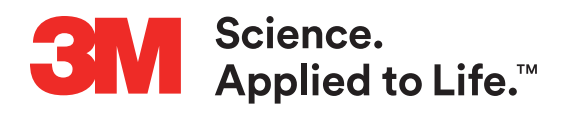

# 3M™ Attest™ Auto-reader 490

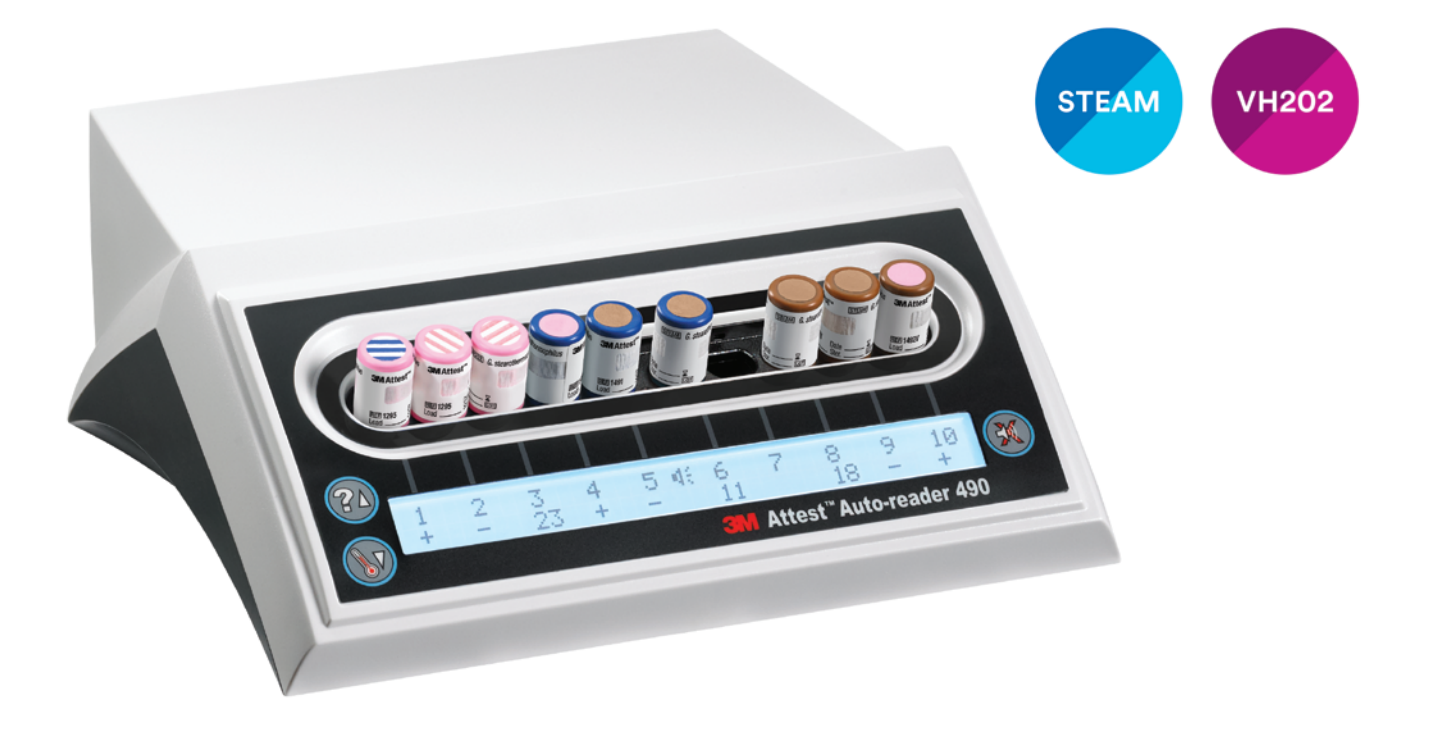

- AOperator's Manual
- b Manuel de l'utilisateur
- Ge Benutzerhandbuch
- Gt Manuale dell'operatore
- es Manual del usuario
- f Manual del operador
- *I* Bedieningshandleiding
- g Användarhandbok
- *da* Brugsvejledning
- i Brukerhåndbok
- *<u>Gi</u>* Käyttöopas
- k Manual do Utilizador
- k Manual do Operador
- *<u>eD</u>* Εγχειρίδιο Χειριστή
- m Instrukcja obsługi
- cs Příručka pro obsluhu
- s Priročnik za uporabo
- **(1)** Инструкция по эксплуатации
- *Gr* Upute za korištenje
- 1 Operatör Kılavuzu
- **40 操作指南**
- 5 คู่มือปฏิบัติงาน
- 6 작업자 매뉴얼

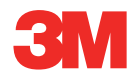

Read and understand all safety information before using this product.

# **TABLE OF CONTENTS**

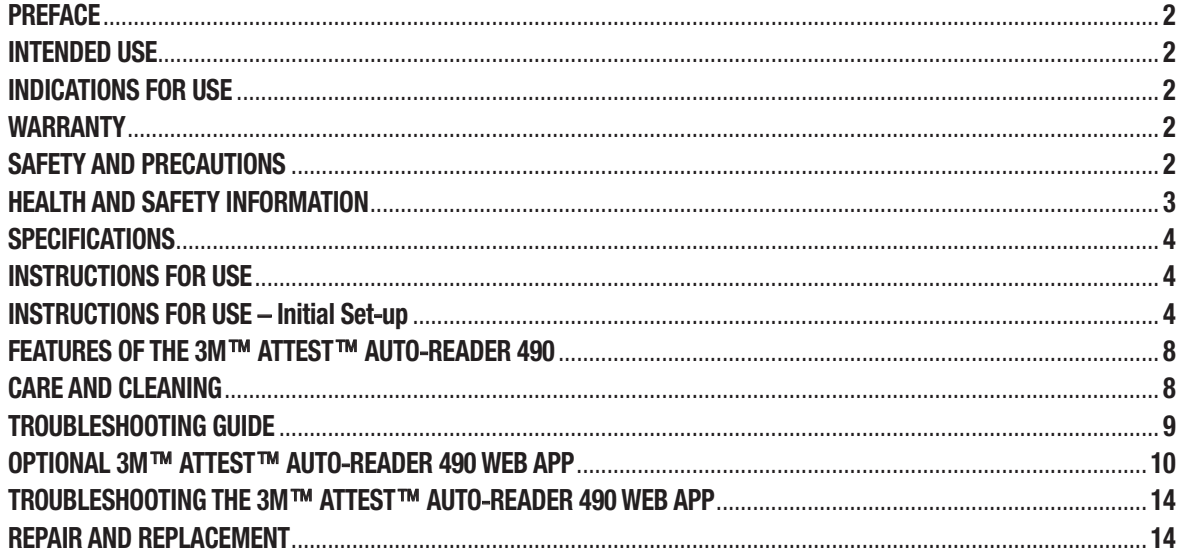

 $\bigodot$ 

 $\binom{e}{e}$ 

# **PREFACE**

 $\circled{\textbf{F}}$ 

### **Content Disclaimers**

#### **Pictorial Disclaimer**

Sample printouts, graphics, displays and screens are for information and illustration purposes only, and shall not be used for clinical or maintenance evaluations. Data shown in sample printouts and screens do not reflect actual patient names or test results.

#### **Hardware Disclaimer**

The 3M™ Attest™ Auto-reader 490 hardware specifications are subject to change. The system images, hardware components and hardware specifications included in the manual may not match the system installed. Any changes or modifications to the authorized system installation have been verified as compatible with the functionality outlined in this document.

# **INTENDED USE**

The 3M™ Attest™ Super Rapid Readout Biological Indicator System provides rapid, reliable monitoring of steam sterilization processes performed in health care facilities. The system is comprised of biological indicators, challenge packs, and incubator/readers (3M™ Attest™ Auto-reader 490 and 3M™ Attest™ Auto-reader 490H having software version 4.0.0 or greater) with embedded software.

The 3M™ Attest™ Auto-reader 490 having software version 4.0.0 or greater is designed to incubate and automatically read 3M™ Attest™ Super Rapid Readout Biological Indicators 1491 and 1492V at 60°C for a final negative fluorescence reading at 24 minutes. The 3M™ Attest™ Auto-reader 490 is also designed to allow for further incubation of 3M™ Attest™ Super Rapid Readout Biological Indicators, catalog numbers 1491 and 1492V, for a final negative, visual pH color change result at 24 hours and 48 hours, respectively. This further incubation is optional and not intended for routine use.

3M™ Attest™ Auto-readers 490 having software version 4.0.0 or greater may also be used as part of the 3M™ Attest™ Rapid Readout Biological Indicator System for Vaporized Hydrogen Peroxide Sterilization to provide rapid and reliable routine monitoring of vaporized hydrogen peroxide sterilization processes in health care facilities. This system is comprised of incubator/readers (3M™ Attest™ Auto-reader 490 having software version 4.0.0 or greater and 3M™ Attest™ Auto-reader 490H) with embedded software, and a biological indicator, the 3M™ Attest™ Rapid Readout Biological Indicator 1295. The 3M™ Attest™ Auto-reader 490 having software version 4.0.0 or greater is designed to incubate and automatically read 3M™ Attest™ Rapid Readout Biological Indicators 1295 at 60°C for a final negative fluorescence reading at 24 minutes.

A positive fluorescence reading or a visual pH color change indicate a sterilization process failure. However, due to the high sensitivity of the fluorescent result, there is no advantage to continuing to incubate processed 3M™ Attest™ Biological Indicators once the fluorescent result has been documented.

Other biological indicators (BIs) are not compatible with this device and cannot be used.

# **INDICATIONS FOR USE**

The 3M™ Attest™ Auto reader 490 is designed to incubate and automatically read 3M™ Attest™ Rapid Readout Biological Indicators 1295 and 3M™ Attest™ Super Rapid Readout Biological Indicators, catalog numbers 1491 and 1492V, at 60°C for a final fluorescent result at 24 minutes.

# **WARRANTY**

In the US, the 3M™ Attest™ Auto-reader 490 has a one year limited product warranty. The US warranty, remedy and limitations are described in the Price Quote form and in the Direct Price pages. For countries outside of the US, any warranty is established by the subsidiary with responsibility for service of the 3M™ Attest™ Auto-reader 490.

### **Serial Number**

For easy identification, each 3M™ Attest™ Auto-reader 490 has a unique serial number printed on a label found on the back of the unit and displayed on the left side of the upper

row of text on the LCD Display when the user depresses the button.

# **SAFETY AND PRECAUTIONS**

The 3M™ Attest™ Auto-reader 490 and its related devices and accessories are designed to provide safe and reliable service when used according to the instructions provided. Please read, understand, and follow all safety information contained in the instructions for use included with the 3M™ Attest™ Auto-reader 490, the 3M™ Attest™ Rapid Readout Biological Indicator 1295, and 3M™ Attest™ Super Rapid Readout Biological Indicators 1491 and 1492V devices prior to use. Use this equipment only for the purpose described in the Operator's Manual. **Retain these instructions for future reference.**

The unit is designed to be used only with the Power Supply module and Ethernet cable supplied by 3M. If this product is used in a manner not specified, the protection provided by the product may be impaired.

## **Explanation of Signal Word Consequences**

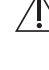

**WARNING:** Indicates a hazardous situation, which, if not avoided, could result in death or serious injury.

**CAUTION:** Indicates a hazardous situation, which, if not avoided, could result in minor or moderate injury.

## **Warnings and Safety Precautions**

The following warnings and precautions should be followed to avoid unsafe actions that could result in personal injury or damage to the instrument.

 $^{\prime}$ **WARNING:** To reduce the risk associated with hazardous voltage

Use indoors only.

Do not use the equipment if it is not working properly or if it has suffered any damage.

Use only the power supply specified for this product and certified for the country of use.

 **CAUTION:** To reduce the risk of injury or instrument damage

Do not spill liquid onto or into the instrument. Do not immerse the unit in liquid.

Always unplug the 3M™ Attest™ Auto-reader 490 and allow to cool before cleaning.

Clean external surfaces using only the instructions provided by the manufacturer.

Do not open the instrument housing – there are no user serviceable parts. The instrument must be returned to the manufacturer for repair.

Wear safety glasses and gloves when activating the 3M™ Attest™ Rapid Readout Biological Indicator 1295.

Allow the 3M™ Attest™ Super Rapid Readout Biological Indicators 1491 and 1492V to cool for the recommended time period before activating. Activating or excessive handling of the biological indicator before cooling may cause the glass ampoule to burst.

Wear safety glasses when activating the 3M™ Attest<sup>™</sup> Super Rapid Readout Biological Indicators 1491 or 1492V.

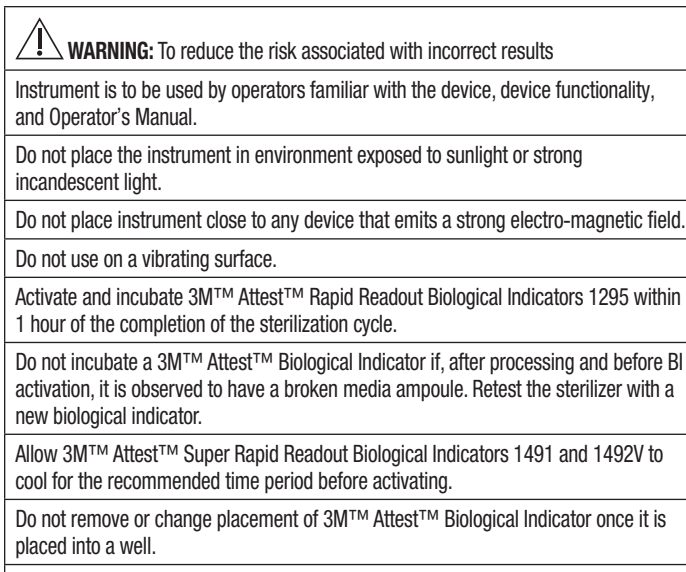

Do not remove the 3M™ Attest™ Biological Indicator from the incubation well until the (+) or (-) symbol on the LCD panel indicates the test is complete.

Do not re-incubate 3M™ Attest<sup>™</sup> Biological Indicators for which the 3M™ Attest<sup>™</sup> Auto-reader 490 has already determined a result.

 $/$ !  **CAUTION:** To reduce the risk associated with incorrect results

To avoid the possibility of the 3M™ Attest™ Biological Indicator vial absorbing fluorescent residue from a chemical indicator or tape, place the 3M™ Attest™ Biological Indicator vial so it does not come in direct contact with chemical indicators or tape.

# **HEALTH AND SAFETY INFORMATION**

### **Device Safety Compliance**

The 3M™ Attest™ Auto-reader 490 complies with the following standards as demonstrated by the CB Scheme Certificate and test report issued by Underwriters Laboratories (UL):

- IEC 61010-1 (2010) 3rd Edition. Safety requirements for electrical equipment for measurement, control, and laboratory use - Part 1: General requirements
- IEC 61010-2-010:2014 3rd Edition. Safety requirements for electrical equipment for measurement, control, and laboratory use - Part 2-010: Particular requirements for laboratory equipment for the heating of materials.

The 3M™ Attest™ Auto-reader 490 is listed as Laboratory equipment and carries the UL mark with adjacent indicators "C" and "US" based on compliance to the standards UL 61010-1, CAN/CSA 22.2 No. 61010-1 and CAN/CSA 22.2 No. 61010-2-010.

The 3M™ Attest™ Auto-reader 490 complies with the CE mark related to the Low Voltage Directive (LVD) 2014/35/EU as confirmed in the Declaration of Conformity.

The 3M™ Attest™ Auto-reader 490 complies with the RoHS Directive, Directive 2011/65/ EU of the European Parliament and of the Council of 8 June 2011 on the restriction of the use of certain hazardous substances in electrical and electronic equipment.

The 3M™ Attest™ Auto-reader 490 complies with the WEEE Directive, Directive 2012/19/ EU of the European Parliament and of the Council of 04 July 2012 on waste electrical and electronic equipment (WEEE).

### **EMC Compliance**

The 3M™ Attest™ Auto-reader 490 complies with the following EMC standards as confirmed in the Certificate of Compliance generated by 3M:

- IEC 61326-1:2012/EN 61326:2013 Electrical equipment for measurement, control and laboratory use - EMC requirements - Part 1: General requirements
- EMC requirements of the CE mark EMC Directive 2014/30/EU.

The 3M™ Attest™ Auto-reader 490 complies with the Australian and New Zealand electrical safety and electromagnetic compatibility requirements as confirmed in the Supplier's Declaration of Conformity that is linked to the Australian/New Zealand RCM (Regulatory Compliance Mark).

This device complies with Part 15 of the FCC Rules. Operation is subject to the following two conditions:

(1) this device may not cause harmful interference, and

(2) this device must accept any interference received, including interference that may cause undesired operation.

This equipment has been tested and found to comply with the limits for a Class A digital device, pursuant to Part 15 of the FCC Rules. These limits are designed to provide reasonable protection against harmful interference when the equipment is operated in a commercial environment. This equipment generates, and can radiate radio frequency energy and, if not installed and used in accordance with the instruction manual, may cause harmful interference to radio communications. Operation of this equipment in a residential area is likely to cause harmful interference in which case the user will be required to correct the interference at their own expense.

Modifications to this device shall not be made without the written consent of 3M Company. Unauthorized modifications may void the authority granted under Federal Communication Rules permitting the operation of this device.

CAN ICES-3 (A)/NMB-3(A)

# **EXPLANATION OF PRODUCT AND PACKAGING LABEL SYMBOLS**

### **Symbol Glossary**

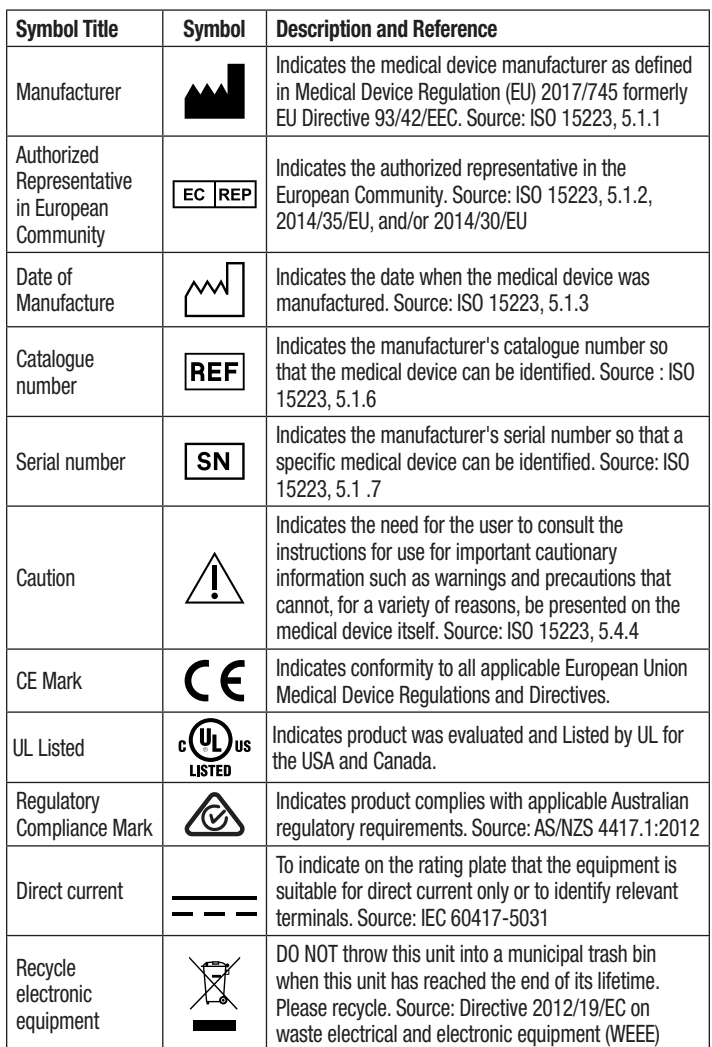

**For more information see, HCBGregulatory.3M.com**

# $\circled{\mathbf{F}}$

# **SPECIFICATIONS**

### **Power Supply Specifications**

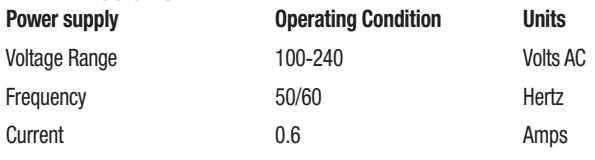

# **Environmental Operating Conditions**

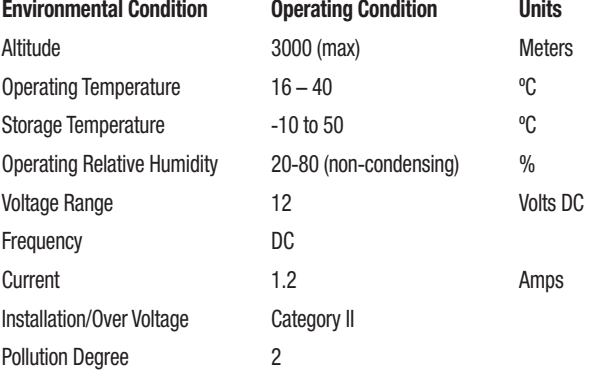

# **INSTRUCTIONS FOR USE** – **INITIAL SET**-**UP**

### **Choose Location**

Place 3M™ Attest<sup>™</sup> Auto-reader 490 on a firm level surface away from sunlight and incandescent light. To save counter space, units may be stacked two high.

### **Plug In Unit**

Connect the power cord to the power supply. Connect the power supply to the 3M™ Attest™ Auto-reader 490 and plug the power cord into an AC grounded outlet.

#### $\sqrt{N}$  **WARNING:**

- Do not place the instrument in environment exposed to sunlight or strong incandescent light.
- Do not place instrument close to any device that emits a strong electro-magnetic field.
- Do not use on a vibrating surface.

### **Wait 30 Minutes Before Using**

Once plugged in, allow a 30 minute warm-up period before placing biological indicators into the incubation wells. The C1 caution code will disappear when proper incubation temperature is reached.

## **Special Considerations**

**It is recommended that the unit be left on to eliminate warm-up periods.** The unit may be turned off when it is anticipated that it will not be used for an extended period.

 $\sqrt{4}$  **WARNING:** Use only the power supply specified for this product and certified for the country of use.

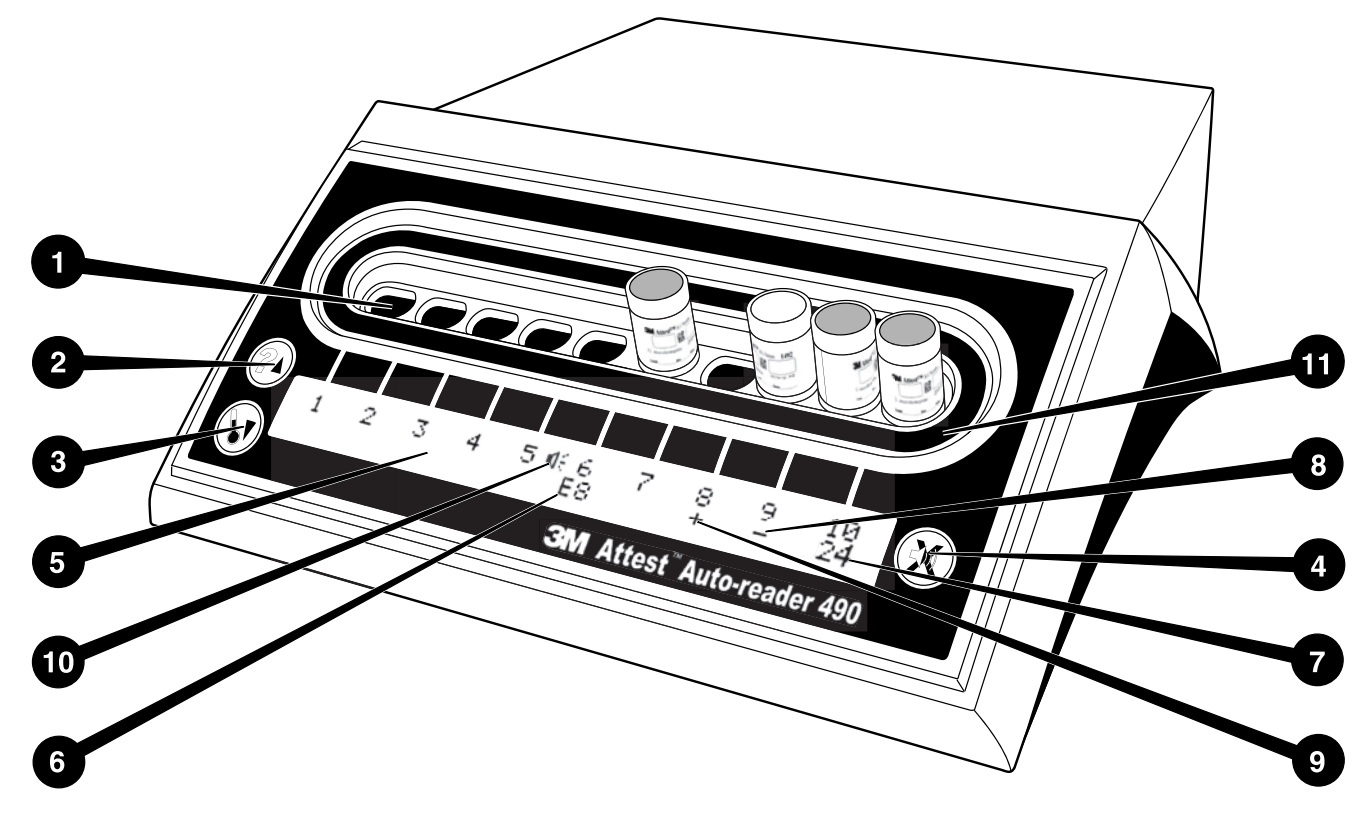

Please familiarize yourself with the face of the 3M™ Attest™ Auto-reader 490:

#### **Wells**

1. Incubation/Reader Wells – The 3M™ Attest™ Auto-reader 490 has ten incubation wells.

#### **Buttons**

- 2. Information / Up Arrow Button
- 3. Temperature / Down Arrow Button
- 4. Buzzer Alarm OFF / Enter Button

#### **Information Display**

- 5. LCD Display Display is backlit.
- 6. LCD Display Example of Error Message for well #6
- 7. LCD Display Example of Remaining Incubation Time for well #10
- 8. LCD Display Example of Negative (-) BI result for well #9
- 9. LCD Display Example of Positive (+) BI result for well #8
- 10. LCD Display Alarm Enabled Indicator

### **Configuration Indicator**

11. Incubation well configuration sticker is black.

# **INSTRUCTIONS FOR USE** – **3M**™ **Attest**™ **Auto**-**reader 490 Configuration**

**Note:** Ideally, the 3M™ Attest™ Auto-reader 490 should be empty (i.e. have no incubating Bls) when it is reconfigured.

Press the <sup>22</sup> and **buttons on the front of the 3M™ Attest™ Auto-reader 490** simultaneously for 3 seconds to enter configuration mode. Once in configuration mode,

use the Up  $^{\circledR}$  and Down  $^{\circledR}$  buttons to set the 3M™ Attest™ Auto-reader 490 clock.

audible alarm, and Web App as desired. The  $\bigotimes$  button acts as an "Enter" key and moves the flashing cursor to the next changeable setting.

#### **Setting the 3M**™ **Attest**™ **Auto**-**reader 490 Clock**

The 3M™ Attest™ Auto-reader 490 date and time are displayed in this format: YYYY-MM-DD HH:MM, with the time displayed using a 24-hour clock. To change the year,

if necessary, push the up or down buttons to set desired year, then press  $\bullet\bullet$  to advance

to the month, adjust as necessary and press  $\circledS$  to advance to the day. Use the  $\circledS$ button to move to the time and set the hours and minutes.

# **Setting the Audible Alarm Function**

Move across the top row of text by pushing the **button**. The flashing "B" in Buzzer indicates this is a changeable setting. It is recommended this be set at "Buzzer Enabled" to audibly alert the operator to a positive BI but it may be set to "Buzzer Disabled" by using either the up or down button.

**Note:** If Buzzer Disabled is selected, and the change accepted, the speaker icon  $(\mathcal{K})$  will disappear from the LCD panel and the alarm will be disabled for all positive 3M™ Attest™ Biological Indicators, error codes, and caution code alarm warnings.

**Note:** The 3M™ Attest™ Auto-reader 490 Display backlight flashes whenever an audible alarm sounds. Disabling the audible alarm does NOT disable the LCD display backlight flashing.

Press  $\bigcirc$  to select the desired option and advance to the next changeable setting.

## **Setting the Optional 3M**™ **Attest**™ **Auto-reader 490 Web App Function**

It is recommended that the default W**eb Pages Enabled** setting is used. If desired, however, the 3M™ Attest™ Auto-reader 490 Web App can be disabled by pressing

either the up or down button. Press  $\circledast$  to select the desired option and advance to the Accept screen.

**Note:** Disabling the 3M™ Attest™ Auto-reader 490 Web App will not affect connectivity to 3rd party software.

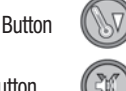

# **Accept Screen**

Use the up or down buttons to toggle between Yes and No, press to  $\heartsuit$  accept changes (Yes selected) or retain current settings (No selected) and exit the configuration mode. The LCD panel will return to the standard display.

**Note:** Incubation wells on 3M™ Attest™ Auto-readers 490 having software version 4.0.0 or greater are not configurable. Contact 3M for instructions on configuring incubation wells of Auto-readers having software versions less than 4.0.0.

# **INSTRUCTIONS FOR USE** – **Readout Procedure**

# **Instructions for Biological Indicator (BI) Activation and Incubation**

 **CAUTION:** Allow the 3M™ Attest™ Super Rapid Readout Biological Indicator to cool for the recommended time period before activating. Activating or excessive handling of the biological indicator before cooling may cause the glass ampoule to burst.

 **CAUTION:** To avoid the possibility of the 3M™ Attest™ Biological Indicator vial absorbing fluorescent residue from a chemical indicator or tape, place the 3M™ Attest™ Biological Indicator vial so it does not come in direct contact with chemical indicators or tape.

 **CAUTION:** Wear safety glasses when activating the 3M™ Attest™ Super Rapid Readout Biological Indicator.

 **CAUTION:** Wear safety glasses and gloves when activating the 3M™ Attest™ Rapid Readout Biological Indicator 1295.

 **WARNING:** To reduce the risk associated with incorrect results

Do not incubate a 3M™ Attest<sup>™</sup> Biological Indicator if, after processing and before BI activation, it is observed to have a broken media ampoule. Retest the sterilizer with a new biological indicator.

Activate and incubate 3M™ Attest™ Rapid Readout Biological Indicators 1295 within 1 hour of the completion of the sterilization cycle.

Allow 3M™ Attest™ Super Rapid Readout Biological Indicators 1491 and 1492V to cool for the recommended time period before activating.

Incubate the 3M™ Attest™ Rapid Readout Biological Indicator 1295 only in 3M™ Attest™ Auto-readers 490 having software versions 4.0.0 or greater.

Follow this procedure for every 3M™ Attest™ Biological Indicator to be read:

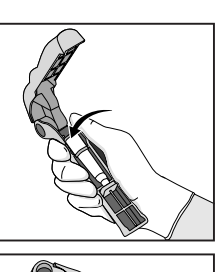

**CLOSE** and **SQUEEZE** Attest™ Biological Indicator Activator to close BI cap and crush media ampoule.

While wearing safety glasses (and gloves for the 1295 BI), **PLACE** BI in Attest™ Biological Indicator Activator.

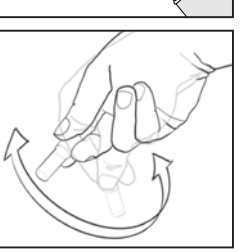

Immediately remove BI, visually **VERIFY** the glass ampoule (containing growth media) has been crushed, and **FLICK** BI to ensure purple growth media flows to the growth chamber at the bottom of the vial.

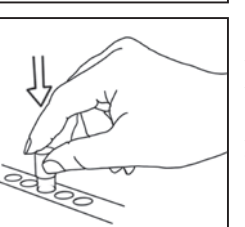

**PLACE** the activated BI into any 3M™ Attest™ Auto-reader 490 well and observe 3M™ Attest™ Auto-reader 490 LCD panel to confirm correct placement of the BI. If the BI is correctly seated, the 3M™ Attest™ Auto-reader 490 LCD panel will display \*\*\*, \*\*, \* and then remaining minutes of incubation directly below the incubating BI.

**RECORD** BI result.

 **WARNING:** Do not remove the biological indicator from the incubation well until the (+) or (-) symbol on the LCD panel indicates the test is complete.

# **INSTRUCTIONS FOR USE** – **Additional Information**

### **BI Placement**

All incubation wells in 3M™ Attest™ Auto-readers 490 having software version 4.0.0 or greater are programmed to provide a final fluorescent result within 24 minutes of incubation and may be used to incubate both 3M™ Attest™ Super Rapid Readout Biological Indicators 1491 and 1492V and the 3M™ Attest™ Rapid Readout Biological Indicator 1295.

Remaining incubation time, in minutes, will be displayed on the LCD display to indicate the 3M™ Attest™ Biological Indicator is incubating in the reader well and should **not** be touched. The time remaining display indicates the results are not available and incubation is in progress.

**the LCD panel indicates the test is complete.** Once the result is determined, it is continuously displayed on the LCD panel until 10 seconds after the BI has been removed from the incubation well.

**Note:** After the first minute of incubation, **if 3M™ Attest™ Biological Indicators are inadvertently removed** before the incubation period is complete, an alarm will sound and a C2 Caution code will also be displayed on the LCD panel under that well. You **must return the 3M™ Attest™ Biological Indicator to the reader well within 10 seconds or the results will be lost.**

 **WARNING:** Do not remove or change placement of 3M™ Attest™ Biological Indicator once it is placed into a well. Doing so may result in loss of results and the biological indicator test may be invalid.

# **INSTRUCTIONS FOR USE** – **Positive Control**

### **Positive Control**

Activate and incubate at least one non-processed 3M™ Attest™ Biological Indicator to use as the positive control each day that a processed 3M™ Attest™ Biological Indicator is incubated and read by the unit. Write a "C" (for "control") and the date on the label. The positive control can be placed in any incubation well. A positive control should be run for each catalog number, and have the same lot number as the processed 3M™ Attest™ Biological Indicator.

It is good practice to use a positive control each day a processed 3M™ Attest™ Biological Indicator is incubated. This helps confirm:

- correct incubation temperatures are met (heater block reading of 60°C +/-2°C).
- viability of spores has not been altered due to improper storage temperature, humidity, or proximity to chemicals
- capability of media to promote rapid growth, and
- proper functioning of 3M™ Attest™ Auto-reader 490 components.

# **INSTRUCTIONS FOR USE** – **Interpretation of Results**

#### **Fluorescent Results**

After placing a 3M™ Attest<sup>™</sup> Biological Indicator into an incubation well, the 3M™ Attest™ Auto-reader 490 LCD panel will display \*\*\*, \*\*, \* and then the remaining minutes of incubation directly below the incubating BI to indicate that incubation/reading is in progress. The 3M™ Attest™ Biological Indicator should not be removed or touched when the display indicates remaining incubation time.

 $A$  (+) will display on the LCD panel directly under the BI and an alarm will sound (if the sound feature is enabled), as soon as a positive 3M™ Attest™ Biological Indicator result is detected.

At the end of the specified incubation time, if a negative 3M™ Attest™ Biological Indicator result is detected, a (-) will display on the LCD panel directly under the incubating BI. The final negative fluorescent result (-) for a processed 3M™ Attest™ Biological Indicator after 24 minutes of incubation indicates an acceptable sterilization process.

After either the + or – symbol is displayed, and the result is recorded, the 3M™ Attest™ Biological Indicator can be removed from the well. The result  $(+$  or -) is displayed on the LCD panel until the BI is removed from the incubation well. The result clears ten seconds after the BI has been removed. Do not re-incubate BIs as the result will not be valid.

The positive (unprocessed) control 3M™ Attest™ Biological Indicator must provide a positive fluorescent result (+). Processed 3M™ Attest™ Biological Indicator results are not valid until the positive control reads fluorescent positive (+). With a processed 3M™ Attest™ Biological Indicator, a positive (+) result indicates a sterilization process failure.

Act on any positive test results immediately. Determine the cause of the positive 3M™ Attest™ Biological Indicator and retest the sterilizer following current facility policies and procedures.

# **Do not remove 3M™ Attest™ Biological Indicators until the (+) or (-) symbol on** a **Optional Visual pH Color Change Result - 3M**™ **Attest**™ **Super Rapid Readout Biological Indicators 1491 and 1492V**

3M™ Attest™ Super Rapid Readout Biological Indicators may be further incubated for a visual pH color change. This optional further incubation is not intended for routine use and may be used for special studies. Due to the high sensitivity of the fluorescent result, there is no advantage to incubating the 3M™ Attest™ Super Rapid Readout Biological Indicators 1491 and 1492V beyond 24 minutes. After activation and during incubation, the white Nonwoven Material in the biological indicator will absorb bromocresol purple indicator, the pH-sensitive indicator dye in the growth media, and appear blue. In the case of a positive control BI, a yellow color change of the growth media and/or Nonwoven Material will appear within 24 hours for 1491 BIs and within 48 hours for 1492V BIs. Any observation of a yellow color within the vial indicates a positive result. In the case of a processed BI, a media and/or Nonwoven material color change from purple to yellow indicates a steam sterilization process failure. A negative pH color change result, i.e. media and Nonwoven Material remain purple/blue, can be assessed at 24 hours for 1491 BIs and at 48 hours for 1492V BIs.

## **Optional Visual pH Color Change Result - 3M**™ **Attest**™ **Rapid Readout Biological Indicator 1295**

3M™ Attest™ Rapid Readout Biological Indicators 1295 for Vaporized Hydrogen Peroxide Sterilization may be further incubated for a visual pH color change. Due to the high sensitivity of the fluorescent result, there is no advantage to continuing to incubate 3M™ Attest™ Rapid Readout Biological Indicators 1295 after the fluorescent result has been determined and documented. This optional further incubation is not intended for routine use but may be used for special studies.

In the case of a positive control BI, a yellow color change of the growth media will appear within 24 hours. Any observation of a yellow color within the vial indicates a positive result. The pH color change result can be recorded and the BI discarded as soon as the yellow color is observed.

For processed 3M™ Attest™ Rapid Readout Biological Indicators 1295, the use of a humidified incubator is recommended to avoid media dry out. If a visual pH color change result is desired, transfer the processed 1295 BI to a humidified incubator after the fluorescent result has been determined in the 3M™ Attest™ Auto-reader 490. A media color change from purple to yellow indicates a sterilization process failure. A negative pH color change result, i.e., media remains purple, can be assessed at 7 days.

# **INSTRUCTIONS FOR USE** – **Disposal**

Instrument contains a lithium battery. Dispose of instrument in accordance with federal, state, and local requirements.

# **FEATURES OF THE 3M**™ **ATTEST**™ **AUTO**-**READER 490**

#### **Audible Alarm**

An audible alarm will sound, the LCD Display backlight will flash, and a (+) symbol will be displayed on the LCD panel directly under the incubating BI when a positive result is detected. An alarm will also sound if a 3M™ Attest™ Biological Indicator is removed from the 3M™ Attest™ Auto-reader 490 well before a final result has been detected. Data will be lost if the 3M™ Attest™ Biological Indicator is not replaced in the incubation well within 10 seconds.

# **Alarm On/Off**

The audible alarm for positive results can be turned off for a particular 3M™ Attest™ Biological Indicator. This is accomplished by pressing the "Buzzer Alarm OFF" button after the alarm has sounded. This will turn off the alarm for that biological indicator only. Any positive 3M™ Attest™ Biological Indicator results subsequently detected in other wells will result in the alarm sounding. Removing the 3M™ Attest™ Biological Indicator will reactivate the alarm for that well. Pressing the "Buzzer Alarm OFF" button will not silence the alarm for error or caution code alarm warnings. To disable the alarm, see configuration section.

#### **Stackable**

To save counter space, 3M™ Attest™ Auto-reader 490s may be stacked two high.

# **Information Button**

When the Information button is pressed once the 3M™ Attest™ Auto-reader 490 displays two lines of text in the LCD display.

The top row indicates (left to right):

- 3M™ Attest™ Auto-reader 490 serial number
- 3M™ Attest™ Auto-reader 490 embedded software version (V X.Y.Z)
- Current date and time.

The bottom row indicates:

• The BI type configuration for wells 1-10 (i.e., Attest)

Press the information button twice and the 3M™ Attest™ Auto-reader 490 LCD panel will display:

- Top row: Dynamic IP address (if unit is connected to an Ethernet jack)
- Bottom row: Date (YYYY-MM-DD) and time that power was supplied to the 3M™ Attest™ Auto-reader 490.

Press the information button three times and the 3M™ Attest™ Auto-reader 490 LCD display will present the unique Media Access Control (MAC) Address for the device.

# **Temperature Monitoring**

The 3M™ Attest™ Auto-reader 490 contains an internal temperature self-diagnostic program. Should the temperature fall outside the specified range (60ºC +/-2ºC) an error code will be displayed. The heater block temperature may be checked by depressing the Temperature Button once.

### **Easy Configuration**

The 3M™ Attest™ Auto-reader 490 may be configured using either the buttons located on the front of the unit or using the optional 3M™ Attest™ Auto-reader 490 Web App.

### **Optional 3M**™ **Attest**™ **Auto**-**reader 490 Web App**

If desired, the 3M™ Attest™ Auto-reader 490 may be connected to a PC via an Ethernet connection for additional capabilities:

- Remotely view current status of BIs in the 3M™ Attest™ Auto-reader 490 via PC. For full functionality, the use of an HTML5 compliant browser with JavaScript enabled is required
- Remotely view and configure 3M™ Attest™ Auto-reader 490 settings
- View the last 100 BI records
- Print out documentation using a local or networked printer and/or save documentation as an electronic file.\*
- \* Refer to your facility's record keeping policy and procedure.

# **CARE AND CLEANING**

 **CAUTION:** Always unplug the 3M™ Attest™ Auto-reader 490 and allow to cool before cleaning.

Do not spill liquid onto or into the instrument. Do not immerse the unit in liquid.

Clean external surfaces using only the instructions provided by the manufacturer.

Do not open the instrument housing – there are no user serviceable parts. The instrument must be returned to the manufacturer for repair.

Clean the exterior surface of the 3M™ Attest™ Auto-reader 490 by wiping it with a damp cloth moistened with a mild detergent. Do not attempt to clean interior components. If additional cleaning of the wells is required, call for repair or replacement.

**Note:** The 3M™ Attest™ Auto-reader 490 does not contain any user serviceable parts or require any routine maintenance or calibration. Any malfunctions will be indicated by an error code. Refer to the Troubleshooting Guide section for error code explanations.

# **TROUBLESHOOTING GUIDE and the control of the control of the control of the control of the control of the control of the control of the control of the control of the control of the control of the control of the control o**

In the event of an error code, unplug the 3M™ Attest™ Auto-reader 490 and plug it back in to initiate the self-diagnostic test. If error code re-occurs, call for repair or replacement.

The LCD Display panel will indicate detected malfunctions by displaying a caution or error code under affected BI wells. The audible alarm, if active, sounds and the LCD Display backlight flashes to alert the user to all caution (except C1) and error codes. The alarm and backlight can be silenced and extinguished, respectively, by pressing the Buzzer Alarm OFF

button  $\heartsuit$ . Note that disabling the audible alarm does not disable the flashing LCD Display backlight. Refer to the following:

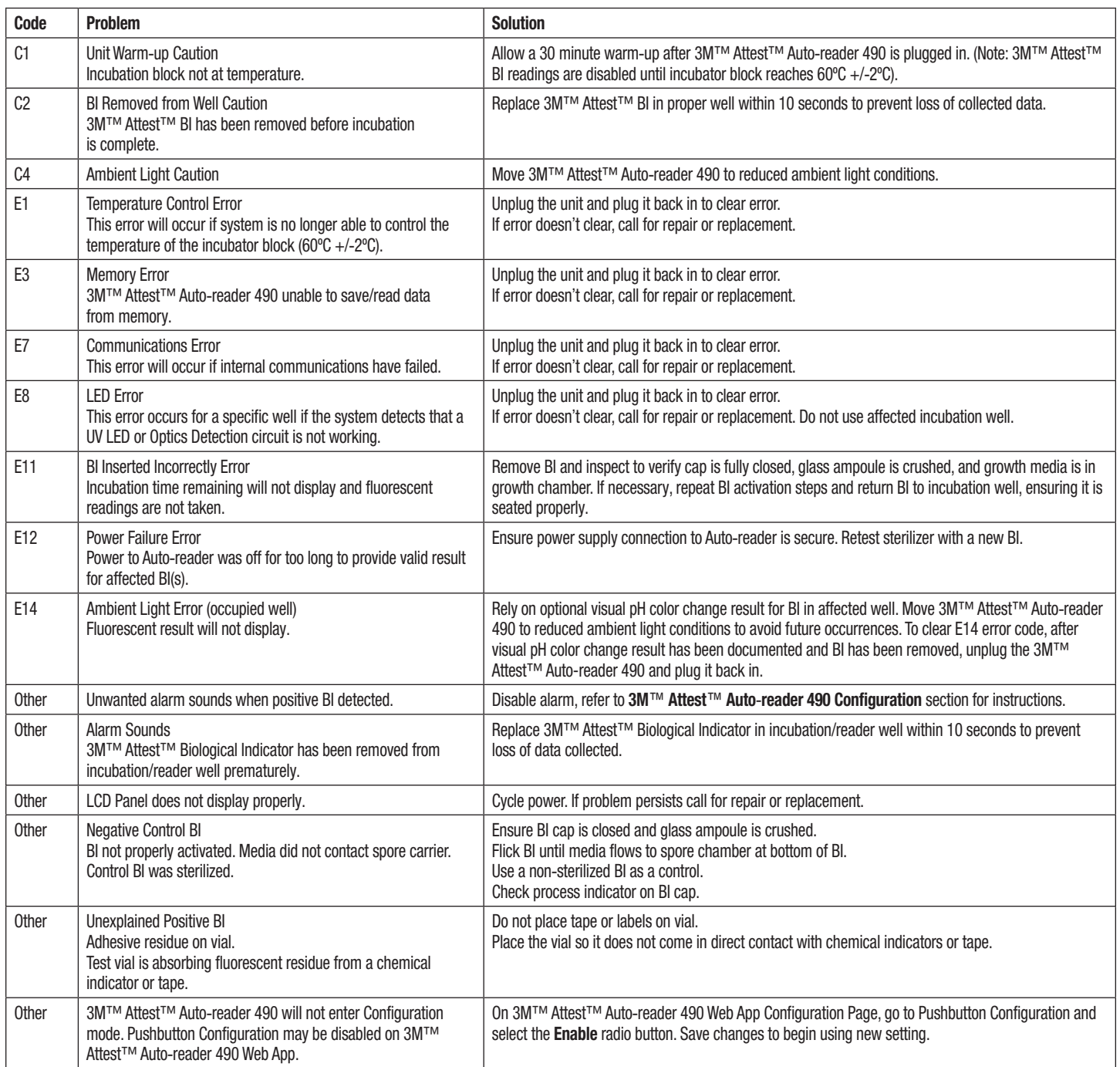

# **OPTIONAL 3M**™ **ATTEST**™ **AUTO**-**READER 490 WEB APP**

### **Web Browser Requirements**

The Web Interface is designed to be viewed using an HTML5 compliant browser with JavaScript enabled (e.g., Google Chrome).

### **Ethernet Connection:**

Connection switch/router with auto-negotiation capability to identify the Auto-reader as operating at 10 Mbps and half-duplex, or able to be manually configured as 10 Mbps and half-duplex.

### **Connecting to the 3M**™ **Attest**™ **Auto**-**reader 490 Web App**

To use the 3M™ Attest™ Auto-reader 490 Web App, the 3M™ Attest™ 490 Auto-reader must be connected to the facility network using the supplied Ethernet cable. Consult with your facility IT personnel for assistance with network connectivity. Each 3M™ Attest™ Auto-reader 490 has a unique MAC Address which is presented on the unit's LCD Display when the user depresses the Info button three times. The MAC Address is also provided at the bottom of the 3M™ Attest™ Auto-reader 490 Web App Configuration page. Communication occurs using the http protocol over Port 80. Users may connect to the 3M™ Attest™ Auto-reader 490 Web App using a URL based upon either the 3M™ Attest™ Auto-reader 490 serial number or the IP Address. To view the 3M™ Attest™ Auto-reader 490 Web App from a computer on a sub-net different from that to which the 3M™ Attest™ Auto-reader 490 is connected, use the IP Address URL.

**Note:** To access the 3M™ Attest™ Auto-reader 490 Web App within a secure network, the PC must have access to the secure network; options include connecting via a network Ethernet cable, signing in to the facility's wireless network, or connecting via a virtual private network (VPN).

### **A. Serial number URL**

- 1. Connect the supplied Ethernet cable from the 3M™ Attest™ Auto-reader 490 to an Ethernet jack.
- 2. Depress the **button once to display the 3M™ Attest™ Auto-reader 490 6-digit** serial number on the left side of the top row of text on the LCD display.
- 3. Enter http://attestxxxxxx where xxxxxx represents the unit's serial number (e.g. http:// attest101127) from Step 2 in PC web browser address bar and press Enter.
- 4. 3M™ Attest™ Auto-reader 490 Web App Status page will display on PC. For future ease of use, add this page to your web browser "Favorites".

### **B. IP Address URL**

The 3M™ Attest™ Auto-reader 490 Web App may also be accessed using either a dynamic or static IP address.

### **1. Dynamic IP Address**

A dynamic IP address is assigned when the Ethernet cable is connected from the 3M™ Attest™ Auto-reader 490 to a live Ethernet jack.

Press and release the **button twice to display the 3M™ Attest™ Auto-reader 490's** dynamic IP address. Enter http://IPaddress (e.g. http://xxx.xxx.xxx.xxx) in the PC's web browser address bar and press Enter. The 3M™ Attest™ Auto-reader 490 Web App Status page will display.

### **2. Static IP address**

Some facility IT personnel may require devices connecting to the network to use a Static IP address. If this is the case at your facility, contact the IT department to request a Static IP address.

Record the static IP address provided by your facility IT department here: You may wish to label the Ethernet jack with the assigned address. Enter http:// StaticIPaddress (e.g. http://xxx.xxx.xxx.xxx) in the PC's web browser address bar and press Enter. The 3M™ Attest™ Auto-reader 490 Web App Status page will display.

## **About the 3M**™ **Attest**™ **Auto**-**reader 490 Web App Pages**

The 3M™ Attest™ Auto-reader 490 Web App includes four pages:

**a) Status page**

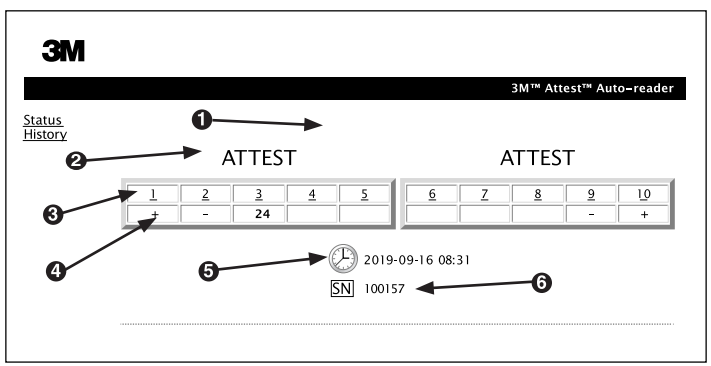

- 1. User-entered nickname (optional)
- 2. Well Configuration
- 3. Well Number
- 4. BI Result/Remaining Incubation Time
- 5. Date and Time
- 6. 3M™ Attest™ Auto-reader 490 Serial Number

The Status page provides a real-time representation of the 3M™ Attest™ Auto-reader 490 configuration and LCD panel display. The current date and time and 3M™ Attest™ Auto-reader 490 serial number are also indicated on this page. From this page, the user may navigate to:

- the History page by clicking on History on the left of the screen.
- the Results Detail page by clicking on the well number of an occupied well (i.e. a well that currently has an incubating BI). Clicking on an unoccupied well takes the user to the History page.

#### **b) Results Detail page**

Ė

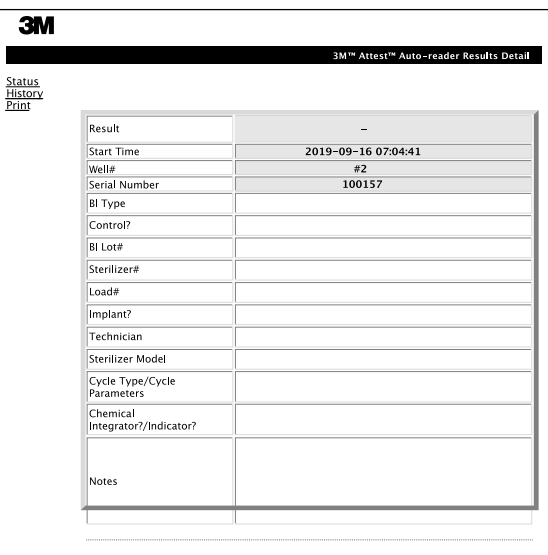

This page provides an individual record for an incubated BI. For complete documentation, the user may print a hard copy and/or save the record as an electronic file.

**Note 1:** The top four rows (highlighted in green) are populated automatically by the 3M™ Attest™ Auto-reader 490 and cannot be changed by the user. The remaining rows are completed by the user to satisfy the documentation requirements of their facility.

**Note 2:** The Results Detail page refreshes less frequently that the Status page. Until the BI result is available, the Results Detail page displays remaining minutes of incubation in the results field.

# **c)** History page

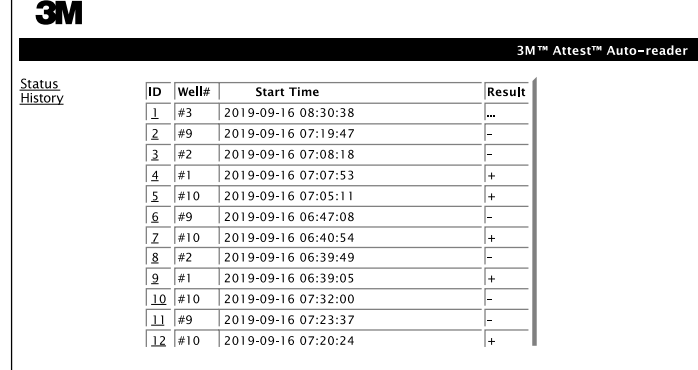

The 3M™ Attest™ Auto-reader 490 stores results for the last 100 incubated BIs on embedded software. The 3M™ Attest™ Auto-reader 490 Web App History page provides a summary of these last 100 results.

#### **d) Configuration page**

This page allows the configuration of the 3M™ Attest™ Auto-reader 490's network and language settings from the 3M™ Attest™ Auto-reader 490 Web App.

#### **Documenting BI Results using the 3M**™ **Attest**™ **Auto**-**reader 490 Web App**

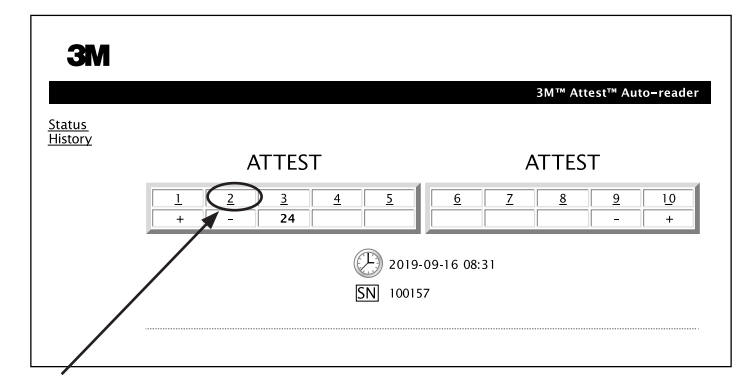

#### 1. **Open the Results Detail page**

After inserting a new 3M™ Attest™ Super Rapid Readout BI in the 3M™ Attest™ Auto-reader 490, it is a best practice to open the 3M™ Attest™ Auto-reader 490 Web App Results Detail page for that BI by clicking on the appropriate well number from the Status page.

2. **Enter** the specific information for that BI (e.g. BI Type, BI Lot #, sterilizer #, load #, technician name, etc.) in the provided editable fields. Use the Notes section to capture information not prescribed in the provided row titles, for example, you may wish to use this field to record load items.

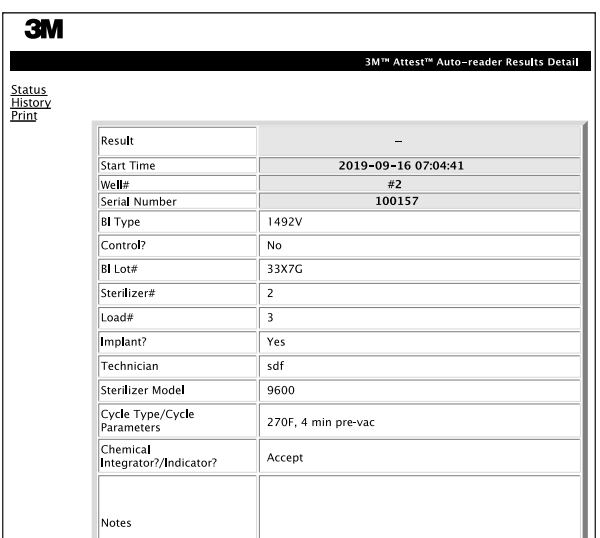

- 3. The entered information is **saved** automatically to temporary web browser storage on the user's PC every 60 seconds, or by leaving the Results Details page.
- 4. **Print/File.** Once the BI result is available, print or file the Results Detail page to create a record. The page may be physically printed and/or saved as an electronic file.

#### **Important! Data is only stored for the last 100 incubated BIs.**

Embedded software in the 3M™ Attest™ Auto-reader 490 saves the data from the auto-populated (i.e. green highlighted) fields. The application relies on the temporary storage in the user's web browser to save the data in the user-populated fields. In both cases, data is only stored for the last 100 records i.e., the 101st incubated BI will erase the information saved for the 1st incubated BI. To retain the Results Detail information for future reference it is best practice to print the page as soon as the BI result is available.

# e)

# **Using the BI History Page**

To view or print an individual record, click on the ID number of the desired record to navigate to the Results Detail page for that BI.

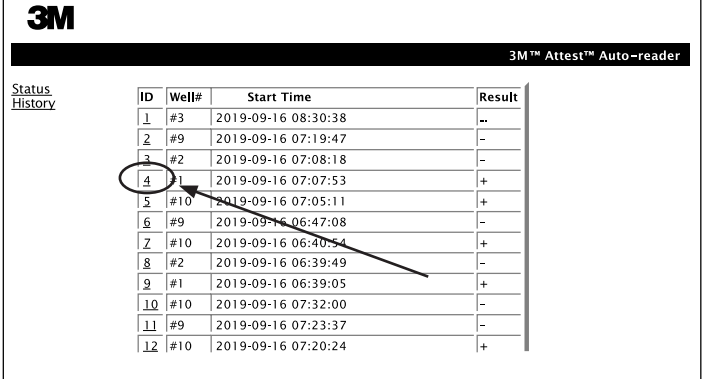

**Note 1:** Column 1, "ID" is the assigned ID number with ID 1 representing the newest record and ID 100 representing the oldest record. To help find a particular record, all columns are sortable, simply click once on the column heading to sort in ascending order and click a second time to reverse the order.

**Note 2:** The History page refreshes less frequently than the Status page. Until the BI result is available, the History page displays ••• in the Results column indicating incubation is still in-process.

#### **Using the Configuration Page**

Certain set-up and configuration options are available on the password protected 3M™ Attest™ Auto-reader 490 Web App Configuration page. Ideally, the 3M™ Attest™ Auto-reader 490 should be empty (i.e. have no incubating BIs) when it is reconfigured. Navigate to the Configuration page by entering either:

1) http://attestxxxxxx/protect/config.htm (where xxxxxx is the 6-digit unit serial number), or

2) http:// xxx.xxx.xxx.xxx/protect/config.htm (where xxx.xxx.xxx.xxx is the IP address) in the web browser address bar and pressing Go or enter. A security screen will appear. Fill in the editable fields as follows:

**User name:** manager

**Password:** Attest

and press OK.

Click on the desired radio buttons to change settings.

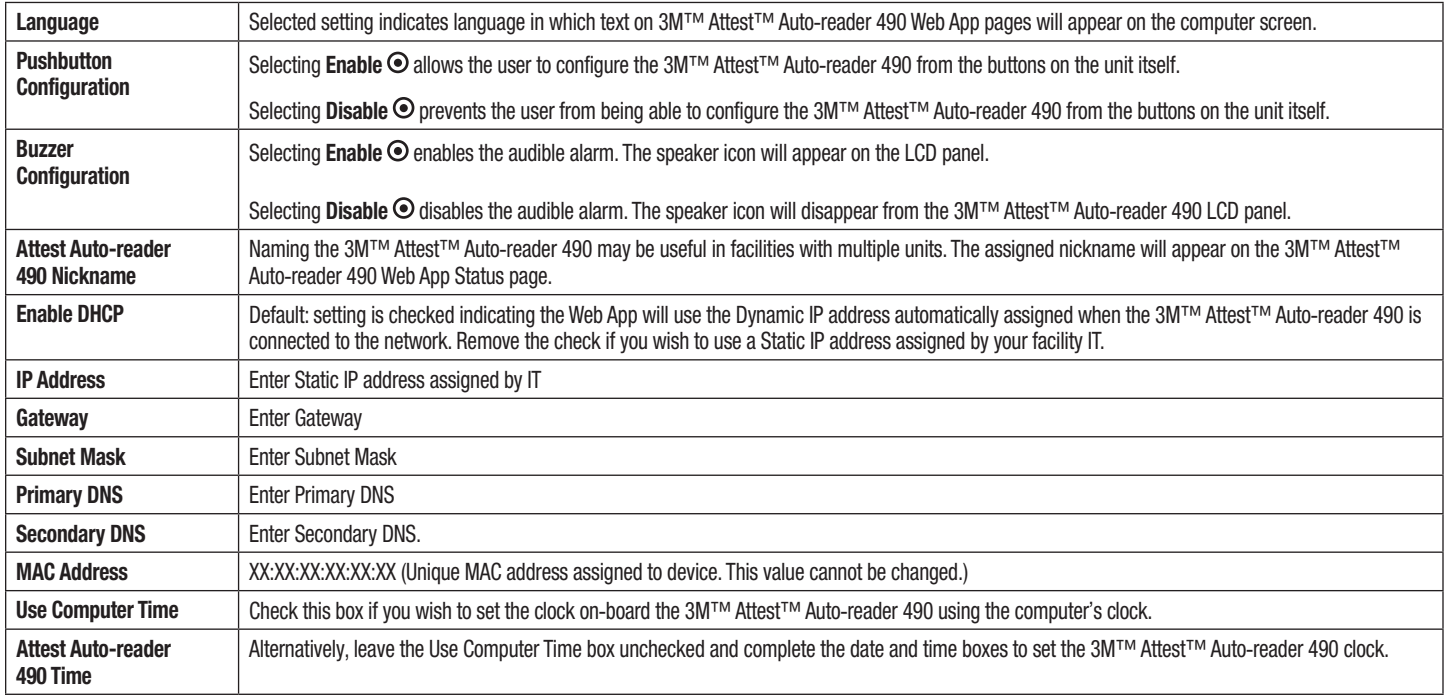

After changing desired settings, click on Save Config button to save your changes. A new screen confirming the settings were successfully changed appears.

# **TROUBLESHOOTING THE 3M**™ **ATTEST**™ **AUTO**-**READER 490 WEB APP**

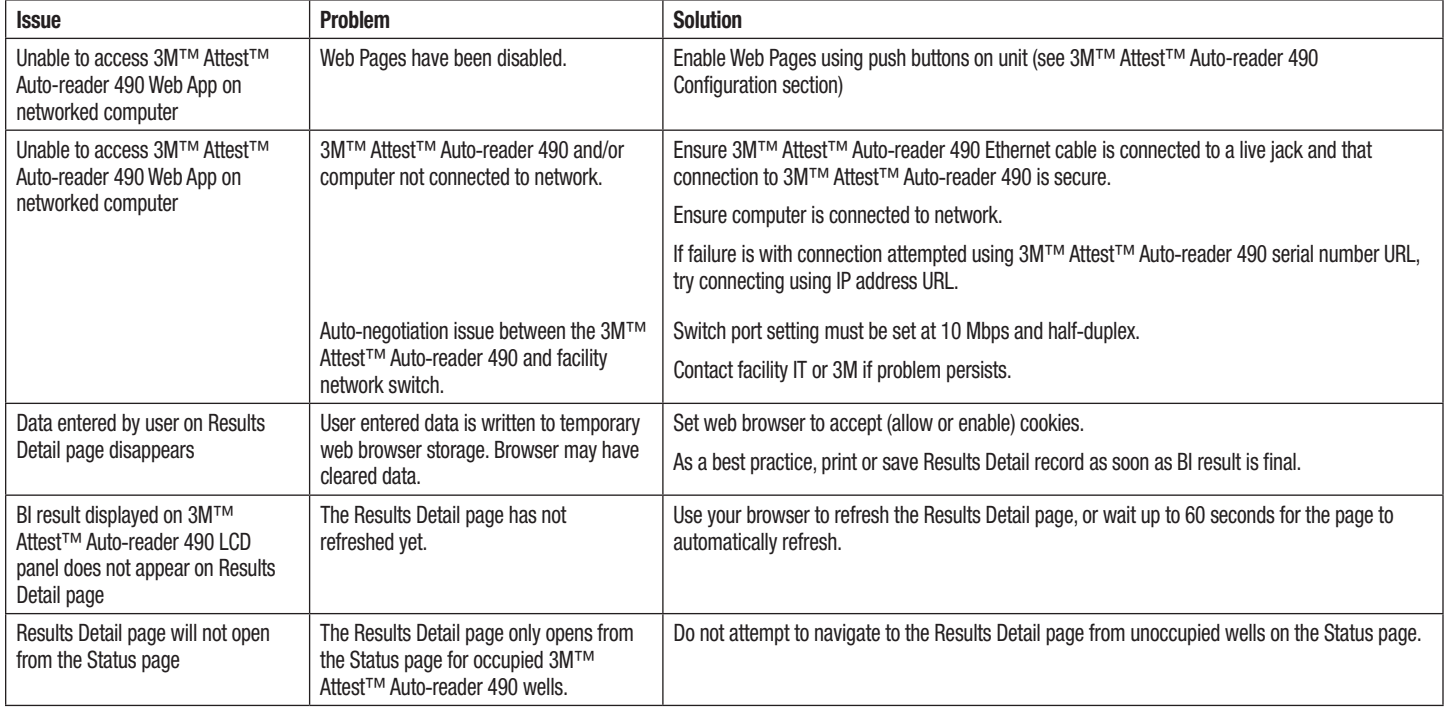

# **REPAIR AND REPLACEMENT**

In the USA, 3M™ Attest™ Auto-reader 490s must be repaired at:

**3M Health Care Service Center** Suite 200, Bldg. 502 3350 Granada Avenue North Oakdale, MN 55128 1-800-228-3957

Outside of the USA, contact your local 3M Subsidiary.

If you have questions, call our Customer Service number: 1-800-228-3957.

Veuillez lire et comprendre toutes les informations de sécurité avant d'utiliser ce produit.

# **TABLE DES MATIÈRES**

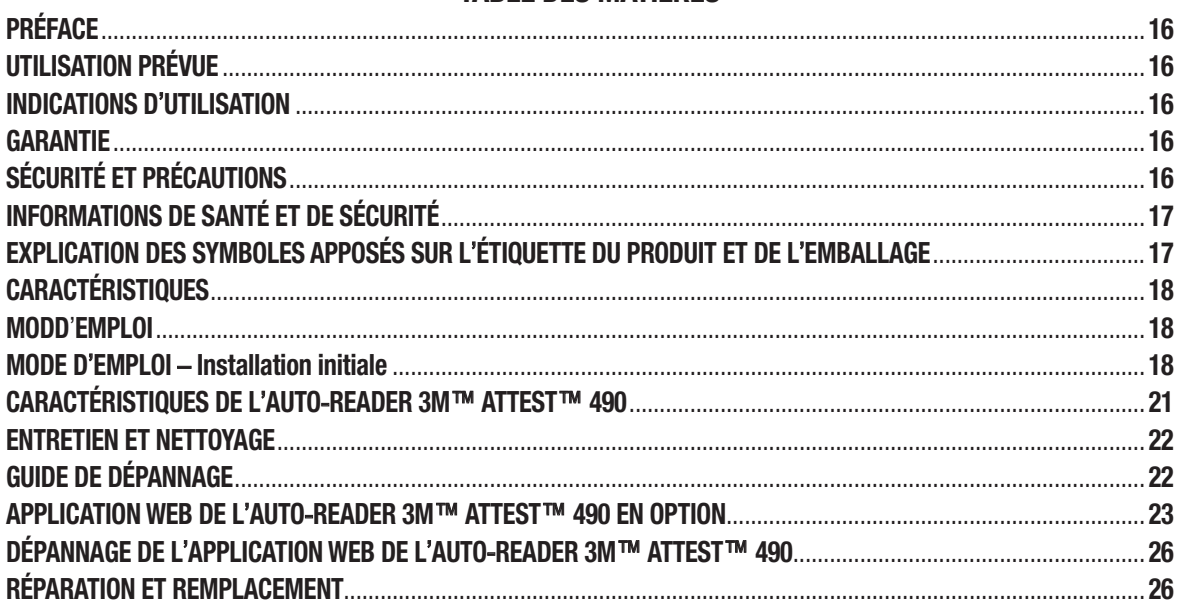

 $15$ 

 $(F)$ 

 $\begin{picture}(20,20) \put(0,0){\line(1,0){155}} \put(15,0){\line(1,0){155}} \put(15,0){\line(1,0){155}} \put(15,0){\line(1,0){155}} \put(15,0){\line(1,0){155}} \put(15,0){\line(1,0){155}} \put(15,0){\line(1,0){155}} \put(15,0){\line(1,0){155}} \put(15,0){\line(1,0){155}} \put(15,0){\line(1,0){155}} \put(15,0){\line(1,0){155}} \$ 

# **PRÉFACE**

 $\bigoplus$ 

### **Exclusions de responsabilité pour le contenu**

#### **Exclusion de responsabilité pour les images**

Les modèles d'imprimés, de graphiques, d'affichages et d'écrans sont proposés à titre d'information et d'illustration uniquement, et ne doivent pas être utilisés pour des évaluations cliniques ou de maintenance. Les données illustrées sur les modèles d'imprimés et d'écrans ne reflètent pas les noms de patients ou les résultats de tests réels.

#### **Exclusion de responsabilité pour le matériel**

Les spécifications pour le matériel de l'Auto-reader 3M™ Attest™ 490 sont susceptibles d'être modifiées. Les images, spécifications et composants matériels du système inclus dans ce manuel peuvent différer du système installé. Toute modification de l'installation autorisée du système a été vérifiée et est compatible avec les fonctions décrites dans ce document.

# **UTILISATION PRÉVUE**

Le système d'indicateurs biologiques à lecture super rapide 3M™ Attest™ permet un contrôle de routine rapide et fiable des processus de stérilisation par vaporisation réalisés dans les établissements de santé. Ce système comprend des indicateurs biologiques, des paquets-tests et des incubateurs/lecteurs (Auto-reader 3M™ Attest™ 490 et Auto-reader 3M™ Attest™ 490H dotés de la version logicielle 4.0.0 ou ultérieure) avec logiciel intégré.

L'Auto-reader 3M™ Attest™ 490 doté de la version logicielle 4.0.0 ou ultérieure est conçu pour incuber et lire automatiquement les indicateurs biologiques à lecture super rapide 3M™ Attest™ 1491 et 1492V à 60 °C pour une lecture finale de fluorescence négative à 24 minutes. L'Auto-reader 3M™ Attest™ 490 est également conçu pour permettre de poursuivre l'incubation d'indicateurs biologiques à lecture super rapide 3M™ Attest™, références catalogue 1491 et 1492V, pour un résultat final négatif du changement visuel de couleur du pH respectivement à 24 heures et 48 heures. Cette incubation supplémentaire est facultative. Elle n'est pas destinée à une utilisation de routine.

Les Auto-readers 3M™ Attest™ 490 dotés de la version logicielle 4.0.0 ou ultérieure peuvent également être utilisés au sein du système d'indicateurs biologiques à lecture rapide 3M™ Attest™ pour la stérilisation par vaporisation de peroxyde d'hydrogène pour assurer un contrôle de routine rapide et fiable des processus de stérilisation par vaporisation de peroxyde d'hydrogène dans les établissements de santé. Ce système se compose d'un incubateur/de lecteurs (Auto-reader 3M™ Attest™ 490 doté de la version logicielle 4.0.0 ou ultérieure et Auto-reader 3M™ Attest™ 490H) avec logiciel intégré, et d'un indicateur biologique, l'indicateur biologique à lecture rapide 3M™ Attest™ 1295. L'Auto-reader 3M™ Attest™ 490 doté de la version logicielle 4.0.0 ou ultérieure est conçu pour incuber et lire automatiquement les indicateurs biologiques à lecture rapide 3M™ Attest™ 1295 à 60 °C pour une lecture finale de fluorescence négative à 24 minutes.

Une lecture de fluorescence positive ou un changement visuel de couleur du pH indique un échec du processus de stérilisation. Toutefois, en raison de la grande sensibilité du résultat fluorescent, il n'existe aucun avantage à continuer à incuber des indicateurs biologiques 3M™ Attest™ traités une fois le résultat fluorescent documenté.

Les autres indicateurs biologiques (IB) ne sont pas compatibles avec ce dispositif, et ne peuvent pas être utilisés.

# **INDICATIONS D**'**UTILISATION**

L'Auto-reader 3M™ Attest™ 490 est conçu pour incuber et lire automatiquement les indicateurs biologiques à lecture rapide 3M™ Attest™ 1295 et les indicateurs biologiques à lecture super rapide 3M™ Attest™, références catalogue 1491 et 1492V, à 60 °C pour un résultat fluorescent final à 24 minutes.

# **GARANTIE**

Aux États-Unis, l'Auto-reader 3M™ Attest™ 490 bénéficie d'une garantie produit limitée d'un an. La garantie, les recours et les limitations pour les États-Unis sont décrits dans le formulaire de proposition de prix et sur les pages de prix direct. Pour les autres pays que les États-Unis, toute garantie est établie par la filiale avec la responsabilité de l'entretien de l'Auto-reader 3M™ Attest™ 490.

### **Numéro de série**

Pour faciliter l'identification, chaque Auto-reader 3M™ Attest™ 490 a un numéro de série unique imprimé sur une étiquette à l'arrière de l'unité et affiché du côté gauche de la ligne

supérieure sur l'écran LCD lorsque l'utilisateur appuie sur le bouton

# **SÉCURITÉ ET PRÉCAUTIONS**

L'Auto-reader 3M™ Attest™ 490 et les périphériques et accessoires associés sont conçus pour assurer un service sûr et fiable conformément aux instructions fournies. Vous devez lire, comprendre et vous conformer à toutes les informations de sécurité contenues dans le mode d'emploi fourni avec l'Auto-reader 3M™ Attest™ 490, l'indicateur biologique à lecture rapide 3M™ Attest™ 1295 et les indicateurs biologiques à lecture super rapide 3M™ Attest™ 1491 et 1492V avant de les utiliser. Utilisez cet équipement uniquement aux fins décrites dans le Manuel de l'utilisateur. **Conservez ces instructions pour référence future.**

Cette unité est conçue pour être utilisée uniquement avec le module d'alimentation et le câble Ethernet fournis par 3M. Si ce produit est utilisé d'une manière non spécifiée, la protection assurée par le produit peut être affectée.

#### **Explication des conséquences des mentions d**'**avertissement**

peut provoquer la mort ou une grave blessure.

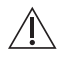

**ATTENTION :** indique une situation dangereuse qui, si elle n'est pas évitée, peut provoquer une blessure légère ou modérée.

**AVERTISSEMENT :** indique une situation dangereuse qui, si elle n'est pas évitée,

#### **Avertissements et mises en garde**

Les avertissements et mises en garde suivants doivent être suivis afin d'éviter des actions dangereuses susceptibles de provoquer des blessures ou des dommages matériels.

 $\gamma$ **AVERTISSEMENT :** pour réduire le risque associé à une tension dangereuse

Utiliser en intérieur uniquement.

N'utilisez pas l'équipement s'il ne fonctionne pas correctement ou s'il a subi des dommages.

Utilisez uniquement l'alimentation spécifiée pour ce produit et certifiée pour le pays d'utilisation.

 **ATTENTION :** pour réduire le risque de blessure ou de dommages sur l'instrument

Ne pas renverser de liquide sur ni dans l'instrument. Ne pas immerger l'unité dans un liquide.

Toujours débrancher l'Auto-reader 3M™ Attest™ 490 et le laisser refroidir avant le nettoyage.

Nettoyer les surfaces externes uniquement selon les instructions fournies par le fabricant.

Ne pas ouvrir le logement de l'instrument. Il n'y a aucune pièce pouvant être entretenue par l'utilisateur. L'instrument doit être retourné au fabricant afin d'être réparé.

Porter des gants et des lunettes de sécurité lors de l'activation de l'indicateur biologique à lecture rapide 3M™ Attest™ 1295.

Laisser refroidir les indicateurs biologiques à lecture super rapide 3M™ Attest™ 1491 et 1492V pendant la durée recommandée avant de les activer. L'activation ou la manipulation excessive de l'indicateur biologique avant son refroidissement peut provoquer l'éclatement de l'ampoule.

Porter des lunettes de sécurité lors de l'activation des indicateurs biologiques à lecture super rapide 3M™ Attest™ 1491 et 1492V.

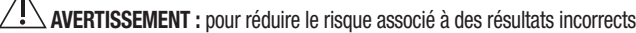

L'instrument doit être utilisé par des opérateurs familiarisés avec ce dispositif, ses fonctions et le Manuel de l'utilisateur.

Ne pas placer l'instrument dans un environnement exposé à la lumière du soleil ou à une forte lumière incandescente.

Ne pas placer l'instrument à proximité d'un dispositif émettant un champ électromagnétique puissant.

Ne pas utiliser sur une surface vibrante.

 $\Lambda$ 

Activer et incuber les indicateurs biologiques à lecture rapide 3M™ Attest™ 1295 dans l'heure suivant la fin du cycle de stérilisation.

Ne pas incuber un indicateur biologique 3M™ Attest™ si, après le traitement et avant l'activation de l'IB, il apparaît que l'ampoule de milieu est brisée. Soumettre le stérilisateur à un nouveau test avec un nouvel indicateur biologique.

Laisser refroidir les indicateurs biologiques à lecture super rapide 3M™ Attest™ 1491 +et 1492V traités à la vapeur pendant la durée recommandée avant de les activer.

Ne pas retirer ni déplacer l'indicateur biologique 3M™ Attest™ après l'avoir placé dans un puits.

Ne pas retirer l'indicateur biologique 3M™ Attest™ du puits d'incubation avant que le signe (+) ou (-) sur l'écran LCD indique que le test est terminé.

Ne pas réincuber les indicateurs biologiques 3M™ Attest™ pour lesquels l'Auto-reader 3M™ Attest™ 490 a déjà déterminé un résultat.

**/!\ ATTENTION :** pour réduire le risque associé à des résultats incorrects

Pour éviter toute risque que le flacon d'indicateur biologique 3M™ Attest™ absorbe un résidu fluorescent provenant d'un ruban ou d'un indicateur chimique, placer le flacon d'indicateur biologique 3M™ Attest™ de sorte qu'il n'entre pas en contact direct avec le ruban ou les indicateurs chimiques.

# **INFORMATIONS DE SANTÉ ET DE SÉCURITÉ**

#### **Conformité du dispositif en termes de sécurité**

L'Auto-reader 3M™ Attest™ 490 est conforme aux normes suivantes, comme indiqué par le certificat CB Scheme et le rapport de test publié par Underwriters Laboratories (UL) :

- CEI 61010-1 (2010) 3ème édition. Règles de sécurité pour appareils électriques de mesurage, de régulation et de laboratoire - Partie 1 : Exigences générales
- CEI 61010-2-010:2014 3ème édition. Règles de sécurité pour appareils électriques de mesurage, de régulation et de laboratoire - Partie 2-010 : Exigences particulières pour appareils de laboratoire utilisés pour l'échauffement des matières.

L'Auto-reader 3M™ Attest™ 490 est indiqué comme un équipement de laboratoire et porte le symbole UL avec les indicateurs adjacents « C » et « US » en raison de sa conformité aux normes UL 61010-1, CAN/CSA C22.2 n° 61010-1 et CAN/CSA C22.2 n° 61010-2-010.

L'Auto-reader 3M™ Attest™ 490 est conforme au symbole CE concernant la directive basse tension (DBT) 2014/35/UE, comme le confirme la Déclaration de conformité.

L'Auto-reader 3M™ Attest™ 490 est conforme à la directive RoHS, Directive 2011/65/ UE du Parlement Européen et du Conseil du 8 juin 2011 sur la restriction de l'utilisation de certaines substances dangereuses dans les équipements électriques et électroniques.

L'Auto-reader 3M™ Attest™ 490 est conforme à la directive DEEE, Directive 2012/19/ UE du Parlement Européen et du Conseil du 04 juillet 2012 sur les déchets d'équipements électriques et électroniques (DEEE).

#### **Conformité CEM**

L'Auto-reader 3M™ Attest™ 490 est conforme aux normes CEM suivantes, comme le confirme le Certificat de conformité produit par 3M :

- CEI 61326-1:2012/EN 61326:2013 Appareils électriques de mesurage, de régulation et de laboratoire - Exigences de CEM - Partie 1 : Exigences générales
- Exigences de CEM du symbole CE Directive CEM 2014/30/EU.

L'Auto-reader 3M™ Attest™ 490 est conforme aux exigences de compatibilité électromagnétique et de sécurité électrique d'Australie et de Nouvelle-Zélande, comme le confirme la Déclaration de conformité du fabricant associée au RCM (symbole de conformité réglementaire) australien/néo-zélandais.

Cet appareil est conforme à la section 15 des règles de la FCC. Son utilisation est soumise aux deux conditions suivantes :

(1) cet appareil ne peut pas provoquer d'interférences nuisible ; et

(2) cet appareil doit accepter toute interférence reçue, y compris les interférences susceptibles de provoquer un fonctionnement indésirable.

Cet équipement a été testé et déclaré conforme aux limites pour un appareil numérique de classe A conformément à la partie 15 des règlements de la FCC. Ces limites sont conçues pour fournir une protection raisonnable contre toute interférence nuisible lorsque l'équipement est utilisé dans un environnement résidentiel. Cet équipement produit, utilise et peut émettre de l'énergie radio électrique et, s'il n'est pas installé et utilisé conformément au manuel d'instructions, peut produire des isnterférences nuisibles aux communications radio. L'utilisation de cet appareil dans une installation résidentielle peut produire des interférences nuisibles, auquel cas l'utilisateur sera tenu d'y remédier à ses propres frais.

Aucune modification ne doit être apportée à cet appareil sans l'accord écrit de 3M Company. Les modifications sans autorisation peuvent annuler le pouvoir conféré dans le cadre des règles fédérales sur les communications autorisant l'utilisation de cet appareil.

CAN ICES-3 (A)/NMB-3(A)

# **EXPLICATION DES SYMBOLES APPOSÉS SUR L**'**ÉTIQUETTE DU PRODUIT ET DE L**'**EMBALLAGE**

#### **Glossaire des symboles**

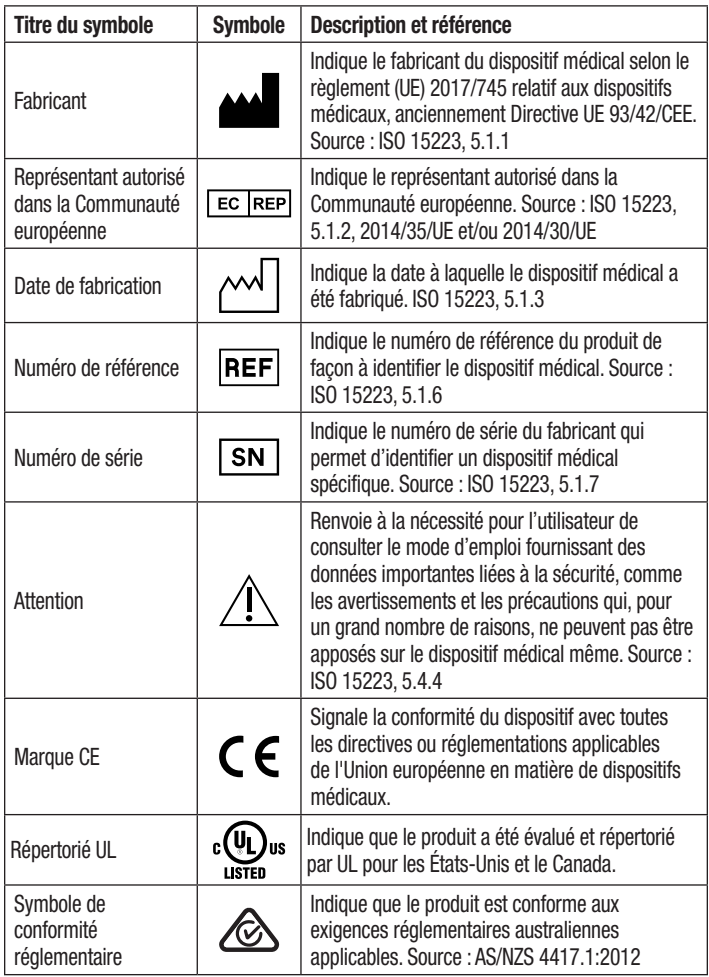

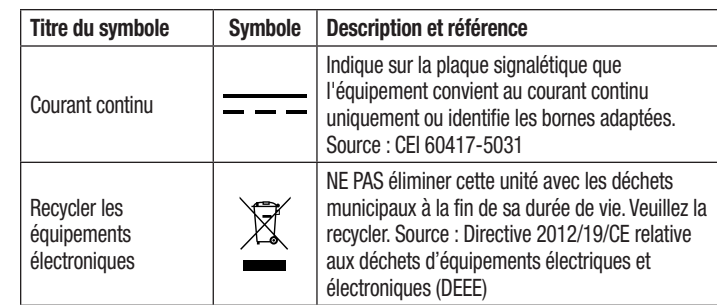

**Pour plus d**'**informations, visitez HCBGregulatory.3M.com**

# **CARACTÉRISTIQUES**

### **Caractéristiques de l**'**alimentation**

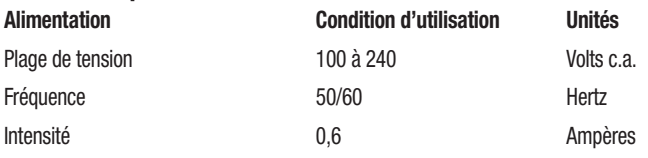

### **Conditions d'utilisation environnementales**

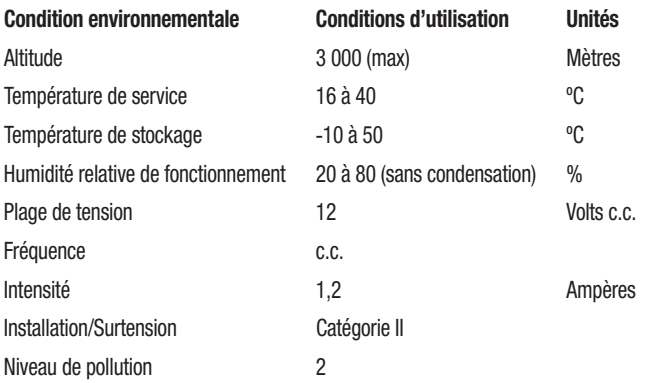

# **MODE D**'**EMPLOI** – **INSTALLATION INITIALE**

## **Choix de l**'**emplacement**

Placez l'Auto-reader 3M™ Attest™ 490 sur une surface ferme et plane, à l'écart de la lumière du soleil et de la lumière incandescente. Il est possible d'empiler les unités par deux afin de gagner de la place.

### **Branchement de l**'**unité**

Branchez le cordon d'alimentation à l'alimentation électrique. Branchez l'alimentation à l'Auto-reader 3M™ Attest™ 490 et branchez le cordon d'alimentation dans une prise c.a. mise à la terre.

# **AVERTISSEMENT :**

- Ne pas placer l'instrument dans un environnement exposé à la lumière du soleil ou à une forte lumière incandescente.
- Ne pas placer l'instrument à proximité d'un dispositif émettant un champ électromagnétique puissant.
- Ne pas utiliser sur une surface vibrante.

### **Attendre 30 minutes avant d**'**utiliser**

Laisser chauffer les indicateurs biologiques pendant 30 minutes après les avoir branchés avant de les placer dans les puits d'incubation. Le code de mise en garde C1 disparaît une fois la température d'incubation appropriée atteinte.

### **Considérations spéciales**

**Il est recommandé de laisser l'unité sous tension afin d'éliminer les périodes de préchauffage.** L'unité peut être éteinte lorsqu'il n'est pas prévu de l'utiliser pendant une période prolongée.

**AVERTISSEMENT :** utilisez uniquement l'alimentation spécifiée pour ce produit et certifiée pour le pays d'utilisation.

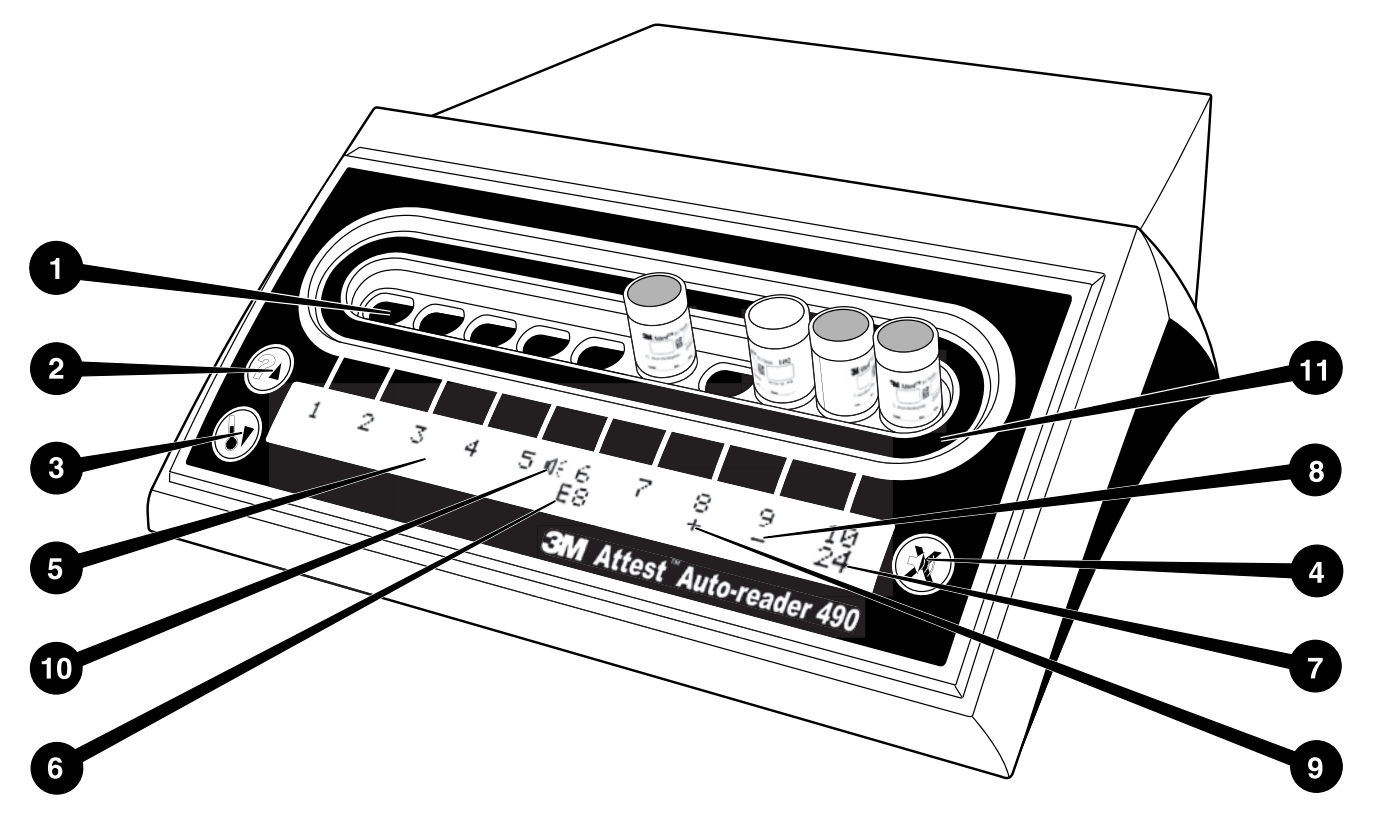

Veuillez vous familiariser avec la façade de l'Auto-reader 3M™ Attest™ 490 :

#### **Puits**

1. Puits d'incubation/lecteur – L'Auto-reader 3M™ Attest™ 490 compte dix puits d'incubation.

#### **Boutons**

2. Bouton d'informations / flèche vers le haut

3. Bouton de température / flèche vers le bas

4. Bouton de buzzer éteint / Entrée

### **Écran d**'**informations**

- 5. Écran LCD Rétro-éclairage.
- 6. Écran LCD Exemple de message d'erreur pour le puits n° 6
- 7. Écran LCD Exemple de durée d'incubation restante pour le puits n° 10
- 8. Écran LCD Exemple de résultat d'IB négatif ( ) pour le puits n° 9
- 9. Écran LCD Exemple de résultat d'IB positif  $(+)$  pour le puits n° 8
- 10. Écran LCD Indicateur d'alarme activée

#### **Indicateur de configuration**

11. L'étiquette de configuration du puits d'incubation est noire.

# **MODE D**'**EMPLOI** – **Configuration de l**'**Auto**-**reader 3M**™ **Attest**™ **490**

**Remarque :** idéalement, l'Auto-reader 3M™ Attest™ 490 devrait être vide (aucun IB en incubation) lors de sa reconfiguration.

Appuyez sur les boutons  $\bullet$  et  $\bullet$  à l'avant de l'Auto-reader 3M™ Attest™ 490 simultanément pendant 3 secondes pour entrer en mode de configuration. Dans le

mode de configuration, utilisez les boutons Haut  $\bullet$  et Bas pour régler l'horloge, l'alarme sonore et l'application Web de l'Auto-reader 3M™ Attest™ 490 comme vous

le souhaitez. Le bouton  $\mathbb{S}$  sert de touche « Entrée » et déplace le curseur clignotant jusqu'au paramètre modifiable suivant.

### **Réglage de l**'**horloge de l**'**Auto**-**reader 3M**™ **Attest**™ **490**

La date et l'heure de l'Auto-reader 3M™ Attest™ 490 sont affichées au format suivant : AAAA-MM-JJ HH:MM, avec l'heure affichée au format 24 heures. Pour modifier l'année, si nécessaire, appuyez sur les boutons vers le haut ou vers le bas pour définir l'année

souhaitée, puis appuyez sur **CO** pour passer au mois, modifiez si nécessaire et appuyez

 $\mathbb S$  pour passer au jour. Utilisez le bouton  $\mathbb S$  pour passer au réglage des heures et des minutes.

### **Réglage de la fonction d**'**alarme sonore**

Déplacez-vous sur la ligne de texte supérieure en appuyant sur le bouton  $\mathbb{C}$ . Le B clignotant dans le buzzer indique que ce paramètre peut être modifié. Il est recommandé de définir « Buzzer Enabled » (Buzzer activé) afin d'alerter l'opérateur acoustiquement d'un IB positif, mais il est possible de définir « Buzzer Disabled » (Buzzer désactivé) à l'aide du bouton Haut ou Bas.

**Remarque :** si « Buzzer Disabled » (Buzzer désactivé) est défini et si la modification est acceptée, l'icône de haut-parleur ( $\ll$ ) disparaît de l'écran LCD et l'alarme est désactivée pour les indicateurs biologiques 3M™ Attest™ positifs, les codes d'erreur et les alarmes de code d'avertissement.

**Remarque :** le rétro-éclairage de l'écran de l'Auto-reader 3M™ Attest™ 490 clignote dès qu'une alarme sonore retentit. La désactivation de l'alarme sonore n'entraîne PAS la désactivation du clignotement du rétro-éclairage de l'écran LCD.

Appuyez sur **et pour sélectionner l'option souhaitée et passer au paramètre** modifiable suivant.

### **Réglage de la fonction d**'**application Web de l**'**Auto**-**reader 3M**™ **Attest**™ **490 en option**

Il est recommandé d'utiliser le paramètre W**eb Pages Enabled** (Pages Web activées) par défaut. Toutefois, si vous le souhaitez, vous pouvez désactiver l'application Web de l'Auto-reader 3M™ Attest™ 490 en appuyant sur le bouton vers le haut ou vers le bas.

Appuyez sur **CO** pour sélectionner l'option souhaitée et passer à l'écran d'acceptation.

**Remarque :** la désactivation de l'application Web de l'Auto-reader 3M™ Attest™ 490 n'affecte pas la connectivité aux logiciels tiers.

 $\left( \Xi \right)$ 

### **Écran d**'**acceptation**

Utilisez les boutons Haut ou Bas pour alterner entre Yes (Oui) et No (Non). Appuyez

sur **et de la pour accepter les modifications (Oui sélectionné) ou conservez les réglages** actuels (Non sélectionné) et quittez le mode de configuration. L'écran LCD retourne à l'affichage standard.

**Remarque :** les puits d'incubation sur les Auto-readers 3M™ Attest™ 490 dotés de la version logicielle 4.0.0 ou ultérieure ne sont pas configurables. Contactez 3M pour recevoir des instructions sur la configuration des puits d'incubation des Auto-readers dotés de versions logicielles antérieures à 4.0.0.

# **MODE D**'**EMPLOI** – **Procédure de lecture**

# **Instructions pour l**'**activation et l**'**incubation des indicateurs biologiques (IB)**

 **ATTENTION :** laisser refroidir l'indicateur biologique à lecture super rapide 3M™ Attest™ pendant la durée recommandée avant de l'activer. L'activation ou la manipulation excessive de l'indicateur biologique avant son refroidissement peut provoquer l'éclatement de l'ampoule.

**/!\fraction x** pour éviter toute risque que le flacon d'indicateur biologique 3M™ Attest™ absorbe un résidu fluorescent provenant d'un ruban ou d'un indicateur chimique, placer le flacon d'indicateur biologique 3M™ Attest™ de sorte qu'il n'entre pas en contact direct avec le ruban ou les indicateurs chimiques.

 **ATTENTION :** porter des lunettes de sécurité lors de l'activation de l'indicateur biologique à lecture super rapide 3M™ Attest™.

 **ATTENTION :** porter des gants et des lunettes de sécurité lors de l'activation de l'indicateur biologique à lecture rapide 3M™ Attest™ 1295.

 $\backslash !$  **AVERTISSEMENT :** pour réduire le risque associé à des résultats incorrects

Ne pas incuber un indicateur biologique 3M™ Attest™ si, après le traitement et avant l'activation de l'IB, il apparaît que l'ampoule de milieu est brisée. Soumettre le stérilisateur à un nouveau test avec un nouvel indicateur biologique.

Activer et incuber les indicateurs biologiques à lecture rapide 3M™ Attest™ 1295 dans l'heure suivant la fin du cycle de stérilisation.

Laisser refroidir les indicateurs biologiques à lecture super rapide 3M™ Attest™ 1491 et 1492V pendant la durée recommandée avant de les activer.

Incuber l'indicateur biologique à lecture rapide 3M™ Attest™ 1295 uniquement dans les Auto-readers 3M™ Attest™ 490 dotés de versions logicielles 4.0.0 ou ultérieures. Respectez cette procédure pour chaque indicateur biologique 3M™ Attest™ à lire :

l'ampoule de milieu.

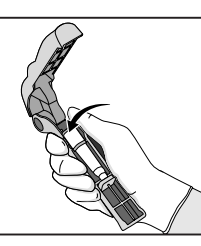

En portant des lunettes de sécurité (et des gants pour le 1295 BI), **PLACEZ** l'IB dans l'activateur de l'indicateur biologique Attest™.

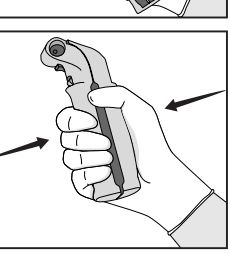

**FERMEZ** et **PINCEZ** l'activateur de l'indicateur biologique Attest™ pour fermer le capuchon de l'IB et écraser

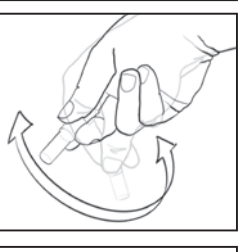

Retirez immédiatement l'IB, **VÉRIFIEZ** visuellement que l'ampoule de verre (contenant le milieu de croissance) a été écrasée, et **RENVERSEZ** l'IB pour vous assurer que le milieu de croissance violet coule dans la chambre de croissance, au fond du flacon.

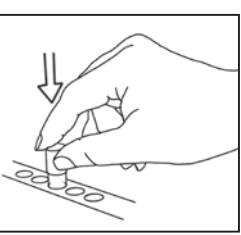

**PLACEZ** l'IB activé dans un puits de l'Auto-reader 3M™ Attest™ 490 et observez l'écran LCD de l'Auto-reader 3M™ Attest™ 490 pour confirmer le positionnement correct de l'IB. Si l'IB est bien en place, l'écran de LCD de l'Auto-reader 3M™ Attest™ 490 affiche \*\*\*, \*\*, \* puis les minutes d'incubation restantes juste au-dessous de l'IB qui incube.

**NOTEZ** le résultat de l'IB.

 **AVERTISSEMENT :** ne pas retirer l'indicateur biologique du puits d'incubation avant que le signe (+) ou (-) sur l'écran LCD indique que le test est terminé.

# **MODE D**'**EMPLOI** – **Informations supplémentaires**

### **Positionnement de l**'**IB**

Tous les puits d'incubation dans les Auto-readers 3M™ Attest™ 490 dotés de la version logicielle 4.0.0 ou ultérieure sont programmés pour offrir un résultat fluorescent final en 24 minutes d'incubation, et peuvent être utilisés pour incuber les indicateurs biologiques à lecture super rapide 3M™ Attest™ 1491 et 1492V et l'indicateur biologique à lecture rapide 3M™ Attest™ 1295.

La durée d'incubation restante, en minutes, apparaît sur l'écran LCD pour indiquer que l'indicateur biologique 3M™ Attest™ incube dans le puits du lecteur et ne doit **pas** être touché. L'écran de durée restante indique que les résultats ne sont pas disponibles et que l'incubation est en cours.

**Ne retirez pas les indicateurs biologiques 3M™ Attest™ avant que le signe (+) ou (-) sur l'écran LCD indique que le test est terminé.** Une fois le résultat déterminé, il apparaît en continu sur l'écran LCD jusque 10 secondes après le retrait de l'IB du puits d'incubation.

**Remarque :** après la première minute d'incubation, en cas de retrait involontaire des indicateurs biologiques **3M™ Attest™ avant la fin de la période d'incubation**, une alarme retentit et un code d'avertissement C2 apparaît sur l'écran LCD sous ce puits. Vous **devez replacer l'indicateur biologique 3M™ Attest™ dans le puits du lecteur dans les 10 secondes suivantes, sinon les résultats seront perdus.**

 **AVERTISSEMENT :** ne pas retirer ni déplacer l'indicateur biologique 3M™ Attest™ après l'avoir placé dans un puits. Cela risquerait de provoquer la perte de résultats et d'invalider le test avec l'indicateur biologique.

# **MODE D**'**EMPLOI** – **Témoin positif**

### **Témoin positif**

Activez et incubez au moins un indicateur biologique 3M™ Attest™ non traité à utiliser comme témoin positif chaque jour où un indicateur biologique 3M™ Attest™ traité est incubé et lu par l'unité. Inscrivez un « T » (pour « témoin ») ainsi que la date sur l'étiquette. Le témoin positif peut être placé dans n'importe quel puits d'incubation. Un témoin positif doit être utilisé pour chaque référence catalogue et porter le même numéro de lot que l'indicateur biologique 3M™ Attest™ traité.

Il est recommandé d'utiliser un témoin positif chaque jour où un indicateur biologique 3M™ Attest™ traité est incubé. Cela permet de confirmer :

- le respect des températures d'incubation correctes (valeur de 60°C +/- 2°C affichée sur le bloc du réchauffeur) ;
- que la viabilité des spores n'a pas été altérée en raison d'une température de stockage inadéquate, de l'humidité ou de la proximité de produits chimiques ;
- que le milieu est apte à favoriser une croissance rapide ; et
- le bon fonctionnement des composants de l'Auto-reader 3M™ Attest™ 490.

# **MODE D**'**EMPLOI** – **Interprétation des résultats**

### **Résultats fluorescents**

Après avoir placé un indicateur biologique 3M™ Attest™ dans un puits d'incubation, l'écran LCD de l'Auto-reader 3M™ Attest™ 490 affiche \*\*\*, \*\*, \* puis les minutes d'incubation restantes juste au-dessous de l'IB qui incube afin d'indiquer qu'une incubation/lecture est en cours. L'indicateur biologique 3M™ Attest™ ne doit pas être retiré ni touché alors que l'écran indique une durée d'incubation restante.

Un (+) apparaît sur l'écran LCD juste au-dessous de l'IB et une alarme retentit (si le son est activé) dès qu'un résultat positif est détecté pour un indicateur biologique 3M™ Attest™.

À la fin de la durée d'incubation spécifiée, si un résultat négatif est détecté pour un indicateur biologique 3M™ Attest™, un signe (-) apparaît sur l'écran LCD juste au-dessous de l'IB qui incube. Le résultat fluorescent négatif final (-) pour un indicateur biologique 3M™ Attest™ traité après 24 minutes d'incubation indique un processus de stérilisation acceptable.

Une fois le signe (+) ou (-) apparu et le résultat noté, vous pouvez retirer l'indicateur biologique 3M™ Attest™ du puits. Le résultat (+ ou -) apparaît sur l'écran LCD jusqu'au retrait de l'IB du puits d'incubation. Le résultat disparaît dix secondes après le retrait de l'IB. Ne réincubez pas les IB car le résultat ne serait pas valide.

L'indicateur biologique 3M™ Attest™ témoin (non traité) positif doit présenter un résultat fluorescent positif (+). Les résultats des indicateurs biologiques 3M™ Attest™ traités ne sont pas valides tant que le témoin positif ne présente pas un résultat fluorescent positif (+). Avec un indicateur biologique 3M™ Attest™ traité, un résultat positif (+) indique un échec du processus de stérilisation.

Prenez des mesures immédiates pour tout résultat de test positif. Déterminez la cause du résultat positif de l'indicateur biologique 3M™ Attest™ et testez à nouveau le stérilisateur conformément aux politiques et procédures actuelles de l'établissement.

### **Résultat du changement visuel de couleur du pH, en option** - **Indicateurs biologiques à lecture super rapide 3M**™ **Attest**™ **1491 et 1492V**

Les indicateurs biologiques à lecture super rapide 3M™ Attest™ peuvent encore être incubés pour un changement visuel de couleur du pH. Cette prolongation facultative de l'incubation n'est pas destinée à un usage de routine. Elle peut servir pour des études spéciales. En raison de la grande sensibilité du résultat fluorescent, il n'existe aucun avantage à incuber les indicateurs biologiques à lecture super rapide 3M™ Attest™ 1491 et 1492V au-delà de 24 minutes. Après activation et au cours de l'incubation, le matériau non-tissé de couleur blanche dans l'indicateur biologique absorbera l'indicateur de pourpre de bromocrésol, l'indicateur de pH déteint dans le milieu de croissance et apparaît bleu. Dans le cas d'un IB servant de témoin positif, le milieu de croissance et/ou le matériau non-tissé devient jaune au bout de 24 heures pour les IB 1491 et de 48 heures pour les IB 1492V. Une coloration jaune à l'intérieur du flacon indique un résultat positif. Dans le cas des IB traités, le passage de la couleur du milieu et/ou du matériau non-tissé de violet à jaune indique l'échec du processus de stérilisation à la vapeur. Un résultat négatif du changement de couleur du pH, c'est-à-dire lorsque le milieu et le matériau non-tissé restent violets/bleus par exemple, peut être évalué au bout de 24 heures pour les IB 1491 et de 48 heures pour les IB 1492V.

### **Résultat du changement visuel de couleur du pH, en option** - **Indicateur biologique à lecture rapide 3M**™ **Attest**™ **1295**

Les indicateurs biologiques à lecture rapide 3M™ Attest™ 1295 pour la stérilisation par vaporisation de peroxyde d'hydrogène peuvent encore être incubés pour un changement visuel de couleur du pH. En raison de la grande sensibilité du résultat fluorescent, il n'existe aucun avantage à continuer à incuber des indicateurs biologiques à lecture rapide 3M™ Attest™ 1295 une fois le résultat fluorescent déterminé et documenté. Cette prolongation facultative de l'incubation n'est pas destinée à un usage de routine, mais peut servir pour des études spéciales.

Dans le cas d'un IB servant de témoin positif, le milieu de croissance devient jaune au bout de 24 heures. Une coloration jaune à l'intérieur du flacon indique un résultat positif. Le résultat du changement de couleur du pH peut être noté et l'IB jeté dès que la couleur jaune est observée.

Pour les indicateurs biologiques à lecture rapide 3M™ Attest™ 1295 traités, il est recommandé d'utiliser un incubateur humidifié afin d'éviter tout assèchement du milieu. Si un résultat du changement visuel de couleur du pH est souhaité, transférez le 1295 BI traité vers un incubateur humidifié après que le résultat fluorescent a été déterminé dans l'Auto-reader 3M™ Attest™ 490. Un changement de couleur du milieu du violet au jaune indique un échec du processus de stérilisation. Un résultat négatif du changement de couleur du pH, c'est-à-dire lorsque le milieu reste bleu, peut être évalué au bout de 7 jours.

# **MODE D**'**EMPLOI** – **Élimination**

L'instrument contient une batterie au lithium. Jetez l'instrument conformément aux exigences fédérales, régionales et locales.

# **CARACTÉRISTIQUES DE L**'**AUTO**-**READER 3M**™ **ATTEST**™ **490**

### **Alarme sonore**

Une alarme sonore retentit, le rétro-éclairage de l'écran LCD clignote, et un signe (+) apparaît sur l'écran LCD juste au-dessous de l'IB qui incube lorsqu'un résultat positif est détecté. Une alarme retentit également si un indicateur biologique 3M™ Attest™ est retiré de l'Auto-reader 490 3M™ Attest™ bien avant la détection d'un résultat final. Les données seront perdues si l'indicateur biologique 3M™ Attest™ n'est pas remplacé dans le puits d'incubation dans les 10 secondes.

# **Activation/désactivation de l**'**alarme**

L'alarme sonore pour des résultats positifs peut être désactivée pour un indicateur biologique 3M™ Attest™ spécifique. Il faut pour cela appuyer sur le bouton de désactivation du buzzer après que l'alarme a retenti. Cela entraîne la désactivation de l'alarme pour cet indicateur biologique uniquement. Tout résultat positif de l'indicateur biologique 3M™ Attest™ détecté par la suite dans d'autres puits fait retentir l'alarme. Le retrait de l'indicateur biologique 3M™ Attest™ entraîne une réactivation de l'alarme pour ce puits. Le bouton de désactivation du buzzer ne permet pas de mettre en silence les alarmes de code d'erreur ou de mise en garde. Pour désactiver l'alarme, voir la section relative à la configuration.

#### **Empilable**

Il est possible d'empiler les Auto-readers 3M™ Attest™ 490 par deux afin de gagner de la place.

# **Bouton d**'**information**

Une pression unique sur le bouton d'information permet d'afficher deux lignes de texte sur l'écran LCD de l'Auto-reader 3M™ Attest™ 490.

La ligne supérieure indique les informations suivantes (de gauche à droite) :

- Numéro de série de l'Auto-reader 3M™ Attest™ 490
- Version du logiciel intégré à l'Auto-reader 3M™ Attest™ 490 (V X.Y.Z)
- Date et heure.
- La ligne inférieure indique :

• La configuration de type d'IB pour les puits 1 à 10 (Attest)

Appuyez deux fois sur le bouton d'information pour afficher sur l'écran LCD de l'Auto-reader 3M™ Attest™ 490 :

- Ligne supérieure : adresse IP dynamique (si l'unité est connectée à une prise Ethernet)
- Ligne inférieure : date (AAAA-MM-JJ) et heure d'alimentation de l'Auto-reader 3M™ Attest™ 490.

Appuyez trois fois sur le bouton d'information. L'écran LCD de l'Auto-reader 3M™ Attest™ 490 présente l'adresse MAC (Media Access Control) unique pour le dispositif.

# **Contrôle de température**

L'Auto-reader 3M™ Attest™ 490 contient un programme d'auto-diagnostic de la température interne. Si la température quitte la plage spécifiée (60ºC +/- 2ºC), un code d'erreur apparaît. La température du bloc du réchauffeur peut être contrôlée en appuyant une fois sur le bouton de température.

#### **Configuration facile**

L'Auto-reader 3M™ Attest™ 490 peut être configuré à l'aide des boutons situés à l'avant de l'unité ou de l'application Web en option de l'Auto-reader 3M™ Attest™ 490.

#### **Application Web en option de l**'**Auto**-**reader 3M**™ **Attest**™ **490**

Si vous le souhaitez, l'Auto-reader 3M™ Attest™ 490 peut être connecté à un PC via une connexion Ethernet pour exploiter des fonctions supplémentaires :

- Affichage à distance de l'état actuel des IB dans l'Auto-reader 3M™ Attest™ 490 via un PC. Un navigateur conforme HTML5 avec JavaScript activé est nécessaire pour pouvoir utiliser l'ensemble des fonctionnalités.
- Affichage et configuration à distance des paramètres de l'Auto-reader 3M™ Attest™ 490
- Affichage des 100 derniers enregistrements de l'IB
- Impression de la documentation avec une imprimante locale ou en réseau et/ou sauvegarde de la documentation sous forme de fichier électronique.\*

\* Voir la procédure et la politique de suivi de votre établissement.

# **GUIDE DE DÉPANNAGE**

# **ENTRETIEN ET NETTOYAGE**

**ATTENTION :** toujours débrancher l'Auto-reader 3M™ Attest™ 490 et le laisser refroidir avant le nettoyage.

Ne pas renverser de liquide sur ni dans l'instrument. Ne pas immerger l'unité dans un liquide.

Nettoyer les surfaces externes uniquement selon les instructions fournies par le fabricant.

Ne pas ouvrir le logement de l'instrument. Il n'y a aucune pièce pouvant être entretenue par l'utilisateur. L'instrument doit être retourné au fabricant afin d'être réparé.

Nettoyez la surface extérieure de l'Auto-reader 3M™ Attest™ 490 en l'essuyant avec un chiffon humidifié avec un détergent doux. N'essayez pas de nettoyer les composants internes. S'il est nécessaire de nettoyer les puits, téléphonez pour demander une réparation ou un remplacement.

**Remarque :** l'Auto-reader 3M™ Attest™ 490 ne contient aucune pièce pouvant être entretenue par l'utilisateur. Il ne nécessite pas de maintenance ni d'étalonnage de routine. Tout dysfonctionnement sera indiqué par un code d'erreur. Vous trouverez les explications des codes d'erreur dans la section Guide de dépannage.

Si un code d'erreur apparaît, débranchez l'Auto-reader 3M™ Attest™ 490 et rebranchez-le pour lancer le test d'auto-diagnostic. Si le code d'erreur apparaît à nouveau, téléphonez pour demander une réparation ou un remplacement.

L'écran LCD indique les dysfonctionnements détectés en affichant un code d'erreur ou de mise en garde sous les puits des IB affectés. L'alarme sonore, si elle est activée, retentit et le rétro-éclairage de l'écran LCD clignote pour signaler tous les codes d'erreur ou de mise en garde (excepté C1). Il est possible d'éteindre l'alarme et le rétro-éclairage en appuyant sur le

bouton de désactivation du buzzer . La désactivation de l'alarme sonore n'entraîne pas de désactiver le clignotement du rétro-éclairage de l'écran LCD. Voir le tableau suivant :

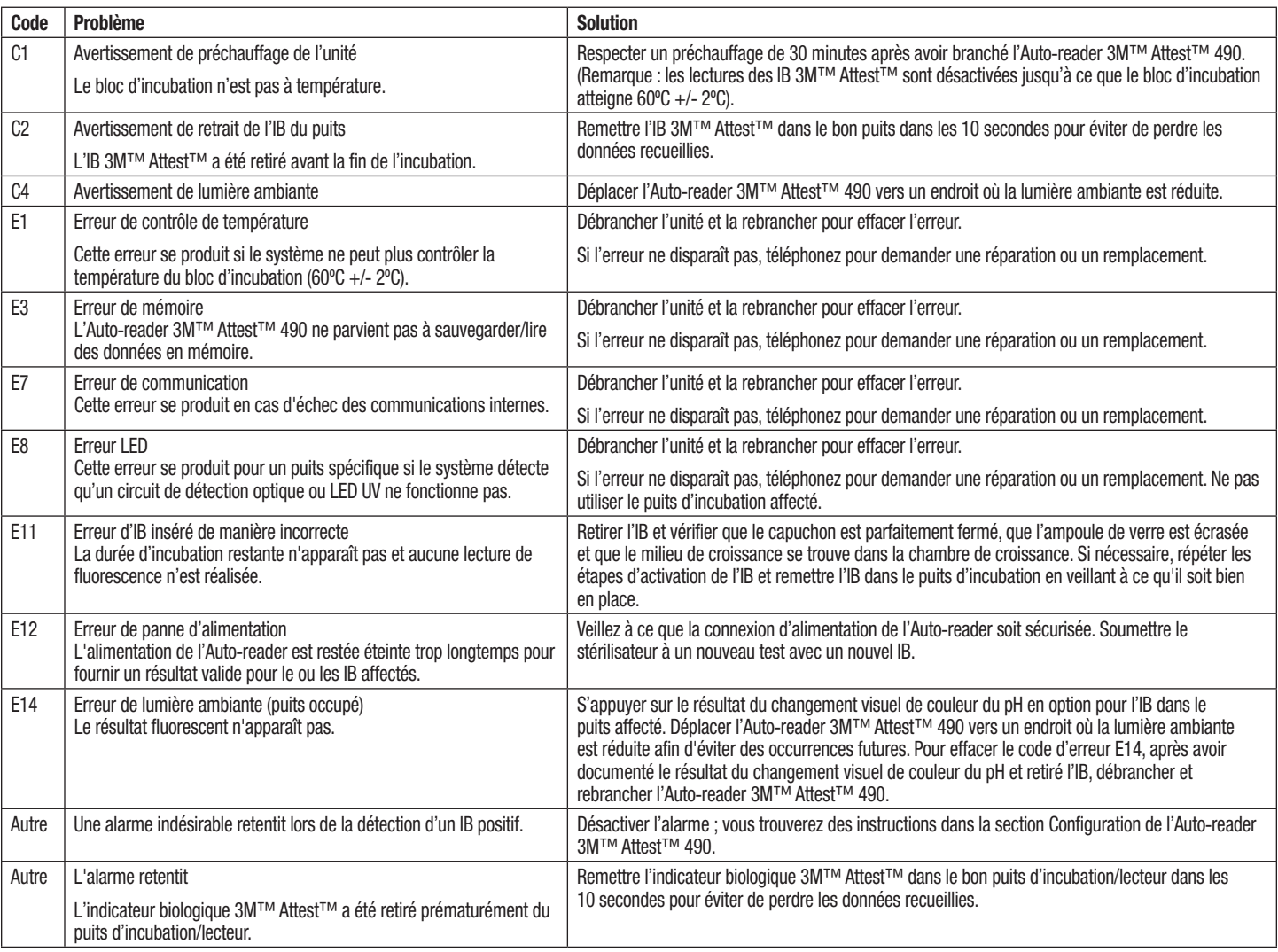

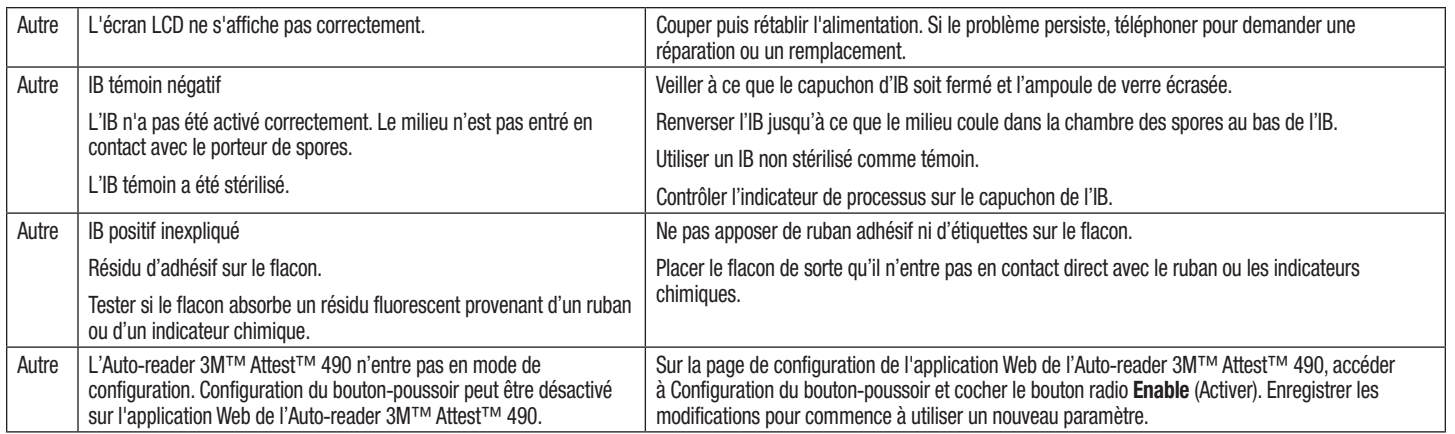

# **APPLICATION WEB DE L**'**AUTO**-**READER 3M**™ **ATTEST**™ **490 EN OPTION**

### **Navigateur Web requis**

L'interface Web est conçue pour être affichée avec un navigateur conforme HTML5 avec JavaScript activé (ex : Google Chrome).

#### **Connexion Ethernet :**

Routeur/commutateur de connexion avec fonction d'auto-négociation pour identifier l'Auto-reader comme fonctionnant à 10 Mbps et en semi-duplex, ou pouvant être configuré manuellement comme 10 Mbps et semi-duplex.

#### **Connexion à l**'**application Web de l**'**Auto**-**reader 3M**™ **Attest**™ **490**

Pour utiliser l'application Web de l'Auto-reader 3M™ Attest™ 490, l'Auto-reader 3M™ Attest™ 490 doit être connecté au réseau de l'établissement à l'aide du câble Ethernet fourni. Consultez le personnel informatique de l'établissement pour obtenir de l'aide sur la connectivité réseau. Chaque Auto-reader 3M™ Attest™ 490 a une adresse MAC unique présentée sur l'écran LCD de l'unité lorsque l'utilisateur appuie trois fois sur le bouton Info. L'adresse MAC est également indiquée en bas de la page de configuration de l'application Web de l'Auto-reader 3M™ Attest™ 490. Le communication est réalisée avec le protocole http sur le Port 80. Les utilisateurs peuvent se connecter à l'application Web de l'Auto-reader 3M™ Attest™ 490 avec une URL qui repose sur l'adresse IP ou sur le numéro de série de l'Auto-reader 3M™ Attest™ 490. Pour afficher l'application Web de l'Auto-reader 3M™ Attest™ 490 depuis un ordinateur sur un autre sous-réseau que celui auquel l'Auto-reader 3M™ Attest™ 490 est connecté, utilisez l'URL avec adresse IP.

**Remarque :** pour accéder à l'application Web de l'Auto-reader 3M™ Attest™ 490 sur un réseau sécurisé, le PC doit avoir accès au réseau sécurisé ; les options incluent la connexion via un câble réseau Ethernet, la connexion au réseau sans fil de l'établissement ou la connexion via un réseau privé virtuel (VPN).

#### **A. URL avec numéro de série**

- 1. Connectez le câble Ethernet fourni de l'Auto-reader 3M™ Attest™ 490 à une prise Ethernet.
- 2. Appuyez une fois sur le bouton  $\heartsuit$  pour afficher le numéro de série à 6 chiffres de l'Auto-reader 3M™ Attest™ 490 du côté gauche de la ligne de texte supérieure sur l'écran LCD.
- 3. Entrez http://attestxxxxxx, où xxxxxx représente le numéro de série de l'unité (ex : http://attest101127) à partir de l'étape 2, dans la barre d'adresse du navigateur Web du PC, puis appuyez sur Entrée.
- 4. La page d'état de l'application Web de l'Auto-reader 3M™ Attest™ 490 apparaît sur le PC. Ajoutez cette page aux « Favoris » de votre navigateur Web pour la retrouver rapidement par la suite.

#### **B. URL avec adresse IP**

L'application Web de l'Auto-reader 3M™ Attest™ 490 est également accessible avec une adresse IP statique ou dynamique.

#### **1. Adresse IP dynamique**

Une adresse IP dynamique est affectée lorsque le câble Ethernet est connecté de l'Auto-reader 3M™ Attest™ 490 à une prise Ethernet active.

Appuyez et relâchez deux fois sur le bouton **(24)** pour afficher l'adresse IP dynamique de l'Auto-reader 3M™ Attest™ 490. Entrez http://adresseIP (ex : http://xxx.xxx.xxx.xxx) dans la barre d'adresse du navigateur Web du PC et appuyez sur Entrée. La page d'état de l'application Web de l'Auto-reader 3M™ Attest™ 490 apparaît.

#### **2. Adresse IP statique**

Une partie du personnel informatique de l'établissement peut demander des dispositifs qui se connectent au réseau pour utiliser une adresse IP statique. Si c'est le cas dans votre établissement, contactez le service informatique pour demander une adresse IP statique.

Notez ici l'adresse IP statique fournie par le service informatique de votre établissement :

Vous pouvez noter l'adresse affectée sur une étiquette placée sur la prise Ethernet. Entrez http://adresselPstatique (ex : http://xxx.xxx.xxx.xxx) dans la barre d'adresse du navigateur Web du PC et appuyez sur Entrée. La page d'état de l'application Web de l'Auto-reader 3M™ Attest™ 490 apparaît.

### **À propos des pages de l**'**application Web de l**'**Auto**-**reader 3M**™ **Attest**™ **490**

L'application Web de l'Auto-reader 3M™ Attest™ 490 compte quatre pages.

**a) Page Status (État)**

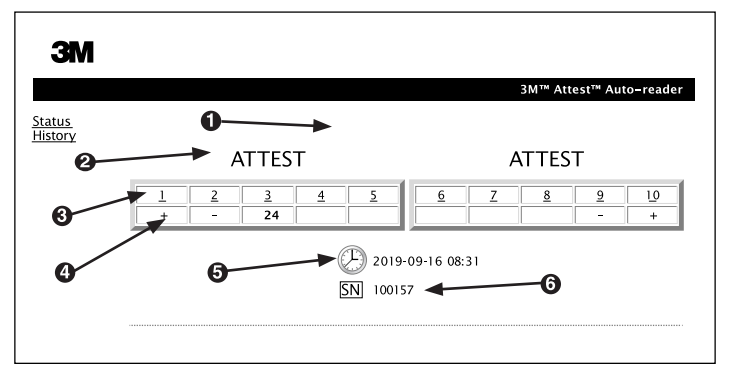

- 1. Surnom entré par l'utilisateur (facultatif)
- 2. Configuration de puits
- 3. Numéro de puits
- 4. Résultat IB/Durée d'incubation restante
- 5. Date et heure
- 6. Numéro de série de l'Auto-reader 3M™ Attest™ 490

La page Status (État) propose une représentation en temps réel de la configuration et de l'affichage sur l'écran LCD de l'Auto-reader 3M™ Attest™ 490. Cette page indique également la date et l'heure actuelles et le numéro de série de l'Auto-reader 3M™ Attest™ 490. Depuis cette page, l'utilisateur peut naviguer vers :

- la page History (Historique) en cliquant sur History (Historique) sur la gauche de l'écran ;
- la page Results Detail (Résultats détaillés) en cliquant sur le numéro d'un puits occupé (avec un IB qui incube). Un clic sur un puits inoccupé dirige l'utilisateur vers la page History (Historique).

 $\bigoplus$ 

#### **b) Page Results Detail (Résultats détaillés)**

 $\overline{\phantom{a}}$ 

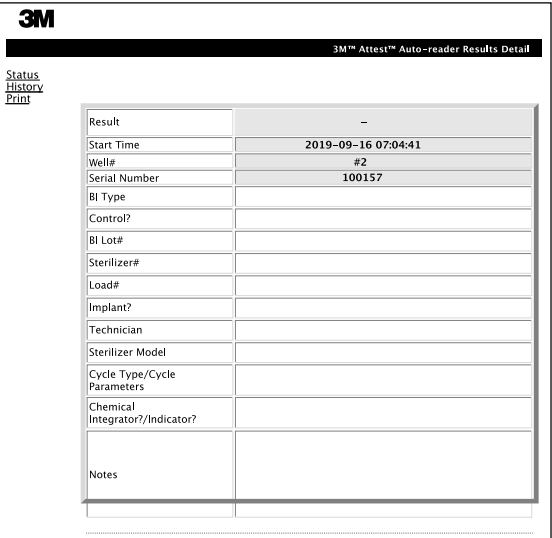

Cette page propose un enregistrement individuel pour un IB incubé. Pour obtenir la documentation complète, l'utilisateur peut imprimer une copie papier et/ou sauvegarder l'enregistrement sous forme de fichier électronique.

**Remarque 1 :** les quatre lignes supérieures (en surbrillance verte) sont renseignées automatiquement par l'Auto-reader 3M™ Attest™ 490 et ne peuvent pas être modifiées par l'utilisateur. Les lignes restantes sont remplies par l'utilisateur afin de respecter les conditions de documentation de leur établissement.

**Remarque 2 :** la page Results Detail (Résultats détaillés) est actualisée moins fréquemment que la page d'état. Jusqu'à ce que le résultat de l'IB soit disponible, la page Results Detail (Résultats détaillés) affiche les minutes d'incubation restantes dans le champ de résultats.

#### **c) Page History (Historique)**

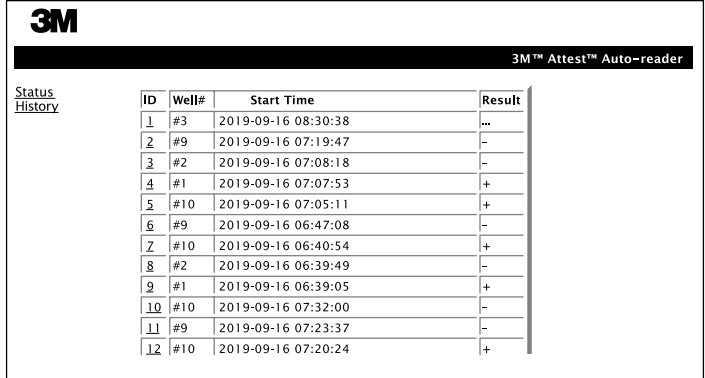

L'Auto-reader 3M™ Attest™ 490 enregistre les résultats pour les 100 derniers IB incubés sur le logiciel intégré. La page History (Historique) de l'application Web de l'Auto-reader 3M™ Attest™ 490 propose un résumé de ces 100 derniers résultats.

#### **d) Page Configuration**

Cette page permet de configurer les paramètres réseau et de langue de l'Auto-reader 3M™ Attest™ 490 à partir de l'application Web de l'Auto-reader 3M™ Attest™ 490.

# **Documentation des résultats des IB à l**'**aide de l**'**application Web de l**'**Auto**-**reader 3M**™ **Attest**™ **490**

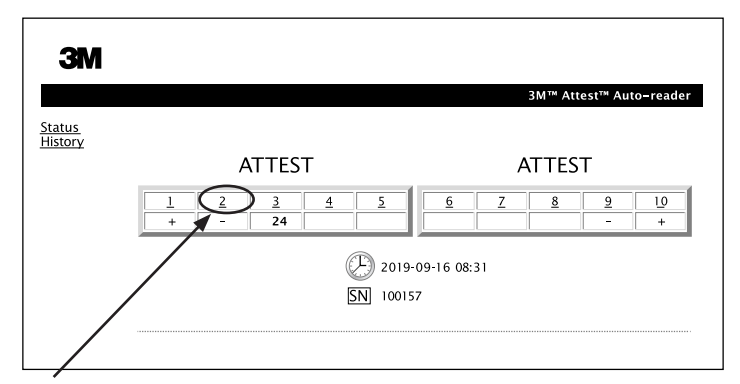

#### 1. **Ouvrez la page Results Detail (Résultats détaillés)**

Après avoir inséré un nouvel IB à lecture super rapide 3M™ Attest™ dans l'Auto-reader 3M™ Attest™ 490, une meilleure pratique consiste à ouvrir la page Results Detail (Résultats détaillés) de l'application Web de l'Auto-reader 3M™ Attest™ 490 pour cet IB en cliquant sur le numéro de puits approprié depuis la page Status (État).

2. **Entrez** les informations spécifiques pour cet IB (ex : type d'IB, n° de lot de l'IB, n° de stérilisateur, n° de charge, nom du technicien, etc.) dans les champs modifiables présents. Utilisez la section Notes pour entrer des informations absentes des titres des lignes existantes ; vous pouvez par exemple utiliser ce champ pour noter les éléments de charge.

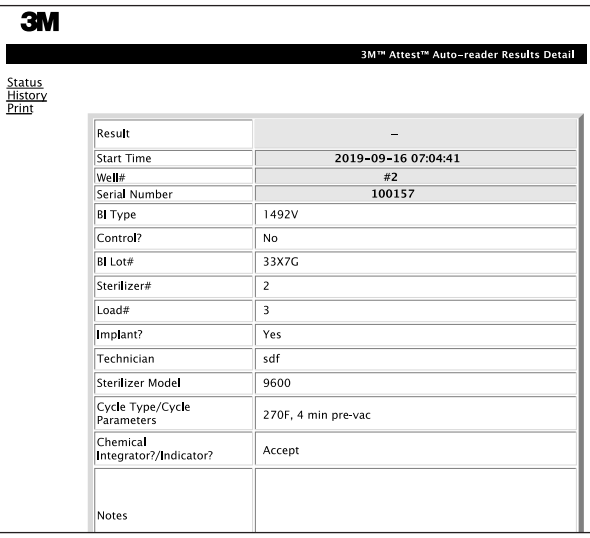

- 3. Les informations entrées sont enregistrées automatiquement dans le stockage provisoire du navigateur Web sur le PC de l'utilisateur toutes les 60 secondes, ou en quittant la page Results Detail (Résultats détaillés).
- 4. Impression/Fichier. Une fois le résultat de l'IB disponible, imprimez ou enregistrez la page Results Detail (Résultats détaillés) pour créer un enregistrement. La page peut être imprimée physiquement et/ou enregistrée comme fichier électronique.

## **Important ! Les données ne sont stockées que pour les 100 derniers IB incubés.**

Le logiciel intégré dans l'Auto-reader 3M™ Attest™ 490 enregistre les données dans les champs renseignés automatiquement (surbrillance verte). L'application utilise le stockage provisoire dans le navigateur Web de l'utilisateur afin d'enregistrer les données dans les champs renseignés par l'utilisateur. Dans ces deux cas, les données ne sont enregistrées que pour les 100 derniers enregistrements : le 101e IB incubé efface les informations enregistrées pour le 1er IB incubé. Pour conserver les informations des résultats détaillés pour référence future, une meilleure pratique consiste à imprimer la page dès que le résultat de l'IB est disponible.

## **Utilisation de la page History (Historique) de l'IB**

Pour afficher ou imprimer un enregistrement individuel, cliquez sur l'ID de l'enregistrement souhaité pour naviguer jusqu'à la page Results Detail (Résultats détaillés) pour cet IB.

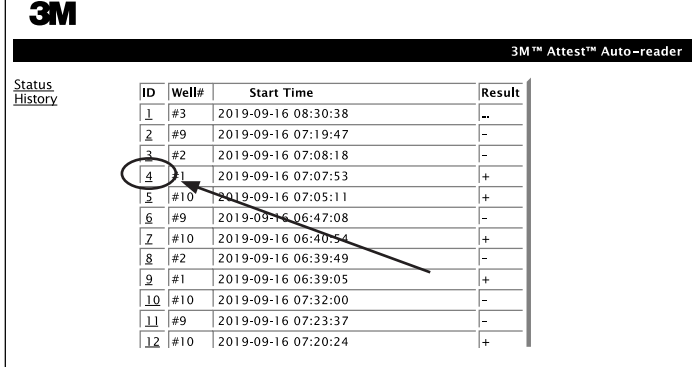

**Remarque 1 :** la colonne 1, « ID » est le numéro d'ID affecté. L'ID 1 représente l'enregistrement le plus récent et l'ID 100 le plus ancien. Pour trouver un enregistrement spécifique, il est possible d'appliquer le tri à toutes les colonnes, cliquez simplement une fois sur l'en-tête de colonne pour trier par ordre croissant et une deuxième fois pour inverser l'ordre.

 $\left( \begin{smallmatrix} \pm \ \end{smallmatrix} \right)$ 

**Remarque 2 :** la page History (Historique) est actualisée moins fréquemment que la page d'état. Jusqu'à ce que le résultat de l'IB soit disponible, la page History (Historique) affiche ••• dans la colonne Results (Résultats) pour indiquer que l'incubation est encore en cours.

#### **Utilisation de la page Configuration**

Certaines options d'installation et de configuration sont disponibles sur la page Configuration protégée par mot de passe de l'application Web de l'Auto-reader 3M™ Attest™490. Idéalement, l'Auto-reader 3M™ Attest™ 490 devrait être vide (aucun IB en incubation) lors de sa reconfiguration. Naviguez jusqu'à la page Configuration en entrant :

1) http://attestxxxxxx/protect/config.htm (où xxxxxx représente le numéro de série à 6 chiffres de l'unité), ou

2) http:// xxx.xxx.xxx.xxx/protect/config.htm (où xxx.xxx.xxx.xxx est l'adresse IP) dans la barre d'adresse du navigateur Web et en appuyant sur Go (Lancer) ou Entrée. Un écran de sécurité apparaît. Remplissez les champs modifiables de la manière suivante :

**User name (Nom d'utilisateur) :** manager

**Password (Mot de passe) :** Attest

et appuyez sur OK.

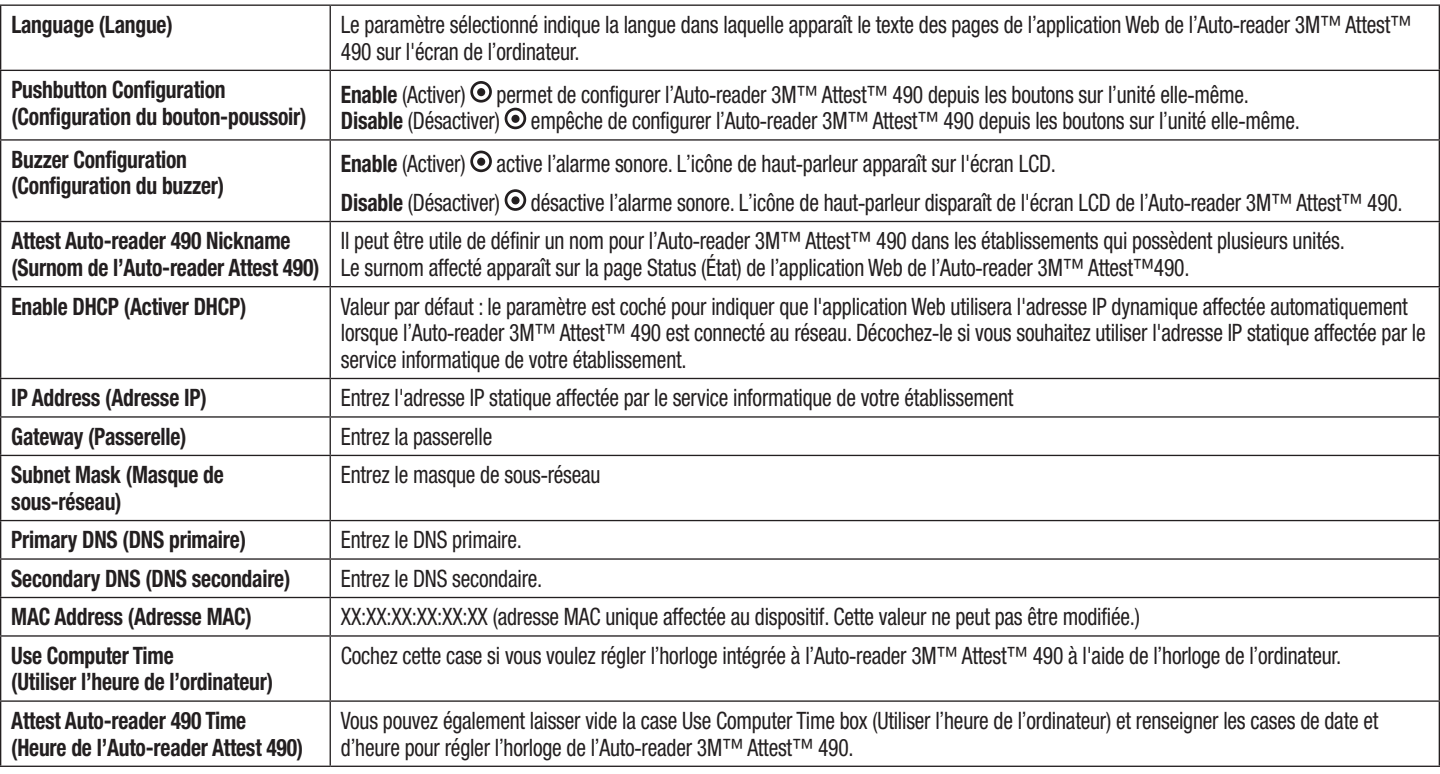

Après avoir modifié les paramètres souhaités, cliquez sur le bouton Save Confiq (Enregistrer la configuration) pour enregistrer vos modifications. Un nouvel écran confirmant la modification des paramètres apparaît.

Cliquez sur les boutons radio souhaités pour modifier les réglages.

# **DÉPANNAGE DE L**'**APPLICATION WEB DE L**'**AUTO**-**READER 3M**™ **ATTEST**™ **490**

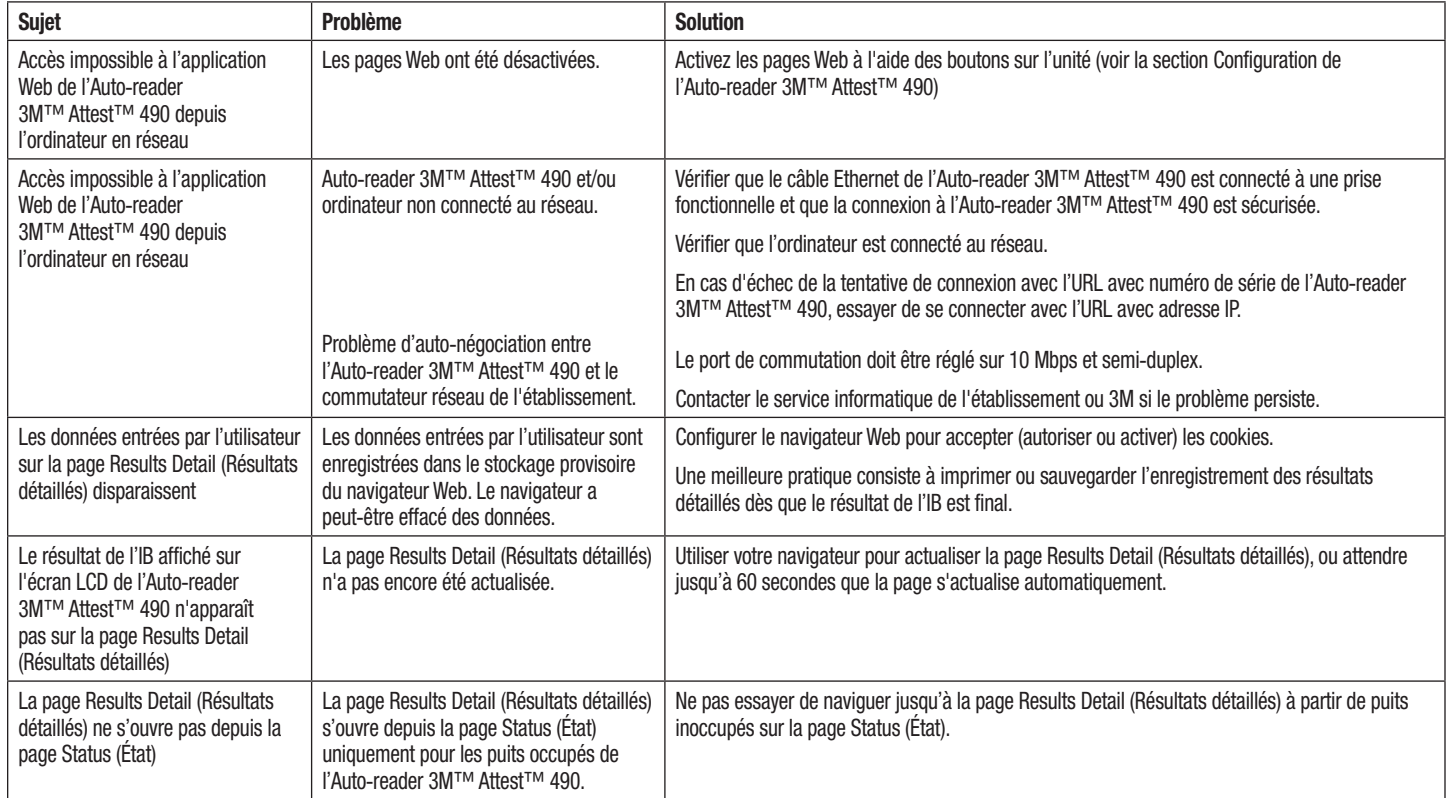

# **RÉPARATION ET REMPLACEMENT**

Aux États-Unis, les Auto-readers 3M™ Attest™ 490s doivent être réparés à :

**3M Health Care Service Center** Suite 200, Bldg. 502 3350 Granada Avenue North Oakdale, MN 55128 1-800-228-3957

 $\bigoplus$ 

En dehors des États-Unis, contactez votre filiale 3M locale.

Si vous avez des questions, appelez notre service clients : 1-800-228-3957.

**Contract Contract** 

Machen Sie sich vor Gebrauch dieses Produkts mit den Sicherheitsinformationen vertraut.

# **INHALTSVERZEICHNIS**

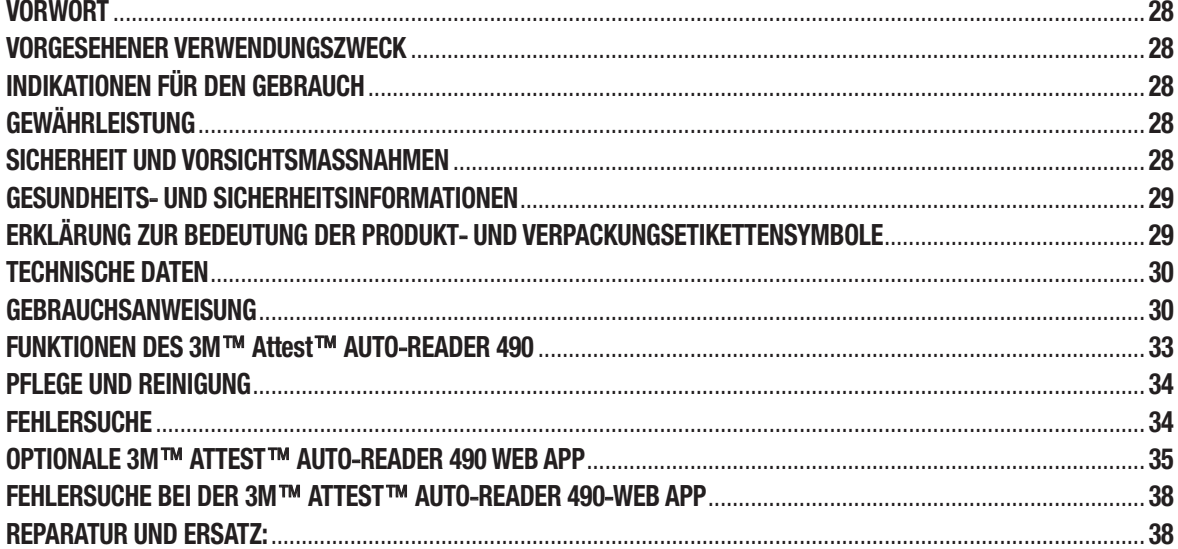

# **VORWORT**

 $\left(\begin{smallmatrix}\mathbf{c}\ \mathbf{c}\end{smallmatrix}\right)$ 

### **Haftungsausschlüsse zum Inhalt**

#### **Haftungsausschluss zu den Abbildungen**

Musterausdrucke, Grafiken, Anzeigen und Bildschirme sind nur zu Informations- und Abbildungszwecken vorgesehen und dürfen nicht für klinische Auswertungen bzw. Wartungsauswertungen verwendet werden. Die in den Musterausdrucken gezeigten Daten und Bildschirme zeigen keine echten Patientennamen oder Testergebnisse.

#### **Hardware-Haftungsausschluss**

Die Spezifikationen der 3M™ Attest™ Auto-Reader 490-Hardware können Änderungen unterliegen. Die Systembilder, Hardwarekomponenten und Hardwarespezifikationen in diesem Handbuch stimmen unter Umständen nicht mit dem installierten System überein. Jegliche Änderungen oder Modifikationen an der zugelassenen Systeminstallation wurden überprüft und als kompatibel mit der im vorliegenden Dokument beschrieben Funktionalität bestimmt.

# **VORGESEHENER VERWENDUNGSZWECK**

Das 3M™ Attest™ Bioindikatorsystem zur Ultraschnellauslesung bietet eine schnelle und verlässliche Überwachung von Dampfsterilisationsverfahren in Gesundheitseinrichtungen. Dieses System besteht aus Bio-indikatoren, Challenge Packs und Inkubatoren/Readern (3M™ Attest™ Auto-Reader 490 und 3M™ Attest™ Auto-Reader 490H mit der Softwareversion 4.0.0 oder höher) mit integrierter Software.

Der 3M™ Attest™ Auto-Reader 490 mit der Software-Version 4.0.0 oder höher ist zur Inkubation und automatischen Auslesung der 3M™ Attest™ Bio-indikatoren zur Ultraschnellauslesung 1491 und 1492V bei 60 °C vorgesehen und er gibt nach 24 Stunden ein Fluoreszenz-Endergebnis aus. Der 3M™ Attest™ Auto-Reader 490 ist außerdem für eine weitere Inkubation der 3M™ Attest™ Bio-indikatoren zur Ultraschnellauslesung (Katalog-Nr. 1491 und 1492V) vorgesehen und er gibt nach 24 bzw. 48 Stunden ein negatives Endergebnis in Form einer visuellen pH-Farbänderung aus. Diese weitere Inkubation ist optional und nicht zur routinemäßigen Untersuchung vorgesehen.

Der 3M™ Attest™ Auto-Reader 490 mit der Software-Version 4.0.0 oder höher kann ebenfalls zusammen mit dem 3M™ Attest™ Bioindikatorsystem zur Schnellauslesung für die Wasserstoffperoxid-Dampfsterilisation verwendet werden, um eine schnelle und zuverlässige Überwachung von Dampfsterilisationsverfahren in Gesundheitseinrichtungen zu ermöglichen. Dieses System besteht aus Inkubatoren/Readern (3M™ Attest™ Auto-Reader 490 mit der Softwareversion 4.00 oder höher und dem 3M™ Attest™ Auto-Reader 490H) mit integrierter Software und einem Bioindikator, dem 3M™ Attest™ Bioindikator zur Schnellauslesung 1295. Der 3M™ Attest™ Auto-Reader 490 mit der Softwareversion 4.0.0 oder höher ist zur Inkubation und automatischen Auslesung der 3M™ Attest™ Bio-indikatoren zur Schnellauslesung 1295 bei 60 °C vorgesehen und er gibt nach 24 Minuten ein Fluoreszenz-Endergebnis aus.

Ein positiver Fluoreszenzwert oder eine positive visuelle pH-Farbänderung weist auf einen fehlgeschlagenen Sterilisationsprozess hin. Aufgrund der hohen Empfindlichkeit des Fluoreszenz-Ergebnisses besteht kein Vorteil in der Fortsetzung der Inkubation verarbeiteter 3M™ Attest™ Bio-indikatoren, nachdem das Fluoreszenz-Ergebnis dokumentiert wurde.

Andere Bio-indikatoren (BIs) sind nicht mit diesem Gerät kompatibel und dürfen nicht verwendet werden.

# **INDIKATIONEN FÜR DEN GEBRAUCH**

Der 3M™ Attest™ Auto-Reader 490 ist zur Inkubation und automatischen Auslesung der 3M™ Attest™ Bio-indikatoren zur Schnellauslesung 1295 und der 3M™ Attest™ Bio-indikatoren zur Ultraschnellauslesung vorgesehen (Katalog-Nr. 1491 und 1492V), und zwar bei 60 °C für ein Fluoreszenz-Endergebnis nach 24 Minuten.

# **GEWÄHRLEISTUNG**

In den USA besteht eine einjährige beschränkte Gewährleistung auf dem 3M™ Attest™ Auto-Reader 490. Die US-amerikanische Gewährleistung sowie die Rechtsmittel und Einschränkungen sind im Formular für das Preisangebot (Price Quote Form) und auf den Seiten mit den Direktpreisen (Direct Price Pages) enthalten. Die Gewährleistung von Ländern außerhalb der USA wird von den Niederlassungen bestimmt, die für den Service des 3M™ Attest™ Auto-Reader 490 verantwortlich sind.

### **Seriennummer**

Zur einfachen Identifizierung ist jeder 3M™ Attest™ Auto-Reader 490 mit einer eindeutigen, auf der Rückseite des Geräts aufgeklebten Seriennummer versehen, die auch

in der oberen Textzeile des LCD-Displays angezeigt wird, wenn der Anwender auf die

-Taste drückt.

# **SICHERHEIT UND VORSICHTSMASSNAHMEN**

Der 3M™ Attest™ Auto-Reader 490 und die zugehörigen Geräte und Zubehörteile bieten einen sicheren und zuverlässigen Betrieb, wenn sie wie in den im Lieferumfang enthaltenen Anweisungen verwendet werden. Bitte machen Sie sich mit allen in dieser Gebrauchsanweisung enthaltenen Sicherheitsinformationen, die im Lieferumfang des 3M™ Attest™ Auto-Readers 490, des 3M™ Attest™ Bioindikators zur Schnellauslesung 1295 und der 3M™ Attest™ Bio-indikatoren zur Ultraschnellauslesung 1491 und 1492V enthalten sind, vor dem Gebrauch des Geräts vertraut und beachten Sie sie bei der Verwendung. Dieses System darf nur für den im Bedienerhandbuch beschriebenen Zweck verwendet werden. **Bewahren Sie diese Anweisungen für die spätere Verwendung auf.**

Die Einheit ist nur für den Betrieb mit dem Netzteil und Ethernetkabel von 3M vorgesehen. Wenn das Produkt auf eine nicht spezifizierte Weise verwendet wird, kann der durch das Gerät gebotene Schutz beeinträchtigt werden.

### **Erläuterung der Bedeutung von Signalwörtern**

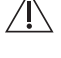

**WARNUNG:** Weist auf eine gefährliche Situation hin, die, falls sie nicht vermieden wird, zum Tod oder schweren Verletzungen führen kann.

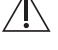

**VORSICHT:** Weist auf eine gefährliche Situation hin, die, falls sie nicht vermieden wird, zu leichten oder mittelschweren Verletzungen führen kann.

#### **Warn**- **und Sicherheitshinweise**

Die folgenden Warnungen und Vorsichtshinweise müssen beachtet werden, um unsichere Handlungen zu vermeiden, die zu Verletzungen oder Beschädigungen des Instruments führen könnten.

**WARNUNG:** Für die Verringerung des Risikos in Verbindung mit gefährlicher Spannung

Nur im Innenbereich verwenden.

Das Gerät nicht verwenden, wenn es beschädigt ist oder nicht einwandfrei funktioniert.

Nur das Netzteil verwenden, das für dieses Produkt und im Land der Verwendung zugelassen ist.

 **VORSICHT:** Für die Verringerung des Risikos von Verletzungen oder Schäden am Gerät.

Keine Flüssigkeit auf dem Instrument verschütten oder eindringen lassen. Das Gerät nicht in Flüssigkeiten tauchen.

Den 3M™ Attest™ Auto-Reader 490 vor der Reinigung ausstecken und abkühlen lassen.

Von außen nur gemäß Herstelleranweisungen reinigen.

Instrumentengehäuse nicht öffnen – es sind keine vom Anwender zu wartenden Teile vorhanden. Das Instrument muss zur Reparatur an den Hersteller zurück gegeben werden.

Bei Aktivierung des 3M™ Attest™ Bioindikators zur Schnellauslesung 1295 sind Schutzbrille und Handschuhe zu tragen.

Die 3M™ Attest™ Bio-indikatoren zur Ultraschnellauslesung 1491 und 1492V vor der Aktivierung über den empfohlenen Zeitraum abkühlen lassen. Aktivierung oder übermäßige Beanspruchung des Bioindikators vor der Abkühlung kann zu einem Zerspringen der Glasampulle führen.

Bei der Aktivierung des 3M™ Attest™ Bioindikators zur Ultraschnellauslesung 1491 oder 1492V sind Schutzbrille und Handschuhe zu tragen.

 **WARNUNG:** So reduzieren Sie das mit falschen Ergebnissen verbundene Risiko:

Das Instrument darf nur von Laboranten verwendet werden, die mit dem Gerät, den Funktionen und dem Bedienerhandbuch vertraut sind.

Das Instrument nicht in einer Umgebung aufstellen, in der es Sonnenlicht oder leuchtend hellem Licht ausgesetzt ist.

Das Instrument nicht in der Nähe eines Geräts aufstellen, das ein starkes elektromagnetisches Feld emittiert.

Nicht auf einer vibrierenden Fläche verwenden.

Die 3M™ Attest™ Bio-indikatoren zur Schnellauslesung 1295 innerhalb von 1 Stunde nach Abschluss des Sterilisationszyklus aktivieren und inkubieren.

Einen 3M™ Attest™ Bioindikator nicht inkubieren, wenn nach der Verarbeitung und vor der BI-Aktivierung eine enthaltene Mediumampulle zerbrochen ist. Den Sterilisator mit einem neuen Bioindikator erneut testen.

Die dampfsterilisierten 3M™ Attest™ Bio-indikatoren zur Ultraschnellauslesung 1491 und 1492V vor der Aktivierung über den empfohlenen Zeitraum abkühlen lassen.

Nach Platzierung in der Kammer darf der 3M™ Attest™ Bioindikator weder entfernt noch umgesetzt werden.

Den 3M™ Attest™ Bioindikator nicht aus der Inkubationskammer nehmen, bis das (+) oder (-) Symbol auf dem LCD-Display anzeigt, dass der Test abgeschlossen ist.

3M™ Attest™ Bio-indikatoren, für die der 3M™ Attest™ Auto-Reader 490 bereits ein Ergebnis ausgegeben hat, dürfen nicht wieder inkubiert werden.

**/!\/ VORSICHT:** So reduzieren Sie das mit falschen Ergebnissen verbundene Risiko:

Um die Möglichkeit auszuschließen, dass die 3M™ Attest™ Bioindikator-Ampulle Fluoreszenzreste eines chemischen Indikators oder Bands absorbiert, muss sie so platziert werden, dass sie nicht in direkten Kontakt mit chemischen Indikatoren oder Bändern kommt.

# **GESUNDHEITS**- **UND SICHERHEITSINFORMATIONEN**

#### **Compliance der Gerätesicherheit**

Der 3M™ Attest™ Auto-Reader 490 erfüllt die Anforderungen der folgenden Normen, wie durch das "CB Scheme Certificate" und den Testbericht der Underwriters Laboratories (UL) gezeigt.

- IEC 61010-1 (2010) 3. Ausgabe. Sicherheitsbestimmungen für elektrische Mess-, Steuer-, Regel- und Laborgeräte – Teil 1: Allgemeine Anforderungen
- IEC 61010-2 -010:2014 3. Ausgabe. Sicherheitsbestimmungen für elektrische Mess-, Steuer-, Regel- und Laborgeräte – Teil 2-010: Besondere Anforderungen an Laborgeräte für das Erhitzen von Stoffen.

Der 3M™ Attest™ Auto-Reader 490 ist als Laborgerät aufgeführt und trägt die UL-Markierung mit den nebenstehenden Kennzeichen "C" und "US", die auf den Normen UL 61010-1, CAN/CSA C22.2 Nr. 61010-1 und CAN/CSA C22.2 Nr. 61010-2-010 basieren.

Der 3M™ Attest™ Auto-Reader 490 erfüllt die Vorgaben der CE-Kennzeichnung in Bezug auf die Niederspannungsrichtlinie (LVD) 2014/35/EU, wie in der Konformitätserklärung bestätigt.

Der 3M™ Attest™ Auto-Reader 490 erfüllt die Vorgaben der RoHS-Richtlinie, der Richtlinie 2011/65/EU des Europäischen Parlaments und des Rats vom 8. Juni 2011 zur Einschränkung der Nutzung bestimmter gefährlicher Substanzen in elektrischen und elektronischen Geräten.

Der 3M™ Attest™ Auto-Reader 490 erfüllt die Vorgaben der WEEE-Richtlinie, der Richtlinie 2012/19/EU des Europäischen Parlaments und des Rats vom 4. Juli 2012 zu Elektro- und Elektronikaltgeräten (WEEE).

#### **EMV**-**Compliance**

Der 3M™ Attest™ Auto-Reader 490 erfüllt die folgenden EMV-Standards, was durch das Compliance-Zertifikat von 3M bestätigt wird:

- IEC 61326-1:2012/EN 61326:2013 Sicherheitsbestimmungen für elektrische Mess-, Steuer-, Regel und Laborgeräte – EMV-Anforderungen – Teil 1: Allgemeine Anforderungen
- EMV-Anforderungen der CE-Kennzeichnungs-EMV-Richtlinie 2014/30/EU.

Der 3M™ Attest™ Auto-Reader 490 entspricht den australischen und neuseeländischen Anforderungen an die elektrische Sicherheit und elektromagnetische Verträglichkeit, wie in der "Supplier's Declaration of Conformity" (Konformitätserklärung von Anbietern) bestätigt, die mit der australischen/neuseeländischen RCM ("Regulatory Compliance Mark", regulatorische Compliance-Kennzeichnung) verbunden ist.

Dieses Gerät entspricht Teil 15 der FCC-Regularien. Der Betrieb unterliegt den folgenden beiden Bedingungen:

(1) Das Gerät darf keine schädlichen Störungen verursachen und

(2) dieses Gerät muss alle empfangenen Störungen akzeptieren, auch Störungen, die einen unerwünschten Betrieb des Geräts verursachen können.

Dieses Gerät wurde getestet und erfüllt die Grenzwerte für digitale Geräte der Klasse A gemäß Teil 15 der FCC-Regularien. Diese Grenzen sind dazu vorgesehen, einen angemessenen Schutz gegen gefährliche Störungen zu bieten, wenn das Gerät in einer gewerblichen Umgebung verwendet wird. Diese Ausrüstung generiert Hochfrequenzenergie, kann sie emittieren und unter Umständen gefährliche Störungen von Funkkommunikationen hervorrufen, wenn es nicht gemäß der Gebrauchsanweisung installiert und verwendet wird. Der Betrieb dieses Geräts in einer Wohnumgebung führt wahrscheinlich zu gefährlichen Störungen. In diesem Fall muss der Anwender die Störungen auf eigene Kosten beheben.

An diesem Gerät dürfen keine Modifizierungen vorgenommen werden, sofern dies nicht schriftlich von 3M Company genehmigt wurde. Nicht autorisierte Modifikationen können die gemäß den Federal Communication-Regularien erteilte Genehmigung für den Betrieb dieses Geräts aufheben.

CAN ICES-3 (A)/NMB-3(A)

# **ERKLÄRUNG ZUR BEDEUTUNG DER PRODUKT**-**UND VERPACKUNGSETIKETTENSYMBOLE**

#### **Glossar der Symbole**

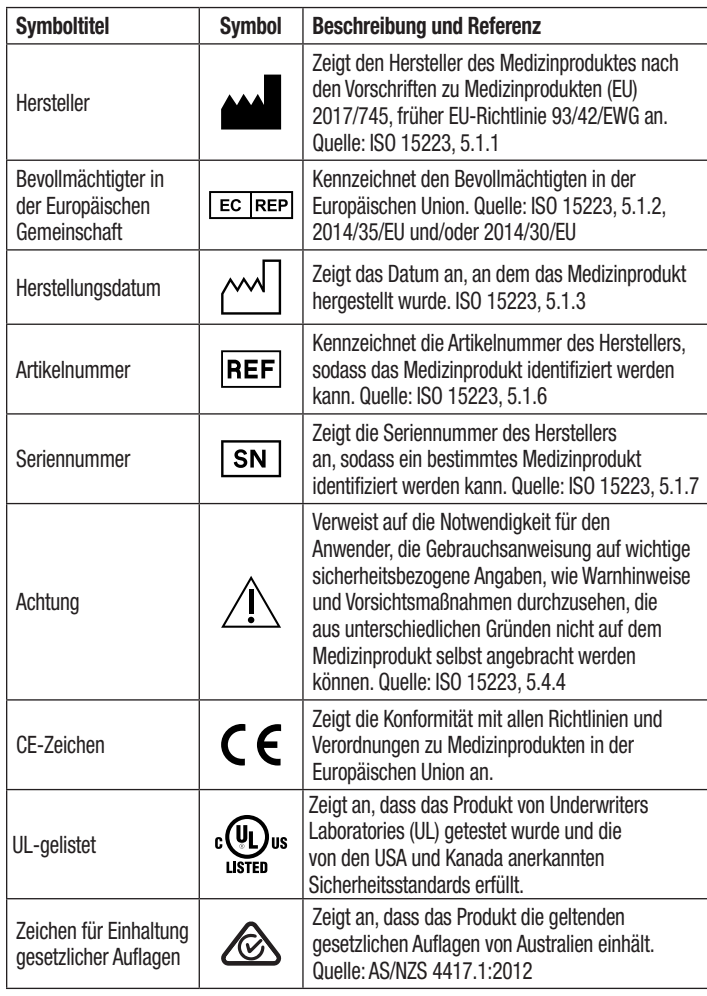

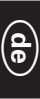

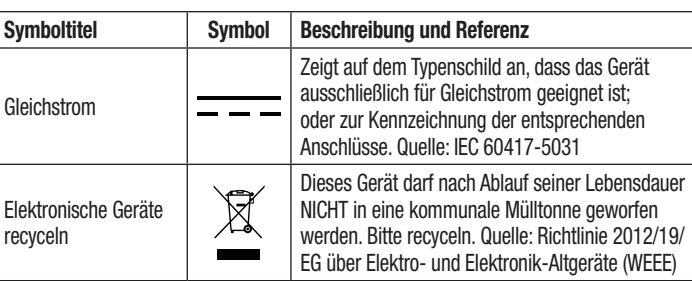

**Weitere Informationen finden Sie unter HCBGregulatory.3M.com**

# **TECHNISCHE DATEN**

Verschmutzungsgrad 2

#### **Spannungsversorgungsspezifikationen** .<br>Ratriebsbedingung – Einheite

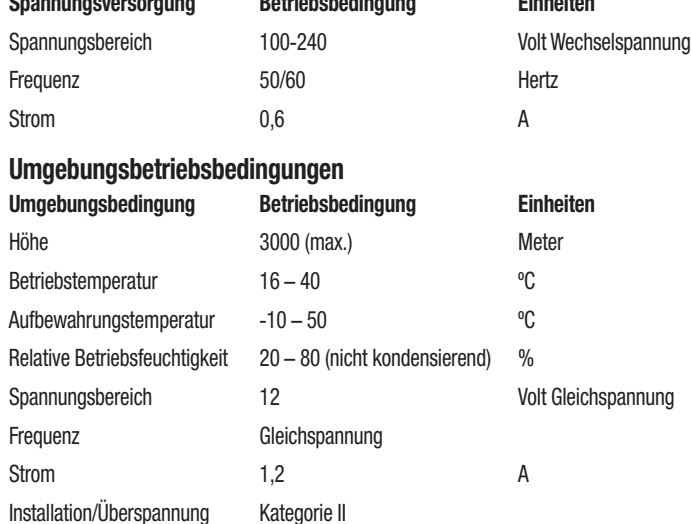

# **GEBRAUCHSANWEISUNG** – **anfängliche Einrichtung**

### **Standort wählen**

Den 3M™ Attest™ Auto-Reader 490 auf eine feste und ebene Fläche stellen, auf der das Gerät vor Sonnenlicht und leuchtend hellem Licht geschützt ist. Um Tischfläche zu sparen, können bis zu 2 Geräte gestapelt werden.

### **Steckeinheit**

Stecken Sie das Netzkabel in das Netzteil an. Stecken Sie das Netzteil in den 3M™ Attest™ Auto-Reader 490 und anschließend das Netzkabel in die geerdete Wechselstromsteckdose

# $\sqrt{\mathbf{N}}$  warnung:

- Das Instrument nicht in einer Umgebung aufstellen, in der es Sonnenlicht oder leuchtend hellem Licht ausgesetzt ist.
- Das Instrument nicht in der Nähe eines Geräts aufstellen, das ein starkes elektromagnetisches Feld emittiert.
- Nicht auf einer vibrierenden Fläche verwenden.

## **Vor Gebrauch 30 Minuten warten**

Nach Einstecken sollte sich das Gerät 30 Minuten aufwärmen, bevor die Bio-indikatoren in den Inkubationskammern platziert werden. Der Vorsichtscode C1 wird so lange anzeigt, bis die richtige Inkubationstemperatur erreicht ist.

## **Besondere Überlegungen**

**Es wird empfohlen, das Gerät eingeschaltet zu lassen, um Aufwärmperioden zu eliminieren.** Das Gerät kann ausgeschaltet werden, wenn ersichtlich ist, dass es längere Zeit nicht verwendet wird.

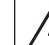

WARNUNG: Nur das Netzteil verwenden, das für dieses Produkt und im Land der Verwendung zugelassen ist.

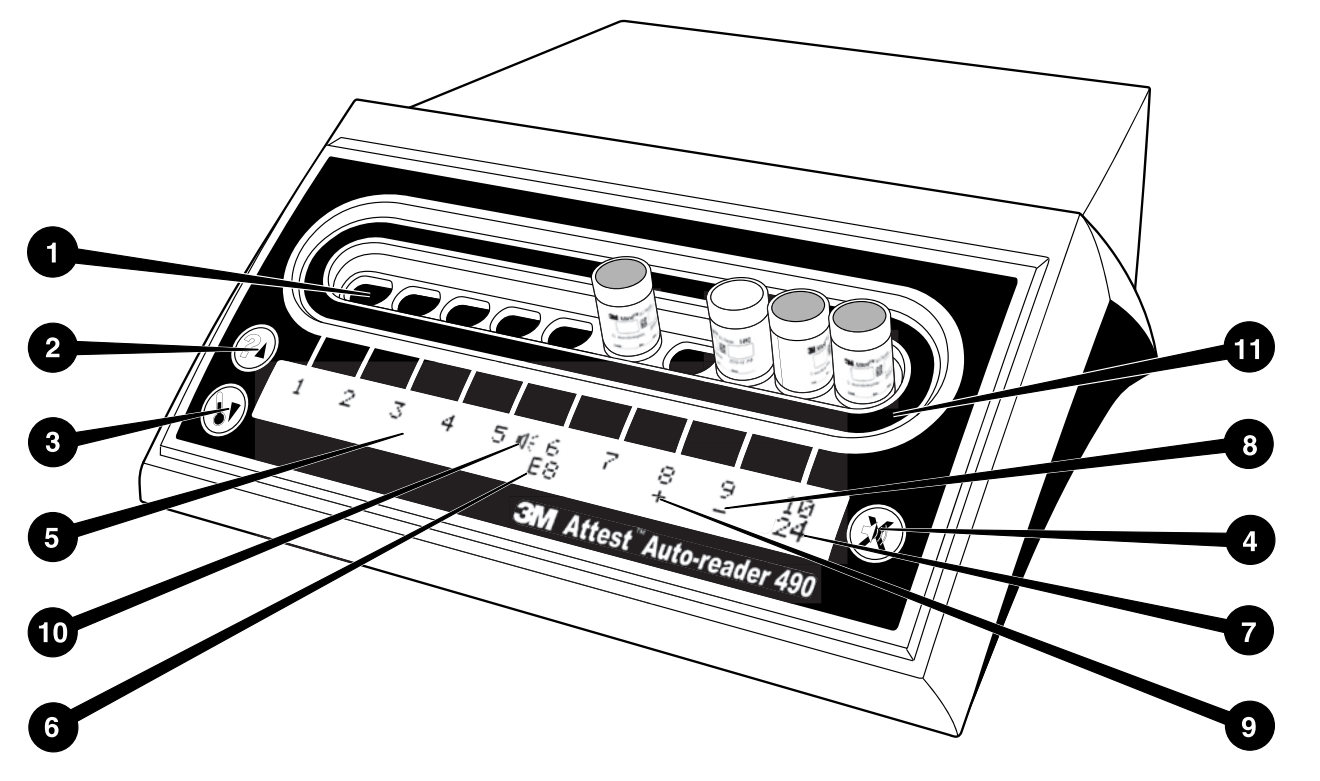

Bitte machen Sie sich mit der Oberfläche des 3M™ Attest™ Auto-Reader 490 vertraut:

#### **Kammern**

1. Inkubations-/Reader-Kammern – der 3M™ Attest™ Auto-Reader 490 verfügt über zehn Inkubationskammern.

#### **Tasten**

- 2. Information-/Pfeil nach oben-Taste
- 3. Temperatur-/Pfeil nach unten-Taste
- 4. Summeralarm AUS/Eingabe-Taste

### **Informationsanzeige**

- 5. LCD-Display Hintergrundbeleuchtung der Anzeige ist eingeschaltet.
- 6. LCD-Display Beispiel für eine Fehlermeldung zu Kammer Nr. 6
- 7. LCD-Display Beispiel für die restliche Inkubationszeit, in Minuten, für Kammer Nr. 10
- 8. LCD-Display Beispiel eines negativen (-) BI-Ergebnisses für Kammer Nr. 9
- 9. LCD-Display Beispiel eines positiven (+) BI-Ergebnisses für Kammer Nr. 8
- 10. LCD-Display Anzeige für aktiven Alarm

#### **Konfigurationsanzeige**

11. Aufkleber der Inkubationskammernkonfiguration ist schwarz.

# **GEBRAUCHSANWEISUNG** – **Konfiguration des 3M**™ **Attest**™ **Auto**-**Reader 490**

**Hinweis:** Idealerweise sollte der 3M™ Attest™ Auto-Reader 490 leer sein (d. h. keine inkubierenden BIs enthalten), wenn er neukonfiguriert wird.

Drücken Sie die Tasten <sup>22</sup> und <sup>33</sup> vorn am 3M™ Attest™ Auto-Reader 490 gleichzeitig 3 Sekunden, um den Konfigurationsmodus zu öffnen. Verwenden Sie im

Konfigurationsmodus die Pfeil nach oben-Taste (20 und die Pfeil nach unten-Taste , um die 3M™ Attest™ Auto-Reader 490-Uhr, den akustischen Alarm und die Web App

wie gewünscht einzustellen. Die Taste **(30)** fungiert als Eingabetaste und bewegt den blinkenden Cursor zur nächsten veränderbaren Einstellung.

#### **Einstellen der Uhr des 3M**™ **Attest**™ **Auto**-**Readers 490**

Das Datum und die Zeit des 3M™ Attest™ Auto-Reader 490 werden im folgenden Format angezeigt: JJJJ-MM-TT HH:MM, wobei die Zeit im 24-Stundenformat angezeigt wird. Drücken Sie zum Ändern des Jahres auf die Pfeil nach oben- oder die Pfeil nach

unten-Taste, um das gewünschte Jahr einzustellen, drücken Sie anschließend auf , um mit dem Monat fortzufahren, passen Sie ihn an und fahren Sie mit der Einstellung

des Tages **(30)** fort. Mit der Taste **Gelangen Sie zur Einstellung der Uhrzeit mit den** Minuten und Stunden.

### **Einstellen des akustischen Alarms**

Bewegen Sie sich durch die oberste Zeile des Textes, indem Sie auf die Taste drücken. Das Blinken des "B" in "Buzzer" (Summer) weist darauf hin, dass diese Einstellung veränderbar ist. Es wird empfohlen, diese auf "Buzzer Enabled" (Summer aktiviert) zu setzen, um den Laboranten auf einen positiven BI hinzuweisen, er kann jedoch auf "Buzzer Disabled" (Summer deaktiviert) gesetzt werden, indem Sie entweder die Pfeil nach obenoder Pfeil nach unten-Taste drücken.

Hinweis: Wenn "Buzzer Disabled" (Summer deaktiviert) ausgewählt und die Änderung übernommen wird, wird das Lautsprechersymbol ( $\mathbb{C}$ ) aus dem LCD-Display ausgeblendet und der Alarm für alle positiven 3M™ Attest™ Bio-indikatoren, Fehlercodes und Vorsichtscode-Alarmwarnungen deaktiviert.

**Hinweis:** Die Hintergrundbeleuchtung des 3M™ Attest™ Auto-Reader 490 blinkt, wenn ein akustischer Alarm ausgegeben wird. Die Deaktivierung des akustischen Alarms deaktiviert NICHT das Blinken der LCD-Hintergrundbeleuchtung.

Drücken Sie auf W, um die gewünschte Option auszuwählen und mit der nächsten Einstellung fortzufahren.

### **Einstellen der optionalen 3M**™ **Attest**™ **Auto**-**Reader 490 Web App**-**Funktion**

Es wird empfohlen, die Standardeinstellung Web Pages Enabled (Webseiten aktiviert) zu verwenden.

Falls gewünscht kann die 3M™ Attest™ Auto-Reader 490 Web App deaktiviert werden, indem Sie auf die Pfeil nach oben- oder Pfeil nach unten-Taste drücken. Drücken Sie auf

, um die gewünschte Option auszuwählen. Der Bildschirm "Accept" (Annehmen) wird geöffnet.

**Hinweis:** Die Deaktivierung der 3M™ Attest™ Auto-Reader 490-Web App wirkt sich nicht auf die Drittsoftware aus.

### **Bildschirm** "**Accept**" **(Annehmen)**

Verwenden Sie die Pfeil nach oben-Taste oder die Pfeil nach unten-Taste, um zwischen

Ja und Nein umzuschalten, drücken Sie auf **(30)**, um Änderungen zu übernehmen (Ja ausgewählt), oder auf No (Nein), um die aktuellen Einstellungen beizubehalten (Nein ausgewählt) und den Konfigurationsmodus beizubehalten. Das LCD-Display kehrt zur Standardanzeige zurück.

**Hinweis:** Inkubationskammern auf 3M™ Attest™ Auto-Reader 490 mit Softwareversion 4.0.0 oder höher sind nicht konfigurierbar. Wenden Sie sich an 3M, wenn Sie Inkubationskammern von Auto-Readern mit einer Softwareversion von unter 4.0.0 konfigurieren möchten.

# **GEBRAUCHSANWEISUNG** – **Ausleseverfahren**

# **Anweisungen für Aktivierung und Inkubation des Bioindikators (BI)**

 **VORSICHT:** 3M™ Attest™ Bio-indikatoren zur Ultraschnellauslesung vor der Aktivierung über den empfohlenen Zeitraum abkühlen lassen. Aktivierung oder übermäßige Beanspruchung des Bioindikators vor der Abkühlung kann zu einem Zerspringen der Glasampulle führen.

 **VORSICHT:** Um die Möglichkeit auszuschließen, dass die 3M™ Attest™ Bioindikator-Ampulle Fluoreszenzreste eines chemischen Indikators oder Bands absorbiert, muss sie so platziert werden, dass sie nicht in direkten Kontakt mit chemischen Indikatoren oder Bändern kommt.

 **VORSICHT:** Bei der Aktivierung des 3M™ Attest™ Bioindikators zur Ultraschnellauslesung ist eine Schutzbrille zu tragen.

 **VORSICHT:** Bei Aktivierung des 3M™ Attest™ Bioindikators zur Schnellauslesung 1295 sind Schutzbrille und Handschuhe zu tragen.

**/!\/** WARNUNG: Verringerung des Risikos von falschen Ergebnissen

Einen 3M™ Attest™ Bioindikator nicht inkubieren, wenn nach der Verarbeitung und vor der BI-Aktivierung eine enthaltene Mediumampulle zerbrochen ist. Den Sterilisator mit einem neuen Bioindikator erneut testen.

Die 3M™ Attest™ Bio-indikatoren zur Schnellauslesung 1295 innerhalb von 1 Stunde nach Abschluss des Sterilisationszyklus aktivieren und inkubieren.

3M™ Attest™ Bio-indikatoren zur Ultraschnellauslesung 1491 und 1492V vor der Aktivierung über den empfohlenen Zeitraum abkühlen lassen.

Den 3M™ Attest™ Bioindikator zur Schnellauslesung 1295 nur im 3M™ Attest™ Auto-Reader 490 mit der Softwareversion 4.0.0 oder höher inkubieren.

Folgen Sie diesem Verfahren für jeden 3M™ Attest™ Bioindikator, der abgelesen werden soll.

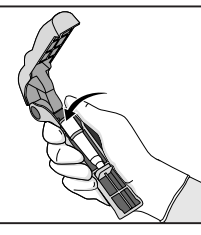

**SETZEN** Sie den BI in den Attest™ Bioindikator-Aktivator und tragen Sie dabei eine Schutzbrille (und Handschuhe für den 1295 BI).

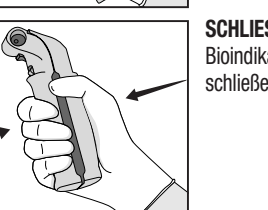

**SCHLIESSEN** und **DRÜCKEN** Sie den Attest™ Bioindikator-Aktivator zusammen, um die BI-Kappe zu schließen und die Medienampulle zu zerbrechen.

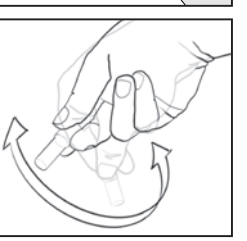

Entfernen Sie den BI umgehend, **VERIFIZIEREN** Sie, dass die Glasampulle (mit Wachstumsmedium) zerbrochen ist, und **SCHNIPPEN** Sie den BI an, um sicherzustellen, dass lilafarbenes Wachstumsmedium in die Wachstumskammer unten in der Ampulle fließt.

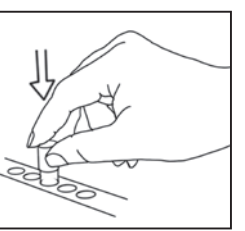

**PLATZIEREN** Sie den aktivierten BI in eine 3M™ Attest™ Auto-Reader 490-Kammer und beobachten Sie das 3M™ Attest™ Auto-Reader 490 LCD-Display, um die richtige Platzierung des BI zu bestätigen. Wenn der BI richtig platziert ist, zeigt die 3M™ Attest™ Auto-Reader 490 LCD-Anzeige \*\*\*, \*\*, \* an und anschließend den restlichen Zeitraum der Inkubation direkt unter dem inkubierenden BI.

**SPEICHERN** Sie das BI-Ergebnis.

 **WARNUNG:** Den Bioindikator nicht aus der Inkubationskammer nehmen, bis das (+) oder (-) Symbol auf dem LCD-Display anzeigt, dass der Test abgeschlossen ist.

# **GEBRAUCHSANWEISUNG** – **zusätzliche Informationen**

#### **Platzieren des BI**

Alle Inkubationskammern im 3M™ Attest™ Auto-Reader 490 mit der Softwareversion 4.0.0 oder höher sind so programmiert, dass nach 24 Minuten Inkubation ein Fluoreszenz-Endergebnis ausgegeben wird, und können dazu verwendet werden, sowohl die 3M™ Attest™ Bio-indikatoren zur Ultraschnellauslesung 1491 und 1492V und den 3M™ Attest™ Bioindikator zur Schnellauslesung 1295 zu inkubieren.

Die restliche Inkubationszeit wird in Minuten auf dem LCD-Display angezeigt, um darauf hinzuweisen, dass der 3M™ Attest™ Bioindikator in der Reader-Kammer inkubiert wird und **nicht** berührt werden darf. Das Display mit der restlichen Zeit zeigt an, dass die Ergebnisse nicht verfügbar und die Inkubation noch in Gang ist.

**Entfernen Sie den 3M™ Attest™ Bioindikator erst, wenn das (+) oder (-) Symbol auf dem LCD-Display anzeigt, dass der Test abgeschlossen ist.** Das ermittelte Ergebnis wird auf dem LCD-Display dauerhaft und nach Entfernen des BI aus der Inkubationskammer noch 10 Sekunden lang angezeigt.

**Hinweis:** Nach der ersten Minute der Inkubation wird dann ein akustischer Alarm ausgegeben, **wenn der 3M™ Attest™ Bioindikator vor Abschluss des Inkubationszeitraums versehentlich entfernt wird,** und es wird ein C2-Vorsichtscode unter der entsprechenden Kammer angezeigt. **Sie müssen den 3M™ Attest™ Bioindikator innerhalb von 10 Sekunden zurück in die Reader-Kammer legen, damit die Ergebnisse nicht verloren gehen.**

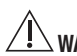

 **WARNUNG:** Nach Platzierung in der Kammer darf der 3M™ Attest™ Bioindikator weder entfernt noch umgesetzt werden. Dies kann zum Verlust der Ergebnisse und zur Ungültigkeit des Bioindikatortests führen.

# **GEBRAUCHSANWEISUNG** – **positive Kontrolle**

### **Positive Kontrolle**

Aktivieren und inkubieren Sie jeden Tag, an dem ein 3M™ Attest™ Bioindikator inkubiert und vom Gerät gelesen wird, mindestens einen nicht verarbeiteten 3M™ Attest™ Bioindikator als positive Kontrolle. Geben Sie ein "C" ein (für Kontrolle) und das Datum des Etiketts ein. Die positive Kontrolle kann in jeder Inkubationskammer platziert werden. Für jede Katalog-Nummer sollte eine positive Kontrolle analysiert werden, wobei sie die gleiche Chargennummer haben sollte wie der verarbeitete 3M™ Attest™ Bioindikator.

Es gehört zur guten Praxis, an jedem Tag, an dem ein verarbeiteter 3M™ Attest™ Bioindikator verwendet wird, eine positive Kontrolle einzusetzen. Damit kann bestätigt werden, dass:

- die richtigen Inkubationstemperaturen erreicht werden (Wärmeblockwert von 60 °C +/- 2 °C);
- sich die Lebensfähigkeit von Sporen aufgrund einer mangelhaften Aufbewahrungstemperatur, Feuchtigkeit oder Nähe zu Chemikalien nicht verändert hat;
- die Medien fähig sind, ein schnelles Wachstum zu unterstützen und
- die 3M™ Attest™ Auto-Reader 490-Komponenten einwandfrei funktionieren.

# **GEBRAUCHSANWEISUNG** – **Interpretation der Ergebnisse**

## **Fluoreszenz**-**Ergebnisse**

Nach Platzierung eines 3M™ Attest™ Bioindikators in einer Inkubationskammer zeigt das 3M™ Attest™ Auto-Reader 490 LCD-Display \*\*\*, \*\*, \* und dann die Restminuten der Inkubation direkt unter dem inkubierenden BI an, um darauf hinzuweisen, dass die Inkubation/Ablesung durchgeführt wird. Der 3M™ Attest™ Bioindikator darf nicht entfernt oder berührt werden, wenn das Display die Restdauer der Inkubation anzeigt.

Sobald ein positives 3M™ Attest™ Bioindikator-Ergebnis erkannt wird, wird auf dem LCD-Display direkt unter dem BI A (+) angezeigt und ein Alarm ausgegeben (wenn der Ton aktiviert ist).

Wenn am Ende der angegebenen Inkubationsdauer ein negatives 3M™ Attest™ Bioindikator-Ergebnis ermittelt wird, wird auf dem LCD-Display direkt unter dem inkubierenden BI a (-) angezeigt. Das negative Fluoreszenz-Endergebnis (-) für einen verarbeiteten 3M™ Attest™ Bioindikator nach 24 Minuten weist auf einen akzeptablen Sterilisationsprozess hin.

Nach Anzeige von + oder - und nachdem das Ergebnis gespeichert wurde, kann der 3M™ Attest™ Bioindikator aus der Kammer entfernt werden. Das Ergebnis (+ oder -) wird auf dem LCD-Display angezeigt, bis der BI aus der Inkubationskammer entfernt wurde. Das Ergebnis wird zehn Sekunden nach Entfernung des BIs ausgeblendet. BIs nicht erneut inkubieren, da das Ergebnis ungültig ist.

Die positive (nicht verarbeitete) 3M™ Attest™ Bioindikator-Kontrolle muss ein positives Fluoreszenz-Ergebnis ergeben (+). Verarbeitete 3M™ Attest™ Bioindikator-Ergebnisse sind erst gültig, wenn die positive Kontrolle ein Fluoreszenz-Ergebnis von (+) hat. Bei einem verarbeiteten 3M™ Attest™ Bioindikator weist ein positives (+) Ergebnis auf einen fehlgeschlagenen Sterilisationsprozess hin.

Handeln Sie bei positiven Testergebnissen unverzüglich. Bestimmen Sie die Ursache des positiven 3M™ Attest™ Bioindikators und testen Sie den Sterilisator gemäß den aktuellen Einrichtungsrichtlinien und -verfahren erneut.

## **Ergebnis der optionalen visuellen pH**-**Farbänderung** – **3M**™ **Attest**™ **Bio-indikatoren 1491 und 1492V zur Ultraschnellauslesung**

Die 3M™ Attest™ Bio-indikatoren zur Ultraschnellauslesung können bis zu einer visuellen pH-Farbänderung weiter inkubiert werden. Diese optionale weitere Inkubation ist jedoch nicht für den routinemäßigen Einsatz, sondern für spezielle Untersuchungen vorgesehen. Aufgrund der hohen Empfindlichkeit des Fluoreszenz-Ergebnisses besteht kein Vorteil in der Verlängerung der Inkubation der 3M™ Attest™ Bio-indikatoren zur Ultraschnellauslesung 1491 und 1492V über 24 Minuten hinaus. Nach der Aktivierung und während der Inkubation absorbiert das weiße Vliesmaterial im Bioindikator den Bromkresolpurpur-Indikator, einen pH-sensitiven Indikatorfarbstoff im Nährmedium, und es erscheint blau. Im Falle eines positiven Kontroll-BI wird eine gelbe Farbänderung des Wachstumsmediums und/oder des nicht gewebten Materials innerhalb von 24 Stunden für 1491 BIs und innerhalb von 48 Stunden für 1492V BIs sichtbar. Jede gelbliche Veränderung in der Ampulle zeigt ein positives Ergebnis an. Im Falle eines verarbeiteten BIs weist eine Farbveränderung eines Mediums und/oder des nichtgewebtes Material von lila zu gelb auf einen fehlgeschlagenen Dampfsterilisationsprozess hin. Eine negative pH-Farbänderung, d. h. die Medien und das nicht gewebte Material bleiben lila/blau, kann nach 24 Stunden für 1491 BIs und nach 48 Stunden für 1492V BIs ausgewertet werden.

## **Ergebnis der optionalen visuellen pH**-**Farbänderung** – **3M**™ **Attest**™ **Bioindikator zur Schnellauslesung 1295**

Die 3M™ Attest™ Bio-indikatoren zur Ultraschnellauslesung 1295 für die Wasserstoffperoxid-Dampfsterilisation können bis zu einer visuellen pH-Farbänderung weiter inkubiert werden. Aufgrund der hohen Empfindlichkeit des Fluoreszenz-Ergebnisses besteht kein Vorteil in der Fortsetzung der Inkubation 3M™ Attest™ Bio-indikatoren zur Schnellauslesung 1295, wenn das Fluoreszenz-Ergebnis bestimmt und dokumentiert wurde. Diese optionale weitere Inkubation ist nicht für den routinemäßigen Einsatz, sondern für spezielle Untersuchungen vorgesehen.

Im Falle eines BI mit positiver Kontrolle wird innerhalb von 24 Stunden eine Farbänderung des Wachstumsmediums ins Gelbe sichtbar. Jede gelbliche Veränderung in der Ampulle zeigt ein positives Ergebnis an. Der pH-Farbänderungswert kann gespeichert und der BI entsorgt werden, sobald die gelbe Farbe sichtbar wird.

Für verarbeitete 3M™ Attest™ Bio-indikatoren zur Schnellauslesung 1295 wird der Gebrauch eines befeuchteten Inkubators empfohlen, um ein Austrocknen der Medien zu verhindern. Wenn ein sichtbarer pH-Farbänderungswert gewünscht ist, übertragen Sie den verarbeiteten 1295 BI in einen befeuchteten Inkubator, nachdem das Fluoreszenz-Ergebnis im 3M™ Attest™ Auto-Reader 490 bestimmt wurde. Eine Farbänderung der Medien von lila nach gelb weist auf das Fehlschlagen des Sterilisationsprozesses hin. Ein negatives pH-Farbänderungsergebnis, d. h. das Medium bleibt Lila, kann nach 7 Tagen ausgewertet werden.

# **GEBRAUCHSANWEISUNG** – **Entsorgung**

Das Instrument enthält eine Lithium-Batterie. Entsorgen Sie das Instrument gemäß den Vorschriften von Bund, Ländern und Kommunen.

# **FUNKTIONEN DES 3M**™ **ATTEST**™ **AUTO**-**READER 490**

### **Akustischer Alarm**

Wenn ein positives Ergebnis ermittelt wird, wird ein akustischer Alarm ausgegeben, es blinkt die Hintergrundbeleuchtung des LCD-Displays und das Symbol a (+) wird auf dem LCD-Display direkt unter dem inkubierenden BI angezeigt. Wenn ein 3M™ Attest™ Bioindikator aus der 3M™ Attest™ Auto-Reader 490-Kammer entfernt wird, bevor das Endergebnis ermittelt wurde, wird ein akustischer Alarm ausgegeben. Wenn der 3M™ Attest™ Bioindikator nicht innerhalb von 10 Sekunden ersetzt wird, gehen Daten verloren.

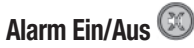

Der akustische Alarm für positive Ergebnisse kann für einen bestimmten 3M™ Attest™ Bioindikator ausgeschaltet werden. Dies erfolgt durch Drücken der Taste zum Ausschalten des Summers, nach der akustische Alarm ausgegeben wurde. Es wird nur der Alarm für diesen BI ausgeschaltet. Jegliche positive 3M™ Attest™ Bioindikator-Ergebnisse, die danach in anderen Kammern erkannt werden, führen zu einem akustischen Alarm. Das Entfernen des 3M™ Attest™ Bioindikator reaktiviert den Alarm für die entsprechende Kammer. Durch Drücken der Taste zum Ausschalten des Summeralarms wird nicht den Alarm für Fehler- oder Vorsichtscode-Alarmwarnungen ausgeschaltet. Zur Deaktivierung des Alarms siehe den Abschnitt zur Konfiguration.

### **Stapelbar**

Zum Einsparen von Tischfläche können 2 3M™ Attest™ Auto-Reader 490s gestapelt werden.

# **Informationstaste**

Bei einmaligem Drücken der Informationstaste zeigt der 3M™ Attest™ Auto-Reader 490 zwei Zeilen Text auf dem LCD-Display an.

In der oberen Zeile wird angezeigt (von links nach rechts):

- 3M™ Attest™ Auto-Reader 490-Seriennummer
- 3M™ Attest™ Auto-Reader 490-Version der integrierten Software (V X.Y.Z)
- Aktuelles Datum und Uhrzeit.
- In der unteren Zeile wird angezeigt:
- Die BI-Typ-Konfiguration für die Kammer 1 10 (d. h. Attest)

Wenn Sie die Informationstaste 2x drücken, zeigt das 3M™ Attest™ Auto-Reader 490-LCD-Display zwei zusätzliche Textzeilen an.

- Obere Zeile: Dynamische IP-Adresse (wenn das Gerät an eine Ethernet-Buchse angeschlossen ist)
- Unter Zeile: Datum (JJJJ-MM-DD) und Uhrzeit der Zuführung von Spannung zum 3M™ Attest™ Auto-Reader 490.

Drücken Sie die Informationstaste drei Mal und das 3M™ Attest™ Auto-Reader 490-LCD-Display zeigt die MAC (Media Access Control Address) des Geräts an.

# **Temperaturüberwachung**

Der 3M™ Attest™ Auto-Reader 490 enthält ein internes Selbstdiagnoseprogramm. Sollte die Temperatur den angegebenen Bereich verlassen (60 °C +/- 2 °C), wird ein Fehlercode angezeigt. Die Wärmeblocktemperatur kann durch einmaliges Drücken der Temperaturtaste überprüft werden.

### **Einfache Konfiguration**

 $\left(\begin{smallmatrix}\mathbf{c}\ \mathbf{\phi} \end{smallmatrix}\right)$ 

Der 3M™ Attest™ Auto-Reader 490 lässt sich mit den Tasten an der Vorderseite des Geräts oder mithilfe der optionalen 3M™ Attest™ Auto-Reader 490-Web App konfigurieren.

### **Optionale 3M**™ **Attest**™ **Auto**-**Reader 490**-**Web App**

Falls gewünscht, kann der 3M™ Attest™ Auto-Reader 490 über einen Ethernetanschluss an den PC angeschlossen werden, um auf zusätzliche Funktionen zuzugreifen:

- Überprüfung des aktuellen Status des BIs im 3M™ Attest™ Auto-Reader 490 auf dem Netzwerk-PC. Für die vollen Funktionen ist die Verwendung eines HTML5 kompatiblen Browsers mit aktiviertem JavaScript erforderlich.
- Anzeige und Konfiguration der 3M™ Attest™ Auto-Reader 490-Einstellungen.
- Anzeige der letzten 100 BI-Datensätze.
- Ausdruck der Dokumentation mithilfe eines lokalen oder Netzwerkdruckers und/oder Speichern der Dokumentation als elektronische Datei.\*
- \* Siehe die Richtlinien und Verfahren Ihrer Einrichtung.

# **PFLEGE UND REINIGUNG**

 **VORSICHT:** Den 3M™ Attest™ Auto-Reader 490 vor der Reinigung stets ausstecken und abkühlen lassen.

Keine Flüssigkeit auf dem Instrument verschütten oder eindringen lassen. Das Gerät nicht in Flüssigkeiten tauchen.

Von außen nur gemäß Herstelleranweisungen reinigen.

Instrumentengehäuse nicht öffnen – es sind keine vom Anwender zu wartenden Teile vorhanden. Das Instrument muss zur Reparatur an den Hersteller zurück gegeben werden.

Reinigen Sie den 3M™ Attest™ Auto-Reader 490 von außen durch Abwischen mit einem mit mildem Reinigungsmittel angefeuchteten Tuch. Versuchen Sie nicht, Komponenten im Inneren des Geräts zu reinigen. Wenn eine zusätzliche Reinigung der Kammern erforderlich ist, muss dies im Rahmen einer Reparatur oder eines Austausches erfolgen.

**Hinweis:** Der 3M™ Attest™ Auto-Reader 490 enthält keine vom Anwender zu wartenden Teile und benötigt keine routinemäßige Wartung oder Kalibrierung. Jegliche Fehlfunktionen werden als Fehlercode angegeben. Siehe den Fehlersuche-Abschnitt für Erläuterungen des Fehlercodes.

# **FEHLERSUCHE**

Wenn ein Fehlercode auftritt, muss der 3M™ Attest™ Auto-Reader 490 ausgesteckt und wieder eingesteckt werden, um den Selbstdiagnosetest zu starten. Tritt der Fehlercode erneut auf, muss eine Reparatur oder ein Austausch erfolgen.

Das LCD-Display zeigt Fehlfunktionen durch Anzeige eines Vorsichts- oder Fehlercodes unter den betreffenden BI-Kammern an. Der akustische Alarm wird, sofern aktiviert, ausgegeben und die LCD-Display-Hintergrundbeleuchtung blinkt, um den Anwender auf alle Vorsichts- und Fehlercodes außer C1 aufmerksam zu machen. Der Alarm und die Hintergrundbeleuchtung

können stumm- und ausgeschaltet werden, indem Sie auf die Taste für das Ausschalten des Summeralarms drücken. Die Deaktivierung des akustischen Alarms deaktiviert NICHT das Blinken der LCD-Display-Hintergrundbeleuchtung. Siehe Folgendes:

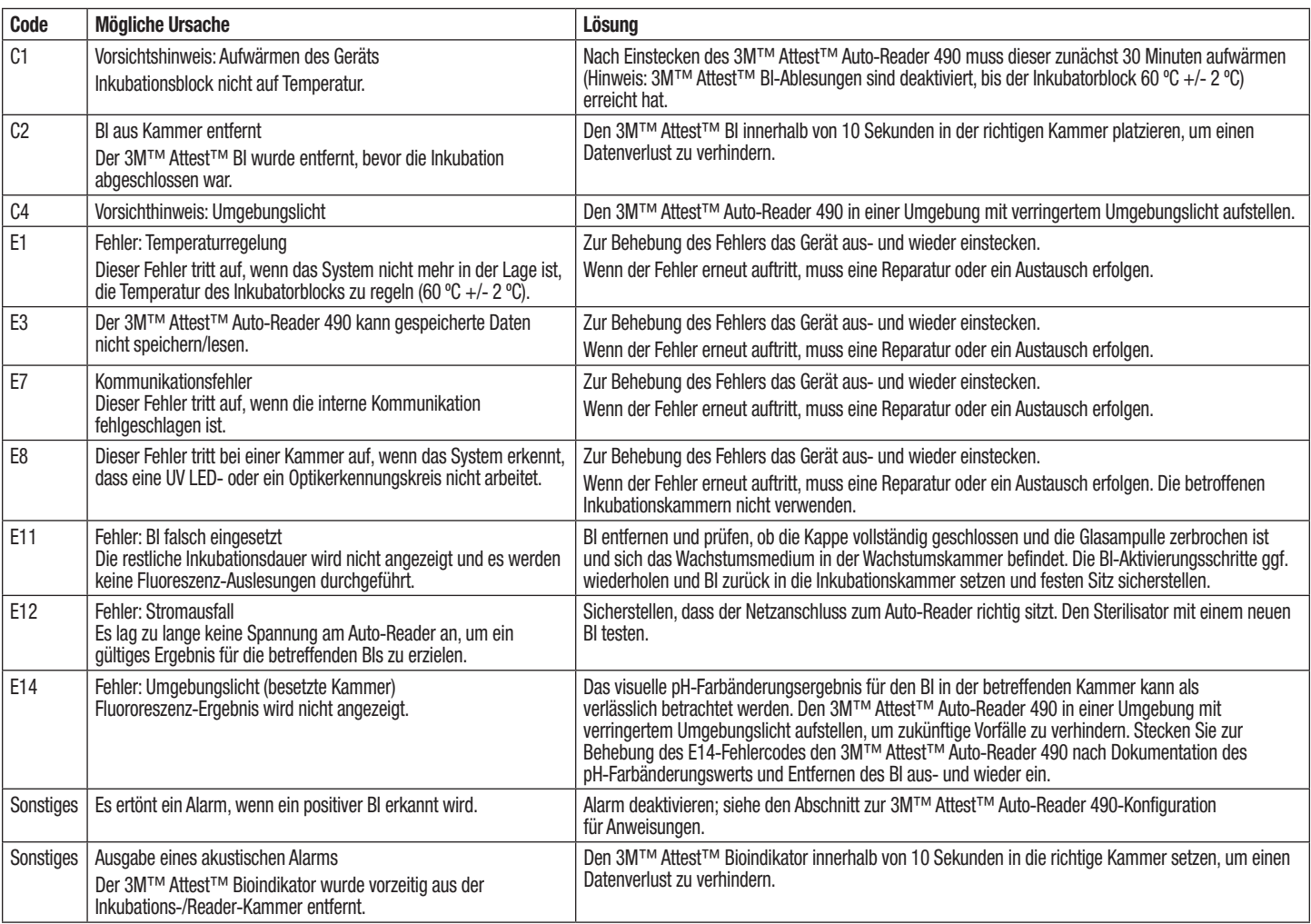

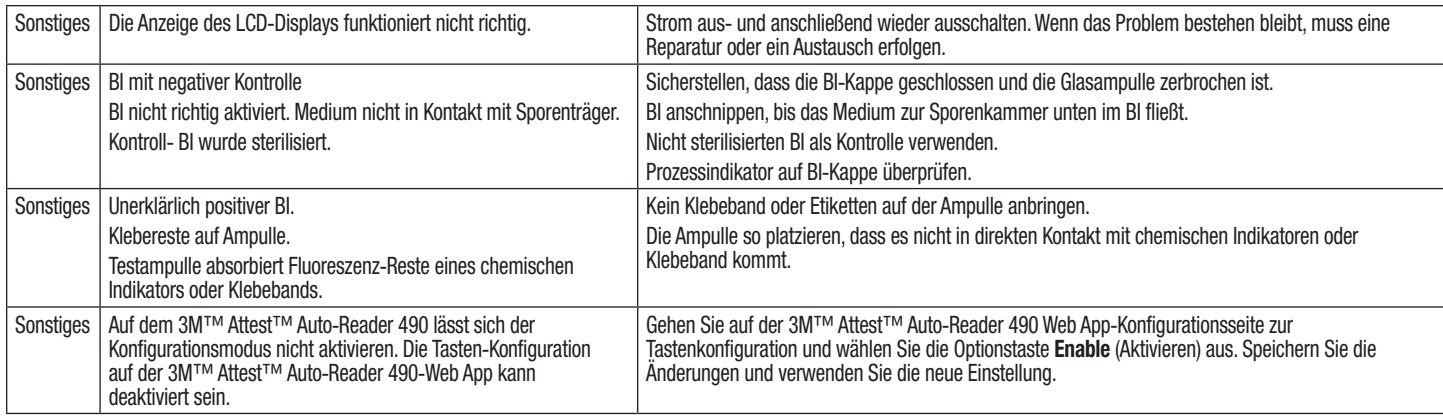

# **OPTIONALE 3M**™ **ATTEST**™ **AUTO**-**READER 490 WEB APP**

#### **Webbrowser**-**Anforderungen**

Die Web-Oberfläche ist dazu vorgesehen, auf einem HTML5 kompatiblen Browser mit aktiviertem JavaScript (z. B. Google Chrome) angezeigt zu werden.

#### **Ethernet**-**Verbindung:**

Verbindungsschalter/Router mit Auto-Negotiation-Funktion für die Bestimmung des Betriebs des Auto-Readers mit 10 Mbps und Halbduplex oder bei manueller Konfiguration mit 10 Mbps und Halbduplex zu konfigurieren.

### **Verbinden mit der 3M**™ **Attest**™ **Auto**-**Reader 490**-**Web App**

Zur Verwendung der 3M™ Attest™ Auto-Reader 490-Web App muss der 3M™ Attest™ Auto-Reader 490 mit dem im Lieferumfang enthaltenen Ethernetkabel an das Einrichtungsnetzwerk angeschlossen werden. Beraten Sie sich mit den IT-Mitarbeitern Ihrer Einrichtung, wenn Sie Unterstützung bei der Netzwerkkonnektivität benötigen. Jeder 3M™ Attest™ Auto-Reader 490 besitzt eine eindeutige MAC-Adresse, die auf der LCD-Anzeige angezeigt wird, wenn der Anwender die Info-Taste drei Mal drückt. Die MAC-Adresse ist unten auf der Web App-Konfigurationsseite des 3M™ Attest™ Auto-Reader 490 angegeben. Für die Kommunikation muss das http-Protokoll über Port 80 verwendet werden. Web App-Anwender können die 3M™ Attest™ Auto-Reader 490-Web App mithilfe einer URL aufrufen, die entweder auf der 3M™ Attest™ Auto-Reader 490-Seriennummer oder der IP-Adresse beruht. Um die 3M™ Attest™ Auto-Reader 490-Web App von einem Computer auf einem Subnetz anzuzeigen, das sich von dem des 3M™ Attest™ Auto-Reader 490 unterscheidet, verwenden Sie die URL der IP-Adresse.

**Hinweis:** Wenn Sie in einem sicheren Netzwerk auf die 3M™ Attest™ Auto-Reader 490-Web App zugreifen möchten, muss der PC einen Zugriff auf das sichere Netzwerk ermöglichen; zu den Optionen gehören der Anschluss über ein Ethernet-Netzwerkkabel, die Anmeldung beim drahtlosen Netzwerk der Einrichtung oder der Anschluss über ein VPN (Virtual Private Network).

### **A. Seriennummer**-**URL**

- 1. Verbinden Sie das im Lieferumfang enthaltene Ethernetkabel des 3M™ Attest™ Auto-Reader 490 mit einer Ethernetbuchse.
- 2. Drücken Sie die <sup>(24)</sup>-Taste einmal, um die sechsstellige 3M™ Attest™

Auto-Reader 490-Seriennummer auf dem LCD-Display links in der oberen Zeile des Textes anzuzeigen.

- 3. Geben Sie http://attestxxxxxx in die Adresszeile des PCs ein, wobei xxxxxx die Seriennummer des Geräts (z. B. http://attest101127) von Schritt 2 darstellt, und drücken Sie auf Eingabe.
- 4. Die 3M™ Attest™ Auto-Reader 490-Web App-Statusseite wird auf dem PC angezeigt. Fügen Sie diese Seite aus praktischen Gründen zu Ihren Webbrowser-Favoriten hinzu.

#### **B. IP**-**Adressen**-**URL**

**34 35**

Auf die 3M™ Attest™ Auto-Reader 490-Web App kann auch über eine dynamische oder statische IP-Adresse zugegriffen werden.

#### **1. Dynamische IP**-**Adresse**

Eine dynamische IP-Adresse wird zugewiesen, wenn das Ethernetkabel des 3M™ Attest™ Auto-Reader 490 mit einer stromführenden Ethernetbuchse verbunden wird.

Drücken Sie die <sup>629</sup>-Taste zweimal, um die dynamische Adresse des 3M™ Attest™ Auto-Reader 490 anzuzeigen. Geben Sie http://IPaddress (z. B. http://xxx.xxx.xxx.xxx) in die Adressleiste des PC-Browsers ein und drücken Sie auf Eingabe. Die 3M™ Attest™ Auto-Reader 490-Web App-Statusseite wird angezeigt.

#### **2. Statische IP**-**Adresse**

Manche IT-Mitarbeiter benötigen für die Verwendung einer statischen IP-Adresse u. U. Geräte zum Anschluss an das Netzwerk. Wenn dies in Ihrer Einrichtung der Fall ist, wenden Sie sich an die IT-Abteilung, um eine statische IP-Adresse anzufordern.

Notieren Sie die von Ihrer Einrichtung angegebene IP-Adresse hier: \_\_\_\_\_\_\_\_\_\_\_. Sie können die Ethernetbuchse mit der zugewiesenen Adresse kennzeichnen. Geben Sie http://StaticIPaddress (e.g. http://xxx.xxx.xxx.xxx) in die Adressleiste des PC-Browsers ein und drücken Sie auf Eingabe. Die 3M™ Attest™ Auto-Reader 490-Web App-Statusseite wird angezeigt.

### **Infos zu den 3M**™ **Attest**™ **Auto**-**Reader 490**-**Web App**-**Seiten**

Die 3M™ Attest™ Auto-Reader 490-Web App-Statusseite umfasst vier Seiten:

#### **a) Statusseite**

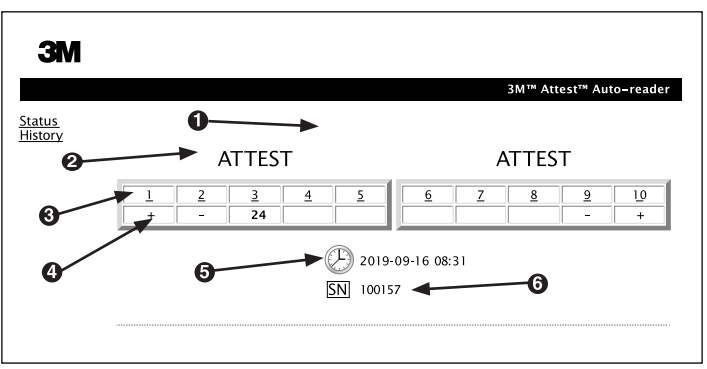

- 1. Vom Anwender eingegebener Kurzname (optional)
- 2. Kammerkonfiguration
- 3. Kammernummer
- 4. BI-Ergebnis/restliche Inkubationsdauer
- 5. Datum und Uhrzeit
- 6. 3M™ Attest™ Auto-Reader 490-Seriennummer

Die Statusseite zeigt eine Echtzeitdarstellung der 3M™ Attest™ Auto-Reader 490-LCD-Display-Anzeige an. Das aktuelle Datum und die Uhrzeit sowie die 3M™ Attest™ Auto-Reader 490-Seriennummer werden ebenfalls auf dieser Seite angezeigt. Von dieser Seite aus kann der Anwender navigieren zu:

- der Verlaufsseite, indem Sie links auf dem Bildschirm auf "History" (Verlauf) klicken.
- der Seite "Result Details" (Ergebnisdetails), indem Sie auf die Kammernummer einer belegten Kammer klicken (d. h. eine Kammer, in der sich derzeit ein inkubierender BI befindet). Wenn Sie auf eine nicht belegte Kammer klicken, werden Sie zur Verlaufsseite geleitet.

 $\begin{pmatrix} 0 \ 0 \end{pmatrix}$
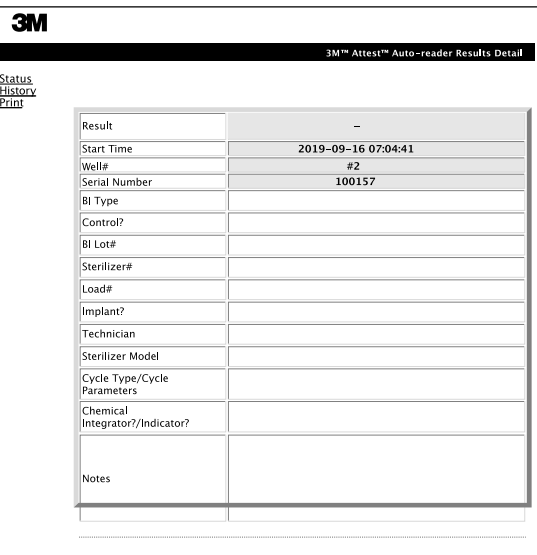

Diese Seite zeigt einen einzelnen Datensatz eines inkubierten BIs an. Für eine vollständige Dokumentation kann der Anwender die Dokumentation ausdrucken und/oder den Datensatz als elektronische Datei speichern.

**Anmerkung 1:** Die oberen vier Zeilen (in grün hervorgehoben) werden vom 3M™ Attest™ Auto-Reader 490 automatisch ausgefüllt und können nicht vom Anwender geändert werden. Die übrigen Zeilen werden vom Anwender ausgefüllt, um die Dokumentationsanforderungen der Einrichtung zu erfüllen.

**Anmerkung 2:** Die Seite mit den Ergebnisdetails wird seltener aktualisiert als die Statusseite. Bis das BI-Ergebnis verfügbar ist, zeigt die Seite mit den Ergebnisdetails die restlichen Minuten der Inkubation im Ergebnisfeld an.

#### c) Seite "History" (Verlauf)

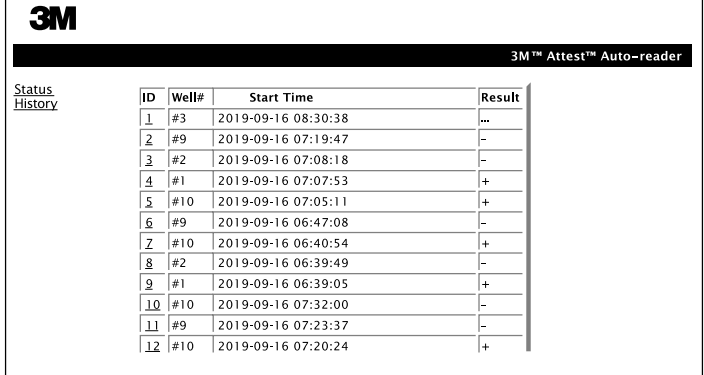

Der 3M™ Attest™ Auto-Reader 490 speichert die Ergebnisse der letzten 100 inkubierten BIs in der integrierten Software. Die 3M™ Attest™ Auto-Reader 490-Web App-Verlaufsseite bietet eine Übersicht über die letzten 100 Ergebnisse.

#### **d) Seite "Configuration" (Konfiguration)**

Mit dieser Seite können die Konfiguration des 3M™ Attest™ Auto-Reader 490-Netzwerks und die Spracheinstellungen der 3M™ Attest™ Auto-Reader 490-Web App festgelegt werden.

### **Dokumentieren der BI**-**Ergebnisse mit der 3M**™ **Attest**™ **Auto**-**Reader 490**-**Web App**

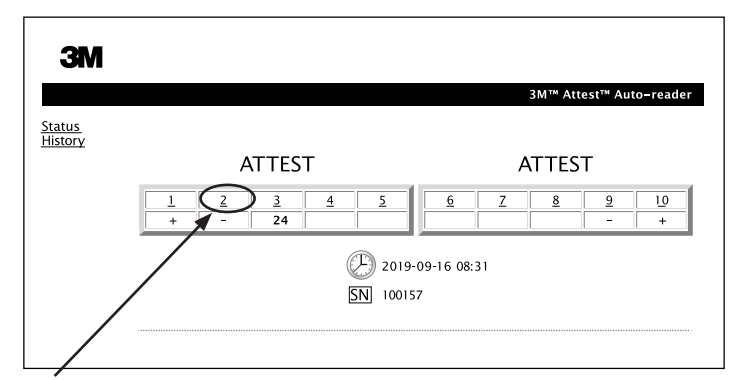

#### 1. **Öffnen Sie die Seite mit den Ergebnisdetails**

Nach Einsetzen eines neuen 3M™ Attest™ BI zur Ultraschnellauslesung in den 3M™ Attest™ Auto-Reader 490 empfiehlt sich das Öffnen der 3M™ Attest™ Auto-Reader 490-Web App-Ergebnisdetailseite für diesen BI, indem Sie auf der Statusseite auf die entsprechende Kammernummer klicken.

2. **Geben** Sie die spezifischen Informationen für diesen BI (z. B. BI-Typ, BI-Chargen-Nr-, Sterilisator-Nr., Beladungs-Nr., Technikername usw.) in den angegebenen bearbeitbaren Feldern ein. Im Anmerkungsabschnitt können Sie Informationen eingeben, die in den angegebenen Zeilentiteln nicht vorgegeben sind; beispielsweise können Sie darin Beladungsartikel eintragen.

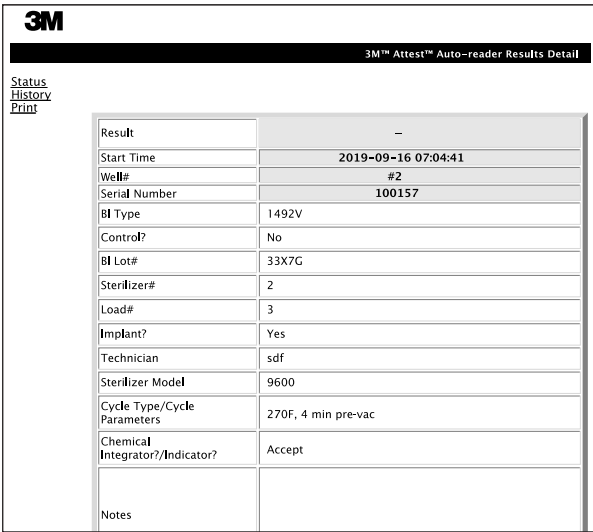

- 3. Die eingegebenen Informationen werden auf dem PC des Anwenders automatisch alle 60 Sekunden im temporären Webbrowser-Speicher, oder durch Beenden der Seite mit den Ergebnisdetails gespeichert.
- 4. Drucken/Datei. Wenn das BI-Ergebnis verfügbar ist, drucken oder archivieren Sie die Seite mit den Ergebnisdetails als Datensatz. Die Seite kann auf Papier ausgedruckt und/oder in elektronischer Form gespeichert werden.

#### **Wichtig! Es werden nur die Daten der letzten 100 inkubierten BIs gespeichert.**

Die integrierte Software des 3M™ Attest™ Auto-Reader 490 speichert die Daten der automatisch ausgefüllten (d. h. grün hervorgehobenen) Felder. Die Anwendung stützt sich auf den temporären Speicher im Webbrowser des Anwenders, um die Daten in den vom Anwender ausgefüllten Feldern zu speichern. In beiden Fällen werden nur die Daten der letzten 100 Datensätze gespeichert, d. h. der 101. inkubierte BI überschreibt die gespeicherten Daten des 1. inkubierten BIs. Um die Ergebnisdetailinformationen für künftige Zwecke zu speichern, empfiehlt es sich, die Seite zu drucken, sobald das BI-Ergebnis verfügbar ist.

#### **Verwenden der BI-Verlaufsseite**

Klicken Sie zum Anzeigen oder Drucken der einzelnen Datensätze auf die ID-Nummer des gewünschten Datensatzes, um zur Seite mit den Ergebnisdetails für diesen BI zu navigieren.

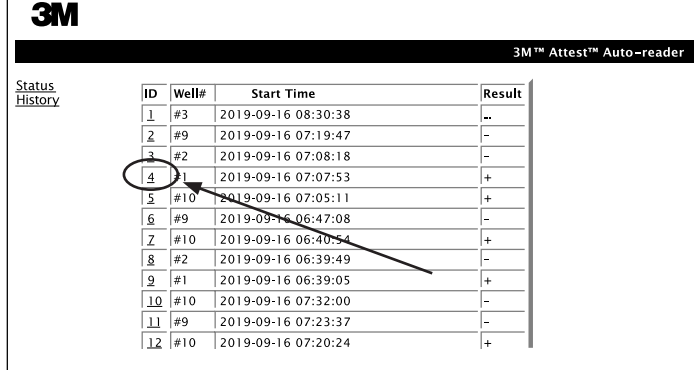

Anmerkung 1: Spalte 1, "ID" ist die zugewiesene ID-Nummer, wobei ID 1 den neuesten Datensatz und ID 100 den ältesten Datensatz anzeigt. Die Spalten können vorsortiert werden; um einen bestimmten Datensatz zu finden. Klicken Sie einfach 1x auf die Spaltenüberschrift, um eine Sortierung in absteigender Sortierung vorzunehmen und ein zweites Mal, um die Reihenfolge umzukehren.

**Anmerkung 2:** Die Seite mit dem Verlauf wird seltener aktualisiert als die Statusseite. Bis das BI-Ergebnis verfügbar ist, zeigt die Verlaufsseite ••• in der Ergebnisspalte an, was darauf hinweist, dass die Inkubation noch im Gang ist.

#### **Verwenden der Konfigurationsseite**

Bestimmte Einrichtungs- und Konfigurationsoptionen sind auf der passwortgeschützten 3M™ Attest™ Auto-Reader 490-Web App-Konfigurationsseite verfügbar. Idealerweise sollte der 3M™ Attest™ Auto-Reader 490 leer sein (d. h. keine inkubierenden BIs enthalten), wenn er neukonfiguriert wird. Navigieren Sie zur Konfigurationsseite, indem Sie eine der beiden folgenden Möglichkeiten eingeben:

1) http://attestxxxxx/protect/config.htm (wobei xxxxxx die 6-stellige Seriennummer ist), oder

2) http:// xxx.xxx.xxx.xxx/protect/config.htm (where xxx.xxx.xxx.xxx ist die IP-Adresse) in der Webbbrowser-Adressleiste und auf "Go" (Los) oder Eingabe drücken. Es wird ein Sicherheitsbildschirm angezeigt. Füllen Sie die bearbeitbaren Felder wie folgt aus:

**Benutzername:** manager:

**Passwort:** Attest

und drücken Sie auf OK.

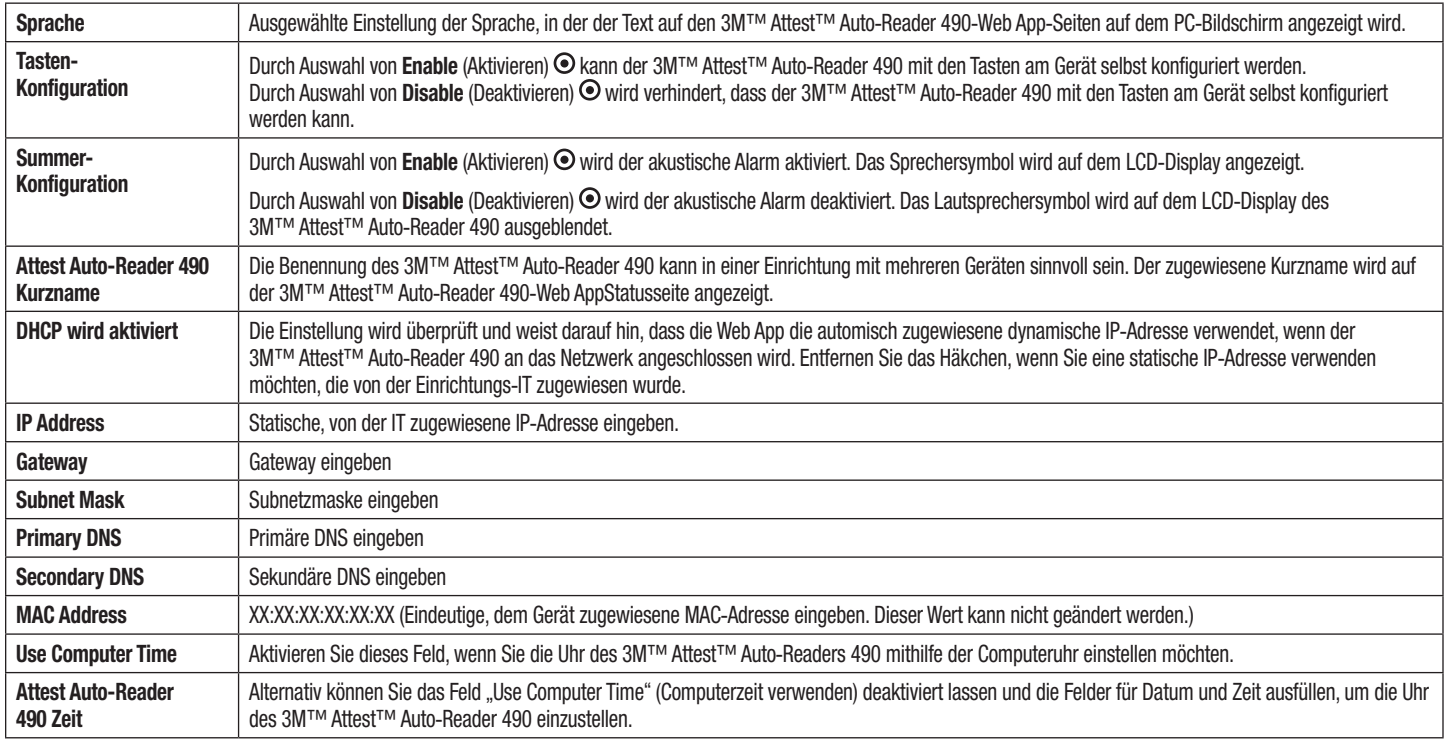

Nach Ändern der gewünschten Einstellung klicken Sie auf die Schaltfläche "Save Config" (Konfig. speichern), um Ihre Änderungen zu speichern. Ein neuer Bildschirm bestätigt, dass die Einstellungen erfolgreich geändert wurden.

Klicken Sie zum Ändern von Einstellungen auf die gewünschte Optionstasten.

# **FEHLERSUCHE BEI DER 3M**™ **ATTEST**™ **AUTO**-**READER 490**-**WEB APP**

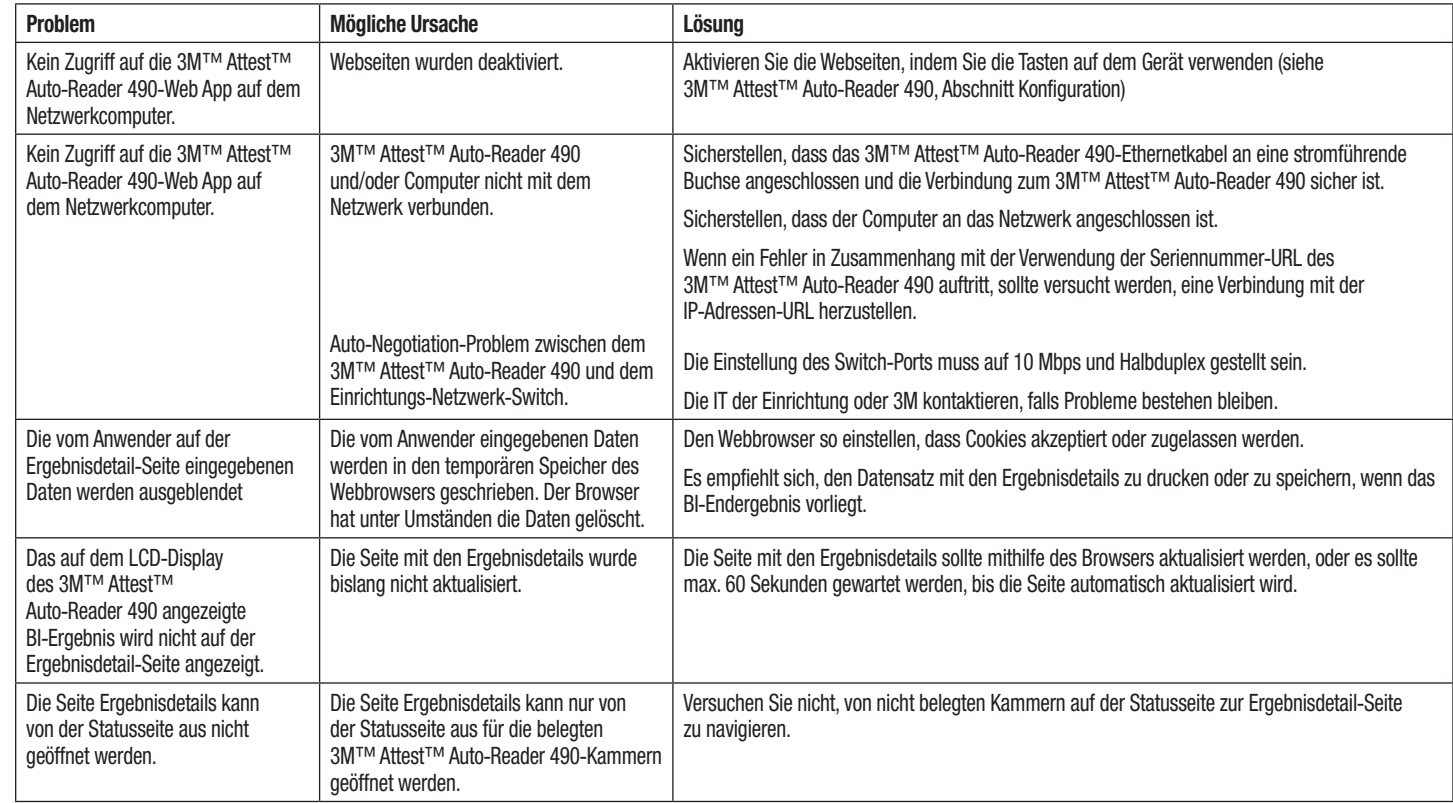

### **REPARATUR UND ERSATZ:**

In den USA müssen 3M™ Attest™ Auto-Reader 490s im folgenden Zentrum repariert werden:

#### **3M Health Care Service Center**

Suite 200, Bldg. 502 3350 Granada Avenue North Oakdale, MN 55128, USA 1-800-228-3957

Wenden Sie sich außerhalb der USA an Ihre örtliche 3M-Niederlassung.

Setzen Sie sich bei Fragen unter folgender Rufnummer mit dem Kundendienst in Verbindung: 1-800-228-3957.

 $\bigoplus$ 

 $(i)$ 

### Prima di usare questo prodotto, leggere e comprendere tutte le informazioni sulla sicurezza.

### **INDICE**

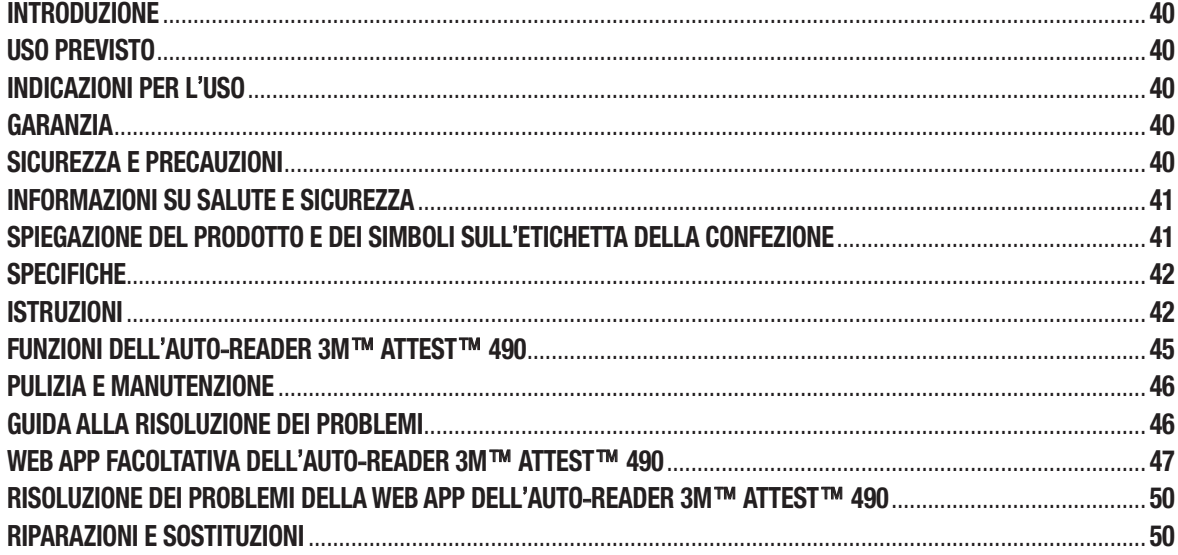

### **INTRODUZIONE**

### **Esclusione di responsabilità sui contenuti**

#### **Esclusione di responsabilità sulle figure**

Gli esempi di tabulati, grafici, visualizzazioni e schermate sono presenti esclusivamente a scopo informativo e illustrativo e non devono essere usati per valutazioni cliniche o per interventi di manutenzione. I dati indicati negli esempi di tabulati e schermate non rispecchiano i veri nomi dei pazienti né i risultati reali dei test.

#### **Esclusione di responsabilità sull'hardware**

Le specifiche hardware dell'Auto-reader 3M™ Attest™ 490 sono soggette a variazioni. Le immagini del sistema, i componenti hardware e le specifiche hardware inclusi nel manuale potrebbero non corrispondere al sistema installato. Tutti le variazioni o le modifiche apportate all'installazione autorizzata del sistema sono state verificate come compatibili con la funzionalità descritta in questo documento.

### **USO PREVISTO**

L'Indicatore biologico a lettura ultrarapida 3M™ Attest™ fornisce un monitoraggio rapido e affidabile dei processi di sterilizzazione a vapore eseguiti presso le strutture sanitarie. Il sistema comprende indicatori biologici, pacchi prova e incubatore/lettori (Auto-reader 3M™ Attest™ 490 e Auto-reader 3M™ Attest™ 490H con versione software 4.0.0 o superiore) con software incorporato.

L'Auto-reader 3M™ Attest™ 490 con versione software 4.0.0 o superiore è progettato per incubare e leggere automaticamente gli Indicatori biologici a lettura ultrarapida 3M™ Attest™ 1491 e 1492V a 60°C per una lettura finale negativa della fluorescenza a 24 minuti. L'Auto-reader 3M™ Attest™ 490 è progettato anche per consentire l'ulteriore incubazione degli Indicatori biologici a lettura ultrarapida 3M™ Attest™, numeri di catalogo 1491 e 1492V, per un risultato finale negativo del cambiamento di colore visivamente apprezzabile al variare del pH rispettivamente a 24 e 48 ore. Questa ulteriore incubazione è facoltativa e non prevista per l'uso di routine.

Gli Auto-reader 3M™ Attest™ 490 dotati della versione software 4.0.0 o superiore possono essere usati anche come parte dell'Indicatore biologico a lettura rapida 3M™ Attest™ per sterilizzazione al perossido di idrogeno vaporizzato per fornire un monitoraggio di routine rapido e affidabile dei processi di sterilizzazione al perossido di idrogeno vaporizzato eseguiti presso le strutture sanitarie. Questo sistema comprende incubatore/lettori (Auto-reader 3M™ Attest™ 490 con versione software 4.0.0 o superiore e Auto-reader 3M™ Attest™ 490H) con software incorporato e un indicatore biologico, l'Indicatore biologico a lettura rapida 3M™ Attest™ 1295. L'Auto-reader 3M™ Attest™ 490 con versione software 4.0.0 o superiore è progettato per incubare e leggere automaticamente gli Indicatori biologici a lettura rapida 3M™ Attest™ 1295 a 60°C per una lettura finale negativa della fluorescenza a 24 minuti.

Una lettura positiva della fluorescenza o un cambiamento di colore visivamente apprezzabile al variare del pH indicano un errore nel processo di sterilizzazione. Tuttavia, a causa dell'alta sensibilità del risultato della fluorescenza non vi sono vantaggi nel continuare ad incubare gli Indicatori biologici 3M™ Attest™ una volta documentato il risultato della fluorescenza.

Altri Indicatori biologici (IB) non sono compatibili con questo dispositivo e non possono essere usati.

# **INDICAZIONI PER L**'**USO**

L'Auto-reader 3M™ Attest™ 490 è progettato per incubare e leggere automaticamente gli Indicatori biologici a lettura rapida 1295 3M™ Attest™ e gli Indicatori biologici a lettura ultrarapida 3M™ Attest™, numeri di catalogo 1491 e 1492V, a 60°C per un risultato della fluorescenza finale a 24 minuti.

### **GARANZIA**

Negli Stati Uniti l'Auto-reader 3M™ Attest™ 490 ha una garanzia limitata di un anno sul prodotto. La garanzia americana, la soluzione e le limitazioni sono descritte nel modulo del preventivo e nelle pagine dedicate al prezzo diretto. Per i Paesi al di fuori degli Stati Uniti, tutte le garanzie vengono stabilite dalla società controllata che ha la responsabilità del servizio di assistenza dell'Auto-reader 3M™ Attest™ 490.

### **Numero di serie**

Per maggiore facilità di identificazione, ogni Auto-reader 3M™ Attest™ 490 dispone di un numero di serie unico stampato su un'etichetta situata nella parte posteriore dell'unità

e visualizzata a sinistra della riga di testo in alto sul display LCD quando l'utente preme il pulsante <sup>(24)</sup>

# **SICUREZZA E PRECAUZIONI**

L'Auto-reader 3M™ Attest™ 490 e i dispositivi e accessori correlati sono progettati per fornire un servizio sicuro e affidabile, se usati in conformità con le istruzioni fornite. Prima dell'uso si prega di leggere, comprendere e seguire tutte le informazioni sulla sicurezza contenute nelle istruzioni per l'uso allegate ai dispositivi Auto-reader 3M™ Attest™ 490, Indicatore biologico a lettura rapida 3M™ Attest™ 1295 e Indicatori biologici a lettura ultrarapida 3M™ Attest™ 1491 e 1492V. Usare questa apparecchiatura solo per lo scopo descritto nel Manuale dell'Operatore. **Conservare queste istruzioni per riferimento futuro.**

L'unità è progettata per essere usata solo con il modulo alimentatore e il cavo Ethernet forniti da 3M. Se questo prodotto viene usato in modo improprio, la protezione fornita dal prodotto può vedersi compromessa.

#### **Spiegazione delle avvertenze**

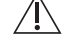

**AVVERTENZA:** indica una situazione pericolosa che, se non evitata, potrebbe provocare la morte o lesioni gravi.

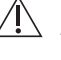

**ATTENZIONE:** indica una situazione pericolosa che, se non evitata, potrebbe provocare lesioni lievi o moderate.

#### **Avvertenze e precauzioni per la sicurezza**

Occorre attenersi alle seguenti avvertenze e precauzioni per evitare azioni rischiose che potrebbero provocare lesioni alle persone o danni alla strumentazione.

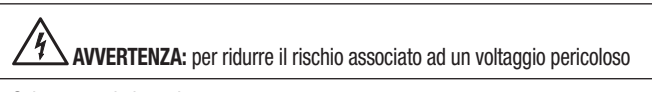

Solo per uso in interni.

Non usare l'apparecchiatura se non funziona correttamente o se è danneggiata.

Usare soltanto l'alimentatore specificato per questo prodotto e certificato per il Paese in cui viene usato.

**/!\frack ATTENZIONE:** per ridurre il rischio di lesioni alle persone o di danni all'apparecchiatura

Non versare liquidi sull'apparecchiatura né al suo interno. Non immergere l'unità in alcun liquido.

Prima di pulirlo, staccare sempre l'Auto-reader 3M™ Attest™ 490 dalla presa di corrente e lasciarlo raffreddare.

Pulire le superfici esterne seguendo solo le istruzioni fornite dal produttore.

Non aprire l'involucro dell'apparecchiatura: non vi sono componenti riparabili dall'utente. Per le riparazioni, l'apparecchiatura dev'essere rimandata al produttore.

Quando si attiva l'Indicatore biologico a lettura rapida 3M™ Attest™ 1295, indossare occhiali di sicurezza e guanti.

Prima dell'attivazione, lasciar raffreddare gli Indicatori biologici a lettura ultrarapida 3M™ Attest™ 1491 e 1492V per il periodo di tempo raccomandato. L'attivazione o un maneggiamento eccessivo dell'indicatore biologico prima del raffreddamento potrebbero causare l'esplosione dell'ampolla di vetro.

Quando si attivano gli Indicatori biologici a lettura ultrarapida 3M™ Attest™ 1491 e 1492V, indossare occhiali di sicurezza.

L'apparecchiatura dev'essere usata da operatori pratici del dispositivo, della funzionalità del dispositivo e del Manuale dell'Operatore.

Non posizionare l'apparecchiatura in ambienti esposti alla luce del sole o a una luce incandescente forte.

Non posizionare l'apparecchiatura vicino a dispositivi che emettano un forte campo elettromagnetico.

Non usare su una superficie che vibra.

Attivare e incubare gli Indicatori biologici a lettura rapida 3M™ Attest™ 1295 entro 1 ora dal completamento dei ciclo di sterilizzazione.

Non incubare un Indicatore biologico 3M™Attest™ se, dopo il processo e prima dell'attivazione dell'Indicatore biologico, è stata osservata la presenza di un'ampolla per brodo rotta. Ripetere la verifica dello sterilizzatore con un nuovo indicatore biologico.

Prima dell'attivazione, lasciar raffreddare gli Indicatori biologici a lettura ultrarapida 3M™ Attest™ 1491 e 1492V sterilizzati a vapore per il periodo di tempo raccomandato.

Una volta posizionato l'Indicatore biologico 3M™ Attest™ in un pozzetto, non rimuoverlo né spostarlo.

Non rimuovere l'Indicatore biologico 3M™ Attest™ dal pozzetto di incubazione finché il simbolo (+) o (-) sul pannello LCD non indica il completamento del test.

Non tornare a incubare gli indicatori biologici 3M™ Attest™ per i quali il lettore automatico 490 3M™ Attest™ abbia già determinato un risultato.

**/!\fractionE:** per ridurre il rischio associato a risultati errati

Per evitare la possibilità che la fiala dell'Indicatore biologico 3M™ Attest™ assorba residuo fluorescente da un indicatore chimico o da un nastro, posizionare la fiala dell'Indicatore biologico 3M™ Attest™ in modo che non entri in contatto diretto con gli indicatori chimici o con il nastro.

# **INFORMAZIONI SU SALUTE E SICUREZZA**

#### **Rispetto dei requisiti di sicurezza del dispositivo**

L'Auto-reader 3M™ Attest™ 490 rispetta le seguenti norme, come dimostrato dallo schema di certificazione CB e dal rapporto di analisi emesso da Underwriters Laboratories (UL):

- IEC 61010-1 (2010) 3a edizione. Requisiti di sicurezza per apparecchiature elettriche per la misurazione, il controllo e l'uso in laboratorio - Parte 1: Requisiti generali
- IEC 61010-2-010:2014 3a edizione. Requisiti di sicurezza per apparecchiature elettriche per la misurazione, il controllo e l'uso in laboratorio - Parte 2-010: Requisiti particolari per apparecchiature di laboratorio per il riscaldamento di materiali.

L'Auto-reader 3M™ Attest™ 490 è elencato fra le Apparecchiature di laboratorio e porta il marchio UL con gli adiacenti indicatori "C" e "US" per il rispetto delle norme UL 61010-1, CAN/CSA 22.2 N. 61010-1 e CAN/CSA 22.2 N. 61010-2-010.

Il lettore automatico 490 3M™ Attest™ rispetta il marchio CE relativo alla Direttiva Bassa Tensione (LVD) 2014/35/UE, come conferma la Dichiarazione di conformità.

L'Auto-reader 3M™ Attest™ 490 rispetta la Direttiva RoHS, la Direttiva 2011/65/UE del Parlamento europeo e del Consiglio dell'8 giugno 2011 sulla restrizione dell'uso di determinate sostanze pericolose in apparecchiature elettriche ed elettroniche.

L'Auto-reader 3M™ Attest™ 490 rispetta la Direttiva WEEE, la Direttiva 2012/19/UE del Parlamento europeo e del Consiglio del 4 luglio 2012 sui rifiuti di apparecchiature elettriche ed elettroniche.

#### **Rispetto della compatibilità elettromagnetica**

L'Auto-reader 3M™ Attest™ 490 rispetta le seguenti norme di compatibilità elettromagnetica, come confermato dal Certificato di conformità redatto da 3M:

- IEC 61326-1:2012/EN 61326:2013 Apparecchiature elettriche per la misurazione, il controllo e l'uso in laboratorio - Requisiti di compatibilità elettromagnetica - Parte 1: Requisiti generali
- Requisiti di compatibilità elettromagnetica della Direttiva EMC di marcatura CE 2014/30/EU.

L'Auto-reader 3M™ Attest™ 490 rispetta i requisiti di sicurezza elettrica e compatibilità elettromagnetica previsti in Australia e Nuova Zelanda, come conferma la Dichiarazione di conformità del fornitore collegata al marchio RCM (marchio normativo di conformità) per Australia e Nuova Zelanda.

Questo dispositivo è conforme alla Parte 15 del regolamento FCC. Il funzionamento è soggetto alle seguenti due condizioni:

(1) il dispositivo non può causare interferenze dannose; e

(2) il dispositivo deve accettare qualsiasi interferenza ricevuta, incluse le interferenze che possono causare un funzionamento indesiderato.

Questa apparecchiatura è stata testata e trovata conforme con i limiti previsti per i dispositivi digitali di classe A ai sensi del regolamento FCC - Parte 15. Questi limiti sono previsti per fornire protezione ragionevole contro interferenze dannose quando l'apparecchiatura funziona in un ambiente commerciale. Questa apparecchiatura genera e può emanare energia di radiofrequenza e, se non installata e utilizzata in conformità con il presente manuale di istruzioni, può causare interferenze dannose alle comunicazioni radio. È probabile che il funzionamento di questa apparecchiatura in aree residenziali provochi interferenze dannose, nel qual caso l'utente dovrà correggere l'interferenza a proprie spese.

Non sono previste modifiche al dispositivo senza il consenso scritto di 3M Company. Le modifiche non autorizzate possono rendere nulla l'autorità concessa in base al regolamento FCC (Federal Communication Rules) che consente l'utilizzo del dispositivo.

CAN ICES-3 (A)/NMB-3(A)

### **SPIEGAZIONE DEL PRODOTTO E DEI SIMBOLI SULL**'**ETICHETTA DELLA CONFEZIONE**

#### **Glossario dei simboli**

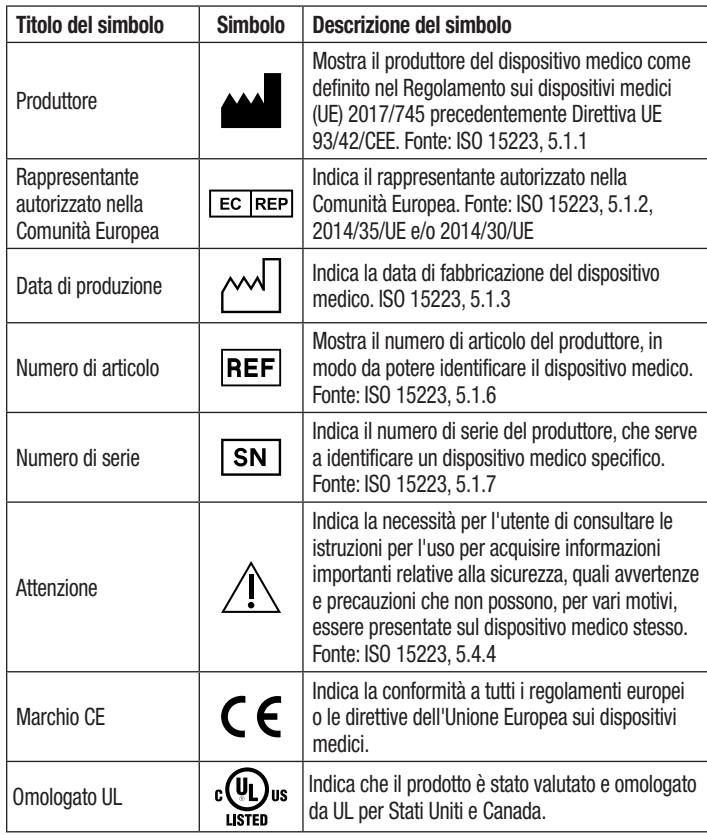

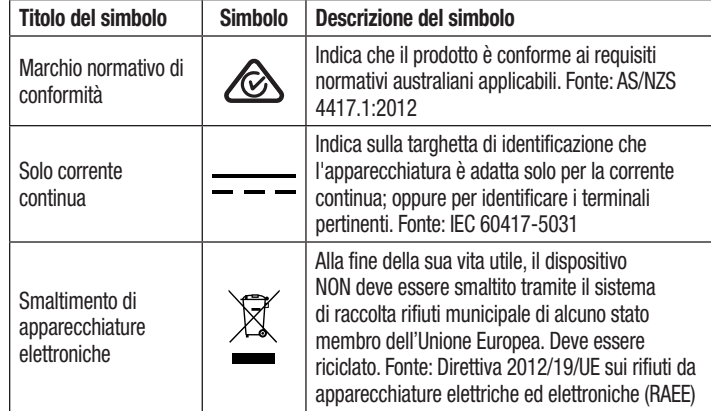

**Per maggiori informazioni vedere HCBGregulatory.3M.com**

# **SPECIFICHE**

#### **Specifiche dell**'**alimentatore**

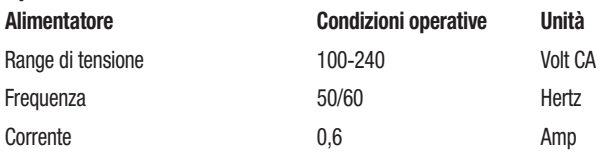

### **Condizioni operative ambientali**

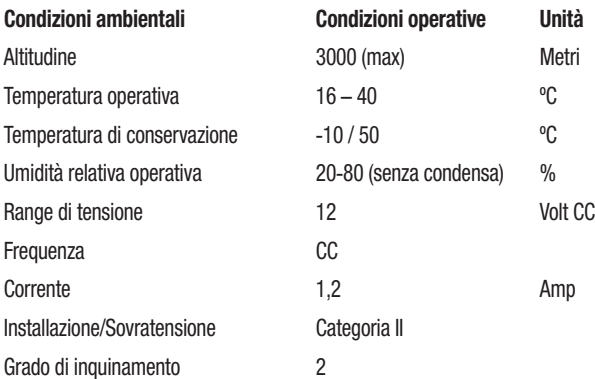

# **ISTRUZIONI PER L**'**USO** – **Configurazione iniziale**

### **Scegliere il luogo**

Posizionare l'Auto-reader 3M™ Attest™ 490 su una superficie orizzontale stabile, lontano dalla luce del sole e dalla luce incandescente. Per risparmiare spazio sul piano, le unità possono essere impilate l'una sopra l'altra.

### **Unità di collegamento alla corrente elettrica**

Collegare il cavo dell'alimentazione all'alimentatore. Collegare l'alimentatore all'Auto-reader 3M™ Attest™ 490 e inserire la spina del cavo dell'alimentazione in una presa di terra a corrente alterna.

#### $\sqrt{1}$  **AVVERTENZA:**

- Non posizionare l'apparecchiatura in ambienti esposti alla luce del sole o a una luce incandescente forte.
- Non posizionare l'apparecchiatura vicino a dispositivi che emettano un forte campo elettromagnetico.
- Non usare su una superficie che vibra.

### **Aspettare 30 minuti prima dell'uso**

Una volta inserito nella presa, attendere un periodo di riscaldamento di 30 minuti prima di posizionare gli indicatori biologici nei pozzetti di incubazione. Il codice di attenzione C1 scomparirà una volta raggiunta la temperatura di incubazione corretta.

#### **Considerazioni speciali**

 $\sqrt{\frac{1}{2}}$ 

**Si consiglia di lasciare accesa l'unità per evitare i periodi di riscaldamento.** L'unità può essere spenta quando si prevede che non verrà usata per un periodo di tempo prolungato.

**AVVERTENZA:** usare soltanto l'alimentatore specificato per questo prodotto e certificato per il Paese in cui viene usato.

(≓

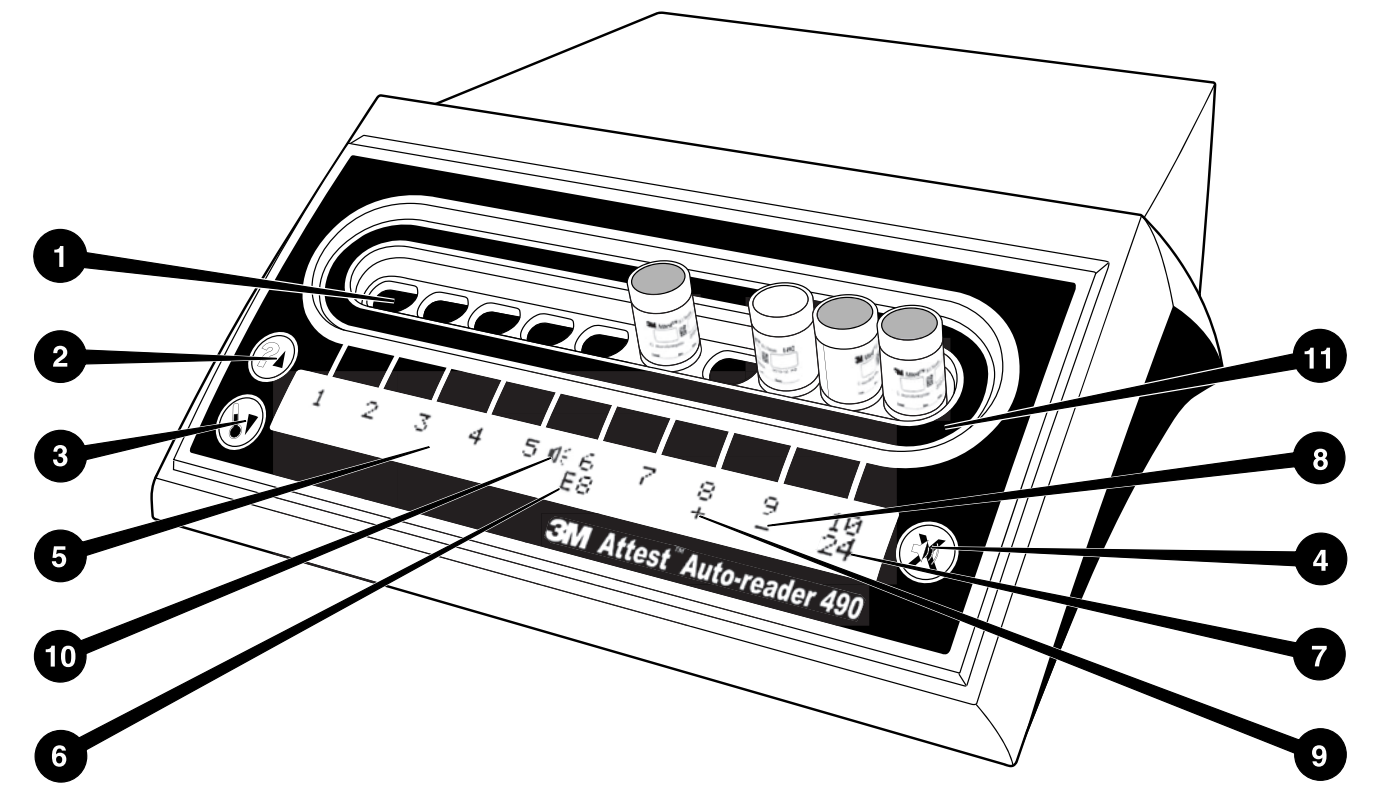

Prendere familiarità con l'interfaccia dell'Auto-reader 3M™ Attest™ 490.

#### **Pozzetti**

1. Pozzetti di incubazione/lettura – L'Auto-reader 3M™ Attest™ 490 ha dieci pozzetti di incubazione.

#### **Pulsanti**

- 2. Pulsante Informazioni/Freccia Su
- 3. Pulsante Temperatura/Freccia Giù
- 4. Pulsante Allarme acustico OFF/Enter

#### **Display informativo**

- 5. Display LCD Il display è retroilluminato.
- 6. Display LCD Esempio di messaggio d'errore per il pozzetto n. 6
- 7. Display LCD Esempio di tempo di incubazione rimanente per il pozzetto n. 10
- 8. Display LCD Esempio di risultato di indicatore biologico negativo (-) per il pozzetto n. 9
- 9. Display LCD Esempio di risultato di indicatore biologico positivo (+) per il pozzetto n. 8
- 10. Display LCD Indicatore allarme abilitato

### **Indicatore di configurazione**

11. L'etichetta di configurazione del pozzetto di incubazione è nera.

### **ISTRUZIONI PER L**'**USO** – **Configurazione dell**'**Auto**-**reader 3M**™ **Attest**™ **490**

**Nota:** l'ideale sarebbe che l'Auto-reader 3M™ Attest™ 490 fosse vuoto (cioè senza indicatori biologici in incubazione) quando viene riconfigurato.

Premere contemporaneamente i pulsanti sulle sul fronte dell'Auto-reader 3M™ Attest™ 490 per 3 secondi per entrare in modalità configurazione. Una volta in

modalità configurazione, usare i pulsanti Su  $\omega$  e Giù  $\bullet$  per impostare l'orologio, l'allarme acustico e la Web App dell'Auto-reader 3M™ Attest™ 490 come si desidera. Il

pulsante alla successiva "Enter" e sposta il cursore lampeggiante alla successiva impostazione modificabile.

### **Impostazione dell**'**orologio dell**'**Auto**-**reader 3M**™ **Attest**™ **490**

La data e l'ora dell'Auto-reader 3M™ Attest™ 490 sono visualizzate in questo formato: AAAA-MM-GG HH:MM, l'ora viene mostrata su un orologio di 24 ore. Per cambiare l'anno, se necessario, premere i pulsanti Su o Giù per impostare l'anno desiderato,

quindi premere  $\bigcirc$  per passare al mese, regolarlo come desiderato e premere

per passare al giorno. Usare il pulsante **et le per spostarsi sull'ora e impostare le ore** e i minuti.

### **Impostazione della funzione Allarme acustico**

Muoversi lungo la riga di testo in alto tramite il pulsante ... La "B" lampeggiante in Buzzer (Allarme acustico) indica che si tratta di un'impostazione modificabile. Si consiglia di impostare questa voce su "Buzzer Enabled" (Allarme acustico abilitato) affinché l'operatore riceva un avviso acustico in caso di indicatore biologico positivo, ma può anche essere impostata su "Buzzer Disabled" (Allarme acustico disabilitato) tramite i pulsanti Su o Giù.

**Nota:** se è selezionata l'impostazione "Buzzer Disabled" (Allarme acustico disabilitato), e la modifica è accettata, dal pannello LCD scomparirà l'icona dell'altoparlante ( $\mathcal{K}$ ) e l'allarme sarà disabilitato per tutti gli Indicatori biologici 3M™ Attest™ positivi, i codici di errore e le avvertenze con codice di attenzione.

**Nota:** la retroilluminazione del Display dell'Auto-reader 3M™ Attest™ 490 lampeggia ogni volta che suona un allarme acustico. Disabilitando l'allarme acustico, NON si disabiliterà il lampeggiamento della retroilluminazione del display LCD.

Premere <sub>29</sub> per selezionare l'opzione desiderata e passare alla successiva impostazione modificabile.

### **Impostazione della funzione Web App dell**'**Auto**-**reader 3M**™ **Attest**™ **490 facoltativa**

Si consiglia di usare l'impostazione predefinita **Web Pages Enabled** (Pagine web abilitate). Tuttavia, se si desidera, è possibile disabilitare la Web App dell'Auto-reader 3M™ Attest™

490 premendo il pulsante Su o il pulsante Giù. Premere **CO** per selezionare l'opzione desiderata e passare alla schermata Accept (Accetta).

**Nota:** disabilitare la Web App dell'Auto-reader 3M™ Attest™ 490 non avrà ripercussioni sulla connettività a software di terze parti.

### **Schermata Accept (Accetta)**

Usare i pulsanti Su o Giù per scegliere fra Yes (Si) o No, premere  $\heartsuit$  per accettare le modifiche (Sì selezionato) o per mantenere le impostazioni attuali (No selezionato) e uscire dalla modalità di configurazione. Il pannello LCD tornerà alla visualizzazione standard.

**Nota:** i pozzetti di incubazione presenti sugli Auto-reader 3M™ Attest™ 490 con versione software 4.0.0 o superiore non sono configurabili. Contattare 3M per ottenere le istruzioni su come configurare i pozzetti di incubazione degli Auto-reader con versione software inferiore alla 4.0.0.

# **ISTRUZIONI PER L**'**USO** – **Procedura di lettura**

**Istruzioni per l**'**attivazione e l**'**incubazione degli indicatori biologici (IB)**

**ATTENZIONE:** prima dell'attivazione, lasciar raffreddare l'Indicatore biologico a lettura ultrarapida 3M™ Attest™ per il periodo di tempo raccomandato. L'attivazione o un maneggiamento eccessivo dell'indicatore biologico prima del raffreddamento potrebbero causare l'esplosione dell'ampolla di vetro.

 **ATTENZIONE:** per evitare la possibilità che la fiala dell'Indicatore biologico 3M™ Attest™ assorba residuo fluorescente da un indicatore chimico o da un nastro, posizionare la fiala dell'Indicatore biologico 3M™ Attest™ in modo che non entri in contatto diretto con gli indicatori chimici o con il nastro.

 **ATTENZIONE:** quando si attiva l'Indicatore biologico a lettura ultrarapida 3M™ Attest™, indossare occhiali di sicurezza.

 **ATTENZIONE:** quando si attiva l'Indicatore biologico a lettura rapida 3M™ Attest™ 1295, indossare occhiali di sicurezza e guanti.

 **AVVERTENZA:** per ridurre il rischio associato a risultati errati

Non incubare un Indicatore biologico 3M™ Attest™ se, dopo il processo e prima dell'attivazione dell'Indicatore biologico, è stata osservata la presenza di un'ampolla per brodo rotta. Ripetere la verifica dello sterilizzatore con un nuovo indicatore biologico.

Attivare e incubare gli Indicatori biologici a lettura rapida 3M™ Attest™ 1295 entro 1 ora dal completamento dei ciclo di sterilizzazione.

Prima dell'attivazione, lasciar raffreddare gli Indicatori biologici a lettura ultrarapida 3M™ Attest™ 1491 e 1492V per il periodo di tempo raccomandato.

Incubare l'Indicatore biologico a lettura rapida 3M™ Attest™ 1295 solo negli Auto-reader 3M™ Attest™ 490 con versioni software 4.0.0 o superiori.

Seguire questa procedura per ogni Indicatore biologico 3M™ Attest™ da leggere.

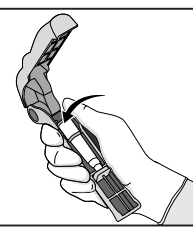

Quando si indossano gli occhiali di sicurezza (e i guanti per l'Indicatore biologico 1295), **POSIZIONARE** l'Indicatore biologico nell'Attivatore di indicatori biologici Attest™.

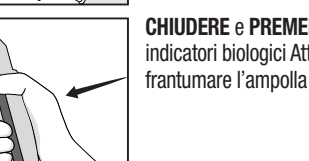

**CHIUDERE** e **PREMERE** saldamente l'Attivatore di indicatori biologici Attest™ per chiudere il tappo IB e frantumare l'ampolla di brodo di coltura.

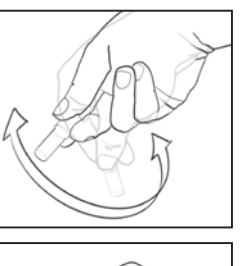

Rimuovere immediatamente l'indicatore biologico, **VERIFICARE** visivamente che l'ampolla di vetro (contenente il brodo di coltura) si sia spezzata e **SCUOTERE** l'indicatore biologico per avere la certezza che il brodo di coltura viola defluisca nella camera di crescita nella parte inferiore della fiala.

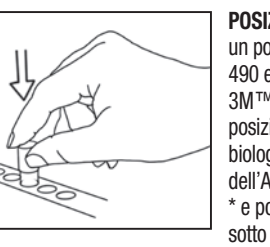

**POSIZIONARE** l'Indicatore biologico attivato in un pozzetto dell'Auto-reader 3M™ Attest™ 490 e osservare il pannello LCD dell'Auto-reader 3M™ Attest™ 490 per confermare il corretto posizionamento dell'Indicatore biologico. Se l'indicatore biologico è inserito correttamente, sul pannello LCD dell'Auto-reader 3M™ Attest™ 490 appariranno \*\*\*, \*\*, \* e poi i minuti di incubazione rimanenti, direttamente sotto l'indicatore biologico in incubazione.

**REGISTRARE** il risultato IB.

 **AVVERTENZA:** non rimuovere l'indicatore biologico dal pozzetto di incubazione finché il simbolo (+) o (-) sul pannello LCD non indica il completamento del test.

# **ISTRUZIONI PER L**'**USO** – **Ulteriori informazioni**

#### **Posizionamento dell**'**indicatore biologico**

Tutti i pozzetti di incubazione presenti negli Auto-reader 3M™ Attest™ 490 con versione software 4.0.0 o superiore sono programmati per fornire un risultato della fluorescenza finale entro 24 minuti di incubazione e possono essere usati per incubare sia gli Indicatori biologici a lettura ultrarapida 3M™ Attest™ 1491 e1492V, sia l'Indicatore biologico a lettura rapida 3M™ Attest™ 1295.

Il display LCD mostrerà il tempo di incubazione rimanente in minuti, per indicare che l'Indicatore biologico 3M™ Attest™ sta incubando nel pozzetto del lettore e **non** deve essere toccato. La visualizzazione del tempo rimanente significa che i risultati non sono ancora disponibili e che l'incubazione è in corso.

**Non rimuovere gli Indicatori biologici 3M™ Attest™ finché il simbolo (+) o (-) sul pannello LCD non indica il completamento del test.** Una volta stabilito il risultato, esso viene visualizzato in modo continuativo sul pannello LCD fino a 10 secondi dopo la rimozione dell'indicatore biologico dal pozzetto di incubazione.

**Nota:** dopo il primo minuto di incubazione, **se gli Indicatori biologici 3M™ Attest™ vengono rimossi inavvertitamente** prima del completamento del periodo di incubazione, suonerà un allarme e inoltre sul pannello LCD apparirà il codice di attenzione C2 sotto il pozzetto in questione. Occorre **riposizionare l'Indicatore biologico 3M™ Attest™ nel pozzetto del lettore entro 10 secondi, altrimenti il risultato andrà perduto.**

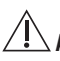

 **AVVERTENZA:** una volta posizionato l'Indicatore biologico 3M™ Attest™ in un pozzetto, non rimuoverlo né spostarlo. Rimuovendo o spostando l'indicatore biologico, si potrebbero perdere i risultati e il test potrebbe essere non valido.

# $\left(\frac{1}{n}\right)$

# **ISTRUZIONI PER L**'**USO** – **Controllo positivo**

### **Controllo positivo**

Per ciascun giorno di incubazione e lettura da parte dell'unità di un Indicatore biologico 3M™ Attest™ trattato, attivare e incubare almeno un Indicatore biologico 3M™ Attest™ non trattato da utilizzare come controllo positivo. Scrivere una "C" (che sta per "controllo") e la data sull'etichetta. Il controllo positivo può essere posizionato in qualsiasi pozzetto di incubazione. Occorre eseguire un controllo positivo per ogni numero di catalogo. Il controllo positivo deve provenire dallo stesso codice di lotto dell'Indicatore biologico 3M™ Attest™ trattato.

È buona prassi usare un controllo positivo ogni giorno che viene incubato un Indicatore biologico 3M™ Attest™ trattato. Questo aiuta a confermare:

- che sono state rispettate le corrette temperature di incubazione (valore del blocco riscaldante di 60°C +/-2°C);
- che la vitalità delle spore non è stata alterata a causa di temperatura di conservazione non corretta, umidità o vicinanza a sostanze chimiche;
- la capacità del brodo di coltura di promuovere una crescita rapida e
- il funzionamento corretto dei componenti dell'Auto-reader 3M™ Attest™490.

# **ISTRUZIONI PER L**'**USO** – **Interpretazione dei risultati**

### **Risultati della fluorescenza**

Dopo aver posizionato l'Indicatore biologico 3M™ Attest™ in un pozzetto di incubazione, sul pannello LCD dell'Auto-reader 3M™ Attest™ 490 appariranno \*\*\*, \*\*, \* e poi i minuti di incubazione rimanenti, direttamente sotto l'indicatore biologico in incubazione, a indicare che l'incubazione/lettura è in corso. Quando il display indica il tempo di incubazione rimanente, l'Indicatore biologico 3M™ Attest™ non deve essere rimosso né toccato.

Se l'Indicatore biologico 3M™ Attest<sup>™</sup> dà un risultato positivo, sul pannello LCD apparirà subito il segno (+), direttamente sotto l'indicatore biologico, e suonerà un allarme (se è abilitata la funzione acustica).

Alla fine del tempo di incubazione specificato, se l'Indicatore biologico 3M™ Attest™ dà un risultato negativo, sul pannello LCD apparirà il segno (-), direttamente sotto l'indicatore biologico in incubazione. Un risultato finale della fluorescenza negativo (-) per un Indicatore biologico 3M™ Attest™ trattato dopo 24 minuti di incubazione indica un processo di sterilizzazione accettabile.

Dopo la visualizzazione del segno + o del segno - e la registrazione del risultato, è possibile procedere alla rimozione dell'Indicatore biologico 3M™ Attest™ dal pozzetto. Il risultato (+ o -) viene visualizzato sul pannello LCD fino alla rimozione dell'indicatore biologico dal pozzetto di incubazione. Il risultato scompare dal pannello dieci secondi dopo la rimozione dell'indicatore biologico. Non procederead una seconda incubazione degli.

Il controllo positivo (non trattato) dell'Indicatore biologico 3M™ Attest™ deve fornire un risultato della fluorescenza positivo (+). I risultati dell'Indicatore biologico 3M™ Attest™ trattato non sono validi finché il controllo positivo non restituisce una lettura della fluorescenza positiva (+). Con un Indicatore biologico 3M™ Attest™ trattato, un risultato positivo (+) indica che il processo di sterilizzazione non è riuscito.

Agire immediatamente su tutti i risultati di test positivi. Stabilire la causa dell'Indicatore biologico 3M™ Attest™ positivo e testare nuovamente lo sterilizzatore in base alle indicazioni e alle procedure della struttura.

### **Risultato del cambiamento di colore visivamente apprezzabile al variare del pH facoltativo** - **Indicatori biologici a lettura ultrarapida 3M**™ **Attest**™ **1491 e 1492V**

Gli Indicatori biologici a lettura ultrarapida 3M™ Attest™ possono essere ulteriormente incubati per un risultato di cambiamento di colore visivamente apprezzabile al variare del pH. Questa ulteriore incubazione facoltativa non è prevista per l'utilizzo di routine e può essere usata per studi speciali. A causa dell'alta sensibilità del risultato della fluorescenza, non vi sono vantaggi nell'incubare gli Indicatori biologici a lettura ultrarapida 3M™ Attest™ 1491 e 1492V oltre 24 minuti. Dopo l'attivazione e durante l'incubazione, il materiale bianco non tessuto bianco presente nell'indicatore biologico assorbirà l'indicatore viola di bromocresolo, l'indicatore sensibile al pH si tingerà nel brodo di coltura apparendo di colore blu. Nel caso dell'IB controllo positivo, apparirà un cambiamento di colore verso il giallo del brodo di coltura e/o del materiale non tessuto entro 24 ore per gli Indicatori biologici 1491 ed entro 48 ore per gli Indicatori biologici 1492V. La comparsa di colore giallo all'interno della fiala indica un risultato positivo. Nel caso di un IB trattato, un cambiamento di colore del brodo e/o del tessuto non tessuto da viola a giallo indica un processo di sterilizzazione a vapore non riuscito. Un risultato negativo del cambiamento di colore al variare del pH, ovvero il brodo di coltura e il materiale non tessuto che rimangono di colore viola/blu, può essere valutato dopo 24 ore per gli Indicatori biologici 1491 e dopo 48 ore per gli Indicatori biologici 1492V.

### **Risultato del cambiamento di colore visivamente apprezzabile al variare del pH facoltativo** - **Indicatore biologico a lettura rapida 3M**™ **Attest**™ **1295**

Gli Indicatori biologici a lettura rapida 3M™ Attest™ 1295 per sterilizzazione al perossido di idrogeno vaporizzato possono essere ulteriormente incubati per un risultato di cambiamento di colore visivamente apprezzabile al variare del pH. A causa dell'alta sensibilità del risultato della fluorescenza, non vi sono vantaggi nel continuare a incubare gli Indicatori biologici a lettura rapida 3M™ Attest™ 1295 una volta stabilito e documentato il risultato della fluorescenza. Questa ulteriore incubazione facoltativa non è prevista per l'utilizzo di routine ma può essere usata per studi speciali.

Nel caso di un IB controllo positivo, entro 24 ore apparirà un cambiamento di colore verso il giallo del brodo di coltura. La comparsa di colore giallo all'interno della fiala indica un risultato positivo. Dopo che il colore giallo è stato visualizzato, il risultato di cambiamento di colore del pH può essere registrato e l'IB può essere scartato.

Per gli Indicatori biologici a lettura rapida 3M™ Attest™ 1295 trattati si consiglia l'utilizzo di un incubatore umidificato per evitare il prosciugamento del brodo. Se si desidera un risultato di cambiamento di colore visivamente apprezzabile al variare del pH, trasferire l'IB 1295 trattato in un incubatore umidificato dopo aver stabilito il risultato della fluorescenza nell'Auto-reader 3M™ Attest™ 490. Il cambiamento del colore del brodo da viola a giallo indica che il processo di sterilizzazione non è riuscito. Un risultato negativo del cambiamento di colore del pH, in cui il brodo rimane viola, può essere valutato dopo 7 giorni.

# **ISTRUZIONI PER L**'**USO** – **Smaltimento**

L'apparecchiatura contiene una batteria al litio. Smaltire l'apparecchiatura in base ai requisiti federali, statali e locali.

# **FUNZIONI DELL**'**AUTO**-**READER 3M**™ **ATTEST**™ **490**

### **Allarme acustico**

Quando viene rilevato un risultato positivo, suonerà l'allarme acustico, la retroilluminazione del Display LCD lampeggerà e sul pannello LCD apparirà il segno (+), direttamente sotto l'indicatore biologico in incubazione. L'allarme suonerà anche in caso di rimozione dell'Indicatore biologico 3M™ Attest™ dal pozzetto dell'Auto-reader 3M™ Attest™ 490 prima del rilevamento del risultato finale. Se l'Indicatore biologico 3M™ Attest™ non viene riposizionato nel pozzetto di incubazione entro 10 secondi, i dati andranno perduti.

# **Accensione/spegnimento allarme**

L'allarme acustico per i risultati positivi può essere spento per un determinato Indicatore biologico 3M™ Attest™. Ciò è possibile premendo il pulsante "Allarme acustico OFF" dopo che l'allarme è suonato. Questo spegnerà l'allarme solo per quel determinato indicatore biologico. Tutti i risultati positivi degli Indicatori biologici 3M™ Attest™ rilevati successivamente negli altri pozzetti faranno suonare l'allarme. La rimozione dell'Indicatore biologico 3M™ Attest™ riattiverà l'allarme per quel pozzetto. Premendo il pulsante "Allarme acustico OFF", comunque, non verrà silenziato l'allarme in caso di avvertenza per codice di errore o di attenzione. Per disabilitare l'allarme, vedere la sezione Configurazione.

#### **Impilabile**

Per risparmiare spazio sul piano, i lettori automatici Auto-reader 3M™ Attest™ 490 possono essere impilati l'uno sopra l'altro.

# **Pulsante Informazioni**

Premendo il pulsante Informazioni una volta, sul Display LCD dell'Auto-reader 3M™ Attest™ 490 appariranno due righe di testo.

La riga superiore indica (da sinistra a destra):

- il numero di serie dell'Auto-reader 3M™ Attest™ 490
- la versione software (V X.Y.Z) incorporata nell'Auto-reader 3M™ Attest™ 490
- la data e l'ora attuali.
- La riga inferiore indica:
- la configurazione del tipo di IB per i pozzetti 1-10 (cioè Attest)

Premendo il pulsante Informazioni due volte, sul pannello LCD dell'Auto-reader 3M™ Attest™ 490 LCD apparirà quanto segue.

- Riga superiore: indirizzo IP dinamico (se l'unità è collegata a un jack Ethernet)
- Riga inferiore: la data (AAAA-MM-GG) e l'ora in cui è stata fornita l'alimentazione all'Auto-reader 3M™ Attest™ 490.

Premendo il pulsante Informazioni tre volte, sul display LCD dell'Auto-reader 3M™ Attest™ 490 apparirà l'indirizzo MAC (Media Access Control) unico per il dispositivo.

### **Monitoraggio della temperatura**

L'Auto-reader 3M™ Attest™ 490 contiene un programma interno di autodiagnosi della temperatura. Nel caso in cui la temperatura ricadesse al di fuori del range specificato (60°C +/-2°C), apparirà un codice di errore. È possibile controllare la temperatura del blocco riscaldante premendo una volta il Pulsante Temperatura.

#### **Configurazione facile**

L'Auto-reader 3M™ Attest™ 490 può essere configurato tramite i pulsanti situati sul fronte dell'unità, oppure tramite la Web App facoltativa dell'Auto-reader 3M™ Attest™ 490.

#### **Web App facoltativa dell**'**Auto**-**reader 3M**™ **Attest**™ **490**

Se si desidera, l'Auto-reader 3M™ Attest™ 490 può essere collegato a un PC tramite connessione Ethernet per ulteriori funzioni:

- visualizzare in remoto lo stato attuale degli IB presenti nell'Auto-reader 3M™ Attest™ 490 tramite PC. Per la piena funzionalità, è richiesto l'utilizzo di un browser che supporti HTML5 con JavaScript abilitato;
- visualizzare e configurare in remoto le impostazioni dell'Auto-reader 3M™ Attest™ 490;
- visualizzare gli ultimi 100 inserimenti IB;
- stampare documenti tramite una stampante locale o collegata in rete e/o salvare documenti in formato elettronico.\*
- \* Fare riferimento alle indicazioni e procedure della propria struttura.

# **PULIZIA E MANUTENZIONE**

 **ATTENZIONE:** prima di pulirlo, staccare sempre l'Auto-reader 3M™ Attest™ 490 dalla presa di corrente e lasciarlo raffreddare.

Non versare liquidi sull'apparecchiatura né al suo interno. Non immergere l'unità in alcun liquido.

Pulire le superfici esterne seguendo solo le istruzioni fornite dal produttore.

Non aprire l'involucro dell'apparecchiatura: non vi sono componenti riparabili dall'utente. Per le riparazioni, l'apparecchiatura dev'essere rimandata al produttore.

Pulire la superficie esterna dell'Auto-reader 3M™ Attest™ 490 con un panno inumidito con un detergente non aggressivo. Non tentare di pulire i componenti interni. Se è necessaria una pulizia più approfondita dei pozzetti, chiedere la riparazione o sostituzione.

**Nota:** l'Auto-reader 3M™ Attest™ 490 non contiene componenti riparabili dall'utente né richiede interventi di manutenzione o calibrazione di routine. Eventuali malfunzionamenti saranno indicati da un codice di errore. Per la spiegazione dei codici di errore, consultare la sezione Guida alla risoluzione dei problemi.

### **GUIDA ALLA RISOLUZIONE DEI PROBLEMI**

In caso di codice di errore, staccare l'Auto-reader 3M™ Attest™ 490 dalla presa di corrente e attaccarlo nuovamente per iniziare il test di autodiagnosi. Se il codice di errore si ripresenta, chiedere la riparazione o sostituzione.

Il pannello del Display LCD indicherà i malfunzionamenti rilevati tramite un codice di attenzione o di errore sotto i pozzetti IB in questione. L'allarme acustico, se attivo, suona e la retroilluminazione del display LCD lampeggia per avvisare l'utente di tutti i codici di attenzione (eccetto C1) e di errore. È possibile silenziare l'allarme e spegnere la retroilluminazione

premendo il pulsante Allarme acustico OFF **W**. Notare che disabilitando l'allarme acustico, non si disabiliterà la retroilluminazione lampeggiante del display LCD. Consultare la tabella seguente.

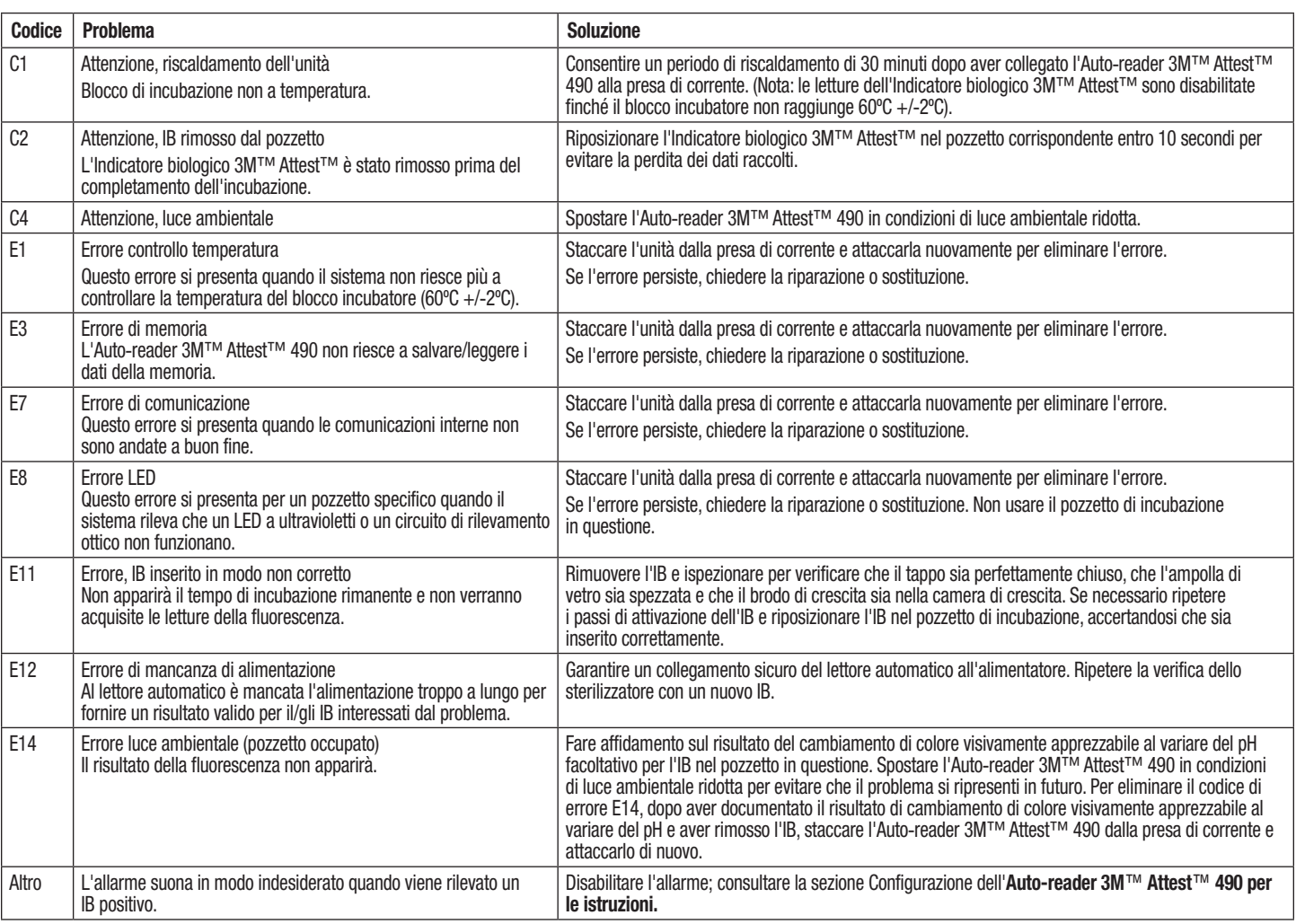

(at

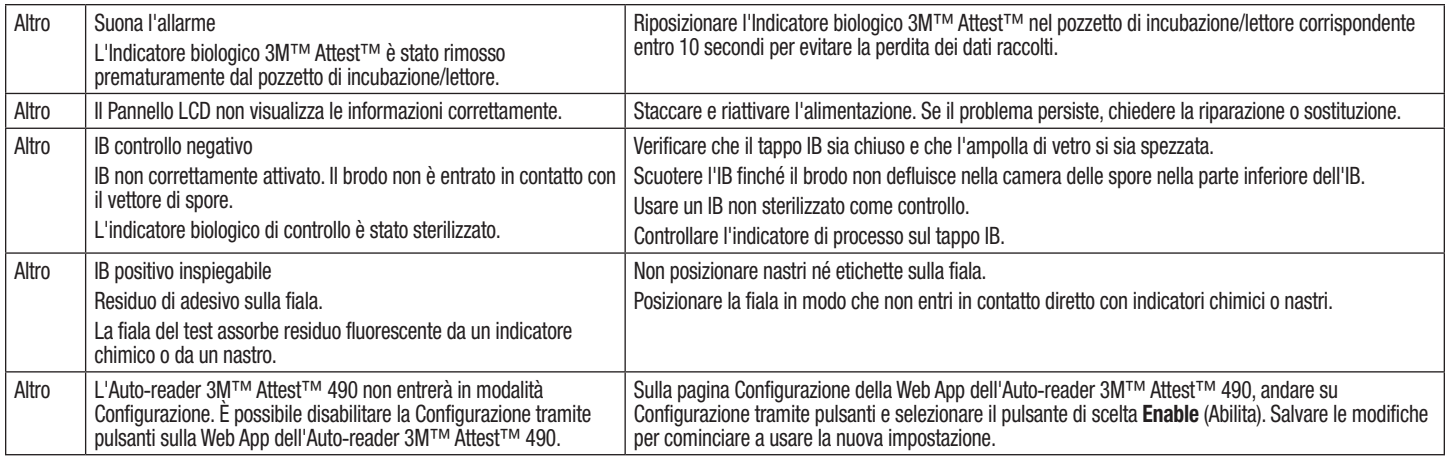

### **WEB APP FACOLTATIVA DELL**'**AUTO**-**READER 3M**™ **ATTEST**™ **490**

#### **Requisiti del browser Internet**

L'interfaccia web è progettata per essere visualizzata con un browser che supporti HTML5 con JavaScript abilitato (ad esempio Google Chrome).

#### **Connessione Ethernet**

Interruttore di connessione/router con funzione di autonegoziazione per identificare il lettore automatico come funzionante a 10 Mbps e semi-duplex, o in grado di essere configurato manualmente come 10 Mbps e semi-duplex.

#### **Collegamento alla Web App dell**'**Auto**-**reader 3M**™ **Attest**™ **490**

Per usare la Web App dell'Auto-reader 3M™ Attest™ 490, quest'ultimo deve essere collegato alla rete della struttura tramite il cavo Ethernet fornito in dotazione. Consultare il personale IT della struttura per ottenere assistenza sulla connettività di rete. Ogni Auto-reader 3M™ Attest™ 490 ha un indirizzo MAC unico che viene presentato sul Display LCD dell'unità quando l'utente preme tre volte il pulsante Info. L'indirizzo MAC è presente anche nella parte inferiore della pagina Configurazione della Web App dell'Auto-reader 3M™ Attest™ 490. La comunicazione avviene tramite il protocollo http sulla Porta 80. Gli utenti possono collegarsi alla Web App dell'Auto-reader 3M™ Attest™ 490 tramite un URL basato sul numero di serie dell'Auto-reader 3M™ Attest™ 490 oppure sull'indirizzo IP. Per visualizzare la Web App dell'Auto-reader 3M™ Attest™ 490 da un computer su una sottorete diversa da quella a cui è collegato l'Auto-reader 3M™ Attest™ 490, usare l'URL dell'indirizzo IP.

**Nota:** per accedere alla Web App dell'Auto-reader 3M™ Attest™ 490 all'interno di una rete sicura, il PC deve avere accesso ad una rete sicura; le opzioni includono la connessione tramite cavo di rete Ethernet, la registrazione alla rete wireless della struttura o la connessione tramite rete privata virtuale (VPN).

#### **A. URL numero di serie**

- 1. Collegare il cavo Ethernet fornito in dotazione dall'Auto-reader 3M™ Attest™ 490 a un jack Ethernet.
- 2. Premere una volta il pulsante **controllato per visualizzare il numero di serie a 6 cifre** dell'Auto-reader 3M™ Attest™ 490 a sinistra della riga di testo in alto sul display LCD.
- 3. Inserire http://attestxxxxxx, dove xxxxxx rappresenta il numero di serie dell'unità (ad esempio http://attest101127) del Punto 2, nella barra degli indirizzi del browser Internet del PC, e premere Enter.
- 4. Sul PC apparirà la pagina Status (Stato) della Web App dell'Auto-reader 3M™ Attest™ 490. Per maggiore facilità in caso di uso futuro, aggiungere questa pagina ai "Preferiti" del proprio browser.

#### **B. URL indirizzo IP**

**46 47**

Alla Web App dell'Auto-reader 3M™ Attest™ 490 si può accedere anche usando un indirizzo IP dinamico o statico.

#### **1. Indirizzo IP dinamico**

Viene assegnato un indirizzo IP dinamico quando il cavo Ethernet viene collegato dall'Auto-reader 3M™ Attest™ 490 a un jack Ethernet sotto tensione.

Premere e rilasciare due volte il pulsante **(24)** per visualizzare l'indirizzo IP dinamico dell'Auto-reader 3M™ Attest™ 490. Inserire http://indirizzoIP (ad esempio http://xxx.xxx. xxx.xxx) nella barra degli indirizzi del browser Internet del PC e premere Enter. Apparirà la pagina Status (Stato) della Web App dell'Auto-reader 3M™ Attest™ 490.

### **2. Indirizzo IP statico**

Per usare un indirizzo IP statico, il personale IT di alcune strutture potrebbe richiedere il collegamento dei dispositivi ad una rete. Se questo è il caso della propria struttura, contattare l'ufficio IT per richiedere un indirizzo IP statico.

Annotare qui l'indirizzo IP statico fornito dall'ufficio IT della struttura: Si può avere l'esigenza di etichettare il jack Ethernet con l'indirizzo assegnato. Inserire http://indirizzolPstatico (ad esempio http://xxx.xxx.xxx.xxx) nella barra degli indirizzi del browser Internet del PC e premere Enter. Apparirà la pagina Status (Stato) della Web App dell'Auto-reader 3M™ Attest™ 490.

#### **Informazioni sulle pagine della Web App dell**'**Auto**-**reader 3M**™ **Attest**™ **490**

La Web App dell'Auto-reader 3M™ Attest™ 490 include quattro pagine.

**a) Pagina Status (Stato)**

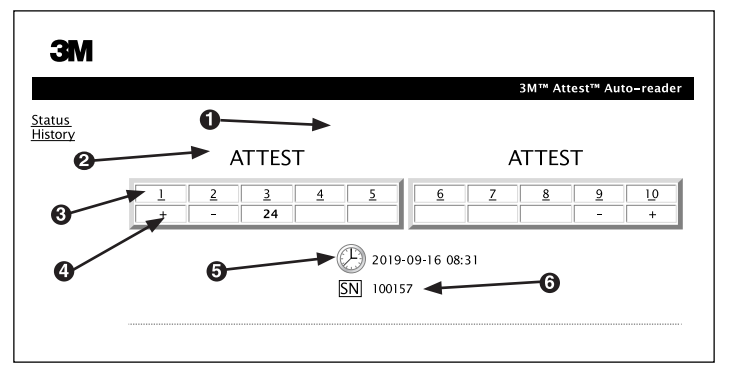

- 1. Nickname inserito dall'utente (facoltativo)
- 2. Configurazione del pozzetto
- 3. Numero del pozzetto
- 4. Risultato IB/Tempo di incubazione rimanente
- 5. Data e ora
- 6. Numero di serie dell'Auto-reader 3M™ Attest™ 490

La pagina Status (Stato) fornisce una rappresentazione in tempo reale della configurazione e del display del pannello LCD dell'Auto-reader 3M™ Attest™ 490. Questa pagina contiene anche la data e l'ora attuali e il numero di serie dell'Auto-reader 3M™ Attest™ 490. Da questa pagina l'utente può andare:

- alla pagina History (Cronologia) facendo clic su History (Cronologia) a sinistra dello schermo;
- alla pagina Results Detail (Dettaglio risultati) facendo clic sul numero di pozzetto di un pozzetto occupato (cioè un pozzetto che attualmente ha un IB in incubazione). Facendo clic su un pozzetto non occupato, l'utente va alla pagina History (Cronologia).

 $\bigoplus$ 

#### **b) Pagina Results Detail (Dettaglio risultati)**

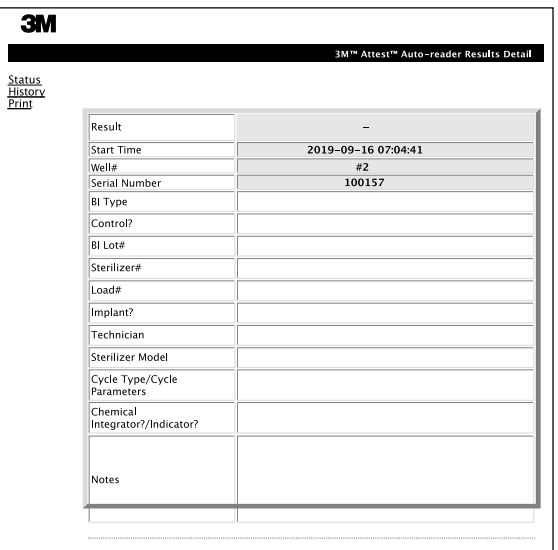

Questa pagina fornisce un singolo inserimento per un IB incubato. Per una documentazione completa, l'utente può stampare una copia cartacea e/o salvare i dati in formato elettronico.

**Nota 1:** le quattro righe superiori (evidenziate in verde) sono popolate automaticamente dall'Auto-reader 3M™ Attest™ 490 e non possono essere modificate dall'utente. Le altre righe vengono completate dall'utente per soddisfare i requisiti di documentazione della propria struttura.

**Nota 2:** la pagina Results Detail (Dettaglio risultati) si aggiorna meno frequentemente della pagina Status (Stato). Finché il risultato IB non è disponibile, la pagina Results Detail (Dettaglio risultati) mostra i minuti di incubazione rimanenti nel campo risultati.

#### **c) Pagina History (Cronologia)**

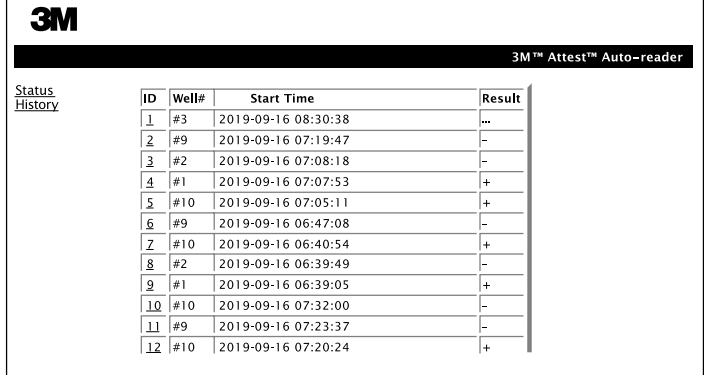

L'Auto-reader 3M™ Attest™ 490 memorizza i risultati degli ultimi 100 IB incubati nel software incorporato. La pagina History (Cronologia) della Web App dell'Auto-reader 3M™ Attest™ 490 fornisce un riepilogo di questi ultimi 100 risultati.

#### **d) Pagina Configuration (Configurazione)**

Questa pagina consente la configurazione della rete e delle impostazioni di lingua dell'Auto-reader 3M™ Attest™ 490 dalla Web App dell'Auto-reader 3M™ Attest™ 490.

### **Documentazione dei risultati IB tramite la Web App dell**'**Auto**-**reader 3M**™ **Attest**™ **490**

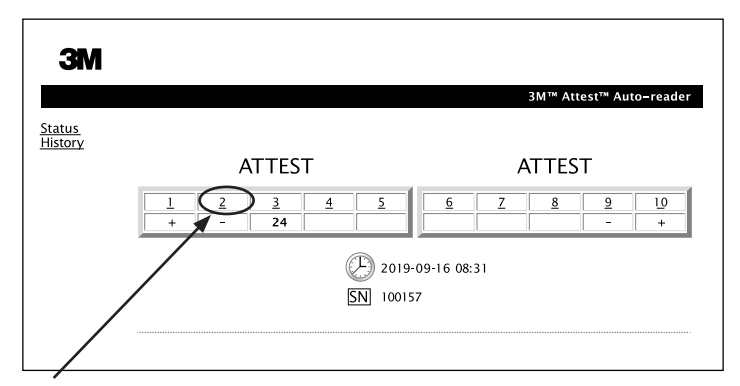

#### 1. **Aprire la pagina Results Detail (Dettaglio risultati)**

Dopo aver inserito un nuovo IB a lettura ultrarapida 3M™ Attest™ nell'Auto-reader 3M™ Attest™ 490, è buona prassi aprire la pagina Results Detail (Dettaglio risultati) della Web App dell'Auto-reader 3M™ Attest<sup>™</sup> 490 per quel determinato IB, facendo clic sul corrispondente numero di pozzetto dalla pagina Status (Stato).

2. **Inserire** le informazioni specifiche di quel determinato IB (ad esempio tipo di IB, numero di lotto, numero di sterilizzatore, numero di carico, nome del tecnico, ecc.) nei campi editabili previsti. Usare la sezione Notes (Note) per raccogliere informazioni non prescritte nei titoli delle righe previsti; ad esempio, si potrebbe avere l'esigenza di usare questo campo per registrare articoli di carico.

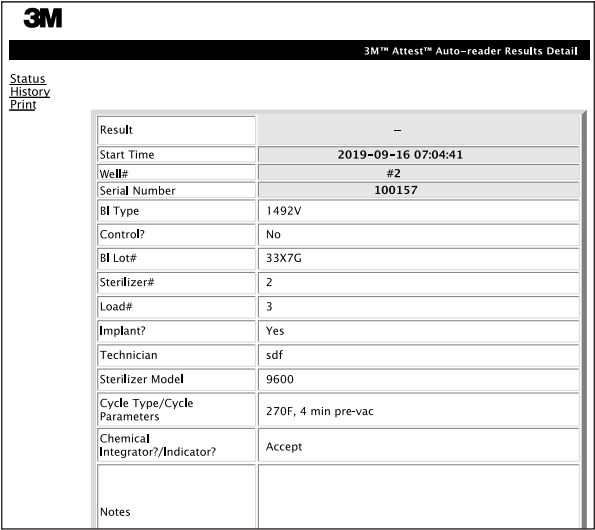

- 3. Le informazioni inserite vengono salvate automaticamente nella memoria temporanea del browser Internet sul PC dell'utente ogni 60 secondi, oppure uscendo dalla pagina Results Detail (Dettaglio risultati).
- 4. Stampa/Salva. Quando il risultato IB è disponibile, stampare o salvare su file la pagina Results Detail (Dettaglio risultati) per creare un record. Questa pagina può essere stampata su carta e/o salvata in formato elettronico.

#### **Importante! I dati vengono memorizzati solo per gli ultimi 100 IB incubati.**

Il software incorporato nell'Auto-reader 3M™ Attest™ 490 salva i dati dai campi auto-popolati (cioè evidenziati in verde). L'applicazione fa affidamento sulla memorizzazione temporanea nel browser Internet dell'utente per salvare i dati nei campi popolati dall'utente. In entrambi i casi, i dati vengono memorizzati solo per gli ultimi 100 inserimenti, cioè il 101° IB incubato cancellerà le informazioni salvate per il 1° IB incubato. Per conservare le informazioni del Results Detail (Dettaglio risultati) per riferimento futuro, è buona prassi stampare la pagina appena il risultato IB è disponibile.

### **Uso della pagina BI History (Cronologia IB)**

Per visualizzare o stampare un singolo inserimento, fare clic sul numero ID dell'inserimento desiderato per andare alla pagina Results Detail (Dettaglio risultati) per quel determinato IB.

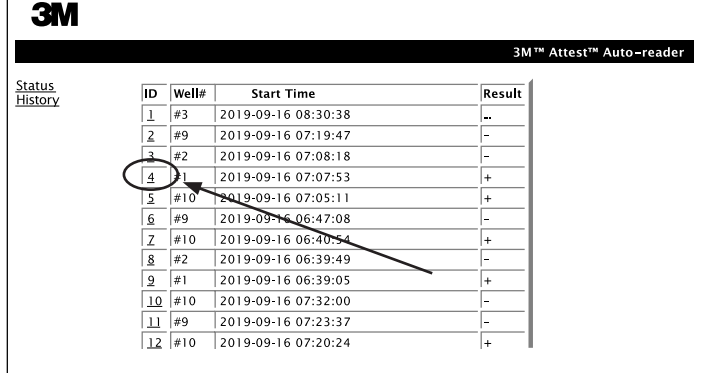

**Nota 1:** colonna 1, "ID" è il numero ID assegnato, con ID 1 che rappresenta l'inserimento più recente e ID 100 che rappresenta l'inserimento più vecchio. Per trovare un inserimento in particolare, tutte le colonne sono ordinabili: basta fare clic una volta sull'intestazione della colonna per ordinare le voci in ordine ascendente e fare clic una seconda volta per invertire l'ordine.

**Nota 2:** la pagina History (Cronologia) si aggiorna meno frequentemente della pagina Status (Stato). Finché non è disponibile il risultato IB, nella colonna Results (Risultati) della pagina History (Cronologia) appaiono ••• a indicare che l'incubazione è ancora in corso.

#### **Uso della pagina Configuration (Configurazione)**

Certe opzioni di impostazione e configurazione sono disponibili nella pagina Configuration (Configurazione), protetta da password, della Web App dell'Auto-reader 3M™ Attest™ 490. L'ideale sarebbe che l'Auto-reader 3M™ Attest™ 490 fosse vuoto (cioè senza indicatori biologici in incubazione) quando viene riconfigurato. Andare alla pagina Configuration (Configurazione) inserendo:

1) http://attestxxxxx/protect/config.htm (dove xxxxxx è il numero di serie a 6 cifre), oppure

2) http:// xxx.xxx.xxx.xxx/protect/config.htm (dove xxx.xxx.xxx.xxx è l'indirizzo IP) nella barra degli indirizzi del browser Internet e premere Go (Vai) o Enter. Apparirà una schermata di sicurezza. Compilare i campi editabili come segue

**User name (Nome utente):** manager

#### **Password:** Attest

e premere OK.

Fare clic sui pulsanti di scelta desiderati per modificare le impostazioni.

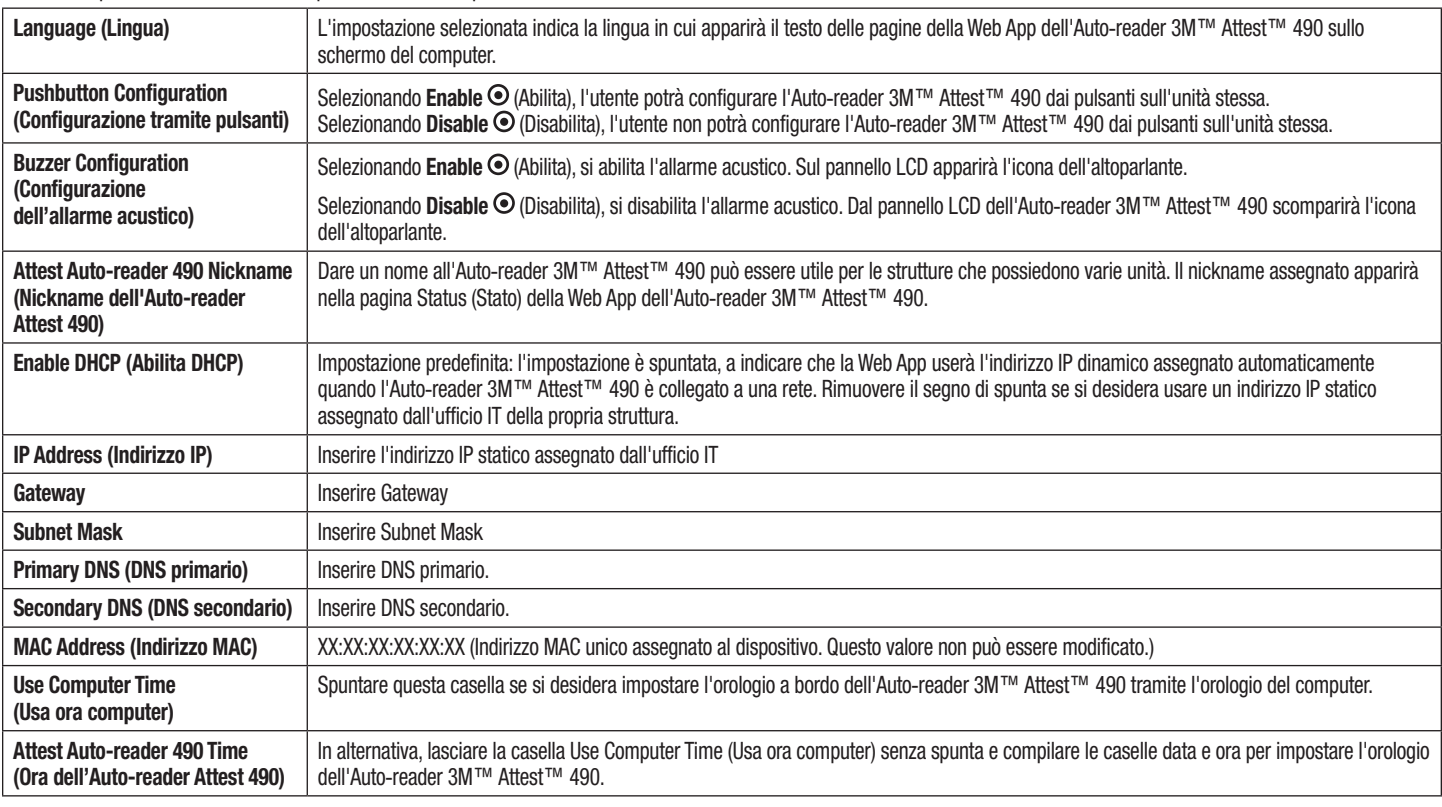

Dopo aver modificato le impostazioni desiderate, fare clic sul pulsante Save Config (Salva configurazione) per salvare le modifiche. Appare una nuova schermata per confermare che le impostazioni sono state salvate con successo.

# **RISOLUZIONE DEI PROBLEMI DELLA WEB APP DELL**'**AUTO**-**READER 3M**™ **ATTEST**™ **490**

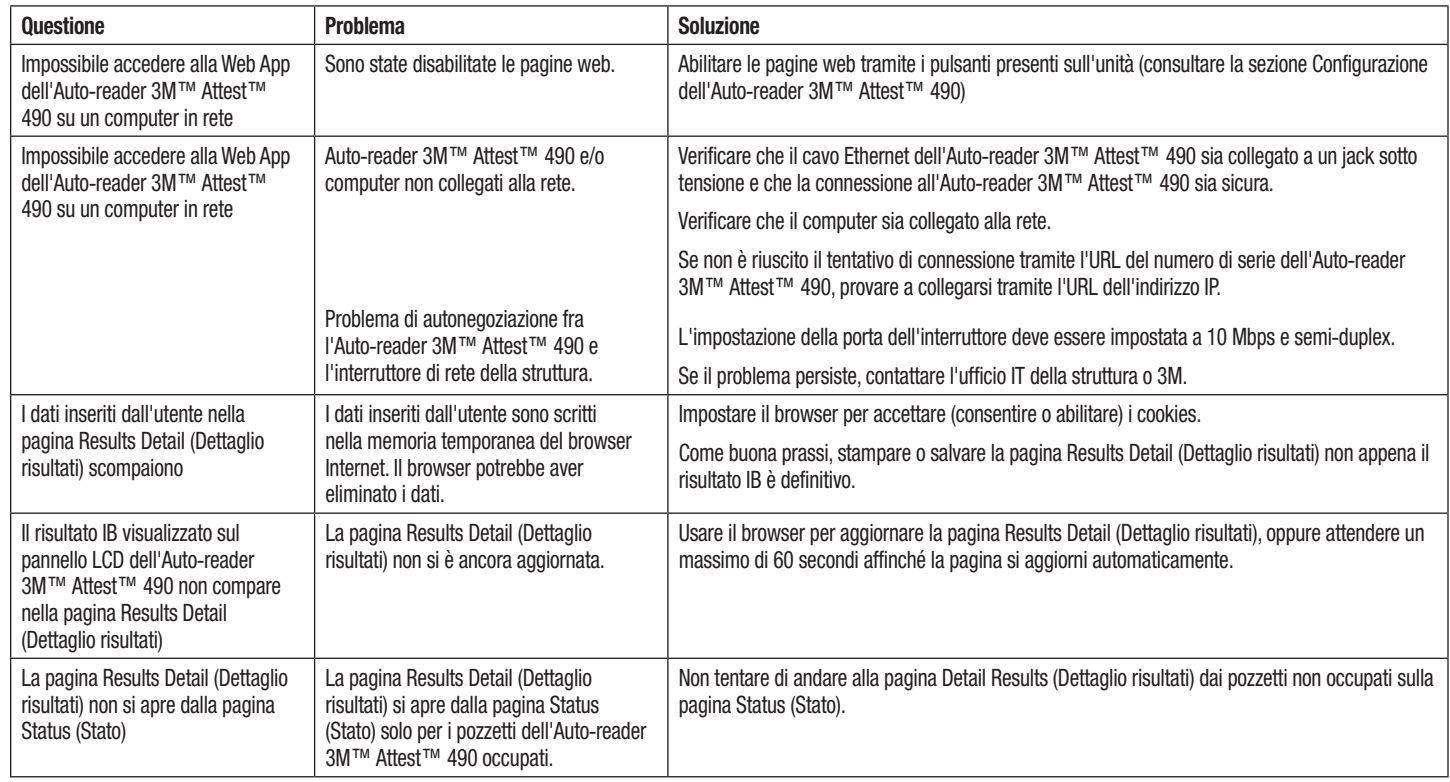

# **RIPARAZIONI E SOSTITUZIONI**

Negli Stati Uniti i lettori automatici Auto-reader 3M™ Attest™ 490 devono essere riparati presso:

**3M Health Care Service Center** Suite 200, Bldg. 502 3350 Granada Avenue North Oakdale, MN 55128 1-800-228-3957

Fuori dagli Stati Uniti, contattare la società controllata 3M locale.

In caso di dubbi, chiamare il nostro servizio di assistenza clienti al numero: 1-800-228-3957.

 $\left($ es

# Lea y comprenda toda la información de seguridad antes de comenzar a utilizar este producto.

### **TABLA DE CONTENIDO**

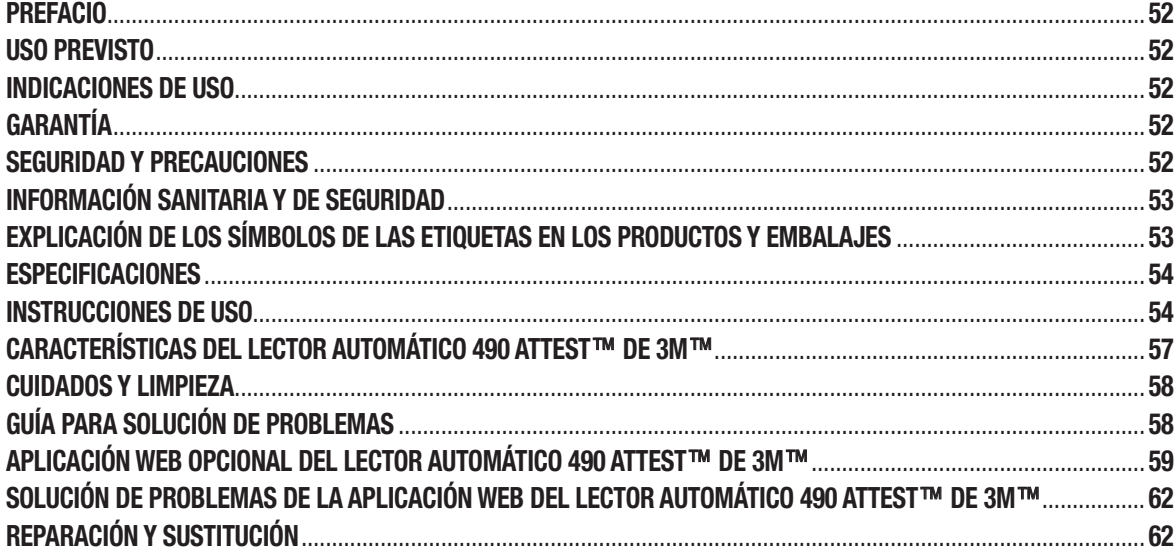

### **PREFACIO**

#### **Descargos de responsabilidades del contenido Descargo de responsabilidades de imágenes**

Las pantallas, las capturas, los gráficos y las ilustraciones de ejemplo se incluyen exclusivamente con fines informativos e ilustrativos, y no deberán emplearse para evaluaciones clínicas o de mantenimiento. Los datos que figuran en las pantallas y las ilustraciones de ejemplo no reflejan nombres de pacientes o resultados de pruebas reales.

#### **Descargo de responsabilidades de hardware**

Las especificaciones del hardware del Lector automático 490 Attest™ de 3M™ están sujetas a modificaciones. Puede que las imágenes del sistema, los componentes de hardware y las especificaciones de hardware que figuran en el manual no coincidan con los del sistema instalado. Se ha verificado la compatibilidad de cualquier cambio o modificación en la instalación del sistema autorizado con las funcionalidades descritas en este documento.

### **USO PREVISTO**

El sistema de Indicador biológico de lectura superrápida Attest™ de 3M™ le proporciona una monitorización periódica rápida y fiable de los procesos de esterilización de peróxido de hidrógeno vaporizado en instalaciones sanitarias. El sistema está compuesto por indicadores biológicos, paquetes de desafío e incubadores/lectores (Lector automático 490 Attest™ de 3M™ y Lector automático 490H Attest™ de 3M™ con versión de software 4.0.0 o superior) con software integrado.

El Lector automático 490 Attest™ de 3M™ con una versión de software 4.0.0 o superior se ha diseñado para incubar y leer de manera automática los Indicadores biológicos de lectura superrápida 1491 y 1492V Attest™ de 3M™ a 60 °C para obtener una lectura de fluorescencia negativa definitiva en 24 minutos. El Lector automático 490 Attest™ de 3M™ también se ha diseñado para permitir una posterior incubación de los Indicadores biológicos de lectura superrápida Attest™ de 3M™, números de catálogo 1491 y 1492V, para obtener un resultado de cambio visible de color del pH negativo definitivo a las 24 y a las 48 horas, respectivamente. Esta incubación posterior es opcional y no se ha concebido para llevarse a cabo con carácter rutinario.

Los Lectores automáticos 490 Attest™ de 3M™ con versión de software 4.0.0 o superior también pueden utilizarse como parte del sistema de Indicador biológico de lectura rápida Attest™ de 3M™ para procesos de esterilización de peróxido de hidrógeno vaporizado para ofrecer controles periódicos rápidos y confiables de procesos de esterilización de hidrógeno vaporizado en instalaciones sanitarias. Este sistema está compuesto por incubadores/lectores (Lector automático 490 Attest™ de 3M™ con versión de software 4.0.0 o superior y lector automático 490H Attest™ de 3M™) con software integrado, y un indicador biológico, el Indicador biológico de lectura rápida 1295 Attest™ de 3M™. El Lector automático 490 Attest™ de 3M™ con una versión de software 4.0.0 o superior se ha diseñado para incubar y leer de manera automática los Indicadores biológicos de lectura rápida 1295 Attest™ de 3M™ a 60 °C para obtener una lectura de fluorescencia negativa definitiva en 24 minutos.

Una lectura de fluorescencia positiva o un cambio visible de color del pH indican un fallo en el proceso de esterilización. Sin embargo, debido a la alta sensibilidad del resultado de fluorescencia, no supone ninguna ventaja continuar incubando los Indicadores biológicos Attest™ de 3M™ procesados una vez que se ha documentado el resultado de fluorescencia.

Otros indicadores biológicos (IB) no son compatibles con este dispositivo y no se pueden utilizar.

# **INDICACIONES DE USO**

El Lector automático 490 Attest™ de 3M™ ha sido concebido para incubar y leer de manera automática los Indicadores biológicos de lectura rápida 1295 Attest™ de 3M™ y los Indicadores biológicos de lectura superrápida Attest™ de 3M™, números de catálogo 1491 y 1492V, a 60 °C para obtener un resultado de fluorescencia definitivo en 24 minutos.

# **GARANTÍA**

En EE. UU., el Lector automático 490 Attest™ de 3M™ tiene una garantía de producto limitada de un año. Las limitaciones, las soluciones y la garantía de EE. UU. se describen en el formulario de presupuesto y en las páginas de precios directos. Para los países que se encuentren fuera de EE. UU., cualquier garantía la establecerá la subsidiaria que sea responsable del servicio del Lector automático 490 Attest™ de 3M™.

### **Número de serie**

Para facilitar la identificación, cada Lector automático 490 Attest™ de 3M™ tiene un número de serie único impreso en una etiqueta localizada en la parte posterior de la unidad y que se muestra en el lado izquierdo de la línea superior de texto en la pantalla

LCD cuando el usuario pulsa el botón

# **SEGURIDAD Y PRECAUCIONES**

El Lector automático 490 Attest™ de 3M™ y sus dispositivos y accesorios relacionados se han diseñado para ofrecer un servicio seguro y fiable cuando se utilizan de acuerdo con las instrucciones proporcionadas. Lea, comprenda y siga toda la información de seguridad que figura en estas instrucciones de uso que se incluyen con el Lector automático 490 Attest™ de 3M™, el Indicador biológico de lectura rápida 1295 Attest™ de 3M™ y los dispositivos Indicadores biológicos de lectura superrápida Attest™ de 3M™ 1491 y 1492V antes de su uso. Utilice este equipo solo con los fines que se describen en el Manual del operador. **Conserve estas instrucciones para poder consultarlas en el futuro.**

La unidad se ha diseñado para su uso exclusivo con el módulo de alimentación y el cable de red Ethernet proporcionados por 3M. Si se hace un uso no especificado con este producto, la protección que se proporciona con dicho producto puede verse afectada.

### **Explicación de los mensajes de indicación**

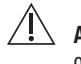

**ADVERTENCIA:** Indica una situación de peligro que, si no se evita, podría ocasionar lesiones graves o la muerte.

**PRECAUCIÓN:** Indica una situación de peligro que, si no se evita, podría ocasionar una lesión leve o moderada.

#### **Advertencias y precauciones de seguridad**

Deben seguirse las siguientes precauciones y advertencias con el objeto de evitar acciones no seguras que puedan derivar en lesiones personales o en daños en el instrumento.

 $\eta'$ **ADVERTENCIA:** Para reducir los riesgos asociados a voltajes peligrosos, siga estas instrucciones:

Solo para uso en interiores.

No utilice el equipo si no funciona correctamente o si ha sufrido algún daño.

Use solo el suministro eléctrico especificado para este producto y que cuente con la certificación pertinente para el país donde se use.

 **PRECAUCIÓN:** Para reducir el riesgo de lesiones o de daños en el instrumento

No derrame ningún líquido sobre el instrumento ni en su interior. No sumerja el instrumento en ningún líquido.

Desconecte siempre el Lector automático 490 Attest™ de 3M™ y déjelo enfriar antes de limpiarlo.

Limpie las superficies externas siguiendo exclusivamente las instrucciones proporcionadas por el fabricante.

No abra la carcasa del instrumento: no contiene piezas que pueda reparar. El instrumento debe devolverse al fabricante para sus reparaciones.

Utilice guantes y gafas de seguridad cuando active el Indicador biológico de lectura rápida 1295 Attest™ de 3M™.

Deje que los Indicadores biológicos de lectura superrápida 1491 y 1492V Attest™ de 3M™ se enfríen durante el intervalo de tiempo recomendado antes de activarlos. Activar o manipular en exceso el indicador biológico antes de su enfriamiento puede hacer que la ampolla de cristal explote.

Utilice gafas de seguridad cuando active los Indicadores biológicos de lectura superrápida 1491 o 1492V Attest™ de 3M™.

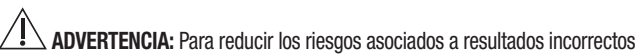

El instrumento debe utilizarlo un operador familiarizado con el dispositivo, la funcionalidad del dispositivo y el Manual del operador.

No coloque el instrumento en un entorno expuesto a la luz solar o una luz incandescente intensa.

No coloque el instrumento cerca de un dispositivo que emita radiación electromagnética intensa.

No utilice el instrumento sobre una superficie sujeta a vibraciones.

Active e incube los Indicadores biológicos de lectura rápida 1295 Attest™ de 3M™ durante una hora tras la finalización del ciclo de esterilización.

No incube un Indicador biológico Attest™ de 3M™ si, después de procesarlo y antes de activar el IB, se observa que la ampolla de medio está rota. Repita la prueba en el esterilizador con un nuevo indicador biológico.

Deje que los Indicadores biológicos de lectura superrápida 1491 y 1492V Attest™ de 3M™ procesados con vapor se enfríen durante el intervalo de tiempo recomendado antes de activarlos.

No retire ni cambie la colocación del Indicador biológico Attest™ de 3M™ una vez colocado en un pocillo.

No extraiga el Indicador biológico Attest™ de 3M™ del pocillo de incubación hasta que el símbolo (+) o (-) en el panel LCD indique que la prueba ha finalizado.

No vuelva a incubar los indicadores biológicos Attest™ de 3M™ cuyos resultados ya haya determinado el lector automático 490 Attest™ de 3M™.

**//\/ PRECAUCIÓN:** Para reducir los riesgos asociados a resultados incorrectos

Para evitar la posibilidad de que el vial del Indicador biológico Attest™ de 3M™ absorba residuo fluorescente de una cinta o un indicador químico, coloque el vial del Indicador biológico Attest™ de 3M™ de manera que no entre en contacto directo con la cinta o los indicadores químicos.

### **INFORMACIÓN SANITARIA Y DE SEGURIDAD**

#### **Conformidad normativa relativa a la seguridad del dispositivo**

El Lector automático 490 Attest™ de 3M™ cumple con las siguientes normas, ya que así lo demuestra el certificado de CB Scheme y los informes de prueba emitidos por Underwriters Laboratories (UL):

- CEI 61010-1 (2010) 3.ª edición. Requisitos de seguridad de equipos eléctricos de medida, control y uso en laboratorio. Parte 1: Requisitos generales.
- CEI 61010-2-010:2014 3.ª edición. Requisitos de seguridad de equipos eléctricos de medida, control y uso en laboratorio. Parte 2-010: Requisitos particulares para equipos de laboratorio utilizados para el calentamiento de materiales.

El Lector automático 490 Attest™ de 3M™ figura como equipo de laboratorio y cuenta con la certificación UL con los indicadores adyacentes "C" y "US" de acuerdo con las disposiciones de las normas UL 61010-1, CAN/CSA 22.2 N.º 61010-1 y CAN/CSA 22.2 N.º 61010-2-010.

El lector automático 490 Attest™ de 3M™ cumple con los requisitos de marcado CE en relación con la Directiva de baja tensión 2014/35/EU tal y como se confirma en la Declaración de conformidad normativa.

El Lector automático 490 Attest™ de 3M™ cumple con las disposiciones de la Directiva RoHS, la Directiva del Consejo y del Parlamento Europeo 2011/65/UE del 8 de junio de 2011 relativa a la restricción del uso de ciertas sustancias peligrosas en aparatos eléctricos y electrónicos.

El Lector automático 490 Attest™ de 3M™ cumple con las disposiciones de la Directiva RAEE, la Directiva del Consejo y del Parlamento Europeo 2012/19/UE del 04 de julio de 2012 relativa a residuos de aparatos eléctricos y electrónicos (RAEE).

#### **Conformidad con normativa relativa a CEM**

El Lector automático 490 Attest™ de 3M™ cumple con las siguientes normas de CEM tal y como se confirma en el Certificado de conformidad normativa elaborado por 3M:

- CEI 61326-1:2012/EN 61326:2013 Equipo eléctrico para la medición, el control y el uso en laboratorio. Requisitos de CEM. Requisitos generales. Parte 1: Requisitos generales.
- Requisitos de CEM del marcado CE; Directiva relativa a CEM 2014/30/EU.

El Lector automático 490 Attest™ de 3M™ cumple con los requisitos de compatibilidad electromagnética y seguridad eléctrica de Australia y Nueva Zelanda tal y como se confirma en la Declaración de conformidad normativa del proveedor en virtud del marcado RCM (del inglés, marcado de conformidad normativa) de Australia/Nueva Zelanda.

Este dispositivo cumple con lo dispuesto en el apartado 15 de las Normas de la FCC. El funcionamiento está sujeto a las siguientes dos condiciones:

(1) este dispositivo no puede causar interferencias perjudiciales, y

(2) este dispositivo debe aceptar cualquier interferencia recibida, incluidas las interferencias que puedan causar un funcionamiento no deseado.

Este equipo ha sido evaluado y cumple con los límites dispuestos para un dispositivo digital de clase A, de conformidad con el apartado 15 de las Normas de la FCC. Dichos límites tienen como fin ofrecer una protección adecuada contra interferencias perjudiciales al utilizar el equipo en entornos comerciales. Este equipo genera y puede emitir energía de radiofrecuencia. Puede causar interferencias perjudiciales para las radiocomunicaciones si no se instala y utiliza de acuerdo con el manual de instrucciones. El funcionamiento de este equipo en zonas residenciales puede ocasionar interferencias perjudiciales, en cuyo caso será responsabilidad del usuario corregirlas a su propia costa.

Las modificaciones realizadas en este dispositivo no se harán sin el consentimiento por escrito de la empresa 3M. Las modificaciones no autorizadas pueden anular la autorización concedida con arreglo a las Normas Federales de Comunicaciones que permiten el funcionamiento de este dispositivo.

CAN ICES-3 (A)/NMB-3(A)

# **EXPLICACIÓN DE LOS SÍMBOLOS DE LAS ETIQUETAS EN LOS PRODUCTOS Y EMBALAJES**

#### **Glosario de símbolos**

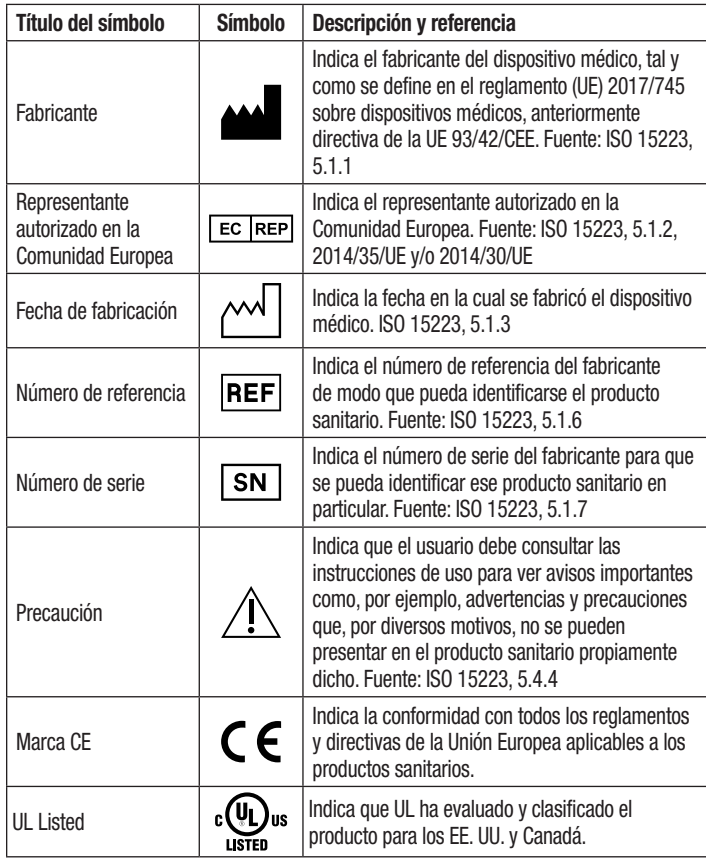

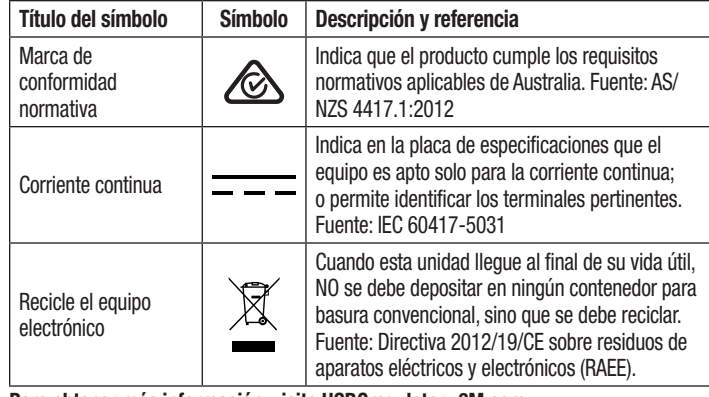

**Para obtener más información, visite HCBGregulatory.3M.com**

### **ESPECIFICACIONES**

#### **Especificaciones de alimentación**

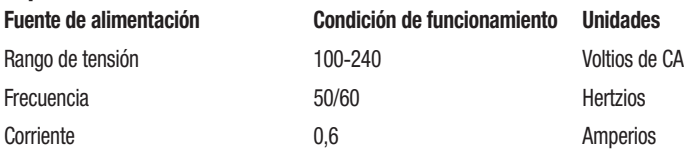

#### **Condiciones ambientales de funcionamiento**

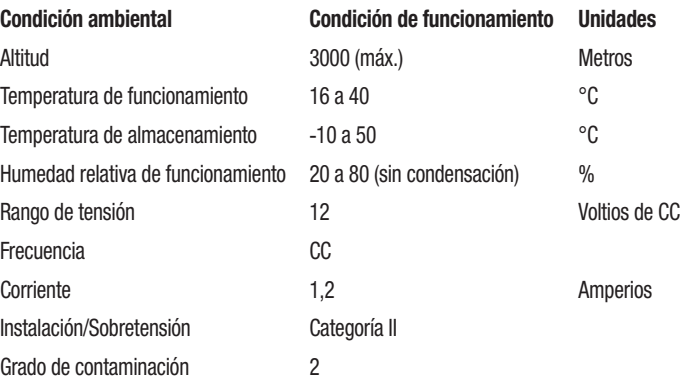

# **INSTRUCCIONES DE USO: INSTALACIÓN INICIAL**

### **Selección de localización**

Coloque el Lector automático 490 Attest™ de 3M™ sobre una superficie firme y nivelada alejada de la luz solar y de fuentes de luz incandescente. Para ahorrar espacio sobre la mesa de trabajo, las unidades se pueden apilar de dos en dos.

### **Conexión de la unidad**

Conecte el cable de alimentación a la toma de alimentación. Conecte la toma de alimentación al Lector automático 490 Attest™ 3M™ y enchufe el cable de alimentación en la toma de alimentación de CA con conexión a tierra.

#### $\sqrt{1}$  **ADVERTENCIA:**

- No coloque el instrumento en un entorno expuesto a la luz solar o una luz incandescente intensa.
- No coloque el instrumento cerca de un dispositivo que emita radiación electromagnética intensa.
- No utilice el instrumento sobre una superficie sujeta a vibraciones.

### **Periodo de espera de 30 minutos antes de su uso**

Una vez conectada, espere durante un periodo de calentamiento de 30 minutos antes de colocar los indicadores biológicos en los pocillos de incubación. El código de precaución C1 desaparecerá cuando se alcance la temperatura de incubación adecuada.

### **Consideraciones especiales**

**Se recomienda que la unidad se deje encendida para evitar tener que esperar los periodos de calentamiento.** Puede apagar la unidad si prevé que no la utilizará durante un periodo de tiempo prolongado.

 **ADVERTENCIA:** Use solo el suministro eléctrico especificado para este producto y que cuente con la certificación pertinente para el país donde se use.

### **INSTRUCCIONES DE USO: DESCRIPCIÓN DE LOS POCILLOS, LOS BOTONES Y LA PANTALLA**

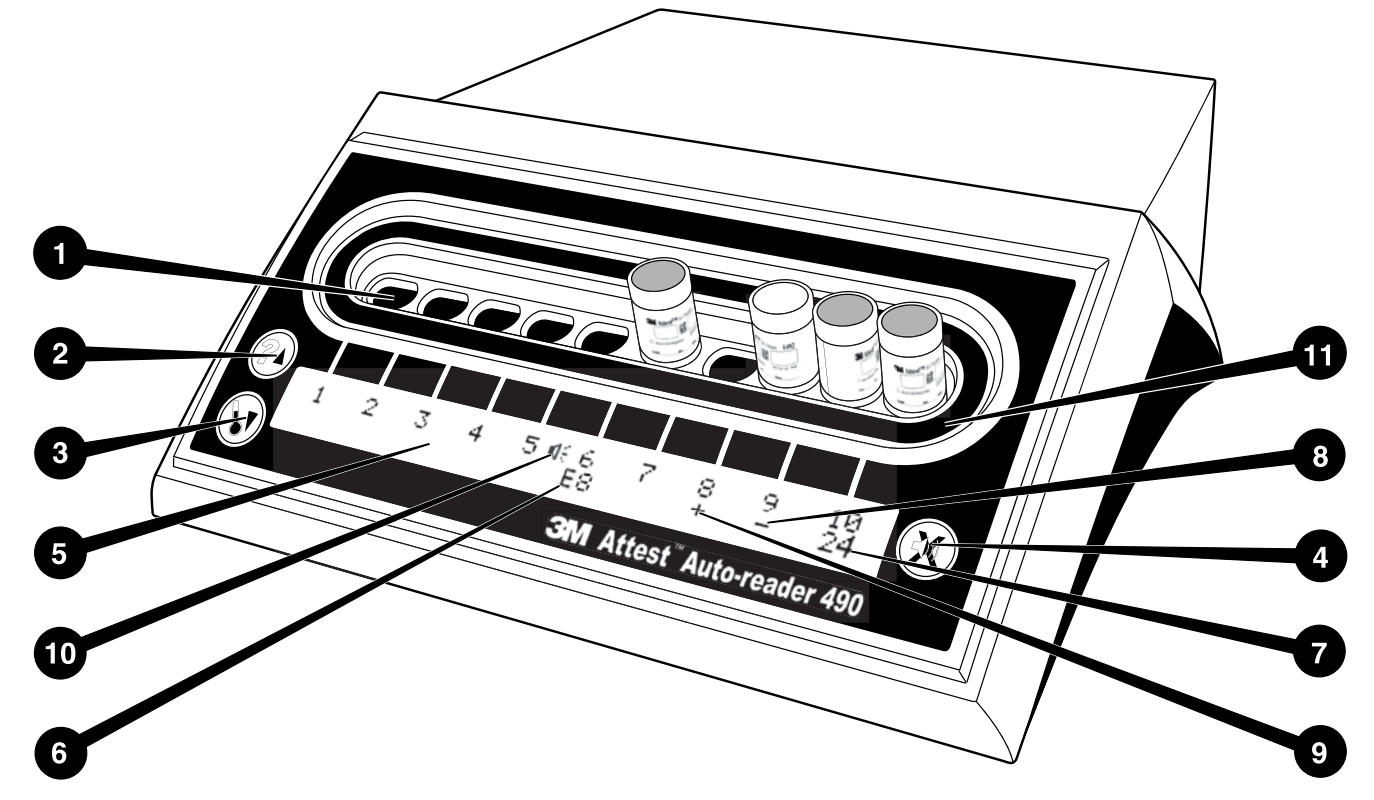

Familiarícese con la parte frontal del Lector automático 490 Attest™ de 3M™:

#### **Pocillos**

1. Pocillos de incubación/lector: el Lector automático 490 Attest™ de 3M™ tiene diez pocillos de incubación.

#### **Botones**

- 2. Información/botón de flecha arriba
- 3. Temperatura/botón de flecha abajo
- 4. Botón de desactivación de vibrador de alarma / Intro

#### **Pantalla de información**

- 5. Pantalla LCD: pantalla retroiluminada
- 6. Pantalla LCD: ejemplo de mensaje de error del pocillo n.º 6
- 7. Pantalla LCD: ejemplo de tiempo de incubación restante del pocillo n.º 10
- 8. Pantalla LCD: ejemplo de resultado negativo (-) del IB del pocillo n.º 9
- 9. Pantalla LCD: ejemplo de resultado positivo (+) del IB del pocillo n.º 8
- 10. Pantalla LCD: indicador de habilitación de alarma

#### **Indicador de configuración**

11. La pegatina de configuración de los pocillos de incubación es de color negro.

### **INSTRUCCIONES DE USO: CONFIGURACIÓN DEL LECTOR AUTOMÁTICO 490 ATTEST**™ **DE 3M**™

**Nota:** De manera ideal, el Lector automático 490 Attest™ de 3M™ debe estar vacío (esto es, sin ningún IB en incubación) cuando se reconfigure.

Pulse los botones <sup>©</sup>y © en la parte frontal del Lector automático 490 Attest™ de 3M™ a la vez durante 3 segundos para entrar en el modo de configuración. En el

modo de configuración, utilice los botones de flecha hacia arriba  $\mathbb{C}$  y abajo  $\mathbb{C}$  para establecer el reloj del Lector automático 490 Attest™ de 3M™, la alarma sonora y la

aplicación web como desee. El botón  $\mathbb{C}$  actúa como un botón "Intro" y mueve el cursor parpadeante al siguiente ajuste modificable.

#### **Ajuste del reloj del Lector automático 490 Attest**™ **de 3M**™

La fecha y la hora del Lector automático 490 Attest™ de 3M™ se muestran en este formato: AAAA-MM-DD HH:MM, con la hora mostrada utilizando el formato de 24 horas. Para cambiar el año, si es necesario, pulse los botones de flecha hacia arriba o abajo

para ajustar el año que desee y, a continuación, pulse  $\heartsuit$  para avanzar al mes, ajuste

según sea necesario y, posteriormente, pulse  $\mathbb{C}$  para avanzar al día. Utilice el botón

para desplazarse a la hora y establecer la hora y los minutos.

#### **Ajuste de la función de alarma sonora**

Desplácese por la línea superior de texto pulsando el botón **CO**. La "B" parpadeante en el vibrador indica que es un ajuste modificable. Se recomienda que esta opción esté habilitada para poder alertar de manera sonora al operador de un IB positivo, pero puede deshabilitarse con ayuda de los botones de flecha hacia arriba o abajo.

**Nota:** Si se deshabilita el vibrador y el cambio se acepta, el icono de altavoz ( $\textcircled$ ) desaparecerádel panel LCD y se deshabilitará la alarma para todos los indicadores biológicos Attest™ de 3M™ positivos, todos los códigos de error y todas las advertencias de alarma con código de precaución.

**Nota:** La retroiluminación de la pantalla del Lector automático 490 Attest™ de 3M™ parpadea cada vez que suena una alarma. Al deshabilitar la alarma sonora NO se desactivará el parpadeo de la retroiluminación de la pantalla LCD.

Pulse  $\mathbb{C}$  para seleccionar la opción deseada y avanzar al siguiente ajuste modificable.

### **Ajuste de la función de aplicación web opcional del Lector automático 490 Attest**™ **de 3M**™

Se recomienda utilizar el ajuste de **páginas web habilitado**. Sin embargo, si lo desea, la aplicación web 490 del Lector automático Attest™ de 3M™ se puede deshabilitar

pulsando los botones de flecha hacia arriba o hacia abajo. Pulse  $\circledast$  para seleccionar la opción que desee y avance hasta la pantalla Accept (Aceptar).

**Nota:** Deshabilitar la aplicación web del Lector automático 490 Attest™ de 3M™ no afectará la conectividad de software de terceros.

### **Pantalla Accept (Aceptar)**

Utilice los botones de flecha hacia arriba o abajo para alternar entre Yes (Sí) y No, pulse

 para aceptar los cambios (opción Yes [Sí] seleccionada) o mantener la configuración actual (opción No seleccionada) y salir del modo de configuración. El panel LCD volverá a la visualización estándar.

**Nota:** Los pocillos de incubación en los lectores automáticos 490 Attest™ de 3M™ con versión de software 4.0.0 o superior no son configurables. Entre en contacto con 3M para más instrucciones sobre cómo configurar pocillos de incubación de Lectores automáticos con versiones de software inferiores a 4.0.0.

# **NSTRUCCIONES DE USO: PROCEDIMIENTO DE LECTURA**

**Instrucciones para la activación e incubación de indicadores biológicos (IB)**

 **PRECAUCIÓN:** Deje que los Indicadores biológicos de lectura superrápida Attest™ de 3M™ se enfríen durante el intervalo de tiempo recomendado antes de activarlos. Activar o manipular en exceso el indicador biológico antes de su enfriamiento puede hacer que la ampolla de cristal explote.

**/! PRECAUCIÓN:** Para evitar la posibilidad de que el vial del Indicador biológico Attest™ de 3M™ absorba residuo fluorescente de una cinta o un indicador químico, coloque el vial del Indicador biológico Attest™ de 3M™ de manera que no entre en contacto directo con la cinta o los indicadores químicos.

 **PRECAUCIÓN:** Utilice gafas de seguridad cuando active el Indicador biológico de lectura superrápida Attest™ de 3M™.

 **PRECAUCIÓN:** Utilice guantes y gafas de seguridad cuando active el Indicador biológico de lectura rápida 1295 Attest™ de 3M™.

∕!`  **ADVERTENCIA:** Para reducir los riesgos asociados a resultados incorrectos

No incube un Indicador biológico Attest<sup>™</sup> de 3M™ si, después de procesarlo y antes de activar el IB, se observa que la ampolla de medio está rota. Repita la prueba en el esterilizador con un nuevo indicador biológico.

Active e incube los Indicadores biológicos de lectura rápida 1295 Attest™ de 3M™ durante una hora tras la finalización del ciclo de esterilización.

Deje que los Indicadores biológicos de lectura superrápida 1491 y 1492V Attest™ de 3M™ se enfríen durante el intervalo de tiempo recomendado antes de activarlos.

Incube el Indicador biológico de lectura rápida 1295 Attest™ de 3M™ solo en Lectores automáticos 490 Attest™ de 3M™ con versiones de software 4.0.0 o superior.

Siga este procedimiento para leer los indicadores biológicos Attest™ de 3M™:

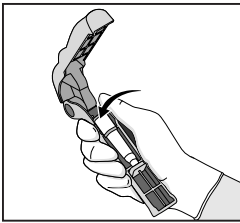

Con las gafas de seguridad (y los guantes en el caso del IB 1295), **COLOQUE** el IB en el Activador de indicadores biológicos Attest™.

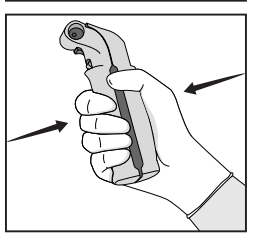

**CIERRE** y **APRIETE** el Activador de indicadores biológicos Attest™ para cerrar el tapón del IB y romper la ampolla del medio.

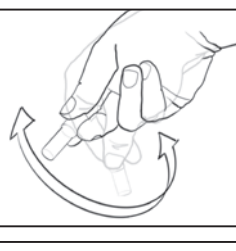

Retire el IB de manera inmediata, **COMPRUEBE** visualmente que se ha roto la ampolla de vidrio (con el medio de cultivo) y **AGITE** el IB para asegurarse de que el medio de cultivo púrpura fluye a la cámara de cultivo en la parte inferior del vial.

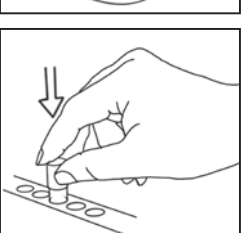

**COLOQUE** el IB activado en cualquier pocillo del Lector automático 490 Attest™ de 3M™ y observe el panel LCD de dicho lector para confirmar que el IB se haya colocado correctamente. Si el IB se ha colocado correctamente, el panel LCD del Lector automático 490 Attest™ de 3M™ mostrará \*\*\*, \*\*, \* y, a continuación, los minutos restantes de incubación directamente debajo del IB en incubación.

**REGISTRE** el resultado del IB.

 **ADVERTENCIA:** No extraiga el indicador biológico del pocillo de incubación hasta que el símbolo (+) o (-) en el panel LCD indique que la prueba ha finalizado.

# **INSTRUCCIONES DE USO: INFORMACIÓN ADICIONAL**

#### **Colocación del IB**

Todos los pocillos de incubación en Lectores automáticos 490 Attest™ de 3M™ con versión de software 4.0.0 o superior están programados para ofrecer un resultado fluorescente definitivo en 24 minutos de incubación y se pueden utilizar para incubar Indicadores biológicos de lectura superrápida 1491 y 1492V Attest™ de 3M™ y el Indicador biológico de lectura rápida 1295 Attest™ de 3M™.

El tiempo restante de incubación, expresado en minutos, aparecerá en la pantalla LCD para indicar que el Indicador biológico Attest™ de 3M™ está en proceso de incubación en el pocillo del lector y que este **no** se debe tocar. La visualización del tiempo restante indica que los resultados no están disponibles y que el proceso de incubación está en curso.

**No extraiga los Indicadores biológicos Attest™ de 3M™ hasta que el símbolo (+) o (-) en el panel LCD indique que la prueba ha finalizado.** Una vez determinado el resultado, este se mostrará de manera continuada en el panel LCD durante un periodo de 10 segundos después de haber extraído el IB del pocillo de incubación.

**Nota:** Transcurrido el primer minuto de incubación, **si los indicadores biológicos Attest™ de 3M™ se han retirado** de manera accidental antes de haber finalizado el periodo de incubación, sonará una alarma y aparecerá el código de precaución C2 en el panel LCD bajo el pocillo correspondiente. Debe **devolver el indicador biológico Attest™ de 3M™ al pocillo del lector en un periodo de 10 segundos como máximo; de lo contrario, se perderán los resultados.**

 **ADVERTENCIA:** No retire ni cambie la colocación del Indicador biológico Attest™ de 3M™ una vez colocado en un pocillo. En ese caso, podrían perderse los resultados y podría invalidarse la prueba del indicador biológico.

# **INSTRUCCIONES DE USO: CONTROL POSITIVO**

#### **Control positivo**

Active e incube al menos un Indicador biológico Attest™ de 3M™ no procesado para utilizarlo como control positivo cada día que la unidad incube y lea un Indicador biológico Attest™ de 3M™ procesado. Escriba una "C" (de "control") y la fecha en la etiqueta. El control positivo se puede colocar en cualquier pocillo de incubación. Deberá procesarse un control positivo para cada número de catálogo y deberá tener el mismo número de lote que el Indicador biológico Attest™ de 3M™ procesado.

Es una buena práctica utilizar un control positivo cada día que se incuba un Indicador biológico Attest™ de 3M™. Esto ayuda a confirmar:

- que se cumplen las temperaturas de incubación correctas (lectura de bloque calentador de 60 °C +/- 2 °C);
- que la viabilidad de las esporas no se ha visto alterada debido a una temperatura de almacenamiento inadecuada, la humedad o la proximidad a productos químicos;
- la capacidad de los medios para estimular el crecimiento rápido y
- el correcto funcionamiento de los componentes del Lector automático 490 Attest™ de 3M™.

### **INSTRUCCIONES DE USO: INTERPRETACIÓN DE LOS RESULTADOS**

#### **Resultados fluorescentes**

Después de colocar un Indicador biológico Attest™ de 3M™ en un pocillo de incubación, el panel LCD del Lector automático 490 Attest™ de 3M™ mostrará \*\*\*, \*\*, \* y, a continuación, los minutos restantes de incubación directamente debajo del IB en incubación para indicar que el proceso de incubación/lectura está en curso. El Indicador biológico Attest™ de 3M™ no debe retirarse ni tocarse cuando la pantalla indica el tiempo de incubación restante.

En el panel LCD se mostrará un símbolo (+) directamente debajo del IB y sonará una alarma (si está habilitada la función sonora) en cuanto se detecte un resultado positivo del Indicador biológico Attest™ de 3M™.

Transcurrido el tiempo de incubación especificado, aparecerá un símbolo (-) en el panel LCD directamente debajo del IB en incubación si se detecta un resultado negativo en el Indicador biológico Attest™ de 3M™. El resultado de fluorescencia negativo definitivo (-) para un Indicador biológico Attest™ de 3M™ después de 24 minutos indica un proceso de esterilización aceptable.

Después de mostrar el símbolo + o - y de registrar el resultado, el Indicador biológico Attest™ de 3M™ puede retirarse del pocillo. El resultado (+ o -) se muestra en el panel LCD hasta que el IB se retira del pocillo de circulación. El resultado se borra diez segundos después de haber retirado el IB. No vuelva a incubar los IB, ya que el resultado no será válido.

El Indicador biológico de control positivo (no procesado) Attest™ de 3M™ debe proporcionar un resultado de fluorescencia positivo (+). Los resultados del Indicador biológico Attest™ de 3M™ procesado no son válidos hasta que el control positivo lee un resultado de fluorescencia positivo (+). Si el Indicador biológico Attest™ de 3M™ se ha procesado, un resultado positivo (+) indica un fallo en el proceso de esterilización.

Si se produce algún resultado positivo, actúe de inmediato. Determine la causa del resultado positivo del Indicador biológico Attest™ de 3M™ y vuelva a realizar la prueba en el esterilizador de acuerdo con las políticas y los procedimientos actuales de sus instalaciones.

#### **Resultado opcional de cambio visible de color del pH: Indicadores biológicos de lectura superrápida 1491 y 1492V Attest**™ **de 3M**™

Los Indicadores biológicos de lectura superrápida Attest™ de 3M™ pueden incubarse un tiempo adicional para determinar un cambio visible de color del pH. Esta incubación adicional opcional no está prevista para realizarse de manera rutinaria, pero puede emplearse en estudios especiales. Debido a la alta sensibilidad del resultado de fluorescencia, no supone ninguna ventaja continuar incubando los Indicadores biológicos de lectura rápida 1491 y 1492V Attest™ de 3M™ transcurridos 24 minutos. Tras la activación y durante la incubación, el material no tejido blanco en el indicador biológico absorberá el indicador púrpura de bromocresol, el tinte indicador sensible al pH de los medios de cultivo, y cambiará a color azul. En el caso de un IB de control positivo, el color de los medios de cultivo o del material no tejido cambiará a amarillo en las 24 horas posteriores para los IB 1491 y en las 48 horas posteriores para los IB 1492V. Cualquier observación de color amarillo en el vial indica un resultado positivo. En el caso de un IB procesado, un cambio de púrpura a amarillo en el color de los medios o del material no tejido indica un fallo en el proceso de esterilización por vapor. Un resultado de cambio de color del pH negativo, es decir, que los medios o el material no tejido permanecen púrpuras/azules, puede evaluarse a las 24 horas para los IB 1491 y a las 48 horas para los IB 1492V.

#### **Resultado opcional de cambio visible de color del pH: Indicador biológico de lectura rápida 1295 Attest**™ **de 3M**™

Los Indicadores biológicos de lectura rápida 1295 Attest™ de 3M™ para procesos de esterilización con peróxido de hidrógeno vaporizado pueden incubarse un tiempo adicional para determinar un cambio visible de color del pH. Debido a la alta sensibilidad del resultado de fluorescencia, no supone ninguna ventaja continuar incubando los Indicadores biológicos de lectura rápida 1295 Attest™ de 3M™ una vez que se ha determinado y documentado el resultado de fluorescencia. Esta incubación adicional opcional no está prevista para realizarse de manera rutinaria, pero puede emplearse en estudios especiales.

En el caso de un IB de control positivo, el color del material de cultivo cambiará a amarillo en las 24 horas posteriores. Cualquier observación de color amarillo en el vial indica un resultado positivo. El resultado de cambio de color del pH puede registrarse y el IB puede desecharse tan pronto como se observe color amarillo.

En el caso de los Indicadores biológicos de lectura rápida 1295 Attest™ de 3M™, se recomienda utilizar un incubador humidificado para evitar que se seque el medio de

cultivo. Si se desea obtener un resultado de cambio visible de color del pH, transfiera el IB 1295 procesado a un incubador humidificado después de haber determinado el resultado de fluorescencia en el Lector automático 490 Attest™ de 3M™. Un cambio de color en el medio de cultivo de púrpura a amarillo indica un fallo en el proceso de esterilización. Un resultado de cambio de color del pH negativo, es decir, que el medio permanece púrpura, puede evaluarse a los 7 días.

## **INSTRUCCIONES DE USO: ELIMINACIÓN**

El instrumento contiene una batería de litio. Deseche el instrumento de acuerdo con los requisitos normativos federales, estatales y locales.

### **CARACTERÍSTICAS DEL LECTOR AUTOMÁTICO 490 ATTEST**™ **DE 3M**™

#### **Alarma sonora**

Se oirá una alarma sonora, la retroiluminación de la pantalla LCD parpadeará y se mostrará un símbolo (+) en el panel LCD directamente debajo del IB en proceso de incubación cuando se detecta un resultado positivo. También sonará una alarma si se retira un Indicador biológico Attest™ de 3M™ del pocillo del Lector automático 490 Attest™ de 3M™ antes de haber detectado un resultado definitivo. Los datos se perderán si el Indicador biológico Attest™ de 3M™ no se vuelve a colocar en el pocillo de incubación transcurridos 10 segundos como máximo.

### **Activación/desactivación de alarma**

La alarma sonora para los resultados positivos se puede desactivar para un Indicador biológico Attest™ de 3M™ concreto. Para ello, pulse el botón de desactivación de vibrador de la alarma después de que esta haya sonado. Esta acción solo apagará la alarma de ese indicador biológico en particular. Cualquier resultado positivo de un Indicador biológico Attest™ de 3M™ que se detecte posteriormente en otros pocillos hará que la alarma suene. Al retirar el Indicador biológico Attest™ de 3M™ se reactivará la alarma de ese pocillo. Si pulsa el botón de desactivación de vibrador de la alarma, no se silenciará la alarma para advertencias de códigos de error o de precaución. Para deshabilitar la alarma, consulte la sección de configuración.

#### **Apilable**

Para ahorrar espacio en la mesa de trabaio, los Lectores automáticos 490s Attest™ de 3M™ pueden apilarse de dos en dos.

# **Botón de información**

Cuando se pulsa una vez el botón de información, el Lector automático 490 Attest™ de 3M™ muestra dos líneas de texto en la pantalla LCD.

La línea superior indica (de izquierda a derecha):

- Número de serie del Lector automático 490 Attest™ de 3M™
- Versión de software integrado en el Lector automático 490 Attest™ de 3M™ (V X.Y.Z)
- Fecha y hora actuales
- La línea inferior indica la siguiente información:
- Configuración de tipo de IB para los pocillos 1-10 (esto es, Attest)

Pulse el botón de información dos veces y el panel LCD del Lector automático 490 Attest™ de 3M™ mostrará:

- Fila superior: Dirección de IP dinámica (si la unidad se conecta a una toma Ethernet)
- Fila inferior: Fecha (AAAA-MM-DD) y hora de conexión con la red de alimentación del Lector automático 490 Attest™ de 3M™

Al pulsar el botón de información tres veces la pantalla LCD del Lector automático 490 Attest™ de 3M™ presentará la dirección MAC (Media Access Control) única del dispositivo.

### **Monitorización de la temperatura**

El Lector automático 490 Attest™ de 3M™ contiene un programa de autodiagnóstico de temperatura interna. Si la temperatura se encuentra fuera del rango especificado (60 °C +/- 2 °C), aparecerá un código de error. La temperatura del bloque calentador puede comprobarse si pulsa el botón de temperatura una vez.

#### **Configuración sencilla**

El Lector automático 490 Attest™ de 3M™ puede configurarse utilizando los botones localizados en la parte frontal de la unidad o utilizando la aplicación web opcional del Lector automático 490 Attest™ de 3M™.

#### **Aplicación web opcional del Lector automático 490 Attest**™ **de 3M**™

Si lo desea, el Lector automático 490 Attest™ de 3M™ puede conectarse a un equipo a través de una conexión Ethernet para capacidades adicionales:

- Ver de manera remota el estado actual de los IB en el Lector automático 490 Attest™ de 3M™ a través de un equipo. Para lograr una funcionalidad completa, se requiere el uso de un explorador compatible con HTML5 con JavaScript habilitado.
- Ver y configurar de manera remota los ajustes del Lector automático 490 Attest™ de 3M™.
- Ver los registros de los 100 últimos IB.
- Imprimir la documentación con una impresora local o conectada a una red o guardar la documentación como un archivo electrónico.\*
- \* Consulte el procedimiento y la política de mantenimiento de registros de sus instalaciones.

### **CUIDADOS Y LIMPIEZA**

 **PRECAUCIÓN:** Desconecte siempre el Lector automático 490 Attest™ de 3M™ y déjelo enfriar antes de limpiarlo.

No derrame ningún líquido sobre el instrumento ni en su interior. No sumerja el instrumento en ningún líquido.

Limpie las superficies externas siguiendo exclusivamente las instrucciones proporcionadas por el fabricante.

No abra la carcasa del instrumento: no contiene piezas que pueda reparar. El instrumento debe devolverse al fabricante para sus reparaciones.

Limpie la superficie externa del Lector automático 490 Attest™ de 3M™ con un paño humedecido con un detergente suave. No intente limpiar los componentes del interior. Si se requiere una limpieza adicional de los pocillos, solicite la reparación o el reemplazo de estos.

• **Nota:** El Lector automático 490 Attest™ de 3M™ no contiene piezas que pueda reparar ni requiere tareas de calibración o mantenimiento rutinarias. Cualquier error de funcionamiento se indicará mediante un código de error. Consulte la sección Guía para solución de problemas para obtener una descripción de los códigos de error.

### **GUÍA PARA SOLUCIÓN DE PROBLEMAS**

Si aparece un código de error, desconecte el Lector automático 490 Attest™ de 3M™ y vuelva a conectarlo para iniciar una prueba de autodiagnóstico. Si vuelve a aparecer el código de error, solicite una reparación o reemplazo.

El panel LCD indicará los errores de funcionamiento detectados mostrando un código de error o precaución debajo de los pocillos del IB afectado. Si está activada, la alarma audible sonará y la retroiluminación de la pantalla LCD parpadeará para alertar al usuario de todos los códigos de error e indicaciones de precaución (excepto C1). La alarma se puede silenciar

y la retroiluminación se puede detener pulsando el botón de desactivación de vibrador de la alarma en CO. Tenga en cuenta que al desactivar la alarma sonora no se desactivará la retroiluminación de la pantalla LCD parpadeante. Consulte la tabla a continuación:

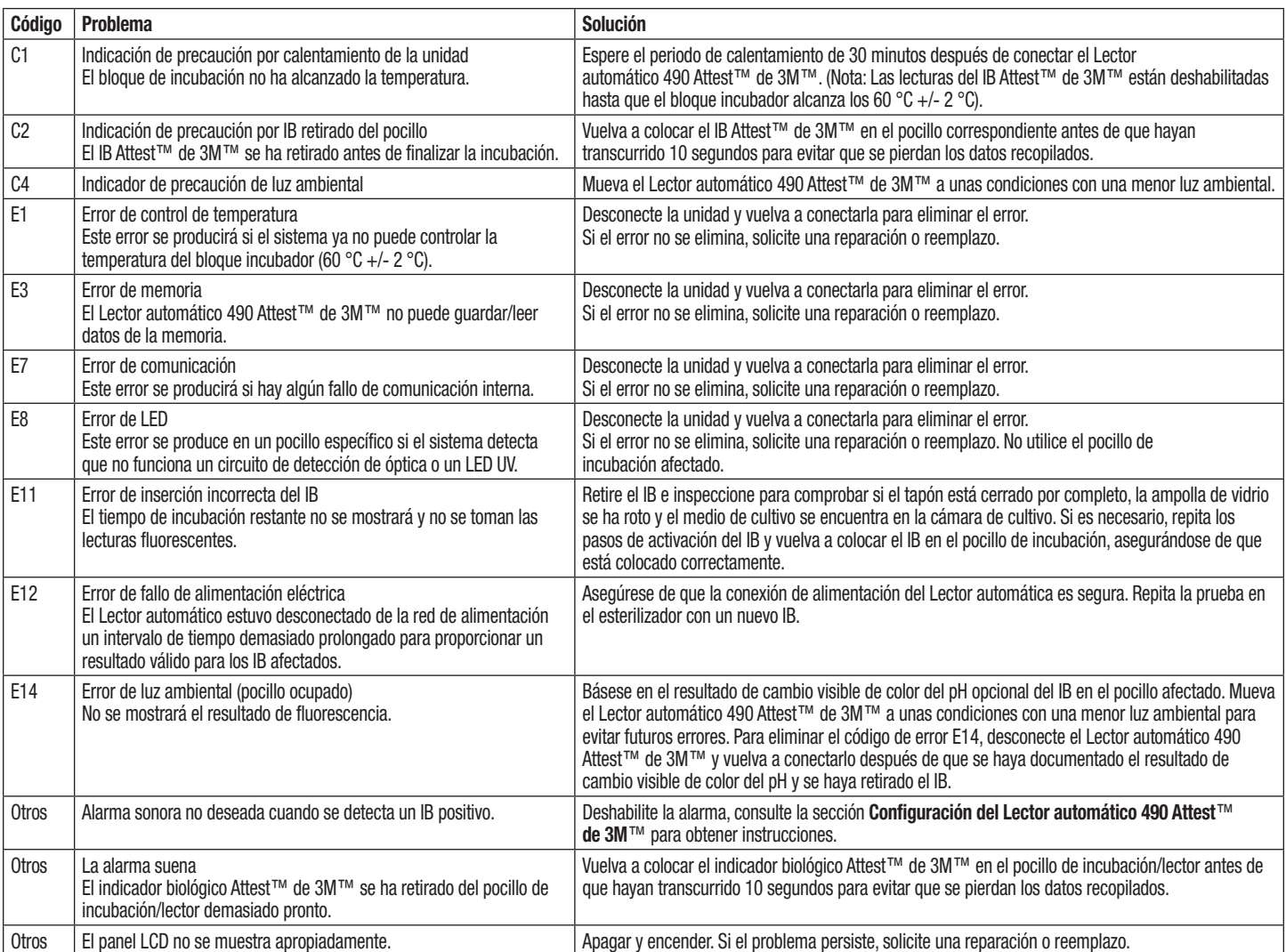

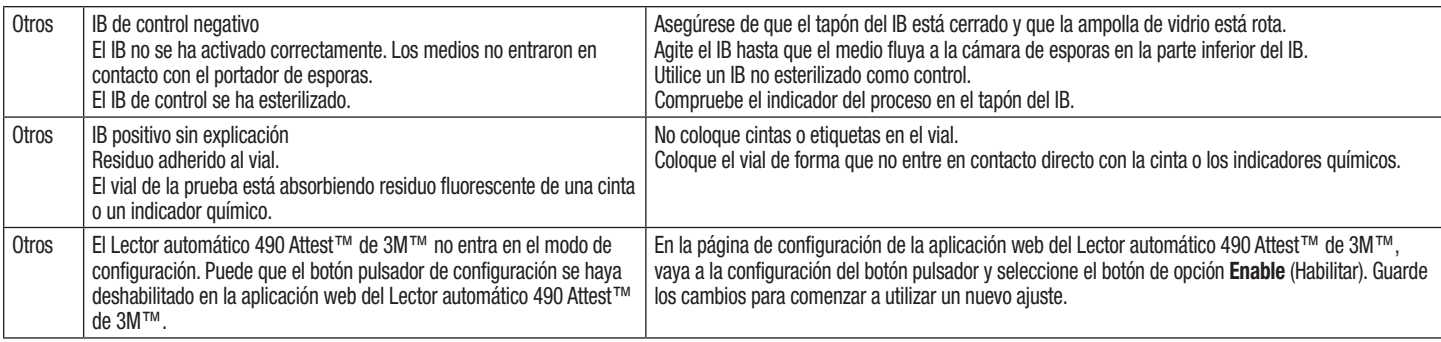

# **APLICACIÓN WEB OPCIONAL DEL LECTOR AUTOMÁTICO 490 ATTEST**™ **DE 3M**™

#### **Requisitos del explorador web**

La interfaz web se ha diseñado para visualizarse con un explorador compatible con HTML5 con JavaScript habilitado (por ejemplo, Google Chrome).

#### **Conexión Ethernet:**

Router/conmutador de conexión con capacidad de autonegociación para identificar el Lector automático que funcione a 10 Mbps y en modo half duplex, o bien que pueda configurarse manualmente a 10 Mbps y en modo half duplex.

#### **Conexión con la aplicación web del Lector automático 490 Attest**™ **de 3M**™

Para utilizar la aplicación web del Lector automático 490 Attest™ de 3M™, dicho lector debe estar conectado a la red de la instalación con el cable Ethernet suministrado. Consulte al personal del departamento de TI de las instalaciones para obtener ayuda con la conectividad de la red. Cada Lector automático 490 Attest™ de 3M™ tiene una dirección MAC única que aparece en la pantalla LCD de la unidad cuando el usuario pulsa el botón de información tres veces. La dirección MAC también se proporciona en la parte inferior de la página de configuración de la aplicación web del Lector automático 490 Attest™ de 3M™. La comunicación se lleva a cabo usando un protocolo http con el puerto 80. Los usuarios pueden conectarse a la aplicación web del Lector automático 490 Attest™ de 3M™ con una URL basada en el número de serie del Lector automático 490 Attest™ de 3M™ o en la dirección IP. Para ver la aplicación web del Lector automático 490 Attest<sup>™</sup> de 3M<sup>™</sup> desde un ordenador con una subred diferente de la que está conectada al Lector automático 490 Attest™ de 3M™, utilice la URL de la dirección IP.

**Nota:** Para acceder a la aplicación web del Lector automático 490 Attest™ de 3M™ dentro de una red segura, el ordenador debe tener acceso a la red segura; entre las opciones se incluyen la conexión a través de un cable de red Ethernet, el inicio de sesión en la red inalámbrica de las instalaciones o la conexión mediante una red privada virtual (VPN).

#### **A. URL de número de serie**

- 1. Conecte el cable de red Ethernet proporcionado del Lector automático 490 Attest™ de 3M™ a una toma Ethernet.
- 2. Pulse el botón  $\Box$  una vez para visualizar el número de serie de 6 dígitos del Lector automático 490 Attest™ de 3M™ en el lado izquierdo de la línea superior de texto de la pantalla LCD.
- 3. Introduzca http://attestxxxxxx, donde xxxxxx representa el número de serie de la unidad (por ejemplo, http://attest101127) del paso 2, en la barra de direcciones del explorador web del equipo y pulse Intro.
- 4. La página de Status (Estado) de la aplicación web del Lector automático 490 Attest™ de 3M™ aparecerá en el equipo. Para mayor comodidad en usos posteriores, añada esta página a los "Favoritos" del explorador web.

#### **B. URL de dirección IP**

También puede acceder a la aplicación web del Lector automático 490 Attest™ de 3M™ utilizando una dirección IP estática o dinámica.

#### **1. Dirección IP dinámica**

La dirección IP dinámica se asigna cuando el cable Ethernet se conecta del Lector automático 490 Attest™ de 3M™ a una toma Ethernet activa.

Pulse y suelte el botón  $\bullet$  dos veces para mostrar la dirección IP dinámica del Lector automático 490 Attest™ de 3M™. Introduzca http://"direcciónIP" (por ejemplo, http://xxx.xxx.xxx.xxx) en la barra de direcciones del explorador web del equipo y pulse Intro. Aparecerá la página Status (Estado) de la aplicación web del Lector automático 490 Attest™ de 3M™.

#### **2. Dirección IP estática**

Puede que el personal del departamento de TI de las instalaciones requiera que los dispositivos se conecten a la red para utilizar una dirección IP estática. Si este es su caso, póngase en contacto con el departamento de TI para solicitar una dirección IP estática.

Registre la dirección IP estática que le ha proporcionado el departamento de TI de sus instalaciones aquí: \_\_\_\_\_\_\_\_\_\_\_. Puede que desee indicar la dirección asignada en la toma de conexión Ethernet. Introduzca http://"direcciónIPestática" (por ejemplo, http://xxx.xxx.xxx.xxx) en la barra de direcciones del explorador web del equipo y pulse Intro. Aparecerá la página Status (Estado) de la aplicación web del Lector automático 490 Attest™ de 3M™.

#### **Acerca de las páginas de la aplicación web del Lector automático 490 Attest**™ **de 3M**™

La aplicación web del Lector automático 490 Attest™ de 3M™ incluye cuatro páginas:

#### **a) Página Status (Estado)**

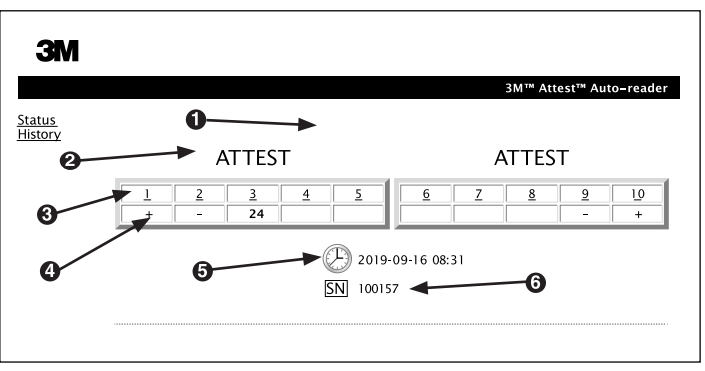

- 1. Nombre de unidad introducido por el usuario (opcional)
- 2. Configuración de pocillos
- 3. Número de pocillos
- 4. Tiempo de incubación restante/resultado del IB
- 5. Fecha y hora
- 6. Número de serie del Lector automático 490 Attest™ de 3M™

La página Status (Estado) le ofrece una representación en tiempo real de la pantalla del panel LCD y de la configuración del Lector automático 490 Attest™ de 3M™. La fecha y hora actuales y el número de serie del Lector automático 490 Attest™ de 3M™ también figuran en esta página. Desde esta página el usuario puede navegar a:

- La página History (Historial) haciendo clic en History (Historial) en el lado izquierdo de la pantalla.
- La página Results Detail (Detalles de resultados) haciendo clic en el número de pocillo de un pocillo ocupado (esto es, un pocillo que esté incubando un IB en ese momento). Al hacer clic en un pocillo no ocupado, el usuario se desplazará a la página History (Historial).

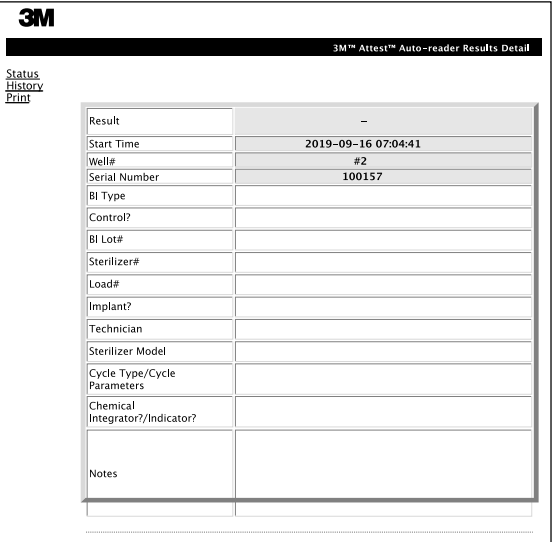

Esta página ofrece un registro individual de un IB incubado. Si desea obtener la documentación completa, el usuario puede obtener una copia impresa o guardar el registro como un archivo electrónico.

**Nota 1:** Las cuatro primeras líneas (resaltadas en color verde) las cumplimenta de manera automática el Lector automático 490 Attest™ de 3M™ y no las puede modificar el usuario. Las líneas restantes debe cumplimentarlas el usuario con objeto de satisfacer los requisitos de documentación de sus instalaciones.

**Nota 2:** La página Results Detail (Detalles de resultados) se actualiza con menos frecuencia que la página Status (Estado). Hasta que el resultado del IB está disponible, la página Results Detail (Detalles de resultados) muestra el tiempo restante de incubación en minutos en el campo correspondiente a los resultados.

#### **c) Página History (Historial)**

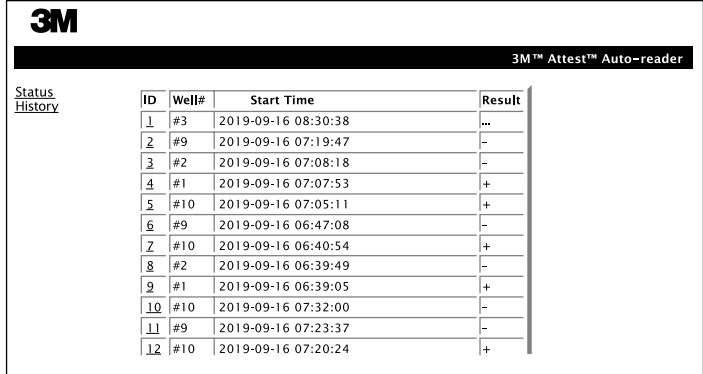

El Lector automático 490 Attest™ de 3M™ almacena los resultados de los últimos 100 IB incubados en el software integrado. La página History (Historial) de la aplicación web del Lector automático 490 Attest™ de 3M™ ofrece un resumen de estos últimos 100 resultados.

#### **d) Página Configuration (Configuración)**

Esta página permite configurar los ajustes de idioma y de red del Lector automático 490 Attest™ de 3M™ desde la aplicación web correspondiente.

**Documentación de los resultados de IB con la aplicación web del Lector automático 490 Attest**™ **de 3M**™

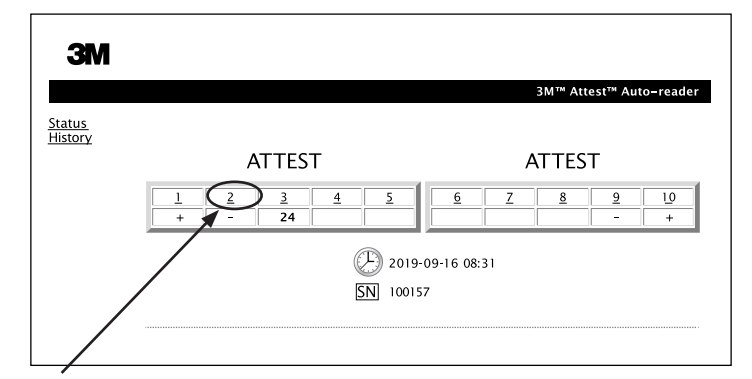

#### 1. **Abra la página Results Detail (Detalles de resultados)**

Después de introducir un nuevo IB de lectura superrápida Attest™ de 3M™ en el Lector automático 490 Attest™ de 3M™, se recomienda abrir la página Results Detail (Detalles de resultados) de la aplicación web del Lector automático 490 Attest™ de 3M™ para dicho IB haciendo clic en el número de pocillo correspondiente en la página Status (Estado).

2. **Introduzca** la información específica de dicho IB (por ejemplo, tipo de IB, número de lote de IB, número de esterilizador, número de carga, nombre del técnico, etc.) en los campos editables proporcionados. Utilice la sección de notas para indicar información no especificada en los títulos de las líneas proporcionadas; por ejemplo, puede utilizar este campo para registrar los elementos de carga.

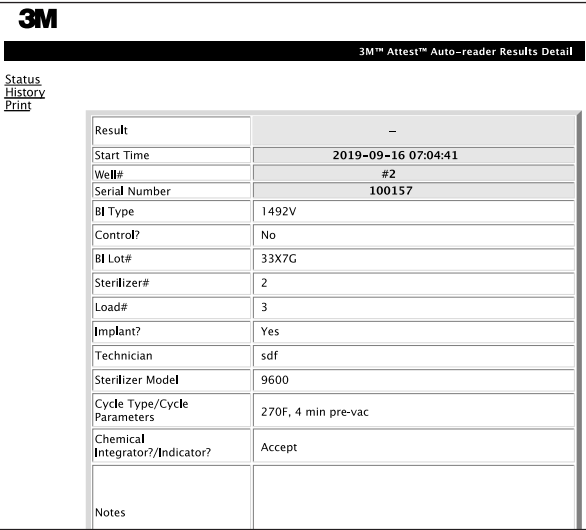

- 3. La información introducida se guarda automáticamente en el almacenamiento temporal del explorador web en el equipo del usuario cada 60 segundos o bien al salir de la página Results Detail (Detalles de resultados).
- 4. Imprímalo o archívelo. Una vez que está disponible el resultado del IB, imprima o archive la página Results Detail (Detalles de resultados) para crear un registro. La página puede imprimirse o guardarse como un archivo electrónico.

#### **Importante. Solo se almacenan datos de los últimos 100 IB incubados.**

El software integrado en el Lector automático 490 Attest™ de 3M™ guarda los datos de los campos de cumplimentación automática (es decir, los campos resaltados en color verde). La aplicación emplea el almacenamiento temporal en el explorador web del usuario para guardar los datos de los campos cumplimentados por el usuario. En ambos casos, solo se almacenan los datos de los últimos 100 registros, esto es, el 101.er IB incubado eliminará la información almacenada del primer IB incubado. Si desea conservar la información de detalles de resultados para futuras consultas, se recomienda imprimir la página en cuanto el resultado del IB esté disponible.

### **Uso de la página History (Historial) de IB**

Para visualizar o imprimir un registro individual, haga clic en el número de ID del registro que desee para navegar hasta la página Results Detail (Detalles de resultados) de dicho IB

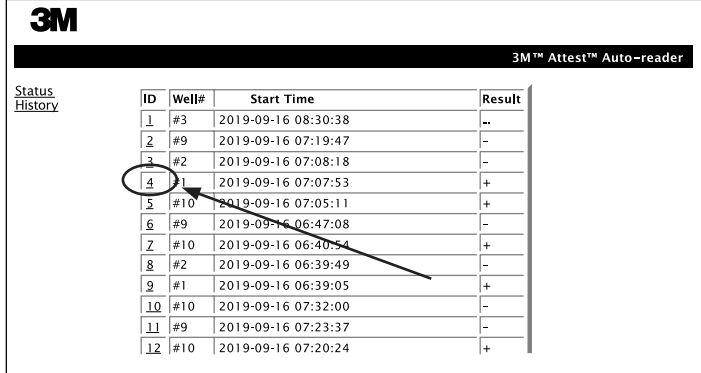

**Nota 1:** La columna 1, "ID", es el número de ID asignado en el que el ID 1 representa el registro más reciente y el ID 100, el más antiguo. Para ayudar a encontrar un registro particular, todas las columnas pueden ordenarse, bastará con hacer clic en el encabezado de la columna para ordenar en forma ascendente y haga clic una segunda vez para revertir el orden.

**Nota 2:** La página History (Historial) se actualiza con menos frecuencia que la página Status (Estado). Hasta que el resultado del IB está disponible, la página History (Historial) muestra ••• en la columna de resultado, lo que indica que la incubación está curso en ese momento.

#### **Uso de la página Configuration (Configuración)**

Hay algunas opciones de instalación y configuración disponibles en la página de configuración de la aplicación web del Lector automático 490 Attest™ de 3M™ protegida con contraseña. De manera ideal, el Lector automático 490 Attest™ de 3M™ debe estar vacío (esto es, sin ningún IB en incubación) cuando se reconfigure. Vaya a la página Configuration (Configuración) siguiendo alguno de estos métodos:

1) http://attestxxxxxx/protect/config.htm (donde xxxxxx es el número de serie de la unidad de 6 dígitos); o bien

2) http:// xxx.xxx.xxx.xxx/protect/config.htm (donde xxx.xxx.xxx es la dirección de IP) en la barra de direcciones del explorador web y pulse Go (Ir) o Enter (Intro). Aparecerá una pantalla de seguridad. Cumplimente los campos editables como se indica a continuación:

**User name (Nombre de usuario):** manager **Password (Contraseña):** Attest

y presione OK.

Haga clic en los botones de opción que desee para modificar la configuración.

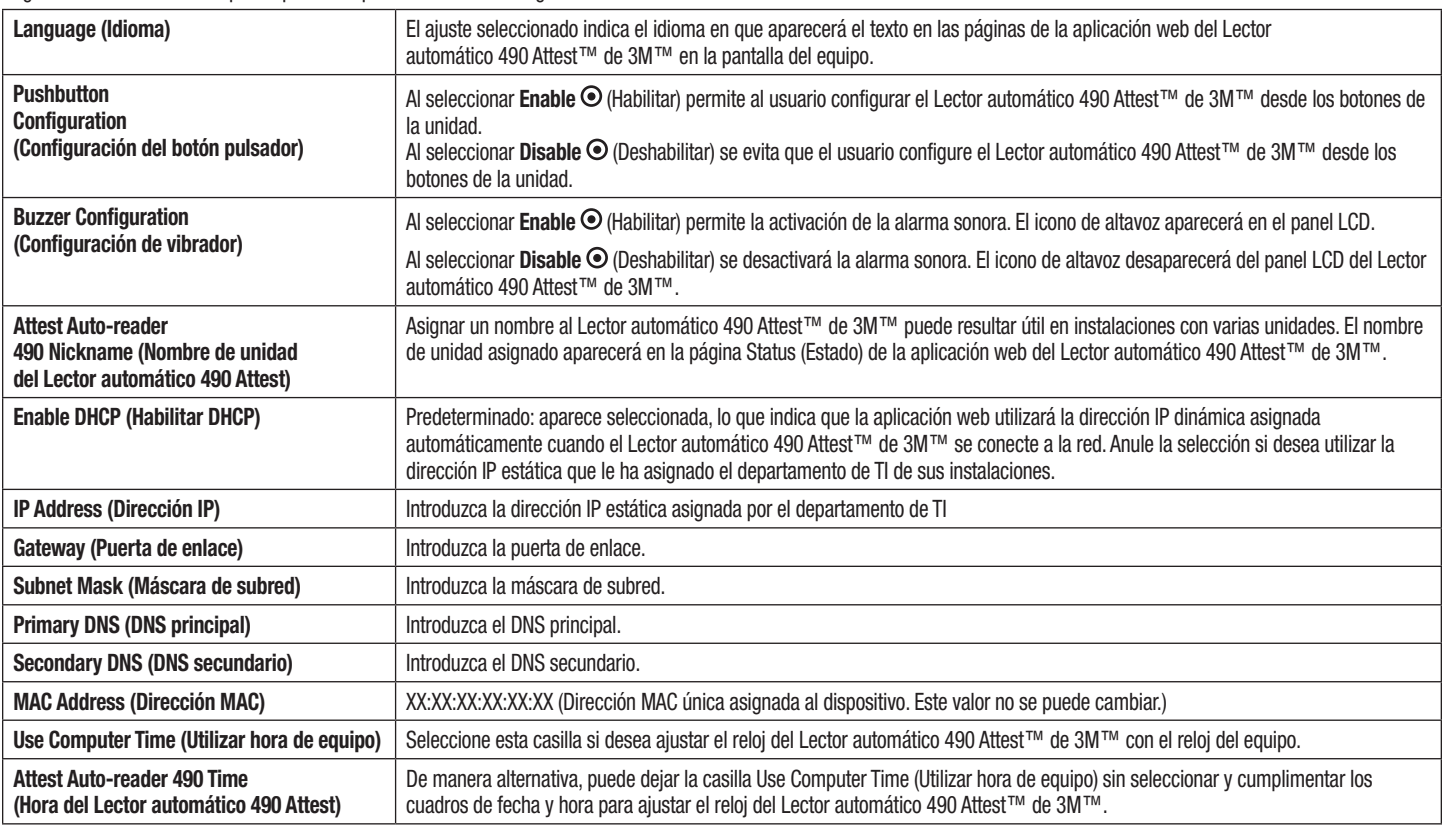

Después de cambiar los ajustes que desee, haga clic en el botón Save Config (Guardar configuración) para guardar sus cambios. Aparecerá una nueva pantalla confirmando que los ajustes se cambiaron correctamente.

# **SOLUCIÓN DE PROBLEMAS DE LA APLICACIÓN WEB DEL LECTOR AUTOMÁTICO 490 ATTEST**™ **DE 3M**™

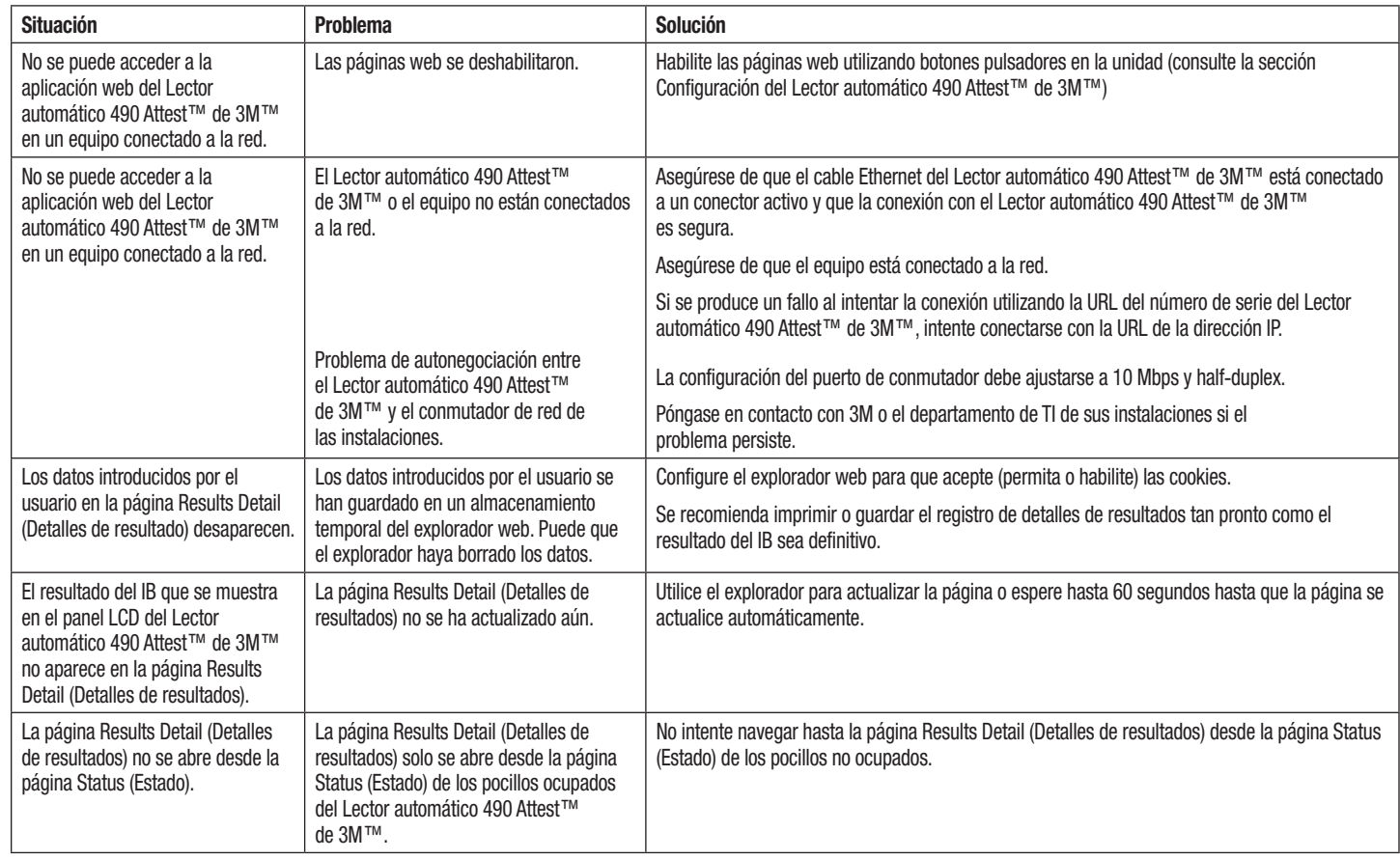

# **REPARACIÓN Y SUSTITUCIÓN**

En EE. UU., los Lectores automáticos 490s Attest™ de 3M™ deben repararse en:

### **3M Health Care Service Center**

Suite 200, Bldg. 502 3350 Granada Avenue North Oakdale, MN 55128 1-800-228-3957

Fuera de EE. UU., póngase en contacto con la oficina local de 3M.

Si tiene alguna pregunta, llámenos al Servicio de atención al cliente: 1-800-228-3957.

**Contract Contract** 

Lea y entienda toda la información de seguridad antes de utilizar este producto.

# ÍNDICE DE CONTENIDOS

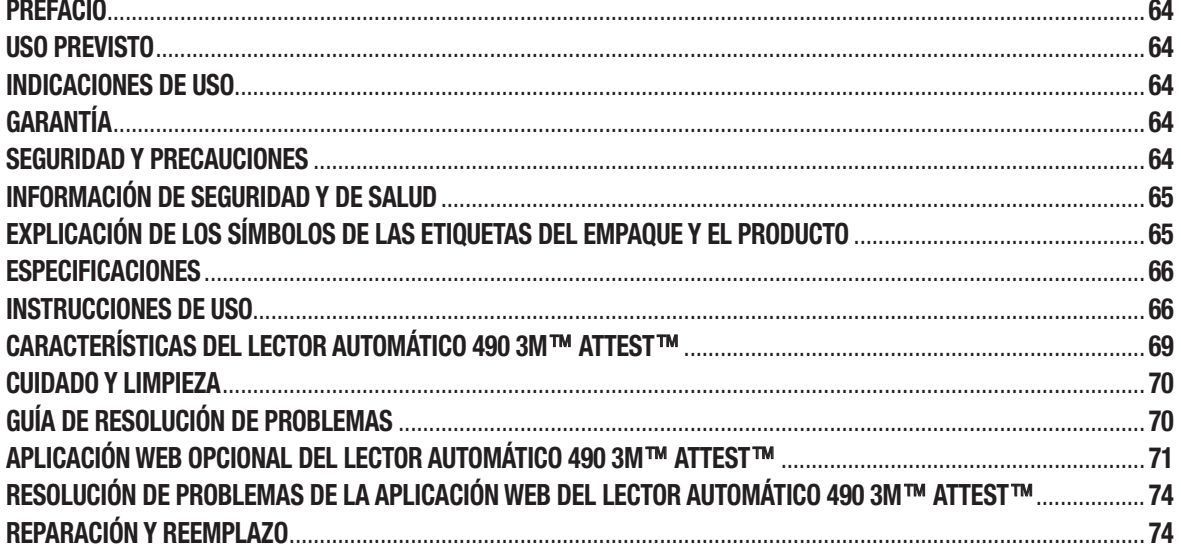

 $\circledS$ 

 $\left($ es

# **PREFACIO**

#### **Cláusulas de exención de responsabilidad de contenidos.**

#### **Cláusulas de exención de responsabilidad de las ilustraciones**

Las impresiones, gráficos, monitores y pantallas de muestra son solo con fines informativos e ilustrativos, y no se deben utilizar para las evaluaciones clínicas o de mantenimiento. Los datos que se muestran en las impresiones y pantallas de muestra no reflejan nombres de pacientes o los resultados reales de la prueba.

#### **Cláusulas de exención de responsabilidad del hardware**

Las especificaciones del hardware del Lector automático 490 3M™ Attest™ están sujetas a modificaciones. Puede que las imágenes del sistema, los componentes y las especificaciones del hardware incluidos en el manual no coincidan con el sistema instalado. Se ha corroborado que cualquier cambio o modificación en la instalación del sistema autorizado sea compatible con la funcionalidad descrita en el presente documento.

# **USO PREVISTO**

El sistema del Indicador biológico de lectura superrápida 3M™ Attest™ ofrece un control de rutina rápido y confiable de los procesos de esterilización a vapor que se realizan en los centros de atención de la salud. Este sistema se compone de indicadores biológicos, paquetes de prueba e incubadoras / lectores (Lector automático 490 3M™ Attest™ y Lector automático 490H 3M™ Attest™ con versión de software 4.0.0 o superior) con software integrado.

El Lector automático 490 3M™ Attest™ con versión de software 4.0.0 o superior también está diseñado para incubar y leer automáticamente los Indicadores biológicos 1491 y 1492V de lectura superrápida 3M™ Attest™ a 60 °C para obtener una lectura fluorescente final negativa a los 24 minutos. El Lector automático 490 3M™ Attest™ también está diseñado para permitir mayor incubación adicional de los Indicadores biológicos de lectura superrápida 3M™ Attest™, números de catálogo 1491 y 1492V, para obtener un resultado visual final negativo del cambio de color del pH a las 24 horas y a las 48 horas respectivamente. Esta incubación adicional es opcional y no está prevista para el uso rutinario.

Los Lectores automáticos 490 3M™ Attest™ con versión de software 4.0.0 o superior también se pueden utilizar como parte del sistema del Indicador biológico de lectura rápida 3M™ Attest™ para esterilización de peróxido de hidrógeno vaporizado para ofrecer un control rápido y confiable de rutina de los procesos de esterilización de peróxido de hidrógeno a vapor que se realizan en los centros de atención de la salud. Este sistema está compuesto por incubadoras/lectores (lector automático 490 3M™ Attest™ que tiene la versión de software 4.0.0 o superior y lector automático 490H 3M™ Attest™) con software incorporado y un indicador biológico, el indicador biológico de lectura rápida 1295 3M™ Attest™. El Lector automático 490 3M™ Attest™ con versión de software 4.0.0 o superior también está diseñado para incubar y leer automáticamente los Indicadores biológicos 1295 de lectura rápida 3M™ Attest™ a 60 °C para obtener una lectura fluorescente final negativa a los 24 minutos.

Una lectura fluorescente positiva o una visual del cambio de color del pH indican una falla en el proceso de esterilización. Sin embargo, debido a la alta sensibilidad del resultado fluorescente, no existe ninguna ventaja en continuar incubando los Indicadores biológicos 3M™ Attest™ procesados una vez que se haya documentado el resultado fluorescente.

Otros indicadores biológicos (BI) no son compatibles con este dispositivo y no se pueden utilizar.

### **INDICACIONES DE USO**

El Lector automático 490 3M™ Attest™ está diseñado para incubar y leer automáticamente los Indicadores biológicos 1295 de lectura rápida 3M™ Attest™ y los Indicadores biológicos de lectura superrápida 3M™ Attest™, números de catálogo 1491 y 1492V, a 60 °C para obtener un resultado fluorescente final a los 24 minutos.

# **GARANTÍA**

En los EE. UU., el Lector automático 490 3M™ Attest™ tiene una garantía del producto limitada de un año. La garantía de los EE. UU., las reparaciones y las limitaciones se describen en el formulario de cotización y en las páginas de precios al público. Para los países que se encuentran fuera de los EE. UU., todas las garantías se establecen por parte de la filial que tiene la responsabilidad de prestar el servicio de mantenimiento del Lector automático 490 3M™ Attest™.

### **Número de serie**

Para una identificación sencilla, cada Lector automático 490 3M™ Attest™ tiene un número de serie único impreso en la etiqueta que se encuentra en la parte trasera de la unidad y que se muestra en el lado izquierdo de la fila superior del texto del monitor LCD

cuando el usuario oprime el botón .

# **SEGURIDAD Y PRECAUCIONES**

El lector automático 490 3M™ Attest™ y los dispositivos y accesorios relacionados están diseñados para brindar un servicio seguro y confiable cuando se utilizan de acuerdo con las instrucciones proporcionadas. Lea, entienda y siga toda la información de seguridad presente en las instrucciones de uso que se incluyen con el Lector automático 490 3M™ Attest™, el Indicador biológico 1295 de lectura rápida y los Indicadores biológicos 1491 y 1492V de lectura superrápida 3M™ Attest™ antes del uso. Utilice estos equipos solo para los fines descritos en este Manual del usuario. **Conserve estas instrucciones para referencia futura.**

La unidad está diseñada para utilizarse solo con el módulo de Suministro de Energía y el cable de Ethernet provistos por 3M. Si el producto se utiliza de alguna manera que no fue especificada, la protección que brinda el producto se verá perjudicada.

#### **Explicación de las consecuencias de las palabras individuales**

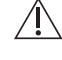

**ADVERTENCIA:** Indica una situación peligrosa, la cual, si no se evita, podría causar la muerte o una lesión grave.

**PRECAUCIÓN:** Indica una situación peligrosa, la cual, si no se evita, podría causar una lesión menor o moderada.

#### **Precauciones de seguridad y advertencias**

Se deben seguir las siguientes advertencias y precauciones para evitar acciones inseguras que podrían causar lesiones personales o daños en el instrumento.

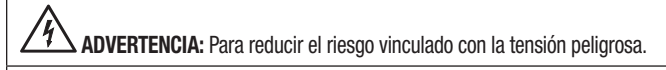

Utilice solo en interiores.

No utilice el instrumento si no está funcionando adecuadamente o si sufrió algún daño.

Utilice solo con el suministro de energía especificado para este producto y certificado para el país de uso.

 **PRECAUCIÓN:** Para reducir el riesgo de lesión o daño del instrumento

No derrame líquido encima o dentro del instrumento. No sumerja la unidad en ningún líquido.

Desenchufe siempre el Lector automático 490 3M™ Attest™ y deje que se enfríe antes de limpiarlo.

Limpie las superficies externas utilizando únicamente las instrucciones brindadas por el fabricante.

No abra la carcasa del instrumento, no hay partes útiles para el usuario. Se debe devolver el instrumento al fabricante para su reparación.

Use guantes y gafas de seguridad cuando active el Indicador biológico 1295 de lectura rápida 3M™ Attest™.

Deje enfriar los Indicadores biológicos 1491 y 1492V de lectura superrápida 3M™ Attest™ durante el tiempo recomendado antes de activarlos. La activación o la manipulación excesiva del indicador biológico antes de que se enfríe pueden causar que explote la ampolla de vidrio.

Use gafas de seguridad cuando active los Indicadores biológicos 1491 y 1492V de lectura superrápida 3M™ Attest™.

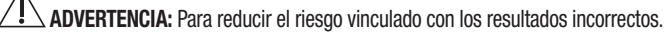

Deberán utilizar el instrumento los usuarios que estén familiarizados con el dispositivo, la funcionalidad del dispositivo y el Manual del usuario.

No coloque el instrumento en un ambiente expuesto a la luz solar o a la luz incandescente fuerte.

No coloque el instrumento cerca de ningún dispositivo que emita un campo electromagnético fuerte.

No lo utilice sobre una superficie con vibraciones.

 $\Lambda$ 

Active e incube los Indicadores biológicos 1295 de lectura rápida 3M™ Attest™ en el transcurso de 1 hora luego de haber realizado el ciclo de esterilización.

No incube un Indicador biológico 3M™ Attest™ si, después del procesamiento y antes de la activación del BI, se observa que tiene una ampolla de medios rota. Vuelva a probar el esterilizador con un indicador biológico nuevo.

Deje enfriar los Indicadores biológicos 1491 y 1492V de lectura superrápida 3M™ Attest™ procesados con vapor durante el tiempo recomendado antes de activarlos.

No quite el indicador biológico 3M™ Attest™ ni lo cambie de ubicación una vez que lo haya colocado en el contenedor.

No quite el Indicador biológico 3M™ Attest™ del compartimiento de la incubadora hasta que el símbolo (+) o (-) que aparece en el panel LCD indique que la prueba se completó.

No vuelva a incubar los Indicadores biológicos 3M™ Attest™ para los cuales el lector automático 490 3M™ Attest™ ya ha determinado un resultado.

**/!\PRECAUCIÓN:** Para reducir el riesgo vinculado con los resultados incorrectos.

Para evitar la posibilidad de que el vial del Indicador biológico 3M™ Attest™ absorba el residuo fluorescente de un indicador químico o de una cinta, coloque el vial del Indicador biológico 3M™ Attest™ de manera que no entre en contacto directo con los indicadores químicos o las cintas.

# **INFORMACIÓN DE SEGURIDAD Y DE SALUD**

#### **Cumplimiento de seguridad del dispositivo**

El Lector automático 490 3M™ Attest™ cumple con las siguientes normas, como se demuestra mediante el Certificado del esquema CB y el informe de prueba emitido por Underwriters Laboratories (UL):

- IEC 61010-1 (2010) 3.° edición. Requisitos de seguridad de los equipos eléctricos para la medición, control y uso en el laboratorio, Parte 1: Requisitos generales
- IEC 61010-2-010:2014 3.° edición. Requisitos de seguridad de los equipos eléctricos para la medición, control y uso en el laboratorio, Parte 2-010: Requisitos particulares de los equipos de laboratorio para calentar materiales.

El Lector automático 490 3M™ Attest™ se considera un equipo de laboratorio y lleva la marca UL con indicadores adyacentes "C" y "US" de acuerdo con el cumplimiento de las normas UL 61010-1, CAN / CSA 22.2 N. ° 61010-1 y CAN / CSA 22.2 N. ° 61010-2-010.

El Lector automático 490 3M™ Attest™ cumple con la marca CE en relación con la Directiva sobre baja tensión (LVD, por sus siglas en inglés) 2014/35/EU, tal como se puede corroborar en la Declaración de conformidad.

El Lector automático 490 3M™ Attest™ cumple con la Directiva RoHS, Directiva 2011 / 65 / EU del Parlamento y del Consejo Europeo, del 8 de junio de 2011, sobre restricciones a la utilización de determinadas sustancias peligrosas en aparatos eléctricos y electrónicos.

El Lector automático 490 3M™ Attest™ cumple con la Directiva WEEE, Directiva 2012 / 19 / EU. del Parlamento y del Consejo Europeo, del 4 de julio de 2012, sobre residuos de aparatos eléctricos y electrónicos (WEEE).

#### **Cumplimiento con los requisitos EMC**

El Lector automático 490 3M™ Attest™ cumple con las siguientes normas EMC, tal como se confirma mediante el Certificado de cumplimiento originado por 3M:

- Aparatos eléctricos para la medición, el control y el uso en laboratorio IEC 61326-1:2012 / EN 61326:2013 - Requisitos EMC - Parte 1: Requisitos generales
- Requisitos EMC de la Directiva 2014/30/EU de la marca CE.

El Lector automático 490 3M™ Attest™ cumple con los requisitos de compatibilidad electromagnética y de seguridad eléctrica para Australia y Nueva Zelanda, tal como se puede corroborar en la Declaración de conformidad del proveedor en relación con el RCM para Australia y Nueva Zelanda (Marca de cumplimiento normativo).

Este dispositivo cumple con la parte 15 de las Normas FCC. Su funcionamiento se encuentra sujeto a las siguientes dos condiciones:

(1) este dispositivo no puede causar interferencias peligrosas, y

(2) este dispositivo debe aceptar cualquier interferencia recibida, incluidas las interferencias que puedan causar un funcionamiento no deseado.

Este aparato se ha probado y se corroboró que cumple con los límites para los dispositivos digitales Clase A conforme a la Parte 15, de las Normas FCC. Estos límites están diseñados para brindar una protección razonable contra la interferencia peligrosa cuando el aparato se utiliza en un ambiente comercial. El aparato genera y puede irradiar energía de radiofrecuencia y, si no se instala y utiliza de acuerdo con el manual de instrucciones, puede provocar una interferencia perjudicial a las radiocomunicaciones. Es probable que el uso de este aparato en una zona residencial cause interferencia perjudicial; en dicho caso, se solicitará al usuario que corrija la interferencia por sus propios medios.

No se debe modificar este dispositivo sin el consentimiento escrito de 3M Company. Las modificaciones no autorizadas pueden anular la autoridad otorgada bajo las Normas de Comunicación Federales que permiten el uso de este dispositivo.

CAN ICES-3 (A)/NMB-3(A)

### **EXPLICACIÓN DE LOS SÍMBOLOS DE LAS ETIQUETAS DEL EMPAQUE Y EL PRODUCTO**

#### **Glosario de símbolos**

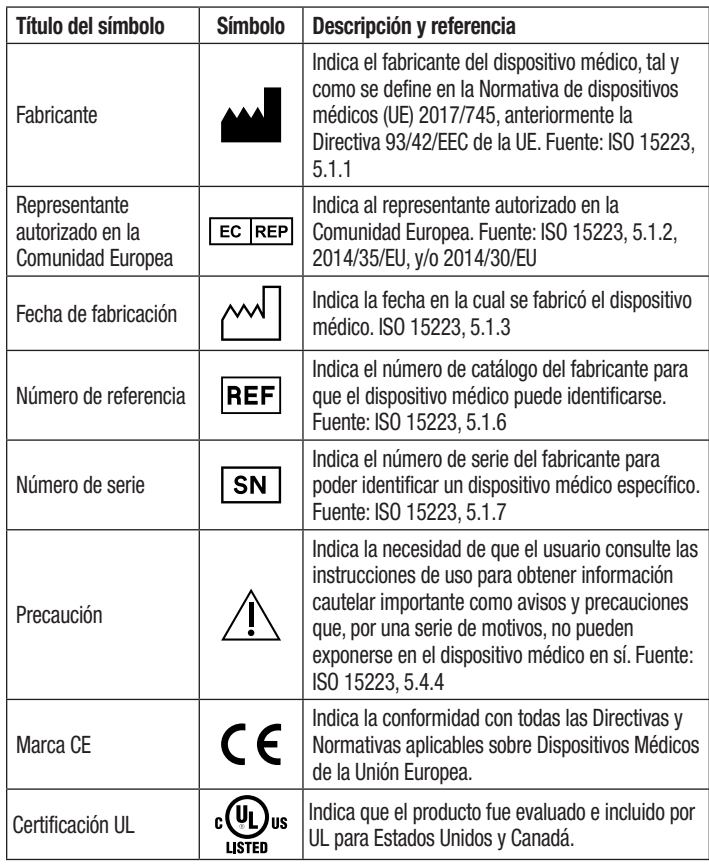

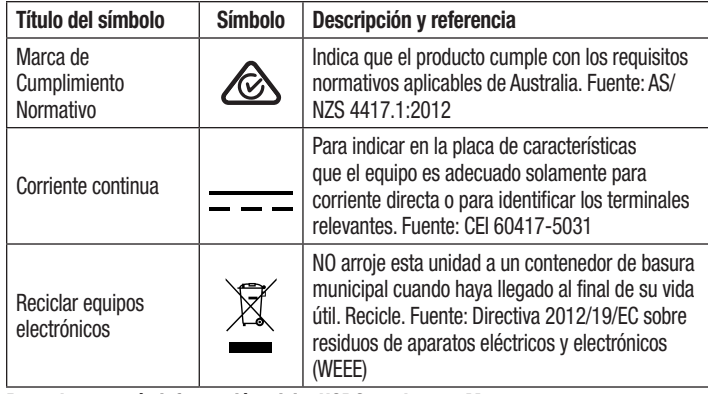

**Para obtener más información, visite HCBGregulatory.3M.com**

# **ESPECIFICACIONES**

#### **Especificaciones del suministro de energía**

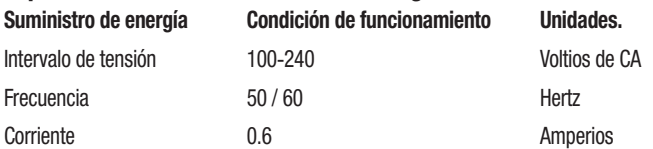

#### **Condiciones ambientales de funcionamiento**

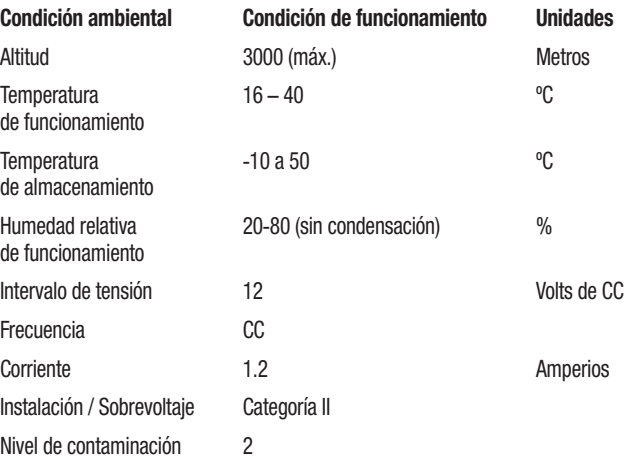

### **INSTRUCCIONES DE USO: CONFIGURACIÓN INICIAL**

#### **Elija una ubicación**

Coloque el Lector automático 490 3M™ Attest™ sobre una superficie firme y plana, lejos de la luz solar y de la luz incandescente. Para ahorrar espacio, las unidades se pueden apilar hasta una altura de dos unidades.

#### **Unidad de conexión**

Conecte el cable de alimentación al suministro de energía. Conecte el suministro de energía al lector automático 490 3M™ Attest™ y enchufe el cable de alimentación a un tomacorriente de CA conectado a tierra.

### **ADVERTENCIA:**

- No coloque el instrumento en un ambiente expuesto a la luz solar o a la luz incandescente fuerte.
- No coloque el instrumento cerca de ningún dispositivo que emita un campo electromagnético fuerte.
- No lo utilice sobre una superficie con vibraciones.

#### **Espere 30 minutos antes de utilizarlo**

Una vez que esté enchufado, deje que transcurra un período de 30 minutos de calentamiento antes de colocar los indicadores biológicos en los compartimientos de las incubadoras. El código de precaución C1 desaparecerá cuando se alcance la temperatura de incubación adecuada.

#### **Consideraciones especiales**

**Se recomienda que la unidad se deje encendida para evitar los períodos de calentamiento.** Se debe apagar la unidad cuando se prevea que no se seguirá usando por más tiempo.

 **ADVERTENCIA:** Utilice solo el suministro de energía especificado para este producto y certificado para el país de uso.

### **INSTRUCCIONES DE USO: CONTENEDORES, BOTONES E INTERPRETACIÓN DEL MONITOR**

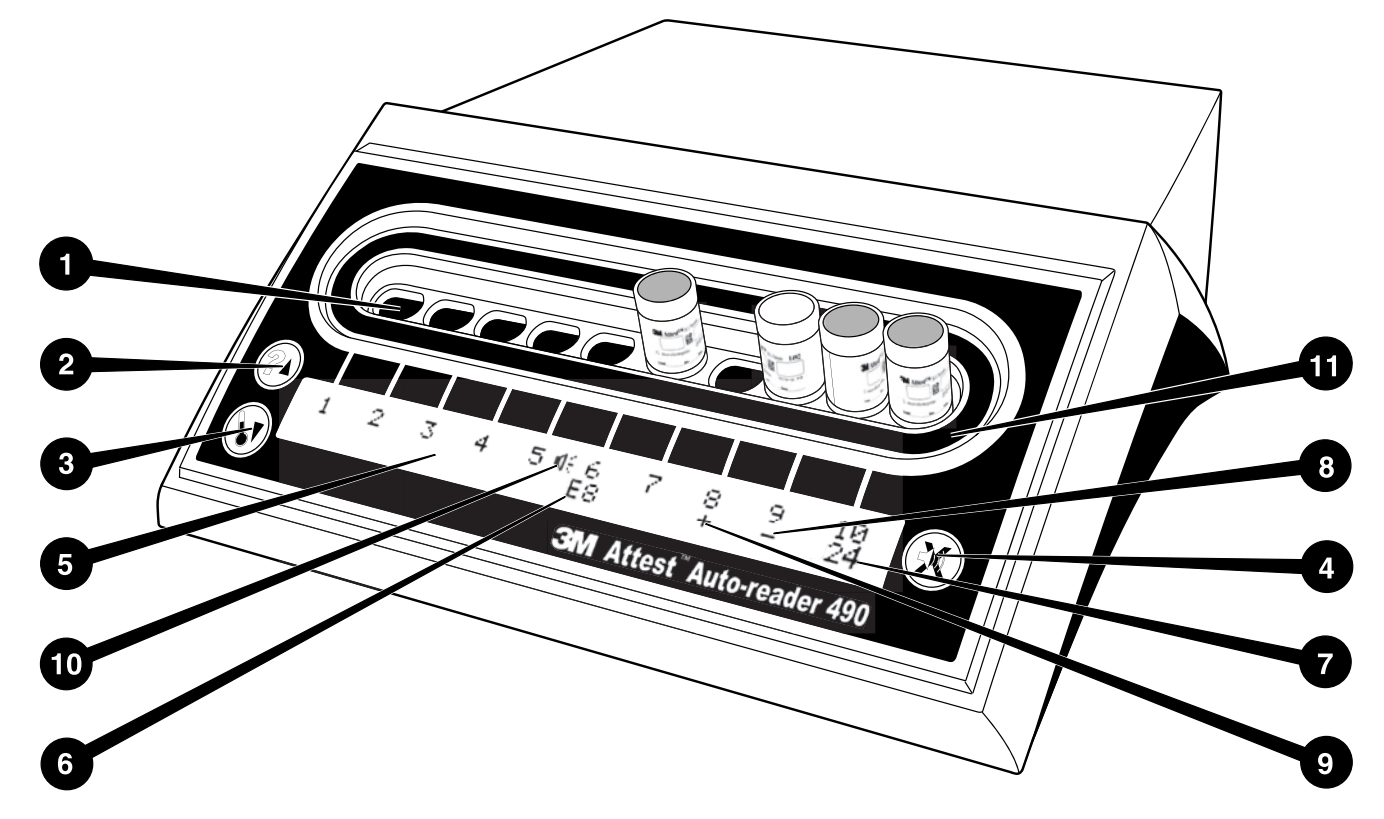

Familiarícese con la superficie del Lector automático 490 3M™ Attest™:

#### **Contenedores**

1. Contenedores de la incubadora / lector: el Lector automático 490 3M™ Attest™ cuenta con diez contenedores de incubadoras.

#### **Botones**

- 2. Información / Botón flecha arriba
- 3. Temperatura / Botón Flecha abajo
- 4. Alarma con zumbador APAGADA / Botón Enter

#### **Visualización de la información**

- 5. Monitor LCD: monitor con retroiluminación
- 6. Monitor LCD: ejemplo de Mensaje de error para el contenedor n. º 6
- 7. Monitor LCD: ejemplo de Tiempo de incubación restante, para el contenedor n. º 10
- 8. Monitor LCD: ejemplo de resultado negativo (-) del BI para el contenedor n. º 9
- 9. Monitor LCD: ejemplo de resultado positivo (+) del BI para el contenedor n. º 8
- 10. Monitor LCD: indicador de alarma activada

#### **Indicador de configuración**

11. La etiqueta de configuración del contenedor de la incubadora es negra.

### **INSTRUCCIONES DE USO: CONFIGURACIÓN DEL LECTOR AUTOMÁTICO 490 3M**™ **ATTEST**™

**Nota:** En condiciones ideales, cuando se reconfigura el Lector automático 490 3M™ Attest<sup>™</sup> debe estar vacío (es decir, sin Bl en incubación).

Presione los botones  $\bigcirc$  y  $\bigcirc$  del frente del Lector automático 490 3M™ Attest™ simultáneamente durante 3 segundos para ingresar al modo de configuración. Una vez que se encuentre en el modo de configuración, utilice los botones de las flechas

 $\mathcal P$ Arriba y Abajo $\mathcal P$ para configurar el reloj, la alarma sonora y la aplicación web del

Lector automático 490 3M™ Attest<sup>™</sup> como desee. El botón **Covactúa como una tecla** "Enter" y mueve el cursor intermitente a la próxima configuración modificable.

#### **Configuración del reloj del Lector automático 490 3M**™ **Attest**™

La fecha y hora del Lector automático 490 3M™ Attest™ se muestran en este formato: AAAA-MM-DD HH:MM, con la hora configurada utilizando el reloj de 24 h. Para cambiar el año, si es necesario, pulse los botones arriba y abajo para configurar el año deseado,

 $l$ uego presione $\heartsuit$  para avanzar hacia el mes, ajústelo como sea necesario y presione

 $\rho$ para avanzar hacia el día. Utilice el botón $\mathbb C$  para posicionarse en la hora v establezca la hora y los minutos.

#### **Configuración de la función de alarma sonora**

Trasládese por la fila superior del texto pulsando el botón **30**. La "B" intermitente en el zumbador indica que es una configuración modificable. Se recomienda configurarlo en "zumbador activado" para que la alarma alerte de forma audible al usuario cuando exista un BI positivo; no obstante, se puede configurar en "zumbador desactivado" utilizando el botón arriba o abajo.

**Nota:** Si el zumbador está desactivado y se acepta el cambio, el ícono del parlante  $(\sqrt[4]{\cdot})$  desaparecerá del panel LCD y la alarma estará desactivada para todos los Indicadores biológicos 3M™ Attest™ positivos, para los códigos de error y para las advertencias de alarma del código de precaución.

**Nota:** siempre que suena una alarma sonora, la iluminación de fondo del monitor del Lector automático 490 3M™ Attest™ parpadea. Tenga en cuenta que, al desactivar la alarma sonora, NO desactiva la iluminación de fondo que parpadea en la pantalla LCD.

Presione para seleccionar la opción deseada y continúe hacia la próxima configuración modificable.

#### **Configuración de la función de la aplicación web del lector automático 490 3M**™ **Attest**™

Se recomienda que se use la configuración predeterminada P**áginas web habilitadas**. Sin embargo, si lo desea, la aplicación web del lector automático 490 3M™ Attest™

puede desactivarse presionando el botón hacia arriba o hacia abaio. Presione **estiva** para seleccionar la opción deseada y continúe hacia la pantalla Aceptar.

**Nota:** Si desactiva la aplicación web del lector automático 490 3M™ Attest™ no afectará la conectividad de software de terceros.

#### **Pantalla Aceptar**

 $\left(\begin{smallmatrix} \text{\large $\sigma$} \ \text{\large $\sigma$} \end{smallmatrix}\right)$ 

Utilice los botones arriba y abajo para alternar entre Sí y No, presione  $\Box$  para aceptar los cambios (Sí seleccionado) o para mantener la configuración actual (No seleccionado) y salga del modo de configuración. El panel LCD volverá a la pantalla estándar.

**Nota:** Los contenedores de incubación de los lectores automáticos 490 3M™ Attest™ con versión de software 4.0.0 o superior no son configurables. Comuníquese con 3M para recibir instrucciones para la configuración de los contenedores de incubación de los lectores automáticos con versiones de software inferiores a 4.0.0.

### **INSTRUCCIONES DE USO: PROCEDIMIENTO DE LECTURA**

**Instrucciones para la activación e incubación del Indicador biológico (BI)**

 **PRECAUCIÓN:** Deje enfriar el Indicador biológico de lectura superrápida 3M™ Attest™ durante el tiempo recomendado antes de activarlos. La activación o la manipulación excesiva del indicador biológico antes de que se enfríe pueden causar que explote la ampolla de vidrio.

 **PRECAUCIÓN:** Para evitar la posibilidad de que el vial del Indicador biológico 3M™ Attest™ absorba el residuo fluorescente de un indicador químico o de una cinta, coloque el vial del Indicador biológico 3M™ Attest™ de manera que no entre en contacto directo con los indicadores químicos o las cintas.

 **PRECAUCIÓN:** Use guantes y gafas de seguridad cuando active el Indicador biológico de lectura superrápida 3M™ Attest™.

 **PRECAUCIÓN:** Use guantes y gafas de seguridad cuando active el Indicador biológico 1295 de lectura rápida 3M™ Attest™.

 **ADVERTENCIA:** Para reducir el riesgo vinculado con los resultados incorrectos.

No incube un Indicador biológico 3M™ Attest<sup>™</sup> si, después del procesamiento y antes de la activación del BI, se observa que tiene una ampolla de medios rota. Vuelva a probar el esterilizador con un indicador biológico nuevo.

Active e incube los Indicadores biológicos 1295 de lectura rápida 3M™ Attest™ en el transcurso de 1 hora luego de haber realizado el ciclo de esterilización.

Deje enfriar los Indicadores biológicos 1491 y 1492V de lectura superrápida 3M™ Attest™ durante el tiempo recomendado antes de activarlos.

Incube el Indicador Biológico de Lectura Rápida 1295 3M™ Attest™ solo en los lectores automáticos 490 3M™ Attest™ que tengan versiones de software 4.0.0 o superior.

Siga este procedimiento para leer todos los Indicadores biológicos 3M™ Attest™.

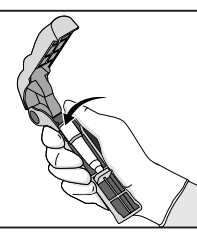

Mientras esté usando las gafas de seguridad (y los guantes para el BI 1295), **COLOQUE** el BI en el Activador del Indicador biológico Attest™.

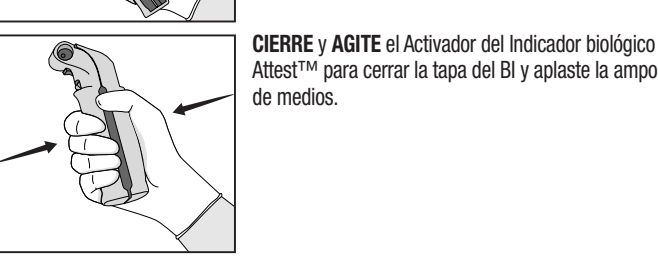

Attest™ para cerrar la tapa del BI y aplaste la ampolla de medios.

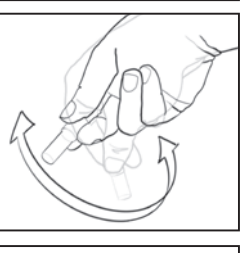

Quite inmediatamente el BI, **CONTROLE** visualmente que la ampolla de vidrio (con medios de cultivo) se haya aplastado y **SACUDA** el BI para asegurarse de que el medio de cultivo color púrpura escurra hacia la cámara de cultivos en la base del vial.

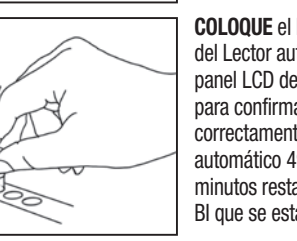

**COLOQUE** el BI activado en cualquier contenedor del Lector automático 490 3M™ Attest™ y observe el panel LCD del Lector automático 490 3M™ Attest™ para confirmar la ubicación correcta del BI. Si el BI está correctamente emplazado, en el panel LCD del Lector automático 490 3M™ Attest™ aparecerá \*\*\*, \*\*, \* y los minutos restantes de incubación directamente debajo del BI que se está incubando.

**REGISTRE** el resultado del BI.

**LADVERTENCIA:** No quite el Indicador biológico del compartimiento de la incubadora hasta que el símbolo (+) o (-) que aparece en el panel LCD indique que la prueba se completó.

# **INSTRUCCIONES DE USO: INFORMACIÓN ADICIONAL**

#### **Ubicación del BI**

Todos los contenedores de incubación de los lectores automáticos 490 3M™ Attest™ con software versión 4.0.0 o superior están programados para proporcionar un resultado fluorescente final dentro de los 24 minutos de incubación y se pueden usar para incubar indicadores biológicos de lectura súper rápida 1491 y 1492V 3M™ Attest™ y el indicador biológico de lectura rápida 1295 3M™ Attest™.

Se mostrará el tiempo restante de incubación, en minutos, en el monitor LCD para indicar que el Indicador biológico 3M™ Attest™ se está incubando en el contenedor del lector y que **no** se debe tocar. El tiempo restante en el monitor indica que los resultados no están disponibles y que la incubación se encuentra en proceso.

**No quite los Indicadores biológicos 3M™ Attest™ hasta que el símbolo (+) o (-) que aparece en el panel LCD indique que la prueba se completó.** Una vez que el resultado se haya determinado, el símbolo aparece de manera continua en el panel LCD hasta 10 segundos después de que se haya quitado el BI del contenedor de la incubadora.

**Nota:** Después del primer minuto de incubación, **si los Indicadores biológicos 3M™ Attest™ se quitan inadvertidamente** antes de que se complete el tiempo de incubación, sonará una alarma y aparecerá un código de Precaución C2 en el panel LCD debajo de ese contenedor. **Debe volver a colocar el Lector biológico 3M™ Attest™ en el contenedor del lector dentro de los 10 segundos posteriores o se perderán los resultados.**

 **ADVERTENCIA:**No quite el indicador biológico 3M™ Attest™ ni lo cambie de ubicación una vez que lo haya colocado en el contenedor. Hacerlo puede generar la pérdida de los resultados y la prueba del indicador biológico puede resultar inválida.

# **INSTRUCCIONES DE USO: CONTROL POSITIVO**

#### **Control positivo**

Active e incube al menos un Indicador biológico 3M™ Attest™ no procesado para utilizarlo como control positivo cada día que la unidad incube y lea un Indicador biológico 3M™ Attest™. Escriba una "C" (para "control") y la fecha en la etiqueta. El control positivo se puede colocar en cualquier contenedor de la incubadora. Se debe realizar un control positivo para cada número de catálogo y debe tener el mismo número de lote que el Indicador biológico 3M™ Attest™ procesado.

Es una buena práctica usar un control positivo cada día que se incuba un indicador biológico 3M™ Attest™ procesado. Esto ayuda a confirmar:

- que se alcanzaron las temperaturas de incubación correctas (lectura del bloque calentador de 60 °C +/- 2 °C;
- la viabilidad de las esporas no se haya alterado debido a la temperatura de almacenamiento, la humedad o la proximidad a químicos inadecuados;
- la capacidad del medio de promover cultivos rápidos;
- el funcionamiento correcto de los componentes del Lector automático 490 3M™ Attest™.

# **INSTRUCCIONES DE USO: INTERPRETACIÓN DE RESULTADOS**

#### **Resultados fluorescentes**

Después de colocar un Indicador biológico 3M™ Attest™ en una incubadora, en el panel LCD del Lector automático 490 3M™ Attest™ aparecerá \*\*\*, \*\*, \* y, a continuación, los minutos restantes de incubación directamente debajo del BI que se está incubando para indicar que la incubación / lectura está en proceso. No se debe quitar ni tocar el Indicador biológico 3M™ Attest™ cuando la pantalla indique el tiempo de incubación restante.

Aparecerá un (+) en el panel LCD directamente debajo del BI y sonará una alarma (si está activada la función de sonido) en cuanto se detecte un resultado positivo del Indicador biológico 3M™ Attest™.

Al final del tiempo de incubación especificado, si se detecta un resultado negativo del Indicador biológico 3M™ Attest™, aparecerá un (-) en el visor LCD directamente debajo del BI que se está incubando. El resultado fluorescente final negativo (-) para un Indicador biológico 3M™ Attest™ procesado después de 24 minutos de incubación indica un proceso de esterilización aceptable.

Luego de que aparezca el símbolo + o - y de que se registren los resultados, se podrá quitar el Indicador Biológico 3M™ Attest™ del contenedor. El resultado (+ o -) se muestra en el panel LCD hasta que IB se quita del contenedor de incubación. El resultado se borra diez segundos después de que se retiró el IB. No vuelva a incubar los IB, ya que los resultados no serán válidos.

El Indicador biológico 3M™ Attest™ de control positivo (sin procesar) debe arrojar un resultado fluorescente positivo (+). Los resultados del Indicador biológico 3M™ Attest™ procesado no serán válidos hasta que el control positivo indique el positivo (+) de la fluorescencia. Con un Indicador biológico 3M™ Attest™ procesado, un resultado positivo (+) indica una falla en el proceso de esterilización.

Actúe sobre cualquier resultado de prueba positivo de manera inmediata. Determine la causa del Indicador biológico 3M™ Attest™ positivo y vuelva a probar el esterilizador siguiendo las políticas y procedimientos vigentes del centro de atención.

### **Resultado visual opcional del cambio de color del pH: Indicadores biológicos de lectura superrápida 1491 y 1492V 3M**™ **Attest**™

Los Indicadores biológicos de lectura superrápida 3M™ Attest™ se pueden incubar por tiempo adicional para obtener un cambio visual de color del pH. Esta incubación opcional adicional no está prevista para el uso rutinario y se puede utilizar en estudios especiales. Debido a la alta sensibilidad del resultado fluorescente, no existe ninguna ventaja en incubar los indicadores biológicos 1491 y 1492V de lectura superrápida 3M™ Attest™ más allá de 24 minutos. Después de la activación y durante la incubación, la tela blanca no tejida del indicador biológico absorberá el indicador púrpura de bromocresol, el tinte del indicador sensible al pH en el medio de cultivo, y se volverá azul. En el caso de un control del BI positivo, aparecerá un cambio de color amarillo del medio de cultivo o tela no tejida dentro de las 24 horas para los BI 1491 y dentro de las 48 horas para los BI 1492V. Si se percibe un color amarillo dentro del vial, esto indica un resultado positivo. En el caso de un Bl procesado, un cambio del medio o del color de la tela no tejida de morado a amarillo indica una falla en el proceso de esterilización por vapor. Un resultado de cambio de color de pH negativo, es decir, el medio y la tela no tejida permanecen morado o azul, puede evaluarse a las 24 horas para los Bl 1491 y a las 48 para los Bl 1492V.

#### **Resultado visual opcional del cambio de color del pH: Indicador biológico 1295 de lectura rápida 3M**™ **Attest**™

Los Indicadores biológicos 1295 de lectura rápida 3M™ Attest™ para la esterilización con peróxido de hidrógeno vaporizado se deberán incubar por tiempo adicional para obtener un cambio visual del color del pH. Debido a la alta sensibilidad del resultado fluorescente, no existe ninguna ventaja en continuar incubando los Indicadores biológicos 1295 de lectura rápida 3M™ Attest™ después de que se haya determinado y documentado el resultado fluorescente. Esta incubación opcional adicional no está prevista para el uso rutinario, pero se puede utilizar en estudios especiales.

En el caso de un BI de control positivo, se mostrará un cambio en el color amarillo del medio de cultivo dentro de las 24 horas. Si se percibe un color amarillo dentro del vial, esto indica un resultado positivo. El resultado del cambio de color del pH se puede registrar, y se puede desechar el BI en cuanto se observe el color amarillo.

Para los Indicadores biológicos 1295 de lectura rápida 3M™ Attest™ procesados, se recomienda el uso de una incubadora humidificada para evitar que se seque el medio. Si se espera un resultado visual del cambio de color del pH, traslade el BI 1295 procesado a una incubadora humidificada después de que se haya establecido el resultado fluorescente en el Lector automático 490 3M™ Attest™. Un cambio de color en el medio de cultivo de púrpura a amarillo indica una falla en el proceso de esterilización. A los 7 días se puede considerar un resultado negativo del cambio de color del pH, es decir, que el medio permanece púrpura.

### **INSTRUCCIONES PARA EL USO: DESECHO**

El instrumento contiene una batería de litio. Eliminación del instrumento según los requisitos federales, estatales y locales.

# **CARACTERÍSTICAS DEL LECTOR AUTOMÁTICO 490 3M**™ **ATTEST**™

#### **Alarma sonora**

Una alarma sonora se disparará, la luz de fondo del panel LCD parpadeará y un símbolo (+) se mostrará en el panel LCD directamente debajo del Bl en incubación cuando se detecte un resultado positivo. Una alarma también sonará si se quita un Indicador biológico de 3M™ Attest™ del Lector automático 490 3M™ Attest™ mucho antes de que un resultado final se haya detectado. Los datos se perderán si el Indicador biológico de 3M™ Attest™ no se reemplaza en el contenedor de la incubadora dentro de los 10 segundos.

### **Encendido / apagado de la alarma**

La alarma sonora por resultados positivos se puede apagar para un Indicador biológico de 3M™ Attest™. Se realiza al presionar el botón "Buzzer Alarm OFF" (Apagar sonido de alarma) una vez que la alarma haya sonado. Se apagará la alarma únicamente para ese indicador biológico. Cualquier resultado positivo del Indicador biológico de 3M™ Attest™ detectado posteriormente en otros contendores hará que suene la alarma. Quitar el Indicador biológico de 3M™ Attest™ reactivará la alarma para ese contenedor. Presionar el botón "Buzzer Alarm OFF" no silenciará la alarma por alertas por código de alarma de error o precaución. Para desactivar la alarma, consulte la sección de configuración.

#### **Apilable**

Para ahorrar espacio en el mostrador, los lectores automáticos 490s de 3M™ Attest™ se pueden apilar en una altura de dos unidades.

# **Botón de información**

Cuando el botón de información se presiona una vez, el Lector automático 490 de 3M™ Attest™ muestra dos líneas de texto en el monitor LCD.

La línea superior indica (de izquierda a derecha):

- Número de serie del Lector automático 490 3M™ Attest™
- Versión de software incluido en el Lector automático 490 3M™ Attest™ (V X.Y.Z)
- Fecha y hora actual.
- La línea inferior indica:
- El tipo de configuración Bl para los contenedores 1-10 (es decir, Attest)

Presione el botón de información dos veces y el panel LCD del lector automático 490 3M™ Attest™ mostrará:

- Fila superior: Dirección IP dinámica (si la unidad está conectada a un conector Ethernet).
- Fila inferior: Fecha (AÑO-MES-DÍA) y la hora en la que se suministró energía al Lector automático 490 3M™ Attest™.

Presione el botón de información tres veces y el monitor LCD del Lector automático 490 3M™ Attest™ mostrará la única Dirección de control de acceso al medio (MAC) para el dispositivo.

### **Monitoreo de temperatura**

El Lector automático 490 3M™ Attest™ contiene un programa de autodiagnóstico de temperatura interno. Si la temperatura cae fuera del rango especificado (60 ºC +/- 2 ºC), se mostrará un código de error. La temperatura del bloque calefactor debe controlarse al oprimir el botón de temperatura una vez.

#### **Configuración fácil**

El Lector automático 490 3M™ Attest™ puede configurarse ya sea como los botones ubicados en el frente de la unidad o al utilizar la aplicación web opcional del Lector automático 490 3M™ Attest™.

### **Aplicación web opcional del Lector automático 490 3M**™ **Attest**™

Si lo desea, el Lector automático 490 3M™ Attest™ puede conectarse a un ordenador por medio de una conexión de Ethernet para estas funciones adicionales:

- Vea de forma remota el estado de Bl en el Lector automático 490 3M™ Attest™ por medio de un ordenador. Para un completo funcionamiento, se necesita el uso de un navegador compatible con HTML 5 con JavaScript habilitado.
- Vea y configure de forma remota los parámetros del Lector automático 490 3M™ Attest™.
- Vea los últimos 100 registros Bl.
- Imprima un documento utilizando una impresora local o de red y guarde la documentación como un archivo electrónico.\*

\*Consulte el procedimiento y las políticas de mantenimiento de registros en sus instalaciones.

# **CUIDADO Y LIMPIEZA**

 **PRECAUCIÓN:** Desenchufe siempre el Lector automático 490 3M™ Attest™ y deje que se enfríe antes de limpiarlo.

No derrame líquido encima o dentro del instrumento. No sumerja la unidad en ningún líquido.

Limpie las superficies externas utilizando únicamente las instrucciones brindadas por el fabricante.

No abra la carcasa del instrumento, no hay partes útiles para el usuario. Se debe devolver el instrumento al fabricante para su reparación.

Limpie la superficie exterior del Lector automático 490 3M™ Attest™ con un paño húmedo mojado con un detergente suave. No intente limpiar los componentes internos. Si se necesita una limpieza adicional de los contenedores, llame para que la reparen o reemplacen.

**Nota:** El Lector automático 490 3M™ Attest™ no contiene partes que puedan ser reparadas por el usuario ni necesita mantenimiento o calibración de rutina. Cualquier mal funcionamiento se indicará con un código de error. Consulte la Guía de resolución de problemas en relación a las explicaciones de código de error.

# **GUÍA DE RESOLUCIÓN DE PROBLEMAS**

En el caso de un código de error, desenchufe el Lector automático 490 3M™ Attest™ y enchúfelo de vuelta para iniciar la prueba de autodiagnóstico. Si el código de error persiste, llame para que la reparen o reemplacen.

El panel LCD indicará las fallas detectadas al mostrar un código de error o precaución debajo del contenedor Bl afectado. Suena la alarma sonora, si está activa, y la luz de fondo del panel LCD parpadea para alertar al usuario sobre todos los códigos de error y precaución (excepto C1). La alarma y la luz de fondo pueden silenciarse y apagarse, respectivamente, al

presionar el botón de "Buzzer Alarm OFF" (Apagar sonido de alarma) . Tenga en cuenta que al desarmar la alarma sonora no desactiva la luz de fondo del panel LCD que parpadea. Consulte lo siguiente:

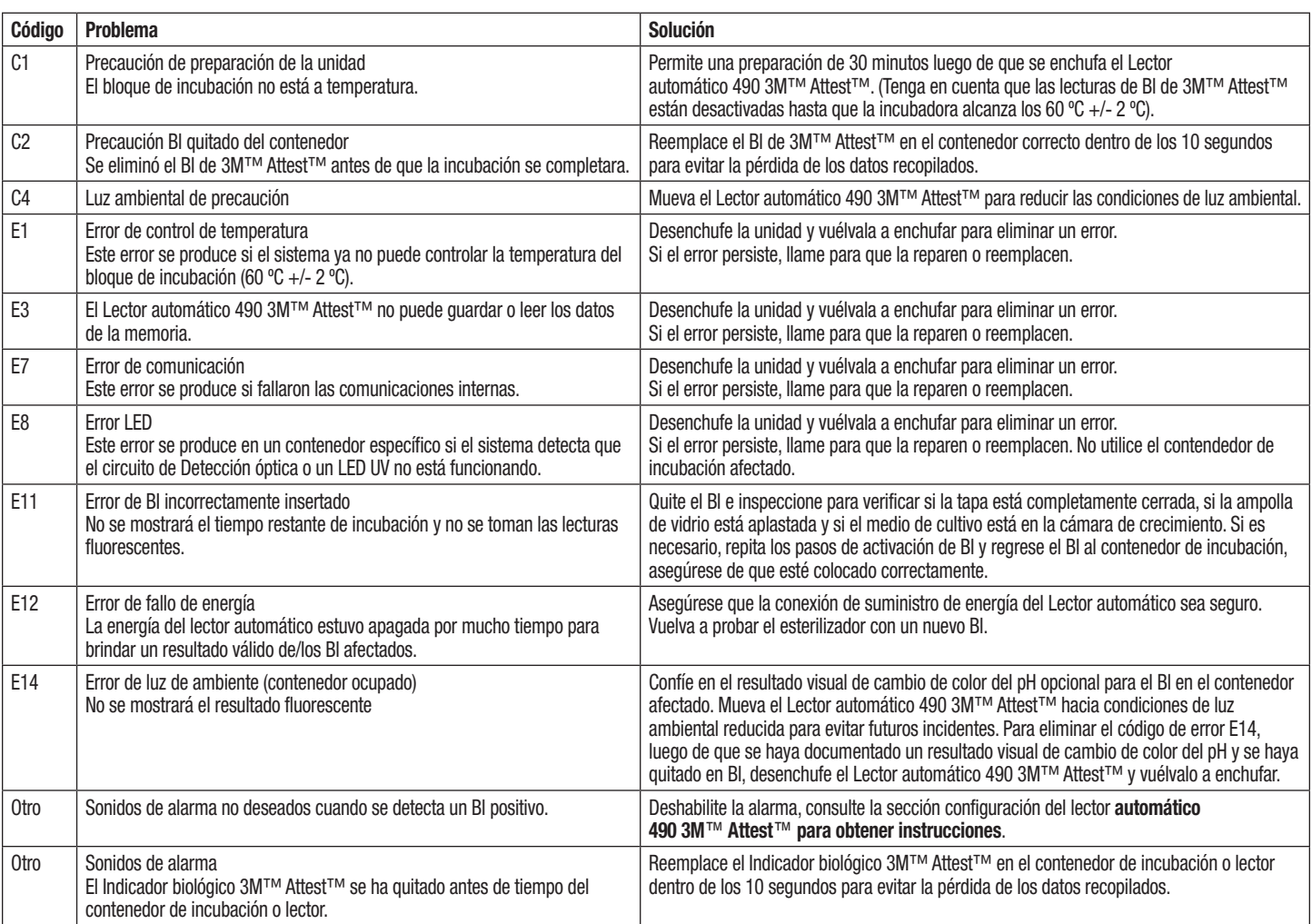

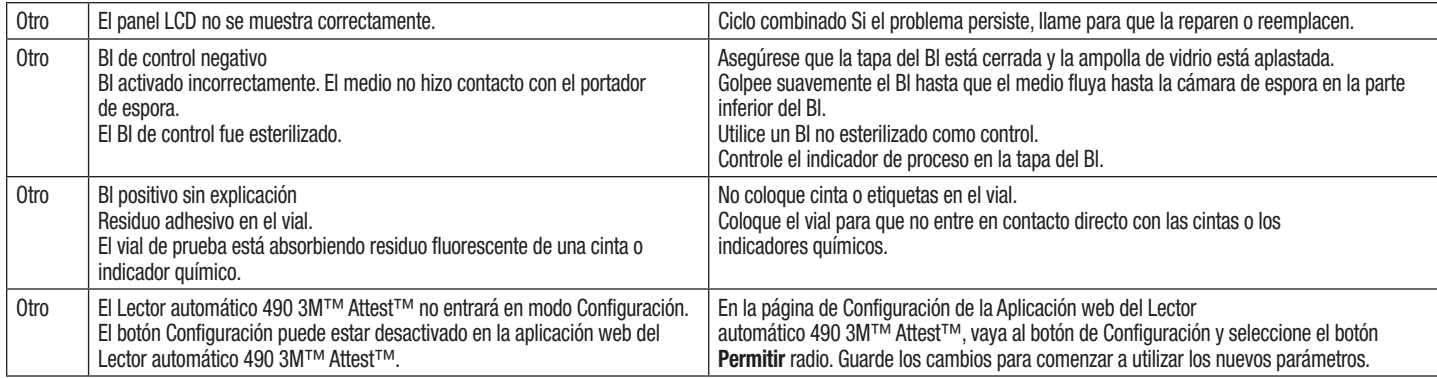

# **APLICACIÓN WEB OPCIONAL DEL LECTOR AUTOMÁTICO 490 3M**™ **ATTEST**™

### **Requisitos del navegador web**

La interface web está diseñada para visualizarse en un navegador compatible con HTML 5 con JavaScript habilitado (p. ej., Google Chrome).

#### **Conexión Ethernet:**

Interruptor o enrutador de conexión con capacidad de autonegociación para identificar el Lector automático que opera a 10 Mbps y semidúplex o capaz de configurarse manualmente a 10 Mbps y semidúplex.

#### **Conectar con la aplicación web del Lector**

#### **automático 490 3M**™ **Attest**™

Para utilizar la aplicación web del Lector automático 490 3M™ Attest™, el Lector automático 490 3M™ Attest™ debe estar conectado a la red de las instalaciones utilizando el cable Ethernet provisto. Consulte con el personal de TI de las instalaciones por ayuda con la conectividad de red. Cada Lector automático 490 3M™ Attest™ tiene una dirección MAC única que se presenta en el monitor LCD de la unidad cuando el usuario presiona el botón de información tres veces. La dirección MAC también se proporciona al pie de la página de configuración de la aplicación web del Lector automático 490 3M™ Attest™. La comunicación se produce utilizando el protocolo http en el Puerto 80. Los usuarios pueden conectarse a la aplicación web del Lector automático 490 3M™ Attest™ utilizando la URL basada en el número de serie del Lector automático 490 3M™ Attest™ o en la dirección IP. Para ver la aplicación web del Lector automático 490 3M™ Attest™ desde un ordenador en una subred diferente a la que está conectada el Lector automático 490 3M™ Attest™, utilice la dirección IP de la URL.

**Nota:** Para acceder a la aplicación web del Lector automático 490 3M™ Attest™ dentro de una red segura, el ordenador debe tener acceso a una red segura; las opciones incluyen conectarse por medio de un cable Ethernet, registrarse en le red inalámbrica de las instalaciones o conectarse por medio de una red virtual privada (VPN).

#### **A. Número de serie de URL**

- 1. Conecte el cable Ethernet provisto desde el Lector automático 490 3M™ Attest™ a un conector Ethernet.
- 2. Oprima el **compotón una vez para mostrar el número de 6 dígitos del Lector**

automático 490 3M™ Attest™ a la izquierda de la fila superior del texto en el monitor LCD.

- 3. Ingrese http://attestxxxxxx, donde xxxxxx representa el número de serie de la unidad (p. ej., http://attest101127) del Paso 2, en la barra de dirección del navegador web del ordenador y presione Enter.
- 4. Se mostrará la página del estado de la aplicación web del Lector automático 490 3M™ Attest™ en el ordenador. Para una mayor facilidad de uso en el futuro, agregue esta página en "Favoritos" de su navegador web.

#### **B. Dirección IP URL**

**70 71**

La aplicación web del Lector automático 490 3M™ Attest™ puede también accederse utilizando una dirección IP estática o dinámica.

#### **1. Dirección IP dinámica**

Una dirección IP dinámica se asigna cuando el cable de Ethernet se conecta desde el Lector automático 490 3M™ Attest™ a un conector de Ethernet.

Presione y suelte el botón  $\Box$  dos veces para mostrar la dirección IP dinámica del lector automático 490 3M™ Attest™. Ingrese http://IPaddress (p. ej. http://xxx.xxx.xxx.xxx) en la barra de dirección del navegador en el ordenador y presione Enter. Se mostrará la página del estado de la aplicación web del Lector automático 490 3M™ Attest™.

#### **2. Dirección IP estática**

Algunas personas de TI de las instalaciones pueden necesitar dispositivos conectados a la red para usar una dirección de IP estática. Si este es el caso en sus instalaciones, contacte el departamento de TI para solicitar una dirección de IP estática.

Registre aquí la dirección de IP estática provista por el Departamento de TI de sus instalaciones: \_\_\_\_\_\_\_\_\_\_\_. Puede querer etiquetar el conector de Ethernet con la dirección asignada. Ingrese http://StaticIPaddress (p. ej. http://xxx.xxx.xxx.xxx) en la barra de dirección del navegador en el ordenador y presione Enter. Se mostrará la página del estado de la aplicación web del Lector automático 490 3M™ Attest™.

#### **Sobre las páginas de aplicación web del Lector automático 490 3M**™ **Attest**™

La aplicación web del Lector automático 490 3M™ Attest™ incluye cuatro páginas.

#### **a) Página de estado**

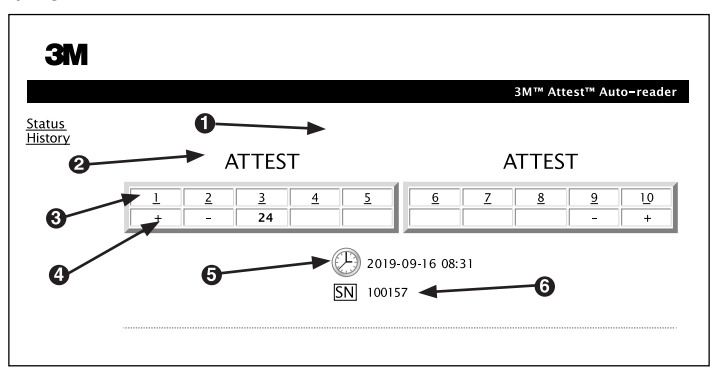

- 1. Apodo ingresado por el usuario (opcional)
- 2. Configuración del contenedor
- 3. Número del contenedor
- 4. Resultado Bl/Tiempo restante de la incubación
- 5. Fecha y hora
- 6. Número de serie del Lector automático 490 3M™ Attest™

La página de Estado le brinda una representación en tiempo real del panel LCD del Lector automático 490 3M™ Attest™. La fecha y hora actual y el número de serie del Lector automático 490 3M™ Attest™ también se indican en esta página. Desde esta página, el usuario puede navegar a:

- la página Historia al hacer clic en Historia a la izquierda de la pantalla.
- la página de Detalle de resultados al hacer clic en el número del contenedor de una incubadora ocupada (es decir, un contenedor que actualmente tiene un Bl en incubación). Hacer clic en un contenedor no ocupado lo lleva al usuario a la página Historia.
#### **b) Página de detalle de resultados**

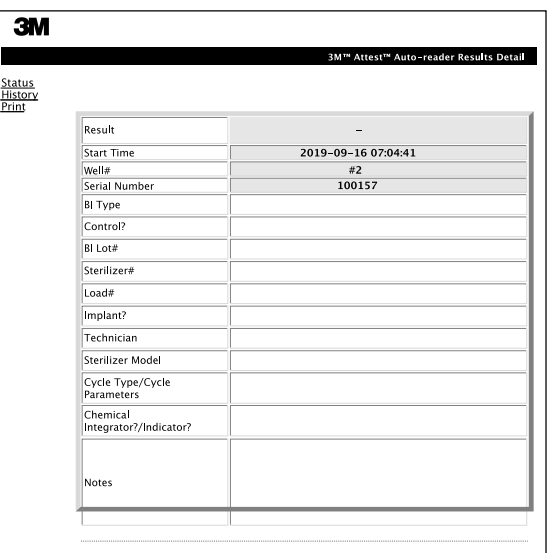

Esta página brinda el registro individual de un Bl incubado. Para obtener la documentación completa, el usuario debe imprimir una copia en papel o guardar el registro como un archivo electrónico.

**Nota 1:** Las cuatro filas superiores (resaltadas en verde) se completan automáticamente por parte del Lector automático 490 3M™ Attest™ y no las puede cambiar el usuario. Las filas restantes las completa el usuario para satisfacer los requisitos de documentación de sus instalaciones.

**Nota 2:** La página de Detalle de resultados se actualiza con menos frecuencia que la página de Estado. Hasta que el resultado de Bl esté disponible, la página de Detalle de resultados muestra los minutos restantes de incubación en el campo resultados.

#### **c) Página Historia**

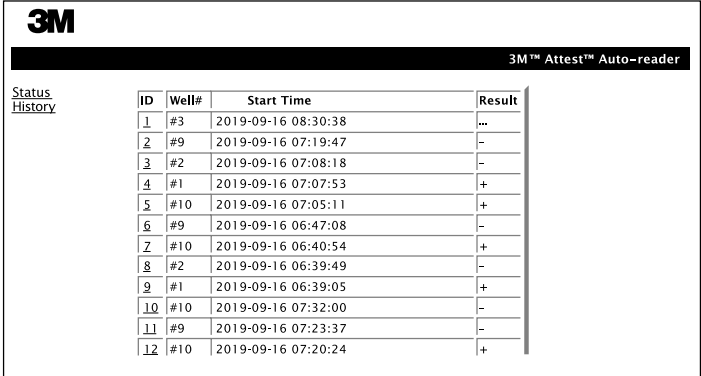

El Lector automático 490 3M™ Attest™ almacena resultados de los últimos 100 Bl incubados en el software incluido. La página Historia de la aplicación web del Lector automático 490 3M™ Attest™ brinda un resumen de estos 100 últimos resultados.

#### **d) Página de configuración**

Esta página permite la configuración de la red del lector automático 490 3M™ Attest™ y la configuración de idioma de la aplicación web del lector automático 490 3M™ Attest™.

**Documentar los resultados de Bl utilizando la aplicación web del Lector automático 490 3M**™ **Attest**™

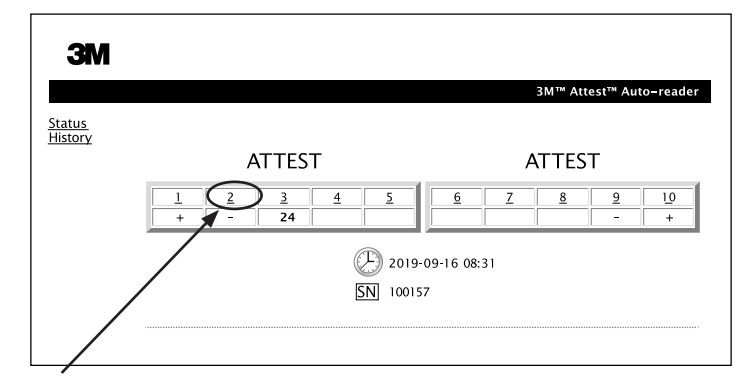

#### 1. **Abrir la página de Detalle de resultados**

Después de insertar un nuevo Bl 3M™ Attest™ en el Lector automático 490 3M™ Attest™, es mejor abrir la página de Detalle de resultados de la aplicación web del Lector automático 490 3M™ Attest™ para ese BI al hacer clic en el número de contenedor correcto desde la página de Estado.

2. **Ingrese** la información específica para ese BI (p. ej., tipo de BI, número de lote de BI, número de esterilizante, número de carga, nombre del técnico, etc.) en los campos editables provistos. Utilice la sección Notas para capturar información no prescrita en los títulos de filas provistos, por ejemplo, puede querer utilizar este campo para registrar los elementos de carga.

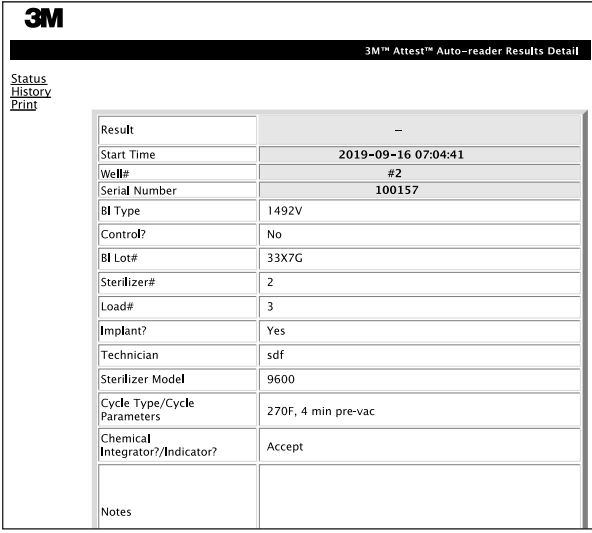

- 3. La información ingresada se guarda automáticamente en el almacenamiento temporario del navegador web en el ordenador del usuario cada 60 segundos o al abandonar la página Detalle de resultados.
- 4. Imprimir/archivo. Una vez que el resultado de Bl está disponible, imprima o archive la página de Detalle de resultados para crear un registro. Esta página puede imprimirse en papel o guardarse como un archivo electrónico.

### **¡Importante! Los datos solo se almacenan para los últimos 100 Bl incubados.**

El software incluido en el Lector automático 490 3M™ Attest™ guarda los datos de los campos autocompletados (es decir, resaltados en verde). La aplicación se basa en el almacenamiento temporario en el navegador web para guardar los datos en los campos completados por el usuario. En ambos casos, los datos solo se almacenan para los 100 últimos registros, es decir, el Bl 101 incubado borrará la información guardada para el 1.° Bl incubado. Para mantener la información de Detalle de resultados para futura referencia es recomendable imprimir la página tan pronto esté disponible el resultado de Bl.

## **Utilizar la página Historia de Bl**

Para ver o imprimir un registro individual, haga clic en el número de identificación del registro deseado para navegar en la página de Detalle de resultados de ese Bl.

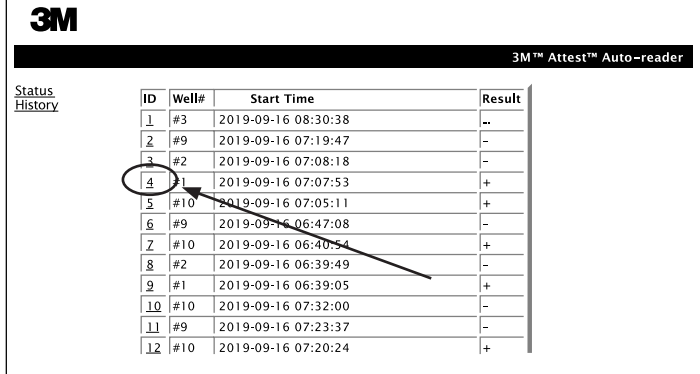

**Nota 1:** La columna 1, "Identificación", es el número de identificación asignado con el número 1 que representa al registro más nuevo y el número 100 que representa el registro más viejo. Para ayudar a encontrar un registro particular, todas las columnas son clasificables, simplemente haga clic una vez en la columna encabezado para clasificar en orden ascendente y haga clic una segunda vez para revertir el orden.

**Nota 2:** La página Historia se actualiza con menos frecuencia que la página Estado. Hasta que el resultado del Bl esté disponible, la página Historia muestra ••• en la columna Resultados que indican que el proceso de incubación está en proceso.

#### **Utilizar la página de configuración**

Determinadas opciones de configuración y ajuste están disponibles en la página de Configuración de la aplicación web del Lector automático 490 3M™ Attest™ protegida con contraseña. En condiciones ideales, cuando se reconfigura el Lector automático 490 3M™ Attest™ debe estar vacío (es decir, sin Bl en incubación). Navegar a la página de Configuración al ingresar en:

1) http://attestxxxxxx/protect/config.htm (donde xxxxxx es el número de serie de 6 dígitos de la unidad), o

2) http:// xxx.xxx.xxx.xxx/protect/config.htm (donde xxx.xxx.xxx.xxx es la dirección IP) en la barra de dirección del navegador web y presione Ir o Enter. Aparecerá una pantalla de seguridad. Complete los campos editables como sigue:

### **Nombre de usuario:** manager

#### **Contraseña:** Attest

y presione OK (Aceptar).

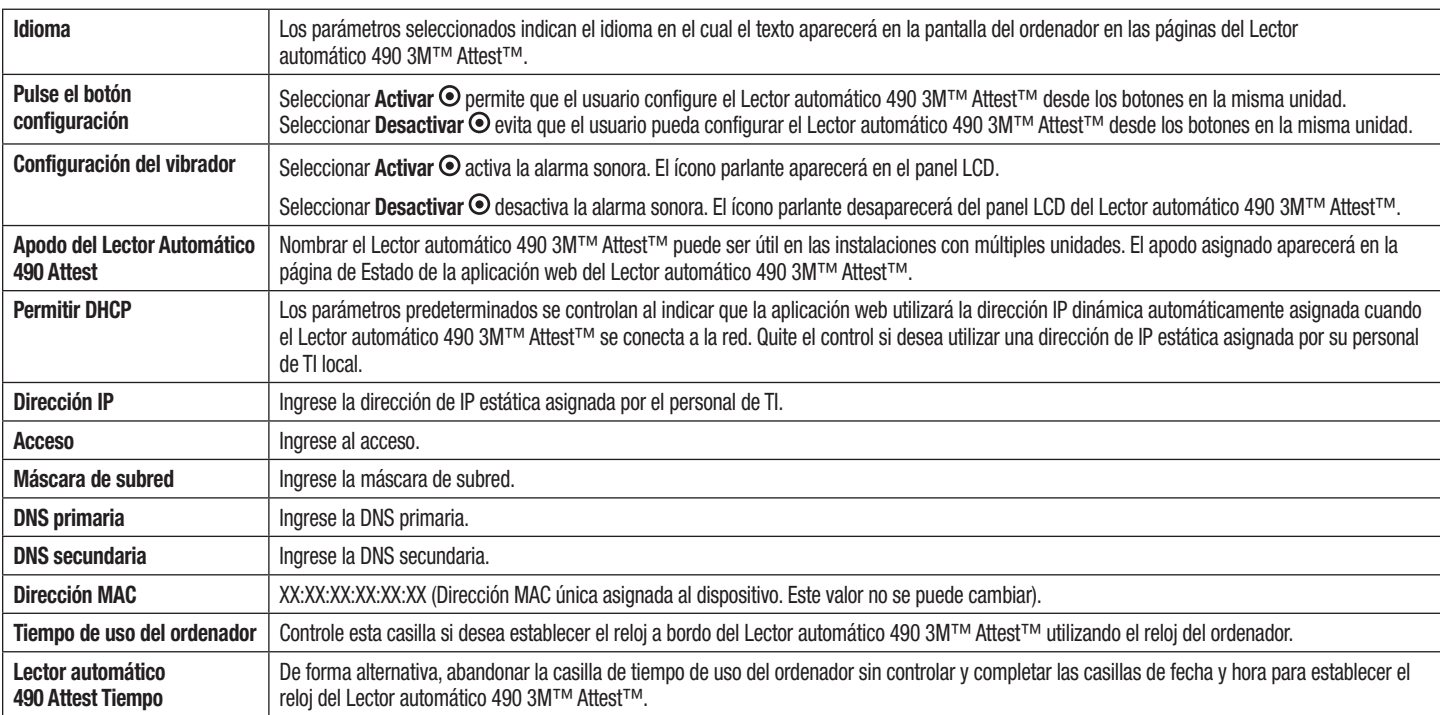

Luego de cambiar los parámetros deseados, haga clic en el botón Guardar configuración para almacenar sus cambios. Aparece una nueva pantalla que confirma que los parámetros se cambiaron con éxito.

Haga clic en los botones de radio deseados para cambiar los parámetros.

# **RESOLUCIÓN DE PROBLEMAS DE LA APLICACIÓN WEB DEL LECTOR AUTOMÁTICO 490 3M**™ **ATTEST**™

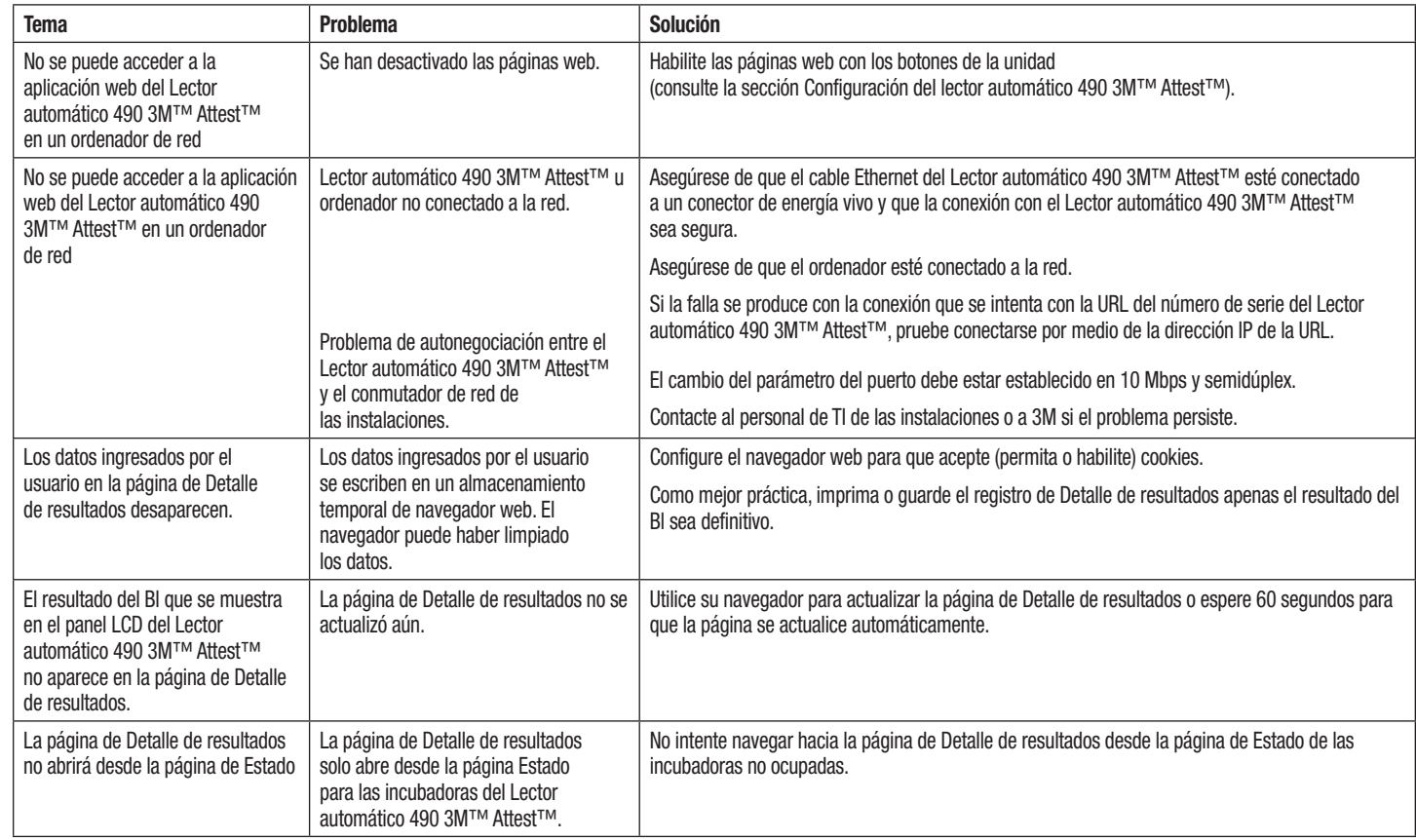

# **REPARACIÓN Y REEMPLAZO**

En los EE. UU., los Lectores automáticos 490 3M™ Attest™ pueden repararse en:

### **3M Health Care Service Center** Suite 200, Bldg. 502 3350 Granada Avenue North

Oakdale, MN 55128 1-800-228-3957

Fuera de los EE. UU., contacte a una filial local de 3M.

Si tiene preguntas, llame al número de Servicio al cliente: 1-800-228-3957.

Zorg ervoor dat u alle veiligheidsinformatie hebt gelezen en begrepen<br>voordat u dit product gebruikt.

## **INHOUDSOPGAVE**

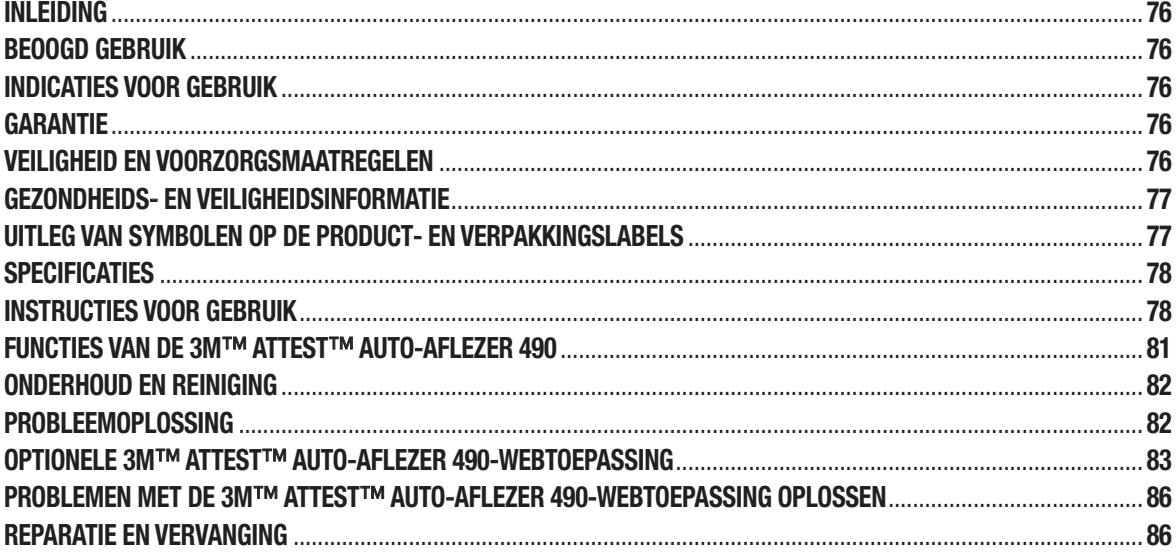

 $\binom{n}{k}$ 

# **INI FIDING**

## **Inhoudsdisclaimers**

### **Afbeeldingsdisclaimer**

Voorbeeldafdrukken, voorbeeldafbeeldingen, voorbeeldweergaven en voorbeeldschermen dienen uitsluitend ter informatie en illustratie en mogen niet worden gebruikt voor klinische of onderhoudsbeoordelingen. Gegevens die in voorbeeldafdrukken en voorbeeldschermen worden weergegeven, zijn geen werkelijke patiëntnamen of testresultaten.

### **Hardwaredisclaimer**

De hardwarespecificaties van de 3M™ Attest™ auto-aflezer 490 zijn aan wijzigingen onderhevig. De systeemafbeeldingen, hardwareonderdelen en hardwarespecificaties in de handleiding komen mogelijk niet overeen met het geïnstalleerde systeem. Eventuele wijzigingen of aanpassingen aan de geautoriseerde systeeminstallatie zijn compatibel met de functionaliteit die in dit document wordt beschreven.

# **BEOOGD GEBRUIK**

De 3M™ Attest™ biologische indicator met snelle aflezing biedt snelle, betrouwbare controle van stoomsterilisatieprocessen in gezondheidszorginstellingen. Het systeem bestaat uit biologische indicators, opwekkingspakketten en incubator/aflezers (3M™ Attest™ auto-aflezer 490 en 3M™ Attest™ auto-aflezer 490H met softwareversie 4.0.0 of hoger) met geïntegreerde software.

De 3M™ Attest™ auto-aflezer 490 met softwareversie 4.0.0 of hoger is ontworpen voor incubatie en automatische aflezing van 3M™ Attest™ biologische indicators 1491 en 1492V met snelle aflezing bij 60 °C voor een uiteindelijke negatieve fluorescentieaflezing na 24 minuten. De 3M™ Attest™ auto-aflezer 490 is ook ontworpen voor verdere incubatie van 3M™ Attest™ biologische indicators met snelle aflezing, catalogusnummers 1491 en 1492V, voor een uiteindelijk negatief zichtbaar pH-verkleuringsresultaat na respectievelijk 24 uur en 48 uur. Deze verdere incubatie is optioneel en niet bedoeld voor routinematig gebruik.

3M™ Attest™ auto-aflezers 490 met softwareversie 4.0.0 of hoger kunnen ook worden gebruikt als onderdeel van de 3M™ Attest™ biologische indicator met snelle aflezing voor sterilisatie met waterstofperoxidedamp voor snelle, betrouwbare controle van sterilisatieprocessen met waterstofperoxidedamp in gezondheidszorginstellingen. Dit systeem bestaat uit incubator/aflezers (3M™ Attest™ auto-aflezer 490 met softwareversie 4.0.0 of hoger en 3M™ Attest™ auto-aflezer 490H) met geïntegreerde software en een biologische indicator, de 3M™ Attest™ biologische indicator 1295 met snelle aflezing. De 3M™ Attest<sup>™</sup> auto-aflezer 490 met softwareversie 4.0.0 of hoger is ook gevalideerd voor incubatie en automatische aflezing van 3M™ Attest™ biologische indicators 1295 met snelle aflezing bij 60 °C voor een uiteindelijke negatieve fluorescentieaflezing na 24 minuten.

Een positieve fluorescentieaflezing of een zichtbare pH-verkleuring wijst op een fout in het sterilisatieproces. Door de hoge gevoeligheid van het fluorescentieresultaat biedt verdere incubatie van 3M™ Attest™ biologische indicators nadat het fluorescentieresultaat is geregistreerd echter geen voordeel.

Andere biologische indicators (BI's) zijn niet compatibel met dit apparaat en kunnen niet worden gebruikt.

# **INDICATIES VOOR GEBRUIK**

De 3M™ Attest™ auto-aflezer 490 is ontworpen voor incubatie en automatische aflezing van 3M™ Attest™ biologische indicators 1295 met snelle aflezing en 3M™ Attest™ biologische indicators met snelle aflezing, catalogusnummers 1491 en 1492V, bij 60 °C voor een uiteindelijk fluorescentieresultaat na 24 minuten.

## **GARANTIE**

In de VS geldt een beperkte productgarantie van één jaar voor de 3M™ Attest™ auto-aflezer 490. De garantie, het rechtsmiddel en de beperkingen voor de VS worden beschreven in het prijsopgaveformulier en op de prijspagina's. Voor landen buiten de VS wordt een eventuele garantie vastgesteld door de dochteronderneming die verantwoordelijk is voor het onderhoud van de 3M™ Attest™ auto-aflezer 490.

## **Serienummer**

Voor eenvoudige identificatie is op elke 3M™ Attest™ auto-aflezer 490 een label met een uniek serienummer op de achterzijde van de unit bevestigd. Dit nummer wordt ook aan de linkerkant van de bovenste regel tekst op het lcd-scherm weergegeven als de gebruiker

op de knop drukt.

# **VEILIGHEID EN VOORZORGSMAATREGELEN**

De 3M™ Attest™ auto-aflezer 490 en de bijbehorende apparaten en accessoires zijn ontworpen voor een veilige en betrouwbare werking bij gebruik volgens de instructies. Lees alle veiligheidsinformatie in de instructies voor gebruik die worden geleverd met de 3M™ Attest™ auto-aflezer 490, de 3M™ Attest™ biologische indicator 1295 met snelle aflezing en de 3M™ Attest™ biologische indicators 1491 en 1492V met snelle aflezing voorafgaand aan het gebruik, zorg ervoor dat u deze begrijpt en volg deze. Gebruik deze apparatuur uitsluitend voor het doel dat wordt beschreven in de gebruikershandleiding. **Bewaar deze instructies zodat u ze later opnieuw kunt raadplegen.**

De unit is ontworpen voor gebruik met uitsluitend de voedingsmodule en de ethernetkabel die door 3M worden geleverd. Als dit product wordt gebruikt op een manier die niet is aangegeven, kan de bescherming die het product biedt negatief worden beïnvloed.

## **Verklaring van gevolgen van signaalwoorden**

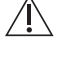

**WAARSCHUWING:** Hiermee wordt een gevaarlijke situatie aangeduid die, indien deze niet wordt vermeden, kan leiden tot ernstig letsel of overlijden.

**LET OP:** Hiermee wordt een gevaarlijke situatie aangeduid die, indien deze niet wordt vermeden, kan leiden tot licht of matig letsel.

### **Waarschuwingen en veiligheidsmaatregelen**

De volgende waarschuwingen en voorzorgsmaatregelen moeten worden gevolgd om onveilige handelingen die kunnen leiden tot persoonlijk letsel of schade aan het instrument te voorkomen.

/4 **WAARSCHUWING:** Ter beperking van het risico op gevaarlijke spanning

Uitsluitend binnenshuis gebruiken.

Gebruik de apparatuur niet als deze niet juist werkt of als deze is beschadigd.

Gebruik uitsluitend de voedingseenheid die voor dit product is aangegeven en die is gecertificeerd voor het land waarin het product wordt gebruikt.

 **LET OP:** Ter beperking van het risico op letsel of schade aan het instrument

Mors geen vloeistof op of in het instrument. Dompel de unit niet onder in vloeistof.

Koppel de stekker van de 3M™ Attest™ auto-aflezer 490 los en laat het instrument afkoelen voordat u het reinigt.

Reinig het buitenoppervlak uitsluitend volgens de instructies van de fabrikant.

Open de instrumentbehuizing niet. Het instrument bevat geen door de gebruiker te onderhouden onderdelen. Als er reparatie nodig is, moet het instrument naar de fabrikant worden gestuurd.

Draag een veiligheidsbril en handschoenen wanneer u de 3M™ Attest™ biologische indicator 1295 met snelle aflezing activeert.

Laat de 3M™ Attest™ biologische indicators 1491 en 1492V met snelle aflezing gedurende de aanbevolen periode afkoelen voordat u ze activeert. Als de biologische indicator wordt geactiveerd of onjuist wordt gehanteerd voordat deze is afgekoeld, kan de glazen ampul breken.

Draag een veiligheidsbril wanneer u de 3M™ Attest™ biologische indicators 1491 en 1492V met snelle aflezing activeert.

Het instrument mag uitsluitend worden gebruikt door gebruikers die bekend zijn met het apparaat, de werking van het apparaat en de gebruikershandleiding.

Plaats het instrument niet in een omgeving waarin het wordt blootgesteld aan zonlicht of sterk licht van gloeilampen.

Plaats het instrument niet in de buurt van een apparaat dat een sterk elektromagnetisch veld uitstraalt.

Niet gebruiken op een trillend oppervlak.

Activeer en incubeer 3M™ Attest™ biologische indicators 1295 met snelle aflezing binnen 1 uur na afloop van de sterilisatiecyclus.

Incubeer een 3M™ Attest™ biologische indicator niet als de mediumampul na verwerking en voorafgaand aan activering kapot is. Test de sterilisator opnieuw met een nieuwe biologische indicator.

Laat de met stoom verwerkte 3M™ Attest™ biologische indicators 1491 en 1492V met snelle aflezing gedurende de aanbevolen periode afkoelen voordat u deze activeert.

Verwijder of verplaats de 3M™ Attest™ biologische indicator niet nadat deze in een koker is geplaatst.

Verwijder de 3M™ Attest™ biologische indicator pas uit de incubatiekoker als het symbool (+) of (-) op het lcd-scherm wordt weergegeven. Hiermee wordt aangegeven dat de test is voltooid.

Incubeer 3M™ Attest™ biologische indicators waarvoor de 3M™ Attest™ auto-aflezer 490 al een resultaat heeft vastgesteld, niet opnieuw.

 **LET OP:** Ter beperking van het risico in verband met onjuiste resultaten

Plaats het buisje met de 3M™ Attest™ biologische indicator zodanig dat dit niet rechtstreeks in contact komt met chemische indicators of tape om te voorkomen dat de 3M™ Attest™ biologische indicator fluorescent residu van een chemische indicator of tape absorbeert.

# **GEZONDHEIDS**- **EN VEILIGHEIDSINFORMATIE**

### **Naleving van apparaatveiligheidseisen**

De 3M™ Attest™ auto-aflezer 490 voldoet aan de volgende normen, zoals wordt aangetoond door het CB Scheme-certificaat en het testrapport dat is uitgegeven door Underwriters Laboratories (UL):

- IEC 61010-1 (2010) 3e editie. Veiligheidseisen voor elektrisch materieel voor meet- en regeltechniek en laboratoriumgebruik - Deel 1: Algemene eisen
- IEC 61010-2-010:2014 3e editie. Veiligheidseisen voor elektrisch materieel voor meet- en regeltechniek en laboratoriumgebruik - Deel 2-010: Bijzondere eisen voor laboratoriumapparatuur voor het verhitten van materialen.

De 3M™ Attest™ auto-aflezer 490 is geregistreerd als laboratoriumapparatuur en draagt de UL-markering met de aangrenzende indicators 'C' en 'US' op basis van naleving van de normen UL 61010-1, CAN/CSA C 22.2 nr. 61010-1 en CAN/CSA C 22.2 nr. 61010-2-010.

De 3M™ Attest™ auto-aflezer 490 voldoet aan de CE-markering met betrekking tot de laagspanningsrichtlijn 2014/35/EU, zoals bevestigd in de verklaring van overeenstemming.

De 3M™ Attest™ auto-aflezer 490 voldoet aan de RoHS-richtlijn, richtlijn 2011/65/EU van het Europees Parlement en de Raad van 8 juni 2011 met betrekking tot de beperking van het gebruik van bepaalde gevaarlijke stoffen in elektrische en elektronische apparatuur.

De 3M™ Attest™ auto-aflezer 490 voldoet aan de AEEA-richtlijn, richtlijn 2012/19/EU van het Europees Parlement en de Raad van 4 juli 2012 met betrekking tot afgedankte elektrische en elektronische apparatuur (AEEA).

## **EMC**-**naleving**

De 3M™ Attest™ auto-aflezer 490 voldoet aan de volgende EMC-normen, zoals bevestigd in het certificaat van overeenstemming dat door 3M is gegenereerd:

- IEC 61326-1:2012/EN 61326:2013 Elektrisch materieel voor meet- en regeltechniek en laboratoriumgebruik - EMC-eisen - Deel 1: Algemene eisen
- EMC eisen van de CE-markering EMC-richtlijn 2014/30/EU.

De 3M™ Attest™ auto-aflezer 490 voldoet aan de eisen voor elektrische veiligheid en elektromagnetische compatibiliteit voor Australië en Nieuw-Zeeland, zoals bevestigd in de verklaring van overeenstemming van de fabrikant die is gekoppeld aan de markering voor naleving van de regelgeving voor Australië/Nieuw-Zeeland.

Dit apparaat voldoet aan onderdeel 15 van de FCC-richtlijnen. Gebruik is onderhevig aan de volgende twee voorwaarden:

(1) dit hulpmiddel mag geen schadelijke interferentie veroorzaken en

(2) dit hulpmiddel moet alle ontvangen interferentie aanvaarden, met inbegrip van interferentie die kan leiden tot ongewenste werking.

Deze apparatuur is aan tests onderworpen, waarbij is vastgesteld dat deze voldoet aan de voor digitale toestellen klasse A van kracht zijnde bepalingen, conform onderdeel 15 van de FCC-richtlijnen. Deze bepalingen zijn opgesteld om een redelijke bescherming te verschaffen tegen schadelijke interferentie wanneer apparatuur in een commerciële omgeving wordt gebruikt. Deze apparatuur genereert radiofrequente energie en kan deze uitstralen. Als deze apparatuur niet in overeenstemming met de gebruikershandleiding wordt geïnstalleerd en gebruikt, kan deze schadelijke interferentie veroorzaken in radiocommunicatie. Het gebruik van deze apparatuur in een woonomgeving veroorzaakt waarschijnlijk schadelijke interferentie. In dat geval moet de gebruiker de interferentie op eigen kosten verhelpen.

Er mogen geen wijzigingen worden aangebracht aan dit hulpmiddel zonder de schriftelijke toestemming van 3M Company. Door ongeautoriseerde wijzigingen kan de onder de Federal Communications Rules verleende bevoegdheid voor gebruik van dit hulpmiddel komen te vervallen.

CAN ICES-3 (A)/NMB-3(A)

# **UITLEG VAN SYMBOLEN OP DE PRODUCT**-**EN VERPAKKINGSLABELS**

## **Verklaring van symbolen**

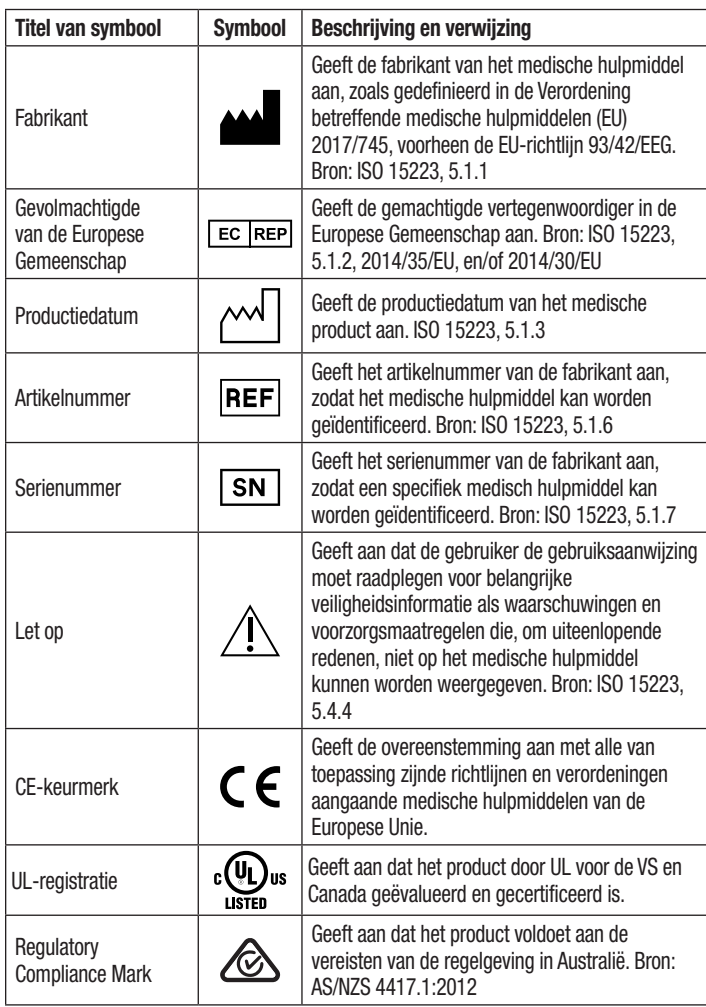

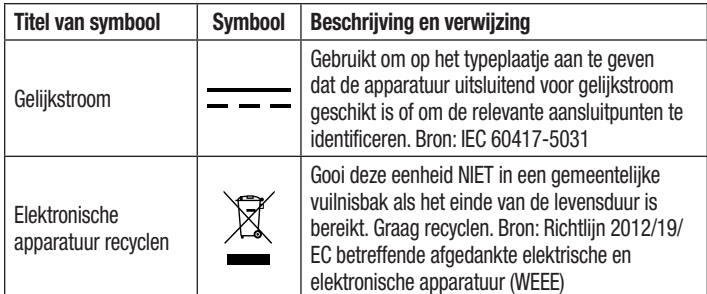

**Zie HCBGregulatory.3M.com voor meer informatie**

## **SPECIFICATIES**

### **Specificaties voedingseenheid**

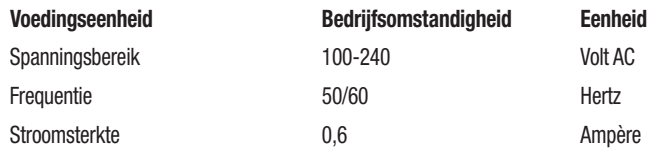

### **Bedieningsomstandigheden**

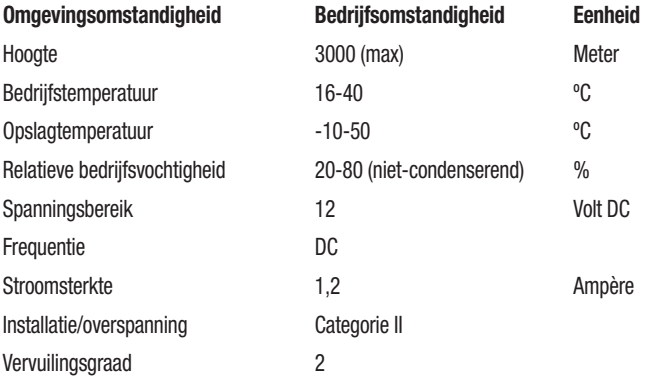

## **INSTRUCTIES VOOR GEBRUIK** – **Eerste installatie**

## **Locatie kiezen**

Plaats de 3M™ Attest™ auto-aflezer 490 op een stevig, vlak oppervlak en buiten het bereik van zonlicht en licht van gloeilampen. Er mogen twee units op elkaar worden gestapeld om ruimte te besparen.

### **Unit op voeding aansluiten**

Sluit het netsnoer aan op de voedingseenheid. Sluit de voedingseenheid aan op de 3M™ Attest™ auto-aflezer 490 en sluit het netsnoer aan op een geaard stopcontact.

#### ′ ! ∖  **WAARSCHUWING:**

- Plaats het instrument niet in een omgeving waarin het wordt blootgesteld aan zonlicht of sterk licht van gloeilampen.
- Plaats het instrument niet in de buurt van een apparaat dat een sterk elektromagnetisch veld uitstraalt.
- Niet gebruiken op een trillend oppervlak.

### **30 minuten wachten voorafgaand aan gebruik**

Laat het instrument na aansluiting 30 minuten opwarmen voordat u biologische indicators in de incubatiekokers plaatst. De waarschuwingscode C1 verdwijnt als de juiste incubatietemperatuur is bereikt.

### **Bijzondere overwegingen**

**U wordt geadviseerd de unit ingeschakeld te laten om opwarmingsperioden te vermijden.** De unit kan worden uitgeschakeld als deze naar verwachting gedurende een langere periode niet zal worden gebruikt.

 **WAARSCHUWING:** Gebruik uitsluitend de voedingseenheid die voor dit product is aangegeven en die is gecertificeerd voor het land waarin het product wordt gebruikt.

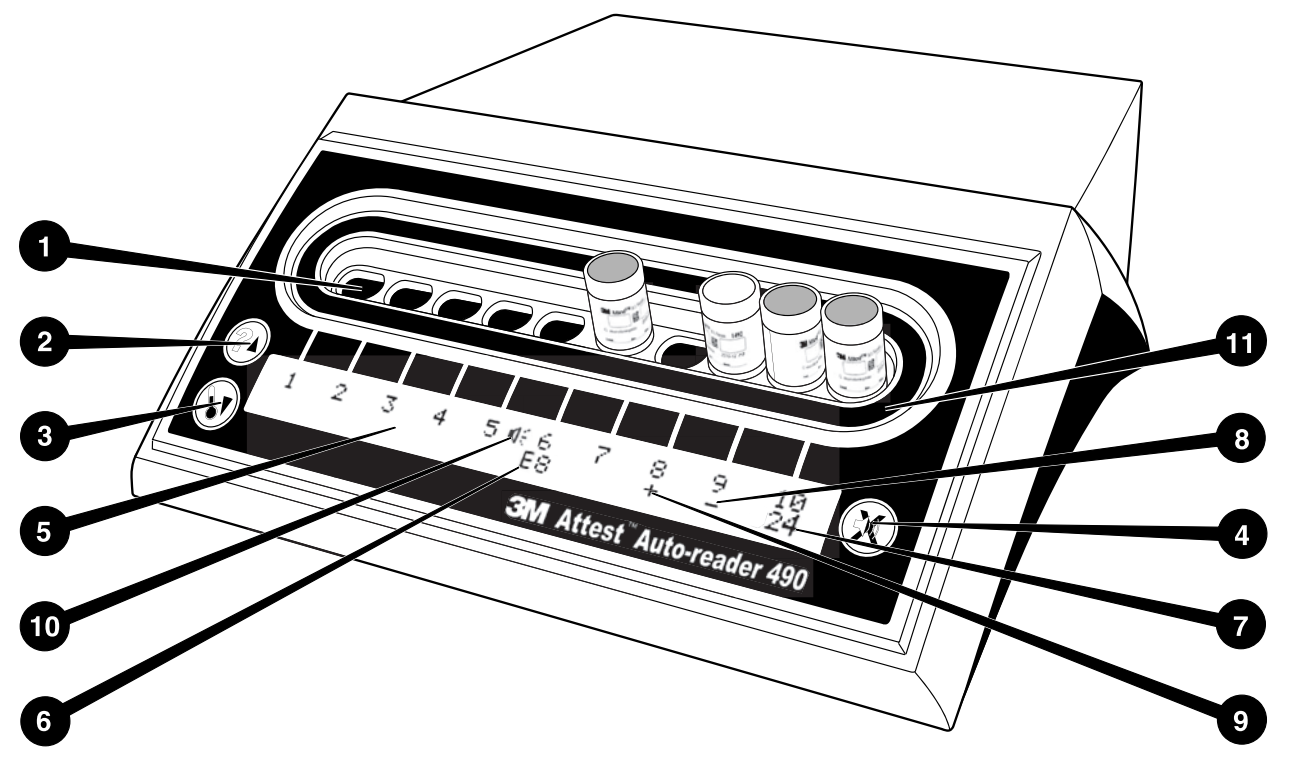

Maak uzelf vertrouwd met het uiterlijk van de 3M™ Attest™ auto-aflezer 490:

### **Kokers**

1. Incubatie-/aflezerkokers – De 3M™ Attest™ auto-aflezer 490 heeft tien incubatiekokers.

## **Knoppen**

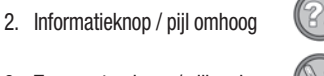

- 3. Temperatuurknop / pijl omlaag
- 4. Knop Buzzeralarm UIT / Enter

### **Informatiescherm**

- 5. Lcd-scherm Scherm met achtergrondverlichting
- 6. Lcd-scherm Voorbeeld van foutmelding voor koker 6
- 7. Lcd-scherm Voorbeeld van resterende incubatietijd voor koker 10
- 8. Lcd-scherm Voorbeeld van negatief (-) BI-resultaat voor koker 9
- 9. Lcd-scherm Voorbeeld van positief (+) BI-resultaat voor koker 8
- 10. Lcd-scherm Indicator voor ingeschakeld alarm

## **Configuratie**-**indicator**

11. Incubatiekokerconfiguratiesticker is zwart.

## **INSTRUCTIES VOOR GEBRUIK** – **3M**™ **Attest**™ **auto**-**aflezer 490 configureren**

**Opmerking:** Indien mogelijk moet de 3M™ Attest™ auto-aflezer 490 leeg zijn (d.w.z. zonder BI's voor incubatie) als deze opnieuw wordt geconfigureerd.

Houd de knoppen **©** en **S**op de voorzijde van de 3M™ Attest™ auto-aflezer 490 3 seconden tegelijk ingedrukt om de configuratiemodus te activeren. Gebruik in de configuratiemodus de knoppen met de pijl omhoog

en de pijl omlaag om de klok, het geluidsalarm en de webtoepassing van de 3M™ Attest™ auto-aflezer 490 naar wens in te stellen. De knop

 werkt als 'Enter'-toets. Hiermee wordt de knipperende cursor naar de volgende aanpasbare instelling verplaatst.

## **De klok van de 3M**™ **Attest**™ **auto**-**aflezer 490 instellen**

De datum en de tijd worden op de 3M™ Attest™ auto-aflezer 490 weergegeven in de volgende indeling: JJJJ-MM-DD UU:MM, met de tijd in 24-uurs indeling. Druk op de knop met de pijl omhoog of omlaag om het jaar te wijzigen als dit nodig is, druk vervolgens op

CO om verder te gaan naar de maand, wijzig deze indien nodig en druk op CO om

verder te gaan naar de dag. Gebruik de knop  $\bullet$  om naar de tijd te gaan en de uren en minuten in te stellen.

## **De functie voor geluidsalarmen instellen**

Beweeg over de bovenste regel tekst door op de knop **te drukken.** Met de knipperende 'B' bij Buzzer wordt aangegeven dat dit een aanpasbare instelling is. U wordt geadviseerd deze in te stellen op Buzzer Enabled (Buzzer ingeschakeld), zodat de gebruiker met een geluid wordt gewaarschuwd voor een positieve BI. Deze kan met de knop met de pijl omhoog of omlaag echter ook worden ingesteld op Buzzer Disabled (Buzzer uitgeschakeld).

**Opmerking:** Als Buzzer Disabled (Buzzer uitgeschakeld) wordt geselecteerd en de wijziging wordt geaccepteerd, wordt het luidsprekerpictogram ( $\ll$ ) niet meer op het lcd-scherm weergegeven en wordt het alarm uitgeschakeld voor alle positieve 3M™ Attest™ biologische indicators, foutcodes en alarmwaarschuwingen met waarschuwingscodes.

**Opmerking:** De achtergrondverlichting van het scherm van de 3M™ Attest™ auto-aflezer 490 knippert als er een geluidsalarm klinkt. Als het geluidsalarm wordt uitgeschakeld, wordt het knipperen van de achtergrondverlichting van het lcd-scherm NIET automatisch ook uitgeschakeld.

Druk op  $\mathbb{C}$  om de gewenste optie te selecteren en verder te gaan naar de volgende aanpasbare instelling.

## **De optionele 3M**™ **Attest**™

### **auto**-**aflezer 490**-**webtoepassing instellen**

U wordt geadviseerd de standaardinstelling voor W**eb Pages Enabled** (Webpagina's ingeschakeld) te gebruiken. Indien gewenst kan de 3M™ Attest™ auto-aflezer 490-webtoepassing echter ook worden uitgeschakeld door op de knop met

de pijl omhoog of omlaag te drukken. Druk op  $\heartsuit$  om de gewenste optie te selecteren en verder te gaan naar het scherm Accept (Accepteren).

**Opmerking:** Het uitschakelen van de 3M™ Attest™ auto-aflezer 490-webtoepassing heeft geen invloed op de connectiviteit met software van derden.

## **Scherm Accept (Accepteren)**

Gebruik de knoppen met de pijl omhoog en omlaag om tussen Yes (Ja) en No (Nee) te

schakelen. druk op  $\circled{3}$  om de wijzigingen te accepteren ('Yes' geselecteerd) of de huidige instellingen te behouden ('No' geselecteerd) en sluit de configuratiemodus af. Op het Icd-scherm wordt de standaardweergave weer weergegeven.

**Opmerking:** Incubatiekokers op de 3M™ Attest™ auto-aflezers 490 met softwareversie 4.0.0 of hoger kunnen niet worden geconfigureerd. Neem contact op met 3M voor instructies voor het configureren van incubatiekokers van auto-aflezers met een softwareversie lager dan 4.0.0.

# **INSTRUCTIES VOOR GEBRUIK** – **Aflezingsprocedure**

**Instructies voor activatie en incubatie van biologische indicator (BI)**

 **LET OP:** Laat de 3M™ Attest™ biologische indicator met snelle aflezing gedurende de aanbevolen periode afkoelen voordat u deze activeert. Als de biologische indicator wordt geactiveerd of onjuist wordt gehanteerd voordat deze is afgekoeld, kan de glazen ampul breken.

 **LET OP:** Plaats het buisje met de 3M™ Attest™ biologische indicator zodanig dat dit niet rechtstreeks in contact komt met chemische indicators of tape om te voorkomen dat de 3M™ Attest™ biologische indicator fluorescent residu van een chemische indicator of tape absorbeert.

 **LET OP:** Draag een veiligheidsbril wanneer u de 3M™ Attest™ biologische indicator met snelle aflezing activeert.

 **LET OP:** Draag een veiligheidsbril en handschoenen wanneer u de 3M™ Attest™ biologische indicator 1295 met snelle aflezing activeert.

**WAARSCHUWING:** Ter beperking van het risico in verband met onjuiste resultaten

Incubeer een 3M™ Attest™ biologische indicator niet als de mediumampul na verwerking en voorafgaand aan activering kapot is. Test de sterilisator opnieuw met een nieuwe biologische indicator.

Activeer en incubeer 3M™ Attest™ biologische indicators 1295 met snelle aflezing binnen 1 uur na afloop van de sterilisatiecyclus.

Laat de 3M™ Attest™ biologische indicators 1491 en 1492V met snelle aflezing gedurende de aanbevolen periode afkoelen voordat u ze activeert.

Incubeer de 3M™ Attest™ biologische indicator 1295 met snelle aflezing uitsluitend in 3M™ Attest™ auto-aflezers 490 met softwareversie 4.0.0 of hoger.

Volg deze procedure voor elke 3M™ Attest™ biologische indicator die moet worden afgelezen:

mediumampul te pletten.

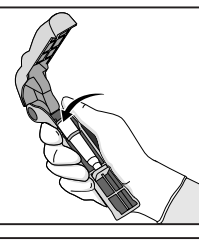

Zet een veiligheidsbril op (en trek handschoenen aan voor de BI 1295) en **PLAATS** de BI in de Attest™ activator voor biologische indicators.

**SLUIT** de Attest™ activator voor biologische indicators en **KNIJP** erin om de dop op de BI te sluiten en de

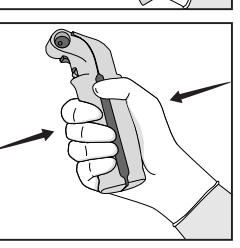

Verwijder de BI onmiddellijk, **CONTROLEER** visueel of de glazen ampul (met het groeimedium) is geplet en **SCHUD** de BI om ervoor te zorgen dat het groeimedium in de groeikamer onder in het buisje stroomt.

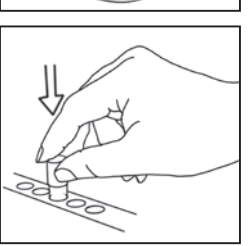

**PLAATS** de geactiveerde BI in een koker van een 3M™ Attest™ auto-aflezer 490 en bekijk het lcd-scherm van de 3M™ Attest™ auto-aflezer 490 om de juiste plaatsing van de BI te bevestigen. Als de BI juist is geplaatst, wordt op het lcd-scherm van de 3M™ Attest™ auto-aflezer 490 \*\*\*, \*\*, \* weergegeven, gevolgd door de resterende incubatietijd in minuten onder de BI die wordt geïncubeerd.

**REGISTREER** het resultaat van de BI.

 **WAARSCHUWING:** Verwijder de biologische indicator pas uit de incubatiekoker als het symbool (+) of (-) op het lcd-scherm wordt weergegeven. Hiermee wordt aangegeven dat de test is voltooid.

# **INSTRUCTIES VOOR GEBRUIK** – **Aanvullende informatie**

### **BI plaatsen**

Alle incubatiekokers in 3M™ Attest™ auto-aflezers 490 met softwareversie 4.0.0 of hoger zijn geprogrammeerd om binnen 24 minuten een uiteindelijk fluorescentieresultaat te bieden en kunnen worden gebruikt voor incubatie van de 3M™ Attest™ biologische indicators 1491 en 1492V met snelle aflezing en de 3M™ Attest™ biologische indicator 1295 met snelle aflezing.

De resterende incubatietijd, in minuten, wordt op het lcd-scherm weergegeven om aan te geven dat de 3M™ Attest™ biologische indicator in de koker van de aflezer wordt geïncubeerd en **niet** mag worden aangeraakt. Met de resterende tijd wordt aangegeven dat de resultaten niet beschikbaar zijn en de incubatie wordt uitgevoerd.

**Verwijder de 3M™ Attest™ biologische indicators pas als het symbool (+) of (-) op het lcd-scherm wordt weergegeven. Hiermee wordt aangegeven dat de test is voltooid.** Wanneer het resultaat is vastgesteld, wordt het 10 seconden lang op het lcd-scherm weergegeven nadat de BI uit de incubatiekoker is verwijderd.

**Opmerking: Als de 3M™ Attest™ biologische indicators na de eerste incubatieminuut onbedoeld worden verwijderd** voordat de incubatie is voltooid, klinkt er een alarm en wordt de waarschuwingscode C2 op het lcd-scherm onder de koker weergegeven. U **moet de 3M™ Attest™ biologische indicator binnen 10 seconden terug in de koker in de aflezer plaatsen, anders gaan de resultaten verloren.**

 **WAARSCHUWING:** Verwijder of verplaats de 3M™ Attest™ biologische indicator niet nadat deze in een koker is geplaatst. Als u dit doet, kunnen de resultaten verloren gaan en kan de test van de biologische indicator ongeldig zijn.

# **INSTRUCTIES VOOR GEBRUIK** – **Positieve controle**

### **Positieve controle**

Activeer en incubeer ten minste één niet-verwerkte 3M™ Attest™ biologische indicator voor gebruik als positieve controle op elke dag waarop er een 3M™ Attest™ biologische indicator wordt geïncubeerd en afgelezen door de unit. Schrijf een 'C' ( voor 'controle') en de datum op het label. De positieve controle kan in elke incubatiekoker worden geplaatst. Er moet voor elk catalogusnummer een positieve controle worden uitgevoerd van hetzelfde partijnummer als de verwerkte 3M™ Attest™ biologische indicator.

Het is goed om op elke dag waarop een verwerkte 3M™ Attest™ biologische indicator wordt geïncubeerd een positieve controle te gebruiken. Dit helpt bij het bevestigen van de volgende zaken:

- De juiste incubatietemperaturen zijn gebruikt (verwarmingsblokaflezing van 60 °C +/- 2 °C).
- De levensvatbaarheid van sporen is niet gewijzigd door een onjuiste temperatuur, vochtigheid of nabijheid van chemicaliën tijdens opslag.
- Het medium kan snelle groei stimuleren.
- De onderdelen van de 3M™ Attest™ auto-aflezer 490 werken goed.

# **INSTRUCTIES VOOR GEBRUIK** – **Interpretatie van resultaten**

## **Fluorescentieresultaten**

Nadat u een 3M™ Attest™ biologische indicator in een incubatiekoker hebt geplaatst, wordt op het lcd-scherm van de 3M™ Attest™ auto-aflezer 490 \*\*\*, \*\*, \* weergegeven, gevolgd door de resterende incubatietijd in minuten onder de BI die wordt geïncubeerd. Hiermee wordt aangegeven dat de incubatie/aflezing wordt uitgevoerd. De 3M™ Attest™ biologische indicator mag niet worden verwijderd of aangeraakt terwijl de resterende incubatietijd op het scherm wordt weergegeven.

Op het lcd-scherm wordt een (+) onder de BI weergegeven en er klinkt een alarm (als de geluidsfunctie is ingeschakeld) als er een positief resultaat voor een 3M™ Attest™ biologische indicator wordt gedetecteerd.

Als er aan het einde van de aangegeven incubatietijd een negatief resultaat voor een 3M™ Attest™ biologische indicator wordt gedetecteerd, wordt er op het lcd-scherm een (-) weergegeven onder de BI die wordt geïncubeerd. Een uiteindelijk negatief fluorescentieresultaat (-) voor een verwerkte 3M™ Attest™ biologische indicator na 24 minuten incubatie duidt op een acceptabel sterilisatieproces.

Nadat het symbool + of - is weergegeven en het resultaat is geregistreerd, mag de 3M™ Attest™ biologische indicator uit de koker worden verwijderd. Het resultaat (+ of -) wordt op het lcd-scherm weergegeven totdat de BI uit de incubatiekoker wordt verwijderd. Het resultaat blijft staan tot 10 seconden nadat de BI is verwijderd. Incubeer BI's niet opnieuwaangezien het resultaat dan niet geldig is.

De 3M™ Attest™ biologische indicator van de positieve (niet-verwerkte) controle moet een positief fluorescentieresultaat (+) opleveren. Resultaten van verwerkte 3M™ Attest™ biologische indicators zijn pas geldig als de positieve controle een positief fluorescentieresultaat (+) heeft opgeleverd. Met een verwerkte 3M™ Attest™ biologische indicator duidt een positief resultaat (+) op een fout in het sterilisatieproces.

Onderneem onmiddellijk actie na positieve testresultaten. Stel de oorzaak van de positieve 3M™ Attest™ biologische indicator vast en test de sterilisator opnieuw volgens het huidige beleid en de huidige procedures van uw instelling.

## **Resultaat van optionele zichtbare pH**-**verkleuring** - **3M**™ **Attest**™ **biologische indicators 1491 en 1492V met snelle aflezing**

3M™ Attest™ biologische indicators met snelle aflezing kunnen verder worden geïncubeerd voor een zichtbare pH-verkleuring. Deze optionele verdere incubatie is niet bedoeld voor routinematig gebruik, maar kan voor speciale onderzoeken worden gebruikt. Door de hoge gevoeligheid van het fluorescentieresultaat biedt incubatie van 3M™ Attest™ biologische indicators 1491 en 1492V van meer dan 24 minuten geen voordeel. Na activering en tijdens incubatie absorbeert het witte non-woven materiaal in de biologische indicator de broomcresolpaars-indicator, de pH-gevoelige indicatorkleurstof in het groeimedium, en wordt het blauw. Bij een positieve controle-BI treedt een gele verkleuring van het groeimedium en/of het non-woven materiaal op. Dit gebeurt binnen 24 uur voor BI 1491's en binnen 48 uur voor BI 1492V's. De aanwezigheid van een gele kleur in het buisje duidt op een positief resultaat. Bij een verwerkte BI duidt een verkleuring van paars naar geel van het medium en/of het non-woven materiaal op een fout in het stoomsterilisatieproces. Een negatief resultaat van de pH-verkleuring, d.w.z. als het medium en het non-woven materiaal blauw/paars blijven, kan na 24 uur worden beoordeeld voor BI 1491's en na 48 uur voor BI 1492V's.

## **Resultaat van optionele zichtbare pH**-**verkleuring** - **3M**™ **Attest**™ **biologische indicator 1295 met snelle aflezing**

3M™ Attest™ biologische indicators 1295 met snelle aflezing voor sterilisatie met waterstofperoxidedamp kunnen verder worden geïncubeerd voor een zichtbare pH-verkleuring. Door de hoge gevoeligheid van het fluorescentieresultaat biedt verdere incubatie van 3M™ Attest™ biologische indicators 1295 met snelle aflezing nadat het fluorescentieresultaat is vastgesteld en geregistreerd geen voordeel. Deze optionele verdere incubatie is niet bedoeld voor routinematig gebruik, maar kan voor speciale onderzoeken worden gebruikt.

Bij een positieve controle-BI treedt binnen 24 uur een gele verkleuring van het groeimedium op. De aanwezigheid van een gele kleur in het buisje duidt op een positief resultaat. De BI kan worden weggegooid nadat de gele kleur is vastgesteld en het pH-verkleuringsresultaat is geregistreerd.

Voor verwerkte 3M™ Attest™ biologische indicators 1295 met snelle aflezing wordt het gebruik van een incubator met bevochtiging geadviseerd om uitdroging van het medium te voorkomen. Draag de verwerkte BI 1295 nadat het fluorescentieresultaat is vastgesteld in de 3M™ Attest™ auto-aflezer 490 over naar een incubator met bevochtiging als een zichtbaar pH-verkleuringsresultaat gewenst is. Een mediumverkleuring van paars naar geel duidt op een fout in het sterilisatieproces. Een negatief pH-verkleuringsresultaat, d.w.z. als het medium paars blijft, kan na 7 dagen worden beoordeeld.

# **INSTRUCTIES VOOR GEBRUIK** – **Afvoeren**

Het instrument bevat een lithiumaccu. Voer het instrument af in overeenstemming met de plaatselijke, regionale en landelijke eisen.

## **FUNCTIES VAN DE 3M**™ **ATTEST**™ **AUTO**-**AFLEZER 490 Geluidsalarm**

Als er een positief resultaat wordt gedetecteerd, klinkt er een geluidsalarm, knippert de achtergrondverlichting van het lcd-scherm en wordt het symbool (+) op het lcd-scherm weergegeven onder de BI die wordt geïncubeerd. Er klinkt ook een alarm als een 3M™ Attest™ biologische indicator uit de koker van de 3M™ Attest™ auto-aflezer 490 wordt verwijderd voordat er een uiteindelijk resultaat is gedetecteerd. Als de 3M™ Attest™ biologische indicator niet binnen 10 seconden terug in de incubatiekoker wordt geplaatst, gaan de gegevens verloren.

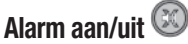

Het geluidsalarm voor positieve resultaten kan voor een bepaalde 3M™ Attest™ biologische indicator worden uitgeschakeld. Dit kunt u doen door op de knop Buzzer Alarm OFF (Buzzeralarm uit) te drukken nadat het alarm heeft geklonken. Hierdoor wordt het alarm alleen voor die biologische indicator uitgeschakeld. Bij eventuele positieve resultaten van 3M™ Attest™ biologische indicators die daarna worden gedetecteerd in andere kokers klinkt het alarm wel. Als de 3M™ Attest™ biologische indicator wordt verwijderd, wordt het alarm voor de koker weer geactiveerd. Het alarm voor alarmwaarschuwingen bij fout- of waarschuwingscodes kan niet worden stilgezet met de knop Buzzer Alarm OFF (Buzzeralarm uit). Raadpleeg het gedeelte over configuratie voor informatie over het uitschakelen van het alarm.

## **Stapelbaar**

Er mogen twee 3M™ Attest™ auto-aflezers 490's op elkaar worden gestapeld om ruimte te besparen.

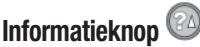

Als u één keer op de informatieknop drukt, worden er twee regels tekst weergegeven op het lcd-scherm van de 3M™ Attest™ auto-aflezer 490.

De bovenste regel bevat (van links naar rechts):

- Serienummer van de 3M™ Attest™ auto-aflezer 490
- Versie van de geïntegreerde software van de 3M™ Attest™ auto-aflezer 490 (V X.Y.Z)
- Huidige datum en tijd
- De onderste regel bevat:
- Het type BI-configuratie voor koker 1-10 (d.w.z. Attest)

Druk twee keer op de informatieknop om het volgende op het lcd-scherm van de 3M™ Attest™ auto-aflezer 490 weer te geven:

- Bovenste regel: Dynamisch IP-adres (als de unit is aangesloten op een ethernetaansluitpunt)
- Onderste regel: De datum (JJJJ-MM-DD) en tijd waarop de 3M™ Attest™ auto-aflezer 490 is ingeschakeld.

Als u drie keer op de informatieknop drukt, wordt het unieke MAC-adres voor het apparaat weergegeven op het lcd-scherm van de 3M™ Attest™ auto-aflezer 490.

## **Temperatuurcontrole**

De 3M™ Attest™ auto-aflezer 490 beschikt over een intern zelfdiagnosticerend temperatuurprogramma. Als de temperatuur buiten het opgegeven bereik (60 ºC +/- 2 ºC) valt, wordt er een foutcode weergegeven. U kunt de temperatuur van het verwarmingsblok controleren door één keer op de temperatuurknop te drukken.

### **Eenvoudige configuratie**

De 3M™ Attest™ auto-aflezer 490 kan worden geconfigureerd met de knoppen op de voorzijde van de unit of met de optionele de 3M™ Attest™ auto-aflezer 490-webtoepassing.

### **Optionele 3M**™ **Attest**™ **auto**-**aflezer 490**-**webtoepassing**

Indien gewenst kan de 3M™ Attest™ auto-aflezer 490 via een ethernetverbinding met een pc worden verbonden voor extra mogelijkheden:

- De status van BI's in de 3M™ Attest™ auto-aflezer 490 extern bekijken via een pc. Voor volledige functionaliteit moet er een browser worden gebruikt die geschikt is voor HTML5 en waarin JavaScript is ingeschakeld.
- De instellingen van de 3M™ Attest™ auto-aflezer 490 extern bekijken en configureren.
- De dossiers van de laatste 100 BI's bekijken.
- Documentatie afdrukken met een lokale of netwerkprinter en/of documentatie opslaan als elektronisch bestand.\*
- \* Raadpleeg het beleid en de procedures voor dossieropslag van uw instelling.

## **ONDERHOUD EN REINIGING**

 **LET OP:** Koppel de stekker van de 3M™ Attest™ auto-aflezer 490 los en laat het instrument afkoelen voordat u het reinigt.

Mors geen vloeistof op of in het instrument. Dompel de unit niet onder in vloeistof.

Reinig het buitenoppervlak uitsluitend volgens de instructies van de fabrikant.

Open de instrumentbehuizing niet. Het instrument bevat geen door de gebruiker te onderhouden onderdelen.Als er reparatie nodig is, moet het instrument naar de fabrikant worden gestuurd.

Reinig het buitenoppervlak van de 3M™ Attest™ auto-aflezer 490 door het af te vegen met een doek die is bevochtigd met een mild reinigingsmiddel. Probeer interne onderdelen niet te reinigen. Vraag reparatie of vervanging aan als aanvullende reiniging van de kokers noodzakelijk is.

**Opmerking:** De 3M™ Attest™ auto-aflezer 490 bevat geen door de gebruiker te onderhouden onderdelen en vereist geen routinematig onderhoud of routinematige kalibratie. Storingen worden aangeduid met een foutcode. Raadpleeg het gedeelte over probleemoplossing voor uitleg over de foutcodes.

## **PROBLEEMOPLOSSING**

Koppel de stekker van de 3M™ Attest™ auto-aflezer 490 los en plaats deze terug om de zelfdiagnostische test te starten als er een foutcode wordt weergegeven. Vraag reparatie of vervanging aan als de foutcode opnieuw optreedt.

De gedetecteerde storingen worden op het lcd-scherm weergegeven met een waarschuwingscode of foutcode onder de betrokken BI-kokers. Het geluidsalarm klinkt (als dit actief is) en de achtergrondverlichting van het lcd-scherm knippert om de gebruiker te wijzen op de waarschuwingscodes (behalve C1) en foutcodes. Het geluidsalarm en het knipperen van

de achtergrondverlichting kunnen worden uitgeschakeld door op de knop Buzzer Alarm OFF (Buzzeralarm uit) te drukken. Als het geluidsalarm wordt uitgeschakeld, wordt het knipperen van de achtergrondverlichting van het lcd-scherm niet automatisch ook uitgeschakeld. Raadpleeg de volgende informatie:

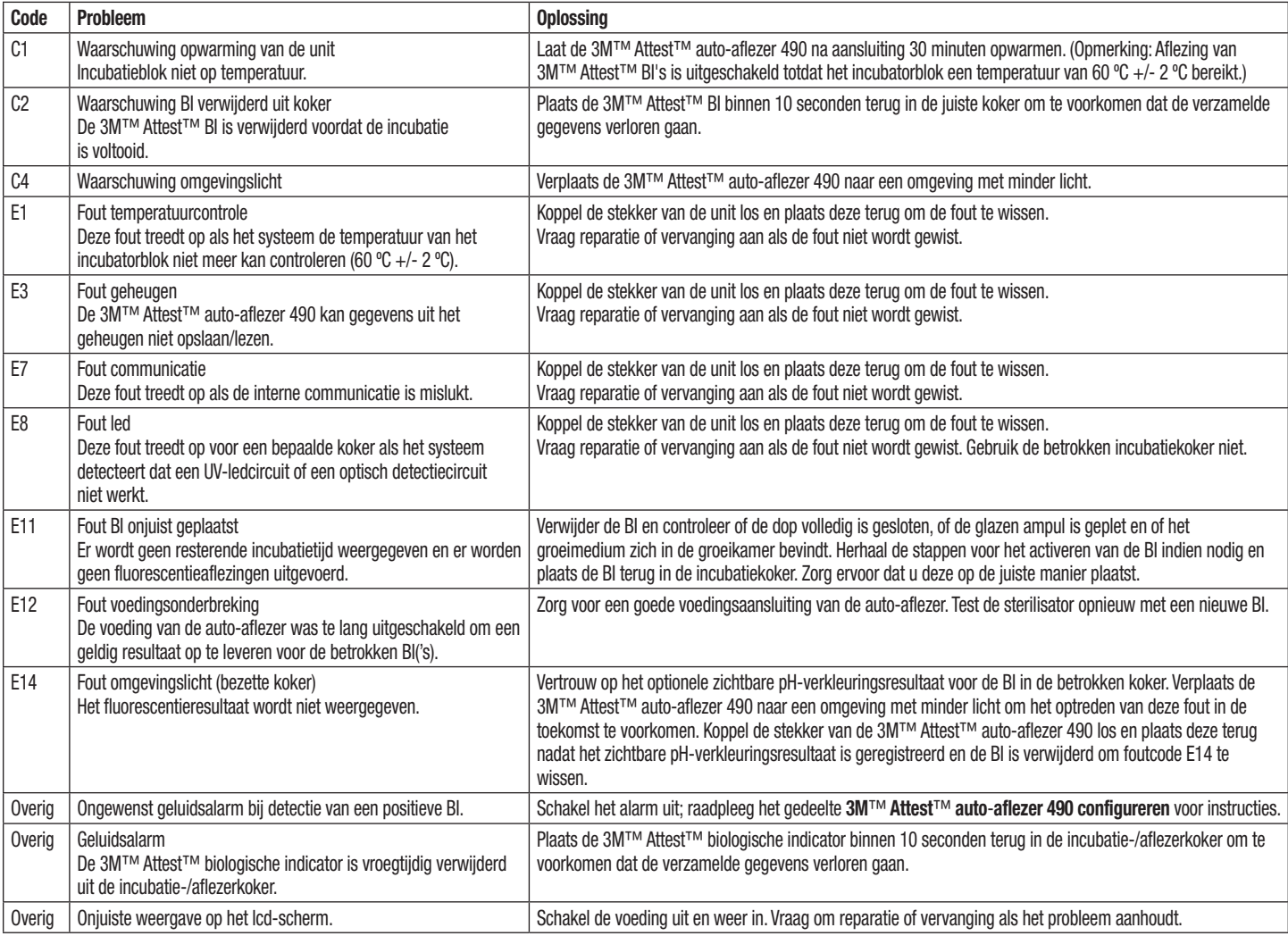

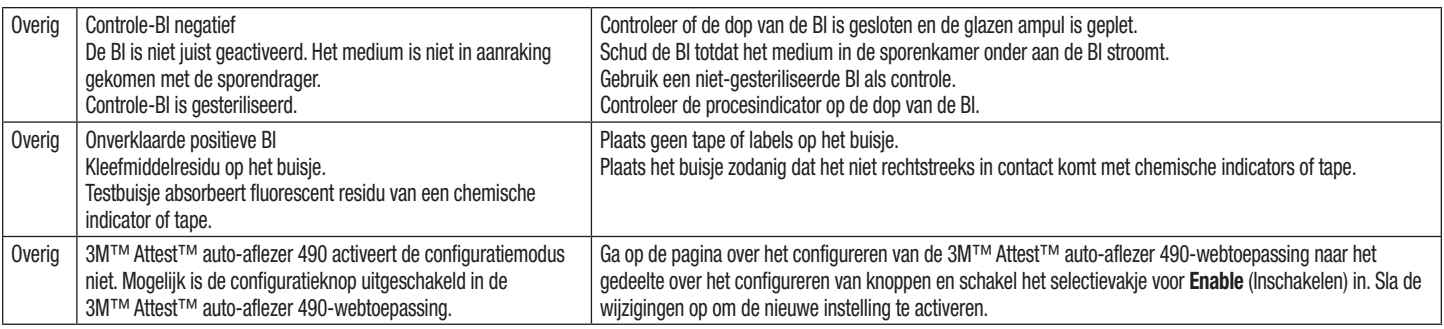

# **OPTIONELE 3M**™ **ATTEST**™ **AUTO**-**AFLEZER 490**-**WEBTOEPASSING**

## **Browservereisten**

De webinterface is ontworpen voor weergave in een browser die geschikt is voor HTML5 en waarin JavaScript is ingeschakeld (bijv. Google Chrome).

### **Ethernetverbinding:**

Verbindingsschakelaar/-router met mogelijkheid voor automatische onderhandeling voor het identificeren van de auto-aflezer als werkend bij 10 Mbps en half-duplex of voor handmatige configuratie als 10 Mbps en half-duplex.

## **Verbinden met de 3M**™ **Attest**™ **auto**-**aflezer 490**-**webtoepassing**

De 3M™ Attest™ auto-aflezer 490 moet met de geleverde ethernetkabel worden verbonden met het netwerk van de instelling om de 3M™ Attest™ auto-aflezer 490-webtoepassing te kunnen gebruiken. Vraag een IT-medewerker van uw instelling om hulp met de netwerkconnectiviteit. Elke 3M™ Attest™ auto-aflezer 490 heeft een uniek MAC-adres, dat op het lcd-scherm van de unit wordt weergegeven als de gebruiker drie keer op de informatieknop drukt. Het MAC-adres wordt ook onder aan de pagina over het configureren van de 3M™ Attest™ auto-aflezer 490-webtoepassing weergegeven. Communicatie vindt plaats met het http-protocol via poort 80. Gebruikers kunnen verbinding met de 3M™ Attest™ auto-aflezer 490-webtoepassing maken met een URL op basis van het serienummer of het IP-adres van de 3M™ Attest™ auto-aflezer 490. Gebruik de URL op basis van het IP-adres als u de 3M™ Attest™ auto-aflezer 490-webtoepassing wilt bekijken via een computer op een ander subnet dan het subnet waarmee de 3M™ Attest™ auto-aflezer 490 is verbonden.

**Opmerking:** Voor toegang tot de 3M™ Attest™ auto-aflezer 490-webtoepassing binnen een beveiligd netwerk moet de pc toegang hebben tot het beveiligde netwerk. Dit kan worden bereikt door verbinding via een ethernetkabel, door aanmelding bij het draadloze netwerk van de instelling en door verbinding via een virtueel particulier netwerk (VPN).

### **A. URL op basis van serienummer**

- 1. Sluit de geleverde ethernetkabel van de 3M™ Attest™ auto-aflezer 490 aan op een ethernetaansluitpunt.
- 2. Druk één keer op de knop  $\bullet$  om het 6-cijferige serienummer van de 3M™ Attest™ auto-aflezer 490 weer te geven aan de linkerkant van de bovenste regel tekst op het lcd-scherm.
- 3. Voer http://attestxxxxxx, waarbij xxxxxx moet worden vervangen door het serienummer van de unit (bijv. http://attest101127) van stap 2, in de adresbalk van de webbrowser in en druk op Enter.
- 4. De pagina met de status van de 3M™ Attest™ auto-aflezer 490-webtoepassing wordt weergegeven op de pc. Voeg deze pagina voor eenvoudig gebruik in de toekomst toe aan de Favorieten in uw webbrowser.

## **B. URL op basis van IP**-**adres**

De 3M™ Attest™ auto-aflezer 490-webtoepassing kan ook worden geopend met een dynamisch of statisch IP-adres.

## **1. Dynamisch IP**-**adres**

Er wordt een dynamisch IP-adres toegewezen als de ethernetkabel van de 3M™ Attest™ auto-aflezer 490 is aangesloten op een live ethernetaansluitpunt.

Druk twee keer op de knop  $^{\circledR\bullet}$  om het dynamische IP-adres van de 3M™ Attest™ auto-aflezer 490 weer te geven. Voer http://IPadres (bijv. http://xxx.xxx.xxx.xxx) in de adresbalk van de webbrowser van de pc in en druk op Enter. De pagina met de status van de 3M™ Attest™ auto-aflezer 490-webtoepassing wordt weergegeven.

## **2. Statisch IP**-**adres**

Voor sommige IT-medewerkers van de instelling moeten apparaten mogelijk met het netwerk zijn verbonden met een statisch IP-adres. Neem contact op met de IT-afdeling om een statisch IP-adres aan te vragen als dit het geval is in uw instelling.

Registreer het statische IP-adres dat door de IT-afdeling van uw instelling wordt aangeleverd hier:<br>
Het kan handig zijn om het ethernetaansluitpu .. Het kan handig zijn om het ethernetaansluitpunt te labelen met het toegewezen adres. Voer http://statischlPadres (bijv. http://xxx.xxx.xxx. xxx) in de adresbalk van de webbrowser van de pc in en druk op Enter. De pagina met de status van de 3M™ Attest™ auto-aflezer 490-webtoepassing wordt weergegeven.

## **Informatie over de pagina**'**s van de 3M**™ **Attest**™ **auto**-**aflezer 490**-**webtoepassing**

De 3M™ Attest™ auto-aflezer 490-webtoepassing omvat vier pagina's:

**a) Pagina Status**

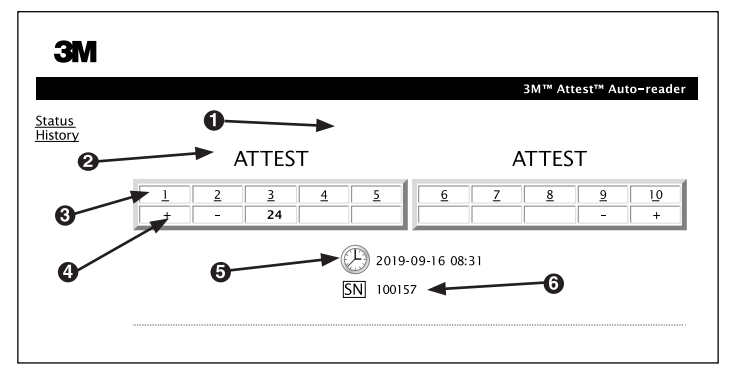

- 1. Door de gebruiker ingevoerde bijnaam (optioneel)
- 2. Kokerconfiguratie
- 3. Kokernummer
- 4. BI-resultaat/Resterende incubatietijd
- 5. Datum en tijd
- 6. Serienummer van de 3M™ Attest™ auto-aflezer 490

De pagina Status omvat een realtime weergave van de configuratie en het lcd-scherm van de 3M™ Attest™ auto-aflezer 490. De huidige datum en tijd en het serienummer van de 3M™ Attest™ auto-aflezer 490 worden ook weergegeven op deze pagina. Vanaf deze pagina kan de gebruiker navigeren naar:

- De pagina History (Geschiedenis) door op History (Geschiedenis) te klikken op de linkerzijde van het scherm.
- De pagina Results Detail (Resultaatdetails) door op het kokernummer van een bezette koker (d.w.z. een koker waarin op dat moment een BI wordt geïncubeerd) te klikken. Als er op een onbezette koker wordt geklikt, wordt de pagina History (Geschiedenis) geopend.

#### **b) Pagina Results Detail (Resultaatdetails)**

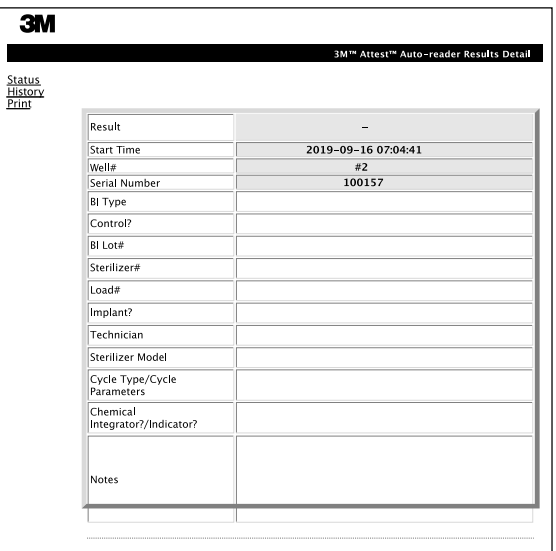

Deze pagina omvat een afzonderlijk dossier voor een geïncubeerde BI. Voor volledige documentatie kan de gebruiker het dossier afdrukken en/of opslaan als elektronisch bestand.

**Opmerking 1:** De bovenste vier rijen (groen gemarkeerd) worden automatisch ingevuld door de 3M™ Attest™ auto-aflezer 490 en kunnen niet door de gebruiker worden aangepast. De overige rijen moeten door de gebruiker worden ingevuld om te voldoen aan de documentatie-eisen van de instelling.

**Opmerking 2:** De pagina Results Detail (Resultaatdetails) wordt minder vaak vernieuwd dan de pagina Status. Op de pagina Results Detail (Resultaatdetails) wordt de resterende incubatietijd in minuten in het resultaatveld weergegeven totdat het BI-resultaat beschikbaar is.

### **c) Pagina History (Geschiedenis)**

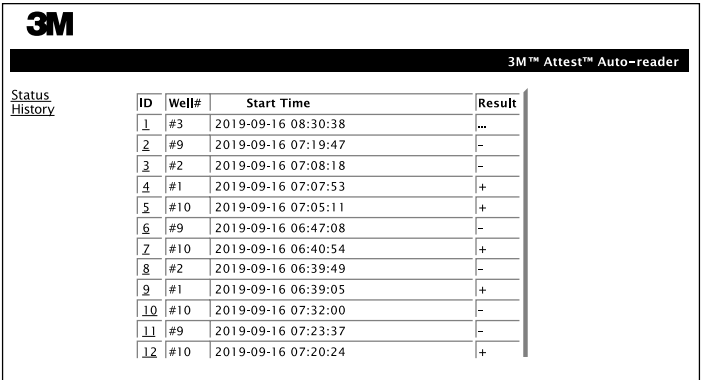

De 3M™ Attest™ auto-aflezer 490 bewaart de resultaten van de laatste 100 geïncubeerde BI's in de geïntegreerde software. De pagina History (Geschiedenis) van de 3M™ Attest™ auto-aflezer 490-webtoepassing omvat een overzicht van deze laatste 100 resultaten.

### **d) Pagina Configuration (Configuratie)**

Op deze pagina kunnen de netwerk- en taalinstellingen voor de 3M™ Attest™ auto-aflezer 490 worden geconfigureerd via de 3M™ Attest™ auto-aflezer 490-webtoepassing.

## **BI**-**resultaten documenteren met de 3M**™ **Attest**™ **auto**-**aflezer 490**-**webtoepassing**

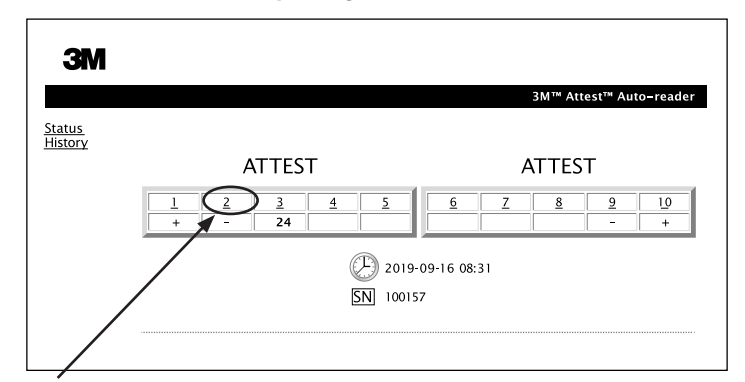

### 1. **Open de pagina Results Detail (Resultaatdetails)**

Na het plaatsen van een nieuwe 3M™ Attest™ BI met snelle aflezing in de 3M™ Attest™ auto-aflezer 490 is het goed om de pagina Results Detail (Resultaatdetails) van de 3M™ Attest™ auto-aflezer 490-webtoepassing voor die BI te openen door op het juiste kokernummer te klikken op de pagina Status.

2. **Voer** de specifieke informatie voor die BI (bijv. type, partijnummer, sterilisatornummer, ladingnummer, naam technicus) in de bewerkbare velden in. Voer in het gedeelte Notes (Opmerkingen) informatie in die niet is omschreven in de rijtitels, bijvoorbeeld als u dit veld wilt gebruiken om ladingitems te registreren.

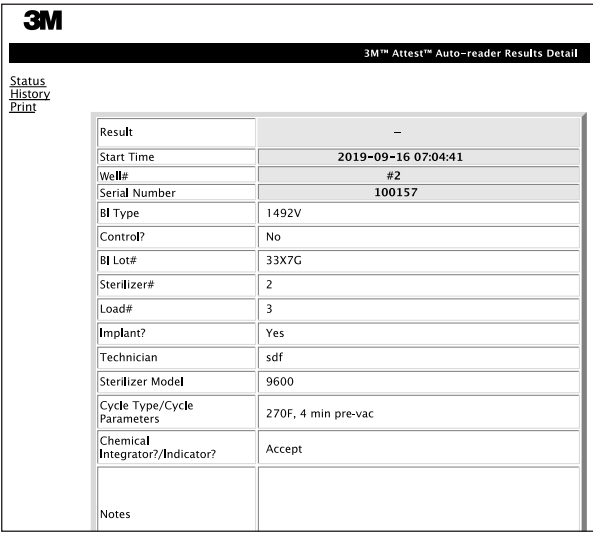

- 3. De ingevoerde informatie wordt elke 60 seconden automatisch opgeslagen in de tijdelijke opslag van de webbrowser van de pc van de gebruiker en ook bij het verlaten van de pagina Results Detail (Resultaatdetails).
- 4. Afdrukken/Archiveren. Druk de pagina Results Detail (Resultaatdetails) af of archiveer deze om een dossier te maken wanneer het BI-resultaat beschikbaar is. De pagina kan worden afgedrukt en/of opgeslagen als elektronisch bestand.

### **Belangrijk! Alleen de gegevens van de laatste 100 geïncubeerde BI's blijven bewaard.**

De gegevens in de automatisch ingevulde (groen gemarkeerde) velden worden opgeslagen in de geïntegreerde software van de 3M™ Attest™ auto-aflezer 490. De toepassing rekent erop dat de gegevens in de door de gebruiker ingevulde velden worden opgeslagen in de tijdelijke opslag van de webbrowser. In beide gevallen worden alleen de gegevens van de laatste 100 dossiers bewaard. Bij de 101e geïncubeerde BI wordt de opgeslagen informatie van de 1e geïncubeerde BI dus gewist. Als u de informatie op de pagina Results Detail (Resultaatdetails) voor toekomstig gebruik wilt behouden, kunt u de pagina afdrukken wanneer het BI-resultaat beschikbaar is.

## **De pagina History (Geschiedenis) gebruiken**

Klik op het ID-nummer van een dossier om naar de pagina Results Detail (Resultaatdetails) voor die BI te navigeren als u een afzonderlijk dossier wilt bekijken of afdrukken.

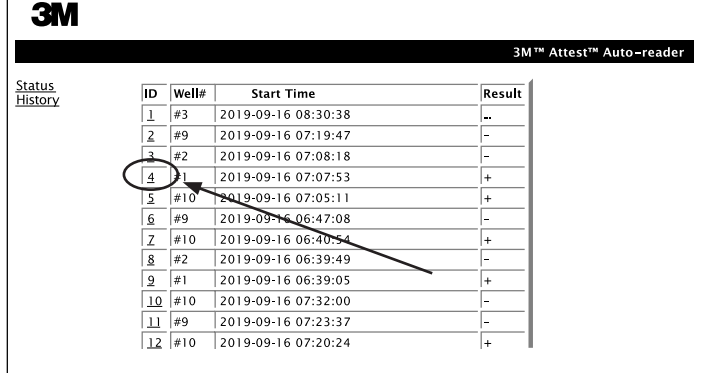

**Opmerking 1:** Kolom 1, 'ID', bevat het toegewezen ID-nummer, waarbij ID 1 het nieuwste record weergeeft en ID 100 het oudste. Alle kolommen kunnen worden gesorteerd om een bepaald dossier te zoeken. Klik één keer op de kolomkop om de inhoud van de kolom in oplopende volgorde te sorteren en klik nogmaals om de volgorde om te keren.

**Opmerking 2:** De pagina History (Geschiedenis) wordt minder vaak vernieuwd dan de pagina Status. Voordat het BI-resultaat beschikbaar is, wordt er ••• weergegeven in de resultatenkolom, waarmee wordt aangegeven dat de incubatie nog wordt uitgevoerd.

#### **De pagina Configuration (Configuratie) gebruiken**

Bepaalde installatie- en configuratieopties zijn beschikbaar op de met een wachtwoord beveiligde pagina Configuration (Configuratie) van de 3M™ Attest™ auto-aflezer 490-webtoepassing. Indien mogelijk moet de 3M™ Attest™ auto-aflezer 490 leeg zijn (d.w.z. zonder BI's voor incubatie) als deze opnieuw wordt geconfigureerd. Navigeer naar de pagina Configuration (Configuratie) door een van de volgende opties:

1) http://attestxxxxx/protect/config.htm (waarbij xxxxxx het 6-cijferige serienummer van de unit is)

2) http:// xxx.xxx.xxx.xxx/protect/config.htm (waarbij xxx.xxx.xxx.xxx het IP-adres is) in de adresbalk van de webbrowser en druk op Enter. Er wordt een beveiligingsscherm weergegeven. Vul de volgende informatie in de bewerkbare velden in:

**User name (Gebruikersnaam):** manager

#### **Password (Wachtwoord):** Attest

en druk op OK.

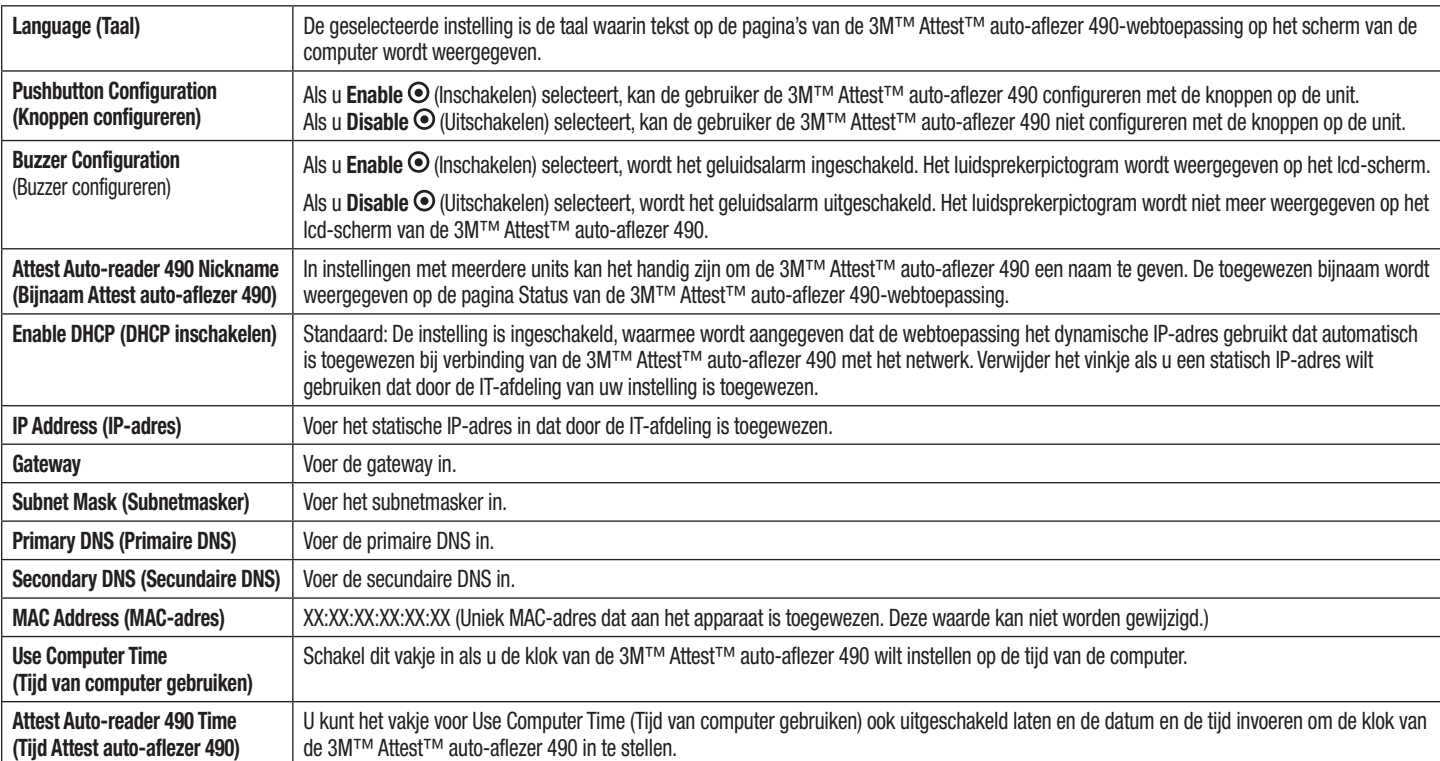

Schakel de gewenste keuzerondjes in om de instellingen te wijzigen.

Klik na het aanpassen van de instellingen op de knop Save Config (Configuratie opslaan) om uw wijzigingen op te slaan. Er wordt een nieuwe scherm weergegeven waarin wordt aangegeven dat de instellingen zijn gewijzigd.

# **PROBLEMEN MET DE 3M**™ **ATTEST**™ **AUTO**-**AFLEZER 490**-**WEBTOEPASSING OPLOSSEN**

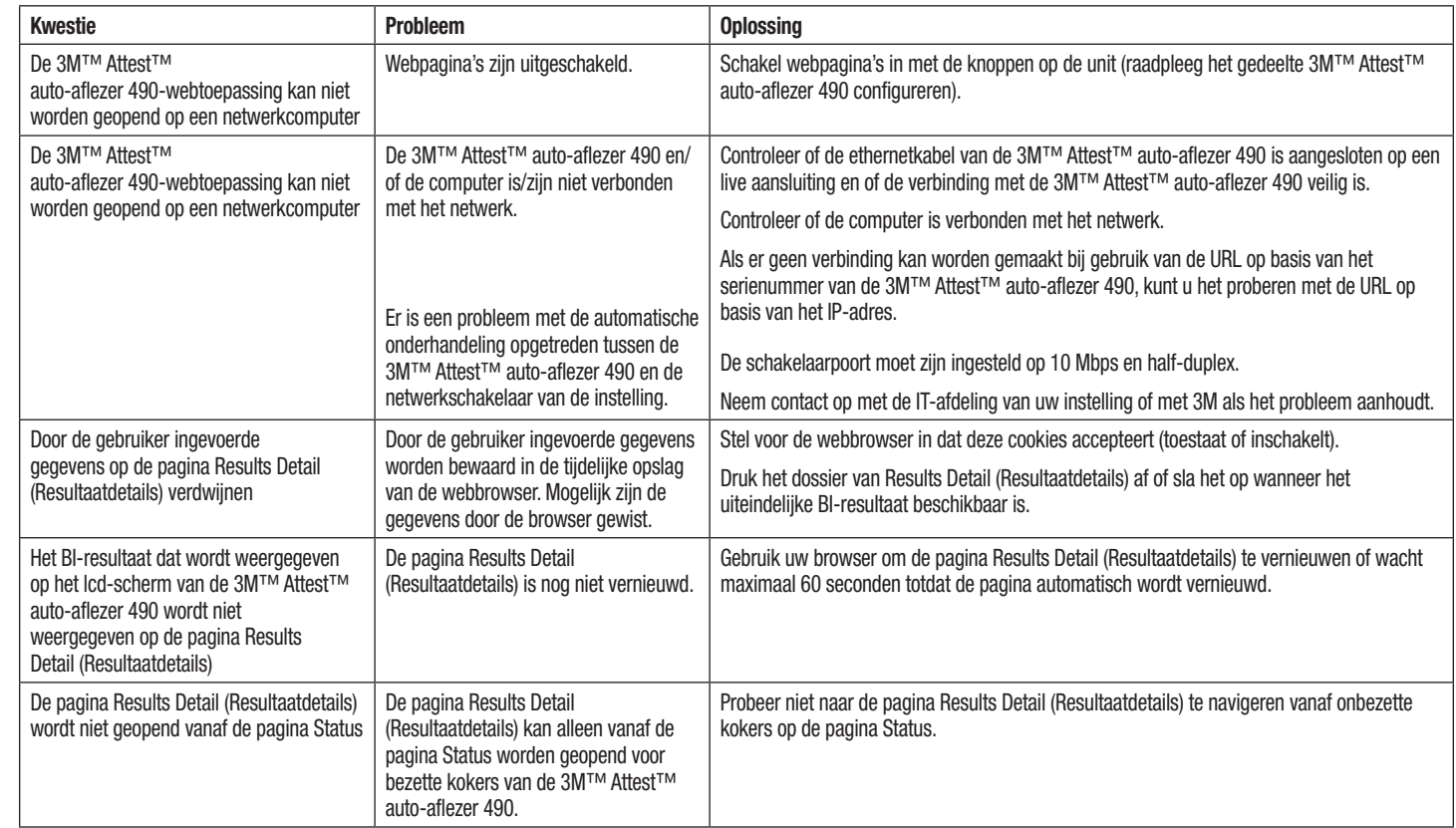

## **REPARATIE EN VERVANGING**

In de VS moeten 3M™ Attest™ auto-aflezers 490's worden gerepareerd door:

### **3M Health Care Service Center**

Suite 200, Bldg. 502 3350 Granada Avenue North Oakdale, MN 55128 1-800-228-3957

Neem buiten de VS contact op met de plaatselijke dochteronderneming van 3M.

Als u vragen hebt, kunt u naar onze klantenservice bellen: 1-800-228-3957.

Läs och förstå all säkerhetsinformation innan du använder den här produkten.

# **INNEHÅLLSFÖRTECKNING**

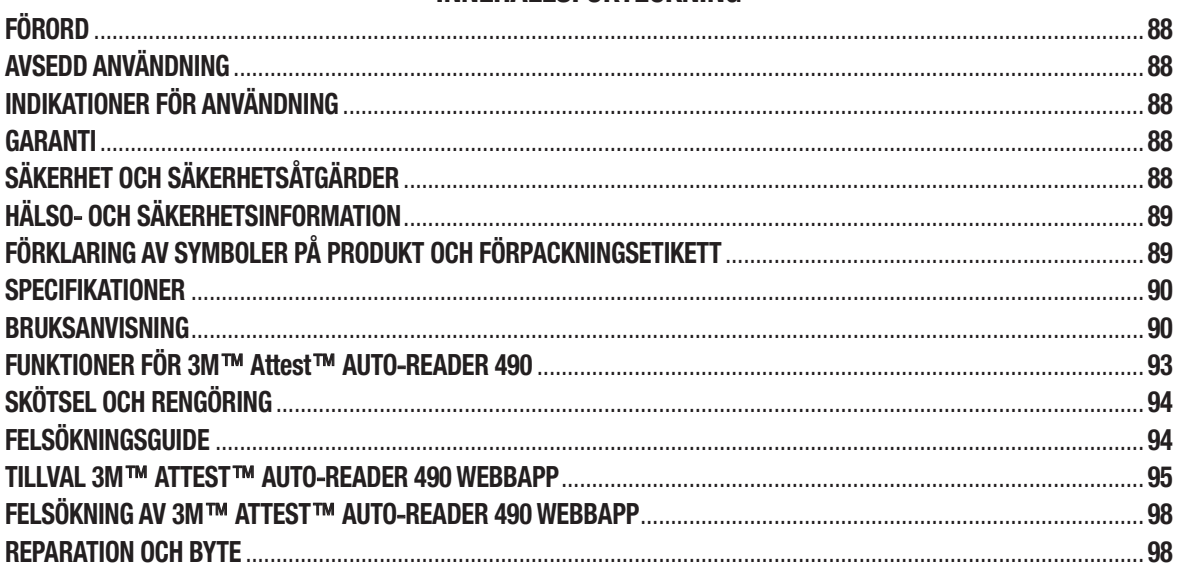

 $\begin{pmatrix} \mathbf{S} \\ \mathbf{S} \end{pmatrix}$ 

# **FÖRORD**

## **Innehåll friskrivningsklausul**

### **Frigivningsklausul i bild**

Provutskrifter, grafik, bildskärmar och skärmar är endast avsedda för information och illustration och ska inte användas för kliniska bedömningar eller underhållsutvärderingar. Data som visas i provutskrifter och skärmar återspeglar inte faktiska testresultat.

### **Hårdvarans friskrivningsklausul**

Hårdvaruspecifikationerna för 3M™ Attest™ Auto-reader 490 kan ändras. Systembilder, hårdvarukomponenter och hårdvaruprocesser som ingår i handboken kanske inte matchar det installerade systemet. Eventuella ändringar eller modifikationer av den auktoriserade systeminstallationen har verifierats som kompatibla med funktionaliteten som beskrivs i detta dokument.

## **AVSEDD ANVÄNDNING**

3M™ Attest™ Super Rapid Readout Biological Indicator System ger snabb och tillförlitlig övervakning av ångsteriliseringsprocesser som utförs inom sjukvården. Systemet består av biologiska indikatorer, utmaningspaket och inkubator/läsare (3M™ Attest™ Auto-reader 490 och 3M™ Attest™ Auto-reader 490H med programvaruversion 4.0.0. eller högre) med integrerad programvara.

3M™ Attest™ Auto-reader 490 med mjukvaruversion 4.0.0 eller senare är avsedd att inkubera och automatiskt läsa av 3M™ Attest™ Super Rapid Readout Biological Indicators 1491 och 1492V vid 60°C för en slutlig negativ fluorescensavläsning vid 24 minuter. 3M™ Attest™ Auto-reader 490 är också konstruerad för att möjliggöra ytterligare inkubation av 3M™ Attest™ Super Rapid Readout Biological Indicators, katalognummer 1491 och 1492V för ett slutligt negativt, visuellt pH-färgförändringsresultat efter 24 timmar respektive 48 timmar. Denna ytterligare inkubation är valfri och är inte avsedd för rutinmässig användning

3M™ Attest™ Auto-reader 490 med en programvaruversion 4.0.0 eller högre kan också användas som del av 3M™ Attest™ Rapid Readout Biological Indicator System for Vaporized Hydrogen Peroxide Sterilization för att ge snabb och tillförlitlig rutinmässig övervakning av förångade väteperoxid steriliseringsprocesser inom sjukvården. Systemet består av en inkubator/läsare (3M™ Attest™ Auto-reader 490 med en programvaruversion 4.0.0 eller högre och 3M™ Attest™ Auto-reader 490H) med integrerad programvara och en biologisk indikator, 3M™ Attest™ Rapid Readout Biological Indicator 1295. 3M™ Attest™ Auto-reader 490 med mjukvaruversion 4.0.0 eller senare är avsedd att inkubera och automatiskt läsa av 3M™ Attest™ Super Rapid Readout Biological Indicators 1295 vid 60°C för en slutlig negativ fluorescensavläsning vid 24 minuter.

En positiv fluorescensavläsning eller en visuell pH-färgförändring indikerar ett fel i steriliseringsprocessen. På grund av det fluorescerande resultatets höga känslighet finns det dock ingen fördel att fortsätta att inkubera behandlade 3M™ Attest™ Biological Indicators när det fluorescerande resultat har dokumenterats.

Andra biologiska indikatorer (BI) är inte kompatibla med den här enheten och kan inte användas.

# **INDIKATIONER FÖR ANVÄNDNING**

3M™ Attest™ Auto-reader 490 är utformad för att inkubera och automatiskt läsa av 3M™ Attest™ Rapid Readout Biological Indicators 1295 och 3M™ Attest™ Super Rapid Readout Biological Indicators, katalognummer 1491 och 1492V, vid 60°C för ett slutligt fluorescerande resultat vid 24 minuter.

# **GARANTI**

I USA har 3M™ Attest™ Auto-reader 490 en begränsad produktgaranti på 1 år. Den amerikanska garantin, åtgärden och begränsningarna beskrivs i formuläret Prissättning och på Direktprissidorna. För länder utanför USA fastställs eventuella garantier av dotterbolaget med ansvar för service på 3M™ Attest™ Auto-reader 490.

## **Serienummer**

För enkel identifiering har varje 3M™ Attest™ Auto-reader 490 ett unikt serienummer som är inpräglat på en etikett bak på enheten och som visas på vänster sida av den övre

textraden på LCD-skärmen när användaren trycker på **kappen**.

# **SÄKERHET OCH SÄKERHETSÅTGÄRDER**

3M™ Attest™ Auto-reader 490 och dess relaterade enheter och tillbehör är utformade för att ge en säker och pålitlig service när de används enligt instruktionerna. Läs igenom, förstå och följ all säkerhetsinformation som finns i bruksanvisningen som ingår i 3M™ Attest™ Auto-reader 490, 3M™ Attest™ Rapid Readout Biological Indicator 1295, och 3M™ Attest™ Super Rapid Readout Biological Indicators 1491 och 1492V före användning. Använd endast denna utrustning för det syfte som beskrivs i den här bruksanvisningen. **Spara dessa anvisningar för framtida referens.**

Enheten är konstruerad för att endast användas med strömförsörjningsmodulen och Ethernet-kabeln som levereras av 3M. Om denna produkt används på ett sätt som inte anges, kan skyddet som tillhandahålls av produkten försämras.

## **Förklaring av signalordsekvenser**

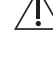

**VARNING!** Anger en farlig situation som, om den inte undviks, kan leda till dödsfall eller allvarlig skada.

**FÖRSIKTIGHET:** Anger en farlig situation som, om den inte undviks, kan leda till mindre eller måttliga personskador.

## **Varningar och säkerhetsåtgärder**

Följande varningar och säkerhetsåtgärder bör följas för att undvika osäkra åtgärder som kan leda till personskada eller skada på instrumentet.

 $4^{\circ}$ **VARNING:** För att minska risken i samband med farlig spänning

Används endast inomhus.

Använd inte utrustningen om den inte fungerar korrekt eller om den har skadats.

Använd endast den strömförsörjning som anges för denna produkt och som är certifierad för användarlandet.

 **FÖRSIKTIGT:** För att minska risken för skador eller instrumentskador

Spill inte vätska på eller i instrumentet. Sänk inte ned enheten i vätska.

Koppla alltid ifrån 3M™ Attest™ Auto-reader 490 och låt den svalna före rengöring.

Rengör de yttre ytorna genom att endast använda instruktionerna från tillverkaren.

Öppna inte instrumenthuset – det innehåller inga delar som användaren kan reparera. Instrumentet måste returneras till tillverkaren för reparation.

Använd skyddsglasögon och handskar när du aktiverar 3M™ Attest™ Rapid Readout Biological Indicator 1295.

Låt 3M™ Attest™ Super Rapid Readout Biological Indicators 1491 och 1492V svalna under den rekommenderade tidsperioden innan de aktiveras. Aktivering eller överdriven hantering av den biologiska indikatorn före kylning kan göra att glasampullen brister.

Använd säkerhetsglasögon när du aktiverar 3M™ Attest™ Super Rapid Readout Biological Indicators 1491 eller 1492V.

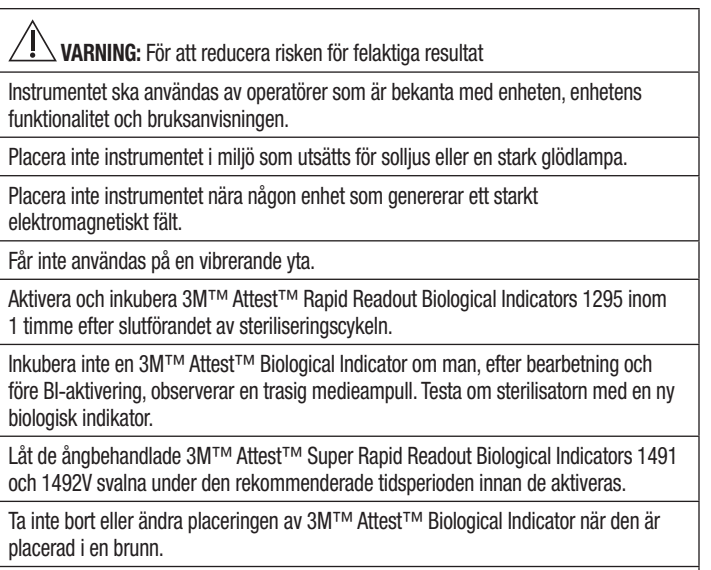

Ta inte bort 3M™ Attest™ Biological Indicator från inkubationsbrunnen förrän symbolen (+) eller (-) på LCD-panelen visar att testet är klart.

Återinkubera inte 3M™ Attest™ Biological Indicators för vilka 3M™ Attest™ Auto-reader 490 redan har bestämt ett resultat.

**FÖRSIKTIGT:** För att reducera risken för felaktiga resultat

För att undvika att 3M™ Attest™ Biological Indicator-flaskan absorberar fluorescerande rester från en kemikalieindikator eller tejp, placera 3M™ Attest™ Biological Indicator-flaskan så att den inte kommer i direkt kontakt med kemiska indikatorer eller tejp.

# **HÄLSO**- **OCH SÄKERHETSINFORMATION**

## **Enhetens överensstämmelse med säkerhetskraven**

3M™ Attest™ Auto-reader 490 överensstämmer med följande standarder, vilket framgår av CB-schemats certifikat och testrapporten som har utfärdats av Underwriters Laboratories (UL):

- IEC 61010-1 (2010) 3:e upplagan. Säkerhetskrav för elektrisk utrustning för mätning, kontroll och laboratorieanvändning - Del 1: Allmänna krav
- IEC 61010-2-010:2014 3:e upplagan. Säkerhetskrav för elektrisk utrustning för mätning, kontroll och laboratorieanvändning - Del 2-010: Särskilda krav för laboratorieutrustning för uppvärmning av material.

3M™ Attest™ Auto-reader 490 är listad som laboratorieutrustning och bär UL-märket med angränsande indikatorer "C" och "US" baserat på överensstämmelse med standarderna UL 61010-1, CAN/CSA 22.2 No. 61010-1 och CAN/CSA C22.2 No. 61010-2-010.

3M™ Attest™ Auto-reader 490 uppfyller kraven för CE-märkningen som är kopplade till lågspänningsdirektivet (LVD) 2014/35/EU, vilket bekräftas i försäkran om överensstämmelse.

3M™ Attest™ Auto-reader 490 uppfyller kraven i RoHS-direktivet, Europaparlamentets och rådets direktiv 2011/65/EU av den 8 juni 2011 om begränsning av användningen av vissa farliga ämnen i elektrisk och elektronisk utrustning.

3M™ Attest™ Auto-reader 490 uppfyller kraven i WEEE-direktivet, Europaparlamentets och rådets direktiv 2012/19/EU av den 4 juli 2012 om elektrisk och elektronisk utrustnings avfall (WEEE).

### **EMC**-**överensstämmelse**

3M™ Attest™ Auto-reader 490 uppfyller följande EMC-standarder som bekräftas i överensstämmelsecertifikatet som genereras av 3M:

- IEC 61326-1:2012/EN 61326:2013 Elektrisk utrustning för mätning, kontroll och laboratorieanvändning - EMC-krav - Del 1: Allmänna krav
- EMC-kraven för CE-märket i EMC-direktivet 2014/30/EU.

3M™ Attest™ Auto-reader 490 uppfyller kraven på elkrafts- och elektromagnetisk kompatibilitet i Australien och Nya Zeeland, vilket bekräftas i leverantörens försäkran om överensstämmelse som är kopplad till Australiens/Nya Zeelands RCM (Regulator Compliance Mark).

Denna enhet uppfyller avsnitt 15 i FCC-reglerna. Driften måste följa de två nedanstående villkoren:

(1) denna enhet får inte orsaka skadlig störning och

(2) denna enhet måste godta eventuella störningar, inklusive störningar som kan leda till oönskad användning.

Denna utrustning har testats och befunnits uppfylla reglerna för digital utrustning av klass A enligt avsnitt 15 i FCC:s regler. Dessa begränsningar är avsedda att ge rimligt skydd mot skadlig interferens när utrustningen används i en kommersiell miljö. Denna utrustning genererar och kan utstråla radiofrekvensenergi och, om den inte installeras och används enligt bruksanvisningen, kan den orsaka skadlig störning för radiokommunikation. Användning av denna utrustning i ett bostadsområde kan orsaka skadlig störning. I så fall, kommer användaren att behöva korrigera störningen på egen bekostnad.

Ändringar eller modifieringar på denna enhet får inte göras utan skriftligt medgivande från 3M Company. Ändringar eller modifieringar som inte uttryckligen godkänts under Federal Communications-reglerna kan upphäva användarens rätt att använda denna enhet.

CAN ICES-3 (A)/NMB-3(A)

# **FÖRKLARING AV SYMBOLER PÅ PRODUKT OCH FÖRPACKNINGSETIKETT**

## **Symbolordlista**

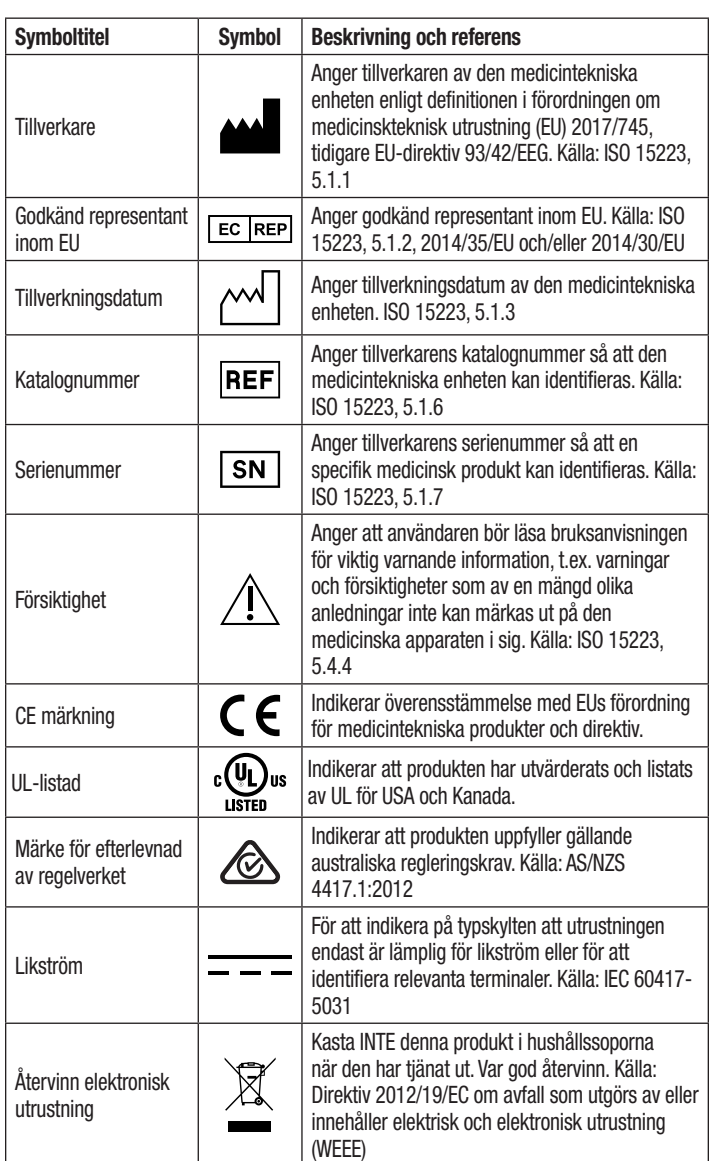

**För mer information, se HCBGregulatory.3M.com**

## **SPECIFIKATIONER**

### **Strömförsörjningsspecifikationer**

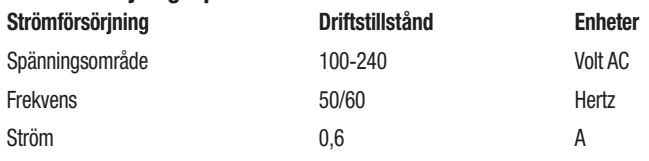

### **Omgivnings- och arbetsförhållanden**

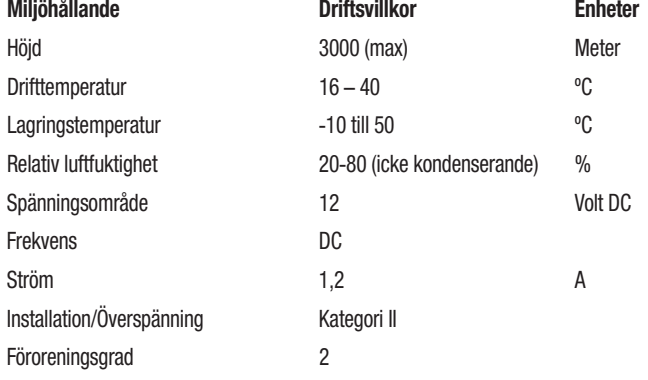

# **INSTRUKTIONER FÖR ANVÄNDNING** - **INLEDANDE INSTÄLLNING**

### **Välj plats**

Placera 3M™ Attest™ Auto-reader 490 på en fast och jämn yta, i skydd mot solljus och glödlampor. För att spara plats på disken, kan enheterna staplas två och två.

## **Anslut enheten**

Anslut nätsladden till strömförsörjningen. Anslut strömförsörjningen till 3M™ Attest™ Autoläsare 490 och anslut nätkabeln till ett jordat uttag.

# **VARNING:**

- Placera inte instrumentet i miljö som utsätts för solljus eller en stark glödlampa.
- Placera inte instrumentet nära någon enhet som genererar ett starkt
- elektromagnetiskt fält. • Får inte användas på en vibrerande yta.

### **Vänta 30 minuter före användning**

När den är inkopplad, tillåt en uppvärmningsperiod på 30 minuter innan du placerar biologiska indikatorer i inkubationsbrunnarna. C1-försiktighetskoden försvinner när korrekt inkubationstemperatur uppnås.

### **Särskilda överväganden**

### **Det rekommenderas att enheten lämnas på för att eliminera**

**uppvärmningsperioder.** Enheten kan stängas av när det förväntas att den inte kommer att användas under en längre period.

**VANING:** Använd endast den strömförsörjning som anges för denna produkt och som är certifierad för användarlandet.

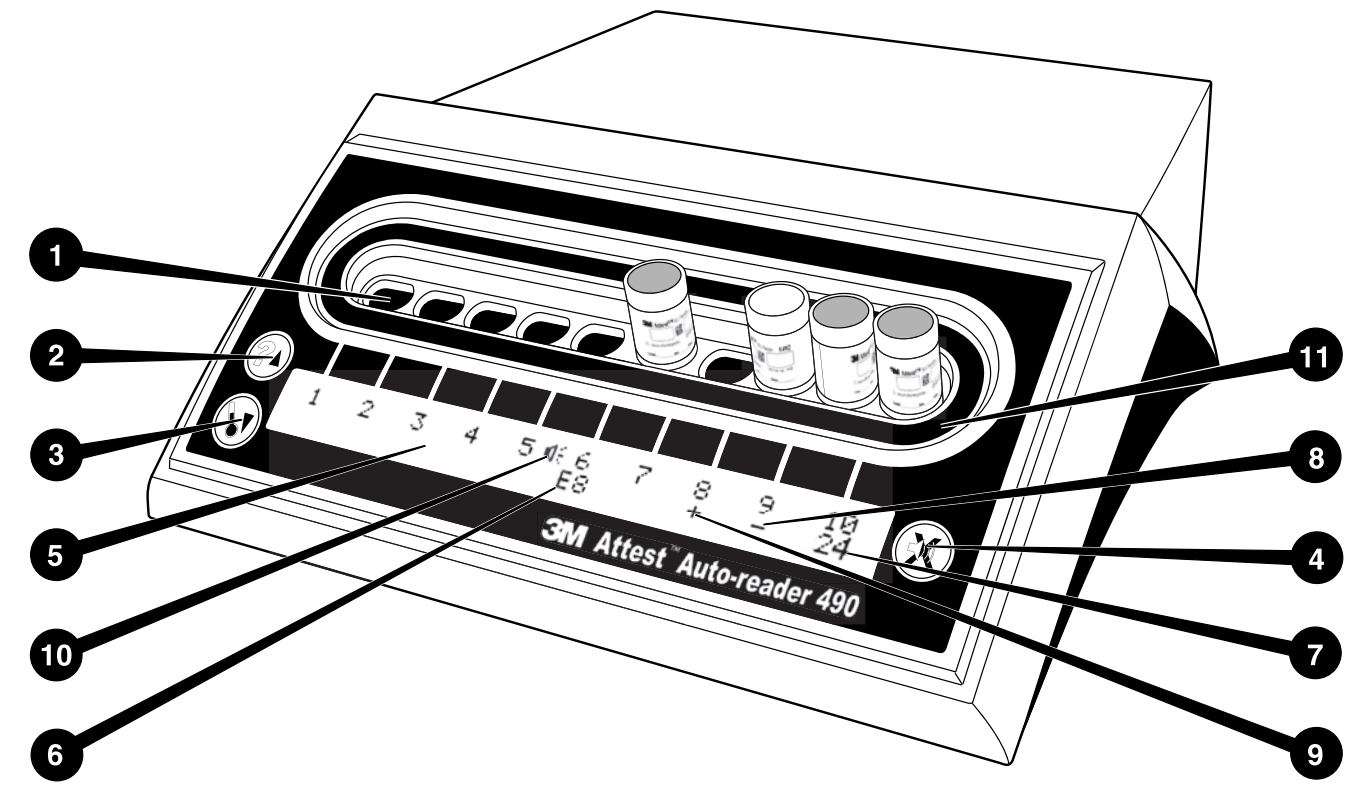

Vänligen bekanta dig med framsidan av 3M™ Attest™ Auto-reader 490:

### **Brunnar**

1. Inkubations-/läsarbrunnar - 3M™ Attest™ Auto-reader 490 har tio inkubationsbrunnar.

### **Knappar**

2. Information/Upp pilknapp

3. Temperatur/Nedåtriktad pilknapp

- 
- 4. Summerlarm AV/Enter knapp **Informationsdisplay**
- 5. LCD-skärm Displayen är bakgrundsbelyst.
- 6. LCD-skärm Exempel på felmeddelande för brunn #6
- 7. LCD-skärm Exempel på återstående inkubationstid för brunn #10
- 8. LCD-skärm Exempel på negativt (-) BI-resultat för brunn #9
- 9. LCD-skärm Exempel på positivt (+) BI-resultat för brunn #8
- 10. LCD-skärm Larmaktiverad indikator

## **Konfigurationsindikator**

11. Inkubationsbrunnens konfigurationsdekal är svart.

# **INSTRUKTIONER FÖR ANVÄNDNING** - **3M**™ **ATTEST**™ **AUTO**-**READER 490 KONFIGURATION**

**Anmärkning:** Idealiskt bör 3M™ Attest™ Auto-läsaren 490 vara tom (dvs inte inkubera BI) när den omkonfigureras.

Tryck samtidigt på knapparna **@** och **co** på framsidan av 3M™ Attest™ Auto-reader 490 i 3 sekunder för att gå in i konfigurationsläget. När du är i

konfigurationsläget, använd knapparna Upp $^{\circledR}$  och Ned  $^{\circledR}$  för att ställa in

3M™ Attest™ Auto-reader 490 klockan, ljudlarmet och webbappen på önskatvis.

Knappen fungerar som en "Enter"-knapp och flyttar den blinkande markören till nästa inställbara inställning.

## **Inställningav 3M**™ **Attest**™ **auto**-**reader 490 klocka**

3M™ Attest™ Auto-reader 490 datum och tid visas i detta format: ÅÅÅÅ-MM-DD HH:MM, med tid som visas med 24-timmars formatet. För att ändra året, tryck på upp- och

nedknapparna för att ställa in önskat år, tryck sedan på  $\mathbb{C}$  för att gå vidare till månaden.

justera enligt behov och tryck på  $\boxtimes$  för att gå vidare till dagen. Använd knappen  $\boxtimes$ för att flytta till tiden och ställ in timmar och minuter.

## **Ställa in ljudlarmsfunktionen**

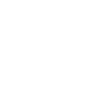

Flytta över den övre raden av texten genom att trycka på  $\circledast$  -knappen. Blinkande "B" i summern indikerar att det här är en bytbar inställning. Det rekommenderas att detta ställs in på "Buzzer Enabled" för att akustiskt varna operatören om en positiv BI men den ställas in på "Buzzer Disabled" med antingen upp- eller ned-knappen.

**Anmärkning:** Om Summer inaktiverad har valts och ändringen godkänns, försvinner högtalarikonen ( $\ll$ ) från LCD-panelen och larmet inaktiveras för alla positiva 3M™ Attest™ biologiska indikatorer, felkoder och försiktighetskod samt larmvarningar.

Obs! 3M™ Attest™ Auto-reader 490 bakgrundsbelysning blinkar när ett ljudlarm hörs. När man inaktiverar ljudlarmet, inaktiveras INTE bakgrundsbelysningens blinkningar på displayen.

Tryck på för att välja önskat val och gå till nästa ändringsbara inställning.

## **Inställning av tillvalet 3M**™ **Attest**™ **Auto**-**Reader 490 webbapp funktion**

Det rekommenderas att standardinställningen W**eb Pages Enabled** används. Om så önskas kan dock 3M™ Attest™ Auto Reader 490 Web App avaktiveras genom att trycka

antingen på upp- eller ned-knappen. Tryck på för att välja önskat alternativ och gå vidare till skärmen Godkänn.

**Anmärkning:** Inaktivera 3M™ Attest™ Auto Reader 490 Web App påverkar inte anslutningen till tredje parts programvara.

### **Godkännandeskärmen**

 $\left( \begin{matrix} 2 \ 2 \end{matrix} \right)$ 

Använd upp- eller nedknapparna för att växla mellan Ja och Nej, tryck på  $\bullet\hspace{-.08in}$  för att godkänna ändringar (Ja-alternativet) eller behåll aktuella inställningar (Nej-alternativet) och avsluta konfigurationsläget. LCD-panelen återgår till standarddisplayen.

**Anmärkning:** Inkubationsbrunnar på 3M™ Attest™ Auto-reader 490 med programversion 4.0.0 eller senare kan inte konfigureras. Kontakta 3M för anvisningar om hur du konfigurerar inkubationsbrunnar hos Auto-läsare som har programvaruversioner mindre än 4.0.0.

## **BRUKSANVISNING** - **AVLÄSNINGSPROCEDUR**

## **Instruktioner för den biologiska indikatorns (BI) aktivering och inkubation**

 **FÖRSIKTIGT:** Låt 3M™ Attest™ Super Rapid Readout Biological Indicator svalna under den rekommenderade tidsperioden innan de aktiveras. Aktivering eller överdriven hantering av den biologiska indikatorn före kylning kan göra att glasampullen brister.

 **FÖRSIKTIGT:** För att undvika att 3M™ Attest™ Biological Indicator-flaskan absorberar fluorescerande rester från en kemikalieindikator eller tejp, placera 3M™ Attest™ Biological Indicator-flaskan så att den inte kommer i direkt kontakt med kemiska indikatorer eller tejp.

 **FÖRSIKTIGT:** Använd skyddsglasögon när du aktiverar 3M™ Attest™ Super Rapid Readout Biological Indicator.

 **FÖRSIKTIGT:** Använd skyddsglasögon och handskar när du aktiverar 3M™ Attest™ Rapid Readout Biological Indicator 1295.

 **VARNING:** För att reducera risken för felaktiga resultat

Inkubera inte en 3M™ Attest™ Biological Indicator om man, efter bearbetning och före BI-aktivering, observerar en trasig medieampull. Testa om sterilisatorn med en ny biologisk indikator.

Aktivera och inkubera 3M™ Attest™ Rapid Readout Biological Indicators 1295 inom 1 timme efter slutförandet av steriliseringscykeln.

Låt 3M™ Attest™ Super Rapid Readout Biological Indicators 1491 och 1492V svalna under den rekommenderade tidsperioden innan de aktiveras.

Inkubera 3M™ Attest™ Rapid Readout Biological Indicator 1295 endast i 3M™ Attest™ Auto-reader 490 med programvaruversioner 4.0.0. eller högre. Följ den här proceduren för varje 3M™ Attest™ Biological Indicator som ska läsas av.

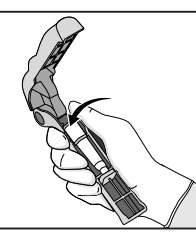

Ha på dig skyddsglasögonen (och handskarna för 1295 BI), **PLACERA** BI i Attest™ Biological Indicator Activator.

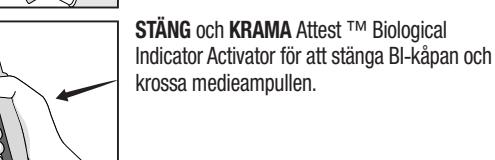

krossa medieampullen.

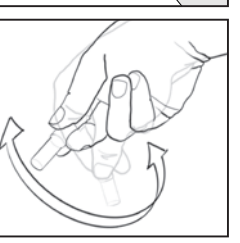

Ta omedelbart bort BI, **KONTROLLERA** visuellt att glasampullen (med tillväxtmediet) har krossats och **VÄND** BI för att se till att det lila tillväxtmediet flödar till tillväxtkammaren längs ned på flaskan.

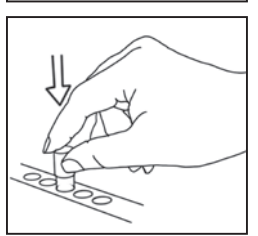

**PLACERA** den aktiverade BI i en 3M™ Attest™ Auto-reader 490 brunn och observera 3M™ Attest™ Auto-reader 490 LCD-skärm för att bekräfta korrekt placering av BI. Om BI sitter korrekt, visar 3M™ Attest™ Auto-reader 490 LCD-skärmen \*\*\*, \*\*, \* och sedan återstående inkubationsminuter direkt under inkubations-BI.

**POST** BI-resultat.

 **VARNING:** Ta inte bort den biologiska indikatorn från inkubationsbrunnen förrän symbolen (+) eller (-) på LCD-panelen visar att testet är klart.

# **INSTRUKTIONER FÖR ANVÄNDNING** - **YTTERLIGARE INFORMATION**

### **BI Placering.**

Alla inkubationsbrunnar i 3M™ Attest™ Auto-readers 490 med programvaruversion 4.0.0 eller högre är programmerade för att tillhandahålla ett slutligt fluorescerande resultat inom 24 minuters inkubation ochkan användas för att inkubera både 3M™ Attest™ Super Rapid Readout Biological Indicators 1491 och 1492V och 3M™ Attest™ Rapid Readout Biological Indicator 1295.

Återstående inkubationstid, i minuter, kommer att visas på LCD-skärmen för att indikera att 3M™ Attest™ Biological Indicator inkuberar i läsarens brunn och **inte** bör vidröras. Displayen för den återstående tiden visar att resultatet inte är tillgängligt och att inkubationen pågår.

**Ta inte bort 3M™ Attest™ Biological Indicators från inkubationsbrunnen förrän symbolen (+) eller (-) på LCD-displayen visar att testet är klart.** När resultatet är bestämt visas det kontinuerligt på LCD-panelen tills 10 sekunder efter att BI har tagits bort från inkubationsbrunnen.

**Anmärkning:** Efter inkubationens första minut, **om 3M™ Attest™ Biological Indicator av misstag avlägsnas** innan inkubationstiden är klar, kommer ett larm att höras och en C2-försiktighetskod att visas på LCD-panelen under den brunnen. **Du måste returnera 3M™ Attest™ Biological Indicator till läsaren inom 10 sekunder annars går resultatet förlorat.**

 **VARNING:** Ta inte bort eller ändra placeringen av 3M™ Attest™ Biological Indicator när den är placerad i en brunn. Om du gör det kan det leda till förlust av resultat och det biologiska indikatortestet kan bli ogiltigt.

# **INSTRUKTIONER FÖR ANVÄNDNING** - **POSITIV KONTROLL**

### **Positiv kontroll**

Aktivera och inkubera minst en icke bearbetad 3M™ Attest™ Biological Indicator att användas som positiv kontroll varje dag för att en bearbetad 3M™ Attest™ Biological Indicator inkuberas och läses av enheten. Skriv ett "C" (för "kontroll") och datumet på etiketten. Den positiva kontrollen kan placeras i vilken inkubationsbrunn som helst. En positiv kontroll bör köras för varje katalognummer och ha samma partinummer som den behandlade 3M™ Attest™ Biological Indicator.

Det är god praxis att använda en positiv kontroll varje dag man inkuberar en 3M™ Attest™ Biological Indicator. Detta hjälper till att bekräfta:

- korrekta inkubationstemperaturer uppfylls (värmeblockavläsning vid 60°C +/- 2°C).
- sporernas livskraft har inte förändrats på grund av felaktig lagringstemperatur, fuktighet eller närhet till kemikalier;
- medias förmåga att främja en snabb tillväxt, och
- korrekt funktion av 3M™ Attest™ Auto-reader 490 komponenter.

# **INSTRUKTIONER FÖR ANVÄNDNING** - **TOLKA RESULTATEN**

### **Fluorescerande resultat**

Efter att ha placerat en 3M™ Attest™ Biological Indicator i en inkubationsbrunn, visar 3M™ Attest™ Auto-reader 490 LCD Display \*\*\*, \*\*, \* och sedan de återstående inkubationsminuterna direkt under inkubations-BI för att indikera att inkubation/avläsning pågår. 3M™ Attest™ Biological Indicator ska inte tas bort eller röras när displayen indikerar återstående inkubationstid.

A (+) visas på LCD-panelen direkt under BI och ett larm kommer att höras (om ljudfunktionen är aktiverad) så snart ett positivt 3M™ Attest™ Biological Indicator-resultat upptäcks.

Vid slutet av den angivna inkubationstiden, om ett negativt 3M™ Attest™ Biological Indicator-resultat upptäcks, visas (-) på LCD-panelen direkt under inkubations-BI. Det slutliga negativa fluorescerande resultatet (-) för en bearbetad 3M™ Attest™ Biological Indicator efter 24 minuters inkubation indikerar en acceptabel steriliseringsprocess.

Efter att antingen symbolen + eller - visats och resultatet har registrerats kan 3M™ Attest™ biologisk indikator tas bort från brunnen. Resultatet (+ eller -) visas på LCDdisplayen tills BI har tagits bort från inkubationsbrunnen. Resultatet rensas 10 sekunder efter att BI har tagits bort. Inkubera inte-BI:er igen eftersom resultatet inte kommer att vara giltigt.

Den positiva (obehandlade) kontrollen 3M™ Attest™ Biological Indicator måste ge ett positivt fluorescerande resultat (+). Bearbetade 3M™ Attest™ Biological Indicator-resultat är inte giltiga förrän en positiv kontroll läser av ett fluorescerande positivt (+) resultat. Med en bearbetad 3M™ Attest™ Biological Indicator indikerar ett positivt (+) resultat ett steriliseringsprocessfel.

Åtgärda eventuella positiva testresultat omedelbart. Bestäm orsaken till den positiva 3M™ Attest™ Biological Indicator och testa om sterilisatorn enligt gällande anvisningar och rutiner.

## **Tillval visuell pH**-**färgändringsresultat** - **3M**™ **Attest**™ **Super Rapid Readout Biological Indicator 1491 och 1492V**

3M™ Attest™ Super Rapid Readout Biological Indicators kan inkuberas ytterligare för en visuell pH-färgförändring. Denna valfria ytterligare inkubation är inte avsedd för rutinmässig användning och kan användas för speciella studier. På grund av det höga känsligheten för det fluorescerande resultatet är det ingen fördel att inkubera 3M™ Attest™ Super Rapid Readout Biological Indicators 1491 och 1492V i mer än 24 minuter. Efter aktivering och under inkubation absorberar det vita fiberduksmaterialet i den biologiska indikatorn den lila bromocresol-indikatorn, den pH-känsliga indikatorfärgen i tillväxtmediet och blir blå. Vid en positiv kontroll av BI kommer en gul färgändring att ske på tillväxtmediet och/eller fiberduksmaterialet att visas inom 24 timmar för 1491BI och inom 48 timmar för 1492V BI. Eventuell observation av en gul färg i flaskan indikerar ett positivt resultat. I fallet med en bearbetad BI indikerar en färgförändring av mediet och/eller fiberduken från lila till gult ett ångsteriliseringsprocessfel. Ett negativt pH-färgförändringsresultat, d.v.s. mediet och fiberduksmaterialet förblir lila/blått, kan bedömas vid 24 timmar för 1491 BI och vid 48 timmar för 1492V BI.

## **Tillval visuell pH**-**färgändringsresultat** - **3M**™ **Attest**™ **Rapid Readout Biological Indicator 1295**

3M™ Attest™ Rapid Readout Biological Indicators 1295 for Vaporized Hydrogen Peroxide Sterilization kan inkuberas ytterligare för en visuell pH-färgförändring. På grund av den höga känsligheten för det fluorescerande resultatet är det ingen fördel att fortsätta att inkubera 3M™ Attest™ Rapid Readout Biological Indicators 1295 efter det att fluoresceringsresultatet har bestämts och dokumenterats. Denna valfria ytterligare inkubation är inte avsedd för rutinmässig användning men kan användas för speciella studier.

I fallet med en positiv kontroll BI kommer ett gult färgbyte av tillväxtmediet att visas inom 24 timmar. Eventuell observation av en gul färg i flaskan indikerar ett positivt resultat. PH-färgförändringsresultatet kan registreras och BI kasseras så snart den gula färgen observeras.

För bearbetade 3M™ Attest™ Rapid Readout Biological Indicators 1295 rekommenderas användning av en fuktad inkubator för att undvika att mediet torkar ut. Om ett visuellt pH-färgförändringsresultat är önskvärt, överför det bearbetade 1295 BI till en fuktad inkubator efter det att det fluorescerande resultatet har bestämts i 3M™ Attest™ Auto-reader 490. En färgförändring i mediet från lila till gult indikerar ett fel på steriliseringsprocessen. Ett negativt pH-färgförändringsresultat, dvs. mediet förblir lila, kan bedömas efter 7 dagar.

## **BRUKSANVISNING** - **KASSERING**

Instrumentet innehåller ett litiumbatteri. Kassera instrumenten i enlighet med federala, statliga och lokala krav.

# **FUNKTIONER FÖR 3M**™ **ATTEST**™ **AUTO**-**READER 490**

### **Ljudlarm**

Ett ljudlarm kommer att höras, LCD-skärmens bakgrundsbelysning blinkar och (+) symbolen visas på LCD-panelen direkt under inkubations-BI när ett positivt resultat detekteras. Ett larm kommer också att höras om en 3M™ Attest™ Biological Indicator avlägsnas från 3M™ Attest™ Auto-reader 490 väl innan ett slutresultat har detekteras. Data kommer att gå förlorade om 3M™ Attest™ Biological Indicator inte ersätts i inkubationsbrunnen inom 10 sekunder.

# **Larm På/Av**

Ljudlarmet för positiva resultat kan stängas av för en viss 3M™ Attest™ Biological Indicator. Detta uppnås genom att trycka på knappen "Buzzer Alarm OFF" efter att larmet har ljudit. Detta stänger av larmet endast för denna biologiska indikator. Eventuella positiva 3M™ Attest™ Biological Indicator-resultat som senare detekteras i andra brunnar leder till att larmet ljuder. Om du tar bort 3M™ Attest™ Biological Indicator återaktiveras larmet för den brunnen. Om du trycker på knappen "Buzzer Alarm OFF" stängs inte larmet för fel eller försiktighetskodens larm. För att inaktivera larmet, se konfigurationssektionen.

## **Stapelbar**

För att spara utrymme på disken, kan 3M™ Attest™ Auto-läsare 490 staplas två och två.

# **Informationsknapp**

När informationsknappen trycks in visas 3M™ Attest™ Auto-reader 490 två linjer text på LCD-skärmen.

Den övre raden indikerar (från vänster till höger):

- 3M™ Attest™ Auto-reader 490 serienummer
- 3M™ Attest™ Auto-reader 490 integrerad programvaruversion (V X.Y.Z)
- Aktuellt datum och tid

Den nedre raden indikerar:

• BI-typkonfigurationen för brunnar 1-10 (dvs. Attest)

Tryck på informationsknappen två gånger och 3M™ Attest™ Auto-reader 490 LCDdisplay kommer att visa:

- Översta raden: Dynamisk IP-adress (om enheten är ansluten till en Ethernet-kontakt)
- Understa raden: Datum (ÅÅÅÅ-MM-DD) och den tid då strömmen levererades till 3M™ Attest™ Auto-reader 490.

Tryck på informationsknappen tre gånger och 3M™ Attest™ Auto-reader 490 LCD-skärmen visas den unika Media Access Control (MAC) adressen för enheten.

## **Temperaturövervakning**

3M™ Attest™ Auto-reader 490 innehåller ett självdiagnosprogram för den invändiga temperaturen. Om temperaturen faller utanför det angivna intervallet (60°C +/- 2°C) visas en felkod. Värmeblockstemperaturen kan kontrolleras genom att trycka ned Temperaturknappen en gång.

### **Enkel konfiguration**

3M™ Attest™ Auto-reader 490 kan konfigureras med hjälp av knapparna på enhetens framsida eller med den extra 3M™ Attest™ Auto-reader 490 webbapp.

### **Tillval 3M**™ **Attest**™ **Auto**-**Reader 490 webbapp**

Om så önskas kan 3M™ Attest™ Auto-reader 490 anslutas till en dator via en Ethernet-anslutning för ytterligare funktioner:

- Övervaka aktuell status för 3M™ Attest™ Auto-reader 490 via en nätverksansluten dator. För en fullständig funktionalitet krävs en HTML5-kompatibel webbläsare med JavaScript aktiverad.
- Visa och konfigurera 3M™ Attest™ Auto-reader 490-inställningar.
- Visa de senaste 100 BI-uppgifterna.
- Skriv ut dokumentationen med en lokal eller nätverksansluten skrivare och/eller spara dokumentationen som en elektronisk fil.\*
- \* Hänvisa till din anläggnings registerhållnings- och procedurpolicyer.

# **SKÖTSEL OCH RENGÖRING**

 **FÖRSIKTIGT:** Koppla alltid ifrån 3M™ Attest™ Auto-reader 490 och låt den svalna före rengöring.

Spill inte vätska på eller i instrumentet. Sänk inte ned enheten i vätska.

Rengör de yttre ytorna genom att endast använda instruktionerna från tillverkaren.

Öppna inte instrumenthuset – det innehåller inga delar som användaren kan reparera. Instrumentet måste returneras till tillverkaren för reparation.

Rengör ytterytan på 3M™ Attest™ Auto-reader 490 genom att torka den med en fuktig trasa fuktad med ett milt rengöringsmedel. Försök inte rengöra invändiga komponenter. Om ytterligare rengöring av brunnarna krävs, ring efter reparation eller byte.

**Anmärkning:** 3M™ Attest™ Auto-reader 490 innehåller inga delar som kan repareras av användaren eller kräver rutinunderhåll eller kalibrering. Eventuella fel kan anges med en felkod. Se avsnittet Felsökningsguide för felkodsförklaringar.

# **FELSÖKNINGSGUIDE**

g

I händelse av en felkod, koppla ur 3M™ Attest™ Auto-reader 490 och anslut den igen för att starta självdiagnostestet. Om felkoden återkommer, ring för reparation eller byte.

LCD-skärmen kommer att indikera detekterade störningar genom att visa en försiktighets- eller felkod under berörda BI-brunnar. Det hörbara larmet, om det är aktivt, ljuder larmet och LCD-skärmens bakgrundsbelysning blinkar för att varna användaren till försiktighet (utom C1) och felkoder. Larmet och bakgrundsbelysningen kan dämpas och släckas, genom att

trycka på summerlarmets OFF-knapp<sup>33</sup>. Observera att när man inaktiverar ljudlarmet, inaktiveras inte bakgrundsbelysningens blinkningar på displayen. Se följande:

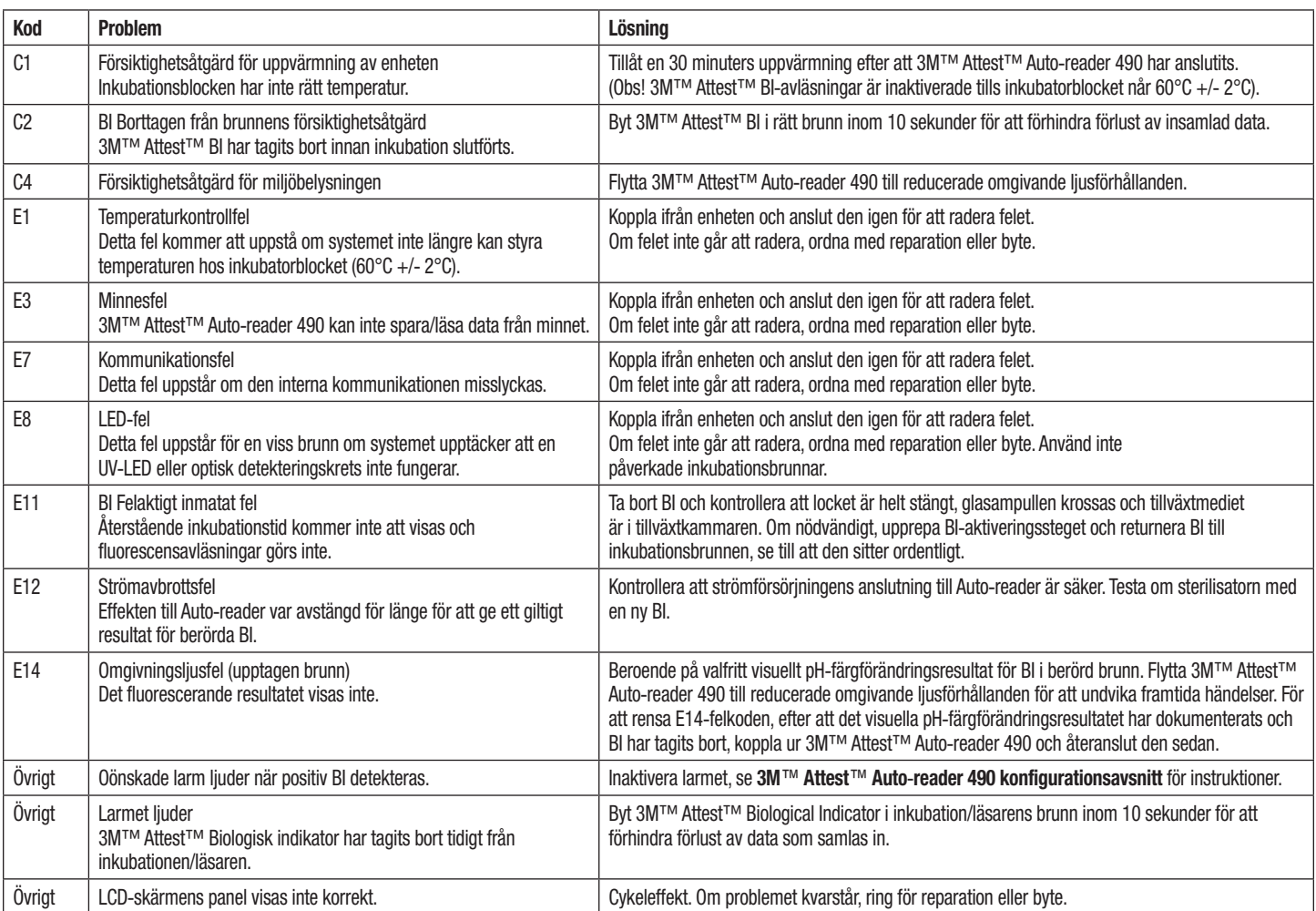

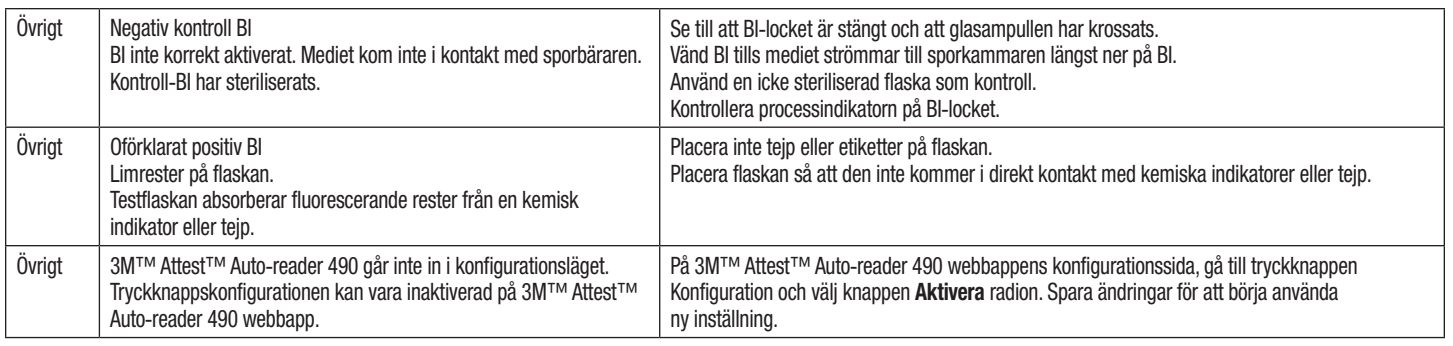

# **TILLVAL 3M**™ **ATTEST**™ **AUTO**-**READER 490 WEBBAPP**

### **Webbläsarkrav**

Webbgränssnittet är utformat för att ses med en HTML5-kompatibel webbläsare med JavaScript-aktiverat (till exempel Google Chrome).

### **Ethernet**-**anslutning:**

Anslutningsväxlare/router med automatisk förhandlingsfunktion för att identifiera Auto-reader som fungerar med 10 Mbps och halv duplex, eller kan konfigureras manuellt som 10 Mbps och halv duplex.

### **Ansluter till3M**™ **Attest**™ **Auto**-**reader 490 webbapp**

För att använda 3M™ Attest™ Auto-reader 490 webbapp måste 3M™ Attest™ Auto-reader 490 anslutas till anläggningsnätverket med den medföljande Ethernet-kabeln. Konsultera din anläggnings IT-personal för hjälp med nätverksanslutningen. Varje 3M™ Attest™ Auto-reader 490 har en unik MAC-adress som visas på enhetens LCD-skärm när användaren trycker in Info-knappen tre gånger. MAC-adressen står också längst ner på 3M™ Attest™ Auto-reader 490 webbappens konfigurationssida. Kommunikationen sker med hjälp av http-protokollet via port 80. Användare kan ansluta till 3M™ Attest™ Auto-reader 490 webbapp med en URL baserad på antingen 3M™ Attest™ Auto-reader 490 serienummer eller IP-adressen. För att visa 3M™ Attest™ Auto-reader 490 webbapp från en dator på ett annat subnät än det som 3M™ Attest™ Auto-reader 490 är anslutet till, använd IP-adressens URL.

**Anmärkning:** För att komma åt 3M™ Attest™ Auto-reader 490 webbapp i ett säkert nätverk måste datorn ha tillgång till det säkra nätverket. Alternativ inkluderar anslutning via en Ethernet-nätverkskabel, inloggning via anläggningens trådlösa nätverk eller anslutning via ett virtuellt privat nätverk (VPN).

### **A. Serienummer URL**

- 1. Anslut den medföljande Ethernet-kabeln från 3M™ Attest™ Auto-reader 490 till ett Ethernet-uttag.
- 2. Tryck på knappen en gång för att visa 3M™ Attest™ Auto-reader 490 sexsiffriga serienummer på vänster sida på textens övre rad på LCD-skärmen.
- 3. Skriv in http://attestxxxxxx där xxxxxx representerar enhetens serienummer (t ex. http://attest101127) från steg 2, i datorns webbläsarens adressfält och tryck på Enter.
- 4. 3M™ Attest™ Auto-reader 490 webbappens statussida visas på datorn. För framtida enklare användning, lägg till den här sidan i "Favoriter" i din webbläsare.

### **B. IP**-**adressens URL**

Man kan få tillgång till 3M™ Attest™ Auto-reader 490 webbapp via en dynamisk eller statisk IP-adress.

## **1. Dynamisk IP**-**adress**

En dynamisk IP-adress tilldelas när Ethernet-kabeln är ansluten från 3M™ Attest™ Auto-reader 490 till ett strömförande Ethernet-uttag.

Tryck och släpp upp (29 knappen två gånger för att visa den dynamiska IP-adressen för 3M™ Attest™ Auto-reader 490. Skriv in http://IPaddress (t ex http://xxx.xxx.xxx. xxx) i datorns webbläsarens adressfält och tryck på Enter. 3M™ Attest™ Auto-reader 490 webbappens statussida visas.

## **2. Statisk IP**-**adress**

Vissa anläggningars IT-personal kan behöva enheter som ansluter till nätverket för att använda en statisk IP-adress. Om det här är fallet vid din anläggning, kontakta IT-avdelningen för att begära en statisk IP-adress.

Anteckna den statiska IP-adressen som tillhandahålls av din IT-avdelning här: Du kanske vill märka Ethernet-kontakten med den tilldelade adressen. Skriv in http://StaticIPaddress (t ex http://xxx.xxx.xxx.xxx) i datorns webbläsarens adressfält och tryck på Enter. 3M™ Attest™ Auto-reader 490 webbappens statussida visas.

### **Om 3M**™ **Attest**™ **Auto**-**reader 490 webbappens sidor**

3M™ Attest™ Auto-reader 490 webbappen innehåller fyra sidor.

**a) Statussida**

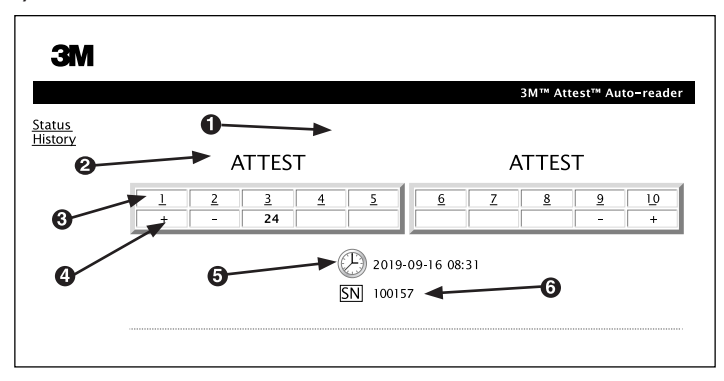

- 1. Användarens inmatade smeknamn (tillval)
- 2. Brunnkonfiguration
- 3. Brunn nummer
- 4. BI-resultat/återstående inkubationstid
- 5. Datum och tid
- 6. 3M™ Attest™ Auto-reader 490 serienummer

Statussidan ger en realtidsrepresentation av 3M™ Attest™ Auto-reader 490 och LCD-skärmen. Nuvarande datum och tid och 3M™ Attest™ Auto-reader 490 serienummer anges också på den här sidan. Från den här sidan kan användaren navigera till:

- Historiksidan genom att klicka på Historik till vänster på skärmen.
- Resultatdetaljsidan genom att klicka på brunnumret för en upptagen brunn (dvs. en brunn som för närvarande har en inkubations-BI). Om du klickar på en ledig brunn kommer användaren till historiksidan.

#### **b) Resultatdetaljer sida**

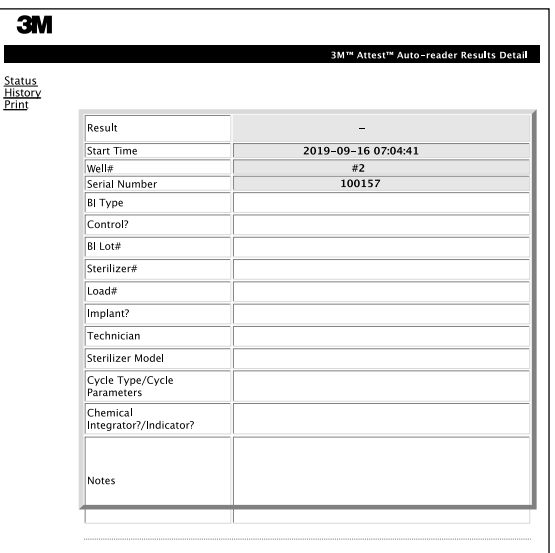

Den här sidan ger en individuell post för en inkuberad BI. För fullständig dokumentation, kan användaren skriva ut en kopia och/eller spara posten som en elektronisk fil.

**Anmärkning 1:** De fyra översta raderna (markerade i grönt) fylls automatiskt i av 3M™ Attest™ Auto-reader 490 och kan inte ändras av användaren. De återstående raderna fylls i av användaren för att uppfylla dokumentationskraven för anläggningen.

**Anmärkning 2:** Resultatdetaljsidan uppdateras mindre ofta än Statussidan. Till dess att BI-resultatet är tillgängligt visar Resultatdetaljsidan återstående minuters inkubation i resultatfältet.

#### **c) Historiksida**

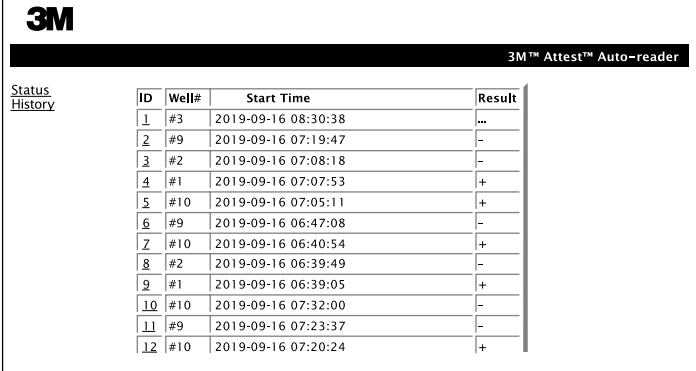

3M™ Attest™ Auto-reader 490 lagrar resultat för de senaste 100 inkuberade BI-skivorna på den integrerade programvaran. 3M™ Attest™ Auto-reader 490 webbappens historiksida ger en sammanfattning av de senaste 100 resultaten.

### **d) Konfigurationssida**

På den här sidan kan du konfigurera nätverks- och språkinställningarna för 3M™ Attest™ Auto-reader 490 från 3M™ Attest™ Auto-reader 490 webbappen.

## **Dokumentation av BI**-**resultat med hjälp av 3M**™ **Attest**™ **Auto**-**reader 490 webbapp**

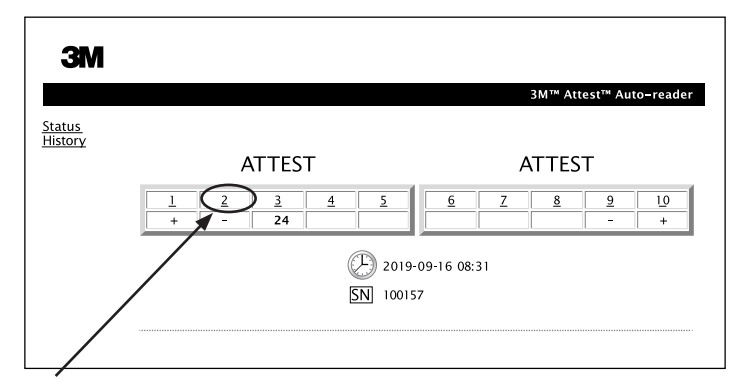

#### 1. **Öppna sidan Resultatinformation**

Efter att du har satt in en ny 3M™ Attest™ Super Rapid Readout BI i 3M™ Attest™ Auto-reader 490, är det bästa sättet att öppna 3M™ Attest™ Auto-reader 490 webbapp Resultatdetaljsidan för BI genom att klicka på lämpligt brunnnummer på Statussidan.

2. **Ange** den specifika informationen för den BI (t.ex. BI typ, BI parti #, sterilisator #, belastning #, teknikerns namn, etc.) i de redigeringsbara fälten som tillhandahålls. Använd avsnittet Anteckningar för att fånga information som inte föreskrivs i de angivna radtitlarna; till exempel kan du vilja använda det här fältet för att registrera belastningsposter.

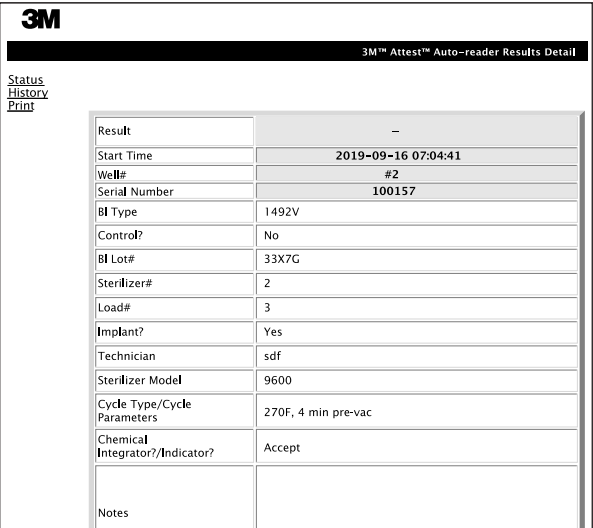

- 3. Den inmatade informationen sparas automatiskt i en tillfällig webbläsarlagring på användarens dator var 60:e sekund, eller genom att lämna Resultatdetaljsidan.
- 4. Skriv ut/Fil. När BI-resultatet är tillgängligt, skriv ut eller arkivera sidan Resultatdetaljer för att skapa en post. Sidan kan fysiskt skrivas ut och/eller sparas som en elektronisk fil.

### **Viktigt! Data lagras endast för de senaste 100 inkuberade BI.**

Integrerad programvara i 3M™ Attest™ Auto-reader 490 sparar data från de automatiskt befolkade (dvs. grönmarkerade) fälten. Applikationen bygger på tillfälligt lagringsutrymme i användarens webbläsare för att spara data i de användarbefolkade fälten. I båda fallen lagras data endast för de senaste 100 posterna, dvs. den 101:e inkuberade BI kommer att radera informationen som sparats för den 1:a inkuberade BI. För att behålla resultatdetaljinformationen för framtida referens är det bästa sättet att skriva ut sidan så snart BI-resultatet är tillgängligt.

## **Använda BI-historiksidan**

För att visa eller skriva ut en enskild post klickar du på ID-numret för den önskade posten för att navigera till sidan Resultatinformation för den specifika BI.

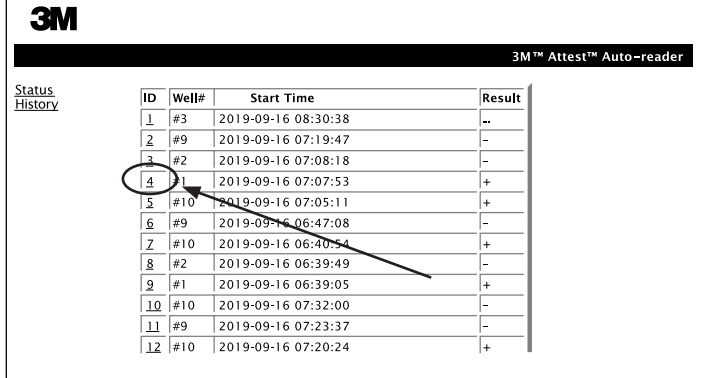

**Anmärkning 1:** Kolumn 1, "ID" är det tilldelade ID-numret med ID 1 som representerar den nyaste posten och ID 100 som representerar den äldsta posten. För att få hjälp med att hitta en viss post, klicka bara en gång på kolumnrubriken för att sortera i stigande ordning och klicka på en andra gång för att vända ordningen.

**Anmärkning 2:** Historiksidan uppdateras mindre ofta än Statussidan. Innan BI-resultatet är tillgängligt, visar historiksidan ••• i kolumnen Resultat, vilket indikerar att inkubation fortfarande är igång.

#### **Använda konfigurationssidan**

Vissa inställnings- och konfigurationsalternativ finns tillgängliga på den lösenordsskyddade 3M™ Attest™ Auto-reader 490 webbappens konfigurationssida. Ideellt sett bör 3M™ Attest™ Auto-läsaren 490 vara tom (dvs inte inkubera BI) när den omkonfigureras. Navigera till Konfigurationssidan genom att ange antingen:

1) http://attestxxxxxx/protect/config.htm (där xxxxxx är det sexsiffriga serienumret), eller

2) http:// xxx.xxx.xxx.xxx/protect/config.htm (where xxx.xxx.xxx.xxx is the IP address) i webbläsarens adressfält och tryck på Go eller Enter. En säkerhetsskärm visas. Fyll i de redigeringsbara fälten enligt följande:

**Användarnamn:** manager

#### **Lösenord:** Attest

och tryck på OK.

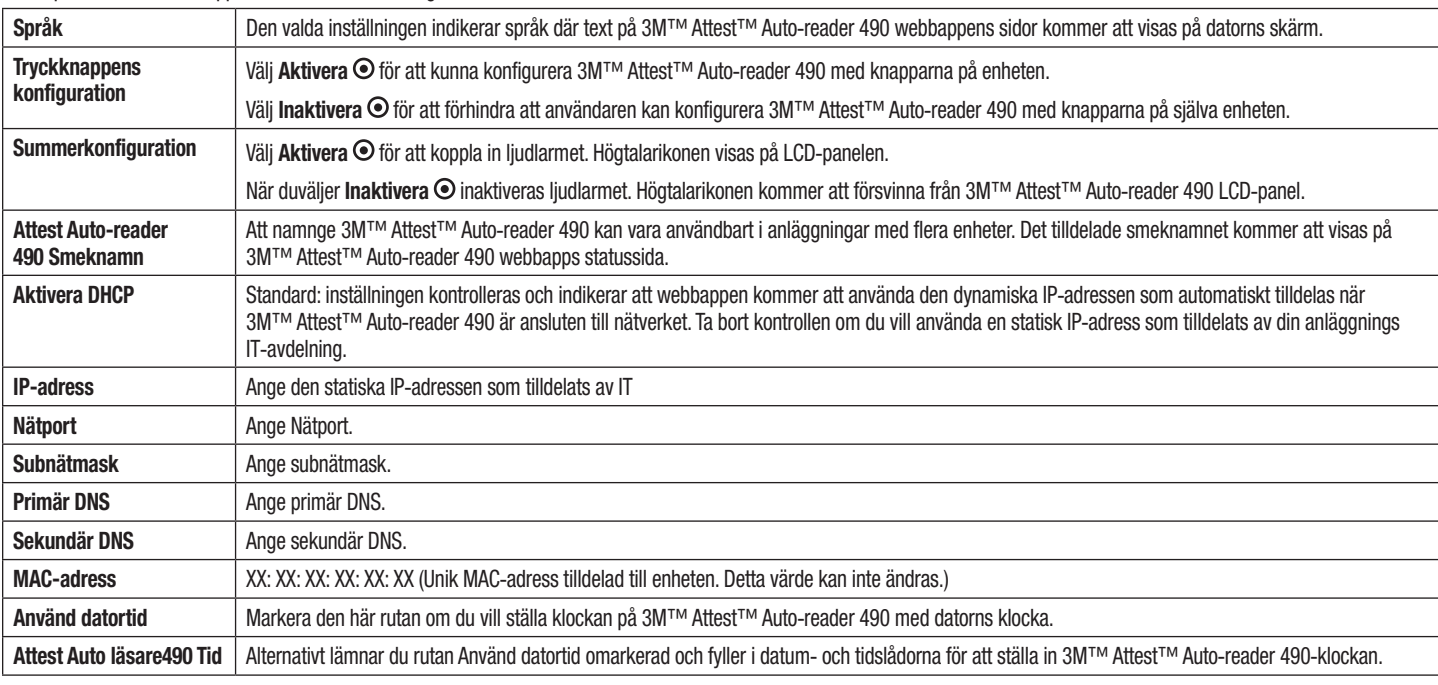

Klicka på önskade radioknappar för att ändra inställningarna.

När du har ändrat önskade inställningar klickar du på Spara konfig-knappen för att spara dina ändringar. En ny skärm som bekräftar inställningarna som ändrats framgångsrikt visas.

g

# **FELSÖKNING AV 3M**™ **ATTEST**™ **AUTO**-**READER 490 WEBBAPP**

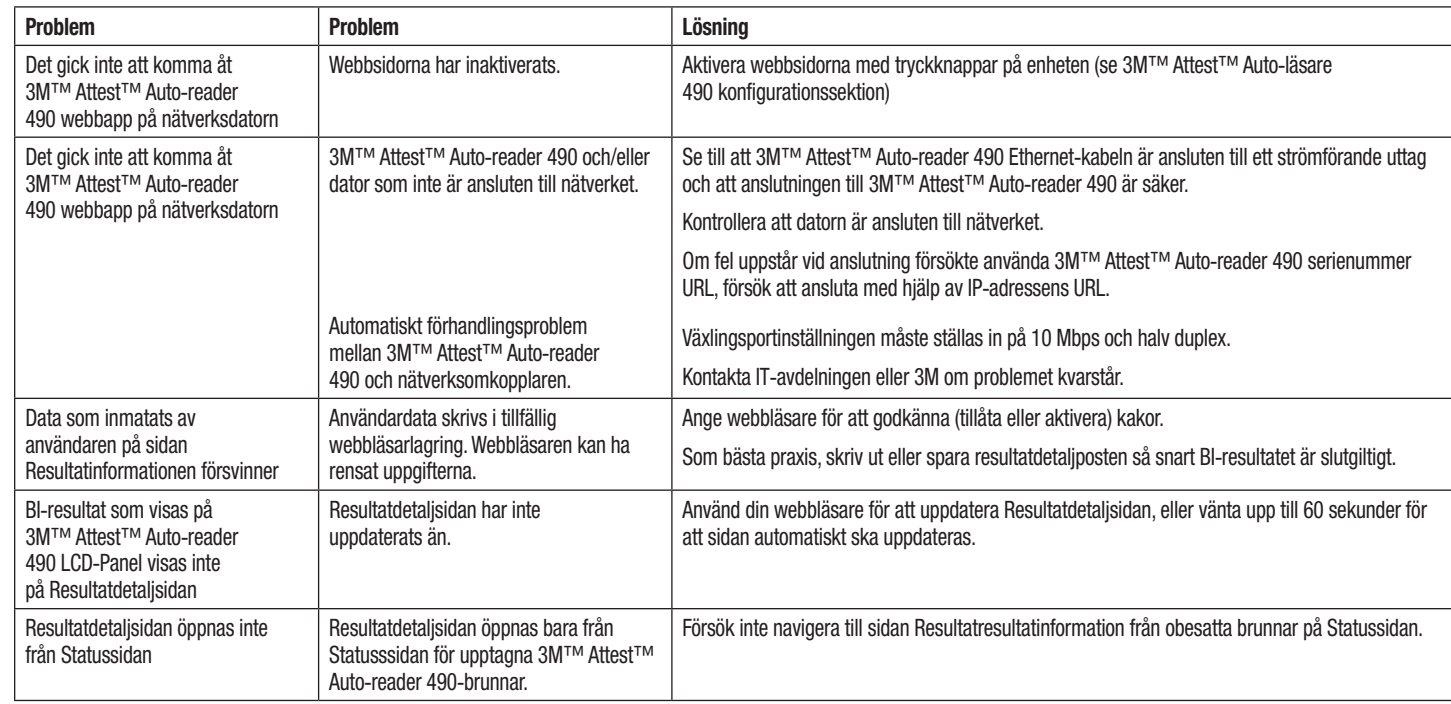

# **REPARATION OCH BYTE**

I USA måste 3M™ Attest™ Auto-läsare 490 repareras vid:

**3M Health Care Service Center**

Suite 200, Bldg. 502 3350 Granada Avenue North Oakdale, MN 55128 1-800-228-3957

Utanför USA, kontakta ditt lokala 3M-dotterbolag.

Om du har frågor, ring vårt kundtjänstnummer: 1-800-228-3957.

Det er vigtigt, at du læser og forstår alle sikkerhedsoplysninger, før du anvender dette produkt.

## **INDHOLDSFORTEGNELSE**

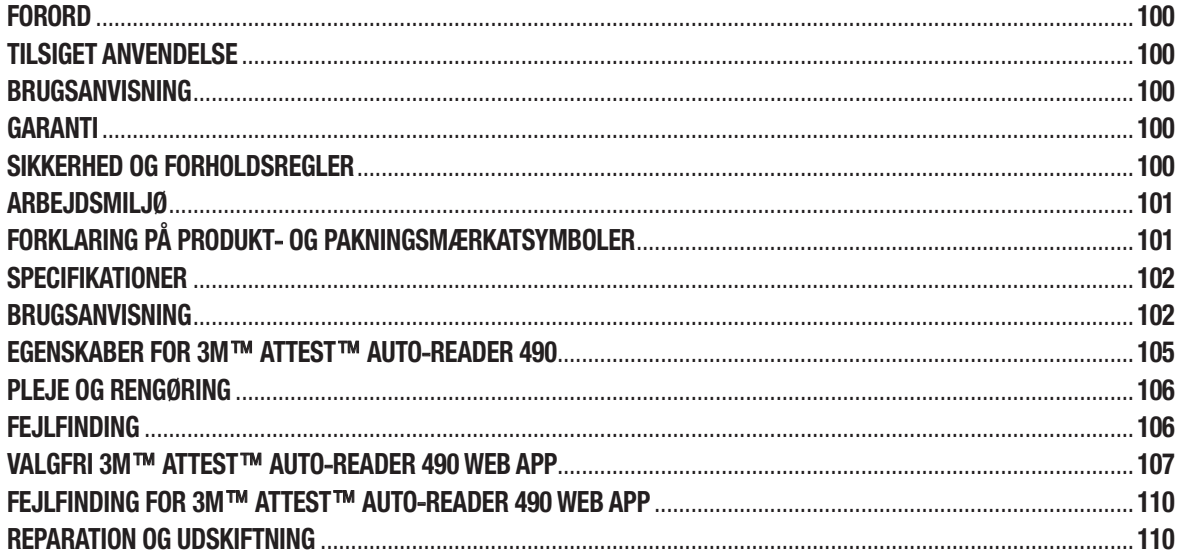

 $(d)$ 

# **FORORD**

### **Ansvarsfraskrivelsesklausul for indhold**

#### **Ansvarsfraskrivelsesklausul for billeder**

Udskriftsprøver, grafik, display og skærmbilleder er angivet med henblik på oplysning og illustration og må ikke anvendes til klinisk eller vedligeholdelsesrelaterede evalueringer. Data vist i udskriftsprøver og på skærmbilleder afspejler ikke faktiske patientnavne eller testresultater.

#### **Ansvarsfraskrivelse for hardware**

Der tages forbehold for ændringer i hardwarespecifikationerne for 3M™ Attest™ Auto-reader 490. Systembilleder, hardwarekomponenter og hardwarespecifikationer i brugsanvisningen svarer muligvis ikke til det installerede system. Eventuelle ændringer eller modifikationer af den godkendte systeminstallation er bekræftet som værende kompatibel med den funktionalitet, der er beskrevet i dette dokument.

# **TILSIGET ANVENDELSE**

3M™ Attest™ biologisk indikatorsystem til superhurtig udlæsning muliggør hurtig, pålidelig rutineovervågning af dampsteriliseringsprocesser i sundhedsfaciliteter. Systemet består af biologiske indikatorer, testpakker og inkubator/læsere (3M™ Attest™ Auto-reader 490 og 3M™ Attest™ Auto-reader 490H med softwareversion 4.0.0 eller nyere) med indbygget software.

3M™ Attest™ Auto-reader 490 med softwareversion 4.0.0 eller nyere er designet til inkubation og automatisk læsning af 3M™ Attest™ biologiske indikatorer til superhurtig udlæsning 1491 og 1492V ved 60°C med en endelig negativ fluorescensudlæsning efter 24 minutter. 3M™ Attest™ Auto-reader 490 er også designet med mulighed for yderligere inkubation af 3M™ Attest™ biologiske indikatorer med superhurtig udlæsning, katalognummer 1491 og 1492V, ved positiv kontrol til endeligt negativt visuelt resultat for pH-ændring efter 24 timer og 48 timer. Denne yderlige inkubation er valgfri og er ikke beregnet til rutinemæssig brug.

3M™ Attest™ Auto-reader 490 med softwareversion 4.0.0 eller nyere kan også anvendes som en del af 3M™ Attest™ biologisk indikatorsystem til hurtig udlæsning til sterilisering med fordampet brintoverilte til brug for hurtig og pålidelig rutineovervågning af steriliseringsprocesser med fordampet brintoverilte i sundhedsfaciliteter. Dette system består af inkubatorer/læsere (3M™ Attest™ Auto-reader 490 med softwareversion 4.0.0 eller nyere og 3M™ Attest™ Auto-reader 490H) med indbygget software og en biologisk indikator, 3M™ Attest™ biologisk indikator med hurtig udlæsning 1295. 3M™ Attest™ Auto-reader 490 med softwareversion 4.0.0 eller nyere er designet til inkubation og automatisk læsning af 3M™ Attest™ biologiske indikatorer til hurtig udlæsning 1295 ved 60°C med en endelig negativ fluorescensudlæsning efter 24 minutter.

En positiv fluorescensaflæsning eller en visuel ændring i pH-farven angiver en fejl i steriliseringsprocessen. På grund af fluorescensresultatets store følsomhed er der dog ingen fordel ved fortsat inkubation af behandlede 3M™ Attest™ biologiske indikatorer, når fluorescensresultatet er dokumenteret.

Andre biologiske indikatorer (BI) er ikke kompatible med denne enhed og kan ikke anvendes.

# **BRUGSANVISNING**

3M™ Attest™ Auto-reader 490 er designet til inkubation og automatisk læsning af 3M™ Attest™ biologiske indikatorer til hurtig udlæsning 1295 og 3M™ Attest™ biologiske indikatorer til superhurtig udlæsning, katalognummer 1491 og 1492V ved 60°C med et endeligt fluorescensresultat efter 24 minutter.

## **GARANTI**

I USA er 3M™ Attest™ Auto-reader 490 omfattet af ét års begrænset produktgaranti. Den amerikanske garanti samt retsmidler og begrænsninger er beskrevet formularen med pristilbuddet og siderne med direkte priser. For lande uden for USA udarbejdes en eventuel garanti af den afdeling, som har ansvaret for service på 3M™ Attest™ Auto-reader 490.

### **Serienummer**

For at lette identifikationen er hver enkelt 3M™ Attest™ Auto-reader 490 udstyret med et unikt serienummer, som er trykt på en mærkat bag på enheden og vises i øverste linje på LCD-displayet,

når brugeren trykker på knappen .

# **SIKKERHED OG FORHOLDSREGLER**

3M™ Attest™ Auto-reader 490 og de relaterede enheder og relateret tilbehør er designet til at fungere sikkert og pålideligt ved brug i overensstemmelse med de medfølgende instruktioner. Det er vigtigt, at du læser, forstår og følger alle sikkerhedsoplysninger i brugsanvisningen til enhederne 3M™ Attest™ Auto-reader 490, 3M™ Attest™ biologisk indikator med hurtig udlæsning 1295 og 3M™ Attest™ biologiske indikatorer med superhurtig udlæsning 1491 og 1492V, før de anvendes. Dette udstyr må kun anvendes til det formål, der er beskrevet i brugsanvisningen. **Behold denne vejledning til fremtidig brug.**

Enheden må kun anvendes sammen med strømforsyningsmodulet og Ethernet-kablet fra 3M. Hvis dette produkt anvendes på en måde, der ikke er anført, kan det bevirke, at den beskyttelse, produktet yder, bliver upålideligt.

### **Forklaring af vejledningens signalord**

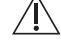

**ADVARSEL!** Angiver en farlig situation, som, hvis den ikke undgås, kan resultere i død eller alvorlig personskade.

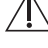

**FORSIGTIG!** Angiver en farlig situation, som, hvis den ikke undgås, kan resultere i mindre eller moderat personskade.

## **Advarsler og forholdsregler**

Følgende advarsler og forholdsregler skal følges for at undgå usikre handlinger, som kan medføre personskade eller skade på instrumentet.

**ADVARSEL!** Reduktion af risikoen for elektrisk stød

Må kun anvendes indendørs.

Udstyret må ikke anvendes, hvis det ikke fungerer korrekt, eller hvis det er beskadiget.

Brug kun strømforsyning ifølge specifikationerne for dette produkt, og som er godkendt i det land, hvor den skal anvendes.

 **FORSIGTIG!** Reduktion af risikoen for personskade eller skade på instrumentet

Undgå spild af væske på eller i instrumentet. Enheden må ikke nedsænkes i væske.

Tag altid stikket til 3M™ Attest™ Auto-reader 490 ud af kontakten, og lad den køle af, før den rengøres.

De udvendige flader må kun rengøres i overensstemmelse med producentens instrukser.

Instrumentets kabinet må ikke åbnes. Det indeholder ingen dele, der kan repareres af brugeren. Instrumentet skal indsendes til reparation hos producenten.

Brug beskyttelsesbriller og handsker under aktivering af 3M™ Attest™ biologisk indikator med hurtig udlæsning 1295.

Lad 3M™ Attest™ biologiske indikatorer med superhurtig udlæsning 1491 og 1492V køle af i den anbefalede periode, før de aktiveres. Aktivering eller overdreven håndtering af den biologiske indikator, før den er kølet af, kan medføre, at glasampullen springer.

Brug beskyttelsesbriller under aktivering af 3M™ Attest™ biologiske indikatorer med superhurtig udlæsning 1491 eller 1492V.

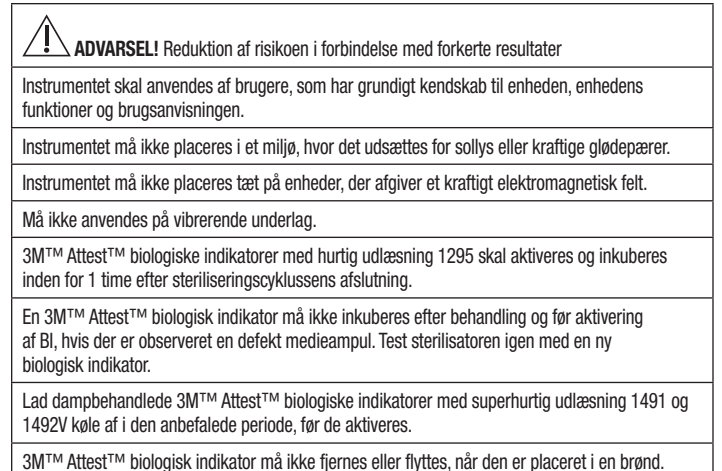

3M™ Attest™ biologisk indikator må først fjernes fra inkubationsbrønden, når symbolet (+) eller (-) på LCD-skærmen angiver, at testen er fuldført.

3M™ Attest™ biologiske indikatorer, hvor 3M™ Attest™ Auto-reader 490 allerede har bestemt et resultat, må ikke geninkuberes.

**FORSIGTIG!** Reduktion af risikoen i forbindelse med forkerte resultater

For at undgå, at glasset til 3M™ Attest™ biologisk indikator absorberer fluorescensrester fra en kemisk indikator eller et bånd, skal glasset til 3M™ Attest™ biologisk indikator placeres, så det ikke kommer i direkte kontakt med kemiske indikatorer eller bånd.

## **ARBEJDSMILJØ**

### **Overholdelse af sikkerhedsstandarder**

3M™ Attest™ Auto-reader 490 overholder følgende standarder som angivet på CB-certifikatet og i testrapporten udstedt af Underwriters Laboratories (UL):

- IEC 61010-1 (2010) 3. udgave. Sikkerhedskrav til elektrisk udstyr til måling, kontrol og laboratoriebrug - del 1: Generelle krav
- IEC 61010-2-010:2014 3. udgave. Sikkerhedskrav til elektrisk udstyr til måling, kontrol og laboratoriebrug - del 2-010: Særlige krav til laboratorieudstyr til opvarmning af materialer.

3M™ Attest™ Auto-reader 490 er kategoriseret som laboratoreudstyr og er forsynet med UL-mærket med de tilhørende indikatorer "C" og "US" baseret på overholdelse af standarderne UL 61010-1, CAN/ CSA 22.2 No. 61010-1 og CAN/CSA 22.2 No. 61010-2-010.

3M™ Attest™ Auto-reader 490 overholder kravene for CE-mærkning i relation til lavspændingsdirektivet 2014/35/EU som bekræftet i overensstemmelseserklæringen.

3M™ Attest™ Auto-reader 490 overholder RoHS-direktivet, Europa-Parlamentets og Rådets direktiv 2011/65/EU af 8. juni 2011 om begrænsning af anvendelsen af visse farlige stoffer i elektrisk og elektronisk udstyr.

3M™ Attest™ Auto-reader 490 overholder WEEE-direktivet, Europa-Parlamentets og Rådets direktiv 2012/19/EU af 4. juli 2012 om affald af elektrisk og elektronisk udstyr (WEEE).

### **Overensstemmelse med EMC**

3M™ Attest™ Auto-reader 490 overholder følgende EMC-standarder som bekræftet i overensstemmelsescertifikatet udarbejdet af 3M:

- IEC 61326-1:2012/EN 61326:2013 Elektrisk udstyr til måling, kontrol og laboratoriebrug EMC-krav - del 1: Generelle krav
- EMC-krav til CE-mærkning EMC-direktiv 2014/30/EU.

3M™ Attest™ Auto-reader 490 overholder de australske og new zealandske krav til el-sikkerhed og elektromagnetisk kompatibilitet i henhold til leverandørens overensstemmelseserklæring, der er knyttet til det australske/new zealandske RCM-mærke (Regulatory Compliance Mark).

Denne enhed overholder kravene i kapitel 15 i FCC-reglerne. Driften er omfattet af følgende to betingelser:

(1) Denne enhed må ikke forårsage støj.

(2) Denne enhed skal acceptere eventuel modtaget interferens, herunder interferens, der kan forårsage uønsket drift.

Dette udstyr er testet og fundet i overensstemmelse med grænserne for en digital enhed i klasse A i henhold til kapitel 15 i FCC-reglerne. Disse grænser er designet som en rimelig beskyttelse mod skadelig interferens, når udstyret betjenes i et kommercielt miljø. Dette udstyr genererer og kan udsende radiofrekvensenergi, og hvis det ikke installeres og bruges i henhold til vejledningen, kan det forårsage skadelig interferens i radiokommunikation. Betjening af dette udstyr i et boligområde kan forårsage skadelig interferens, og brugeren er i så fald ansvarlig for at afhjælpe interferensen for egen regning.

Denne enhed må ikke ændres uden skriftligt samtykke fra firmaet 3M Uautoriserede ændringer kan ugyldiggøre den tilladelse til at betjene denne enhed, som er givet i henhold til Federal Communication-reglerne.

CAN ICES-3 (A)/NMB-3(A)

# **FORKLARING PÅ PRODUKT**-**OG PAKNINGSMÆRKATSYMBOLER**

### **Symbolordliste**

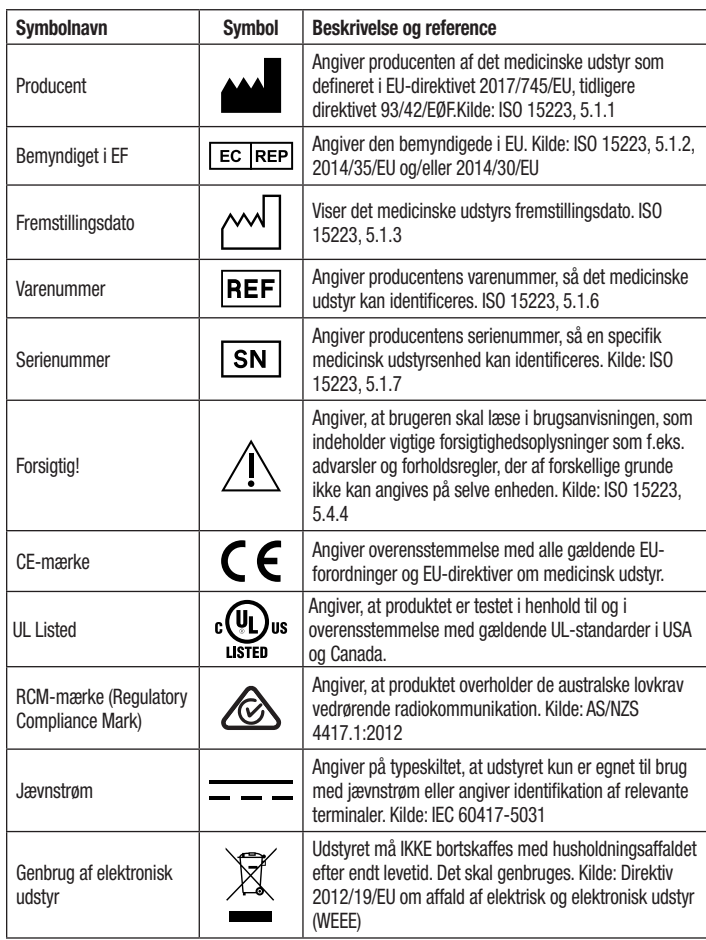

**Du kan finde flere informationer under HCBGregulatory.3M.com**

 $\begin{pmatrix} \mathbf{e} \ \mathbf{e} \end{pmatrix}$ 

# **SPECIFIKATIONER**

## **Specifikationer for strømforsyning**

Frekvens DC

Installation/Overspænding Kategori II Forureningsgrad 2

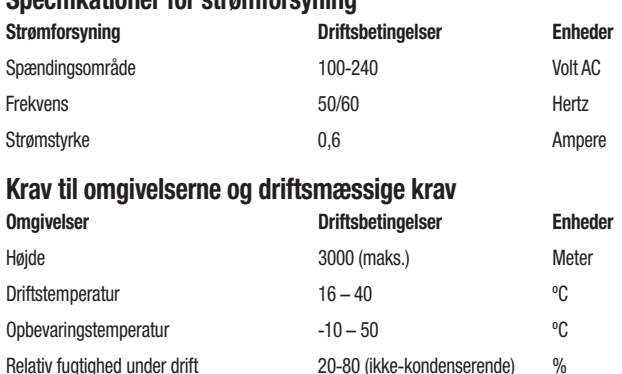

Spændingsområde 12 Volt DC

Strømstyrke 1,2 Ampere

# **BRUGSANVISNING** – **Opsætning før ibrugtagning**

# **Vælg placering**

Placer 3M™ Attest™ Auto-reader 490 på et fast, vandret underlag, hvor den ikke udsættes for sollys og glødepærer. Enhederne kan stables to og to oven på hinanden for at spare bordplads.

### **Tilslut enheden**

Sæt strømkablet i strømforsyningen. Kobl strømforsyningen til 3M™ Attest™ Auto-reader 490, og sæt strømkablet i en AC-stikkontakt med jord.

#### $\sqrt{ }$  **ADVARSEL!**

- Instrumentet må ikke placeres i et miljø, hvor det udsættes for sollys eller kraftige glødepærer.
- Instrumentet må ikke placeres tæt på enheder, der afgiver et kraftigt elektromagnetisk felt.
- Må ikke anvendes på vibrerende underlag.

## **Vent 30 minutter, før det anvendes**

Når instrumentet er koblet til, skal det varme op i 30 minutter, før der placeres biologiske indikatorer i inkubationsbrøndene. Advarselskoden C1 forsvinder, når den korrekte inkubationstemperatur er nået.

### **Særlige forhold**

**Det anbefales at lade enheden stå tændt, så opvarmningsperioder undgås.** Enheden kan slukkes når den ikke forventes at skulle bruges i en længere periode.

 $\eta'$ **ADVARSEL!** Brug kun strømforsyning ifølge specifikationerne for dette produkt, og som er godkendt i det land, hvor den skal anvendes.

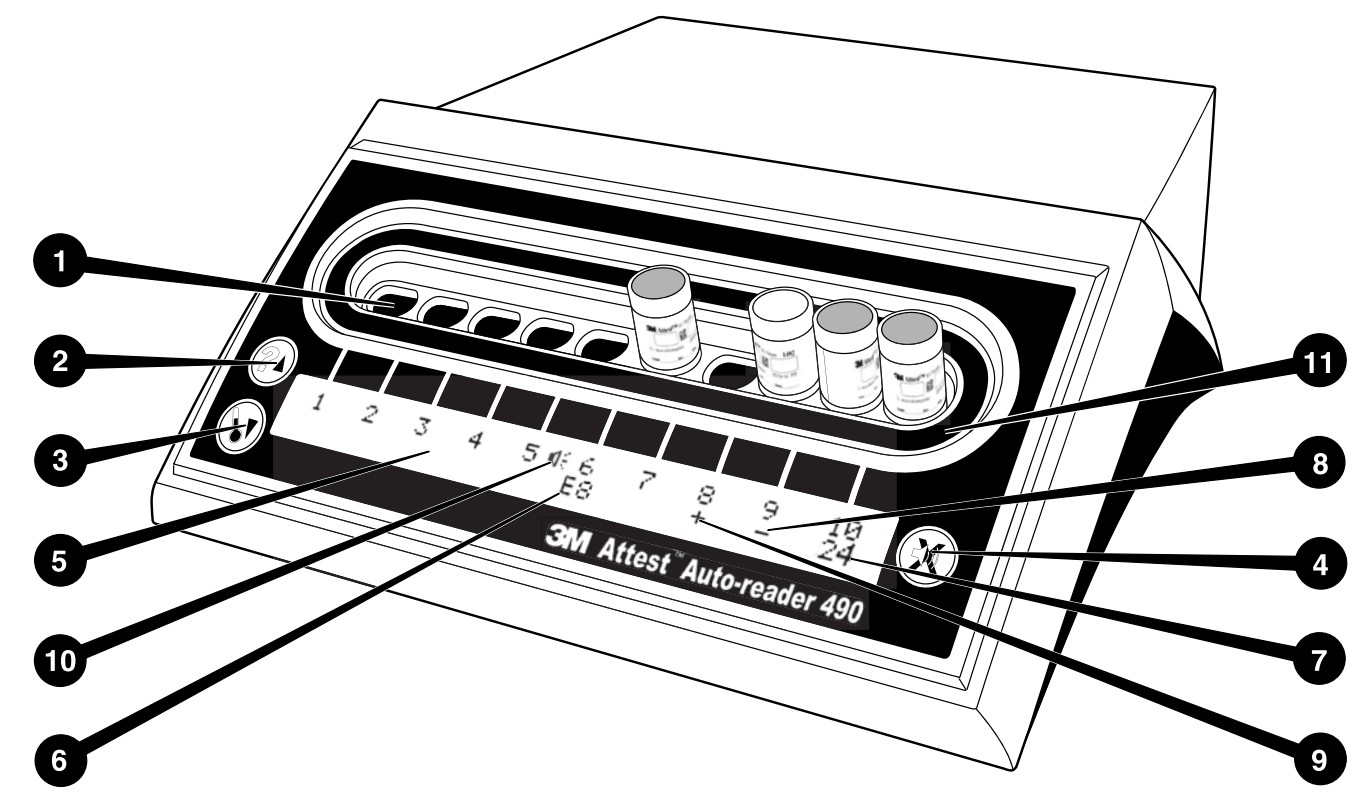

Sæt dig ind i betjeningsfladen på 3M™ Attest™ Auto-reader 490:

### **Brønde**

1. Inkubations-/udlæsningsbrønde – 3M™ Attest™ Auto-reader 490 har 10 inkubationsbrønde.

### **Knapper**

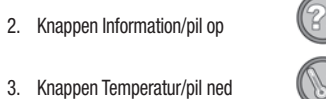

4. knappen Alarmsummer FRA/Enter

### **Informationsdisplay**

- 5. LCD-display Displayet er bagbelyst
- 6. LCD-display Eksempel på fejlmeddelelse for brønd 6
- 7. LCD display Eksempel på resterende inkubationstid for brønd 10
- 8. LCD-display Eksempel på negativt (-) BI-resultat for brønd 9
- 9. LCD-display Eksempel på positivt (+) BI-resultat for brønd 8
- 10. LCD-display Indikator for aktiveret alarm

### **Konfigurationsindikator**

11. Konfigurationsmærket for inkubationsbrønd er sort.

## **BRUGSANVISNING** – **Konfiguration af 3M**™ **Attest**™ **Auto**-**reader 490**

**Bemærk!** 3M™ Attest™ Auto-reader 490 bør være tom (dvs. uden BI til inkubation), mens konfigurationen ændres.

Tryk på knapperne <sup>@</sup>og **c**<sup>3</sup> på forsiden af 3M™ Attest™ Auto-reader 490 samtidigt i 3 sekunder for at åbne konfigurationstilstanden. I konfigurationstilstanden anvendes knapperne

Op og Ned til at vælge de ønskede indstillinger for uret, lydalarmen og Web App i

3M™ Attest™ Auto-reader 490. Knappen fungerer som "Enter"-tast og flytter den blinkende markør til den næste indstilling, der kan ændres.

### **Indstilling af ur på 3M**™ **Attest**™ **Auto**-**reader 490**

Dato og klokkeslæt i 3M™ Attest™ Auto-reader 490 vises i følgende format: ÅÅÅÅ-MM-DD TT:MM, og klokkeslættet vises med 24-timersur. Hvis det er nødvendigt at ændre årstallet, trykkes på

op- og ned-knapperne for at vælge det ønskede år. Tryk derefter på  $\mathbb{C}$  for at gå til måned, der

indstilles, hvis det er nødvendigt, og tryk på  $\boxtimes$  for at gå tildato. Tryk på knappen  $\boxtimes$  for at gå til klokkeslættet, og indstil timer og minutter.

## **Indstilling af lydalarmen**

Flyt markøren over den øverste tekstlinje ved at trykke på knappen . Det blinkende "B" i Buzzer (Summer) angiver, at indstillingen kan ændres. Det anbefales at indstille denne til "Buzzer Enabled" (Summer aktiveret) for at informere brugeren med en tone om en positiv BI, men den kan indstilles til "Buzzer Disabled" (Summer deaktiveret) ved at trykke på op- eller ned-knappen.

**Bemærk!** Hvis Buzzer Disabled er valgt, og ændringen accepteres, fjernes højttalerikonet ( $\mathbb{C}$ ) fra LCD-skærmen, og alarmen deaktiveres for alle positive 3M™ Attest™ biologiske indikatorer, fejlkoder og alarmer for advarselskoder.

**Bemærk!** Bagbelysningen på 3M™ Attest™ Auto-reader 490 blinker, når der lyder en alarmtone. Deaktivering af alarmtonen medfører IKKE, at den blinkende bagbelysning på LCD-skærmen deaktiveres.

Tryk på  $\Box$  for at vælge den ønskede funktion, og gå til den næste indstilling, der kan ændres.

## **Indstilling af den valgfri Web App**-**funktion i 3M**™ **Attest**™ **Auto**-**reader 490**

Det anbefales af anvende standardindstillingen **Web Pages Enabled** (Web App aktiveret). Hvis det ønskes kan 3M™ Attest™ Auto-reader 490 Web App dog deaktiveres ved at trykke på op- eller

ned-knappen. Tryk på  $\Box$  for at vælge den ønskede funktion og gå til skærmen Accept (Accepter).

**Bemærk!** Hvis 3M™ Attest™ Auto-reader 490 Web App deaktiveres, påvirkes forbindelsen til tredjemandssoftware ikke.

### **Skærmen Accept**

Tryk på op- eller ned-knappen for at skifte mellem Yes (Ja) og No (Nej), tryk på **to at acceptere** ændringer (Yes valgt) eller bevare de aktuelle indstillinger (No valgt) og lukke konfigurationstilstanden. LCD-skærmen vender tilbage til standardvisningen.

**Bemærk!** Inkubationsbrønde på 3M™ Attest™ Auto-reader 490 med softwareversion 4.0.0 eller nyere kan ikke konfigureres. Kontakt 3M for at få en vejledning i konfiguration af inkubationsbrønde på Auto-reader med softwareversioner ældre end 4.0.0.

# **BRUGSANVISNING** – **Udlæsning**

## **Brugsanvisning til aktivering og inkubation af biologisk indikator (BI)**

 **FORSIGTIG!** Lad 3M™ Attest™ biologiske indikator med superhurtig udlæsning køle af i den anbefalede periode, før den aktiveres. Aktivering eller overdreven håndtering af den biologiske indikator, før den er kølet af, kan medføre, at glasampullen springer.

 **FORSIGTIG!** For at undgå, at glasset til 3M™ Attest™ biologisk indikator absorberer fluorescensrester fra en kemisk indikator eller et bånd, skal glasset til 3M™ Attest™ biologisk indikator placeres, så det ikke kommer i direkte kontakt med kemiske indikatorer eller bånd.

 **FORSIGTIG!** Brug beskyttelsesbriller under aktivering af 3M™ Attest™ biologiske indikatorer med superhurtig udlæsning.

 **FORSIGTIG!** Brug beskyttelsesbriller og handsker under aktivering af 3M™ Attest™ biologisk indikator med hurtig udlæsning 1295.

#### **ADVARSEL!** Reduktion af risikoen i forbindelse med forkerte resultater

En 3M™ Attest™ biologisk indikator må ikke inkuberes efter behandling og før aktivering af BI, hvis der er observeret en defekt medieampul. Test sterilisatoren igen med en ny biologisk indikator.

3M™ Attest™ biologiske indikatorer med hurtig udlæsning 1295 skal aktiveres og inkuberes inden for 1 time efter steriliseringscyklussens afslutning.

Lad 3M™ Attest™ biologiske indikatorer med superhurtig udlæsning 1491 og 1492V køle af i den anbefalede periode, før de aktiveres.

3M™ Attest™ biologisk indikator med hurtig udlæsning 1295 må kun inkuberes i 3M™ Attest™ Auto-reader 490 med softwareversion 4.0.0 eller nyere.

Følg denne procedure for hver 3M™ Attest™ biologisk indikator (BI), der skal læses.

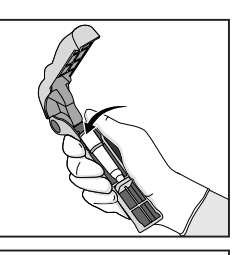

**LUK** og **KLEM PÅ** Attest™ aktivator til biologiske indikatorer for at lukke låget til på BI og knuse medieampullen.

Tag sikkerhedsbriller (og handsker for 1295 BI) på, og **PLACER**

BI i Attest™ aktivator til biologiske indikatorer.

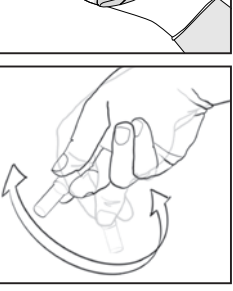

Fjern straks BI, **KONTROLLER** visuelt, at glasampullen (med vækstmediet) er knust, og **KNIPS** BI for at sikre, at det violette vækstmedie flyder til vækstkammeret nederst i glasset.

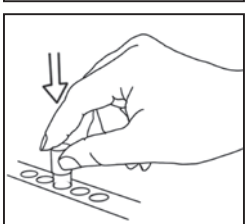

**PLACER** den aktiverede BI i en brønd i 3M™ Attest™ Auto-reader 490, og observer LCD-displayet på 3M™ Attest™ Auto-reader 490 for at kontrollere, at BI er placeret korrekt. Hvis BI sidder korrekt, vises \*\*\*, \*\*, \* på LCD-displayet på 3M™ Attest™ Auto-reader 490 LCD, og de resterende minutter af inkubationen vises lige under den BI, der inkuberes.

**REGISTRER** BI-resultatet.

 **ADVARSEL!** Den biologiske indikator må først fjernes fra inkubationsbrønden, når symbolet (+) eller (-) på LCD-skærmen angiver, at testen er fuldført.

# **BRUGSANVISNING** – **Flere oplysninger**

### **Placering af BI**

Alle inkubationsbrønde i 3M™ Attest™ Auto-reader 490 med softwareversion 4.0.0 eller nyere er programmeret til at vise et endeligt fluorescensresultat inden for 24 minutter efter inkubering og kan bruges til at inkubere både 3M™ Attest™ biologiske indikatorer til superhurtig udlæsning 1491 og 1492V og 3M™ Attest™ biologisk indikator til hurtig udlæsning 1295.

Den resterende inkubationstid, i minutter, vises på LCD-displayet for at angive, at 3M™ Attest™ biologisk indikator inkuberes i brønden og **ikke** må berøres. Visningen af den resterende tid angiver, at resultaterne ikke er tilgængelige, og at inkubation er i gang.

**3M™ Attest™ biologiske indikatorer må først fjernes, når symbolet (+) eller (-) på LCD-displayet angiver, at testen er fuldført.** Når resultatet er klar, vises det fast på LCD-skærmen, indtil 10 sekunder efter BI er fjernet fra inkubationsbrønden.

**Bemærk!** Efter det første minuts inkubation lyder en alarm, og advarselskoden C2 vises på LCD-skærmen under brønden, **hvis 3M™ Attest™ biologisk indikator utilsigtet fjernes**, før inkubationsperioden er fuldført. Du **skal stille 3M™ Attest™ biologisk indikator tilbage i brønden inden for 10 sekunder for at undgå, at resultatet går tabt.**

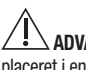

 **ADVARSEL!** 3M™ Attest™ biologisk indikator må ikke fjernes eller flyttes, når den er placeret i en brønd. Dette kan medføre, at resultatet går tabt, og at den biologiske indikatortest bliver ugyldig.

 $\mathbf{f}(\mathbf{g})$ 

# **BRUGSANVISNING** – **Positiv kontrol**

### **Positiv kontrol**

Aktiver og inkuber mindst én ikke-behandlet 3M™ Attest™ biologisk indikator, der skal anvendes som positiv kontrol, hver dag en behandlet 3M™ Attest™ biologisk indikator inkuberes og læses af enheden. Skriv et "C" (for "control") og datoen på mærkaten. Den positive kontrol kan placeres i en hvilken som helst inkubationsbrønd. Der skal køres en positiv kontrol for hvert katalognummer, og den skal have det samme partinummer som den behandlede 3M™ Attest™ biologisk indikator.

Det er god praksis at anvende en positiv kontrol, hver dag en behandlet 3M™ Attest™ biologisk indikator inkuberes. Dette bidrager til at bekræfte:

- at de korrekte inkubationstemperaturer er nået (aflæsning af varmeblok på 60°C +/- 2°C);
- at sporernes levedygtighed er ikke ændres på grund af forkert opbevaringstemperatur, fugtighed eller kemikalier i nærheden;
- mediets evne til at fremme hurtig vækst; og
- korrekt fungerende komponenter i 3M™ Attest™ Auto-reader 490.

## **BRUGSANVISNING** – **Fortolkning af resultater**

### **Fluorescensresultater**

Når en 3M™ Attest™ biologisk indikator er placeret i en inkubationsbrønd, viser LCD-displayet på 3M™ Attest™ Auto-reader 490 \*\*\*, \*\*, \* og derefter vises de resterende minutter af inkubationen lige under den BI, der inkuberes, for at angive, at inkubationen/læsningen udføres. 3M™ Attest™ biologisk indikator må ikke fjernes eller berøres, når displayet viser den resterende inkubationstid.

A (+) vises på LCD-skærmen lige under BI, og der lyder en alarm (hvis lydfunktionen er aktiveret), så snart der registreres et positivt resultat for 3M™ Attest™ biologisk indikator.

Hvis der registreres et negativt resultat for 3M™ Attest™ biologisk indikator, vises et (-) på LCD-skærmen lige under den BI, der inkuberes, når inkubationstiden er udløbet. Det endelige negative fluorescensresultat (-) for en behandlet 3M™ Attest™ biologisk indikator efter 24 minutters inkubering angiver en acceptabel steriliseringsproces.

Efter symbolet + eller - er vist, og resultatet er registreret, kan 3M™ Attest™ biologisk indikator fiernes fra brønden. Resultatet (+ eller -) vises på LCD-skærmen, indtil BI tages ud af inkubationsbrønden. Visningen af resultatet fjernes 10 sekunder efter, BI er taget ud. BI må ikke geninkuberes-, da resultatet ikke vil være gyldigt.

Den positive (ubehandlede) 3M™ Attest™ biologisk indikator, der anvendes som kontrol, skal angive et positivt fluorescensresultat (+). Resultater af behandlede 3M™ Attest™ biologiske indikatorer er først gyldige, når den positive kontrol aflæses med positiv fluorescens (+). Med en behandlet 3M™ Attest™ biologisk indikator, angiver et positivt (+) resultat en fejl i steriliseringsprocessen.

Du skal straks reagere på eventuelle positive testresultater. Bestem årsagen til den positive 3M™ Attest™ biologiske indikator, og test sterilisatoren igen i henhold til de gældende regler og procedurer i faciliteten.

## **Valgfrit visuelt resultat for ændring af pH**-**farve** – **3M**™ **Attest**™ **biologiske indikatorer med superhurtig udlæsning 1491 og 1492V**

3M™ Attest™ biologiske indikatorer med superhurtig udlæsning kan inkuberes yderligere for at opnå en visuel ændring i pH-farve. Denne valgfri yderligere inkubation er ikke beregnet til rutinemæssig brug og kan bruges til specialundersøgelser. På grund af fluorescensresultatets store følsomhed er der ingen fordel ved inkubation af behandlede 3M™ Attest™ biologiske indikatorer med superhurtig udlæsning 1491 og 1492V udover 24 minutter. Efter aktivering og under inkubation absorberer det hvide nonwoven-materiale i den biologiske indikator den bromocresolpurpur indikator, som er den pH-følsomme indikator i vækstmediet, og fremstår som blå. I tilfælde af en positiv kontrol-BI, viser en gul farveændring i vækstmediet og/eller nonwoven-materialet sig inden for 24 timer for 1491BI og inden for 48 timer for 1492V BI. Enhver observation af gul farve i glasset angiver et positivt resultat. For en behandlet BI angiver en farveændring i mediet og/eller nonwoven-materialet fra violet til gul en fejl i dampsteriliseringsprocessen. Et negativt resultat for ændring af pH-farve, dvs. medie og nonwoven-materiale forbliver violet/blåt, kan bestemmes ved 24 timer for 1491 BI og ved 48 timer for 1492V BI.

## **Valgfrit visuelt resultat for ændring af pH**-**farve** – **3M**™ **Attest**™ **biologisk indikator med hurtig udlæsning 1295**

3M™ Attest™ biologiske indikatorer med hurtig udlæsning 1295 til sterilisering med fordampet brintoverilte kan inkuberes yderligere for at opnå en visuel ændring i pH-farve. På grund af fluorescensresultatets store følsomhed er der ingen fordel ved fortsat inkubation af behandlede 3M™ Attest™ biologiske indikatorer med hurtig udlæsning 1295, når fluorescensresultatet er bestemt og dokumenteret. Denne valgfri yderligere inkubation er ikke beregnet til rutinemæssig brug men til specialundersøgelser.

I tilfælde af en positiv kontrol-BI, fremkommer en gul farveændring i vækstmediet inden for 24 timer. Enhver observation af gul farve i glasset angiver et positivt resultat. Ændringen i pH-farve kan registreres, og BI kan kasseres, så snart den gule farve er observeret.

For behandlede 3M™ Attest™ biologiske indikatorer 1295 til hurtig udlæsning anbefales brug af en befugtet inkubator for at undgå, at mediet tørrer ud. Hvis der ønskes en visuel ændring af pH-farve, skal den behandlede 1295 BI flyttes til en befugtet inkubator, når fluorescensresultatet er bestemt i 3M™ Attest™ Auto-reader 490. En ændring af mediets farve fra violet til gul angiver en fejl i steriliseringsprocessen. En negativt resultat for ændring i pH-farve, dvs. mediet forbliver violet, kan bestemmes efter 7 dage.

## **BRUGSANVISNING** – **Bortskaffelse**

Instrumentet indeholder et lithiumbatteri. Instrumentet skal bortskaffes i overensstemmelse med nationale, regionale og lokale krav.

# **EGENSKABER FOR 3M**™ **ATTEST**™ **AUTO**-**READER 490**

### **Alarmtone**

Der lyder en alarmtone, bagbelysningen på LCD-displayet blinker, og symbolet (+) vises på LCD-skærmen lige under den BI, der inkuberes, når der registreres et positivt resultat. Der lyder også en alarm, hvis en 3M™ Attest™ biologisk indikator fjernes fra brønden i 3M™ Attest™ Auto-reader 490, før der er registreret et endeligt resultat. Data går tabt, hvis 3M™ Attest™ biologisk indikator ikke sættes tilbage i inkubationsbrønden inden for 10 sekunder.

# **Alarm til/fra**

Alarmtonen for positive resultater kan slås fra for en specifik 3M™ Attest™ biologisk indikator. Dette opnås ved at trykke på knappen "Alarmtone FRA", når alarmen har været aktiveret. Denne handling slår kun alarmen fra for den pågældende biologiske indikator. Eventuelle positive resultater for 3M™ Attest™ biologisk indikator i andre brønde vil medføre, at alarmen aktiveres. Når 3M™ Attest™ biologisk indikator fjernes, aktiveres alarmen for den pågældende brønd igen. Alarmen for fejl eller alarmkoder afbrydes ikke, når der trykkes på knappen "Alarmtone FRA". Se afsnittet om konfiguration for oplysninger om deaktivering af alarmen.

### **Stabelbar**

3M™ Attest™ Auto-reader 490 kan stables to og to for at spare bordplads.

# **Knappen Information**

Når der trykkes én gang på knappen Information, vises to tekstlinjer på LCD-displayet på 3M™ Attest™ Auto-reader 490.

Den øverste linje viser følgende (venstre mod højre):

- Serienummeret på 3M™ Attest™ Auto-reader 490
- Indbygget softwareversion i 3M™ Attest™ Auto-reader 490 (V X.Y.Z)

• Aktuel dato og klokkeslæt. Den nederste linje viser følgende:

• Konfiguration af BI-type for brønde 1-10 (dvs. Attest)

Tryk to gange på informationsknappen. Følgende vises på LCD-displayet på 3M™ Attest™ Auto-reader 490:

- Øverste linje: Dynamisk IP-adresse (hvis enheden er koblet til et Ethernet-stik).
- Nederste linje: Dato (ÅÅÅÅ-MM-DD) og klokkeslæt for tilslutning af strøm til 3M™ Attest™ Auto-reader 490.

Tryk tre gange på informationsknappen. Den unikke Media Access Control-adresse (MAC) for enheden vises på LCD-displayet på 3M™ Attest™ Auto-reader 490.

## **Temperaturovervågning**

3M™ Attest™ Auto-reader 490 har et indbygget selvdiagnostikprogram til temperatur. Hvis temperaturen er uden for det angivne område (60ºC +/- 2ºC), vises en fejlkode. Varmeblokkens temperatur kan kontrolleres ved at trykke én gang på knappen Temperatur.

### **Nem konfiguration**

3M™ Attest™ Auto-reader 490 kan konfigureres enten ved hjælp af knapperne på enhedens forside eller ved hjælp af den valgfri 3M™ Attest<sup>™</sup> Auto-reader 490 Web App.

### **Valgfri 3M**™ **Attest**™ **Auto**-**reader 490 Web App**

3M™ Attest™ Auto-reader 490 kan kobles til en pc via en Ethernet-forbindelse og opnå yderligere funktioner:

- Fjernvisning af aktuel status for BI i 3M™ Attest™ Auto-reader 490 via en pc. For at opnå fuld funktionalitet kræves en HTML5-kompatibel browser med JavaScript aktiveret.
- Fjernvisning og fjernkonfiguration af indstillinger for 3M™ Attest™ Auto-reader 490.
- Visning af de seneste 100 BI-registreringer
- Udskrivning af dokumentation via en lokal printer eller en netværksprinter og/eller lagring af dokumentation som elektronisk fil.\*
- \* Der henvises til regler og procedurer for registrering i faciliteten.

# **PLEJE OG RENGØRING**

 **FORSIGTIG!** Tag altid stikket til 3M™ Attest™ Auto-reader 490 ud af kontakten, og lad den køle af, før den rengøres.

Undgå spild af væske på eller i instrumentet. Enheden må ikke nedsænkes i væske.

De udvendige flader må kun rengøres i overensstemmelse med producentens instrukser.

Instrumentets kabinet må ikke åbnes. Det indeholder ingen dele, der kan repareres af brugeren. Instrumentet skal indsendes til reparation hos producenten.

3M™ Attest™ Auto-reader 490 rengøres udvendigt ved at aftørre den med en klud fugtet med et mildt rengøringsmiddel. De indvendige dele må ikke rengøres. Hvis yderligere rengøring af brøndene er nødvendig, skal reparation eller udskiftning rekvireres.

**Bemærk!** 3M™ Attest™ Auto-reader 490 indeholder ingen dele, der kan repareres af brugeren, eller som kræver rutinemæssig vedligeholdelse eller kalibrering. Alle funktionsfejl angives med en fejlkode. Se afsnittet Fejlfinding for beskrivelser af fejlkoder.

## **FEJLFINDING**

Hvis der vises en fejlkode, skal stikket til 3M™ Attest™ Auto-reader 490 tages ud og sættes i igen for at starte selvdiagnostiktesten. Hvis fejlkoden fortsat vises, rekvireres reparation eller udskiftning.

LCD-displayet viser de registrerede funktionsfejl ved at vise en advarsel eller en fejlkode under de berørte BI-brønde. Alarmtonen lyder, hvis den er aktiveres, og LCD-displayet blinker for at informere brugeren

om alle advarsler (undtagen C1) og fejlkoder. Alarmen og bagbelysningen kan afbrydes og slås fra ved at trykke på knappen Alarmtone FRA (SC). Bemærk, at deaktivering af alarmtonen ikke medfører, at den blinkende bagbelysning på LCD-skærmen deaktiveres. Se nedenfor:

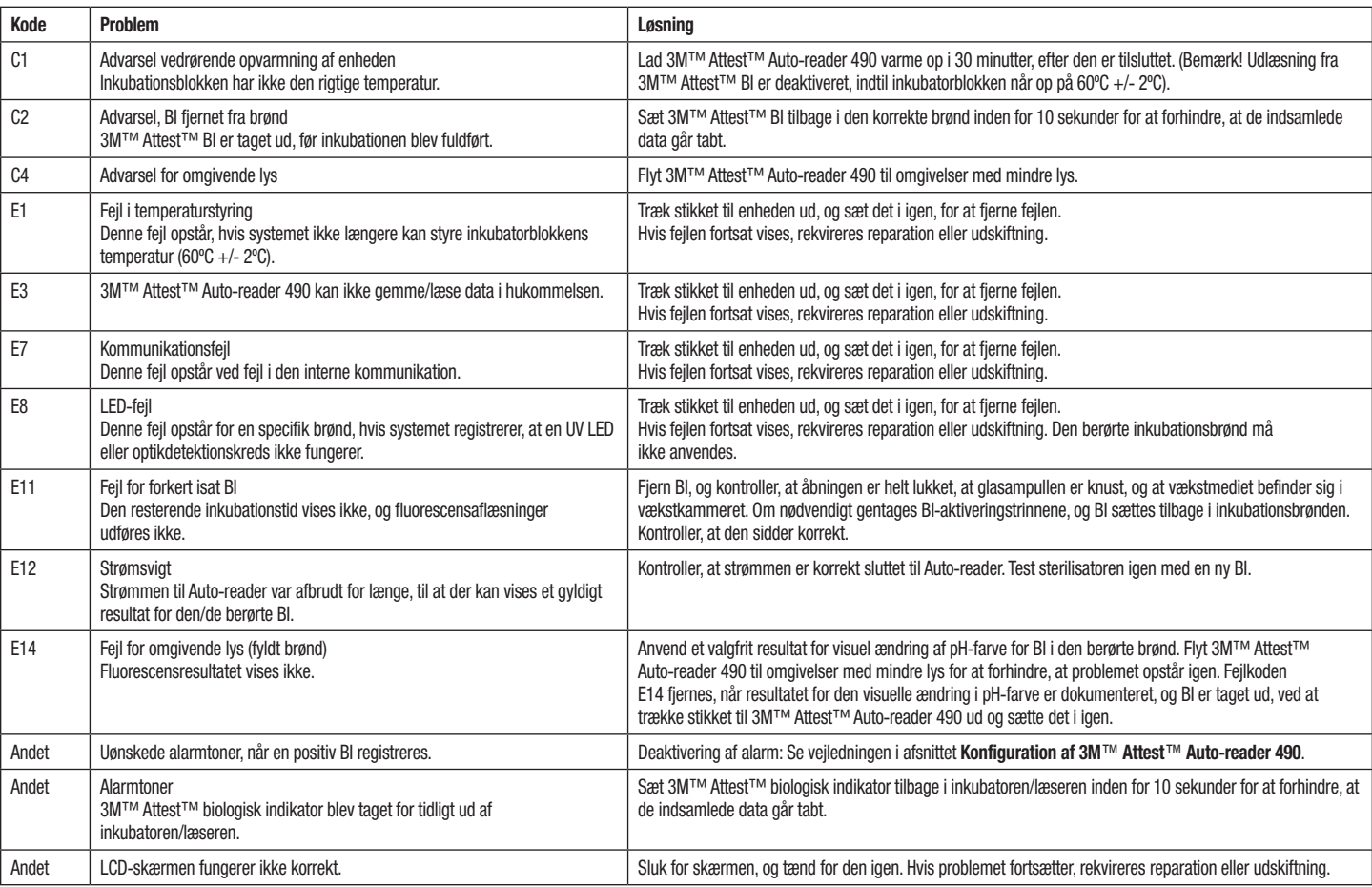

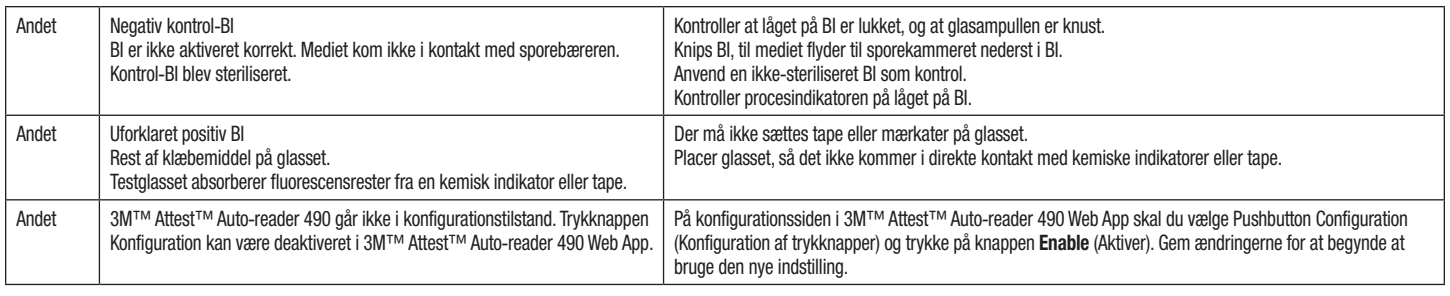

## **VALGFRI 3M**™ **ATTEST**™ **AUTO**-**READER 490 WEB APP**

### **Browserkrav**

Internetgrænsefladen er designet til at kunne vises i en HTML5-kompatibel browser med JavaScript aktiveret (f.eks. Google Chrome).

## **Ethernet**-**forbindelse:**

Tilslutningsswitch/-router med automatisk forhandling til identifikation af Auto-reader ved 10 Mbps og halv dupleks eller manuel konfiguration som 10 Mbps og halv dupleks.

### **Tilslutning til 3M**™ **Attest**™ **Auto**-**reader 490 Web App**

For at kunne anvende 3M™ Attest™ Auto-reader 490 Web App, skal 3M™ Attest™ Auto-reader 490 kobles til facilitetens netværk via det medfølgende Ethernet-kabel. Rådfør dig med it-personalet på stedet for at på hjælp til netværkstilslutningen. Hver 3M™ Attest™ Auto-reader 490 har en unik MAC-adresse, som vises på enhedens LCD-display, når brugeren trykke tre gange på info-knappen. MAC-adressen vises også nederst på konfigurationssiden i 3M™ Attest™ Auto-reader 490 Web App. Kommunikation foregår via http-protokollen over Port 80. Brugerne kan oprette forbindelse til 3M™ Attest™ Auto-reader 490 Web App via en URL baseret på enten serienummeret på 3M™ Attest™ Auto-reader 490 eller IP-adressen. 3M™ Attest™ Auto-reader 490 Web App kan ses på en computer på et andet subnet end det, 3M™ Attest™ Auto-reader 490 er tilsluttet via IP-adressens URL.

**Bemærk!** For at kunne få adgang til 3M™ Attest™ Auto-reader 490 Web App i et sikret netværk skal pc'en have adgang til det sikrede netværk. Tilslutning kan ske via et Ethernet-netværkskabel, ved at logge på facilitetens trådløse netværk eller ved at oprette forbindelse via et virtuelt privat netværk (VPN).

### **A. URL med serienummer**

- 1. Tilslut det medfølgende Ethernet-kabel fra 3M™ Attest™ Auto-reader 490 til et Ethernet-stik.
- 2. Trvk én gang på knappen <sup>(22)</sup> for at få vist det 6-cifrede serienummer på 3M™ Attest™ Auto-reader 490 til venstre på den øverste tekstlinje på LCD-displayet.
- 3. Indtast http://attestxxxxxx hvor xxxxxx angiver enhedens serienummer (f.eks.http://attest101127) fra trin 2, i adresselinjen i pc'ens browser, og tryk på Enter.
- 4. Statussiden for 3M™ Attest™ Auto-reader 490 Web App vises på pc'en. For at lette brugen fremover kan siden føjes til browserens "Favoritter".

### **B. URL med IP**-**adresse**

3M™ Attest™ Auto-reader 490 Web App kan også åbnes via enten en dynamisk eller en statisk IP-adresse.

### **1. Dynamisk IP**-**adresse**

En dynamisk IP-adresse tildeles, når Ethernet-kablet er koblet fra 3M™ Attest™ Auto-reader 490 til et opkoblet Ethernet-stik.

Tryk på knappen  $\Box$ , og slip den, to gange for at få vist den dynamiske IP-adresse for 3M™ Attest™ Auto-reader 490. Indtast http://IPaddress (f.eks. http://xxx.xxx.xxx.xxx) i adresselinjen i pc'ens browser, og tryk på Enter. Statussiden for 3M™ Attest™ Auto-reader 490 Web App vises.

## **2. Statisk IP**-**adresse**

It-medarbejderne på stedet kan nogle gange kræve, at enheder skal kobles til netværket via en statisk IP-adresse. Hvis det er tilfældet i din facilitet, skal du kontakte it-afdelingen for at få en statisk IP-adresse.

Noter den statiske IP-adresse, du får tildelt fra it-afdelingen, her: \_\_\_\_\_\_\_\_\_\_\_. Du kan eventuelt mærke Ethernet-stikket med den tildelte adresse. Indtast http://StatiskIP-adresse (f.eks. http:// xxx.xxx.xxx.xxx) i adresselinjen i pc'ens browser, og tryk på Enter. Statussiden for 3M™ Attest™ Auto-reader 490 Web App vises.

### **Om siderne i 3M**™ **Attest**™ **Auto**-**reader 490 Web App**

3M™ Attest™ Auto-reader 490 Web App har fire sider.

#### **a) Statusside**

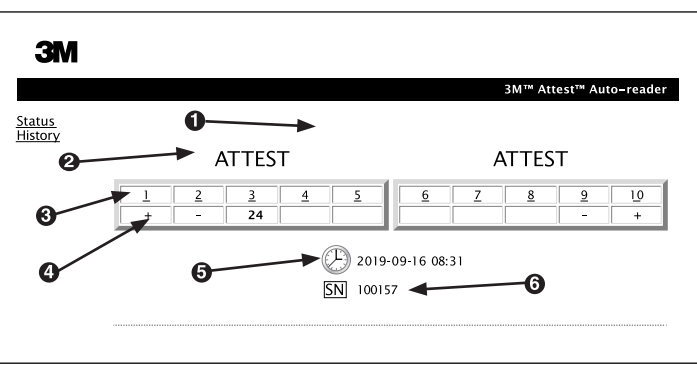

- 1. Kaldenavn indtastet af bruger (valgfrit)
- 2. Brøndkonfiguration
- 3. Brøndnummer
- 4. BI-resultat/Resterende inkubationstid
- 5. Dato og klokkeslæt
- 6. Serienummeret på 3M™ Attest™ Auto-reader 490

Statussiden har en gengivelse i realtid af konfigurationen af 3M™ Attest™ Auto-reader 490 og LCD-displayet. Aktuel dato og tid og serienummeret på 3M™ Attest™ Auto-reader 490 vises også på denne side. Fra denne side kan brugeren navigere til:

- historiksiden ved at klikke på History (Historik) til venstre på skærmen.
- siden Results Detail (Resultatoplysninger) ved at klikke på brøndnummeret for en anvendt brønd (dvs. en brønd, der aktuelt har en BI til inkubation). Når der klikkes på en ledig brønd, kommer brugeren til historiksiden.

 $\begin{pmatrix} 6 \ \end{pmatrix}$
$\frac{5!}{P}$ 

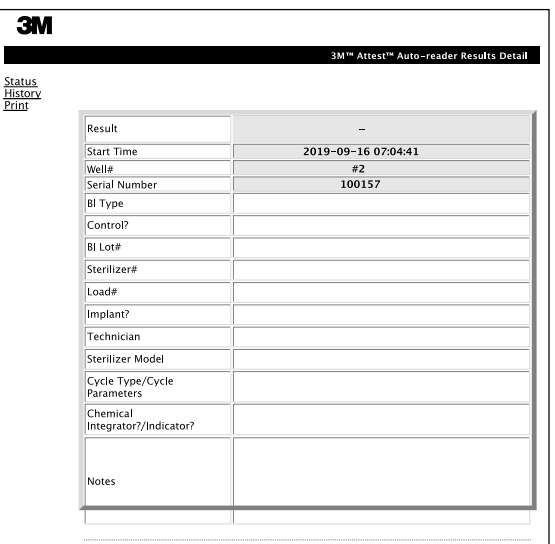

Denne side har en individuel fortegnelse for en inkuberet BI. Brugeren kan udskrive en papirkopi og/ eller gemme dataene som en elektronisk fil for at sikre fuld dokumentation.

 $\mathbf{e}$ 

**Note 1:** De fire øverste linjer (markeret med grønt) udfyldes automatisk af 3M™ Attest™ Auto-reader 490 og kan ikke ændres af brugeren. De resterende linjer udfyldes af brugeren for at opfylde stedets dokumentationskrav.

**Note 2:** Siden Results Detail (Resultatoplysninger) opdateres ikke lige så ofte som siden Status. Indtil Bi-resultatet er tilgængeligt, vises de resterende minutter af inkubationstiden i resultatfeltet på siden Results Detail.

#### **c) Siden History**

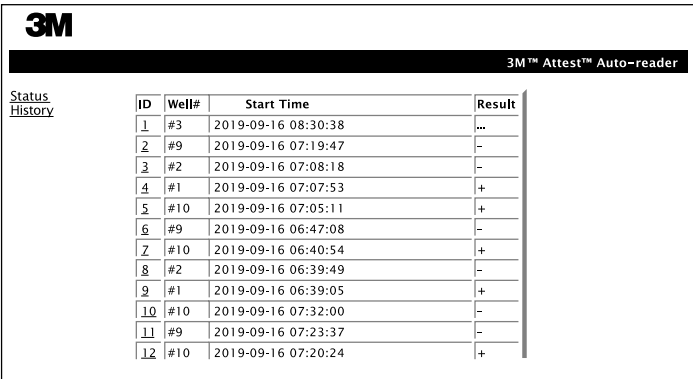

3M™ Attest™ Auto-reader 490 gemmer resultaterne for de seneste 100 inkuberede BI i den indbyggede software. Siden History (Historik) i 3M™ Attest™ Auto-reader 490 Web App indeholder en oversigt over de seneste 100 resultater.

#### **d) Siden Configuration**

På denne side kan netværk og sprogindstillinger for 3M™ Attest™ Auto-reader 490 konfigureres i 3M™ Attest™ Auto-reader 490 Web App.

## **Dokumentation af Bi**-**resultater med 3M**™ **Attest**™ **Auto**-**reader 490 Web App**

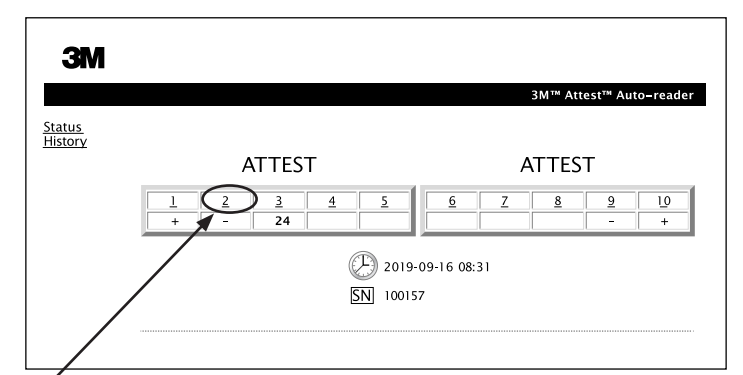

#### 1. **Åbn siden Results Detail (Resultatoplysninger)**

Når der er isat en ny 3M™ Attest™ BI til superhurtig udlæsning i 3M™ Attest™ Auto-reader 490, anbefales det at åbne siden Results Detail i 3M™ Attest™ Auto-reader 490 Web App for den pågældende BI ved at klikke på det tilhørende brøndnummer på siden Status.

2. **Indtast** de specifikke oplysninger for den pågældende BI (f.eks. BI Type (BI-type), BI Lot # (Partinr.), sterilizer # (Sterilisatornr.), load # (Lastnr.), teknikerens navn mm.) i de redigerbare felter. Brug afsnittet Notes (Noter) til at angive oplysninger, der ikke er angivet i rækkerne. Du kan eksempelvis bruge dette felt til at registrere isatte enheder.

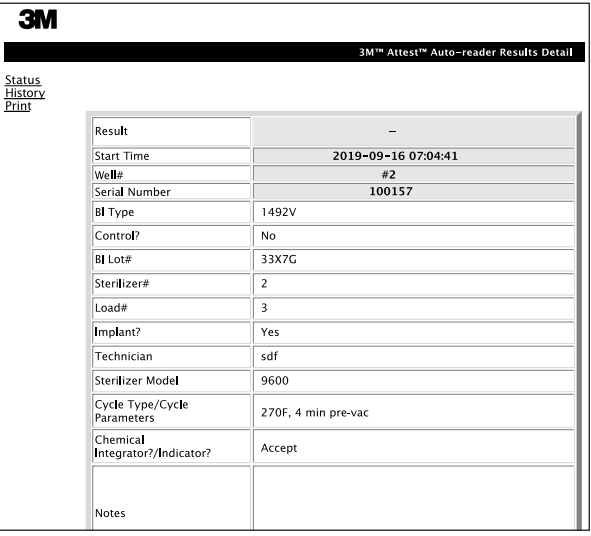

- 3. De indtastede data gemmes automatisk i en midlertidig browserhukommelse på brugerens pc for hver 60 sekunder eller ved at forlade siden Results Details (Resultatoplysninger).
- 4. Print/File. Når BI-resultatet er tilgængeligt, udskrives eller gemmes siden Results Detail for at oprette en post. Siden kan udskrives fysisk og/eller gemmes som en elektronisk fil.

#### **Vigtigt! Data gemmes kun for de seneste 100 inkuberede BI.**

Den indbyggede software i 3M™ Attest™ Auto-reader 490 gemmer dataene fra de automatisk udfyldte (dvs. grønmarkerede) felter. Programmet anvender midlertidig lagring i brugerens browser til at gemme dataene i de felter, der udfyldes af brugeren. I begge tilfælde gemmes data kun for de seneste 100 poster, dvs. den BI, der inkuberes som nummer 101, sletter dataene for den 1. inkuberede BI. Oplysningerne i Results Detail (Resultatoplysninger) gemmes bedst til senere brug ved at udskrive siden, så snart BI-resultatet er tilgængeligt.

### **Brug siden BI History**

En enkelt post vises eller udskrives ved at klikke på ID-nummeret for den ønskede post for at gå til siden Results Detail for den pågældende BI.

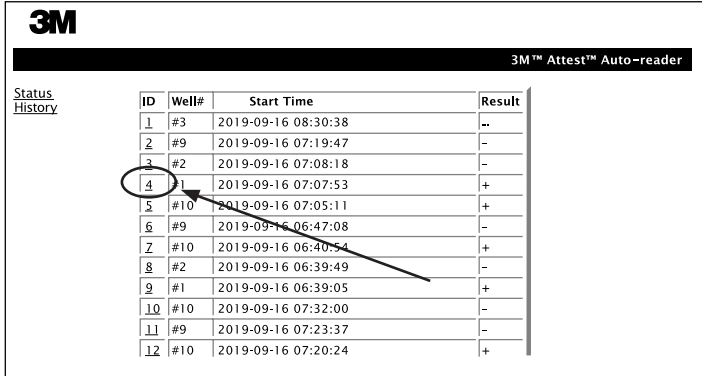

**Note 1:** Kolonne 1, "ID" er det tildelte Id-nummer. ID 1 angiver den nyeste post, og ID 100 angiver den ældste post. Alle kolonner kan sorteres, og du finder en bestemt post ved at klikke én gang på kolonneoverskriften for at sortere i stigende rækkefølge. Klik igen for at vise posterne i omvendt rækkefølge.

**Note 2:** Siden History (Historik) opdateres ikke lige så ofte som siden Status. Indtil Bi-resultatet er tilgængeligt, vises ••• på siden History i kolonnen Results (Resultater) for at angive, at inkubationen fortsat er i gang.

#### **Brug af siden Configuration**

Visse opsætnings- og konfigurationsindstillinger er tilgængelige på den adgangskodebeskyttede side Configuration (Konfiguration) i 3M™ Attest™ Auto-reader 490 Web App. 3M™ Attest™ Auto-reader 490 bør være tom (dvs. uden BI til inkubation), mens konfigurationen ændres. Gå til siden Configuration ved at indtaste en af følgende:

1) http://attestxxxxx/protect/config.htm (hvor xxxxxx er enhedens 6-cifrede serienummer), eller

2) http:// xxx.xxx.xxx.xxx/protect/config.htm (hvor xxx.xxx.xxx er IP-adressen) i browserens adresselinje, og trykke på Go eller Enter. En sikkerhedsskærm vises. Udfyld de redigerbare felter på følgende måde:

**User name (Brugernavn):** manager

#### **Password (Adgangskode):** Attest

og tryk på OK.

Klik på de ønskede knapper for at ændre indstillingerne.

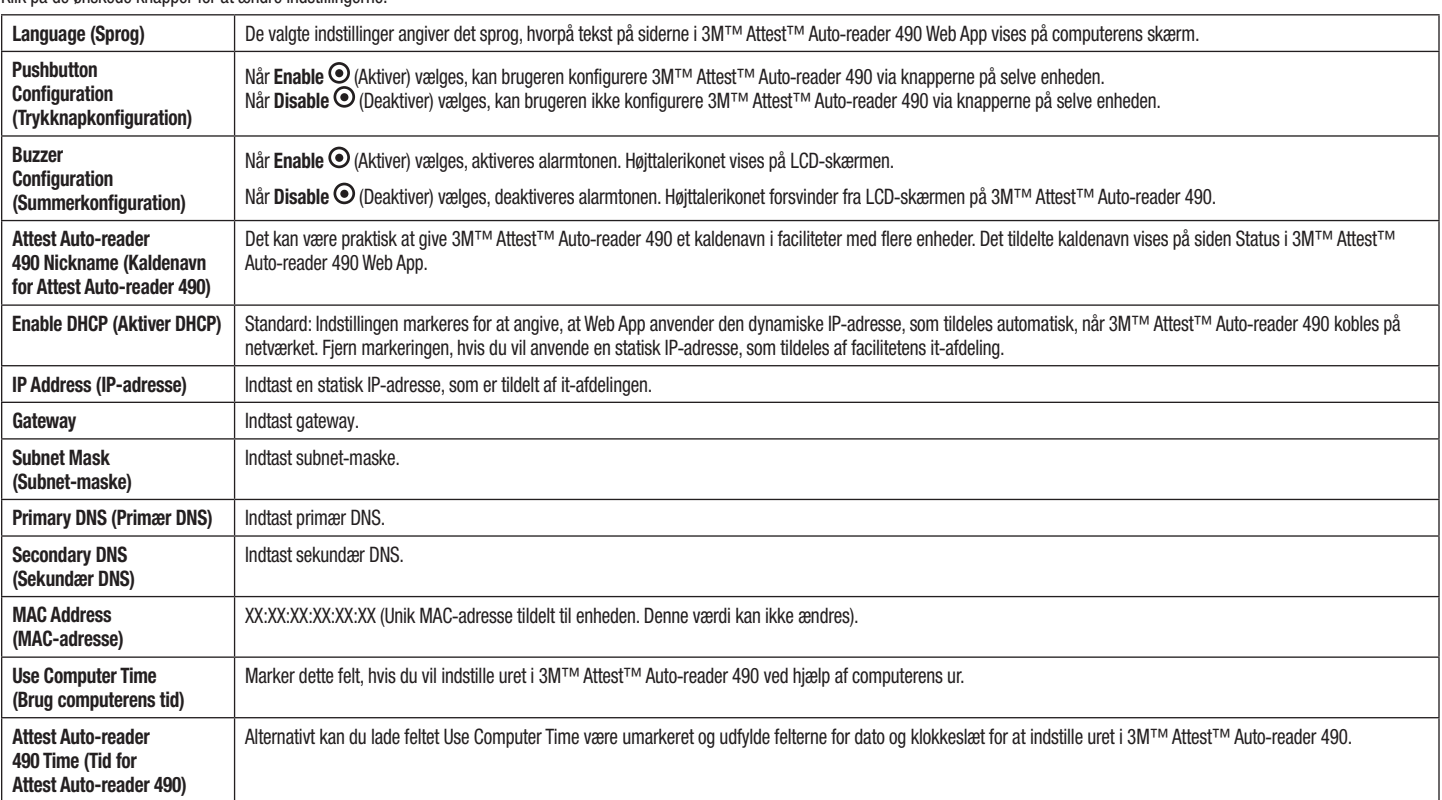

Når de ønskede indstillinger er ændret, skal du klikke på knappen Save Config (Gem konfig.) for at gemme ændringerne. Der vises et nyt skærmbillede, som bekræfter, at indstillingerne er ændret.

# **FEJLFINDING FOR 3M**™ **ATTEST**™ **AUTO**-**READER 490 WEB APP**

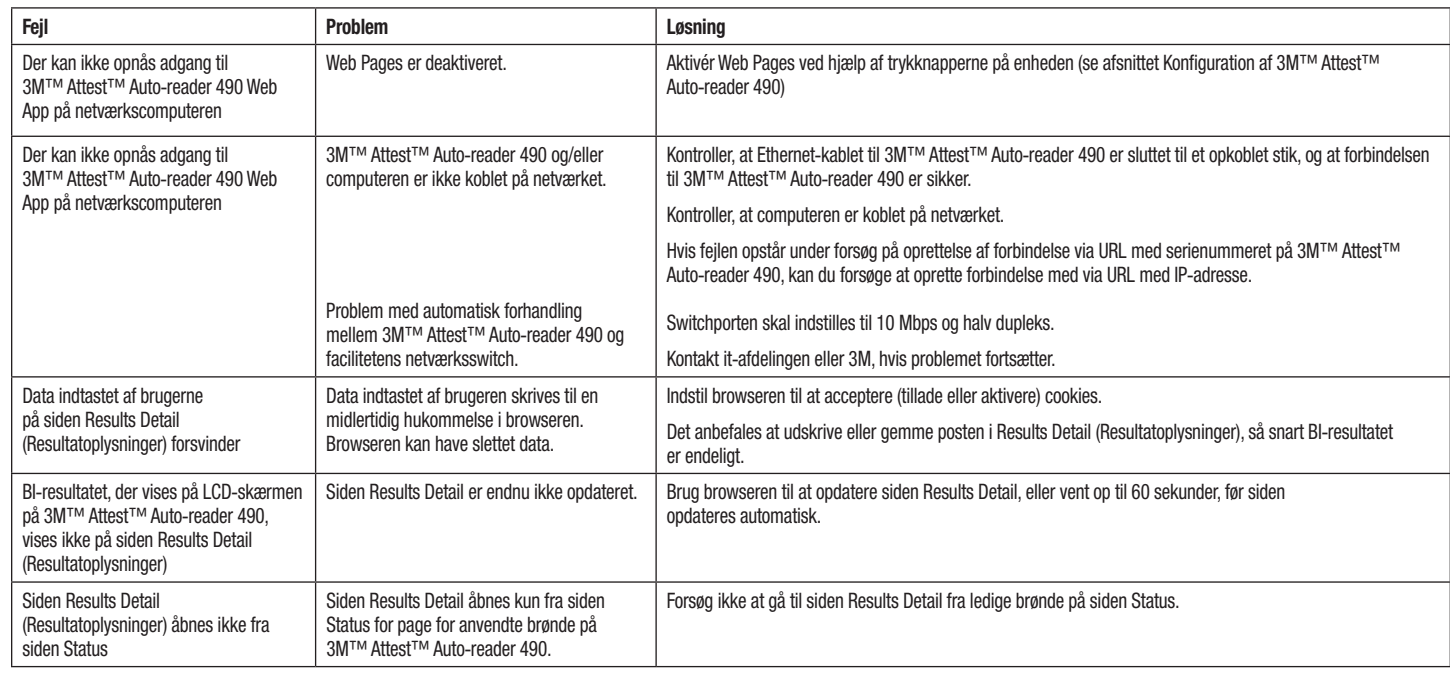

# **REPARATION OG UDSKIFTNING**

I USA skal 3M™ Attest™ Auto-reader 490s repareres hos:

**3M Health Care Service Center** Suite 200, Bldg. 502 3350 Granada Avenue North Oakdale, MN 55128 1-800-228-3957

Uden for USA henvises til den lokale 3M-afdeling.

Hvis du har spørgsmål, kan du ringe til vores kundeservice: 1-800-228-3957.

Les og sørg for å forstå all sikkerhetsinformasjonen før du bruker dette produktet.

# **INNHOLD**

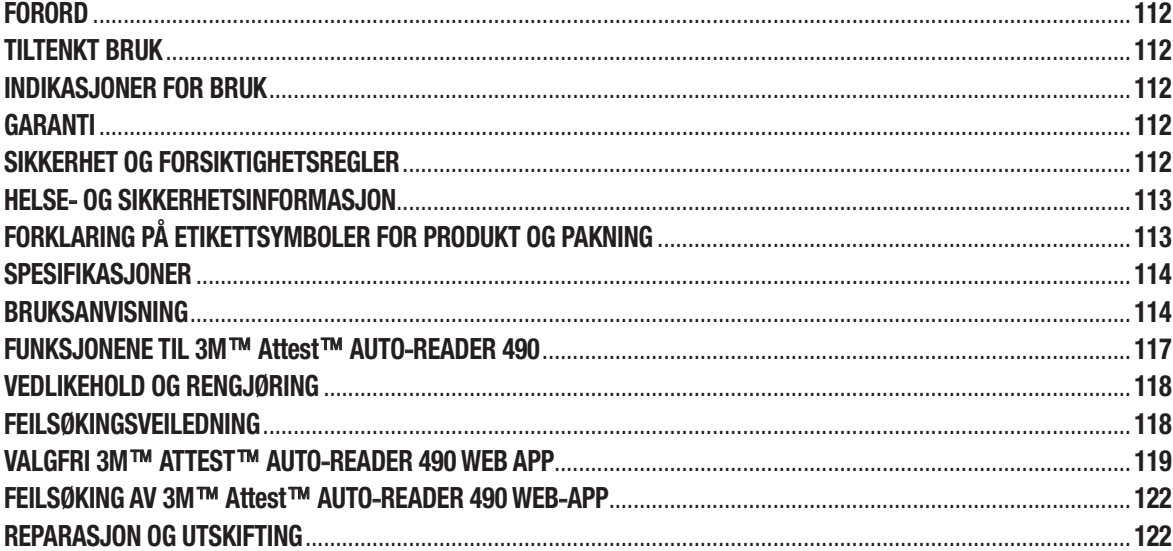

 $\circled{no}$ 

# **FORORD**

### **Innholdsfrasigelse**

#### **Bildefrasigelse**

Prøveutskrifter, grafikk, displayer og skjermbilder er kun til informasjons- og illustrasjonsformål og skal ikke brukes til kliniske eller vedlikeholdsvurderinger. Data som vises i prøveutskrifter og skjermbilder, viser ikke faktiske pasientnavn eller testresultater.

#### **Maskinvarefrasigelse**

3M™ Attest™ Auto-reader 490 maskinvarespesifikasioner er gjenstand for endring. Systembildene, maskinvarekomponentene og maskinvarespesifikasjonene som følger med i håndboken stemmer kanskje ikke med systemet som er installert. Alle endringer eller modifiseringer av den autoriserte systeminstallasjonen er verifisert som kompatible med funksjonen som er skissert i dette dokumentet.

# **TILTENKT BRUK**

3M™ Attest™ biologisk indikatorsystem for super-hurtig avlesning gir rask, pålitelig og rutinemessig overvåking av dampsteriliseringsprosesser utført i helseinstitusjoner. Systemet består av biologiske indikatorer, utfordringspakker og inkubator/ lesere (3M™ Attest™ Auto-reader 490 og 3M™ Attest™ Auto-reader 490H med programvareversjon 4.0.0 eller nyere) med integrert programvare.

3M™ Attest™ Auto-reader 490 med programvareversjon 4.0.0 eller nyere, er designet til å inkubere og lese automatisk 3M™ Attest™ biologiske indikatorer for hurtig avlesning 1491 og 1492V ved 60 °C for en endelig negativt fluorescerende avlesning når det har gått 24 minutter. 3M™ Attest™ Auto-reader 490 er også utviklet for å gi mulighet for videre inkubasion av 3M™ Attest<sup>™</sup> biologiske indikatorer for super-hurtig avlesning, katalognumre 1491 og 1492V, for et endelig negativt resultat med visuell pH-farge-endring når det er gått henholdsvis 24 og 48 timer. Denne tilleggsinkubasjonen er valgfri og ikke beregnet på rutinemessig bruk.

3M™ Attest™ Auto-readers 490 med programvareversjon 4.0.0 eller nyere, kan også brukes som ledd i 3M™ Attest™ biologisk indikatorsystem for hurtig avlesning for å gi rask, pålitelig overvåking av dampsteriliseringsprosesser utført i helseinstitusjoner. Dette systemet består av inkubator/lesere (3M™ Attest™ Auto-reader 490 med programvareversjon 4.0.0 eller nyere og 3M™ Attest™ Auto-reader 490H) med integrert programvare og en biologisk indikator, 3M™ Attest™ biologisk indikatorsystem 1295 for hurtig avlesning, 3M™ Attest™ Auto-reader 490 med programvareversjon 4.0.0 eller nyere, er designet til å inkubere og lese automatisk 3M™ Attest™ biologiske indikatorer for hurtig avlesning 1295 ved 60 °C for en endelig negativt fluorescerende avlesning når det har gått 24 minutter.

En positiv fluorescerende avlesning eller en visuell pH-farge-endring viser en feil i steriliseringsprosessen. Men på grunn av det fluorescerende resultatet, er det ingen fordel i å fortsette å inkubere behandlede 3M™ Attest™ biologiske indikatorer når først det fluorescerende resultatet er dokumentert.

Andre biologiske indikatorer (BI) er ikke kompatibel med denne enheten og kan ikke brukes.

# **INDIKASJONER FOR BRUK**

3M™ Attest™ Auto-reader 490 er utviklet til å inkubere og lese automatisk 3M™ Attest™ biologiske indikatorer l 1295 for hurtig avlesning og 3M™ Attest™ biologiske indikatorer for super-hurtig avlesning, katalognumre 1491 og 1492V, ved 60 °C for et endelig fluorescerende resultat når det har gått 24 minutter.

# **GARANTI**

I USA har 3M™ Attest™ Auto-reader 490 en begrenset produktgaranti på ett år. Den amerikanske garantien, botemidlet og begrensningene er beskrevet på pristilbudsskjemaet og på direkteprissidene. For land utenfor USA, er alle garantier fastsatt av datterselskapet med ansvar for service av 3M™ Attest™ Auto-reader 490.

### **Serienummer**

For enkel identifisering, har hver 3M™ Attest™ Auto-reader 490 et unikt serienummer trykt på en etikett bak på enheten og som vises på venstre side av øvre tekstrad på

LCD-skjermen når brukeren trykker på knappen

# **SIKKERHET OG FORSIKTIGHETSREGLER**

3M™ Attest™ Auto-reader 490 og relaterte enheter og tilbehør er designet til å gi trygg og pålitelig service når brukt i henhold til instruksjonene som følger med. Vennligst les, sørg for at du forstår og følg all sikkerhetsinformasjon som står i bruksanvisningen som følger med 3M™ Attest™ Auto-reader 490, 3M™ Attest™ biologisk indikator for hurtig avlesning 1295 og 3M™ Attest™ biologiske indikatorer for super-hurtig avlesning 1491- og 1492V-enhetene før bruk. Bruk dette utstyret kun til det formålet som er beskrevet i brukerhåndboken. **Oppbevar disse instruksjonene for senere referanse.**

Enheten er designet til å bli brukt kun med strømforsyningsmodulen og ethernetkabelen som leveres av 3M. Hvis dette produktet brukes på en måte som ikke er spesifisert, kan beskyttelsen som tilbys produktet, reduseres.

### **Forklaring av signalordkonsekvenser**

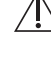

**ADVARSEL:** Indikerer en farlig situasjon som, hvis ikke den unngås, kan resultere i død eller alvorlig personskade.

**FORSIKTIG:** Indikerer en farlig situasjon som, hvis ikke den unngås, kan resultere i mindre eller moderat personskade.

## **Advarsler og forsiktighetsregler**

Følgende advarsler og sikkerhetsregler skal følges for å unngå utrygge handlinger som kan resultere i personskade eller skade på instrumentet.

 $\gamma$ **ADVARSEL:** For å redusere risikoen knyttet til farlig spenning

Brukes kun innendørs.

Ikke bruk utstyret hvis det ikke virker som det skal eller hvis det er skadet.

Bruk bare strømforsyningen som er spesifisert for dette produktet og sertifisert for landet der det skal brukes.

 **FORSIKTIG:** For å redusere risikoen for personskade eller skade av utstyret

Ikke søl væske over eller inn i instrumentet. Ikke senk enheten i væske.

Trekk alltid kontakten ut fra 3M™ Attest™ Auto-reader 490 og la avkjøle før rengjøring.

Rengjør utvendige flater ved å følge instruksjonene som er gitt av produsenten.

Ikke åpne instrumenthuset – det finnes ingen deler som kan repareres av brukeren. Instrumentet må returneres til produsenten for reparasjon.

Bruk vernebriller og -hansker når du aktiverer 3M™ Attest™ biologisk indikator for hurtig avlesning 1295.

La 3M™ Attest™ biologiske indikatorer for super-hurtig avlesning 1491 og 1492V avkjøles for anbefalt tidsperiode før aktivering. Hvis den biologiske indikatoren aktiveres eller brukes for mye før den avkjøles, kan det føre til at glassampullen sprekker.

Bruk vernebriller når du aktiverer 3M™ Attest™ biologisk indikator for super-hurtig avlesning 1491 eller 1492V.

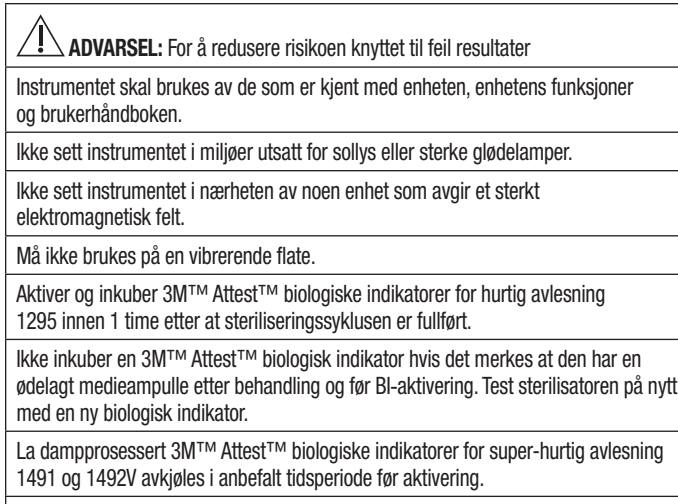

Ikke fjern eller endre plassering av den biologiske indikatoren 3M™ Attest™ når den først er plassert i en brønn.

Ikke ta ut 3M™ Attest™ biologisk indikator fra inkubasjonsbrønnen før symbolet (+) eller (-) på LCD-panelet viser at testen er fullført.

Ikke inkuber på nytt 3M™ Attest™ biologiske indikatorer som 3M™ Attest™ Auto-reader 490 allerede har bestemt et resultat for.

∕ !  **FORSIKTIG:** For å redusere risikoen knyttet til feil resultater

For å unngå muligheten for at 3M™ Attest™ biologisk indikator-ampullen absorberer fluorescerende rester fra en kjemisk indikator eller tape, plasser 3M™ Attest™ biologisk indikator-ampullen slik at den ikke kommer i direkte kontakt med kjemiske indikatorer eller tape.

# **HELSE**- **OG SIKKERHETSINFORMASJON**

#### **Enhetens sikkerhetssamsvar**

3M™ Attest™ Auto-reader 490 overholder følgende standarder som vist av CB Scheme Certificate og testrapporten utstedt av Underwriters Laboratories (UL):

- IEC 61010-1 (2010) 3. utgave. Sikkerhetskrav for elektrisk utstyr for måling, kontroll og laboratoriebruk - Del 1: Generelle krav
- IEC 61010-2-010:2014 3. utgave. Sikkerhetskrav for elektrisk utstyr for måling, kontroll og laboratoriebruk - Del 2-010: Bestemte krav til laboratorieutstyr for oppvarming av materialer.

3M™ Attest™ Auto-reader 490 er oppgitt som laboratorieutstyr og bærer UL-merket med indikatorene "C" og "US" basert på samsvar med standardene UL 61010-1, CAN/CSA C22.2 nr. 61010-1 og CAN/CSA C22.2 nr. 61010-2-010.

3M™ Attest™ Auto-reader 490 samsvarer med CE-merket knyttet til lavspenningsdirektiv (LVD) 2014/35/EU som bekreftet i samsvarserklæringen.

3M™ Attest™ Auto-reader 490 samsvarer med RoHS-direktivet. Direktiv 2011/65/EU av EU-parlamentet og EU-rådet den 8. juni 2011 på begrensningen av bruken av visse farlige stoffer i elektrisk og elektronisk utstyr.

3M™ Attest™ Auto-reader 490 er i samsvar med WEEE-direktivet, direktiv 2012/19/ EU av EU-parlamentet og EU-rådet den 4. Juli 2012 om avfall av elektrisk og elektronisk utstyr (WEEE).

#### **EMC**-**samsvar**

3M™ Attest™ Auto-reader 490 samsvarer med følgende EMC-standarder som bekreftet i samsvarssertifikatet generert av 3M:

- IEC 61326-1:2012/EN 61326:2013 Elektrisk utstyr for måling, kontroll og laboratoriebruk - EMC-krav - Del 1: Generelle krav
- EMC-kravene til CE-merket EMC-direktiv 2014/30/EU.

3M™ Attest™ Auto-reader 490 samsvarer med de australske og New Zealands krav til elektrisk sikkerhet og elektromagnetisk kompatibilitet som bekreftet i leverandørens samsvarserklæring som er knyttet til den australske/New Zealands RCM (Regulatory Compliance Mark).

Denne enheten samsvarer med del 15 i FCC-reglene. Driften er underlagt følgende to betingelser:

(1) denne enheten skal ikke forårsake skadelig interferens, og

(2) denne enheten må godta all interferens mottatt, inkludert interferens som kan forårsake uønsket drift.

Dette utstyret har blitt testet og funnet å tilfredsstille kravene for grensene for digitalt utstyr klasse A, i henhold til del 15 i FCC-reglene. Disse grensene er laget for å gi rimelig beskyttelse mot farlig interferens når utstyret brukes i kommersielle omgivelser. Dette utstyret genererer og kan utstråle radiofrekvent energi, og hvis ikke det er installert og brukt i samsvar med instruksjonshåndboken, kan det medføre skadelig interferens til radiokommunikasjoner. Bruk av dette utstyret i et boligfelt kan trolig føre til skadelig interferens. I så fall må brukeren korrigere interferensen for egen regning.

Modifiseringer av dette utstyret skal ikke foretas uten skriftlig tillatelse fra 3M Company. Uautoriserte modifiseringer kan ugyldiggjøre myndigheten gitt under Federal Communications regler som tillater drift av dette utstyret.

CAN ICES-3 (A)/NMB-3(A)

# **FORKLARING PÅ ETIKETTSYMBOLER FOR PRODUKT OG PAKNING**

### **Symbolordliste**

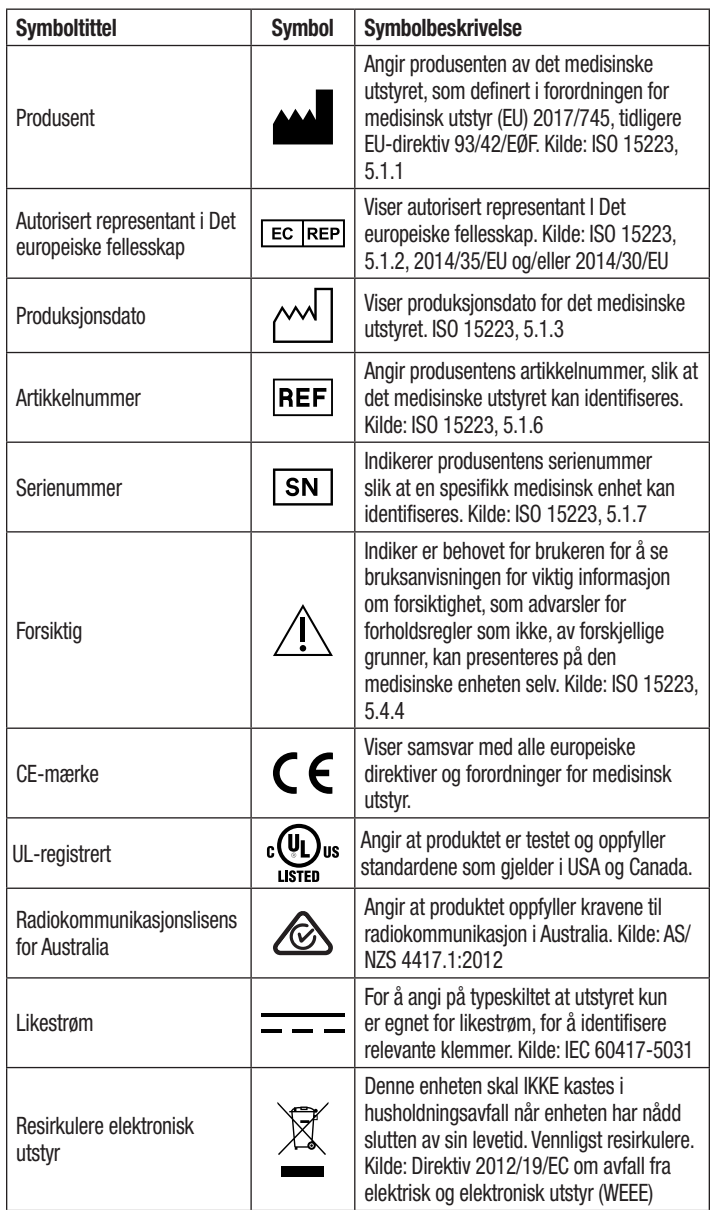

**For mer informasjon, se HCBGregulatory.3M.com**

# **SPESIFIKASJONER**

### **Spesifikasjoner for strømforsyning**

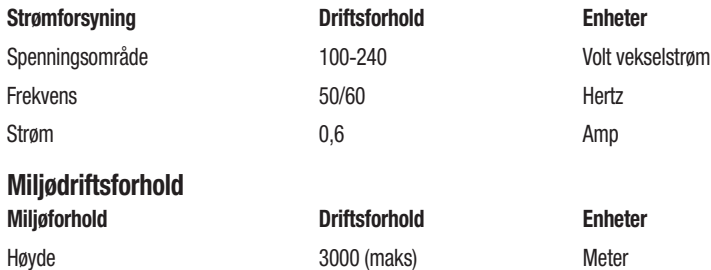

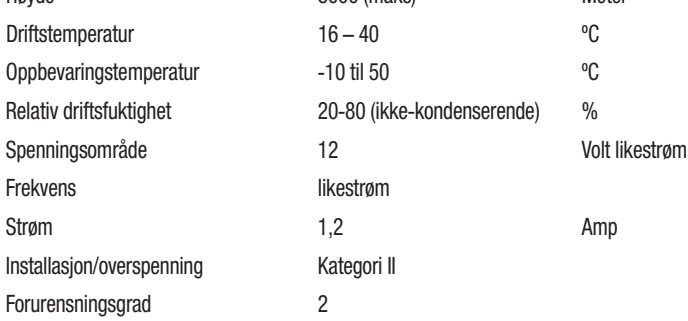

# **BRUKSANVISNING** – **Første oppsett**

#### **Velg sted**

Sett 3M™ Attest™ Auto-reader 490 på et fast og plant underlag, borte fra sollys og glødelamper. Enheter kan stables to i høyden for å spare bankplass.

### **Sett inn kontakten til enheten**

Koble strømledningen til strømforsyningen. Koble strømforsyningen til 3M™ Attest™ Auto-reader 490 og sett i kontakten til et jordet strømuttak.

#### ∕ [\  **ADVARSEL:**

- Ikke sett instrumentet i miljøer utsatt for sollys eller sterke glødelamper.
- Ikke sett instrumentet i nærheten av noen enhet som avgir et sterkt elektromagnetisk felt.
- Må ikke brukes på en vibrerende flate.

### **Vent i 30 minutter før bruk**

Når tilkoblet strøm, regn med en oppvarmingsperiode på 30 minutter før biologiske indikatorer settes inn i inkubasjonsbrønnene. Forsiktighetskoden C1 forsvinner når riktig inkubasjonstemperatur er nådd.

### **Spesialhensyn**

**Det anbefales at enheten blir stående på for å eliminere oppvarmingsperioder.** Enheten kan slås av når det forventes at den ikke blir brukt over lengre tid.

<u>(ទី</u>

Frekvens

 $\gamma$ **ADVARSEL:** Bruk bare strømforsyningen som er spesifisert for dette produktet og sertifisert for landet der det skal brukes.

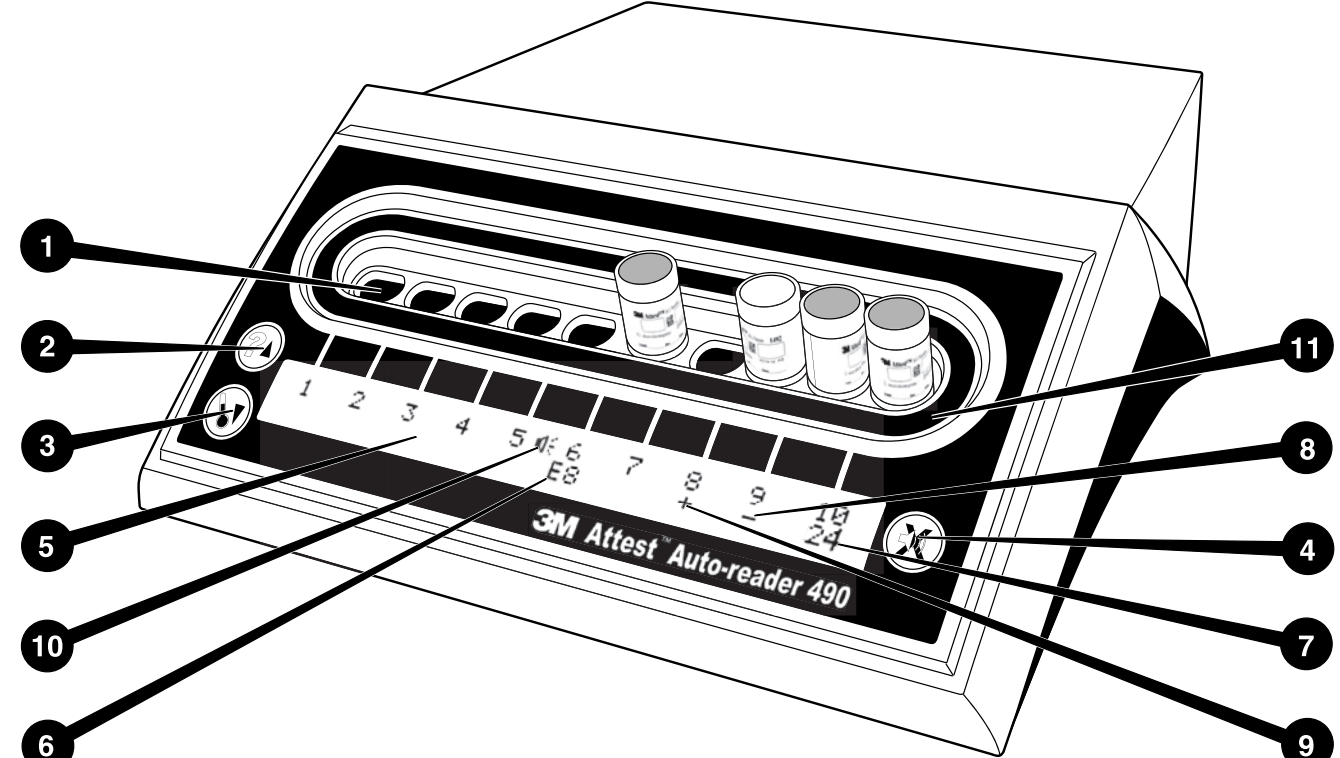

Gjør deg kjent med displayet for 3M™ Attest™ Auto-reader 490:

### **Brønner**

1. Inkubasjon/avleserbrønner – 3M™ Attest™ Auto-reader 490 har ti inkubasjonsbrønner.

### **Knapper**

2. Informasjon / pil opp-knapp

- 3. Temperatur / Ned-pilknapp
- 4. Lydalarm AV / Enter-knapp

### **Informasjonsdisplay**

- 5. LCD-display Display har bakgrunnsbelysning.
- 6. LCD-display Eksempel på feilmelding for brønn nr. 6
- 7. LCD-display Eksempel på resterende inkubasjonstid, for brønn nr. 10
- 8. LCD-display Eksempel på negativt ( ) BI-resultat for brønn nr. 9
- 9. LCD-display Eksempel på positivt (+) BI-resultat for brønn nr. 8
- 10. LCD-display Alarmaktivert indikator

### **Konfigurasjonsindikator**

11. Klistremerket for inkubasjonsbrønnkonfigurasjon er svart.

# **BRUKSANVISNING** – **3M**™ **Attest**™ **Auto**-**reader 490**-**konfigurasjon**

**Merk:** Ideelt sett skal 3M™ Attest™ Auto-reader 490 være tom (dvs. Ingen inkuberende BI-er) når den konfigureres på nytt.

Trykk på ‱– og «Vanappene foran på 3M™ Attest™ Auto-reader 490 samtidig i 3 sekunder for å legge inn konfigurasjonsmodus. Når i konfigurasjonsmodus, bruk Opp

- og Ned- knappene til å stille inn klokken på 3M™ Attest™ Auto-reader 490,

lydalarmen og Web App etterønske.  $\&$ -Knappen fungerer som "Enter"-tast og flytter den blinkende markøren til neste innstilling som kan endres.

## **Stille klokken på 3M**™ **Attest**™ **Auto**-**reader 490**

Dato og klokkeslett for 3M™ Attest™ Auto-reader 490 vises i dette formatet: ÅÅÅÅ-MM-DD TT:MM, med klokkeslett vist i 24-timersformat. For å endre år, om nødvendig, trykk på pil opp- eller ned-knappene for å angi ønsket år, trykk deretter på

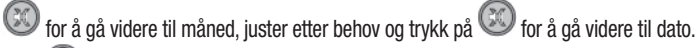

Bruk  $\bigcirc$ -knappen til å flytte til klokkeslett og still inn timer og minutter.

### **Stille lydalarmfunksjonen**

Flytt over øverste rad av tekst ved å trykke på **D**-knappen. Den blinkende "B" i lydalarmen viser at dette er en innstilling som kan endres. Det anbefales at dette stilles inn med "Lydalarm aktivert" for å varsle brukeren med lydsignal om en positiv BI, men den kan stilles til "Lydalarm deaktivert" med opp- eller ned-knappen.

**Merk:** Hvis Lydalarm deaktivert er valgt, og endringen er akseptert, forsvinner høyttalerikonet ( $\ll$ ) fra LCD-panelet og alarmen deaktiveres for alle positive 3M™ Attest™ biologiske indikatorer, feilkoder og advarsler om forsiktighetskodealarm.

**Merk:** 3M™ Attest™ Auto-reader 490-displayets bakgrunnsbelysning blinker når en lydalarm høres. Blinking av bakgrunnsbelysningen på LCD-skjermen deaktiveres IKKE ved å deaktivere lydalarmen.

Trykk på  $\mathbb{C}$  for å velgeønsket alternati og gå frem til neste innstilling som kan endres.

# **Stille inn valgfri Web App**-**funksjon for 3M**™ **Attest**™

#### **Auto**-**reader 490**

Det anbefales at standardinnstilling for **Web**-**sider aktivert** brukes. Om ønskelig, derimot, kan 3M™ Attest™ Auto-reader 490 Web App deaktiveres ved å trykke på

opp- eller ned-knappen. Trykk på for å velge ønsket alternativ og gå frem til Godkjenn-skjermen.

**Merk:** Når 3M™ Attest™ Auto-reader 490 Web App deaktiveres, påvirkes ikke tilkobling til tredjepartsprogramvare.

#### **Aksepter**-**skjermbilde**

Bruk opp- eller ned-knappene til å veksle mellom Ja og Nei, trykk på akseptere endringer (Ja valgt) eller beholde gjeldende innstillinger (Ingen valgt) og lukk konfigurasjonsmodus. LCD-panelet går tilbake til standarddisplay.

**Merk:** Inkubasjonsbrønner på 3M™ Attest™ Auto-readers 490 med programvareversjon 4.0.0 eller nyere, kan ikke konfigureres. Ta kontakt med 3M for instruksjoner om å konfigurere inkubasjonsbrønner på Auto-lesere med programvareversjon som er eldre enn 4.0.0.

# **BRUKSANVISNING** – **Avlesningsprosedyre**

## **Instruksjoner for aktivering og inkubasjon av biologisk indikator (BI)**

 **FORSIKTIG:** La 3M™ Attest™ biologiske indikatorer for super-hurtig avlesning avkjøles for anbefalt tidsperiode før aktivering. Hvis den biologiske indikatoren aktiveres eller brukes for mye før den avkjøles, kan det føre til at glassampullen sprekker.

 **FORSIKTIG:** For å unngå muligheten for at 3M™ Attest™ biologisk indikator-ampullen absorberer fluorescerende rester fra en kjemisk indikator eller tape, plasser 3M™ Attest™ biologisk indikator-ampullen slik at den ikke kommer i direkte kontakt med kjemiske indikatorer eller tape.

 **FORSIKTIG:** Bruk vernebriller når du aktiverer 3M™ Attest™ biologisk indikator for super-hurtig avlesning.

 **FORSIKTIG:** Bruk vernebriller og -hansker når du aktiverer 3M™ Attest™ biologisk indikator for hurtig avlesning 1295.

 **ADVARSEL:** For å redusere risikoen knyttet til feil resultater

Ikke inkuber en 3M™ Attest™ biologisk indikator hvis det merkes at den har en ødelagt medieampulle etter behandling og før BI-aktivering. Test sterilisatoren på nytt med en ny biologisk indikator.

Aktiver og inkuber 3M™ Attest™ biologiske indikatorer for hurtig avlesning 1295 innen 1 time etter at steriliseringssyklusen er fullført.

La 3M™ Attest™ biologiske indikatorer for super-hurtig avlesning 1491 og 1492V avkjøles for anbefalt tidsperiode før aktivering.

Inkuber 3M™ Attest™ biologisk indikator for hurtig avlesning 1295 bare i 3M™ Attest™ Auto-reader 490 med programvareversjon 4.0.0 eller nyere. Følg denne prosedyren for hver 3M™ Attest™ biologisk indikator (BI) som skal leses.

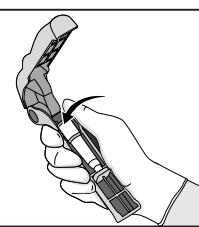

Når du bruker vernebriller (og hansker for 1295 BI), **PLASSERBI** i Attest™ biologisk indikator-aktivator.

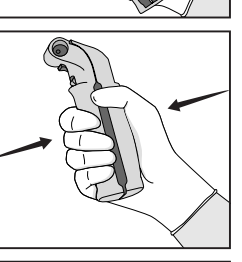

**LUKK** og **KLEM** på Attest™ biologisk indikatoraktivator for å lukke BI-dekselet og knuse medieampullen.

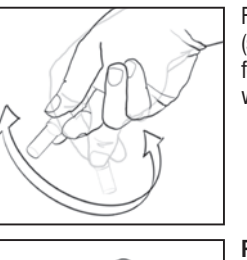

Fjern straks BI-en, **BEKREFT** visuelt at glassampullen (som inneholder vekstmedia) er knust, og **SNU** BI for å sikre at det lilla vekstmediet strømmer inn i vekstkammeret nederst i ampullen.

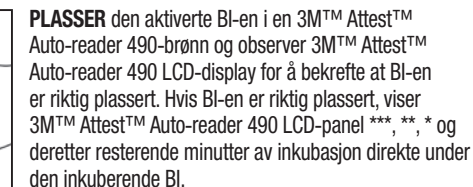

**NOTER** BI-resultatet.

**/!\ADVARSEL:** Ikke ta ut den biologiske indiaktoren fra inkubasjonsbrønnen før symbolet (+) eller (-) på LCD-panelet viser at testen er fullført.

# **BRUKSANVISNING** – **Tilleggsinformasjon**

#### **Plassering av BI**

Alle inkubasjonsbrønner i 3M™ Attest™ Auto-readere 490 med programvareversjon 4.0.0 eller nyere, er programmert til å gi et endelig fluorescerende resultat innen 24 minutter etter inkubasjon og kan brukes til å inkubere både 3M™ Attest™ biologiske indikatorer 1491 og 1492V med super-hurtig avlesning og 3M™ Attest™ biologiske indikator 1295 med hurtig avlesning.

Gjenværende inkubasjonstid, i minutter, vises på LCD-skjermen for å vise at 3M™ Attest™ biologiske indikator inkluderes i avleser brønnen og skal **ikke** berøres. Tiden som gjenstår på displayet viser at resultatene ikke er tilgjengelige og at inkubasjon pågår.

**Ikke ta ut 3M™ Attest™ biologiske indikatorer før symbolet (+) eller (-) på LCD-skjermen viser at testen er fullført.** Når resultatet er fastsatt, vises det kontinuerlig på LCD-skjermen frem til 10 sekunder etter at BI-en er fjernet fra inkubasjonsbrønnen.

**Merk:** Etter det første minuttet av inkubasjon, **hvis 3M™ Attest™ biologiske indikatorer fjernes** utilsiktet før inkubasjons perioden er fullført, høres en alarm og forsiktighetskoden C2 vises på LCD-panelet under den brønnen. Du **må sette 3M™ Attest™ biologiske indikator tilbake i avleser brønnen innen 10 sekunder, ellers vil resultatene gå tapt.**

 **ADVARSEL:** Ikke fjern eller endre plassering av den biologiske indikatoren 3M™ Attest™ når den først er plassert i en brønn. Det kan resultere i tap av resultater og den biologiske indikatortesten kan være ugyldig.

# **BRUKSANVISNING** – **Positiv kontroll**

#### **Positiv kontroll**

Aktiver og inkuber minst én ikke-behandlet 3M™ Attest™ biologisk indikator til bruk som positiv kontroll hver dag en behandlet 3M™ Attest™ biologisk indikator er inkurabelt og avlest av enheten. Skriv "C" (for "Contra") og datoen på etiketten. Den positive kontrollen kan legges i en hvilken som helst inkubasjons brønn. En positiv kontroll skal kjøres for hvert katalognummer og ha samme partinummer som den behandlede 3M™ Attest™ biologisk indikator.

Det er god praksis å benytte en positiv kontroll hver dag en bearbeidet 3M™ Attest™ biologisk indikator inkuberes. Dette bidrar til å bekrefte at:

- riktige inkubasjons temperaturer er oppfylt (varmerblokkavlesning på 60 °C +/- 2 °C);
- sporenes levedyktighet er ikke endret som følge av feil oppbevaringtemperatur, fuktighet eller forekomst av kjemikalier;
- medienes kapasitet for å fremme hurtig vekst, og
- riktig fungering av komponentene i 3M™ Attest™ Auto-reader 490.

# **BRUKSANVISNING** – **Tolkning av resultater**

## **Fluorescerende resultater**

Etter at en 3M™ Attest™ biologisk indikator er lagt i en inkubasjons brønn, viser 3M™ Attest™ Auto-reader 490 LCD-skjerm \*\*\*, \*\*, \* og deretter gjenværende minutter av inkubasjon direkte under den inkuberende BI-en for å vise at inkubasjon/avlesningen pågår. 3M™ Attest™ biologiske indikator bør ikke fjernes eller berøres når skjermen viser gjenværende inkubasjonstid.

Et (+) vises på LCD-skjermen direkte under BI-en og en alarm høres (hvis lyd funksjonen er aktivert) straks et positivt 3M™ Attest™ biologisk indikatorresultat påvises.

På slutten av den spesifiserte inkubasionstiden, hvis et negativt 3M™ Attest™ biologisk indikatorresultat påvises, vises et (-) på LCD-panelet direkte under den inkuberende BI-en. Det endelige fluorescerende resultatet (-) for en behandlet 3M™ Attest™ biologisk indikator etter 24 minutter med inkubasjon viser en akseptabel steriliseringsprosess.

Når enten + eller - vises, og resultatet er notert, kan 3M™ Attest™ biologiske indikator fjernes fra brønnen. Resultatet (+ eller -) vises på LCD-skjermen til BI-en fjernes fra inkubasjonsbrønnen. Resultatet fjernes ti sekunder etter at BI-en er fjernet. Ikke -inkuber BI-er på nytt, da resultatet ikke vil være gyldig.

Den positive (ubehandlede) 3M™ Attest™ kontroll-biologiske indikatoren må gi et positive, fluorescerende resultat (+). Behandlede 3M™ Attest™ biologisk indikator-resultater er ikke gyldige før den positive kontrollen leses som fluorescerende positiv (+). Med en behandlet 3M™ Attest™ biologisk indikator, indikerer et positivt (+) resultat en feil i steriliseringsprosessen.

Iverksett umiddelbart på eventuelle positive testresultater. Finn årsaken til den positive 3M™ Attest™ biologiske indikatoren og test sterilisatoren på nytt etter gjeldende retningslinjer og prosedyrer på anlegget.

### **Valgfritt, visuelt pH**-**fargeendringsresultat** - **3M**™ **Attest**™ **biologiske indikatorer 1491 og 1492V for super**-**hurtig avlesning**

3M™ Attest™ biologiske indikatorer for super-hurtig avlesning kan inkluderes ytterligere for en visuell endring i pH-fargen. Denne valgfrie ytterligere inkubasjonen er ikke beregnet på rutinemessig bruk og kan brukes til spesialstudier. På grunn av den høye følsomheten til det fluorescerende resultatet, er det ingen fordel å inkubere 3M™ Attest™ biologiske indikatorer for super-hurtig avlesning 1491 og 1492V utover 24 minutter. Etter aktivering og under inkubasjon, absorberer det hvite ikke-vevde materialet i den biologiske indikatoren bromkresol lilla-indikator, det pH-sensitive indikatorfargestoffet i vekstmediet, og vises som blått. Når det gjelder en positiv kontroll-BI, endres fargen på vekstmediet og/eller det uvevde materialet til gult innen 24 timer for 1491-BI-er og innen 48 timer for 1492V-BI-er. All observasjon av en gul farge i ampullen indikerer et positivt resultat. Ved en behandlet BI, viser en endring i fargen på mediet og/eller ikke-vevd materiale fra lilla til gul, en feil i dampsteriliseringsprosessen. Et negativt resultat av endringen i pH-fargen, dvs. mediet og ikke-vevd materiale er fortsatt lilla/blå, kan evalueres ved 24 timer for 1491-BI-er og 48 timer for 1492V-BI-er.

## **Valgfritt, visuelt pH**-**fargeendringsresultat** - **3M**™ **Attest**™ **biologisk indikator for hurtig avlesning 1295**

3M™ Attest™ biologiske indikatorer for hurtig avlesning 1295 for sterilisering med fordampet hydrogenperoksid, kan inkluderes ytterligere for en visuell endring i pH-fargen. På grunn av den høye følsomheten til det fluorescerende resultatet, er det ingen fordel å fortsette å inkubere 3M™ Attest™ biologiske indikatorer for hurtig avlesning 1295 etter at det fluorescerende resultatet er fastsatt og dokumentert. Denne valgfrie tilleggsinkubasjonen er ikke beregnet på rutinemessig bruk men kan brukes til spesialstudier.

Ved en BI med positiv kontroll, vises en gul farge-endring av vekstmediene innen 24 timer. All observasjon av en gul farge i ampullen indikerer et positivt resultat. Resultatet med endring i pH-fargen kan noteres og BI-en kastes straks den gule fargen observeres.

For behandlede 3M™ Attest™ biologiske indikatorer 1295 for hurtig avlesning, anbefales bruken av en fuktet inkubator for å unngå at mediene tørker ut. Hvis et visuelt resultat av en endring i pH-farge ønskes, overføres den behandlede 1295 BI-en til en fuktet inkubator etter at det fluorescerende resultatet er fastsatt i 3M™ Attest™ Auto-reader 490. En endring i fargen på mediet fra lilla til gul indikerer en feil i steriliseringsprosessen. Et negativt resultat i endring av pH-farge, dvs. mediet er fortsatt lilla, kan evalueres om 7 dager.

# **BRUKSANVISNING** – **Avhending**

Instrumentet inneholder et litiumbatteri. Avhend instrumentet i samsvar med nasjonale, delstatlige og lokale krav.

# **FUNKSJONENE TIL 3M**™ **ATTEST**™ **AUTO**-**READER 490**

### **Lydalarm**

En lydalarm høres, LCD-skjermens bakgrunnsbelysning blinker og et (+)-symbol vises på LCD-panelet rett under den inkuberende BI-en når et positivt resultat registreres. En alarm høres også hvis en 3M™ Attest™ biologisk indikator fjernes fra 3M™ Attest™ Auto-reader 490-brønnen før et endelig resultat er påvist. Data vil gå tapt hvis 3M™ Attest™ biologiske indikator ikke byttes ut i inkubasjonsbrønnen innen 10 sekunder.

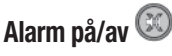

Lydalarmen for positive resultater kan slås av for en bestemt 3M™ Attest™ biologisk indikator. Dette oppnås ved å trykke på knappen "Lydalarm AV" når alarmen har gått. Da slås av alarmen for bare den biologiske indikatoren. Eventuelle positive 3M™ Attest™ biologisk indikator-resultater som deretter oppdages i andre brønner, vil resultere i at alarmen går. Når 3M™ Attest™ biologiske indikator fjernes, aktiveres alarmen på nytt for den brønnen. Når knappen "Lydalarm AV" trykkes, dempes ikke alarmen for feilmeldinger eller advarsler om forsiktighetskodealarm. Se avsnittet Konfigurasjon for å deaktivere alarmen.

## **Kan stables**

For å spare benkplass kan 3M™ Attest™ Auto-reader 490s stables to i høyden.

# **Informasjon-knapp**

Når informasjon-knappen trykkes når 3M™ Attest™ Auto-reader 490 viser to linjer med tekst på LCD-skjermen.

Den øverste raden viser (venstre til høyre):

- Serienummeret for 3M™ Attest™ Auto-reader 490
- 3M™ Attest™ Auto-reader 490 integrert programvareversjon (V X.Y.Z)
- Gjeldende dato og klokkeslett.

Nederste rad viser:

• BI-typekonfigurasjonen for brønnene 1-10 (dvs. Attest)

Trykk på informasjonbryteren to ganger og 3M™ Attest™ Auto-reader 490 LCD-skjermen vil vise:

- Øverste rad: Dynamisk IP-adresse (hvis enheten er koblet til en Ethernet-plugg)
- Nederste rad: Dato (ÅÅÅÅ-MM-DD) og tidspunkt da 3M™ Attest™ Auto-reader 490 ble forsynt med strøm.

Trykk tre ganger på informasjon-knappen og 3M™ Attest™ Auto-reader 490 LCD-skjermen viser den unike Media Access Contra (MAC)-adressen for enheten.

## **Temperaturovervåkning**

3M™ Attest™ Auto-reader 490 inneholder et internt selv-diagnostisk program for temperaturen. Dersom temperaturen synker til utenfor det spesifiserte området (60 ºC +/- 2 ºC), vises en feilkode. Varmerblokkens temperatur kan sjekkes ved å trykke én gang på temperatur-knappen.

### **Enkel konfigurasjon**

3M™ Attest™ Auto-reader 490 kan konfigureres med en av knappene som sitter foran på enheten eller ved hjelp av den valgfrie 3M™ Attest™ Auto-reader 490 Web-appen.

#### **Valgfri web**-**app for 3M**™ **Attest**™ **Auto**-**reader 490**

Om ønskelig kan 3M™ Attest™ Auto-reader 490 kobles til en PC via en Ethernet-forbindelse for flere funksjoner:

- Se gjeldende status fra ekstern plassering for BI-er i 3M™ Attest™ Auto-reader 490 via PC. For full funksjonalitet, kreves bruk av en HTML5-kompatibel nettleser med JavaScript aktivert.
- Se og konfigurer innstillingene for 3M™ Attest™ Auto-reader 490 fra ekstern plassering.
- Se de siste 100 BI-registreringene.
- Skriv ut dokumentasjon med lokal eller nettverkskriver og/eller lagre dokumentasjonen som en elektronisk fil.\*
- \* Se ditt anleggs retningslinjer og prosedyrer for dokumentføring.

# **VEDLIKEHOLD OG RENGJØRING**

 **FORSIKTIG:** Trekk alltid kontakten ut fra 3M™ Attest™ Auto-reader 490 og la avkjøle før rengjøring.

Ikke søl væske over eller inn i instrumentet. Ikke senk enheten i væske.

Rengjør utvendige flater ved å følge instruksjonene som er gitt av produsenten.

Ikke åpne instrumenthuset – det finnes ingen deler som kan repareres av brukeren. Instrumentet må returneres til produsenten for reparasjon.

Rengjør den utvendige flaten av 3M™ Attest™ Auto-reader 490 ved å tørke av med en fuktig klut, fuktet med mild rengjøringsvæske. Ikke prøv å rengjøre innvendige komponenter. Hvis det er behov for ytterligere rengjøring av brønnene, ta kontakt for reparasjon eller utskifting.

**Merk:** 3M™ Attest™ Auto-reader 490 inneholder ingen deler som kan repareres av brukeren eller som krever rutinemessig vedlikehold eller kalibrering. Alle funksjonsfeil blir indikert med en feilkode. Se avsnittet Feilsøkingsveiledning for forklaring av feilkoder.

# **FEILSØKINGSVEILEDNING**

Hvis det oppstår en feilkode, trekk ut kontakten til 3M™ Attest™ Auto-reader 490 og sett i kontakten igjen for å starte den selvdiagnostiske testen. Hvis en feilkode vises på nytt, ta kontakt for reparasjon eller utskifting.

LCD-panelet viser registrerte funksjonsfeil ved å vise en forsiktighets- eller feilkode under de berørte BI-brønnene. Hvis lydalarmen er aktiv, lyder den og LCD-skjermens bakgrunnsbelysning blinker for å varsle brukeren om alle forsiktighets- (bortsett fra C1) og feilkoder. Alarmen og bakgrunnsbelysningen kan henholdsvis dempes og slukkes ved å trykke

på Ivdalarm AV-knappen  $\heartsuit$ . Vær oppmerksom på at deaktivering av lydalarmen IKKE deaktiverer LCD-skjermens bakgrunnsbelysning. Se følgende:

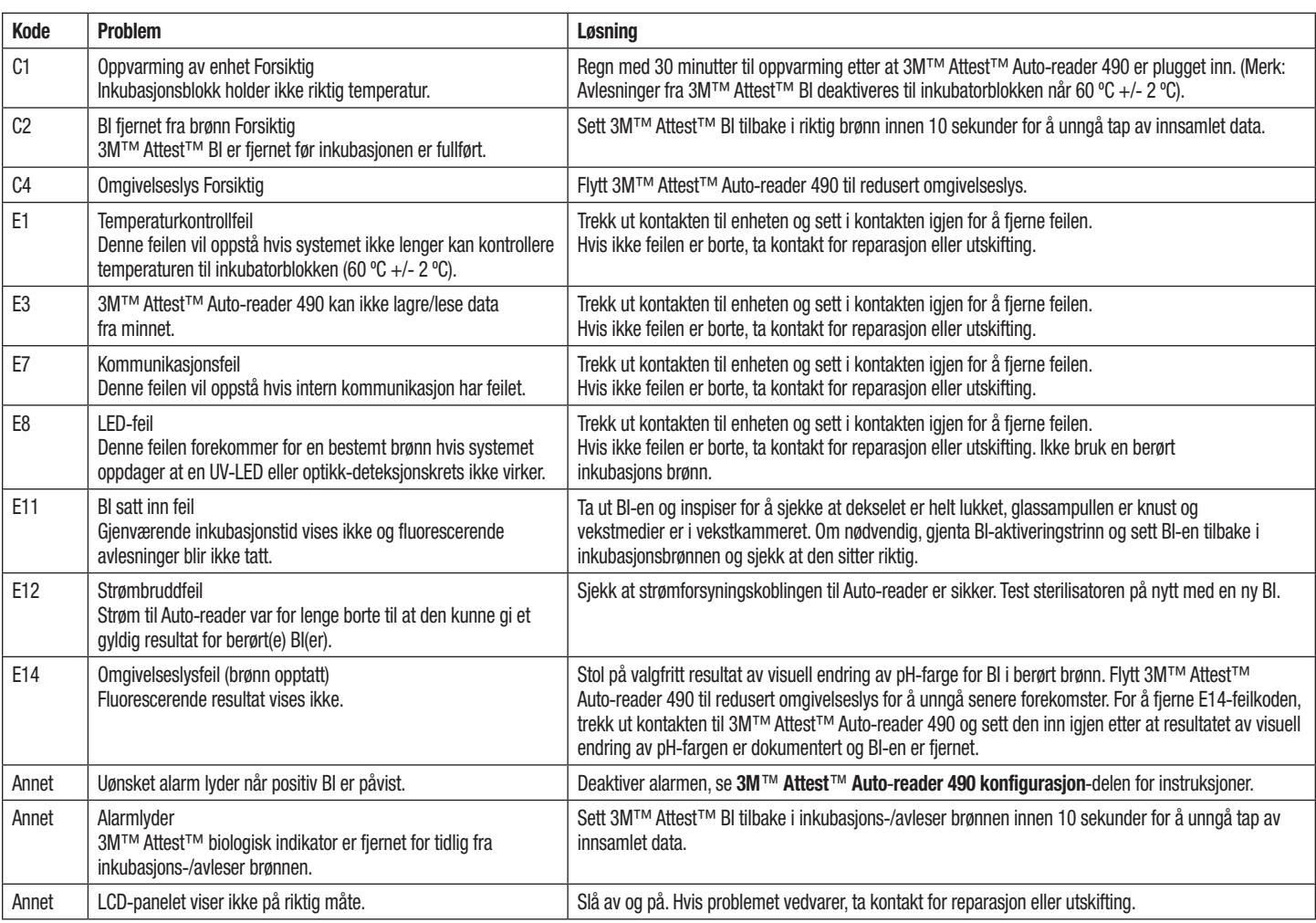

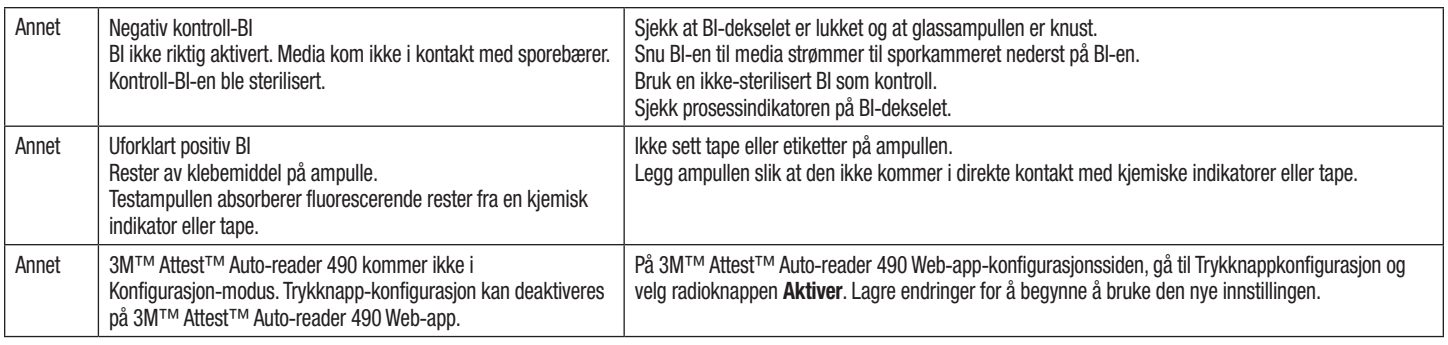

# **VALGFRI 3M**™ **ATTEST**™ **AUTO**-**READER 490 WEB APP**

### **Krav til nettleser**

Nett-grensesnittet er designet til å vises med en HTML5-kompatibel nettleser med JavaScript aktivert (f.eks. Google Chrome).

### **Ethernet**-**forbindelse:**

Koble svitsj/ruter med automatisk-forhandlingsfunksjon for å identifisere Auto-reader som fungerer ved 10 Mbps og halv dupleks, eller til å konfigureres manuelt som 10 Mbps og halv dupleks.

### **Kobler til 3M**™ **Attest**™ **Auto**-**reader 490 Web**-**app**

For å bruke 3M™ Attest™ Auto-reader 490 Web-app, må 3M™ Attest™ Auto-reader 490 være koblet til anleggets nettverk med Ethernet-kabel som følger med. Ta kontakt med IT-personalet ved anlegget ditt for hjelp med tilkobling til nettverket. Hver 3M™ Attest™ Auto-reader 490 har en unik MAC-adresse som vises på enhetens LCD-skjerm når brukeren trykker tre ganger på Info-knappen. MAC-adressen oppgis også nederst på siden Web-App-konfigurasjon på 3M™ Attest™ Auto-reader 490. Kommunikasjon skjer med http-protokollen over Port 80. Brukere kan koble til 3M™ Attest™ Auto-reader 490 Web App med en URL basert enten på serienummeret eller IP-adressen til 3M™ Attest™ Auto-reader 490. For å se 3M™ Attest™ Auto-reader 490 Web App fra en PC på en annen nettverksmaske enn den som 3M™ Attest™ Auto-reader 490 er koblet til, bruk IP-adresse-URL.

**Merk:** For å få tilgang til 3M™ Attest™ Auto-reader 490 Web-app inne i et sikkert nettverk, må PC-en ha tilgang til det sikre nettverket; alternativene er bl.a. tilkobling via et nettverks Ethernet-kabel, logge på anleggets trådløse nettverk eller koble til via et virtuelt privat nettverk (VPN).

#### **A. Serienummer URL**

- 1. Koble Ethernet-kabelen som følger med, fra 3M™ Attest™ Auto-reader 490 til en Ethernet-inngang.
- 2. Trykk én gang på  $\bigcirc$  knappen for å vise det 6-sifrede serienummeret til 3M™ Attest™ auto-reader 490 på venstre side av øverste rad med tekst på LCD-skjermen.
- 3. Oppgi http://attestxxxxxx, der xxxxxx representerer enhetens serienummer (f.eks., http://attest101127) fra Trinn 2, i adresselinjen på PC-ens nettleser og trykk Enter.
- 4. 3M™ Attest™ Auto-reader 490 Web App-statussiden vises på PC-en. For enklere senere bruk, legg til denne siden under "Favoritter" i nettleseren din.

#### **B. IP**-**adresse**-**URL**

3M™ Attest™ Auto-reader 490 Web App er også tilgjengelig ved hjelp av enten en dynamisk eller statisk IP-adresse.

### **1. Dynamisk IP**-**adresse**

En dynamisk IP-adresse tildeles når Ethernet-kabelen kobles fra 3M™ Attest™ Auto-reader 490 til en aktiv Ethernet-inngang.

Trykk og slipp  $\circled{?}$ -knappen to ganger for å vise den dynamiske IP-adressen for 3M™ Attest™ Auto-reader 490. Oppgi http://IPaddress (f.eks. http://xxx.xxx.xxx.xxx.) i adressefeltet på PC-ens nettleser og trykk Enter. 3M™ Attest™ Auto-reader 490 Web App-statusside vises.

### **2. Statisk IP**-**adresse**

IT-personale ved anlegget kan kreve at enheter som kobles til nettverket bruker en statisk IP-adresse. I så fall ta kontakt med IT-avdelingen for å be om en statisk IP-adresse.

Noter den statiske IP-adressen levert av IT-avdelingen ved anlegget ditt, her:

Du vil kanskje merke Ethernett-inngangen med tildelt adresse. Oppgi http://StaticIPaddress (f.eks. http://xxx.xxx.xxx.xxx) i adressefeltet på PC-ens nettleser og trykk Enter. 3M™ Attest™ Auto-reader 490 Web App-statusside vises.

### **Om 3M**™ **Attest**™ **Auto**-**reader 490 Web App**-**sider**

3M™ Attest™ Auto-reader 490 Web App inneholder fire sider.

#### **a) Statusside**

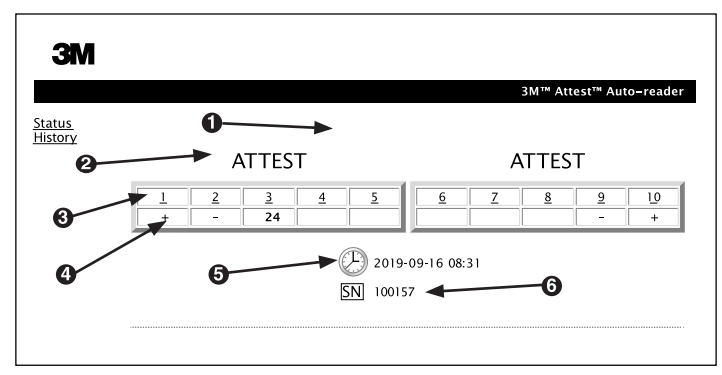

- 1. Bruker-definert kallenavn (valgfritt)
- 2. Brønnkonfigurasjon
- 3. Brønn-nummer
- 4. BI-resultat/gjenværende inkubasjonstid
- 5. Dato og klokkeslett
- 6. Serienummeret for 3M™ Attest™ Auto-reader 490

Status-siden gir en fremstilling i sanntid av LCD-skjermen på 3M™ Attest™ Auto-reader 490. Gjeldende dato og klokkeslett og serienummeret for 3M™ Attest™ Auto-reader 490 er også oppgitt på denne siden. Fra denne siden kan brukeren navigere til:

- Historikk-siden ved å klikke på Historikk til venstre på skjermen.
- Siden Resultater detalj ved å klikke på brønn-nummeret på en brønn som er fylt (dvs. en brønn med en inkuberende BI). Når du klikker på en ledig brønn, åpnes siden Historikk.

(S)

#### **b) Siden Resultater detalj**

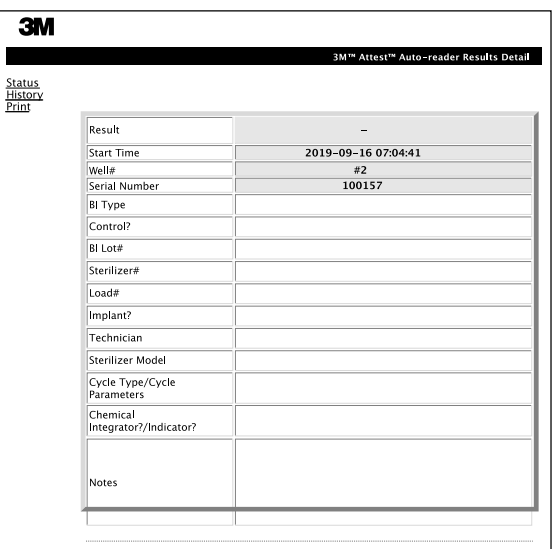

Denne siden gir en individuell oppføring for en inkurabelt BI. For fullstendig dokumentasjon, kan brukeren skrive ut på papir og/eller lagre dokumentet som en elektronisk fil.

**Merknad 1:** De øverste fire radene (uthevet i grønt) fylles ut automatisk av 3M™ Attest™ Auto-reader 490 og kan ikke endres av brukeren. Gjenværende rader fylles ut av brukeren for å oppfylle deres anleggs krav til dokumentasjon.

**Merknad 2:** Siden Resultater detalj oppdateres mindre hyppig enn Status-siden. Inntil BI-resultatet er tilgjengelig, viser siden Resultater detalj gjenværende minutter av inkubasjon i resultater-feltet.

#### **c) Historikk-siden**

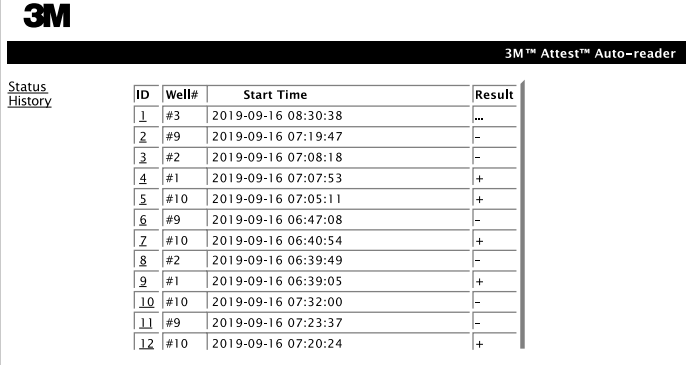

3M™ Attest™ Auto-reader 490 lagrer resultater for de siste 100 inkuberte BI-ene i den integrerte programvaren. 3M™ Attest™ Auto-reader 490 Web App Historikk-siden gir et sammendrag av disse siste 100 resultatene.

#### **d) Konfigurasjon-siden**

På denne siden kan du konfigurere nettverket og språkinnstillingene for 3M™ Attest™ Auto-reader 490 fra 3M™ Attest™ Auto-reader 490 Web App.

## **Dokumenterer BI**-**resultater med 3M**™ **Attest**™ **Auto**-**reader 490 Web**-**app**

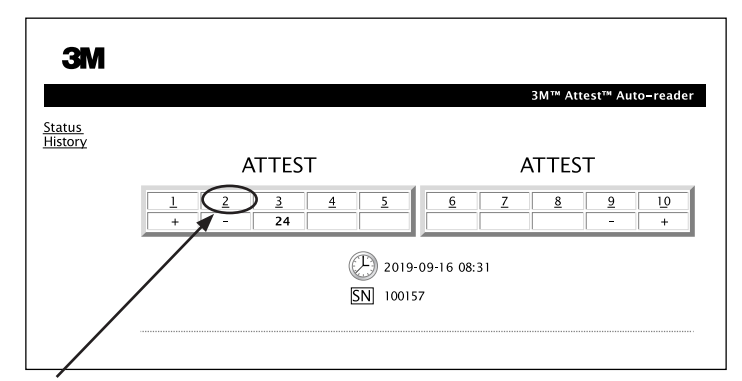

#### 1. **Åpne siden Resultater detalj**

Når du har satt inn en ny 3M™ Attest™ BI med super-hurtig avlesning i 3M™ Attest™ Auto-reader 490, er det best praksis å åpne 3M™ Attest™ Auto-reader 490 Web App Resultater detalj-siden for den BI-en ved å klikke på riktig brønn-nummer fra Status-siden.

2. **Oppgi** den spesifikke informasjonen for den BI-en (f.eks., Type BI, BI-partinummer, sterilisatornummer, lastnr., navn på tekniker, osv.) i de redigerbare feltene som er gitt. Bruk delen Merknader til å fange opp informasjon som ikke er foreskrevet i radtitlene som er gitt; du vil kanskje for eksempel bruke dette feltet til å registrere lastartikler.

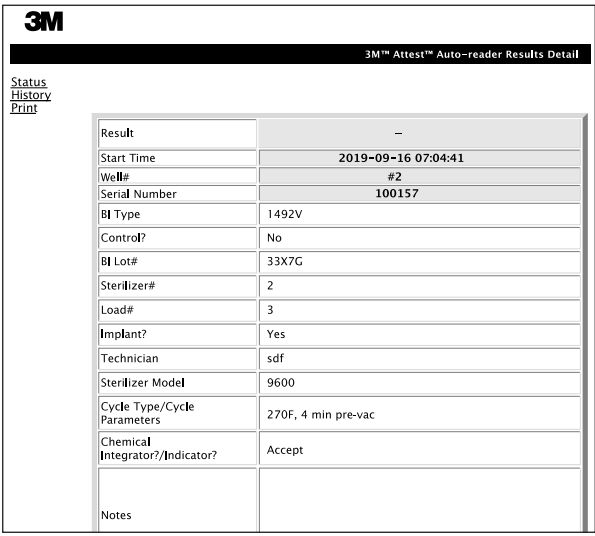

- 3. Den oppgitte informasjonen lagres automatisk til midlertidig nettleserlagring på brukerens PC hvert 60. sekund eller ved å lukke siden Resultater detaljer.
- 4. Skriv ut/fil. Når BI-resultatene er tilgjengelige, skriv ut eller opprett elektronisk fil med siden Resultater detalj for å opprette et dokument. Siden kan skrives ut fysisk og/eller lagres som elektronisk fil.

#### **Viktig! Data lagres bare for de siste 100 inkuberte BI-ene.**

Integrert programvare i 3M™ Attest™ Auto-reader 490 lagrer dataene fra feltene som fylles ut automatisk (dvs. uthevet i grønt). Applikasjonen er avhengig av den midlertidige lagringen i brukerens nettleser for å lagre dataene i felt som fylles ut av brukeren. I begge tilfeller lagres data bare for de siste 100 dokumentene, dvs. den 101. inkuberte BI-en sletter informasjonen lagret for den 1. inkuberte BI-en. For å beholde informasjonen om Resultater detalj for senere henvisning, er det best praksis å skrive ut siden straks BI-resultatet foreligger.

### **Bruke siden BI-historikk**

For å se eller skrive ut et individuelt dokument, klikk på ID-nummeret til ønsket dokument for å navigere til siden Resultater detalj for den BI-en.

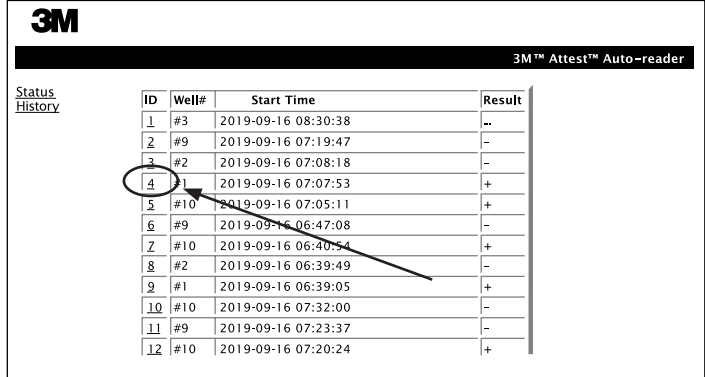

**Merknad 1:** Kolonne 1, "ID" er det tildelte ID-nummeret der ID 1 representerer det nyeste dokumentet og ID 100 representerer det eldste. For å finne et bestemt dokument, klikker du bare en gang på kolonnens overskrift for å sortere i stigende rekkefølge. Klikk igjen for å reversere rekkefølgen.

**Merknad 2:** Siden Historikk oppdateres mindre hyppig enn Status-siden. Inntil BI-resultatet er tilgjengelig, viser siden Historikk \*\*\* i kolonnen Resultater. Det indikerer at inkubasjon fortsatt pågår.

#### **Bruke Konfigurasjon-siden**

Visse alternativer for oppsett og konfigurasjon er tilgjengelige på den passord-beskyttede 3M™ Attest™ Auto-reader 490 Web App Konfigurasjon-siden. Ideelt sett skal 3M™ Attest™ Auto-reader 490 være tom (dvs. Ingen inkuberende BI-er) når den konfigureres på nytt. Naviger til Konfigurasjon-siden ved å oppgi enten:

1) http://attestxxxxxx/protect/config.htm (der xxxxxx er det 6-sifrede serienummeret for enheten) eller

2) http:// xxx.xxx.xxx.xxx/protect/config.htm (der xxx.xxx.xxx.xxx er IP-adressen)

i nettleserens adressefelt og trykke på Start eller Enter. En sikkerhetsskjerm vises. Fyll ut de redigerbare feltene på følgende måte:

**User Name (brukernavn): manager** manager

#### **Password (passord):** Attest

og trykk OK.

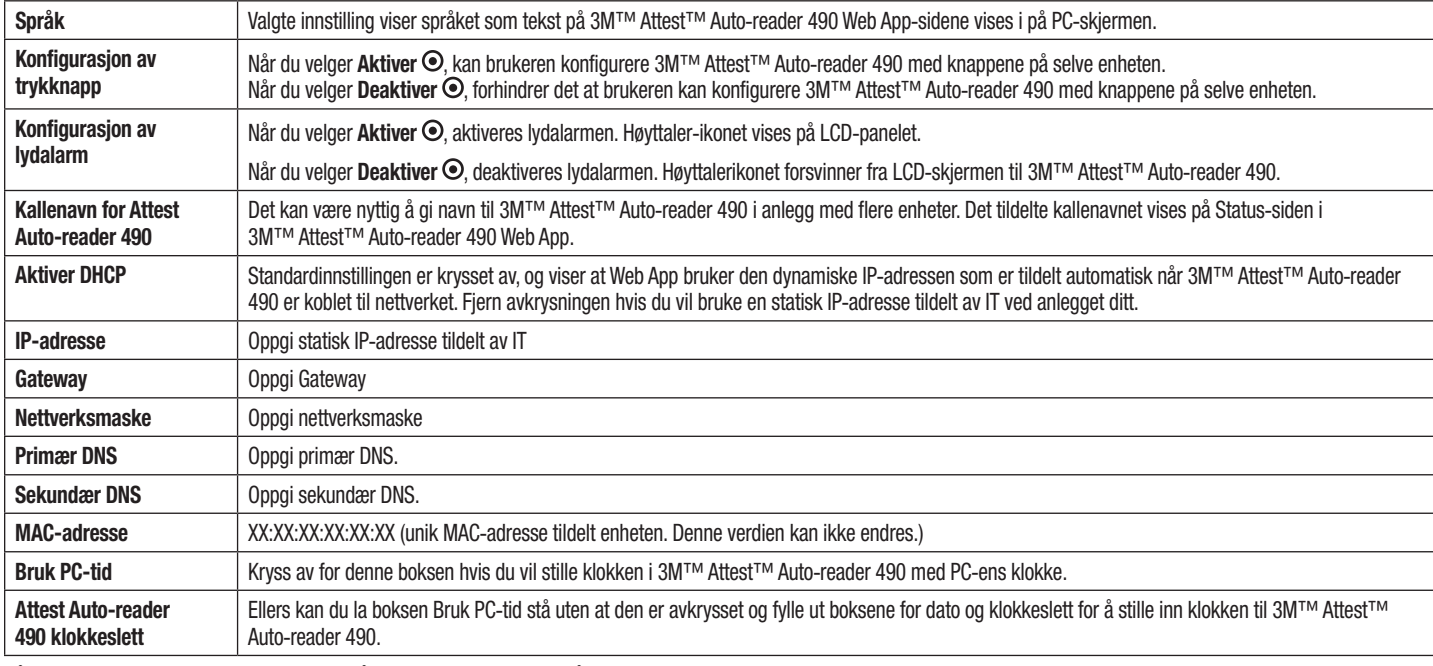

Klikk på ønskede radioknappen for å endre innstillinger.

Når du har lagret ønskede innstillinger, klikk på knappen Lagre konfig for å lagre endringene. En ny skjerm vises som bekrefter at innstillingene ble endret.

# **FEILSØKING AV 3M**™ **ATTEST**™ **AUTO**-**READER 490 WEB**-**APP**

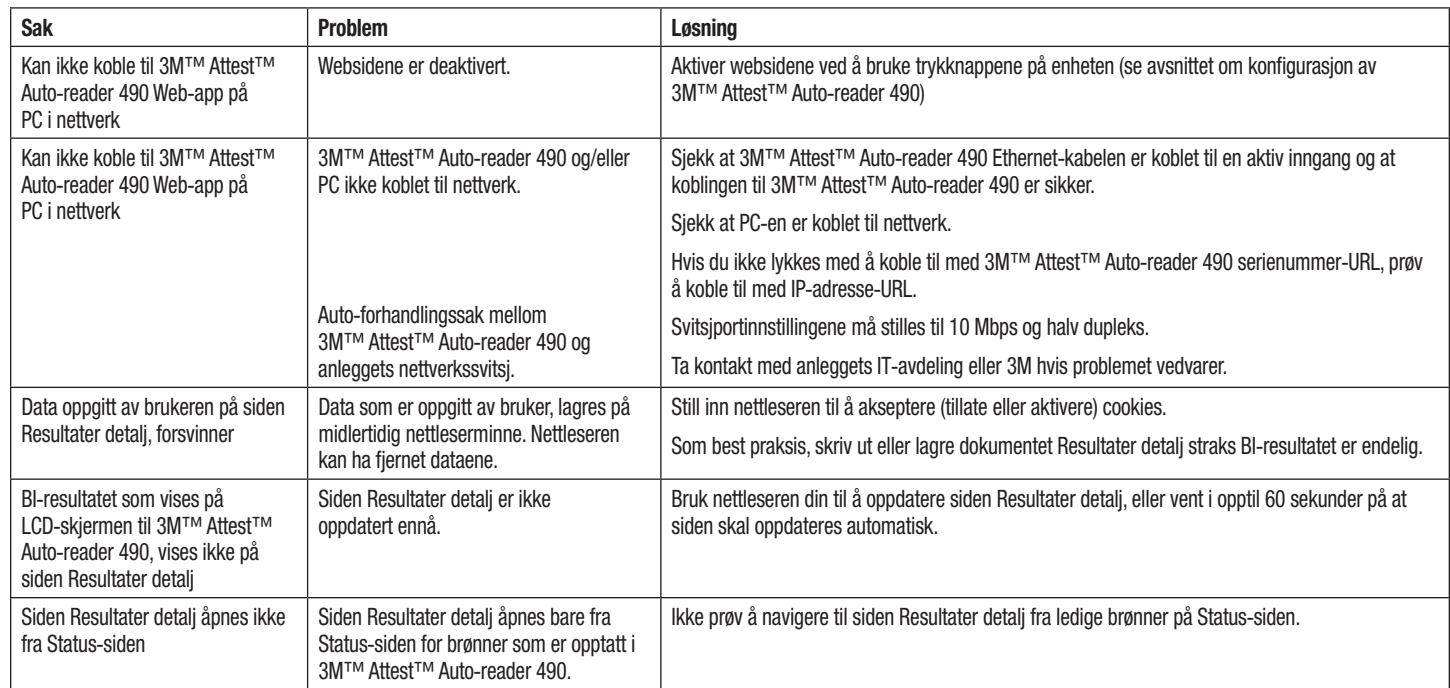

# **REPARASJON OG UTSKIFTING**

 $\circledS$ 

I USA må 3M™ Attest™ Auto-readers 490s repareres av:

**3M Health Care Service Center** Suite 200, Bldg. 502 3350 Granada Avenue North Oakdale, MN 55128 1-800-228-3957

Utenfor USA, ta kontakt med lokalt datterselskap av 3M.

Hvis du har spørsmål, ring til kundeservice: 1-800-228-3957.

Lue kaikki turvallisuuteen liittyvät tiedot ennen tuotteen käyttöä ja<br>varmista, että ymmärrät ne.

# **SISÄLLYSLUETTELO**

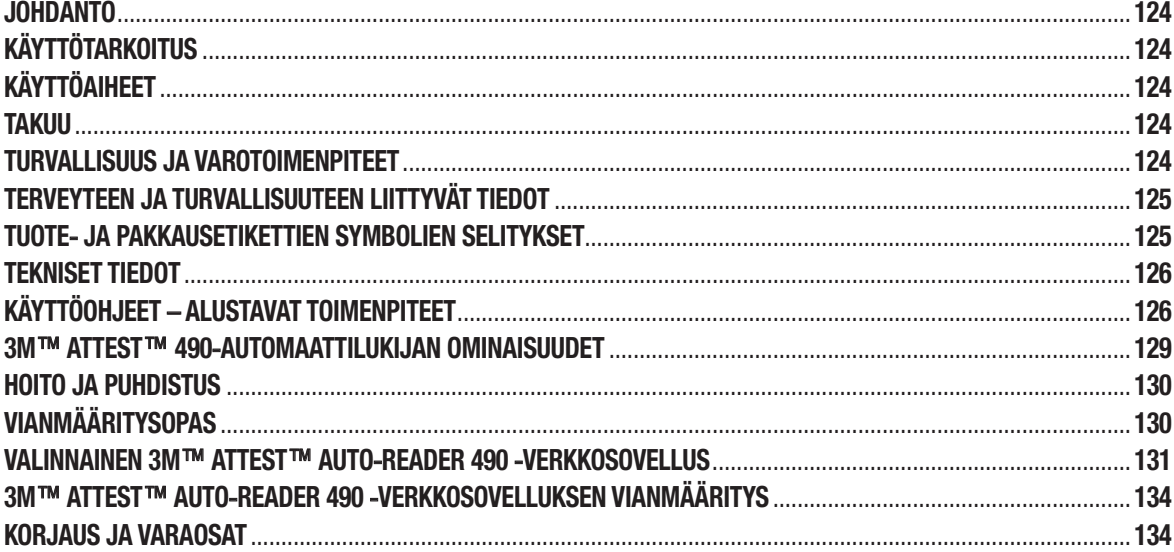

 $\binom{f}{i}$ 

# **JOHDANTO**

### **Sisältöön liittyvät vastuuvapautuslausekkeet**

#### **Kuviin liittyvä vastuuvapautuslauseke**

Näytetulosteet, -grafiikka, -näytöt ja -ruudut on tarkoitettu vain tiedonantoa ja kuvaamista varten, ja niitä ei tule käyttää kliinisiin tai huoltoa koskeviin arvioihin. Näytetulosteissa ja -näytöissä näytetyt tiedot eivät pohjaudu todellisiin potilastietoihin tai testituloksiin.

#### **Laitteistoon liittyvä vastuuvapautuslauseke**

3M™ Attest™ 490-automaattilukijan laitteiston teknisiä tietoja voidaan muuttaa. Käyttöohjeeseen sisältyvät järjestelmän kuvat, laitteistokomponentit ja laitteiston tekniset tiedot eivät mahdollisesti vastaa asennettua järjestelmää. Kaikki valtuutettuun järjestelmäasennukseen tehdyt muutokset ja muunnelmat on vahvistettu yhteensopiviksi tässä asiakirjassa esitetyn toiminnallisuuden kanssa.

# **KÄYTTÖTARKOITUS**

3M™ Attest™ Rapid Readout biologinen pikaindikaattorijärjestelmä tarjoaa nopean ja luotettavan käyttävien höyrysterilointiprosessien valvonnan hoitolaitoksissa. Tämä järjestelmä koostuu biologisista indikaattoreista, haastepakkauksista sekä inkubaattorista/ lukulaitteista (3M™ Attest™ 490-automaattilukija ja vähintään ohjelmistoversiolla 4.0.0. varustettu 3M™ Attest™ 490H-automaattilukija) sisäänrakennetulla ohjelmistolla.

3M™ Attest™ 490-automaattilukija on suunniteltu ohjelmistoversiolla 4.0.0 tai sitä uudemmalla varustettuna inkuboimaan ja lukemaan automaattisesti 3M™ Attest™ Super Rapid Readout biologiset pikaindikaattorit 1491 ja 1492V 60 °C:ssa lopullista negatiivista fluoresenssilukemaa varten 24 minuutin kuluttua. 3M™ Attest™ 490-automaattilukija on suunniteltu mahdollistamaan myös 3M™ Attest™ Super Rapid Readout biologisten pikaindikaattorien, tuotenumerot 1491 ja 1492V, lisäinkubointi lopullista negatiivista näkyvää pH-värinmuutostulosta varten kulloinkin 24 tunnin ja 48 tunnin kuluttua. Tämä lisäinkubointi on valinnaista, ja sitä ei ole tarkoitettu vakiokäyttöön.

3M™ Attest™ 490-automaattilukijoita, joiden ohjelmistoversio on 4.0.0 tai uudempi. voidaan käyttää myös osana 3M™ Attest™ Super Rapid Readout biologista pikaindikaattorijärjestelmää tarjoamaan nopeita ja luotettavia höyrymäistä vetyperoksidia käyttäviä sterilointiprosesseja hoitolaitoksissa. Järjestelmä koostuu inkubaattoreista/ lukulaitteista (3M™ Attest™ 490-automaattilukija, jonka ohjelmistoversio on 4.0.0 tai uudempi, ja 3M™ Attest™ 490H-automaattilukija) sisäänrakennetulla ohjelmistolla, sekä 3M™ Attest™ Rapid Readout biologisesta pikaindikaattorista 1295. 3M™ Attest™ 490-automaattilukija on suunniteltu ohjelmistoversiolla 4.0.0 tai sitä uudemmalla varustettuna inkuboimaan ja lukemaan automaattisesti 3M™ Attest™ Rapid Readout biologiset pikaindikaattorit 1295 60 °C:ssa lopullista negatiivista fluoresenssilukemaa varten 24 minuutin kuluttua.

Positiivinen fluoresenssilukema tai näkyvä pH-värinmuutostulos ilmaisee, että sterilointiprosessi epäonnistui. Koska fluoresenssitulos on erittäin luotettava, ei ole mitään syytä jatkaa käsiteltyjen 3M™ Attest™ biologisten indikaattorien inkubointia, kun fluoresenssitulos on dokumentoitu.

Muut biologiset indikaattorit (BI) eivät ole yhteensopivia tämän laitteen kanssa, ja niitä ei voida käyttää.

# **KÄYTTÖAIHEET**

3M™ Attest™ 490-automaattilukija on suunniteltu inkuboimaan ja lukemaan automaattisesti 3M™ Attest™ Rapid Readout biologiset pikaindikaattorit 1295 ja 3M™ Attest™ Super Rapid Readout biologiset pikaindikaattorit, tuotenumerot 1491 ja 1492V, 60°C:ssa lopullista fluoresenssitulosta varten 24 minuutin kuluttua.

# **TAKUU**

Yhdysvalloissa 3M™ Attest™ 490-automaattilukijalla on yhden vuoden rajoitettu tuotetakuu. Yhdysvalloissa voimassa olevat takuu, korjaus ja rajoitukset on kuvattu hintatarjouslomakkeessa ja suorahintasivuilla. Yhdysvaltojen ulkopuolella kaikki takuut vahvistaa 3M™ Attest™ 490-automaattilukijan huollosta vastaava sivuliike.

### **Sarjanumero**

Kaikilla 3M™ Attest™ 490-automaattilukijoilla on helppoa tunnistusta varten ainutkertainen sarjanumero, joka on painettu yksikön takapuolella olevaan tarraan ja joka näytetään nestekidenäytön ylhäällä olevan tekstirivin vasemmalla puolella, kun käyttäjä

painaa **-painiketta**.

# **TURVALLISUUS JA VAROTOIMENPITEET**

3M™ Attest™ 490-automaattilukija ja siihen liittyvät laitteet ja lisävarusteet on suunniteltu takaamaan turvallinen ja luotettava käyttö, kun niitä käytetään annettujen ohjeiden mukaisesti. Lue ennen käyttöä kaikki 3M™ Attest™ 490-automaattilukijan, 3M™ Attest™ Rapid Readout biologisen pikaindikaattorin 1295 sekä 3M™ Attest™ Super Rapid Readout biologisten pikaindikaattorien 1491 ja 1492V mukana toimitettujen ohjeiden sisältämät turvallisuutta koskevat tiedot, varmista, että ymmärrät ne, ja noudata niitä. Käytä tätä laitteistoa vain käyttöohjeessa kuvattuun tarkoitukseen. **Säilytä nämä ohjeet tulevaa tarvetta varten.**

Yksikkö on suunniteltu käytettäväksi vain 3M:n toimittaman virransyöttömoduulin ja Ethernet-kaapelin kanssa. Jos tätä tuotetta käytetään tässä käyttöohjeessa määrittämättömällä tavalla, tuotteen tarjoama suoja voi heikentyä.

### **Huomiosanan seurausten selitys**

**VAROITUS:** Ilmaisee vaarallisen tilanteen, joka voi johtaa kuolemaan tai vakavaan loukkaantumiseen, jos sitä ei vältetä.

**HUOMIO:** Ilmaisee vaarallisen tilanteen, joka voi johtaa lievään tai keskivaikeaan loukkaantumiseen, jos sitä ei vältetä.

### **Varoitukset ja varotoimenpiteet**

Seuraavia varoituksia ja varotoimenpiteitä on noudatettava, jotta voidaan välttää vaaralliset toimenpiteet, jotka voivat johtaa henkilövahinkoihin tai laitteen vaurioihin.

'f **VAROITUS:** Jotta voit alentaa vaaralliseen jännitteeseen liittyvää riskiä:

Käytä tuotetta vain sisätiloissa.

Älä käytä laitteistoa, jos se ei toimi asianmukaisesti tai jos se on vaurioitunut.

Käytä vain tälle tuotteelle määritettyä ja käyttömaalle sertifioitua virtalähdettä.

 **HUOMIO:** Loukkaantumisen tai laitteiden vaurioitumisen riskin alentamiseksi:

Älä kaada nestettä laitteen päälle tai sisään. Älä upota yksikköä nesteeseen.

Irrota aina 3M™ Attest™ 490-automaattilukijan pistoke verkkovirrasta ja anna sen jäähtyä ennen puhdistusta.

Puhdista ulkopinnat vain valmistajan toimittamien ohjeiden mukaisesti.

Älä avaa laitteen koteloa – se ei sisällä käyttäjän huollettavissa olevia osia. Laite on palautettava valmistajalle korjausta varten.

Käytä suojalaseja ja suojakäsineitä aktivoidessasi 3M™ Attest™ Rapid Readout biologisen pikaindikaattorin 1295.

Anna 3M™ Attest™ Super Rapid Readout biologisten pikaindikaattorien 1491 ja 1492V jäähtyä suositellun ajanjakson verran ennen niiden aktivointia. Biologisen indikaattorin aktivointi tai liiallinen käsittely ennen jäähtymistä voi johtaa lasiampullin räjähtämiseen.

Käytä suojalaseja aktivoidessasi 3M™ Attest™ Super Rapid Readout biologisia indikaattoreita 1491 tai 1492V.

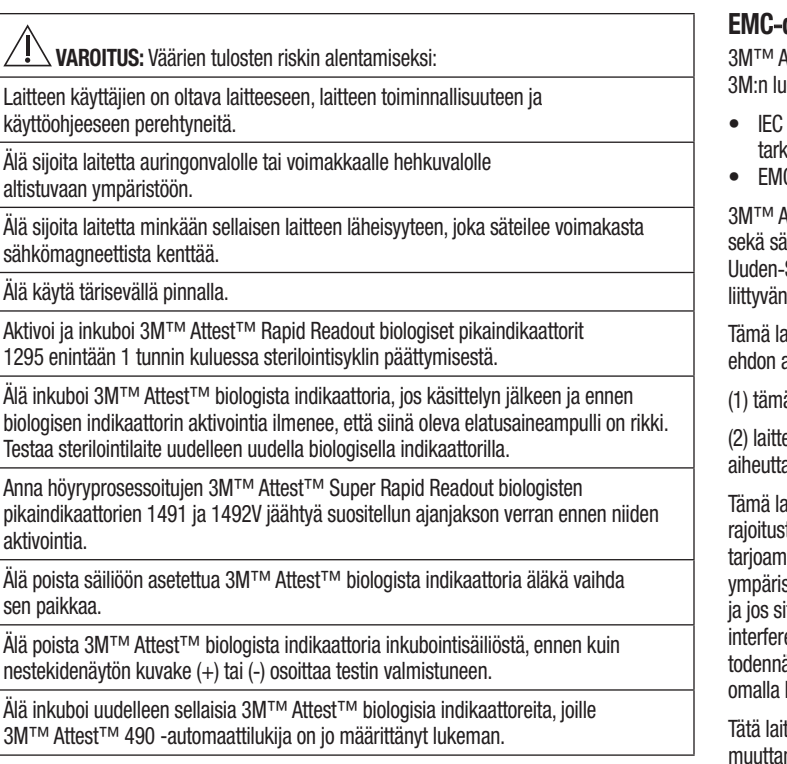

 **HUOMIO:** Väärien tulosten riskin alentamiseksi:

Jottei 3M™ Attest™ biologinen indikaattorin pulloon imeydy fluoresoivia jäämiä kemiallisesta indikaattorista tai teipistä, aseta 3M™ Attest™ biologinen indikaattoripullo niin, ettei se kosketa suoraan kemiallisiin indikaattoreihin tai teippiin.

# **TERVEYTEEN JA TURVALLISUUTEEN LIITTYVÄT TIEDOT**

#### **Laiteturvallisuuden vaatimustenmukaisuus**

3M™ Attest™ 490-automaattilukija on seuraavien standardien vaatimusten mukainen CB-sertifikaatin sekä Underwriters Laboratories (UL) -järjestön julkaiseman testiraportin osoittamalla tavalla:

- IEC 61010-1 (2010) 3. painos. Mittaukseen, tarkastukseen ja laboratoriokäyttöön tarkoitettuja sähkölaitteita koskevat turvallisuusvaatimukset - Osa 1: Yleiset vaatimukset
- IEC 61010-2-10:2014ainos. Mittaukseen, ohjaukseen ja laboratoriokäyttöön tarkoitettuja sähkölaitteita koskevat turvallisuusvaatimukset - Osa 2-010: Materiaalien lämmittämiseen käytettäviä laboratoriolaitteita koskevat erityiset vaatimukset.

3M™ Attest™ 490-automaattilukija luokitellaan laboratoriolaitteeksi, ja siinä on UL-merkintä, jonka vieressä ovat merkinnät "C" ja "US" standardien UL 61010-1, CAN/CSA 22.2 No. 61010-1 ja CAN/CSA 22.2 nro 61010-2-010 vaatimustenmukaisuuteen pohjautuen.

3M™ Attest™ 490 -automaattilukija on pienjännitedirektiiviin (Low Voltage Directive, LVD) 2014/35/EU liittyvän CE-merkinnän vaatimusten mukainen vaatimustenmukaisuusvakuutuksessa vahvistetulla tavalla.

3M™ Attest™ 490-automaattilukija on RoHS-direktiivin, tiettyjen haitallisten aineiden sähkö- ja elektroniikkalaitteissa käyttöön liittyvistä rajoituksista 8.6.2011 annetun Euroopan parlamentin ja neuvoston direktiivin 2011/65/EU vaatimusten mukainen.

3M™ Attest™ 490-automaattilukija on sähkö- ja elektroniikkajätteistä 4.7.2012 annetun Euroopan parlamentin ja neuvoston direktiivin 2012/19/EU (SER-direktiivi) vaatimusten mukainen.

### **EMC**-**direktiivin vaatimustenmukaisuus**

 $3$ ttest™ 490-automaattilukija on seuraavien EMC-direktiivin vaatimusten mukainen ioman vaatimustenmukaisuustodistuksen vahvistamalla tavalla:

- IEC 61326-1:2012/EN 61326:2013 Mittaukseen, ohjaukseen ja laboratoriokäyttöön toitetut sähkölaitteet - EMC-vaatimukset - Osa 1: Yleiset vaatimukset
- C-direktiivin 2014/30/EU CE-merkintää koskevat vaatimukset.

ttest™ 490-automaattilukija on Australian ja Uuden-Seelannin sähköturvallisuutta hkömagneettista yhteensopivuutta koskevien vaatimusten mukainen Australian/ Seelannin RCM:ään (Regulatory Compliance Mark, määräystenmukaisuusmerkintä) toimittajan vaatimustenmukaisuusvakuutuksen vahvistamalla tavalla.

ite vastaa FCC-sääntöjen Osan 15 vaatimuksia. Käyttö on seuraavan kahden alaista:

ä laite ei saa aiheuttaa haitallisia häiriöitä.

een on kestettävä sen vastaanottamat häiriöt mukaan lukien epätoivottua toimintaa avat häiriöt.

iitteisto on testattu, ja sen on todettu olevan Luokan A digitaalisia laitteita koskevien ten mukainen FCC-sääntöjen Osan 15 mukaisesti. Nämä rajoitukset on suunniteltu aan kohtuullinen suojaus haitalliselta interferenssiltä laitteistoa kaupallisessa stössä käytettäessä. Tämä laitteisto tuottaa ja voi säteillä radiotaajuusenergiaa, itä ei asenneta ja käytetä käyttöohjeen mukaisesti, se voi aiheuttaa haitallista enssiä radioviestintään. Tämän laitteiston käyttö asuinalueella aiheuttaa iköisesti haitallista interferenssiä, ja tällöin käyttäjän on korjattava interferenssi kustannuksellaan.

tetta ei saa muuttaa ilman 3M:n antamaa kiriallista lupaa. Laitteen luvaton minen saattaa aiheuttaa Yhdysvaltojen liittovaltion tietoliikennemääräysten nojalla myönnetyn käyttöluvan menettämisen.

CAN ICES-3 (A)/NMB-3(A)

# **TUOTE**- **JA PAKKAUSETIKETTIEN SYMBOLIEN SELITYKSET Symbolisanasto**

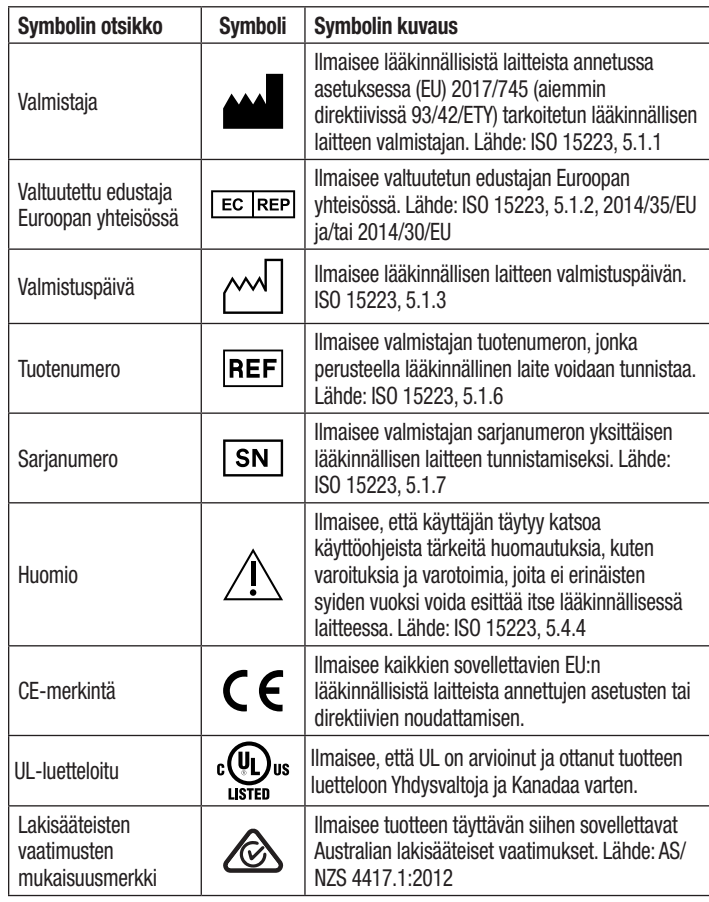

 $\bigoplus$ 

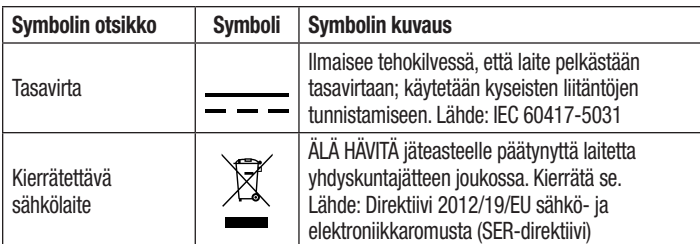

**Jos kaipaat lisätietoa, katso HCBGregulatory.3M.com**

# **TEKNISET TIEDOT**

### **Virransyöttöä koskevat tiedot**

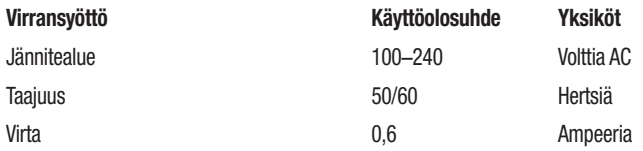

#### **Käyttöä koskevat ympäristöolosuhteet**

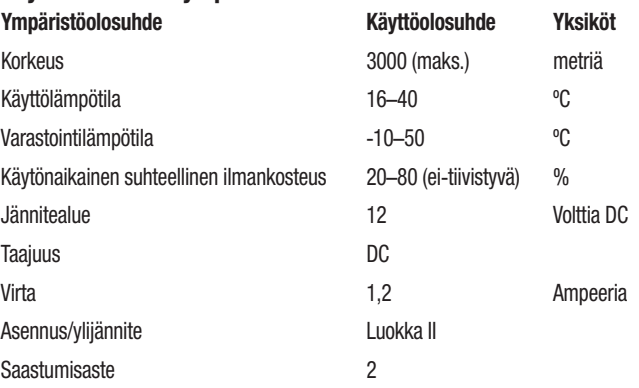

# **KÄYTTÖOHJEET** – **ALUSTAVAT TOIMENPITEET**

### **Valitse paikka**

Aseta 3M™ Attest™ 490-automaattilukija kiinteälle ja tasaiselle pinnalle sekä etäälle auringonvalosta ja hehkuvalosta. Työtason tilan säästämiseksi kaksi yksikköä voidaan pinota päällekkäin.

### **Liitä yksikkö sähköverkkoon**

Kytke virtajohto virtalähteeseen. Kytke virtalähde 3M™ Attest™ 490-automaattilukijaan ja liitä virtajohto maadoitettuun sähköverkon pistorasiaan.

# **VAROITUS:**

- Älä sijoita laitetta auringonvalolle tai voimakkaalle hehkuvalolle altistuvaan ympäristöön.
- Älä sijoita laitetta minkään sellaisen laitteen läheisyyteen, joka säteilee voimakasta sähkömagneettista kenttää.
- Älä käytä tärisevällä pinnalla.

### **Odota 30 minuuttia ennen käyttöä**

Kun laitteen pistoke on liitetty, anna sen lämmetä 30 minuuttia, ennen kuin asetat biologiset indikaattorit inkubointisäiliöihin. C1-huomiokoodi häviää, kun asianmukainen inkubointilämpötila on saavutettu.

### **Erityisesti huomioitavaa**

**On suositeltavaa jättää laitteen virta päälle, jottei lämpenemistä tarvitse odottaa.** Yksikkö voidaan sammuttaa, kun sitä ei odoteta käytettävän pitkähköön aikaan.

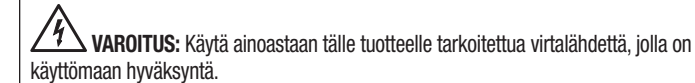

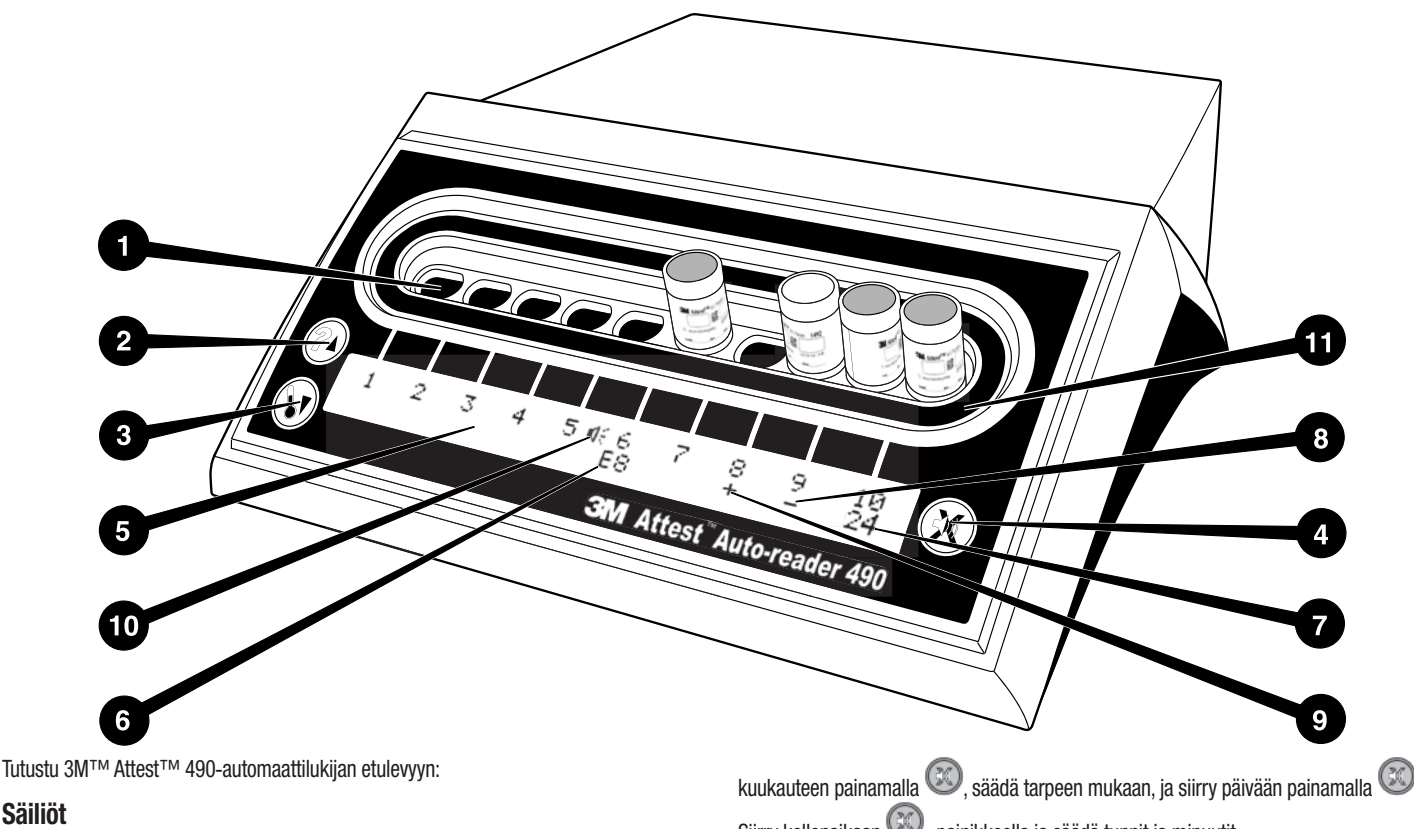

1. Inkubointi-/lukusäiliöt – 3M™ Attest™ 490-automaattilukijassa on 10 inkubointisäiliötä.

### **Painikkeet**

**Säiliöt**

- 2. Tieto / Nuoli ylös -painike
- 3. Lämpötila / Nuoli alas -painike
- 4. Hälytyksen äänimerkki POIS / Enter-painike

#### **Tietonäyttö**

**126 127**

- 5. Nestekidenäyttö Näytössä on taustavalo
- 6. Nestekidenäyttö Esimerkki säiliön nro 6 virheilmoituksesta
- 7. Nestekidenäyttö Esimerkki säiliön nro 10 jäljellä oleva inkubointiaika minuutteina
- 8. Nestekidenäyttö Esimerkki säiliön nro 9 negatiivisesta (-) BI:n tuloksesta
- 9. Nestekidenäyttö Esimerkki säiliön nro 8 positiivisesta (+) BI:n tuloksesta
- 10. Nestekidenäyttö Hälytyksellä varustettu indikaattori

#### **Konfigurointi**-**indikaattori**

11. Inkubointisäiliön konfigurointitarra on musta.

# **KÄYTTÖOHJEET** – **3M**™ **Attest**™ **490**-**automaattilukijan konfigurointi**

**Huomautus:** Ihannetapauksessa 3M™ Attest™ 490-automaattilukija on tyhjänä (eli se ei sisällä inkuboitavia BI:eita) konfiguroinnin muutoksen aikana.

Paina ‱ja فja -painikkeita 3M™ Attest™ 490-automaattilukijan etulevyssä yhtä aikaa 3 sekunnin ajan, niin laite siirtyy konfigurointitilaan. Konfigurointitilassa

voit ylös-  $^{\circ}$ ia alas  $^{\circ}$  -painikkeillasäätää 3M™ Attest™ 490-automaattilukijan

kellon, hälytyksen äänimerkin ja verkkosovelluksen haluamiksesi. Painike  $\heartsuit$  toimii Enter-näppäimenä ja siirtää vilkkuvan kohdistimen seuraavaan muutettavaan asetukseen.

## **3M**™ **Attest**™ **490**-**automaattilukijan kellon asettaminen**

3M™ Attest™ 490-automaattilukija näyttää päivämäärän ja kellonajan muodossa VVVV-KK-PP TT:MM, ja aika näytetään 24 tunnin muodossa. Vuotta voi muuttaa tarvittaessa painamalla ylös- tai alas-painiketta haluttuun vuoteen, siirry sen jälkeen Siirry kellonaikaan  $\circled{3}$ -painikkeella ja säädä tunnit ja minuutit.

## **Hälytyksen äänimerkkitoiminnon asettaminen**

Siirry tekstin ylärivillä painamalla **CO**-painiketta. Vilkkuva "B" kohdassa Buzzer (Äänimerkki) osoittaa, että asetusta voi muuttaa. On suositeltavaa valita asetukseksi "Buzzer Enabled" (Äänimerkki käytössä), jotta käyttäjä havaitsee äänimerkistä positiivisen BI:n, mutta "Buzzer Disabled" (Äänimerkki pois käytöstä) voidaan valita painamalla ylöstai alas-painiketta.

**Huomautus:** Jos valitset ja hyväksyt Buzzer Disabled (Äänimerkki pois käytöstä) -asetuksen, kaiutinkuvake ( $\mathbb{R}$ ) häviää nestekidepaneelista ja hälytys kytketään pois kaikista positiivisista 3M™ Attest™ biologisista indikaattoreista, virhekoodeista ja huomiokoodeista.

**Huomautus:** 3M™ Attest™ 490-automaattilukijan näytön taustavalo vilkkuu aina hälytyksen äänimerkin kuuluessa. Hälytyksen äänimerkin kytkeminen pois päältä EI kytke pois nestekidenäytön taustavalon vilkuntaa.

Valitse haluamasi vaihtoehto painamalla  $\boxtimes$  ja siirry seuraavaan muutettavaan asetukseen.

## **Tietoja 3M**™ **Attest**™ **Auto**-**reader**

#### **490** -**verkkosovelluksen toiminnoista**

Suosittelemme käyttämään oletusasetusta **Web Pages Enabled** (Verkkosivut käytössä). Haluttaessa 3M™ Attest™ Auto-reader 490 -verkkosovellus voidaan poistaa käytöstä painamalla joko nuoli ylös- tai nuoli alas -painiketta. Valitse haluamasi vaihtoehto

painamalla **ja** ja siirry Accept (Hyväksy) -näyttöön.

**Huomautus:** 3M™ Attest™ Auto-reader 490 -verkkosovelluksen poistaminen käytöstä ei vaikuta ulkopuolisten tahojen ohjelmiston käytettävyyteen.

### **Hyväksymisnäyttö**

Voit vaihtaa tilaksi Yes (Kyllä) tai No (Ei) painamalla ylös- tai alas-nuolia, hyväksy

muutokset painamalla (valittuna Yes) tai säilytä nykyiset asetukset (valittuna No) ja poistu konfigurointitilasta. Nestekidenäyttö palaa normaalinäyttöön.

**Huomautus:** Vähintään ohjelmistoversiolla 4.0.0 varustettujen 3M™ Attest™ 490-automaattilukijoiden inkubointisäiliöt eivät ole konfiguroitavissa. Tiedustele 3M:ltä versiota 4.0.0 edeltävällä ohjelmistoversiolla varustettujen automaattilukijoiden inkubointisäiliöiden konfigurointiohjeita.

(≔)

# **KÄYTTÖOHJEET** – **Luenta**

## **Ohjeet biologisen indikaattorin (BI) aktivointia ja inkubointia varten**

 **HUOMIO:** Anna 3M™ Attest™ Super Rapid Readout biologisten pikaindikaattorien jäähtyä suositellun ajanjakson verran ennen niiden aktivointia. Biologisen indikaattorin aktivointi tai liiallinen käsittely ennen jäähtymistä voi johtaa lasiampullin räjähtämiseen.

 **HUOMIO:** Jottei 3M™ Attest™ biologinen indikaattorin pulloon imeydy fluoresoivia jäämiä kemiallisesta indikaattorista tai teipistä, aseta 3M™ Attest™ biologinen indikaattoripullo niin, ettei se kosketa suoraan kemiallisiin indikaattoreihin tai teippiin.

 **HUOMIO:** Käytä suojalaseja aktivoidessasi 3M™ Attest™ Super Rapid Readout biologisen pikaindikaattorin.

 **HUOMIO:** Käytä suojalaseja ja suojakäsineitä aktivoidessasi 3M™ Attest™ Rapid Readout biologisen pikaindikaattorin 1295.

 **VAROITUS:** Jotta voit alentaa vääriin tuloksiin liittyvää riskiä:

Älä inkuboi 3M™ Attest™ biologista indikaattoria, jos käsittelyn jälkeen ja ennen biologisen indikaattorin aktivointia ilmenee, että siinä oleva elatusaineampulli on rikki. Testaa sterilointilaite uudelleen uudella biologisella indikaattorilla.

Aktivoi ja inkuboi 3M™ Attest™ Rapid Readout biologiset pikaindikaattorit 1295 enintään 1 tunnin kuluessa sterilointisyklin päättymisestä.

Anna 3M™ Attest™ Super Rapid Readout biologisten pikaindikaattorien 1491 ja 1492V jäähtyä suositellun ajanjakson verran ennen niiden aktivointia.

Inkuboi 3M™ Attest™ Rapid Readout biologinen pikaindikaattori 1295 vain ohjelmistoversiolla 4.0.0 tai uudemmalla versiolla varustetussa 3M™ Attest™ 490-automaattilukijassa.

Noudata tätä menettelyä jokaisen luettavan 3M™ Attest™ biologisen indikaattorin yhteydessä.

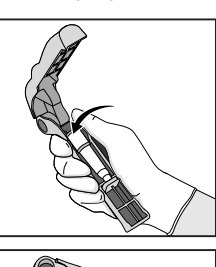

Käytä suojalaseja (ja 1295 BI:n yhteydessä suojakäsineitä) ja **ASETA** BI Attest™ biologisen indikaattorin aktivaattoriin.

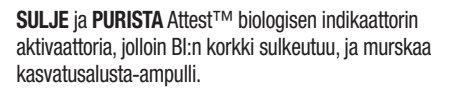

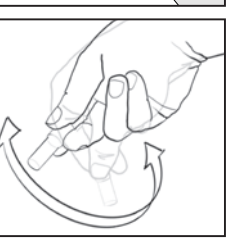

Poista BI välittömästi, **TARKISTA** silmämääräisesti, että (kasvatusalustan sisältävä) lasiampulli on murskautunut, ja **KOPAUTA** BI:a, jotta purppuranvärinen kasvualusta virtaa varmasti kasvukammioon pullon pohjassa.

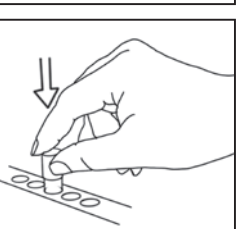

**ASETA** aktivoitu BI 3M™ Attest™ 490-automaattilukijan säiliöön ja tarkkaile 3M™ Attest™ 490-automaattilukijan nestekidenäyttöä, joka vahvistaa BI:n oikean sijoituksen. Jos BI on oikein paikallaan, 3M™ Attest™ 490-automaattilukijan nestekidenäytössä näkyy \*\*\*, \*\*, \* ja sen jälkeen jäljellä oleva inkubointiaika minuutteina välittömästi inkuboitavan BI:n alapuolella.

**TALLENNA** BI:n tulos.

 **VAROITUS:** Älä poista biologista indikaattoria inkubointisäiliöstä, ennen kuin nestekidenäytön kuvake (+) tai (-) osoittaa testin valmistuneen.

# **KÄYTTÖOHJEET** – **Lisätietoa**

#### **BI:n sijoittaminen**

Kaikki vähintään ohjelmistoversiolla 4.0.0 varustettujen 3M™ Attest™ 490-pikalukijoiden inkubointisäiliöt on ohjelmoitu antamaan lopullinen fluoresenssitulos 24 inkubointiminuutin kuluessa, ja niitä voidaan käyttää sekä 3M™ Attest™ Super Rapid Readout biologisten pikaindikaattoreiden 1491 ja 1492V että 3M™ Attest™ Rapid Readout biologisen pikaindikaattorin 1295 inkubointiin.

Jäljellä oleva inkubointiaika näkyy minuutteina nestekidenäytössä. Tämä osoittaa, että 3M™ Attest™ biologista indikaattoria inkuboidaan lukijan säiliössä, jona aikana indikaattoriin **ei** saa koskea. Jäljellä olevan ajan näyttö tarkoittaa, etteivät tulokset ole vielä valmiita vaan inkubointi on kesken.

**Älä poista 3M™ Attest™ biologisia indikaattoreita, ennen kuin nestekidenäytön kuvake (+) tai (-) osoittaa testin valmistuneen.** Kun tulos on vahvistunut, se näkyy nestekidenäytössä 10 sekuntia sen jälkeen, kun BI on poistettu inkubointisäiliöstä.

**Huomautus: Jos 3M™ Attest™ biologiset indikaattorit poistetaan** ensimmäisen inkubointiminuutin jälkeen vahingossa ennen inkuboinnin valmistumista, kuuluu hälytyksen äänimerkki ja kyseisen säiliön alapuolella nestekidenäytössä näkyy C2-huomiokoodi. 3M™ Attest™ biologinen indikaattori **on palautettava lukusäiliöön 10 sekunnin kuluessa, muussa tapauksessa tulokset menetetään.**

 **VAROITUS:** Älä poista säiliöön asetettua 3M™ Attest™ biologista indikaattoria äläkä vaihda sen paikkaa. Tämä voi aiheuttaa tulosten menettämisen, ja biologisen indikaattorin testi voi mitätöityä.

# **KÄYTTÖOHJEET** – **Positiivinen kontrolli**

### **Positiivinen kontrolli**

Aktivoi ja inkuboi ainakin yksi prosessoimaton 3M™ Attest™ biologinen indikaattori käytettäväksi positiivisena kontrollina jokaisena päivänä, kun prosessoitu 3M™ Attest™ biologinen indikaattori inkuboidaan ja luetaan laitteessa. Kirjoita etikettiin "C" (kontrolli) ja päiväys. Positiivinen kontrolli voidaan asettaa mihin tahansa inkubointisäiliöön. Positiivinen kontrolli olisi tehtävä jokaisesta luettelon tuotenumerosta, ja sen eränumeron olisi oltava sama kuin prosessoidulla 3M™ Attest™ biologisella indikaattorilla.

Hyvä käytäntö on käyttää positiivista kontrollia jokaisena päivänä, jolloin prosessoitu 3M™ Attest™ biologinen indikaattori inkuboidaan. Sen avulla varmistutaan seuraavista:

- oikeat inkubointilämpötilat on saavutettu (lämmitinlohkon lukema 60 °C +/-2 °C)
- itiöiden elinkyky ei ole heikentynyt virheellisen säilytyslämpötilan, kosteuden tai kemikaalien läheisyyden vuoksi
- kasvualusta kykenee edistämään nopeaa kasvua ja
- 3M™ Attest™ 490-automaattilukijan komponentit toimivat asianmukaisesti.

# **KÄYTTÖOHJEET** – **Tulosten tulkinta**

## **Fluoresoivat lukemat**

Kun 3M™ Attest™ biologinen indikaattori on asetettu inkubointisäiliöön, 3M™ Attest™ 490-automaattilukijan nestekidenäytössä näkyy \*\*\*, \*\*, \* ja sen jälkeen jäljellä oleva inkubointiaika minuutteina suoraan inkuboitavan BI:n alapuolella. Tämä osoittaa, että inkubointi/luenta on käynnissä. 3M™ Attest™ biologista indikaattoria ei saa ottaa pois eikä koskea, kun näyttö näyttää jäljellä olevaa inkubointiaikaa.

Nestekidenäytössä näkyy (+) suoraan BI:n alapuolella ja hälytyksen äänimerkki kuuluu (jos se on käytössä), heti kun havaitaan positiivinen 3M™ Attest™ biologisen indikaattorin tulos.

Inkubointiajan lopussa nestekidenäytössä näkyy (-) suoraan inkuboitavan BI:n alapuolella, jos havaitaan negatiivinen 3M™ Attest™ biologisen indikaattorin tulos. Lopullinen negatiivinen fluoresoiva lukema (-) prosessoidulle 3M™ Attest™ biologiselle indikaattorille 24 inkubointiminuutin jälkeen osoittaa sterilointiprosessin hyväksyttävyyden.

3M™ Attest™ biologinen indikaattori voidaan poistaa säiliöstä, kun joko kuvake + tai - on näytössä ja tulos on kirjattu. Tulos (+ tai -) näkyy nestekidenäytössä, kunnes BI poistetaan inkubaatiosäiliöstä. Tulos häviää 10 sekunnin kuluttua BI:n poistamisesta. Älä inkuboi biologisia -indikaattoreita uudelleen, koska tulos on silloin pätemätön.

Positiivisen (prosessoimattoman) 3M™ Attest™ kontrolli-BI:n on annettava positiivinen fluoresoiva lukema (+). Prosessoidun 3M™ Attest™ biologisen indikaattorin tulokset eivät ole päteviä, ennen kuin positiivinen kontrolli antaa positiivisen fluresoivan lukeman (+). Prosessoidun 3M™ Attest™ biologisen indikaattorin positiivinen lukema (+) osoittaa, että sterilointiprosessi on epäonnistunut.

Reagoi positiivisiin testituloksiin välittömästi. Määritä positiivisen 3M™ Attest™ biologisen indikaattorin syy ja testaa sterilaattori uudelleen laitoksen voimassa olevien periaatteiden ja menettelyjen mukaisesti.

### **Valinnainen silmämääräinen pH**-**värinmuutostulos** – **3M**™ **Attest**™ **Super Rapid Readout biologiset pikaindikaattorit 1491 ja 1492V**

3M™ Attest™ Super Rapid Readout biologisia pikaindikaattoreita voidaan inkuboida edelleen silmämääräisen pH-värinmuutoksen havaitsemiseksi. Tätä valinnaista jatkoinkubointia ei ole tarkoitettu rutiinikäyttöön, mutta sitä voidaan käyttää erityistutkimuksissa. Fluoresoivan lukeman suuren herkkyyden vuoksi 3M™ Attest™ Super Rapid Readout biologisten pikaindikaattorien 1491 ja 1492V inkubointi ei ole hyödyllistä 24 minuutin jälkeen. Aktivoinnin jälkeen inkuboinnin aikana biologisen indikaattorin valkoinen kuitukangas imee bromokresolipurppuran indikaattorin eli kasvualustassa olevan pH-herkän indikaattorivärin, ja muuttuu siniseksi. Positiivisen BI-kontrollin yhteydessä kasvualusta ja/tai kuitukangas muuttuvat keltaisiksi 1491 BI:eiden kohdalla 24 tunnin kuluessa ja 1492V BI:eiden kohdalla 48 tunnin kuluessa. Keltaisen värin havaitseminen pullossa osoittaa positiivisen tuloksen. Prosessoidun BI:n yhteydessä kasvualustan ja/tai kuitukankaan värin muuttuminen purppurasta keltaiseksi osoittaa sterilointiprosessin epäonnistuneen. Negatiivinen pH-värinmuutos eli kasvualustan ja kuitukankaan pysyminen purppuranvärisenä/sinisenä havaitaan 1491 BI:eiden kohdalla 24 tunnin kuluttua ja 1492V BI:eiden kohdalla 48 tunnin kuluttua.

## **Valinnainen silmämääräinen pH**-**värinmuutostulos** – **3M**™ **Attest**™ **Rapid Readout biologinen pikaindikaattori 1295**

Höyrystettyä vetyperoksidia käyttävälle steriloinnille tarkoitettuja 3M™ Attest™ Rapid Readout biologisia pikaindikaattoreita 1295 voidaan inkuboida edelleen silmämääräisen pH-värinmuutoksen havaitsemiseksi. Fluoresoivan lukeman suuren herkkyyden vuoksi 3M™ Attest™ Rapid Readout biologisten pikaindikaattorien 1295 inkubointi ei ole hyödyllistä sen jälkeen, kun fluoresoiva lukema on määritetty ja tallennettu. Tätä valinnaista jatkoinkubointia ei ole tarkoitettu rutiinikäyttöön, mutta sitä voidaan käyttää erityistutkimuksissa.

Positiivisen BI-kontrollin yhteydessä kasvualustan värinmuutos keltaiseksi ilmenee 24 tunnin kuluessa. Keltaisen värin havaitseminen pullossa osoittaa positiivisen tuloksen. pH-värinmuutostulos voidaan kirjata ja BI hävittää heti, kun keltainen tulos on havaittu.

Prosessoitujen 3M™ Attest™ Rapid Readout biologisten pikaindikaattorien 1295 yhteydessä on suositeltavaa käyttää kostuttavaa inkubaattoria kasvatusalustan kuivumisen ehkäisemiseksi. Mikäli halutaan tarkkailla silmämääräistä pH-värinmuutostulosta, siirrä prosessoitu 1295 BI kostuttavaan inkubaattoriin sen jälkeen, kun fluoresoiva lukema on määritetty 3M™ Attest™ 490-automaattilukijassa. Kasvualustan värin muuttuminen purppurasta keltaiseksi osoittaa sterilointiprosessin epäonnistuneen. Negatiivinen pH-värinmuutos eli kasvualustan pysyminen purppuranvärisenä havaitaan 7 päivän kuluttua.

# **KÄYTTÖOHJEET** – **Hävittäminen**

Instrumentti sisältää litiumakun. Hävitä instrumentti kansallisten ja paikallisten vaatimusten mukaisesti.

# **3M**™ **ATTEST**™ **490**-**AUTOMAATTILUKIJAN OMINAISUUDET**

### **Hälytyksen äänimerkki**

Hälytyksen äänimerkki kuuluu, nestekidenäytön taustavalo vilkkuu ja kuvake (+) näkyy nestekidenäytössä suoraan inkuboitavan BI:n alapuolella, kun saadaan positiivinen lukema. Hälytyksen äänimerkki kuuluu myös, jos 3M™ Attest™ biologinen indikaattori poistetaan 3M™ Attest™ 490-automaattilukijan säiliöstä ennen lopullisen tuloksen havaitsemista. Tiedot menetetään, jollei 3M™ Attest™ biologista indikaattoria palauteta inkubointisäiliöön 10 sekunnin kuluessa.

# **Hälytys päälle/pois**

Positiivisten tulosten hälytyksen äänimerkki voidaan kytkeä pois yksittäiseltä 3M™ Attest™ biologiselta indikaattorilta. Tämä tapahtuu painamalla "Hälytyksen äänimerkki POIS" -painiketta hälytyksen alettua. Tämä kytkee ainoastaan kyseisen biologisen indikaattorin hälytyksen äänimerkin pois. Muissa säiliöissä tämän jälkeen havaitut positiiviset 3M™ Attest™ biologiset indikaattorit aiheuttavat hälytyksen äänimerkin kuulumisen. Myös 3M™ Attest™ biologisen indikaattorin poistaminen säiliöstä kytkee hälytyksen äänimerkin jälleen toimintaan. "Hälytyksen äänimerkki POIS" -painikkeen painallus ei hiljennä virheiden tai huomiokoodien hälytysten äänimerkkiä. Katso hälytyksen kytkeminen pois konfigurointiosiosta.

### **Pinottavuus**

Pöytätilan säästämiseksi 3M™ Attest™ 490-automaattilukijoita voidaan pinota päällekkäin kaksi.

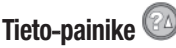

Kun Tieto-painiketta painetaan kerran, 3M™ Attest™ 490-automaattilukijan nestekidenäyttöön tulee kaksi riviä tekstiä.

Ylärivillä näkyvät (vasemmalta oikealle):

- 3M™ Attest™ 490-automaattilukijan sarjanumero
- 3M™ Attest™ 490-automaattilukijaan upotetun ohjelmiston versio (V X.Y.Z)
- Nykyinen päiväys ja kellonaika.

Alarivillä näkyvät:

• BI-tyyppien konfiguroinnit säiliölle 1–10 (eli Attest).

Painamalla Tieto-painiketta kahdesti 3M™ Attest™ 490-automaattilukijan nestekidenäyttöön tulee:

- Ylärivi: Dynaaminen IP-osoite (jos yksikkö on yhdistetty Ethernet-liittimeen)
- Alarivi: Päiväys (VVVV-KK-PP) ja kellonaika, jolloin virta kytkettiin 3M™ Attest™ 490-automaattilukijaan.

Painamalla Tieto-painiketta kolme kertaa 3M™ Attest™ 490-automaattilukijan nestekidenäytössä näkyy laitteen MAC-osoite (Media Access Control).

 $\left( \mathbf{r} \right)$ 

# **Lämpötilan seuranta**

3M™ Attest™ 490-automaattilukijaan sisältyy sisäinen lämpötilan itsediagnoosiohjelma. Mikäli lämpötila laskee määritellyn vaihteluvälin (60 ºC +/-2 ºC) ulkopuolelle, näyttöön tulee virhekoodi. Lämmitinlohkon lämpötila voidaan tarkistaa painamalla Lämpötila-painiketta kerran.

### **Helppo konfigurointi**

3M™ Attest™ 490-automaattilukija voidaan konfiguroida joko käyttämällä laitteen etulevyssä sijaitsevia painikkeita tai valinnaista 3M™ Attest™ Auto-reader 490 -verkkosovellusta.

#### **Valinnainen 3M**™ **Attest**™ **Auto**-**reader 490** -**verkkosovellus**

Haluttaessa 3M™ Attest™ 490-automaattilukija voidaan yhdistää pc-tietokoneeseen Ethernet-liitännällä. Tällöin saadaan käyttöön lisätoimintoja:

- 3M™ Attest™ 490-automaattilukijassa olevien BI:eiden tilaa voidaan seurata etänä verkossa olevasta pc-tietokoneesta. Kaikki toiminnot ovat käytettävissä, kun käytät HTML5-yhteensopivaa selainta, jossa JavaScript on käytössä.
- Voit tarkastella ja konfiguroida 3M™ Attest™ 490-automaattilukijan asetuksia.
- Tarkastella sataa viimeksi tallentunutta BI-lukemaa.
- Tulostaa selosteita paikallisen tai verkkotulostimen avulla ja/tai tallentaa selosteet tiedostoon.\*
- \* Selvitä laitoksenne tallennusperiaatteet ja -menettelyt.

# **VIANMÄÄRITYSOPAS**

 $\bigoplus$ 

**HOITO JA PUHDISTUS**

 **HUOMIO:** Irrota aina 3M™ Attest™ 490-automaattilukijan pistoke verkkovirrasta ja anna sen jäähtyä ennen puhdistusta.

Älä kaada nestettä laitteen päälle tai sisään. Älä upota yksikköä nesteeseen.

Puhdista ulkopinnat vain valmistajan toimittamien ohjeiden mukaisesti.

Älä avaa laitteen koteloa – se ei sisällä käyttäjän huollettavissa olevia osia.Laite on palautettava valmistajalle korjausta varten.

Puhdista 3M™ Attest™ 490-automaattilukijan ulkopinta pyyhkimällä miedolla puhdistusaineella kostutetulla kankaalla. Älä yritä puhdistaa sisäisiä komponentteja. Jos säiliö kaipaavat puhdistusta, tilaa korjaus tai varaosa.

**Huomautus:** 3M™ Attest™ 490-automaattilukija ei sisällä käyttäjän huollettavissa olevia eikä säännöllistä huoltoa tai kalibrointia tarvitsevia osia. Toimintahäiriöistä ilmoitetaan virheoodilla. Katso virhekoodien selitykset vianmääritysoppaasta.

**130 131**

Virhekoodin ilmetessä irrota 3M™ Attest™ 490-automaattilukija sähköverkosta ja liitä se takaisin sähköverkkoon, jolloin itsediagnoositesti käynnistyy. Jos virhekoodi ilmestyy uudelleen, soita huoltoon tai tilaa varaosa.

Nestekidenäytön paneeli ilmaisee havaitut toimintahäiriöt näyttämällä huomio- tai virhekoodin viallis(t)en BI-säiliö(ide)n alapuolella. Jos hälytyksen äänimerkki on päällä, se kuuluu ja nestekidenäytön taustavalo vilkkuu käyttäjän hälyttämiseksi (paitsi C1-koodi) virhekoodien yhteydessä. Hälytys voidaan hiljentää ja taustavalo sammuttaa painamalla Hälytyksen

äänimerkki POIS -painiketta . Hälytyksen äänimerkin kytkeminen pois päältä ei kytke pois nestekidenäytön taustavalon vilkuntaa. Selvitä seuraavat:

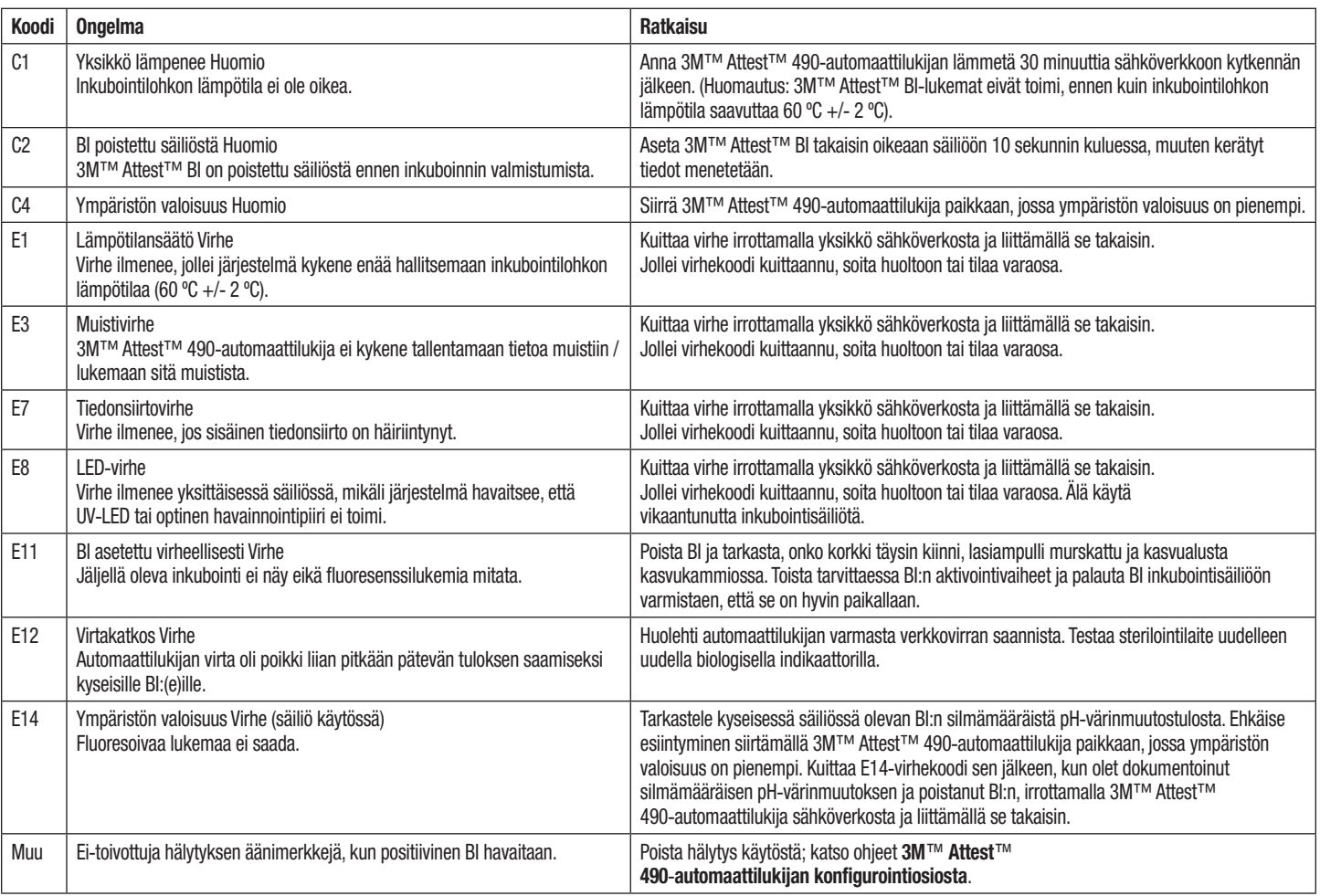

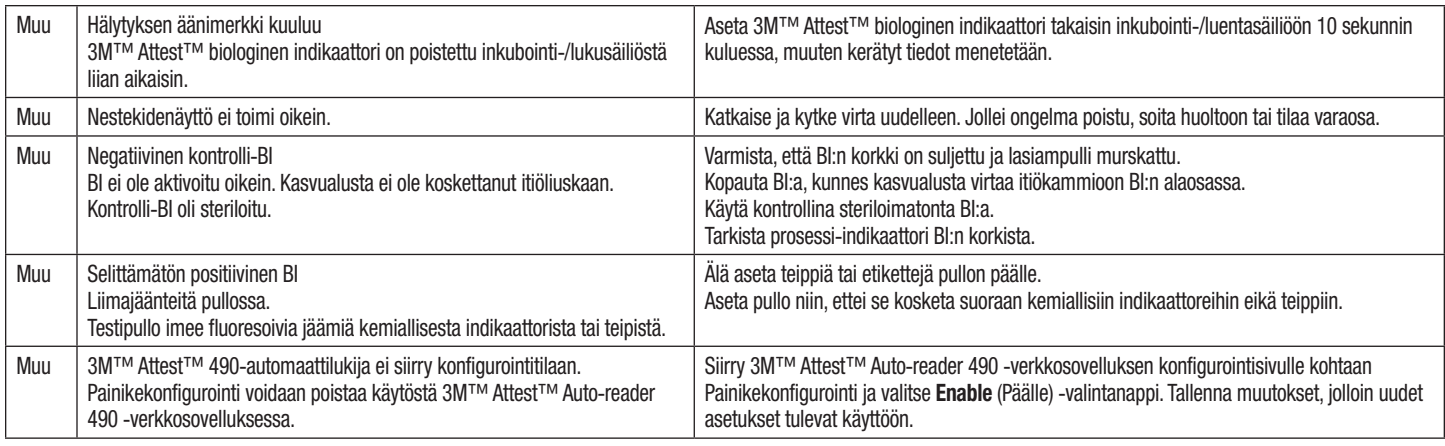

# **VALINNAINEN 3M**™ **ATTEST**™ **AUTO**-**READER 490** -**VERKKOSOVELLUS**

### **Verkkosovelluksen vaatimukset**

Verkkokäyttöliittymä on suunniteltu käytettäväksi HTML5-yhteensopivalla selaimella, jossa on JavaScript käytössä (esim. Google Chrome).

### **Ethernet**-**liitäntä:**

Yhdistä automaattiseen yhteydenmuodostukseen kykenevä kytkin/reititin, joka havaitsee automaattilukijan toimivan 10 Mbit/s:n nopeudella semi-dupleksiyhteydellä, tai konfiguroi laitteet käsin 10 Mbit/s:n nopeudelle ja semi-dupleksiyhteydelle.

#### **Yhteyden muodostus 3M**™ **Attest**™ **Auto**-**reader 490** -**verkkosovellukseen**

3M™ Attest™ Auto-reader 490 -verkkosovelluksen käyttämistä varten 3M™ Attest™ 490-automaattilukija on liitettävä laitoksen verkkoon mukana toimitetulla Ethernet-kaapelilla. Kysy neuvoa laitoksenne tietotekniseltä henkilöstöltä verkkoon liittymiseksi. Jokaisella 3M™ Attest™ 490-automaattilukijalla on oma MAC-osoite, joka näkyy yksikön nestekidenäytössä, kun käyttäjä painaa Tieto-painiketta kolme kertaa. MAC-osoite näkyy myös 3M™ Attest™ Auto-reader 490 -verkkosovelluksen konfigurointisivun alalaidassa. Tiedonsiirto tapahtuu http-protokollaa käyttäen portista 80. Verkkosovelluksen käyttäjät voivat kytkeytyä 3M™ Attest™ Auto-reader 490 -verkkosovellukseen URL-osoitteen avulla käyttäen joko 3M™ Attest™ 490-automaattilukijan sarjanumeroa tai IP-osoitetta. 3M™ Attest™ Auto-reader 490 -verkkosovellus näkyy muusta aliverkosta kuin siitä, johon 3M™ Attest™ 490-automaattilukija on yhdistetty, käyttämällä IP-osoitteen URL:ää.

**Huomautus:** Jotta voit käyttää 3M™ Attest™ Auto-reader 490 -verkkosovellusta suojatussa verkossa, pc:stä on oltava yhteys kyseiseen suojattuun verkkoon; voit liittyä verkkoon Ethernet-kaapelilla, kirjautumalla laitoksen langattomaan verkkoon tai kytkeytymällä verkkoon virtuaalisen erillisverkon (VPN) kautta.

### **A. Sarjanumeron URL**

- 1. Kytke 3M™ Attest™ 490-automaattilukija mukana toimitetulla Ethernet-kaapelilla Ethernet-liittimeen.
- 2. Painamalla -painiketta kerran näet 3M™ Attest™ 490-automaattilukijan 6-merkkisen sarjanumeron nestekidenäytön ylärivissä vasemmalla.
- 3. Syötä http://attestxxxxxx, jossa xxxxxx on yksikön sarjanumero (esim. http:// attest101127) vaiheesta 2 pc:n verkkoselaimen osoitepalkkiin ja paina Enter.
- 4. 3M™ Attest™ Auto-reader 490 -verkkosovelluksen tilasivu näytetään pc-tietokoneella. Lisää tämä sivu selaimesi suosikkeihin tulevan käytön helpottamiseksi.

# **B. IP**-**osoitteen URL**

3M™ Attest™ Auto-reader 490 -verkkosovellusta voidaan käyttää myös dynaamista tai staattista IP-osoitetta käyttäen.

## **1. Dynaaminen IP**-**osoite**

Dynaaminen IP-osoite annetaan, kun 3M™ Attest™ 490-automaattilukija kytketään Ethernet-kaapelilla jännitteelliseen Ethernet-liitäntään.

Paina <sup>(24)</sup> -painiketta kahdesti, jolloin näyttöön tulee 3M™ Attest™ 490-automaattilukijan dynaaminen IP-osoite. Syötä http://IPaddress (esim. http://xxx.xxx. xxx.xxx) pc:n verkkoselaimen osoitepalkkiin ja paina Enter. 3M™ Attest™ Auto-reader 490 -verkkosovelluksen tilasivu näytetään.

## **2. Staattinen IP**-**osoite**

Joissain laitoksissa tietotekniikkaosasto voi edellyttää, että verkkoon liitettävät laitteet käyttävät staattista IP-osoitetta. Jos laitoksessanne toimitaan näin, pyydä tietotekniikkaosastolta staattista IP-osoitetta.

Kirjaa laitoksenne tietotekniikkaosaston antama staattinen IP-osoite tähän: Voit merkitä Ethernet-liittimeen tämän osoitteen sisältävän tarran. Syötä http:// StaticIPaddress (esim. http://xxx.xxx.xxx.xxx) pc:n verkkoselaimen osoitepalkkiin ja paina Enter. 3M™ Attest™ Auto-reader 490 -verkkosovelluksen tilasivu näytetään.

### **Tietoja 3M**™ **Attest**™ **Auto**-**reader 490** -**verkkosovelluksen sivuista**

3M™ Attest™ Auto-reader 490 -verkkosovelluksessa on neljä sivua.

# **a) Tilasivu**

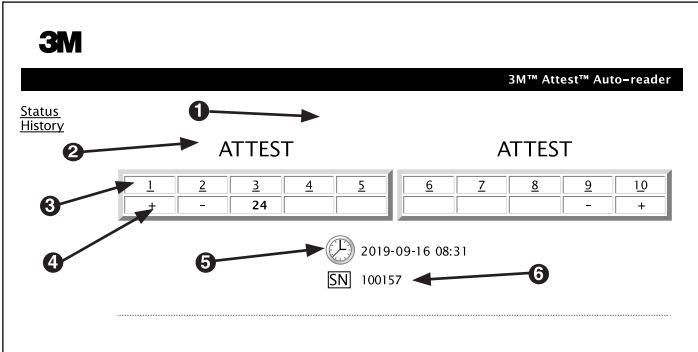

- 1. Käyttäjän syöttämä lyhyt nimi (valinnainen)
- 2. Säiliön konfigurointi
- 3. Säiliön numero
- 4. BI:n tulos / jäljellä oleva inkubointiaika
- 5. Päiväys ja kellonaika
- 6. 3M™ Attest™ 490-automaattilukijan sarjanumero

Tilasivulta saat reaaliaikaisen kuvan 3M™ Attest™ 490-automaattilukijan

konfiguroinnista ja nestekidenäytöstä. Tällä sivulla näkyvät myös nykyinen päiväys ja kellonaika sekä 3M™ Attest™ 490-automaattilukijan sarjanumero. Tältä sivulta käyttäjä voi siirtyä:

- historiasivulle napsauttamalla näytön vasemmassa laidassa sijaitsevaa kohtaa Historia
- tulostietosivulle napsauttamalla käytössä olevan säiliön numeroa (jossa siis parhaillaan on inkuboitava BI). Napsauttamalla tyhjää säiliötä käyttäjä siirtyy historiasivulle.

(≔)

#### **b) Tulostietosivu**

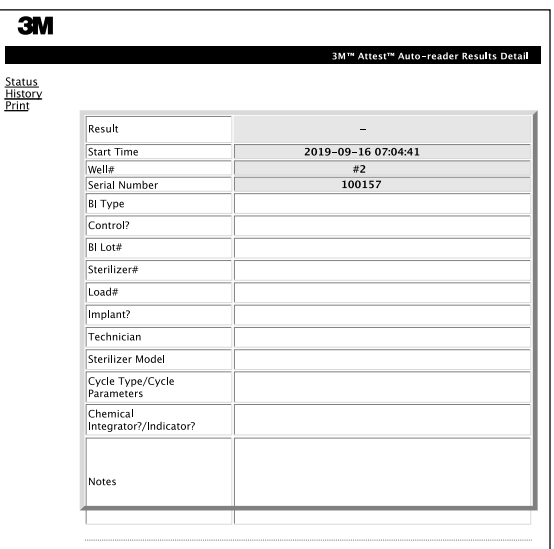

Tällä sivulla näytetään inkuboidun BI:n kappalekohtaiset tiedot. Dokumentointia varten käyttäjä voi tulostaa ne ja/tai tallentaa tietueen tiedostoksi.

**Huomautus 1:** Neljä ylintä riviä (vihreä korostus) 3M™ Attest™ 490-automaattilukija täyttää automaattisesti, eikä käyttäjä pysty muuttamaan niitä. Käyttäjä täyttää jäljellä olevat rivit laitoksensa dokumentointivaatimusten mukaisesti.

**Huomautus 2:** Tulostietosivu päivittyy harvemmin kuin tilasivu. BI:n lukeman vahvistumiseen saakka tulostietosivun lukemakentässä näkyvät jäljellä olevan inkubointiajan minuutit.

#### **c) Historiasivu**

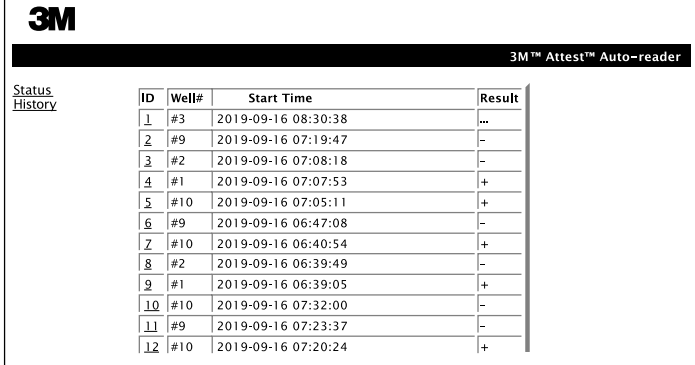

3M™ Attest™ 490-automaattilukija tallentaa upotettuun ohjelmistoonsa viimeisen 100 inkuboidun BI:n lukemat. 3M™ Attest™ Auto-reader 490 -verkkosovelluksen historiasivu sisältää yhteenvedon näistä 100 tuloksesta.

#### **d) Konfigurointisivu**

Tältä sivulta voidaan konfiguroida 3M™ Attest™ 490-automaattilukijan verkko- ja kieliasetukset 3M™ Attest™ Auto-reader 490 -verkkosovelluksesta.

## **BI**-**lukemien dokumentointi 3M**™ **Attest**™ **Auto**-**reader 490** -**verkkosovelluksella**

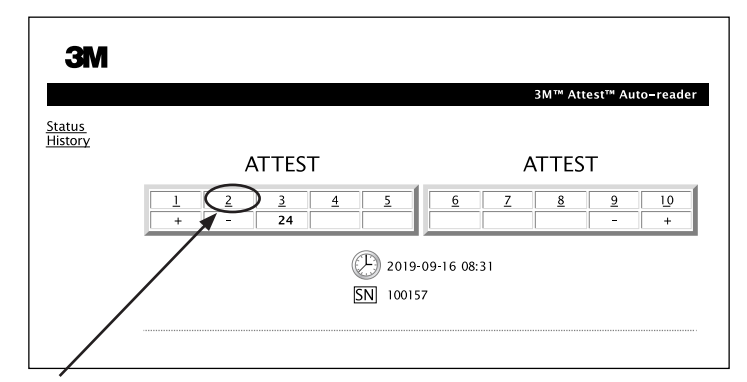

#### 1. **Avaa tulostietosivu**

Aseta uusi 3M™ Attest™ Super Rapid Readout biologinen pikaindikaattori 3M™ Attest™ 490-automaattilukijaan, minkä jälkeen on paras avata 3M™ Attest™ Auto-reader 490 -verkkosovelluksen tulostietosivu kyseisestä BI:sta napsauttamalla tilasivulla vastaavaa säiliön numeroa.

2. **Syötä** kyseisen BI:n tiedot (esim. BI:n tyyppi, BI:n eränumero, sterilaattorin numero, kuorman numero, toimihenkilön nimi jne.) muokattaviin kenttiin. Voit tallentaa Muistiinpanoja-kohtaan tietoja, joita ei mainita rivien otsikoissa, esim. kuorman sisältämät tuotteet.

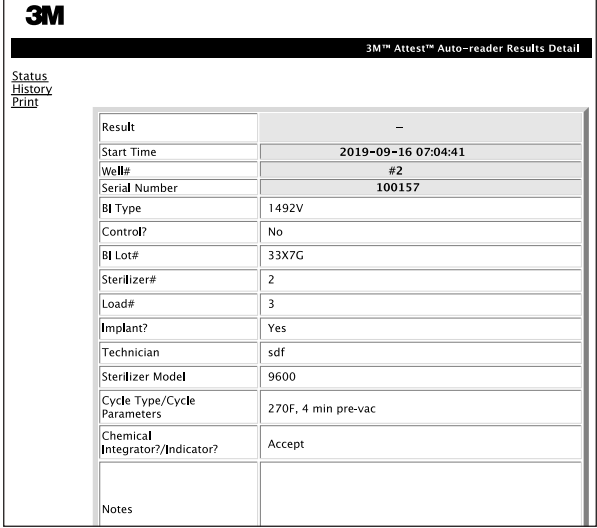

- 3. Syötetyt tiedot tallentuvat automaattisesti käyttäjän pc:n verkkoselaimen tallennusvälineelle 60 sekunnin välein sekä kun poistut tulostietosivulta.
- 4. Tulosta/Tiedosto. Kun BI-lukema on vahvistettu, voit tehdä tallenteen tulostamalla tulostietosivun tai tallentamalla sen tiedostoon. Sivu voidaan tulostaa fyysisesti ja/tai tallentaa tiedostoksi.

#### **Tärkeää! Tiedot tallentuvat vain 100:sta viimeksi inkuboidusta BI:sta.**

3M™ Attest™ 490-automaattilukijaan upotettu ohjelmisto tallentaa automaattisesti tiedot täytetyistä (eli vihreistä) kentistä. Sovellus tallentaa käyttäjän täyttämien kenttien tiedot käyttäjän verkkoselaimen tilapäiseen tallennusvälineeseen. Kummassakin tapauksessa tiedot tallentuvat vain 100:sta viime tallenteesta eli 101. inkuboitu BI tuhoaa ensimmäiseksi inkuboidusta BI:sta tallennetut tiedot. Voit säilyttää tulostietosivun tulevaa tarvetta varten tulostamalla sen heti, kun BI-lukema on vahvistettu.

## **BI-historiasivun käyttö**

Voit katsoa tai tulosta yksittäisen tallenteen napsauttamalla halutun tietueen tunnistenumeroa (ID), jolloin pääset kyseisen BI:n tulostietosivulle.

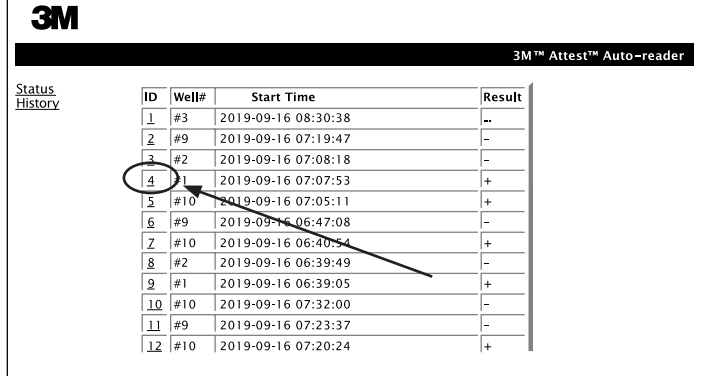

**Huomautus 1:** Sarakkeessa 1 "ID" tarkoittaa tietueelle annettu ID-numero. ID 1 on uusin tietue, ID 100 on vanhin. Yksittäisen tietueen löytämiseksi tiedot voidaan lajitella kaikkien sarakkeiden mukaan, kun napsautat sarakkeen otsikkoa, jolloin tietueet järjestyvät nousevaan tai laskevaan järjestykseen.

**Huomautus 2:** Historiasivu päivittyy harvemmin kuin tilasivu. Niin kauan kuin BI:n lukemaa ei ole vahvistettu, historiasivun tulossarakkeessa näkyy •••. Tämä osoittaa, että inkubointi on edelleen kesken.

#### **Konfigurointisivun käyttö**

Tietyt asetus- ja konfigurointivaihtoehdot ovat käytettävissä salasuojatulla 3M™ Attest™ Auto-reader 490 -verkkosovelluksen konfigurointisivulla. Ihannetapauksessa 3M™ Attest™ 490-automaattilukija on tyhjänä (eli se ei sisällä inkuboitavia BI:eita) konfiguroinnin muutoksen aikana. Siirry konfigurointisivulle syöttämällä jompikumpi seuraavista

1) http://attestxxxxxx/protect/config.htm (jossa xxxxxx on yksikön 6-merkkinen sarjanumero) tai

2) http:// xxx.xxx.xxx.xxx/protect/config.htm (jossa xxx.xxx.xxx.xxx on IP-osoite) verkkoselaimen osoitepalkkiin ja paina Go tai enter. Näyttöön tulee tietoturvanäyttö.

Täytä muokattavissa olevat kentät seuraavasti:

**User name (Käyttäjätunnus):** manager

**Salasana:** Attest

ja paina OK.

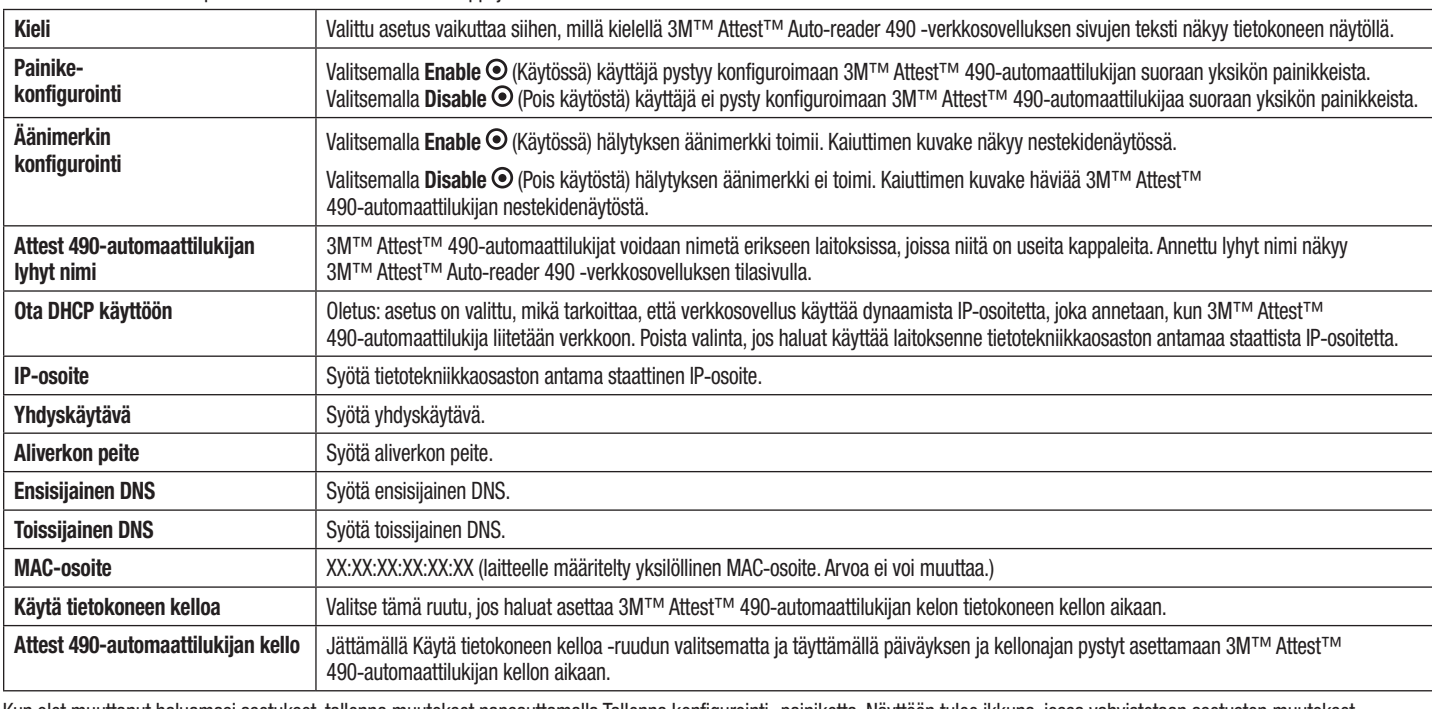

Voit muuttaa asetuksia napsauttamalla haluamiasi valintanappeja.

Kun olet muuttanut haluamasi asetukset, tallenna muutokset napsauttamalla Tallenna konfigurointi -painiketta. Näyttöön tulee ikkuna, jossa vahvistetaan asetusten muutokset.

# **3M**™ **ATTEST**™ **AUTO**-**READER 490** -**VERKKOSOVELLUKSEN VIANMÄÄRITYS**

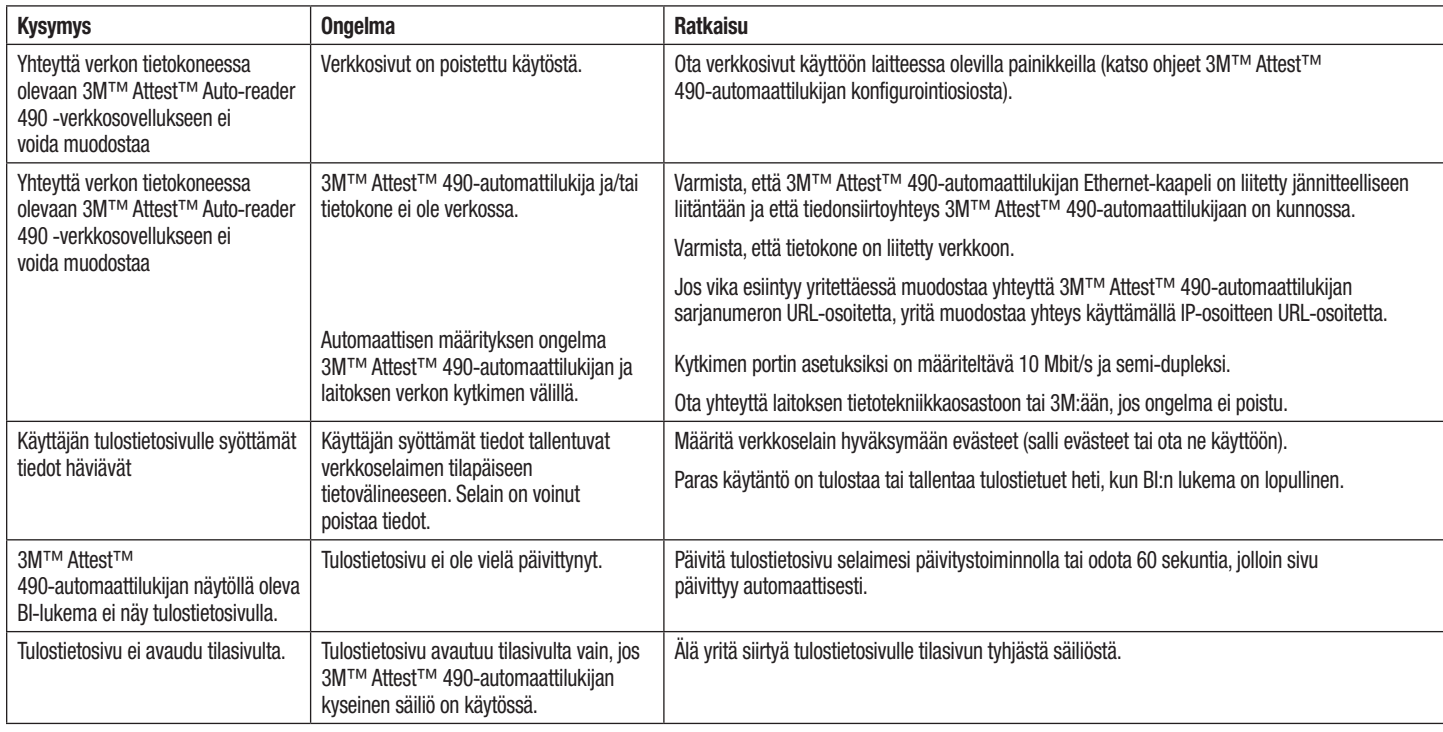

# **KORJAUS JA VARAOSAT**

Yhdysvalloissa 3M™ Attest™ 490-automaattilukijat on korjattava osoitteessa:

**3M Health Care Service Center** Suite 200, Bldg. 502 3350 Granada Avenue North Oakdale, MN 55128 1-800-228-3957

 $\left( \stackrel{\centerdot}{=}\right)$ 

Yhdysvaltojen ulkopuolella: soita paikalliseen 3M-tytäryhtiöön.

Jos sinulla on kysyttävää, soita asiakaspalvelunumeroomme: 1-800-228-3957.

Leia e compreenda todas as informações de segurança antes de<br>utilizar este produto.

# ÍNDICE

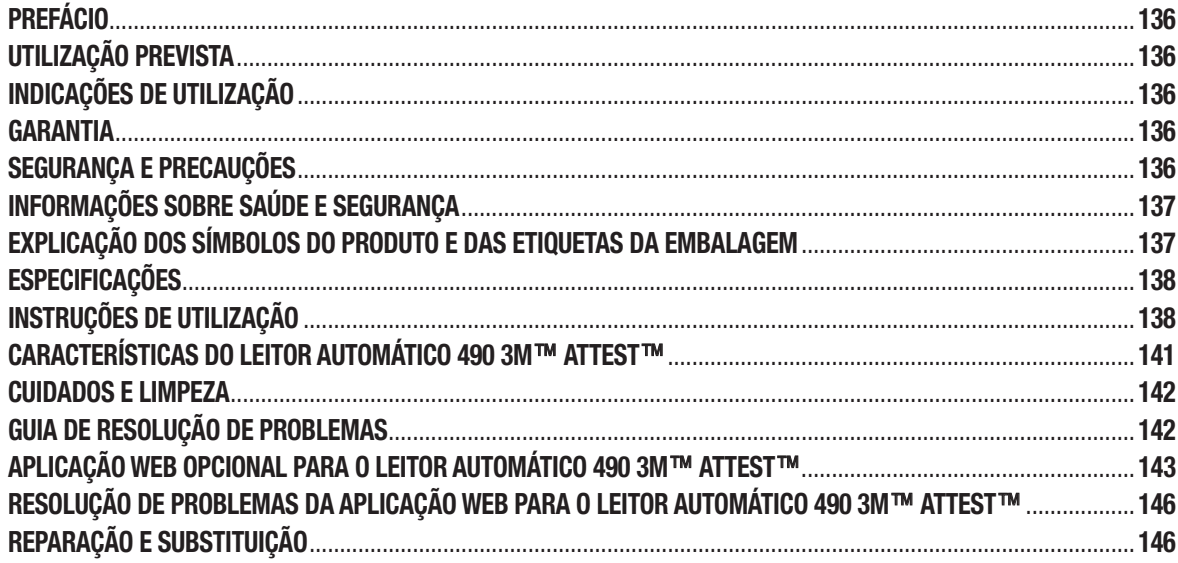

 $(pt)$ 

# **PREFÁCIO**

## **Exonerações de responsabilidade relativas a conteúdos**

#### **Exoneração de responsabilidade relativa a imagens**

Impressões, gráficos, visualizações e ecrãs de amostra têm fins exclusivamente informativos e ilustrativos e não devem ser utilizados para avaliações clínicas ou de manutenção. Os dados apresentados em impressões e ecrãs de amostra não refletem resultados de testes ou nomes de pacientes reais.

#### **Exoneração de responsabilidade relativa a hardware**

As especificações de hardware do Leitor Automático 490 3M™ Attest™ estão sujeitas a alterações. As imagens do sistema, componentes de hardware e especificações de hardware incluídos no manual podem não corresponder ao sistema instalado. Quaisquer alterações ou modificações da instalação de sistema autorizada foram testadas quanto à compatibilidade com a funcionalidade descrita neste documento.

# **UTILIZAÇÃO PREVISTA**

O Sistema de Indicadores Biológicos de Leitura Super-rápida 3M™ Attest™ permite a monitorização rápida e fiável de processos de esterilização a vapor realizados em unidades de cuidados de saúde. O sistema é composto por indicadores biológicos, embalagens desafio e incubadora/leitores (Leitor Automático 490 3M™ Attest™ e Leitor Automático 490H 3M™ Attest™ com versão de software 4.0.0 ou superior) com software integrado.

O Leitor Automático 490 3M™ Attest™, com versão de software 4.0.0 ou superior, foi concebido para incubar e ler automaticamente os Indicadores Biológicos de Leitura Super-rápida 1491 e 1492V 3M™ Attest™ a 60 °C para um resultado fluorescente final negativo em 24 minutos. O Leitor Automático 490 3M™ Attest™ foi ainda concebido para permitir a incubação adicional de Indicadores Biológicos de Leitura Super-rápida 3M™ Attest™, números de catálogo 1491 e 1492V, para um resultado final negativo de alteração visual de cor do pH em 24 horas e 48 horas, respetivamente. Esta incubação adicional é opcional e não se destina a uma utilização regular.

Também podem ser utilizados Leitores Automáticos 490 3M™ Attest™, com versão de software 4.0.0 ou superior, como parte do Sistema de Indicadores Biológicos de Leitura Rápida 3M™ Attest™ para esterilização de peróxido de hidrogénio vaporizado para permitir a monitorização de rotina rápida e fiável de processos de esterilização de peróxido de hidrogénio vaporizado em unidades de cuidados de saúde. O sistema é composto por incubadora/leitores (Leitor Automático 490 3M™ Attest™ e Leitor Automático 490H 3M™ Attest™ com versão de software 4.0.0 ou superior) com software integrado e um indicador biológico, o Indicador Biológico de Leitura Rápida 1295 3M™ Attest™. O Leitor Automático 490 3M™ Attest™, com versão de software 4.0.0 ou superior, foi concebido para incubar e ler automaticamente os Indicadores Biológicos de Leitura Rápida 1295 3M™ Attest™ a 60 °C para um resultado fluorescente final negativo em 24 minutos.

Uma leitura fluorescente positiva ou uma alteração visual de cor do pH indicam uma falha no processo de esterilização. Contudo, devido à elevada sensibilidade do resultado fluorescente, não existe qualquer vantagem em continuar o processo de incubação dos Indicadores Biológicos 3M™ Attest™ depois de o resultado fluorescente ter sido documentado.

Outros indicadores biológicos (IB) não são compatíveis com este dispositivo e não devem ser utilizados.

# **INDICAÇÕES DE UTILIZAÇÃO**

O Leitor Automático 490 3M™ Attest™ foi concebido para incubar e ler automaticamente os Indicadores Biológicos de Leitura Rápida 1295 3M™ Attest™ e os Indicadores Biológicos de Leitura Super-rápida 3M™ Attest™, números de catálogo 1491 e 1492V, a 60 °C para um resultado fluorescente final em 24 minutos.

# **GARANTIA**

Nos EUA, o Leitor Automático 490 3M™ Attest™ tem uma garantia de produto limitada de um ano. A garantia, reparação e limitações em vigor nos EUA estão descritas no formulário de Pedido de Orçamento e nas páginas de Preço Direto. Para países fora dos EUA, qualquer garantia será estabelecida pela filial responsável pela assistência a Leitores Automáticos 490 3M™ Attest™.

## **Número de série**

Para facilitar a identificação, cada Leitor Automático 490 3M ™ Attest ™ possui um número de série exclusivo impresso numa etiqueta existente na parte de trás da unidade e

apresentado no lado esquerdo da linha superior do texto no ecrã LCD quando o utilizador prime o botão

# **SEGURANÇA E PRECAUÇÕES**

O Leitor Automático 490 3M™ Attest™ e os respetivos dispositivos e acessórios foram concebidos para proporcionar um serviço seguro e fiável se utilizados de acordo com as instruções fornecidas. Leia, compreenda e siga todas as informações de segurança contidas nas instruções de utilização incluídas no Leitor Automático 490 3M™ Attest™, no Indicador Biológico de Leitura Rápida 1295 3M™ Attest™ e nos Indicadores Biológicos de Leitura Super-rápida 1491 e dispositivos 1492V 3M™ Attest™ antes de os utilizar. Utilize este equipamento apenas para o fim descrito no Manual do Utilizador. **Guarde estas instruções para referência futura.**

Esta unidade foi concebida para ser utilizada exclusivamente com o módulo de Fornecimento de Energia e com o cabo Ethernet fornecidos pela 3M. Se este produto for utilizado de um modo que não o especificado, a proteção fornecida pelo mesmo poderá ser prejudicada.

### **Explicação de consequências com uma só palavra e sinal**

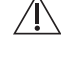

**AVISO:** Indica uma situação perigosa que, se não for evitada, pode resultar em morte ou ferimentos graves.

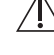

**PRECAUÇÃO:** Indica uma situação perigosa que, se não for evitada, pode resultar em ferimentos ligeiros ou moderados.

### **Avisos e precauções de segurança**

Os seguintes avisos e precauções devem ser seguidos para evitar ações de risco que podem resultar em lesões ou danos no instrumento.

/4 **AVISO:** Para reduzir o risco associado a um nível de tensão perigoso

Exclusivamente para utilização em espaços interiores.

Não utilize o equipamento se este não estiver a funcionar corretamente ou se tiver sofrido algum dano.

Utilize exclusivamente a fonte de alimentação especificada para este produto e certificada para o país de utilização.

 **PRECAUÇÃO:** Para reduzir o risco de lesões ou danos no instrumento

Não derrame líquidos sobre ou para o interior do instrumento. Não mergulhe a unidade em líquidos.

Desligue sempre o Leitor Automático 490 3M™ Attest™ da corrente e deixe-o arrefecer antes de limpar.

Limpe as superfícies exteriores seguindo exclusivamente as instruções fornecidas pelo fabricante.

Não abra a caixa do instrumento – não existem peças que possam ser reparadas pelo utilizador. O instrumento deve ser devolvido ao fabricante para reparação.

Use óculos e luvas de segurança para ativar o Indicador Biológico de Leitura Super-rápida 1295 3M™ Attest™.

Deixe os Indicadores Biológicos de Leitura Super-rápida 1491 e 1492V 3M™ Attest™ arrefecer durante o período de tempo recomendado antes de os ativar. A ativação ou manuseamento excessivo do indicador biológico antes do seu arrefecimento pode causar a rutura da ampola de vidro.

Use óculos de segurança para ativar os Indicadores Biológicos de Leitura Super-rápida 1491 ou 1492V 3M™ Attest™.

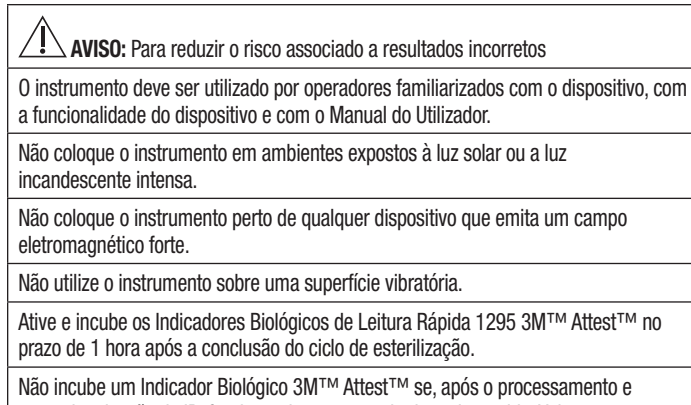

antes da ativação do IB, for detetada uma ampola de meio partida. Volte a testar o esterilizador com um novo indicador biológico.

Deixe os Indicadores Biológicos de Leitura Super-rápida 1491 e 1492V 3M™ Attest™ processados a vapor arrefecer durante o período de tempo recomendado antes de os ativar.

Não remova o Indicador Biológico 3M™ Attest™ nem o mude de posição após este ter sido colocado num determinado poço.

Não remova o Indicador Biológico 3M™ Attest™ do poço de incubação antes de o símbolo (+) ou (-) no painel LCD indicar que o teste está concluído.

Não volte a incubar os Indicadores Biológicos 3M™ Attest™ para os quais o Leitor Automático 490 3M™ Attest™ já tenha determinado um resultado.

 **PRECAUÇÃO:** Para reduzir o risco associado a resultados incorretos

Para evitar a possibilidade de o frasco do Indicador Biológico 3M™ Attest™ absorver resíduos fluorescentes de um indicador químico ou fita, coloque o frasco do Indicador Biológico 3M™ Attest™ de forma a que não entre em contacto direto com indicadores químicos ou fitas.

# **INFORMAÇÕES SOBRE SAÚDE E SEGURANÇA**

#### **Conformidade de segurança do dispositivo**

O Leitor Automático 490 3M™ Attest™ cumpre as seguintes normas, conforme demonstrado pelo Certificado de Esquema CB e o relatório de teste emitidos pela Underwriters Laboratories (UL):

- IEC 61010-1 (2010) 3.ª Edição. Requisitos de segurança para aparelhos elétricos de medição, de controlo e de laboratório - Parte 1: Requisitos gerais
- IEC 61010-2-010:2014 3.ª Edição. Requisitos de segurança para aparelhos elétricos de medição, de controlo e de laboratório - Parte 2-010: Regras particulares para equipamento de laboratório para o aquecimento de materiais.

O Leitor Automático 490 3M™ Attest™ está classificado como Equipamento laboratorial e possui a marca UL com os indicadores adjacentes "C" e "US" com base na conformidade com as normas UL 61010-1, CAN/CSA 22.2 N.º 61010-1 e CAN/CSA 22.2 N.º 61010-2-010.

O Leitor Automático 490 3M™ Attest™ está em conformidade com a marcação CE relativa à Diretiva Baixa Tensão (LVD) 2014/35/UE, como confirmado na Declaração de Conformidade.

O Leitor Automático 490 3M™ Attest™ cumpre a Diretiva RoHS, a Diretiva 2011/65/UE do Parlamento Europeu e do Conselho, de 8 de junho de 2011, relativa à restrição do uso de determinadas substâncias perigosas em equipamentos elétricos e eletrónicos.

O Leitor Automático 490 3M™ Attest™ cumpre a Diretiva REEE, Diretiva 2012/19/UE do Parlamento Europeu e do Conselho, de 4 de julho de 2012, relativa aos resíduos de equipamentos elétricos e eletrónicos (REEE).

## **Conformidade CEM**

O Leitor Automático 490 3M™ Attest™ cumpre as seguintes normas CEM, como confirmado no Certificado de Conformidade gerado pela 3M:

- IEC 61326-1:2012/EN 61326:2013 Aparelhos elétricos de medição, de controlo e de laboratório - Requisitos CEM - Parte 1: Requisitos gerais
- Requisitos CEM da marcação CE da Diretiva CEM 2014/30/EU.

O Leitor Automático 490 3M™ Attest™ cumpre os requisitos de segurança elétrica e compatibilidade eletromagnética impostos pela Austrália e Nova Zelândia, como confirmado na Declaração de Conformidade do Fornecedor ligada à RCM (Marca de Conformidade Regulamentar) da Austrália/Nova Zelândia.

Este dispositivo foi considerado em conformidade com os termos da Secção 15 das Regras da FCC. A operação encontra-se sujeita às seguintes duas condições:

(1) este dispositivo não pode causar interferências prejudiciais; e

(2) este dispositivo deve aceitar quaisquer interferências recebidas, incluindo interferências que possam causar uma operação indesejada.

Este equipamento foi testado e considerado em conformidade com os limites para um dispositivo digital de Classe A, nos termos da Secção 15 das Regras da FCC. Estes limites destinam-se a assegurar proteção razoável contra interferências prejudiciais quando o equipamento é utilizado num ambiente comercial. Este equipamento gera e pode irradiar energia de radiofrequência e, caso não seja instalado de acordo com o manual de instruções, pode causar interferências prejudiciais às comunicações de rádio. A utilização deste equipamento em zonas residenciais pode causar interferências prejudiciais e, nesse caso, o utilizador pode ser obrigado a corrigir a interferência por conta própria.

Não devem ser efetuadas modificações a este dispositivo sem o consentimento expresso por escrito da 3M. As modificações não autorizadas podem anular a autoridade concedida ao abrigo das Regras Federais de Comunicações que autorizam a operação deste dispositivo.

CAN ICES-3 (A)/NMB-3(A)

# **EXPLICAÇÃO DOS SÍMBOLOS DO PRODUTO E DAS ETIQUETAS DA EMBALAGEM**

### **Glossário de símbolos**

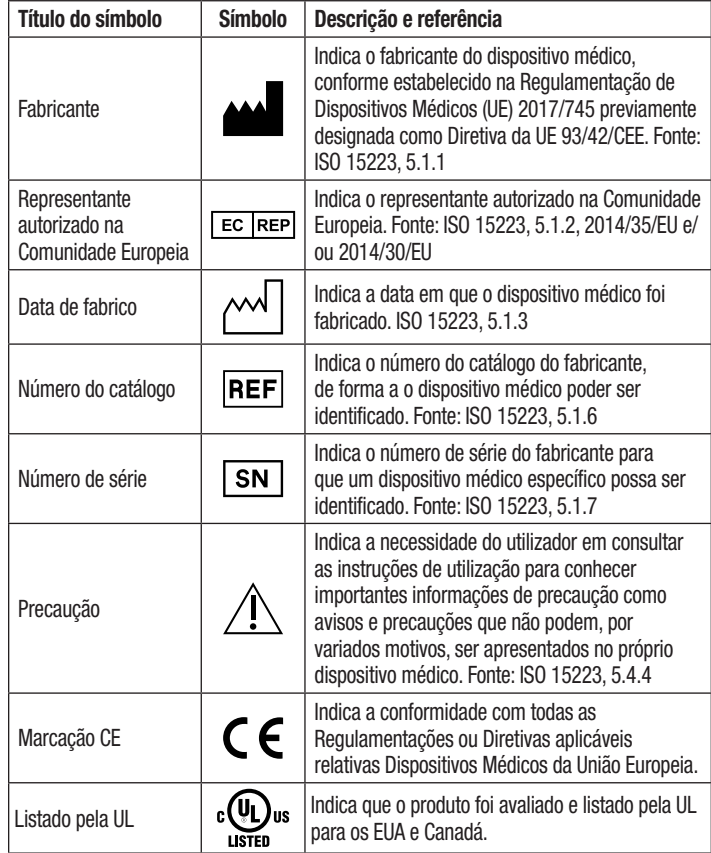

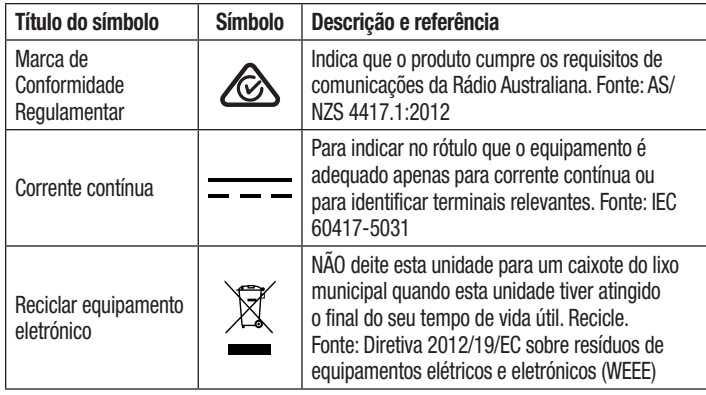

**Para mais informações, visite HCBGregulatory.3M.com**

# **ESPECIFICAÇÕES**

### **Especificações de alimentação elétrica**

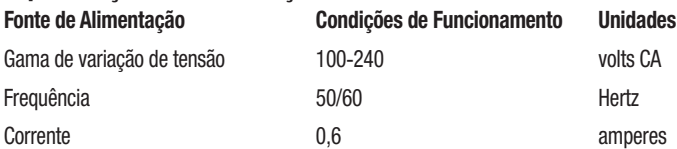

### **Condições ambientais de funcionamento**

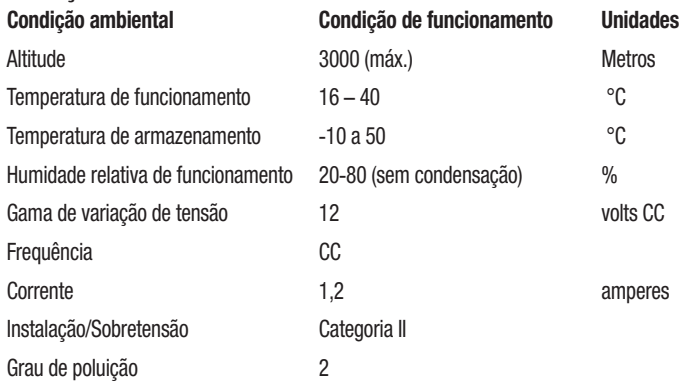

# **INSTRUÇÕES DE UTILIZAÇÃO** – **Configuração inicial**

# **Escolher a localização**

Coloque o Leitor Automático 490 3M™ Attest™ numa superfície firme e horizontal, afastada da luz solar e de luz incandescente. Para economizar espaço de bancada, pode empilhar duas unidades.

### **Unidade plug**-**in**

Ligue o cabo de alimentação à fonte de energia. Ligue a fonte de alimentação do Leitor Automático 490 3M™ Attest™ e ligue o cabo de alimentação a uma tomada CA com ligação à terra.

#### $\sqrt{1}$  **AVISO:**

- Não coloque o instrumento em ambientes expostos à luz solar ou a luz incandescente intensa.
- Não coloque o instrumento perto de qualquer dispositivo que emita um campo eletromagnético forte.
- Não utilize o instrumento sobre uma superfície vibratória.

### **Espere 30 minutos antes de utilizar**

Depois de ligar o dispositivo, deixe-o aquecer durante 30 minutos antes de colocar os indicadores biológicos nos poços de incubação. O código de precaução C1 irá desaparecer assim que a temperatura de incubação for alcançada.

### **Considerações especiais**

**Recomendamos que a unidade fique ligada para eliminar os períodos de aquecimento.** Pode desligar a unidade quando antecipar que não será utilizada durante um longo período de tempo.

 $\eta$ **AVISO:** Utilize exclusivamente a fonte de alimentação especificada para este  $\overline{\mathbf{r}}$ produto e certificada para o país de utilização.

 $\bigoplus$ 

# **INSTRUÇÕES DE UTILIZAÇÃO** – **Poços, botões e interpretação do ecrã**

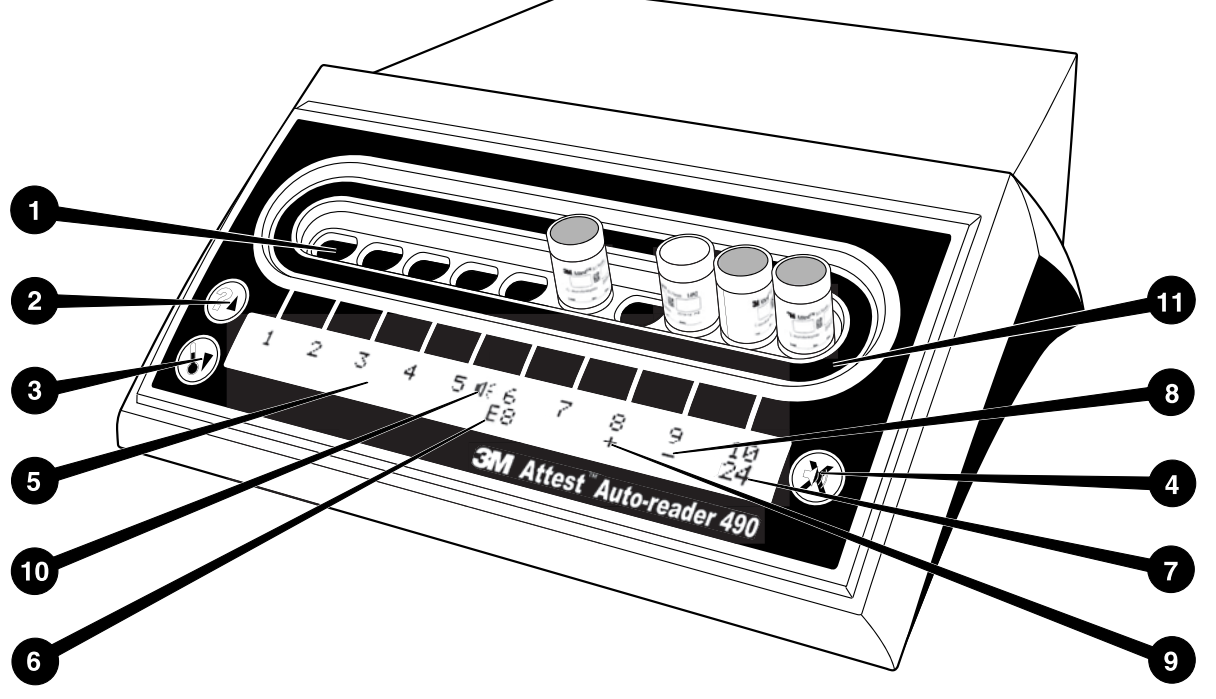

Familiarize-se com a interface do Leitor Automático 490 3M™ Attest™:

#### **Poços**

1. Poços de incubação/leitura – O Leitor Automático 3M™ Attest™ 490 possui dez poços de incubação.

#### **Botões**

- 2. Botão Informação/Seta para cima
- 3. Botão Temperatura/Seta para baixo
- 4. Botão Alarme sonoro DESLIGADO/Enter

#### **Visualização da informação**

- 5. Ecrã LCD Ecrã retroiluminado.
- 6. Ecrã LCD Exemplo de mensagem de erro para o poço n.º 6
- 7. Ecrã LCD Exemplo do tempo de incubação restante para o poço n.º 10
- 8. Ecrã LCD Exemplo de resultado de IB negativo (-) para o poço n.º 9
- 9. Ecrã LCD Exemplo de resultado de IB positivo (+) para o poço n.º 8
- 10. Ecrã LCD Indicador de alarme ativado

#### **Indicador de configuração**

11. O adesivo de configuração do poço de incubação é preto.

# **INSTRUÇÕES DE UTILIZAÇÃO** – **Configuração do Leitor Automático 490 3M**™ **Attest**™

**Nota:** Idealmente, o Leitor Automático 490 3M™ Attest™ deve estar vazio (ou seja, não ter qualquer IB em incubação) quando for reconfigurado.

Prima os botões  $\circledast$  e  $\circledast$  existentes na parte dianteira do Leitor Automático 490 3M™ Attest™ em simultâneo durante 3 segundos para entrar no modo de

configuração. No modo de configuração, utilize os botões Para cima e Para baixo

para configurar o relógio, o alarme sonoro e aplicação Web do Leitor Automático

490 3M™ Attest™ conforme pretendido. O botão il funciona como a tecla "Enter" e move o cursor intermitente para a configuração variável seguinte.

#### **Configurar o relógio do Leitor Automático 490 3M**™ **Attest**™

A data e hora são apresentadas no Leitor Automático 490 3M™ Attest™ no seguinte formato: AAAA-MM-DD HH:MM, sendo as horas apresentadas num relógio de 24 horas. Para alterar o ano, se necessário, prima os botões Para cima e Para baixo para configurar o ano pretendido e, em seguida, prima  $\circled{2}$  para avançar para o mês, ajuste conforme necessário e prima  $\mathbb{C}$  para avançar para o dia. Utilize o botão  $\mathbb{C}$  para avançar para a hora e configurar as horas e os minutos.

## **Configurar a função de alarme sonoro**

Avance na linha de texto superior premindo o botão  $\mathbb{C}$ . O "B" intermitente em Alarme indica que esta é uma configuração variável. Recomendamos que seja configurada para "Alarme ligado" para que o operador seja alertado de forma audível para um IB positivo, mas pode ser configurado para "Alarme desligado" utilizando o botão Para cima ou Para baixo.

**Nota:** Caso selecione Alarme desligado e a alteração seja aceite, o ícone de altifalante  $(\P)$  irá desaparecer do painel LCD e o alarme ficará desligado para todos os Indicadores Biológicos 3M™ Attest™ positivos, códigos de erro e avisos de alarme de código de precaução.

**Nota:** O Leitor Automático 490 3M™ Attest™ apresenta um sinal luminoso intermitente sempre que tocar um alarme sonoro. Desligar o alarme sonoro NÃO desliga o sinal luminoso intermitente apresentado no ecrã LCD.

Prima  $\heartsuit$  para selecionar a opção pretendida e avance para a configuração variável seguinte.

### **Configuração da função opcional da aplicação Web para o Leitor Automático 490 3M**™ **Attest**™

Recomendamos a utilização da predefinição das páginas W**eb**. No entanto, se pretendido, a aplicação Web do Leitor Automático 490 3M™ Attest™ pode ser desativada carregando

no botão Para cima ou Para baixo. Prima **com** para selecionar a opção pretendida e avançar para o ecrã Aceitar.

**Nota:** A desativação da aplicação Web do Leitor Automático 490 3M™ Attest™ não afetará a ligação a software de terceiros.

#### **Ecrã Aceitar**

Utilize os botões Para cima ou Para baixo para alternar entre Sim e Não, prima para aceitar as alterações (Sim selecionado) ou manter as configurações atuais (Não selecionado) e sair do modo de configuração. O painel LCD irá regressar à visualização padrão.

**Nota:** Os poços de incubação no Leitor Automático 490 3M™ Attest™ com versão de software 4.0.0 ou superior, não são configuráveis. Contacte a 3M para obter informações sobre como configurar os poços de incubação dos Leitores Automáticos com versões de software anteriores à 4.0.0.

 $\mathbf{E}$ 

# **INSTRUÇÕES DE UTILIZAÇÃO** – **Procedimento de leitura**

# **Instruções para a ativação e incubação do Indicador Biológico (IB)**

 **PRECAUÇÃO:** Deixe o Indicador Biológicos de Leitura Super-rápida 3M™ Attest™ arrefecer durante o período de tempo recomendado antes de o ativar. A ativação ou manuseamento excessivo do indicador biológico antes do seu arrefecimento pode causar a rutura da ampola de vidro.

 $\sqrt{1}$  **PRECAUÇÃO:** Para evitar a possibilidade de o frasco do Indicador Biológico 3M™ Attest™ absorver resíduos fluorescentes de um indicador químico ou fita, coloque o frasco do Indicador Biológico 3M™ Attest™ de forma a que não entre em contacto direto com indicadores químicos ou fitas.

 **PRECAUÇÃO:** Use óculos de segurança para ativar o Indicador Biológico de Leitura Super-rápida 3M™ Attest™.

 **PRECAUÇÃO:** Use óculos e luvas de segurança para ativar o Indicador Biológico de Leitura Super-rápida 1295 3M™ Attest™.

 **AVISO:** Para reduzir o risco associado a resultados incorretos

Não incube um Indicador Biológico 3M™ Attest<sup>™</sup> se, após o processamento e antes da ativação do IB, for detetada uma ampola de meio partida. Volte a testar o esterilizador com um novo indicador biológico.

Ative e incube os Indicadores Biológicos de Leitura Rápida 1295 3M™ Attest™ no prazo de 1 hora após a conclusão do ciclo de esterilização.

Deixe os Indicadores Biológicos de Leitura Super-rápida 1491 e 1492V 3M™ Attest™ arrefecer durante o período de tempo recomendado antes de os ativar.

Incube o Indicador Biológico de Leitura Rápida 1295 3M™ Attest™ exclusivamente em Leitores Automáticos 490 3M™ Attest™ com versão de software 4.0.0 ou superior. Siga este procedimento para cada Indicador Biológico 3M™ Attest™ submetido a leitura:

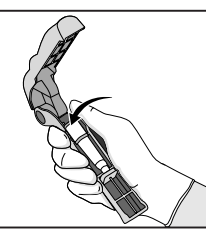

Com óculos de segurança (e luvas no caso do IB 1295), **COLOQUE** o IB no Ativador do Indicador Biológico Attest™.

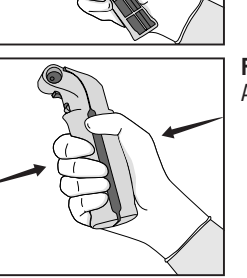

**FECHE** e **APERTE** o Ativador de Indicador Biológico Attest™ para fechar a tampa do IB e partir a ampola.

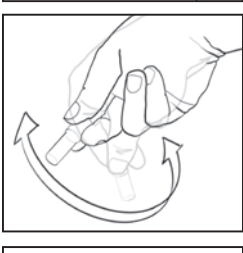

Remova imediatamente o IB, **VERIFIQUE** visualmente se a ampola de vidro (que contém o meio de cultura) partiu e **AGITE** o IB para garantir que o meio de cultivo púrpura flui para a câmara de cultivo existente na parte inferior do frasco-ampola.

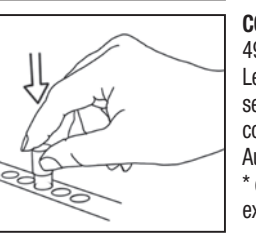

**COLOQUE** o IB ativado num poço do Leitor Automático 490 3M™ Attest™ e observe o painel LCD do Leitor Automático 490 3M™ Attest™ para confirmar se o IB foi colocado corretamente. Se o IB estiver corretamente colocado, o painel LCD do Leitor Automático 490 3M™ Attest™ irá apresentar \*\*\*, \*\*, \* e, em seguida, os minutos de incubação restantes exatamente por baixo do IB em incubação.

**REGISTE** o resultado do IB.

∠! **AVISO:** Não remova o indicador biológico do poço de incubação antes de o símbolo (+) ou (-) no painel LCD indicar que o teste está concluído.

# **INSTRUÇÕES DE UTILIZAÇÃO** – **Informações adicionais**

## **Colocação do IB**

Todos os poços de incubação presentes nos Leitores Automáticos 490 3M™ Attest™ com versão de software 4.0.0 ou superior, estão programados para fornecer um resultado fluorescente final num espaço de 24 minutos de incubação e pode ser utilizado para incubar os Indicadores Biológicos de Leitura Rápida 1491 e 1492V 3M™ Attest™ e o Indicador Biológico de Leitura Super-rápida 1295 3M™ Attest™.

O tempo de incubação restante, em minutos, será apresentado no ecrã LCD para indicar que o Indicador Biológico 3M™ Attest™ está em incubação no poço de leitura, pelo que **não** deve tocar no indicador. O ecrã de tempo restante indica que os resultados ainda não estão disponíveis e que a incubação está em curso.

**Não remova os Indicadores Biológicos 3M™ Attest™ antes de o símbolo (+) ou (-) no painel LCD indicar que o teste está concluído.** Quando o resultado for determinado, é apresentado de forma contínua no painel LCD até 10 segundos depois de o IB ser removido do poço de incubação.

**Nota:** Após o primeiro minuto de incubação, **se os Indicadores Biológicos 3M™ Attest™ forem inadvertidamente removidos** antes do final do período de incubação, é emitido um alarme sonoro e será também apresentado o código Precaução C2 no painel LCD existente por baixo do respetivo poço. **Dispõe de 10 segundos para voltar a inserir o Indicador Biológico 3M™ Attest™ no poço de leitura; caso contrário, perderá os resultados.**

 **AVISO:** Não remova o Indicador Biológico 3M™ Attest™ nem o mude de posição após este ter sido colocado num determinado poço. Isso pode resultar na perda de resultados e na invalidação do teste de indicador biológico.

# **INSTRUÇÕES DE UTILIZAÇÃO** – **Controlo positivo**

### **Controlo positivo**

Sempre que um Indicador Biológico 3M™ Attest™ processado for incubado e lido pela unidade, ative e incube pelo menos um Indicador Biológico 3M™ Attest™ não processado para usar como controlo positivo. Escreva "C" (que significa "controlo") e a data na etiqueta. O controlo positivo pode ser colocado em qualquer poço de incubação. Deve ser realizado um controlo positivo para cada número de catálogo, tendo o mesmo número de lote que o Indicador Biológico 3M™ Attest™ processado.

Recomendamos a utilização de um controlo positivo sempre que um Indicador Biológico 3M™ Attest™ processado for incubado. Este procedimento ajuda a confirmar:

- que são atingidas as temperaturas de incubação corretas (leitura do bloco de aquecimento 60  $\degree$ C +/- 2  $\degree$ C).
- que a viabilidade dos esporos não foi alterada devido a uma temperatura de conservação ou humidade inadequadas nem devido à proximidade de produtos químicos
- a potencialidade do meio para promover o crescimento rápido, e
- o funcionamento correto dos componentes do Leitor Automático 490 3M™ Attest™.

# **INSTRUÇÕES DE UTILIZAÇÃO** – **Interpretação de resultados**

### **Resultados fluorescentes**

Depois de colocar um Indicador Biológico 3M™ Attest™ num poço de incubação, o painel LCD do Leitor Automático 490 3M™ Attest™ irá apresentar \*\*\*, \*\*, \* e, em seguida, os minutos de incubação restantes exatamente por baixo do IB em incubação para indicar que a incubação/leitura está em curso. Não remova nem toque no Indicador Biológico 3M™ Attest™ enquanto o ecrã indicar o tempo de incubação restante.

Será apresentado um (+) no painel LCD exatamente por baixo do IB e será emitido um alarme sonoro (se essa função estiver ligada) assim que for detetado um resultado positivo para o Indicador Biológico 3M™ Attest™.

No final do período de incubação, caso seja detetado um resultado negativo para o Indicador Biológico 3M™ Attest™, será apresentado um (-) no painel LCD exatamente por baixo do IB em incubação. Um resultado final fluorescente negativo (-) para um Indicador Biológico 3M™ Attest™ processado após 24 minutos de incubação indica um processo de esterilização aceitável.

Depois de ser apresentado o símbolo + ou - e de o resultado ser registado, o Indicador Biológico 3M™ Attest™ pode ser removido do poço. O resultado (+ ou -) é apresentado no painel LCD até que o IB seja removido do poço de incubação. O resultado desaparece dez minutos após o IB ser removido. Não volte a incubar os IB porque os resultados não serão válidos.

O Indicador Biológico 3M™ Attest™ de controlo positivo (não processado) deverá fornecer um resultado fluorescente positivo (+). Os resultados de Indicadores Biológicos 3M™ Attest™ processados não são válidos enquanto o controlo positivo for fluorescente positivo (+). No caso dos Indicadores Biológicos 3M™ Attest™, um resultado positivo (+) indica uma falha no processo de esterilização.

Atue imediatamente em caso de resultados de teste positivos. Determine a causa do resultado positivo do Indicador Biológico 3M™ Attest™ e volte a testar o esterilizador, seguindo as políticas e procedimentos da instituição.

## **Resultado opcional de alteração visual da cor do pH** - **Indicadores Biológicos de Leitura Super**-**rápida 1491 e 1492V 3M**™ **Attest**™

Os Indicadores Biológicos de Leitura Super-rápida 3M™ Attest™ podem continuar a ser incubados até se obter uma alteração visual da cor do pH. Esta incubação adicional é opcional e não se destina a uma utilização regular e pode ser utilizada em estudos especiais. Devido à elevada sensibilidade do resultado fluorescente, não existe qualquer vantagem em continuar o processo de incubação dos Indicadores Biológicos de Leitura Super-rápida 1491 e 1492V 3M™ Attest™ após 24 minutos. Após a ativação e durante a incubação, o Material Não Tecido branco existente no indicador biológico vai absorver o indicador púrpura de bromocresol, o indicador sensível ao pH existente no meio de cultura, e ficar azul. No caso de IB de controlo positivo, vai surgir uma alteração de cor amarela no meio de cultura e/ou no Material Não Tecido em 24 horas, no IB 1491, e em 48 horas, no IB 1492V. Qualquer observação de uma cor amarela no interior do frasco indica um resultado positivo. No caso de um IB processado, uma alteração da cor do meio e/ou Material Não Tecido de púrpura para amarelo indica uma falha no processo de esterilização. É possível reavaliar uma alteração de cor do pH negativa, ou seja, quando o meio e o Material Não Tecido mantêm a cor púrpura/azul, passadas 24 horas, no caso do IB 1491, ou 48 horas, no caso do IB 1492V.

## **Resultado opcional de alteração visual da cor do pH** - **Indicador Biológico de Leitura Rápida 1295 3M**™ **Attest**™

Os Indicadores Biológicos de Leitura Rápida 1295 3M™ Attest™ para esterilização de peróxido de hidrogénio vaporizado podem continuar a ser incubados até se obter uma alteração visual de cor do pH. Devido à elevada sensibilidade do resultado fluorescente, não existe qualquer vantagem em continuar o processo de incubação dos Indicadores Biológicos de Leitura Rápida 1295 3M™ Attest™ depois de o resultado fluorescente ter sido determinado e documentado. Esta incubação adicional é opcional e não se destina a uma utilização regular, mas pode ser utilizada em estudos especiais.

No caso de um controlo positivo de IB, ocorrerá uma alteração da cor amarela dos meios de cultivo dentro de 24 horas. Qualquer observação de uma cor amarela no interior do frasco indica um resultado positivo. O resultado da alteração de cor do pH pode ser registado e o IB eliminado assim que for observada uma coloração amarela.

No caso de Indicadores Biológicos de Leitura Rápida 3M™ Attest™ 1295, recomenda-se a utilização de uma incubadora humidificada para evitar que o meio seque. Se pretender um resultado de alteração visual de cor do pH, transfira o IB 1295 processado para uma incubadora humidificada depois de o resultado fluorescente ser determinado no Leitor Automático 490 3M™ Attest™. Uma alteração da cor do meio de púrpura para amarelo indica uma falha no processo de esterilização. É possível reavaliar uma alteração da cor do pH negativa, ou seja, quando o meio mantém a cor púrpura, em 7 dias.

# **INSTRUÇÕES DE UTILIZAÇÃO** – **Eliminação**

O instrumento contém uma bateria de lítio. Elimine o instrumento de acordo com os requisitos federais, estatais e locais.

# **CARACTERÍSTICAS DO LEITOR AUTOMÁTICO 490 3M**™ **ATTEST**™

#### **Alarme sonoro**

Quando é detetado um resultado positivo, é emitido um alarme sonoro, o painel LCD retroiluminado começa a piscar e é apresentado o símbolo (+) no painel LCD exatamente por baixo do IB em incubação. Também será emitido um alarme sonoro se um Indicador Biológico 3M™ Attest™ for removido do Leitor Automático 490 3M™ Attest™ antes de ser detetado um resultado final. Dispõe de 10 segundos para voltar a colocar o Indicador Biológico 3M™ Attest™ no poço de incubação; caso contrário, perderá os dados.

# **Alarme ligado/desligado**

É possível desligar o alarme sonoro para resultados positivos para um determinado Indicador Biológico 3M™ Attest™. Para isso, prima o botão "Alarme sonoro DESLIGADO" depois de o alarme começar a ser emitido. Esta ação desliga apenas o alarme do respetivo indicador biológico. Quaisquer resultados positivos de Indicadores Biológicos 3M™ Attest™ detetados posteriormente noutros poços farão disparar o alarme sonoro. Ao remover o Indicador Biológico 3M™ Attest™ irá reativar o alarme sonoro do respetivo poço. Premir o botão "Alarme sonoro DESLIGADO" não desliga o alarme para avisos de erro ou alarme de código de precaução. Para desligar o alarme, consulte a secção de configuração.

### **Empilhável**

Para economizar espaço de bancada, pode empilhar dois Leitores Automáticos 490 3M™ Attest™.

# **Botão Informação**

Ao premir o botão Informação uma vez, o Leitor Automático 490 3M™ Attest™ apresenta duas linhas de texto no ecrã LCD.

- A linha de cima indica (da esquerda para a direita):
- Número de série do Leitor Automático 490 3M™ Attest™
- Versão de software integrada no Leitor Automático 490 3M™ Attest™ (V X.Y.Z)
- Data e hora atuais.

A linha de baixo indica:

• A configuração do tipo de IB para os poços 1-10 (ou seja, Attest)

Ao premir o botão Informação duas vezes, o painel LCD do Leitor Automático 490 3M™ Attest™ apresentará:

- Linha de cima: Endereço IP dinâmico (se a unidade estiver ligada a uma tomada Ethernet)
- Linha de baixo: Data (AAAA-MM-DD) e hora em que o Leitor Automático 490 3M™ Attest™ foi ligado à fonte de alimentação.

Ao premir o botão Informação três vezes, o ecrã LCD do Leitor Automático 490 3M™ Attest™ apresenta o endereço do controlo de acesso de suporte (MAC) específico do dispositivo.

## **Monitorização da temperatura**

O Leitor Automático 490 3M™ Attest™ contém um programa de autodiagnóstico da temperatura interna. Se a temperatura não estiver dentro do intervalo especificado (60 ºC +/- 2 ºC), é apresentado um código de erro. A temperatura do bloco de aquecimento pode ser verificada premindo o botão Temperatura uma vez.

#### **Configuração fácil**

O Leitor Automático 490 3M™ Attest™ pode ser configurado através dos botões localizados na parte dianteira da unidade ou da Aplicação Web opcional para o Leitor Automático 490 3M™ Attest™.

### **Aplicação Web opcional para o Leitor Automático 490 3M**™ **Attest**™

Se pretender, pode ligar o Leitor Automático 490 3M™ Attest™ a um computador através de uma ligação Ethernet para ter acesso a funcionalidades adicionais:

- Visualização remota do estado atual dos IB no Leitor Automático 490 3M™ Attest™ através de um computador. Para uma funcionalidade total, é necessário utilizar um navegador compatível com HTML5 e com JavaScript
- Visualização e configuração remota das definições do Leitor Automático 490 3M™ Attest™
- Visualização dos últimos 100 registos do IB
- Impressão de documentação utilizando uma impressora local ou ligada em rede e/ou arquivamento de documentação em ficheiro eletrónico.\*
- \* Consulte a política e o procedimento de manutenção de registos da instituição.

# **GUIA DE RESOLUÇÃO DE PROBLEMAS**

# **CUIDADOS E LIMPEZA**

 **PRECAUÇÃO:** Desligue sempre o Leitor Automático 490 3M™ Attest™ da corrente e deixe-o arrefecer antes de limpar.

Não derrame líquidos sobre ou para o interior do instrumento. Não mergulhe a unidade em líquidos.

Limpe as superfícies exteriores seguindo exclusivamente as instruções fornecidas pelo fabricante.

Não abra a caixa do instrumento – não existem peças que possam ser reparadas pelo utilizador.O instrumento deve ser devolvido ao fabricante para reparação.

Limpe a superfície exterior do Leitor Automático 490 3M™ Attest™ com um pano humedecido com um detergente suave. Não tente limpar componentes internos. Caso seja necessária uma limpeza adicional dos poços, solicite uma reparação ou substituição.

**Nota:** O Leitor Automático 490 3M™ Attest™ não contém peças que possam ser reparadas pelo utilizador ou que exijam manutenção ou calibração de rotina. Quaisquer avarias serão indicadas por um código de erro. Consulte a secção Guia de Resolução de Problemas para obter explicações sobre os códigos de erro.

Caso seja apresentado um código de erro, desligue o Leitor Automático 490 3M™ Attest™ da corrente e volte a ligá-lo para iniciar o teste de autodiagnóstico. Caso o código de erro volte a aparecer, solicite uma reparação ou substituição.

O painel LCD irá indicar as avarias detetadas apresentando um código de precaução ou erro por baixo dos pocos de IB afetados. É emitido um alarme sonoro, caso este esteja ativo, e o ecrã LCD retroiluminado pisca para alertar o utilizador para todos os códigos de precaução (exceto C1) e de erro. Pode silenciar o alarme e apagar o sinal luminoso premindo o botão

Alarme sonoro DESLIGADO. Desligar o alarme sonoro não desliga o sinal luminoso intermitente apresentado no ecrã LCD. Consulte o seguinte:

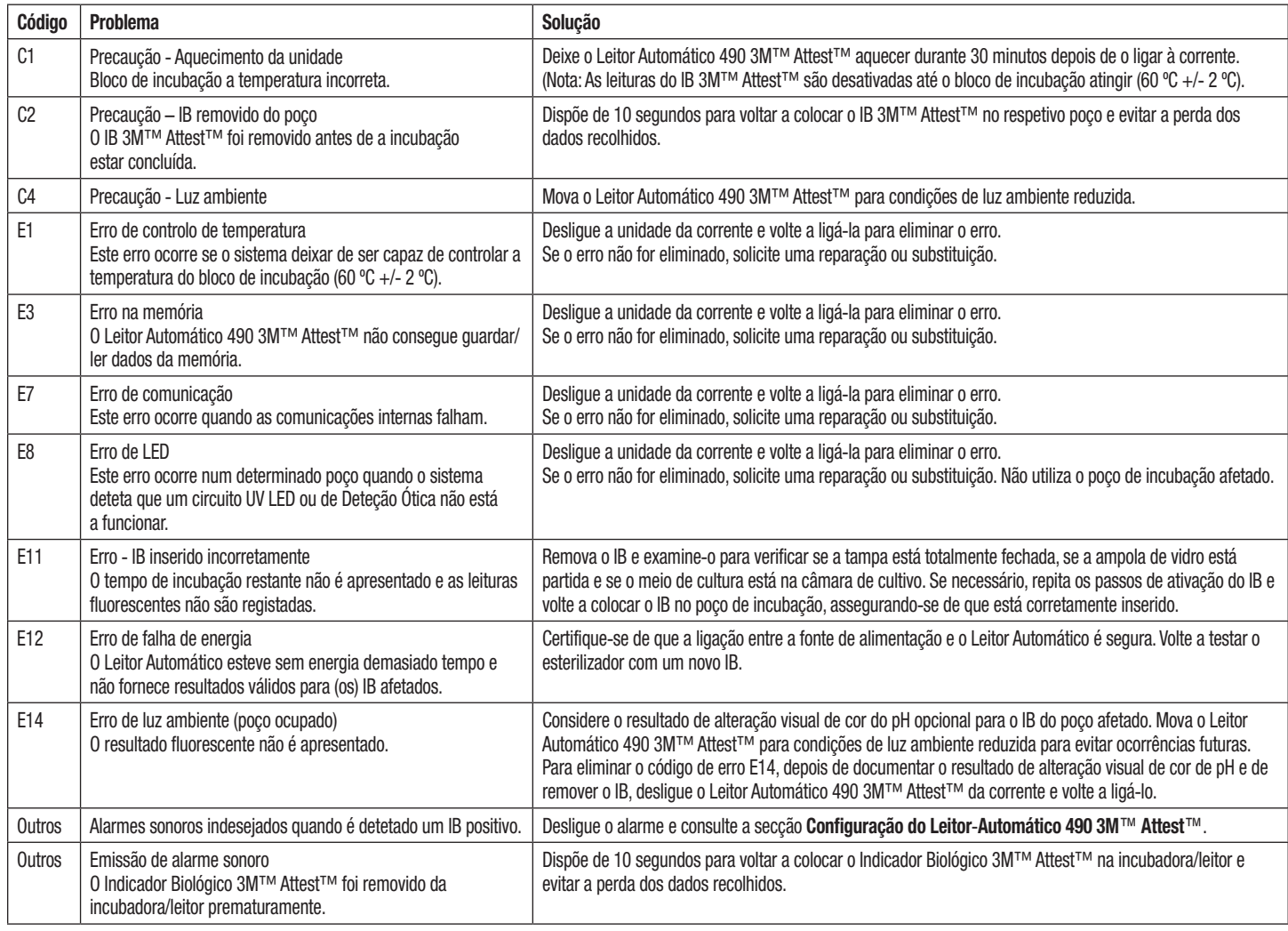

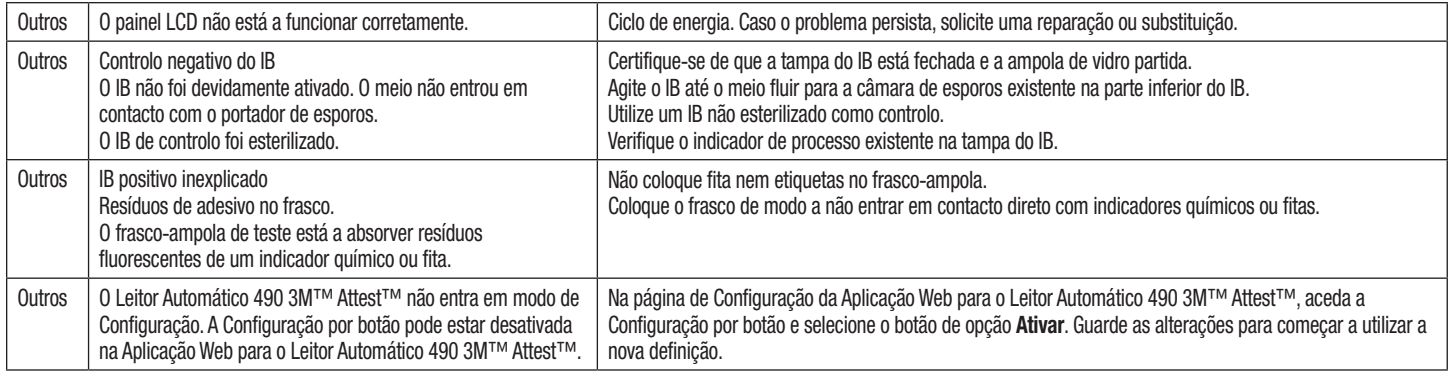

# **APLICAÇÃO WEB OPCIONAL PARA O LEITOR AUTOMÁTICO 490 3M**™ **ATTEST**™

### **Requisitos do navegador de Internet**

A Interface Web foi concebida para ser visualizada num navegador compatível com HTML5 e com JavaScript (p. ex., Google Chrome).

### **Ligação Ethernet:**

Comutador/router de ligação com capacidade de autonegociação para identificar um Leitor Automático a funcionar a 10 Mbps e em modo half-duplex ou para ser manualmente configurado a 10 Mbps e em modo half-duplex.

### **Ligação à Aplicação Web para o Leitor Automático 490 3M**™ **Attest**™

Para utilizar a Aplicação Web para o Leitor Automático 490 3M™ Attest™, o Leitor Automático 490 3M™ Attest™ tem de estar ligado à rede da instituição através do cabo Ethernet fornecido. Consulte a equipa de TI da instituição para obter assistência em ligações de rede. Cada Leitor Automático 490 3M™ Attest™ possui um endereço MAC específico que é apresentado no ecrã LCD da unidade quando o utilizador prime o botão Informação três vezes. O endereço MAC também é fornecido na parte inferior da página de Configuração da Aplicação Web para o Leitor Automático 490 3M™ Attest™. A comunicação é estabelecida utilizando o protocolo http na Porta 80. Os utilizadores podem estabelecer ligação à Aplicação Web para o Leitor Automático 490 3M™ Attest™ utilizando um endereço URL baseado no número de série ou no endereço IP do Leitor Automático 490 3M™ Attest™. Para visualizar a Aplicação Web para o Leitor Automático 490 3M™ Attest™ a partir de um computador com uma sub-rede diferente daquela a que o Leito Automático 490 3M™ Attest™ está ligado, utilize o URL do endereço IP.

**Nota:** Para aceder à Aplicação Web para Leitor Automático 490 3M™ Attest™ numa ligação segura, o computador deve ter acesso à rede segura, por exemplo, através de uma ligação via cabo Ethernet, do registo na rede sem fios da instituição ou de uma ligação via rede virtual privada (VPN).

#### **A. URL de número de série**

- 1. Ligue o cabo Ethernet fornecido com o Leitor Automático 490 3M™ Attest™ a uma tomada Ethernet.
- 2. Prima o botão vo uma vez para obter o número de série de 6 dígitos do Leitor Automático 490 3M™ Attest<sup>™</sup> existente no lado esquerdo da linha superior de texto visível no ecrã LCD.
- 3. Introduza o endereco http://attestxxxxxx, em que xxxxxx representa o número de série da unidade (p. ex., http://attest101127) do Passo 2 na barra de endereços do navegador de Internet do computador e prima Enter.
- 4. É apresentada a página de Estado da Aplicação Web para o Leitor Automático 490 3M™ Attest™ no computador. Para facilitar a utilização futura, adicione esta página aos "Favoritos" do seu navegador de Internet.

#### **B. URL de Endereço IP**

Também pode aceder à Aplicação Web para o Leitor Automático 490 3M™ Attest™ utilizando um endereço IP dinâmico ou estático.

### **1. Endereço IP dinâmico**

O endereço IP dinâmico é atribuído quando o cabo Ethernet liga o Leitor Automático 490 3M™ Attest™ a uma tomada Ethernet ativa.

Prima e liberte o botão **de la duas vezes para obter o endereço IP** dinâmico para o Leitor Automático 490 3M™ Attest™. Introduza o endereço http://IPaddress (p. ex., http://xxx. xxx.xxx.xxx) no navegador de Internet do computador e prima Enter. É apresentada a página de Estado da Aplicação Web para Leitor Automático 490 3M™ Attest™.

### **2. Endereço IP estático**

As equipas de TI de algumas instituições podem definir que os dispositivos devem estar ligados à rede através de um endereço IP estático. Se esse for o caso da sua instituição, contacte do departamento de TI para solicitar um endereço IP estático.

Registe o endereço IP estático fornecido pelo departamento de TI da sua instituição aqui: \_\_\_\_\_\_\_\_\_\_\_. Pode pretender atribuir a tomada Ethernet ao endereço atribuído. Introduza o endereço http://StaticIPaddress (p. ex., http://xxx.xxx.xxx.xxx) no navegador de Internet do computador e prima Enter. É apresentada a página de Estado da Aplicação Web para Leitor Automático 490 3M™ Attest™.

### **Sobre as Páginas da Aplicação Web para o Leitor Automático 490 3M**™ **Attest**™

A Aplicação Web para o Leitor Automático 490 3M™ Attest™ inclui quatro páginas:

**a) Página de Estado**

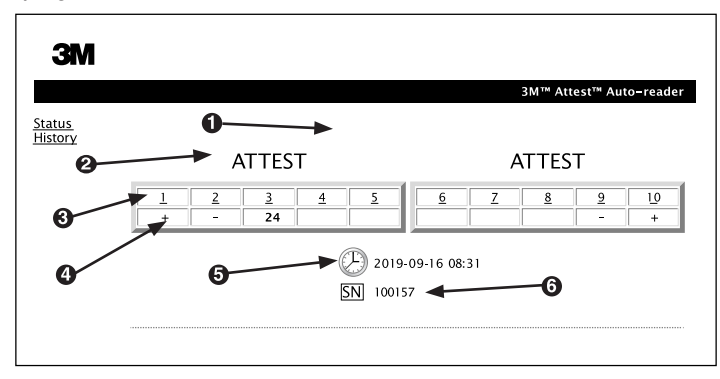

- 1. Designação inserida pelo utilizador (opcional)
- 2. Configuração do poço
- 3. Número do poço
- 4. Resultado do IB/Tempo de incubação restante
- 5. Data e hora
- 6. Número de série do Leitor Automático 490 3M™ Attest™

A página de Estado fornece uma representação em tempo real da configuração do Leitor Automático 490 3M™ Attest™ e do painel de visualização LCD. Esta página indica também a data e hora atuais e o número de série do Leitor Automático 490 3M™ Attest™. A partir desta página, o utilizador pode navegar para:

- a página de Histórico, clicando em Histórico no lado esquerdo do ecrã.
- a página de Detalhes de Resultados, clicando no número do poço de um poço ocupado (ou seja, de um poço que tem um IB em incubação). Ao clicar num poço vazio, o utilizador é encaminhado para a página de Histórico.

 $\left(\mathtt{z}\right)$
#### **b) Página de Detalhe de Resultados**

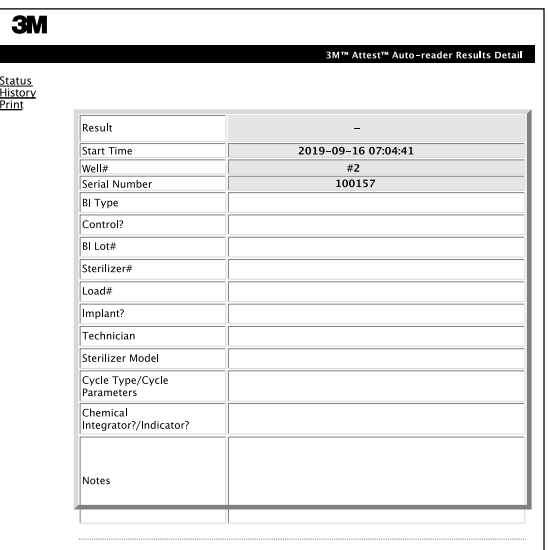

Esta página fornece um registo individual do IB incubado. Para obter a documentação completa, o utilizador pode imprimir uma cópia em papel ou guardar o registo num ficheiro eletrónico.

**Nota 1:** As quatro linhas superiores (assinaladas a verde) são automaticamente preenchidas pelo Leitor Automático 490 3M™ Attest™ e não podem ser alteradas pelo utilizador. As outras linhas são preenchidas pelo utilizador de modo a cumprir os requisitos de documentação da instituição.

**Nota 2:** A página de Detalhe de Resultados é atualizada com menos frequência do que a página de Estado. Até o resultado do IB estar disponível, a página de Detalhe de Resultados indica os minutos de incubação restantes no campo de resultados.

#### **c) Página de Histórico**

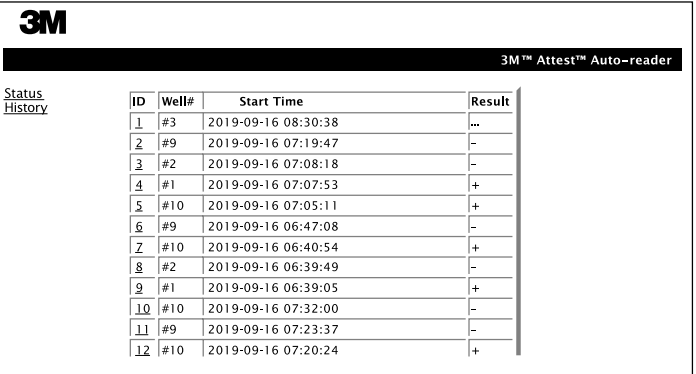

O Leitor Automático 490 3M™ Attest™ guarda os resultados dos últimos 100 IB incubados no software integrado. A página de Histórico da Aplicação Web para o Leitor Automático 490 3M™ Attest™ apresenta um resumo destes últimos 100 resultados.

#### **d) Página de Configuração**

Esta página permite configurar as definições de rede e idioma do Leitor Automático 490 3M™ Attest™ a partir da Aplicação Web para o Leitor Automático 490 3M™ Attest™.

## **Documentar resultados de IB através da Aplicação Web para o Leitor Automático 490 3M**™ **Attest**™

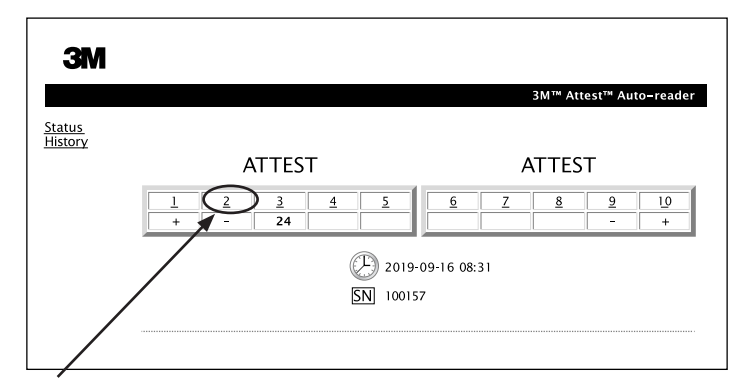

#### 1. **Abra a página de Detalhe de Resultados**

Após inserir um novo IB de Leitura Super-rápida 3M™ Attest™ no Leitor Automático 490 3M™ Attest™, recomendamos que abra a página de Detalhe de Resultados da Aplicação Web do Leitor Automático 490 3M™ Attest™ para esse IB clicando no número do poço correspondente a partir da página de Estado.

2. **Insira** a informação específica relativa a esse IB (p. ex., Tipo de IB, N.º de Lote do IB, N.º do esterilizador, N.º da carga, nome do técnico, etc.) nos campos editáveis disponíveis. Utilize a secção de notas para registar informações não previstas nos títulos de linha fornecidos. Por exemplo, pode utilizar este campo para registar itens de carga.

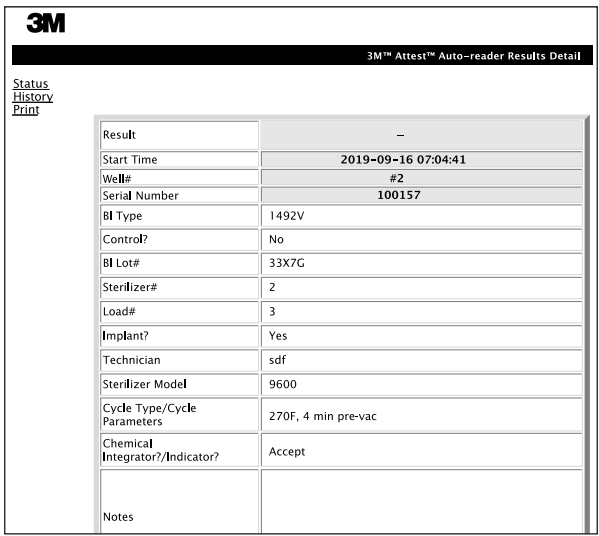

- 3. A informação inserida é guardada automaticamente no armazenamento temporário do navegador de Internet do computador do utilizador a cada 60 segundos ou sempre que se sai da página de Detalhe de Resultados.
- 4. Imprimir/Guardar. Quando o resultado do IB estiver disponível, imprima ou guarde a página de Detalhe de Resultados para criar um registo. A página pode ser impressa em papel e/ou guardada num ficheiro eletrónico.

#### **Importante! Só são guardados os dados referentes aos últimos 100 IB incubados.**

O software integrado no Leitor Automático 490 3M™ Attest™ guarda os dados dos campos que são automaticamente preenchidos (ou seja, assinalados a verde). A aplicação depende do armazenamento temporário to navegador de Internet do utilizador para guardar os dados dos campos preenchidos por este. Em ambos os casos, só são guardados os dados referentes aos últimos 100 registos, ou seja, o 101.º IB incubado irá eliminar as informações guardadas para o 1.º IB incubado. Para guardar as informações de Detalhe de Resultados para referência futura, recomendamos que imprima a página assim que o resultado do IB estiver disponível.

## **Utilizar a página de Histórico do IB**

Para visualizar ou imprimir um registo individual, clique no número de identificação do registo pretendido para entrar na página de Detalhe de Resultados desse IB.

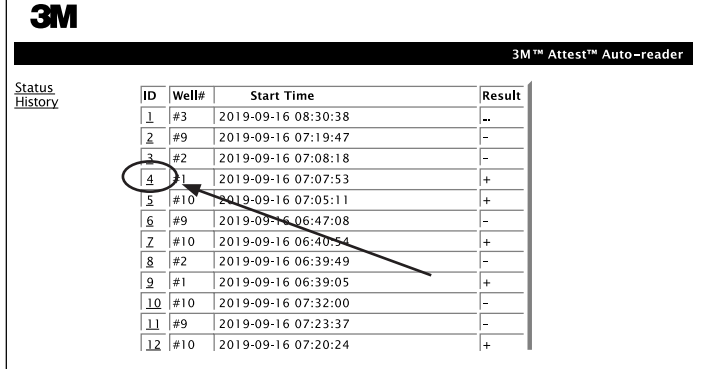

**Nota 1:** A coluna 1, "D" apresenta o número de identificação atribuído, sendo que ID 1 corresponde ao registo mais recente e ID 100 ao registo mais antigo. Para encontrar um registo específico, é possível ordenar todas as colunas. Para encontrar um registo específico, basta clicar uma vez no cabeçalho da coluna para a ordenar por ordem ascendente e clicar uma segunda vez para inverter a ordem.

**Nota 2:** A página de Histórico é atualizada com menos frequência do que a página de Estado. Até o resultado do IB estar disponível, a página de Histórico apresenta ••• na coluna de Resultados indicando que a incubação ainda está em curso.

#### **Utilizar a página de Configuração**

A página de Configuração da Aplicação Web para o Leitor Automático 490 3M™ Attest™, protegida por palavra-passe, disponibiliza algumas opções de definição e configuração. Idealmente, o Leitor Automático 490 3M™ Attest™ deve estar vazio (ou seja, não ter qualquer IB em incubação) quando for reconfigurado. Navegue para a página de Configuração introduzindo:

1) http://attestxxxxx/protect/config.htm (em que xxxxxx é o número de série de 6 dígitos), ou

2) http:// xxx.xxx.xxx.xxx/protect/config.htm (em que xxx.xxx.xxx é o número IP) na barra de endereços do navegador de Internet e prima Ir ou Enter. Será apresentado um ecrã de segurança. Preencha os campos editáveis da seguinte forma:

#### **User name (nome de utilizador):** manager

**Password (palavra-passe):** Attest

e prima OK.

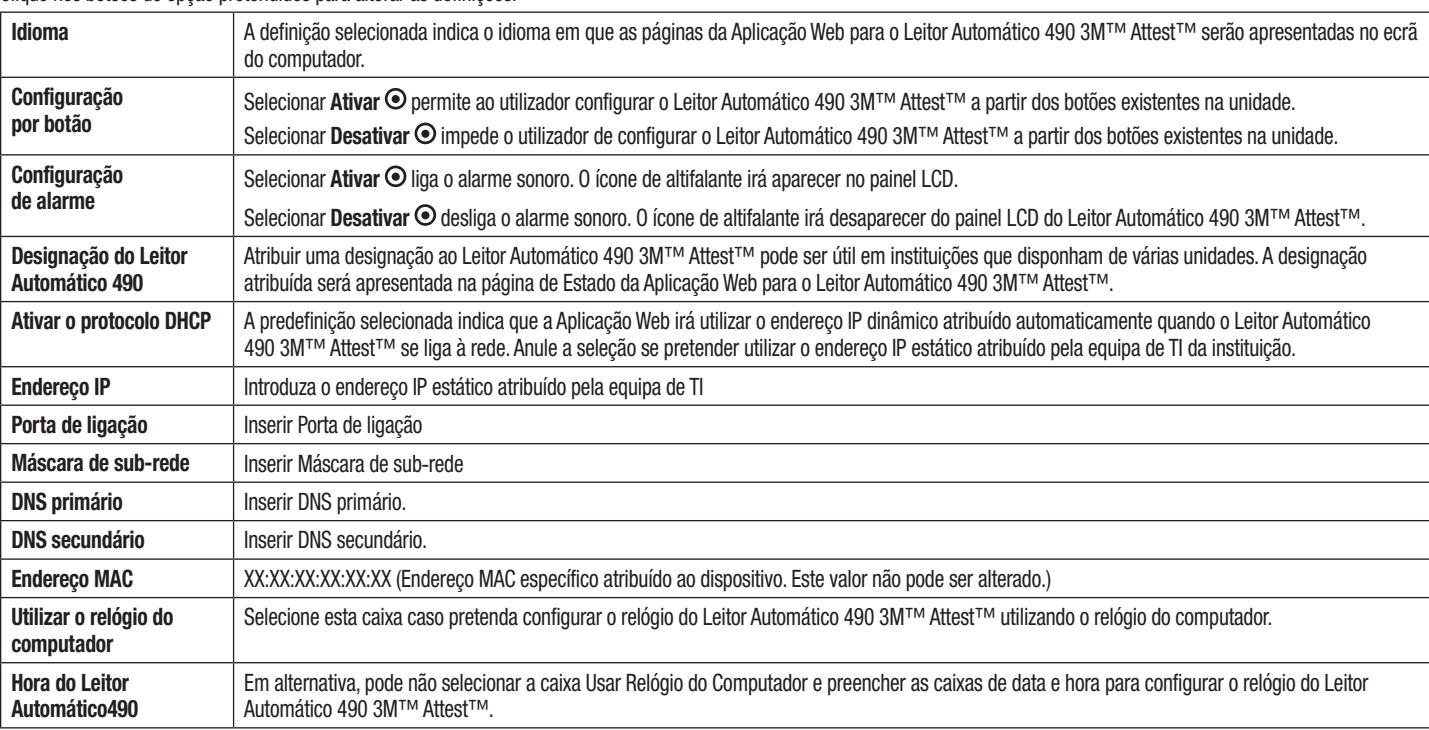

Clique nos botões de opção pretendidos para alterar as definições.

Depois de alterar as definições pretendidas, clique no botão Guardar Configurações para guardar as alterações. É apresentado um novo ecrã para confirmar que as definições foram alteradas com sucesso.

# **RESOLUÇÃO DE PROBLEMAS DA APLICAÇÃO WEB PARA O LEITOR AUTOMÁTICO 490 3M**™ **ATTEST**™

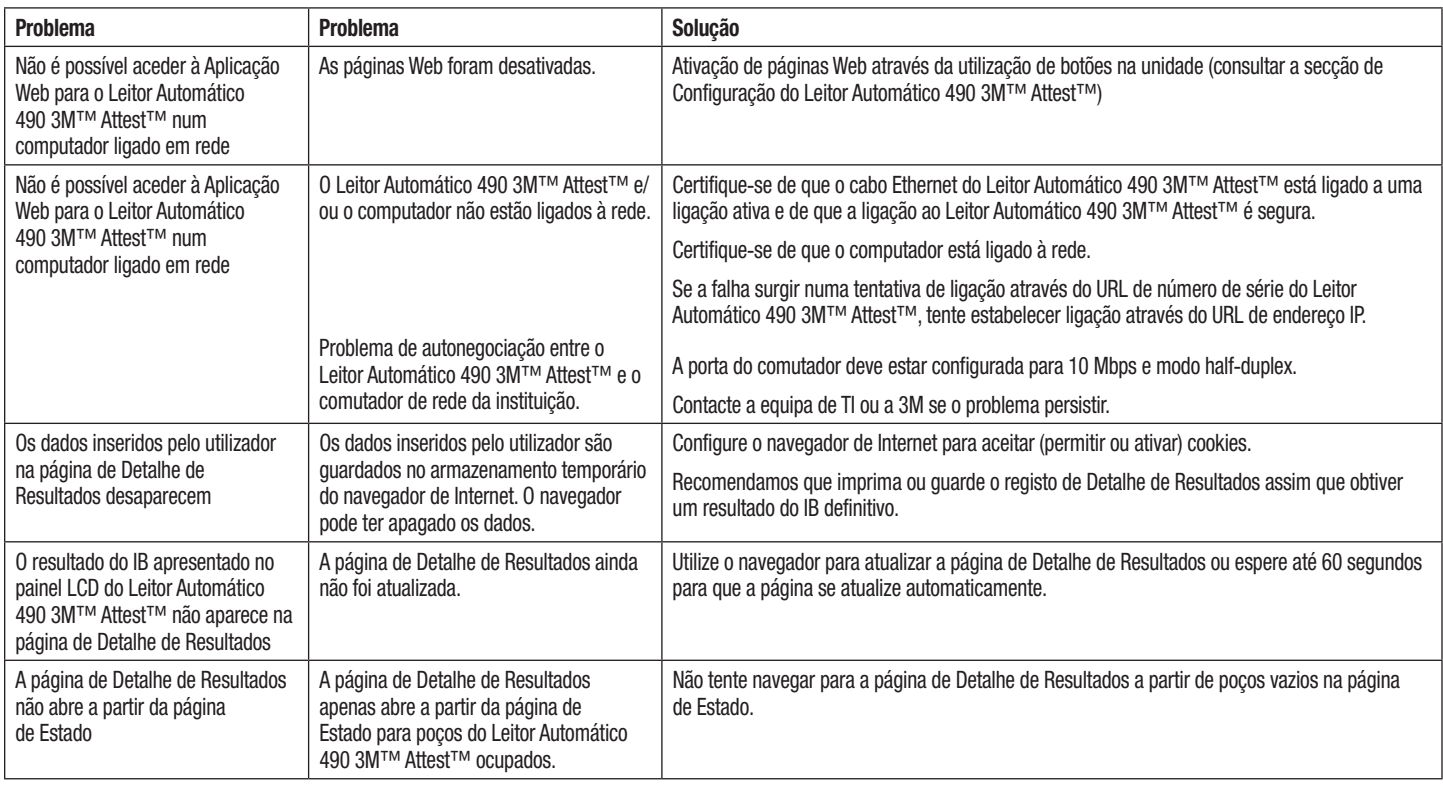

# **REPARAÇÃO E SUBSTITUIÇÃO**

Nos EUA, os Leitores Automáticos 490 3M™ Attest™ devem ser reparados em:

(목)

**3M Health Care Service Center** Suite 200, Bldg. 502 3350 Granada Avenue North Oakdale, MN 55128 1-800-228-3957

Fora dos EUA, entre em contacto com a sua subsidiária local da 3M.

Em caso de dúvidas, ligue para o nosso número de Assistência ao Cliente: 1-800-228-3957.

Leia e entenda todas as informações sobre segurança antes de usar este produto.

# ÍNDICE

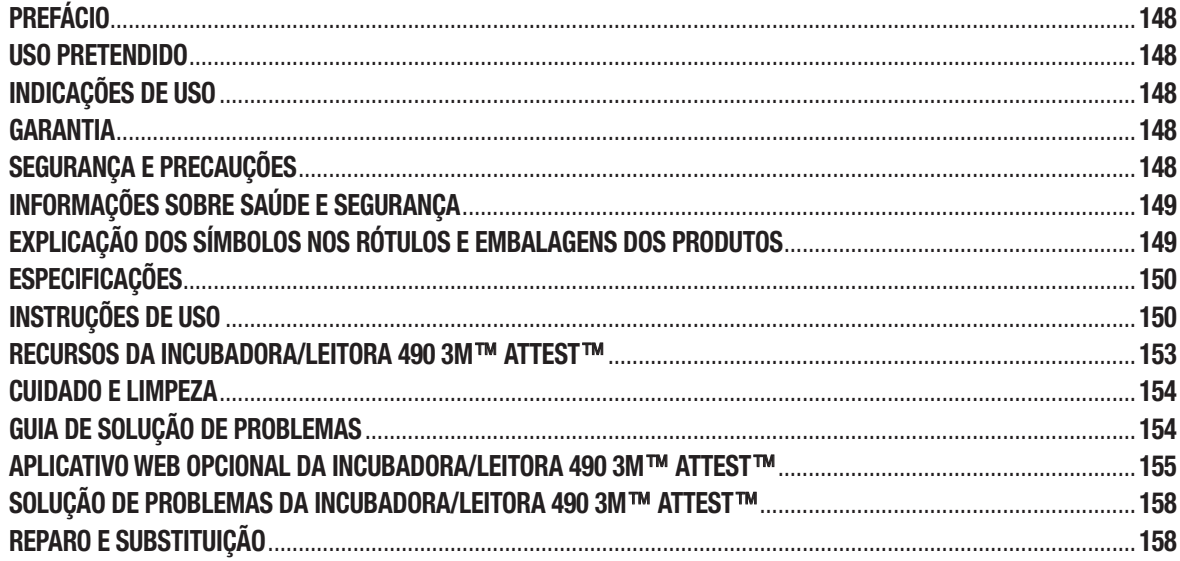

 $(pt)$ 

# **PREFÁCIO**

## **Isenção de responsabilidade sobre conteúdo**

#### **Isenção de responsabilidade sobre ilustrações**

Impressões, gráficos, exibições e telas de amostra são para fins informativos e ilustrativos apenas e não devem ser usadas para avaliações clínicas ou de manutenção. Os dados mostrados nas impressões e telas de amostra não refletem nomes de paciente ou resultados de teste reais.

#### **Isenção de responsabilidade sobre hardware**

As especificações de hardware da Incubadora/Leitora 490 3M™ Attest™ estão sujeitos a alterações. As imagens do sistema, componentes de hardware e especificações de hardware inclusas no manual podem não corresponder ao sistema instalado. Quaisquer alterações ou modificações à instalação do sistema autorizado foram verificadas como compatíveis com a funcionalidade descrita neste documento.

## **USO PRETENDIDO**

O Sistema do Indicador Biológico de Leitura Rápida 3M™ Attest™ oferece monitoramento de rotina rápido e confiável de processos de esterilização realizados em estabelecimentos de saúde. O sistema consiste em indicadores biológicos, pacotes de desafio e incubadoras/leitoras (Incubadora/Leitora 490 3M™ Attest™ e Incubadora/Leitora 490H 3M™ Attest™ com a versão de software 4.0.0 ou superior) com software integrado.

A Incubadora/Leitora 490 3M™ Attest™ com versão de software 4.0.0 ou superior foi desenvolvida para incubar e ler automaticamente os Indicadores Biológicos de Leitura Super Rápida 1491 e 1492V 3M™ Attest™ a 60 °C para obtenção de resultado negativo final de fluorescência em 24 minutos. A Incubadora/Leitora 490 3M™ Attest™ também foi desenvolvida para possibilitar incubação extra de Indicadores Biológicos de Leitura Rápida 1491 e 1492V 3M™ Attest™ para obtenção de resultados negativos finais e com mudança visual na cor do pH em 24 horas e 48 horas, respectivamente. Esta incubação extra é opcional e não destinada ao uso de rotina.

As Incubadoras/Leitoras 490 3M™ Attest™ com a versão de software 4.0.0 ou superior também podem ser usadas como parte do Sistema de Indicadores Biológicos de Leitura Super Rápida 3M™ Attest™ para Esterilização por Peróxido de Hidrogênio Vaporizado oferece monitoramento de rotina rápido e confiável de processos de esterilização realizados em estabelecimentos de saúde. Este sistema consiste em incubadoras/leitoras (Incubadora/Leitora 490 3M™ Attest™ com a versão de software 4.0.0 ou superior e Incubadora/Leitora 490H 3M™ Attest™) com software integrado e um indicador biológico, o Indicador Biológico de Leitura Rápida 1295 3M™ Attest™. A Incubadora/ Leitora 490 3M™ Attest™ com versão de software 4.0.0 ou superior foi desenvolvida para incubar e ler automaticamente os Indicadores Biológicos de Leitura Super Rápida 1295 3M™ Attest™ a 60 °C para obtenção de resultado negativo final de fluorescência em 24 minutos.

Uma leitura de fluorescência positiva ou um resultado com mudança visual de cor no pH indica uma falha no processo de esterilização. No entanto, dada a alta sensibilidade do resultado de fluorescência, não há vantagens em continuar com a incubação de Indicadores Biológicos 3M™ Attest™ uma vez que o resultado de fluorescência foi documentado.

Outros indicadores biológicos (IBs) não são compatíveis com este dispositivo e não podem ser usados.

# **INDICAÇÕES DE USO**

A Incubadora/Leitora 490 3M™ Attest™ foi desenvolvida para incubar e ler automaticamente os Indicadores Biológicos de Leitura Rápida 1295 3M™ Attest™ e os Indicadores Biológicos de Leitura Super Rápida 3M™ Attest™, números de catálogo 1491 e 1492V, a 60 °C para obtenção de resultados de fluorescência em 24 minutos.

# **GARANTIA**

Nos EUA, a Incubadora/Leitora 490 3M™ Attest™ tem um ano de garantia limitada do produto. Garantia, reparação e limitações nos EUA são descritas no formulário de cotação de preço e nas páginas diretas de preço. Em qualquer país fora dos EUA, quaisquer garantias são estabelecidas pela subsidiária com responsabilidade de manutenção pela Incubadora/Leitora 490 3M™ Attest™.

## **Número de série**

Para facilitar a identificação, cada Incubadora/Leitora 490 3M™ Attest™ tem um número de série único impresso em seu rótulo na parte traseira da unidade e exibido na lateral

esquerda da primeira linha na tela LCD quando o usuário pressiona o botão <sup>829</sup>

# **SEGURANÇA E PRECAUÇÕES**

A Incubadora/Leitora 490 3M™ Attest™ e seus dispositivos e acessórios relacionados foram desenvolvidos para oferecer um serviço seguro e confiável quando usados de acordo com as instruções fornecidas. Leia, entenda e siga todas as informações sobre segurança contidas nas instruções para uso inclusas com a Incubadora/Leitora 490 3M™ Attest™, o Indicador Biológico de Leitura Rápida 1295 3M™ Attest™, os Indicadores Biológicos de Leitura Super Rápida 1491 e 1492V 3M™ Attest™ antes de usar. Use este equipamento apenas para os fins descritos no Manual do Operador. **Guarde essas instruções para referência futura.**

A unidade foi desenvolvida para uso somente com o módulo de alimentação e o cabo Ethernet fornecidos pela 3M. Se este produto for usando de modo diferente do especificado, a proteção oferecida pelo produto pode ser impactada.

## **Explicação de consequências com um sinal**

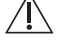

**AVISO:** indica uma situação de perigo que, se não for evitada, poderia resultar em morte ou lesão séria.

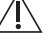

**ADVERTÊNCIA:** indica uma situação de perigo que, se não for evitada, poderia resultar em lesão séria ou moderada.

## **Avisos e precauções de segurança**

Os seguintes avisos e precauções devem ser seguidos para evitar situações não seguras que resultariam em lesão pessoal ou dano ao equipamento.

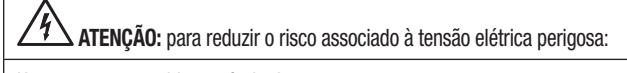

Use apenas em ambientes fechados.

Não use o equipamento se ele não estiver funcionando adequadamente ou se ele tiver sofrido danos.

Use a alimentação especificada para este produto e certificada para o país no qual o equipamento é usado.

 **ADVERTÊNCIA:** para reduzir o risco de lesão ou dano ao instrumento:

Não derrame líquidos no ou em cima o instrumento. Não submerja a unidade em líquidos.

Sempre desconecte a Incubadora/Leitora 490 3M™ Attest™ e espere que resfrie antes de limpá-la.

Limpe as superfícies externas usando somente as instruções fornecidas pelo fabricante.

Não abra a carcaça do instrumento, não há peças em que os usuários possam fazer manutenção. O instrumento deve ser devolvido ao fabricante para reparo.

Use óculos e luvas de segurança quando for ativar o Indicador Biológico de Leitura Rápida 1295 3M™ Attest™.

Deixe que os Indicadores Biológicos de Leitura Super Rápida 1491 e 1492V 3M™ Attest™ resfriem pelo tempo recomendado antes de ativá-los. A ativação ou a manipulação excessiva do indicador biológico antes de ele ser resfriado pode fazer com que a ampola de vidro exploda.

Use óculos e luvas de segurança quando for ativar o Indicador Biológico de Leitura Super Rápida 1491 ou 1492V 3M™ Attest™.

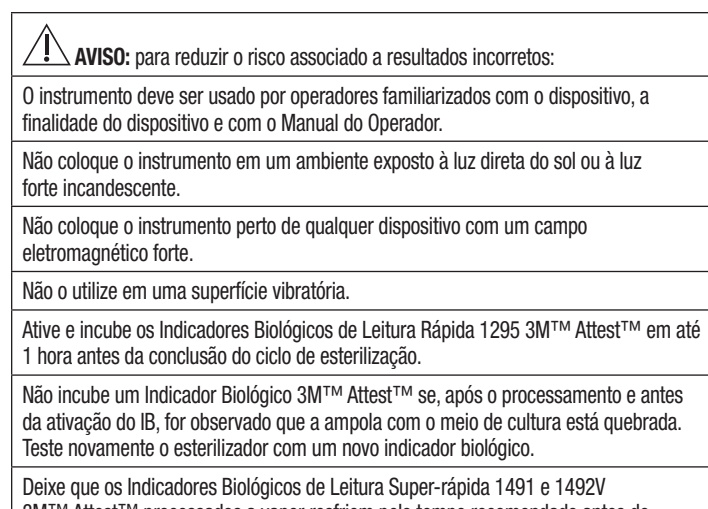

3M™ Attest™ processados a vapor resfriem pelo tempo recomendado antes de ativá-los.

Não remova ou mude o posicionamento do indicador biológico 3M™ Attest™ uma vez que ele foi colocado no orifício.

Não remova o Indicador Biológico 3M™ Attest™ do orifício de incubação até o símbolo (+) ou (-) na tela LCD indicar que o teste foi concluído.

Não incube novamente os Indicadores Biológicos da 3M™ Attest™ para os quais a Leitora 490 3M™ Attest™ já determinou um resultado.

 **ADVERTÊNCIA:** para reduzir o risco associado a resultados incorretos:

Para evitar a possibilidade de o frasco do Indicador Biológico 3M™ Attest™ absorver resíduos de fluorescência de uma tira ou indicador químico, posicione o frasco do Indicador Biológico 3M™ Attest™ de modo a não entrar em contato direto com tiras ou indicadores químicos.

# **INFORMAÇÕES SOBRE SAÚDE E SEGURANÇA**

#### **Conformidade à segurança do dispositivo**

A Incubadora/Leitora 490 3M™ Attest™ cumpre com as normas abaixo, conforme demonstrado por esquema de certificação de órgão competente e relatório de teste emitido pela Underwriters Laboratories (UL):

- IEC 61010-1 (2010), 3ª edição. Requisitos de segurança para equipamentos elétricos para medição, controle e uso laboratorial – Parte 1: Requisitos gerais
- IEC 61010-2-010:2014, 3ª edição. Requisitos de segurança para equipamentos elétricos para medição, controle e uso laboratorial – Parte 2-010: Requisitos específicos para equipamentos laboratoriais para aquecimento de materiais.

A Incubadora/Leitora 490 3M™ Attest™ está listada como um equipamento laboratorial e possui a marca UL com os indicadores "C" e "US" adjacentes, com base em sua conformidade com as normas: UL 61010-1, CAN/CSA 22.2 Nº. 61010-1 e CAN/CSA C22.2 Nº 61010-2-010.

A Incubadora/Leitora 490 3M™ Attest™ está em conformidade com a marca CE relacionada à Diretiva de Baixa Tensão (LVD, na sigla em inglês) 2014/35/UE, conforme atestado pela Declaração de conformidade.

A Incubadora/Leitora 490 3M™ Attest™ cumpre com as diretivas RoHS e 2011/65/ EU do Parlamento e Conselho Europeu de 8 de junho de 2011 sobre restrição de uso de determinadas substâncias perigosas em equipamentos elétricos e eletrônicos.

A Incubadora/Leitora 490 3M™ Attest™ cumpre com as diretivas WEEE e 2012/19/EU do Parlamento e Conselho Europeu de 04 de julho de 2012 sobre resíduos de equipamentos elétricos e eletrônicos (waste electrical and electronic equipment, WEEE).

## **Conformidade EMC**

A Incubadora/Leitora 490 3M™ Attest™ cumpre com as seguintes normas EMC conforme atestado no Certificado de Conformidade gerado pela 3M:

- IEC 61326-1:2012/EN 61326:2013. Equipamentos elétricos para medição, controle e uso laboratorial – Requisitos EMC – Parte 1: Requisitos gerais
- Requisitos EMC em relação à marca CE da Diretiva EMC 2014/30/EU.

A Incubadora/Leitora 490 3M™ Attest™ cumpre com os requisitos de compatibilidade eletromagnética e segurança elétrica da Austrália e da Nova Zelândia conforme atestado pela Declaração de Conformidade do Fornecedor que está vinculada à marca de conformidade regulatória (regulatory compliance mark, RCM) da Austrália/Nova Zelândia.

Este dispositivo atende à Parte 15 das Regras da FCC. A operação está sujeita às duas condições a seguir:

(1) este dispositivo não pode causar interferência prejudicial e

(2) este dispositivo precisa aceitar qualquer interferência recebida, inclusive interferência que possa causar operação indesejada.

Este equipamento também foi testado e considerado em conformidade com os limites para dispositivo digital de categoria A de acordo com a parte 15 das Regras da FCC. Os limites foram estabelecidos para o fornecimento razoável de proteção contra interferência prejudicial quando o equipamento for operado em ambiente comercial. O equipamento gera e pode irradiar energia de frequência de rádio e, se não for instalado e usado de acordo com as instruções do manual, podem ocorrer interferências prejudiciais a comunicações via rádio. É provável que a operação do equipamento em uma área residencial cause interferência prejudicial e, nesse caso, o usuário deverá corrigir a interferência por conta própria.

Modificações neste dispositivo não devem ser feitas sem o consentimento por escrito da 3M Company. Modificações não autorizadas podem anular a autoridade concedida sob as Regras federais de comunicação que permitem a operação deste dispositivo. CAN ICES-3 (A)/NMB-3(A)

## **EXPLICAÇÃO DOS SÍMBOLOS NOS RÓTULOS E EMBALAGENS DOS PRODUTOS**

#### **Glossário de símbolos**

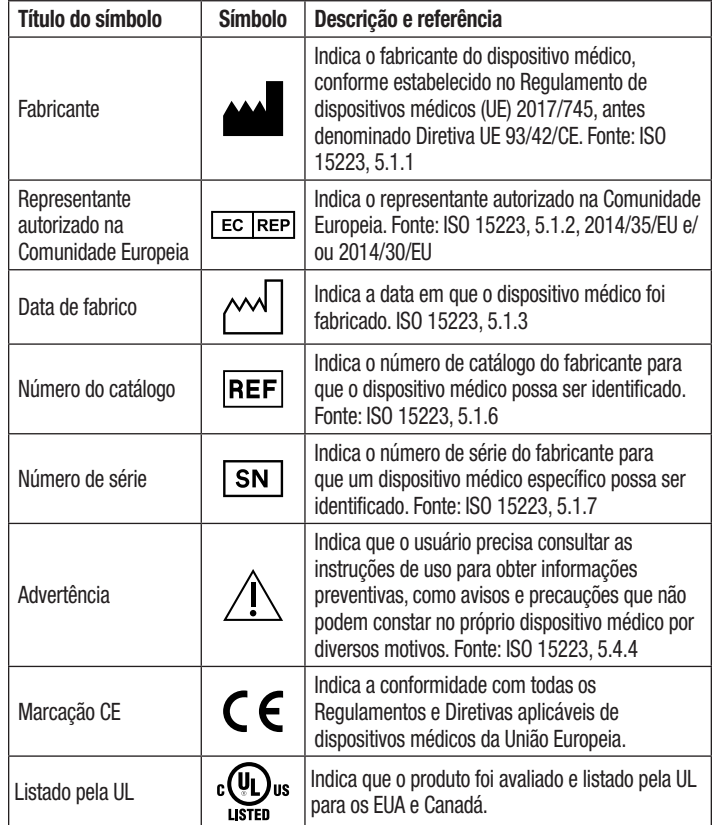

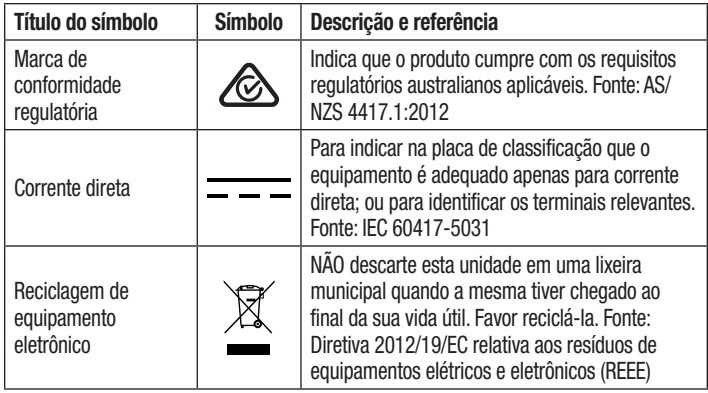

**Para obter mais informações, visite HCBGregulatory.3M.com**

# **ESPECIFICAÇÕES**

## **Especificações de alimentação**

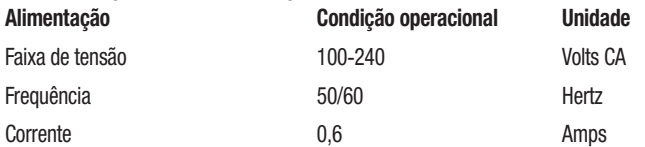

## **Condições ambientais de operação**

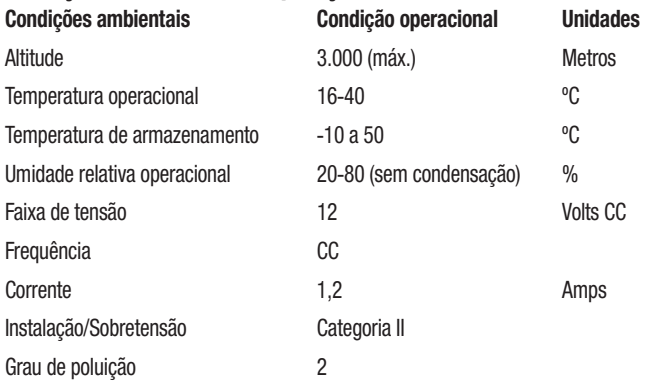

# $\bigoplus$

## **INSTRUÇÕES DE USO** – **Configuração inicial Selecione o local**

Coloque a Incubadora/Leitora 490 3M™ Attest™ em uma superfície leve e firme, longe de luz do sol e luz incandescente. Para economizar espaço na bancada, as unidades podem ser guardadas em duas alturas.

## **Conecte a unidade**

Conecte o cabo de alimentação na fonte de alimentação. Conecte a fonte de alimentação à Incubadora/Leitora 490 3M™ Attest™ e conecte o cabo de alimentação em alguma tomada CA aterrada.

## **ATENÇÃO:**

- Não coloque o instrumento em um ambiente exposto à luz direta do sol ou à luz forte incandescente.
- Não coloque o instrumento perto de qualquer dispositivo com um campo eletromagnético forte.
- Não o utilize em uma superfície vibratória.

## **Aguarde 30 minutos antes de usar**

Uma vez conectado, deixe-o aquecer por um período de 30 minutos antes de colocar os indicadores biológicos nos orifícios de incubação. O código de advertência C1 desaparecerá quando a temperatura adequada de incubação for alcançada.

## **Considerações especiais**

**Recomenda-se deixar a unidade ligada para eliminar os períodos de aquecimento.** A unidade pode ser desligada quando não houver previsão de uso por um

período extenso.

**AVISO:** Use a alimentação especificada para este produto e certificada para o país no qual o equipamento é usado.

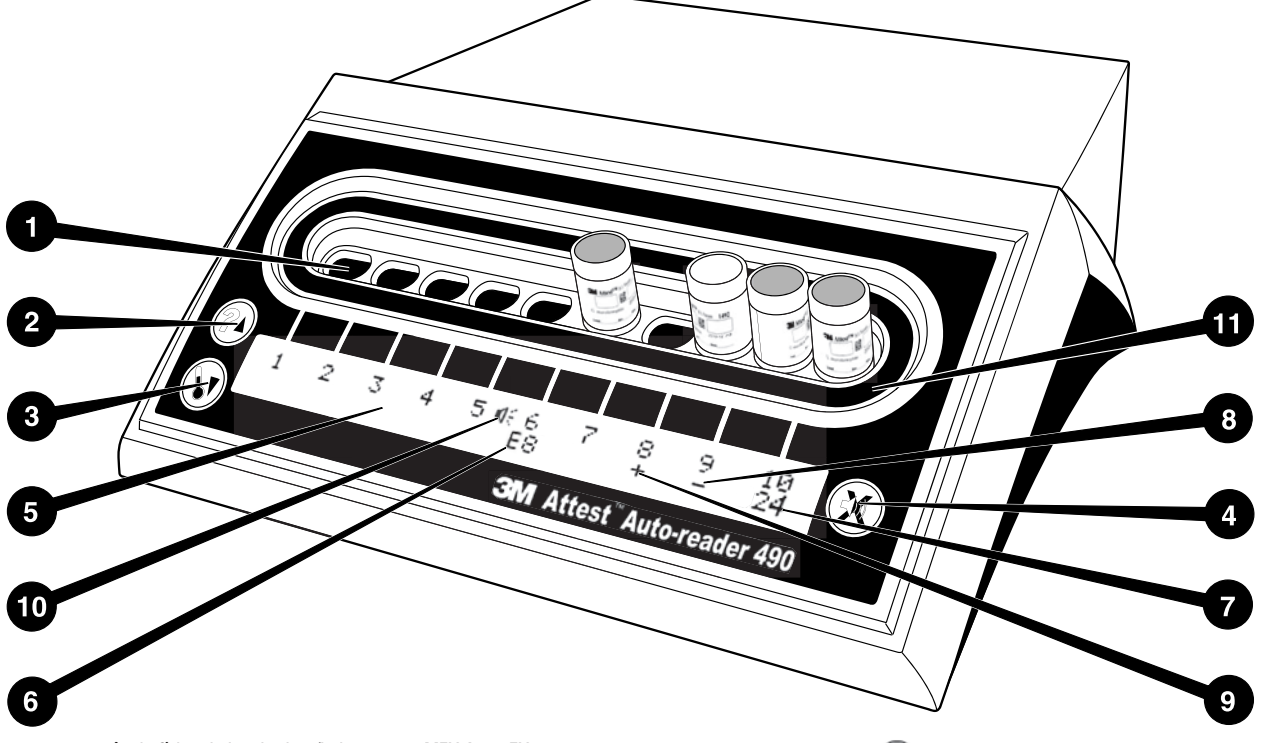

Familiarize-se com a aparência física da Incubadora/Leitora 490 3M™ Attest™:

## **Orifícios**

1. Orifícios da incubadora/leitora – A Incubadora/Leitora 490 3M™ Attest™ tem 10 orifícios de incubação.

## **Botões**

- 2. Informações/Botão de seta para cima
- 3. Temperatura/Botão de seta para baixo
- 4. Desligar alarme sonoro/Botão Enter

#### **Tela de i mações**

- 5. Tela LCD Tela com iluminação de fundo.
- 6. Tela LCD Exemplo de mensagem de erro, para orifício nº 6
- 7. Tela LCD Exemplo de tempo de incubação restante em minutos, para orifício nº 10
- 8. Tela LCD Exemplo de resultado negativo (-) do IB, para orifício nº 9
- 9. Tela LCD Exemplo de resultado positivo  $(+)$  do IB, para orifício nº 8
- 10. Tela LCD Indicador de alarme ligado

## **Indicador de configuração**

11. A etiqueta de configuração do orifício está preta.

## **INSTRUÇÕES DE USO** – **Configuração da Incubadora/ Leitora 490 3M**™ **Attest**™

**Obs.:** De modo ideal, a Incubadora/Leitora 490 3M™Attest™ deve estar vazia (ou seja, sem IBs) quando for reconfigurada.

Pressione os botões  $\bigcirc$  e  $\bigcirc$  nas parte frontal da Incubadora/Leitora 490 3M™ Attest™ simultaneamente por 3 segundos para entrar no modo de configuração. Uma vez no modo de configuração, use os botões de setas para

cima  $\bigcirc$ e para baixo a fim de configurar o relógio da Incubadora/Leitora

490 3M™ Attest™, alarme sonoro e aplicativo Web, conforme desejado. O botão funciona como uma tecla "Enter" e move o cursor para o próximo item configurável.

## **Configurando o relógio da Incubadora/Leitora 490 3M**™ **Attest**™

A data e o horário da Incubadora/Leitora 490 3M™ Attest™ são exibidos na seguinte forma: AAAA-MM-DD HH:MM, com o horário sendo exibido no formato de 24 horas. Para alterar o ano, se necessário, use os botões indicando para cima e para baixo para definir o ano, em seguida, pressione com para avançar para o mês, ajuste conforme necessário e pressione  $\circledast$  para avançar para o dia. Use o botão  $\circledast$  para mudar para o horário e defina as horas e os minutos.

## **Configurando a função de alarme sonoro**

Vá para a primeira linha do texto pressionando o botão  $\bullet$ . O "B" piscando em Buzzer (Alarme) indica que este item é configurável. Recomenda-se que seja configurado como "Buzzer Enabled" (Alarme ativado) para alerta sonoro ao operador em caso de IB positivo, mas deve ser configurado como "Buzzer Disabled" (Alarme desativado) usando o botão para cima e para baixo.

**Obs.:** Se for selecionada a desativação do alarme, e a alteração for aceita, o ícone de alto-falante ( $\Diamond$ ) desaparecerá no painel LCD e o alarme será desativado para todos os Indicadores Biológicos 3M™ Attest™, códigos de erro e avisos de alarme de código de advertência.

**Obs.:** A iluminação de fundo da tela da Incubadora/Leitora 490 3M™ Attest™ oscila sempre que o alarme sonoro disparar. Desativar o alarme sonoro NÃO desativa a iluminação de fundo oscilante da tela.

Pressione **e para selecionar a opção desejada e avançar para o próximo** item configurável.

## **Configuração da função do aplicativo Web opcional da Incubadora/Leitora 490 3M**™ **Attest**™

É recomendado que o padrão de configuração de **páginas Web habilitadas** seja usada. Se desejado, no entanto, o aplicativo Web Incubadora/Leitora 490 3M™ Attest™ pode ser

desativado pressionando o botão de seta para cima ou seta para baixo. Pressione para selecionar a opção desejada e avançar para a tela Accept (Aceitar).

**Obs.:** Desabilitar o aplicativo Web da Incubadora/Leitora 490 3M™ Attest™ não afetará a conectividade de software de terceiros.

## **Tela Accept (Aceitar)**

Use os botões de seta para cima e para baixo para alternar entre Yes (Sim) e No (Não),

pressione  $\bullet$  para aceitar alterações (selecione "Yes") ou manter as configurações atuais (selecione "No") e saia do modo de configuração. O painel LCD voltará à tela padrão.

**Obs.:** Orifícios de incubação das Incubadoras/Leitoras 490 3M™ Attest™ com a versão de software 4.0.0 ou superior não são configuráveis. Entre em contato a 3M para obter instruções sobre como configurar os orifícios de Incubadoras/Leitoras com as versões de software anteriores à 4.0.0.

# **INSTRUÇÕES DE USO** – **Procedimento de leitura**

## **Instruções para ativação e incubação de indicador biológico (IB)**

**ADVERTÊNCIA:** Deixe que o Indicador Biológico de Leitura Super Rápida 3M™ Attest™ resfrie pelo tempo recomendado antes de ativá-lo. A ativação ou a manipulação excessiva do indicador biológico antes de ele ser resfriado pode fazer com que a ampola de vidro exploda.

**ADVERTÊNCIA:** Para evitar a possibilidade de o frasco do Indicador Biológico 3M™ Attest™ absorver resíduos de fluorescência de uma tira ou indicador químico, posicione o frasco do Indicador Biológico 3M™ Attest™ de modo a não entrar em contato direto com tiras ou indicadores químicos.

**ADVERTÊNCIA:** Use óculos de segurança quando for ativar o Indicador Biológico de Leitura Super Rápida 3M™ Attest™.

**ADVERTÊNCIA:** Use óculos e luvas de segurança quando for ativar o Indicador Biológico de Leitura Rápida 1295 3M™ Attest™.

/!` **AVISO:** para reduzir o risco associado a resultados incorretos:

Não incube um Indicador Biológico 3M™ Attest™ se, após o processamento e antes da ativação do IB, for observado que a ampola com o meio de cultura está quebrada. Teste novamente o esterilizador com um novo indicador biológico.

Ative e incube os Indicadores Biológicos de Leitura Rápida 1295 3M™ Attest™ em até 1 hora antes da conclusão do ciclo de esterilização.

Deixe os Indicadores Biológicos de Leitura Super Rápida 1491 e 1492V 3M™ Attest™ resfriarem pelo tempo recomendado antes de ativá-los.

Incube o Indicador Biológico de Leitura Rápida 1295 3M™ Attest™ somente nas Incubadoras/Leitoras 490 3M™ Attest™ com a versão de software 4.0.0 ou superior. Siga este procedimento para cada Indicador Biológico 3M™ Attest™ a ser lido:

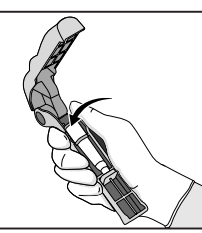

Usando óculos de segurança (e luvas para o IB 1295), **COLOQUE** o IB em um Ativador de Indicador Biológico Attest™.

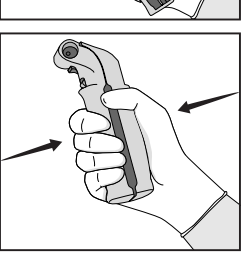

**FECHE** e **APERTE** o Ativador Biológico Attest™ para fechar a tampa do IB e quebrar a ampola com o meio de cultura.

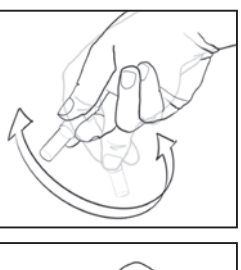

Remova imediatamente o IB, **VERIFIQUE** visualmente se a ampola de vidro (contendo o meio de cultura para crescimento) foi quebrada e **AGITE** o IB para garantir que o meio de cultura para crescimento flua para a câmara de crescimento no fundo do frasco.

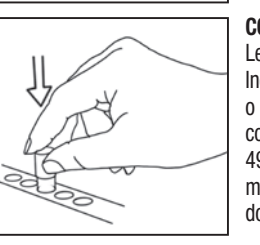

**COLOQUE** o IB ativado no orifício da Incubadora/ Leitora 490 3M™ Attest™ e observe o painel LCD da Incubadora/Leitora 490 3M™ Attest™ para confirmar o posicionamento correto do IB. Se o IB estiver vedado corretamente, o painel LCD da Incubadora/Leitora 490 3M™ Attest™ exibirá \*\*\*, \*\*, \* e, então, os minutos restantes de incubação diretamente abaixo do IB incubado.

**REGISTRE** o resultado do IB.

 **AVISO:** Não remova o indicador biológico do orifício de incubação até o símbolo (+) ou (-) no painel LCD indicar que o teste foi concluído.

# **INSTRUÇÕES DE USO** – **Informações adicionais**

## **Posicionamento do IB**

Todos os orifícios de incubação das Incubadoras/Leitoras 490 3M™ Attest™ com a versão de software 4.0.0 ou superior são programadas para fornecer um resultado de fluorescência final em 24 minutos de incubação e pode ser usado para incubar os Indicadores Biológicos de Leitura Super Rápida 1491 e 1492V 3M™ Attest™ e o Indicador Biológico de Leitura Rápida 1295 3M™ Attest™.

O tempo de incubação restante, em minutos, será exibido na tela LCD para indicar que o Indicador Biológico 3M™ Attest™ está em incubação no orifício da incubadora e **não** deve ser tocado. A tela com o tempo restante indica que os resultados não estão disponíveis e a incubação está em progresso.

**Não remova os Indicadores Biológicos 3M™ Attest™ até o símbolo (+) ou (-) no painel LCD indicar que o teste foi concluído.** Uma vez que o resultado for determinado, é continuamente exibido no painel LCD até 10 segundos depois de o IB ter sido removido do orifício de incubação.

**Obs.:** Após o primeiro minuto de incubação, **se o Indicador Biológico 3M™ Attest™ for inadvertidamente removido** antes de o período de incubação ser concluído, um alarme disparará e o código de advertência C2 será exibido no painel LCD sob o orifício. O Indicador Biológico 3M™ Attest™ **deve ser retornado ao orifício da incubadora em 10 segundos ou os resultados serão perdidos**.

 **AVISO:** Não remova ou mude o posicionamento do indicador biológico 3M™ Attest™ uma vez que ele foi colocado no orifício. Isso pode resultar na perda de resultados e o teste de indicador biológico pode ser inválido.

# **INSTRUÇÕES DE USO** – **Controle positivo**

## **Controle positivo**

Ative e incube pelo menos um Indicador Biológico 3M™ Attest™ não processado para usar como controle positivo cada dia que um Indicador Biológico 3M™ Attest™ processado for incubado e lido pela unidade. Escreva um "C" (de "controle") e a data na etiqueta. O controle positivo pode ser colocado em qualquer orifício de incubação. Um controle positivo deve ser executado para cada número de catálogo e ter o mesmo número de lote que o Indicador Biológico 3M™ Attest™ processado.

É uma boa prática usar um controle positivo cada dia que um Indicador Biológico 3M™ Attest™ processado for incubado. Isso ajuda a confirmar:

- se as temperaturas de incubação são atendidas (leitura do bloqueio do aquecedor de 60 °C +/- 2 °C);
- se a viabilidade dos esporos não foi alterada devido à temperatura de armazenamento inadequada, umidade ou proximidade a produtos químicos
- a capacidade do meio de cultura em promover o rápido crescimento; e
- o funcionamento adequado dos componentes da Incubadora/Leitora 490 3M™ Attest™.

# **INSTRUÇÕES DE USO** – **Interpretação dos resultados**

## **Resultados de fluorescência**

Depois de colocar um Indicador Biológico 3M™ Attest™ no orifício de incubação, a tela da Incubadora/Leitora 490 3M™ Attest™ mostrará \*\*\*, \*\*, \* e, em seguida, os minutos restantes de incubação diretamente abaixo do IB incubado para indicar que a incubação/ leitura está em progresso. O Indicador Biológico de Leitura Rápida 3M™ Attest™ não deve ser removido ou tocado enquanto a tela indicar o tempo de incubação restante.

Um (+) será exibido no painel LCD diretamente abaixo do IB e um alarme disparará (se o recurso de som estiver ativado) assim que um resultado positivo de Indicador Biológico 3M™ Attest™ for detectado.

No final do tempo de incubação especificado, se um resultado negativo de Indicador Biológico 3M™ Attest™ for detectado, um (-) será exibido no painel LCD diretamente abaixo do IB incubado. O resultado final negativo de fluorescência (-) para um Indicador Biológico 3M™ Attest™ processado após 24 minutos de incubação indica um processo de esterilização aceitável.

Depois que o símbolo  $+$  ou - for exibido e o resultado estiver gravado, o Indicador Biológico 3M™ Attest™ poderá ser removido do poço. O resultado (+ ou -) é exibido na tela LCD até o IB ser removido do poço de incubação. O resultado se apagará 10 segundos depois que o IB tiver sido removido. Não incube novamente os IBs, uma vez que o resultado não será válido.

O Indicador Biológico 3M™ Attest™ com controle positivo (não processado) deve fornecer um resultado positivo de fluorescência (+). Os resultados do Indicador Biológico 3M™ Attest™ processado não são válidos até o controle positivo mostrar fluorescência positiva (+). Com um Indicador Biológico 3M™ Attest™ processado, um resultado positivo (+) indica uma falha no processo de esterilização.

Tome medidas imediatamente em qualquer resultado de teste positivo. Determine a causa do Indicador Biológico 3M™ Attest™ positivo e teste novamente o esterilizador seguindo as políticas e procedimentos atuais do estabelecimento.

## **Resultado de mudança visual de cor no pH opcional** – **Indicadores Biológicos de Leitura Super Rápida 1491 e 1492V 3M**™ **Attest**™

Os Indicadores Biológicos de Leitura Super Rápida 3M™ Attest™ podem ter incubação extra para mudança visual de cor no pH. Esta incubação extra opcional não é destinada ao uso de rotina, e pode ser usada para estudos especiais. Dada a alta sensibilidade do resultado de fluorescência, não há vantagens em continuar com a incubação de Indicadores Biológicos de Leitura Super Rápida 1491 e 1492V 3M™ Attest™ por mais de 24 minutos. Depois da ativação e durante a incubação, os materiais não têxteis brancos no indicador biológico absorverão o indicador púrpura de bromocresol, o indicador sensível ao pH colore o meio de cultura de crescimento e ele fica azul. No caso de IB com controle positivo, o meio de cultura de crescimento e/ou o material não têxtil exibirá mudança de cor para o amarelo em 24 horas para IBs 1491 e em 48 horas para IBs 1492V. Qualquer observação de cor amarela dentro do frasco indica o resultado positivo. No caso de um IB processado, a cor do meio de cultura e/ou o material não têxtil muda de púrpura para amarelo e indica uma falha no processo de esterilização. Um resultado negativo de mudança de cor no pH, ou seja, o meio de cultura e o material não têxtil permanecerem púrpura/azul, pode ser acessado em 24 horas para IBs 1491 e em 48 horas para IBs 1492V.

## **Resultado de mudança visual de cor no pH opcional** – **Indicador Biológico de Leitura Rápida 1295 3M**™ **Attest**™

Os Indicadores Biológicos de Leitura Rápida 1295 3M™ Attest™ para Esterilização por Peróxido de Hidrogênio Vaporizado podem ter incubação extra para mudança visual de cor no pH. Dada a alta sensibilidade do resultado de fluorescência, não há vantagens em continuar com a incubação de Indicadores Biológicos de Leitura Rápida 1295 3M™ Attest™ uma vez que o resultado de fluorescência foi determinado e documentado. Esta incubação extra opcional não é destinada ao uso de rotina, mas pode ser usada para estudos especiais.

No caso de IB com controle positivo, o meio de cultura de crescimento terá uma mudança de cor para o amarelo em 24 horas. Qualquer observação de cor amarela dentro do frasco indica o resultado positivo. O resultado da mudança de cor no pH pode ser registrado e o IB descartado assim que a cor amarela for observada.

Para Indicadores Biológicos de Leitura Rápida 1295 3M™ Attest™ processados, o uso de incubadora umidificada é recomendado a fim de evitar que o meio de cultura seque. Se um resultado da mudança de cor no pH for desejado, transfira o IB 1295 para uma incubadora umidificada depois de o resultado de fluorescência ter sido determinado na Incubadora/Leitora 490 3M™ Attest™. Uma mudança de cor do meio de cultura de púrpura para amarelo indica uma falha no processo de esterilização. Um resultado negativo de mudança de cor no pH, ou seja, o meio de cultura, pode ser acessado em 7 dias.

## **INSTRUÇÕES DE USO** – **Descarte**

O instrumento contém uma bateria de lítio. Descarte o instrumento de acordo com os requisitos federais, estaduais e locais.

## **RECURSOS DA INCUBADORA/LEITORA 490 3M**™ **ATTEST**™ **Alarme sonoro**

Um alarme sonoro disparará, a iluminação de fundo da tela LCD piscará, e um símbolo (+) será exibido no painel LCD diretamente sob o IB incubado quando resultado positivo for detectado. Um alarme também disparará se um Indicador Biológico 3M™ Attest™ for removido do orifício da Incubadora/Leitora 490 3M™ Attest™ antes de o resultado final ter sido detectado. Os dados serão perdidos se o Indicador Biológico 3M™ Attest™ não for colocado de volta no orifício de incubação em 10 segundos.

## **Alarme ativado/desativado**

O alarme sonoro para resultados positivos pode ser desativado para um Indicador Biológico 3M™ Attest™. Esta configuração é feita ao pressionar o botão "Desligar alarme sonoro" depois que o alarme disparar. Isso desligará o alarme somente para aquele indicador biológico. Quaisquer resultados positivos do Indicador Biológico 3M™ Attest™ subsequentemente detectados em outros orifícios resultaram em um alarme disparando. A remoção do Indicador Biológico 3M™ Attest™ reativará o alarme para aquele orifício. Pressionar o botão "Desligar alarme sonoro" não silenciará o alarme de erro ou os avisos de alarme de código de advertência. Para desativar o alarme, consulte a seção de configuração.

## **Capacidade de empilhamento**

Para poupar espaço no balcão, a Incubadora/Leitora 490 3M™ Attest™ pode ser empilhada em duas alturas.

# **Botão Informações**

Quando o botão Informações for pressionado uma vez, a Incubadora/Leitora 490 3M™ Attest™ exibe duas linhas de texto na tela LCD.

A primeira linha indica (da esquerda para a direita):

- Número de série da Incubadora/Leitora 490 3M™ Attest™
- Versão de software (V X.Y.Z) integrada do Incubadora/Leitora 490 3M™ Attest™

Data e horário atuais. A segunda linha indica:

• A configuração do tipo de IB para orifícios 1-10 (ou seja, Attest)

Pressione o botão Informações duas vezes e o painel LCD da Incubadora/Leitora 490 3M™ Attest™ exibirá duas linhas adicionais de texto.

- Primeira linha: Endereço IP dinâmico (se a unidade estiver conectada a um adaptador Ethernet)
- Segunda linha: Data (AAAA-MM-DD) e horário em que a alimentação foi ligada na Incubadora/Leitora 490 3M™ Attest™.

Pressione o botão Informações três vezes e a tela LCD da Incubadora/Leitora 490 3M™ Attest™ exibirá o endereço MAC para o dispositivo.

## **Monitoramento de temperatura**

A Incubadora/Leitora 490 3M™ Attest™ tem um programa interno de autodiagnostico de temperatura. Se a temperatura deve ficar fora da faixa especificada (60 ºC +/- 2 ºC) um código de erro será exibido. O bloqueador de temperatura pode ser verificado pressionando o botão Temperatura uma vez.

#### **Configuração fácil**

A Incubadora/Leitora 490 3M™ Attest™ pode ser configurada usando os botões localizados na parte frontal da unidade ou usando o seu aplicativo Web opcional da Incubadora/Leitora 490 3M™ Attest™.

#### **Aplicativo Web opcional da Incubadora/Leitora 490 3M**™ **Attest**™

Se desejado, a Incubadora/Leitora 490 3M™ Attest™ pode ser conectada ao computador via conexão Ethernet para obtenção de recursos adicionais:

- Visualize remotamente o status atual dos IBs na Incubadora/Leitora 490 3M™ Attest™ por um computador conectado à rede. Para ter uma funcionalidade total, o uso de um navegador compatível com HTML5 com JavaScript habilitado é exigido
- Visualize e defina remotamente as configurações da Incubadora/Leitora 490 3M™ Attest™
- Visualize os últimos 100 IBs registrados
- Imprima a documentação usando uma impressora local e/ou salve a documentação como um arquivo eletrônico.\*
- \* Consulte as políticas e procedimentos de registro de informações do estabelecimento.

## **GUIA DE SOLUÇÃO DE PROBLEMAS**

**CUIDADO E LIMPEZA**

 **ADVERTÊNCIA:** Sempre desconecte a Incubadora/Leitora 490 3M™ Attest™ e espere que resfrie antes de limpá-la.

Não derrame líquidos no ou em cima o instrumento. Não submerja a unidade em líquidos.

Limpe as superfícies externas usando somente as instruções fornecidas pelo fabricante.

Não abra a carcaça do instrumento, não há peças em que os usuários possam fazer manutenção. O instrumento deve ser devolvido ao fabricante para reparo.

Limpe a superfície externa da Incubadora/Leitora 490 3M™ Attest™ passando um pano umedecido com detergente leve. Não tente limpar os componentes internos. Se limpeza extra dos orifícios for exigida, procure fazer reparo ou substituição.

**Obs.:** A Incubadora/Leitora 490 3M™ Attest™ não tem quaisquer peças em que os usuários possam fazer manutenção nem exige manutenção ou calibração de rotina. Qualquer mau funcionamento será indicado por um código de erro. Consulte a seção Guia de solução de problemas para obter a explicação dos códigos de erros.

No evento de um código de erro, tire e coloque a Incubadora/Leitora 490 3M™ Attest™ na tomada para iniciar o teste autodiagnostico. Se o código de erro ocorrer novamente, procure reparo ou substituição.

A tela LCD indicará do que se trata o mau funcionamento exibindo um código de advertência ou erro sob os orifícios do IB afetado. Um alarme sonoro, se ativado, disparará e a iluminação de fundo da tela LCD oscilará para alertar o usuário sobre os códigos de erro e advertência (exceto C1). O alarme e a iluminação de fundo podem ser desativados

pressionando o botão Desligar alarme sonoro **80**. Observe que desativar o alarme sonoro não desativa a iluminação de fundo oscilante da tela LCD. Consulte o seguinte:

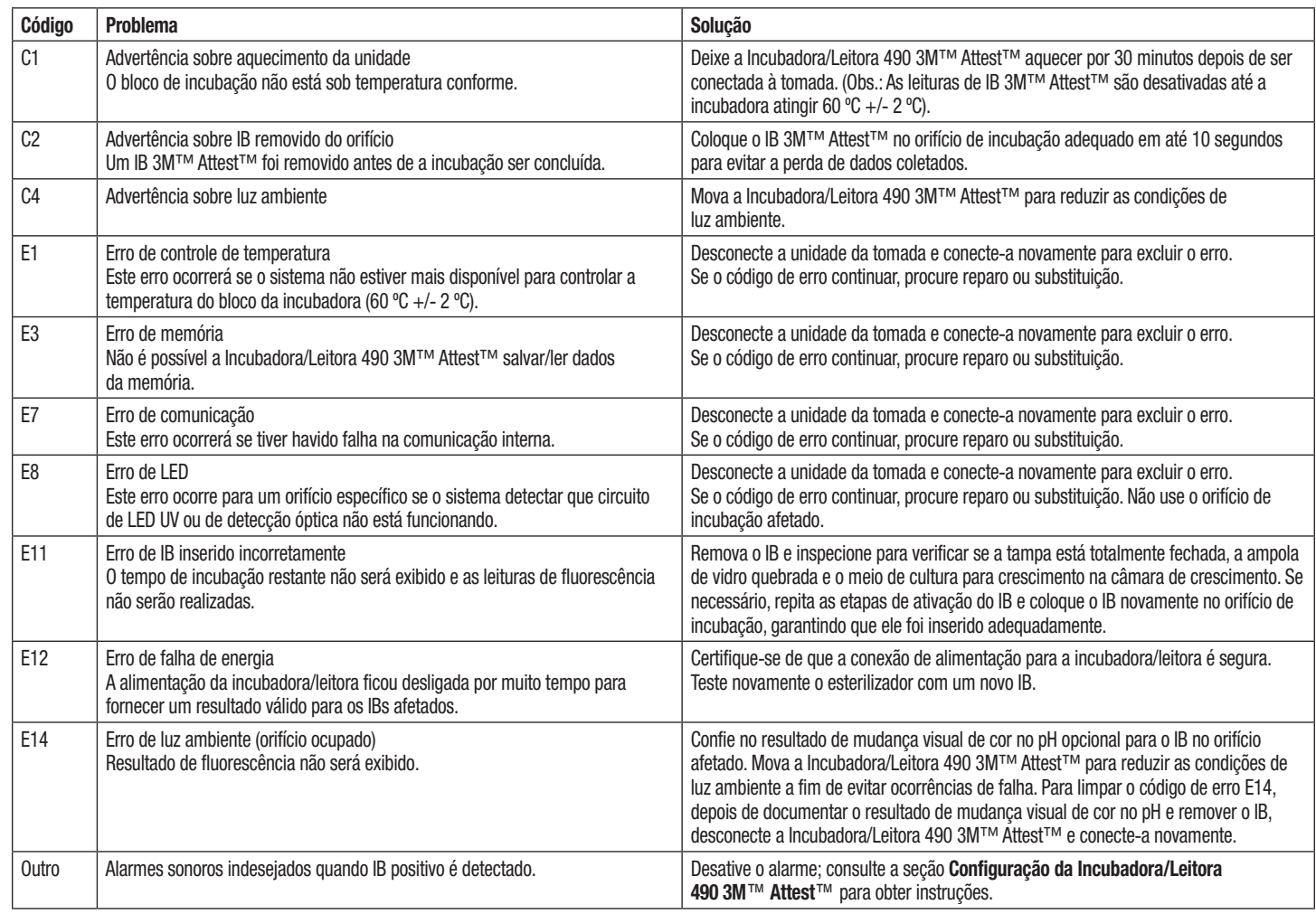

 $\bigoplus$ 

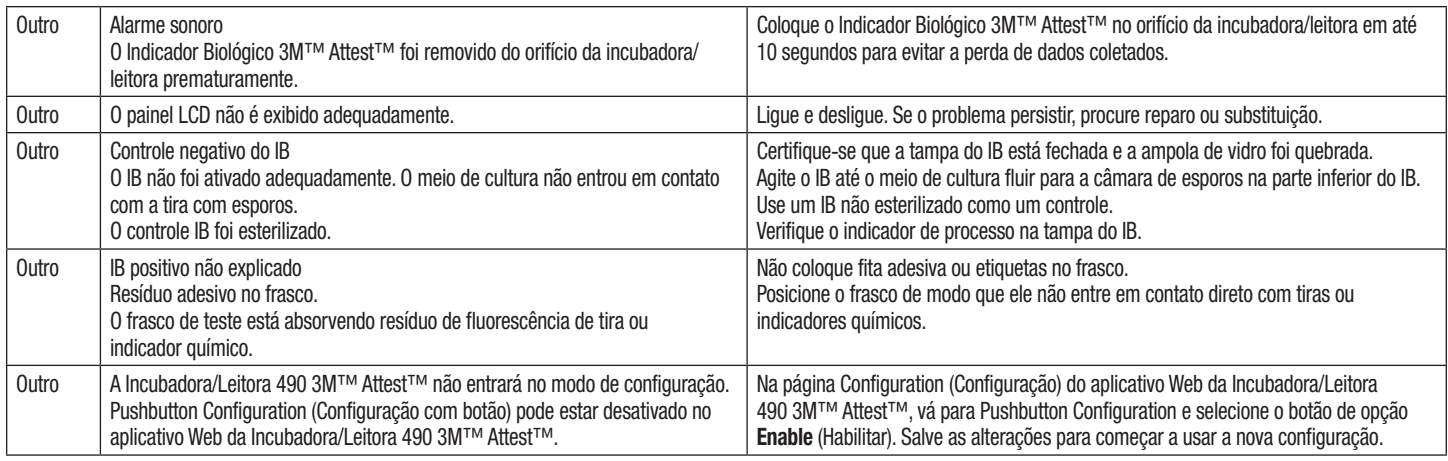

## **APLICATIVO WEB OPCIONAL DA INCUBADORA/LEITORA 490 3M**™ **ATTEST**™

## **Requisitos de navegador Web**

A interface Web foi desenvolvida para visualização usando um navegador compatível com HTML5 com JavaScript habilitado (por exemplo, Google Chrome).

## **Conexão Ethernet:**

Switch de conexão/roteador com capacidade de autonegociação para identificar a Incubadora/Leitora em operação 10 Mbps e half-duplex ou compatível com configuração manual para 10 Mbps e half-duplex.

#### **Conexão ao aplicativo Web da Incubadora/Leitora 490 3M**™ **Attest**™

Para usar o aplicativo Web da Incubadora/Leitora 490 3M™ Attest™, a Incubadora/Leitora 490 3M™ Attest™ deve estar conectada à rede do estabelecimento usando o cabo Ethernet fornecido. Consulte a equipe de TI do estabelecimento para obter assistência relacionada à conectividade de rede. Cada Incubadora/Leitora 490 3M™ Attest™ tem um endereço MAC único, que é apresentado na tela LCD da unidade quando o usuário aperta o botão Informações três vezes. O endereço MAC também é fornecido na parte inferior da página Configuration do aplicativo Web da Incubadora/Leitora 490 3M™ Attest™. A comunicação ocorre usando o protocolo HTTP sobre a porta 80. Os usuários do aplicativo Web podem se conectar ao aplicativo Web da Incubadora/Leitora 490 3M™ Attest™ pelo número de série da Incubadora/Leitora 490 3M™ Attest™ ou pelo endereço IP. Para visualizar o aplicativo Web da Incubadora/Leitora 490 3M™ Attest™ de um computador em uma sub-rede diferente daquela em que a Incubadora/Leitora 490 3M™ Attest™ está conectada, use a URL do endereço IP.

**Obs.:** Para acessar o aplicativo Web da Incubadora/Leitora 490 3M™ Attest™ em uma rede segura, o computador deve ter acesso à rede segura; as opções incluem conexão via uma rede Ethernet a cabo, conexão à rede sem fio do estabelecimento ou conexão via VPN.

## **A. URL do número de série**

- 1. Conecte o cabo Ethernet da Incubadora/Leitora 490 3M™ Attest™ fornecido a um conector Ethernet.
- 2. Pressione o botão **com** uma vez para exibir o número de série com 6 dígitos da Incubadora/Leitora 490 3M™ Attest™ na primeira linha à esquerda na tela LCD.
- 3. Digite http://attestxxxxxx, onde xxxxxx representa o número de série da unidade (por exemplo, http://attest101127) da Etapa 2, na barra de endereços do navegador Web no computador e pressione Enter.
- 4. A página Status do aplicativo Web da Incubadora/Leitora 490 3M™ Attest™ será exibida no computador. Para facilidade de uso no futuro, adicione esta página ao "Favoritos" do navegador Web.

#### **B. URL de endereço IP**

O aplicativo Web da Incubadora/Leitora 490 3M™ Attest™ pode também ser acessado por endereço IP dinâmico ou estático.

## **1. Endereço IP dinâmico**

Um endereço IP dinâmico é atribuído quando um cabo Ethernet é conectado da Incubadora/Leitora 490 3M™ Attest™ a um conector Ethernet em funcionamento.

Pressione e solte o botão **com** duas vezes para exibir o endereço IP dinâmico da Incubadora/Leitora 490 3M™ Attest™. Digite http://endereçoIP (por exemplo, http://xxx. xxx.xxx.xxx) na barra de endereços do navegador Web no computador e pressione Enter. A página Status do aplicativo Web da Incubadora/Leitora 490 3M™ Attest™ será exibida.

## **2. Endereço IP estático**

Equipes de TI de alguns estabelecimentos podem exigir que dispositivos se conectem à rede usando um endereço IP estático. Se este for o caso no seu estabelecimento, entre em contato com o departamento de TI para solicitar o endereço IP estático.

Registre o endereço IP estático fornecido pelo departamento de TI do seu . Você pode desejar etiquetar o conector Ethernet com o endereço atribuído. Digite http://endereçoIPestático (por exemplo, http://xxx.xxx.xxx. xxx) na barra de endereços do navegador Web no computador e pressione Enter. A página Status do aplicativo Web da Incubadora/Leitora 490 3M™ Attest™ será exibida.

#### **Sobre as páginas do aplicativo Web da Incubadora/ Leitora 490 3M**™ **Attest**™

O aplicativo Web da Incubadora/Leitora 490 3M™ Attest™ possui quatro páginas:

#### **a) Página Status**

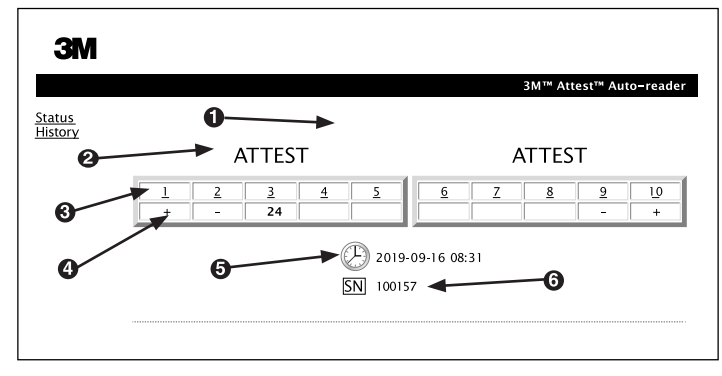

- 1. Nome inserido pelo usuário (opcional)
- 2. Configuração do orifício
- 3. Número do orifício
- 4. Resultado do IB/Tempo restante de incubação
- 5. Data e horário
- 6. Número de série da Incubadora/Leitora 490 3M™ Attest™

A página Status oferece a representação em tempo real da configuração e da tela do painel LCD da Incubadora/Leitora 490 3M™ Attest™. A data e horário atuais, bem como o número de série da Incubadora/Leitora 490 3M™ Attest™ são indicados nesta página. Desta página, o usuário pode navegar para:

- a página History (Histórico) ao clicar em History à esquerda da tela.
- a página Results Detail (Resultados detalhados) ao clicar no número do orifício de um orifício ocupado (ou seja, um orifício que, no momento, está incubando um IB). Clicar em um orifício vazio leva o usuário à página History.

**b) Página Results Detail (Resultados detalhados)**

| Result                             |                     |
|------------------------------------|---------------------|
| <b>Start Time</b>                  | 2019-09-16 07:04:41 |
| Well#                              | #2                  |
| Serial Number                      | 100157              |
| <b>BI</b> Type                     |                     |
| Control?                           |                     |
| BI Lot#                            |                     |
| Sterilizer#                        |                     |
| Load#                              |                     |
| Implant?                           |                     |
| Technician                         |                     |
| Sterilizer Model                   |                     |
| Cycle Type/Cycle<br>Parameters     |                     |
| Chemical<br>Integrator?/Indicator? |                     |
| Notes                              |                     |

Esta página oferece um registro individual para um IB incubado. Para obter a documentação completa, o usuário deve imprimir uma cópia ou salvar o registro em um arquivo eletrônico.

**Obs. 1:** As primeiras quatro linhas (destacadas em verde) são preenchidas automaticamente pela

Incubadora/Leitora 490 3M™ Attest™ e não podem ser alteradas pelo usuário. As linhas restantes devem ser preenchidas pelo usuário para atender aos requisitos de documentação do estabelecimento.

**Obs. 2:** A página Results Detail atualiza menos frequentemente que a página Status. Até o resultado do IB ficar disponível, a página Results Detail exibirá os minutos restantes de incubação nos campos de resultado.

#### **c) Página History (Histórico)**

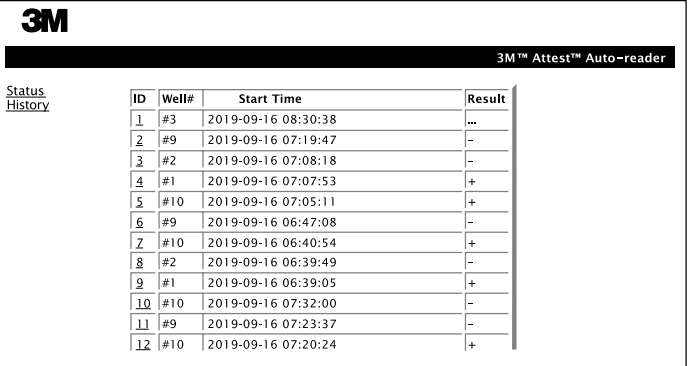

A Incubadora/Leitora 490 3M™ Attest™ armazena resultados para os últimos 100 IBs incubados no software integrado. A página History do aplicativo Web da Incubadora/ Leitora 490 3M™ Attest™ oferece um resumo destes 100 últimos resultados.

#### **d) Página Configuration (Configuração)**

Esta página permite a configuração das definições de idioma e da rede da Incubadora/ Leitora 490 3M™ Attest™ pelo aplicativo Web da Incubadora/Leitora 490 3M™ Attest™.

## **Documentando os resultados de IBs com o aplicativo Web da Incubadora/Leitora 490 3M**™ **Attest**™

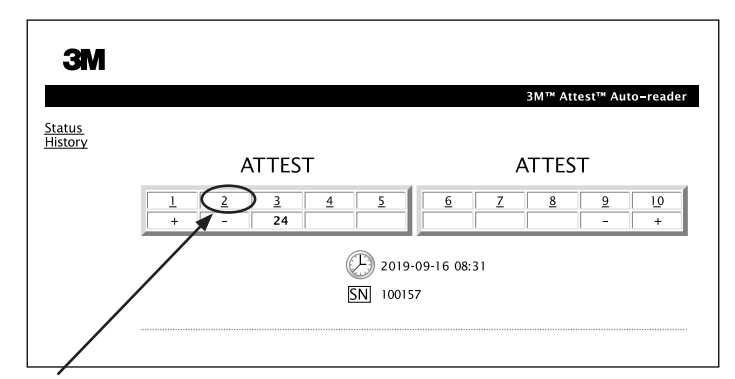

#### 1. **Abra a página Results Detail**

Depois de inserir um novo IB de Leitura Super Rápida 3M™ Attest™ na Incubadora/ Leitora 490 3M™ Attest™, a melhor prática é abrir a página Results Detail no aplicativo Web da Incubadora/Leitora 490 3M™ Attest™ para aquele IB clicando no número de orifício adequado na página Status.

2. **Digite** as informações especificas para aquele IB (por exemplo, tipo de IB, número de lote do IB, número do esterilizador, número da carga, nome do técnico, etc.) nos campos editáveis fornecidos. Use a seção Notes (Observações) para obter informações não descritas nos títulos, por exemplo, você pode desejar usar este campo para registar itens de carga.

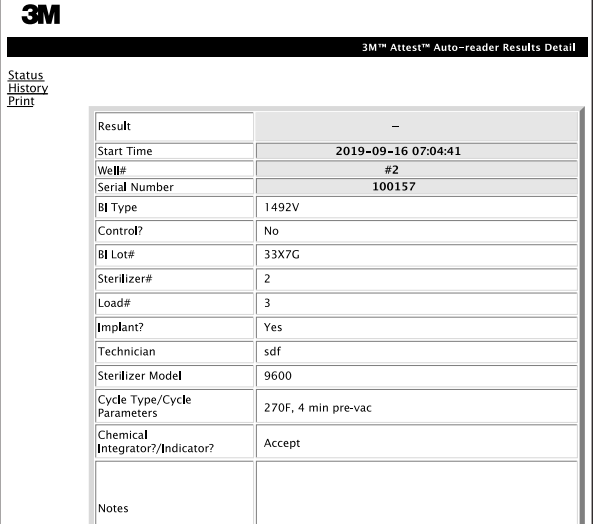

- 3. As informações inseridas são salvas automaticamente no armazenamento temporário no navegador Web no computador do usuário a cada 60 segundos, ou saindo da página Results Detail.
- 4. Imprimir/Arquivar. Uma vez que o resultado do IB estiver disponível, imprima ou arquive a página Results Detail para criar um registro. A página pode ser impressa e/ ou salva como um arquivo eletrônico.

#### **Importante! Os dados são armazenados somente para os últimos 100 IBs incubados.**

O software integrado na Incubadora/Leitora 490 3M™ Attest™ salva os dados dos campos preenchidos automaticamente (ou seja, destacados em verde). O aplicativo conta com o armazenamento temporário no navegador Web do usuário para salvar os dados nos campos preenchidos pelos usuários. Em ambos os casos, os dados são armazenados apenas para os 100 últimos registros, ou seja, 101º IB incubado apagará as informações salvas para o primeiro o IB incubado. Para reter as informações com os resultados detalhados para referência futura, uma melhor prática é imprimir a página assim que o resultado do IB estiver disponível.

## **Usando a página de histórico do IB**

Para visualizar ou imprimir um registro individual, clique no número de ID do registro desejado para navegar na página Results Detail (Resultados detalhados) para aquele IB.

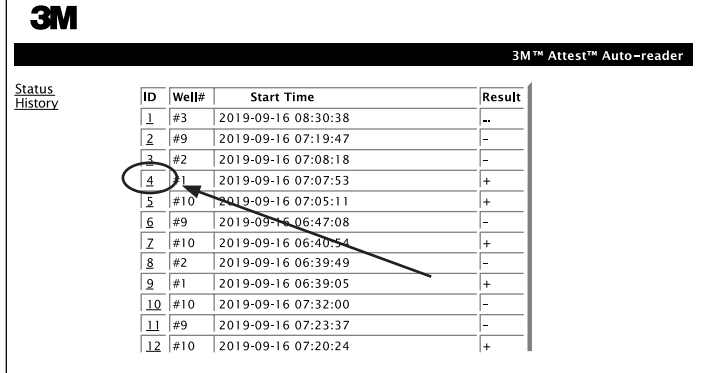

**Obs. 1:** A coluna 1, "ID" é o número de ID atribuído com o ID 1 representando o registro mais recente e o ID 100 representando o registro mais antigo. Para ajudar a localizar um registro específico, apenas clique uma vez no cabeçalho da coluna para organizar em ordem ascendente e clique uma segunda vez para reverter a ordem.

**Obs. 2:** A página History atualiza menos frequentemente que a página Status. Até o resultado do IB ficar disponível, a página History exibirá ••• na coluna Results (Resultados) indicando que a incubação ainda está em excesso.

#### **Usando a página de configuração do IB**

Determinadas opções de configuração e definição estão disponíveis na página Configuration do aplicativo Web da Incubadora/Leitora 490 3M™ Attest™ protegida por senha. De modo ideal, a Incubadora/Leitora 490 3M™Attest™ deve estar vazia (ou seja, sem IBs) quando for reconfigurada. Navegue para a página Configuration digitando o seguinte:

1) http://attestxxxxxx/protect/config.htm (onde xxxxxx é o número de série da unidade de 6 dígitos), ou

2) http:// xxx.xxx.xxx.xxx/protect/config.htm (onde xxx.xxx.xxx.xxx é o endereco IP) na barra de enderecos do navegador Web e pressione Go (Ir) ou enter. Uma tela de segurança aparecerá. Preencha os campos editáveis conforme segue:

**User name:** manager

**Password:** Attest

e pressione OK.

Clique nos botões de opção desejados para alterar as configurações. **Language (Idioma)** A configuração selecionada indica o idioma no qual o texto nas páginas do aplicativo Web da Incubadora/Leitora 490 3M™ Attest™ aparecerá na tela do computador. **Pushbutton Configuration (Configuração com botão)** Ao selecionar **Enable** (Ativar) o usuário poderá configurar a Incubadora/Leitora 490 3M™ Attest™ pelos botões na própria unidade. Ao selecionar **Disable** (Desativar) o usuário é impossibilitado de configurar a Incubadora/Leitora 490 3M™ Attest™ pelos botões na própria unidade. **Buzzer Configuration (Configuração do alarme)** Selecionar **Enable**  $\odot$  (Ativar) ativa o alarme sonoro. O ícone de alto-falante aparecerá no painel LCD. Selecionar Disable <sup>O</sup> (Desativar) desativa o alarme sonoro. O ícone de alto-falante desaparecerá do painel LCD da Incubadora/ Leitora 490 3M™ Attest™. **Attest Auto-reader 490 Nickname (Nome da Incubadora/Leitora 490 Attest)** Nomear a Incubadora/Leitora 490 3M™ Attest™ pode ser útil em estabelecimentos com várias unidades. O nome atribuído aparecerá na página Status do aplicativo Web da Incubadora/Leitora 490 3M™ Attest™. **Enable DHCP (Habilitar DHCP)** Default: (Padrão:) é verificada indicando se o aplicativo Web usa o endereço IP dinâmico automaticamente atribuído quando a Incubadora/Leitora 490 3M™ Attest™ é conectada à rede. Desmarque se você deseja usar um endereço IP estático atribuído pela equipe TI de seu estabelecimento. **IP Address (Endereço IP)** Endereço IP estático atribuído pela equipe TI **Gateway Insira Gateway Subnet Mask (Máscara de sub-rede)** Insira a máscara de sub-rede **Primary DNS (DNS primário)** | Insira o DNS primário **Secondary DNS (DNS secundário)** | Inseria o DNS secundário. **MAC Address (Endereço MAC)** XX:XX:XX:XX:XX:XX:XX (Endereço MAC único atribuído ao dispositivo. Este valor não pode ser alterado.) **Use Computer Time (Usar horário do computador)** Marque esta opção se você deseja configurar o relógio em uso na Incubadora/Leitora 490 3M™ Attest™ de acordo com o relógio no computador. **Attest Auto-reader 490 Time (Tempo da Incubadora/Leitora 490 Attest)** De modo alternativo, deixe a opção Use Computer Time desmarcada e marque as opções de data e horário para configurar o relógio da Incubadora/Leitora 490 3M™ Attest™.

Depois de alterar as configurações desejadas, clique no botão Save Config (Salvar configurações) para salvar suas alterações. Uma nova tela confirmando que as configurações foram salvas com sucesso é exibida.

# **SOLUÇÃO DE PROBLEMAS DA INCUBADORA/LEITORA 490 3M**™ **ATTEST**™

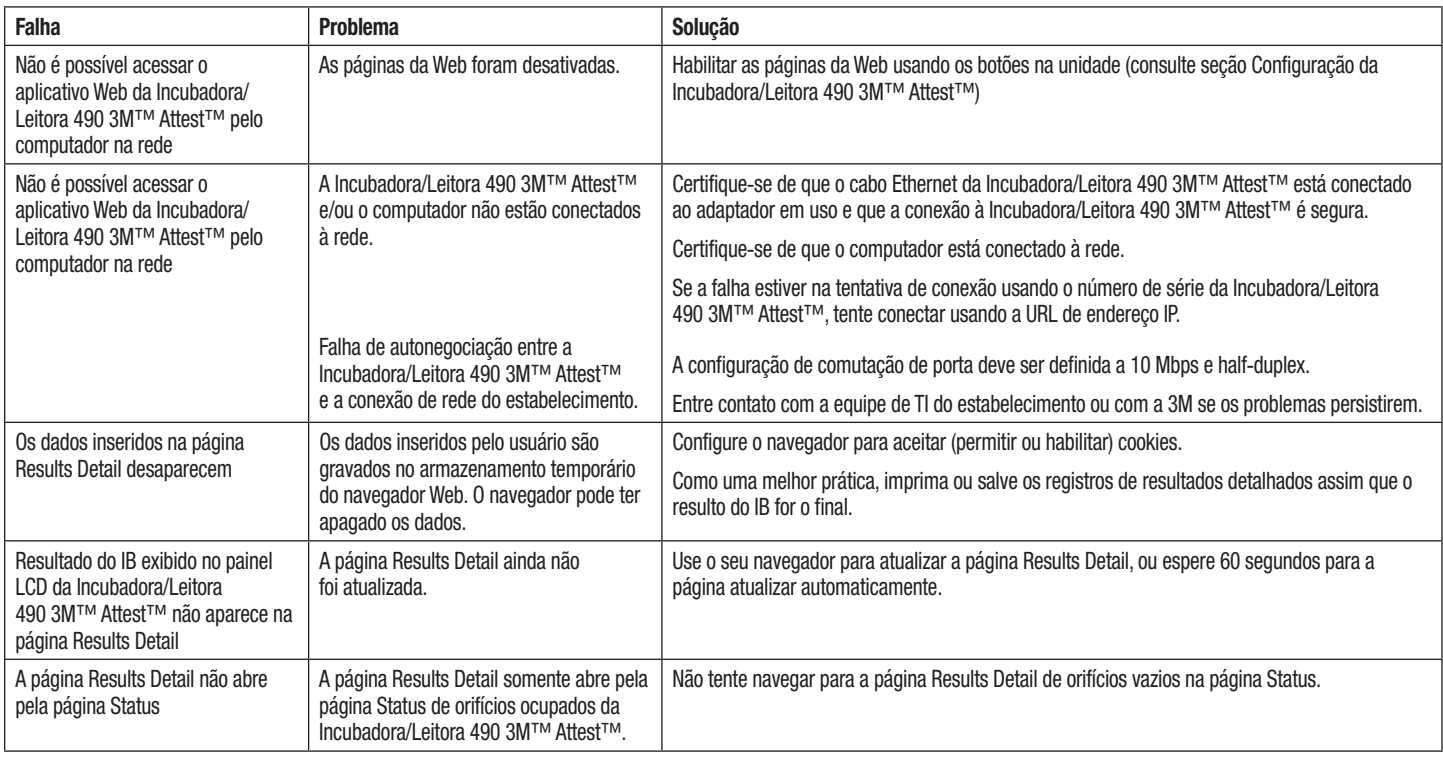

# **REPARO E SUBSTITUIÇÃO**

Nos EUA, as Incubadoras/Leitoras 490 3M™ Attest™ devem ser reparadas em:

#### **3M Health Care Service Center**

Suite 200, Bldg. 502 3350 Granada Avenue North Oakdale, MN 55128 1-800-228-3957

Fora dos EUA, entre em contato com sua subsidiária local da 3M.

Em caso de dúvidas, ligue para o atendimento ao cliente: 1-800-228-3957.

Διαβάστε προσεκτικά όλες τις πληροφορίες ασφαλείας πριν χρησιμοποιήσετε το προϊόν.

## ΠΙΝΑΚΑΣ ΠΕΡΙΕΧΟΜΕΝΩΝ

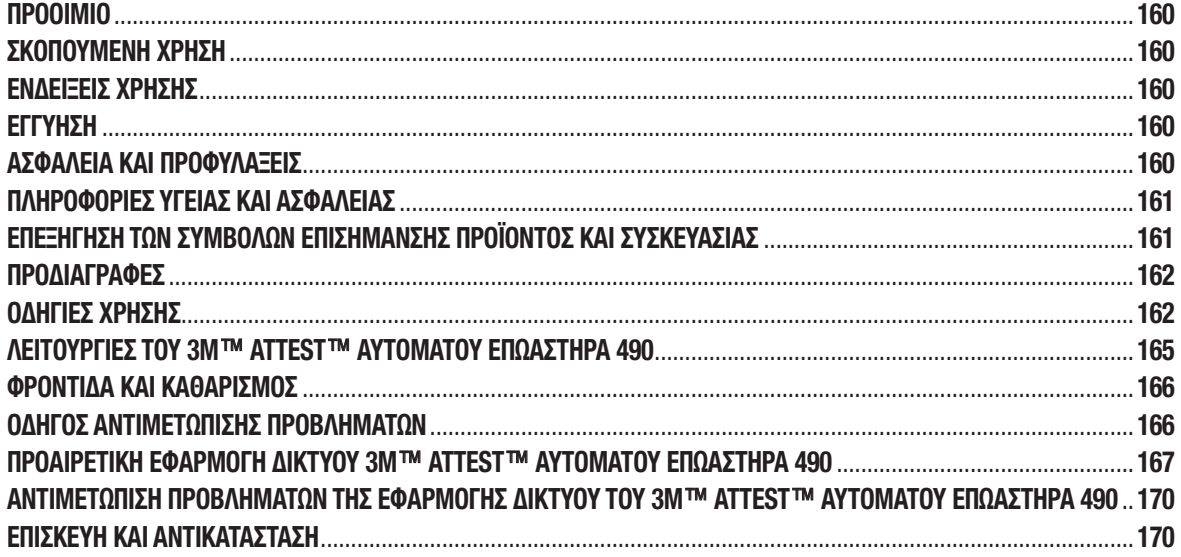

 $\binom{e}{b}$ 

## **ΠΡΟΟΙΜΙΟ**

#### **Αποποιήσεις ευθύνης περιεχομένου Αποποιήσεις ευθύνης εικόνων**

Τα δείγματα εκτυπώσεων, τα γραφικά, τα στιγμιότυπα οθόνης και οι οθόνες παρέχονται μόνο για ενημερωτικούς σκοπούς και σκοπούς χρήσης ως παραδείγματος και δεν πρέπει να χρησιμοποιούνται για κλινικές αξιολογήσεις ή αξιολογήσεις συντήρησης. Τα δεδομένα που εμφανίζονται στα δείγματα εκτυπώσεων και τις οθόνες δεν αποτελούν πραγματικά ονόματα σθενών ή αποτελέσματα δοκιμών.

## **Αποποίηση ευθύνης υλικού**

Οι προδιαγραφές υλικού του 3M™ Attest™ Αυτόματου Επωαστήρα 490 υπόκεινται σε αλλαγές. Οι εικόνες συστήματος, τα τμήματα υλικού και οι προδιαγραφές υλικού που περιλαμβάνονται στο εγχειρίδιο ενδέχεται να μην αντιστοιχούν στο εγκατεστημένο σύστημα. Τυχόν αλλαγές ή τροποποιήσεις στην εξουσιοδοτημένη εγκατάσταση του συστήματος έχουν επαληθευτεί ως συμβατές με τις λειτουργίες που περιγράφονται στο παρόν έγγραφο.

# **ΣΚΟΠΟΥΜΕΝΗ ΧΡΗΣΗ**

Το 3M™ Attest™ Σύστημα Βιολογικού Δείκτη Υπερταχείας Ερμηνείας προσφέρει γρήγορη και αξιόπιστη παρακολούθηση για τις διαδικασίες αποστείρωσης με ατμό που εκτελούνται σε ιδρύματα υγειονομικής περίθαλψης. Το σύστημα αποτελείται από βιολογικούς δείκτες, πακέτα πρόκλησης και επωαστήρες (3M™ Attest™ Αυτόματος Επωαστήρας 490 και 3M™ Attest™ Αυτόματος Επωαστήρας 490H που έχουν έκδοση λογισμικού 4.0.0 ή ανώτερη) με ενσωματωμένο λογισμικό.

Ο 3M™ Attest™ Αυτόματος Επωαστήρας 490 που έχει έκδοση λογισμικού 4.0.0 ή ανώτερη είναι σχεδιασμένος για επώαση και αυτόματη ανάγνωση των 3M™ Attest™ Βιολογικών Δεικτών Υπερταχείας Ερμηνείας 1491 και 1492V στους 60°C για τελική αρνητική ένδειξη φθορισμού σε 24 λεπτά. Ο 3M™ Attest™ Αυτόματος Επωαστήρας 490 είναι επίσης σχεδιασμένος για περαιτέρω επώαση των 3M™ Attest™ Βιολογικών Δεικτών Υπερταχείας Ερμηνείας, αριθμοί καταλόγου 1491 και 1492V, για τελικό αρνητικό αποτέλεσμα αλλαγής χρώματος οπτικού pH στις 24 ώρες και 48 ώρες αντίστοιχα. Αυτή η περαιτέρω επώαση είναι προαιρετική και δεν παρέχεται για χρήση ρουτίνας.

Οι 3M™ Attest™ Αυτόματοι επωαστήρες 490 που έχουν έκδοση λογισμικού 4.0.0 ή ανώτερη ενδέχεται επίσης να χρησιμοποιούνται ως μέρος του 3M™ Attest™ Συστήματος Βιολογικού Δείκτη Ταχείας Ερμηνείας για Αποστείρωση με Ατμοποιημένο Υπεροξείδιο του Υδρογόνου για την παροχή γρήγορης και αξιόπιστης παρακολούθησης ρουτίνας διαδικασιών αποστείρωσης με ατμοποιημένο υπεροξείδιο του υδρογόνου που εκτελούνται σε ιδρύματα υγειονομικής περίθαλψης. Το σύστημα αποτελείται από επωαστήρες (3M™ Attest™ Αυτόματος Επωαστήρας 490 που έχει έκδοση λογισμικού 4.0.0 ή ανώτερη και 3M™ Attest™ Αυτόματος Επωαστήρας 490H) με ενσωματωμένο λογισμικό και έναν βιολογικό δείκτη, τον 3M™ Attest™ Βιολογικό Δείκτη Ταχείας Ερμηνείας 1295. Ο 3M™ Attest™ Αυτόματος Επωαστήρας 490 που έχει έκδοση λογισμικού 4.0.0 ή ανώτερη είναι επίσης επικυρωμένος για επώαση και αυτόματη ανάγνωση των 3M™ Attest™ Βιολογικών Δεικτών Ταχείας Ερμηνείας 1295 στους 60°C για τελική αρνητική ένδειξη φθορισμού σε 24 λεπτά.

Μια θετική ένδειξη φθορισμού ή αλλαγή χρώματος οπτικού pH υποδηλώνει αποτυχία της διαδικασίας αποστείρωσης. Ωστόσο, λόγω της υψηλής ευαισθησίας του αποτελέσματος φθορισμού, δεν υπάρχει πλεονέκτημα στη συνέχιση της επώασης των επεξεργασμένων 3M™ Attest™ Βιολογικών Δεικτών αφού τεκμηριωθεί το αποτέλεσμα φθορισμού.

Άλλοι βιολογικοί δείκτες (ΒΔ) δεν είναι συμβατοί με την παρούσα συσκευή και δεν μπορούν να χρησιμοποιηθούν.

# **ΕΝΔΕΙΞΕΙΣ ΧΡΗΣΗΣ**

Ο 3M™ Attest™ Αυτόματος Επωαστήρας 490 είναι σχεδιασμένος για την επώαση και την αυτόματη ανάγνωση των 3M™ Attest™ Βιολογικών Δεικτών Ταχείας Ερμηνείας 1295 και των 3M™ Attest™ Βιολογικών Δεικτών Υπερταχείας Ερμηνείας, αριθμοί καταλόγου 1491 και 1492V, στους 60°C για τελικό αποτέλεσμα φθορισμού σε 24 λεπτά.

# **ΕΓΓΥΗΣΗ**

Στις ΗΠΑ, ο 3M™ Attest™ Αυτόματος Επωαστήρας 490 συνοδεύεται από περιορισμένη εγγύηση προϊόντος ενός έτους. Η εγγύηση, οι αποκαταστάσεις και οι περιορισμοί που ισχύουν στις ΗΠΑ περιγράφονται στη φόρμα Προσφορά τιμής και τις σελίδες Άμεσης τιμής. Για χώρες εκτός των ΗΠΑ, τυχόν εγγυήσεις προσφέρονται από τη θυγατρική που είναι υπεύθυνη για την εξυπηρέτηση του 3M™ Attest™ Αυτόματου Επωαστήρα 490.

## **Αριθμός σειράς**

Για εύκολη ταυτοποίηση, κάθε 3M™ Attest™ Αυτόματος Επωαστήρας 490 διαθέτει έναν μοναδικό αριθμό σειράς, εκτυπωμένο σε μια ετικέτα στην πίσω πλευρά της μονάδας και εμφανιζόμενο στην αριστερή πλευρά της άνω σειράς κειμένου στην οθόνη LCD, όταν

ο χρήστης πατάει το κουμπί .

# **ΑΣΦΑΛΕΙΑ ΚΑΙ ΠΡΟΦΥΛΑΞΕΙΣ**

Ο 3M™ Attest™ Αυτόματος Επωαστήρας 490 και οι σχετικές συσκευές και εξαρτήματα αυτού είναι σχεδιασμένα για να παρέχουν ασφαλή και αξιόπιστη υπηρεσία, όταν χρησιμοποιούνται σύμφωνα με τις παρεχόμενες οδηγίες. Διαβάστε, κατανοήστε και τηρήστε όλες τις πληροφορίες ασφαλείας που περιλαμβάνονται στις οδηγίες χρήσης του 3M™ Attest™ Αυτόματου Επωαστήρα 490, του 3M™ Attest™ Βιολογικού Δείκτη Ταχείας Ερμηνείας 1295 και των συσκευών 3M™ Attest™ Βιολογικών Δεικτών Υπερταχείας Ερμηνείας 1491 και 1492V πριν από τη χρήση. Χρησιμοποιείτε τον εξοπλισμό μόνο για τους σκοπούς που περιγράφονται στο Εγχειρίδιο Χρήσης. **Διατηρήστε τις παρούσες οδηγίες για μελλοντική αναφορά.**

Η παρούσα μονάδα είναι σχεδιασμένη για χρήση μόνο με τη μονάδα Τροφοδοσίας και το καλώδιο Ethernet που παρέχονται από την 3M. Εάν το προϊόν χρησιμοποιείται με μη καθοριζόμενο τρόπο, ενδέχεται να υποβαθμιστεί η προστασία που παρέχεται από αυτό.

# **Επεξήγηση συνεπειών λέξεις σήματος**

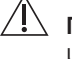

**ΠΡΟΕΙΔΟΠΟΙΗΣΗ:** Υποδηλώνει επικίνδυνη κατάσταση, η οποία, αν δεν αποφευχθεί, μπορεί να προκαλέσει θάνατο ή σοβαρό τραυματισμό.

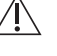

**ΠΡΟΣΟΧΗ:** Υποδηλώνει επικίνδυνη κατάσταση, η οποία, αν δεν αποφευχθεί, μπορεί να προκαλέσει τραυματισμό ελάσσονας ή μέτριας σημασίας.

## **Προειδοποιήσεις και προφυλάξεις ασφάλειας**

Οι παρακάτω προειδοποιήσεις και προφυλάξεις θα πρέπει να τηρούνται για την αποφυγή επισφαλών ενεργειών, οι οποίες ενδέχεται να προκαλέσουν τραυματισμό ή βλάβη στο όργανο.

 $\eta'$ **ΠΡΟΕΙΔΟΠΟΙΗΣΗ:** Για μείωση του κινδύνου που σχετίζεται με επικίνδυνη τάση

Να χρησιμοποιείται μόνο σε εσωτερικούς χώρους.

Μη χρησιμοποιείτε τον εξοπλισμό εάν δεν λειτουργεί σωστά ή εάν έχει υποστεί βλάβες.

Χρησιμοποιείτε μόνο την τροφοδοσία που προβλέπεται για το παρόν προϊόν και πιστοποιείται για τη χώρα χρήσης του.

 **ΠΡΟΣΟΧΗ:** Για μείωση του κινδύνου τραυματισμού ή βλάβης στο όργανο

Μη ρίχνετε υγρά πάνω ή μέσα στο όργανο. Μη βυθίζετε τη μονάδα σε υγρό.

Αποσυνδέετε πάντα τον 3M™ Attest™ Αυτόματο Επωαστήρα 490 και αφήστε τον να κρυώσει πριν τον καθαρισμό.

Καθαρίζετε τις εξωτερικές επιφάνειες ακολουθώντας αυστηρά τις οδηγίες που παρέχονται από τον κατασκευαστή.

Μην ανοίγετε το περίβλημα του οργάνου. Στο εσωτερικό του δεν περιλαμβάνονται εξαρτήματα που μπορούν να επισκευαστούν από τον χρήστη. Το όργανο πρέπει να επιστρέφεται στον κατασκευαστή για επισκευές.

Φοράτε γυαλιά ασφαλείας και γάντια κατά την ενεργοποίηση του 3M™ Attest™ Βιολογικού Δείκτη Ταχείας Ερμηνείας 1295.

Αφήστε τους 3M™ Attest™ Βιολογικούς Δείκτες Υπερταχείας Ερμηνείας 1491 και 1492V να κρυώσουν για το προτεινόμενο χρονικό διάστημα, πριν την ενεργοποίηση. Η ενεργοποίηση ή ο υπερβολικός χειρισμός του βιολογικού δείκτη πριν κρυώσει ενδέχεται να προκαλέσει ρήξη της γυάλινης αμπούλας.

Φοράτε γυαλιά ασφαλείας κατά την ενεργοποίηση των 3M™ Attest™ Βιολογικών Δεικτών Υπερταχείας Ερμηνείας 1491 ή 1492V.

#### **ΠΡΟΕΙΔΟΠΟΙΗΣΗ:** Για μείωση του κινδύνου που σχετίζεται με λανθασμένα αποτελέσματα:

Το όργανο πρέπει να χρησιμοποιείται από χειριστές εξοικειωμένους με τη συσκευή, τις λειτουργίες της συσκευής και το Εγχειρίδιο Χρήσης.

Μην τοποθετείτε το όργανο σε περιβάλλον εκτεθειμένο στην ηλιακή ακτινοβολία ή σε ισχυρό φωτισμό πυράκτωσης.

Μην τοποθετείτε το όργανο κοντά σε οποιαδήποτε συσκευή εκπέμπει ισχυρό ηλεκτρομαγνητικό πεδίο.

Μη χρησιμοποιείτε το όργανο σε δονούμενη επιφάνεια.

Ενεργοποιήστε και επωάστε τους 3M™ Attest™ Βιολογικούς Δείκτες Ταχείας Ερμηνείας 1295 εντός 1 ώρας από την ολοκλήρωση του κύκλου αποστείρωσης.

Μην επωάζετε έναν 3M™ Attest™ Βιολογικό Δείκτη εάν, μετά την επεξεργασία και πριν την ενεργοποίηση του ΒΔ, παρατηρείτε ότι έχει σπασμένη αμπούλα θρεπτικού μέσου. Ελέγξτε εκ νέου τον αποστειρωτή με έναν νέο βιολογικό δείκτη.

Αφήστε το προϊόν που έχει υποστεί επεξεργασία με ατμό 3M™ Attest™ Βιολογικούς Δείκτες Υπερταχείας Ερμηνείας 1491 και 1492V να κρυώσουν για το προτεινόμενο χρονικό διάστημα, πριν την ενεργοποίηση.

Μην αφαιρείτε ή αλλάζετε τη θέση του 3M™ Attest™ Βιολογικού Δείκτη, αφού τοποθετηθεί σε μια υποδοχή.

Μην αφαιρείτε τον 3M™ Attest™ Βιολογικό Δείκτη από την υποδοχή επώασης, μέχρι να δηλωθεί η ολοκλήρωση της εξέτασης με το σύμβολο (+) ή (-) στην οθόνη LCD.

Μην επωάζετε εκ νέου τους 3M™ Attest™ Βιολογικούς Δείκτες για τους οποίους έχει ήδη καθοριστεί αποτέλεσμα από τον 3M™ Attest™ Αυτόματο Επωαστήρα 490.

 **ΠΡΟΣΟΧΗ:** Για μείωση του κινδύνου που σχετίζεται με λανθασμένα αποτελέσματα:

Για να αποφύγετε την πιθανότητα απορρόφησης υπολειμμάτων φθορισμού από τον 3M™ Attest™ Βιολογικό Δείκτη που προέρχονται από χημικό δείκτη ή ταινία, τοποθετείτε το φιαλίδιο του 3M™ Attest™ Βιολογικού Δείκτη με τρόπο που να μην έρχεται σε άμεση επαφή με χημικούς δείκτες ή ταινία.

# **ΠΛΗΡΟΦΟΡΙΕΣ ΥΓΕΙΑΣ ΚΑΙ ΑΣΦΑΛΕΙΑΣ**

## **Συμμόρφωση ασφάλειας συσκευής**

Ο 3M™ Attest™ Αυτόματος Επωαστήρας 490 είναι σύμφωνος με τα παρακάτω πρότυπα, όπως επιδεικνύεται από το Πιστοποιητικό Προγράμματος CB και την αναφορά ελέγχου που εκδίδεται από την Underwriters Laboratories (UL):

- IEC 61010-1 (2010) 3η Έκδοση. Απαιτήσεις ασφάλειας για ηλεκτρικό εξοπλισμό, για μέτρηση, έλεγχο και εργαστηριακή χρήση - Μέρος 1: Γενικές απαιτήσεις
- IEC 61010-2-010:2014 3η Έκδοση. Απαιτήσεις ασφάλειας για ηλεκτρικό εξοπλισμό, για μέτρηση, έλεγχο και εργαστηριακή χρήση - Μέρος 2-010: Ειδικές απαιτήσεις για εργαστηριακό εξοπλισμό για τη θέρμανση υλικών.

Ο 3M™ Attest™ Αυτόματος Επωαστήρας 490 είναι καταγεγραμμένος ως Εργαστηριακός εξοπλισμός και φέρει το σήμα UL με τις ενδείξεις «C» και «US», σύμφωνα με τη συμμόρφωσή του με τα πρότυπα UL 61010-1, CAN/CSA 22.2 No. 61010-1 και CAN/CSA 22.2 No. 61010-2-010.

Ο 3M™ Attest™ Αυτόματος Επωαστήρας 490 είναι σύμφωνος με το σήμα CE, σχετικά με την Οδηγία Χαμηλής Τάσης (LVD) 2014/35/ΕΕ, όπως επιβεβαιώνεται στη Δήλωση Συμμόρφωσης.

Ο 3M™ Attest™ Αυτόματος Επωαστήρας 490 είναι σύμφωνος με την Οδηγία RoHS, Οδηγία 2011/65/ΕΕ του Ευρωπαϊκού Κοινοβουλίου και του Συμβουλίου της 8ης Ιουνίου 2011 σχετικά με τον περιορισμό της χρήσης ορισμένων επικίνδυνων ουσιών στα είδη ηλεκτρικού και ηλεκτρονικού εξοπλισμού.

Ο 3M™ Attest™ Αυτόματος Επωαστήρας 490 είναι σύμφωνος με την Οδηγία WEEE, Οδηγία 2012/19/ΕΕ του Ευρωπαϊκού Κοινοβουλίου και του Συμβουλίου της 4ης Ιουλίου 2012 σχετικά με απόβλητα ηλεκτρικού και ηλεκτρονικού εξοπλισμού (WEEE).

## **Συμμόρφωση EMC**

Ο 3M™ Attest™ Αυτόματος Επωαστήρας 490 είναι σύμφωνος με τα παρακάτω πρότυπα EMC, όπως επιβεβαιώνεται από το Πιστοποιητικό Συμμόρφωσης που εκδίδεται από την 3M:

- IEC 61326-1:2012/EN 61326:2013 Ηλεκτρικός εξοπλισμός για μέτρηση, έλεγχο και εργαστηριακή χρήση - Απαιτήσεις EMC - Μέρος 1: Γενικές απαιτήσεις
- Απαιτήσεις EMC του σήματος CE, Οδηγία EMC 2014/30/EU.

Ο 3M™ Attest™ Αυτόματος Επωαστήρας 490 είναι σύμφωνος με τις απαιτήσεις ηλεκτρικής ασφάλειας και ηλεκτρομαγνητικής συμβατότητας της Αυστραλίας και της Νέας Ζηλανδίας, όπως επιβεβαιώνεται από τη Δήλωση Συμμόρφωσης του Προμηθευτή που σχετίζεται με το RCM (Σήμα Ρυθμιστικής Συμμόρφωσης) της Αυστραλίας/Νέας Ζηλανδίας.

Η συσκευή είναι σύμφωνη με το Μέρος 15 των Κανόνων FCC. Η λειτουργία υπόκειται στους παρακάτω δύο όρους:

(1) η παρούσα συσκευή δεν πρέπει να προκαλεί βλαβερές παρεμβολές και

(2) η παρούσα συσκευή πρέπει να αποδέχεται κάθε ληφθείσα παρεμβολή, συμπεριλαμβανομένων αυτών που ενδέχεται να προκαλέσουν ανεπιθύμητη λειτουργία.

Ο εξοπλισμός έχει ελεγχθεί και βρεθεί σύμφωνος με τα όρια για ψηφιακή συσκευή Κατηγορίας Α, σύμφωνα με το Μέρος 15 των Κανόνων FCC. Αυτά τα όρια είναι σχεδιασμένα για να παρέχουν εύλογη προστασία από βλαβερές παρεμβολές, όταν ο εξοπλισμός χρησιμοποιείται σε εμπορικό περιβάλλον. Ο παρών εξοπλισμός παράγει και ενδέχεται να εκπέμπει ενέργεια ραδιοσυχνοτήτων και, εάν δεν εγκατασταθεί και δεν χρησιμοποιείται σύμφωνα με το εγχειρίδιο οδηγιών, μπορεί να προκαλέσει βλαβερές παρεμβολές στις ραδιοεπικοινωνίες. Η λειτουργία του εξοπλισμού σε οικιστική περιοχή είναι πιθανό να προκαλέσει βλαβερές παρεμβολές, στην οποία περίπτωση ο χρήστης απαιτείται να διορθώσει τις παρεμβολές με δικές του δαπάνες.

Δεν επιτρέπεται η εφαρμογή τροποποιήσεων στη συσκευή χωρίς τη γραπτή συναίνεση της 3M Company. Οι μη εξουσιοδοτημένες τροποποιήσεις ενδέχεται να ακυρώσουν την εξουσιοδότηση που παρέχεται στο πλαίσιο των Ομοσπονδιακών Κανόνων Επικοινωνιών και επιτρέπει τον χειρισμό της συσκευής.

CAN ICES-3 (A)/NMB-3(A)

## **ΕΠΕΞΗΓΗΣΗ ΤΩΝ ΣΥΜΒΟΛΩΝ ΕΠΙΣΗΜΑΝΣΗΣ ΠΡΟΪΟΝΤΟΣ ΚΑΙ ΣΥΣΚΕΥΑΣΙΑΣ**

## **Γλωσσάριο συμβόλων**

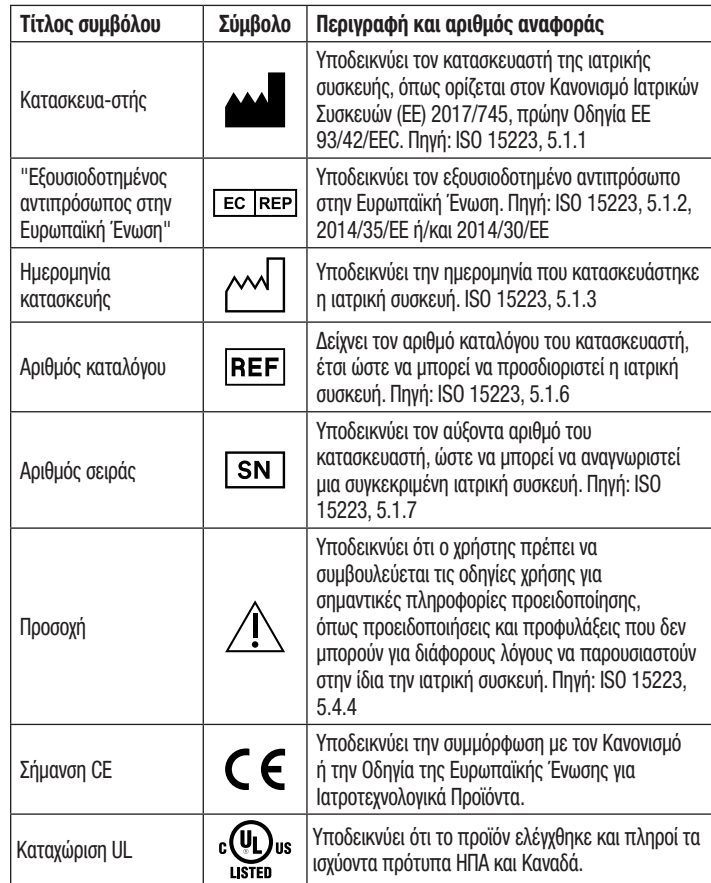

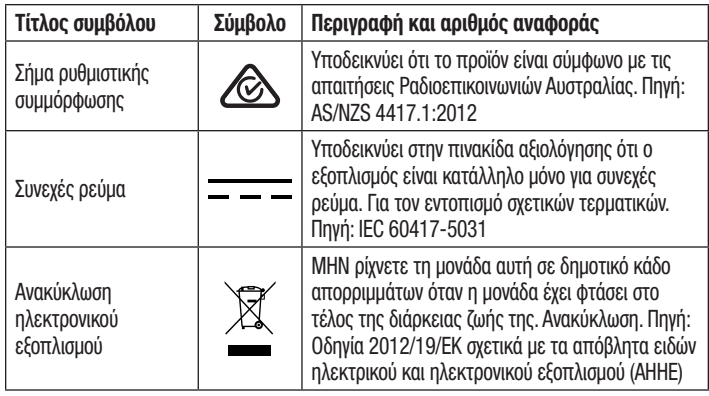

**Για περισσότερες πληροφορίες, δείτε το HCBGregulatory.3M.com**

## **ΠΡΟΔΙΑΓΡΑΦΕΣ**

## **Προδιαγραφές τροφοδοσίας**

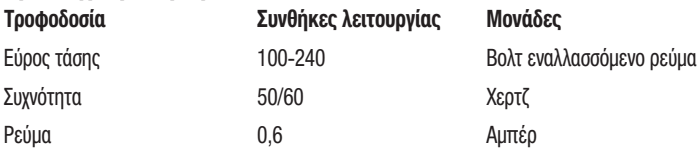

## **Περιβαλλοντικές συνθήκες λειτουργίας**

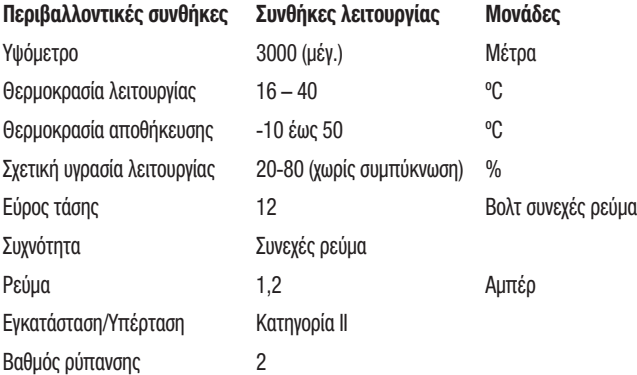

# $\overline{\mathbf{P}}$

## **ΟΔΗΓΙΕΣ ΧΡΗΣΗΣ** – **Αρχική ρύθμιση Επιλέξτε μια θέση**

#### Τοποθετήστε τον 3M™ Attest™ Αυτόματο Επωαστήρα 490 σε σταθερή και επίπεδη επιφάνεια, μακριά από έκθεση σε ηλιακή ακτινοβολία ή φωτισμό πυράκτωσης. Για την εξοικονόμηση χώρου στον πάγκο, οι μονάδες μπορούν να στοιβαχθούν η μία πάνω στην άλλη (έως δύο).

## **Συνδέστε τη μονάδα**

Συνδέστε το καλώδιο ρεύματος στο τροφοδοτικό. Συνδέστε το τροφοδοτικό στον 3M™ Attest™ Αυτόματο Επωαστήρα 490 και συνδέστε το καλώδιο ρεύματος σε γειωμένη πρίζα εναλλασσόμενου ρεύματος.

## **ΠΡΟΕΙΔΟΠΟΙΗΣΗ:**

- Μην τοποθετείτε το όργανο σε περιβάλλον εκτεθειμένο στην ηλιακή ακτινοβολία ή σε ισχυρό φωτισμό πυράκτωσης.
- Μην τοποθετείτε το όργανο κοντά σε οποιαδήποτε συσκευή εκπέμπει ισχυρό ηλεκτρομαγνητικό πεδίο.
- Μη χρησιμοποιείτε το όργανο σε δονούμενη επιφάνεια.

## **Περιμένετε 30 λεπτά πριν τη χρήση**

Μετά τη σύνδεση, παρέχετε διάστημα προθέρμανσης 30 λεπτών πριν τοποθετήσετε τους βιολογικούς δείκτες στις υποδοχές επώασης. Ο κωδικός προσοχής C1 εξαφανίζεται όταν επιτευχθεί η κατάλληλη θερμοκρασία επώασης.

## **Ειδικά ζητήματα**

**Προτείνεται η μονάδα να διατηρείται ενεργή, για την αποφυγή διαστημάτων προθέρμανσης.** Η μονάδα μπορεί να απενεργοποιηθεί όταν αναμένεται να μη χρησιμοποιηθεί για παρατεταμένο διάστημα.

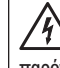

**ΠΡΟΕΙΔΟΠΟΙΗΣΗ:** Χρησιμοποιείτε μόνο την τροφοδοσία που προβλέπεται για το παρόν προϊόν και πιστοποιείται για τη χώρα χρήσης του.

## **ΟΔΗΓΙΕΣ ΧΡΗΣΗΣ** – **Υποδοχές, κουμπιά και ερμηνεία ενδείξεων οθόνης**

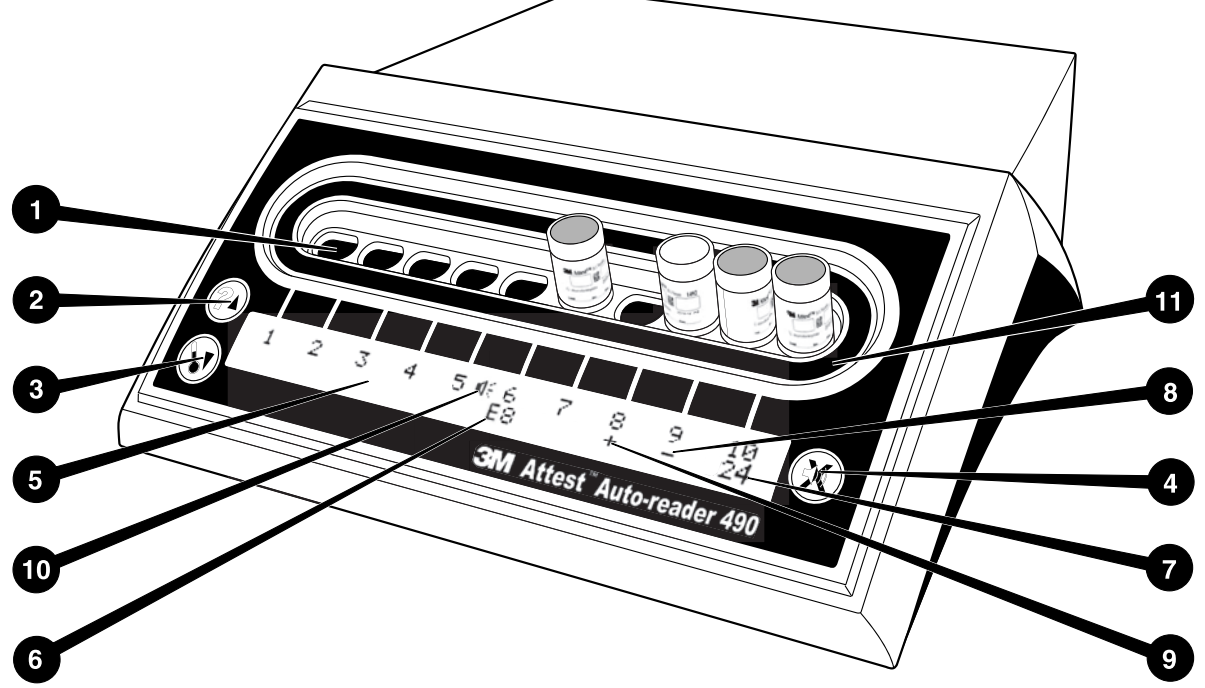

Εξοικειωθείτε με την πρόσοψη του 3M™ Attest™ Αυτόματου Επωαστήρα 490:

## **Υποδοχές**

1. Υποδοχές επώασης – Ο 3M™ Attest™ Αυτόματος Επωαστήρας 490 διαθέτει δέκα υποδοχές επώασης.

#### **Κουμπιά**

- 2. Πληροφορίες / Κουμπί άνω βέλους
- 3. Θερμοκρασία / Κουμπί κάτω βέλους
- 4. ΑΠΕΝΕΡΓΟΠΟΙΗΣΗ ειδοποίησης βομβητή / Κουμπί Enter

#### **Εμφάνιση πληροφοριών**

- 5. Οθόνη LCD Η οθόνη έχει οπίσθιο φωτισμό
- 6. Οθόνη LCD Παράδειγμα μηνύματος σφάλματος για υποδοχή #6
- 7. Οθόνη LCD Παράδειγμα χρόνου επώασης που απομένει, για υποδοχή #10
- 8. Οθόνη LCD Παράδειγμα αρνητικού (-) αποτελέσματος ΒΔ για υποδοχή #9
- 9. Οθόνη LCD Παράδειγμα θετικού (+) αποτελέσματος ΒΔ για υποδοχή #8
- 10. Οθόνη LCD Ένδειξη ενεργοποίησης ειδοποίησης

## **Ένδειξη ρύθμισης παραμέτρων**

11. Το αυτοκόλλητο ρύθμισης παραμέτρων υποδοχών επώασης είναι μαύρο.

## **ΟΔΗΓΙΕΣ ΧΡΗΣΗΣ** – **Ρύθμιση παραμέτρων 3M**™ **Attest**™ **Αυτόματου Επωαστήρα 490**

**Σημείωση:** Ιδανικά, ο 3M™ Attest™ Αυτόματος Επωαστήρας 490 πρέπει να είναι κενός (δηλ., να μην περιλαμβάνει ΒΔ σε επώαση) όταν γίνεται νέα ρύθμιση παραμέτρων.

Πατήστε τα κουμπιά <sup>του</sup> και <sup>του</sup> στην μπροστινή όψη του 3M™ Attest™ Αυτόματου Επωαστήρα 490 ταυτόχρονα για 3 δευτερόλεπτα για να εισέλθετε στην κατάσταση ρύθμισης παραμέτρων. Αφού εισέλθετε στην κατάσταση ρύθμισης παραμέτρων, χρησιμοποιήστε τα

κουμπιά Πάνω <sup>(26)</sup> και Κάτω να ρυθμίσετε το ρολόι και την ηχητική ειδοποίηση του 3M™ Attest™ Αυτόματου Επωαστήρα 490 και την Εφαρμογή Δικτύου, όπως

επιθυμείτε. Το κουμπί λειτουργεί ως πλήκτρο «Enter» και μετακινεί τον κέρσορα στην επόμενη ρύθμιση που μπορεί να τροποποιηθεί.

## **Ρύθμιση του ρολογιού του 3M**™ **Attest**™

#### **Αυτόματου Επωαστήρα 490**

Η ημερομηνία και η ώρα του 3M™ Attest™ Αυτόματου Επωαστήρα 490 εμφανίζονται με την παρακάτω μορφή: ΕΕΕΕ-ΜΜ-ΗΗ ΩΩ:ΛΛ, ενώ η ώρα εμφανίζεται με χρήση

24ωρου ρολογιού. Για να αλλάξετε το έτος, αν χρειαστεί, πατήστε τα κουμπιά πάνω ή κάτω για να φτάσετε στο έτος που επιθυμείτε και, στη συνέχεια, πατήστε

το  $\overline{\mathbb{C}}$  για να προχωρήσετε στον μήνα, ρυθμίστε τον και πατήστε το  $\overline{\mathbb{C}}$  για να

προχωρήσετε στην ημέρα. Χρησιμοποιήστε το κουμπί © για να μεταβείτε στην ώρα και να ρυθμίσετε τις ώρες και τα λεπτά.

## **Ρύθμιση λειτουργίας ηχητικής ειδοποίησης**

Μεταβείτε στην πάνω σειρά του κειμένου, πατώντας το κουμπί . Το «Β» που αναβοσβήνει στην ειδοποίηση υποδηλώνει ότι πρόκειται για ρύθμιση που μπορεί να τροποποιηθεί. Προτείνεται να επιλέξετε «Buzzer Enabled» (Ενεργοποίηση ειδοποίησης) για ηχητική ειδοποίηση του χρήστη σε περίπτωση θετικού ΒΔ, αλλά μπορείτε και να επιλέξετε «Buzzer Disabled» (Απενεργοποίηση ειδοποίησης) χρησιμοποιώντας το πάνω ή το κάτω κουμπί.

**Σημείωση:** Εάν επιλέξετε «Buzzer Disabled» (Απενεργοποίηση ειδοποίησης) και αποδεχτείτε την αλλαγή, το εικονίδιο του ηχείου (  $\ll$  ) θα εξαφανιστεί από την οθόνη LCD και η ειδοποίηση θα απενεργοποιηθεί για όλους τους θετικούς 3M™ Attest™ Βιολογικούς Δείκτες, τους κωδικούς σφαλμάτων και τις προειδοποιήσεις προσοχής.

**Σημείωση:** Ο οπίσθιος φωτισμός της οθόνης του 3M™ Attest™ Αυτόματου Επωαστήρα 490 αναβοσβήνει κάθε φορά που ακούγεται μια ηχητική ειδοποίηση. Η απενεργοποίηση της ηχητικής ειδοποίησης ΔΕΝ απενεργοποιεί τη φωτεινή ένδειξη οπίσθιου φωτισμού της οθόνης LCD.

Πατήστε το για να επιλέξετε την επιλογή που θέλετε και να προχωρήσετε στην επόμενη ρύθμιση που μπορεί να τροποποιηθεί.

## **Ρύθμιση της προαιρετικής λειτουργίας Εφαρμογής Δικτύου 3M**™ **Attest**™ **Αυτόματου Επωαστήρα 490**

Προτείνεται να χρησιμοποιηθεί η προεπιλεγμένη ρύθμιση Ε**νεργοποίηση δικτυακών σελίδων**. Εάν το προτιμάτε, η Εφαρμογή Δικτύου 3M™ Attest™ Αυτόματου Επωαστήρα

490 μπορεί να απενεργοποιηθεί πατώντας το πάνω ή κάτω κουμπί. Πατήστε το για να επιλέξετε την επιλογή που θέλετε και να μεταβείτε στην οθόνη Αποδοχή.

**Σημείωση:** Η απενεργοποίηση της Εφαρμογής Δικτύου 3M™ Attest™ Αυτόματου Επωαστήρα 490 δεν επηρεάζει τη συνδεσιμότητα με λογισμικό τρίτων.

#### **Οθόνη Accept (Αποδοχή)**

Χρησιμοποιήστε το πάνω ή το κάτω κουμπί για εναλλαγή μεταξύ Yes (Ναι) και No (Όχι),

πατήστε το για να αποδεχτείτε τις αλλαγές (επιλογή Yes (Ναι)) ή να διατηρήσετε τις τρέχουσες ρυθμίσεις (επιλογή No (Όχι)) και να κλείσετε τη λειτουργία ρύθμισης παραμέτρων. Η οθόνη LCD επιστρέφει στις κανονικές ενδείξεις της.

**Σημείωση:** Οι υποδοχές επώασης στους 3M™ Attest™ Αυτόματους Επωαστήρες 490 που έχουν έκδοση λογισμικού 4.0.0 ή ανώτερη δεν μπορούν να ρυθμιστούν. Επικοινωνήστε με

την 3M για οδηγίες σχετικά με τη ρύθμιση παραμέτρων των υποδοχών επώασης Αυτόματων Επωαστήρων που έχουν εκδόσεις λογισμικού κατώτερες από 4.0.0.

# **ΟΔΗΓΙΕΣ ΧΡΗΣΗΣ** – **Διαδικασία ερμηνείας**

## **Οδηγίες για ενεργοποίηση και επώαση Βιολογικών Δεικτών (ΒΔ)**

 **ΠΡΟΣΟΧΗ:** Αφήστε τον 3M™ Attest™ Βιολογικό Δείκτη Υπερταχείας Ερμηνείας να κρυώσει για το προτεινόμενο χρονικό διάστημα, πριν την ενεργοποίηση. Η ενεργοποίηση ή ο υπερβολικός χειρισμός του βιολογικού δείκτη πριν κρυώσει ενδέχεται να προκαλέσει ρήξη της γυάλινης αμπούλας.

 **ΠΡΟΣΟΧΗ:** Για να αποφύγετε την πιθανότητα απορρόφησης υπολειμμάτων φθορισμού από τον 3M™ Attest™ Βιολογικό Δείκτη που προέρχονται από χημικό δείκτη ή ταινία, τοποθετείτε το φιαλίδιο του 3M™ Attest™ Βιολογικού Δείκτη με τρόπο που να μην έρχεται σε άμεση επαφή με χημικούς δείκτες ή ταινία.

 **ΠΡΟΣΟΧΗ:** Φοράτε γυαλιά ασφαλείας κατά την ενεργοποίηση του 3M™ Attest™ Βιολογικού Δείκτη Υπερταχείας Ερμηνείας.

 **ΠΡΟΣΟΧΗ:** Φοράτε γυαλιά ασφαλείας και γάντια κατά την ενεργοποίηση του 3M™ Attest™ Βιολογικού Δείκτη Ταχείας Ερμηνείας 1295.

 **ΠΡΟΕΙΔΟΠΟΙΗΣΗ:** Για μείωση του κινδύνου που σχετίζεται με λανθασμένα αποτελέσματα

Μην επωάζετε έναν 3M™ Attest™ Βιολογικό Δείκτη εάν, μετά την επεξεργασία και πριν την ενεργοποίηση του ΒΔ, παρατηρείτε ότι έχει σπασμένη αμπούλα θρεπτικού μέσου. Ελέγξτε εκ νέου τον αποστειρωτή με έναν νέο βιολογικό δείκτη.

Ενεργοποιήστε και επωάστε τους 3M™ Attest™ Βιολογικούς Δείκτες Ταχείας Ερμηνείας 1295 εντός 1 ώρας από την ολοκλήρωση του κύκλου αποστείρωσης.

Αφήστε τους 3M™ Attest™ Βιολογικούς Δείκτες Υπερταχείας Ερμηνείας 1491 και 1492V να κρυώσουν για το προτεινόμενο χρονικό διάστημα, πριν την ενεργοποίηση.

Επωάστε τον 3M™ Attest™ Βιολογικό Δείκτη Ταχείας Ερμηνείας 1295 μόνο σε 3M™ Attest™ Αυτόματους Επωαστήρες 490 που έχουν εκδόσεις λογισμικού 4.0.0 ή ανώτερες.

# να χρησιμοποιήσετε:

 $\left(\overline{\mathbf{v}}\right)$ 

Ακολουθήστε αυτήν τη διαδικασία για κάθε 3M™ Attest™ Βιολογικό Δείκτη που θέλετε

1295 ΒΔ), **ΤΟΠΟΘΕΤΗΣΤΕ** τον ΒΔ στον Attest™ Ενεργοποιητή Βιολογικού Δείκτη.

Ενώ φοράτε γυαλιά ασφαλείας (και γάντια για τον

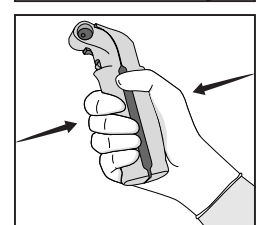

**ΚΛΕΙΣΤΕ** και **ΠΙΕΣΤΕ** τον Attest™ Ενεργοποιητή Βιολογικού Δείκτη για να κλείσετε το πώμα του ΒΔ και να σπάσετε την αμπούλα με το θρεπτικό μέσο.

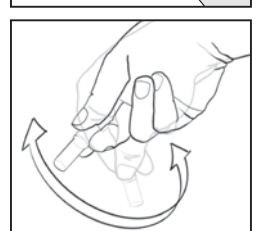

Αφαιρέστε αμέσως τον ΒΔ, **ΕΠΑΛΗΘΕΥΣΤΕ** οπτικά ότι η γυάλινη αμπούλα (που περιέχει το θρεπτικό μέσο) έχει σπάσει και **ΧΤΥΠΗΣΤΕ ΕΛΑΦΡΑ** τον ΒΔ για να βεβαιωθείτε ότι το μοβ θρεπτικό μέσο θα ρέει στον θάλαμο θρέψης, στο κάτω μέρος του φιαλιδίου.

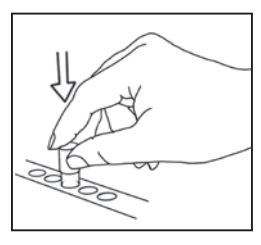

**ΤΟΠΟΘΕΤΗΣΤΕ** τον ενεργοποιημένο ΒΔ σε υποδοχή 3M™ Attest™ Αυτόματου Επωαστήρα 490 και παρατηρήστε την οθόνη LCD του 3M™ Attest™ Αυτόματου Επωαστήρα 490 LCD για να επιβεβαιώσετε τη σωστή τοποθέτηση του ΒΔ. Εάν ο ΒΔ δεν έχει τοποθετηθεί σωστά, η οθόνη LCD του 3M™ Attest™ Αυτόματου Επωαστήρα 490 θα εμφανίσει την ένδειξη \*\*\*, \*\*, \* και τα λεπτά που απομένουν στην επώαση, ακριβώς κάτω από τον ΒΔ επώασης.

**ΚΑΤΑΓΡΑΨΤΕ** το αποτέλεσμα του ΒΔ.

 **ΠΡΟΕΙΔΟΠΟΙΗΣΗ:** Μην αφαιρείτε τον βιολογικό δείκτη από την υποδοχή επώασης, μέχρι να δηλωθεί η ολοκλήρωση της εξέτασης με το σύμβολο (+) ή (-) στην οθόνη LCD.

## **ΟΔΗΓΙΕΣ ΧΡΗΣΗΣ** – **Πρόσθετες πληροφορίες Τοποθέτηση ΒΔ**

Όλες οι υποδοχές επώασης στους 3M™ Attest™ Αυτόματους Επωαστήρες 490 που έχουν έκδοση λογισμικού 4.0.0 ή ανώτερη είναι προγραμματισμένες για να παρέχουν ένα τελικό αποτέλεσμα φθορισμού εντός 24 λεπτών από την επώαση και μπορούν να χρησιμοποιηθούν για την επώαση 3M™ Attest™ Βιολογικών Δεικτών Υπερταχείας Ερμηνείας 1491 και 1492V και του 3M™ Attest™ Βιολογικού Δείκτη Ταχείας Ερμηνείας 1295.

Ο χρόνος επώασης που απομένει, σε λεπτά, εμφανίζεται στην οθόνη LCD, αναφέροντας ότι ο 3M™ Attest™ Βιολογικός Δείκτης επωάζεται στην υποδοχή επωαστήρα και **δεν** πρέπει να αγγιχθεί. Η εμφάνιση του χρόνου που απομένει υποδηλώνει ότι τα αποτελέσματα δεν είναι διαθέσιμα και η επώαση βρίσκεται σε εξέλιξη.

**Μην αφαιρείτε τους 3M™ Attest™ Βιολογικούς Δείκτες, μέχρι να δηλωθεί η ολοκλήρωση της εξέτασης με το σύμβολο (+) ή (-) στην οθόνη LCD.** Αφού καθοριστεί το αποτέλεσμα, εμφανίζεται συνεχόμενα στην οθόνη LCD μέχρι και για 10 δευτερόλεπτα αφού αφαιρεθεί ο ΒΔ από την υποδοχή επώασης.

**Σημείωση:** Μετά το πρώτο λεπτό επώασης, **εάν οι 3M™ Attest™ Βιολογικοί Δείκτες αφαιρεθούν κατά λάθος**, πριν ολοκληρωθεί η περίοδος επώασης, θα ακουστεί μια ειδοποίηση και θα εμφανιστεί στην οθόνη LCD, κάτω από τη συγκεκριμένη υποδοχή, ένας κωδικός προσοχής C2. Θα **πρέπει να επιστρέψετε τον 3M™ Attest™ Βιολογικό Δείκτη στην υποδοχή επωαστήρα εντός 10 δευτερολέπτων, διαφορετικά θα χαθούν τα αποτελέσματα.**

 **ΠΡΟΕΙΔΟΠΟΙΗΣΗ:** Μην αφαιρείτε ή αλλάζετε τη θέση του 3M™ Attest™ Βιολογικού Δείκτη, αφού τοποθετηθεί σε μια υποδοχή. Διαφορετικά, μπορεί να προκληθεί απώλεια αποτελεσμάτων και η εξέταση του βιολογικού δείκτη να μην είναι έγκυρη.

# **ΟΔΗΓΙΕΣ ΧΡΗΣΗΣ** – **Θετικός μάρτυρας**

## **Θετικός μάρτυρας**

Ενεργοποιήστε και επωάστε τουλάχιστον έναν μη επεξεργασμένο 3M™ Attest™ Βιολογικό Δείκτη που θα χρησιμοποιηθεί ως θετικός μάρτυρας κάθε μέρα που γίνεται επώαση και ανάγνωση επεξεργασμένου 3M™ Attest™ Βιολογικού Δείκτη από τη μονάδα. Γράψτε ένα «Μ» («μάρτυρας») και την ημερομηνία στην ετικέτα. Ο θετικός μάρτυρας μπορεί να τοποθετηθεί σε οποιαδήποτε υποδοχή επώασης. Ένας θετικός μάρτυρας πρέπει να εκτελείται για κάθε αριθμό καταλόγου και να έχει τον ίδιο αριθμό παρτίδας όπως ο επεξεργασμένος 3M™ Attest™ Βιολογικός Δείκτης.

Μια καλή πρακτική είναι να χρησιμοποιείτε έναν θετικό μάρτυρα κάθε μέρα που επωάζεται ένας επεξεργασμένος 3M™ Attest™ Βιολογικός Δείκτης. Αυτό σας βοηθά να επιβεβαιώσετε:

- την επίτευξη των σωστών θερμοκρασιών επώασης (ένδειξη μπλοκ θέρμανσης  $60^{\circ}$ C +/- 2 $^{\circ}$ C).
- τη μη αλλοίωση της ζωτικότητας των σπορίων λόγω ανάρμοστης θερμοκρασίας φύλαξης, υγρασίας ή εγγύτητας σε χημικά,
- τη δυνατότητα του μέσου να προωθεί τη γρήγορη θρέψη και
- τη σωστή λειτουργία των τμημάτων του 3M™ Attest™ Αυτόματου Επωαστήρα 490.

## **ΟΔΗΓΙΕΣ ΧΡΗΣΗΣ** – **Ερμηνεία αποτελεσμάτων Αποτελέσματα φθορισμού**

Αφού τοποθετήστε έναν 3M™ Attest™ Βιολογικό Δείκτη σε υποδοχή επώασης, η οθόνη LCD του 3M<sup>™</sup> Attest<sup>™</sup> Αυτόματου Επωαστήρα 490 LCD εμφανίζει την ένδειξη \*\*\*, και, στη συνέχεια, τα λεπτά που απομένουν για την επώαση, απευθείας κάτω από τον ΒΔ επώασης, υποδηλώνοντας ότι η επώαση βρίσκεται σε εξέλιξη. Ο 3M™ Attest™ Βιολογικός Δείκτης δεν πρέπει να αφαιρείται ή να αγγίζεται, όσο η οθόνη αναφέρει τον χρόνο επώασης που απομένει.

Η ένδειξη (+) θα εμφανιστεί στην οθόνη LCD απευθείας κάτω από τον ΒΔ και θα ακουστεί μια ηχητική ειδοποίηση (εάν η λειτουργία ήχου είναι ενεργοποιημένη) αμέσως μόλις ανιχνευτεί θετικό αποτέλεσμα 3M™ Attest™ Βιολογικού Δείκτη.

Στο τέλος του καθορισμένου χρόνου επώασης, εάν εντοπιστεί αρνητικό αποτέλεσμα 3M™ Attest™ Βιολογικού Δείκτη, θα εμφανιστεί η ένδειξη (-) στην οθόνη LCD, απευθείας κάτω από τον ΒΔ επώασης. Το τελικό αρνητικό αποτέλεσμα φθορισμού (-) για επεξεργασμένο 3M™ Attest™ Βιολογικό Δείκτη μετά από 24 λεπτά επώασης υποδηλώνει αποδεκτή διαδικασία αποστείρωσης.

Αφού εμφανιστεί το σύμβολο + ή - και καταγραφεί το αποτέλεσμα, ο 3M™ Attest™ Βιολογικός Δείκτης μπορεί να αφαιρεθεί από την υποδοχή. Το αποτέλεσμα (+ ή -) εμφανίζεται στην οθόνη LCD, μέχρι να αφαιρεθεί ο ΒΔ από την υποδοχή επώασης. Το αποτέλεσμα εξαφανίζεται δέκα δευτερόλεπτα μετά την αφαίρεση του ΒΔ. Μην επωάζετε ξανά τους ΒΔ, αφού το αποτέλεσμα δεν θα είναι έγκυρο.

Ο 3M™ Attest™ Βιολογικός Δείκτης θετικού (μη επεξεργασμένου) μάρτυρα πρέπει να δίνει θετικό αποτέλεσμα φθορισμού (+). Τα αποτελέσματα των επεξεργασμένων 3M™ Attest™ Βιολογικών Δεικτών δεν είναι έγκυρα μέχρι ο θετικός μάρτυρας να δώσει θετικό αποτέλεσμα φθορισμού (+). Με τους επεξεργασμένους 3M™ Attest™ Βιολογικούς Δείκτες, το θετικό αποτέλεσμα (+) υποδηλώνει αποτυχία της διαδικασίας αποστείρωσης.

Ενεργήστε άμεσα σε τυχόν θετικά αποτελέσματα εξέτασης. Καθορίστε την αιτία του θετικού 3M™ Attest™ Βιολογικού Δείκτη και ελέγξτε εκ νέου τον αποστειρωτή, ακολουθώντας τις πολιτικές και διαδικασίες του ιδρύματός σας.

## **Προαιρετικό αποτέλεσμα αλλαγής χρώματος οπτικού pH** - **3M**™ **Attest**™ **Βιολογικοί Δείκτες Υπερταχείας Ερμηνείας 1491 και 1492V**

Οι 3M™ Attest™ Βιολογικοί Δείκτες Υπερταχείας Ερμηνείας μπορούν να επωαστούν περαιτέρω για αλλαγή χρώματος οπτικού pH. Η προαιρετική περαιτέρω επώαση δεν παρέχεται για χρήση ρουτίνας και μπορεί να χρησιμοποιηθεί σε ειδικές μελέτες. Λόγω της υψηλής ευαισθησίας του αποτελέσματος φθορισμού, δεν υπάρχει πλεονέκτημα στην επώαση των 3M™ Attest™ Βιολογικών Δεικτών Υπερταχείας Ερμηνείας 1491 και 1492V πέραν των 24 λεπτών. Μετά την ενεργοποίηση και κατά τη διάρκεια της επώασης, το λευκό μη υφασμένο υλικό στον βιολογικό δείκτη απορροφά τον δείκτη ιώδους βρωμοκρεζόλης, την ευαίσθητη στο pH χρωστική δείκτη στο μέσο θρέψης και θα εμφανιστεί με μπλε χρώμα. Στην περίπτωση ΒΔ θετικού μάρτυρα, η κίτρινη αλλαγή χρώματος του μέσου θρέψης ή/και του μη υφασμένου υλικού θα εμφανιστεί εντός 24 ωρών για τους ΒΔ 1491 και εντός 48 ωρών για τους ΒΔ 1492V. Τυχόν παρατήρηση κίτρινου χρώματος εντός του φιαλιδίου υποδηλώνει θετικό αποτέλεσμα. Στην περίπτωση επεξεργασμένου ΒΔ, αλλαγή χρώματος στο μέσο ή/ και το μυ υφασμένο υλικό, από μοβ σε κίτρινο, υποδηλώνει αποτυχία της διαδικασίας αποστείρωσης με ατμό. Το αρνητικό αποτέλεσμα αλλαγής χρώματος pH, όταν δηλαδή το μέσο και το μη υφασμένο υλικό παραμένουν μοβ/μπλε, μπορεί να αξιολογηθεί στις 24 ώρες για τους ΒΔ 1491 και στις 48 ώρες για τους ΒΔ 1492V.

## **Προαιρετικό αποτέλεσμα αλλαγής χρώματος οπτικού pH** - **3M**™ **Attest**™ **Βιολογικός Δείκτης Ταχείας Ερμηνείας 1295**

Οι 3M™ Attest™ Βιολογικοί Δείκτες Ταχείας Ερμηνείας 1295 για Αποστείρωση με Ατμοποιημένο Υπεροξείδιο του Υδρογόνου μπορούν να επωαστούν περαιτέρω για αλλαγή χρώματος οπτικού pH. Λόγω της υψηλής ευαισθησίας του αποτελέσματος φθορισμού, δεν υπάρχει πλεονέκτημα στη συνέχιση της επώασης των 3M™ Attest™ Βιολογικών Δεικτών Ταχείας Ερμηνείας 1295 αφού καθοριστεί και τεκμηριωθεί το αποτέλεσμα φθορισμού. Η προαιρετική περαιτέρω επώαση δεν παρέχεται για χρήση ρουτίνας, αλλά μπορεί να χρησιμοποιηθεί σε ειδικές μελέτες.

Σε περίπτωση ΒΔ θετικού μάρτυρα, θα εμφανιστεί κίτρινη αλλαγή χρώματος στο μέσο θρέψης εντός 24 ωρών. Τυχόν παρατήρηση κίτρινου χρώματος εντός του φιαλιδίου υποδηλώνει θετικό αποτέλεσμα. Το αποτέλεσμα αλλαγής χρώματος pH μπορεί να καταγραφεί και ο ΒΔ να απορριφθεί, αμέσως μόλις παρατηρηθεί το κίτρινο χρώμα και.

Για τους επεξεργασμένους 3M™ Attest™ Βιολογικούς Δείκτες Ταχείας Ερμηνείας 1295, η χρήση υγροποιημένου επωαστήρα προτείνεται για την αποφυγή της ξήρανσης του μέσου. Εάν επιθυμείτε αποτέλεσμα αλλαγής χρώματος οπτικού pH, μεταφέρετε τον επεξεργασμένο ΒΔ 1295 σε υγροποιημένο επωαστήρα, αφού καθοριστεί το αποτέλεσμα φθορισμού στον 3M™ Attest™ Αυτόματο Επωαστήρα 490. Η αλλαγή του χρώματος του μέσου από μοβ σε κίτρινο υποδηλώνει αποτυχία της διαδικασίας αποστείρωσης. Το αρνητικό αποτέλεσμα αλλαγής χρώματος pH, όταν δηλαδή το μέσο παραμένει μοβ, μπορεί να αξιολογηθεί στις 7 ημέρες.

## **ΟΔΗΓΙΕΣ ΧΡΗΣΗΣ** – **Απόρριψη**

Το όργανο περιέχει μπαταρία λιθίου. Απορρίψτε το όργανο σύμφωνα με τις ομοσπονδιακές, πολιτειακές και τοπικές απαιτήσεις.

# **ΛΕΙΤΟΥΡΓΙΕΣ ΤΟΥ 3M**™ **ATTEST**™ **ΑΥΤΟΜΑΤΟΥ ΕΠΩΑΣΤΗΡΑ 490**

## **Ηχητική ειδοποίηση**

Όταν ανιχνεύεται θετικό αποτέλεσμα, θα ακούγεται μια ηχητική ειδοποίηση, ο οπίσθιος φωτισμός της οθόνης LCD θα αναβοσβήνει και θα εμφανίζεται το σύμβολο (+) στην οθόνη LCD, απευθείας κάτω από τον ΒΔ επώασης. Θα ακούγεται μια ηχητική ειδοποίηση, εάν ο 3M™ Attest™ Βιολογικός Δείκτης αφαιρεθεί από την υποδοχή του 3M™ Attest™ Αυτόματου Επωαστήρα 490 πριν την ανίχνευση τελικού αποτελέσματος. Τα δεδομένα θα χαθούν εάν ο 3M™ Attest™ Βιολογικός Δείκτης δεν επιστραφεί στη θέση του στην υποδοχή επώασης, εντός 10 δευτερολέπτων.

## **Alarm On/Off (Ενεργοποίηση/Απενεργοποίηση ειδοποίησης)**

Η ηχητική ειδοποίηση για θετικά αποτελέσματα μπορεί να απενεργοποιηθεί για συγκεκριμένους 3M™ Attest™ Βιολογικούς Δείκτες. Για να το κάνετε αυτό, πατήστε το κουμπί «Buzzer Alarm OFF» (ΑΠΕΝΕΡΓΟΠΟΙΗΣΗ ηχητικής ειδοποίησης) αφού ακουστεί η ειδοποίηση. Αυτή η επιλογή απενεργοποιεί την ειδοποίηση μόνο για τον συγκεκριμένο βιολογικό δείκτη. Τυχόν θετικά αποτελέσματα 3M™ Attest™ Βιολογικών Δεικτών που ανιχνεύονται στη συνέχεια σε άλλες υποδοχές, θα προκαλέσουν ενεργοποίηση της ηχητικής ειδοποίησης. Η αφαίρεση του 3M™ Attest™ Βιολογικού Δείκτη επανενεργοποιεί την ειδοποίηση για τη συγκεκριμένη υποδοχή. Αν πατήσετε το κουμπί «Buzzer Alarm OFF» (ΑΠΕΝΕΡΓΟΠΟΙΗΣΗ ηχητικής ειδοποίησης) η ειδοποίηση δεν θα τεθεί σε σίγαση για προειδοποιήσεις σφαλμάτων ή κωδικών προσοχής. Για να απενεργοποιήσετε την ειδοποίηση, ανατρέξτε στην ενότητα ρύθμισης παραμέτρων.

#### **Δυνατότητα στοίβαξης**

Για την εξοικονόμηση χώρου στον πάγκο, οι 3M™ Attest™ Αυτόματοι Επωαστήρες 490s μπορούν να στοιβαχθούν ο ένας πάνω στον άλλο, έως δύο συσκευές.

## **Κουμπί Information (Πληροφορίες)**

Όταν πατάτε το κουμπί Information (Πληροφορίες) μία φορά, ο 3M™ Attest™ Αυτόματος Επωαστήρας 490 εμφανίζει δύο σειρές κειμένου στην οθόνη LCD.

Η πάνω σειρά δηλώνει (από αριστερά προς τα δεξιά):

- Τον αριθμό σειράς του 3M™ Attest™ Αυτόματου Επωαστήρα 490
- Την έκδοση ενσωματωμένου λογισμικού του 3M™ Attest™ Αυτόματου Επωαστήρα 490 (V X.Y.Z)
- Την τρέχουσα ημερομηνία και ώρα.

Η κάτω σειρά δηλώνει:

• Τη ρύθμιση παραμέτρων τύπου ΒΔ για τις υποδοχές 1-10 (δηλ., Attest)

Αν πατήσετε το κουμπί πληροφοριών δύο φορές, η οθόνη LCD του 3M™ Attest™ Αυτόματου Επωαστήρα 490 θα εμφανίσει την εξής ένδειξη:

- Πάνω σειρά: Δυναμική διεύθυνση IP (εάν η μονάδα είναι συνδεδεμένη σε υποδοχή Ethernet)
- Κάτω σειρά: Την ημερομηνία (ΕΕΕΕ-ΜΜ-ΗΗ) και την ώρα που τροφοδοτήθηκε ο 3M™ Attest™ Αυτόματος Επωαστήρας 490.

Αν πατήσετε το κουμπί πληροφοριών τρεις φορές, η οθόνη LCD του 3M™ Attest™ Αυτόματου Επωαστήρα 490 θα εμφανίσει τη μοναδική διεύθυνση Ελέγχου Πρόσβασης Μέσου (MAC) της συσκευής.

## **Παρακολούθηση θερμοκρασίας**

Ο 3M™ Attest™ Αυτόματος Επωαστήρας 490 περιλαμβάνει ένα εσωτερικό πρόγραμμα αυτο-διάγνωσης θερμοκρασίας. Εάν η θερμοκρασία βρίσκεται εκτός του καθορισμένου εύρους (60ºC +/- 2ºC) θα παρουσιαστεί ένας κωδικός σφάλματος. Η θερμοκρασία του μπλοκ θέρμανσης μπορεί να ελεγχθεί πατώντας μία φορά το κουμπί Temperature (Θερμοκρασία).

#### **Εύκολη ρύθμιση παραμέτρων**

Ο 3M™ Attest™ Αυτόματος Επωαστήρας 490 μπορεί να ρυθμιστεί χρησιμοποιώντας είτε τα κουμπιά που βρίσκονται στην πρόσθια όψη της μονάδας είτε χρησιμοποιώντας την Εφαρμογή Δικτύου του 3M™ Attest™ Αυτόματου Επωαστήρα 490.

## **Προαιρετική Εφαρμογή Δικτύου 3M**™ **Attest**™ **Αυτόματου Επωαστήρα 490**

Εάν το επιθυμείτε, μπορείτε να συνδέσετε τον 3M™ Attest™ Αυτόματο Επωαστήρα 490 σε υπολογιστή, μέσω σύνδεσης Ethernet, για να απολαύσετε πρόσθετες δυνατότητες:

- Προβολή τρέχουσας κατάστασης ΒΔ στον 3M™ Attest™ Αυτόματο Επωαστήρα 490 από απόσταση, μέσω του υπολογιστή. Για πλήρη λειτουργικότητα, απαιτείται η χρήση προγράμματος περιήγησης στο διαδίκτυο σύμφωνου με HTML5 και ενεργοποιημένο το JavaScript.
- Προβολή και ρύθμιση παραμέτρων ρυθμίσεων του 3M™ Attest™ Αυτόματου Επωαστήρα 490 από απόσταση.
- Προβολή των αρχείων των τελευταίων 100 ΒΔ

• Εκτύπωση τεκμηρίωσης με χρήση τοπικού ή δικτυακού εκτυπωτή ή/και αποθήκευση τεκμηρίωσης ως ηλεκτρονικό αρχείο.\*

\* Ανατρέξτε στην πολιτική και τις διαδικασίες τήρησης αρχείων του ιδρύματός σας.

# **ΦΡΟΝΤΙΔΑ ΚΑΙ ΚΑΘΑΡΙΣΜΟΣ**

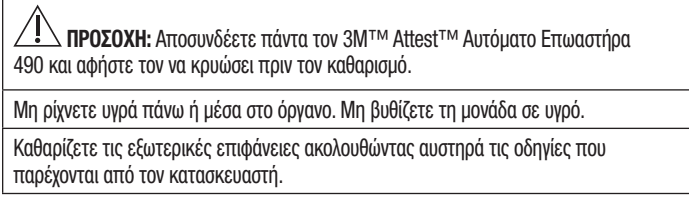

## **ΟΔΗΓΟΣ ΑΝΤΙΜΕΤΩΠΙΣΗΣ ΠΡΟΒΛΗΜΑΤΩΝ**

Μην ανοίγετε το περίβλημα του οργάνου. Στο εσωτερικό του δεν περιλαμβάνονται εξαρτήματα που μπορούν να επισκευαστούν από τον χρήστη.

Το όργανο πρέπει να επιστρέφεται στον κατασκευαστή για επισκευές.

Καθαρίστε την εξωτερική επιφάνεια του 3M™ Attest™ Αυτόματου Επωαστήρα 490 σκουπίζοντάς την με ένα νωπό πανί, μουλιασμένο με ήπιο καθαριστικό. Μην προσπαθήσετε να καθαρίσετε τα εσωτερικά τμήματα. Εάν απαιτείται πρόσθετος καθαρισμός των υποδοχών, καλέστε για επισκευή ή αντικατάσταση.

**Σημείωση:** Ο 3M™ Attest™ Αυτόματος Επωαστήρας 490 δεν περιλαμβάνει εξαρτήματα που μπορούν να επισκευαστούν από τον χρήση ή που απαιτούν συντήρηση ρουτίνας ή βαθμονόμηση. Τυχόν δυσλειτουργίες υποδηλώνονται με την εμφάνιση κωδικού σφάλματος. Ανατρέξτε στην ενότητα Οδηγός αντιμετώπισης προβλημάτων για επεξηγήσεις των κωδικών σφαλμάτων.

Στην περίπτωση κωδικού σφάλματος, αποσυνδέστε τον 3M™ Attest™ Αυτόματο Επωαστήρα 490 και συνδέστε τον πάλι για να ξεκινήσει η δοκιμή αυτο-διάγνωσης. Εάν εμφανιστεί ξανά ο κωδικός σφάλματος, καλέστε για επισκευή ή αντικατάσταση.

Η οθόνη LCD θα εμφανίσει τις δυσλειτουργίες που εντοπίστηκαν, με κωδικό προσοχής ή σφάλματος, στις επηρεαζόμενες υποδοχές ΒΔ. Η ηχητική ειδοποίηση, εάν είναι ενεργοποιημένη, θα ακουστεί και ο οπίσθιος φωτισμός της οθόνης LCD θα αναβοσβήσει, ειδοποιώντας τον χρήστη για όλους τους κωδικούς προσοχής (εκτός του C1) και σφαλμάτων. Η ηχητική ειδοποίηση και

ο οπίσθιος φωτισμός μπορούν να τεθούν σε σίγαση και να σβηστούν, αντίστοιχα, πατώντας το κουμπί «Buzzer Alarm OFF» (ΑΠΕΝΕΡΓΟΠΟΙΗΣΗ ηχητικής ειδοποίησης). Τονίζεται ότι η απενεργοποίηση της ηχητικής ειδοποίησης ΔΕΝ απενεργοποιεί το αναβοσβήσιμο του οπίσθιου φωτισμού της οθόνης LCD. Συμβουλευτείτε τα παρακάτω:

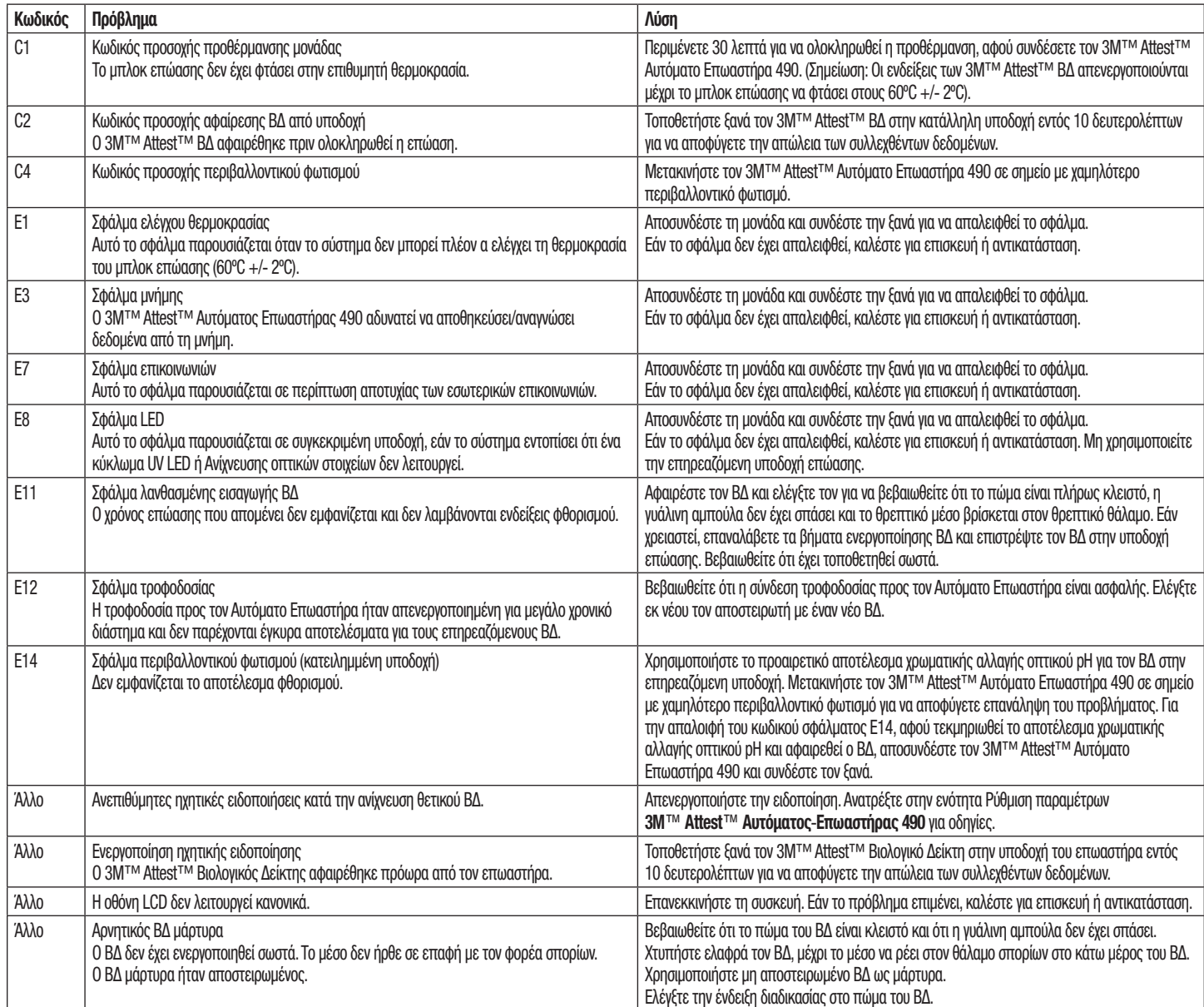

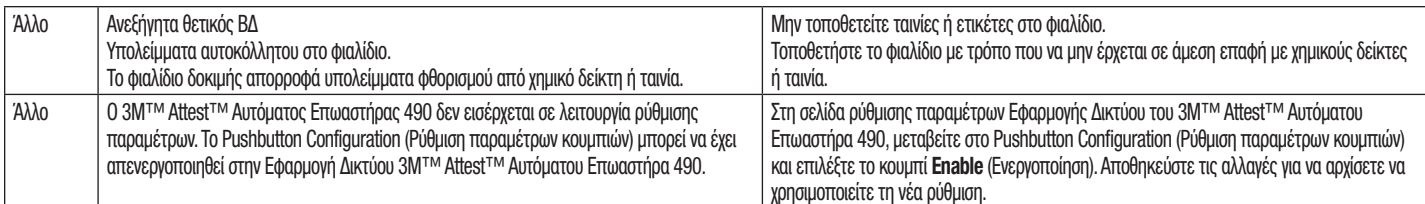

## **ΠΡΟΑΙΡΕΤΙΚΗ ΕΦΑΡΜΟΓΗ ΔΙΚΤΥΟΥ 3M**™ **ATTEST**™ **ΑΥΤΟΜΑΤΟΥ ΕΠΩΑΣΤΗΡΑ 490**

## **Απαιτήσεις προγράμματος περιήγησης στο διαδίκτυο**

Η διεπαφή δικτύου είναι σχεδιασμένη για να προβάλλεται με χρήση προγράμματος περιήγησης στο διαδίκτυο συμβατού με HTML5 και ενεργοποιημένο το JavaScript (π.χ., Google Chrome).

## **Σύνδεση Ethernet:**

Διακόπτης/δρομολογητής σύνδεσης με δυνατότητα αυτόματης διαπραγμάτευσης για τον εντοπισμό του Αυτόματου Επωαστήρα, με λειτουργία στα 10 Mbps και ημιαμφίδρομη επικοινωνία ή δυνατότητα μη αυτόματης ρύθμισης παραμέτρων στα 10 Mbps και ημιαμφίδρομη επικοινωνία.

## **Σύνδεση στην Εφαρμογή Δικτύου του 3M**™ **Attest**™ **Αυτόματου Επωαστήρα 490**

Για να χρησιμοποιήσετε την Εφαρμογή Δικτύου του 3M™ Attest™ Αυτόματου Επωαστήρα 490, ο 3M™ Attest™ Αυτόματος Επωαστήρας 490 πρέπει να συνδεθεί στο δίκτυο του ιδρύματος, χρησιμοποιώντας το παρεχόμενο καλώδιο Ethernet. Συμβουλευτείτε το προσωπικό του τμήματος πληροφορικής του ιδρύματός σας, για βοήθεια σχετικά με τη συνδεσιμότητα δικτύου. Κάθε 3M™ Attest™ Αυτόματος Επωαστήρας 490 διαθέτει μια μοναδική διεύθυνση MAC που παρουσιάζεται στην οθόνη LCD της μονάδας, όταν ο χρήστης πατήσει το κουμπί Info (Πληροφορίες) τρεις φορές. Η διεύθυνση MAC παρέχεται επίσης στο κάτω μέρος της σελίδας ρύθμισης παραμέτρων της Εφαρμογής Δικτύου του 3M™ Attest™ Αυτόματου Επωαστήρα 490. Η επικοινωνία παρέχεται με χρήση του πρωτοκόλλου http στη Θύρα 80, Οι χρήστες μπορούν να συνδεθούν στην Εφαρμογή Δικτύου του 3M™ Attest™ Αυτόματου Επωαστήρα 490 με χρήση URL βασισμένου είτε στον αριθμό σειράς είτε στη διεύθυνση IP του 3M™ Attest™ Αυτόματου Επωαστήρα 490. Για να εμφανίσετε την Εφαρμογή Δικτύου του 3M™ Attest™ Αυτόματου Επωαστήρα 490 από υπολογιστή σε υποδίκτυο διαφορετικό από αυτό στο οποίο είναι συνδεδεμένος ο 3M™ Attest™ Αυτόματος Επωαστήρας 490, χρησιμοποιήστε το URL της διεύθυνσης IP.

**Σημείωση:** Για να αποκτήσετε πρόσβαση στην Εφαρμογή Δικτύου του 3M™ Attest™ Αυτόματου Επωαστήρα 490 από ένα ασφαλές δίκτυο, ο υπολογιστής θα πρέπει να έχει πρόσβαση στο ασφαλές δίκτυο. Οι επιλογές περιλαμβάνουν τη σύνδεση μέσω δικτυακού καλωδίου Ethernet, την είσοδο στο ασύρματο δίκτυο του ιδρύματος ή τη σύνδεση μέσω εικονικού ιδιωτικού δικτύου (VPN).

#### **Α. URL αριθμού σειράς**

- 1. Συνδέστε το παρεχόμενο καλώδιο Ethernet από τον 3M™ Attest™ Αυτόματο Επωαστήρα 490 σε υποδοχή Ethernet.
- 2. Πατήστε το κουμπί <sup>120</sup>μία φορά για να εμφανιστεί ο 6ψήφιος αριθμός σειράς του 3M™ Attest™ Αυτόματου Επωαστήρα 490 στην αριστερή πλευρά, στην πάνω σειρά κειμένου της οθόνης LCD.
- 3. Πληκτρολογήστε http://attestxxxxxx, όπου το xxxxxx αποτελεί τον αριθμό σειράς της μονάδας (π.χ., http://attest101127) από το Βήμα 2, στη γραμμή διευθύνσεων του προγράμματος περιήγησης στο διαδίκτυο του υπολογιστή και πατήστε Enter.
- 4. Η σελίδα κατάστασης της Εφαρμογής Δικτύου του 3M™ Attest™ Αυτόματου Επωαστήρα 490 εμφανίζεται στον υπολογιστή. Για ευκολότερη χρήση μελλοντικά, προσθέστε αυτήν τη σελίδα στα «Αγαπημένα» του προγράμματος περιήγησης στο διαδίκτυο.

## **B. URL διεύθυνσης IP**

Η Εφαρμογή Δικτύου του 3M™ Attest™ Αυτόματου Επωαστήρα 490 είναι επίσης προσβάσιμη με χρήση δυναμικής ή στατικής διεύθυνσης IP.

## **1. Δυναμική διεύθυνση IP**

Μια δυναμική διεύθυνση IP εκχωρείται όταν το καλώδιο Ethernet συνδέεται από τον 3M™ Attest™ Αυτόματο Επωαστήρα 490 σε ενεργή υποδοχή Ethernet.

Πατήστε και αφήστε το κουμπί **εδύο φορές για να εμφανιστεί η δυναμική** διεύθυνση IP του 3M™ Attest™ Αυτόματου Επωαστήρα 490. Πληκτρολογήστε http://διεύθυνσηIP (π.χ. http://xxx.xxx.xxx.xxx) στη γραμμή διεύθυνσης του προγράμματος περιήγησης στο διαδίκτυο του υπολογιστή και πατήστε Enter. Η σελίδα κατάστασης της Εφαρμογής Δικτύου του 3M™ Attest™ Αυτόματου Επωαστήρα 490 εμφανίζεται.

## **2. Στατική διεύθυνση IP**

Το προσωπικό του τμήματος πληροφορικής ορισμένων ιδρυμάτων ενδέχεται να απαιτεί σύνδεση των συσκευών στο δίκτυο με χρήση στατικής διεύθυνσης IP. Εάν ισχύει αυτό στο δικό σας ίδρυμα, επικοινωνήστε με το τμήμα πληροφορικής για να ζητήσετε στατική διεύθυνση IP.

Καταγράψτε τη στατική διεύθυνση IP που παρέχεται από το τμήμα πληροφορικής του ιδρύματός σας εδώ: \_\_\_\_\_\_\_\_\_\_\_\_\_. Αν θέλετε, μπορείτε να αναγράψετε την εκχωρημένη διεύθυνση στην υποδοχή Ethernet. Πληκτρολογήστε http://στατικήδιεύθυνσηIP (π.χ. http:// xxx.xxx.xxx.xxx) στη γραμμή διεύθυνσης του προγράμματος περιήγησης στο διαδίκτυο του υπολογιστή και πατήστε Enter. Η σελίδα κατάστασης της Εφαρμογής Δικτύου του 3M™ Attest™ Αυτόματου Επωαστήρα 490 εμφανίζεται.

## **Πληροφορίες για τις σελίδες της Εφαρμογής Δικτύου του 3M**™ **Attest**™ **Αυτόματου Επωαστήρα 490**

Η Εφαρμογή Δικτύου του 3M™ Attest™ Αυτόματου Επωαστήρα 490 περιλαμβάνει τέσσερις σελίδες.

#### **a) Σελίδα Status (Κατάσταση)**

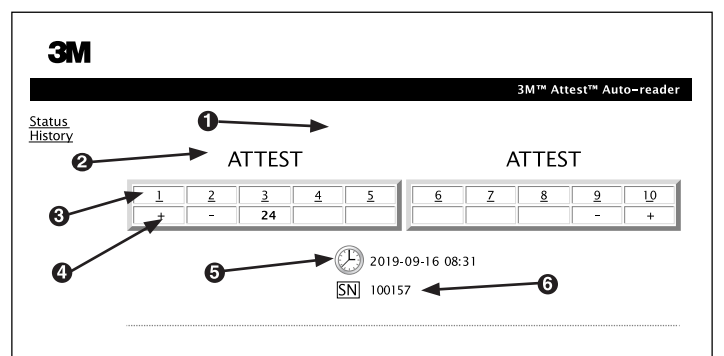

- 1. Ψευδώνυμο επιλογής χρήστη (προαιρετικό)
- 2. Ρύθμιση παραμέτρων υποδοχής
- 3. Αριθμός υποδοχής
- 4. Αποτέλεσμα ΒΔ/Χρόνος επώασης που απομένει
- 5. Ημερομηνία και ώρα
- 6. Αριθμός σειράς του 3M™ Attest™ Αυτόματου Επωαστήρα 490

Η σελίδα Status (Κατάσταση) παρέχει τη ρύθμιση παραμέτρων του 3M™ Attest™ Αυτόματου Επωαστήρα 490 και την οθόνη LCD σε πραγματικό χρόνο. Σε αυτήν τη σελίδα εμφανίζονται επίσης η τρέχουσα ημερομηνία και ώρα και ο αριθμός σειράς του 3M™ Attest™ Αυτόματου Επωαστήρα 490. Από αυτήν τη σελίδα, ο χρήστης μπορεί να πλοηγηθεί στα εξής:

- τη σελίδα History (Ιστορικό) κάνοντας κλικ στην επιλογή History (Ιστορικό) στα αριστερά της οθόνης,
- τη σελίδα Results Detail (Λεπτομέρειες αποτελεσμάτων) κάνοντας κλικ στον αριθμό υποδοχής μιας κατειλημμένης υποδοχής (δηλ. μια υποδοχή που διαθέτει επί του παρόντος ΒΔ επώασης). Αν ο χρήστης κάνει κλικ σε μια μη κατειλημμένη υποδοχή, μεταφέρεται στη σελίδα History (Ιστορικό).

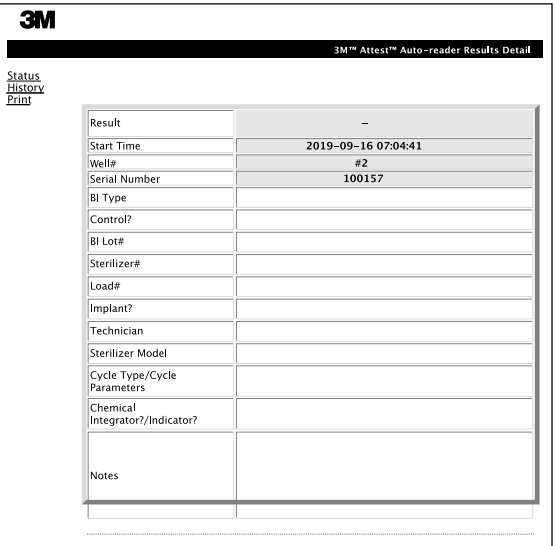

Αυτή η σελίδα προσφέρει την ατομική εγγραφή ενός επωασμένου ΒΔ. Για πλήρη τεκμηρίωση, ο χρήστης μπορεί να εκτυπώσει ένα αντίγραφο ή/και να αποθηκεύσει την εγγραφή ως ηλεκτρονικό αρχείο.

**Σημείωση 1:** Οι τέσσερις πάνω σειρές (επισημασμένες με πράσινο) συμπληρώνονται από τον 3M™ Attest™ Αυτόματο Επωαστήρα 490 και δεν μπορούν να τροποποιηθούν από τον χρήστη. Οι υπόλοιπες σειρές συμπληρώνονται από τον χρήστη, εκπληρώνοντας τις απαιτήσεις τεκμηρίωσης του ιδρύματός του.

**Σημείωση 2:** Η σελίδα Results Detail (Λεπτομέρειες αποτελεσμάτων) ανανεώνεται λιγότερο συχνά από τη σελίδα Status (Κατάσταση). Μέχρι να είναι διαθέσιμο το αποτέλεσμα ΒΔ, η σελίδα Results Detail (Λεπτομέρειες αποτελεσμάτων) εμφανίζει τα λεπτά επώασης που απομένουν στο πεδίο των αποτελεσμάτων.

#### **c) Σελίδα History (Ιστορικό)**

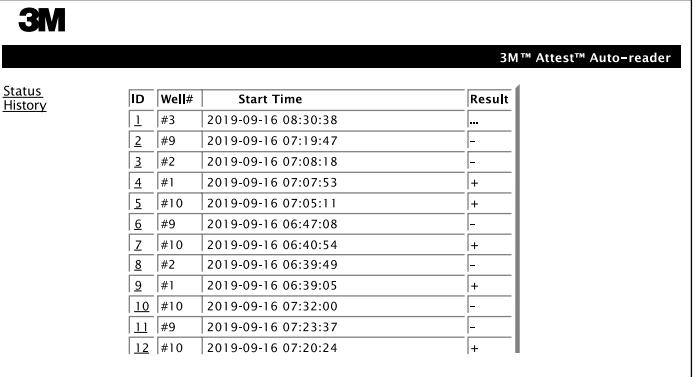

Ο 3M™ Attest™ Αυτόματος Επωαστήρας 490 αποθηκεύει αποτελέσματα για τους τελευταίους 100 επωασμένους ΒΔ στο ενσωματωμένο λογισμικό. Η σελίδα History (Ιστορικό) της Εφαρμογής Δικτύου του 3M™ Attest™ Αυτόματου Επωαστήρα 490 προσφέρει μια σύνοψη αυτών των τελευταίων 100 αποτελεσμάτων.

#### **d) Σελίδα Configuration (Ρύθμιση παραμέτρων)**

Αυτή η σελίδα επιτρέπει τη ρύθμιση παραμέτρων δικτύου και γλώσσας του 3M™ Attest™ Αυτόματου Επωαστήρα 490 από την Εφαρμογή Δικτύου 3M™ Attest™ Αυτόματου Επωαστήρα 490.

## **Τεκμηρίωση αποτελεσμάτων ΒΔ στην Εφαρμογή Δικτύου του 3M**™ **Attest**™ **Αυτόματου Επωαστήρα 490**

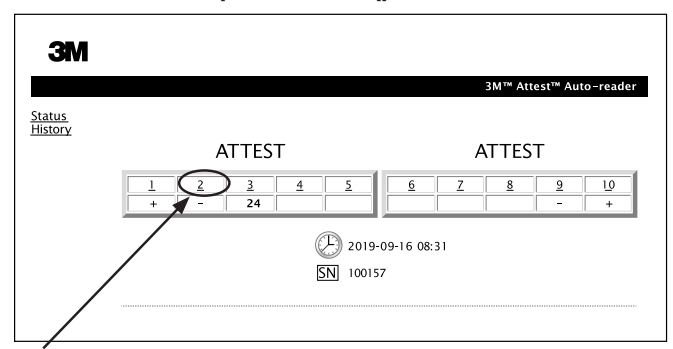

- 1. **Ανοίξτε τη σελίδα Results Detail (Λεπτομέρειες αποτελεσμάτων)** Αφού τοποθετήσετε έναν νέο 3M™ Attest™ ΒΔ Υπερταχείας Ερμηνείας στον 3M™ Attest™ Αυτόματο Επωαστήρα 490, προτιμήστε να ανοίξετε τη σελίδα Results Detail (Λεπτομέρειες αποτελεσμάτων) της Εφαρμογής Δικτύου του 3M™ Attest™ Αυτόματου Επωαστήρα 490 για τον συγκεκριμένο ΒΔ, κάνοντας κλικ στον αντίστοιχο αριθμό υποδοχής από τη σελίδα Status (Κατάσταση).
- 2. **Πληκτρολογήστε** τις συγκεκριμένες πληροφορίες για τον συγκεκριμένο ΒΔ (π.χ. τύπος ΒΔ, # παρτίδας ΒΔ, # αποστειρωτή, # φορτίου, όνομα τεχνικού κ.λπ.) στα παρεχόμενα επεξεργάσιμα πεδία. Χρησιμοποιήστε την ενότητα Notes (Σημειώσεις) για να καταγράψετε τις πληροφορίες που δεν παρέχονται στους παρεχόμενους τίτλους σειρών. Για παράδειγμα, μπορείτε να χρησιμοποιήσετε αυτό το πεδίο για να καταγράψετε στοιχεία φορτίου.

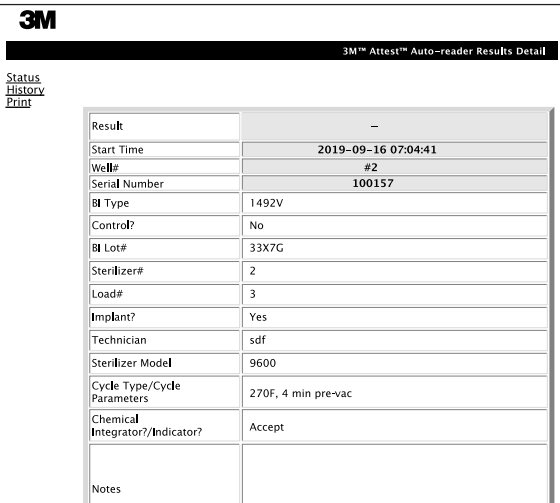

- 3. Οι συμπληρωμένες πληροφορίες αποθηκεύονται αυτόματα στην προσωρινή μνήμη του προγράμματος περιήγησης στο διαδίκτυο του υπολογιστή του χρήστη, κάθε 60 δευτερόλεπτα ή αφού αποχωρήσετε από τη σελίδα Results Detail (Λεπτομέρειες αποτελεσμάτων).
- 4. Εκτύπωση/Αρχειοθέτηση. Αφού καταστεί διαθέσιμο το αποτέλεσμα ΒΔ, εκτυπώστε ή αρχειοθετήστε τη σελίδα Results Detail (Λεπτομέρειες αποτελεσμάτων) για να δημιουργήσετε μια εγγραφή. Η σελίδα μπορεί να εκτυπωθεί ή/και να αποθηκευτεί ως ηλεκτρονικό αρχείο.

#### **Σημαντικό! Τα δεδομένα αποθηκεύονται μόνο για τους τελευταίους 100 επωασμένους ΒΔ.**

Το ενσωματωμένο λογισμικό του 3M™ Attest™ Αυτόματου Επωαστήρα 490 αποθηκεύει τα δεδομένα από τα αυτόματα συμπληρωμένα (δηλ. επισημασμένα με πράσινο) πεδία. Η εφαρμογή βασίζεται στην προσωρινή μνήμη του προγράμματος περιήγησης στο διαδίκτυο του χρήστη, για την αποθήκευση των δεδομένων στα πεδία που συμπληρώνονται από τον χρήστη. Και στις δύο περιπτώσεις, τα δεδομένα αποθηκεύονται μόνο για τις τελευταίες 100 εγγραφές, δηλαδή ο 101ος επωασμένος ΒΔ σβήνει τις πληροφορίες που έχουν αποθηκευτεί για τον 1ο επωασμένο ΒΔ. Για να διατηρήσετε τις πληροφορίες της σελίδας Results Detail (Λεπτομέρειες αποτελεσμάτων) για μελλοντική αναφορά, προτιμήστε να εκτυπώσετε τη σελίδα, αμέσως μόλις καταστεί διαθέσιμο το αποτέλεσμα ΒΔ.

## **Χρήση της σελίδας History (Ιστορικό) ΒΔ**

Για να προβάλλετε ή να εκτυπώσετε μια μεμονωμένη εγγραφή, κάντε κλικ στον αριθμό αναγνωριστικού της εγγραφής που επιθυμείτε, για να μεταβείτε στη σελίδα Results Detail (Λεπτομέρειες αποτελεσμάτων) για τον συγκεκριμένο ΒΔ.

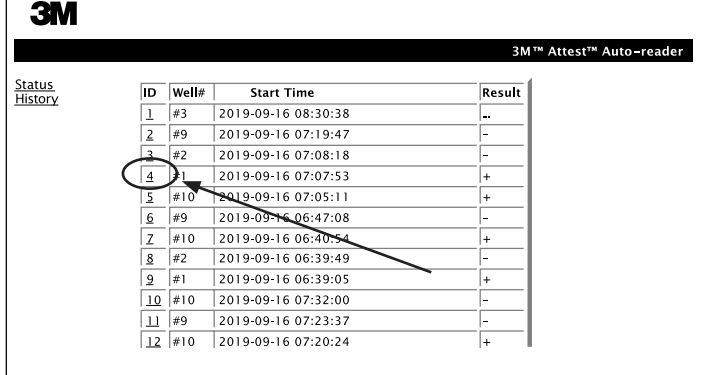

**Σημείωση 1:** Η στήλη 1, «ID» (Αναγνωριστικό) περιλαμβάνει τον εκχωρημένο αριθμό αναγνωριστικού, ενώ το αναγνωριστικό 1 αναφέρεται στην νεότερη εγγραφή και το αναγνωριστικό 100 στην παλαιότερη. Για να βρείτε μια συγκεκριμένη εγγραφή, μπορείτε να ταξινομήσετε όλες τις στήλες. Κάντε κλικ μία φορά στην επικεφαλίδα της στήλης για να ταξινομηθεί με αύξουσα σειρά και κάντε κλικ δεύτερη φορά για να αντιστρέψετε τη σειρά.

**Σημείωση 2:** Η σελίδα History (Ιστορικό) ανανεώνεται λιγότερο συχνά από τη σελίδα Status (Κατάσταση). Μέχρι να καταστεί διαθέσιμο το αποτέλεσμα ΒΔ, η σελίδα History (Ιστορικό) εμφανίζει την ένδειξη ••• στη στήλη Results (Αποτελέσματα), υποδηλώνοντας ότι η επώαση βρίσκεται ακόμη σε εξέλιξη.

#### **Χρήση της σελίδας Configuration (Ρύθμιση παραμέτρων)**

Ορισμένες επιλογές ρύθμισης παραμέτρων είναι διαθέσιμες στην προστατευόμενη με κωδικό πρόσβασης σελίδα Configuration (Ρύθμιση παραμέτρων) της Εφαρμογής Δικτύου του 3M™ Attest™ Αυτόματου Επωαστήρα 490. Ιδανικά, ο 3M™ Attest™ Αυτόματος Επωαστήρας 490 πρέπει να είναι κενός (δηλ., να μην περιλαμβάνει ΒΔ σε επώαση) όταν γίνεται νέα ρύθμιση παραμέτρων. Μεταφερθείτε στη σελίδα Configuration (Ρύθμιση παραμέτρων) πληκτρολογώντας:

1) http://attestxxxxxx/protect/config.htm (όπου xxxxxx είναι ο 6ψήφιος αριθμός σειράς της μονάδας) ή

2) http:// xxx.xxx.xxx.xxx/protect/config.htm (όπου xxx.xxx.xxx.xxx είναι η διεύθυνση IP) στη γραμμή διευθύνσεων του προγράμματος περιήγησης στο διαδίκτυο και πατήστε Go (Μετάβαση) ή enter. Θα εμφανιστεί μια οθόνη ασφάλειας. Συμπληρώστε τα επεξεργάσιμα πεδία ως εξής:

**User name (Όνομα χρήστη):** manager

**Password (Κωδικός πρόσβασης):** Attest

και πατήστε ΟΚ.

Κάντε κλικ στα κουμπιά που επιθυμείτε για να αλλάξετε τις ρυθμίσεις.

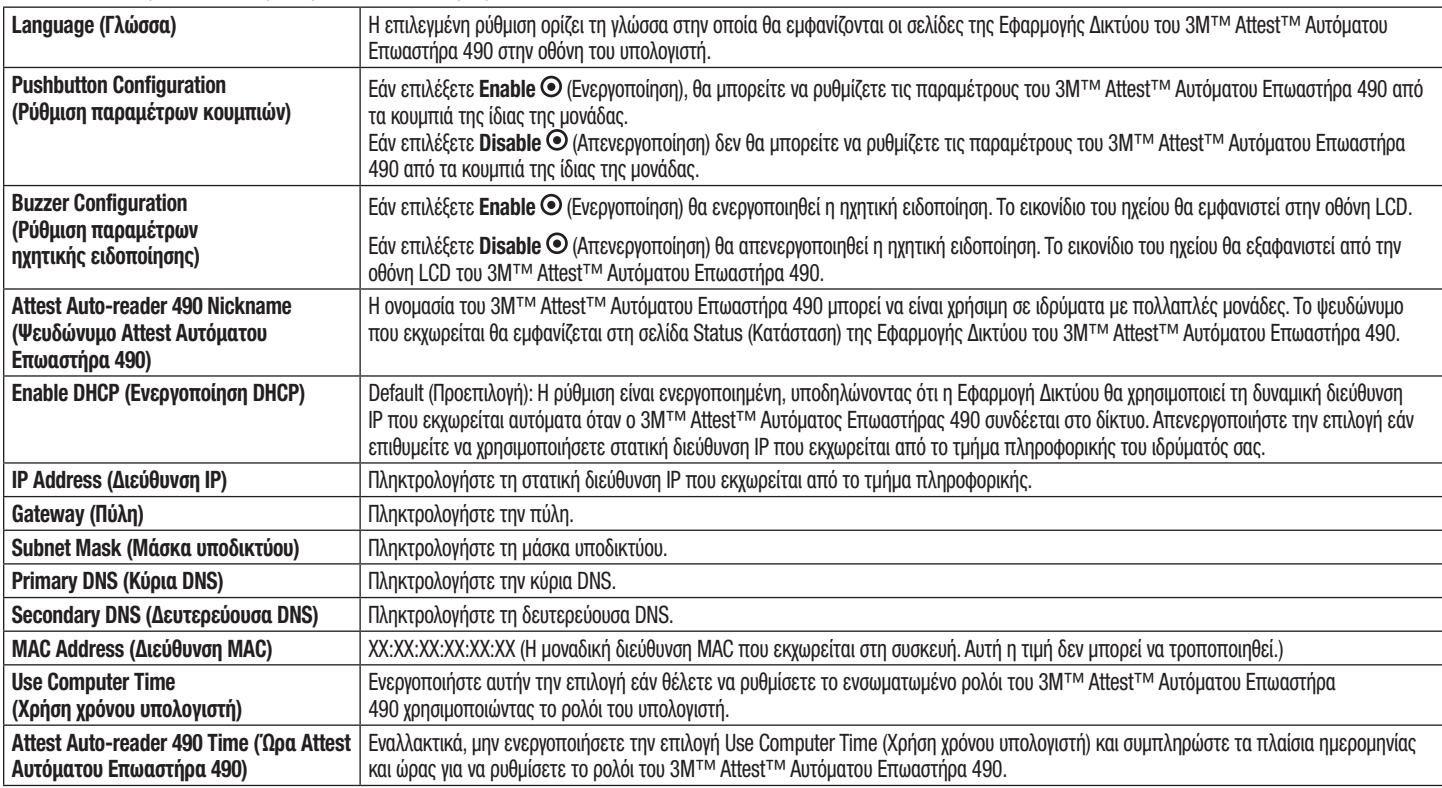

Αφού αλλάξετε τις ρυθμίσεις που επιθυμείτε, κάντε κλικ στο κουμπί Save Config (Αποθήκευση ρύθμισης παραμέτρων) για να αποθηκεύσετε τις αλλαγές σας. Θα εμφανιστεί μια νέα οθόνη που θα επιβεβαιώνει την επιτυχή τροποποίηση των ρυθμίσεων.

# **ΑΝΤΙΜΕΤΩΠΙΣΗ ΠΡΟΒΛΗΜΑΤΩΝ ΤΗΣ ΕΦΑΡΜΟΓΗΣ ΔΙΚΤΥΟΥ ΤΟΥ 3M**™ **ATTEST**™ **ΑΥΤΟΜΑΤΟΥ ΕΠΩΑΣΤΗΡΑ 490**

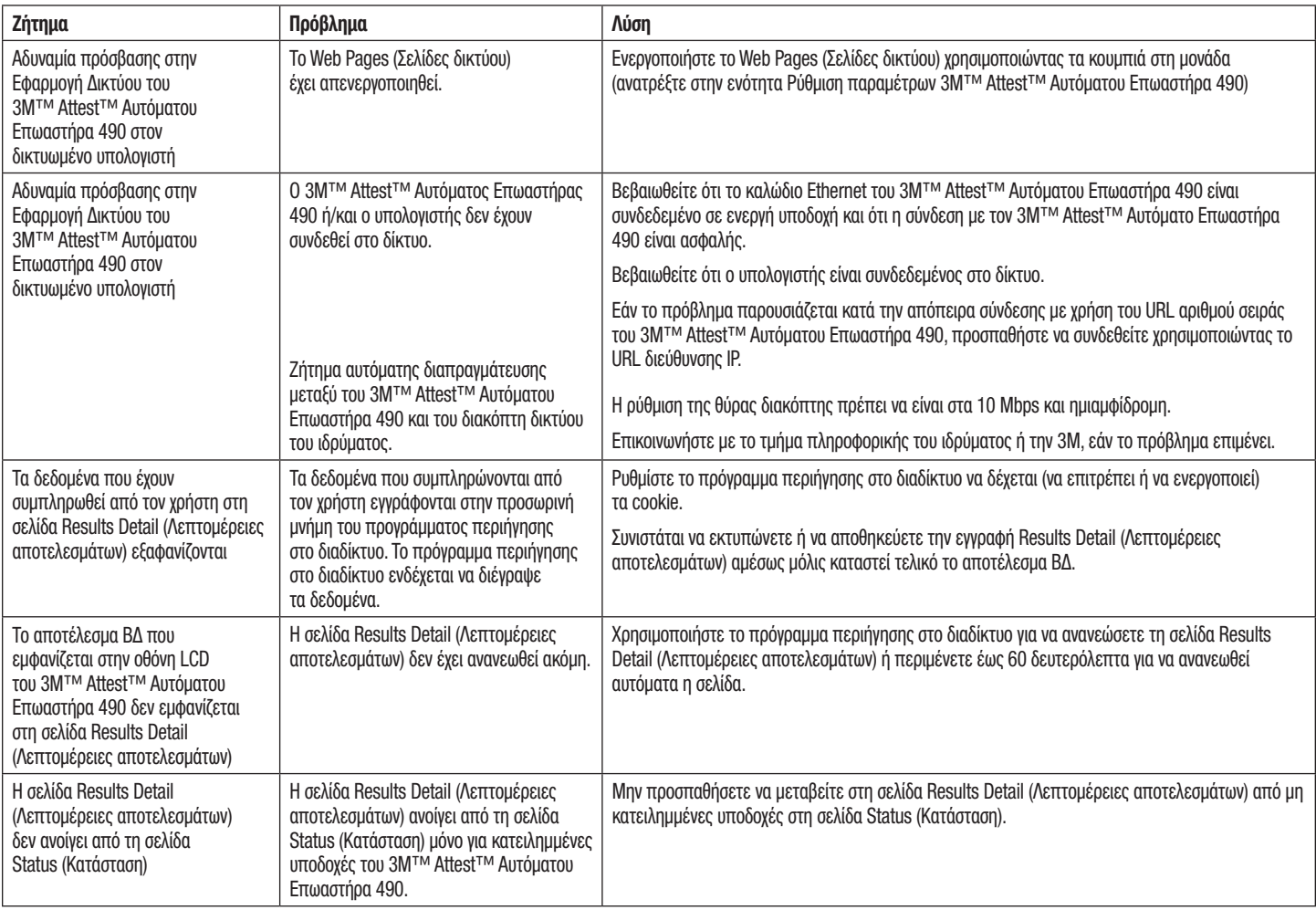

## **ΕΠΙΣΚΕΥΗ ΚΑΙ ΑΝΤΙΚΑΤΑΣΤΑΣΗ**

Στις Η.Π.Α., οι 3M™ Attest™ Αυτόματοι Επωαστήρες 490s μπορούν να επισκευαστούν στην εξής διεύθυνση:

## **3M Health Care Service Center**

Suite 200, Bldg. 502 3350 Granada Avenue North Oakdale, MN 55128 1-800-228-3957

Εκτός Η.Π.Α., επικοινωνήστε με την τοπική Θυγατρική της 3M.

Εάν έχετε απορίες, καλέστε τη γραμμή Εξυπηρέτησης Πελατών: 1-800-228-3957.

Przed rozpoczęciem korzystania z niniejszego wyrobu należy przeczytać ze<br>zrozumieniem wszystkie informacje dotyczące bezpieczeństwa.

# **SPIS TREŚCI**

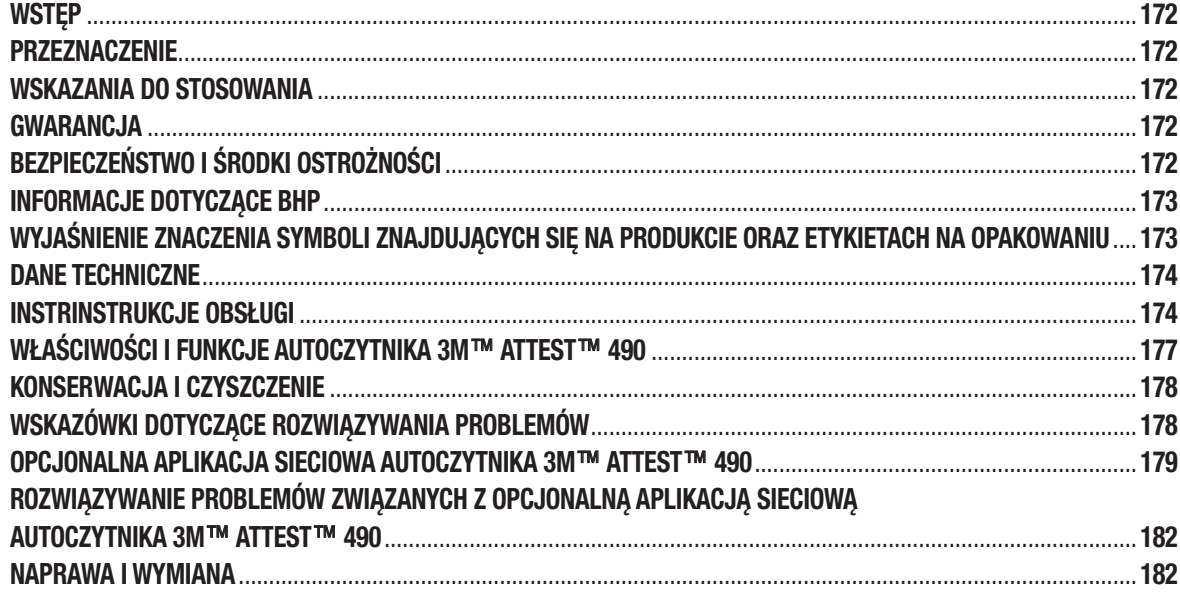

 $\binom{p}{k}$ 

## **Zrzeczenie się odpowiedzialności** — **zawartość instrukcji**

#### **Zrzeczenie się odpowiedzialności — elementy graficzne**

Przykładowe wydruki, grafiki, wyświetlacze i ekrany przedstawiono jedynie w celach informacyjno-ilustracyjnych i nie należy ich wykorzystywać do ocen klinicznych lub serwisowych. Dane przedstawione na przykładowych wydrukach i ekranach nie przedstawiają rzeczywistych nazwisk pacjentów ani wyników badań.

#### **Zrzeczenie się odpowiedzialności — sprzęt**

Dane techniczne osprzętu autoczytnika 3M™ Attest™ 490 mogą ulegać zmianie. Wygląd systemu, podzespoły sprzętowe oraz dane techniczne osprzętu zamieszczone w niniejszej instrukcji mogą nie odpowiadać zainstalowanemu systemowi. Wszelkie zmiany lub modyfikacje w zatwierdzonej instalacji systemu zostały zweryfikowane jako zgodne z funkcjami opisanymi w niniejszym dokumencie.

## **PRZEZNACZENIE**

System wskaźników biologicznych o bardzo szybkim odczycie 3M™ Attest™ zapewnia szybkie i niezawodne monitorowanie procesów sterylizacji parowej w placówkach opieki zdrowotnej. Taki system składa się ze wskaźników biologicznych, zestawów kontrolnych oraz inkubatora/czytników (autoczytnik 3M™ Attest™ 490 i autoczytnik 3M™ Attest™ 490H z wersją oprogramowania 4.0.0 lub wyższą) z zainstalowanym oprogramowaniem.

Autoczytnik 3M™ Attest™ 490 z wersją oprogramowania 4.0.0 lub wyższą służy także do inkubowania i automatycznego odczytywania wskaźników biologicznych o bardzo szybkim odczycie 3M™ Attest™ 1491 i 1492V w temperaturze 60°C w celu uzyskania ostatecznego ujemnego odczytu fluorescencji po 24 minutach. Autoczytnik 3M™ Attest™ 490 pozwala także na dalszą inkubację wskaźników biologicznych o bardzo szybkim odczycie 3M™ Attest™, numery katalogowe 1491 i 1492V, w celu uzyskania ostatecznego ujemnego wyniku optycznej zmiany koloru na skutek zmiany pH, odpowiednio po 24 i 48 godzinach. Taka dalsza inkubacja jest opcjonalna i nie jest wykorzystywana przy rutynowym użytkowaniu.

Autoczytniki 3M™ Attest™ 490 z wersją oprogramowania 4.0.0 lub wyższą mogą być również stosowane jako część systemu wskaźnika biologicznego o szybkim odczycie 3M™ Attest™ do sterylizacji gazowym nadtlenkiem wodoru w celu szybkiego i niezawodnego rutynowego monitorowania procesów sterylizacji gazowym nadtlenkiem wodoru w placówkach opieki zdrowotnej. System składa się z inkubatora/czytników (autoczytnik 3M™ Attest™ 490 z wersją oprogramowania 4.0.0 lub wyższą oraz autoczytnik 3M™ Attest™ 490H) z zainstalowanym oprogramowaniem, a także wskaźnika biologicznego o szybkim odczycie 3M™ Attest™ 1295. Autoczytnik 3M™ Attest™ 490 z wersją oprogramowania 4.0.0 lub wyższą służy także do inkubowania i automatycznego odczytywania wskaźników biologicznych o szybkim odczycie 3M™ Attest™ 1295 w temperaturze 60°C w celu uzyskania ostatecznego ujemnego odczytu fluorescencji po 24 minutach.

 $\left( \Xi \right)$ 

Dodatni wynik fluorescencji lub dodatni wynik optycznej zmiany koloru na skutek zmiany pH wskazuje na nieprawidłowy proces sterylizacji. Ze względu na wysoką czułość wyniku fluorescencji kontynuowanie inkubacji poddanych sterylizacji wskaźników biologicznych 3M™ Attest™ po zarejestrowaniu wyniku fluorescencji nie przynosi jednak dodatkowych korzyści.

Inne wskaźniki biologiczne (BI) nie są zgodne z tym urządzeniem i nie mogą być stosowane.

## **WSKAZANIA DO STOSOWANIA**

Autoczytnik 3M™ Attest™ 490 służy do inkubowania i automatycznego odczytywania wskaźników biologicznych o szybkim odczycie 3M™ Attest™ 1295 oraz wskaźników biologicznych o bardzo szybkim odczycie 3M™ Attest™, numery katalogowe 1491 i 1492V, w temperaturze 60°C w celu uzyskania ostatecznego wyniku fluorescencji po 24 minutach.

## **GWARANCJA**

W Stanach Zjednoczonych autoczytnik 3M™ Attest™ 490 jest objęty jednoroczną ograniczoną gwarancją produktową. Gwarancję, możliwość dochodzenia roszczeń oraz ograniczenia obowiązujące w Stanach Zjednoczonych opisano w formularzu Oferta cenowa oraz na stronach dotyczących cen bezpośrednich. W przypadku krajów innych niż Stany Zjednoczone gwarancję zapewnia oddział odpowiadający za serwisowanie autoczytnika 3M™ Attest™ 490.

## **Numer seryjny**

Aby ułatwić identyfikację, każdy autoczytnik 3M™ Attest™ 490 jest opatrzony unikalnym numerem seryjnym wydrukowanym na etykiecie znajdującej się w tylnej części jednostki oraz

wyświetlanym z lewej strony górnego wiersza na wyświetlaczu LCD po naciśnięciu  $przvc, kq$ 

# **BEZPIECZEŃSTWO I ŚRODKI OSTROŻNOŚCI**

Autoczytnik 3M™ Attest™ 490 oraz powiązane z nim urządzenia i akcesoria zostały zaprojektowane z myślą o bezpiecznej i niezawodnej eksploatacji, która będzie możliwa pod warunkiem stosowania się do dostarczonych instrukcji. Przed użyciem należy przeczytać ze zrozumieniem wszystkie informacje dotyczące bezpieczeństwa zmieszczone w instrukcjach obsługi dołączonych do autoczytnika 3M™ Attest™ 490, wskaźnika biologicznego o szybkim odczycie 3M™ Attest™ 1295 oraz wskaźników biologicznych o bardzo szybkim odczycie 3M™ Attest™ 1491 i 1492V i stosować się do nich. Z niniejszego urządzenia należy korzystać jedynie do celów opisanych w tej instrukcji obsługi. **Niniejszą instrukcję należy zachować do wykorzystania w przyszłości.**

Jednostkę zaprojektowano do stosowania wraz z modułem zasilacza oraz kablem Ethernet dostarczonymi przez firmę 3M. Jeśli wyrób będzie wykorzystywany w sposób inny niż określony, zapewniana przez niego ochrona może ulec osłabieniu.

## **Wyjaśnienie znaczenia słów wskazujących na niebezpieczeństwo**

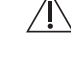

**OSTRZEŻENIE:** Wskazuje na niebezpieczną sytuację, której wystąpienie może skutkować śmiercią lub poważnymi obrażeniami ciała.

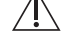

**PRZESTROGA:** Wskazuje na niebezpieczną sytuację, której wystąpienie może skutkować lekkimi lub umiarkowanymi obrażeniami ciała.

## **Ostrzeżenia i środki ostrożności**

Aby uniknąć niebezpiecznych działań, które mogą skutkować obrażeniami ciała lub uszkodzeniem aparatu, należy stosować się do poniższych ostrzeżeń i środków ostrożności.

/4 **OSTRZEŻENIE:** Zmniejszenie ryzyka związanego z niebezpiecznym napięciem

Stosować jedynie w pomieszczeniach zamkniętych.

Nie korzystać z urządzenia, jeśli nie działa ono prawidłowo lub uległo uszkodzeniu.

Korzystać jedynie z zasilacza określonego dla niniejszego wyrobu i posiadającego certyfikat uprawniający do stosowania w danym kraju.

 $\sqrt{N}$  **PRZESTROGA:** Redukcja ryzyka obrażeń ciała lub uszkodzenia aparatu

Nie wylewać cieczy do wnętrza aparatu lub na niego. Nie zanurzać jednostki w cieczy.

Przed czyszczeniem należy zawsze odłączać autoczytnik 3M™ Attest™ 490 i odczekać, aż ostygnie.

Powierzchnie zewnętrzne należy czyścić, stosując się do instrukcji dostarczonych przez producenta.

Nie wolno otwierać obudowy aparatu — urządzenie nie zawiera części przeznaczonych do serwisowania przez użytkownika. W celu naprawy aparat należy zwrócić do producenta.

Na czas aktywacji wskaźnika biologicznego o szybkim odczycie 3M™ Attest™ 1295 należy zakładać okulary i rękawice ochronne.

Przed aktywacją wskaźniki biologiczne o bardzo szybkim odczycie 3M™ Attest™ 1491 i 1492V należy pozostawić do ostygnięcia przez określony czas. Aktywacja lub intensywne korzystanie ze wskaźnika biologicznego przed schłodzeniem może spowodować pęknięcie szklanej ampułki.

Na czas aktywacji wskaźników biologicznych o bardzo szybkim odczycie 3M™ Attest™ 1491 lub 1492V należy zakładać okulary ochronne.

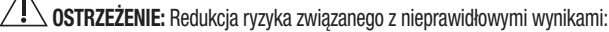

Aparat może być stosowany jedynie przez operatorów znających urządzenie, jego funkcje oraz instrukcję obsługi.

Nie umieszczać aparatu w otoczeniu wystawionym na bezpośrednie działanie promieni słonecznych lub silnego oświetlenia żarnikowego.

Nie umieszczać aparatu w pobliżu jakichkolwiek urządzeń emitujących silne pole elektromagnetyczne.

Nie stosować na powierzchniach drgających.

 $\Lambda$ 

Aktywację i inkubację wskaźników biologicznych o szybkim odczycie 3M™ Attest™ 1295 przeprowadzić w ciągu 1 godziny po zakończeniu cyklu sterylizacji.

Nie inkubować wskaźnika biologicznego 3M™ Attest™, jeżeli po sterylizacji i przed aktywacją wskaźnika zaobserwuje się uszkodzenie ampułki z pożywką. Ponownie przetestować sterylizator za pomocą nowego wskaźnika biologicznego.

Przed aktywacją poddane sterylizacji parowej wskaźniki biologiczne o bardzo szybkim odczycie 3M™ Attest™ 1491 i 1492V należy pozostawić do ostygnięcia przez określony czas.

Nie wolno wyciągać ani zmieniać położenia wskaźnika biologicznego 3M™ Attest™ po umieszczeniu go w studzience.

Nie wyciągać wskaźnika biologicznego 3M™ Attest™ ze studzienki inkubacyjnej do czasu, aż symbol (+) lub (-) na panelu LCD nie poinformuje o zakończeniu testu.

Nie wolno ponownie inkubować wskaźników biologicznych 3M™ Attest™, dla których autoczytnik 3M™ Attest™ 490 już ustalił wynik.

 **PRZESTROGA:** Redukcja ryzyka związanego z nieprawidłowymi wynikami:

Aby uniknąć sytuacji, w których fiolka wskaźnika biologicznego 3M™ Attest™ będzie absorbować pozostałości materiału fluorescencyjnego z taśmy lub wskaźnika chemicznego, fiolkę wskaźnika biologicznego 3M™ Attest™ należy umieścić w taki sposób, aby nie stykała się bezpośrednio z taśmą ani wskaźnikami chemicznymi.

## **INFORMACJE DOTYCZĄCE BHP**

#### **Zgodność urządzenia w zakresie bezpieczeństwa**

Autoczytnik 3M™ Attest™ 490 spełnia wymagania następujących norm zgodnie z certyfikatem CB Scheme oraz raportem z testów wydanym przez organizację Underwriters Laboratories (UL):

- IEC 61010-1 (2010), wydanie 3. Wymagania bezpieczeństwa dotyczące elektrycznych przyrządów pomiarowych, automatyki i urządzeń laboratoryjnych. Część 1: Wymagania ogólne
- IEC 61010-2-010:2014, wydanie 3. Wymagania bezpieczeństwa dotyczące elektrycznych przyrządów pomiarowych, automatyki i urządzeń laboratoryjnych. Część 2-010: Wymagania szczegółowe dotyczące urządzeń laboratoryjnych przeznaczonych do nagrzewania materiałów.

Autoczytnik 3M™ Attest™ 490 jest urządzeniem laboratoryjnym i posiada znak UL wraz z symbolami "C" i "US" potwierdzającymi zgodność z normami UL 61010-1, CAN/CSA 22.2 nr 61010-1 oraz CAN/CSA 22.2 nr 61010-2-010.

Autoczytnik 3M™ Attest™ 490 posiada oznaczenie CE potwierdzające spełnienie warunków dyrektywy niskonapięciowej (LVD) 2014/35/UE zgodnie z Deklaracją zgodności.

Autoczytnik 3M™ Attest™ 490 spełnia wymagania dyrektywy RoHS, czyli dyrektywy Parlamentu Europejskiego i Rady 2011/65/UE z dnia 8 czerwca 2011 w sprawie ograniczenia stosowania niektórych niebezpiecznych substancji w sprzęcie elektrycznym i elektronicznym.

Autoczytnik 3M™ Attest™ 490 spełnia wymagania dyrektywy WEEE, czyli dyrektywy Parlamentu Europejskiego i Rady 2012/19/UE z dnia 4 lipca 2012 w sprawie zużytego sprzętu elektrycznego i elektronicznego (WEEE).

## **Kompatybilność elektromagnetyczna (EMC)**

Autoczytnik 3M™ Attest™ 490 spełnia wymagania następujących norm w zakresie EMC zgodnie z certyfikatem zgodności wydanym przez firmę 3M:

- IEC 61326-1:2012/EN 61326:2013 Wyposażenie elektryczne do pomiarów, sterowania i użytku w laboratoriach. Wymagania dotyczące kompatybilności elektromagnetycznej (EMC). Część 1: Wymagania ogólne
- Wymagania kompatybilności elektromagnetycznej (EMC) zgodnie z dyrektywą EMC 2014/30/EU (oznaczenie CE).

Autoczytnik 3M™ Attest™ 490 spełnia australijskie i nowozelandzkie wymagania w zakresie bezpieczeństwa elektrycznego i kompatybilności elektromagnetycznej zgodnie z Deklaracją zgodności dostawcy, która jest połączona ze znakiem RCM potwierdzającym zgodność z przepisami w Australii/Nowej Zelandii.

Niniejsze urządzenie spełnia wymagania zawarte w Części 15 Zasad FCC. W trakcie pracy urządzenie musi spełniać następujące dwa warunki:

(1) to urządzenie nie może powodować szkodliwych zakłóceń i

(2) to urządzenie musi tolerować wszelkie odbierane zakłócenia, w tym także takie, które mogą niekorzystnie wpływać na jego działanie.

Testy urządzenia potwierdziły, że spełnia ono wartości dopuszczalne dla urządzeń cyfrowych Klasy A, zgodnie z Częścią 15 Zasad FCC. Limity te służą zapewnieniu odpowiedniej ochrony przed szkodliwymi zakłóceniami podczas użytkowania sprzętu w środowisku komercyjnym. Takie urządzenie generuje i może wypromieniowywać energię o częstotliwości radiowej, a jeśli nie zostanie zainstalowane i nie będzie użytkowane zgodnie z instrukcją obsługi, może spowodować szkodliwe zakłócenia dla komunikacji radiowej. Korzystanie z takiego urządzenia w obszarze mieszkalnym z dużym prawdopodobieństwem może wywołać szkodliwe zakłócenia, które użytkownik będzie musiał skorygować na własny koszt.

Nie należy wprowadzać żadnych modyfikacji tego urządzenia bez pisemnej zgody firmy 3M. Nieautoryzowane modyfikacje mogą spowodować unieważnienie uprawnień gwarancyjnych przyznanych na mocy Federalnych Przepisów Komunikacyjnych zezwalających na użytkowanie tego urządzenia.

CAN ICES-3 (A)/NMB-3(A)

## **WYJAŚNIENIE ZNACZENIA SYMBOLI ZNAJDUJĄCYCH SIĘ NA PRODUKCIE ORAZ ETYKIETACH NA OPAKOWANIU**

#### **Słownik symboli**

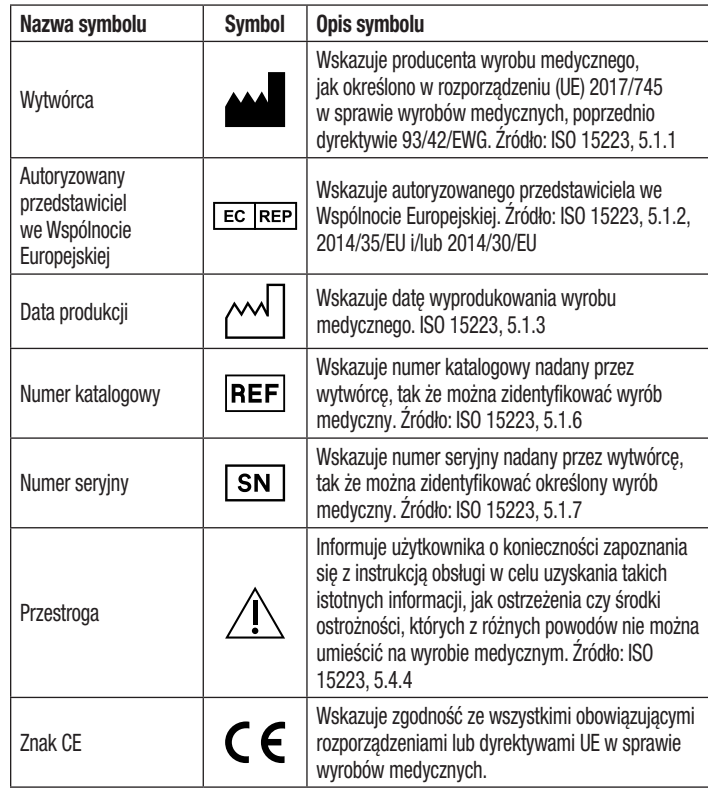

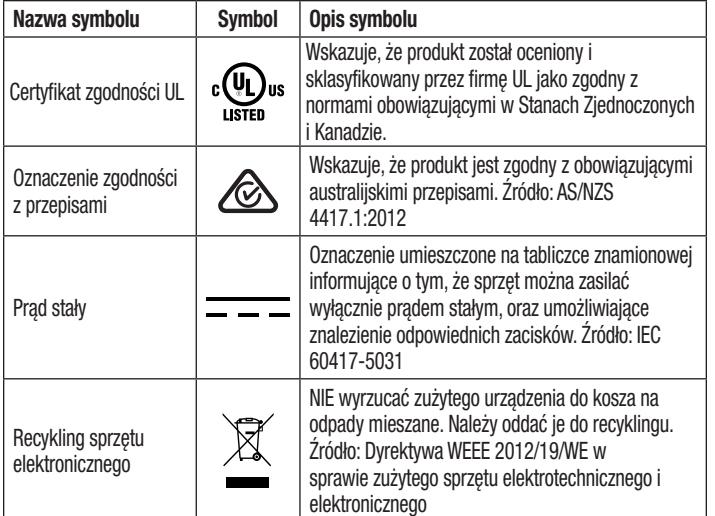

**Więcej informacji można znaleźć na stronie HCBGregulatory.3M.com**

## **DANE TECHNICZNE**

#### **Dane dotyczące zasilania**

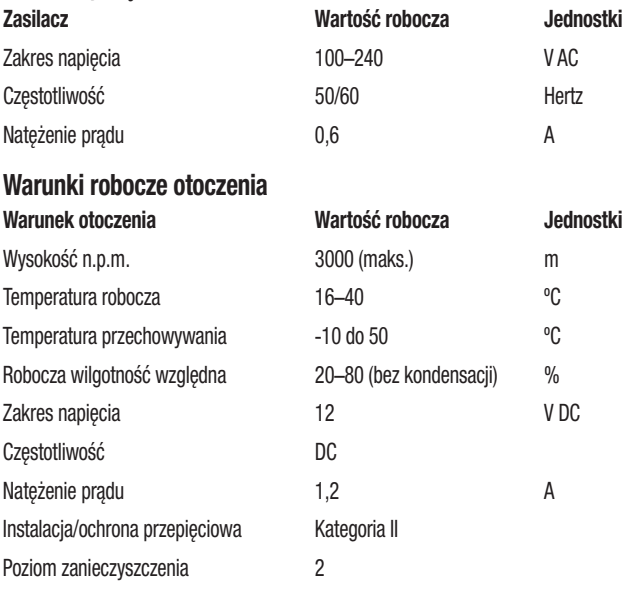

## **INSTRINSTRUKCJE OBSŁUGI** — **WSTĘPNA KONFIGURACJA Wybór lokalizacji**

Umieścić autoczytnik 3M™ Attest™ 490 na stabilnej i płaskiej powierzchni, z dala od światła słonecznego i oświetlenia żarnikowego. Aby zaoszczędzić przestrzeń, jednostki mogą być ustawiane na sobie w stosach po dwa urządzenia.

#### **Podłączanie urządzenia**

Podłączyć przewód zasilający do zasilacza. Podłączyć zasilacz do autoczytnika 3M™ Attest™ 490 oraz podłączyć przewód zasilający do uziemionego gniazda AC.

## **OSTRZEŻENIE:**

- Nie umieszczać aparatu w otoczeniu wystawionym na bezpośrednie działanie promieni słonecznych lub silnego oświetlenia żarnikowego.
- Nie umieszczać aparatu w pobliżu jakichkolwiek urządzeń emitujących silne pole elektromagnetyczne.
- Nie stosować na powierzchniach drgających.

#### **Odczekać 30 minut przed eksploatacją**

Po podłączeniu należy odczekać 30 minut na nagrzanie urządzenia i dopiero później można umieścić wskaźniki biologiczne w studzienkach inkubacyjnych. Gdy urządzenie osiągnie odpowiednią temperaturę inkubacji, kod ostrzegawczy C1 zniknie.

## **Uwagi specjalne**

**Aby wyeliminować okresy nagrzewania, zaleca się pozostawiać urządzenie włączone.** Urządzenie można wyłączyć, jeśli przewiduje się, że nie będzie ono używane przez dłuższy okres.

 $\frac{\sqrt{4}}{4}$ **OSTRZEŻENIE:** Korzystać jedynie z zasilacza określonego dla niniejszego wyrobu i posiadającego certyfikat uprawniający do stosowania w danym kraju.

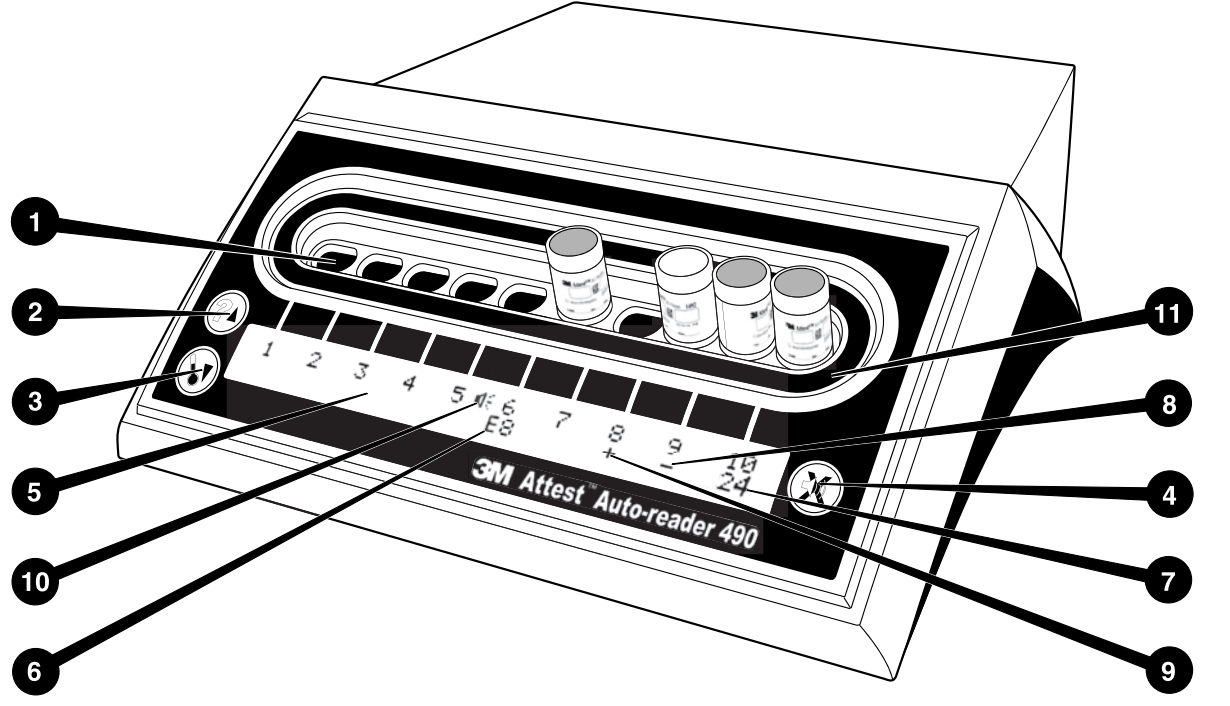

Poniżej opisano elementy znajdujące się na przednim panelu autoczytnika 3M™ Attest™ 490:

#### **Studzienki**

1. Studzienki inkubacyjne/czytnika — autoczytnik 3M™ Attest™ 490 jest wyposażony w dziesięć studzienek inkubacyjnych.

## **Przyciski**

- 2. Przycisk informacji / strzałka w góre
- 3. Przycisk temperatury / strzałka w dół
- 4. Wyłącznik alarmu dźwiękowego / przycisk Enter

#### **Wyświetlacz informacji**

- 5. Wyświetlacz LCD wyświetlacz jest podświetlony
- 6. Wyświetlacz LCD przykład komunikatu o błędach dla studzienki nr 6
- 7. Wyświetlacz LCD przykład pozostałego czasu inkubacji dla studzienki nr 10
- 8. Wyświetlacz LCD przykład ujemnego (-) wyniku wskaźnika BI w studzience nr 9
- 9. Wyświetlacz LCD przykład dodatniego (+) wyniku wskaźnika BI w studzience nr 8
- 10. Wyświetlacz LCD wskaźnik włączonego alarmu

#### **Wskaźnik konfiguracji**

11. Naklejka konfiguracji studzienki inkubacyjnej jest czarna.

## **INSTRUKCJA OBSŁUGI** — **KONFIGURACJA AUTOCZYTNIKA 3M**™ **ATTEST**™ **490**

**Uwaga:** Zaleca się, aby podczas zmiany konfiguracji autoczytnik 3M™ Attest™ 490 był pusty (tzn. nie zawierał żadnych inkubowanych wskaźników BI).

Jednocześnie nacisnąć przyciski  $\bigcirc$ i i $\bullet$ na przednim panelu autoczytnika 3M™ Attest™ 490 i przytrzymać je przez 3 sekundy, aby przejść do trybu konfiguracji. W trybie konfiguracji ustawić odpowiednio zegar autoczytnika 3M™ Attest™ 490, alarm dźwiękowy i aplikację

sieciową, korzystając ze strząłek w górę  $\mathbb{C}$ i w dół  $\mathbb{C}$ . Przycisk  $\mathbb{C}$  działa jak klawisz "Enter" i przenosi migający kursor do kolejnego edytowalnego ustawienia.

## **Ustawianie zegara autoczytnika 3M**™ **Attest**™ **490**

Data i godzina w autoczytniku 3M™ Attest<sup>™</sup> 490 są wyświetlane w następującym formacie: RRRR-MM-DD HH:MM, przy czym godzina jest wyświetlana w formacie 24-godzinnym. Aby w razie potrzeby zmienić rok, należy za pomocą strzałek w dół lub w górę ustawić wybrany

rok, następnie nacisnąć przycisk  $\mathbb{C}$ , aby przejść do ustawiania miesiąca, wybrać właściwy miesiąc i nacisnąć przycisk  $\mathbb{C}$ , aby przejść do ustawiania dnia. Za pomocą przycisku  $\mathbb{C}$ przejść do ustawiania godziny i wybrać odpowiednią godzinę oraz minuty.

## **Ustawianie funkcji alarmu dźwiękowego**

Za pomoca przycisku  $\heartsuit$  można przechodzić między pozycjami w górnym wierszu tekstu. Migająca litera "B" w polu alarmu dźwiękowego oznacza, że jest to ustawienie, które można modyfikować. Zaleca się wybranie ustawienia "Buzzer Enabled" (Alarm dźwiękowy włączony), aby informować operatora o dodatnim wyniku wskaźnika BI. Za pomocą strzałek w górę lub w dół można jednak wybrać ustawienie "Buzzer Disabled" (Alarm dźwiękowy wyłączony).

**Uwaga:** Po zatwierdzeniu opcji Buzzer Disabled (Alarm dźwiękowy wyłączony) zniknie ikona głośnika ( $\ll$ ) z panelu LCD, a alarm zostanie wyłączony dla wszystkich dodatnich wyników wskaźników biologicznych 3M™ Attest™, kodów błędów i alarmów ostrzegawczych.

**Uwaga:** Podświetlenie wyświetlacza autoczytnika 3M™ Attest™ 490 miga, gdy rozlega się alarm dźwiękowy. Wyłączenie alarmu dźwiękowego NIE powoduje wyłączenia migania podświetlenia wyświetlacza LCD.

Nacisnąć przycisk  $\mathbb{C}$ , aby wybrać żądaną opcję i przejść do kolejnej edytowalnego ustawienia.

#### **Wybór opcjonalnej aplikacji sieciowej autoczytnika3M**™ **Attest**™ **490**

Zaleca się, aby ustawienie W**eb Pages Enabled** (Strony internetowe włączone) było domyślnie włączone. W razie potrzeby można jednak wyłączyć aplikację sięciową autoczytnika

3M™ Attest™ 490 za pomocą strzałki w górę lub w dół. Nacisnąć przycisk , aby wybrać żądaną opcję i przejść do ekranu Accept (Akceptacja).

**Uwaga:** Wyłączenie aplikacji sieciowej autoczytnika 3M™ Attest™ 490 nie wpłynie na łączność z oprogramowaniem zewnętrznym.

#### **Ekran akceptacji**

Za pomocą strzałek w górę i w dół wybrać opcję Yes (Tak) lub No (Nie), a następnie nacisnąć

przycisk , aby zaakceptować zmiany (przy wybranej opcji Yes (Tak)) lub zachować obecne ustawienia (przy wybranej opcji No (Nie)) i opuścić tryb konfiguracji. Panel LCD powróci do wyświetlania standardowego ekranu.

**Uwaga:** W autoczytnikach 3M™ Attest™ 490 z wersją oprogramowania 4.0.0 lub wyższą nie ma opcji konfiguracji studzienek inkubacyjnych. Aby uzyskać informacje na temat konfigurowania studzienek inkubacyjnych w autoczytnikach z wersją oprogramowania 4.0.0 lub niższą, należy skontaktować się z firmą 3M.

## **INSTRUKCJE OBSŁUGI** — **PROCEDURA ODCZYTU**

## **Instrukcje dotyczące aktywacji i inkubacji wskaźnika biologicznego (BI)**

 **PRZESTROGA:** Przed aktywacją wskaźniki biologiczne o bardzo szybkim odczycie 3M™ Attest™ należy pozostawić do ostygnięcia przez określony czas. Aktywacja lub intensywne korzystanie ze wskaźnika biologicznego przed schłodzeniem może spowodować pęknięcie szklanej ampułki.

 **PRZESTROGA:** Aby uniknąć sytuacji, w których fiolka wskaźnika biologicznego 3M™ Attest™ będzie absorbować pozostałości materiału fluorescencyjnego z taśmy lub wskaźnika chemicznego, fiolkę wskaźnika biologicznego 3M™ Attest™ należy umieścić w taki sposób, aby nie stykała się bezpośrednio z taśmą ani wskaźnikami chemicznymi.

 **PRZESTROGA:** Na czas aktywacji wskaźnika biologicznego o bardzo szybkim odczycie 3M™ Attest™ należy zakładać okulary ochronne.

 **PRZESTROGA:** Na czas aktywacji wskaźnika biologicznego o szybkim odczycie 3M™ Attest™ 1295 należy zakładać okulary i rękawice ochronne.

 **OSTRZEŻENIE:** Redukcja ryzyka związanego z nieprawidłowymi wynikami:

Nie inkubować wskaźnika biologicznego 3M™ Attest™, jeżeli po sterylizacji i przed aktywacją wskaźnika zaobserwuje się uszkodzenie ampułki z pożywką. Ponownie przetestować sterylizator za pomocą nowego wskaźnika biologicznego.

Aktywację i inkubację wskaźników biologicznych o szybkim odczycie 3M™ Attest™ 1295 przeprowadzić w ciągu 1 godziny po zakończeniu cyklu sterylizacji.

Przed aktywacją wskaźniki biologiczne o bardzo szybkim odczycie 3M™ Attest™ 1491 i 1492V należy pozostawić do ostygnięcia przez określony czas.

Wskaźnik biologiczny o szybkim odczycie 3M™ Attest™ 1295 można inkubować jedynie w autoczytnikach 3M™ Attest™ 490 z wersją oprogramowania 4.0.0 lub wyższą.

Poniższą procedurę należy wykonywać dla każdego badanego wskaźnika biologicznego 3M™ Attest™.

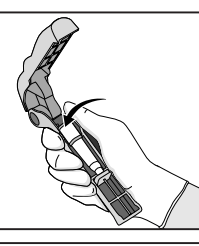

Używając okularów ochronnych (i rękawic w przypadku wskaźnika BI 1295), **UMIEŚCIĆ** wskaźnik BI w aktywatorze wskaźników biologicznych Attest™.

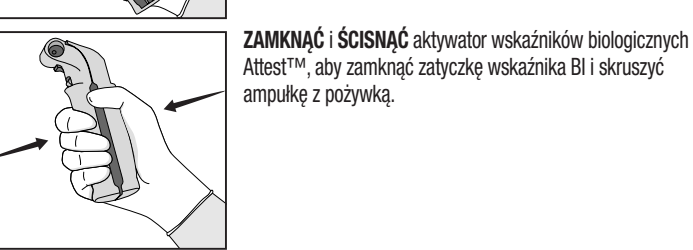

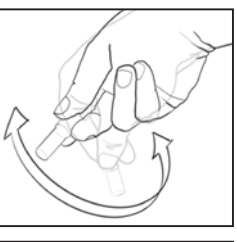

Natychmiast wyciągnąć wskaźnik BI, wzrokowo **ZWERYFIKOWAĆ**, czy szklana ampułka (zawierająca pożywkę) została skruszona, i **OBRÓCIĆ** wskaźnik BI, aby pożywka spłynęła do komory wzrostu na dnie fiolki.

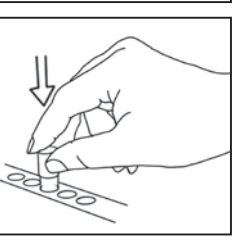

**UMIEŚCIĆ** aktywowany wskaźnik BI w studzience autoczytnika 3M™ Attest™ 490 i obserwować wyświetlacz LCD autoczytnika 3M™ Attest™ 490, aby potwierdzić prawidłowe umieszczenie wskaźnika BI. Jeśli wskaźnik BI został prawidłowo umieszczony, na wyświetlaczu LCD autoczytnika 3M™ Attest™ 490 wyświetlą się symbole \*\*\*, \*\*, \*, a następnie bezpośrednio pod inkubowanym wskaźnikiem BI pojawi się pozostały czas inkubacji (w minutach).

**ZAPISAĆ** wynik dla wskaźnika BI.

 **OSTRZEŻENIE:** Nie wyciągać wskaźnika biologicznego ze studzienki inkubacyjnej do czasu, aż symbol (+) lub (-) na panelu LCD nie poinformuje o zakończeniu testu.

## **INSTRUKCJE OBSŁUGI** — **INFORMACJE DODATKOWE**

## **Umieszczanie wskaźnika BI**

Wszystkie studzienki inkubacyjne w autoczytnikach 3M™ Attest™ 490 z wersją oprogramowania 4.0.0 lub wyższą są zaprogramowane do generowania ostatecznego wyniku fluorescencji w ciągu 24 minut inkubacji i mogą służyć do inkubacji wskaźników biologicznych o bardzo szybkim odczycie 3M™ Attest™ 1491 i 1492V oraz wskaźnika biologicznego o szybkim odczycie 3M™ Attest™ 1295.

Pozostały czas inkubacji wyrażony w minutach będzie wyświetlany na wyświetlaczu LCD w celu zasygnalizowania, że w studzience czytnika odbywa się inkubacja wskaźnika biologicznego 3M™ Attest™ i **nie** należy go dotykać. Wyświetlanie pozostałego czasu oznacza, że wyniki nie są dostępne i trwa inkubacja.

**Nie wyciągać wskaźników biologicznych 3M™ Attest™ do czasu, aż pojawienie się symbolu (+) lub (-) na wyświetlaczu LCD nie poinformuje o zakończeniu testu.** Uzyskany wynik będzie wyświetlany na panelu LCD przez 10 sekund od wyciągnięcia wskaźnika BI ze studzienki inkubacyjnej.

**Uwaga:** Jeśli po pierwszej **minucie inkubacji wskaźnik biologiczny 3M™ Attest™ zostanie przypadkowo wyciągnięty** przed zakończeniem okresu inkubacji, rozlegnie się alarm, a na panelu LCD pod daną studzienką wyświetli się kod ostrzegawczy C2. W **ciągu 10 sekund należy ponownie umieścić wskaźnik biologiczny 3M™ Attest™ w czytniku. W przeciwnym razie wynik nie zostanie wygenerowany.**

 **OSTRZEŻENIE:** Nie wolno wyciągać ani zmieniać położenia wskaźnika biologicznego 3M™ Attest™ po umieszczeniu go w studzience. Może to spowodować utratę wyników oraz nieprawidłowe wykonanie testu wskaźnika biologicznego.

# **INSTRUKCJE OBSŁUGI** — **KONTROLA DODATNIA**

## **Kontrola dodatnia**

Każdego dnia gdy inkubowany i odczytywany będzie poddany sterylizacji wskaźnik biologiczny 3M™ Attest™, należy aktywować i inkubować co najmniej jeden niesterylizowany wskaźnik biologiczny 3M™ Attest<sup>™</sup>, który będzie pełnił funkcję kontroli dodatniej. Zapisać "K" (jak "kontrola") i datę na etykiecie. Kontrolę dodatnią można umieścić w dowolnej studzience inkubacyjnej. Kontrolę dodatnią należy analizować dla każdego numeru katalogowego. Powinna ona mieć ten sam numer serii co poddany sterylizacji wskaźnik biologiczny 3M™ Attest™.

Każdego dnia, gdy inkubowany będzie wskaźnik biologiczny 3M™ Attest™, zaleca się stosować kontrolę dodatnią. Pomaga to sprawdzić, czy:

- inkubacja została przeprowadzona we właściwej temperaturze (pomiar temperatury bloku grzałki równy 60°C +/- 2°C);
- zdolność spor do przeżycia nie została zmieniona przez niewłaściwą temperaturę przechowywania, wilgotność lub bliskość chemikaliów;
- pożywka jest zdolna stymulować szybki wzrost oraz
- podzespoły autoczytnika 3M™ Attest™ 490 działają prawidłowo.

# **INSTRUKCJA OBSŁUGI** — **INTERPRETACJA WYNIKÓW**

## **Wyniki fluorescencji**

Po umieszczeniu wskaźnika biologicznego 3M™ Attest™ w studzience na wyświetlaczu autoczytnika 3M™ Attest™ 490 pojawią się symbole \*\*\*, \*\*, \*, a następnie bezpośrednio pod inkubowanym wskaźnikiem BI wyświetli się pozostały czas inkubacji w minutach, informując tym samym, że trwa inkubacja/odczyt. Gdy wyświetlany jest pozostały czas inkubacji, nie wolno wyciągać ani dotykać wskaźnika biologicznego 3M™ Attest™.

Natychmiast po wykryciu dodatniego wyniku dla wskaźnika biologicznego 3M™ Attest™, na panelu LCD bezpośrednio pod tym wskaźnikiem pojawi się symbol (+) i rozlegnie się alarm (jeśli funkcja alarmu dźwiękowego jest włączona).

Jeśli po zakończeniu określonego czasu inkubacji wykryty zostanie ujemny wynik dla wskaźnika biologicznego 3M™ Attest™, wówczas na panelu LCD bezpośrednio pod inkubowanym wskaźnikiem BI pojawi się symbol (-). Ostateczny ujemny wynik fluorescencji (-) dla poddanego sterylizacji wskaźnika biologicznego 3M™ Attest™ uzyskany po 24 minutach inkubacji oznacza akceptowalny proces sterylizacji.

Po wyświetleniu symbolu (+) lub (-) oraz zapisaniu wyniku można wyciągnąć wskaźnik biologiczny 3M™ Attest™ ze studzienki. Wynik ("+" lub "-") jest wyświetlany na panelu LCD do momentu usunięcia wskaźnika BI ze studzienki inkubacyjnej. Wynik zniknie po dziesięciu sekundach od wyciągnięcia wskaźnika BI. Nie wolno ponownie inkubować wskaźników BI, ponieważ wygenerowany wynik będzie nieprawidłowy.

Dodatnia (niepoddana sterylizacji) kontrola wskaźnika biologicznego 3M™ Attest™ musi dać dodatni wynik fluorescencji (+). Wyniki dla poddanych sterylizacji wskaźników biologicznych 3M™ Attest™ nie będą prawidłowe do czasu, gdy dodatnia kontrola nie da dodatniego wyniku fluorescencii (+). Wynik dodatni (+) dla poddanego sterylizacji wskaźnika biologicznego 3M™ Attest™ oznacza nieprawidłowy proces sterylizacji.

W przypadku jakichkolwiek dodatnich wyników testów należy podjąć natychmiastowe działania. Należy określić przyczynę dodatniego wyniku dla wskaźnika biologicznego 3M™ Attest™ i powtórzyć test sterylizatora, stosując się do zasad i procedur obowiązujących w placówce.

## **Opcjonalny wynik optycznej zmiany koloru na skutek zmiany pH wskaźniki biologiczne o bardzo szybkim odczycie 3M**™ **Attest**™ **1491 i 1492V**

Wskaźniki biologiczne o bardzo szybkim odczycie 3M™ Attest™ mogą być poddawane dalszej inkubacji w celu uzyskania optycznej zmiany koloru na skutek zmiany pH. Taka dalsza inkubacja jest opcjonalna i nie jest wykorzystywana przy rutynowym użytkowaniu, lecz jedynie do badań specjalnych. Ze względu na wysoką czułość wyniku fluorescencji kontynuowanie inkubacji wskaźników biologicznych o bardzo szybkim odczycie 3M™ Attest™ 1491 i 1492V powyżej 24 minut nie przynosi dodatkowych korzyści. Po aktywacji i podczas inkubacji biała włóknina we wskaźniku biologicznym absorbuje purpurę bromokrezolową, czyli wrażliwy na pH barwnik wskaźnikowy w pożywce, i staje się niebieska. W przypadku dodatniej kontroli wskaźnika BI pożywka i/lub włóknina zmienią kolor na żółty w ciągu 24 godzin w przypadku wskaźników BI 1491 oraz 48 godzin w przypadku wskaźników 1492V. Zaobserwowany kolor żółty w fiolce oznacza wynik dodatni. Jeśli kolor pożywki i/lub włókniny poddanego sterylizacji wskaźnika BI zmieni się z fioletowego na żółty, oznacza to niepowodzenie procesu sterylizacji parowej. Ujemny wynik zmiany koloru na skutek zmiany pH, tzn. jeśli pożywka i włóknina pozostaną fioletowe/niebieskie, można ocenić po 24 godzinach w przypadku wskaźników BI 1491 oraz po 48 godzinach w przypadku wskaźników 1492V.

## **Opcjonalny wynik optycznej zmiany koloru na skutek zmiany pH wskaźnik biologiczny o szybkim odczycie 3M**™ **Attest**™ **1295**

Wskaźniki biologiczne o szybkim odczycie 3M™ Attest™ 1295 do sterylizacji gazowym nadtlenkiem wodoru mogą być poddawane dalszej inkubacji w celu uzyskania optycznej zmiany koloru na skutek zmiany pH. Ze względu na wysoką czułość wyniku fluorescencji kontynuowanie inkubacji wskaźników biologicznych o szybkim odczycie 3M™ Attest™ 1295 po zarejestrowaniu wyniku fluorescencji nie przynosi dodatkowych korzyści. Taka dalsza inkubacja jest opcjonalna i nie jest wykorzystywana przy rutynowym użytkowaniu, a jedynie do badań specjalnych.

W przypadku dodatniej kontroli wskaźnika BI pożywka zmieni kolor na żółty w ciągu 24 godzin. Zaobserwowany kolor żółty w fiolce oznacza wynik dodatni. Po zaobserwowaniu żółtego koloru oraz zapisaniu wyniku zmiany koloru na skutek zmiany pH można wyrzucić wskaźnik BI.

W przypadku sterylizowanych wskaźników biologicznych o szybkim odczycie 3M™ Attest™ 1295 zaleca się stosowanie nawilżonego inkubatora, aby zapobiec wyschnięciu pożywki. Aby uzyskać wynik optycznej zmiany koloru na skutek zmiany pH, należy po otrzymaniu wyniku fluorescencji w autoczytniku 3M™ Attest™ 490 przenieść poddany sterylizacji wskaźnik BI 1295 do nawilżonego inkubatora. Zmiana koloru pożywki z fioletowego na żółty oznacza nieprawidłowy proces sterylizacji. Ujemny wynik zmiany koloru na skutek zmiany pH, tzn. jeśli pożywka pozostanie fioletowa, można ocenić po 7 dniach.

# **INSTRUKCJE OBSŁUGI** — **UTYLIZACJA**

Aparat zawiera akumulator jonowy. Aparat należy przekazać do utylizacji zgodnie z krajowymi i lokalnymi wymogami.

## **WŁAŚCIWOŚCI I FUNKCJE AUTOCZYTNIKA 3M**™ **ATTEST**™ **490**

## **Alarm dźwiękowy**

Po wykryciu dodatniego wyniku uruchomiony zostanie alarm dźwiękowy, podświetlenie wyświetlacza LCD zacznie migać, a na panelu LCD bezpośrednio pod inkubowanym wskaźnikiem BI pojawi się symbol (+). Alarm dźwiękowy zostanie ponadto uruchomiony w przypadku wyciągnięcia wskaźnika biologicznego 3M™ Attest™ z autoczytnika 3M™ Attest™ 490 przed uzyskaniem ostatecznego wyniku. Jeśli w ciągu 10 sekund wskaźnik biologiczny 3M™ Attest™ nie zostanie ponownie umieszczony w studzience inkubacyjnej, dane zostaną utracone.

# **Włączanie/wyłączanie alarmu**

Dla określonego wskaźnika biologicznego 3M™ Attest™ można wyłączyć alarm dźwiękowy dla wyników dodatnich. W tym celu należy nacisnąć przycisk "Wyłączenie alarmu dźwiękowego", gdy rozlega się dźwięk alarmu. Spowoduje to wyłączenie alarmu jedynie dla określonego wskaźnika biologicznego. Wszystkie kolejne dodatnie wyniki dla wskaźników biologicznych 3M™ Attest™ wykryte w innych studzienkach będą skutkować uruchomieniem alarmu dźwiękowego. Wyciągnięcie wskaźnika biologicznego 3M™ Attest™ spowoduje wznowienie alarmu dla danej studzienki. Naciśniecie przycisku "Wyłączenie alarmu dźwiękowego" nie spowoduje wyciszenia alarmu dla błędów lub alarmów ostrzegawczych. Więcej informacji na temat wyłączania alarmów znajduje się w części dotyczącej konfiguracji.

## **Możliwość układania w stosach**

Aby zaoszczędzić przestrzeń, autoczytniki 3M™ Attest™ 490 mogą być ustawiane na sobie w stosach po dwa urządzenia.

## **Przycisk informacji**

Po jednokrotnym naciśnięciu przycisku informacji na wyświetlaczu LCD autoczytnika 3M™ Attest™ 490 wyświetlą się dwa wiersze tekstu.

W górnym wierszu znajdują się następujące informacje (od strony lewej do prawej):

- Numer seryjny autoczytnika 3M™ Attest™ 490
- Wersja zainstalowanego oprogramowania autoczytnika 3M™ Attest™ 490 (V X.Y.Z)
- Bieżąca data i godzina

W dolnym wierszu znajdują się następujące informacje:

• Konfiguracja typu wskaźnika BI dla studzienek 1–10 (np. Attest)

Dwukrotne naciśnięcie przycisku informacji spowoduje wyświetlenie na panelu LCD autoczytnika 3M™ Attest™ 490 następujących informacji:

- Wiersz górny: Dynamiczny adres IP (jeżeli urządzenie jest podłączone za pomocą złącza Ethernet)
- Wiersz dolny: Data (RRRR-MM-DD) oraz godzina doprowadzenia zasilania do autoczytnika 3M™ Attest™ 490.

Trzykrotne naciśnięcie przycisku informacji spowoduje wyświetlenie na panelu LCD autoczytnika 3M™ Attest™ 490 unikalnego adresu warstwy sterowania dostępem do medium transmisyjnego (MAC) dla urządzenia.

## **Monitorowanie temperatury**

Autoczytnik 3M™ Attest™ 490 zawiera wewnętrzny program do automatycznej diagnostyki temperatury. Jeśli temperatura wykroczy poza określony zakres (60ºC +/- 2ºC), wyświetli się kod błędu. Temperaturę bloku grzałki można sprawdzić, naciskając jednokrotnie przycisk temperatury.

#### **Łatwa konfiguracja**

Autoczytnik 3M™ Attest™ 490 można konfigurować za pomocą przycisków znajdujących się z przodu urządzenia lub korzystając z opcjonalnej aplikacji sieciowej autoczytnika 3M™ Attest™ 490.

#### **Opcjonalna aplikacja sieciowa autoczytnika 3M**™ **Attest**™ **490**

W razie potrzeby autoczytnik 3M™ Attest™ 490 można podłączyć do komputera PC za pomocą połączenia Ethernet. Zapewnia to dodatkowe możliwości:

- Zdalne przeglądanie bieżącego statusu wskaźników BI w autoczytniku 3M™ Attest™ 490 za pomocą komputera PC. Aby zapewnić pełną funkcjonalność, wymagane jest korzystanie z przeglądarki zgodnej ze standardem HTML5 i włączoną obsługą JavaScript.
- Zdalne wyświetlanie i konfigurowanie ustawień autoczytnika 3M™ Attest™ 490.
- Przeglądanie 100 ostatnich rekordów wskaźników BI.
- Drukowanie dokumentacji za pomocą drukarki lokalnej lub sieciowej i/lub zapisywanie dokumentacji w postaci pliku elektronicznego.\*

\* Należy zapoznać się z zasadami i procedurami dotyczącymi przechowywania zapisanych danych obowiązującymi w placówce.

## **KONSERWACJA I CZYSZCZENIE**

**/!\PRZESTROGA:** Przed czyszczeniem należy zawsze odłączać autoczytnik 3M™ Attest™ 490 i odczekać, aż ostygnie.

Nie wylewać cieczy do wnętrza aparatu lub na niego. Nie zanurzać jednostki w cieczy.

Powierzchnie zewnętrzne należy czyścić, stosując się do instrukcji dostarczonych przez producenta.

Nie wolno otwierać obudowy aparatu — urządzenie nie zawiera części przeznaczonych do serwisowania przez użytkownika. W celu naprawy aparat należy zwrócić do producenta.

Zewnętrzną powierzchnię autoczytnika 3M™ Attest™ 490 należy czyścić, przecierając ją szmatką zamoczoną w łagodnym środku czyszczącym. Nie wolno próbować czyścić podzespołów wewnętrznych. Jeśli konieczne będzie dodatkowe czyszczenie studzienek, należy przekazać aparat do naprawy lub wymiany.

**Uwaga:** Autoczytnik 3M™ Attest™ 490 nie zawiera części serwisowanych przez użytkownika, ani nie wymaga rutynowej konserwacji ani kalibracji. Wszystkie usterki są sygnalizowane kodami błędów. Wyjaśnienia kodów błędów znajdują się w części "Wskazówki dotyczące rozwiązywania problemów".

# **WSKAZÓWKI DOTYCZĄCE ROZWIĄZYWANIA PROBLEMÓW**

W przypadku wystąpienia kodu błędu należy odłączyć autoczytnik 3M™ Attest™ 490 i podłączyć go ponownie w celu rozpoczęcia testu automatycznej diagnostyki. Jeśli kod błędu pojawi się ponownie, należy przekazać aparat do naprawy lub wymiany.

Wykryte usterki będą sygnalizowane na panelu wyświetlacza LCD przez wyświetlanie kodów błędów lub kodów ostrzegawczych pod odpowiednimi studzienkami wskaźników BI. Aby powiadomić użytkownika o wszystkich kodach ostrzegawczych (z wyjątkiem kodu C1) oraz kodów błędów, uruchamiany będzie alarm dźwiękowy (jeśli jest włączony), a podświetlenie

wyświetlacza LCD będzie migać. Alarm oraz podświetlenie można odpowiednio wyciszyć i wygasić, naciskając przycisk wyłączenia alarmu dźwiekowego @. Należy pamiętać. że wyłączenie alarmu dźwiękowego nie powoduje wyłączenia migania podświetlenia wyświetlacza LCD. Należy korzystać z poniższych informacji:

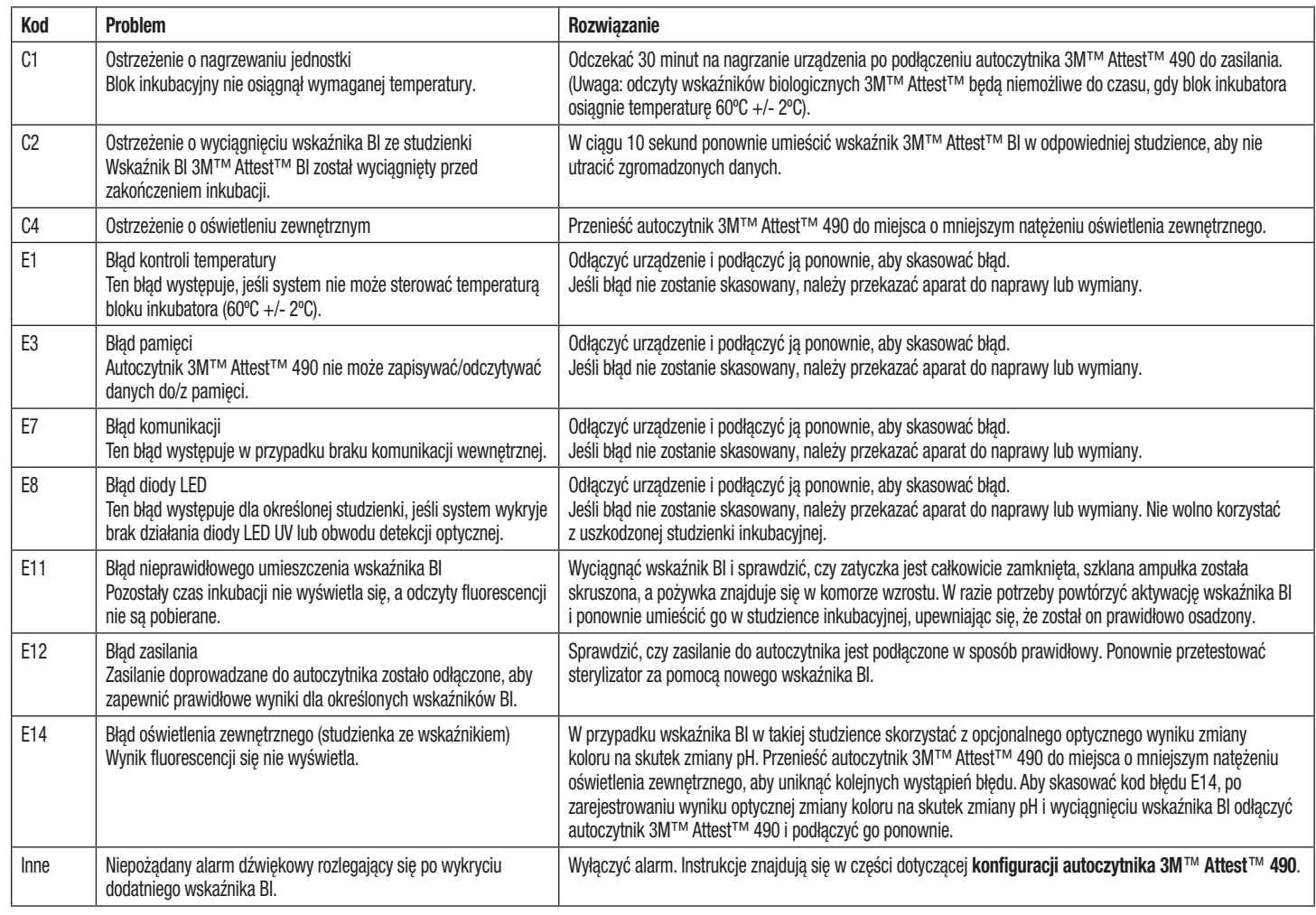

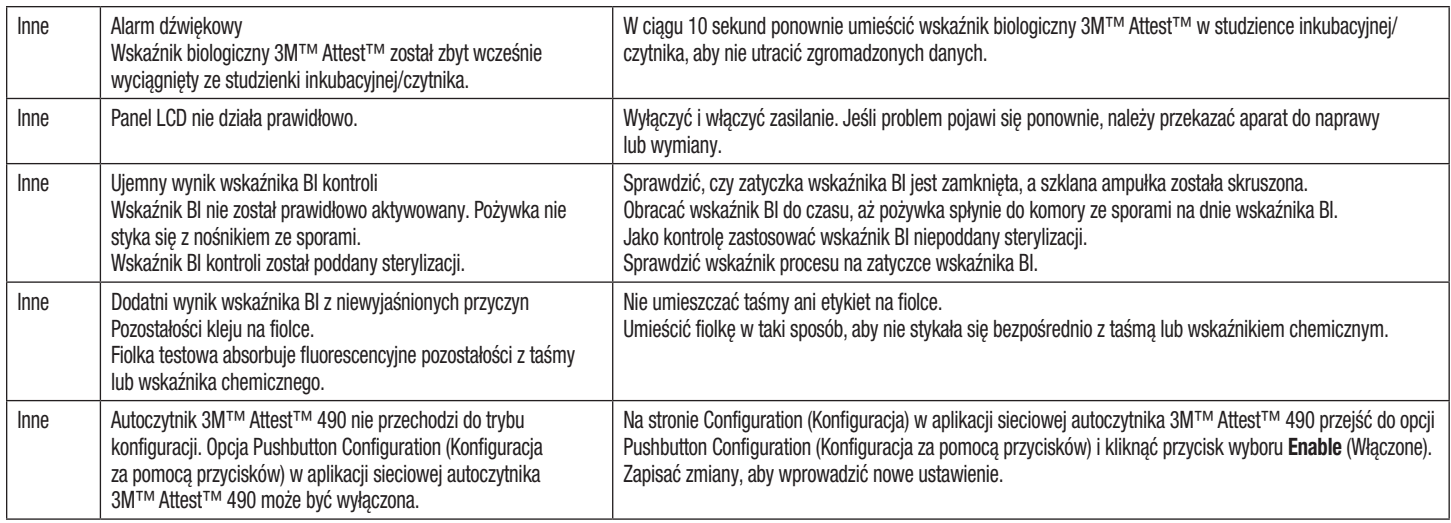

# **OPCJONALNA APLIKACJA SIECIOWA AUTOCZYTNIKA 3M**™ **ATTEST**™ **490**

## **Wymagania względem przeglądarki internetowej**

Z interfejsu sieciowego można korzystać za pomocą przeglądarki zgodnej ze standardem HTML5 oraz i włączoną obsługą JavaScript (np. Google Chrome).

## **Połączenie Ethernet:**

Przełącznik/router sieciowy z funkcją automatycznej negocjacji potrzebny identyfikowania, czy autoczytnik pracuje z szybkością transmisji 10 Mb/s oraz w trybie półdupleks lub z możliwością ręcznego ustawienia szybkości 10 Mb/s i trybu półdupleks.

## **Łączenie się z opcjonalną aplikacją sieciową**

## **autoczytnika 3M**™ **Attest**™ **490**

Aby korzystać z aplikacji sieciowej autoczytnika 3M™ Attest™ 490, autoczytnik 3M™ Attest™ 490 należy podłączyć do sieci placówki za pomocą dostarczonego kabla Ethernet. Aby uzyskać pomoc w zakresie komunikacji sieciowej, należy skonsultować się w pracownikami działu informatycznego placówki. Każdy autoczytnik 3M™ Attest™ 490 posiada unikalny adres MAC, który jest wyświetlany na panelu LCD po trzykrotnym naciśnięciu przycisku informacji. Adres MAC jest także wyświetlany na dole strony Configuration (Konfiguracia) aplikacji sieciowej autoczytnika 3M™ Attest™ 490. Komunikacja odbywa się za pośrednictwem protokołu http przez port 80. Użytkownicy mogą łączyć się z aplikacją sieciową autoczytnika 3M™ Attest™ 490, korzystając z adresu URL w oparciu o numer szeregowy autoczytnika 3M™ Attest™ 490 lub jego adres IP. Aby wyświetlić aplikację sieciową autoczytnika 3M™ Attest™ 490 na komputerze lub w podsieci innych niż te, do których podłączony jest autoczytnik 3M™ Attest™ 490, należy skorzystać z dresu UTL opartego na adresie IP.

**Uwaga:** Aby uzyskać dostęp do aplikacji sieciowej autoczytnika 3M™ Attest™ 490 za pośrednictwem zabezpieczonej sieci, komputer powinien mieć dostęp do zabezpieczonej sieci; możliwe jest łączenie się za pomocą sieciowego kabla Ethernet, zalogowanie się do bezprzewodowej sieci placówki oraz połączenie za pomocą wirtualnej sieci prywatnej (VPN).

## **A. Adres URL na bazie numeru seryjnego**

- 1. Podłączyć dostarczony kabel Ethernet między autoczytnikiem 3M™ Attest™ 490 do złącza Ethernet.
- 2. Jednokrotnie nacisnąć przycisk  $\mathbb{C}$ , aby wyświetlić 6-cyfrowy numer seryjny autoczytnika 3M™ Attest™ 490 z lewej strony górnego wiersza na wyświetlaczu LCD.
- 3. Do paska adresu w przeglądarce internetowej na komputerze wprowadzić adres http://attestxxxxxx, gdzie xxxxxx odpowiada numerowi seryjnemu urządzenia (np. http://attest101127) z kroku 2, a następnie nacisnąć klawisz Enter.
- 4. Na komputerze wyświetli się strona Status aplikacji sieciowej autoczytnika 3M™ Attest™ 490. Aby ułatwić korzystanie w przyszłości, można dodać tę stronę do ulubionych zakładek w przeglądarce internetowej.

#### **B. Adres URL na bazie adresu IP**

Dostęp do aplikacji sieciowej autoczytnika 3M™ Attest™ 490 można także uzyskać, korzystając z dynamicznego lub statycznego adresu IP.

#### **1. Dynamiczny adres IP**

Dynamiczny adres IP jest przypisywany po podłączeniu kabla Ethernet między autoczytnikiem 3M™ Attest™ 490 a złączem Ethernet podłączonym do sieci.

Dwukrotnie nacisnąć i zwolnić przycisk  $\mathbb{C}$ , aby wyświetlić dynamiczny adres IP autoczytnika 3M™ Attest™ 490. Wprowadzić adres http://IPaddress (np. http://xxx.xxx.xxx. xxx) w pasku adresu przeglądarki internetowej zainstalowanej na komputerze i nacisnąć klawisz Enter. Wyświetli się strona Status aplikacji sieciowej autoczytnika 3M™ Attest™ 490.

#### **2. Statyczny adres IP**

W niektórych placówkach dział informatyczny może wymagać, aby urządzenia łączyły się z siecią za pośrednictwem statycznego adresu IP. W takiej sytuacji należy się skontaktować z działem informatycznym i poprosić o nadanie statycznego adresu IP.

Poniżej można zanotować statyczny adres IP nadany przez dział informatyczny:

Nadany adres można także zapisać na złączu Ethernet. Wprowadzić adres http://StaticIPaddress (np. http://xxx.xxx.xxx.xxx) w pasku adresu przeglądarki internetowej zainstalowanej na komputerze i nacisnąć klawisz Enter. Wyświetli się strona Status aplikacji sieciowej autoczytnika 3M™ Attest™ 490.

#### **Informacje o stronach aplikacji sieciowej autoczytnika 3M**™ **Attest**™ **490** Aplikacja sieciowa autoczytnika 3M™ Attest™ 490 zawiera cztery strony:

#### **a) Strona Status**

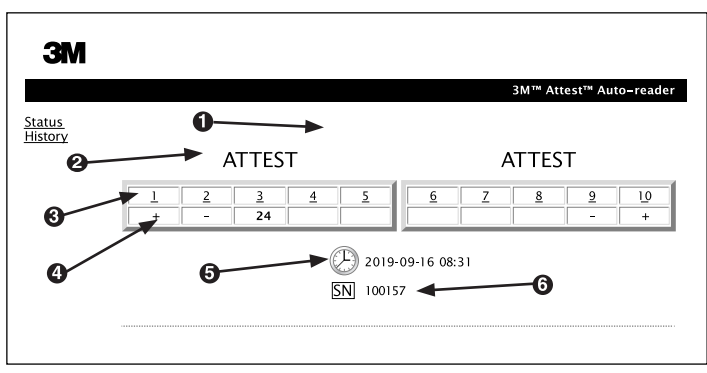

- 1. Wprowadzona przez użytkownika nazwa (opcjonalna)
- 2. Konfiguracja studzienek
- 3. Numer studzienki<br>4. Wynik wskaźnika
- 4. Wynik wskaźnika BI Result / pozostały czas inkubacji
- 5. Data i godzina
- 6. Numer seryjny autoczytnika 3M™ Attest™ 490

Na stronie Status wyświetlany jest w czasie rzeczywistym widok odzwierciedlający informacje konfiguracyjne oraz wyświetlane na panelu LCD autoczytnika 3M™ Attest™ 490. Na tej stronie wyświetlane są także bieżące data i godzina oraz numer seryjny autoczytnika 3M™ Attest™ 490. Z tej strony można przejść do:

- strony History (Historia), klikając pozycję History (Historia) w lewej części ekranu,
- strony Results Detail (Szczegóły wyników), klikając numer zajętej studzienki (tzn. takiej, w której aktualnie trwa inkubacja wskaźnika BI). Kliknięcie pustej studzienki przenosi użytkownika do strony History (Historia).

 $\mathbf{E}$
**b) Strona Results Detail (Szczegóły wyników)**

|                                    | 3M™ Attest™ Auto-reader Results Detail |
|------------------------------------|----------------------------------------|
|                                    |                                        |
|                                    |                                        |
| Result                             |                                        |
| <b>Start Time</b>                  | 2019-09-16 07:04:41                    |
| Well#                              | #2                                     |
| Serial Number                      | 100157                                 |
| <b>BI</b> Type                     |                                        |
| Control?                           |                                        |
| BI Lot#                            |                                        |
| Sterilizer#                        |                                        |
| Load#                              |                                        |
| Implant?                           |                                        |
| Technician                         |                                        |
| Sterilizer Model                   |                                        |
| Cycle Type/Cycle<br>Parameters     |                                        |
| Chemical<br>Integrator?/Indicator? |                                        |
| Notes                              |                                        |

Na tej stronie wyświetlany jest pojedynczy rekord dla inkubowanego wskaźnika BI. W celu uzyskania kompletnej dokumentacji użytkownik może wydrukować kopię wyniku i/lub zapisać go w postaci pliku elektronicznego.

**Uwaga 1:** Cztery górne wiersze (podświetlone na zielono) są wypełniane automatycznie przez autoczytnik 3M™ Attest™ 490 i nie mogą być modyfikowane przez użytkownika. Pozostałe wiersze są wypełniane przez użytkownika zgodnie z wymogami placówki w zakresie dokumentacji.

**Uwaga 2:** Strona Results Detail (Szczegóły wyników) odświeża się rzadziej niż strona Status. Do czasu, gdy wynik wskaźnika BI stanie się dostępny, na stronie Results Detail (Szczegóły wyników) w polu wyników wyświetlana jest pozostała liczba minut inkubacji.

#### **c) Strona History (Historia)**

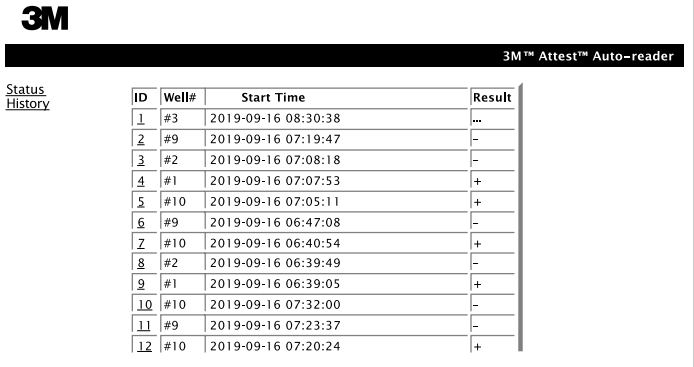

Autoczytnik 3M™ Attest™ 490 przechowuje w zainstalowanym oprogramowaniu wyniki dla 100 ostatnich inkubowanych wskaźników BI. Strona History (Historia) aplikacji sieciowej autoczytnika 3M™ Attest™ 490 zawiera podsumowanie 100 ostatnich wyników.

#### **d) Strona Configuration (Konfiguracja)**

Ta strona pozwala konfigurować ustawienia sieci oraz języka dla autoczytnika 3M™ Attest™ 490 z poziomu aplikacji sieciowej autoczytnika 3M™ Attest™ 490.

**Dokumentowanie wyników wskaźników biologicznych za pomocą aplikacji sieciowej autoczytnika 3M**™ **Attest**™ **490**

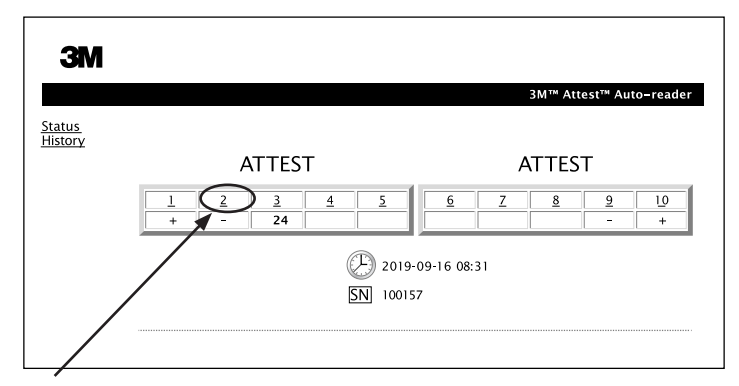

#### 1. **Otworzyć stronę Results Detail (Szczegóły wyników)**

Po umieszczeniu nowego wskaźnika BI o bardzo szybkim odczycie 3M™ Attest™ w autoczytniku 3M™ Attest™ 490 zaleca się otworzyć stronę Results Detail (Szczegóły wyników) w aplikacji sieciowej autoczytnika 3M™ Attest™ 490 dla danego wskaźnika BI, klikając odpowiedni numer studzienki na stronie Status.

2. **Wprowadzić** informacje właściwe dla wybranego wskaźnika BI (np. typ wskaźnika BI, numer serii wskaźnika BI, nr sterylizatora, nr wsadu, nazwisko technika itp.) w odpowiednich polach. W sekcji Notes (Uwagi) można wprowadzić informacje, których nie można zamieścić w gotowych polach; np. w tym polu określić można elementy wsadu.

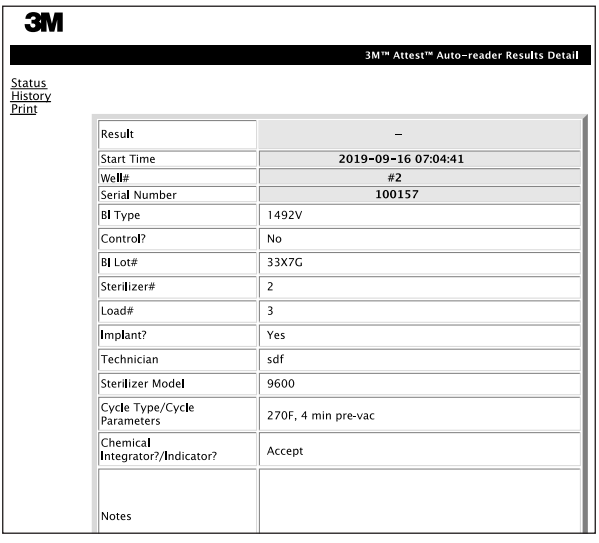

- 3. Wprowadzone informację są automatycznie zapisywane do tymczasowego magazynu przeglądarki internetowej na komputerze PC. Odbywa się to co 60 sekund lub po zamknięciu strony Results Details (Szczegóły wyników).
- 4. Drukowanie/zapisywanie do pliku. Po uzyskaniu wyniku dla wskaźnika BI można wydrukować stronę Results Details (Szczegóły wyników) lub zapisać ją do pliku w celu utworzenia dokumentacji. Stronę można wydrukować fizycznie i/lub zapisać do pliku elektronicznego.

#### **Ważne! Dane są przechowywane jedynie dla 100 ostatnich inkubowanych wskaźników BI.**

Oprogramowanie zainstalowane w autoczytniku 3M™ Attest™ 490 zapisuje dane z automatycznie wypełnianych (podświetlonych na zielono) pól. Aplikacja korzysta z tymczasowego magazynu w przeglądarce internetowej użytkownika do zapisywania danych w polach wypełnianych przez użytkownika. W obu przypadkach dane są przechowywane jedynie dla 100 ostatnich rekordów. Oznacza to, że dane 101. inkubowanego wskaźnika BI skasują informacje zapisane dla 1. inkubowanego wskaźnika BI. Aby zachować dane ze strony Results Details (Szczegóły wyników) do wykorzystania w przyszłości, zaleca się wydrukować ją natychmiast po uzyskaniu wyniku wskaźnika BI.

#### **Korzystanie ze strony History (Historia) dla wskaźników BI**

Aby wyświetlić lub wydrukować wybrany rekord należy kliknąć jego numer ID w celu przejścia do strony Results Details (Szczegóły wyników) dla wybranego wskaźnika BI.

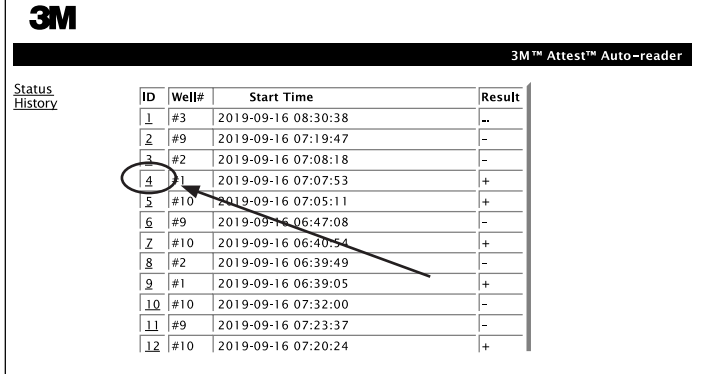

**Uwaga 1:** Kolumna 1 "ID" zawiera przypisany numer identyfikacyjny, przy czym numer ID 1 odpowiada najnowszemu rekordowi, a numer ID 100 — najstarszemu. Aby łatwiej znaleźć wybrany rekord, wszystkie kolumny można sortować — wystarczy kliknąć nagłówek kolumny i posortować ją w porządku rosnącym. Kolejne kliknięcie spowoduje posortowanie w odwrotnej kolejności.

**Uwaga 2:** Strona History (Historia) odświeża się rzadziej niż strona Status. Do czasu uzyskania wynik dla wskaźnika BI w kolumnie Results (Wyniki) na stronie History (Historia) wyświetlany jest symbol •••. Oznacza on, że trwa inkubacja.

#### **Korzystanie ze strony Configuration (Konfiguracja)**

Niektóre ustawienia i opcje konfiguracyjne są dostępne na chronionej hasłem stronie Configuration (Konfiguracja) aplikacji sieciowej 3M™ Attest™ 490. Zaleca się, aby podczas zmiany konfiguracji autoczytnik 3M™ Attest™ 490 był pusty (tzn. nie zawierał żadnych inkubowanych wskaźników BI). Przejść do strony Configuration (Konfiguracja), wprowadzając adres:

1) http://attestxxxxxx/protect/config.htm (gdzie xxxxxx jest 6-cyfrowym numerem seryjnym) lub

2) http:// xxx.xxx.xxxx.xxx/protect/config.htm (gdzie xxx.xxx.xxx jest adresem IP) do paska adresu w przeglądarce internetowej i naciskając klawisz Go lub Enter. Pojawi się ekran zabezpieczeń: Wypełnić edytowane pola, wprowadzając następujące dane:

#### **User name (Nazwa użytkownika):** manager

**Password (Hasło):** Attest

i klikając przycisk OK

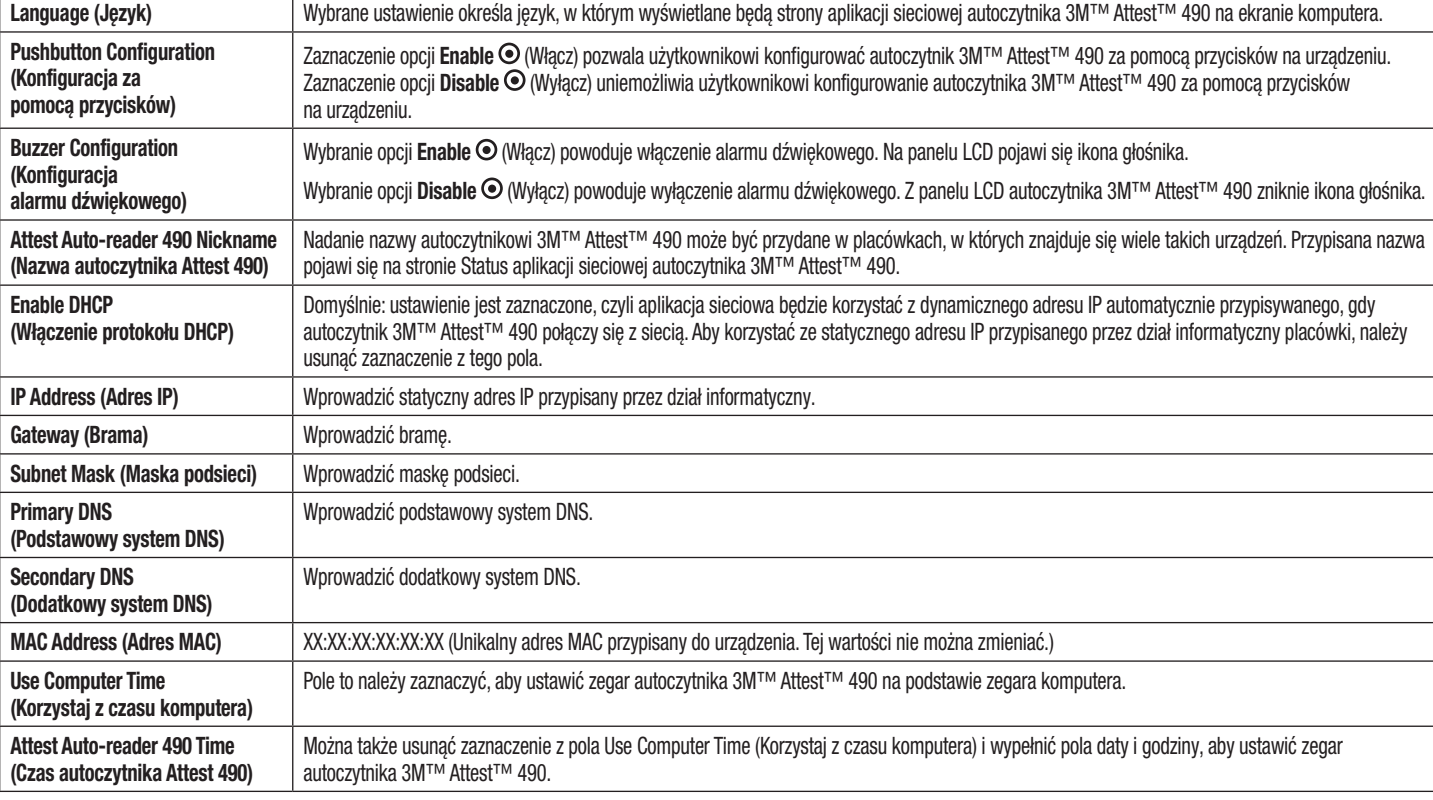

Aby zmienić ustawienia, należy kliknąć wybrane pola wyboru.

Po zmianie ustawień kliknąć przycisk Save Config (Zapisz konfigurację), aby zapisać zmiany. Wyświetli się nowy ekran potwierdzający, że ustawienia zostały pomyślnie zmodyfikowane.

## **ROZWIĄZYWANIE PROBLEMÓW ZWIĄZANYCH Z OPCJONALNĄ APLIKACJĄ SIECIOWĄ AUTOCZYTNIKA 3M**™ **ATTEST**™ **490**

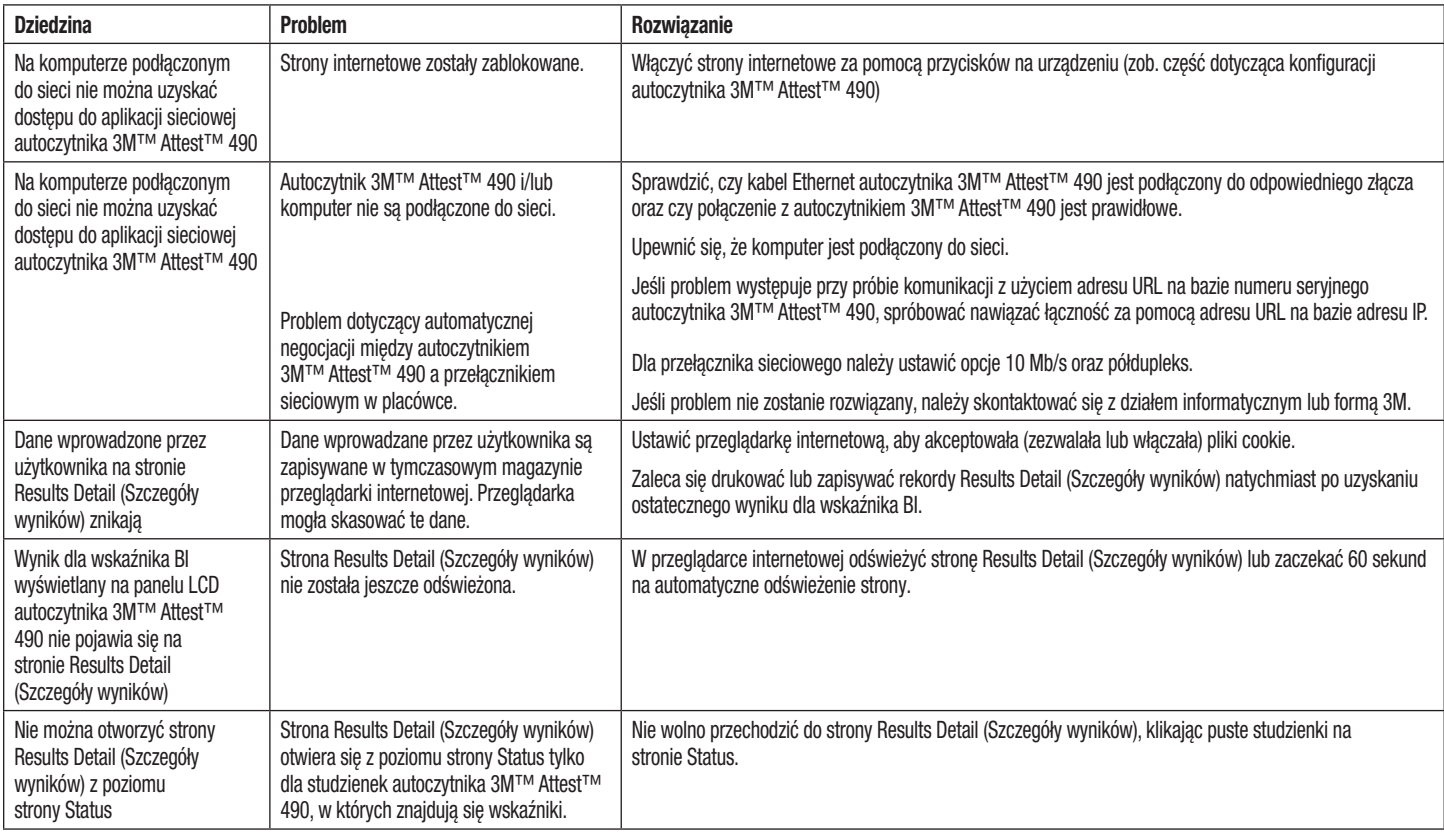

## **NAPRAWA I WYMIANA**

Na terenie Stanów Zjednoczonych za naprawę autoczytników 3M™ Attest™ 490 odpowiada centrum:

#### **3M Health Care Service Center**

Suite 200, Bldg. 502 3350 Granada Avenue North Oakdale, MN 55128 1-800-228-3957

W przypadku krajów innych niż Stany Zjednoczone należy skontaktować się z lokalnym oddziałem firmy 3M.

W razie pytań należy zadzwonić pod numer Obsługi klienta: 1-800-228-3957.

Přečtěte si a porozumějte všem bezpečnostním informacím před<br>použitím tohoto výrobku.

## **OBSAH**

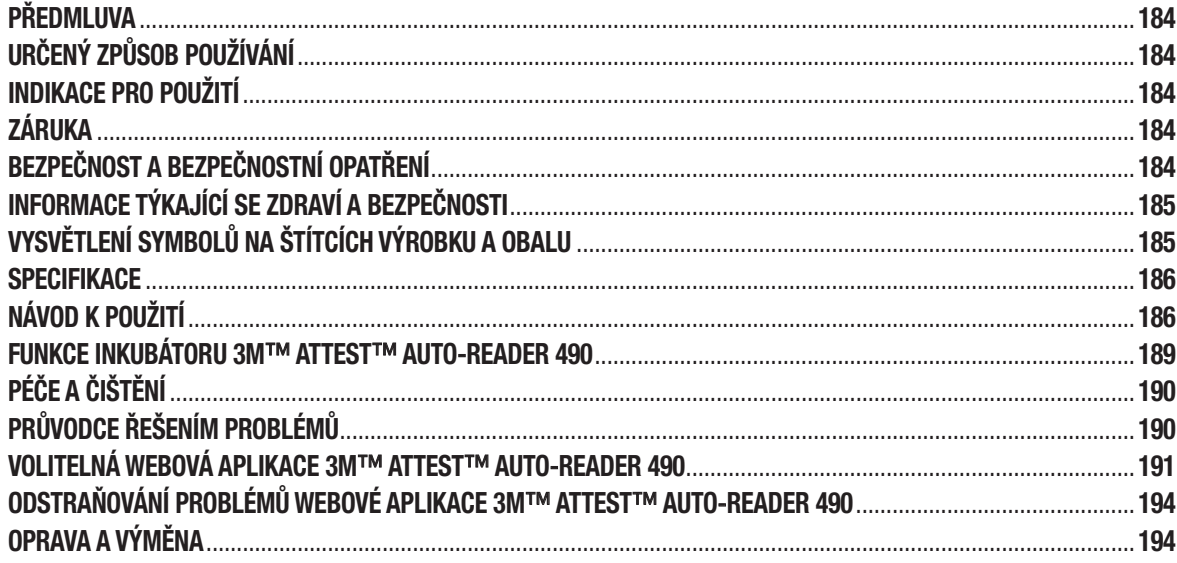

 $\circledS$ 

**CS** 

## **PŘEDMLUVA**

#### **Vzdání se nároku na obsah**

#### **Vzdání se nároku na obrázky**

Vzorek výtisků, grafiky, displeje a obrazovky jsou pro informaci a pouze ilustrativní a nesmějí být použity pro klinická hodnocení nebo hodnocení údržby. Údaje uvedené ve vzorových výtiscích a snímcích obrazovky neodrážejí jména skutečných pacientů nebo výsledků testů.

#### **Vzdání se nároku ohledně hardwaru**

Hardwarové specifikace 3M™ Attest™ Auto-reader 490 podléhají změnám. Systémové obrazy, hardwarové komponenty a hardwarové specifikace uvedené v příručce nemusí odpovídat nainstalovanému systému. Jakékoli změny nebo úpravy oprávněné instalace systému byly ověřeny jako kompatibilní s funkcí popsanou v tomto dokumentu.

## **URČENÝ ZPŮSOB POUŽÍVÁNÍ**

Systém 3M™ Attest™ Super Rapid Readout Biological Indicator System poskytuje rychlé a spolehlivé rutinní monitorování procesů parní sterilizace prováděných ve zdravotnických zařízeních. Tento systém se skládá z biologických indikátorů, testovacích balíčků a inkubátoru/čteček (3M™ Attest™ Auto-reader 490 a 3M™ Attest™ Auto-reader 490H se softwarem verze 4.0.0 nebo vyšší) s vestavěným softwarem.

Inkubátor 3M™ Attest™ Auto-reader 490 se softwarem verze 4.0.0 nebo vyšší je určen pro inkubaci a automatický odečet biologických indikátorů 3M™ Attest™ Super Rapid Readout Biological Indicators 1491 a 1492V při teplotě 60 °C pro konečné negativní fluorescenční odečty po 24 minutách. Inkubátor 3M™ Attest™ Auto-reader 490 je určen také k tomu, aby umožnil další inkubaci pozitivních kontrolních indikátorů 3M™ Attest™ Super Rapid Readout Biological Indicators 1491 a 1492V pro konečný negativní vizuální výsledek pH změny barvy po 24 hodinách, respektive 48 hodinách. Tato další inkubace je volitelná a není určena pro běžné použití.

Inkubátor 3M™ Attest™ Auto-reader 490 se softwarem verze 4.0.0 nebo vyšší může být také použit jako součást systému 3M™ Attest™ Super Rapid Readout Biological Indicator System pro poskytnutí rychlého a spolehlivého monitorování procesů sterilizace odpařovaným peroxidem vodíku ve zdravotnických zařízeních. Tento systém se skládá z inkubátoru/čteček (3M™ Attest™ Auto-reader 490 se softwarem verze 4.0.0 nebo vyšší a 3M™ Attest™ Auto-reader 490H) se zabudovaným softwarem a biologickým indikátorem 3M™ Attest™ Rapid Readout Biological Indicator 1295. Inkubátor 3M™ Attest™ Auto-reader 490 se softwarem verze 4.0.0 nebo vyšší je určen pro inkubaci a automatický odečet biologických indikátorů 3M™ Attest™ Super Rapid Readout Biological Indicators 1295 při teplotě 60 °C pro konečné negativní fluorescenční odečty po 24 minutách.

Pozitivní fluorescenční odečet nebo pozitivní vizuální pH změna barvy indikují selhání procesu sterilizace. Vzhledem k vysoké citlivosti fluorescenčního výsledku však neexistuje žádná výhoda v další inkubaci zpracovávaných biologických indikátorů 3M™ Attest™, jakmile byl fluorescenční výsledek zdokumentován.

Jiné biologické indikátory (BI) nejsou s tímto zařízením kompatibilní a nelze je použít.

## **INDIKACE PRO POUŽITÍ**

Inkubátor 3M™ Attest™ Auto-reader 490 je určen k inkubaci a automatickému čtení indikátorů 3M™ Attest™ Rapid Readout Biological Indicators 1295 a 3M™ Attest™ Super Rapid Readout Biological Indicators, katalogová čísla 1491 a 1492V, při 60 °C pro konečný fluorescenční výsledek po 24 minutách.

## **ZÁRUKA**

(အ)

V USA má inkubátor 3M™ Attest™ Auto-reader 490 jednoletou omezenou záruku na výrobek. Záruka, náprava a omezení pro USA jsou popsány ve formuláři cenové nabídky a na stránce přímých cenových nabídek. V zemích mimo USA je jakákoliv záruka stanovena dceřinou společností s odpovědností za servis 3M™ Attest™ Auto-reader 490.

### **Výrobní číslo**

Pro snadnou identifikaci má každý inkubátor 3M™ Attest™ Auto-reader 490 jedinečné sériové číslo vytištěné na štítku, který se nachází na zadní straně jednotky a zobrazí se na

levé straně horního řádku textu na LCD displeji, když uživatel stiskne tlačítko .

## **BEZPEČNOST A BEZPEČNOSTNÍ OPATŘENÍ**

Inkubátor 3M™ Attest™ Auto-reader 490 a s ním související zařízení a příslušenství jsou určeny k zajištění bezpečné a spolehlivé služby při použití podle poskytnutých pokynů. Před použitím si přečtěte, pochopte a dodržujte všechny bezpečnostní pokyny uvedené v návodu k použití zařízení 3M™ Attest™ Auto-reader 490, 3M™ Attest™ Rapid Readout Biological Indicator 1295 a 3M™ Attest™ Super Rapid Readout Biological Indicators 1491 a 1492V. Toto zařízení používejte pouze pro účely popsané v této příručce. **Uschovejte tyto pokyny pro pozdější potřebu.**

Jednotka je určena k použití pouze s modulem napájení a ethernetovým kabelem dodávanými společností 3M. Je-li výrobek používán způsobem, který není stanoven, může být ochrana poskytovaná výrobkem narušena.

### **Vysvětlení důsledků signálních slov**

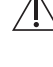

**VAROVÁNÍ:** Označuje nebezpečnou situaci, která by mohla vést k vážnému nebo smrtelnému zranění, pokud jí není zamezeno.

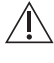

**UPOZORNĚNÍ:** Označuje nebezpečnou situaci, která by mohla vést k malému nebo střednímu zranění, pokud jí není zamezeno.

### **Varování a bezpečnostní opatření**

Následující varování a opatření je třeba dodržovat, aby nedošlo k nebezpečným činnostem, které by mohly vést ke zranění osob nebo poškození přístroje.

 $^{\prime}$ **VAROVÁNÍ:** Pro snížení rizika spojeného s nebezpečným napětím

Používejte jen uvnitř budovy.

Nepoužívejte zařízení, pokud nefunguje správně nebo pokud bylo jakkoli poškozeno.

Používejte pouze napájecí zdroj určený pro tento výrobek a certifikovaný pro zemi použití.

 **UPOZORNĚNÍ:** Pro snížení rizika poranění nebo poškození přístroje

Nevylévejte kapalinu na přístroj nebo do něj. Neponořujte jednotku do kapaliny.

Před čištěním inkubátor 3M™ Attest™ Auto-reader 490 vždy odpojte a nechte vychladnout.

Čistěte vnější povrchy pouze podle pokynů od výrobce.

Neotvírejte kryt přístroje – nejsou v něm žádné součásti opravitelné uživatelem. Tento přístroj musí být vrácen výrobci k opravě.

Při aktivaci indikátoru 3M™ Attest™ Rapid Readout Biological Indicator 1295 používejte ochranné brýle a rukavice.

Před aktivací nechte indikátory 3M™ Attest™ Super Rapid Readout Biological Indicator 1491 a 1492V vychladnout po doporučenou dobu. Aktivace nebo nadměrná manipulace s biologickým indikátorem před ochlazením může způsobit rozbití skleněné ampule.

Při aktivaci indikátorů 3M™ Attest™ Super Rapid Readout Biological Indicator 1491 nebo 1492V používejte ochranné brýle.

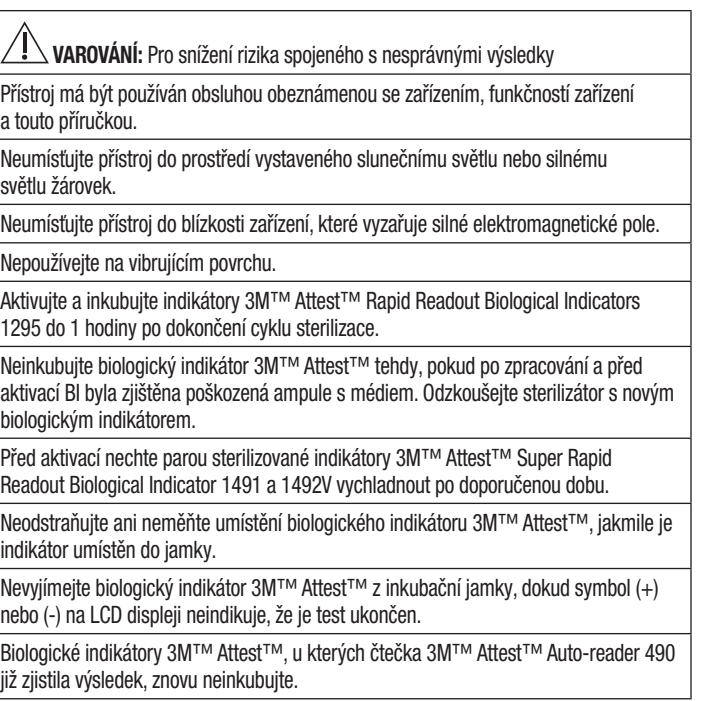

 **UPOZORNĚNÍ:** Pro snížení rizika spojeného s nesprávnými výsledky

Chcete-li se vyhnout možnosti, že ampulka biologického indikátoru 3M™ Attest™ bude absorbovat fluorescenční reziduum chemického indikátoru nebo pásky, umístěte ampulku biologického indikátoru 3M™ Attest™ tak, aby nepřišla do přímého styku s chemickými indikátory nebo páskou.

## **INFORMACE TÝKAJÍCÍ SE ZDRAVÍ A BEZPEČNOSTI**

#### **Soulad bezpečnosti zařízení**

Inkubátor 3M™ Attest™ Auto-reader 490 splňuje následující normy, jak dokládá certifikát podle systému CB a zkušební zpráva vydaná společností Underwriters Laboratories (UL):

- IEC 61010-1 (2010) 3. vydání. Bezpečnostní požadavky na elektrická zařízení pro měření, řízení a laboratorní použití – část 1: Všeobecné požadavky
- IEC 61010-2-010 (2014) 3. vydání. Bezpečnostní požadavky na elektrická zařízení pro měření, řízení a laboratorní použití – část 2-010: Zvláštní požadavky na laboratorní zařízení pro ohřev materiálů.

Inkubátor 3M™ Attest™ Auto-reader 490 je uveden jako laboratorní vybavení a nese značku UL s přilehlými indikátory "C" a "US", na základě souladu s normami UL 61010-1, CAN/CSA C22.2 č. 61010-1 a CAN/CSA C22.2 č. 61010-2-010.

Zařízení 3M™ Attest™ Auto-reader 490 splňuje podmínky pro získání značky CE v souvislosti se směrnicí o nízkém napětí (LVD) 2014/35/EU, jak je potvrzeno v prohlášení o shodě.

Inkubátor 3M™ Attest™ Auto-reader 490 splňuje ustanovení směrnice 2011/65/ EU Evropského parlamentu a Rady z 8. června 2011 o omezení používání některých škodlivých látek v elektrických a elektronických zařízeních.

Inkubátor 3M™ Attest™ Auto-reader 490 splňuje ustanovení směrnice 2012/19/ EU Evropského parlamentu a Rady ze 4. července 2012 o odpadech elektrických a elektronických zařízení (WEEE).

#### **Soulad s EMC**

Inkubátor 3M™ Attest™ Auto-reader 490 vyhovuje následujícím standardům EMC, jak je potvrzeno v osvědčení o shodě vypracovaném společností 3M:

- IEC 61326-1:2012/EN 61326:2013 Elektrické zařízení pro měření, kontrolu a laboratorní použití – požadavky na EMC – část 1: Všeobecné požadavky
- Požadavky na EMC značky CE podle EMC směrnice 2014/30/EU.

Inkubátor 3M™ Attest™ Auto-reader 490 vyhovuje australským a novozélandským požadavkům na elektrickou bezpečnosti a požadavkům na elektromagnetickou kompatibilitu, jak je potvrzeno v prohlášení dodavatele o shodě, které je spojeno s australskou/novozélandskou RCM (Regulační značka shody).

Toto zařízení splňuje požadavky části 15 předpisů FCC. Provoz podléhá následujícím dvěma podmínkám:

(1) toto zařízení nesmí způsobovat škodlivé rušení a

(2) toto zařízení musí akceptovat jakékoli přijaté rušení, včetně rušení, které může způsobit nežádoucí provoz.

Toto zařízení bylo odzkoušeno a bylo zjištěno, že je v souladu s mezemi pro digitální přístroje třídy A, ve shodě s částí 15 předpisů FCC. Tyto meze jsou navrženy tak, aby poskytovaly přiměřenou ochranu proti škodlivému rušení, když je zařízení provozováno v komerčním prostředí. Toto zařízení generuje a může vyzařovat radiofrekvenční energii, a pokud není instalováno a používáno v souladu s pokyny, může způsobit škodlivé rušení pro rádiové komunikace. Provoz tohoto zařízení v obytné zóně pravděpodobně způsobí škodlivé rušení a v takovém případě je uživatel povinen napravit toto rušení na vlastní náklady.

Bez písemného souhlasu společnosti 3M se u tohoto zařízení nesmějí provádět žádné modifikace. Neoprávněné modifikace mohou zrušit oprávnění udělené podle pravidel Federal Communication Rules povolujících provoz tohoto zařízení.

CAN ICES-3 (A)/NMB-3(A)

## **VYSVĚTLENÍ SYMBOLŮ NA ŠTÍTCÍCH VÝROBKU A OBALU**

#### **Glosář se symboly**

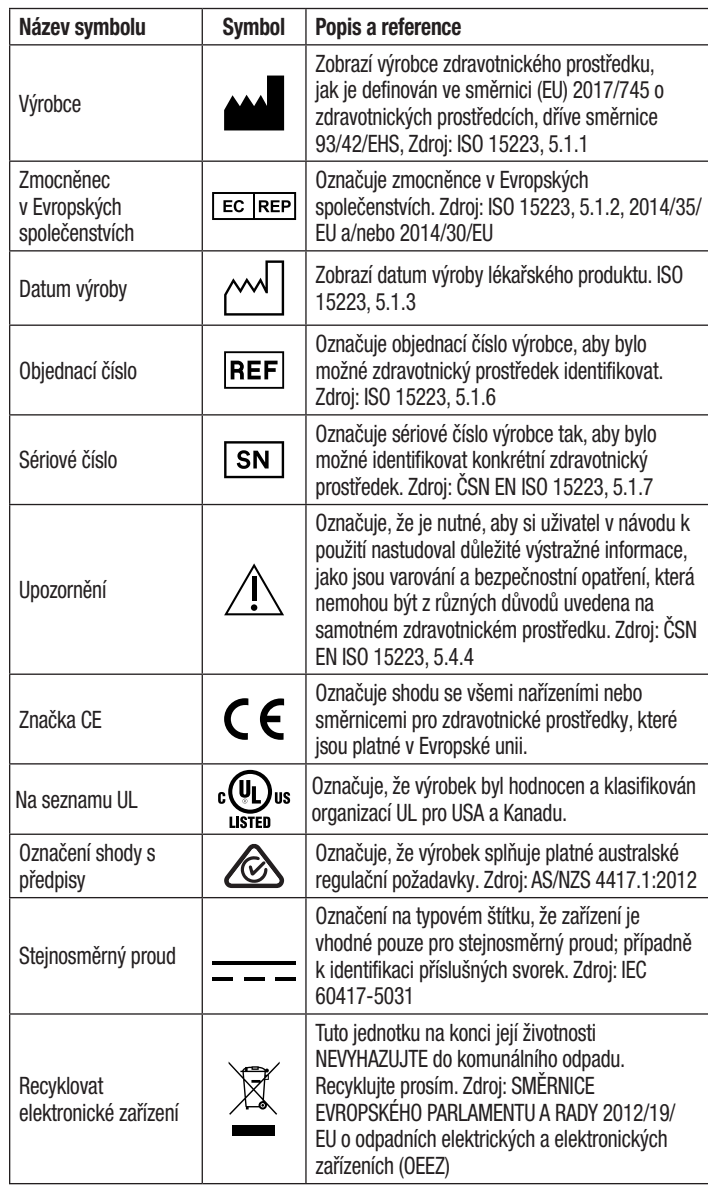

**Více informací najdete na HCBGregulatory.3M.com**

## **SPECIFIKACE**

### **Specifikace zdroje napájení**

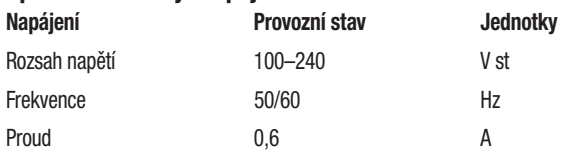

### **Provozní podmínky prostředí**

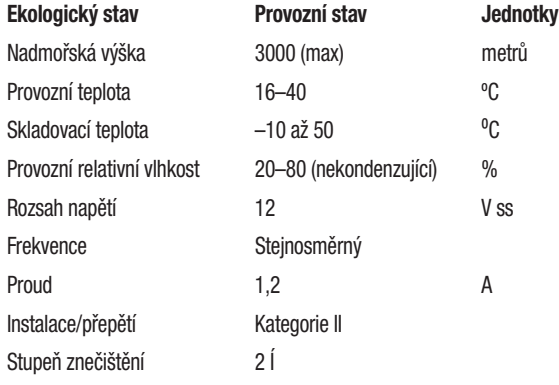

## **NÁVOD K POUŽITÍ** – **Počáteční nastavení**

## **Vyberte umístění**

Umístěte 3M™ Attest™ Auto-reader 490 na pevný, vodorovný povrch, chráněný před slunečním světlem a světlem žárovek. Pro úsporu místa na polici lze položit dvě jednotky na sebe.

### **Jednotka s napájecím kabelem**

Připojte napájecí kabel ke zdroji. Připojte napájení k 3M™ Attest™ Auto-reader 490 a zastrčte napájecí kabel do uzemněné elektrické zásuvky střídavého proudu.

## **VAROVÁNÍ:**

- Neumísťujte přístroj do prostředí vystaveného slunečnímu světlu nebo silnému světlu žárovek.
- Neumísťujte přístroj do blízkosti zařízení, které vyzařuje silné elektromagnetické pole.
- Nepoužívejte na vibrujícím povrchu.

### **Před použitím počkejte 30 minut**

Po zapojení nechte přístroj 30 minut zahřívat před vložením biologických indikátorů do inkubační jamek. Upozorňovací kód C1 zmizí, když je dosažena správná inkubační teplota.

## **Zvláštní doporučení**

**Doporučuje se jednotku nechat zapnutou, aby se eliminovala doba zahřívání.** Jednotka můžete vypnout, když se předpokládá, že se nebude delší dobu používat.

**// VAROVÁNÍ:** Používejte pouze napájecí zdroj určený pro tento výrobek a certifikovaný pro zemi použití.

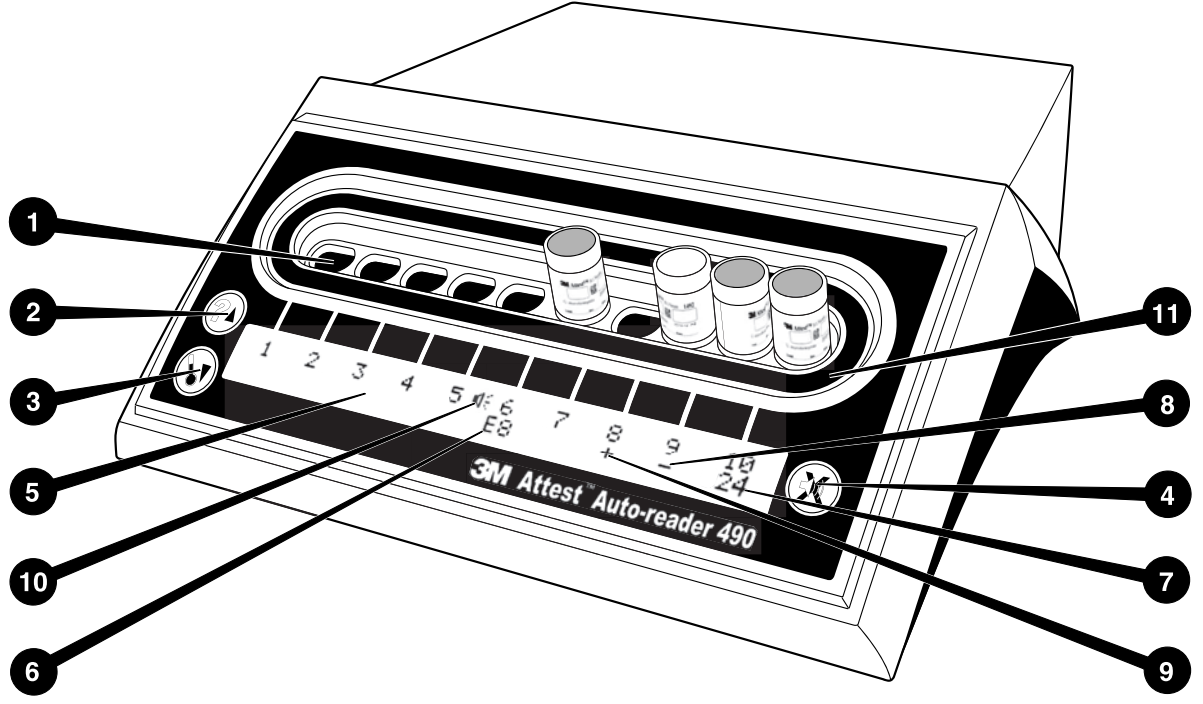

Seznamte se s čelním panelem inkubátoru 3M™ Attest™ Auto-reader 490:

#### **Jamky**

1. Inkubační jamky inkubátoru/čtečky – 3M™ Attest™ Auto-reader 490 má deset inkubační jamek.

#### **Tlačítka**

- 2. Tlačítko informace / šipka nahoru
- 3. Tlačítko teplota / šipka dolů
- 4. Tlačítko výstražný bzučák VYP. / Enter

#### **Informační displej**

- 5. LCD displej displej je podsvícený
- 6. LCD displej příklad chybového hlášení pro jamku č. 6
- 7. LCD displej příklad zbývající inkubační doby pro jamku č. 10
- 8. LCD displej –příklad negativního (-) výsledku BI pro jamku č. 9
- 9. LCD displej příklad pozitivního (+) výsledku BI pro jamku č. 8
- 10. LCD displej indikátor aktivovaného alarmu

#### **Indikátor konfigurace**

11. Konfigurační štítek inkubační jamky je černý.

### **NÁVOD K POUŽITÍ** – **Konfigurace 3M**™ **Attest**™ **Auto**-**reader 490**

**Poznámka:** Při rekonfiguraci by inkubátor 3M™ Attest™ Auto-reader 490 měl být v ideálním případě prázdný (tj. bez inkubujících BI).

Stiskněte zároveň tlačítka a na přední straně inkubátoru 3M™ Attest™ Auto-reader 490 po dobu 3 sekund, chcete-li vstoupit do konfiguračního režimu.

Jakmile jste v režimu konfigurace, použijte tlačítka Nahoru a Dolů, v chcete-li nastavit hodiny, zvukový alarm a webové aplikace inkubátoru 3M™ Attest™

Auto-reader 490 podle potřeby. Tlačítko Slouží jako klávesa "Enter" a přenáší blikající kurzor na další měnitelné nastavení.

#### **Nastavení hodin inkubátoru 3M**™ **Attest**™ **Auto**-**reader 490**

Datum a čas inkubátoru 3M™ Attest™ Auto-reader 490 se zobrazují v tomto formátu: RRRR-MM-DD HH:MM, při 24hodinovém zobrazení času. Chcete-li změnit rok,

stiskněte tlačítko nahoru nebo dolů a nastavte požadovaný rok a poté stiskněte tlačítko

pro přechod na měsíc, v případě potřeby proveďte nastavení a stisknutím tlačítka

**30** přejděte na den. Pomocí tlačítka **se** přesuňte na čas a nastavte hodiny a minuty.

#### **Nastavení funkce zvukového alarmu**

Pohybujte se po horním řádku textu stiskáním tlačítka ...). Blikající "B" indikátoru bzučáku signalizuje, že se jedná o měnitelné nastavení. Doporučuje se nastavení "bzučák aktivován" pro zvukové upozornění obsluhy na pozitivní BI, ale je možné i nastavení "bzučák deaktivován" pomocí tlačítka nahoru nebo dolů.

Poznámka: Pokud je vybráno "bzučák deaktivován" a změna je přijata, ikona reproduktoru ( $\ll$ ) zmizí z LCD displeje a alarm bude deaktivován pro všechny pozitivní biologické indikátory 3M™ Attest™, chybové a upozorňovací kódy.

**Poznámka:** Podsvícení displeje 3M™ Attest™ Auto-reader 490 vždy bliká, když zazní zvukový alarm. Deaktivace zvukového alarmu NEDEAKTIVUJE blikání podsvícení LCD displeie.

Stiskněte **vol** pro výběr požadované možnosti a přejděte na další změnitelné nastavení.

#### **Nastavení volitelné funkce webové aplikace 3M**™ **Attest**™ **Auto**-**reader 490**

Doporučuje se použít výchozího nastavení W**ebové stránky povoleny**. V případě potřeby však může být webová aplikace 3M™ Attest™ Auto-reader 490 deaktivována stisknutím

tlačítka nahoru nebo dolů. Stisknutím tlačítka **vodení požadovanou možnost** a přejdete na obrazovku přijetí.

**Poznámka:** Deaktivace webové aplikace 3M™ Attest™ Auto-reader 490 nebude mít vliv na připojení k softwaru třetích stran.

#### **Obrazovka přijetí**

Použijte tlačítka nahoru a dolů pro přepínání mezi Ano a Ne, stisknutím tlačítka přijměte změny (vybráno Ano) nebo zachovejte stávající nastavení (vybráno Ne) a opusťte režim konfigurace. LCD displej se vrátí na normální zobrazení.

**Poznámka:** Inkubační jamky v inkubátorech 3M™ Attest™ Auto-reader 490 se softwarem verze 4.0.0 nebo vyšší nejsou konfigurovatelné. Požádejte společnost 3M o pokyny ke konfiguraci inkubačních jamek inkubátorů 3M™ Attest™ Auto-reader 490 s verzemi softwaru nižšími než 4.0.0.

## **NÁVOD K POUŽITÍ** – **postup odečtu**

## **Pokyny pro aktivaci a inkubaci biologických indikátorů (BI)**

 **UPOZORNĚNÍ:** Před aktivací nechte indikátor 3M™ Attest™ Super Rapid Readout Biological Indicator vychladnout po doporučenou dobu. Aktivace nebo nadměrná manipulace s biologickým indikátorem před ochlazením může způsobit rozbití skleněné ampule.

 **UPOZORNĚNÍ:** Chcete-li se vyhnout možnosti, že ampulka biologického indikátoru 3M™ Attest™ bude absorbovat fluorescenční reziduum chemického indikátoru nebo pásky, umístěte ampulku biologického indikátoru 3M™ Attest™ tak, aby nepřišla do přímého styku s chemickými indikátory nebo páskou.

 **UPOZORNĚNÍ:** Při aktivaci indikátoru 3M™ Attest™ Super Rapid Readout Biological Indicator používejte ochranné brýle.

 **UPOZORNĚNÍ:** Při aktivaci indikátoru 3M™ Attest™ Rapid Readout Biological Indicator 1295 používejte ochranné brýle a rukavice.

∕ <sup>Į</sup>∑ **VAROVÁNÍ:** Pro snížení rizika spojeného s nesprávnými výsledky

Neinkubujte biologický indikátor 3M™ Attest™ tehdy, pokud po zpracování a před aktivací BI byla zjištěna poškozená ampule s médiem. Odzkoušejte sterilizátor s novým biologickým indikátorem.

Aktivujte a inkubujte indikátory 3M™ Attest™ Rapid Readout Biological Indicators 1295 do 1 hodiny po dokončení cyklu sterilizace.

Před aktivací nechte indikátory 3M™ Attest™ Super Rapid Readout Biological Indicator 1491 a 1492V vychladnout po doporučenou dobu.

Inkubujte biologický indikátor 3M™ Attest™ Rapid Readout Biological Indicators 1295 pouze v inkubátoru 3M™ Attest™ Auto-reader 490 se softwarem verze 4.0.0 nebo vyšší.

Dodržujte tento postup pro každý biologický indikátor 3M™ Attest™, který má být odečten:

ampuli s médiem.

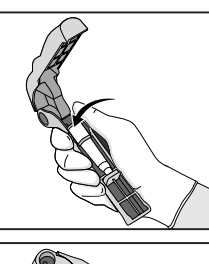

Při nošení ochranných brýlí (a rukavic pro 1295 BI) **VLOŽTE** BI do aktivátoru biologického indikátoru Attest™.

**ZAVŘETE** a **ZMÁČKNĚTE** aktivátor biologického indikátoru Attest™, aby se uzavřelo víčko BI a rozdrťte

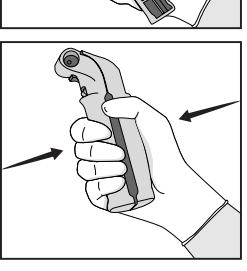

Ihned vyjměte BI, vizuálně **OVĚŘTE**, že byla skleněná

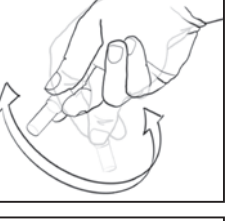

ampule (obsahující růstové médium) rozdrcena, a **CVRNKNĚTE** do BI, aby bylo zajištěno, že fialové růstové médium vytéká do růstové komory ve spodní části ampulky.

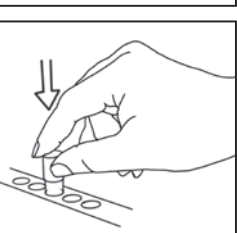

**VLOŽTE** aktivovaný BI do jamky 3M™ Attest™ Auto-reader 490 a pozorujte LCD displej inkubátoru 3M™ Attest™ Auto-reader 490 pro potvrzení správného umístění BI. Pokud je BI správně usazený, 3M™ Attest™ Auto-reader 490 zobrazí \*\*\*, \*\*, \* a poté zbývající počet minut inkubace přímo pod inkubujícím BI.

**ZAPIŠTE** výsledek BI.

 **VAROVÁNÍ:** Nevyjímejte biologický indikátor z inkubační jamky, dokud symbol (+) nebo (-) na LCD displeji neindikuje, že je test ukončen.

# **NÁVOD K POUŽITÍ** – **další informace**

#### **Umístění BI**

Všechny inkubační jamky v inkubátorech 3M™ Attest™ Auto-reader 490 se software verze 4.0.0 nebo vyšší jsou naprogramovány tak, aby poskytly konečný fluorescenční výsledek do 24 minut inkubace a mohou být použity pro inkubaci jak biologických indikátorů 3M™ Attest™ Rapid Readout Biological Indicators 1491 a 1492V, tak i 3M™ Attest™ Rapid Readout Biological Indicator 1295.

Zbývající inkubační doba v minutách se zobrazí na LCD displeji, což indikuje, že se biologický indikátor 3M™ Attest™ inkubuje v jamce inkubátoru a měl by zůstat **ne**dotčen. Zbývající čas indikuje, že výsledky nejsou k dispozici a inkubace probíhá.

**Nevyjímejte biologické indikátory 3M™ Attest™, dokud symbol (+) nebo (-) na displeji neindikuje, že je test ukončen.** Jakmile je stanoven výsledek, je zobrazen na LCD displeji do 10 sekund po odstranění BI z inkubační jamky.

**Poznámka:** Po první minutě inkubace, **pokud jsou biologické indikátory 3M™ Attest™ neúmyslně odstraněny** před ukončením inkubační doby, zazní alarm a na LCD displeji se zobrazí upozorňovací kód C2 pod touto jamkou. Biologický **indikátor 3M™ Attest™ musíte vrátit do jamky inkubátoru do 10 sekund, nebo budou výsledky ztraceny.**

 **VAROVÁNÍ:** Neodstraňujte biologický indikátor 3M™ Attest™ ani neměňte jeho umístění, jakmile je indikátor umístěn do jamky. V opačném případě může dojít ke ztrátě výsledků nebo test biologického indikátoru může být neplatný.

## **NÁVOD K POUŽITÍ** – **pozitivní kontrola**

#### **Pozitivní kontrola**

Aktivujte a inkubujte alespoň jeden nezpracovaný biologický indikátor 3M™ Attest™ pro použití jako pozitivní kontrola každý den, kdy se zpracovávaný biologický indikátor 3M™ Attest™ inkubuje a čte touto jednotkou. Na štítek napište "K" (jako "kontrola") a datum. Pozitivní kontrolu lze umístit do jakékoli inkubační jamky. Pozitivní kontrola by měla být provedena pro každé katalogové číslo a měla by mít stejné číslo jako zpracovávaný biologický indikátor 3M™ Attest™.

Je dobrou praxí používat pozitivní kontrolu každý den, kdy je inkubován zpracovaný biologický indikátor 3M™ Attest™ Biological Indicator. To pomáhá potvrdit, že:

- správné inkubační teploty jsou dodrženy (hodnota teploty ohřívacího bloku 60 °C +/-2 °C);
- životaschopnost spór nebyla změněna v důsledku nesprávné skladovací teploty, vlhkosti nebo blízkosti chemických látek;
- schopnost média podporovat rychlý růst; a
- řádné fungování součástí 3M™ Attest™ Auto-reader 490.

## **NÁVOD K POUŽITÍ** – **interpretace výsledků**

#### **Fluorescenční výsledky**

Po umístění biologického indikátoru 3M™ Attest™ do inkubační jamky zobrazí LCD displej 3M™ Attest™ Auto-reader 490 \*\*\*, \*\*, \* a poté zbývající počet minut inkubace přímo pod inkubujícím BI jako indikaci, že inkubace/čtení probíhá. Biologický indikátor 3M™ Attest™ by neměl být odstraněn nebo ovlivněn dotykem, když displej indikuje zbývající inkubační dobu.

Jakmile je detekován pozitivní výsledek biologického indikátoru 3M™ Attest™, zobrazí se (+) na LCD displeji přímo pod BI a zazní zvukový signál (pokud je aktivována zvuková funkce).

Na konci uvedené inkubační doby se zobrazí (-) na LCD displeji přímo pod inkubujícím BI, pokud je detekován negativní výsledek biologického indikátoru 3M™ Attest™. Konečný negativní fluorescenční výsledek (-) pro zpracovaný biologický indikátor 3M™ Attest™ po 24 minutách inkubace indikuje přijatelný proces sterilizace.

Poté, co se zobrazí symbol (+) nebo (-) a výsledek je zaznamenán, může být biologický indikátor 3M™ Attest™ vyjmut z jamky. Výsledek (+ nebo) je zobrazen na LCD displeji, dokud BI není vyjmut z jamky inkubátoru. Výsledek se vymaže deset sekund poté, co byl BI vyjmut. Ne inkubujte BI znovu, protože výsledek nebude platný.

Pozitivní (nezpracovaný) kontrolní biologický indikátor 3M™ Attest™ musí poskytnout pozitivní fluorescenční výsledek (+). Zpracované výsledky biologických indikátorů 3M™ Attest™ nejsou platné, dokud není k dispozici pozitivní kontrola s pozitivním fluorescenčním odečtem (+). U zpracovaného biologického indikátoru 3M™ Attest™ indikuje pozitivní (+) výsledek selhání sterilizace.

Na jakékoliv pozitivní výsledky testu reagujte okamžitě. Určete příčinu pozitivního biologického indikátoru 3M™ Attest™ a zopakujte test sterilizátoru podle aktuálních strategií a postupů podniku.

#### **Volitelný vizuální výsledek pH změny barvy** – **biologické indikátory 3M**™ **Attest**™ **Super Rapid Readout Biological Indicators 1491 a 1492V**

Biologické indikátory 3M™ Attest™ Super Rapid Readout Biological Indicators mohou být dále inkubovány pro vizuální pH změnu barvy. Tato volitelná další inkubace není určena pro běžné použití a může být použita pro zvláštní studie. Vzhledem k vysoké citlivosti fluorescenčního výsledku neexistuje žádná výhoda v inkubaci biologických indikátorů 3M™ Attest™ Super Rapid Readout Biological Indicators 1491 a 1492V za hranicí 24 minut. Po aktivaci a během inkubace bude bílý netkaný materiál v biologickém indikátoru absorbovat bromokresolový červený indikátor (indikátorové barvivo citlivé na pH) v růstovém médiu a změní barvu na modrou. V případě pozitivního kontrolního BI se žlutá změna barvy růstového média a/nebo netkaného materiálu objeví během 24 hodin pro BI 1491 a 48 hodin pro BI 1492V. Jakékoliv pozorování žluté barvy v ampulce indikuje pozitivní výsledek. V případě zpracovávaných BI indikuje změna barvy média a/ nebo netkaného materiálu z fialové na žlutou selhání procesu parní sterilizace. Negativní výsledek pH změny barvy, tj. médium a netkaný materiál zůstanou purpurové/modré, lze vyhodnotit po 24 hodinách pro BI 1491 a po 48 hodinách pro BI 1492V.

#### **Volitelný vizuální výsledek pH změny barvy** – **3M**™ **Attest**™ **Rapid Readout Biological Indicator 1295**

Indikátory 3M™ Attest™ Rapid Readout Biological Indicator 1295 pro sterilizaci odpařovaným peroxidem vodíku mohou být dále inkubovány pro vizuální pH změnu barvy. Vzhledem k vysoké citlivosti fluorescenčního výsledku neexistuje žádná výhoda v další inkubaci indikátorů 3M™ Attest™ Rapid Readout Biological Indicators 1295, jakmile byl fluorescenční výsledek stanoven a zdokumentován. Tato volitelná další inkubace není určena pro běžné použití, ale může být použita pro zvláštní studie.

V případě pozitivní kontroly BI se žlutá změna barvy růstového média objeví během 24 hodin. Jakékoliv pozorování žluté barvy v ampulce indikuje pozitivní výsledek. Výsledek pH změny barvy může být zaznamenán a BI vyřazen, jakmile je zpozorována žlutá barva.

Pro zpracovávané biologické indikátory 3M™ Attest™ Rapid Readout Biological Indicator 1295 se doporučuje používání zvlhčeného inkubátoru, aby se zabránilo vyschnutí média. Pokud je výsledek vizuální pH změny barvy žádoucí, přeneste zpracovávaný BI 1295 do zvlhčeného inkubátoru poté, co byl stanoven fluorescenční výsledek v inkubátoru 3M™ Attest™ Auto-reader 490. Změna barvy média z fialové na žlutou indikuje selhání sterilizace. Negativní výsledek pH změny barvy, tj. médium zůstane fialové, může být vyhodnocen po 7 dnech.

## **NÁVOD K POUŽITÍ** – **likvidace**

Přístroj obsahuje lithiovou baterii. Likvidujte přístroj v souladu s federálními, státními a místními požadavky.

## **FUNKCE INKUBÁTORU 3M**™ **ATTEST**™ **AUTO**-**READER 490**

#### **Slyšitelný alarm**

Je-li detekován pozitivní výsledek, zazní zvukový alarm, začne blikat podsvícení LCD displeje a na LCD displeji se zobrazí symbol (+) přímo pod inkubačním BI. Alarm se spustí i v případě, že biologický indikátor 3M™ Attest™ je odstraněn z jamky inkubátoru 3M™ Attest™ Auto-reader 490 před zjištěním konečného výsledku. Data budou ztracena, pokud není biologický indikátor 3M™ Attest™ vrácen do inkubační jamky do 10 sekund.

## **Alarm Zap./Vyp.**

Zvukový alarm pro pozitivní výsledky lze vypnout pro konkrétní biologický indikátor 3M™ Attest™. To lze provést stisknutím tlačítka "Alarm bzučáku VYP" po zaznění alarmu. Tím se vypne alarm pouze pro tento biologický indikátor. Veškeré pozitivní výsledky biologických indikátorů 3M™ Attest™ následně zjištěné v jiných jamkách budou mít za následek zvukový alarm. Odstranění biologického indikátoru 3M™ Attest™ opět aktivuje alarm pro tuto jamku. Stisknutím tlačítka "Alarm bzučáku VYP" se alarm v případě upozorňovacího nebo chybového kódu nevypne. Informace o deaktivaci alarmu najdete v oddílu konfigurace.

### **Stohovatelný**

Pro úsporu místa na polici lze položit dva inkubátory 3M™ Attest™ Auto-reader 490 na sebe.

## **Informační tlačítko**

Pokud je informační tlačítko stisknuto jednou, 3M™ Attest™ Auto-reader 490 zobrazí na LCD displeji dva řádky textu.

Horní řádek indikuje (zleva doprava):

- Výrobní číslo 3M™ Attest™ Auto-reader 490
- Vestavěný software 3M™ Attest™ Auto-reader 490, verze (V X.Y.Z)
- Aktuální datum a čas.

Spodní řádek indikuje:

• Typ konfigurace BI pro jamky 1–10 (tj. Attest)

Stiskněte informační tlačítko dvakrát a LCD displej 3M™ Attest™ Auto-reader 490zobrazí:

- Horní řádek: Dynamická IP adresa (pokud je jednotka připojena k ethernetovému konektoru)
- Dolní řádek: Datum (RRRR-MM-DD) a čas zapnutí napájení inkubátoru 3M™ Attest™ Auto-reader 490.

Stiskněte informační tlačítko třikrát a LCD displej inkubátoru 3M™ Attest™ Auto-reader 490 zobrazí unikátní Adresu MAC (Media Access Control) pro toto zařízení.

### **Monitorování teploty**

3M™ Attest™ Auto-reader 490 obsahuje autodiagnostický program vnitřní teploty. Pokud je teplota mimo specifikovaný rozsah (60 °C /-2 ºC), zobrazí se chybový kód. Teplotu ohřívacího bloku můžete zkontrolovat jedním stisknutím tlačítka teploty.

#### **Snadná konfigurace**

Inkubátor 3M™ Attest™ Auto-reader 490 může být nakonfigurován buď pomocí tlačítek umístěných na přední straně jednotky, nebo pomocí volitelné webové aplikace 3M™ Attest™ Auto-reader 490.

#### **Volitelná webová aplikace 3M**™ **Attest**™ **Auto**-**reader 490**

V případě potřeby může být 3M™ Attest™ Auto-reader 490 připojen k počítači prostřednictvím připojení Ethernet, což zahrnuje další možnosti:

- Vzdálené zobrazení aktuálního stavu BI v inkubátoru 3M™ Attest™ Auto-reader 490 prostřednictvím počítače. Pro plnou funkčnost je požadováno použití HTML5 kompatibilního prohlížeče s povolením JavaScript
- Vzdálené prohlížení a konfigurace nastavení inkubátoru 3M™ Attest™ Auto-reader 490
- Zobrazení posledních 100 záznamů BI
- Tisk dokumentace pomocí místní nebo síťové tiskárny a/nebo uložení dokumentace jako elektronický soubor.\*

\*Viz pravidla a postupy pro vedení záznamů ve vašem podniku.

## **PRŮVODCE ŘEŠENÍM PROBLÉMŮ**

**PÉČE A ČIŠTĚNÍ**

 $\sqrt{N}$  **UPOZORNĚNÍ:** Před čištěním inkubátor 3M™ Attest™ Auto-reader 490 vždy odpojte a nechte vychladnout.

Nevylévejte kapalinu na přístroj nebo do něj. Neponořujte jednotku do kapaliny.

Čistěte vnější povrchy pouze podle pokynů od výrobce.

Neotvírejte kryt přístroje – nejsou v něm žádné součásti obsluhovatelné uživatelem. Tento přístroj musí být vrácen výrobci k opravě.

Očistěte vnější povrch inkubátoru 3M™ Attest™ Auto-reader 490 vlhkým hadříkem navlhčeným roztokem slabého čisticího prostředku. Nepokoušejte se čistit vnitřní součásti. Pokud je nutné další čištění jamek, žádejte o opravu nebo výměnu.

**Poznámka:** Inkubátor 3M™ Attest™ Auto-reader 490 neobsahuje žádné opravitelné součásti ani nevyžaduje žádnou rutinní údržbu nebo kalibraci. Jakékoli závady budou indikovány chybovým kódem. Vysvětlení chybových kódů naleznete v oddílu Průvodce řešením problémů.

V případě chybového kódu odpojte 3M™ Attest™ Auto-reader 490 a opět připojte za účelem vyvolání autodiagnostického testu. Pokud se chybový kód objeví znovu, požádejte o opravu nebo výměnu.

LCD displej bude indikovat detekované poruchy zobrazením upozorňovacího nebo chybového kódu pod odpovídajícími BI jamkami. Jako upozornění pro uživatele na všechny upozorňovací a chybové kódy (s výjimkou C1) bliká podsvícení LCD displeje a zazní zvukový alarm, je-li aktivní. Alarm a podsvícení lze ztišit, respektive zhasnout, stisknutím tlačítka

Výstražný bzučák VYP. Povšimněte si, že deaktivace zvukového alarmu nedeaktivuje blikání podsvícení LCD displeje. Viz následující:

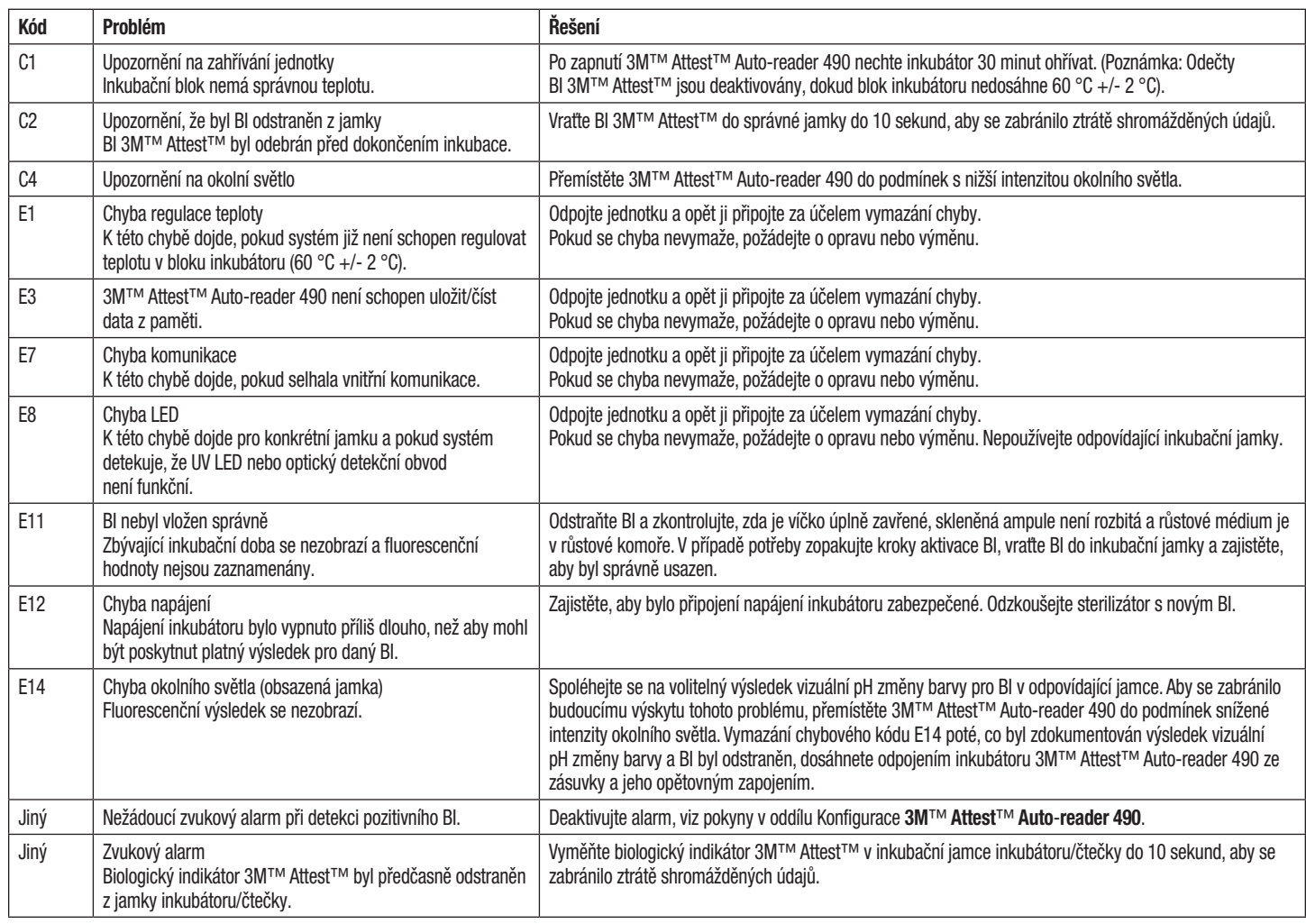

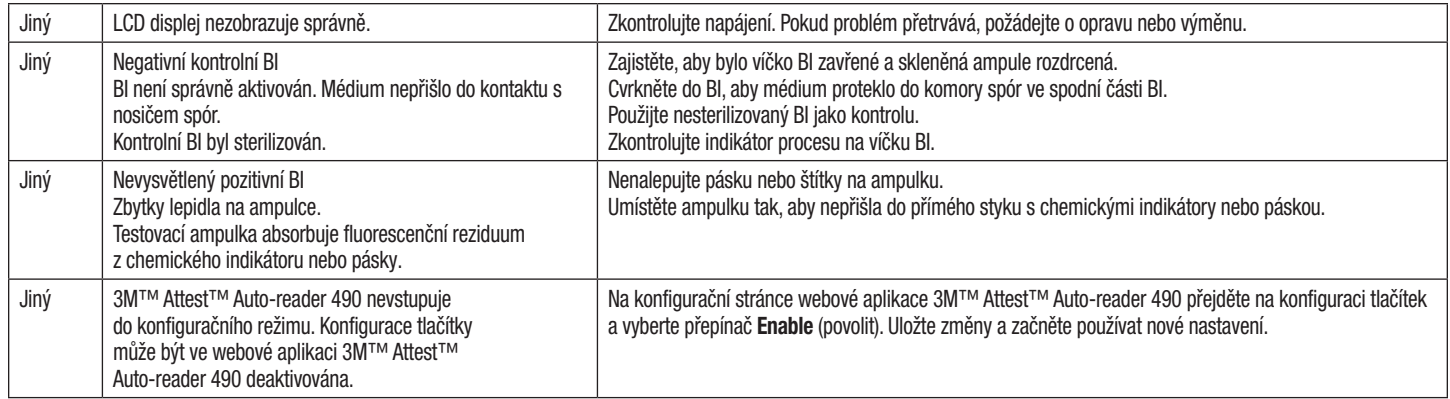

## **VOLITELNÁ WEBOVÁ APLIKACE 3M**™ **ATTEST**™ **AUTO**-**READER 490**

#### **Požadavky webového prohlížeče**

Webové rozhraní je navrženo tak, aby je bylo možné zobrazit pomocí HTML5 kompatibilního prohlížeče s povolením JavaScript (např. Google Chrome).

#### **Připojení k síti Ethernet:**

Připojení přepínače/směrovače se schopností automatického vyjednávání pro identifikaci inkubátoru jako provozovaného při 10 Mb/s s poloduplexem nebo se schopností ruční konfigurace na 10 Mb/s a poloduplex.

#### **Připojení k webové aplikaci 3M**™ **Attest**™ **Auto**-**reader 490**

Pro používání webové aplikace 3M™ Attest™ Auto-reader 490 musí být inkubátor 3M™ Attest™ Auto-reader 490 připojen k síti podniku pomocí dodaného ethernetového kabelu. Poraďte se s personálem IT vašeho podniku ohledně připojení k síti. Každý inkubátor 3M™ Attest™ Auto-reader 490 má jedinečnou adresu MAC, která se zobrazí na jednotce LCD displeje, když uživatel třikrát stiskne tlačítko Info. Adresa MAC je také k dispozici ve spodní části konfigurační stránky webové aplikace 3M™ Attest™ Auto-reader 490. Komunikace probíhá pomocí protokolu http přes port 80. Uživatelé se mohou připojit k webové aplikaci 3M™ Attest™ Auto-reader 490 pomocí adresy URL na základě výrobního čísly nebo IP adresy inkubátoru 3M™ Attest™ Auto-reader 490. Pro zobrazení webové aplikace 3M™ Attest™ Auto-reader 490 na počítači na jiné podsíti, než ke které je připojen inkubátor 3M™ Attest™ Auto-reader 490, použijte URL IP adresy.

**Poznámka:** Pro přístup k webové aplikaci 3M™ Attest™ Auto-reader 490 v zabezpečené síti musí mít PC přístup k zabezpečené sítí; možnosti zahrnují připojení přes kabel sítě Ethernet, přihlášení k bezdrátovému připojení podniku nebo připojení pomocí virtuální privátní sítě (VPN).

### **A. URL výrobního čísla**

- 1. Připojte dodaný ethernetový kabel mezi 3M™ Attest™ Auto-reader 490 a konektorem sítě Ethernet.
- 2. Stiskněte jednou tlačítko **D** pro zobrazení 6místného výrobního čísla 3M™ Attest™ Auto-reader 490 vlevo na horním řádku textu na LCD displeji.
- 3. Zadejte http://attestxxxxxx, kde xxxxxx představuje výrobní číslo (např. http:// attest101127) z kroku 2 v adresním řádku webového prohlížeče na PC a stiskněte klávesu Enter.
- 4. Na počítači se zobrazí stavová stránka webové aplikace 3M™ Attest™ Auto-reader 490. Pro budoucí snadné použití tuto stránku přidejte do webového prohlížeče mezi "Oblíbené".

#### **B. URL IP adresy**

Webová aplikace 3M™ Attest™ Auto-reader 490 může být rovněž přístupná buď pomocí dynamické, nebo statické IP adresy.

### **1. Dynamická IP adresa**

Dynamická IP adresa je přiřazena, když je ethernetový kabel připojen mezi inkubátorem 3M™ Attest™ Auto-reader 490 a živým konektorem sítě Ethernet.

Dvakrát stiskněte a uvolněte tlačítko , chcete-li zobrazit dynamickou IP adresu 3M™ Attest™ Auto-reader 490. Zadejte http://IPadresa (např. http://xxx.xxx.xxx.xxx) do adresního řádku webového prohlížeče na PC a stiskněte klávesu Enter. Zobrazí se stavová stránka webové aplikace 3M™ Attest™ Auto-reader 490.

#### **2. Statická IP adresa**

IT personál některých podniků může vyžadovat, aby připojení zařízení k síti používalo statickou IP adresu. Pokud je to případ vašeho zdravotnického zařízení, obraťte se na oddělení IT se žádostí o statickou IP adresu.

Zaznamenejte si statickou IP adresu poskytnutou IT oddělením vašeho zdravotnického zařízení zde: \_\_\_\_\_\_\_\_\_\_\_. Možná si budete přát označit konektor sítě Ethernet přiřazenou adresou. Zadejte http://StatickaIPadresa (např. http://xxx.xxx.xxx.xxx) do adresního řádku webového prohlížeče na PC a stiskněte klávesu Enter. Zobrazí se stavová stránka webové aplikace 3M™ Attest™ Auto-reader 490.

#### **O stránkách webové aplikace 3M**™ **Attest**™ **Auto**-**reader 490**

Webová aplikace 3M™ Attest™ Auto-reader 490 má čtyři strany.

#### **a) Stavová stránka**

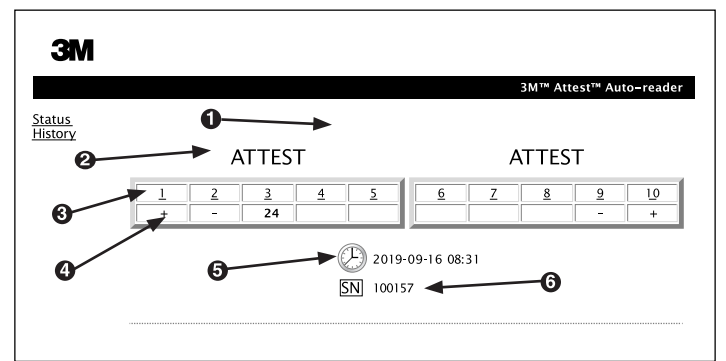

- 1. Uživatelsky zadaná přezdívka (volitelně)
- 2. Konfigurace jamky
- 3. Číslo jamky
- 4. Výsledek BI / zbývající inkubační doba
- 5. Datum a čas
- 6. Výrobní číslo 3M™ Attest™ Auto-reader 490

Stavová stránka poskytuje v reálném čase reprezentaci konfigurace inkubátoru 3M™ Attest™ Auto-reader 490 na LCD displeji. Aktuální datum a čas a výrobní číslo 3M™ Attest™ Auto-reader 490 jsou na této stránce také uvedeny. Z této stránky může uživatel přejít na:

- stránku Historie kliknutím na tlačítko Historie na levé straně obrazovky.
- stránku podrobných výsledků kliknutím na číslo obsazené jamky (tj. jamky, která aktuálně obsahuje inkubující BI). Kliknutím na neobsazenou jamku se uživatel dostane na stránku Historie.

#### **b) Stránka podrobných výsledků**

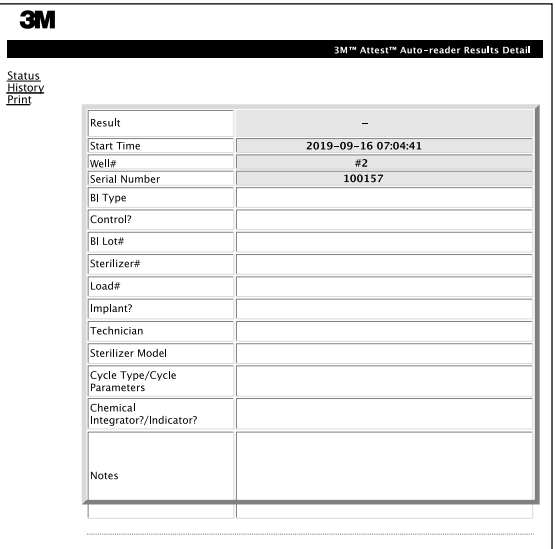

Tato stránka poskytuje individuální záznam pro inkubovaný BI. Pro úplnou dokumentaci si uživatel může vytisknout papírovou kopii a/nebo uložit záznam jako elektronický soubor.

**Poznámka 1:** Horní čtyři řádky (zvýrazněné zeleně) jsou osazeny automaticky inkubátorem 3M™ Attest™ Auto-reader 490 a uživatel je nemůže změnit. Zbývající řádky jsou vyplňovány uživatelem pro splnění požadavků na dokumentaci ve zdravotnickém zařízení uživatele.

**Poznámka 2:** Stránka podrobných výsledků se obnovuje méně často než stavová stránka. Dokud nejsou k dispozici výsledky BI, zobrazuje stránka podrobných výsledků zbývající počet minut inkubace.

#### **c) Stránka Historie**

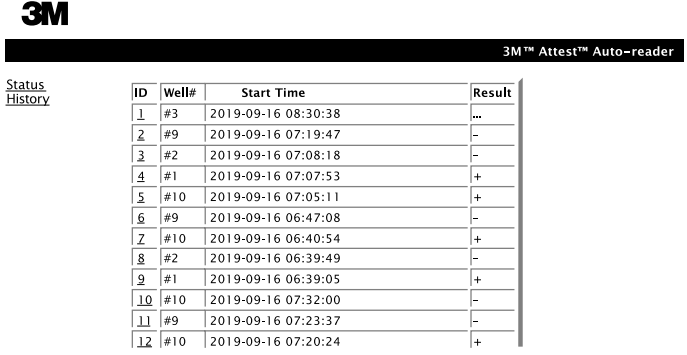

 $\left( \text{2}\right)$ 

Vestavěný software inkubátoru 3M™ Attest™ Auto-reader 490 ukládá výsledky posledních 100 inkubovaných Bl. Stránka Historie webové aplikace 3M™ Attest™ Auto-reader 490 poskytuje přehled těchto posledních 100 výsledků.

#### **d) Konfigurační stránka**

Tato stránka umožňuje konfiguraci sítě a jazykové nastavení inkubátoru 3M™ Attest™ Auto-reader 490 z webové aplikace 3M™ Attest™ Auto-reader 490.

#### **Dokumentování výsledků BI pomocí webové aplikace 3M**™ **Attest**™ **Auto**-**reader 490**

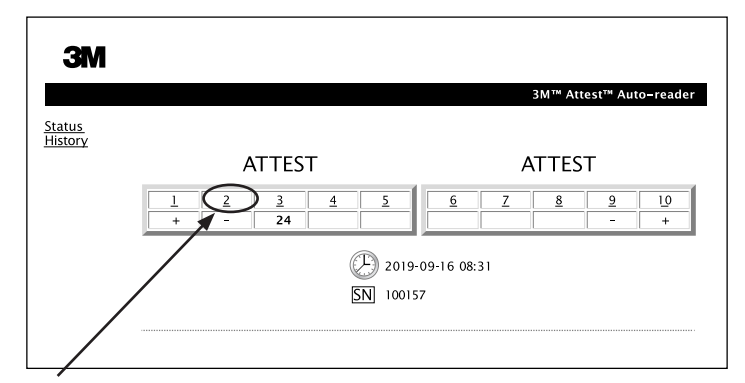

#### 1. **Otevřete stránku podrobných výsledků**

Po vložení nového BI 3M™ Attest™ do inkubátoru 3M™ Attest™ Auto-reader 490 je nejlepším postupem otevřít stránku podrobných výsledků webové aplikace 3M™ Attest™ Auto-reader 490 pro odpovídající BI kliknutím na příslušné číslo jamky ze stavové stránky.

2. **Zadejte** specifické informace pro tento BI (např. typ BI, číslo dávky BI, č. sterilizátoru, č. zavážky, jméno technika atd.) do editovatelného pole. Použijte oddíl Poznámky pro zachycení informací, které nejsou předepsané v názvech řádků; například si budete možná přát použít toto pole pro záznam načtených zavážek.

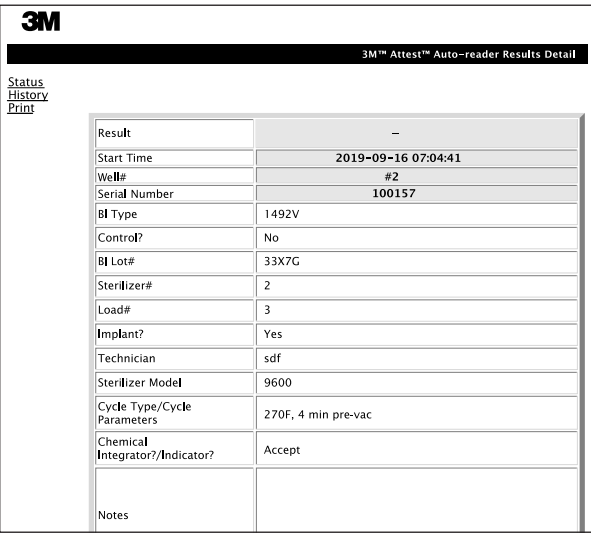

- 3. Zadané údaje se každých 60 sekund automaticky uloží do dočasného úložiště webového prohlížeče na uživatelském PC nebo se uloží opuštěním stránky podrobných výsledků.
- 4. Tisk/soubor. Jakmile je výsledek BI k dispozici, vytiskněte nebo uložte stránku podrobných výsledků do souboru a vytvořte záznam. Stránka může být fyzicky vytištěna a/nebo uložena jako elektronický soubor.

#### **Důležité! Data se uloží pouze pro posledních 100 inkubovaných BI.**

Vestavěný software 3M™ Attest™ Auto-reader 490 ukládá data z automaticky zaplňovaných (tj. zeleně zvýrazněných) polí. Aplikace spoléhá na dočasné úložiště webového prohlížeče uživatele pro ukládání dat v uživatelsky zaplňovaných polích. V obou případech se údaje se uloží pouze pro posledních 100 záznamů, tj. 101. inkubovaný BI vymaže informace uložené pro 1. inkubovaný BI. Pro zachování podrobných výsledkových informací pro budoucí referenci je nejlepším postupem stránku vytisknout, jakmile je výsledek BI k dispozici.

#### **Využívání stránky Historie BI**

Pro zobrazení nebo tisk jednotlivého záznamu, klikněte na ID číslo požadovaného záznamu, abyste se dostali na stránku podrobných výsledků pro tento BI.

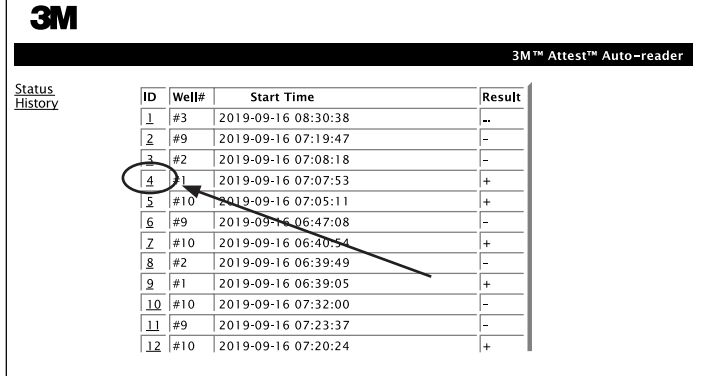

Poznámka 1: Sloupec 1, "ID" je přiřazené ID číslo, přičemž ID 1 představuje nejnovější záznam a ID 100 představuje nejstarší záznam. Jako pomůcka pro nalezení konkrétního záznamu jsou všechny sloupce seřaditelné; jednoduše klikněte na záhlaví sloupce, čímž záznamy seřadíte vzestupně a druhým kliknutím v opačném pořadí.

**Poznámka 2:** Stránka Historie se obnovuje méně často než stavová stránka. Dokud není výsledek BI k dispozici, zobrazuje stránka Historie ••• ve výsledkových sloupcích, což indikuje, že inkubace stále probíhá.

#### **Používání konfigurační stránky**

Některé možnosti nastavení a konfigurace jsou k dispozici na heslem chráněné konfigurační stránce webové aplikace 3M™ Attest™ Auto-reader 490. Při rekonfiguraci by inkubátor 3M™ Attest™ Auto-reader 490 měl být v ideálním případě prázdný (tj. bez inkubujících BI). Přejděte na konfigurační stránku zadáním buď:

1) http://attestxxxxxx/protect/config.htm (kde xxxxxx je 6místné výrobní číslo jednotky), nebo

2) http:// xxx.xxx.xxx.xxx/protect/config.htm (kde xxx.xxx.xxx.xxx je IP adresa) v adresním řádku webového prohlížeče a stisknutím tlačítka Go nebo Enter. Objeví se bezpečnostní obrazovka. Vyplňte editovatelná pole takto:

#### **Uživatelské jméno:** manager

**Password (Heslo): Attest** 

a stiskněte tlačítko OK.

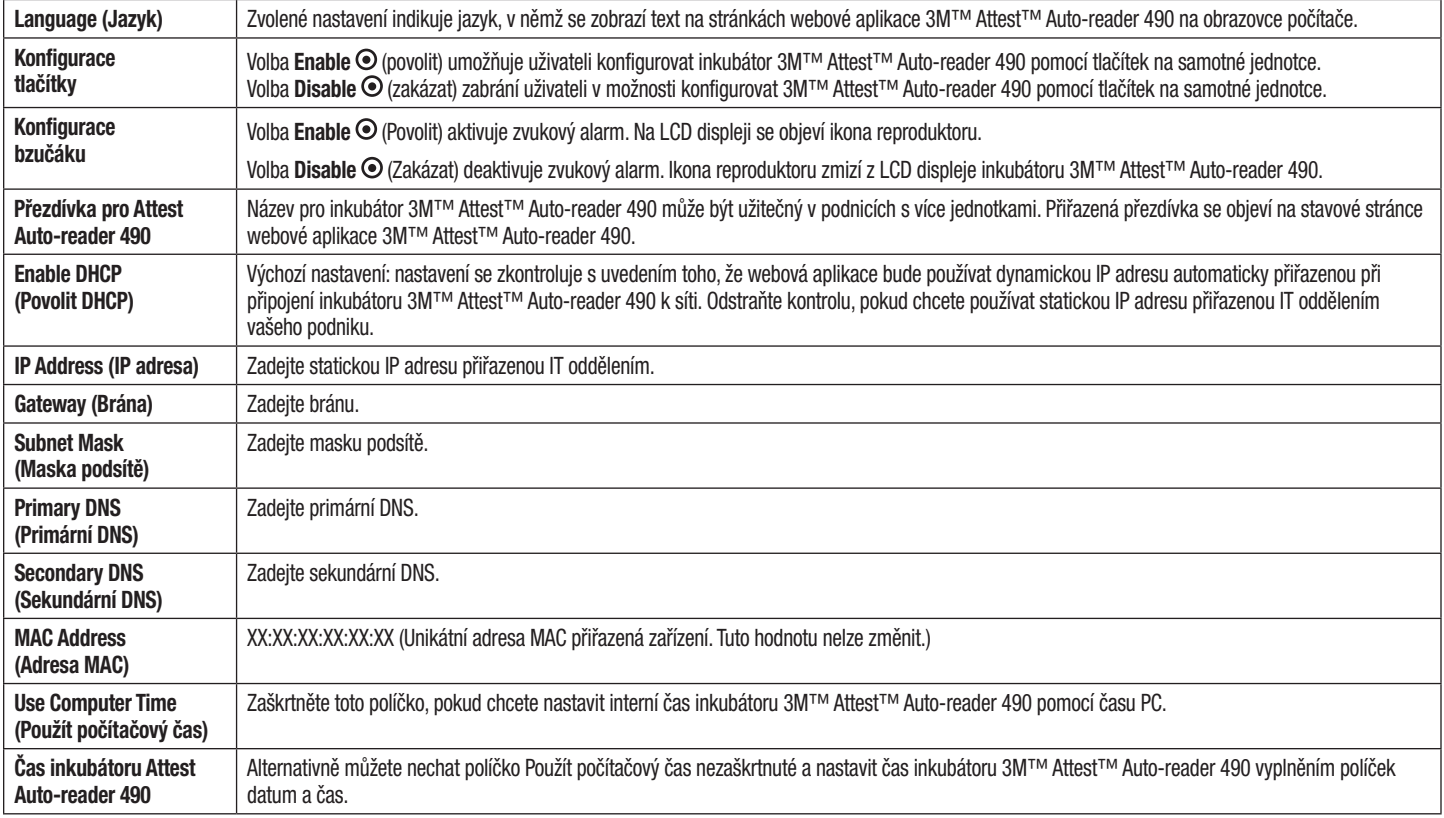

Po změně požadovaných nastavení uložte provedené změny kliknutím na tlačítko Uložit konfiguraci. Objeví se nová obrazovka potvrzující, že byla nastavení úspěšně změněna.

Změňte nastavení kliknutím na požadované přepínače.

## **ODSTRAŇOVÁNÍ PROBLÉMŮ WEBOVÉ APLIKACE 3M**™ **ATTEST**™ **AUTO**-**READER 490**

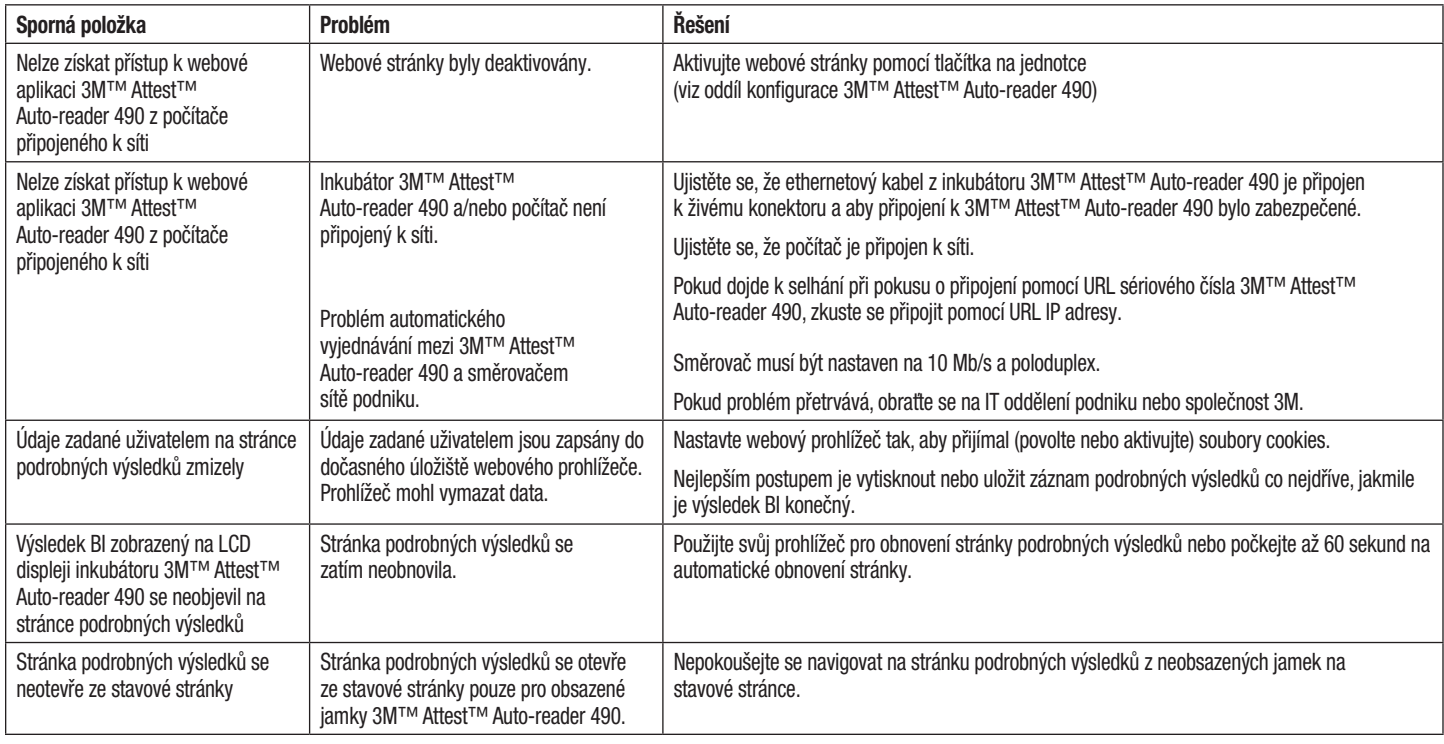

## **OPRAVA A VÝMĚNA**

V USA musí být inkubátor 3M™ Attest™ Auto-reader 490 opraven zde:

#### **3M Health Care Service Center**

Suite 200, Bldg. 502 3350 Granada Avenue North Oakdale, MN 55128 1-800-228-3957

Mimo USA se obraťte na místní dceřinou společnost 3M.

Pokud budete mít jakékoliv dotazy, obraťte se na naše číslo zákaznického servisu: 1-800-228-3957.

Pred uporabo tega izdelka morate prebrati in razumeti vse varnostne informacije.

## **KAZALO**

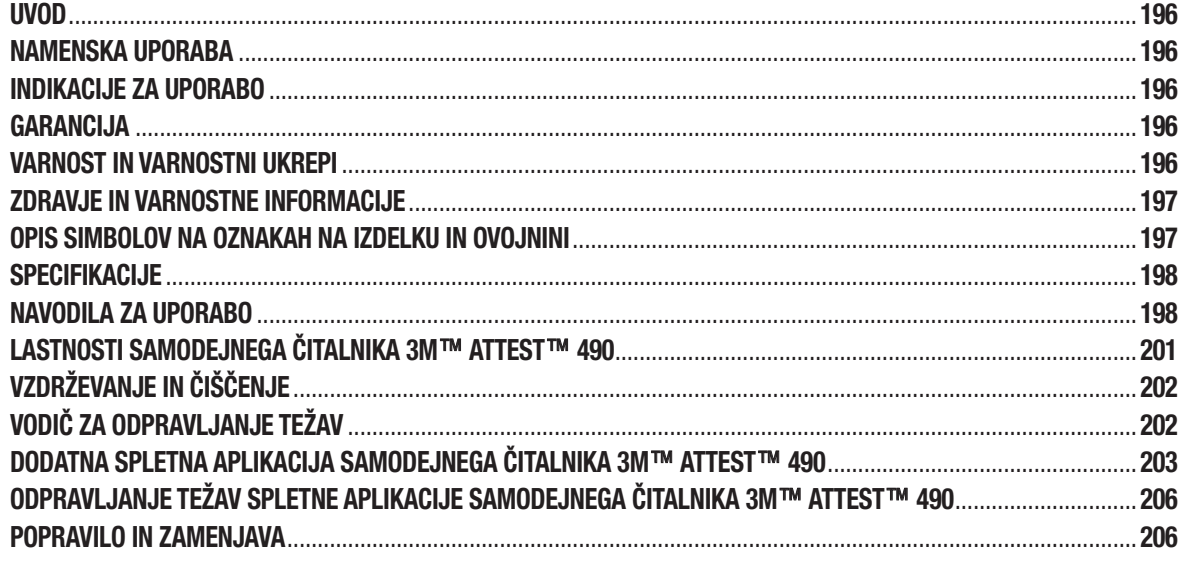

 $\overline{\text{sl}}$ 

#### **Zanikanje odgovornosti za vsebino**

#### **Zanikanje odgovornosti za slikovno vsebino**

Vzorčni izpisi, grafike, prikazovalniki in zasloni so informativne narave in za namene ilustracije ter se ne smejo uporabljati za klinična ali vzdrževalna ocenjevanja. Podatki, prikazani v vzorčnih izpisih in zaslonih, ne odražajo dejanskih imen bolnikov ali rezultatov preskusa.

#### **Zanikanje odgovornosti za strojno opremo**

Tehnični podatki strojne opreme samodejnega čitalnika 3M™ Attest™ 490 se lahko spremenijo. Slike sistema, sestavni deli strojne opreme in tehnični podatki strojne opreme, ki so vključeni v priročnik, morda ne ustrezajo nameščenemu sistemu. Vse spremembe ali modifikacije pooblaščene namestitve sistema so bile preverjene kot združljive s funkcionalnostjo, opisano v tem dokumentu.

### **NAMENSKA UPORABA**

Sistem biološkega indikatorja s super hitrim odčitavanjem 3M™ Attest™ zagotavlja hitro in zanesljivo spremljane procesov parne sterilizacije, ki se izvajajo v zdravstvenih ustanovah. Ta sistem je sestavljen iz bioloških indikatorjev, paketa izzivov in inkubatorjev/čitalnikov (samodejni čitalnik 3M™ Attest™ 490 in samodejni čitalnik 3M™ Attest™ 490H z različico programske opreme 4.0.0 ali novejšo) z vgrajeno programsko opremo.

Samodejni čitalnik 3M™ Attest™ 490 z različico programske opreme 4.0.0 ali novejšo je zasnovan za inkubiranje in samodejno branje bioloških indikatorjev s super hitrim odčitavanjem 1491 in 1492V 3M™ Attest™ pri 60 °C za končno negativno fluorescenčno odčitavanje v roku 24 minut. Samodejni čitalnik 3M™ Attest™ 490 je prav tako zasnovan tako, da omogoča nadaljnjo inkubacijo bioloških indikatorjev s super hitrim odčitavanjem 3M™ Attest™, katalogni številki 1491 in 1492V, za končni negativni rezultat vizualnega spreminjanja pH barve v roku 24 ur in 48 ur, v tem zaporedju. Ta nadaljnja inkubacija je neobvezna in ni namenjena za rutinsko uporabo.

Samodejni čitalniki 3M™ Attest™ 490 z različico programske opreme 4.0.0 ali novejšo se lahko uporabljajo tudi kot del sistema biološkega indikatorja s super hitrim odčitavanjem 3M™ Attest™ za sterilizacijo uparjenega vodikovega peroksida za hitro in zanesljivo rutinsko spremljanje procesov sterilizacije uparjenega vodikovega peroksida v zdravstvenih ustanovah. Ta sistem je sestavljen iz inkubatorja/čitalnika (samodejni čitalnik 3M™ Attest™ 490 z različico programske opreme 4.0.0 ali novejšo in samodejni čitalnik 3M™ Attest™ 490H) z vgrajeno programsko opremo in biološkega indikatorja, biološkega indikatorja s hitrim odčitavanjem 1295 3M™ Attest™. Samodejni čitalnik 3M™ Attest™ 490 z različico programske opreme 4.0.0 ali novejšo je zasnovan za inkubiranje in samodejno branje bioloških indikatorjev s hitrim odčitavanjem 1295 3M™ Attest™ pri 60 °C za končno negativno fluorescenčno odčitavanje v roku 24 minut.

Pozitivno fluorescenčno odčitavanje ali vizualno spreminjanje pH barve nakazujeta motnjo procesa sterilizacije. Ne gleda na to, zaradi visoke občutljivosti fluorescenčnega rezultata ni nobene prednosti za nadaljnjo inkubacijo predelanih bioloških indikatorjev 3M™ Attest™, ko je fluorescenčni rezultat zabeležen.

Drugi biološki indikatorji (BI) niso združljivi s to napravo in jih ni mogoče uporabljati.

## **INDIKACIJE ZA UPORABO**

Samodeini čitalnik 3M™ Attest<sup>™</sup> 490 je zasnovan za inkubiranje in samodejno branje bioloških indikatorjev s super hitrim odčitavanjem 1295 3M™ Attest™ in biološkega indikatorja s hitrim odčitavanjem 3M™ Attest™, katalogni številki 1491 in 1492V, pri 60 °C za končni fluorescenčni rezultat v roku 24 minut.

### **GARANCIJA**

(∾)

V ZDA ima samodejni čitalnik 3M™ Attest™ 490 enoletno garancijo. Garancija, pravno sredstvo in omejitve v ZDA so opisane v obrazcu Ocena stroškov in na straneh neposrednih cen. Za države zunaj ZDA garancijo določi hčerinska družba, ki je odgovorna za servisiranje samodejnega čitalnika 3M™ Attest™ 490.

#### **Serijska številka**

Za lažjo identifikacijo ima vsak samodejni čitalnik 3M™ Attest™ 490 edinstveno serijsko številko, ki je natisnjena na nalepki na hrbtni strani enote in prikazana na levi strani

zgornje vrstice besedila na zaslonu LCD, ko uporabnik pritisnite gumb

## **VARNOST IN VARNOSTNI UKREPI**

Samodejni čitalnik 3M™ Attest™ 490 ter pripadajoče naprave in dodatna oprema so zasnovani tako, da zagotavljajo varno in zanesljivo storitev, če se uporabljajo v skladu s pripadajočimi navodili. Prosimo, da preberete, razumete in upoštevate vse varnostne informacije v navodilih za uporabo, ki so pred uporabo priložena samodejnem čitalniku 3M™ Attest™ 490, biološkemu indikatorju s hitrim odčitavanjem 1295 3M™ Attest™ in biološkemu indikatorju s super hitrim odčitavanjem 1491 in 1492V 3M™ Attest™. Uporabite to opremo samo za namene, opisane v uporabniškem priročniku. **Ohranite ta navodila za nadaljnjo uporabo.**

Naprava je namenjena za uporabo samo z modulom napajanja in kablom za omrežje ethernet, ki ga dobavlja 3M. Če se ta izdelek uporablja na način, ki ni naveden, lahko pride do zmanjšanega zagotavljanja zaščite izdelka.

#### **Pojasnila posledic signalnih besed**

**OPOZORILO:** Označuje nevarno situacijo, ki lahko, če se ji ne izognete, povzroči smrt ali resno poškodbo.

**POZOR:** Označuje nevarno situacijo, ki lahko, če se ji ne izognete, povzroči manjšo ali zmerno poškodbo.

#### **Opozorila in varnostni ukrepi**

Upoštevati je treba naslednja opozorila in previdnostne ukrepe, da se izognete nevarnim dejanjem, ki bi lahko privedla do telesnih poškodb ali poškodb pripomočka.

 $4'$ **OPOZORILO:** Za zmanjšanje tveganja, povezanega z nevarno napetostjo

Uporabljajte samo v zaprtih prostorih.

Ne uporabljajte opreme, če le-ta ne deluje pravilno ali če je poškodovana.

Uporabljajte samo napajalnik z električno energijo, ki je določen za ta izdelek in potrjen za državo, v kateri se uporablja.

 **POZOR:** Za zmanjšanje tveganja poškodbe ali poškodbe pripomočka

Ne razlijte tekočine na ali v pripomoček. Ne potapljajte naprave v tekočino.

Vedno izklopite samodejni čitalnik 3M™ Attest™ 490 in pustite, da se ohladi pred čiščenjem.

Očistite zunanje površine samo v skladu z navodili proizvajalca.

Ne odpirajte ohišja pripomočka – ni delov, ki bi jih lahko uporabnik uporabil. Pripomoček je za popravilo treba vrniti proizvajalcu.

Nosite zaščitna očala in rokavice pri aktiviranju biološkega indikatorja s hitrim odčitavanjem 1295 3M™ Attest™.

Dovolite, da se biološki indikatorji s super hitrim odčitavanjem 1491 in 1492V 3M™ Attest™ ohladijo v priporočenem časovnem obdobju pred aktiviranjem. Aktiviranje ali prekomerno ravnanje biološkega indikatorja pred hlajenjem lahko povzroči eksplozijo steklene ampule.

Nosite zaščitna očala pri aktiviranju bioloških indikatorjev s super hitrim odčitavanjem 1491 in 1492V 3M™ Attest™.

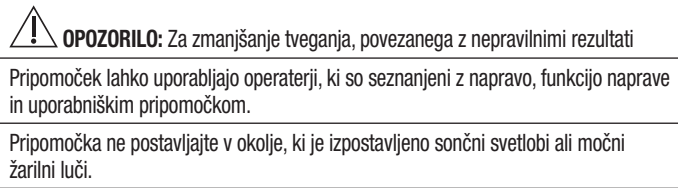

Pripomočka ne postavljajte blizu naprave, ki oddaja močno elektromagnetno polje.

Ne uporabljajte na vibrirajoči površini.

Aktivirajte in inkubirajte biološkega indikatorja s hitrim odčitavanjem 1295 3M™ Attest™ v roku 1 ure po zaključku cikla sterilizacije.

Ne inkubirajte biološkega indikatoria 3M™ Attest™, če po obdelavi in pred aktivacijo BI opazite, da so prisotne poškodovane medijske ampule. Ponovno preskusite sterilizator z novim biološkim indikatoriem.

Dovolite, da se s paro obdelani biološki indikatorii s super hitrim odčitavaniem 1491 in 1492V 3M™ Attest™ ohladijo v priporočenem časovnem obdobju pred aktiviranjem.

Ne odstranite ali spremenite postavitev biološkega indikatorja 3M™ Attest™, ko je ta že postavljen v vodniak.

Ne odstranite biološkega indikatorja 3M™ Attest™ iz inkubacijskega vodnjaka, dokler simbola (+) ali (-) na zaslonu LCD ne prikažeta, da je preskus končan.

Bioloških indikatorjev 3M™ Attest™ ne inkubirajte ponovno, če je zanje samodejni čitalnik 3M™ Attest™ 490 že izdelal rezultat.

**/!\ POZOR:** Za zmanjšanje tveganja, povezanega z nepravilnimi rezultati

Da bi se izognili možnosti absorpcije viale fluorescenčnega ostanka biološkega indikatorja 3M™ Attest™ iz kemičnega indikatorja ali traku, postavite vialo biološkega indikatorja 3M™ Attest™ tako, da ne pride v neposredni stik s kemičnimi indikatorji ali trakom.

### **ZDRAVJE IN VARNOSTNE INFORMACIJE**

#### **Skladnost varnostnih naprav**

Samodeini čitalnik 3M™ Attest<sup>™</sup> 490 ustreza nasledniim standardom, kot je prikazano v sistemu potrjevanja CB in poročilu o preskušanju, ki ga izdaja laboratorij Underwriters Laboratories (UL):

- IEC 61010-1 (2010) 3. izdaja. Varnostne zahteve za električno opremo za merjenje, nadzor in laboratorijsko uporabo – 1. del: Splošne zahteve.
- IEC 61010-2-010:2014 3. izdaja Varnostne zahteve za električno opremo za merjenje, nadzorovanje in laboratorijsko uporabo – del 2-010: Posebne zahteve za laboratorijsko opremo za ogrevanje materialov.

Samodejni čitalnik 3M™ Attest™ 490 je naveden kot laboratorijska oprema in ima oznako UL s sosednjimi kazalniki »C« in »US« na podlagi skladnosti s standardi UL 61010-1, CAN/CSA 22.2 št. 61010-1 in CAN/CSA 22.2 št. 61010-2-010.

Samodejni čitalnik 3M™ Attest™ 490 ustreza oznaki CE, ki je povezana z Direktivo o nizki napetosti (LVD) 2014/35/EU, kot je potrjeno v Izjavi o skladnosti.

Samodejni čitalnik 3M™ Attest™ 490 ustreza Direktivi RoHS ter Direktivi 2011/65/EU Evropskega parlamenta in Sveta z dne 8. junija 2011 o omejevanju uporabe nekaterih snovi v električni in elektronski opremi.

Samodejni čitalnik 3M™ Attest™ 490 ustreza Direktivi OEEO ter Direktivi 2012/19/EU Evropskega parlamenta in Sveta z dne 4. julija 2012 o odpadni električni in elektronski opremi (OEEO).

#### **Skladnost EMC**

Samodeini čitalnik 3M™ Attest<sup>™</sup> 490 ustreza nasledniim standardom EMC, kot je potrieno v potrdilu o skladnosti, ustvarienem s strani 3M:

- IEC 61326-1:2012/EN 61326:2013 Električna oprema za meritve, nadzorovanje in laboratorijsko uporabo - zahteve EMC - 1. del: Splošne zahteve.
- Zahteve EMC oznake CE EMC Direktive 2014/30/EU.

Samodejni čitalnik 3M™ Attest™ 490 ustreza zahtevam električne varnosti in elektromagnetne skladnosti Avstralije in Nove Zelandije, kot je potrjeno v Izjavi dobavitelja o skladnosti, ki je povezana z znakom skladnosti RCM (Regulatory Compliance Mark) Avstralije/Nove Zelandije.

Ta pripomoček je skladen s 15. delom pravil FCC. Delovanje je odvisno od naslednjih dveh pogojev:

(1) ta pripomoček ne sme povzročati škodljivih motenj in

(2) ta pripomoček mora sprejemati vse prejete motnje, vključno z motnjo, ki lahko povzroči neželeno delovanje.

Ta oprema je bila testirana in potrjena, da izpolnjuje omejitve za digitalno napravo razreda A v skladu s 15. delom pravil Zvezne komisije za telekomunikacijo FCC. Te omejitve so zasnovane tako, da zagotavljajo primerno razumno zaščito pred škodljivimi motnjami, ko se oprema uporablja v komercialnem okolju. Ta oprema ustvarja in lahko oddaja radiofrekvenčno energijo in, če ni nameščena in uporabljena v skladu z navodili za uporabo, lahko povzroči škodljive motnje pri radijskih komunikacijah. Uporaba te opreme v stanovanjskem območju lahko povzroči škodljive motnje, pri čemer se od uporabnika zahteva, da na lastne stroške odpravi motnje.

Spremembe tega pripomočka ne smejo biti izvedene brez pisnega soglasja podjetja 3M. Nepooblaščene spremembe lahko razveljavijo pooblastilo, odobreno v zveznih komunikacijskih pravilih, ki dovoljujejo delovanje tega pripomočka.

CAN ICES-3 (A)/NMB-3(A)

### **OPIS SIMBOLOV NA OZNAKAH NA IZDELKU IN OVOJNINI**

#### **Slovar simbolov**

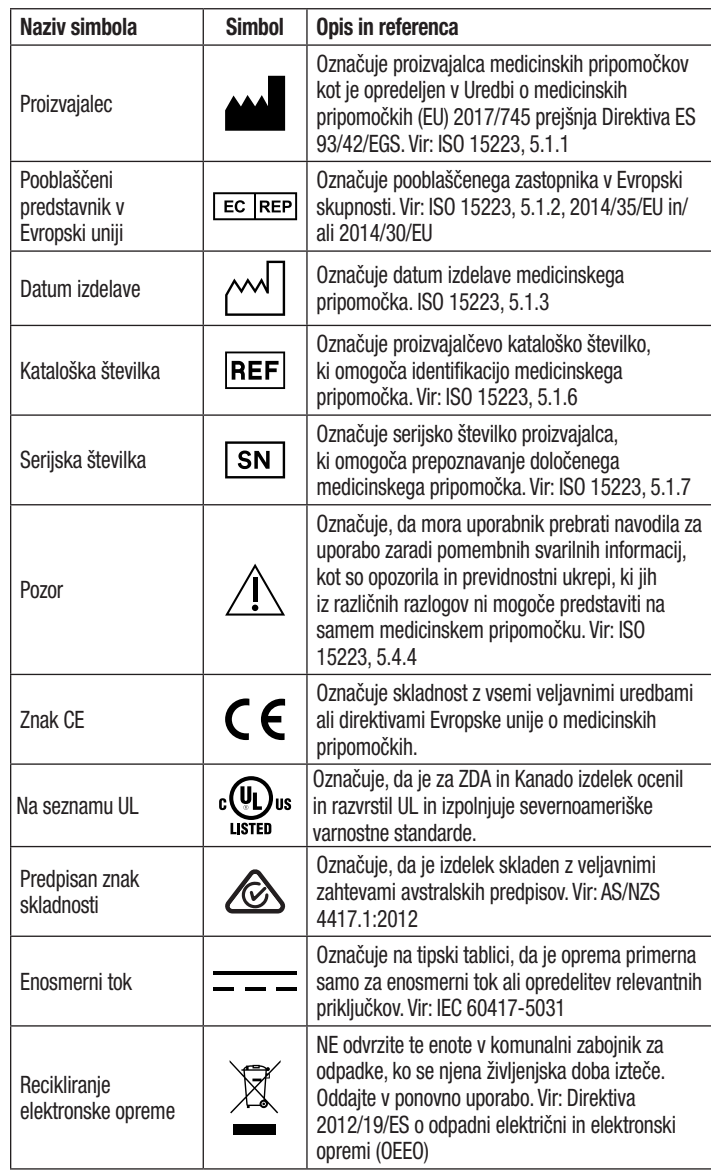

**Za vec informacij kliknite na: HCBGregulatory.3M.com**

 $(\overline{\mathbf{v}})$ 

## **SPECIFIKACIJE**

#### **Specifikacije napajalnika z električno energijo**

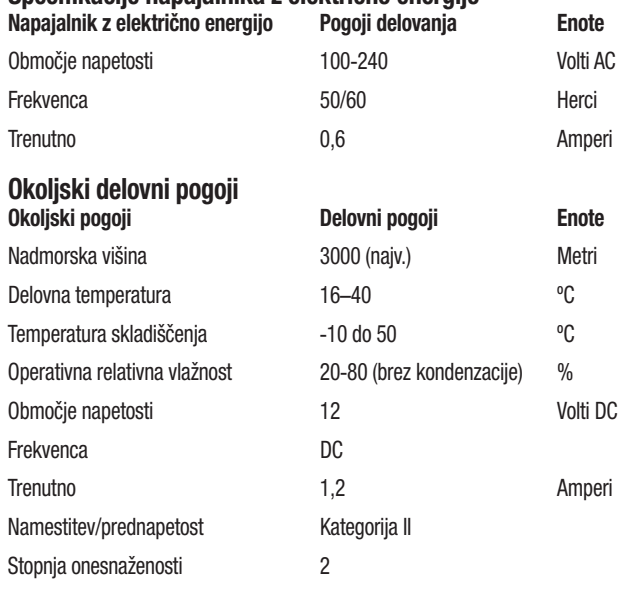

## **NAVODILA ZA UPORABO** – **Začetna nastavitev**

#### **Izberite lokacijo**

Postavite samodejni čitalnik 3M™ Attest™ 490 na trdno in ravno površino, stran od sončne svetlobe in žarilne luči. Če želite shraniti nasprotni prostor, lahko enote zložite eno na drugo.

#### **Vstavljive enote**

Napajalni kabel priključite na napajalnik. Povežite napajalnik na samodejni čitalnik 3M™ Attest™ 490 in priključite napajalni kabel v ozemljeno vtičnico z izmeničnim tokom.

#### $\bigwedge$  **OPOZORILO:**

- Pripomočka ne postavljajte v okolje, ki je izpostavljeno sončni svetlobi ali močni žarilni luči.
- Pripomočka ne postavljajte blizu naprave, ki oddaja močno elektromagnetno polje.
- Ne uporabljajte na vibrirajoči površini.

#### **Počakajte 30 minut pred uporabo**

Ko je priključen, omogočite 30 minutno obdobje ogrevanja, preden postavite biološke indikatorje v inkubacijske vodnjake. Koda previdnosti C1 bo izginila, ko bo dosežena ustrezna temperatura inkubacije.

#### **Posebni pomisleki**

**Priporočljivo je, da se enota pusti vklopljena, da se odpravijo obdobja ogrevanja.** Enota se lahko izklopi, če se pričakuje, da se dalj časa ne bo uporabljala.

 $\gamma$ **OPOZORILO:** Uporabljajte samo napajalnik z električno energijo, ki je določen za ta izdelek in potrjen za državo, v kateri se uporablja.

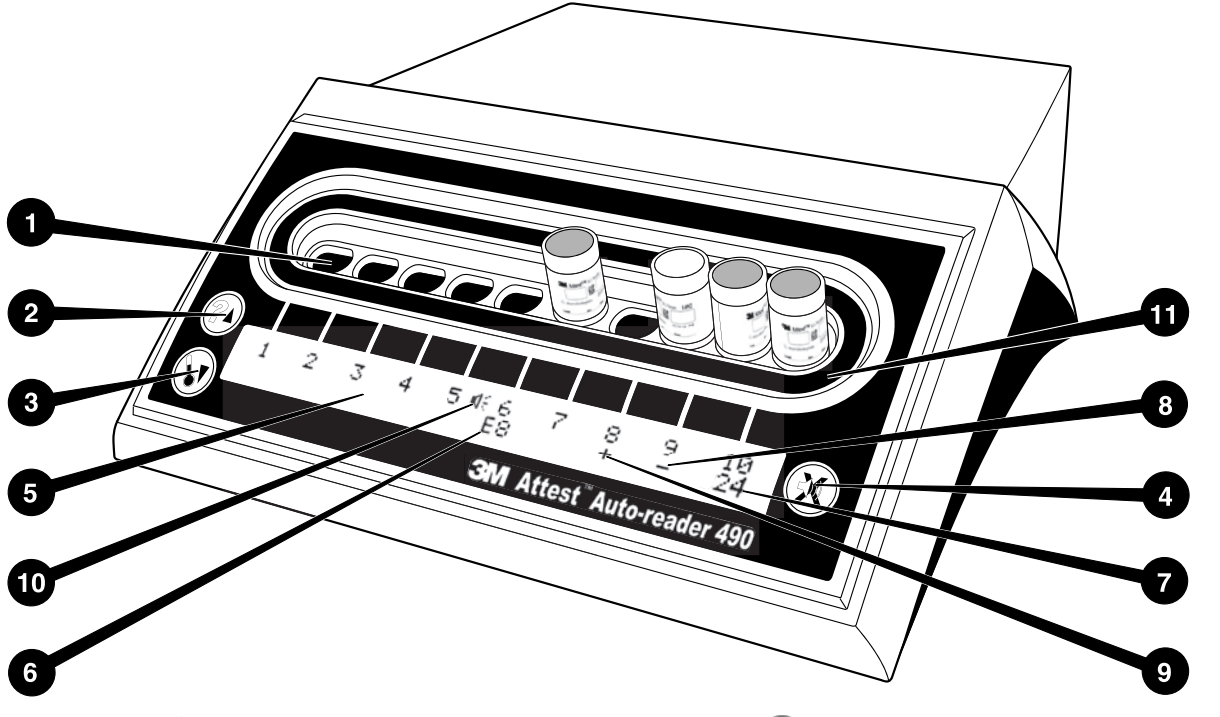

Seznanite se z videzom samodejnega čitalnika 3M™ Attest™ 490:

#### **Vodnjaki**

1. Inkubacijski/bralni vodnjak – samodejni čitalnik 3M™ Attest™ 490 ima deset inkubacijskih vodnjakov.

#### **Gumbi**

- 2. Informacije/gumb s puščico navzgor
- 3. Temperatura/gumb s puščico navzdol
- 4. Zvočni alarm IZKLOPLJEN/gumb Enter

#### **Informacijski zaslon**

- 5. Zaslon LCD zaslon je osvetljen.
- 6. Zaslon LCD primer sporočila o napaki za vodnjak #6.
- 7. Zaslon LCD primer preostalega časa inkubacije za vodnjak #10.
- 8. Zaslon LCD primer negativnega ( ) rezultata BI-ja za vodnjak #9.
- 9. Zaslon LCD primer pozitivnega ( + ) rezultata BI-ja za vodnjak #8.
- 10. Zaslon LCD indikator omogočenega alarma.

#### **Konfiguracijski indikator**

11. Konfiguracijska nalepka inkubacijskega vodnjaka je črna.

### **NAVODILA ZA UPORABO** – **Konfiguracija samodejnega čitalnika 3M**™ **Attest**™ **490**

**Opomba:** V idealnem primeru bi moral biti samodejni čitalnik 3M™ Attest™ 490 v primeru ponovne konfiguracije prazen (npr. ne bi smel imeti inkubacijske BI).

Pritisnite hkrati gumba  $\omega$  in  $\omega$  na sprednji strani samodejnega čitalnika 3M™ Attest™ 490 za 3 sekunde za vstop v konfiguracijski način. Ko vstopite v

konfiguracijski način, uporabite gumba za navzgor  $\mathbb{C}$ in navzdol  $\mathbb{C}$ za nastavitev ure, zvočnega alarma in spletne aplikacije samodejnega čitalnika 3M™ Attest™ 490 po

želji. Gumb  $\mathbb{C}$ ima vlogo tipke »Enter« in premika utripajoč kazalec na naslednjo spremenljivo nastavitev.

#### **Nastavitev ure samodejnega čitalnika 3M**™ **Attest**™ **490**

Datum in čas samodejnega čitalnika 3M™ Attest™ 490 sta prikazana v naslednji obliki: LLLL-MM-DD UU:MM, medtem ko je čas prikazan z uporabo 24-urne ure. Če želite spremeniti leto, po potrebi pritisnite gumb za navzgor ali navzdol, da nastavite želeno

leto, nato pritisnite  $\circledast$ , da se pomakneta na mesec, po potrebi prilagodite in pritisnite , da se premaknete na dan. Uporabite gumb  $\heartsuit$ , da se premaknete na čas ter nastavite uro in mesec.

#### **Nastavitev funkcije zvočnega alarma**

Premaknite se čez zgornjo vrstico besedila tako, da pritisnete gumb . Utripajoča oznaka »B« v zvočnem alarmu pomeni, da je to spremenljiva nastavitev. Priporočljivo je, da le-to nastavite na »Zvočni alarm omogočen«, da zvočno opozorite operaterja na pozitiven BI, vendar lahko s pomočjo gumba navzgor ali navzdol nastavite na »Zvočni alarm onemogočen«.

**Opomba:** Če izberete »Zvočni alarm onemogočen« in je sprememba sprejeta, bo ikona zvočnika  $(\sqrt{2})$  izginila z zaslona LCD, alarm pa bo onemogočen za vse pozitivne biološke indikatorje, sporočila o napakah in opozorila kod previdnosti 3M™ Attest™.

**Opomba:** Osvetlitev zaslona samodejnega čitalnika 3M™ Attest™ 490 utripa vedno, ko se oglasi zvočni alarm. Onemogočanje zvočnega alarma NE bo onemogočilo osvetlitve ozadja zaslona LCD.

Pritisnite,  $\heartsuit$  da izberete želeno možnost in se premaknete na naslednjo spremenljivo nastavitev.

### **Nastavitev funkcije spletne aplikacije samodejnega čitalnika 3M**™ **Attest**™ **490**

Priporočljiva je uporaba privzete nastavitve za spl**etne strani**. Če želite, lahko onemogočite spletno aplikacijo samodejnega čitalnika 3M™ Attest™ 490 tako, da pritisnete gumb

navzgor ali navzdol. Pritisnite , da izberete želeno možnost in se premaknete na zaslon za sprejem.

**Opomba:** Onemogočanje spletne aplikacije samodejnega čitalnika 3M™ Attest™ 490 ne bo vplivalo na povezljivost z drugo programsko opremo.

#### **Zaslon za sprejem**

Uporabite gumba za navzgor ali navzdol za preklop med »Da« in »Ne«, pritisnite za sprejem spremembe (izberite »Da«) ali ohranite trenutne nastavite (izberite »Ne«) in zapustite konfiguracijski način. Zaslon LCD se bo vrnil na standardni način.

**Opomba:** Inkubacijski vodnjaki na samodejnem čitalniku 3M™ Attest™ 490 z različico programske opreme 4.0.0 ali novejšo niso nastavljivi. Obrnite se na podjetje 3M za navodila o konfiguraciji inkubacijskih vodnjakov samodejnih čitalnikov z različicami programske opreme, ki so starejše od 4.0.0.

## **NAVODILA ZA UPORABO** – **Postopek odčitavanja**

## **Navodila za aktivacijo in inkubacijo biološkega indikatorja (BI)**

 **POZOR:** Dovolite, da se biološki indikator s super hitrim odčitavanjem 3M™ Attest™ ohladi v priporočenem časovnem obdobju pred aktiviranjem. Aktiviranje ali prekomerno ravnanje biološkega indikatorja pred hlajenjem lahko povzroči eksplozijo steklene ampule.

 **POZOR:** Da bi se izognili možnosti absorpcije viale fluorescenčnega ostanka biološkega indikatorja 3M™ Attest™ iz kemičnega indikatorja ali traku, postavite vialo biološkega indikatorja 3M™ Attest™ tako, da ne pride v neposredni stik s kemičnimi indikatorii ali trakom.

 $\angle !\backslash$  **POZOR:** Nosite zaščitna očala pri aktiviranju biološkega indikatorja s super hitrim odčitavaniem 3M™ Attest™.

∕!∑P**OZOR:** Nosite zaščitna očala in rokavice pri aktiviranju biološkega indikatorja s hitrim odčitavanjem 1295 3M™ Attest™.

 **OPOZORILO:** Za zmanjšanje tveganja, povezanega z nepravilnimi rezultati

Ne inkubirajte biološkega indikatorja 3M™ Attest™, če po obdelavi in pred aktivacijo BI opazite, da so prisotne poškodovane medijske ampule. Ponovno preskusite sterilizator z novim biološkim indikatorjem.

Aktivirajte in inkubirajte biološkega indikatorja s hitrim odčitavanjem 1295 3M™ Attest™ v roku 1 ure po zaključku cikla sterilizacije.

Dovolite, da se biološki indikatorii s super hitrim odčitavaniem 1491 in 1492V 3M™ Attest™ ohladijo v priporočenem časovnem obdobju pred aktiviranjem.

Inkubirajte biološki indikator s hitrim odčitavanjem 1295 3M™ Attest™ samo v samodejnem čitalniku 3M™ Attest™ 490 z različico programske opreme 4.0.0 ali novejšo.

Sledite temu postopku za vsako branje biološkega indikatorja 3M™ Attest™.

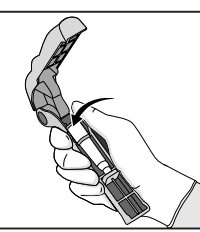

Medtem ko nosite zaščitna očala (in rokavice za BI 1295), **POSTAVITE** BI v aktivator biološkega indikatoria Attest™.

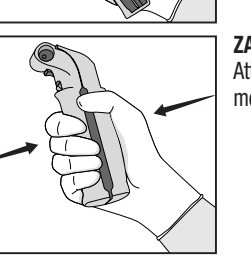

**ZAPRITE** in **STISNITE** aktivator biološkega indikatorja Attest™, da zaprete pokrovček BI in zdrobite medijsko ampulo.

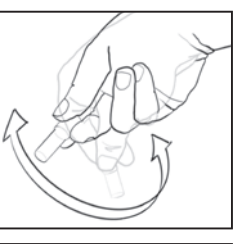

Nemudoma odstranite BI, vizualno **PREVERITE**, da je bila steklena ampula (ki vsebuje medij za rast) zdrobljena in **ZAKLOPITE** BI, da zagotovite, da škrlatni medij za rast teče v rastno komoro na dnu viale.

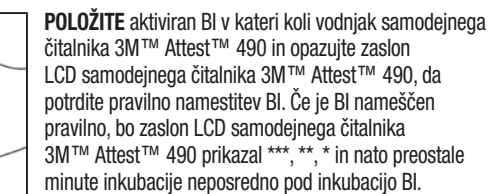

**ZAPIŠITE** rezultate BI.

 **OPOZORILO:** Ne odstranite biološkega indikatorja iz inkubacijskega vodnjaka, dokler simbola (+) ali (-) na zaslonu LCD ne prikažeta, da je preskus končan.

## **NAVODILA ZA UPORABO** – **Dodatne informacije**

#### **Postavitev BI**

Vsi inkubacijski vodnjaki v samodejnih čitalnikih 3M™ Attest™ 490 z različico programske opreme 4.0.0 ali novejšo so programirani tako, da zagotovijo končni fluorescenčni rezultat v 24 minutah po inkubaciji in se lahko uporabijo za inkubacijo bioloških indikatorjev s super hitrim odčitavanjem 1491 in 1492V 3M™ Attest™ ter biološkega indikatorja s hitrim odčitavanjem 1295 3M™ Attest™.

Preostali čas inkubacije bo prikazan v minutah na zaslonu LCD, ki označuje, da biološki indikator 3M™ Attest™ inkubira v čitalniku in se ga **ne** sme dotakniti. Prikaz preostalega časa pomeni, da rezultati niso na voljo in, da je inkubacija v teku.

**Ne odstranite bioloških indikatorjev 3M™ Attest™, dokler simbola (+) ali (-) na zaslonu LCD ne prikažeta, da je preskus končan.** Ko je rezultat določen, se le-ta neprekinjeno prikaže na zaslonu LCD do 10 sekund po tem, ko je bil BI odstranjen iz inkubacijskega vodnjaka.

**Opomba:** Po prvi minuti inkubacije, **če je bil biološki indikator 3M™ Attest™ nenamerno odstranjen,** preden se obdobje inkubacije zaključi, se bo oglasil alarm, na zaslonu LCD pa se bo prikazala koda z opozorilom C2. **Biološki indikator 3M™ Attest™ morate vrniti v čitalnik v roku 10 sekund ali pa bodo rezultati izgubljeni.**

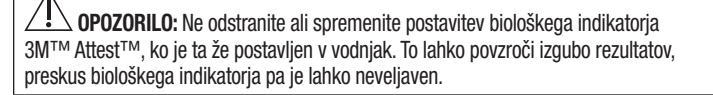

## **NAVODILA ZA UPORABO** – **Pozitivna kontrola**

#### **Pozitivna kontrola**

Aktivirajte in inkubirajte vsaj en neobdelani biološki indikator 3M™ Attest™ in ga uporabite kot pozitivno kontrolo, medtem ko je biološki indikator 3M™ Attest™ vsak dan inkubiran in pripravljen s strani enote. Napišite »C« (za »kontrolo«) in datum na nalepko. Pozitivno kontrolo lahko postavimo v kateri koli inkubacijski vodnjak. Pozitivno kontrolo je treba izvesti za vsako številko kataloga in imeti isto številko serije kot obdelani biološki indikator 3M™ Attest™.

Dobra praksa je, da vsak dan, ko poteka inkubacija biološkega indikatorja 3M™ Attest™, uporabimo pozitivno kontrolo. To pomaga potrditi:

- pravilno postavljene temperature inkubacije (odčitavanje bloka grelnika 60 °C +/- 2 °C).
- nespremenjeno sposobnost preživetja spor zaradi neustrezne temperature shranjevanja, vlažnosti ali bližine kemikalij,
- sposobnost medijev za spodbujanje hitre rasti in
- pravilno delovanje sestavnih delov samodejnega čitalnika 3M™ Attest™ 490.

### **NAVODILA ZA UPORABO** – **Razlaga rezultatov**

#### **Fluorescenčni rezultati**

Po namestitvi biološkega indikatorja 3M™ Attest™ v inkubacijski vodnjak se bo na zaslonu LCD samodejnega čitalnika 3M™ Attest™ 490 prikazalo \*\*\*, \*\*, \* in nato preostale minute inkubacije neposredno pod inkubacijski BI, kar bo prikazalo, da je inkubacija/odčitavanje v teku. Biološkega indikatorja 3M™ Attest™ ne smete odstraniti ali se ga dotakniti, ko se na zaslonu prikaže preostali čas inkubacije.

Simbol (+) se bo prikazal na zaslonu LCD neposredno pod BI in oglasil se bo alarm (če je funkcija zvoka omogočena), takoj ko je odkrit pozitiven rezultat biološkega indikatorja 3M™ Attest™.

Če je na koncu določenega časa inkubacije zaznan negativen rezultat biološkega indikatorja 3M™ Attest™, se na zaslonu LCD neposredno pod inkubacijskim BI-jem prikaže simbol (-). Končni negativni fluorescenčni rezultat (-) za obdelan biološki indikator 3M™ Attest™ po 24 minutah inkubacije označuje sprejemljiv postopek sterilizacije.

Potem, ko se prikaže simbol + ali - in se rezultat zabeleži, je mogoče biološki indikator 3M™ Attest™ odstraniti iz vodnjaka. Rezultat (+ ali -) je prikazan na zaslonu LCD, dokler BI-ja ne odstranite iz inkubacijskega vodnjaka. Rezultat se izbriše deset sekund po tem, ko je bil BI odstranjen. Bi-jev ne smete ponovno inkubirati, saj rezultat ne bo veljaven.

Pozitivna (neobdelana) kontrola biološkega indikatorja 3M™ Attest™ mora zagotoviti pozitivni fluorescenčni rezultat (+). Obdelani rezultati biološkega indikatorja 3M™ Attest™ niso veljavni, dokler pozitivna kontrola ni fluorescenčno pozitivna (+). Z obdelanim biološkim indikatorjem 3M™ Attest™ pozitivni (+) rezultat nakazuje okvaro procesa sterilizacije.

Nemudoma ukrepajte v primeru pozitivnih rezultatov preskusa. Ugotovite vzrok pozitivnega biološkega indikatorja 3M™ Attest™ in ponovno preizkusite sterilizator glede na trenutne politike in postopke.

#### **Neobvezni rezultat vizualnega spreminjanja barve pH** - **bioloških indikatorjev s super hitrim odčitavanjem 1491 in 1492V 3M**™ **Attest**™

Biološki indikatorji s super hitrim odčitavanjem 3M™ Attest™ se lahko nadalje inkubirajo za vizualno spremembo barve pH. Ta neobvezna nadaljnja inkubacija ni namenjena za rutinsko uporabo in se lahko uporablja za posebne raziskave. Zaradi visoke občutljivosti fluorescenčnega rezultata ni nobene prednosti za inkubacijo bioloških indikatorjev s super hitrim odčitavanjem 1491 in 1492V 3M™ Attest™ več kot 24 minut. Po aktiviranju in med inkubacijo bo beli netkani material v biološkem indikatoriu absorbiral vijolični indikator bromokrezola, pH-občutljiv indikator barvil v mediju za rast, in se obarval v modro. V primeru pozitivnega nadzora BI-jev se rumena barvna sprememba medija za rast in/ali netkanih materialov pojavi v 24 urah za BI-je 1491 in v 48 urah za BI-je 1492V. Vsaka pojavitev rumene barve v viali nakazuje pozitiven rezultat. V primeru obdelanega BI-ja barvna sprememba medija in/ali netkanega materiala iz vijolične v rumeno nakazuje izpad procesa parne sterilizacije. Negativen rezultat spremembe barve pH pomeni, da medij in netkani material ostaneta vijolični/modri in se lahko ocenita v roku 24 ur za BI-je 1491 in v roku 48 ur za BI-je 1492V.

#### **Neobvezni rezultat vizualnega spreminjanja barve pH** - **biološki indikator s hitrim odčitavanjem 1295 3M**™ **Attest**™

Biološki indikator s hitrim odčitavanjem 1295 3M™ Attest™ za sterilizacijo uparjenega vodikovega peroksida se lahko nadalje inkubira za vizualno spremembo barve pH. Zaradi visoke občutljivosti fluorescenčnega rezultata ni nobene prednosti za nadaljnjo inkubacijo bioloških indikatorjev s hitrim odčitavanjem 1295 3M™ Attest™, ko je fluorescenčni rezultat določen in zabeležen. Ta neobvezna nadaljnja inkubacija ni namenjena za rutinsko uporabo, vendar se lahko uporablja za posebne raziskave.

V primeru pozitivne kontrole BI-jev se bo v roku 24 ur pojavila rumena barvna sprememba medija za rast. Vsaka pojavitev rumene barve v viali nakazuje pozitiven rezultat. Rezultat spremembe barve pH se lahko zapiše in BI-ji zavržejo takoj, ko se opazi rumena barva.

Za obdelane biološke indikatorje s hitrim odčitavanjem 1295 3M™ Attest™ se priporoča uporaba vlažnega inkubatorja, da se izognemo izsušitvi medija. Če je potreben vizualni rezultat spremembe barve pH, prenesite obdelane BI-je 1295 v vlažni inkubator, potem ko je fluorescenčni rezultat določen v samodejnem čitalniku 3M™ Attest™ 490. Sprememba barve medija iz vijolične v rumeno označuje okvaro procesa sterilizacije. Negativen rezultat spremembe barve pH oz. medij ostane vijoličen in ga je mogoče oceniti v roku 7 dni.

## **NAVODILA ZA UPORABO** – **Odstranjevanje**

Pripomoček vsebuje litijevo baterijo. Odstranite pripomoček v skladu z zveznimi, državnimi in lokalnimi zahtevami.

### **LASTNOSTI SAMODEJNEGA ČITALNIKA 3M**™ **ATTEST**™ **490**

#### **Zvočni alarm**

V primeru zaznave pozitivnega rezultata se bo oglasil zvočni alarm, osvetlitev zaslona LCD bo utripala in na zaslonu LCD se bo neposredno pod inkubacijskim BI-jem prikazal simbol (+). Alarm se bo prav tako oglasil, če bo biološki indikator 3M™ Attest™ odstranjen iz samodejnega čitalnika 3M™ Attest™ 490, še preden se ugotovi končni rezultat. Podatki bodo izgubljeni, če biološki indikator 3M™ Attest™ ne bo premaknjen v inkubacijski vodnjak v roku 10 sekund.

## **Vklop/izklop alarma**

Lahko izklopite zvočni alarm za pozitivne rezultate določenega biološkega indikatorja 3M™ Attest™. To lahko storite s pritiskom na gumb »Zvočni alarm IZKLOPLJEN«, ko se oglasi alarm. Na ta način boste izklopili alarm za samo ta biološki indikator. Vsak pozitivni rezultat biološkega indikatorja 3M™ Attest™, ki se pozneje odkrije v drugih vodnjakih, bo vklopil zvok alarma. Odstranjevanje biološkega indikatorja 3M™ Attest™ bo ponovno aktiviralo alarm za ta vodnjak. S pritiskom na gumb »Zvočni alarm IZKLOPLJEN« ne boste ugasnili alarma za opozorila o napaki ali opozorilni kodi. Če želite onemogočiti alarm, glejte poglavje o konfiguraciji.

#### **Zlaganje**

Če želite prihraniti prostor, lahko samodejni čitalnik 3M™ Attest™ 490s zložite na višino dveh enot.

## **Gumb za informacije**

Ko enkrat pritisnete gumb za informacije se na zaslonu LCD samodejnega čitalnika 3M™ Attest™ 490 prikažeta dve vrstici besedila.

Zgornja vrstica označuje (od leve proti desni):

- serijsko številko samodejnega čitalnika 3M™ Attest™ 490,
- vgrajeno različico programske opreme (V X.Y.Z) samodejnega čitalnika 3M™ Attest™ 490,
- trenutni datum in vreme.

Spodnja vrstica označuje:

• vrsto konfiguracije BI-ja za vodnjake 1-10 (npr. Attest).

Ko dvakrat pritisnete gumb za informacije, se na zaslonu LCD samodejnega čitalnika 3M™ Attest™ 490 prikažeta:

- zgornja vrstica: dinamičen naslov IP (če je enota povezana na ethernetna vrata)
- spodnja vrstica: datum (LLLL-MM-DD) in čas, ko je bil napajalnik z električno energijo dobavljen do samodejnega čitalnika 3M™ Attest™ 490.

Trikrat pritisnite gumb za informacije in na zaslonu LCD samodejnega čitalnika 3M™ Attest™ 490 se bo prikazal edinstveni naslov za nadzor dostopa do medijev (MAC) za napravo.

### **Spremljanje temperature**

Samodejni čitalnik 3M™ Attest™ 490 vsebuje samodiagnostični program notranje temperature. Če temperatura pade izven določenega razpona (60 ºC +/- 2 ºC), se prikaže koda napake. Temperatura bloka grelnika se lahko preveri tako, da enkrat pritisnete gumb za temperaturo.

#### **Enostavna konfiguracija**

Samodejni čitalnik 3M™ Attest™ 490 se lahko konfigurira z uporabo gumbov, ki se nahajajo na sprednji strani enote ali z uporabo dodatne spletne aplikacije samodejnega čitalnika 3M™ Attest™ 490.

#### **Dodatna spletna aplikacija samodejnega čitalnika 3M**™ **Attest**™ **490**

Če želite, lahko za dodatne zmogljivosti povežete samodejni čitalnikom 3M™ Attest™ 490 z računalnikom prek povezave ethernet:

- Oddaljeno si oglejte trenutni status BI-jev v samodejnem čitalniku 3M™ Attest™ 490 preko računalnika. Za popolno funkcionalnost je potreben brskalnik, ki ustreza HTML5 in ima omogočeno JavaScript.
- Oddaljeno si oglejte in nastavite nastavitve samodejnega čitalnika 3M™ Attest™ 490. • Oglejte si zadnjih 100 zapisov BI-jev.
- Natisnite dokumentacijo s pomočjo lokalnega ali omrežnega tiskalnika in/ali shranite dokumentacijo kot elektronsko datoteko.\*

\*Glejte pravilnik in postopek vodenja evidence vašega obrata.

## **VZDRŽEVANJE IN ČIŠČENJE**

 **POZOR:** Vedno izklopite samodejni čitalnik 3M™ Attest™ 490 in pustite, da se ohladi pred čiščenjem.

Ne razlijte tekočine na ali v pripomoček. Ne potapljajte naprave v tekočino.

Očistite zunanje površine samo v skladu z navodili proizvajalca.

Ne odpirajte ohišja pripomočka – ni delov, ki bi jih lahko uporabnik uporabil.Pripomoček je za popravilo treba vrniti proizvajalcu.

Očistite zunanjo površino samodejnega čitalnika 3M™ Attest™ 490, tako da ga obrišete z vlažno krpo, navlaženo z blagim detergentom. Ne poskušajte čistiti notranjih sestavnih delov. Če je potrebno dodatno čiščenje vodnjakov, pokličite servis za popravilo ali zamenjavo.

**Opomba:** Samodejni čitalnik 3M™ Attest™ 490 ne vsebuje delov, ki bi jih lahko uporabnik uporabil ter ne zahteva rutinskega vzdrževanja ali umerjanja. Vsaka napaka bo označena s kodo napake. Za pojasnila kode napak si oglejte poglavje Vodič za odpravljanje težav.

## **VODIČ ZA ODPRAVLJANJE TEŽAV**

V primeru kode napake izklopite samodejni čitalnik 3M™ Attest™ 490 in ga priklopite nazaj, da začnete samodiagnostični test. Če se koda napake pojavi ponovno, pokličite servis za popravilo ali zamenjavo.

Na zaslonu LCD se bodo prikazale odkrite napake s prikazom previdnosti ali kode napake v prizadetih vodnjakih BI-jev. Zvočni alarm, če je aktiven, se bo oglasil, osvetlitev zaslona LCD pa bo začela utripati, da opozori uporabnika na vse previdnostne napake (razen C1) in kode napak. Alarm in osvetlitev ozadja lahko utišate in ugasnete s pritiskom na gumb »Zvočni

alarm IZKLOPLJEN« **3.** Ne pozabite, da izklop zvočnega alarma NE bo izklopil osvetlitve ozadja zaslona LCD. Glejte naslednje:

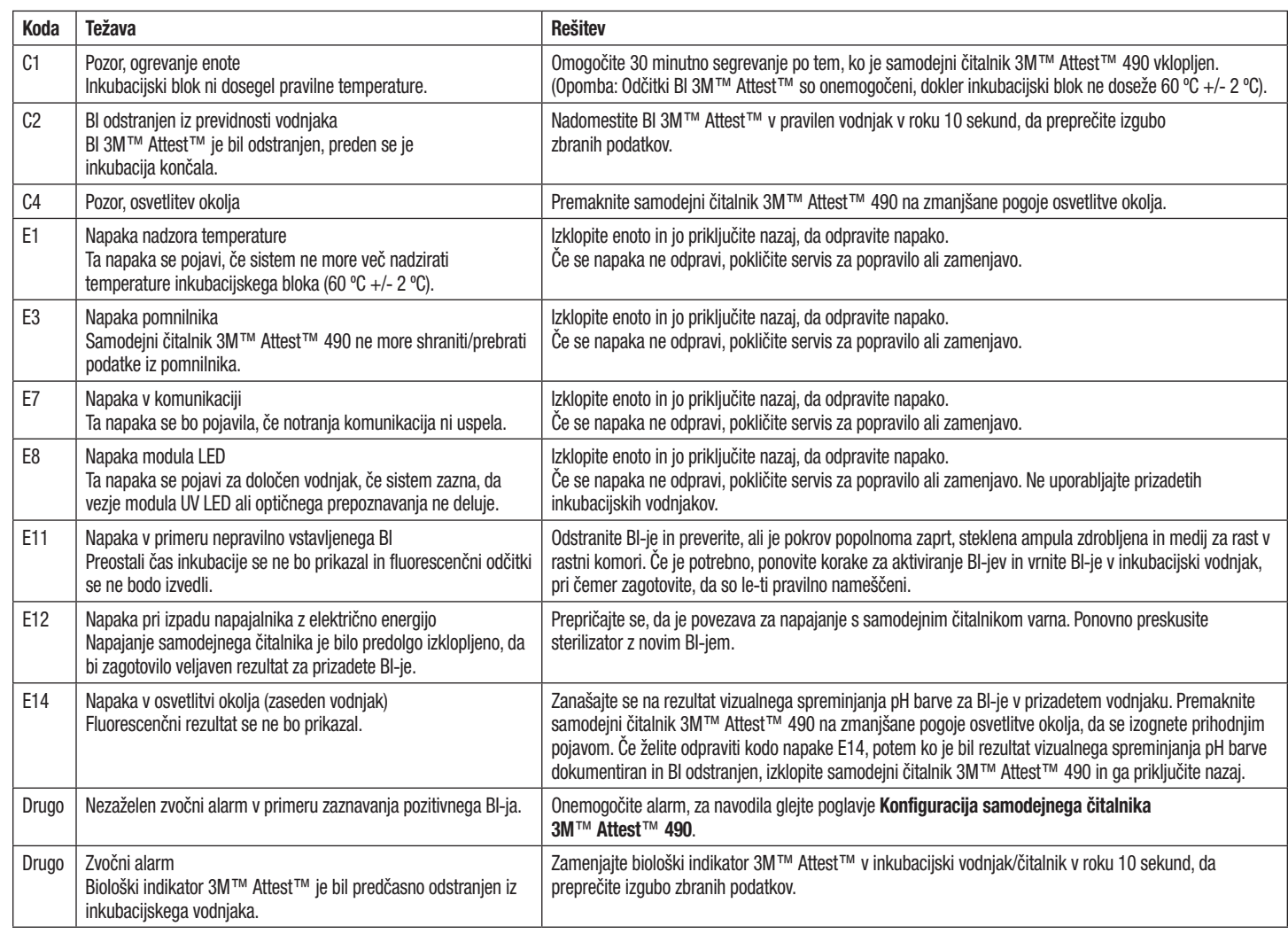

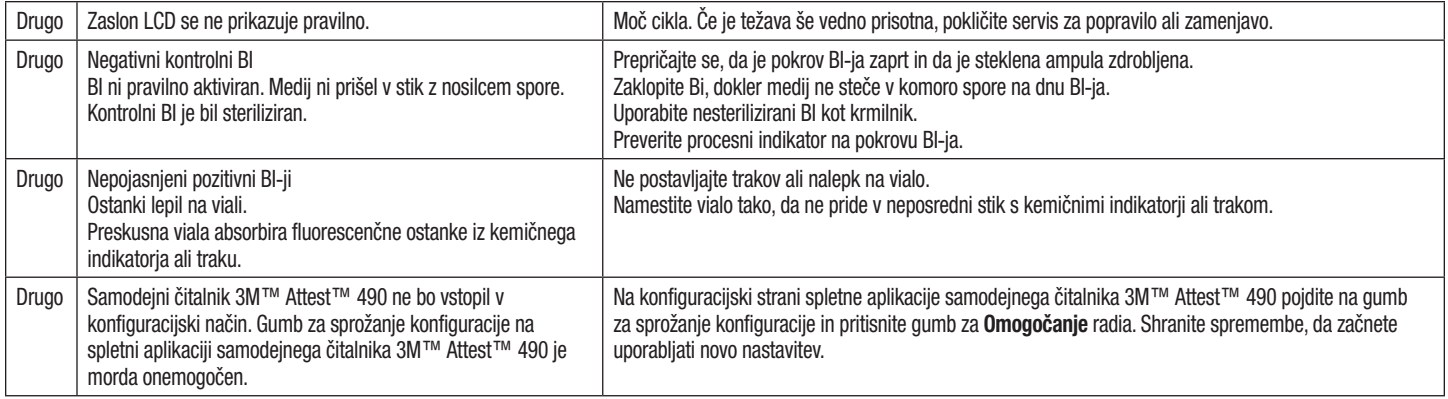

## **DODATNA SPLETNA APLIKACIJA SAMODEJNEGA ČITALNIKA 3M**™ **ATTEST**™ **490**

#### **Zahteve spletnega brskalnika**

Spletni vmesnik je zasnovan tako, da ga je mogoče ogledati z brskalnikom, skladnim s HTML5, ki ima omogočeno možnost JavaScript (npr. Google Chrome).

#### **Ethernetna povezava:**

Povezovalno stikalo/usmerjevalnik z možnostjo samodejnega pogajanja za prepoznavanje samodejnega čitalnika, ki deluje pri 10 Mb/s in s poldupleksom, ali pa je ročno konfiguriran kot 10 Mb/s in poldupleks.

#### **Povezava s spletno aplikacijo samodejnega čitalnika 3M**™ **Attest**™ **490**

Za uporabo spletne aplikacije samodejnega čitalnika 3M™ Attest™ 490 je treba samodejni čitalnik 3M™ Attest™ 490 priključiti na omrežje objekta z uporabo priloženega ethernetnega kabla. Za pomoč pri povezovanju z omrežjem se posvetujte z osebjem IT. Vsak samodejni čitalnik 3M™ Attest™ 490 ima edinstveni naslov MAC, ki je prikazan na zaslonu LCD enote, ko uporabnik trikrat pritisne gumb za informacije. Naslov MAC je prav tako viden na dnu konfiguracijske strani spletne aplikacije samodejnega čitalnika 3M™ Attest™ 490. Komunikacija poteka z uporabo protokola http prek vrata 80. Uporabniki se lahko povežejo s spletno aplikacijo samodejnega čitalnika 3M™ Attest™ 490 s pomočjo URL-a, ki temelji na serijski številki samodejnega čitalnika 3M™ Attest™ 490 ali na naslovu IP. Če si želite ogledati spletno aplikacijo samodejnega čitalnika 3M™ Attest™ 490 prek računalnika na podomrežju, v katero je povezan samodejni čitalnik 3M™ Attest™ 490, uporabite naslov IP URL-ja.

**Opomba:** Če želite dostopati do spletne aplikacije samodejnega čitalnika 3M™ Attest™ 490 v varnostnem omrežju, mora imeti računalnik dostop do varnostnega omrežja; možnosti vključujejo povezavo preko omrežnega ethernetnega kabla, vpis v brezžično omrežje obrata ali povezavo prek navideznega zasebnega omrežja (VPN).

#### **A. Serijska številka URL**-**ja**

- 1. Priključite priloženi kabel ethernet s samodejnega čitalnika 3M™ Attest™ 490 na ethernetna vrata.
- 2. Enkrat pritisnite gumb  $\bullet$  za prikaz 6-mestne serijske številke samodejnega čitalnika 3M™ Attest™ 490 na levi strani zgornje vrstice besedila na zaslonu LCD.
- 3. Vnesite http://attestxxxxxx, pri čemer xxxxxx predstavlja serijsko številko enote (npr. http://attest101127) iz 2. koraka v naslovno vrstico spletnega brskalnika računalnika in pritisnite Enter.
- 4. Na računalniku se bo prikazala stran s stanjem spletne aplikacije samodejnega čitalnika 3M™ Attest<sup>™</sup> 490. Za preprosto uporabo v prihodnosti dodajte to stran v svoj spletni brskalnik kot »Priljubljeno«.

#### **B. Naslov IP URL**-**ja**

Dostop do spletne aplikacije samodejnega čitalnika 3M™ Attest™ 490 je prav tako mogoč z uporabo dinamičnega ali statičnega naslova IP.

#### **1. Dinamični naslov IP**

Dinamični naslov IP je dodeljen, ko je ethernetni kabel priključen s samodejnega čitalnika 3M™ Attest™ 490 na ethernetna vrata.

Dvakrat pritisnite in spustite gumb za prikaz dinamičnega naslova IP samodejnega čitalnika 3M™ Attest™ 490. Vnesite http://IPaddress (npr. http://xxx.xxx.xxx.xxx) v naslovno vrstico spletnega brskalnika računalnika in pritisnite Enter. Prikazala se bo stran s stanjem spletne aplikacije samodejnega čitalnika 3M™ Attest™ 490.

#### **2. Statični naslov IP**

Nekatero osebje IT objekta lahko zahteva, da naprave, ki se povezujejo v omrežje, uporabljajo statični naslov IP. Če je to primer v vašem objektu, se obrnite na oddelek IT, če želite zahtevati statični naslov IP.

Zabeležite statični naslov IP, ki vam ga je dodelil oddelek IT vašega objekta:

Ethernetni priključek lahko označite z dodeljenim naslovom. Vnesite http://StaticIPaddress (npr. http://xxx.xxx.xxx.xxx) v naslovno vrstico spletnega brskalnika računalnika in pritisnite Enter. Prikazala se bo stran s stanjem spletne aplikacije samodejnega čitalnika 3M™ Attest™ 490.

#### **O straneh spletne aplikacije samodejnega čitalnika 3M**™ **Attest**™ **490**

Spletna aplikacija samodejnega čitalnika 3M™ Attest™ 490 vsebuje štiri strani.

#### **a) Stran s stanjem**

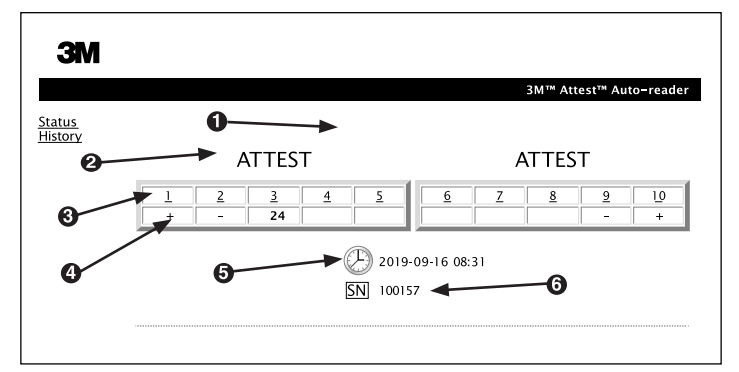

- 1. Vzdevek uporabnika (izbirno)
- 2. Konfiguracija vodnjaka
- 3. Številka vodnjaka
- 4. Rezultati BI/preostali čas inkubacije
- 5. Datum in čas
- 6. Serijska številka samodejnega čitalnika 3M™ Attest™ 490

Stran s stanjem omogoča prikaz konfiguracije in predstavitvene plošče LCD samodejnega čitalnika 3M™ Attest™ 490 v realnem času. Na tej strani so prav tako prikazani datum in čas ter serijska številka samodejnega čitalnika 3M™ Attest™ 490. S te strani lahko uporabnik dostopa do:

- strani z zgodovino, tako da klikne na »Zgodovino« na levi strani zaslona,
- strani s Podrobnostmi o rezultatih, tako da klikne na številko vodnjaka zasedenega vodnjaka (npr. vodnjak, ki ima trenutno inkubacijski BI). Klik na nezasedeni vodnjak bo uporabnika preusmeril na stran »Zgodovina«.

#### **b) Stran s podrobnostmi o rezultatih**

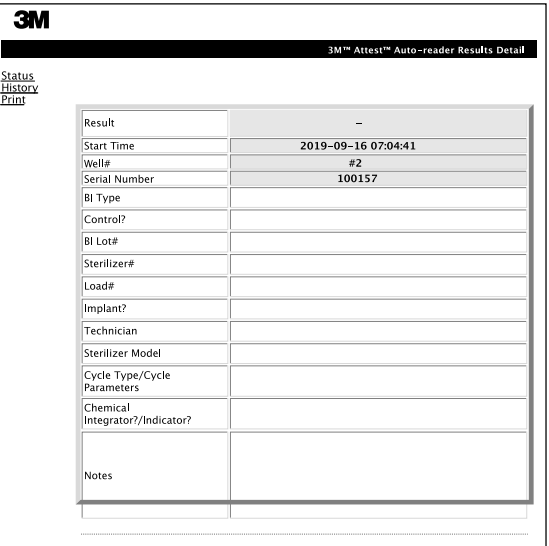

Ta stran zagotavlja posamezen zapis za inkubiran BI. Za celotno dokumentacijo lahko uporabnik natisne tiskani dokument in/ali shrani zapis kot elektronsko datoteko.

**1. opomba:** Samodejni čitalnik 3M™ Attest™ 490 samodejno dopolni zgornje štiri vrstice (označene z zeleno), ki jih uporabnik ne more spremeniti. Preostale vrstice izpolni uporabnik, da lahko izpolni dokumentacijske zahteve svojega objekta.

**2. opomba:** Stran s podrobnostmi o rezultatih se osveži manj pogosto, kot stran s stanjem. Stran s podrobnostmi o rezultatih prikaže preostale minute inkubacije v polju z rezultati tako dolgo, dokler so rezultati BI na voljo.

#### **c) Stran z zgodovino**

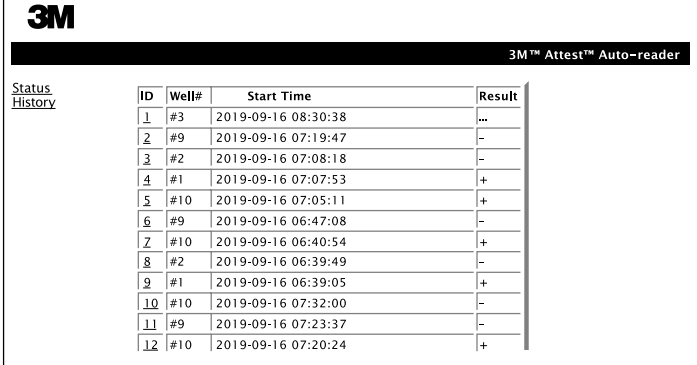

Samodejni čitalnik 3M™ Attest™ 490 hrani rezultate za zadnjih 100 inkubiranih BI-jev na vgrajeni programski opremi. Stran z zgodovino spletne aplikacije samodejnega čitalnika 3M™ Attest™ 490 vsebuje povzetek teh zadnjih 100 rezultatov.

#### **d) Stran za konfiguracijo**

Ta stran omogoča konfiguracijo omrežnih in jezikovnih nastavitev samodejnega čitalnika 3M™ Attest™ 490 s spletne aplikacije samodejnega čitalnika 3M™ Attest™ 490.

#### **Dokumentiranje rezultatov z uporabo spletne aplikacije samodejnega čitalnika 3M**™ **Attest**™ **490**

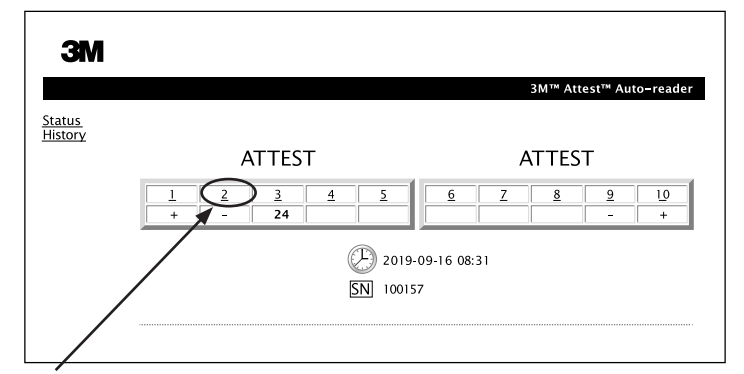

#### 1. **Odprite stran s podrobnostmi o rezultatih**

Po vstavitvi novega BI-ja s super hitrim odčitavanjem 3M™ Attest™ v samodejni čitalnik 3M™ Attest™ 490 je najboljša praksa, da odprete podrobnosti o rezultatih spletne aplikacije samodejnega čitalnika 3M™ Attest™ 490 za ta BI tako, da kliknete na ustrezno številko vodnjaka na strani s stanjem.

2. **Vnesite** določene informacije za BI (npr. vrsto BI, serijo BI #, sterilizator #, obremenitev #, ime tehnika itd.) v predložena polja za urejanje. Uporabite razdelek »Opombe« za zajemanje podatkov, ki niso prisotni v navedenih naslovnih vrstic; na primer, morda boste želeli uporabiti to polje za beleženje elementov nalaganja.

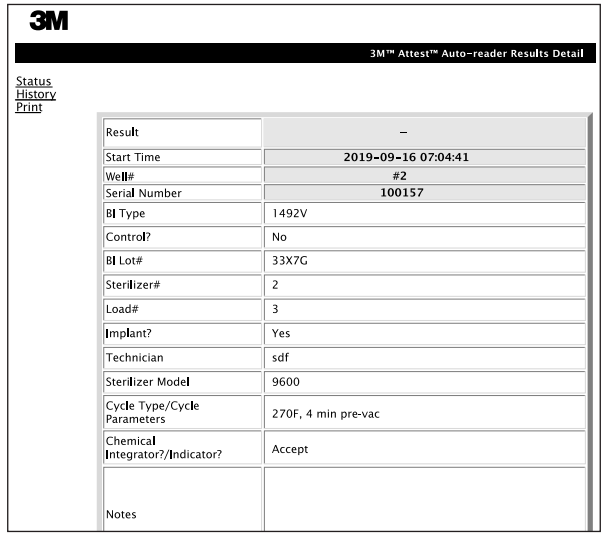

- 3. Vnesene informacije se samodejno shranijo v začasni pomnilnik spletnega brskalnika na računalniku uporabnika vsakih 60 sekund ali z zapustitvijo strani s podrobnostmi o rezultatih.
- 4. Tiskanje/arhiviranje. Ko je rezultat BI na voljo, natisnite ali arhivirajte stran s podrobnostmi o rezultatih, da ustvarite zapis. Stran se lahko fizično natisne in/ali shrani kot datoteka v elektronski obliki.

#### **Pomembno! Podatki se shranijo samo za zadnjih 100 inkubiranih BI-jev.**

Programska oprema, ki je vgrajena v samodejni čitalnik 3M™ Attest™ 490, shrani podatke iz samodejno dopolnjenih (npr. poudarjenih v zeleni barvi) polj. Aplikacija temelji na začasnem shranjevanju v spletnem brskalniku uporabnika z namenom shranjevanja podatkov v poljih, izpolnjenih s strani uporabnika. V obeh primerih se podatki hranijo le za zadnjih 100 zapisov, kar pomeni, da bo 101. inkubirani BI izbrisal podatke, ki so shranjeni za 1. inkubirani BI. Če želite obdržati podatke o podrobnostih o rezultatih za prihodnjo referenco, je najbolje, da natisnete stran takoj, ko je rezultat BI na voljo.

#### **Uporaba strani z zgodovino BI**

Če si želite ogledati ali natisniti posamezen zapis, kliknite številko ID želenega zapisa, da se premaknete na stran s podrobnostmi o rezultatih za ta BI.

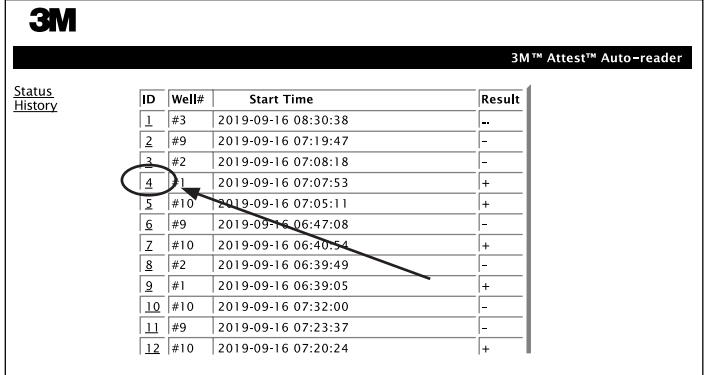

**1. opomba:** 1. stolpec, »ID« je dodeljena identifikacijska številka, kjer ID 1 predstavlja najnovejši zapis, ID 100 pa najstarejši zapis. Da bi poiskali določen zapis je mogoče vse stolpce sortirati, preprosto kliknite enkrat na naslov stolpa, da razvrstite v naraščajočem zaporedju in kliknite še enkrat, da spremenite vrstni red.

**2. opomba:** Stran z zgodovino se osveži manj pogosto, kot stran s stanjem. Dokler je rezultat BI na voljo, se na strani z zgodovino prikaže simbol ••• v stolpcu z rezultati, ki označuje, da je inkubacija še vedno v teku.

#### **Uporaba strani za konfiguracijo**

Nekatere možnosti nastavitve in konfiguracije so na voljo na strani za konfiguracijo spletne aplikacije samodejnega čitalnika 3M™ Attest™ 490, ki je zaščitena z geslom. V idealnem primeru bi moral biti samodejni čitalnik 3M™ Attest™ 490 v primeru ponovne konfiguracije prazen (npr. ne bi smel imeti inkubacijske BI). Pojdite na stran z nastavitvami tako, da vnesete:

1) http://attestxxxxx/protect/config.htm (pri čemer je xxxxxx 6-mestna serijska številka enote) ali

2) http:// xxx.xxx.xxx.xxx/protect/config.htm (pri čemer je xxx.xxx.xxx naslov IP) v naslovno vrstico spletnega brskalnika in pritisnete Pojdi ali Enter. Prikazal se bo varnostni zaslon. Izpolnite polja za urejanje, kot sledi:

#### **User name (Uporabniško ime):** manager

#### **Password (Geslo):** Attest

in pritisnite V redu.

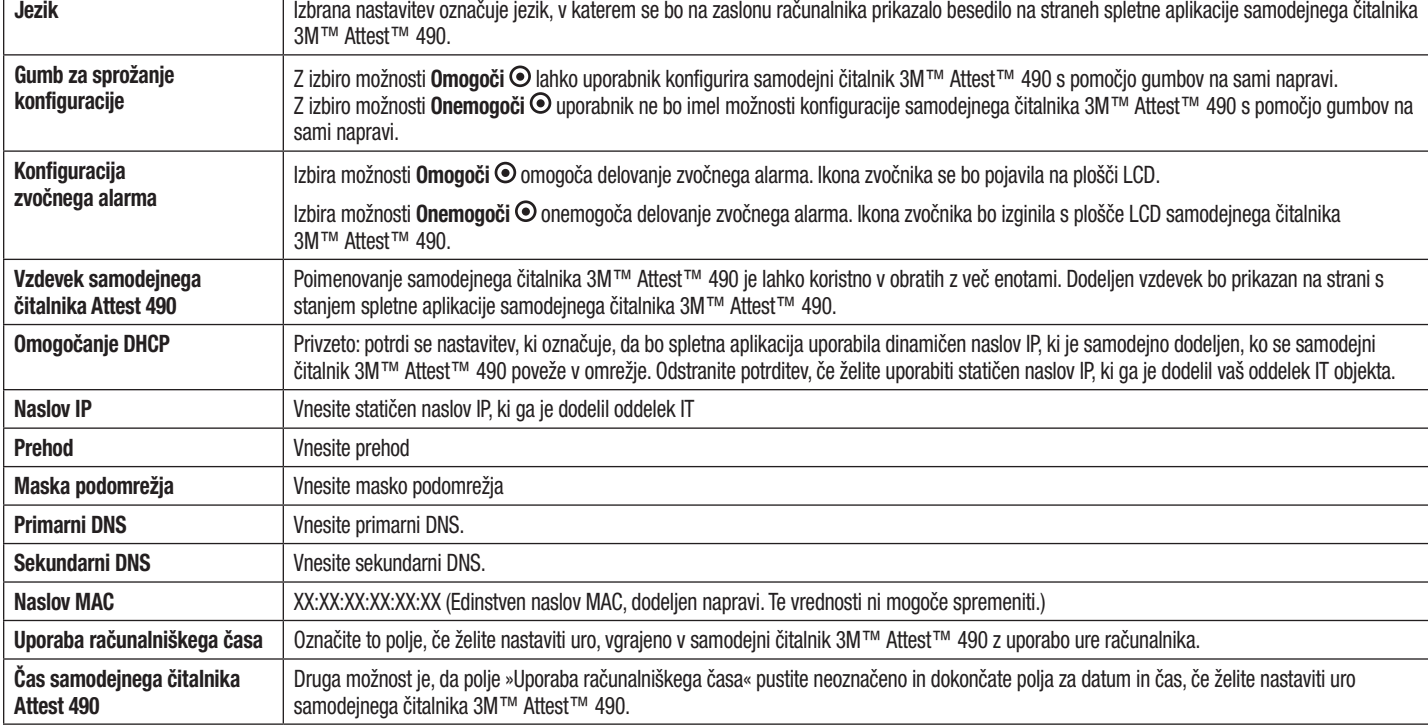

Če želite spremeniti nastavitve, kliknite na želeni gumb za radio.

Po spreminjanju želenih nastavitev kliknite gumb »Shrani konfiguracijo«, da shranite spremembe. Pojavi se nov zaslon, ki potrjuje, da so bile nastavitve uspešno spremenjene.

## **ODPRAVLJANJE TEŽAV SPLETNE APLIKACIJE SAMODEJNEGA ČITALNIKA 3M**™ **ATTEST**™ **490**

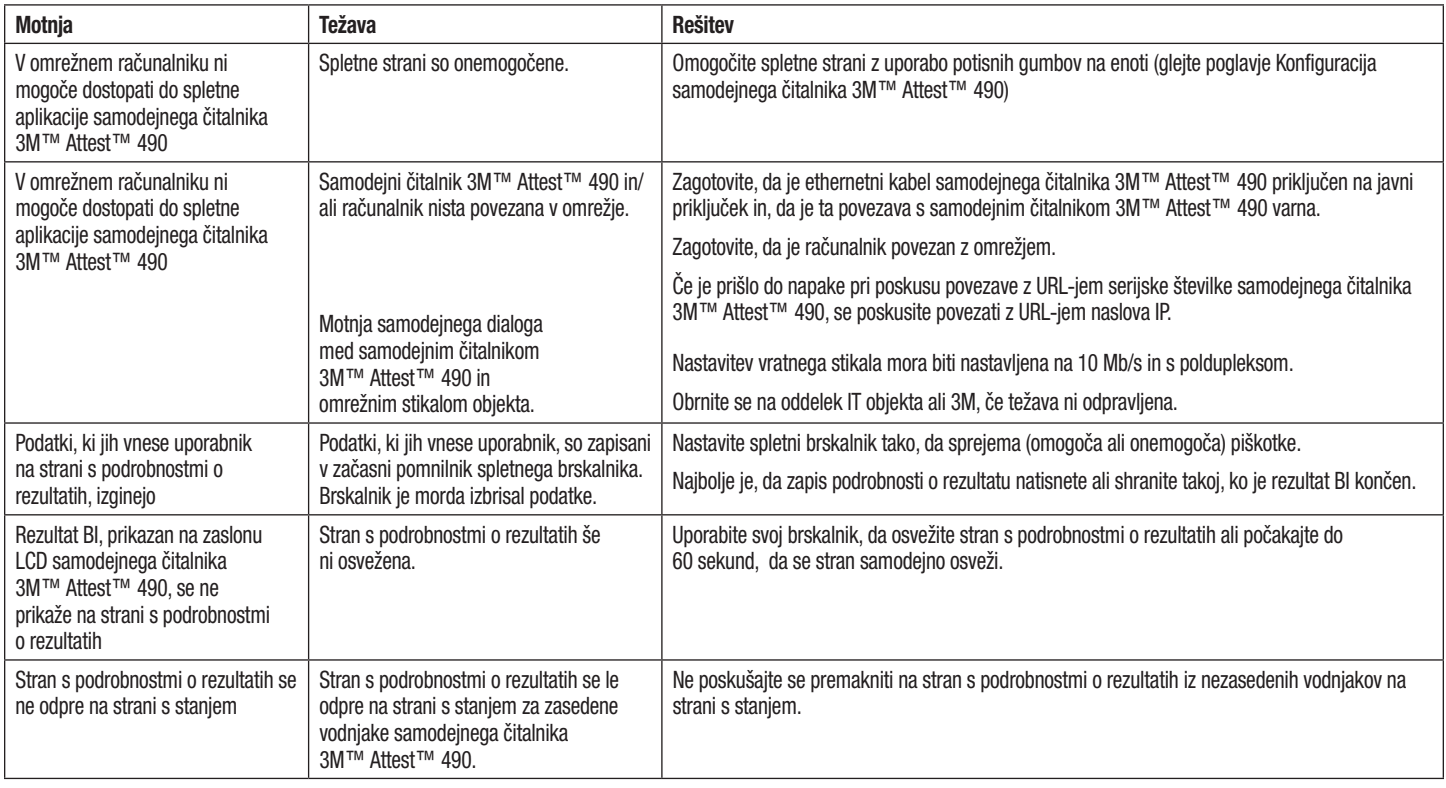

## **POPRAVILO IN ZAMENJAVA**

V ZDA je treba samodejne čitalnike 3M™ Attest™ 490 popraviti pri:

#### **3M Health Care Service Center**

Suite 200, Bldg. 502 3350 Granada Avenue North Oakdale, MN 55128 1-800-228-3957

Izven ZDA se obrnite na svojo lokalno hčerinsko družbo 3M.

V primeru vprašanj pokličite našo službo za pomoč strankam: 1-800-228-3957.

Перед использованием этого изделия прочтите и усвойте всю информацию о безопасности.

## СОДЕРЖАНИЕ

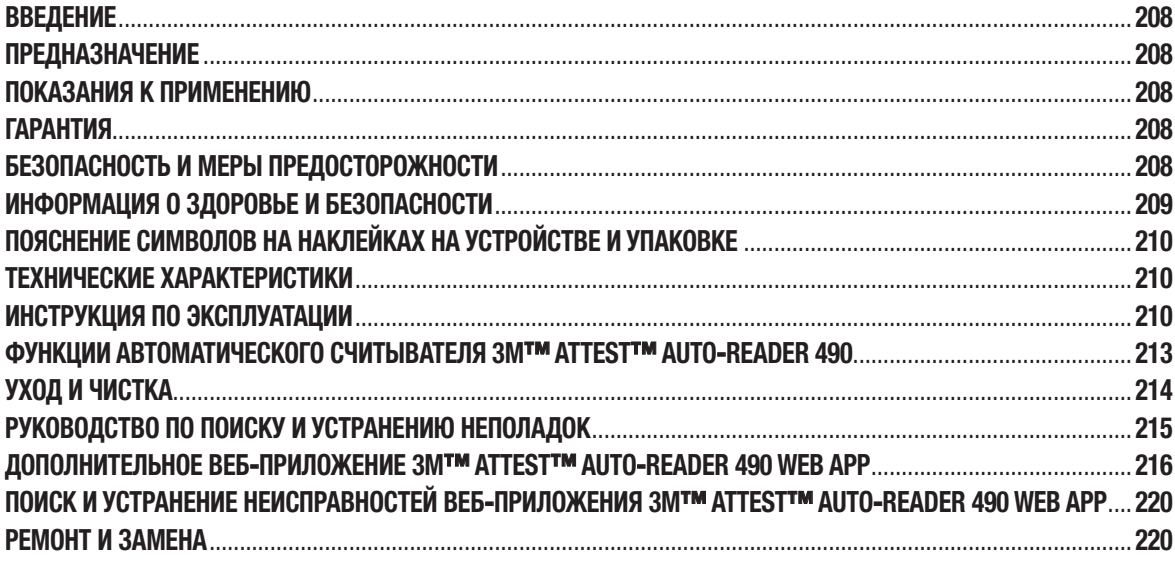

## **ВВЕДЕНИЕ**

#### **Отказ от ответственности**

**Отказ от ответственности в отношении графических изображений** Примеры распечаток, графики, дисплеев и экранов приведены только для информации и иллюстрации и не должны использоваться для клинических или эксплуатационных оценок. Данные, приведенные в образцах распечаток и экранов, не отражают фактических имен пациентов или результатов тестирования.

#### **Отказ от ответственности в отношении аппаратного обеспечения**

Технические характеристики оборудования автоматического считывателя 3M™ Attest™ Auto-reader 490 могут быть изменены. Системные изображения, аппаратные компоненты и технические характеристики оборудования, включенные в руководство, могут не соответствовать установленной системе. Любые изменения или модификации установки авторизованной системы были проверены как совместимые с функциональными возможностями, изложенными в этом документе.

## **ПРЕДНАЗНАЧЕНИЕ**

Система быстрого считывания биологических индикаторов 3M™ Attest™ Rapid Readout Biological Indicator System обеспечивает быстрый и надежный контроль процессов стерилизации паром, выполняемых в медицинских учреждениях. Эта система состоит из биологических индикаторов, контрольных пакетов и инкубаторов/считывателей (автоматического считывателя 3M™ Attest™ Auto-reader 490 и 3M™ Attest™ Auto-reader 490H с программным обеспечением версии 4.0.0 или более поздней) со встроенным программным обеспечением.

Автоматический считыватель 3M™ Attest™ Auto-reader 490 с программным обеспечением версии 4.0.0 или более поздней предназначен для инкубации и автоматического считывания биологических индикаторов 3M™ Attest™ Super Rapid Readout Biological Indicator 1491 и 1492V при температуре 60 °C для окончательного отрицательного показания флуоресценции через 24 минуты. Автоматический считыватель 3M™ Attest™ Auto-reader 490 также предназначен для обеспечения последующей инкубации биологических индикаторов 3M™ Attest™ Super Rapid Readout Biological Indicator, № по кат. 1491 и 1492V, для окончательного отрицательного результата визуального изменения цвета pH через 24 часа 48 часов соответственно. Эта последующая инкубация является необязательной и не предназначена для повседневного использования.

Биологические индикаторы 3M™ Attest™ Auto-reader 490 с программным обеспечением версии 4.0.0 или более поздней могут также использоваться как часть системы быстрого считывания биологических индикаторов 3M™ Attest™ Rapid Readout Biological Indicator System для стерилизации парами пероксида водорода для обеспечения быстрого и надежного ежедневного контроля процессов стерилизации парами пероксида водорода, выполняемых в медицинских учреждениях. Эта система состоит из инкубаторов/считывателей (автоматического считывателя 3M™ Attest™ Auto-reader 490 с программным обеспечением версии 4.0.0 или более поздней и автоматического считывателя 3M™ Attest™ Auto-reader 490H) со встроенным программным обеспечением и биологического индикатора, 3M™ Attest™ Rapid Readout Biological Indicator 1295. Автоматический считыватель 3M™ Attest™ Auto-reader 490 с программным обеспечением версии 4.0.0 или более поздней предназначен для инкубации и автоматического считывания биологических индикаторов 3M™ Attest™ Rapid Readout Biological Indicator 1295 при температуре 60 °C для окончательного отрицательного показания флуоресценции через 24 минуты.

Положительное показание флуоресценции или визуальное изменение цвета pH указывают на неудовлетворительный результат процесса стерилизации. Однако из-за высокой чувствительности флуоресцентного результата нет возможности продолжать инкубировать обработанные биологические индикаторы 3M™ Attest™ Biological Indicator после фиксации флуоресцентного результата.

Другие биологические индикаторы (БИ) не совместимы с данным устройством и использоваться не могут.

### **ПОКАЗАНИЯ К ПРИМЕНЕНИЮ**

Автоматический считыватель 3M™ Attest™ Auto-reader 490 предназначен для инкубации и автоматического считывания биологических индикаторов 3M™ Attest™ Rapid Readout Biological Indicator 1295 и 3M™ Attest™ Super Rapid Readout Biological Indicator, № по кат. 1491 и 1492V, при температуре 60 °C окончательного флуоресцентного результата через 24 минуты.

## **ГАРАНТИЯ**

В США на автоматический считыватель 3M™ Attest™ Auto-reader 490 распространяется ограниченная гарантия сроком один год. Гарантия, способы защиты права и ограничения в США описаны в ценовом предложении и на страницах с твердыми ценами. Для стран за пределами США любая гарантия устанавливается дочерней компанией с ответственностью за обслуживание автоматического считывателя 3M™ Attest™ Auto-reader 490.

#### **Серийный номер**

Для удобства идентификации каждый автоматический считыватель 3M™ Attest™ Auto-reader 490 имеет уникальный серийный номер, напечатанный на ярлыке, который находится на задней панели устройства, и отображается слева от верхней

строки текста на ЖК-дисплее, когда пользователь нажимает кнопку .

## **БЕЗОПАСНОСТЬ И МЕРЫ ПРЕДОСТОРОЖНОСТИ**

Автоматический считыватель 3M™ Attest™ Auto-reader 490 и соответствующие устройства и принадлежности предназначены для обеспечения безопасного и надежного обслуживания при использовании в соответствии с предоставленными инструкциями. Пожалуйста, перед использованием прочтите, уясните и соблюдайте всю информацию по безопасности, содержащуюся в инструкциях по эксплуатации, которые входят в комплект автоматического считывателя 3M™ Attest™ Auto-reader 490, биологического индикатора 3M™ Attest™ Rapid Readout Biological Indicator 1295 и биологических индикаторов 3M™ Attest™ Super Rapid Readout Biological Indicator 1491 и 1492V. Используйте это оборудование только для целей, описанных в инструкции по эксплуатации. **Сохраните эти инструкции для дальнейшего использования.**

Устройство предназначено для использования только с модулем питания и кабелем Ethernet, поставляемыми компанией 3M. Если это изделие используется не указанным образом, защита, обеспечиваемая изделием, может быть нарушена.

#### **Объяснение значений сигнальных слов**

**ВНИМАНИЕ!** Указывает на опасную ситуацию, которая, если ее не избежать, может привести к смерти или серьезной травме.

**ОСТОРОЖНО!** Указывает на опасную ситуацию, которая, если ее не избежать, может привести к незначительной травме или травме средней степени тяжести.

#### **Предупреждения и меры предосторожности**

Следующие предупреждения и меры предосторожности должны соблюдаться во избежание небезопасных действий, которые могут привести к травме или повреждению прибора.

/ 4` **ВНИМАНИЕ!** Чтобы уменьшить риск, связанный с опасным напряжением, придерживайтесь следующих рекомендаций.

Используйте только внутри помещения.

Не используйте оборудование, если оно не работает должным образом или если оно было каким-либо образом повреждено.

Используйте только источник питания, указанный для данного изделия и сертифицированный для страны использования.

 **ОСТОРОЖНО!** Чтобы уменьшить риск получения травмы или повреждения прибора, придерживайтесь следующих рекомендаций.

Не проливайте жидкость на прибор или в него. Не погружайте устройство в жидкость.

Всегда отсоединяйте автоматический считыватель от сети 3M™ Attest™ Auto-reader 490 и давайте ему остыть перед очисткой.

Очищайте внешние поверхности только в соответствии с инструкциями, предоставленными производителем.

Не открывайте корпус прибора — в нем нет деталей, которые может обслуживать пользователь. Для выполнения ремонта прибор необходимо вернуть производителю.

При активации биологического индикатора 3M™ Attest™ Rapid Readout Biological Indicator 1295 надевайте защитные очки и перчатки.

Перед активацией дайте биологическим индикаторам 3M™ Attest™ Super Rapid Readout Biological Indicator 1491 и 1492V остыть в течение рекомендуемого периода времени. Активация или чрезмерно грубое обращение с биологическим индикатором перед охлаждением может привести к разрушению стеклянной ампулы.

При активации биологических индикаторов 3M™ Attest™ Super Rapid Readout Biological Indicator 1491 или 1492V надевайте защитные очки.

 **ВНИМАНИЕ!** Чтобы уменьшить риск, связанный с неправильными результатами, придерживайтесь следующих рекомендаций.

Прибор должны использовать операторы, знакомые с устройством,

функциональностью устройства и инструкцией по эксплуатации.

Не помещайте прибор в окружающую среду, подверженную воздействию солнечных лучей или сильному воздействию ламп накаливания.

Не размещайте прибор вблизи какого-либо устройства, излучающего сильное электромагнитное поле.

Не используйте на вибрирующей поверхности.

Активируйте и инкубируйте биологические индикаторы 3M™ Attest™ Rapid Readout Biological Indicator 1295 в течение 1 часа после завершения цикла стерилизации.

Не инкубируйте биологический индикатор 3M™ Attest™ Biological Indicator, если после обработки и до активации БИ наблюдается наличие разрушения ампулы. Повторите проверку стерилизатора с помощью нового биологического индикатора.

Перед активацией дайте обработанным паром биологическим индикаторам 3M™ Attest™ Super Rapid Readout Biological Indicator 1491 и 1492V остыть в течение рекомендуемого периода времени.

Не извлекайте и не меняйте расположение биологического индикатора 3M™ Attest™ Biological Indicator после его помещения в лунку.

Не извлекайте биологический индикатор 3M™ Attest™ Biological Indicator из инкубационной лунки, пока символ (+) или (-) на ЖК-панели не покажет, что тест завершен.

Не инкубируйте повторно биологические индикаторы 3M™ Attest™ Biological Indicator, для которых уже был определен результат с помощью автоматического считывателя 3M™ Attest™ Auto-reader 490.

 **ОСТОРОЖНО!** Чтобы уменьшить риск, связанный с неправильными результатами, придерживайтесь следующих рекомендаций.

Во избежание возможности абсорбции флаконом биологического индикатора 3M™ Attest™ Biological Indicator флуоресцентного остатка от химического индикатора или ленты помещайте флакон биологического индикатора 3M™ Attest™ Biological Indicator таким образом, чтобы он не соприкасался с химическими индикаторами или лентой.

## **ИНФОРМАЦИЯ О ЗДОРОВЬЕ И БЕЗОПАСНОСТИ**

#### **Соблюдение безопасности устройства**

Автоматический считыватель 3M™ Attest™ Auto-reader 490 соответствует следующим стандартам, о чем свидетельствуют сертификат CB Scheme Certificate и протокол испытаний, предоставленный Underwriters Laboratories (UL).

- IEC 61010-1 (2010), 3-е издание. Требования безопасности для электрооборудования для измерения, контроля и лабораторного использования. Часть 1. Общие требования
- IEC 61010-2-010:2014, 3-е издание. Требования безопасности для электрооборудования для измерения, контроля и лабораторного использования. Часть 2-010. Особые требования к лабораторному оборудованию для нагрева материалов

Автоматический считыватель 3M™ Attest™ Auto-reader 490 представлен в качестве лабораторного оборудования и имеет маркировку UL со смежными индикаторами C и US на основе соответствия стандартам UL 61010-1, CAN/CSA 22.2 № 61010-1 и CAN/CSA 22.2 № 61010-2-010.

Автоматический считыватель 3M™ Attest™ Auto-reader 490 соответствует маркировке CE, относящейся к директиве по низковольтному оборудованию (LVD) 2014/35/EC, как подтверждено в декларации соответствия.

Автоматический считыватель 3M™ Attest™ Auto-reader 490 соответствует Директиве RoHS, Директиве 2011/65/ЕС Европейского парламента и Совета от 8 июня 2011 года об ограничении использования некоторых опасных веществ в электрическом и электронном оборудовании.

Автоматический считыватель 3M™ Attest™ Auto-reader 490 соответствует Директиве WEEE, Директиве 2012/19/ЕС Европейского парламента и Совета от 04 июля 2012 года об утилизации электрического и электронного оборудования (WEEE).

#### **Соблюдение ЭМС**

Автоматический считыватель 3M™ Attest™ Auto-reader 490 соответствует следующим стандартам ЭМС, подтвержденным в Сертификате соответствия, разработанном компанией 3M.

- IEC 61326-1:2012/EN 61326:2013. Электрооборудование для измерения, контроля и лабораторного использования — требования к электромагнитной совместимости. Часть 1. Общие требования
- Требования к электромагнитной совместимости маркировки CE ЭМС Директивы 2014/30/EU

Автоматический считыватель 3M™ Attest™ Auto-reader 490 соответствует требованиям электробезопасности и электромагнитной совместимости Австралии и Новой Зеландии, что подтверждено в Декларации соответствия поставщика, которая связана с Австралийским/Новозеландским RCM (знак соответствия нормативным требованиям).

Данное устройство соответствует требованиям части 15 правил FCC. Эксплуатация подлежит соблюдению следующих двух условий:

(1) это устройство не должно создавать вредных помех

(2) и должно принимать любые полученные помехи, в том числе помехи, которые могут быть причиной неисправного функционирования.

Это оборудование было протестировано и признано соответствующим ограничениям для цифрового устройства класса А в соответствии с частью 15 правил FCC. Эти ограничения предназначены для обеспечения разумной защиты от вредных помех, когда оборудование эксплуатируется в коммерческой среде. Это оборудование генерирует и может излучать радиочастотную энергию и, если оно не установлено и не используется в соответствии с инструкцией, может создавать вредные помехи для радиосвязи. Эксплуатация этого оборудования в жилом районе может вызвать вредные помехи, и в этом случае пользователь должен будет устранить помехи за свой счет.

Запрещается модифицировать данное устройство без предварительного письменного разрешения от компании 3M. Несанкционированное внесение модификаций может привести к аннулированию разрешений на эксплуатацию этого устройства, полученных на основании федеральных коммуникационных правил. CAN ICES-3 (A)/NMB-3(A)

## **ПОЯСНЕНИЕ СИМВОЛОВ НА НАКЛЕЙКАХ НА УСТРОЙСТВЕ И УПАКОВКЕ**

#### **Глоссарий к символам**

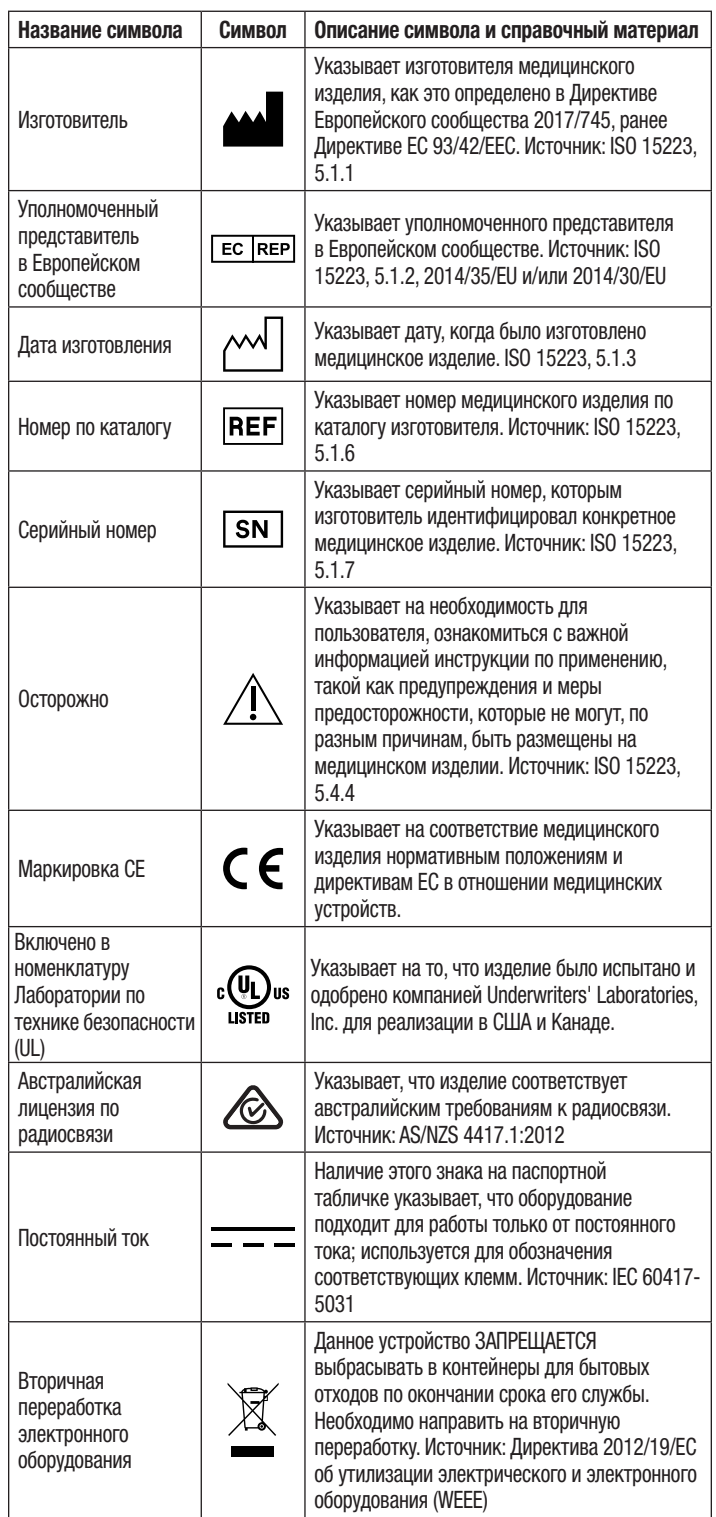

**Для получения дополнительной информации см. HCBGregulatory.3M.com**

## **ТЕХНИЧЕСКИЕ ХАРАКТЕРИСТИКИ**

#### **Технические характеристики источника питания**

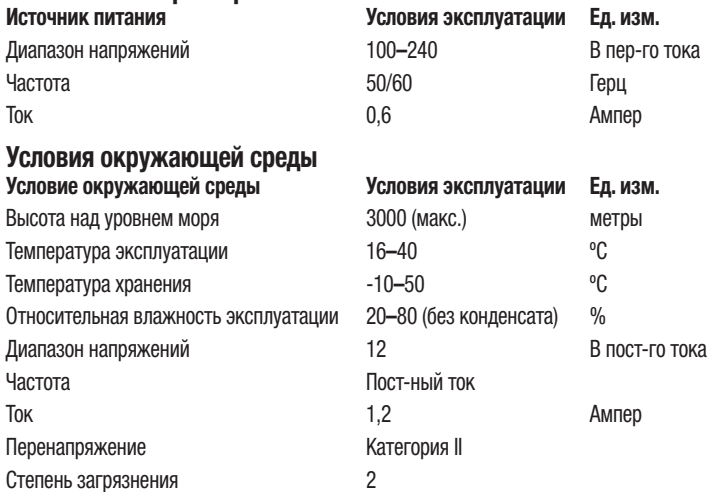

## **ИНСТРУКЦИЯ ПО ЭКСПЛУАТАЦИИ — ПЕРВОНАЧАЛЬНАЯ НАСТРОЙКА**

#### **Выбор места**

Поместите автоматический считыватель 3M**™** Attest**™** Auto**-**reader 490 на твердую ровную поверхность, вдали от солнечного света и ламп накаливания. Чтобы сэкономить дополнительное пространство, устройства можно установить одно на другое в два яруса.

#### **Подключение устройства к источнику питания**

Подключите кабель питания к источнику питания. Подключите источник питания к автоматическому считывателю 3M**™** Attest**™** Auto-reader 490, а кабель питания  к заземленной розетке переменного тока.

## $\sqrt{N}$ внимание!

- Не помещайте прибор в окружающую среду, подверженную воздействию солнечных лучей или сильному воздействию ламп накаливания.
- Не размещайте прибор вблизи какого-либо устройства, излучающего сильное электромагнитное поле.
- Не используйте на вибрирующей поверхности.

#### **Перед использованием выждите 30 минут**

После включения выждите 30-минутный период прогрева перед установкой биологических индикаторов в инкубационные лунки. Когда будет достигнута правильная температура инкубации, предупреждающий код C1 исчезнет.

#### **Особые соображения**

**Рекомендуется, чтобы устройство оставалось включенным, чтобы исключить периоды разогрева.** Устройство можно отключить, если длительное время не предполагается его использование.

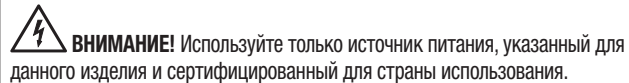

## **ИНСТРУКЦИЯ ПО ЭКСПЛУАТАЦИИ — ЛУНКИ, КНОПКИ И ИНТЕРПРЕТАЦИЯ ДИСПЛЕЯ**

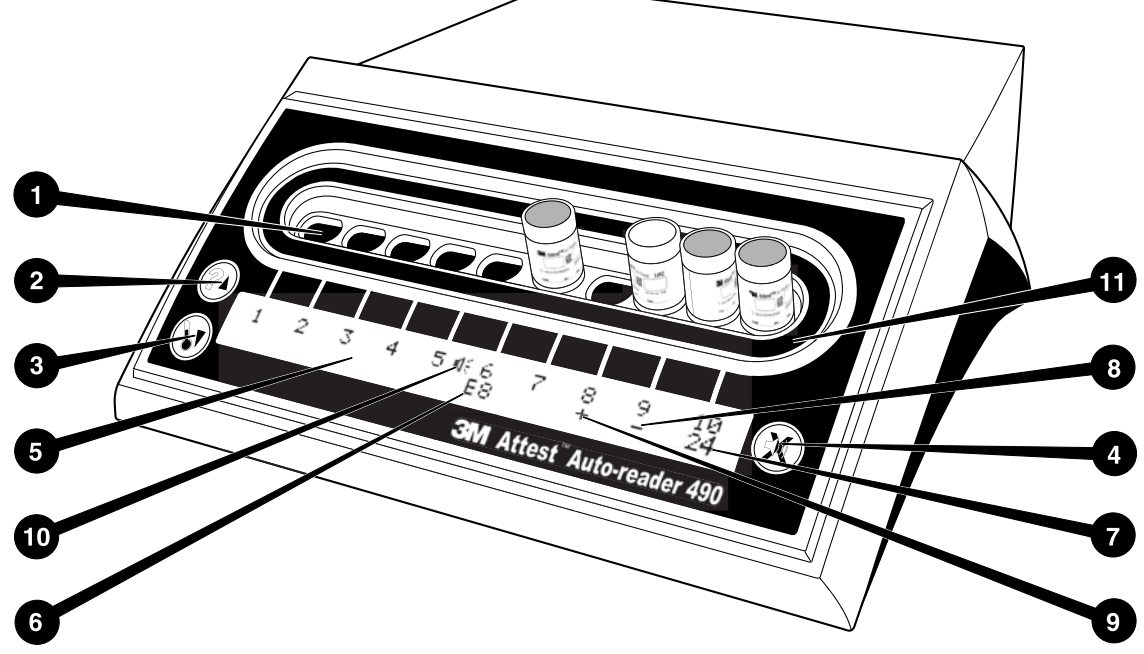

Пожалуйста, ознакомьтесь с лицевой панелью автоматического считывателя 3M™ Attest™ Auto-reader 490.

#### **Лунки**

- 1. Лунки для инкубации/считывания в автоматическом считывателе
- 3M™ Attest™ Auto-reader 490 предусмотрено десять инкубационных лунок. **Кнопки**
- 2. Кнопка информации/стрелка вверх
- 3. Кнопка температуры/стрелка вниз
- 4. Buzzer Alarm OFF/кнопка ввода

#### **Информационный дисплей**

- 5. ЖК-дисплей дисплей с подсветкой
- 6. ЖК-дисплей пример сообщения об ошибке для лунки № 6
- 7. ЖК-дисплей пример оставшегося времени инкубации в минутах для лунки № 10
- 8. ЖК-дисплей пример отрицательного (-) результата БИ для лунки № 9
- 9. ЖК-дисплей пример положительного (+) результата БИ для лунки № 8
- 10. ЖК-дисплей индикатор включенного сигнала

#### **Индикатор конфигурации**

11. Стикер конфигурации инкубационной лунки черный.

### **ИНСТРУКЦИЯ ПО ЭКСПЛУАТАЦИИ — КОНФИГУРАЦИЯ АВТОМАТИЧЕСКОГО СЧИТЫВАТЕЛЯ 3M™ ATTEST™ AUTO-READER 490**

**Примечание:** в идеале в момент переконфигурации автоматический считыватель 3M™ Attest™ Auto-reader 490 должен быть пустым (то есть не содержать инкубирующихся БИ).

Одновременно нажмите кнопки  $\mathcal{D}$  и  $\mathbb{C}$  на передней панели автоматического считывателя 3M™ Attest™ Auto-reader 490 и удерживайте их в течение 3 секунд, чтобы войти в режим конфигурации. После входа в режим конфигурации

используйте кнопки вверх  $\bigcirc$ и вниз  $\bigcirc$  для настройки часов, звукового сигнала и веб-приложения автоматического считывателя 3M™ Attest™ Auto-reader 490.

Кнопка действует как клавиша «Ввод» и перемещает мигающий курсор на следующую изменяемую настройку.

#### **Настройка часов автоматического считывателя 3M™ Attest™ Auto-reader 490**

Дата и время автоматического считывателя 3M™ Attest™ Auto-reader 490 отображаются в следующем формате: ГГГГ-ММ-ДД ЧЧ:ММ, с указанием

времени с использованием 24-часовых часов. Чтобы изменить год при необходимости, надавите кнопки вверх или вниз, чтобы установить желаемый год,

затем нажмите  $\bigcircled*$  для перехода к месяцу, при необходимости отрегулируйте

и нажмите  $\otimes$  для перехода к дате. Используйте кнопку  $\otimes$  для перехода ко времени и установки часов и минут.

#### **Настройка функции звуковой сигнализации**

Перейдите через верхний ряд текста, нажав кнопку . Мигающий символ В в Buzzer (Зуммер) указывает на то, что это изменяемая настройка. Рекомендуется, чтобы этот параметр был установлен на значение Buzzer Enabled, чтобы аудиально сигнализировать оператору о положительном БИ, но он может быть установлен на значение Buzzer Disabled с помощью кнопки вверх или вниз.

**Примечание:** если выбрано значение Buzzer Disabled и изменение принято, пиктограмма динамика ( ) исчезнет с ЖК-панели и сигнал оповещения будет отключен для всех положительных биологических индикаторов 3M™ Attest™ Biological Indicator, кодов ошибок и предупреждений.

**Примечание:** когда слышен звуковой сигнал, мигает подсветка дисплея автоматического считывателя 3M™ Attest™ Auto-reader 490. Отключение звуковой сигнализации НЕ отключает подсветку ЖК-дисплея.

Нажмите для выбора нужного параметра и перехода к следующей изменяемой настройке.

#### **Настройка функции веб-приложения 3M**™ **Attest**™ **Auto**-**reader 490 Web App**

Рекомендуется использовать настройку по умолчанию для значения параметра W**eb Pages Enabled**. При желании, однако, можно отключить веб-приложение 3M**™** Attest**™** Auto-reader 490 Web App, нажав кнопку вверх или вниз. Нажмите для выбора нужного параметра и перехода к экрану Accept.

**Примечание:** отключение веб-приложения 3M**™** Attest**™** Auto-reader 490 Web App не повлияет на сопряжение со сторонним программным обеспечением.

#### **Экран Accept**

Используйте кнопки вверх или вниз для переключения между значениями «Да»

и «Нет», нажмите  $\mathbb{C}\rightarrow$ чтобы принять изменения («Да») или сохранить текущие настройки («Нет») и выйти из режима конфигурации. ЖК-панель вернется к стандартному дисплею.

**Примечание:** инкубационные лунки на автоматическом считывателе 3M™ Attest™ Auto-readers 490 с программным обеспечением версии 4.0.0 или более поздней не настраиваются. Обратитесь в службу поддержки компании 3M за инструкциями по настройке инкубационных лунок автоматических считывателей с версией программного обеспечения менее 4.0.0.

## **ИНСТРУКЦИЯ ПО ЭКСПЛУАТАЦИИ — ПРОЦЕДУРА СЧИТЫВАНИЯ**

#### **Инструкции по активации и инкубации биологического индикатора (БИ)**

 **ОСТОРОЖНО!** Перед активацией дайте биологическим индикаторам 3M™ Attest™ Super Rapid Readout Biological Indicator остыть в течение рекомендуемого периода времени. Активация или чрезмерно грубое обращение с биологическим индикатором перед охлаждением может привести к разрушению стеклянной ампулы.

 **ОСТОРОЖНО!** Во избежание возможности абсорбции флаконом биологического индикатора 3M™ Attest™ Biological Indicator флуоресцентного остатка от химического индикатора или ленты помещайте флакон биологического индикатора 3M™ Attest™ Biological Indicator таким образом, чтобы он не соприкасался с химическими индикаторами или лентой.

 **ОСТОРОЖНО!** При активации биологического индикатора 3M™ Attest™ Super Rapid Readout Biological Indicator надевайте защитные очки.

 **ОСТОРОЖНО!** При активации биологического индикатора 3M™ Attest™ Rapid Readout Biological Indicator 1295 надевайте защитные очки и перчатки.

 **ВНИМАНИЕ!** Чтобы уменьшить риск, связанный с неправильными результатами , придерживайтесь следующих рекомендаций.

Не инкубируйте биологический индикатор 3M™ Attest™ Biological Indicator, если после обработки и до активации БИ наблюдается наличие разрушения ампулы. Повторите проверку стерилизатора с помощью нового биологического индикатора.

Активируйте и инкубируйте биологические индикаторы 3M™ Attest™ Rapid Readout Biological Indicator 1295 в течение 1 часа после завершения цикла стерилизации.

Перед активацией дайте биологическим индикаторам 3M™ Attest™ Super Rapid Readout Biological Indicator 1491 и 1492V остыть в течение рекомендуемого периода времени.

Инкубируйте биологический индикатор 3M™ Attest™ Rapid Readout Biological Indicator 1295 только в автоматических считывателях 3M™ Attest™ Auto-reader 490 с программным обеспечением версии 4.0.0 или более поздней.

Следуйте этой процедуре для каждого считывания биологического индикатора 3M™ Attest™ Biological Indicator.

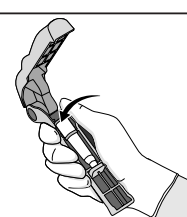

Надев защитные очки (и перчатки для БИ 1295), **УСТАНОВИТЕ** БИ в активатор биологических индикаторов Attest™ Biological Indicator Activator.

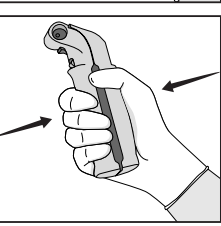

**ЗАКРОЙТЕ** и **СОЖМИТЕ** активатор биологических индикаторов Attest™ Biological Indicator Activator, чтобы закрыть крышку БИ и раздавить ампулу со средой.

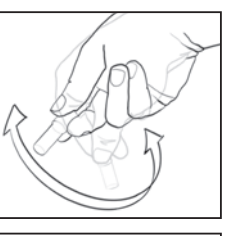

Сразу же достаньте БИ, визуально **ПРОВЕРЬТЕ**, раздавлена ли стеклянная ампула (содержащая среду для роста), и **ВСТРЯХНИТЕ** БИ, чтобы фиолетовая среда для роста поступила в камеру роста на дне флакона.

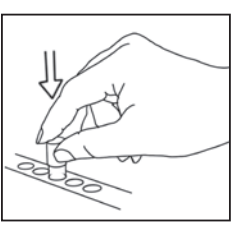

**ПОМЕСТИТЕ** активированный БИ в лунку автоматического считывателя 3M™ Attest™ Auto-reader 490 и наблюдайте за ЖК-панелью автоматического считывателя 3M™ Attest™ Auto-reader 490, чтобы подтвердить правильное размещение БИ. Если БИ установлен правильно, на ЖК-панели автоматического считывателя 3M™ Attest™ Auto-reader 490 непосредственно под инкубируемым БИ отобразится \*\*\*, \*\*, \*, а затем оставшиеся минуты инкубации.

**ЗАФИКСИРУЙТЕ** результат БИ.

 **ВНИМАНИЕ!** Не извлекайте биологический индикатор из инкубационной лунки, пока символ (+) или (-) на ЖК-панели не покажет, что тест завершен.

## **ИНСТРУКЦИЯ ПО ЭКСПЛУАТАЦИИ — ДОПОЛНИТЕЛЬНАЯ ИНФОРМАЦИЯ**

#### **Размещение БИ**

Все инкубационные лунки в автоматических считывателях 3M™ Attest™ Auto-reader 490 с программным обеспечением версии 4.0.0 или более поздней запрограммированы на получение окончательного флуоресцентного результата в течение 24 минут инкубации и могут быть использованы для инкубации как биологических индикаторов 3M™ Attest™ Super Rapid Readout Biological Indicator 1491 и 1492V, так и биологического индикатора 3M™ Attest™ Rapid Readout Biological Indicator 1295.

На ЖК-дисплее будет отображаться оставшееся время инкубации в минутах, чтобы указать, что биологический индикатор 3M™ Attest™ Biological Indicator инкубируется в считывателе и прикасаться к нему **нельзя**. Отображаемое время показывает, что результаты недоступны и инкубация продолжается.

**Не извлекайте биологические индикаторы 3M™ Attest™ Biological Indicator до тех пор, пока символ (+) или (-) на ЖК-панели не покажет, что тест завершен.** После определения результата он непрерывно отображается на ЖК-панели и еще 10 секунд после того, как БИ был извлечен из инкубационной лунки.

**Примечание: если спустя одну минуту после начала инкубации биологический индикатор 3M™ Attest™ Biological Indicator случайно извлечь** до окончания инкубационного периода, раздастся звуковой сигнал и на ЖК-панели под этой лункой отобразится код предупреждения C2. **Необходимо в течение 10 секунд вернуть биологический индикатор 3M™ Attest™ Biological Indicator в считыватель, или результаты будут потеряны.**

 **ВНИМАНИЕ!** Не извлекайте и не меняйте расположение биологического индикатора 3M™ Attest™ Biological Indicator после его помещения в лунку. Это может привести к потере результатов, и тест биологического индикатора может быть недействительным.

## **ИНСТРУКЦИЯ ПО ЭКСПЛУАТАЦИИ — ПОЛОЖИТЕЛЬНЫЙ КОНТРОЛЬ**

#### **Положительный контроль**

Каждый день, когда обработанный биологический индикатор 3M™ Attest™ Biological Indicator инкубируется и считывается устройством, активируйте и инкубируйте по крайней мере один необработанный биологический индикатор 3M™ Attest™ Biological Indicator, используя его в качестве положительного контроля. Напишите на ярлыке БИ «К» (от «контроль») и дату. Положительный контроль можно поместить в любую инкубационную лунку. Необходимо выполнить тест с использованием положительного контроля для каждого номера по кат., и БИ, используемый в качестве положительного контроля, должен иметь тот же номер партии, что и обработанный биологический индикатор 3M™ Attest™ Biological Indicator.

Хорошей практикой является использование положительного контроля каждый день, когда инкубируется обработанный биологический индикатор 3M™ Attest™ Biological Indicator. Это помогает подтвердить, что:

- соблюдаются правильные температуры инкубации (считывание блока нагревателя при 60 +/- 2 °C);
- жизнеспособность спор не затронута из-за неправильной температуры хранения, влажности или близости к химическим веществам;
- среда способствует быстрому росту;
- компоненты автоматического считывателя 3M™ Attest™ Auto-reader 490 функционируют правильно.

## **ИНСТРУКЦИЯ ПО ЭКСПЛУАТАЦИИ — ИНТЕРПРЕТАЦИЯ РЕЗУЛЬТАТОВ**

#### **Флуоресцентные результаты**

После помещения биологического индикатора 3M™ Attest™ Biological Indicator в инкубационную лунку на ЖК-панели автоматического считывателя 3M™ Attest™ Auto-reader 490 непосредственно под инкубируемым БИ будет отображаться \*\*\*, \*\*, \*, а затем оставшиеся минуты инкубации, чтобы указать, что идет инкубация/ считывание. Когда на дисплее отображается оставшееся время инкубации, не следует извлекать биологический индикатор 3M™ Attest™ Biological Indicator или прикасаться к нему.

Как только будет обнаружен положительный результат биологического индикатора 3M™ Attest™ Biological Indicator, на ЖК-панели непосредственно под БИ отобразится (+) и будет звучать сигнал оповещения (если звук включен).

Если обнаружен отрицательный результат биологического индикатора 3M™ Attest™ Biological Indicator, в конце определенного времени инкубации на ЖК-панели непосредственно под инкубируемым БИ отобразится (-). Окончательный отрицательный флуоресцентный результат (-) для обработанного биологического индикатора 3M™ Attest™ Biological Indicator спустя 24 минуты инкубации указывает на приемлемый результат процесса стерилизации.

После того как отобразится символ «+» или «**–**» и результат будет зафиксирован, биологический индикатор 3M™ Attest™ Biological Indicator можно извлечь из лунки. Результат («+» или «-») отображается на ЖК-панели до тех пор, пока БИ не будет извлечен из инкубационной лунки. Результат очищается спустя десять секунд после извлечения БИ. Не инкубируйте БИ повторно, поскольку результат будет недействительным.

Положительный (необработанный) контрольный биологический индикатор 3M™ Attest™ Biological Indicator должен обеспечить положительный флуоресцентный результат (+). Результаты обработанного биологического индикатора 3M™ Attest™ Biological Indicator недействительны до тех пор, пока для положительного контроля не будет считан положительный флуоресцентный результат (+). При использовании обработанного биологического индикатора 3M™ Attest™ Biological Indicator положительный (+) результат указывает на неудовлетворительный результат процесса стерилизации.

При появлении положительного результата необходимо немедленно предпринять ответные действия. Определите причину положительного результата биологического индикатора 3M™ Attest™ Biological Indicator и повторите тестирование стерилизатора в соответствии с действующими политиками и процедурами учреждения.

#### **Дополнительный результат визуального изменения цвета pH — биологические индикаторы 3M™ Attest™ Rapid Readout Biological Indicator 1491 и 1492V**

Биологические индикаторы 3M™ Attest™ Super Rapid Readout Biological Indicator можно дополнительно инкубировать для визуального изменения цвета pH. Эта дополнительная инкубация не предназначена для повседневного использования и может использоваться для специальных исследований. Из-за высокой чувствительности флуоресцентного результата нет необходимости инкубировать биологические индикаторы 3M™ Attest™ Super Rapid Readout Biological Indicator 1491 и 1492V дольше 24 минут. После активации и во время инкубации белый нетканый материал в биологическом индикаторе будет поглощать фиолетовый индикатор бромкрезол, рН-чувствительный индикаторный краситель в среде для роста, и выглядеть синим. В случае положительного контроля БИ в течение 24 часов для БИ 1491 и в течение 48 часов для БИ 1492V цвет среды для роста и/ или нетканого материала изменится на желтый. Любое проявление желтого цвета внутри флакона указывает на положительный результат. Для обработанного БИ изменение цвета среды и/или нетканого материала с фиолетового на желтый означает неудовлетворительный результат процесса стерилизации парами. Отрицательный результат изменения цвета pH, т. е. среда и нетканый материал остаются фиолетовыми/синими, может быть оценен через 24 часа для БИ 1491 и через 48 часов для БИ 1492V.

#### **Дополнительный результат визуального изменения цвета pH — биологический индикатор 3M™ Attest™ Rapid Readout Biological Indicator 1295**

Биологические индикаторы 3M™ Attest™ Rapid Readout Biological Indicator 1295 для стерилизации парами пероксида водорода можно дополнительно инкубировать для визуального изменения цвета pH. Из-за высокой чувствительности флуоресцентного результата нет возможности продолжать инкубировать биологические индикаторы 3M™ Attest™ Rapid Readout Biological Indicator 1295 после определения и фиксации флуоресцентного результата. Эта дополнительная инкубация не предназначена для повседневного использования, но может использоваться для специальных исследований.

В случае положительного контроля БИ в течение 24 часов цвет среды для роста изменится на желтый. Любое проявление желтого цвета внутри флакона указывает на положительный результат. Как только проявится желтый цвет, можно зафиксировать результат изменения цвета pH, а БИ утилизировать.

Для обработанных биологических индикаторов 3M™ Attest™ Rapid Readout Biological Indicator 1295 рекомендуется использовать влажную камеру, чтобы среда не высохла. Если требуется результат визуального изменения цвета pH, после определения флуоресцентного результата в автоматическом считывателе 3M™ Attest™ Auto-reader 490 переместите обработанный БИ 1295 во влажную камеру. Изменение цвета среды с фиолетового на желтый означает неудовлетворительный результат процесса стерилизации. Отрицательный результат изменения цвета pH, т. е. среда остается фиолетовой/синей, может быть оценен через 7 дней.

## **ИНСТРУКЦИЯ ПО ЭКСПЛУАТАЦИИ — УТИЛИЗАЦИЯ**

Прибор содержит литиевую батарею. Утилизируйте прибор в соответствии с федеральными, государственными и местными требованиями.

## **ФУНКЦИИ АВТОМАТИЧЕСКОГО СЧИТЫВАТЕЛЯ 3M™ ATTEST™ AUTO-READER 490**

#### **Звуковой сигнал**

При обнаружении положительного результата будет звучать звуковой сигнал, мигать подсветка ЖК-дисплея и на ЖК-панели непосредственно под инкубируемым БИ будет отображаться символ (+). Оповещение также будет звучать, если биологический индикатор 3M™ Attest™ Biological Indicator извлечь из автоматического считывателя 3M™ Attest™ Auto-reader 490 задолго до того, как будет обнаружен окончательный результат. Если в течение 10 секунд не вернуть биологический индикатор 3M™ Attest™ Biological Indicator в инкубационную лунку, данные будут потеряны.

### **Оповещение вкл./выкл.**

Для конкретного биологического индикатора 3M™ Attest™ Biological Indicator звуковой сигнал при получении положительного результата можно отключить. Это можно сделать, нажав на кнопку Buzzer Alarm OFF после того, как прозвучит сигнал оповещения. Это отключит оповещение только для этого биологического индикатора. Любые положительные результаты биологических индикаторов 3M™ Attest™ Biological Indicator, полученные впоследствии в других лунках, будут сопровождаться звуковым сигналом оповещения. Извлечение биологического индикатора 3M™ Attest™ Biological Indicator приведет к повторному срабатыванию звукового сигнала для этой лунки. Нажатие кнопки Buzzer Alarm OFF не приведет к отключению сигнала оповещения при кодах ошибки или предупреждения. Чтобы отключить звуковой сигнал, см. раздел конфигурации.

#### **Можно устанавливать друг на друга**

Чтобы сэкономить дополнительное пространство, автоматические считыватели 3M™ Attest™ Auto-reader 490s можно установить один на другой в два яруса.

#### **Кнопка информации**

При однократном нажатии кнопки информации на ЖК-дисплее автоматического считывателя 3M™ Attest™ Auto-reader 490 отобразится две строки текста.

В верхней строке указано (слева направо):

- серийный номер автоматического считывателя 3M™ Attest™ Auto-reader 490;
- версия встроенного программного обеспечения автоматического считывателя 3M™ Attest™ Auto-reader 490 (V X.Y.Z);
- текущая дата и время.
- В нижней строке указано:
- конфигурация типа БИ для лунок 1**–**10 (то есть Attest).

Нажмите кнопку информации дважды, и на ЖК-панели автоматического считывателя 3M™ Attest™ Auto-reader 490 отобразится следующее.

- Верхний ряд: динамический IP-адрес (если устройство подключено к гнезду Ethernet).
- Нижний ряд: дата (ГГГГ-ММ-ДД) и время, когда на автоматический считыватель 3M™ Attest™ Auto-reader 490 было подано питание.

Нажмите кнопку информации три раза, и на ЖК-дисплее автоматического считывателя 3M™ Attest™ Auto-reader 490 отобразится уникальный адрес управления доступом к среде (MAC) для устройства.

#### **Мониторинг температуры**

Автоматический считыватель 3M™ Attest™ Auto-reader 490 содержит программу самодиагностики внутренней температуры. Если температура выходит за пределы указанного диапазона (60 +/- 2 ºC), будет отображаться код ошибки. Температуру блока нагревателя можно проверить, нажав кнопку температуры один раз.

#### **Легкая настройка**

Автоматический считыватель 3M™ Attest™ Auto-reader 490 можно настроить с помощью кнопок, расположенных на передней панели устройства, или с помощью дополнительного веб-приложения 3M™ Attest™ Auto-reader 490 Web App.

#### **Дополнительное веб-приложение 3M™ Attest™ Auto-reader 490 Web App**

При желании автоматический считыватель 3M™ Attest™ Auto-reader 490 можно подключить к ПК через Ethernet-соединение для дополнительных возможностей.

- Удаленное отображение текущего состояния БИ в автоматическом считывателе 3M™ Attest™ Auto-reader 490 через компьютер. Для полной функциональности требуется использование браузера, совместимого с HTML5, с включенным JavaScript.
- Удаленный просмотр и конфигурация настроек автоматического считывателя 3M™ Attest™ Auto-reader 490.
- Просмотр последних 100 записей БИ.
- Распечатка документации с использованием локального или сетевого принтера и/или сохранение документации в виде электронного файла \*.
- \* Обратитесь к политике и процедуре ведения документации вашего учреждения.

## **УХОД И ЧИСТКА**

 **ОСТОРОЖНО!** Всегда отсоединяйте автоматический считыватель от сети 3M**™** Attest**™** Auto**-**reader 490 и давайте ему остыть перед очисткой.

Не проливайте жидкость на прибор или в него. Не погружайте устройство в жидкость.

Очищайте внешние поверхности только в соответствии с инструкциями, предоставленными производителем.

Не открывайте корпус прибора **—** в нем нет деталей, которые может обслуживать пользователь. Для выполнения ремонта прибор необходимо вернуть производителю.

Очищайте внешнюю поверхность автоматического считывателя 3M™ Attest™ Auto-reader 490, протерев ее влажной тканью, смоченной мягким моющим средством. Не пытайтесь чистить внутренние компоненты. Если требуется дополнительная очистка лунок, обратитесь за ремонтом или заменой.

**Примечание:** автоматический считыватель 3M™ Attest™ Auto-reader 490 не содержит каких-либо частей, обслуживаемых пользователем, и не требует какого-либо регулярного обслуживания или калибровки. О любых неисправностях будут сигнализировать коды ошибки. Расшифровку кодов ошибок см. в разделе «Руководство по поиску и устранению неполадок».

## **РУКОВОДСТВО ПО ПОИСКУ И УСТРАНЕНИЮ НЕПОЛАДОК**

В случае появления кода ошибки отключите автоматический считыватель 3M™ Attest™ Auto-reader 490 из розетки и подключите его снова, чтобы начать самодиагностику. Если код ошибки появится вновь, обратитесь за ремонтом или заменой.

ЖК-панель отображает обнаруженные сбои, отображая код предупреждения или ошибки в лунках БИ, в которых обнаружена проблема. Чтобы предупредить пользователя обо всех предупреждениях (кроме C1) и кодах ошибок, будет звучать звуковой сигнал, если он включен, и мигать подсветка ЖК-дисплея. Оповещение и подсветку можно

отключить и погасить соответственно, нажав кнопку Buzzer Alarm OFF . Обратите внимание, что отключение звуковой сигнализации не отключает мигающую подсветку ЖК-дисплея. Обратитесь к следующему.

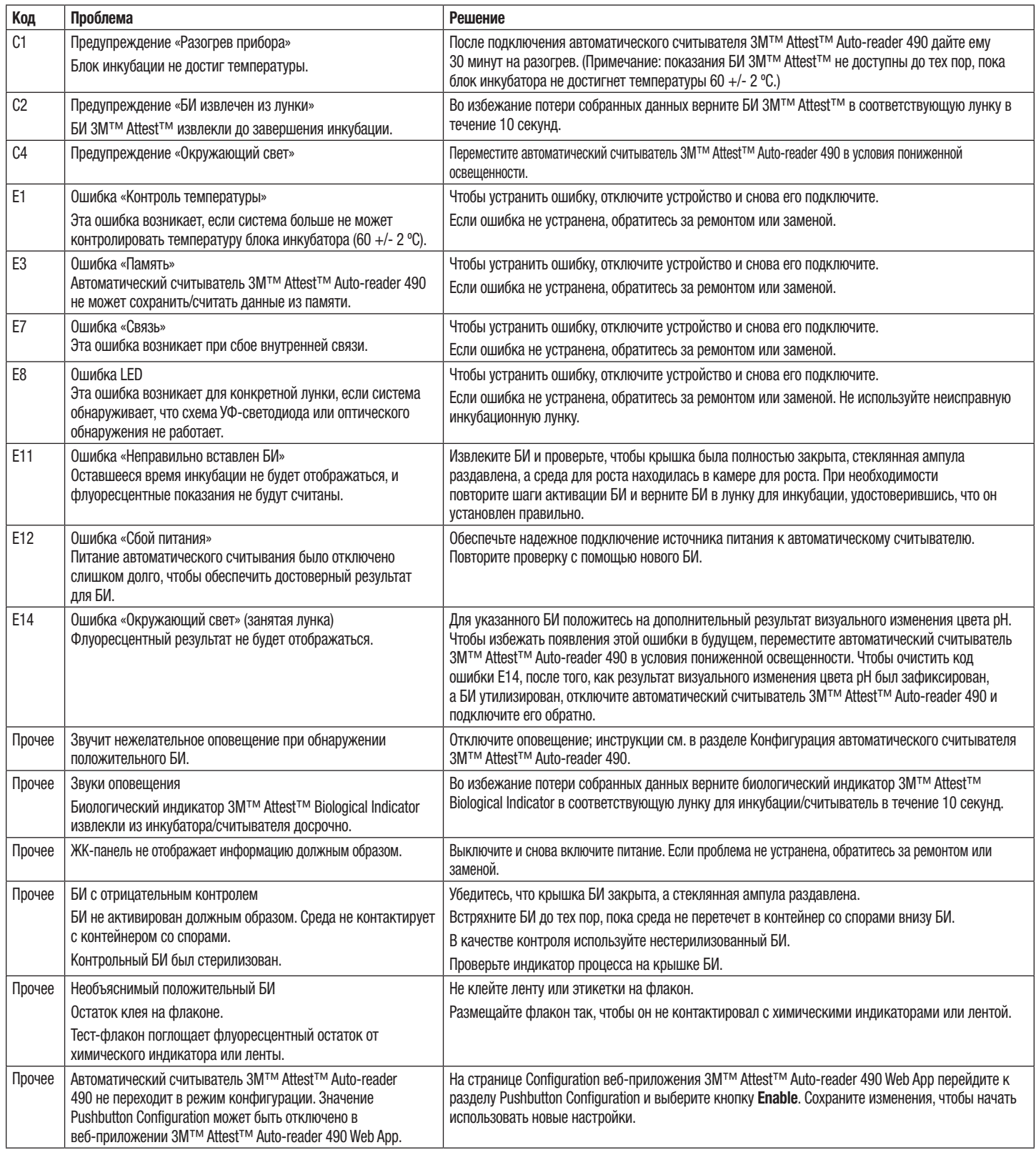
## **ДОПОЛНИТЕЛЬНОЕ ВЕБ-ПРИЛОЖЕНИЕ 3M™ ATTEST™ AUTO-READER 490 WEB APP**

### **Требования к веб-браузеру**

Веб-интерфейс предназначен для просмотра с использованием браузера, совместимого с HTML5, с включенным JavaScript (например, Google Chrome).

### **Подключение Ethernet**

коммутатор/маршрутизатор с возможностью автоматического согласования для идентификации автоматического считывателя, работающего со скоростью 10 Мбит/с в полудуплексном режиме, или с возможностью ручной настройки как 10 Мбит/с и полудуплекс.

#### **Подключение к веб-приложению 3M™ Attest™ Auto-reader 490 Web App**

Чтобы использовать веб-приложение 3M™ Attest™ Auto-reader 490 Web App, автоматический считыватель 3M™ Attest™ Auto-reader 490 должен быть подключен к сети учреждения с помощью прилагаемого кабеля Ethernet. Проконсультируйтесь с ИТ-персоналом вашего учреждения для получения помощи в подключении к сети. Каждый автоматический считыватель 3M™ Attest™ Auto-reader 490 имеет уникальный MAC-адрес, который отображается на ЖК-дисплее устройства, когда пользователь трижды нажимает кнопку информации. MAC-адрес также указан в нижней части страницы Configuration веб-приложения 3M™ Attest™ Auto-reader 490 Web App. Связь устанавливается с использованием протокола http через порт 80. Пользователи могут подключаться к веб-приложению 3M™ Attest™ Auto-reader 490 Web App с использованием URL-адреса, основанного на серийном номере или IP-адресе автоматического считывателя 3M™ Attest™ Auto-reader 490. Чтобы просмотреть веб-приложение 3M™ Attest™ Auto-reader 490 Web App на компьютере в подсистеме, отличной от той, к которой подключен автоматический считыватель 3M™ Attest™ Auto-reader 490, используйте URL IP-адреса.

**Примечание:** для доступа к веб-приложению 3M™ Attest™ Auto-reader 490 Web App в защищенной сети ПК должен иметь доступ к защищенной сети; варианты включают подключение через сетевой кабель Ethernet, вход в беспроводную сеть объекта или подключение через виртуальную частную сеть (VPN).

#### **A. URL на основе серийного номера**

- 1. Подключите поставляемый с автоматическим считывателем 3M™ Attest™ Auto-reader 490 кабель Ethernet к гнезду Ethernet.
- 2. Один раз нажмите кнопку , чтобы отобразить 6-значный серийный номер автоматического считывателя 3M™ Attest™ Auto-reader 490 в левой стороне верхней строки текста на ЖК-дисплее.
- 3. На втором этапе в адресной строке веб-браузера ПК введите http://attestxxxxxx, где xxxxxx — серийный номер устройства (например, http://attest101127), и нажмите Enter.
- 4. На ПК отобразится страница Status веб-приложения 3M™ Attest™ Auto-reader 490 Web App. Для удобства использования в будущем добавьте эту страницу в «Избранное» своего веб-браузера.

### **Б. URL на основе IP-адреса**

К веб-приложению 3M™ Attest™ Auto-reader 490 Web App также можно получить доступ с использованием динамического или статического IP-адреса.

### **1. Динамический IP-адрес**

Динамический IP-адрес назначается, когда кабель Ethernet от автоматического считывателя 3M™ Attest™ Auto-reader 490 подключен к живому разъему Ethernet.

Дважды нажмите и отпустите кнопку  $\mathbb{C}\rightarrow$ , чтобы отобразить динамический IP-адрес автоматического считывателя 3M™ Attest™ Auto-reader 490. В адресной строке веб-браузера ПК введите адрес http://IP-адрес (например, http://xxx.xxx.xxx. xxx) и нажмите Enter. Отобразится страница Status веб-приложения 3M™ Attest™ Auto-reader 490 Web App.

## **2. Статический IP-адрес**

Некоторым ИТ-специалистам учреждения может потребоваться подключение устройств к сети для использования статического IP-адреса. Если это так в вашем учреждении, обратитесь в ИТ-отдел, чтобы запросить статический IP-адрес.

Запишите статический IP-адрес, предоставленный ИТ-отделом вашего учреждения сюда: \_\_\_\_\_\_\_\_\_\_\_. Вы можете пометить гнездо Ethernet назначенным адресом. В адресной строке веб-браузера ПК введите адрес http://статическийIP-адрес (например, http://xxx.xxx.xxx.xxx) и нажмите Enter. Отобразится страница Status веб-приложения 3M™ Attest™ Auto-reader 490 Web App.

#### **О страницах веб-приложения 3M™ Attest™ Auto-reader 490 Web App**

## Веб-приложение 3M™ Attest™ Auto-reader 490 включает четыре страницы.

**a) Страница Status**

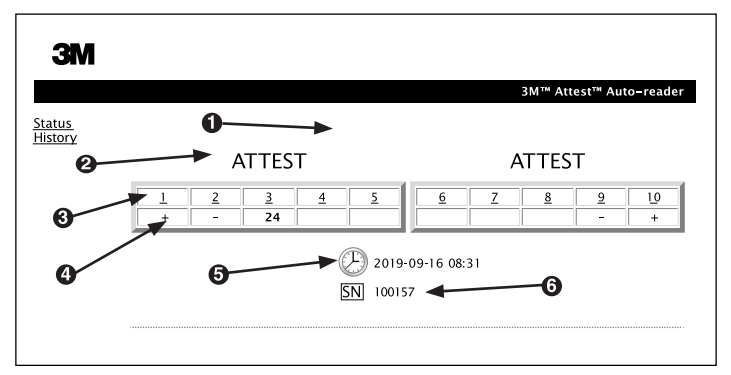

- 1. Введенный пользователем псевдоним (необязательно)
- 2. Настройка лунки
- 3. Номер лунки
- 4. Результат БИ/оставшееся время инкубации
- 5. Дата и время
- 6. Серийный номер автоматического считывателя 3M™ Attest™ Auto-reader 490

Страница Status обеспечивает представление в реальном времени ЖК-дисплея конфигурации автоматического считывателя 3M™ Attest™ Auto-reader 490. На этой странице также указаны текущая дата и время и серийный номер автоматического считывателя 3M™ Attest™ Auto-reader 490. С этой страницы пользователь может перейти к:

- странице History, нажав History в левой части экрана;
- странице Results Detail, щелкнув номер лунки занятой лунки (т. е. лунки, в которой в настоящее время идет инкубация БИ). Нажав на незанятую лунку, пользователь переходит на страницу History.

(E)

#### **b) Страница Results Detail**

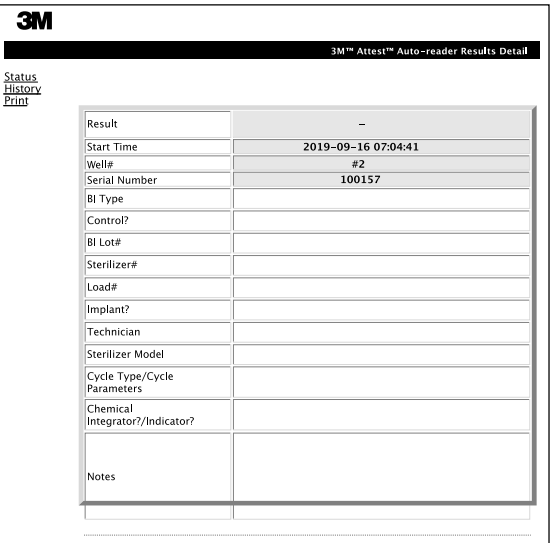

На этой странице представлена отдельная запись для инкубированного БИ. Пользователь может распечатать печатную копию и/или сохранить запись в виде электронного файла.

**Примечание 1.** Верхние четыре строки (выделены зеленым цветом) автоматически загружаются с помощью автоматического считывателя 3M™ Attest™ Auto-reader 490 и не могут быть изменены пользователем. Остальные строки заполняются пользователем для удовлетворения требований к документации своего учреждения.

**Примечание 2.** Страница Results Detail обновляется реже, чем страница Status. Пока результат БИ не доступен, на странице Results Detail в поле результатов отображаются оставшиеся минуты инкубации.

#### **c) Страница History**

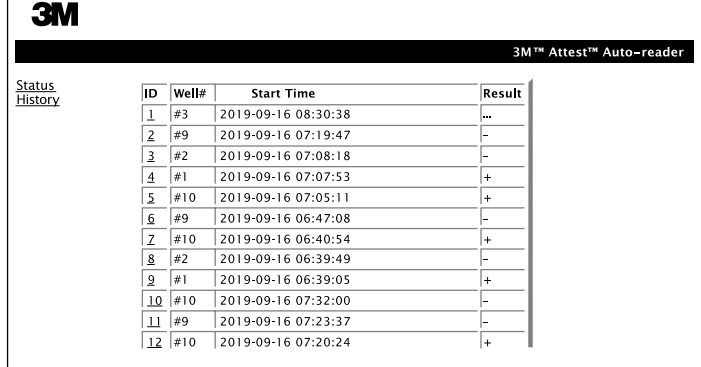

Автоматический считыватель 3M™ Attest™ Auto-reader 490 на встроенном программном обеспечении хранит результаты последних 100 инкубированных БИ. Страница History веб-приложения 3M™ Attest™ Auto-reader 490 Web App содержит краткое изложение этих последних 100 результатов.

#### **d) Страница Configuration**

Эта страница позволяет настроить параметры сети и языка для автоматического считывателя 3M™ Attest™ Auto-reader 490 из веб-приложения 3M™ Attest™ Auto-reader 490 Web App.

## **Документирование результатов БИ с помощью веб-приложения 3M™ Attest™ Auto-reader 490 Web App**

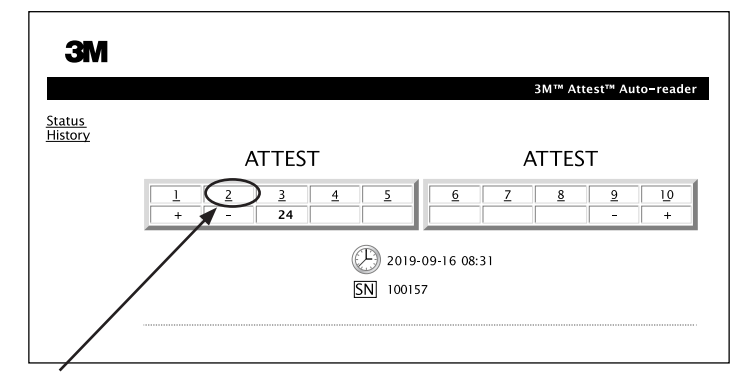

#### 1. **Откройте страницу Results Detail**

После размещения нового БИ 3M™ Attest™ Super Rapid Readout в автоматическом считывателе 3M™ Attest™ Auto-reader 490 лучше всего открыть страницу Results Detail в веб-приложении 3M™ Attest™ Auto-reader 490 Web App для этого БИ, нажав соответствующий номер лунки на странице Status.

2. **В предоставленные редактируемые поля введите** необходимую информацию для данного БИ (например, тип БИ, № партии БИ, № стерилизатора, № загрузки, имя техника и т. д.). Используйте раздел Notes для отражения информации, не указанной в указанных заголовках строк; например, вы можете использовать это поле для записи загружаемых элементов.

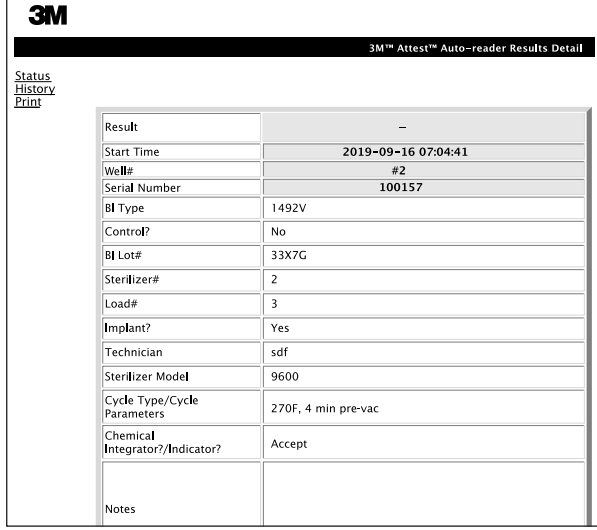

- 3. Введенная информация автоматически сохраняется во временном хранилище веб-браузера на ПК пользователя каждые 60 секунд или при переходе со страницы Results Details.
- 4. Print/File. После получения результата БИ распечатайте или запишите страницу Results Detail, чтобы создать запись. Страница может быть физически напечатана и/или сохранена как электронный файл.

#### **Важно! Данные сохраняются только для последних 100 инкубированных БИ.**

Встроенное программное обеспечение автоматического считывателя 3M™ Attest™ Auto-reader 490 сохраняет данные из полей с автоматическим заполнением (т. е. выделенных зеленым цветом). Приложение использует временное хранилище в веб-браузере пользователя для сохранения данных в полях, заполняемых пользователем. В обоих случаях данные сохраняются только для последних 100 записей, то есть 101-й инкубированный БИ стирает информацию, сохраненную для 1-го инкубированного БИ. Чтобы сохранить информацию на странице Results Detail для дальнейшего использования, лучше всего распечатать страницу, как только появится результат БИ.

#### **Использование страницы History для БИ**

Чтобы просмотреть или распечатать отдельную запись, щелкните идентификационный номер нужной записи, чтобы перейти к странице Results Detail для этого БИ.

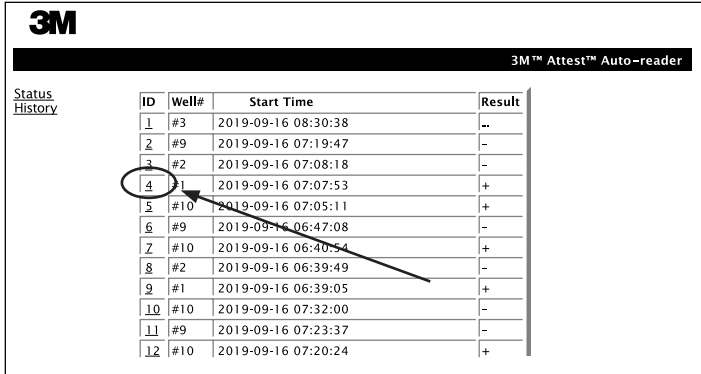

**Примечание 1.** Столбец 1 ID — это назначенный ID номер, где ID 1 обозначает самую новую запись, а ID 100 — самую старую запись. Чтобы помочь найти конкретную запись, все столбцы можно сортировать; просто нажмите один раз на заголовок столбца, чтобы отсортировать по возрастанию, и нажмите еще раз, чтобы отсортировать в обратном порядке.

**Примечание 2.** Страница History обновляется реже, чем страница Status. Пока результат БИ не будет доступен, на странице History в столбце Results отображается **•••**, что указывает на то, что инкубация все еще находится в процессе.

#### **Использование страницы Configuration**

Некоторые параметры и настройки доступны на странице Configuration веб-приложения 3M™ Attest™ Auto-reader 490 Web App, защищенной паролем. В идеале в момент переконфигурации автоматический считыватель 3M™ Attest™ Auto-reader 490 должен быть пустым (то есть не содержать инкубирующихся БИ). Перейдите на страницу Configuration, введя одно из следующих значений.

1) http://attestxxxxx/protect/config.htm (где xxxxxx - 6-значный серийный номер устройства).

2) http:// xxx.xxx.xxx.xxx/protect/config.htm (где xxx.xxx.xxx.xxx - IP-адрес) в строке адреса веб-браузера и нажмите Enter. Появится экран безопасности. Заполните редактируемые поля следующим образом.

**Имя пользователя:** manager

**Пароль:** Attest

и нажмите OK.

Расположите переключатели соответствующим образом, чтобы изменить настройки.

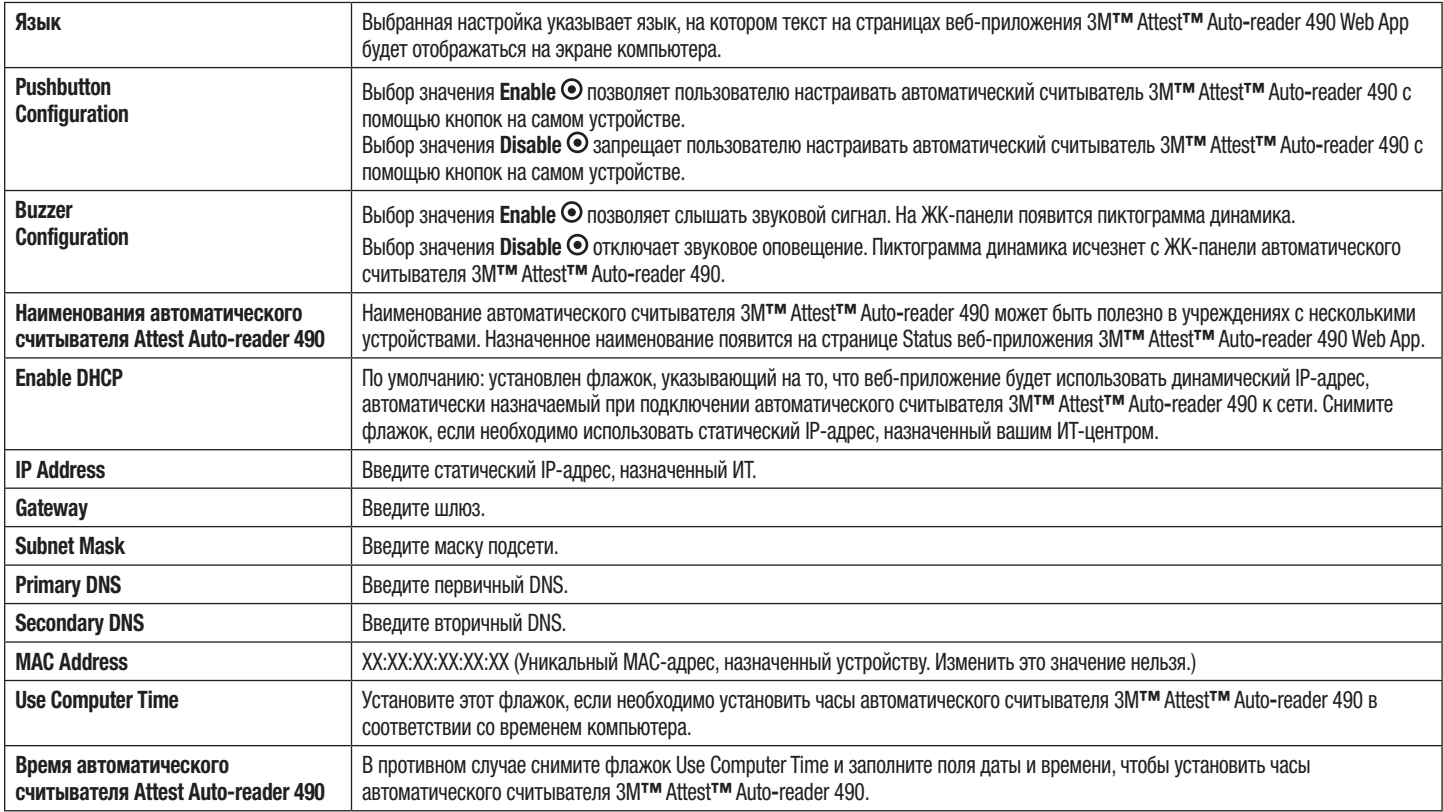

После изменения желаемых настроек нажмите кнопку Save Config, чтобы сохранить изменения. Появится новый экран, подтверждающий настройки.

# **ПОИСК И УСТРАНЕНИЕ НЕИСПРАВНОСТЕЙ ВЕБ-ПРИЛОЖЕНИЯ 3M™ ATTEST™ AUTO-READER 490 WEB APP**

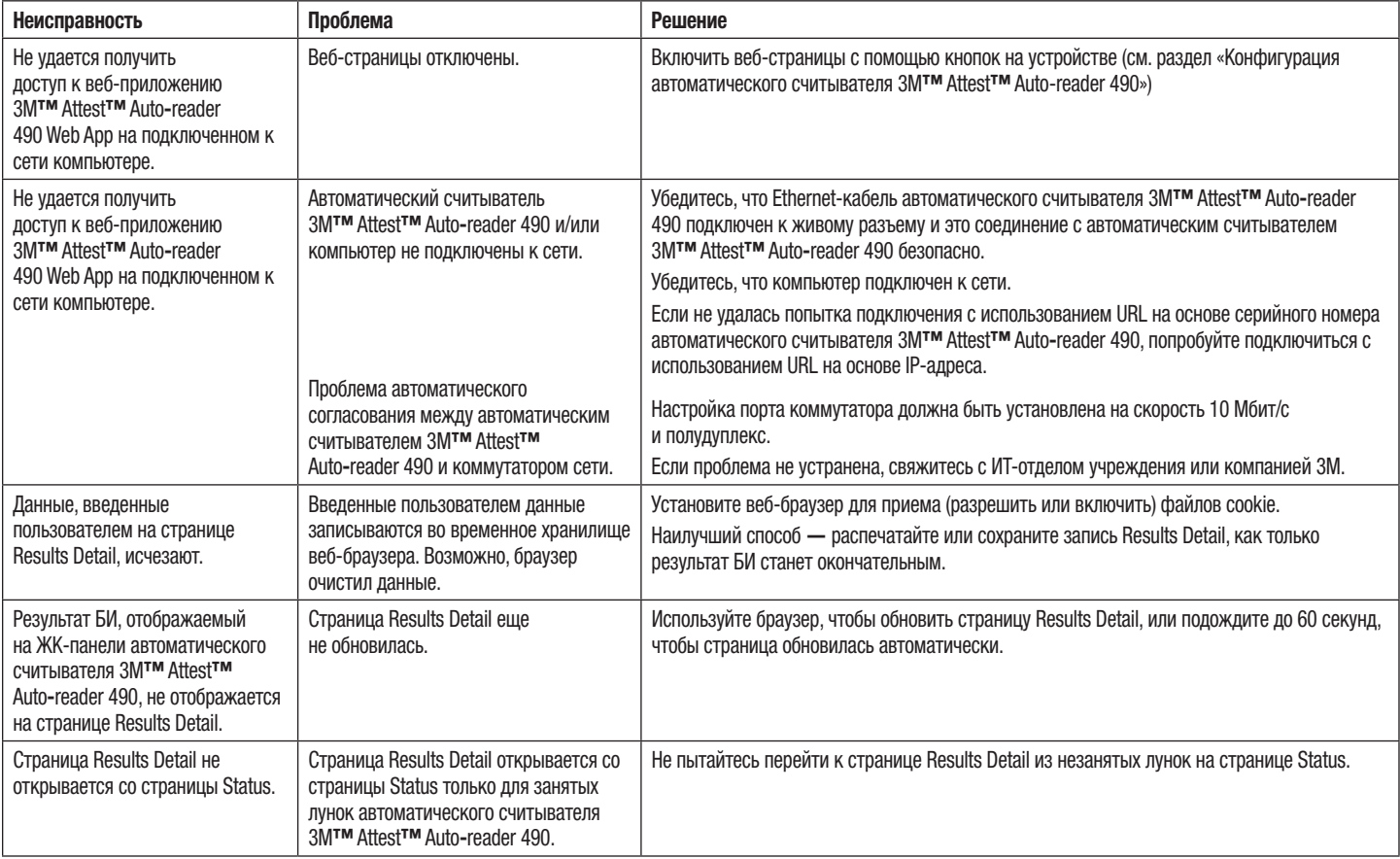

## **РЕМОНТ И ЗАМЕНА**

В США автоматические считыватели 3M™ Attest™ Auto-reader 490s необходимо ремонтировать по адресу:

**3M Health Care Service Center** Suite 200, Bldg. 502 3350 Granada Avenue North Oakdale, MN 55128 1-800-228-3957

За пределами США обратитесь в местную дочернюю компанию 3M.

Если у вас есть вопросы, позвоните в нашу службу поддержки клиентов: 1-800-228-3957.

Prije uporabe ovog proizvoda s razumijevanjem pročitajte sve<br>sigurnosne informacije.

# **SADRŽAJ**

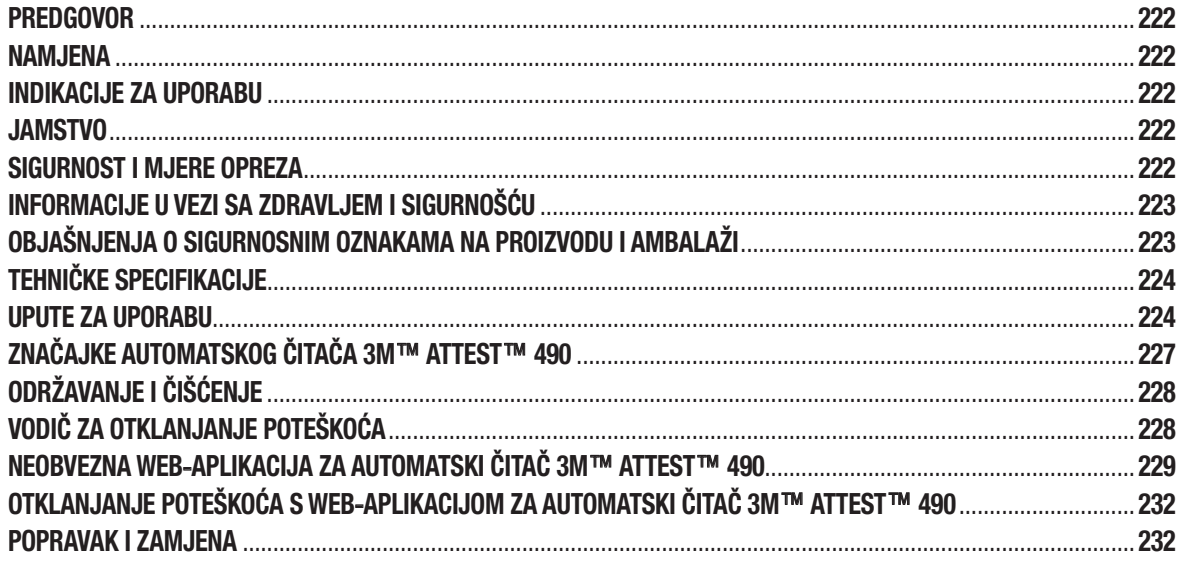

 $(n)$ 

## **PREDGOVOR**

### **Odricanje od odgovornosti za sadržaj**

#### **Odricanje od odgovornosti za slike**

Primjeri ispisa, ilustracija, prikaza i zaslona služe samo za informativne i ilustrativne svrhe i ne smiju se upotrebljavati za procjenu kliničkih stanja ili održavanje uređaja. Podaci prikazani na primjerima ispisa i zaslona ne sadrže imena stvarnih bolesnika i nisu podaci dobiveni kao rezultat stvarnih ispitivanja.

#### **Odricanje od odgovornosti za sklopovlje**

Specifikacije sklopovlja automatskog čitača 3M™ Attest™ 490 podložne su promjenama. Slike sustava, sastavni dijelovi i specifikacije sklopovlja navedeni u priručniku možda neće odgovarati instaliranom sustavu. Sve promjene ili izmjene ovlaštene instalacije sustava potvrđene su kao kompatibilne s funkcijama navedenim u ovom dokumentu.

## **NAMJENA**

Sustav bioloških indikatora za iznimno brza očitanja 3M™ Attest™ omogućuje brzo i pouzdano praćenje postupaka sterilizacije parama u zdravstvenim ustanovama. Sustav se sastoji od bioloških indikatora, paketa zahtjeva i inkubatora/čitača (automatski čitač 3M™ Attest™ 490 i automatski čitač 3M™ Attest™ 490H s inačicom softvera 4.0.0 ili novijom) s ugrađenim softverom.

Automatski čitač 3M™ Attest™ 490 s inačicom softvera 4.0.0 ili novijom također je namijenjen za inkubaciju i automatsko očitanje bioloških indikatora 3M™ Attest™ za iznimno brza očitanja 1491 i 1492V za dobivanje negativnog konačnog očitanja fluorescencije pri 60 °C nakon 24 minute. Automatski čitač 3M™ Attest™ 490 također je namijenjen za daljnju inkubaciju bioloških indikatora 3M™ Attest™ za iznimno brza očitanja s kataloškim brojevima 1491 i 1492V radi dobivanja konačnog negativnog rezultata vizualne promjene pH boje nakon 24 i 48 sati, ovisno o modelu. Daljnja je inkubacija neobvezna i ne provodi se rutinski.

Automatski čitači 3M™ Attest™ 490 s inačicom softvera 4.0.0 ili novijom također se mogu upotrebljavati kao dio sustava bioloških indikatora 3M™ Attest™ za brza očitanja za sterilizaciju parama vodikova peroksida radi brzog i pouzdanog rutinskog praćenja postupaka sterilizacije parama vodikova peroksida koji se provode u zdravstvenim ustanovama. Sustav se sastoji od inkubatora/čitača (automatski čitač 3M™ Attest™ 490 s inačicom softvera 4.0.0 ili novijom također i automatski čitač 3M™ Attest™ 490H) s ugrađenim softverom i biološkog indikatora 3M™ Attest™ za brza očitanja 1295. Automatski čitač 3M™ Attest™ 490 s inačicom softvera 4.0.0 ili novijom također je namijenjen za inkubaciju i automatsko očitanje bioloških indikatora 3M™ Attest™ za brza očitanja 1295 za dobivanje negativnog konačnog očitanja fluorescencije pri 60 °C nakon 24 minute.

Pozitivno očitanje fluorescencije ili vizualna promjena pH boje ukazuje na neuspješan ishod postupka sterilizacije. Međutim, zbog visoke osjetljivosti fluorescentnog rezultata, nema razloga za daljnju inkubaciju obrađenih bioloških indikatora 3M™ Attest™ nakon što je zabilježen fluorescentni rezultat.

Drugi biološki indikatori (BI) nisu usklađeni i ne mogu se upotrebljavati s ovim uređajem.

## **INDIKACIJE ZA UPORABU**

Automatski čitač 3M™ Attest™ 490 namijenjen je za inkubaciju i automatsko očitanje bioloških indikatora 3M™ Attest™ za brza očitanja 1295 i bioloških indikatora 3M™ Attest™ za iznimno brza očitanja, s kataloškim brojevima 1491 i 1492V, za dobivanje konačnog fluorescentnog rezultata nakon 24 minute pri temperaturi od 60 °C.

## **JAMSTVO**

Automatski čitač 3M™ Attest™ 490 isporučuje se s ograničenim jamstvom u trajanju od jedne godine u Sjedinjenim Američkim Državama. Jamstvo, pravni lijek i ograničenja ovog proizvoda za područje SAD-a opisani su u obrascu cjenika i stranicama s cijenama. Za države izvan SAD-a, jamstvo utvrđuje društvo kćer koje odgovorno za obavljanje popravaka i servisiranje automatskog čitača 3M™ Attest™ 490.

## **Serijski broj**

Radi jednostavnije identifikacije, svaki automatski čitač 3M™ Attest™ 490 ima jedinstveni serijski broj otisnut na naljepnici na stražnjoj strani uređaja i prikazan na lijevoj

strani gornieg reda na LCD-zaslonu kada korisnik pritisne gumb

# **SIGURNOST I MJERE OPREZA**

Automatski čitač 3M™ Attest™ 490 i pripadajući uređaji te pribor omogućuju siguran i pouzdan rad ako se upotrebljavaju u skladu s uputama. Prije uporabe pažljivo pročitajte, usvojite i slijedite sve sigurnosne informacije sadržane u uputama za uporabu koje se isporučuju zajedno s automatskim čitačem 3M™ Attest™ 490, biološkim indikatorom 3M™ Attest™ za brza očitanja 1295 i biološkim indikatorima 3M™ Attest™ za iznimno brza očitanja 1491 i 1492V. Ovu opremu upotrebljavajte samo za svrhu opisanu u priručniku za rukovatelje. **Sačuvajte ove upute za buduću uporabu.**

Uređaj je namijenjen za uporabu samo s modulom napajanja i Ethernet-kabelom koje isporučuje društvo 3M. Ako se ovaj proizvod upotrebljava na način koji nije naveden u ovom priručniku, mogu biti narušene sigurnosne zaštite proizvoda.

## **Objašnjenje posljedica signalnih riječi**

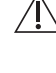

**UPOZORENJE:** označava opasnu situaciju koja, ako se ne izbjegne, može uzrokovati smrtni slučaj ili ozbiljne ozljede.

**PAŽNJA:** označava opasnu situaciju koja, ako se ne izbjegne, može uzrokovati lakše ili umjerene ozljede.

## **Upozorenja i sigurnosne mjere opreza**

Obratite pažnju na sljedeća upozorenja i sigurnosne mjere opreza kako biste izbjegli nesigurne radnje koje bi mogle uzrokovati ozljede ili oštećenje uređaja.

 $\gamma$  **UPOZORENJE:** za smanjenje rizika u vezi s opasnim naponom

Uređaj upotrebljavajte samo u zatvorenom prostoru.

Nemojte upotrebljavati opremu ako primijetite nepravilnosti u radu ili je oštećena.

Koristite se isključivo napajanjem koje je namijenjeno za ovaj proizvod i potvrđeno za uporabu u vašoj državi.

 **PAŽNJA:** za smanjenje rizika od ozljeda ili oštećenja uređaja

Nemojte prolijevati tekućine na ili u uređaj. Nemojte uranjati uređaj u tekućinu.

Prije čišćenja obavezno odvojite automatski čitač 3M™ Attest™ 490 od izvora napajanja i pričekajte da se ohladi.

Vanjske površine čistite u skladu s uputama proizvođača.

Nemojte otvarati kućište uređaja – ne sadrži dijelove koje mogu popravljati korisnici. Uređaj morate vratiti proizvođaču radi popravka.

Nosite sigurnosne naočale i rukavice pri aktiviranju biološkog indikatora 3M™ Attest™ za brza očitanja 1295.

Prije aktiviranja pričekajte da se biološki indikatori 3M™ Attest™ za iznimno brza očitanja 1491 i 1492V ohlade tijekom preporučenog vremenskog razdoblja. Aktiviranje ili pretjerano rukovanje biološkim indikatorom koji se nije dovoljno ohladio može uzrokovati lom staklene ampule.

Nosite sigurnosne naočale pri aktiviraniu bioloških indikatora 3M™ Attest™ za iznimno brza očitanja 1491 ili 1492V.

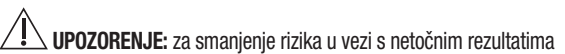

Uređaj trebaju upotrebljavati rukovatelji koji su upoznati s uređajem, funkcijama uređaja i sadržajem priručnika za rukovatelje.

Nemojte stavljati uređaj u okolinu gdje će biti izložen sunčevoj svjetlosti ili snažnom svjetlosnom izvoru sa žarnom niti.

Nemojte stavljati uređaj u blizinu bilo kojeg drugog uređaja koji odašilje jako elektromagnetsko polje.

Nemojte upotrebljavati uređaj koji je postavljen na vibrirajućoj površini.

Biološke indikatore 3M™ Attest™ za brza očitanja 1295 aktivirajte i inkubirajte unutar 1 sata od završetka ciklusa sterilizacije.

Nemoite inkubirati biološki indikator 3M™ Attest™ ako primijetite slomljenu ampulu s medijem nakon obrade i prije aktivacije biološkog indikatora. Ponovo ispitajte sterilizator s novim biološkim indikatorom.

Prije aktiviranja pričekajte da se biološki indikatori obrađeni parom 3M™ Attest™ za iznimno brza očitanja 1491 i 1492V ohlade tijekom preporučenog vremenskog razdoblja.

Nemojte vaditi ili mijenjati položaj biološkog indikatora 3M™ Attest™ nakon postavljanja u jažicu.

Nemojte uklanjati biološki indikator 3M™ Attest™ iz inkubacijske jažice sve dok simboli (+) ili (-) prikazani na LCD-zaslonu ne označe da je ispitivanje završeno.

Nemojte ponovno inkubirati biološke indikatore 3M™ Attest™ za koje je automatski čitač 3M™ Attest™ 490 već utvrdio rezultat.

 **PAŽNJA:** za smanjenje rizika u vezi s netočnim rezultatima

Kako bi se izbjegla mogućnost da bočica biološkog indikatora 3M™ Attest™ upije fluorescentni ostatak s kemijskog indikatora ili trake, postavite bočicu biološkog indikatora 3M™ Attest™ tako da izravno ne dodiruje kemijski indikator ili traku.

# **INFORMACIJE U VEZI SA ZDRAVLJEM I SIGURNOŠĆU**

#### **Sigurnosna usklađenost uređaja**

Automatski čitač 3M™ Attest™ 490 usklađen je sa sljedećim normama, što potvrđuju certifikat sheme CB i izvješće o ispitivanju koje izdaje društvo Underwriters Laboratories (UL):

- IEC 61010-1 (2010) 3. izdanje. Sigurnosni zahtjevi za mjernu, upravljačku i laboratorijsku električnu opremu – 1. dio: Opći zahtjevi
- IEC 61010-2-010:2014 3. izdanje. Sigurnosni zahtjevi za mjernu, upravljačku i laboratorijsku električnu opremu – dio 2-010: Posebni zahtjevi za laboratorijsku opremu za grijanje tvari.

Automatski čitač 3M™ Attest™ 490 naveden je kao laboratorijska oprema i nosi oznaku UL s pokazateljima "C" i "US" na temelju usklađenosti s normama UL 61010-1, CAN/CSA 22.2 br. 61010-1 i CAN/CSA 22.2 br. 61010-2-010.

Automatski čitač 3M™ Attest™ 490 nosi oznaku CE koja se odnosi na Direktivu o niskom naponu (LVD) 2014/35/EU, što potvrđuje Izjava o sukladnosti.

Automatski čitač 3M™ Attest™ 490 usklađen je s Direktivom RoHS, tj. Direktivom 2011/65/EU Europskog parlamenta i Vijeća od 8. lipnja 2011. o ograničenju uporabe određenih opasnih tvari u električnoj i elektroničkoj opremi.

Automatski čitač 3M™ Attest™ 490 usklađen je s Direktivom OEEO, tj. Direktivom 2012/19/EU Europskog parlamenta i Vijeća od 4. srpnja 2012. o otpadnoj električnoj i elektroničkoj opremi (OEEO).

#### **Elektromagnetska kompatibilnost**

Automatski čitač 3M™ Attest™ 490 usklađen je sa sljedećim normama o elektromagnetskoj kompatibilnosti, što potvrđuje i potvrda o sukladnosti društva 3M:

- IEC 61326-1:2012/EN 61326:2013 Električna oprema za mjerenje, vođenje i laboratorijsku uporabu – Zahtjevi za elektromagnetsku kompatibilnost (EMC) – Dio 1: Opći zahtjevi
- Zahtjevi za elektromagnetsku kompatibilnost (EMC) oznake CE iz Direktive 2014/30/EU.

Automatski 3M™ Attest™ čitač 490 usklađen je s australskim i novozelandskim zahtjevima za električnu sigurnost i elektromagnetsku kompatibilnost, što je potvrđeno

Izjavom o sukladnosti dobavljača koja je povezana s australskom/novozelandskom oznakom RCM (oznaka regulatorne sukladnosti).

Ovaj je uređaj usklađen s dijelom 15. pravila FCC-a. Rad uređaja ovisi o sljedećim dvama uvjetima:

(1) ovaj uređaj ne smije prouzrokovati štetne smetnje i

(2) ovaj uređaj mora prihvatiti svaku primljenu smetnju, uključujući smetnje koje mogu prouzrokovati neželjeni rad.

Ova je oprema ispitana i utvrđena je njezina sukladnost s ograničenjima za digitalni uređaj klase A u skladu s dijelom 15. pravila FCC-a. Navedena ograničenja pružaju razumnu zaštitu od štetnih smetnji kada se oprema upotrebljava u komercijalnom okruženju. Ova oprema stvara i može zračiti radiofrekvencijsku energiju te, ako nije pravilno ugrađena ili se ne upotrebljava u skladu s uputama za uporabu, može uzrokovati štetne smetnje u radijskoj komunikaciji. Korištenje ove opreme u stambenom području može uzrokovati štetne smetnje u kojem će slučaju korisnik morati otkloniti sve takve smetnje o vlastitom trošku.

Nije dopušteno mijenjati ovaj proizvod bez pisanog pristanka društva 3M. Neovlaštene izmjene mogu poništiti ovlaštenje dodijeljeno prema pravilima FCC-a kojima se dopušta rad ovog uređaja.

CAN ICES-3 (A)/NMB-3(A)

## **OBJAŠNJENJA O SIGURNOSNIM OZNAKAMA NA PROIZVODU I AMBALAŽI**

#### **Pojmovnik simbola**

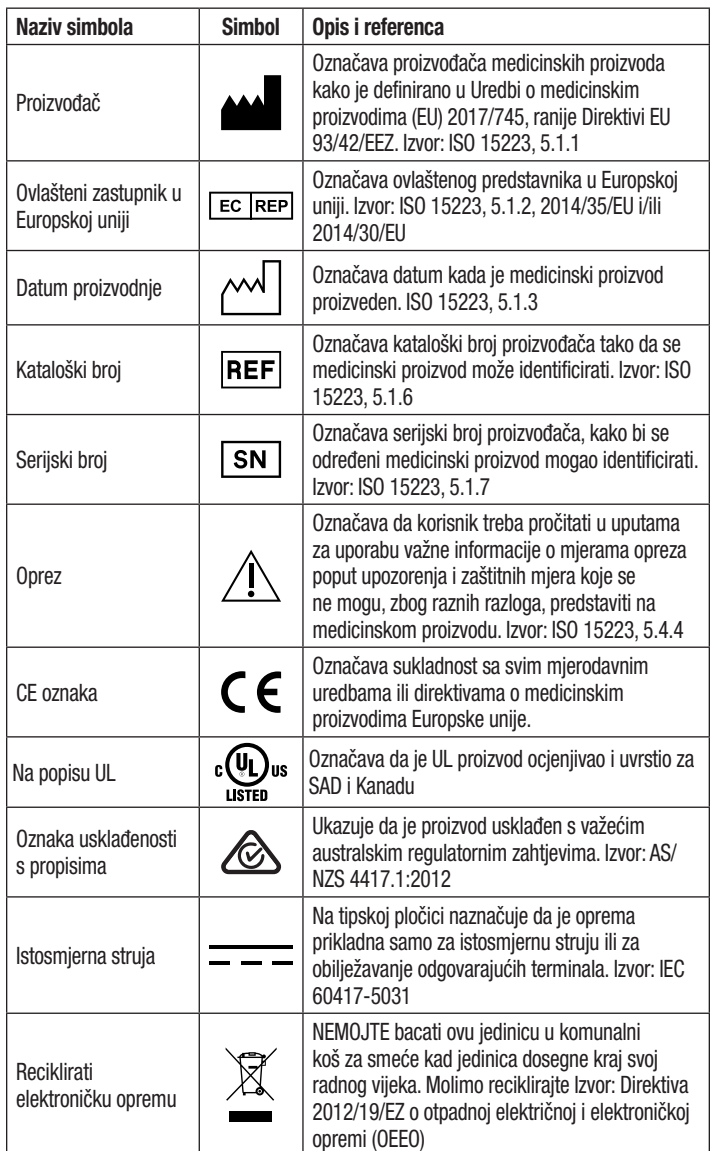

**Više informacija možete pronaći na poveznici HCBGregulatory.3M.com**

 $\left(\mathbf{\hat{\Xi}}\right)$ 

# **TEHNIČKE SPECIFIKACIJE**

### **Specifikacije napajanja**

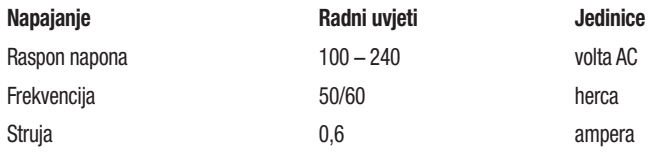

## **Okolišni uvjeti**

#### **Okolišni uvjet Radni uvjet Jedinice**

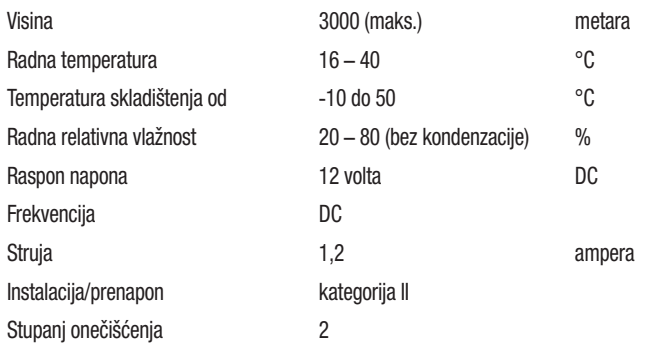

## **UPUTE ZA UPORABU** – **početno postavljanje**

### **Odaberite lokaciju**

Automatski čitač 3M™ Attest™ 490 postavite na čvrstu ravnu površinu, dalje od sunčeve svjetlosti i svjetlosnog izvora sa žarnom niti. Možete postaviti dva uređaja tako da je jedan na drugom kako bi zauzimali manje prostora na radnoj površini.

### **Spojite uređaj na izvor napajanja**

Priključite kabel napajanja na napajanje. Priključite napajanje na automatski čitač 3M™ Attest™ 490 i spojite utikač kabela napajanja u uzemljenu utičnicu izvora izmjenične struje.

#### $\sqrt{N}$  **UPOZORENJE:**

- Nemojte stavljati uređaj u okolinu gdje će biti izložen sunčevoj svjetlosti ili snažnom svjetlosnom izvoru sa žarnom niti.
- Nemojte stavljati uređaj u blizinu bilo kojeg drugog uređaja koji odašilje jako elektromagnetsko polje.
- Nemojte upotrebljavati uređaj koji je postavljen na vibrirajućoj površini.

### **Pričekajte 30 minuta prije uporabe**

Nakon uključivanja pričekajte 30 minuta kako bi se uređaj zagrijao prije stavljanja bioloških indikatora u inkubacijske jažice. Nakon postizanja odgovarajuće inkubacijske temperature prestat će se prikazivati šifra upozorenja C1.

### **Posebna razmatranja**

**Preporučuje se da ne isključujete uređaj kako ne biste morali ponovo obavljati** zagrijavanje. Uređaj možete isključiti ako ga ne planirate upotrebljavati neko duže vrijeme.

 $\sqrt{\frac{4}{2}}$  **UPOZORENJE:** koristite se isključivo napajanjem koje je namijenjeno za ovaj proizvod i potvrđeno za uporabu u vašoj državi.

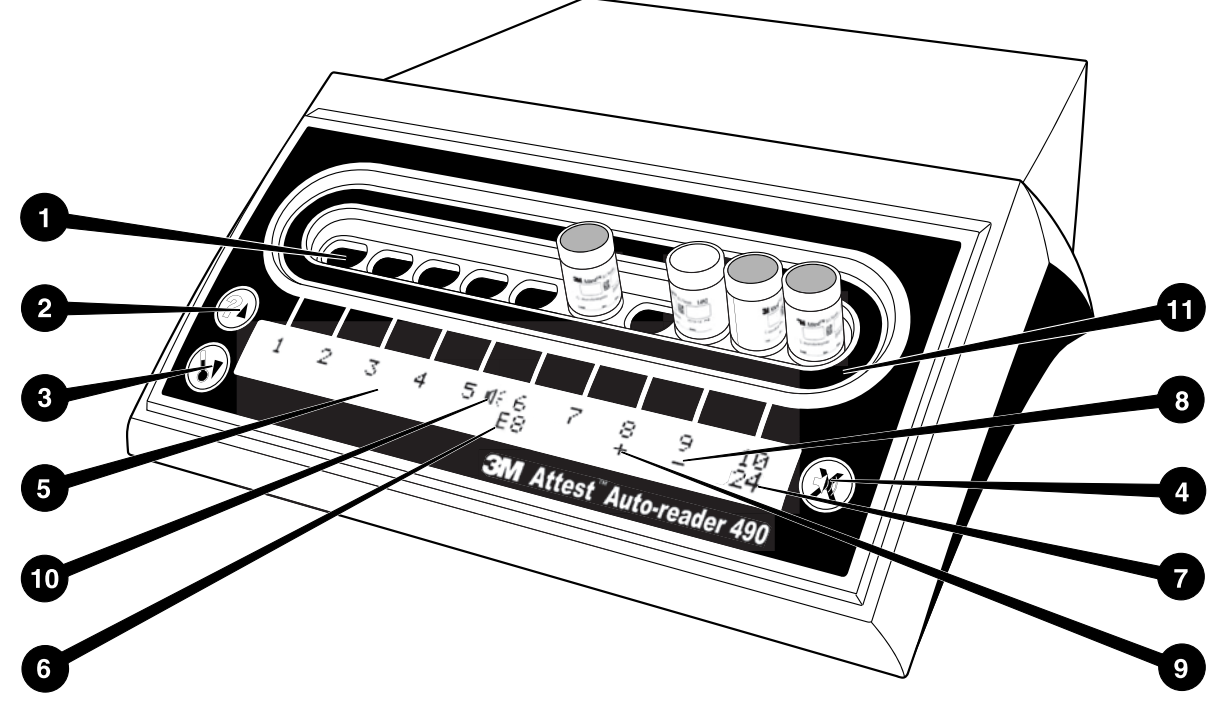

Prednja strana automatskog čitača 3M™ Attest™ 490 sadrži sljedeće:

#### **Jažice**

1. Inkubacijske jažice / jažice za očitanje – automatski čitač 3M™ Attest™ 490 ima deset inkubacijskih jažica.

#### **Gumbi**

- 2. Gumb za prikaz informacija / strelica prema gore
- 3. Gumb za prikaz temperature / strelica prema dolje
- 
- 4. Gumb za ISKLJUČIVANJE zvučnog signala / gumb za unos

### **Zaslon s informacijama**

- 5. LCD-zaslon Zaslon ima pozadinsko osvjetljenje.
- 6. LCD-zaslon Primjer poruke o pogrešci za inkubacijsku jažicu br. 6
- 7. LCD-zaslon Primjer preostalog vremena inkubacije za inkubacijsku jažicu br. 10
- 8. LCD-zaslon Primjer negativnog (-) rezultata biološkog indikatora za inkubacijsku jažicu br. 9
- 9. LCD-zaslon Primjer pozitivnog (+) rezultata biološkog indikatora za inkubacijsku jažicu br. 8
- 10. LCD-zaslon Pokazatelj omogućenog zvučnog upozorenja

### **Pokazatelj konfiguracije**

11. Naljepnica s konfiguracijom inkubacijske jažice crne je boje.

## **UPUTE ZA UPORABU** – **konfiguracija automatskog čitača 3M**™ **Attest**™ **490**

**Napomena:** automatski čitač 3M™ Attest™ 490 u najboljem slučaju treba biti prazan (tj. ne smije sadržavati biološke indikatore) tijekom ponovnog konfiguriranja.

Istovremeno pritisnite gumbe  $\omega$  i  $\omega$  koji se nalaze s prednje strane automatskog čitača 3M™ Attest™ 490 i držite ih pritisnutim 3 sekunde kako biste pokrenuli način rada za konfiguriranje uređaja. Nakon omogućavanja načina rada za konfiguriranje uređaja, odaberite postavke sata, zvučnog upozorenja i web-aplikacije za automatski čitač

3M™ Attest<sup>™</sup> 490 s pomoću gumba sa strelicama prema gore i dolje . Gumb

služi za potvrđivanje "unosa" i pomiče trepćući pokazivač na sljedeću postavku.

### **Postavljanje sata na automatskom čitaču 3M**™ **Attest**™ **490**

Datum i vrijeme na automatskom čitaču 3M™ Attest™ 490 prikazuju se u sljedećem obliku: GGGG-MM-DD SS:MM, s tim da se vrijeme prikazuje u 24-satnom obliku. Kako biste promijenili godinu, ako je potrebno, pritiskom na gumbe sa strelicama prema gore ili dolje odaberite željenu godinu, a zatim pritisnite  $\bigotimes$  za postavljanje mjeseca, odaberite željenu vrijednost i pritisnite  $\mathbb Z$ za postavljanje dana. Pritisnite gumb  $\mathbb Z$ za odabir postavke vremena i podesite željene sate i minute.

## **Postavljanje funkcije zvučnog upozorenja**

Pritiskanjem gumba  $\mathbb{C}$  možete se pomicati po gornjem redu s tekstom. Trepćuće slovo "B" u postavci zvučnog signala označava da se radi o postavci koju je moguće mijenjati. Preporučuje se da odaberete postavku "Omogućen zvučni signal" kako bi uređaj zvučnim signalom upozorio rukovatelja na pozitivan BI, ali možete postaviti i "Onemogućen zvučni signal" s pomoću gumba sa strelicom prema gore ili dolje.

Napomena: ako odaberete postavku "Onemogućen zvučni signal" i potvrdite svoj odabir, ikona zvučnika ( $\ll$ ) nestat će s LCD-zaslona i neće se oglasiti zvučni signal za sve pozitivne biološke indikatore 3M™ Attest™, pogreške i zvučne šifre upozorenja.

**Napomena:**zaslon automatskog čitača 3M™ Attest™ 490 treperi kada se oglasi zvučni signal upozorenja. Onemogućavanjem zvučnog signala upozorenja NEĆE se onemogućiti treperenje LCD-zaslona.

Pritisnite & kako biste odabrali željenu opciju i pomaknite se na sljedeću postavku.

## **Postavljanje neobvezne funkcije web**-**aplikacije automatskog čitača 3M**™ **Attest**™ **490**

Preporučuje se uporaba zadane postavke **omogućenih web-stranica**. Ako je potrebno, web-aplikacija automatskog čitača 3M™ Attest™ 490 može se onemogućiti s pomoću

gumba sa strelicom prema gore ili dolje. Pritisnite **kako biste odabrali željenu** postavku i prikazali zaslon za potvrdu odabira.

**Napomena:** onemogućavanje web-aplikacije automatskog čitača 3M™ Attest™ 490 neće utjecati na povezivanje sa softverom treće strane.

### **Zaslon za potvrdu odabira**

Odaberite Da ili Ne s pomoću gumba sa strelicama i pritisnite za potvrđivanje promjene (ako je odabrano Da) ili zadržavanje postojećih postavki (ako je odabrano Ne), a zatim izađite iz načina rada za konfiguriranje uređaja. LCD-zaslon prebacit će se u uobičajeni prikaz.

**Napomena:** nije moguće konfigurirati inkubacijske jažice na automatskim čitačima 3M™ Attest™ 490 s inačicom softvera 4.0.0 ili novijom. Obratite se društvu 3M za upute o konfiguriranju inkubacijskih jažica na automatskim čitačima s inačicama softvera starijim od 4.0.0.

## **UPUTE ZA UPORABU** – **postupak očitanja**

## **Upute za aktivaciju i inkubaciju biološkog indikatora (BI)**

**PAŽNJA:** prije aktiviranja pričekajte da se biološki indikator 3M™ Attest™ za iznimno brza očitanja ohladi tijekom preporučenog vremenskog razdoblja. Aktiviranje ili pretjerano rukovanje biološkim indikatorom koji se nije dovoljno ohladio može uzrokovati lom staklene ampule.

 **PAŽNJA:** kako bi se izbjegla mogućnost da bočica biološkog indikatora 3M™ Attest™ upije fluorescentni ostatak s kemijskog indikatora ili trake, postavite bočicu biološkog indikatora 3M™ Attest™ tako da izravno ne dodiruje kemijski indikator ili traku.

 **PAŽNJA:** nosite sigurnosne naočale pri aktiviranju biološkog indikatora 3M™ Attest™ za iznimno brza očitanja.

 **PAŽNJA:** nosite sigurnosne naočale i rukavice pri aktiviranju biološkog indikatora 3M™ Attest™ za brza očitanja 1295.

**UPOZORENJE:** za smanjenje rizika u vezi s netočnim rezultatima

Nemojte inkubirati biološki indikator 3M™ Attest™ ako primijetite slomljenu ampulu s medijem nakon obrade i prije aktivacije biološkog indikatora. Ponovo ispitajte sterilizator s novim biološkim indikatorom.

Biološke indikatore 3M™ Attest™ za brza očitanja 1295 aktivirajte i inkubirajte unutar 1 sata od završetka ciklusa sterilizacije.

Prije aktiviranja pričekajte da se biološki indikatori 3M™ Attest™ za iznimno brza očitanja 1491 i 1492V ohlade tijekom preporučenog vremenskog razdoblja.

Biološki indikator 3M™ Attest™ za brza očitania 1295 inkubiraite iskliučivo u automatskim čitačima 3M™ Attest™ 490 s inačicom softvera 4.0.0 ili novijom.

Navedene upute slijedite za očitanje svakog biološkog indikatora 3M™ Attest™ na sljedeći način:

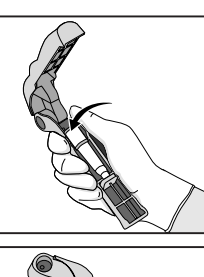

stavite zaštitne naočale (i rukavice ako rukujete s biološkim indikatorom 1295 BI) te **STAVITE** biološki indikator u Attest™ uređaj za aktivaciju biološkogindikatora.

**ZATVORITE** i **STISNITE** uređaj za aktivaciju biološkog indikatora Attest™ kako biste zatvorili čep biološkog indikatora i zdrobili ampulu s medijem.

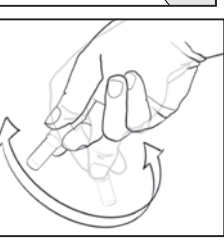

Odmah izvadite biološki indikator, vizualno **PROVJERITE** je li staklena ampula (koja sadrži medij za rast) zdrobljena, a zatim **PROTRESITE** BI kako bi ljubičasti medij za rast iscurio u komoru za rast u donjem dijelu bočice.

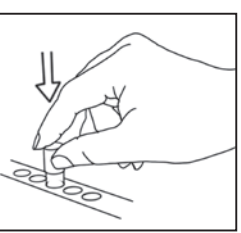

**STAVITE** aktivirani BI u bilo koju inkubacijsku jažicu automatskog čitača 3M™ Attest™ 490 i pratite LCD-zaslon automatskog čitača 3M™ Attest™ 490 kako biste potvrdili pravilno postavljanje biološkog indikatora. Ako je BI pravilno postavljen, na LCD-zaslonu automatskog čitača 3M™ Attest™ 490 prikazat će se \*\*\*, \*\*, \* i preostale minute inkubacije neposredno ispod biološkog indikatora koji se obrađuje.

**ZABILJEŽITE** rezultat inkubacije biološkog indikatora.

 **UPOZORENJE:** nemojte uklanjati biološki indikator iz inkubacijske jažice sve dok simboli (+) ili (-) prikazani na LCD-zaslonu ne označe da je ispitivanje završeno.

## **UPUTE ZA UPORABU** – **dodatne informacije**

### **Postavljanje biološkog indikatora**

Sve inkubacijske jažice na automatskim čitačima 3M™ Attest™ 490 s inačicom softvera 4.0.0 ili novijom programirane su za pružanje konačnog fluorescentnog rezultata unutar 24 minute nakon početka inkubacije i mogu se upotrebljavati za inkubiranje bioloških indikatora 3M™ Attest™ za iznimno brza očitanja 1491 i 1492V te biološkog indikatora 3M™ Attest™ za brza očitanja 1295.

Preostalo vrijeme inkubacije, u minutama, prikazat će se na LCD-zaslonu kako bi se naznačilo da je biološki indikator 3M™ Attest™ postavljen u jažici za očitanje i u postupku inkubacije te ga se **ne smije** dodirivati. Preostalo vrijeme inkubacije upućuje na to da rezultati nisu dostupni jer je inkubacija u tijeku.

**Nemojte uklanjati biološke indikatore 3M™ Attest™ sve dok simboli (+) ili (-) prikazani na LCD-zaslonu ne označe da je ispitivanje završeno.** Nakon utvrđivanja rezultata, dobivena vrijednost neprekidno se prikazuje na LCD-zaslonu u trajanju od 10 sekundi nakon uklanjanja biološkog indikatora iz inkubacijske jažice.

**Napomena:** nakon prve minute inkubacije oglasit će se zvučni signal upozorenja i na LCD-zaslonu prikazati šifra upozorenja C2 **ako se biološki indikatori 3M™ Attest™ slučajno izvade** iz uređaja prije završetka inkubacije. Biološki indikator 3M™ Attest™ **morate vratiti u jažicu za očitanje unutar 10 sekundi ili će rezultati biti izgubljeni.**

 **UPOZORENJE:** nemojte vaditi ili mijenjati položaj biološkog indikatora 3M™ Attest™ nakon postavljanja u jažicu. To može uzrokovati gubitak rezultata i netočno ispitivanje biološkog indikatora.

# **UPUTE ZA UPORABU** – **pozitivna kontrola**

### **Pozitivna kontrola**

Aktivirajte i inkubirajte barem jedan neobrađeni biološki indikator 3M™ Attest™ koji će služiti kao pozitivna kontrola svaki dan u kojem uređaj inkubira i očita obrađeni biološki indikator 3M™ Attest™. Na naljepnicu napišite slovo "K" (za "kontrolu") i datum. Pozitivnu kontrolu možete staviti u bilo koju inkubacijsku jažicu. Pozitivnu kontrolu treba upotrebljavati za svaki kataloški broj i ona mora imati isti broj serije kao i obrađeni biološki indikator 3M™ Attest™.

Dobra je praksa upotrebljavati pozitivnu kontrolu svaki dan u kojem uređaj inkubira obrađeni biološki indikator 3M™ Attest™. Time se pomaže potvrditi:

- jesu li postignute točne temperature inkubacije (očitavanjem grijača dobivena je vrijednost 60 °C +/- 2 °C);
- da nema nikakvih poteškoća sa sporama zbog nepravilne temperature i vlažnosti tijekom skladištenja ili blizine kemijskih sredstava;
- sposobnost medija za poticanje brzog rasta; i
- pravilan rad sastavnih dijelova automatskog čitača 3M™ Attest™ 490.

## **UPUTE ZA UPORABU** – **tumačenje rezultata**

### **Fluorescentni rezultati**

Nakon stavljanja biološkog indikatora 3M™ Attest™ u inkubacijsku jažicu, na LCD-zaslonu automatskog čitača 3M™ Attest™ 490 prikazat će se \*\*\*, \*\*, \*, a zatim i preostale minute inkubacije neposredno ispod biološkog indikatora koji se obrađuje kako bi se označilo da je u tijeku inkubacija/očitanje. Kada je na zaslonu prikazano preostalo vrijeme inkubacije, ne smijete dodirivati niti uklanjati biološki indikator 3M™ Attest™.

Na LCD-zaslonu ispod biološkog indikatora prikazat će se (+) i oglasiti zvučni signal upozorenja (ako je omogućena značajka zvučnog upozoravanja) čim se utvrdi pozitivan rezultat za taj biološki indikator 3M™ Attest™.

Ako se utvrdi negativan rezultat po završetku inkubacije biološkog indikatora 3M™ Attest™, na LCD-zaslonu ispod tog biološkog indikatora prikazat će se (-). Konačni negativni fluorescentni rezultat (-) nakon 24 minute inkubiranja obrađenog biološkog indikatora 3M™ Attest™ označava prihvatljivi postupak sterilizacije.

Nakon pojave simbola + ili - i bilježenja rezultata, možete ukloniti biološki indikator 3M™ Attest™ iz jažice. Rezultat (+ ili -) prikazuje se na LCD-zaslonu sve dok se biološki indikator ne ukloni iz inkubacijske jažice. Rezultat se prestaje prikazivati deset sekundi nakon uklanjanja biološkog indikatora. Nemojte ponovno inkubirati biološke indikatore jer rezultat neće biti važeći.

Pozitivna (neobrađena) kontrola za biološki indikator 3M™ Attest™ mora dati pozitivan fluorescentni rezultat (+). Rezultati dobiveni za obrađeni biološki indikator 3M™ Attest™ nisu važeći ako pozitivna kontrola nema pozitivan fluorescentni rezultat (+). Kod obrađenog biološkog indikatora 3M™ Attest™ pozitivan (+) rezultat ukazuje na neuspješan postupak sterilizacije.

Odmah postupite po uputama u slučaju pozitivnog rezultata ispitivanja. Odredite uzrok pozitivnog rezultata za biološki indikator 3M™ Attest™ i ponovo ispitajte rad sterilizatora u skladu s postojećim pravilima i procedurama svoje ustanove.

### **Neobvezni rezultat vizualne promjene pH boje** – **biološki indikatori 3M**™ **Attest**™ **za iznimno brza očitanja 1491 i 1492V**

Biološki indikatori 3M™ Attest™ za iznimno brza očitanja mogu se dodatno inkubirati kako bi se ostvarila vizualna promjena pH boje. Navedena dodatna inkubacija nije namijenjena za rutinsko korištenje i može se upotrebljavati u posebnim ispitivanjima. Zbog visoke osjetljivosti fluorescentnog rezultata, nema razloga za inkubaciju bioloških indikatora 3M™ Attest™ za iznimno brzo očitanje 1491 i 1492V u trajanju dužem od 24 minute. Nakon aktiviranja i tijekom inkubacije, bijeli netkani materijal u biološkom indikatoru apsorbira indikator bromkrezol ljubičasti, boju indikatora koja je osjetljiva na pH i nalazi se u mediju za rast, te se pojavljuje plava boja. Kod pozitivne kontrole dolazi do promjene boje medija za rast i/ili netkanog materijala u žutu unutar 24 sata za biološke indikatore 1491 i unutar 48 sati za biološke indikatore 1492V. Pojava žute boje u bočici ukazuje na pozitivan rezultat. Kod obrađenog biološkog indikatora, promjena boje medija i/ili netkanog materijala iz ljubičaste u žutu ukazuje na neuspješan postupak sterilizacije. Negativan rezultat promjene pH boje, tj. medij i netkani materijal i dalje su ljubičasti/plavi, može se utvrditi nakon 24 sata za biološke indikatore 1491 i nakon 48 sati za biološke indikatore 1492V.

### **Neobvezni rezultat vizualne promjene pH boje** – **biološki indikator 3M**™ **Attest**™ **za brza očitanja 1295**

Biološki indikator 3M™ Attest™ i za brza očitanja 1295 za sterilizaciju parama vodikova peroksida mogu se dodatno inkubirati kako bi se ostvarila vizualna promjena pH boje. Zbog visoke osjetljivosti fluorescentnog rezultata, nema razloga za daljnju inkubaciju bioloških indikatora 3M™ Attest™ 1295 nakon utvrđivanja i bilježenja fluorescentnog rezultata. Navedena dodatna inkubacija nije namijenjena za rutinsko korištenje, ali može se upotrebljavati u posebnim ispitivanjima.

U slučaju pozitivne kontrole biološkog indikatora doći će do promjene boje medija za rast u žutu u roku od 24 sata. Pojava žute boje u bočici ukazuje na pozitivan rezultat. Nakon pojavljivanja žute boje možete zabilježiti rezultat promjene pH boje i odložiti biološki indikator.

Preporučuje se prebaciti obrađene biološke indikatore 3M™ Attest™ za brza očitanja 1295 u ovlaženi inkubator kako biste izbjegli isušivanje medija. Ako želite dobiti rezultat vizualne promjene pH boje, prebacite obrađeni biološki indikator 1295 BI u ovlaženi inkubator nakon utvrđivanja fluorescentnog rezultata u automatskom čitaču 3M™ Attest™ 490. Promjena boje medija iz ljubičaste u žutu ukazuje na neuspješan postupak sterilizacije. Negativan rezultat promjene pH boje, tj. medij je i dalje ljubičast, može se utvrditi nakon 7 dana.

## **UPUTE ZA UPORABU** – **odlaganje u otpad**

Uređaj sadrži litijsku bateriju. Uređaj odložite u skladu s federalnim, državnim i lokalnim pravilima i zahtjevima.

# **ZNAČAJKE AUTOMATSKOG ČITAČA 3M**™ **ATTEST**™ **490**

#### **Zvučno upozorenje**

Nakon utvrđivanja pozitivnog rezultata oglasit će se zvučno upozorenje popraćeno treperenjem pozadinskog osvjetljenja LCD-zaslona, a na LCD-zaslonu odmah će se prikazati simbol (+) ispod odgovarajućeg biološkog indikatora. Zvučno upozorenje također će se oglasiti ako se biološki indikator 3M™ Attest™ ukloni iz automatskog čitača 3M™ Attest™ 490 prije utvrđivanja konačnog rezultata. Ako ne vratite biološki indikator 3M™ Attest™ u jažicu za inkubaciju unutar 10 sekundi, može doći do gubitka podataka.

## **Uključivanje/isključivanje zvučnog upozorenja**

Zvučno upozorenje na pozitivne rezultate možete isključiti za određene biološke indikatore 3M™ Attest™. Upozorenje isključite pritiskom na gumb "ISKLJUČI zvučno upozorenje" nakon što se oglasi. Time ćete isključiti zvučno upozorenje samo za taj biološki indikator. Zvučno upozorenje ponovo će se oglasiti za bilo koji pozitivni rezultat biološkog indikatora 3M™ Attest™ koji se naknadno utvrdi u drugim jažicama. Uklanjanjem biološkog indikatora 3M™ Attest™ također ćete ponovno aktivirati zvučno upozorenje za tu jažicu. Pritiskom gumba "ISKLJUČI zvučno upozorenje" ne utišava se upozorenje na pogreške ili zvučne šifre upozorenja. Pogledajte odjeljak o konfiguriranju uređaja za više informacija o onemogućavanju zvučnog upozorenja.

### **Postavljanje uređaja**

Možete postaviti dva automatska čitača 3M™ Attest™ 490s jedan na drugog kako bi zauzimali manje prostora na radnoj površini.

## **Gumb za prikaz informacija**

Ako pritisnete gumb za prikaz informacija, na LCD-zaslonu automatskog čitača 3M™ Attest™ 490 prikazuju se dva retka teksta.

U gornjem retku prikazuje se sljedeće (s lijeva na desno):

- serijski broj automatskog čitača 3M™ Attest™ 490;
- inačica ugrađenog softvera (V X.Y.Z) automatskog čitača 3M™ Attest™ 490;
- trenutni datum i vrijeme.

U donjem retku prikazuje se sljedeće:

• vrsta konfiguracije biološkog indikatora za jažice 1 – 10 (npr. Attest).

Dvaput pritisnite gumb za prikaz informacija kako bi se na LCD-zaslonu automatskog čitača 3M™ Attest™ 490 prikazalo sljedeće:

- gornji redak: dinamička IP adresa (ako je uređaj spojen na Ethernet-utičnicu);
- donji redak: datum (GGGG-MM-DD) i vrijeme uključivanja automatskog čitača 3M™ Attest™ 490.

Triput pritisnite gumb za prikaz informacija kako bi se na LCD-zaslonu automatskog čitača 3M™ Attest™ 490 prikazala jedinstvena Media Access Control (MAC) adresa uređaja.

## **Praćenje temperature**

Automatski čitač 3M™ Attest™ 490 sadrži ugrađeni program za provjeru i praćenje temperature. Ako je temperatura izvan navedenog raspona (60 °C +/- 2 °C), prikazat će se šifra pogreške. Temperatura grijača može se provjeriti jednim pritiskom na gumb za provjeru temperature.

#### **Jednostavna konfiguracija**

Automatski čitač 3M™ Attest™ 490 može se konfigurirati s pomoću gumba na prednjoj strani uređaja ili s pomoću neobvezne web-aplikacije za automatski čitač 3M™ Attest™ 490.

#### **Neobvezna web**-**aplikacija za automatski čitač 3M**™ **Attest**™ **490**

Automatski čitač 3M™ Attest™ 490 možete povezati s računalom putem Ethernet veze kako biste pristupili sljedećim dodatnim mogućnostima uređaja:

- daljinski pregled trenutnog statusa bioloških indikatora u automatskom čitaču 3M™ Attest™ 490 putem računala. Za ostvarivanje pune funkcionalnosti ove značajke potreban je internetski preglednik kompatibilan s tehnologijom HTML5 i omogućenim JavaScriptom;
- daljinski pregled i konfiguriranje postavki automatskog čitača 3M™ Attest™ 490;
- pregledavanje zapisa o posljednjih 100 bioloških indikatora;
- ispisivanje dokumentacije putem lokalnog ili umreženog pisača i/ili spremanje dokumentacije u obliku elektroničke datoteke.\*

\* Pogledajte pravila i postupak za pohranjivanje i čuvanje zapisa svoje ustanove.

## **VODIČ ZA OTKLANJANJE POTEŠKOĆA**

# **ODRŽAVANJE I ČIŠĆENJE**

**/!\ PAŽNJA:** prije čišćenja obavezno odvojite automatski čitač 3M™ Attest™ 490 od izvora napajanja i pričekajte da se ohladi.

Nemojte prolijevati tekućine na ili u uređaj. Nemojte uranjati uređaj u tekućinu.

Vanjske površine čistite u skladu s uputama proizvođača.

Nemojte otvarati kućište uređaja – ne sadrži dijelove koje mogu popravljati korisnici. Uređaj morate vratiti proizvođaču radi popravka.

Vanjsku površinu automatskog čitača 3M™ Attest™ 490 čistite s pomoću vlažne krpe koju ste prethodno umočili u blagi deterdžent. Nemojte čistiti unutarnje dijelove uređaja. Ako je potrebno dodatno očistiti jažice, uputite uređaj na popravak ili zamjenu.

**Napomena:** automatski čitač 3M™ Attest™ 490 ne sadrži dijelove koje mogu popravljati korisnici niti ne zahtjeva rutinsko održavanje ili kalibraciju. Svi kvarovi uređaja bit će označeni odgovarajućom šifrom pogreške. Objašnjenja šifri pogrešaka navedena su u vodiču za otklanjanje poteškoća.

Ako se prikaže šifra pogreške, odvojite automatski čitač 3M™ Attest™ 490 iz napajanja i ponovno ga spojite kako biste pokrenuli samodijagnostičko ispitivanje uređaja. Ako se ponovo prikaže šifra pogreške, uputite uređaj na popravak ili zamjenu.

Otkriveni kvarovi bit će označeni porukom upozorenja ili šifrom pogreške na LCD-zaslonu ispod odgovarajuće jažice za inkubaciju bioloških indikatora. Ako je ova značajka prethodno aktivirana, zvučno upozorenje i treperenje pozadinskog osvjetljenja LCD-zaslona upozorit će korisnika na sve poruke upozorenja (osim C1) i šifre pogrešaka. Zvučno upozorenje i

pozadinsko osvjetljenje mogu se utišati i ugasiti pritiskom na gumb "ISKLJUČI zvučno upozorenje" (SS), Imajte na umu da se onemogućavanjem zvučnog upozorenja NEĆE onemogućiti treperenje LCD-zaslona. Obratite pažnju na sljedeće:

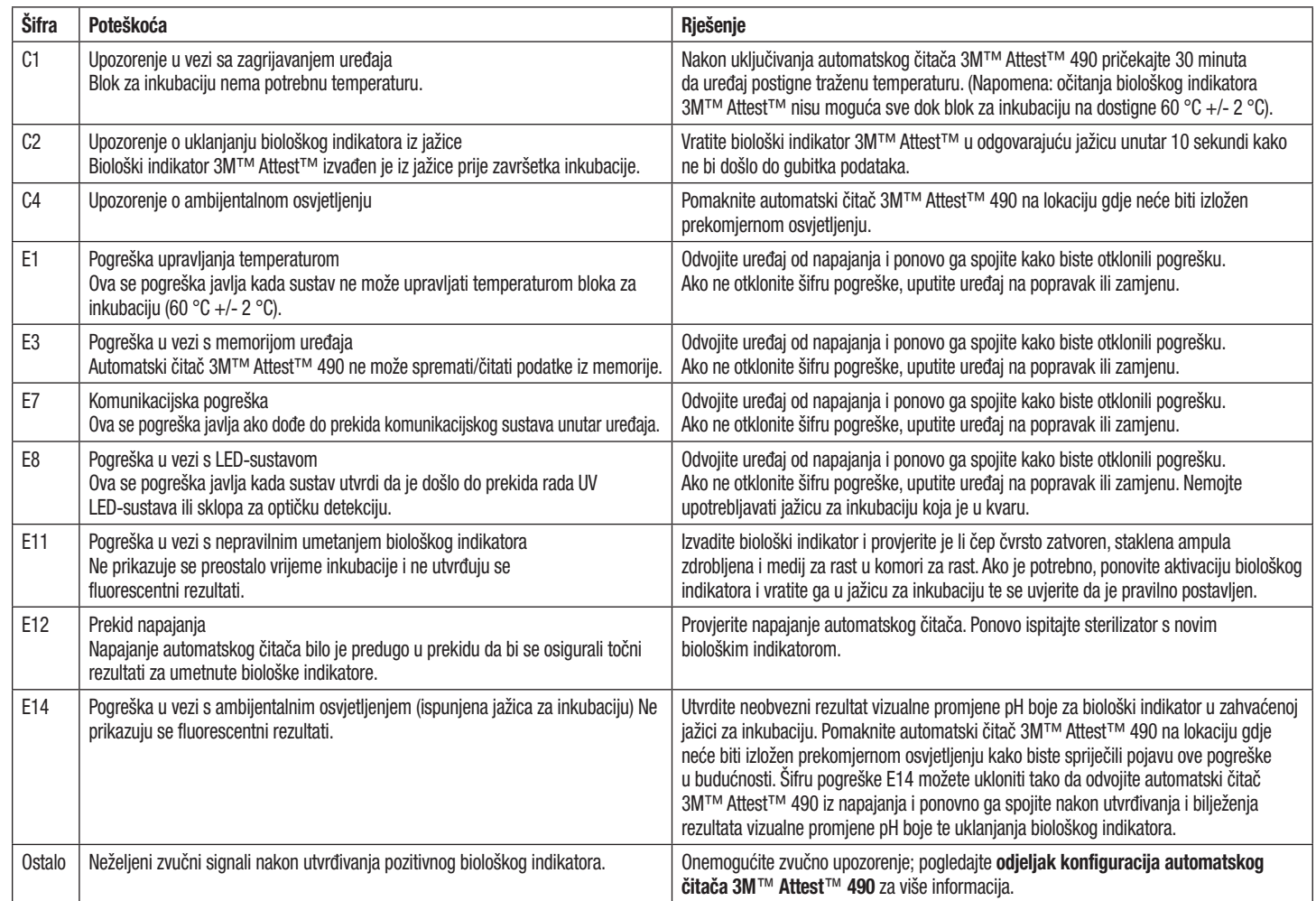

 $\bigcirc$ 

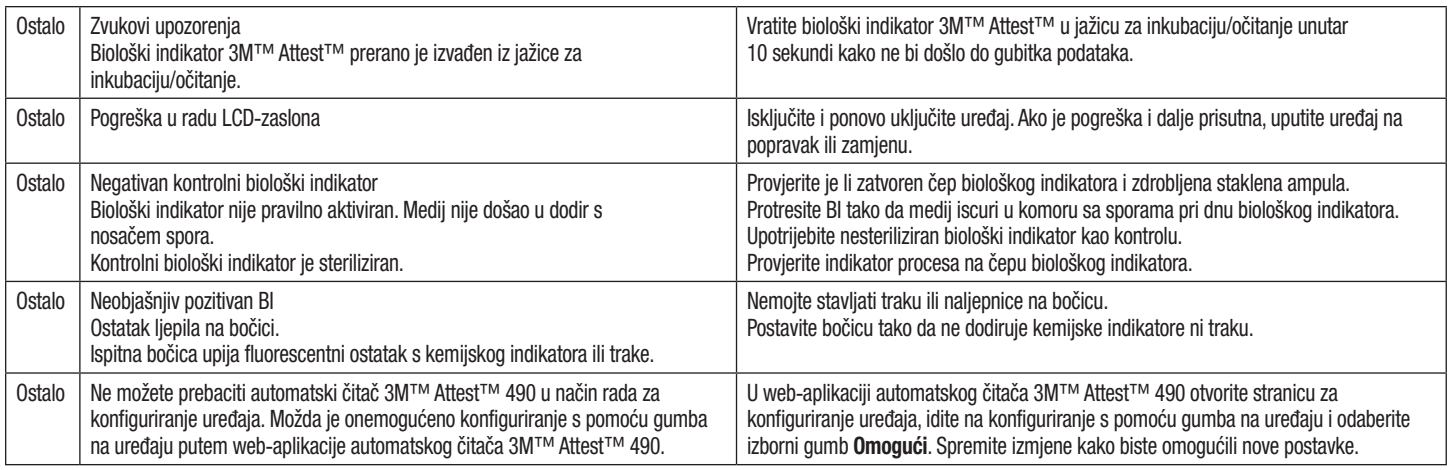

## **NEOBVEZNA WEB**-**APLIKACIJA ZA AUTOMATSKI ČITAČ 3M**™ **ATTEST**™ **490**

### **Zahtjevi za internetski preglednik**

Web-sučelje osmišljeno je za pregledavanje s pomoću internetskog preglednika kompatibilnog s tehnologijom HTML5 i omogućenim JavaScriptom (npr. Google Chrome).

### **Ethernet priključak:**

mrežni preklopnik/usmjerivač s mogućnošću automatskog pregovaranja koji će prepoznati automatski čitač kao uređaj koji radi na 10 Mbps i komunicira poludupleksno ili se može ručno konfigurirati kao uređaj koji radi na 10 Mbps i komunicira poludupleksno.

### **Povezivanje s web**-**aplikacijom automatskog čitača 3M**™ **Attest**™ **490**

Kako biste se koristili web-aplikacijom automatskog čitača 3M™ Attest™ 490, automatski čitač 3M™ Attest™ 490 mora biti spojen na mrežu vaše ustanove s pomoću isporučenog Ethernet-kabela. Obratite se svojem IT odjelu za pomoć u vezi s mrežnim povezivanjem. Svaki automatski čitač 3M™ Attest™ 490 ima jedinstvenu MAC adresu koja se prikazuje na LCD-zaslonu uređaja kada korisnik triput pritisne gumb za prikaz informacija. MAC adresa se također prikazuje na dnu stranice za konfiguriranje u web-aplikaciji automatskog čitača 3M™ Attest™ 490. Komunikacija se odvija putem HTTP protokola i porta 80. Korisnici se mogu povezati s web-aplikacijom automatskog čitača 3M™ Attest™ 490 unošenjem URL-a koji se temelji na serijskom broju ili IP adresi automatskog čitača 3M™ Attest™ 490. Kako biste pristupili web-aplikaciji automatskog čitača 3M™ Attest™ 490 sa svog računala koje se nalazi u drugoj podmreži od one u kojoj je spojen automatski čitač 3M™ Attest™ 490, upotrijebite URL koji se temelji na IP adresi.

**Napomena:** za pristup web-aplikaciji automatskog čitača 3M™ Attest™ 490 iz sigurne mreže, računalo mora imati pristup sigurnoj mreži; navedeno se može ostvariti povezivanjem s pomoću mrežnog Ethernet-kabela, prijavljivanjem na bežičnu mrežu ustanove ili povezivanjem putem virtualne privatne mreže (VPN).

#### **URL temeljen na serijskom broju**

- 1. Spojite isporučeni Ethernet-kabel automatskog čitača 3M™ Attest™ 490 na Ethernet-utičnicu.
- 2. Pritisnite gumb en jednom za prikaz 6-znamenkastog serijskog broja automatskog čitača 3M™ Attest™ 490 na lijevoj strani gornjeg retka na LCD-zaslonu.
- 3. Unesite http://attestxxxxxx u adresnu traku internetskog preglednika na računalu, gdje xxxxxx predstavlja serijski broj uređaja (npr. http://attest101127) iz 2. koraka, te pritisnite tipku za potvrdu unosa.
- 4. Na računalu će se prikazati stranica sa statusom web-aplikacije automatskog čitača 3M™ Attest™ 490. Dodajte ovu stranicu u "Omiljene" stranice u internetskom pregledniku kako biste joj kasnije jednostavnije pristupili.

#### **B. URL temeljen na IP adresi**

Web-aplikaciji automatskog čitača 3M™ Attest™ 490 također možete pristupiti putem dinamičke ili statičke IP adrese.

#### **1. Dinamička IP adresa**

Dinamička IP adresa dodjeljuje se kada je Ethernet-kabel automatskog čitača 3M™ Attest™ 490 spojen na odgovarajuću Ethernet-utičnicu.

Dvaput pritisnite i otpustite gumb  $\omega$  za prikaz dinamičke IP adrese automatskog čitača 3M™ Attest™ 490. Unesite http://IPadresa (npr. http://xxx.xxx.xxx.xxx) u adresnu traku

internetskog preglednika na računalu i pritisnite tipku za potvrdu unosa. Prikazat će se stranica sa statusom web-aplikacije automatskog čitača 3M™ Attest™ 490.

#### **2. Statička IP adresa**

Zaposlenici IT odjela u vašoj ustanovi mogu zahtijevati da se uređaji spajaju na mrežu putem statičke IP adrese. U tom se slučaju obratite IT odjelu i zatražite statičku IP adresu.

Zabilježite statičku IP adresu koju vam je dao vaš IT odjel ovdje: \_\_\_\_\_\_\_\_\_\_\_. Označite Ethernet-priključak s dodijeljenom adresom. Unesite http://statičkaIPadresa (npr. http:// xxx.xxx.xxx.xxx) u adresnu traku internetskog preglednika na računalu i pritisnite tipku za potvrdu unosa. Prikazat će se stranica sa statusom web-aplikacije automatskog čitača .<br>3M™ Attest™ 490.

### **Informacije o stranicama web**-**aplikacije automatskog čitača 3M**™ **Attest**™ **490**

Web-aplikacija automatskog čitača 3M™ Attest™ 490 sastoji se od četiri stranice:

#### **a) Stranica sa statusom**

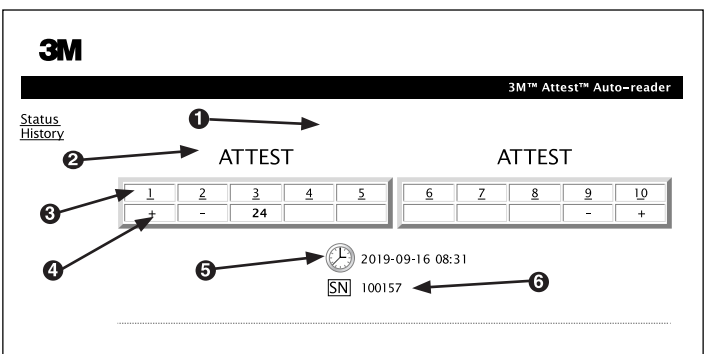

- 1. Nadimak korisnika (neobvezno)
- 2. Konfiguracija jažice
- 3. Broj jažice
- 4. Rezultat/preostalo vrijeme inkubacije
- 5. Datum i vrijeme
- 6. Serijski broj automatskog čitača 3M™ Attest™ 490

Stranica sa statusom daje prikaz konfiguracije i LCD-zaslona automatskog čitača 3M™ Attest™ 490 u stvarnom vremenu. Na ovoj stranici također se prikazuju trenutačni datum i vrijeme te serijski broj automatskog čitača 3M™ Attest™ 490. Korisnik se može s ove stranice pomaknuti na:

- stranicu s povijesnim prikazom klikom na Povijest na lijevoj strani zaslona.
- stranicu s pojedinostima rezultata klikom na broj jažice koja se upotrebljava (tj. jažice u kojoj se trenutno inkubira BI). Odabirom prazne jažice korisnik se prebacuje na stranicu s povijesnim prikazom.

#### **b) Stranica s pojedinostima rezultata**

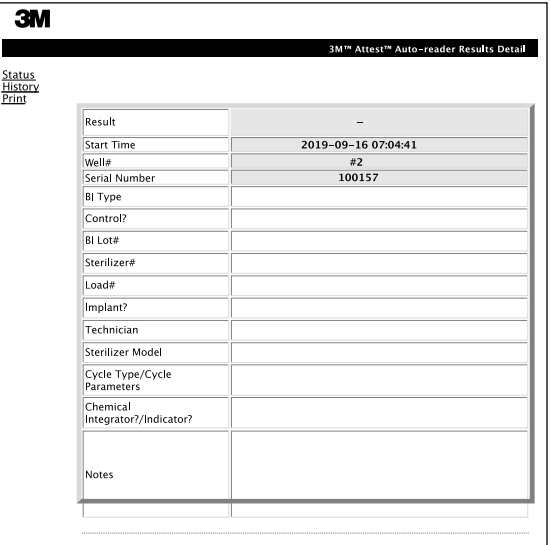

Ova stranica sadrži zapise svih inkubiranih indikatora. Korisnik može ispisati primjerak dokumentacije i/ili spremiti zapis kao elektroničku datoteku.

**Napomena 1.:** prva četiri retka (označena zelenom bojom) automatski popunjava automatski čitač 3M™ Attest™ 490 i korisnik ih ne može mijenjati. Preostale retke popunjava korisnik kako bi zadovoljio zahtjeve svoje ustanove u vezi s dokumentacijom.

**Napomena 2.:** stranica s pojedinostima rezultata rjeđe se ažurira od stranice sa statusom. Ako rezultat BI-a nije dostupan, stranica s pojedinostima prikazuje preostale minute inkubacije u polju za rezultat.

#### **c) Stranica s povijesnim prikazom**

Г

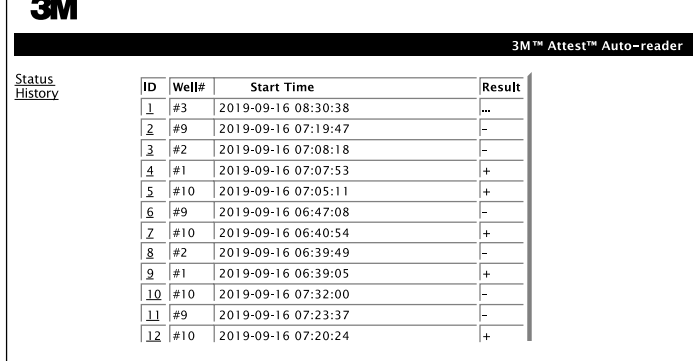

Automatski čitač 3M™ Attest™ 490 pohranjuje rezultate u ugrađenom softveru za zadnjih 100 inkubiranih bioloških indikatora. Stranica s povijesnim prikazom u web-aplikaciji automatskog čitača 3M™ Attest™ 490 daje sažetak posljednjih 100 rezultata.

#### **d) Stranica za konfiguriranje**

Ova stranica omogućuje konfiguriranje mrežnih i jezičnih postavki automatskog čitača 3M™ Attest™ 490 putem web-aplikacije automatskog čitača 3M™ Attest™ 490.

**Dokumentiranje rezultata bioloških indikatora putem web**-**aplikacije automatskog čitača 3M**™ **Attest**™ **490**

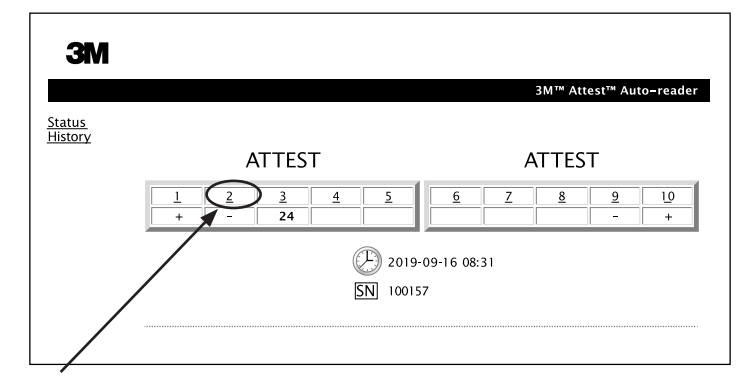

#### 1. **Otvorite stranicu s pojedinostima rezultata**

Nakon umetanja novog biološkog indikatora 3M™ Attest™ za iznimno brzo očitanje u automatski čitač 3M™ Attest™ 490, najbolja je praksa da otvorite stranicu s pojedinostima rezultata unutar web-aplikacije automatskog čitača 3M™ Attest™ 490 za taj biološki indikator klikom na odgovarajući broj jažice na stranici sa statusom.

2. **Unesite** točne podatke za taj biološki indikator (npr. vrstu, broj serije, broj sterilizatora, broj opterećenja, naziv tehničara itd.) u polja za uređivanje. Koristite se odjeljkom za unos napomena kako biste zabilježili informacije koje nisu propisane u predviđenim naslovima redaka; primjerice, možda želite upotrijebiti ovo polje za bilježenje stavki u vezi s opterećenjem.

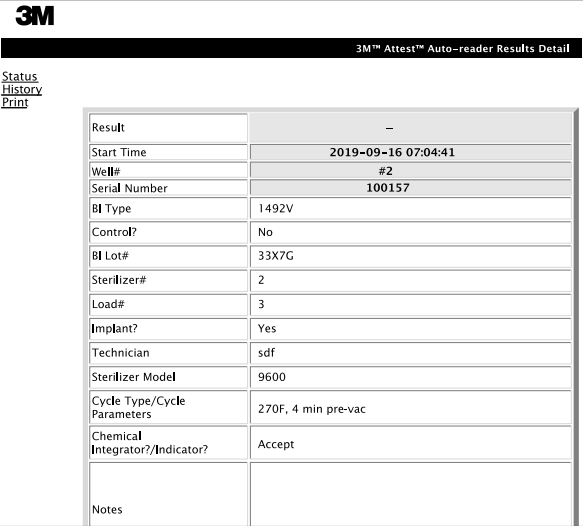

- 3. Unesene informacije automatski se spremaju u privremeni prostor za pohranu internetskog preglednika na računalu korisnika svakih 60 sekundi ili napuštanjem stranice s pojedinostima rezultata.
- 4. Ispis/pohrana. Kada je dostupan rezultat za biološki indikator, ispišite ga ili pohranite stranicu s pojedinostima rezultata kako biste izradili zapis. Stranica se može ispisati i/ ili spremiti obliku elektroničke datoteke.

### **Važno! Pohranjuju se podaci samo za zadnjih 100 inkubiranih indikatora.**

Softver ugrađen u automatski čitač 3M™ Attest™ 490 sprema podatke iz polja koja se automatski popunjavaju (tj. polja označena zelenom bojom). Aplikacija se oslanja na privremenu pohranu u internetskom pregledniku korisnika za spremanje podataka iz polja koja popunjava korisnik. U oba se slučaja pohranjuju podaci samo za zadnjih 100 zapisa, tj. 101. inkubirani biološki indikator izbrisat će podatke spremljene za prvi inkubirani biološki indikator. Kako biste zadržali pojedinosti rezultata za buduću uporabu, preporučujemo da ispišete stranicu čim bude dostupan rezultat biološkog indikatora.

### **Korištenje stranice s povijesnim prikazom**

Kako biste pregledali ili ispisali odgovarajući zapis, kliknite na ID-broj željenog zapisa i prikazat će se pojedinosti rezultata za taj BI.

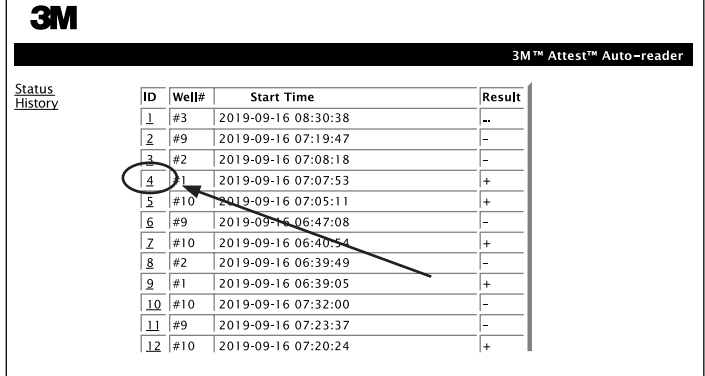

Napomena 1.: stupac 1, "ID", sadrži dodijeljeni ID-broj pri čemu ID-broj 1 predstavlja najnoviji zapis, a ID-broj 100 predstavlja najstariji zapis. Radi jednostavnijeg traženja određenog zapisa možete razvrstavati sve stupce; kako biste pronašli određeni zapis, jednostavno kliknite na naslov stupca za uzlazno razvrstavanje i kliknite drugi put za silazno razvrstavanje.

**Napomena 2.:** stranica s povijesnim prikazom rjeđe se ažurira od stranice sa statusom. Ako nije dostupan rezultat za BI, stranica s povijesnim prikazom sadrži ••• u stupcu s rezultatima kako bi se ukazalo da je inkubacija još uvijek u tijeku.

#### **Korištenje stranice za konfiguriranje**

Određene postavke i konfiguracijske opcije dostupne su samo na stranici za konfiguriranje unutar web-aplikacije automatskog čitača 3M™ Attest™ 490 koja je zaštićena lozinkom. Automatski čitač 3M™ Attest™ 490 u najboljem slučaju treba biti prazan (tj. ne smije sadržavati biološke indikatore) tijekom ponovnog konfiguriranja. Otvorite stranicu za konfiguriranje na sljedeći način:

1) unesite http://attestxxxxxx/protect/config.htm (gdje xxxxxx predstavlja 6-znamenkasti serijski broj uređaja), ili

2) http:// xxx.xxx.xxx.xxx/protect/config.htm (gdje xxx.xxx.xxx.xxx predstavlja IP adresu) u adresnu traku internetskog preglednika i pritisnite tipku Kreni ili tipku za potvrdu unosa. Prikazat će se zaslon sa sigurnosnim opcijama. Ispunite polja za uređivanje kako slijedi:

#### **User name (Korisničko ime):** manager

#### **Password (Lozinka):** Attest

i pritisnite OK (U redu).

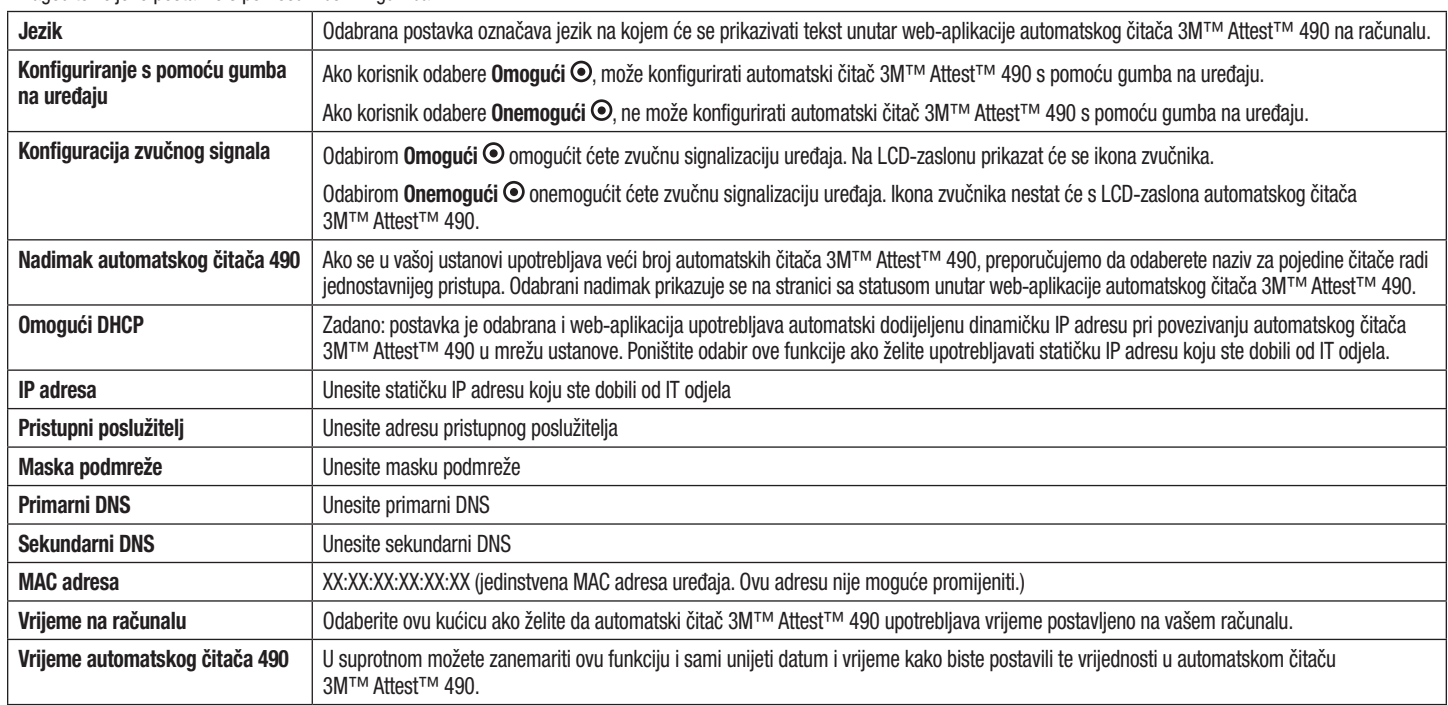

Prilagodite željene postavke s pomoću izbornih gumba.

Nakon što promijenite željene postavke, kliknite na gumb za spremanje konfiguracije kako biste spremili promjene. Prikazat će se novi zaslon s potvrdom postavki.

# **OTKLANJANJE POTEŠKOĆA S WEB**-**APLIKACIJOM ZA AUTOMATSKI ČITAČ 3M**™ **ATTEST**™ **490**

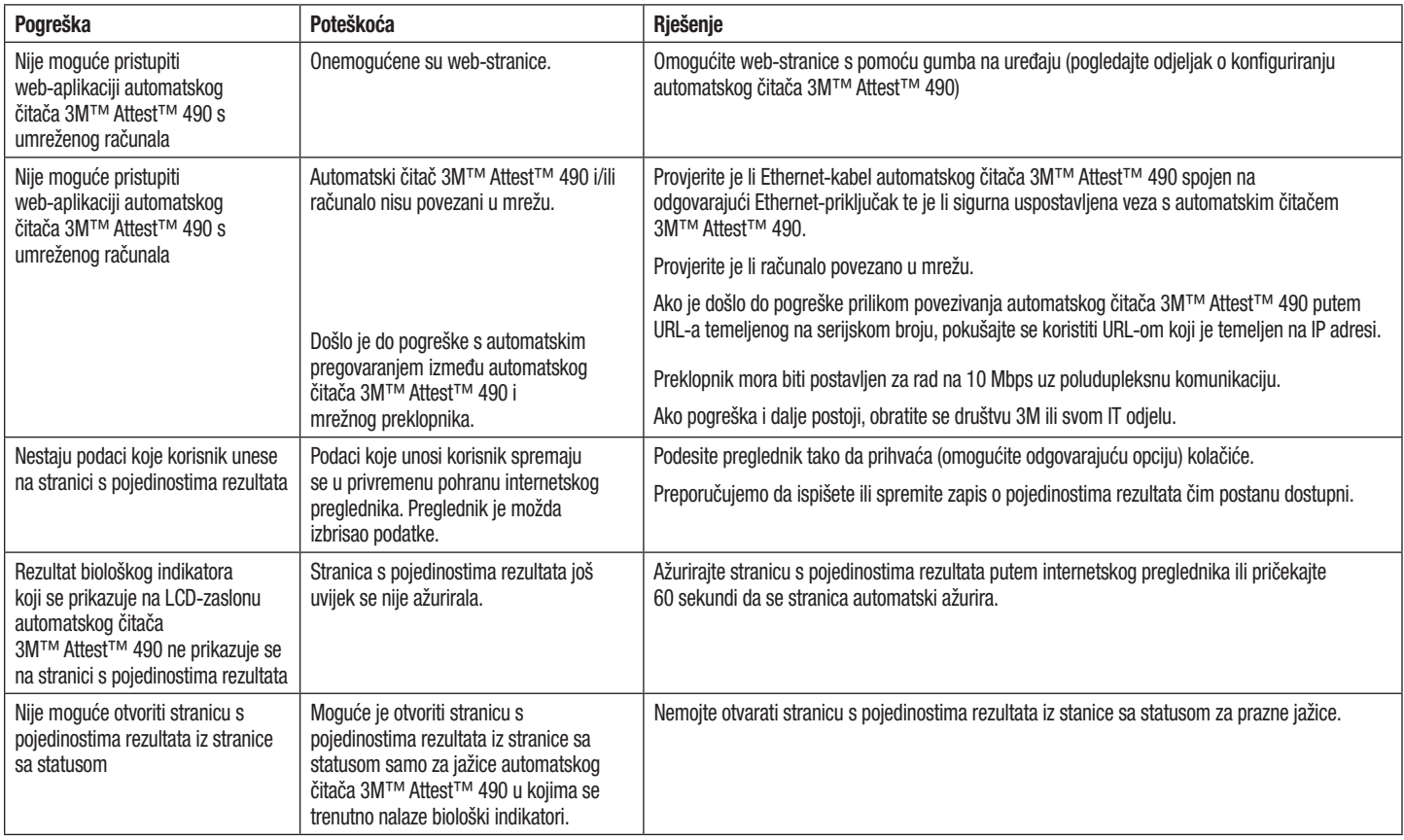

## **POPRAVAK I ZAMJENA**

Automatski čitač 3M™ Attest™ 490s u SAD-u šaljite na sljedeću adresu:

#### **3M Health Care Service Center** Suite 200, Bldg. 502 3350 Granada Avenue North Oakdale, MN 55128

1-800-228-3957

Ako se nalazite izvan SAD-a, obratite se lokalnom društvu kćeri društva 3M.

Sva pitanja uputite službi za korisnike na broj telefona: 1-800-228-3957.

Bu ürünü kullanmadan önce tüm güvenlik bilgilerini okuyun ve anlayın.

# **İÇİNDEKİLER**

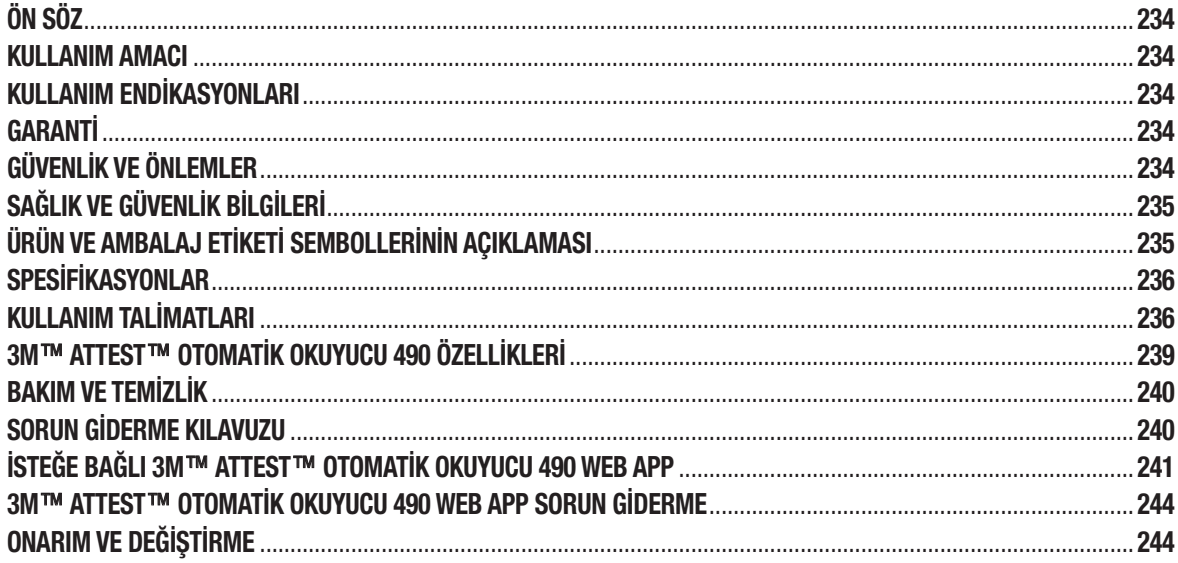

 $\begin{picture}(20,20) \put(0,0){\line(1,0){155}} \put(15,0){\line(1,0){155}} \put(15,0){\line(1,0){155}} \put(15,0){\line(1,0){155}} \put(15,0){\line(1,0){155}} \put(15,0){\line(1,0){155}} \put(15,0){\line(1,0){155}} \put(15,0){\line(1,0){155}} \put(15,0){\line(1,0){155}} \put(15,0){\line(1,0){155}} \put(15,0){\line(1,0){155}} \$ 

 $(r)$ 

### **İçerikle İlgili Sorumluluk Reddi Beyanları**

#### **Görsel Malzemeyle İlgili Sorumluluk Reddi Beyanı**

Örnek çıktılar, grafikler, gösterimler ve ekranlar yalnızca bilgi vermek ve göstermek amaçlıdır ve klinik değerlendirmeler ve bakım değerlendirmeleri için kullanılamaz. Örnek çıktılar ve ekranlarda gösterilen veriler gerçek hasta adlarını veya test sonuçlarını yansıtmaz.

#### **Donanımla İlgili Sorumluluk Reddi Beyanı**

3M™ Attest™ Otomatik Okuyucu 490 donanım spesifikasyonlarının değiştirilme hakkı saklıdır. Kılavuza dahil edilmiş sistem görüntüleri, donanım bileşenleri ve donanım spesifikasyonları kurulu sistemle uyuşmayabilir. Yetkili sistem kurulumunda gerçekleştirilen değişikliklerin ve modifikasyonların bu belgede açıklanan işlevler ile uyumlu olduğu doğrulanmıştır.

## **KULLANIM AMACI**

3M™ Attest™ Süper Hızlı Sonuç Veren Biyolojik İndikatör Sistemi, sağlık kurumlarında gerçekleştirilen buharla sterilizasyon işlemlerinin hızlı ve güvenilir şekilde izlenmesini sağlar. Sistem biyolojik indikatörlerden, kontrol paketlerinden ve tümleşik yazılımlı inkübatör/okuyuculardan (4.0.0 veya üstü yazılım versiyonuna sahip 3M™ Attest™ Otomatik Okuyucu 490 ve 3M™ Attest™ Otomatik Okuyucu 490H) oluşur.

4.0.0 veya üstü yazılım versiyonuna sahip 3M™ Attest™ Otomatik Okuyucu 490, 24. dakikada bir son negatif floresan ışıma sonucu vermek üzere 3M™ Attest™ Süper Hızlı Sonuç Veren Biyolojik İndikatörler 1491 ve 1492V'yi 60°C'de inkübe etmek ve otomatik olarak okumak üzere tasarlanmıştır. 3M™ Attest™ Otomatik Okuyucu 490, ayrıca sırasıyla 24. saatte ve 48. saatte bir son negatif gözle görülen pH renk değişimi sonucu vermek üzere 1491 ve 1492V katalog numaralı 3M™ Attest™ Süper Hızlı Sonuç Veren Biyolojik İndikatörlerin daha uzun süreyle inkübe edilmesini sağlayacak şekilde tasarlanmıştır. Bu daha uzun süreli inkübasyon isteğe bağlıdır ve rutin kullanım amaçlı değildir.

4.0.0 veya üstü yazılım versiyonuna sahip 3M™ Attest™ Otomatik Okuyucu 490, ayrıca sağlık kurumlarında buharlaştırılmış hidrojen peroksitli sterilizasyon işlemlerinin hızlı ve güvenilir şekilde rutin olarak izlenmesini sağlamak üzere Buharlaştırılmış Hidrojen Peroksitli Sterilizasyon için 3M™ Attest™ Hızlı Sonuç Veren Biyolojik İndikatör Sistemi'nin bir parçası olarak da kullanılabilir. Bu sistem, tümleşik yazılımlı inkübatörden/ okuyuculardan (4.0.0 veya üstü yazılım versiyonuna sahip 3M™ Attest™ Otomatik Okuyucu 490 ve 3M™ Attest™ Otomatik Okuyucu 490H) ve bir biyolojik indikatörden (3M™ Attest™ Hızlı Sonuç Veren Biyolojik İndikatör 1295) oluşur. 4.0.0 veya üstü yazılım versiyonuna sahip 3M™ Attest™ Otomatik Okuyucu 490, 24. dakikada bir son negatif floresan ışıma sonucu vermek üzere 3M™ Attest™ Hızlı Sonuç Veren Biyolojik İndikatör 1295'i 60°C'de inkübe etmek ve otomatik olarak okumak üzere tasarlanmıştır.

Pozitif floresan okuması sonucu veya gözle görülen pH renk değişimi sterilizasyon işleminin başarısız olduğunu gösterir. Ancak, floresan ışıma sonucunun yüksek hassasiyet düzeyi nedeniyle, floresan ışıma sonucu belgelendikten sonra işlemden geçirilmiş 3M™ Attest™ Biyolojik İndikatörleri inkübe etmeye devam etmenin hiçbir avantajı yoktur.

Diğer biyolojik indikatörler (Bİ'ler) bu cihazla uyumlu değildir ve kullanılamaz.

## **KULLANIM ENDİKASYONLARI**

3M™ Attest™ Otomatik Okuyucu 490, 24. dakikada bir son floresan ışıma sonucu vermek üzere 3M™ Attest™ Hızlı Sonuç Veren Biyolojik İndikatör 1295 ve 3M™ Attest™ Süper Hızlı Sonuç Veren Biyolojik İndikatörler 1491 ve 1492V'yi 60°C'de inkübe etmek ve otomatik olarak okumak üzere tasarlanmıştır.

## **GARANTİ**

ABD'de, 3M™ Attest™ Otomatik Okuyucu 490 bir yıllık sınırlı ürün garantisine sahiptir. ABD garantisi, çözüm ve sınırlamaları Fiyat Teklifi formunda ve Doğrudan Fiyat sayfalarında açıklanmıştır. ABD dışındaki ülkeler için, garanti 3M™ Attest™ Otomatik Okuyucu 490'ın hizmet sorumluluğunu taşıyan bağlı kuruluş tarafından sağlanır.

#### **Seri Numarası**

Kolay tanımlama için, her 3M™ Attest™ Otomatik Okuyucu 490, ünitenin arka

tarafından bulunan bir etiket üzerine basılmış olan ve kullanıcı @ düğmesine bastığında LCD Ekrandaki metnin üst satırının sol tarafında gösterilen benzersiz bir seri numarasına sahiptir.

# **GÜVENLİK VE ÖNLEMLER**

3M™ Attest™ Otomatik Okuyucu 490 ve ilgili cihazları ve aksesuarları, sağlanan talimatlara uygun şekilde kullanıldığında güvenli ve güvenilir bir hizmet sağlamak üzere tasarlanmıştır. Lütfen kullanmadan önce 3M™ Attest™ Otomatik Okuyucu 490, 3M™ Attest™ Hızlı Sonuç Veren Biyolojik İndikatör 1295 ve 3M™ Attest™ Süper Hızlı Sonuç Veren Biyolojik İndikatörler 1491 ve 1492V ile birlikte verilen bu kullanma talimatlarında bulunan tüm güvenlik bilgilerini okuyun, anlayın ve bunlara uyun. Bu ekipmanı yalnızca Kullanım Kılavuzu'nda açıklanan amaçla kullanın. **İleride başvurmak üzere bu talimatları saklayın.**

Ünite yalnızca 3M tarafından sağlanan Güç Kaynağı modülü ve Ethernet kablosuyla birlikte kullanıma uygundur. Bu ürünün belirtilenler dışında bir şekilde kullanılması durumunda ürün tarafından sağlanan koruma olumsuz etkilenebilir.

### **Sinyal Sözcüğü Sonuçlarının Açıklaması**

**UYARI:** Önlenmemesi durumunda ölüme veya ciddi yaralanmaya yol açabilecek tehlikeli bir durumu gösterir.

**DİKKAT:** Önlenmemesi durumunda hafif veya orta dereceli yaralanmaya yol açabilecek tehlikeli bir durumu gösterir.

### **Uyarılar ve Güvenlik Önlemleri**

Bedensel yaralanmalara ve aletin zarar görmesine yol açabilecek güvenli olmayan eylemleri önlemek için aşağıdaki uyarılara ve önlemlere uyulmalıdır.

 $\gamma$ **UYARI:** Tehlikeli gerilimle ilişkili riski azaltmak için

Yalnızca iç mekanlarda kullanın.

Doğru şekilde çalışmıyorsa veya herhangi bir zarar görmüşse ekipmanı kullanmayın.

Yalnızca bu ürün için belirtilen ve kullanımın gerçekleşeceği ülke için onaylanmış olan güç kaynağını kullanın.

 **DİKKAT:** Yaralanma veya aletin zarar görmesi riskini azaltmak için

Aletin üzerine veya içine herhangi bir sıvı dökmeyin. Üniteyi herhangi bir sıvıya daldırmayın.

Temizlemeden önce her zaman 3M™ Attest™ Otomatik Okuyucu 490'ın fişini prizden çekin ve soğumasını bekleyin.

Dış yüzeyleri yalnızca üretici tarafından sağlanan talimatlara uyarak temizleyin.

Alet muhafazasını açmayın – kullanıcı tarafından müdahale edilebilecek parça yoktur. Alet onarım için üreticiye gönderilmelidir.

3M™ Attest™ Hızlı Sonuç Veren Biyolojik İndikatör 1295'i aktive ederken koruyucu gözlük ve eldiven takın.

Aktive etmeden önce 3M™ Attest™ Süper Hızlı Sonuç Veren Biyolojik İndikatörler 1491 ve 1492V'nin önerilen süre boyunca soğumasını bekleyin. Soğumadan önce biyolojik indikatörün aktive edilmesi veya aşırı kullanılması cam ampulün patlamasına neden olabilir.

3M™ Attest™ Süper Hızlı Sonuç Veren Biyolojik İndikatör 1491 veya 1492V'yi aktive ederken koruyucu gözlük takın.

 $(\equiv)$ 

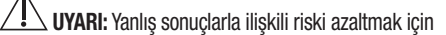

Alet cihaz, cihazın işlevleri ve Kullanım Kılavuzu hakkında bilgi sahibi olan kullanıcılar tarafından kullanılmalıdır.

Aleti güneş ışığı veya kuvvetli akkor ışığa maruz kalan ortamlara yerleştirmeyin.

Aleti kuvvetli elektromanyetik alan yayan bir cihazın yakınına yerleştirmeyin.

Titreşimli bir yüzey üzerinde kullanmayın.

 $\lambda$ 

3M™ Attest™ Hızlı Sonuç Veren Biyolojik İndikatör 1295'i sterilizasyon döngüsünün tamamlanmasından sonraki 1 saat içinde aktive edin ve inkübe edin.

İşlem bittikten sonra ve Bİ aktivasyonundan önce kırık besiyeri ampulü olduğu gözlenirse 3M™ Attest™ Biyolojik İndikatörü inkübe etmeyin. Sterilizatörü yeni bir biyolojik indikatör ile tekrar test edin.

Aktive etmeden önce buhar işlemine tabi tutulmuş 3M™ Attest™ Süper Hızlı Sonuç Veren Biyolojik İndikatörler 1491 ve 1492V'nin önerilen süre boyunca soğumasını bekleyin.

Bir kuyucuğa yerleştirildikten sonra 3M™ Attest™ Biyolojik İndikatörü çıkartmayın veya konumunu değiştirmeyin.

LCD paneldeki (+) veya (-) simgesi testin tamamlandığını gösterene kadar

3M™ Attest™ Biyolojik İndikatörü inkübasyon kuyucuğundan çıkartmayın.

3M™ Attest™ Otomatik Okuyucu 490'ın daha önceden bir sonuç elde ettiği 3M™ Attest™ Biyolojik İndikatörleri tekrar inkübe etmeyin.

∕ !  **DİKKAT:** Yanlış sonuçlarla ilişkili riski azaltmak için

3M™ Attest™ Biyolojik İndikatör flakonunun bir kimyasal indikatör veya banttan floresan kalıntı emmesi ihtimalini önlemek için, 3M™ Attest™ Biyolojik İndikatör flakonunu kimyasal indikatörler veya bant ile doğrudan temas etmeyecek şekilde yerleştirin.

# **SAĞLIK VE GÜVENLİK BİLGİLERİ**

### **Cihaz Güvenlik Uygunluğu**

3M™ Attest™ Otomatik Okuyucu 490, CB Planı Sertifikası ve Underwriters Laboratories (UL) tarafından düzenlenen test raporu tarafından gösterildiği üzere aşağıdaki standartlara uygundur:

- IEC 61010-1 (2010) 3. Baskı. Ölçme, kontrol işlemlerinde ve laboratuvarda kullanılan elektriksel donanım için güvenlik kuralları - Bölüm 1: Genel kurallar
- IEC 61010-2-010:2014 3. Baskı. Ölçme, kontrol işlemlerinde ve laboratuvarda kullanılan elektriksel donanım için güvenlik kuralları - Bölüm 2-010: Malzemelerin ısıtılması amacıyla kullanılan laboratuvar cihazları için özel kurallar.

3M™ Attest™ Otomatik Okuyucu 490 Laboratuvar cihazı olarak kayıtlıdır ve UL 61010-1, CAN/CSA 22.2 No. 61010-1 ve CAN/CSA 22.2 No. 61010-2-010 standartlarına uygunluğa dayanarak "C" ve "US" yan işaretleriyle birlikte UL işareti taşır.

3M™ Attest™ Otomatik Okuyucu 490, Uygunluk Beyanı'nda teyit edildiği üzere 2014/35/EU Alçak Gerilim Direktifi (LVD) ile ilgili CE işaretine uygundur.

3M™ Attest™ Otomatik Okuyucu 490, RoHS Direktifi, elektrikli ve elektronik eşyalarda bazı tehlikeli maddelerin kullanımının kısıtlanması hakkında 2014/35/EU sayılı ve 8 Haziran 2011 Konsey tarihli Avrupa Parlamentosu Direktifi'ne uygundur.

3M™ Attest™ Otomatik Okuyucu 490, WEEE Direktifi, atık elektrikli ve elektronik eşyalar (WEEE) ile ilgili 2012/19/EU sayılı ve 04 Temmuz 2012 Konsey tarihli Avrupa Parlamentosu Direktifi'ne uygundur.

### **EMC Uyumluluğu**

3M™ Attest™ Otomatik Okuyucu 490, 3M tarafından oluşturulan Uygunluk Sertifikası'nda teyit edildiği üzere aşağıdaki EMC standartlarına uygundur:

- IEC 61326-1:2012/EN 61326:2013 Ölçme, kontrol işlemlerinde ve laboratuvarda kullanılan elektriksel donanım - EMC şartları - Bölüm 1: Genel kurallar
- CE İşareti EMC Direktifi 2014/30/EU EMC kuralları.

3M™ Attest™ Otomatik Okuyucu 490, Avustralya/Yeni Zelanda RCM (Mevzuata Uygunluk İşareti) ile bağlantılı Tedarikçinin Uygunluk Beyanı'nda teyit edildiği üzere Avustralya ve Yeni Zelanda elektriksel güvenlik ve elektromanyetik uyumluluk gerekliliklerine uygundur.

Bu cihaz FCC Kuralları 15. Bölüme uygundur. Cihazın çalıştırılması aşağıda verilmiş iki koşula bağlıdır:

(1) bu cihaz zararlı parazite neden olamaz ve

(2) bu cihaz istenmeyen çalışmaya neden olabilecek parazitler dahil alınan herhangi bir paraziti kabul etmelidir.

Bu ekipman test edilmiş ve FCC Kuralları, Bölüm 15 uyarınca A Sınıfı dijital cihazlar için belirtilen sınırlara uygun olduğu bulunmuştur. Bu sınırlar, ekipman ticari bir ortamda kullanılırken ortaya çıkabilen zararlı parazite karşı makul düzeyde koruma sağlamak için tasarlanmıştır. Bu ekipman radyo frekansı enerjisi üretir ve yayabilir ve kullanım talimatına uygun şekilde kurulmaz ve kullanılmazsa radyo iletişimi için zararlı parazite sebep olabilir. Bu ekipmanın bir yerleşim alanında kullanılması zararlı parazite neden olabilir; bu durumda kullanıcının paraziti kendi kaynaklarıyla düzeltmesi gerekecektir.

Bu cihazda, 3M Şirketinin yazılı izni olmadan değişiklik yapılmamalıdır. İzinsiz değişiklikler, bu cihazın çalışmasına izin veren Federal İletişim Kuralları kapsamında verilen yetkileri geçersiz kılabilir.

CAN ICES-3 (A)/NMB-3(A)

# **ÜRÜN VE AMBALAJ ETİKETİ SEMBOLLERİNİN AÇIKLAMASI**

### **Sembol Sözlüğü**

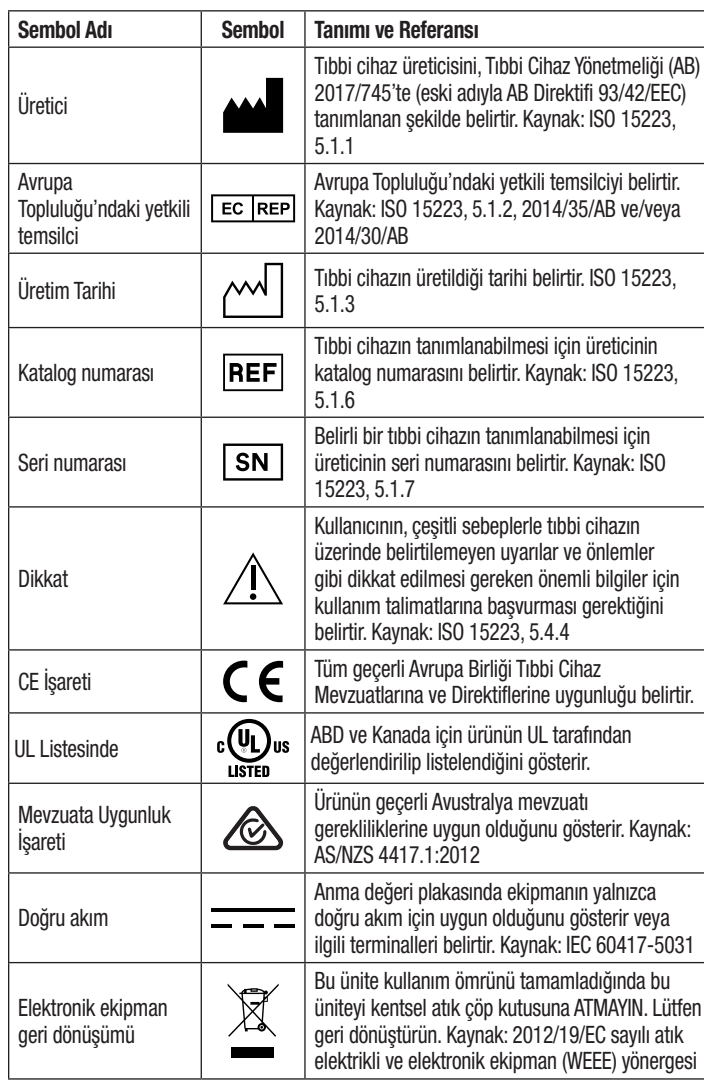

**Daha fazla bilgi için bkz. HCBGregulatory.3M.com**

## **SPESİFİKASYONLAR**

### **Güç Kaynağı Spesifikasyonları**

Kirlilik Derecesi 2

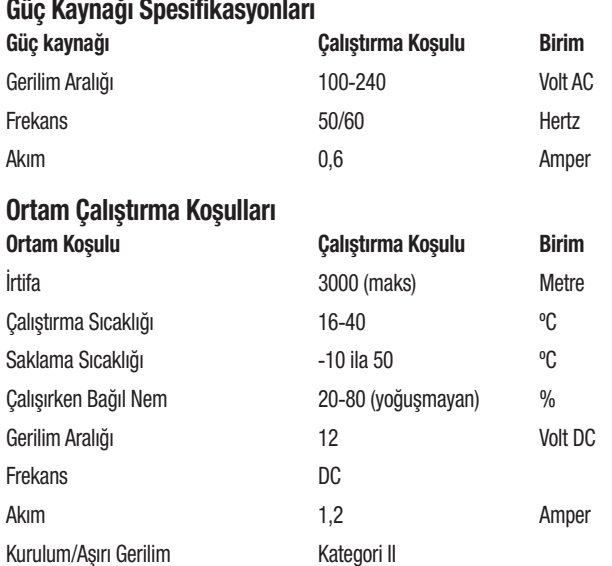

## **KULLANIM TALİMATLARI** – **Başlangıç Kurulumu**

### **Konum Seçin**

3M™ Attest™ Otomatik Okuyucu 490'ı sağlam düz bir zemin üzerine, güneş ışığı ve akkor ışığı almayacak şekilde yerleştirin. Tezgah alanından tasarruf etmek amacıyla, üniteler ikişerli olarak üst üste yerleştirilebilir.

### **Ünitenin Fişini Prize Takın**

Güç kablosunu, güç kaynağına bağlayın. Güç kaynağını 3M™ Attest™ Otomatik okuyucu 490'a bağlayın ve güç kablosunu AC topraklı bir prize takın.

## $\angle \mathbf{I}$  uyarı:

- Aleti güneş ışığı veya kuvvetli akkor ışığa maruz kalan ortamlara yerleştirmeyin.
- Aleti kuvvetli elektromanyetik alan yayan bir cihazın yakınına yerleştirmeyin.
- Titreşimli bir yüzey üzerinde kullanmayın.

### **Kullanmadan Önce 30 Dakika Bekleyin**

Prize taktıktan sonra biyolojik indikatörleri inkübasyon kuyucuklarına koymadan önce 30 dakikalık bir ısınma süresinin geçmesini bekleyin. Doğru inkübasyon sıcaklığına ulaşıldığında C1 uyarı kodu kaybolur.

### **Özel Hususlar**

**Isınma sürelerini ortadan kaldırmak için ünitenin çalışır durumda bırakılması önerilir.** Uzun bir süre kullanılmayacağı öngörüldüğünde ünite kapatılabilir.

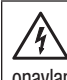

**UYARI:** Yalnızca bu ürün için belirtilen ve kullanımın gerçekleşeceği ülke için onaylanmış olan güç kaynağını kullanın.

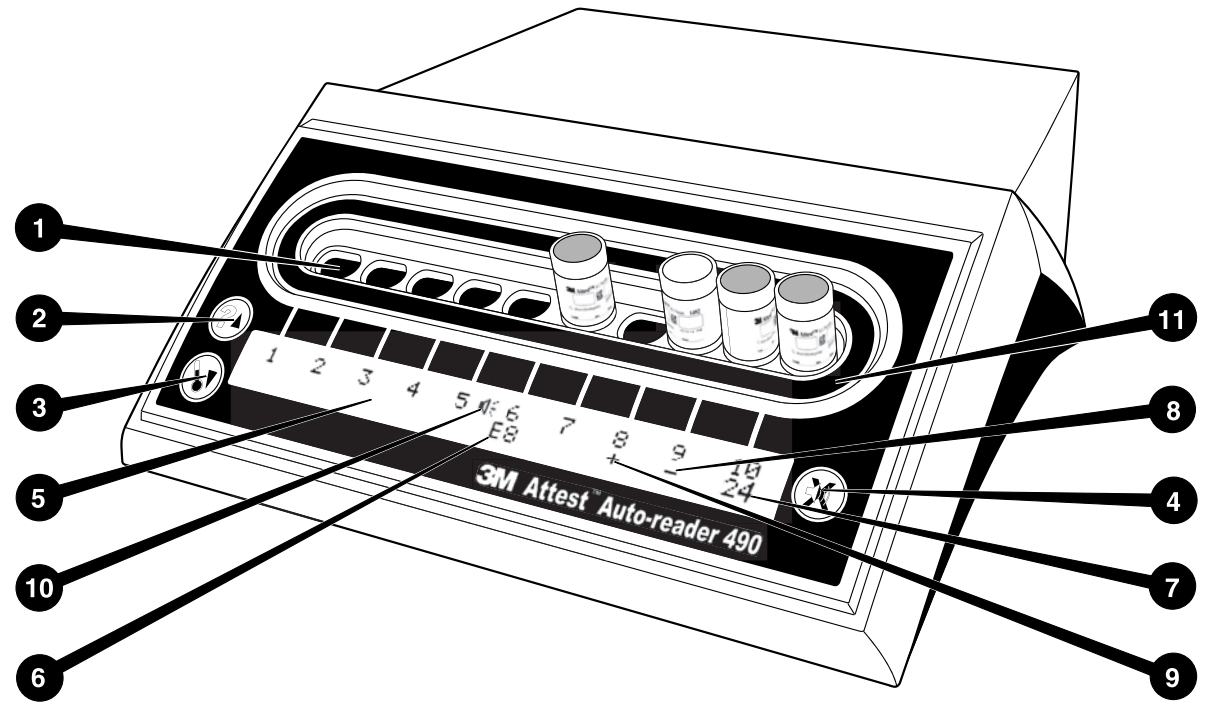

Lütfen 3M™ Attest™ Otomatik Okuyucu 490'ın ön yüzü hakkında bilgi edinin:

#### **Kuyucuklar**

1. İnkübasyon/Okuyucu Kuyucukları – 3M™ Attest™ Otomatik Okuyucu 490'da on adet inkübasyon kuyucuğu bulunur.

#### **Düğmeler**

- 2. Bilgi / Yukarı Ok Düğmesi
- 3. Sıcaklık / Aşağı Ok Düğmesi
- 4. Sesli Alarm KAPALI / Enter Düğmesi

#### **Bilgi Ekranı**

- 5. LCD Ekran Ekran arkadan aydınlatmalıdır.
- 6. LCD Ekran Kuyucuk 6 için Hata Mesajı Örneği
- 7. LCD Ekran Kuyucuk 10 için Kalan İnkübasyon Süresi Örneği
- 8. LCD Ekran Kuyucuk 9 için Negatif (-) Bİ Sonucu Örneği
- 9. LCD Ekran Kuyucuk 8 için Pozitif (+) Bİ Sonucu Örneği
- 10. LCD Ekran Alarm Etkin Göstergesi

### **Yapılandırma Göstergesi**

11. İnkübasyon kuyucuğu yapılandırma etiketi siyahtır.

## **KULLANIM TALİMATLARI** – **3M**™ **Attest**™ **Otomatik Okuyucu 490 Yapılandırması**

**Not:** İdeal olarak, 3M™ Attest™ Otomatik Okuyucu 490 yeniden yapılandırılırken boş olmalıdır (yani, inkübe edilen Bİ bulunmamalıdır).

Yapılandırma moduna girmek için 3M™ Attest™ Otomatik Okuyucu 490'ın ön

tarafındaki ve düğmelerine aynı anda 3 saniye süreyle basın. Yapılandırma moduna girdikten sonra, 3M™ Attest™ Otomatik Okuyucu 490 saatini, sesli alarmı

ve Web App'i istediğiniz şekilde ayarlamak için Yukarı (29 ve Aşağı düğmelerini

kullanın.  $\heartsuit$  düğmesi "Enter" düğmesi görevi görür ve yanıp sönen imleci bir sonraki değiştirilebilir ayara götürür.

### **3M**™ **Attest**™ **Otomatik Okuyucu 490 Saatinin Ayarlanması**

3M™ Attest™ Otomatik Okuyucu 490 tarih ve saati şu formatta gösterilir: YYYY-AA-GG SS:DD, burada, saat 24 saatlik düzene göre gösterilir. Gerekiyorsa yılı değiştirmek için istenen yılı ayarlamak üzere yukarı veya aşağı ok düğmelerine basın, ardından

aya ilerlemek için  $\bigotimes$  düğmesine basın, gerekli şekilde ayarlayın ve güne ilerlemek icin  $\circledS$  düğmesine basın. Saate ilerlemek için  $\circledS$  düğmesine basın ve saat ve dakikayı ayarlayın.

## **Sesli Alarm İşlevinin Ayarlanması**

 düğmesine basarak metnin üst satırına gidin. Sesli Alarm'da yanıp sönen "B" bunun değiştirilebilir bir ayar olduğunu gösterir. Kullanıcıyı pozitif Bİ konusunda sesli olarak uyarmak için bunun "Sesli Alarm Etkin" olarak ayarlanması önerilir, ancak yukarı veya aşağı düğmesi kullanılarak "Sesli Alarm Devre Dışı" olarak da ayarlanabilir.

**Not:** Sesli Alarm Devre Dışı secildi ve değişiklik kabul edildiyse, hoparlör simgesi ( $\ll$ ) LCD panelden kaybolur ve alarm tüm pozitif 3M™ Attest™ Biyolojik İndikatörler, hata kodları ve uyarı kodu alarm uyarıları için devre dışı bırakılır.

**Not:** Bir sesli alarm her çaldığında 3M™ Attest™ Otomatik Okuyucu 490 Ekran arkadan aydınlatması yanıp söner. Sesli alarmı devre dışı bırakmak LCD ekran arka aydınlatmasının yanıp sönmesini devre dışı BIRAKMAZ.

İstenen seçeneği seçmek için düğmesine basın ve bir sonraki değiştirilebilir ayara ilerleyin.

## **İsteğe Bağlı 3M**™ **Attest**™ **Otomatik Okuyucu 490 Web App İşlevinin Ayarlanması**

Varsayılan W**eb Sayfaları Etkin** ayarının kullanılması önerilir. İstenirse, 3M™ Attest™ Otomatik Okuyucu 490 Web App, yukarı veya aşağı düğmesine basılarak devre

dışı bırakılabilir. İstenen seçeneği seçmek için düğmesine basın ve Kabul Et ekranına ilerleyin.

**Not:** 3M™ Attest™ Otomatik Okuyucu 490 Web App'i devre dışı bırakmak üçüncü taraf yazılım bağlantısını etkilemez.

### **Kabul Et Ekranı**

Evet ve Hayır arasında geçiş yapmak için yukarı veya aşağı düğmelerini kullanın, değişiklikleri kabul etmek (Evet seçili) veya geçerli ayarları korumak (Hayır seçili) için düğmesine basın ve yapılandırma modundan çıkın. LCD panel standart görüntüye döner.

**Not:** 4.0.0 veya üstü yazılım versiyonuna sahip 3M™ Attest™ Otomatik Okuyucu 490'daki inkübasyon kuyucukları yapılandırılamaz. 4.0.0'dan daha düşük yazılım versiyonlarına sahip Otomatik Okuyucuların inkübasyon kuyucuklarını yapılandırma talimatları için 3M ile iletişime geçin.

## **KULLANIM TALİMATLARI** – **Okuma Prosedürü**

## **Biyolojik İndikatör (Bİ) Aktivasyonu ve İnkübasyonu Talimatları**

 **DİKKAT:** Aktive etmeden önce 3M™ Attest™ Süper Hızlı Sonuç Veren Biyolojik İndikatörün önerilen süre boyunca soğumasını bekleyin. Soğumadan önce biyolojik indikatörün aktive edilmesi veya aşırı kullanılması cam ampulün patlamasına neden olabilir.

 **DİKKAT:** 3M™ Attest™ Biyolojik İndikatör flakonunun bir kimyasal indikatör veya banttan floresan kalıntı emmesi ihtimalini önlemek için, 3M™ Attest™ Biyolojik İndikatör flakonunu kimyasal indikatörler veya bant ile doğrudan temas etmeyecek sekilde verleştirin.

 **DİKKAT:** 3M™ Attest™ Süper Hızlı Sonuç Veren Biyolojik İndikatörü aktive ederken koruyucu gözlük takın.

 **DİKKAT:** 3M™ Attest™ Hızlı Sonuç Veren Biyolojik İndikatör 1295'i aktive ederken koruyucu gözlük ve eldiven takın.

 $/ \mathbb{N}$  **UYARI:** Yanlış sonuçlarla ilişkili riski azaltmak için

İşlem bittikten sonra ve Bİ aktivasyonundan önce kırık besiyeri ampulü olduğu gözlenirse 3M™ Attest™ Biyolojik İndikatörü inkübe etmeyin. Sterilizatörü yeni bir biyolojik indikatör ile tekrar test edin.

3M™ Attest™ Hızlı Sonuç Veren Biyolojik İndikatör 1295'i sterilizasyon döngüsünün tamamlanmasından sonraki 1 saat içinde aktive edin ve inkübe edin.

Aktive etmeden önce 3M™ Attest™ Süper Hızlı Sonuç Veren Biyolojik İndikatörler 1491 ve 1492V'nin önerilen süre boyunca soğumasını bekleyin.

3M™ Attest™ Hızlı Sonuç Veren Biyolojik İndikatör 1295'i yalnızca 4.0.0 veya üstü yazılım versiyonuna sahip 3M™ Attest™ Otomatik Okuyucu 490 içinde inkübe edin. Okunacak her 3M™ Attest™ Biyolojik İndikatör için bu prosedüre uyun:

ampulünü kırın.

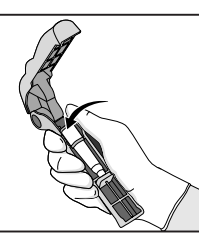

Koruyucu gözlük (ve 1295 Bİ için eldiven) takarken, Bİ'yi Attest™ Biyolojik İndikatör Aktivatörüne **YERLEŞTİRİN**.

Bİ kapağını kapatmak için Attest™ Biyolojik İndikatör Aktivatörünü **KAPATIN** ve **SIKIN** ve besiyeri

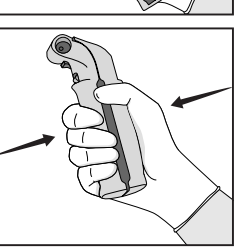

Bİ'yi hemen çıkartın, cam ampulün (üreme besiyerini içerir) kırılmış olduğunu gözle **DOĞRULAYIN** ve mor

üreme besiyerinin flakonun tabanındaki üreme haznesine aktığından emin olmak için Bİ'ye **HAFİFÇE VURUN**.

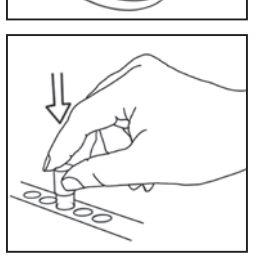

Aktive edilmiş Bİ'yi herhangi bir 3M™ Attest™ Otomatik Okuyucu 490 kuyucuğuna **YERLEŞTİRİN** ve Bİ'nin doğru şekilde yerleştiğini onaylamak için 3M™ Attest™ Otomatik Okuyucu 490 LCD panelini gözleyin. Bİ doğru şekilde yerleştiyse, 3M™ Attest™ Otomatik Okuyucu 490 LCD panelinde inkübe olan Bİ'nin hemen altında \*\*\*, \*\*, \* ve ardından kalan inkübasyon dakikaları gösterilir.

Bİ sonucunu **KAYDEDİN.**

 **UYARI:** LCD paneldeki (+) veya (-) simgesi testin tamamlandığını gösterene kadar biyolojik indikatörü inkübasyon kuyucuğundan çıkartmayın.

## **KULLANIM TALİMATLARI** – **Ek Bilgiler**

### **Bİ**'**nin Yerleştirilmesi**

4.0.0 veya üstü yazılım versiyonuna sahip 3M™ Attest™ Otomatik Okuyucu 490'daki tüm inkübasyon kuyucukları, inkübasyonun 24. dakikasında bir son negatif floresan ışıma sonucu vermek üzere programlanmıştır ve 3M™ Attest™ Hızlı Sonuç Veren Biyolojik İndikatörler 1491 ve 1492V ile 3M™ Attest™ Hızlı Sonuç Veren Biyolojik İndikatör 1295'i inkübe etmek için kullanılabilir.

3M™ Attest™ Biyolojik İndikatörün okuyucu kuyucuğunda inkübe edildiğini ve **dokunulmaması** gerektiğini belirtmek amacıyla kalan inkübasyon süresi dakika olarak LCD ekranda gösterilir. Kalan süre ekranı sonuçların mevcut olmadığını ve inkübasyonun devam etmekte olduğunu gösterir.

**LCD paneldeki (+) veya (-) simgesi testin tamamlandığını gösterene kadar 3M™ Attest™ Biyolojik İndikatörleri çıkartmayın.** Sonuç belirlendikten sonra, Bİ'nin inkübasyon kuyucuğundan çıkartılmasından sonraki 10. saniyeye kadar sürekli olarak LCD panelde gösterilir.

**Not:** İnkübasyonun ilk dakikasının ardından, **3M™ Attest™ Biyolojik İndikatörler kazara inkübasyon süresinin tamamlanmasından önce çıkartılacak olursa**, bir alarm çalar ve LCD panelde ilgili kuyucuğun altında bir C2 Dikkat kodu gösterilir. **3M™ Attest™ Biyolojik İndikatörü 10 saniye içinde okuyucu kuyucuğuna geri koymanız gereklidir, aksi halde sonuçlar kaybolur.**

 **UYARI:** Bir kuyucuğa yerleştirildikten sonra 3M™ Attest™ Biyolojik İndikatörü çıkartmayın veya konumunu değiştirmeyin. Aksi halde sonuçlar kaybedilebilir ve biyolojik indikatör testi geçersiz olabilir.

 $\bigoplus$ 

# **KULLANIM TALİMATLARI** – **Pozitif Kontrol**

### **Pozitif Kontrol**

İşlemden geçirilmiş bir 3M™ Attest™ Biyolojik İndikatörün inkübe edildiği ve sonucunun okunduğu her gün, işlemden geçirilmemiş en az bir 3M™ Attest™ Biyolojik İndikatörü pozitif kontrol olarak kullanmak üzere aktive ederek inkübe edin. Etiketin üzerine "K" ("kontrol" için) yazın ve tarih atın. Pozitif kontrol herhangi bir inkübasyon kuyucuğuna konabilir. Pozitif kontrol her katalog numarası için çalışılmalıdır ve işlemden geçirilmiş 3M™ Attest™ Biyolojik İndikatör ile aynı parti numarasından olmalıdır.

İşlemden geçirilen 3M™ Attest™ Biyolojik İndikatörün inkübe edildiği her gün pozitif kontrol kullanılması iyi bir uygulamadır. Bu işlem şunların doğrulanmasına yardımcı olur:

- doğru inkübasyon sıcaklıkları karşılanmıştır (ısıtıcı bloku okuması 60°C +/- 2°C).
- uygun olmayan saklama sıcaklığı, nem veya kimyasallara yakınlık gibi nedenlerle sporların canlılığı değişmemiştir
- besiyeri hızlı üremeyi desteklemeye yeterlidir ve
- 3M™ Attest™ Otomatik Okuyucu 490 bileşenleri düzgün çalışmaktadır.

## **KULLANIM TALİMATLARI** – **Sonuçların Yorumlanması**

### **Floresan Işıma Sonuçları**

3M™ Attest™ Biyolojik İndikatörün inkübasyon kuyucuğuna yerleştirilmesinin ardından, inkübasyonun/okumanın sürmekte olduğunu belirtmek için 3M™ Attest™ Otomatik Okuyucu 490 LCD panelinde inkübe olan Bİ'nin hemen altında \*\*\*, \*\*, \* ve ardından kalan inkübasyon dakikaları gösterilir. Ekranda kalan inkübasyon süresi gösterilirken 3M™ Attest™ Biyolojik İndikatör çıkartılmamalıdır veya indikatöre dokunulmamalıdır.

Bir pozitif 3M™ Attest™ Biyolojik İndikatör sonucunun saptanmasıyla aynı anda LCD panelde Bİ'nin hemen altında bir (+) gösterilir ve bir alarm çalar (ses özelliği etkinleştirildiyse).

Belirtilen inkübasyon süresinin sonunda, bir negatif 3M™ Attest™ Biyolojik İndikatör sonucunun saptanması durumunda, LCD panelde inkübe olan Bİ'nin hemen altında bir (-) gösterilir. İşlemden geçirilmiş bir 3M™ Attest™ Biyolojik İndikatör için, 24 dakikalık inkübasyondan sonra (-) şeklindeki bir son negatif floresan ışıma sonucu sterilizasyon işleminin kabul edilebilir olduğunu gösterir.

+ veya - simgesinin gösterilmesinden ve sonucun kaydedilmesinden sonra, 3M™ Attest™ Biyolojik İndikatör kuyucuktan çıkarılabilir. Bİ, inkübasyon kuyucuğundan çıkarılıncaya kadar sonuç (+ veya -) LCD panelde gösterilir. Sonuç, Bİ çıkarıldıktan on saniye sonra temizlenir. Sonuç geçerli olmayacağından Bİ'leri tekrar inkübe etmeyin.

Pozitif kontrol (işlemden geçirilmemiş) 3M™ Attest™ Biyolojik İndikatör pozitif floresan ışıma sonucu (+) vermelidir. İşlemden geçirilmiş 3M™ Attest™ Biyolojik İndikatör sonuçları, pozitif kontrol pozitif floresan ışıma (+) okuması verene kadar geçersizdir. İşlemden geçirilmiş 3M™ Attest™ Biyolojik İndikatör ile, pozitif sonuç (+) sterilizasyon işleminin başarısız olduğunu gösterir.

Pozitif test sonuçları için hemen gerekli tedbirleri alın. Pozitif 3M™ Attest™ Biyolojik İndikatör nedenini belirleyin ve kurum politikalarına ve prosedürlerine uygun olarak sterilizatörü yeniden test edin.

### **İsteğe Bağlı Gözle Görülen pH Renk Değişimi Sonucu** - **3M**™ **Attest**™ **Süper Hızlı Sonuç Veren Biyolojik İndikatörler 1491 ve 1492V**

3M™ Attest™ Süper Hızlı Sonuç Veren Biyolojik İndikatörler gözle görülen pH renk değişimi için daha uzun süreyle inkübe edilebilir. Bu isteğe bağlı daha uzun süreli inkübasyon rutin kullanım amaçlı değildir ve özel çalışmalarda kullanılabilir. Floresan ışıma sonucunun yüksek hassasiyet düzeyi nedeniyle, 3M™ Attest™ Süper Hızlı Sonuç Veren Biyolojik İndikatörler 1491 ve 1492V'yi 24. dakika sonrasında inkübe etmenin hiçbir avantajı yoktur. Aktivasyondan sonra ve inkübasyon boyunca, biyolojik indikatördeki beyaz Dokunmamış Malzeme, üreme besiyerindeki pH'a duyarlı indikatör boyası olan brom krezol moru indikatörünü emer ve mavi görünür. Pozitif kontrol Bİ durumunda, üreme besiyeri ve/veya Dokunmamış Malzemenin sarı renk değişimi 1491 Bİ'ler için 24 saat içinde ve 1492V Bİ'ler için 48 saat içinde meydana gelir. Flakon içinde herhangi bir şekilde sarı renk gözlenmesi pozitif bir sonucu gösterir. İşlemden geçirilmiş bir Bİ durumunda, besiyeri ve/veya Dokunmamış malzemenin renginin mordan sarıya değişmesi, buharla sterilizasyon işleminin başarısızlığını belirtir. Negatif pH renk değişimi sonucu, yani besiyerinin ve Dokunmamış Malzemenin mor/mavi kalması 1491 Bİ'ler için 24 saatte ve 1492V Bİ'ler için 48 saatte değerlendirilebilir.

## **İsteğe Bağlı Gözle Görülen pH Renk Değişimi Sonucu** - **3M**™ **Attest**™ **Hızlı Sonuç Veren Biyolojik İndikatör 1295**

Buharlaştırılmış Hidrojen Peroksitli Sterilizasyon İçin 3M™ Attest™ Hızlı Sonuç Veren Biyolojik İndikatör 1295, gözle görülen pH renk değişimi için daha uzun süreyle inkübe edilebilir. Floresan ışıma sonucunun yüksek hassasiyet düzeyi nedeniyle, floresan ışıma sonucu belirlendikten ve belgelendikten sonra 3M™ Attest™ Hızlı Sonuç Veren Biyolojik İndikatör 1295'i inkübe etmeye devam etmenin hiçbir avantajı yoktur. Bu isteğe bağlı daha uzun süreli inkübasyon rutin kullanım amaçlı değildir ancak özel çalışmalarda kullanılabilir.

Pozitif kontrol Bİ durumunda, üreme besiyerinin sarı renk değişimi 24 saat içinde meydana gelir. Flakon içinde herhangi bir şekilde sarı renk gözlenmesi pozitif bir sonucu gösterir. pH renk değişimi sonucu kaydedilebilir ve sarı renk gözlendiği anda Bİ atılabilir.

İşlemden geçirilmiş 3M™ Attest™ Hızlı Sonuç Veren Biyolojik İndikatör 1295 için, besiyerinin kurumasını önlemek amacıyla nemli inkübatör kullanılması önerilir. Gözle görülen pH renk değişimi sonucu istenirse, 3M™ Attest™ Otomatik Okuyucu 490'da floresan ışıma sonucunun belirlenmesinden sonra işlemden geçirilmiş 1295 Bİ'yi nemli inkübatöre aktarın. Besiyeri renginin mordan sarıya değişmesi, sterilizasyon işleminin başarısızlığını belirtir. Negatif pH renk değişimi sonucu, yani besiyerinin mor kalması 7. günde değerlendirilebilir.

## **KULLANIM TALİMATLARI** – **Atma**

Alette lityum pil bulunur. Aleti federal, eyalete özel ve yerel gerekliklere uygun olarak atın.

## **3M**™ **ATTEST**™ **OTOMATİK OKUYUCU 490 ÖZELLİKLERİ**

#### **Sesli Alarm**

Pozitif sonuç saptandığında bir sesli alarm çalar, LCD Ekranın arka aydınlatması yanıp söner ve LCD panelde inkübe olan Bİ'nin hemen altında bir (+) simgesi gösterilir. 3M™ Attest™ Biyolojik İndikatör son sonucun saptanmasından önce 3M™ Attest™ Otomatik Okuyucu 490 kuyucuğundan çıkartılacak olursa da bir alarm çalar. 3M™ Attest™ Biyolojik İndikatör 10 saniye içinde inkübasyon kuyucuğuna geri konmazsa veriler kaybolur.

# **Alarm Açık/Kapalı**

Pozitif sonuçlar için sesli alarm belirli bir 3M™ Attest™ Biyolojik İndikatör için kapatılabilir. Bu, alarmın çalmasından sonra "Sesli Alarm KAPALI" düğmesine basılarak sağlanır. Bu işlem alarmı yalnızca ilgili biyolojik indikatör için kapatır. Daha sonra diğer kuyucuklarda saptanan pozitif 3M™ Attest™ Biyolojik İndikatör sonucları alarmın çalmasına yol açar. 3M™ Attest™ Biyolojik İndikatörün çıkartılması ilgili kuyucuk için alarmı yeniden aktive eder. "Sesli Alarm KAPALI" düğmesine basmak alarmı hata veya dikkat kodlu alarm uyarıları için susturmaz. Alarmı devre dışı bırakmak için yapılandırma bölümüne bakın.

### **İstiflenebilir**

Tezgah alanından tasarruf etmek amacıyla, 3M™ Attest™ Otomatik Okuyucu 490 cihazları ikişerli olarak üst üste yerleştirilebilir.

## **Bilgi Düğmesi**

Bilgi düğmesine bir kez basıldığında, 3M™ Attest™ Otomatik Okuyucu 490 LCD ekranda iki satırlık bir metin gösterir.

Üst satırda şunlar belirtilir (soldan sağa):

- 3M™ Attest™ Otomatik Okuyucu 490 seri numarası
- 3M™ Attest™ Otomatik Okuyucu 490 tümleşik yazılım sürümü (V X.Y.Z)
- Güncel tarih ve saat.
- Alt satırda şunlar belirtilir:
- Kuyucuklar 1-10 için Bİ tipi yapılandırması (yani, Attest)

Bilgi düğmesine iki kez basıldığında, 3M™ Attest™ Otomatik Okuyucu 490 LCD panelde şunlar gösterilir:

- Üst satırda: Dinamik IP Adresi (ünite bir Ethernet jakına bağlıysa)
- Alt satırda: 3M™ Attest™ Otomatik Okuyucu 490'a güç beslemesi yapılan tarih (YYYY-AA-GG) ve saat.

Bilgi düğmesine üç kez basıldığında, 3M™ Attest™ Otomatik Okuyucu 490 LCD Ekranda cihaz için benzersiz Ortam Erişim Kontrolü (MAC) Adresini gösterir.

## **Sıcaklığı İzleme**

3M™ Attest™ Otomatik Okuyucu 490 bir dahili sıcaklık kendi kendine tanılama programına sahiptir. Sıcaklık belirtilen aralık (60°C +/- 2°C) dışına çıkacak olursa bir hata kodu gösterilir. Isıtıcı blok sıcaklığı Sıcaklık Düğmesine bir kez basılarak kontrol edilebilir.

### **Kolay Yapılandırma**

3M™ Attest™ Otomatik Okuyucu 490 ünitenin ön yüzünde bulunan düğmeler kullanılarak veya isteğe bağlı 3M™ Attest™ Otomatik Okuyucu 490 Web App kullanılarak yapılandırılabilir.

### **İsteğe Bağlı 3M**™ **Attest**™ **Otomatik Okuyucu 490 Web App**

İstenirse, 3M™ Attest™ Otomatik Okuyucu 490 ek özellikler için bir Ethernet bağlantısı üzerinden bilgisayara bağlanabilir:

- 3M™ Attest™ Otomatik Okuyucu 490'daki Bİ'lerin güncel durumunu bilgisayar üzerinden uzaktan görüntüleyin. Tam işlevsellik için, HTML5 ile uyumlu, JavaScript etkinleştirilmiş bir tarayıcının kullanılması gereklidir
- 3M™ Attest™ Otomatik Okuyucu 490 ayarlarını uzaktan görüntüleyin ve yapılandırın
- Son 100 Bİ kaydını görüntüleyin
- Belgeleri yerel veya ağa bağlı bir yazıcı kullanarak yazdırın ve/veya belgeleri elektronik dosya olarak kaydedin.\*

\* Kurumunuzun kayıt tutma politikasına ve prosedürlerine bakın.

# **BAKIM VE TEMİZLİK**

 **DİKKAT:** Temizlemeden önce her zaman 3M™ Attest™ Otomatik Okuyucu 490'ın fişini prizden çekin ve soğumasını bekleyin.

Aletin üzerine veya içine herhangi bir sıvı dökmeyin. Üniteyi herhangi bir sıvıya daldırmayın.

Dış yüzeyleri yalnızca üretici tarafından sağlanan talimatlara uyarak temizleyin.

Alet muhafazasını açmayın – kullanıcı tarafından müdahale edilebilecek parça yoktur. Alet onarım için üreticiye gönderilmelidir.

3M™ Attest™ Otomatik Okuyucu 490'ın dış yüzeyini yumuşak bir deterjanla nemlendirilmiş nemli bir bezle silerek temizleyin. İç bileşenleri temizlemeye çalışmayın. Kuyucuklarda ilave temizlik gerekirse, onarım veya değiştirme talep edin.

**Not:** 3M™ Attest™ Otomatik Okuyucu 490 kullanıcı tarafından müdahale edilebilecek parçalar içermez veya rutin bakım ve kalibrasyon gerektirmez. Arızalar bir hata koduyla gösterilir. Hata kodu açıklamaları için Sorun Giderme Kılavuzu bölümüne bakın.

## **SORUN GİDERME KILAVUZU**

Bir hata kodu durumunda, kendi kendine tanılama testini başlatmak için 3M™ Attest™ Otomatik Okuyucu 490'ın fişini çekip tekrar takın. Hata yeniden meydana gelirse onarım veya değiştirme talep edin.

Saptanan arızalar LCD Ekran panelinde etkilenen Bİ kuyucuklarının altında bir dikkat veva hata kodu gösterilerek belirtir. Kullanıcıyı tüm dikkat (C1 haric) ve hata kodları konusunda

uyarmak için, eğer etkinse, sesli alarm çalar ve LCD Ekran arka aydınlatması yanıp söner. Alarm ve arka aydınlatma, Sesli Alarm KAPALI düğmesine @basılarak susturulabilir ve söndürülebilir. Sesli alarmı devre dışı bırakmanın LCD Ekran arka aydınlatmasının yanıp sönmesini devre dışı bırakmadığını unutmayın. Aşağıdakilere bakın:

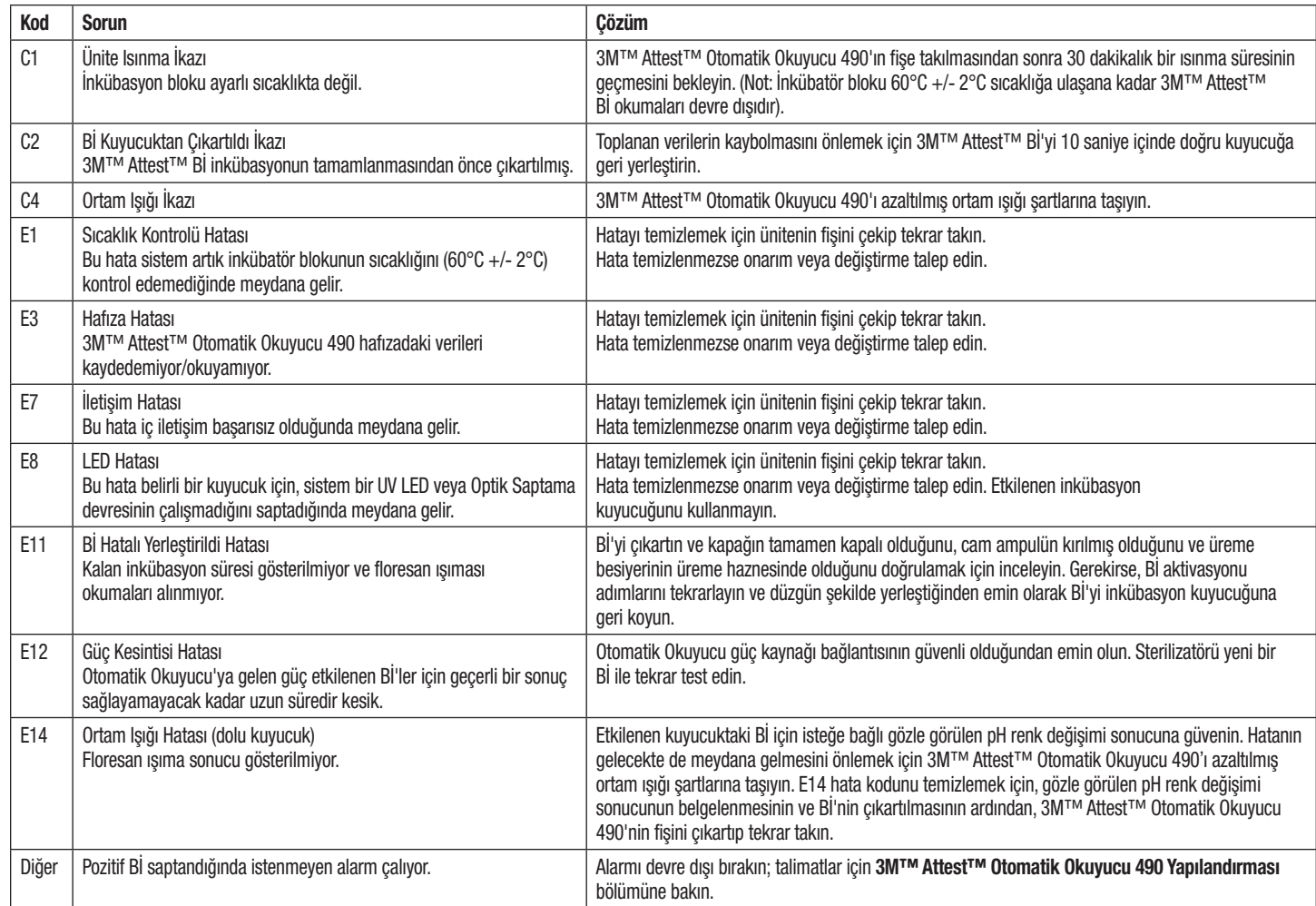

 $\bigoplus$ 

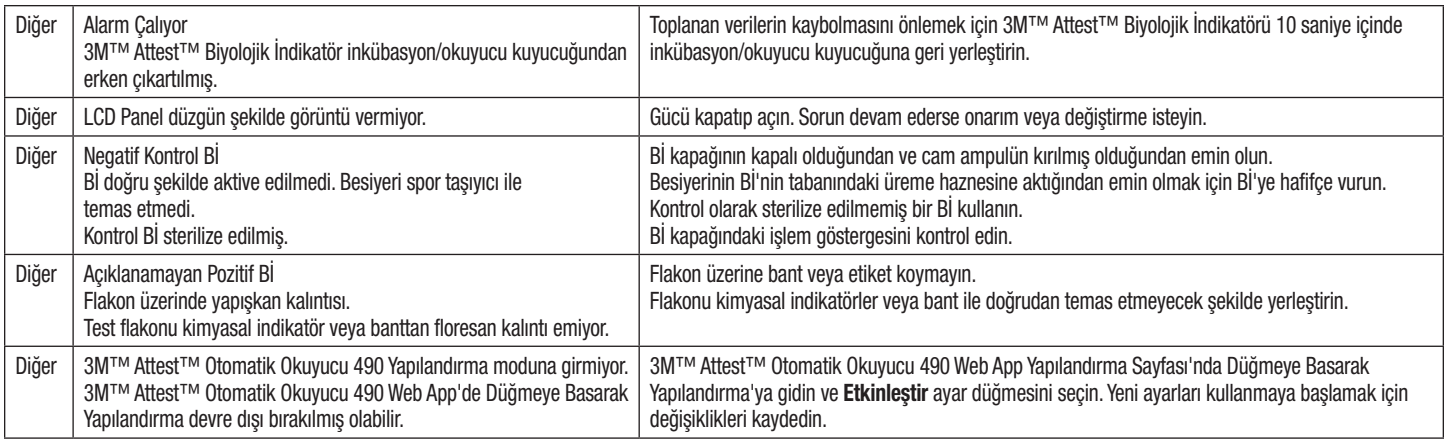

## **İSTEĞE BAĞLI 3M**™ **ATTEST**™ **OTOMATİK OKUYUCU 490 WEB APP**

### **Web Tarayıcısı Gereklilikleri**

Web Arayüzü, JavaScript etkinleştirilmiş, HTML5 uyumlu bir tarayıcı (örn. Google Chrome) kullanılarak görüntülenmek üzere tasarlanmıştır.

### **Ethernet Bağlantısı:**

Otomatik Okuyucuyu 10 Mbps ve yarı çift yönde çalışacak şekilde tanımlamak veya 10 Mbps ve yarı çift yön olarak elle yapılandırılabilmek için otomatik anlaşma özelliğine sahip bağlantı anahtarı/yönlendirici.

### **3M**™ **Attest**™ **Otomatik Okuyucu 490 Web App**'**e Bağlanma**

3M™ Attest™ Otomatik Okuyucu 490 Web App'i kullanmak için, 3M™ Attest™ 490 Otomatik Okuyucu birlikte verilen Ethernet kablosu kullanılarak kurum ağına bağlanmış olmalıdır. Ağ bağlantısı için yardım almak üzere kurumunuzun IT personeliyle iletişime geçin. Her 3M™ Attest™ Otomatik Okuyucu 490, kullanıcı Bilgi düğmesine üç kez bastığında ünitenin LCD Ekranı'nda gösterilen benzersiz bir MAC Adresine sahiptir. MAC Adresi, 3M™ Attest™ Otomatik Okuyucu 490 Web App Yapılandırma sayfasının alt kısmında da gösterilir. İletişim 80 no.lu Port üzerinden http protokolü kullanılarak gerçekleştirilir. Kullanıcılar, 3M™ Attest™ Otomatik Okuyucu 490 Web App'e, 3M™ Attest™ Otomatik Okuyucu 490 seri numarasına veya IP Adresine dayanan bir URL kullanarak bağlanabilir. 3M™ Attest™ Otomatik Okuyucu 490 Web App'i, 3M™ Attest™ Otomatik Okuyucu 490'ın bağlı olduğu alt ağdan farklı bir alt ağ üzerindeki bir bilgisayardan görüntülemek için IP Adresi URL'sini kullanın.

**Not:** 3M™ Attest™ Otomatik Okuyucu 490 Web App'e güvenli bir ağdan erişim sağlamak için, bilgisayar güvenli ağ erişimine sahip olmalıdır; seçenekler arasında bir ağ Ethernet kablosu üzerinden bağlanmak, kurumun kablosuz ağında oturum açmak veya bir sanal özel ağ (VPN) üzerinden bağlanmak bulunur.

### **A. Seri numarası URL**'**si**

- 1. Birlikte verilen Ethernet kablosunu 3M™ Attest™ Otomatik Okuyucu 490'dan bir Ethernet jakına bağlayın.
- 2. 3M™ Attest™ Otomatik Okuyucu 490'ın 6 haneli seri numarasını LCD ekrandaki metnin üst satırının sol tarafında görüntülemek için düğmesine basın.
- 3. Bilgisayarın web tarayıcısı adres çubuğuna http://attestxxxxxx girin ve Enter tuşuna basın, burada xxxxxx ünitenin Adım 2'deki seri numarasını temsil eder
- (örn. http://attest101127). 4. Bilgisayarda 3M™ Attest™ Otomatik Okuyucu 490 Web App Durum sayfası
- gösterilir. Gelecekte kullanım kolaylığı için, bu sayfayı web tarayıcınızın "Sık Kullanılanlar"ına ekleyin.

#### **B. IP Adresi URL**'**si**

3M™ Attest™ Otomatik Okuyucu 490 Web App'e ayrıca dinamik veya statik bir IP adresi kullanılarak da erişim sağlanabilir.

### **1. Dinamik IP Adresi**

Dinamik IP adresi, Ethernet kablosu 3M™ Attest™ Otomatik Okuyucu 490'dan aktif bir Ethernet jakına bağlandığında atanır.

3M™ Attest™ Otomatik Okuyucu 490'ın dinamik IP adresini görüntülemek amacıyla

düğmesine iki kez basıp bırakın. Bilgisayarın web tarayıcısı adres çubuğuna http://

IPaddress (örn. http://xxx.xxx.xxx.xxx) girin ve Enter tuşuna basın. 3M™ Attest™ Otomatik Okuyucu 490 Web App Durum sayfası gösterilir.

### **2. Statik IP adresi**

Bazı kurumların IT personeli cihazların ağa bir Statik IP adresi kullanarak bağlanmasını gerekli görebilir. Kurumunuzda bu durum söz konusuysa, bir Statik IP adresi istemek için IT biriminizle iletişime geçin.

Kurumunuzun IT birimi tarafından sağlanan statik IP adresini buraya kaydedin: \_\_\_\_\_\_\_\_\_\_\_. Ethernet jakınızı atanmış adres ile etiketleyebilirsiniz. Bilgisayarın web tarayıcısı adres çubuğuna http://StaticIPaddress (örn. http://xxx.xxx.xxx.xxx) girin ve Enter tuşuna basın. 3M™ Attest™ Otomatik Okuyucu 490 Web App Durum sayfası gösterilir.

### **3M**™ **Attest**™ **Otomatik Okuyucu 490 Web App Sayfaları Hakkında**

3M™ Attest™ Otomatik Okuyucu 490 Web App dört sayfa içerir:

#### **a) Durum sayfası**

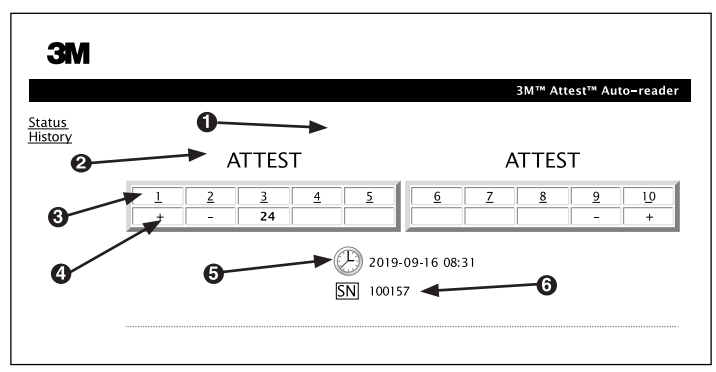

- 1. Kullanıcı tarafından girilen takma ad (isteğe bağlı)
- 2. Kuyucuk Yapılandırması
- 3. Kuyucuk Numarası
- 4. Bİ Sonucu/Kalan İnkübasyon Süresi
- 5. Tarih ve Saat
- 6. 3M™ Attest™ Otomatik Okuyucu 490 Seri Numarası

Durum sayfasında 3M™ Attest™ Otomatik Okuyucu 490 yapılandırması ve LCD panel görünümünün gerçek zamanlı bir gösterimi sağlanır. Geçerli tarih ve saat ve 3M™ Attest™ Otomatik Okuyucu 490 seri numarası da bu sayfada gösterilir. Kullanıcı bu sayfadan aşağıdaki sayfalara gidebilir:

- ekranın solunda Geçmiş'e tıklayarak Geçmiş sayfası.
- dolu bir kuyucuğun (yani, güncel olarak inkübe olan bir Bİ içeren bir kuyucuk) kuyucuk numarasına tıklayarak Sonuç Ayrıntıları sayfası. Kullanıcı dolu olmayan bir kuyucuğa tıklayarak Geçmiş sayfasına gidebilir.

#### **b) Sonuç Ayrıntıları sayfası**

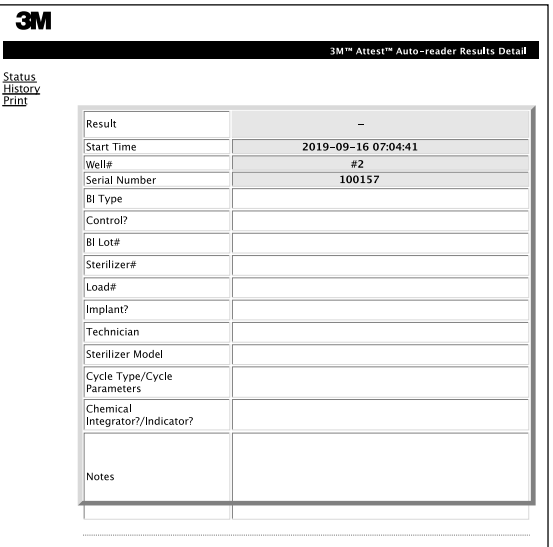

Bu sayfada inkübe edilen bir Bİ'ye ait kayıt sağlanmaktadır. Belgelerin tümü için, kullanıcı basılı kopya yazdırabilir ve/veya kaydı elektronik dosya olarak kaydedebilir.

**Not 1:** Üstteki dört satır (yeşil ile vurgulanan) 3M™ Attest™ Otomatik Okuyucu 490 tarafından otomatik olarak doldurulur ve kullanıcı tarafından değiştirilemez. Kalan satırlar kurumunun belgelendirme gerekliliklerini karşılamak üzere kullanıcı tarafından doldurulur.

**Not 2:** Sonuç Ayrıntıları sayfası Durum sayfasına kıyasla daha düşük sıklıkla yenilenir. Bİ sonucu mevcut olana kadar, Sonuç Ayrıntıları sayfasında sonuçlar alanında kalan inkübasyon dakikaları gösterilir.

#### **c) Geçmiş sayfası**

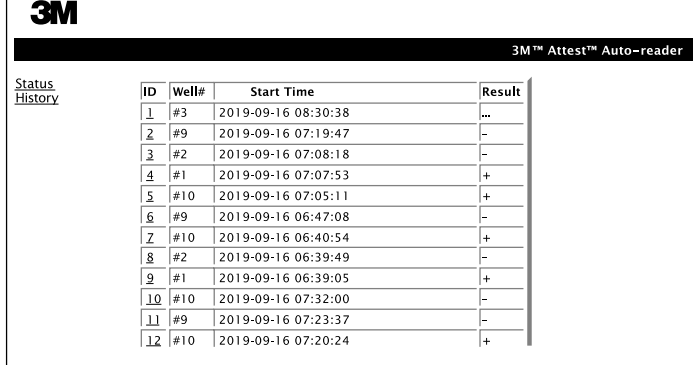

3M™ Attest™ Otomatik Okuyucu 490 son 100 inkübe edilen Bİ için sonuçları tümleşik yazılım üzerinde saklar. 3M™ Attest™ Otomatik Okuyucu 490 Web App Geçmiş sayfasında bu son 100 sonucun bir özeti sağlanır.

#### **d) Yapılandırma sayfası**

Bu sayfa 3M™ Attest™ Otomatik Okuyucu 490'ın ağ ve dil ayarlarının 3M™ Attest™ Otomatik Okuyucu 490 Web App'den yapılandırılmasını sağlar.

## **Bİ sonuçlarının 3M**™ **Attest**™ **Otomatik Okuyucu 490 Web App kullanılarak belgelenmesi**

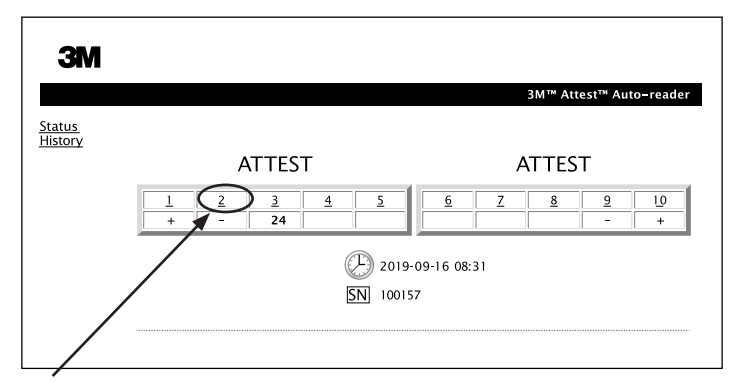

#### 1. **Sonuç Ayrıntıları sayfasını açın**

3M™ Attest™ Otomatik Okuyucu 490'a yeni bir 3M™ Attest™ Süper Hızlı Sonuç Veren Bİ yerleştirdikten sonra, Durum sayfasından uygun kuyucuk numarasına tıklayarak ilgili Bİ için 3M™ Attest™ Otomatik Okuyucu 490 Web App Sonuç Ayrıntıları sayfasını açmak en iyi uygulamadır.

2. Sağlanan düzenlenebilir alanlara ilgili Bİ için spesifik bilgileri **Girin** (örn. Bİ Tipi, Bİ Parti no, sterilizatör no, yük no, teknisyen adı vb.). Sağlanan satır başlıklarında öngörülmeyen bilgileri yakalamak için Notlar bölümünü kullanın, örneğin, bu alanı yükleme öğelerini kaydetmek için kullanabilirsiniz.

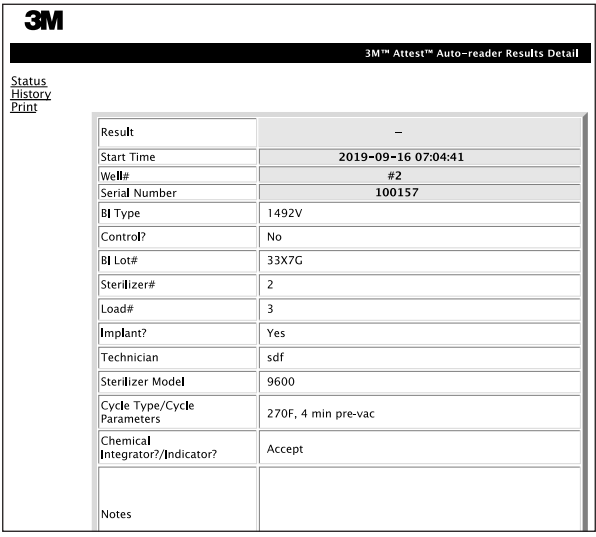

- 3. Girilen bilgiler otomatik olarak 60 saniyede bir veya Sonuç Ayrıntıları sayfasından ayrılırken kullanıcının bilgisayarındaki geçici web tarayıcısı depolama alanına kaydedilir.
- 4. Yazdır/Dosyala. Bİ sonucu mevcut olduğunda, bir kayıt oluşturmak için Sonuç Ayrıntıları sayfasını yazdırın veya dosyalayın. Bu sayfa fiziksel olarak yazdırılabilir ve/veya elektronik dosya olarak kaydedilebilir.

#### **Önemli! Veriler yalnızca inkübe edilen son 100 Bİ için saklanır.**

3M™ Attest™ Otomatik Okuyucu 490'daki tümleşik yazılım otomatik olarak doldurulan (yani, yeşille vurgulanmış) alanlardaki verileri kaydeder. Uygulama, kullanıcı tarafından doldurulan verileri kaydetmek için kullanıcının web tarayıcısındaki geçici depolama alanını kullanır. Her iki durumda da, veriler yalnızca son 100 kayıt için saklanır, yani, inkübe edilen 101. Bİ, inkübe edilen 1. Bİ için kaydedilen bilgileri siler. Gelecekte kullanmak üzere Sonuç Ayrıntıları bilgilerinin saklanması için en iyi uygulama Bİ sonucu mevcut olur olmaz sayfanın yazdırılmasıdır.

## **Bİ Geçmişi Sayfasının Kullanılması**

Tek tek kayıtları görüntülemek veya yazdırmak için, ilgili Bİ için Sonuç Ayrıntıları sayfasına gitmek üzere istenen kaydın kimlik numarasına tıklayın.

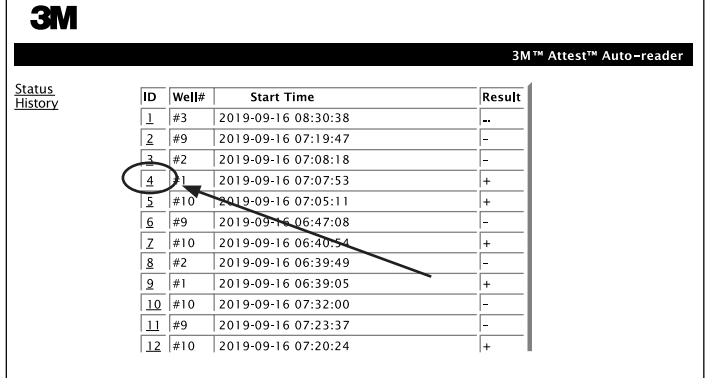

**Not 1:** Sütun 1, "ID", ID 1'in en yeni kaydı ve ID 100'ün en eski kaydı gösterdiği atanmış kimlik numarasıdır. Belirli bir kaydı bulmaya yardımcı olması için tüm sütunlar sıralanabilir, sütun başlığına bir kez tıklayarak artan sırada sıralayın ve ikinci kez tıklayarak sıralamayı tersine çevirin.

**Not 2:** Geçmiş sayfası Durum sayfasına kıyasla daha düşük sıklıkla yenilenir. Bİ sonucu mevcut olana kadar, Geçmiş sayfasında Sonuçlar sütununda inkübasyonun hala devam etmekte olduğunu belirten ••• gösterilir.

#### **Yapılandırma Sayfasının Kullanılması**

Parolayla korunan 3M™ Attest™ Otomatik Okuyucu 490 Web App Yapılandırma sayfasında belirli kurulum ve yapılandırma seçenekleri mevcuttur. İdeal olarak, 3M™ Attest™ Otomatik Okuyucu 490 yeniden yapılandırılırken boş olmalıdır (yani, inkübe edilen Bİ bulunmamalıdır). Web tarayıcısı adres çubuğuna aşağıdakilerden birini girerek:

1) http://attestxxxxxx/protect/config.htm (burada xxxxxx 6 haneli ünite seri numarasıdır) veya

2) http:// xxx.xxx.xxx.xxx/protect/config.htm (burada xxx.xxx.xxx.xx IP adresidir) ve Git veya enter tuşuna basarak Yapılandırma sayfasına gidin. Bir güvenlik ekranı belirir. Düzenlenebilir alanları aşağıdaki şekilde doldurun:

**User name (Kullanıcı Adı):** manager

#### **Password (Parola):** Attest

Ve Tamam düğmesine basın

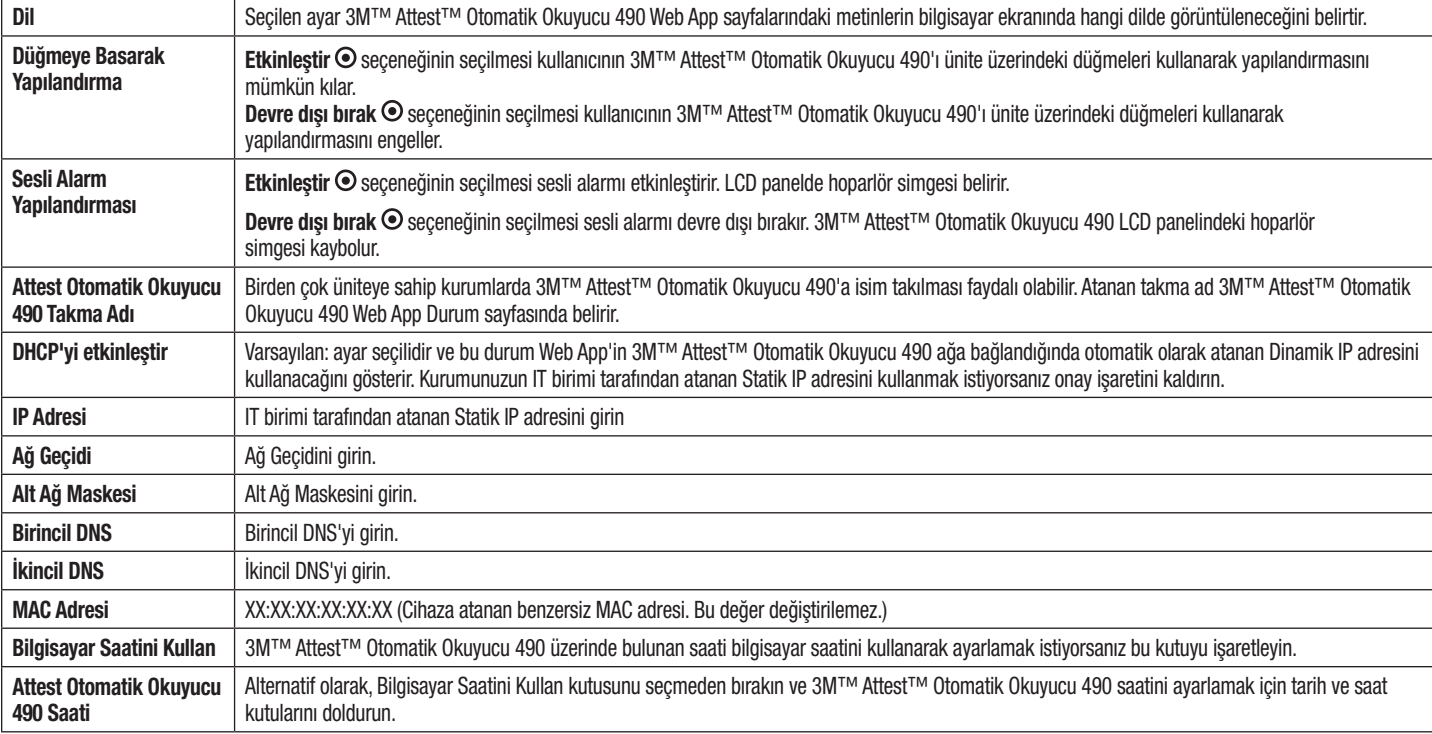

Ayarları değiştirmek için istenen ayar düğmelerine tıklayın.

İstenen ayarları değiştirdikten sonra, değişikliklerini kaydetmek için Yapılandırmayı Kaydet düğmesine tıklayın. Ayarların başarıyla değiştirildiğini doğrulayan yeni bir ekran belirir.

# **3M**™ **ATTEST**™ **OTOMATİK OKUYUCU 490 WEB APP SORUN GİDERME**

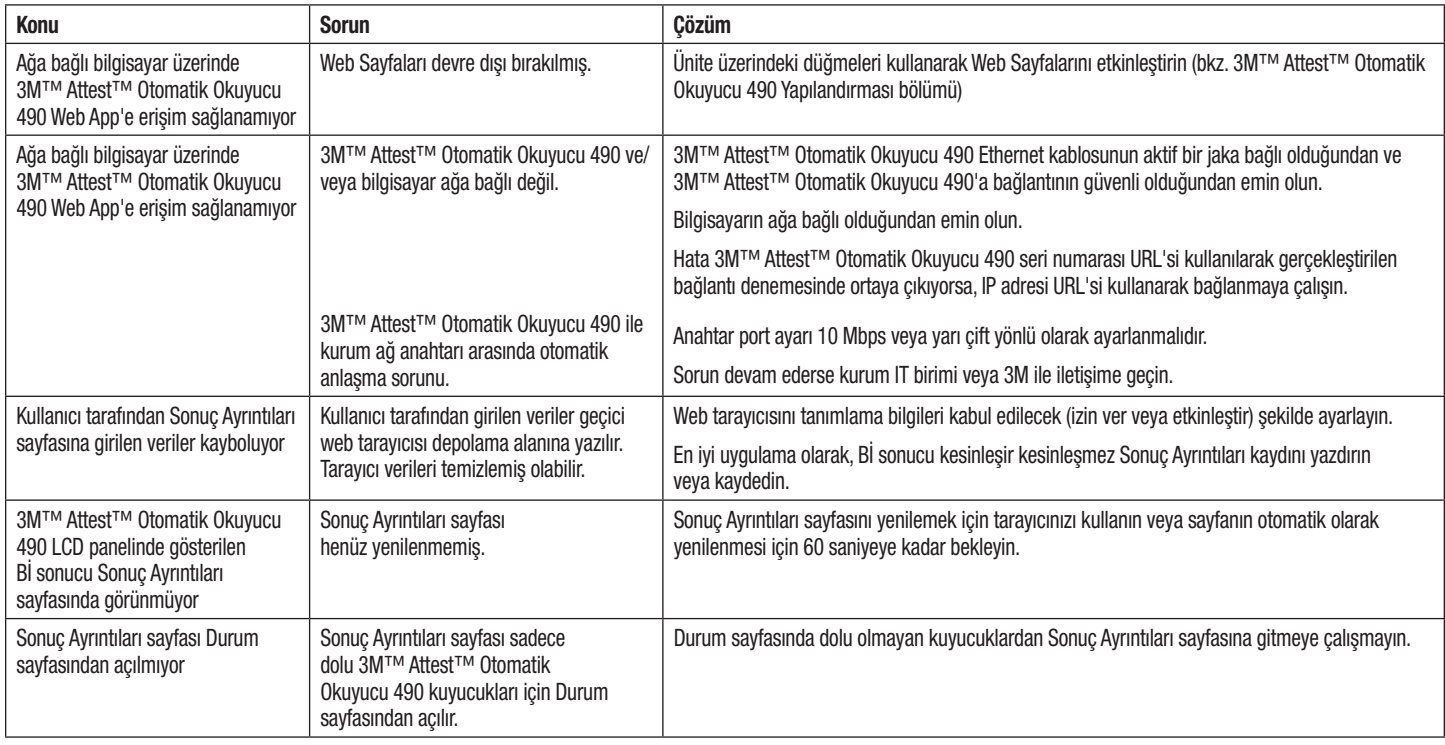

# **ONARIM VE DEĞİŞTİRME**

ABD'de, 3M™ Attest™ Otomatik Okuyucu 490 aşağıdaki adreste onarılmalıdır:

### **3M Health Care Service Center**

Suite 200, Bldg. 502 3350 Granada Avenue North Oakdale, MN 55128 1-800-228-3957

ABD dışında, yerel 3M bağlı kuruluşunuzla iletişime geçin.

Sorularınız için Müşteri Hizmetleri numaramızı arayın: 1-800-228-3957.

# 在使用本产品之前,请阅读并理解所有安全信息。

目录

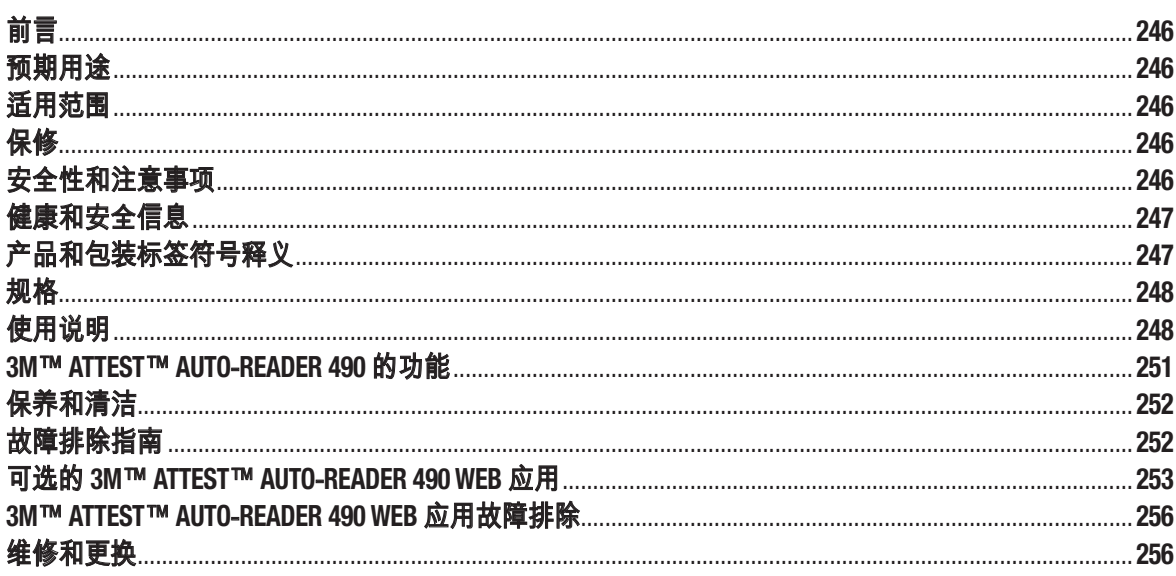

# 前言

### 内容免责声明

#### 图片免责声明

样例打印输出、图形、显示和屏幕仅作参考和说明用途,不应用于临床或 维护评估。样例打印输出和屏幕中所显示的数据并不能反映真实的患者姓 名或测试结果。

#### 硬件免责声明

3M™ Attest™ Auto-reader 490 硬件规格可能随时变更。本手册中包括的系统图 像、硬件组件和硬件规格不一定与安装的系统一致。对授权系统安装的任 何更改或修改已经过验证,与本文档阐述的功能一致。

## 预期用途

3M™ Attest™ 超快速判读式生物指示剂系统为医疗保健机构执行的蒸汽灭 菌过程提供快速和可靠的监控。该系统由生物指示剂、验证包和内嵌软件 的培养器/阅读器(装有 4.0.0 或更高版本的 3M™ Attest™ Auto-reader 490 和 3M™ Attest™ Auto-reader 490H)组成。

软件版本为 4.0.0 或更高版本的 3M™ Attest™ Auto-reader 490 可以在 60°C 下培 养并自动判读 3M™ Attest™ 超快速判读式生物指示剂 1491 和 1492V,以在 24 分钟时获得最终阴性荧光判读结果。3M™ Attest™ Auto-reader 490 还设计 为对 3M™ Attest™ 超快速判读式生物指示剂 (目录编号 1491 和 1492V)做进 一步培养,以分别在 24 小时和 48 小时时获得最终阴性可视 pH 颜色变化结 果。可以选择进一步培养,也可以不选择,并不用于例行使用。

软件版本为 4.0.0 或更高版本的 3M™ Attest™ Auto-reader 490 还可作为 3M™ Attest™ 快速判读式生物指示剂系统的一部分,用于为医疗保健机构 的汽化过氧化氢灭菌过程提供快速和可靠的例行监控。本系统由内嵌软件 的培养器/阅读器(软件版本为 4.0.0 或更高版本的 3M™ Attest™ Auto-reader 490 和 3M™ Attest™ Auto-reader 490H) 和生物指示剂 3M™ Attest™ 快速判 读式生物指示剂 1295 组成。软件版本为 4.0.0 或更高版本的 3M™ Attest™ Auto-reader 490 可以在 60°C 下培养并自动判读 3M™ Attest™ 快速判读式生物 指示剂 1295, 以在 24 分钟时获得最终阴性荧光判读结果。

阳性荧光判读结果或可视 pH 颜色变化表示灭菌过程失败。不过,由于荧 光结果具有高度灵敏性,因此在记录荧光结果后,继续培养经过处理的 3M™ Attest™ 生物指示剂就没有有利条件了。

其他生物指示剂 (BI) 不兼容此装置,无法使用。

## 适用范围

3M™ Attest™ Auto-reader 490 设计为在 60°C 下培养并自动判读 3M™ Attest™ 快速判读式生物指示剂 1295 和 3M™ Attest™ 超快速判读式生物指示剂 (目录编号 1491 和 1492V), 以在 24 分钟时获得最终荧光结果。

## 保修

在美国,3M™ Attest™ Auto-reader 490 享有一年有限产品保修。报价单和直接 价格页面中介绍了美国保修、补偿和限制。对于美国以外的国家/地区,任 何保修均由负责 3M™ Attest™ Auto-reader 490 服务的子公司提供。

## 序列号

为便于识别,在每台 3M™ Attest™ Auto-reader 490 后部的标签上都印有唯一

序列号,当用户按<sup>60309</sup> 按钮时,还会在 LCD 显示屏上方文本行左侧显示该 序列号。

## 安全性和注意事项

3M™ Attest™ Auto-reader 490 及其相关装置和附件设计用于在按照提供的说明 使用时提供安全和可靠的服务。请在使用前阅读、理解并遵守 3M™ Attest™ Auto-reader 490、3M™ Attest™ 快速判读式生物指示剂 1295 以及 3M™ Attest™ 超快速判读式生物指示剂 1491 和 1492V 装置附带使用说明中包含的所有安 全信息。请将此设备仅作本操作手册中介绍的用途。**请保留这些说明以供** 日后参考。

本设备设计为只能与 3M 提供的电源模块和以太网电缆配合使用。如果不按 规定方式使用本产品,可能会影响产品提供的保护。

## 信号词后果说明

**警告:**表示若不加以避免可能导致死亡或严重受伤的危险情况。

小心:表示若不加以避免可能导致轻度或中度受伤的危险情况。

### 警告和安全注意事项

应遵守下列警告和注意事项,以避免可能导致人身伤害或仪器损坏的不安 全操作。

 $/4\backslash$ **、警告:**为了降低与危险电压有关的各种危险,请注意以下事项:

请仅在室内使用。

请勿使用工作不正常或遭受任何损坏的设备。

请仅使用由本产品指定并获得使用国认证的电源。

## $\angle$  .  $\setminus$  小心:要降低人身伤害或仪器损坏风险:

请勿将液体溅到仪器上或仪器内。请勿将仪器浸入液体中。

清洁前,请务必拔下 3M™ Attest™ Auto-reader 490 插头并待其冷却。

请仅按照制造商提供的说明清洁外表面。

请勿打开仪器外壳—仪器内部没有可由用户维护的部件。必须将仪器返 回制造商进行修理。

请在激活 3M™ Attest™ 快速判读式生物指示剂 1295 时配戴护目镜和防护 手套。

让 3M™ Attest™ 超快速判读式生物指示剂 1491 和 1492V 冷却建议的时间 后再行激活。在冷却完成前激活或过度处理生物指示剂可能会导致玻璃 安瓿爆裂。

请在激活 3M™ Attest™ 超快速判读式生物指示剂 1491 或 1492V 时配戴护 目镜。

 $\left(\frac{N}{2}\right)$ 

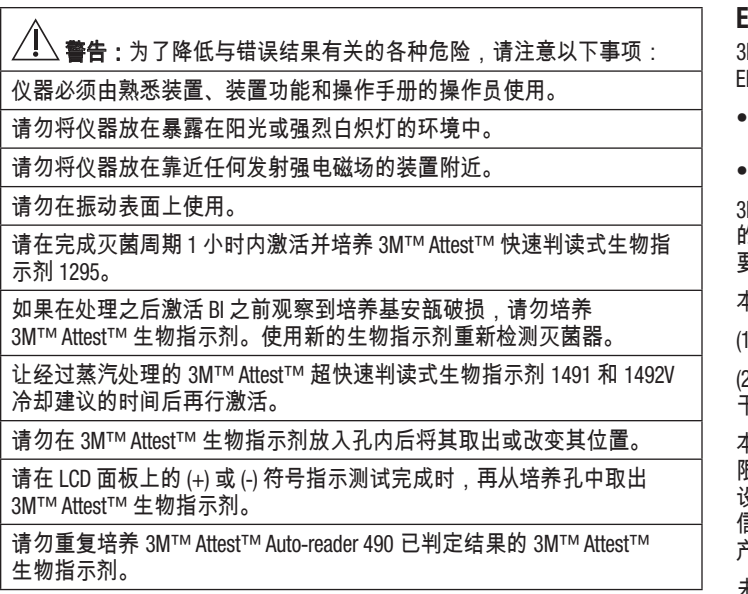

 $\overline{\angle}! \overline{\triangle}$ 小<mark>心:</mark>为了降低与错误结果有关的各种危险,请注意以下事项:

为避免 3M™ Attest™ 生物指示剂样品瓶吸收化学指示剂或胶带上的荧光 残留物,放置 3M™ Attest™ 生物指示剂样品瓶时不要让其直接接触化学 指示剂或胶带。

## 健康和安全信息

#### 装置安全合规

3M™ Attest™ Auto-reader 490 符合下列标准, CB 体系证书和美国保险商实验 室 (UL) 发布的测试报告可予以证明:

- IEC 61010-1 (2010) 第 3 版。测量、控制和实验室用电气设备的安全要求 第 1 部分:一般要求
- IEC 61010-2-010:2014 第 3 版。测量、控制和实验室用电气设备的安全要 求 - 第 2-010 部分: 对实验室材料加热设备的具体要求。

3M™ Attest™ Auto-reader 490 取得了实验室设备认证,并因符合 UL 61010-1、CAN/CSA 22.2 No.61010-1 和 CAN/CSA 22.2 No.61010-2-010 标准而带 有 UL 标志和相邻指示符"C"和"US"。

3M™ Attest™ Auto-reader 490 符合"符合性声明"中确认的与"低电压指令 (LVD) 2014/35/EU"有关的 CE 标志要求。

3M™ Attest™ Auto-reader 490 符合 RoHS 指令(即欧盟议会和理事会 2011 年 6 月 8 日颁布的有关在电子电气设备中限制使用某些危险物质的 2014/35/EU 指令)的要求。

3M™ Attest™ Auto-reader 490 符合 WEEE 指令(即欧盟议会和理事会 2012 年 7 月 4 日颁布的有关废弃电子电气设备的 2012/19/EU 指令)的要求。

### **EMC** 合规

3M™ Attest™ Auto-reader 490 符合 3M 颁发的"合规证书"中确认的下列 EMC 标准:

- IEC 61326-1:2012/EN 61326:2013 测量、控制和实验室用电气设备 EMC 要 求 - 第 1 部分:一般要求
- CE 标志 EMC 指令 2014/30/EU 的 EMC 要求。

M™ Attest™ Auto-reader 490 符合与澳大利亚/新西兰 RCM(合规标志)关联 的"供应商符合性声明"中确认的澳大利亚和新西兰电气安全和电磁兼容性 要求。

本设备符合 FCC 规定第 15 部分。运行受以下两个条件的限制:

1) 设备不得产生有害干扰,并且

(2) 设备必须能够承受可能面临的所有干扰,包括可能导致意外操作的 干扰。

本设备经测试符合 FCC 规则第 15 部分对 A 类数字装置的限制性要求。这些 限制性要求旨在合理地防范设备在商用环境中工作时产生的有害干扰。本 设备在未按说明手册安装和使用的情况下会产生并可能辐射会给无线电通 信造成有害干扰的射频能量。在居住区使用本设备可能会造成有害干扰, 产生干扰时用户必须解决干扰问题并承担相关费用。

未经 3M 公司书面同意,不得对本设备进行改装。未经授权擅自改装可能会 导致联邦通讯法规授予的允许操作本设备的相关权力失效。 CAN ICES-3 (A)/NMB-3(A)

## 产品和包装标签符号释义

#### 符号术语表

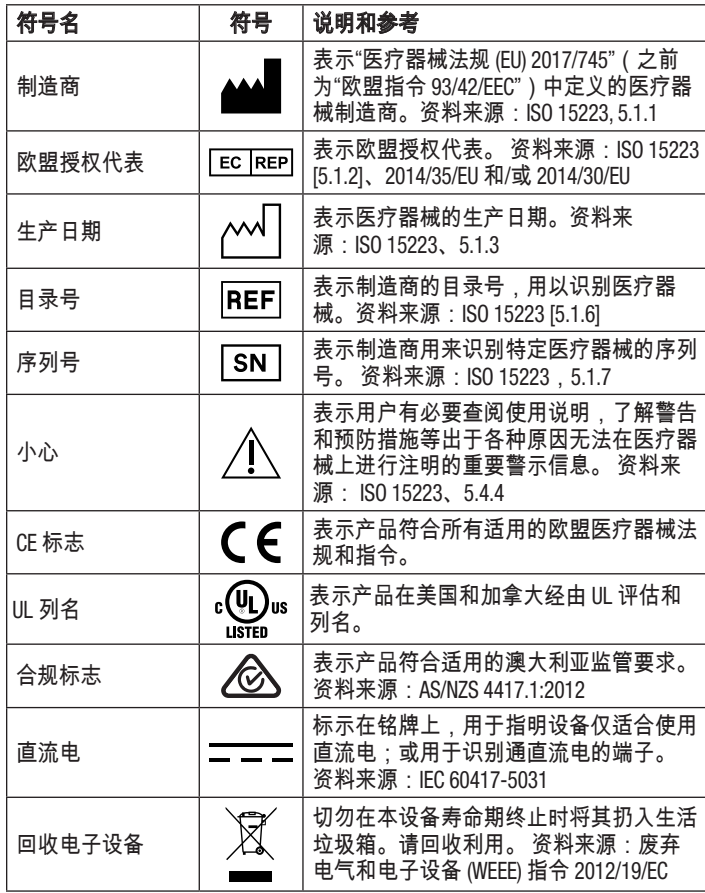

有关详细信息,请访问 **HCBGregulatory.3M.com**

## 规格

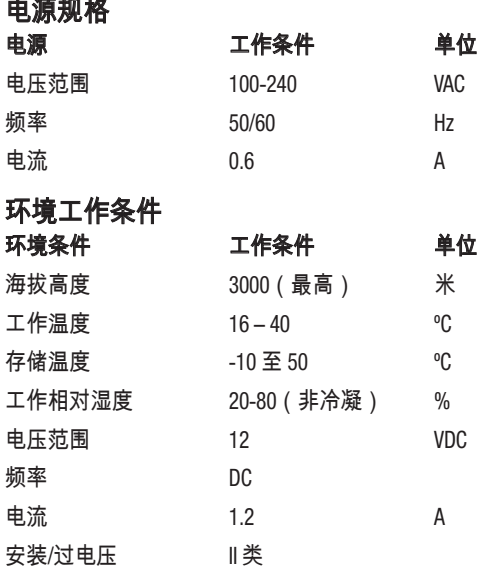

污染等级 2

## 使用说明 – 首次安装

### 选择地点

将 3M™ Attest™ Auto-reader 490 置于结实并且远离阳光和白炽灯的水平表面 上。为节约柜台空间,可将两台设备叠放。

## 为设备通电

将电源线连接到电源。将电源连接到 3M™ Attest™ Auto-reader 490 并将电源 线插入 AC 接地电源插座。

# $\sqrt{\phantom{a}}\phantom{a}$ 警告:

- 请勿将仪器放在暴露在阳光或强烈白炽灯的环境中。
- 请勿将仪器放在靠近任何发射强电磁场的装置附近。
- 请勿在振动表面上使用。

## 开始使用前等待 **30** 分钟

插入电源插头后,留出 30 分钟的预热期,然后再将生物指示剂放入培养 孔。达到正确的培养温度时,C1 警示代码将消失。

### 特别注意事项

建议让仪器保持开启状态以免除预热期。预计长时间不使用时可将仪器关 闭。

警告:请仅使用由本产品指定并获得使用国认证的电源。

# 使用说明 – 孔、按钮和显示解读

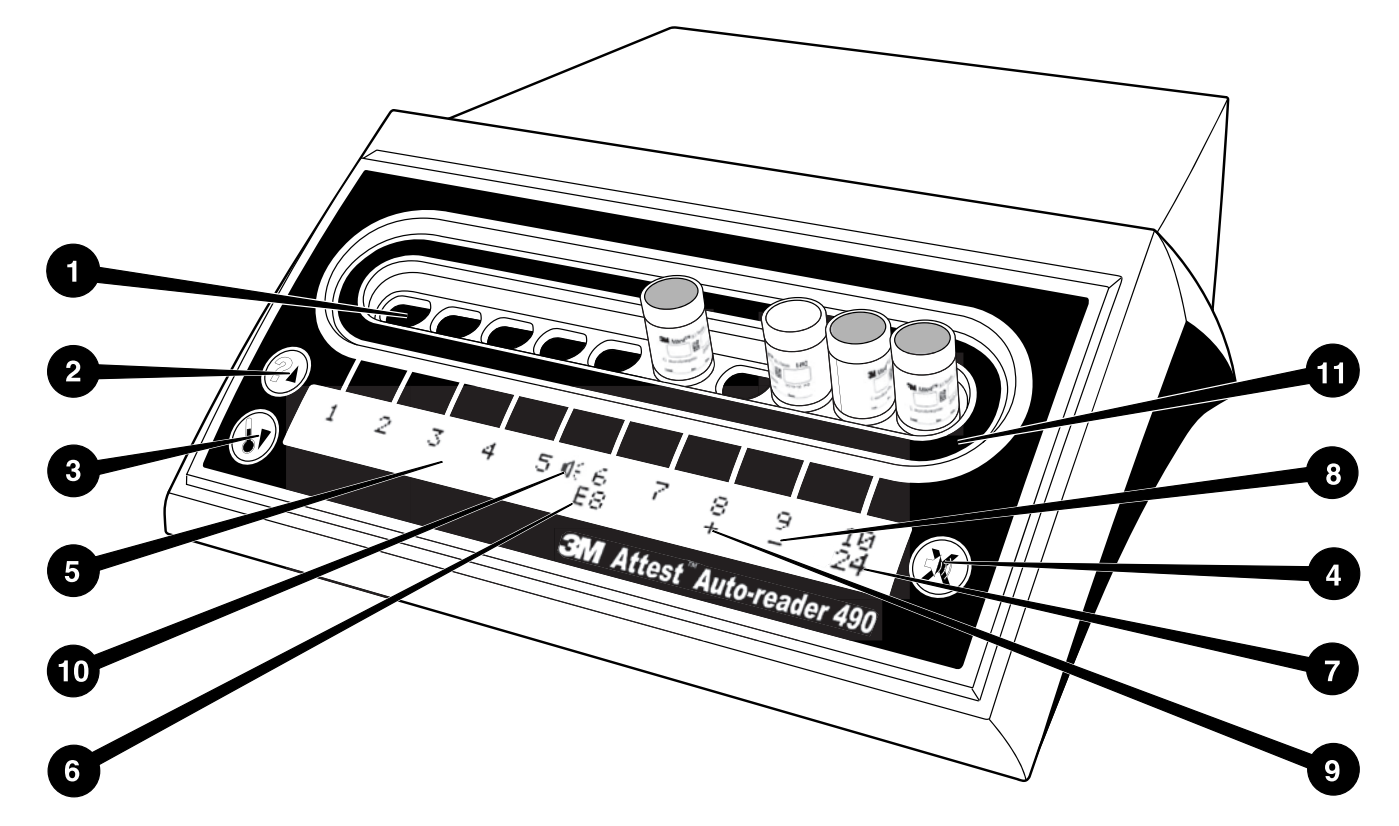

请熟悉 3M™ Attest™ Auto-reader 490 的表面:

## 孔

1. 培养/阅读器孔 – 3M™ Attest™ Auto-reader 490 有十个培养孔。

## 按钮

2. 信息/向上箭头按钮

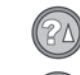

- 3. 温度/向下箭头按钮
- 4. 蜂鸣器警报关闭/输入按钮

## 信息显示

- 5. LCD 显示 显示有背光。
- 6. LCD 显示 6 号孔错误消息示例
- 7. LCD 显示 10 号孔剩余培养时间示例
- 8. LCD 显示 9 号孔阴性 (-) BI 结果示例
- 9. LCD 显示 8 号孔阳性 (+) BI 结果示例

# 10. LCD 显示 – 警报启用指示灯

## 配置指示灯

11. 培养孔配置贴纸为黑色。

## 使用说明 – **3M**™ **Attest**™ **Auto**-**reader 490** 配置

注:理想情况下,应在 3M™ Attest™ Auto-reader 490 为空 (即不包含培养 BI)时进行重新配置。

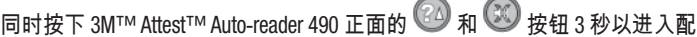

置模式。进入配置模式后,可根据需要使用向上 ❤️ 和向下 ❤️ 按钮设置

3M™ Attest™ Auto-reader 490 时钟、声音警报和 Web 应用。按钮 <sup>●39</sup> 充当的 是"Enter(回车)"键,可将闪烁光标移至下一个可更改的设置。

### 设置 **3M**™ **Attest**™ **Auto**-**reader 490** 时钟

3M™ Attest™ Auto-reader 490 日期和时间显示格式如下:YYYY-MM-DD HH:MM, 按 24 小时制时钟显示时间。如需更改年份,请按向上或向下按钮设置所需

- 年份,然后按 $\overset{\text{\tiny{\textsf{(3)}}}}{\bigcirc}$  前进到月份,根据需要进行调整,最后按 $\overset{\text{\tiny{\textsf{(3)}}}}{\bigcirc}$  前进到
- 日。使用<sup>33</sup>按钮可移至时间并设置小时和分钟。

## 设置声音警报功能

按 <sup>●③3</sup> 按钮可在顶部文本行中横向移动。蜂鸣器中的闪烁"B"表示这是可更 改设置。建议将此项设置为"Buzzer Enabled(蜂鸣器已启用)"以用声音提醒 操作员阳性 BI, 但也可使用向上或向下按钮将其设置为"Buzzer Disabled (蜂 鸣器已禁用)"。

 ${\bf \hat{\#}}$  ; 如果选择 Buzzer Disabled(蜂鸣器已禁用),并接受更改,扬声器图标 ( ) 将从 LCD 面板上消失,并将禁用所有阳性 3M™ Attest™ 生物指示剂、错 误代码和警示代码的警报警告。

注:每当发出声音警报时,3M™ Attest™ Auto-reader 490 的显示背光都会闪 烁。禁用声音警报并不会禁用 LCD 显示的背光闪烁。

按 以选择所需的选项并前进到下一个可更改的设置。

### 设置可选的 **3M**™ **Attest**™ **Auto**-**reader 490 Web** 应用功能

建议使用默认的 Web Pages Enabled (Web 页面已启用)设置。但是,如果需 要,可通过按向上或向下按钮禁用 3M™ Attest™ Auto-reader 490 Web 应用。按

- 选择所需选项并前进到 Accept(接受)屏幕。
- 注:禁用 3M™ Attest™ Auto-reader 490 Web 应用不会影响第三方软件的连接。

### **Accept**(接受)屏幕

使用向上或向下按钮在 Yes(是)和 No(否)之间切换,按 ❤️ 接受更改 (选择 Yes [是]),或保留当前设置(选择 No [否])并退出配置模式。LCD 面 板将恢复标准显示。

注:软件版本为 4.0.0 或更高版本的 3M™ Attest™ Auto-reader 490 上的培养孔 无法进行配置。有关在软件版本低于 4.0.0 的 Auto-reader 上配置培养孔的说 明,请联系 3M。

## 使用说明 – 判读程序

### 生物指示剂 **(BI)** 激活和培养说明

 $\sqrt{2.2}$  小心:让 3M™ Attest™ 超快速判读式生物指示剂冷却建议的时间后 再行激活。在冷却完成前激活或过度处理生物指示剂可能会导致玻璃安 瓿爆裂。

/-- ヘ<br>/-- ヘ ヘ イン 小心:为避免 3M™ Attest™ 生物指示剂样品瓶吸收化学指示剂或胶 带上的荧光残留物,放置 3M™ Attest™ 生物指示剂样品瓶时请勿让其直 接接触化学指示剂或胶带。

 $\angle$   $!$   $\Delta$  小心:请在激活 3M™ Attest™ 超快速判读式生物指示剂时配戴 护目镜。

 $\overline{\phantom{a}}$   $\pm$   $\overline{\phantom{a}}$   $\overline{\phantom{a}}$ 目镜和防护手套。

 $\angle$ !\警告:为了降低与错误结果有关的各种危险,请注意以下事项:

如果在处理之后激活 BI 之前观察到培养基安瓿破损,请勿培养

3M™ Attest™ 生物指示剂。使用新的生物指示剂重新检测灭菌器。

请在完成灭菌周期 1 小时内激活并培养 3M™ Attest™ 快速判读式生物指 示剂 1295。

让 3M™ Attest™ 超快速判读式生物指示剂 1491 和 1492V 冷却建议的时间 后再行激活。

仅在软件版本为 4.0.0 或更高版本的 3M™ Attest™ Auto-reader 490 中培养 3M™ Attest™ 快速判读式生物指示剂 1295。

为每个待判读的 3M™ Attest™ 生物指示剂执行以下程序:

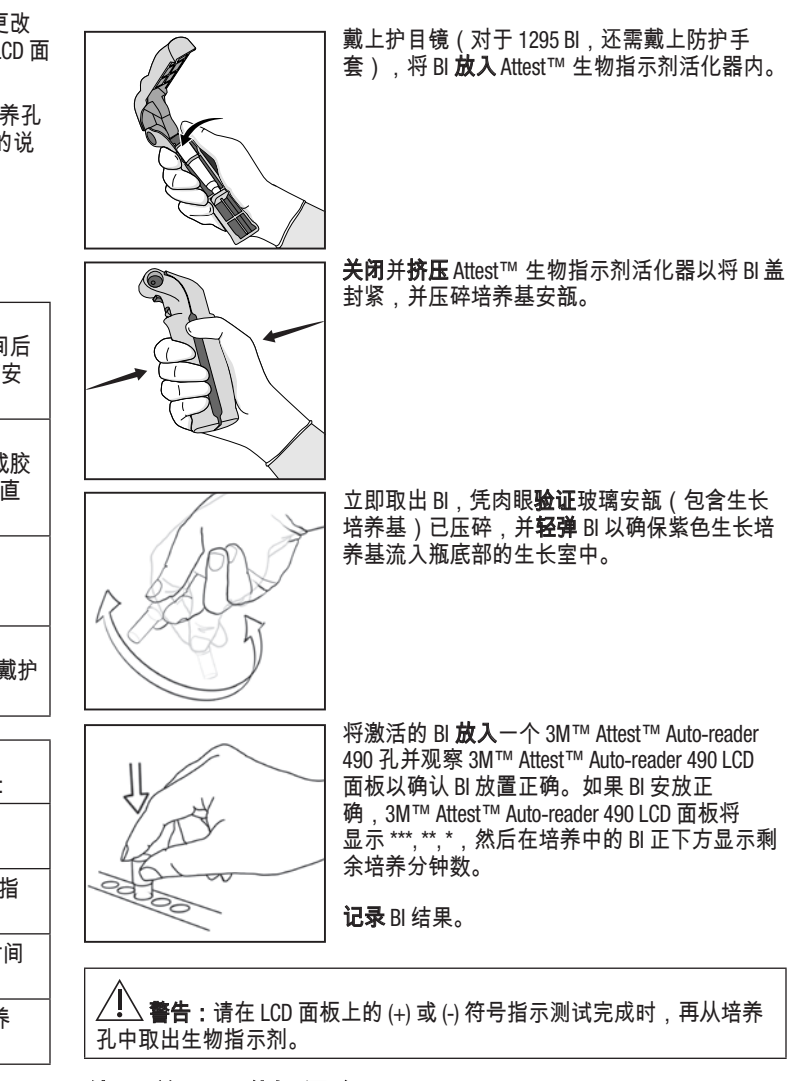

# 使用说明 – 附加信息

### **BI** 放置

软件版本为 4.0.0 或更高版本的 3M™ Attest™ Auto-reader 490 中的所有培养孔 均设置为在培养后 24 分钟内提供最终荧光结果,可用于培养 3M™ Attest™ 超快速判读式生物指示剂 1491 和 1492V 及 3M™ Attest™ 快速判读式生物指 示剂 1295。

LCD 显示屏上将显示剩余培养时间(分钟),以指示 3M™ Attest™ 生物指 示剂正在阅读器孔内接受培养,**不**应接触。显示剩余时间表示尚未获得结 果,培养正在进行。

请在 **LCD** 面板上的 **(+)** 或 **(-)** 符号指示测试完成时,再取出 **3M™ Attest™** 生 **物指示剂。**结果得出后,将持续显示在 LCD 面板上,直至 BI 从培养孔中取 出后 10 秒。

注:开始培养一分钟后,如果在培养期完成前无意中取出了 **3M™ Attest™** 生**物指示剂**,则会发出声音警报,并在该孔下方的 LCD 面板上显示 C2 警示 代码。您必须在 **10** 秒内将 **3M™ Attest™** 生物指示剂放回阅读器孔,否则结 果将丢失。

 $\frac{\sqrt{!}\lambda}{!}$ 警告:请勿在 3M™ Attest™ 生物指示剂放入孔内后将其取出或改变 其位置。这样做可能导致结果丢失,并可能导致生物指示剂测试无效。

## 使用说明 – 阳性对照

#### 阳性对照

每天使用仪器对经过处理的 3M™ Attest™ 生物指示剂进行培养和判读时 请至少激活并培养一个非处理的 3M™ Attest™ 生物指示剂,以用作阳性对 照。在标签上记录"C"(代表"对照")和日期。阳性对照可放入任何培养孔。 应为每个目录编号运行阳性对照,其批号应与经过处理的 3M™ Attest™ 生物 指示剂相同。

最好在每天培养经过处理的 3M™ Attest™ 生物指示剂时都使用阳性对照。这 有助于确认:

- 达到了正确的培养温度 ( 加热器模块读数为 60°C +/- 2°C );
- 芽孢的存活力并未因不合适的存放温度、湿度或接近了化学制剂而发生 改变;
- 培养基促进快速生长的能力,以及
- 3M™ Attest™ Auto-reader 490 组件能够正常工作。

## 使用说明 – 结果解读

#### 荧光结果

将 3M™ Attest™ 生物指示剂放入培养孔后,3M™ Attest™ Auto-reader 490 LCD 面板将显示 \*\*\*, \*\*, \*,然后在培养中 BI 的正下方显示剩余培养分钟数,以 指示培养/判读正在进行。当显示屏指示剩余培养时间时,不应取出或接触 3M™ Attest™ 生物指示剂。

检测到阳性 3M™ Attest™ 生物指示剂结果时,BI 正下方的 LCD 面板上将立即 显示 (+),并发出声音警报 ( 如果启用了声音功能) 。

指定培养时间结束时,如果检测到阴性 3M™ Attest™ 生物指示剂结果,培养 中 BI 正下方的 LCD 面板将立即显示 (-)。经过处理的 3M™ Attest™ 生物指示 剂在培养后 24 分钟时的最终阴性荧光结果 (-) 表示灭菌过程可接受。

显示 + 或 - 符号并记录结果后,可从孔内取出 3M™ Attest™ 生物指示剂。将 —<br>BI 从培养孔中取出前,LCD 面板上会一直显示结果(+ 或 -)。将 BI 取出 10 秒后,结果将被清除。请勿重复培养 BI,因为结果将无效。

阳性(未经处理的)对照 3M™ Attest™ 生物指示剂必须提供阳性荧光结果 (+)。阳性对照荧光结果为阳性 (+) 时,经过处理的 3M™ Attest™ 生物指示剂 结果方有效。对于经过处理的 3M™ Attest™ 生物指示剂,阳性 (+) 结果表示 灭菌过程失败。

立即对任意阳性结果进行处理。确定阳性 3M™ Attest™ 生物指示剂的原因, 并按照现行机构政策和程序重新检测灭菌器。

#### 可选的可视 **pH** 颜色变化结果 - **3M**™ **Attest**™ 超快速判读式生 物指示剂 **1491** 和 **1492V**

3M™ Attest™ 超快速判读式生物指示剂可做进一步培养以获得可视 pH 颜色 变化结果。此可选进一步培养并不用于例行使用,可用于特别研究。由于 荧光结果具有高度灵敏性,因此 24 分钟后继续培养 3M™ Attest™ 超快速 判读式生物指示剂 1491 和 1492V 就没有有利条件了。在激活之后和培养期 间,生物指示剂中的白色非织造材料将吸收生长培养基中对 pH 敏感的指示 剂染料溴甲酚紫指示剂,并呈现蓝色。如果是阳性对照 BI,生长培养基和/ 或非织造材料将在 24 小时内 ( 对于 1491 BI ) 和 48 小时内 ( 对于 1492V BI ) 变为黄色。如果在瓶内观察到黄色,则说明结果呈阳性。如果是经过处理 的 BI,培养基和/或非织造材料从紫色变为黄色表示蒸汽灭菌过程失败。可 在 24 小时 ( 对于 1491 BI ) 和 48 小时 ( 对于 1492V BI ) 时评估阴性 pH 颜色变 化结果,即培养基和非织造材料保持紫色/蓝色不变。

### 可选的可视 **pH** 颜色变化结果 - **3M**™ **Attest**™ 快速判读式生物 指示剂 **1295**

汽化过氧化氢灭菌专用 3M™ Attest™ 快速判读式生物指示剂 1295 可做进一 步培养以获得可视 pH 颜色变化结果。由于荧光结果具有高度灵敏性,因此 在得出并记录荧光结果后,继续培养 3M™ Attest™ 快速判读式生物指示剂 1295 就没有有利条件了。此可选进一步培养并不用于例行使用,但可用于 特别研究。

如果是阳性对照 BI,生长培养基将在 24 小时内变为黄色。如果在瓶内观察 到黄色,则说明结果呈阳性。观察到黄色后,可以记录 pH 颜色变化结果并 将 BI 丢弃。

对于经过处理的 3M™ Attest™ 快速判读式生物指示剂 1295,建议使用加 湿培养器来避免培养基变干。如果需要可视 pH 颜色变化结果,请在于 3M™ Attest™ Auto-reader 490 内得出荧光结果后将经过处理的 1295 BI 转移到 加湿培养器。培养基从紫色变为黄色表示灭菌过程失败。可在 7 日时评估 阴性 pH 颜色变化结果,即培养基保持紫色不变。

## 使用说明 – 弃置

仪器包含锂电池。请按照联邦、州和地方要求弃置仪器。

## **3M**™ **ATTEST**™ **AUTO**-**READER 490** 的功能

#### 声音警报

检测到阳性结果时,将发出声音警报,LCD 显示背光将闪烁,并且培 养中 BI 正下方的 LCD 面板上将显示 (+) 符号。在检测到最终结果之前从 3M™ Attest™ Auto-reader 490 中取出 3M™ Attest™ 生物指示剂时,也会发出声 音警报。如果未在 10 秒内将 3M™ Attest™ 生物指示剂放回培养孔,数据将 会丢失。

## 警报开/关<sup>3</sup>

可关闭特定 3M™ Attest™ 生物指示剂的阳性结果声音警报。可在警报发出后 按"Buzzer Alarm OFF(蜂鸣器警报关闭)"按钮来完成此操作。这只会关闭该 生物指示剂的警报。之后在其他孔中检测到的任何阳性 3M™ Attest™ 生物指 示剂结果仍会触发声音警报。取出 3M™ Attest™ 生物指示剂将为该孔重新激 活警报。出现错误或警示代码警报警告时,按"Buzzer Alarm OFF(蜂鸣器警报 关闭)"按钮不会将警报静音。要禁用警报,请参阅配置部分。

#### 可堆放

为节省柜台空间,可将两台 3M™ Attest™ Auto-reader 490 叠放。

## 信息按钮

按 Information(信息)按钮时,3M™ Attest™ Auto-reader 490 的 LCD 显示屏会 显示两行文本。

顶行显示的内容如下(从左至右):

- 3M™ Attest™ Auto-reader 490 序列号
- 3M™ Attest™ Auto-reader 490 内嵌软件版本 (V X.Y.Z)
- 当前日期和时间。

底行显示的内容如下:

● 孔 1-10 的 BI 类配置(即 Attest)

按 Information(信息)按钮两次,3M™ Attest™ Auto-reader 490 LCD 面板将会 显示:

- 顶行:动态 IP 地址(如果设备已经连接到以太网插口)
- 底行:3M™ Attest™ Auto-reader 490 的通电日期 (YYYY-MM-DD) 和时间。

按 Information(信息)按钮三次,3M™ Attest™ Auto-reader 490 LCD 显示屏将 显示该装置的唯一媒体访问控制 (MAC) 地址。

## 温度监控

3M™ Attest™ Auto-reader 490 包含内部温度自我诊断程序。一旦温度超出规定 范围 (60ºC +/- 2ºC),便会显示错误代码。可通过按一下 Temperature(温度) 按钮检查加热器模块温度。

### 轻松配置

使用设备正面的按钮或可选的 3M™ Attest™ Auto-reader 490 Web 应用可对 3M™ Attest™ Auto-reader 490 进行配置。
### 可选的 **3M**™ **Attest**™ **Auto**-**reader 490 Web** 应用

如有需要,可通过以太网接口将 3M™ Attest™ Auto-reader 490 连接到 PC 来实 现附加功能:

- 通过 PC 远程查看 3M™ Attest™ Auto-reader 490 中 BI 的当前状态。
- 为获得全部功能,需要使用已启用 JavaScript 并兼容 HTML5 的浏览器。
- 远程查看和配置 3M™ Attest™ Auto-reader 490 设置。
- 查看最后 100 个 BI 记录
- 使用本地或网络打印机打印输出文档和/或将文档另存为电子文件。\*
- \* 请参阅机构的记录保留政策和程序。

# 保养和清洁

 $\sqrt{!}$  小心:务必拔下 3M™ Attest™ Auto-reader 490 插头并待其冷却后再 行清洁。

请勿将液体溅到仪器上或仪器内。请勿将仪器浸入液体中。

请仅按照制造商提供的说明清洁外表面。

请勿打开仪器外壳—仪器内部没有可由用户维护的部件。 必须将仪器返回制造商进行修理。

使用以温和清洁剂蘸湿的布擦拭 3M™ Attest™ Auto-reader 490 的外表面以进 行清洁。请勿试图清洁内部组件。如果需要对孔做进一步清洁,则请求维 修或更换。

注:3M™ Attest™ Auto-reader 490 不包含任何可由用户维护的部件,也不需要 进行任何例行维护或校准。任何故障都将通过错误代码表示。有关错误代 码说明,请参阅"故障排除指南"部分。

### 故障排除指南

出现错误代码时,拔下 3M™ Attest™ Auto-reader 490 插头再将其插回以启动自我诊断测试。如果再次出现错误代码,则请求维修或更换。

将通过在受影响 BI 孔下方的 LCD 显示面板显示警示或错误代码来指示检测到的故障。声音警报(若启动)发出,LCD 显示屏背光闪烁,以提醒用户所有警

示(C1 除外)和错误代码。可通过分别按 Buzzer Alarm OFF(蜂鸣器警报关闭)按钮 <sup>③③</sup> 将警报静音和将背光熄灭。请注意,禁用声音警报并不会禁用 LCD 显示屏的背光闪烁。请参阅以下内容:

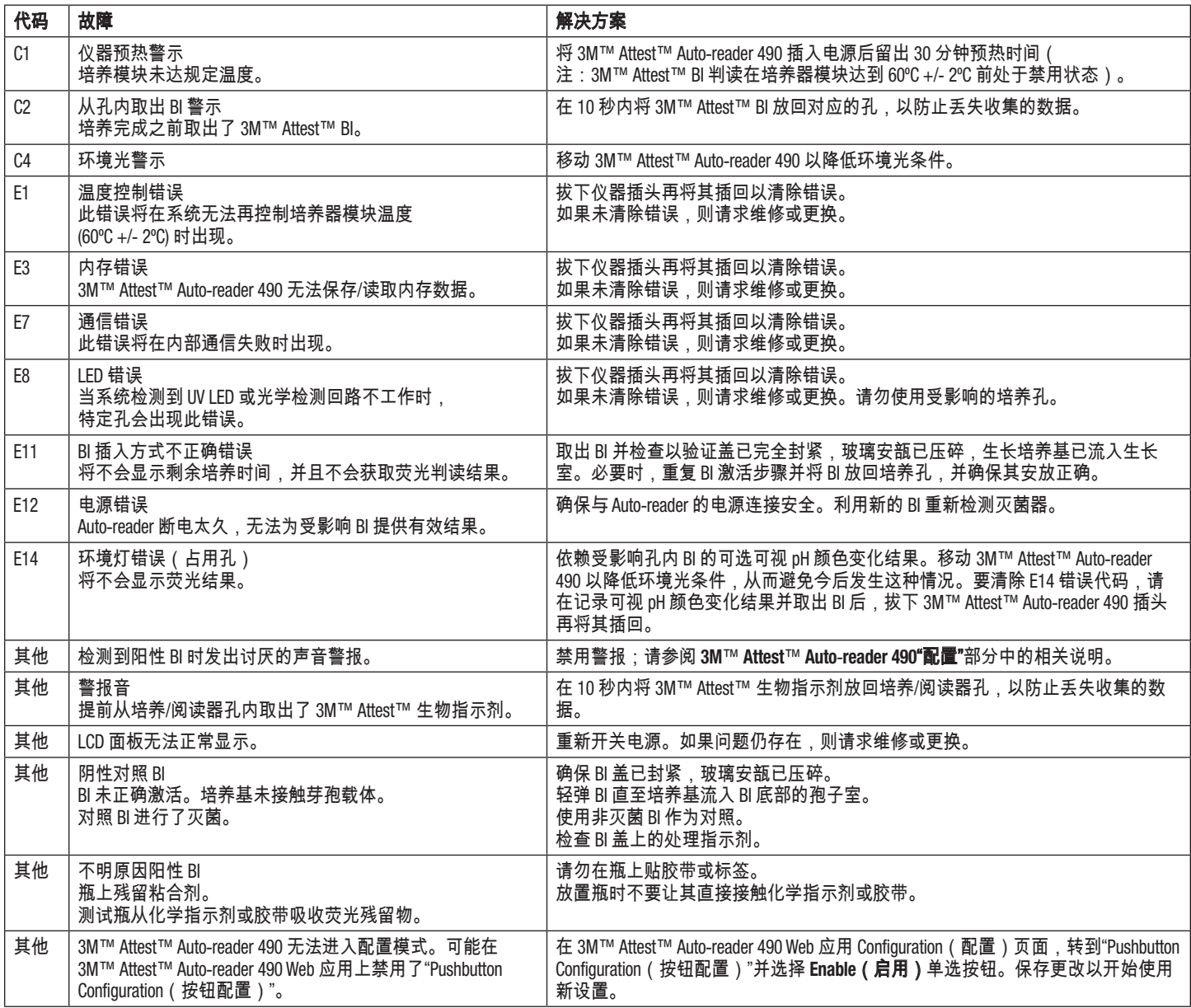

# 可选的 **3M**™ **ATTEST**™ **AUTO**-**READER 490 WEB** 应用

#### **Web** 浏览器要求

Web 界面专供已启用 JavaScript 并兼容 HTML5 的浏览器 (例如 Google Chrome)查看。

### 以太网连接:

具有自动协商功能的连接交换机/路由器,能够将 Auto-reader 识别为在 10 Mbps 和半双工模式下工作,或者能够手动配置为 10 Mbps 和半双工。

#### 连接到 **3M**™ **Attest**™ **Auto**-**reader 490 Web** 应用

要使用 3M™ Attest™ Auto-reader 490 Web 应用,必须使用提供的以太网电缆将 3M™ Attest™ Auto-reader 490 连接到机构网络。请咨询您的机构 IT 人员以获得 网络连接协助。每台 3M™ Attest™ Auto-reader 490 都有唯一的 MAC 地址,用 户按信息按钮三次,该地址就会出现在仪器的 LCD 显示屏上。3M™ Attest™ Auto-reader 490 Web 应用 Configuration (配置)页面底部也提供了该 MAC 地 址。使用 http 协议通过端口 80 进行通信。用户可以使用基于 3M™ Attest™ Auto-reader 490 序列号或 IP 地址的 URL 连接到 3M™ Attest™ Auto-reader 490 Web 应用。要在不同于 3M™ Attest™ Auto-reader 490 所连接的子网的计算机上查 看 3M™ Attest™ Auto-reader 490 Web 应用,请使用 IP 地址 URL。

注:要在安全网络内访问 3M™ Attest™ Auto-reader 490 Web 应用,PC 必须具 有安全网络访问权;可以选择通过以太网网线连接、登录机构的无线网络 或通过虚拟专用网 (VPN) 连接。

### **A.** 序列号 **URL**

- 1. 使用提供的以太网电缆将 3M™ Attest™ Auto-reader 490 连接到以太网插 孔。
- 2. 按一下 <sup>● 20</sup> 按钮,以在 LCD 显示屏顶部文本行左侧显示 3M™ Attest™ Auto-reader 490 的 6 位序列号。
- 3. 在 PC 的 Web 浏览器地址栏中输入 http://attestxxxxxx, 其中 xxxxxx 代表步骤 2 中的仪器序列号(例如 http://attest101127),然后按 Enter。
- 4. 3M™ Attest™ Auto-reader 490 Web 应用 Status(状态)页面将显示在 PC 上。为便于日后使用,请将该页面添加到 Web 浏览器的"Favorites (收藏夹)"。

#### **B. IP** 地址 **URL**

3M™ Attest™ Auto-reader 490 Web 应用也可使用动态或静态 IP 地址进行访问。

#### **1.**动态 **IP** 地址

使用以太网电缆将 3M™ Attest™ Auto-reader 490 连接到带电以太网插孔时, 将会分配动态 IP 地址。

按下并释放 按钮两次可显示 3M™ Attest™ Auto-reader 490 的动态 IP 地址。在 PC 的 Web 浏览器地址栏中输入 http://IPaddress(例如 http://xxx.xxx.xxx.xxx ), 然后按 Enter。将显示 3M™ Attest™ Auto-reader 490 Web 应用 Status(状态)页面。

#### **2.**静态 **IP** 地址

某些机构 IT 人员可能要求连接到网络的装置使用静态 IP 地址。如果您的机 构属于这种情况,请联系 IT 部门以请求静态 IP 地址。

在此处记录您的机构 IT 部门提供的静态 IP 地址:\_\_\_\_\_\_\_\_\_\_\_。您最 好用分配的地址标示以太网插孔。在 PC 的 Web 浏览器地址栏中输入 http://StaticIPaddress(例如 http://xxx.xxx.xxx.xxx),然后按 Enter。将显示 3M™ Attest™ Auto-reader 490 Web 应用 Status (状态)页面。

#### **3M**™ **Attest**™ **Auto**-**reader 490 Web** 应用页面简介

3M™ Attest™ Auto-reader 490 Web 应用包括四个页面:

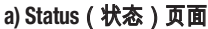

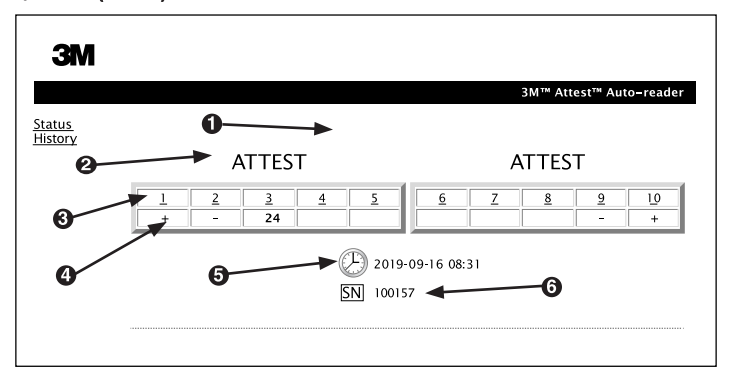

- 1. 用户输入的昵称(可选)
- 2. 孔配置
- 3. 孔编号
- 4. BI 结果/剩余培养时间
- 5. 日期和时间
- 6. 3M™ Attest™ Auto-reader 490 序列号

Status(状态)页面实时呈现 3M™ Attest™ Auto-reader 490 配置和 LCD 面板的 显示内容。该页面上还会显示当前日期和时间以及 3M™ Attest™ Auto-reader 490 序列号。用户可以从该页面导航到以下位置:

- History(历史)页面:单击屏幕左侧的 History(历史)。
- Results Detail (结果详情)页面: 单击占用孔 (即当前正在培养 BI 的孔) 的孔编号。单击未占用孔会将用户转至 History(历史)页面。

#### **b) Results Detail**(结果详情)页面

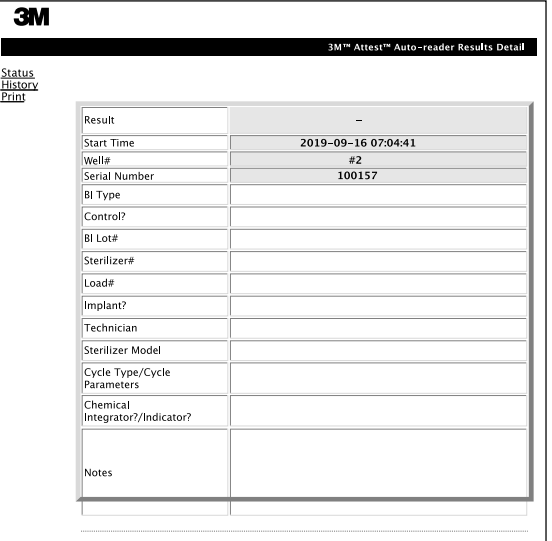

此页面提供已培养 BI 的单个记录。如需完整记录,用户可以打印硬拷贝和/ 或将记录另存为电子文件。

注 **1**:前四行(以绿色突出显示)由 3M™ Attest™ Auto-reader 490 自动填充, 用户无法更改。其余行由用户填写,以满足其机构的记录要求。

注 **2**:Results Detail(结果详情)页面的刷新频率低于 Status(状态)页面。 获得 BI 结果前,Results Detail(结果详情)页面的结果字段中会一直显示剩 余培养分钟数。

#### **c) History**(历史)页面

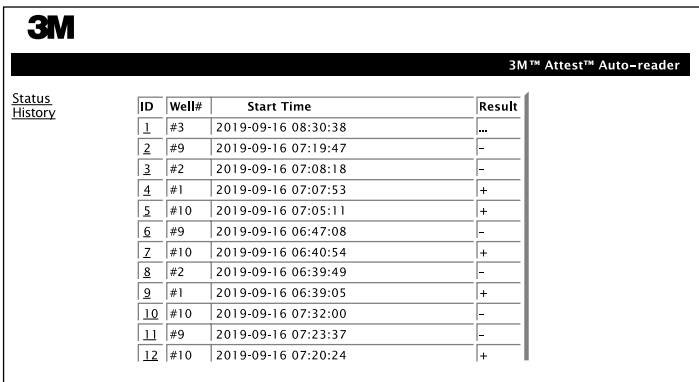

3M™ Attest™ Auto-reader 490 在内嵌软件中存储最后 100 个培养的 BI 的结 果。3M™ Attest™ Auto-reader 490 Web 应用的 History(历史)页面提供最后 100 个结果的摘要。

#### **d) Configuration**(配置)页面

该页面用于在 3M™ Attest™ Auto-reader 490 Web 应用内配置 3M™ Attest™ Auto-reader 490 的网络和语言设置。

#### 使用 **3M**™ **Attest**™ **Auto**-**reader 490 Web** 应用记录 **BI** 结果

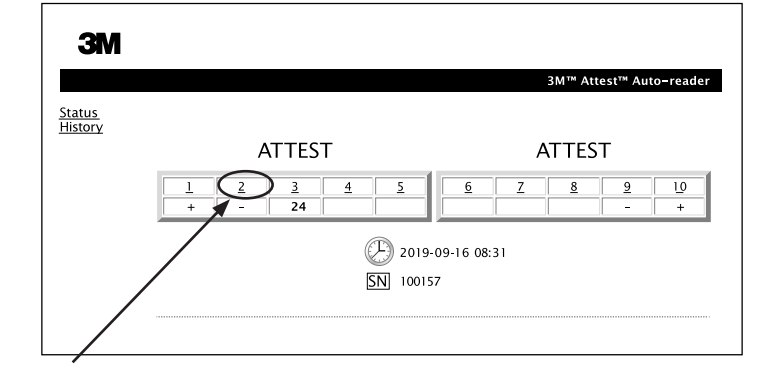

#### 1. 打开 **Results Detail**(结果详情)页面

将新的 3M™ Attest™ 超快速判读式 BI 插入 3M™ Attest™ Auto-reader 490 后,最好通过单击 Status (状态) 页面内的相应孔编号打开该 BI 的 3M™ Attest™ Auto-reader 490 Web 应用 Results Detail (结果详情)页面。

2. 在提供的可编辑字段中**输入**该 BI 的具体信息 (例如 BI 类型、BI 批号、灭 菌器编号、装载编号、技术人员姓名等)。使用 Notes(注释)部分记录 提供的行标题中未予规定的信息,例如,您可能愿意使用该字段来记录 装载项目。

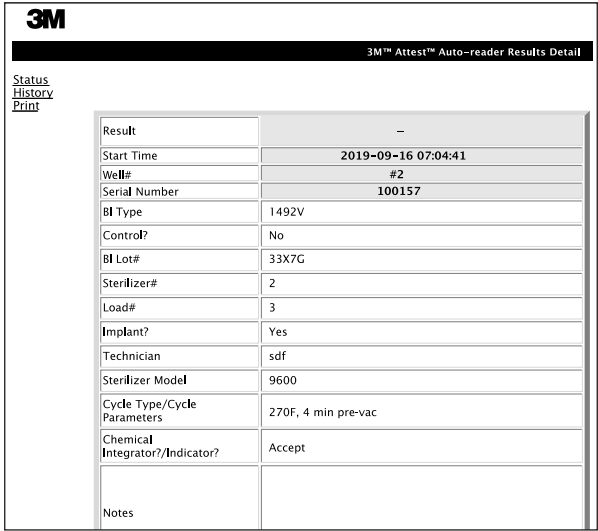

- 3. 输入的信息将每 60 秒或在离开 Results Details(结果详情)页面时自动保 存到用户 PC 上 Web 浏览器的临时存储空间中。
- 4. 打印/归档。获得 BI 结果后,打印或归档 Results Detail(结果详情)页面 以创建记录。页面内容可硬拷贝和/或另存为电子文件。

#### 重要说明!只存储最后培养的 **100** 个 **BI** 的数据。

3M™ Attest™ Auto-reader 490 的内嵌软件会保存自动填充 (即以绿色突出显 示)字段中的数据。应用程序依赖用户 Web 浏览器中的临时存储空间来保 存用户填充字段内的数据。在这两种情况下,均只存储最后 100 条记录的数 据,即第 101 个已培养 BI 的数据将覆盖为第 1 个已培养 BI 保存的信息。要 保留 Results Detail(结果详情)信息以供日后参考,最好在获得 BI 结果后立 即打印页面。

### 使用 **BI** 的 **History**(历史)页面

要查看或打印单个记录,请单击所需记录的 ID 编号以导航到该 BI 的 Results Detail(结果详情)页面。

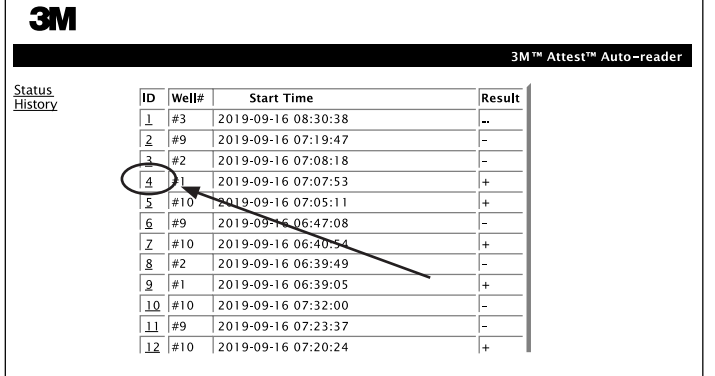

注 **1**:第 1 列"ID"是分配的 ID 编号,ID 1 表示最新记录,ID 100 表示最旧记 录。为帮助查找特定记录,所有列均可排序;单击列标题即可按升序排 序,再次单击可按降序排序。

注 **2**:History(历史)页面的刷新频率低于 Status(状态)页面。在获得 BI 结果前,History(历史)页面的 Results(结果)列中显示 ••• 以表示培养仍 在进行中。

#### 使用 **Configuration**(配置)页面

受密码保护的 3M™ Attest™ Auto-reader 490 Web 应用 Configuration(配置)页面上提供了某些设置和配置选项。理想情况下,应在 3M™ Attest™ Auto-reader 490 为空(即不包含培养 BI)时进行重新配置。通过在 Web 浏览器地址栏中输入以下内容并按 Go(开始)或 Enter,导航到 Configuration (配置)页面:

1) http://attestxxxxxx/protect/config.htm (其中 xxxxxx 是 6 位仪器序列号),或

2) http:// xxx.xxx.xxx.xxx/protect/config.htm (其中 xxx.xxx.xxx.xxx 是 IP 地址)。 将出现安全屏幕。按以下所述填写可编辑字段:

**User name** (用户名): manager

**Password** (密码): Attest

然后按 OK(确定)。

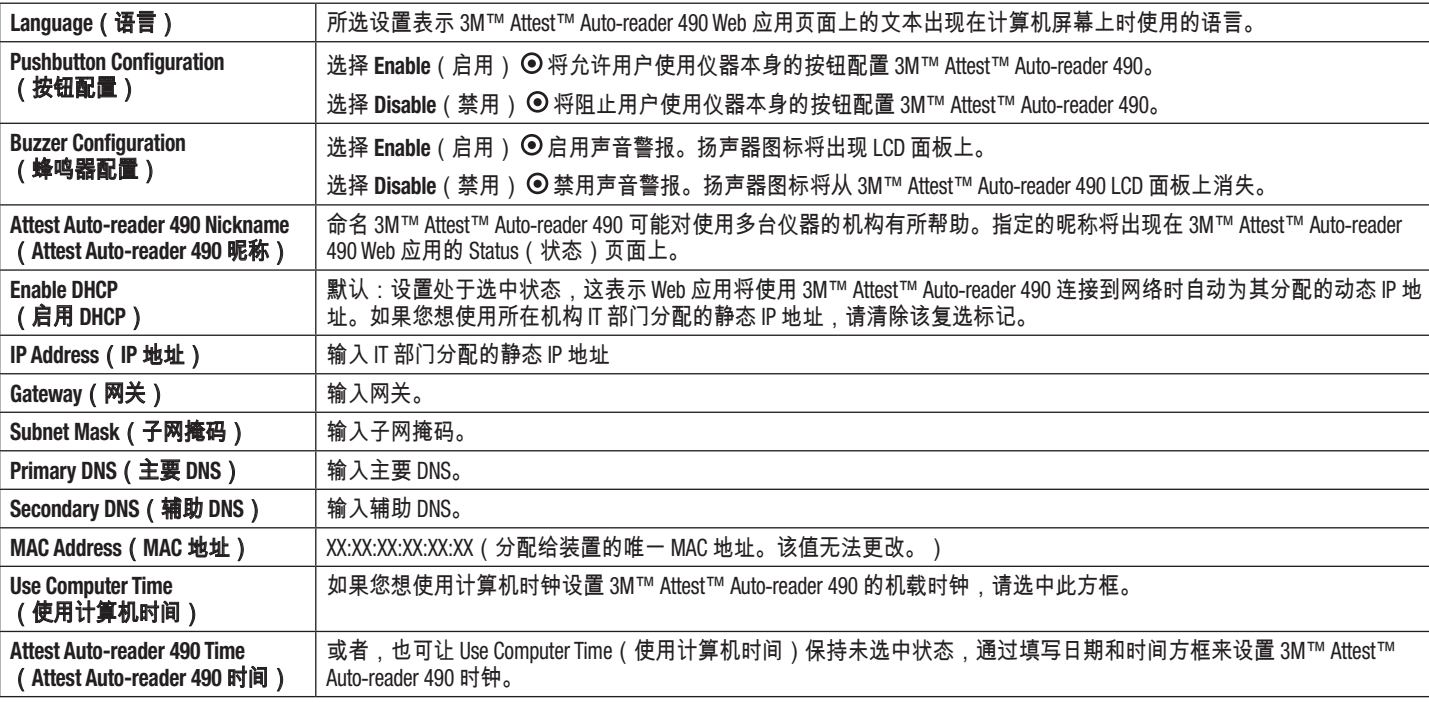

单击所需单选按钮可更改设置。

更改所需设置后,单击 Save Config (保存配置)按钮来保存更改。出现确认设置更改成功的新屏幕。

# **3M**™ **ATTEST**™ **AUTO**-**READER 490 WEB** 应用故障排除

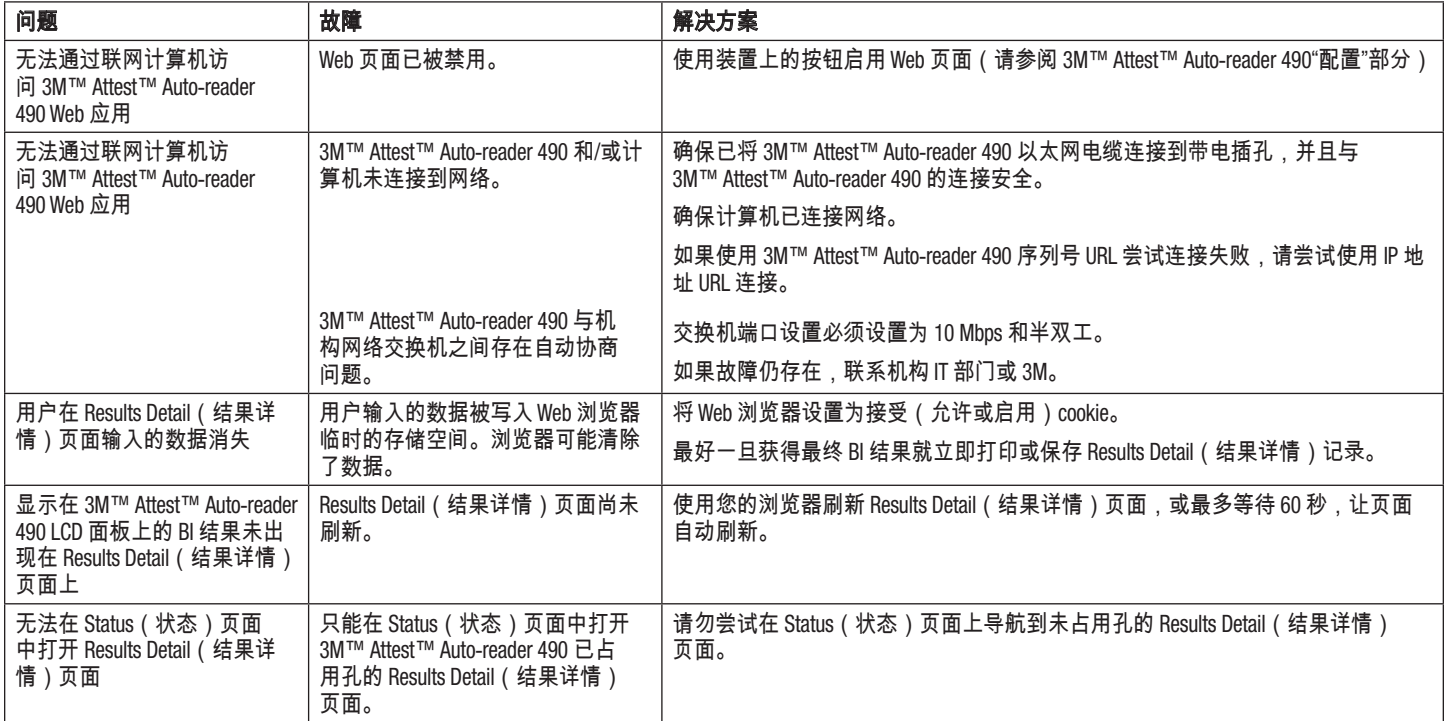

# 维修和更换

在美国,3M™ Attest™ Auto-reader 490 必须在以下地址进行维修:

**3M Health Care Service Center** Suite 200, Bldg. 502 3350 Granada Avenue North Oakdale, MN 55128 1-800-228-3957

美国以外地区,请联系您当地的 3M 子公司。

如果您有疑问,请致电我们的客户服务热线:1-800-228-3957。

# ิ กรุณาอ่านและทำความเข้าใจข้อมูลด้านความปลอดภัย<br>ก่อนใช้ผลิตภัณฑ์นี้

# สารบัญ

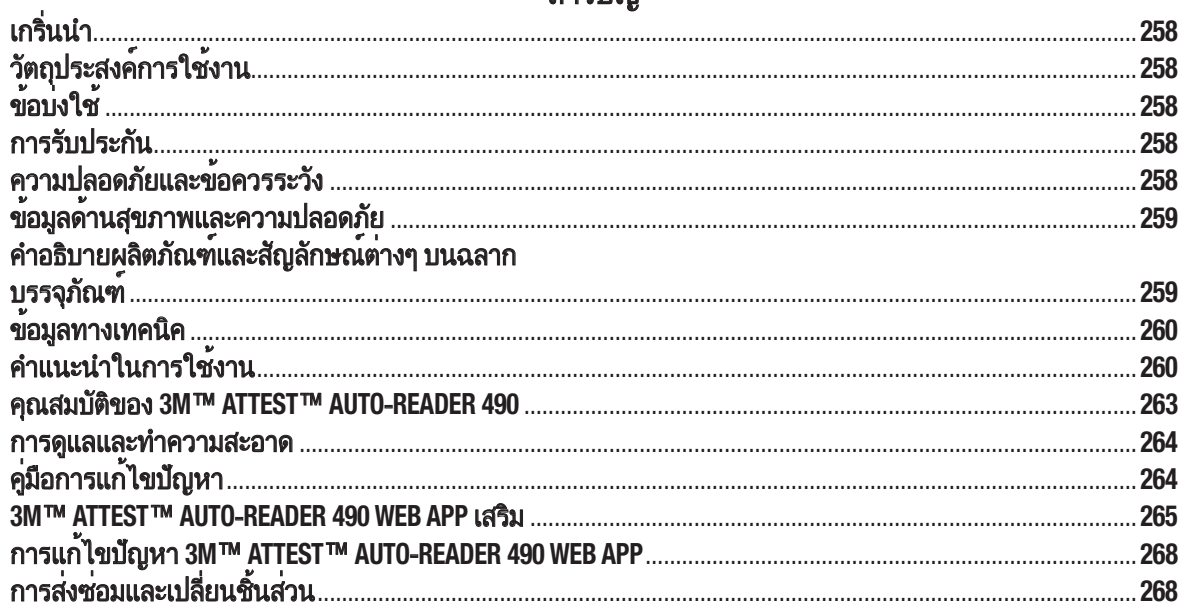

 $\bigoplus$ 

# เกรุิ่นนำา ข้อสงวนสิทธิ์เกี่ยวกับเนื้อหา

### ข้อสงวนสิทธิ์เกี่ยวกับภาพ

ผลงานพิมพ์ กูราฟิก ข้อมูลจัดแสดงและหน้าจอตัวอย่างใช้เพื่อเป็นข้อมูลและภาพ ่ ประกอบเท่านั้น ไม่สามาร<sup>ุ</sup>ถใช้เพื่อการประเมินทางคลินิกหรือการดูแลรักษาได้ ข้อมูล ี่ที่แสดงในผลงานพิมพ์และหน้าจอตัวอย่างไม่ได้เป็นชื่อผู้ป่วยหรือผลการทดสอบจริง

#### ข้อสงวนสิทธิ์เกี่ยวกับฮาร์ดแวร์

รายละเอียดทางเทคนิคสำหรับ 3M™ Attest™ Auto-reader 490 อาจมีการเปลี่ยนแปลง ขึ้นได้ ภาพของระบบ ส่วนประกอบฮาร์ดแวร์และรายละเอียดทางเทคนิคที่ระบุในคู่มือ นี้อาจไม่ตรงกับ ระบบที่มีการติดตั้งจริง การเปลี่ยนแปลงหรือแก้ไขใด ๆ กับส่วนการ ติดตั้งระบบที่ได้รับอนุญาต ถูกต้องผ่านการยืนยันแล้วว่าเหมาะสมกับการทำงานที่ ระบในเอกสารชดนี้

# วัตถุปรุะสงค์การุใช้้งาน

3M™ Attest™ Super Rapid Readout Biological Indicator System เป็นระบบตรวจสอบ ึกระบวนการฆ่าเชื้อด้วยไอที่รวดเร็วและเชื้อถือได้สำหรั่บส่วนปฏิบัติการทางการ ี แพทย์ ระบบการทำงานนี้ประกอบไปด้วยอปกรณ์แสดงผลทางชีวภาพ, challenge packs และเครื่องบ่ม/เครื่องอ่านผล (3M™ Attest™ Auto-reader 490 and 3M™ Attest™ Auto-reader 490H ทำ้่ใช้้ซอฟต์แวรุ์เวอรุ์ช้ั่น 4.0.0 หรุือใหม่กว่า) พรุ้อมซอฟต์แวรุ์การุ ทำำางาน

3M™ Attest™ Auto-reader 490 ที่ติดตั้งซอฟต์แวร์เวอร์ชั่น 4.0.0 ขึ้นไปออกแบบมา สำาหรุับการุบ่มและอ่านค่า 3M™ Attest™ Super Rapid Readout Biological Indicators 1491 และ 1492V อัตโนมัติทำ้่อุณหภัูมิ 60°C เพื่ออ่านผลจากแสงฟลูออเรุสเซนต์ทำ้่เป็น ลบทำ้่ 24 นาทำ้ 3M™ Attest™ Auto-reader 490 ยังออกแบบมาสำาหรุับฟังก์ช้ั่นการุบ่ม เพิ่มเติมของ 3M™ Attest™ Super Rapid Readout Biological Indicators หมายเลข ี แคตาล็อก 1491 และ 1492V สำหรับแสดงผลการเปลี่ยนสีระบุค่า pH ที่เป็นลบที่ระยะ ี เวลา 24 และ 48 ชั่วโมงตามลำดับ ฟังก์ชั่นการบ่มเพิ่มเติมนี้เป็นระบบการทำงานเสริม ้ และไม่ได้เป็นส่วนหนึ่งของขั้นตอนการทำงานตามปกติ

3M™ Attest™ Auto-readers 490 ที่ติดตั้งซอฟต์แวร์เวอร์ชั่น 4.0.0 ขึ้นไปยังสามารถ ใช้้รุ่วมกับ 3M™ Attest™ Rapid Readout Biological Indicator System for Vaporized Hydrogen Peroxide Sterilization เพื่อให้สามารถตรวจติดตามกระบวนการฆ่าเชื้อ ้ ด้วยไอไฮโดรเจนเพอร์ออกไซด์ในสถานพยาบาลได้อย่างรวดเร็วและเชื่อถือได้ ี่ ระบบการทำงานนี้ประกอบไปด้วยเครื่องบ่ม/เครื่องอ่านผล (3M™ Attest™ ้<br>Auto-reader 490 ที่ใช้ซอฟต์แวร์เวอร์ชั่น 4.0.0 หรือใหม่กว่าและ 3M™ Attest™ Auto-reader 490H) แบบติดตั้งซอฟต์แวร์ในตัว และอุปกรณ์ทดสอบทางชีวภาพ 3M™ Attest™ Rapid Readout Biological Indicator 1295 3M™ Attest™ Auto-reader 490 ที่ติดตั้งซอฟต์แวร์เวอร์ชั่น 4.0.0 ขึ้นไปออกแบบมาสำหรับการบ่มและอ่านค่า 3M™ Attest™ Rapid Readout Biological Indicators 1295 อัตโนมัติที่อุณหภมิ 60°C ้ เพื่ออ่านผลจากแสงฟลออเรสเซนต์ที่เป็นลบที่ 24 นาที

การุอ่านผลจากแสงฟลูออเรุสเซนต์หรุือการุเปล้่ยนส้รุะบุค่า pH ใช้้เพื่อแจ้งผล ึการฆ่าเชื้อที่ไม่ผ่านข้อกำหนด เนื่องจากความแม่นยำของผลการอ่านค่าจาก แสงฟลูออเรุสเซนต์ทำ้่สูง การุเข้้าสู่กรุะบวนการุบ่มสำาหรุับ 3M™ Attest™ Biological Indicators หลังจากบันทำึกค่าอ่านผลจากแสงฟลูออเรุสเซสต์แล้วจึงไม่เกิด้ ประโยชน์ใด ๆ เพิ่มเติม

ตัวบ่งชี้ทางชีวภาพอื่น (BI) ไม่รองรับหรือสามารถใช้กับอุปกรณ์นี้ได้

# ข้้อบ่งใช้้

3M™ Attest™ Auto-reader 490 ออกแบบมาสำหรับการบ่มและอ่านค่าของ 3M™ Attest™ Rapid Readout Biological Indicators 1295 และ 3M™ Attest™ Super Rapid Readout Biological Indicators หมายเลขแคตาล็อก 1491 และ 1492V แบบอัตโนมัติที่ อุณหภัูมิ 60°C สำาหรุับอ่านผลจากแสงฟลูออเรุสเซนต์ทำ้่ 24 นาทำ้

# การุรุับปรุะกัน

ในสหรัฐฯ 3M™ Attest™ Auto-reader 490 รับประกันแบบจำกัดเงื่อนไขเป็นเวลาหนึ่ง ปี การ รั๊บประกัน แนวทางแก้ไขและข้อจำกัดต่าง ๆ สำหรับสหรัฐฯ มีระบุไว้ในแบบ ฟอร์มเสนอราคา และในหน้าราคาโดยตรง สำหรับประเทศนอกสหรัฐฯ การรับประกัน ้จะกำหนดเงื่อนไขโดย หน่วยงานในสังกัดที่มีหน้าที่รับผิดชอบในการให้บริการ 3M™ Attest™ Auto-reader 490

# ซ้เรุ้ยลนัมเบอรุ์

เพื่อให้สะดวกในการอ้างอิง เครื่อง 3M™ Attest™ Auto-reader 490 ทกชดจะมีซีเรีย ้ลนัมเบอร์พิมพ์บนฉลากด้านหลังของเครื่อง และที่ด้านซ้ายของแถวข้อความด้านบน

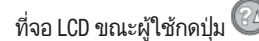

# ความปลอด้ภััยและข้้อควรุรุะวัง

3M™ Attest™ Auto-reader 490 รวมทั้งอุปกรณ์และส่วนประกอบเสริมที่เกี่ยวข้อง ้ออกแบบมาเพื่อให้การทำงานเป็นไปอย่างปลอดภัยและเชื่อถือได้ ขณะใช้ตาม ้คำแนะนำที่ระบไว้ กรุณาอ่าน ทำความเข้าใจและปฏิบัติตามข้อมูลด้านความ ปลอดภัยในคำแนะนำการใช้งานที่จัดมาให้พร้อมกับ 3M™ Attest™ Auto-reader 490, 3M™ Attest™ Rapid Readout Biological Indicator 1295 และ 3M™ Attest™ Super Rapid Readout Biological Indicators 1491 และ 1492V ก่อนใช้งาน ใช้อุปกรณ์นี้ตาม ้วัตถุประสงค์ที่ระบุในคู่มือผู้ใช้เท่านั้น **เก็บชุดคำแนะนำนี้ไว้เพื่อใช้อ้างอิงในอนาคต** 

อุปกรณ์ออกแบบมาสำหรับใช้กับชุดจ่ายไฟและสาย Ethernet ที่จัดหาโดย 3M หากใช้ ้ผลิตภัณฑ์นอกเหนือจากวัตถุประสงค์ที่ระบไว้ ระบบการป้องกันของผลิตภัณฑ์อาจ ได้้รุับผลกรุะทำบไปด้้วย

# คำอธิบายเกี่ยวกับคำเตือนและผลลัพธ์ที่จะเกิดขึ้น

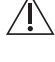

คำาเตือน**:** รุะบุสถานการุณ์ทำ้่เป็นอันตรุาย ซึ่งหากไม่หล้กเล้่ยงอาจทำำาให้เกิด้ การเสียชีวิตหรือบาดเจ็บร้ายแรง

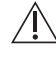

**ข้อควรระวัง:** ระบุสถานการณ์ที่เป็นอันตราย ซึ่งหากไม่หลีกเลี่ยงอาจทำให้ ้เกิดการบาดเจ็บเล็กน้อยหรือปานกลาง

# คำาเตือนและข้้อควรุรุะวังด้้านความปลอด้ภััย

ูปภิบัติตามคำเตือนและข้อควรระวังต่อไปนี้เพื่อหลีกเลี่ยงการกระทำที่ไม่ปลอดภัยซึ่ง ้อาจทำให้เกิดการบาดเจ็บหรือความเสียหายต่ออุปกรณ์

 $\sqrt{k}$ **คำเตือน:** เพื่อลดความสี่ยงจากแรงดันไฟฟ้าที่เป็นอันตราย

ี่ สำหรับใช้งานภายในอาคารเท่านั้น

้ห้ามใช้อปกรณ์หากมีการทำงานผิดพลาด หรือหากมีความเสียหายใด ๆ

ใช้เฉพาะแหล่งจ่ายไฟที่ระบสำหรับผลิตภัณฑ์นี้ และผ่านการรับรองสำหรับ ปรุะเทำศทำ้่ม้การุใช้้งาน

**ข้อควรระวัง:** เพื่อลดความเสี่ยงจากการบาดเจ็บหรือความเสียหายต่อ อุปกรุณ์

้อย่าให้มีของเหลวหกรดหรือเล็ดรอดเข้าไปในอปกรณ์ อย่าจ่มอปกรณ์ใน ข้องเหลว

ิถอดปลั๊ก 3M™ Attest™ Auto-reader 490 ทกครั้งและปล่อยให้เย็นก่อนทำความ สะอาด้

้ทำความสะอาดพื้นผิวด้านนอกตามคำแนะนำที่ผ้ผลิตระบุเท่านั้น

้อย่าเปิดตัวเรือนของอปกรณ์ เนื่องจากไม่มีชิ้นส่วนที่สามารถให้บริการได้เอง โด้ยผู้ใช้้ ส่งคืนอุปกรุณ์ให้แก่ผู้ผลิตหากต้องการุส่งซ่อม

สวมแว่นตานิรภัยและถุงมือป้องกันขณะเปิดใช้งาน 3M™ Attest™ Rapid Readout Biological Indicator 1295

ปล่อยให้ 3M™ Attest™ Super Rapid Readout Biological Indicators 1491 และ 1492V ้ เย็นลงตามระยะเวลาที่แนะนำก่อนเปิดใช้งาน การเปิดใช้งานหรือใช้งานระบบ แสด้งผลทำางช้้วภัาพมากเกินกำาลังก่อนปล่อยให้เย็นอาจทำำาให้กรุะเปาะแก้วแตก ได้้

สวมแว่นตานิรภัยขณะเปิดใช้งาน 3M™ Attest™ Super Rapid Readout Biological Indicators 1491 หรุือ 1492V

5

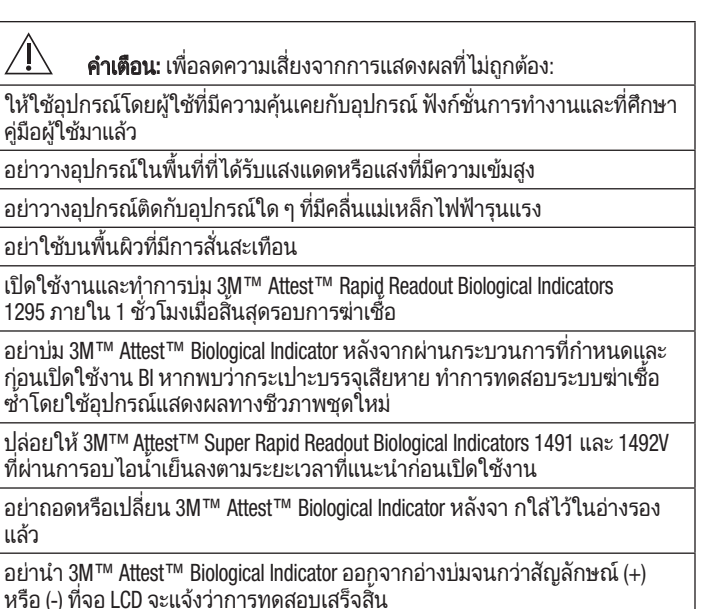

อย่าบ่ม 3M™ Attest™ Biological Indicators ทำ้่ 3M™ Attest™ Auto-reader 490 ้มีการแจ้งผลไปแล้วซ้ำ

 $\bigwedge$ **ข้อควรระวัง:** เพื่อลดความเสี่ยงจากการแสดงผลที่ไม่ถูกต้อง: เพื่อหลีกเลี่ยงโอกาสที่หลอดบรรจุ 3M™ Attest™ Biological Indicator จะดูดกลืนแสง

ฟลูออเรสเซนต์ตกค้างจากส่วนแสดงผลหรือเทปแสดงผลทางเคมี ให้จัดวางหลอด บรรจุ 3M™ Attest™ Biological Indicator โดยไม่ได้สัมผัสกับส่วนแสดงผลหรือเทป แสด้งผลทำางเคม้โด้ยตรุง

# ข้อมูลด้านสุขภาพและความปลอดภัย

# การุควบคุมมาตรุฐานความปลอด้ภััยข้องอุปกรุณ์

3M™ Attest™ Auto-reader 490 ได้มาตรฐานดังต่อไปนี้ตามเอกสารรับรอง CB Scheme Certificate ที่จัดแสดง และตามรายงานผลิการทดสอบโดย Underwriters Laboratories (UL):

- IEC 61010-1 (2010) 3rd Edition Safety requirements for electrical equipment for measurement, control, and laboratory use - Part 1: General requirements
- IEC 61010-2-010:2014 3rd Edition Safety requirements for electrical equipment for measurement, control, and laboratory use - Part 2-010: Particular requirements for laboratory equipment for the heating of materials.

3M™ Attest™ Auto-reader 490 ถือเป็นอปกรณ์ใช้งานในห้องปฏิบัติการ โดยกำกับ เครุื่องหมาย UL ไว้พรุ้อมสัญลักษณ์ตัว "C" และ "US" ตามมาตรุฐานควบคุม UL 61010-1, CAN/CSA 22.2 No. 61010-1 และ CAN/CSA 22.2 No. 61010-2-010

3M™ Attest™ Auto-reader 490 ได้มาตรฐานเครื่องหมาย CE ในส่วนของอุปกรณ์ แรุงด้ันไฟฟ้าตำ่า Low Voltage Directive (LVD) 2014/35/EU ตามทำ้่ม้การุยืนยันใน คำาแถลงยืนยันมาตรุฐาน

3M™ Attest™ Auto-reader 490 ได้มาตรฐาน RoHS Directive, Directive 2011/65/EU ของ รัฐสภายโรปและที่ประชุมยุโรปวันที่ 8 มิถุนายน 2011 เกี่ยวกับข้อจำกัดการใช้งาน สารุอันตรุายบางตัวในอุปกรุณ์ทำางไฟฟ้าและอิเล็กทำรุอนิกส์

3M™ Attest™ Auto-reader 490 ได้มาตรฐาน WEEE Directive, Directive 2012/19/EU ของ รัฐสภายุโรปและที่ประชุมยุโรปวันที่ 4 กรกฎาคม 2012 เกี่ยวกับขยะประเภทอุปกรณ์ ไฟฟ้าและอิเล็กทำรุอนิกส์ (WEEE)

### การุควบคุมมาตรุฐานด้้าน **EMC**

3M™ Attest™ Auto-reader 490 ได้มาตรฐาน EMC ต่อไปนี้ตามที่มีการยืนยันใน เอกสารุรุับรุองการุควบคุมมาตรุฐานทำ้่จัด้ทำำาโด้ย 3M:

- IEC 61326-1:2012/EN 61326:2013 Electrical equipment for measurement, control and laboratory use - EMC requirements - Part 1: General requirements
- EMC requirements of the CE mark EMC Directive 2014/30/EU.

3M™ Attest™ Auto-reader 490 ได้มาตรฐานความปลอดภัยทางไฟฟ้าและแม่เหล็ก ไฟฟ้าของออสเตรเลียและนิวซีแลนด์ตามที่ระบในคำแถลงยืนยันมาตรรานของ ซัพพลายเออรุ์ซึ่งอ้างอิงโยงกับ Australian/New Zealand RCM (เครุื่องหมายควบคุม มาตรุฐาน)

้อุปกรณ์ได้มาตรฐาน Part 15 ของ FCC Rules การทำงานอยู่ภายใต้สองเงื่อนไข ต่อไปน้�

(1) อุปกรณ์นี้จะต้องไม่ก่อให้เกิดสัญญาณรุบกวนที่เป็นอันตรายและ

(2) อุปกรณ์จะต้องสามารถทนรับสัญญาณรบกวนที่ได้รับ รวมทั้งสัญญาณรบกวนที่ อาจทำำาให้เกิด้การุทำำางานทำ้่ไม่พึงปรุะสงค์

อปกรณ์นี้ผ่านการทดสอบและพบว่าได้มาตรฐานตามข้อจำกัดของอปกรณ์ดิจิตอล Class A Part 15 ของ FCC Rules ข้อจำกัดเหล่านี้กำหนดขึ้นเพื่อเป็นมาตรการ ป้องกันที่เหมาะสมจากสัญญาณรบกวนที่เป็นอันตรายเมื่อใช้อุปกรณ์ในเชิงพาณิชย์ ้อุปกรณ์นี้ทำให้เกิดและอาจแพร่พลังงานความถี่สัญญาณวิทยุ ซึ่งหากไม่ติดตั้ง และใช้งานตามคู่มือการใช้งาน อาจทำให้เกิดสัญญาณรบกวนที่เป็นอันตรายจาก สัญญาณวิทยุ การทำงานของอุปกรณ์นี้ในพื้นที่พักอาศัยอาจทำให้เกิดสัญญาณ ้รบกวนที่เป็นอันตราย ซึ่งผ้ใช้จะต้องแก้ไขปัญหาสัญญาณรบกวนดังกล่าวโดย ้รับผิดชอบค่าใช้จ่ายที่เกี่ยวข้องเอง

การแก้ไขใด ๆ กับอุปกรณ์นี้จะต้องได้รับความยินยอมจาก 3M Company ก่อน ้ล่วงหน้า การดั่ดแปลงโดยไม่ได้รับอนุญาตอาจทำให้เสียสิทธิ์ภายใต้หลักเกณฑ์ ของ Federal Communication Rules ที่ให้อนุญาตในการใช้งานอุปกรณ์นี้ไว้

CAN ICES-3 (A)/NMB-3(A)

# คำาอธิบายผลิตภััณฑ์์และสัญลักษณ์ต่างๆ บนฉลาก บรุรุจุภััณฑ์์

# คำาศัพทำ์สำาหรุับสัญลักษณ์ทำ้่ใช้้

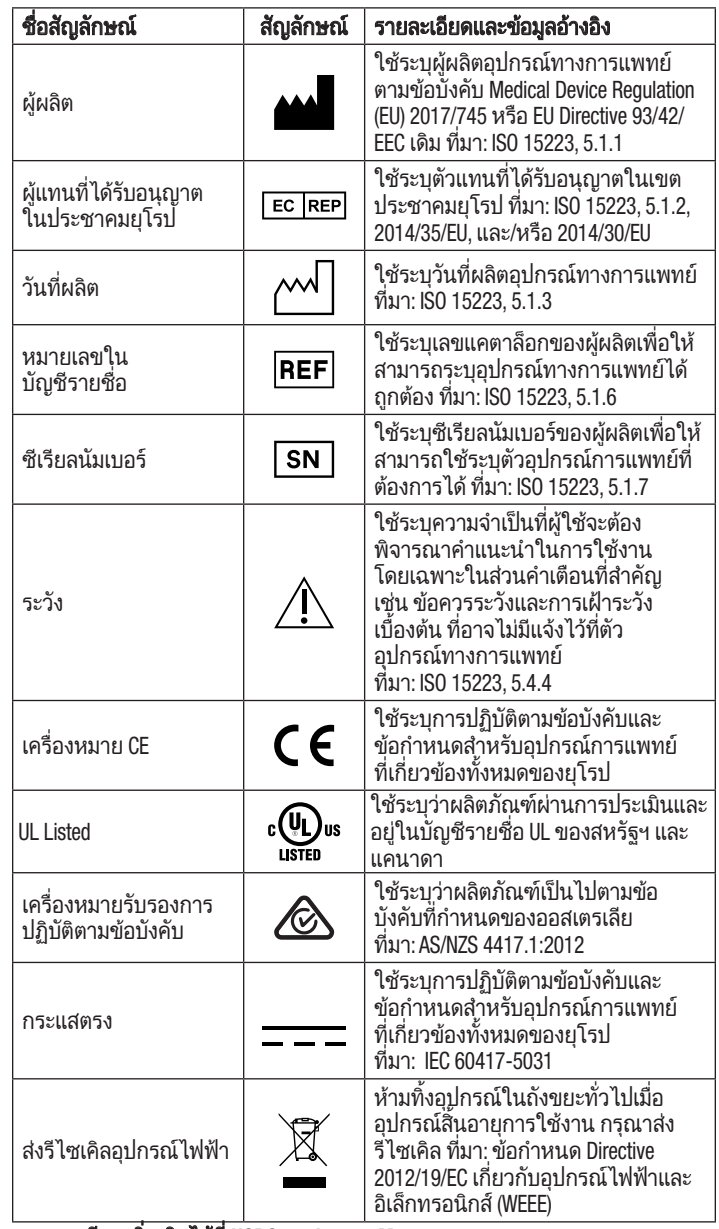

ดู้รุายละเอ้ยด้เพิ่มเติมได้้ทำ้่ **HCBGregulatory.3M.com**

# ข้อมูลทางเทคนิค

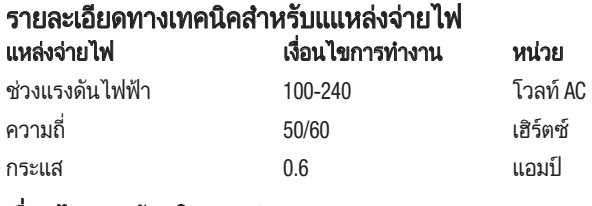

# เงื่อนไข้แวด้ล้อมในการุทำำางาน

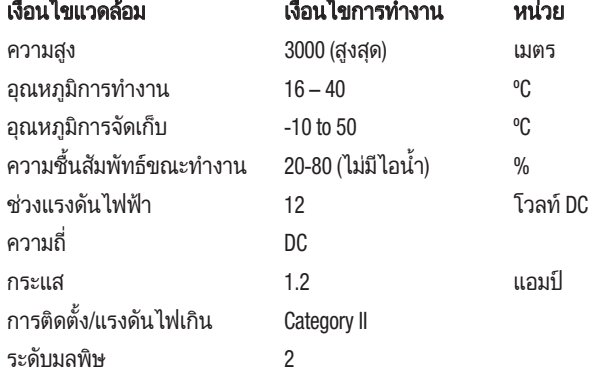

# คำาแนะนำาในการุใช้้งาน **-** การุติด้ตั�งเบื�องต้น เลือกสถานทำ้่

้จัดวาง 3M™ Attest™ Auto-reader 490 บนพื้นผิวที่มั่นคงและได้ระนาบ ห่างจาก ้าแสงอาทิตย์และแสงไฟที่มีความเข้มสูง เพื่อให้ประหยัดพื้นที่จัดวาง สามารถวาง ซ้อนอุปกรณ์ได้สองชั้น

# เส้ยบต่ออุปกรุณ์

ต่อสายไฟเข้้ากับแหล่งจ่ายไฟ ต่อแหล่งจ่ายไฟเข้้ากับ 3M™ Attest™ Auto-reader ี่ 490 แล้วเสียบสายไฟเข้าที่เต้ารับ AC ต่อกราวด์

#### $\sqrt{1}$ คำาเตือน**:**

- อย่าวางอุปกรณ์ในพื้นที่ที่ได้รับแสงแดดหรือแสงที่มีความเข้มสูง<br>• อย่าวางอุปกรณ์ติดกับอุปกรณ์ใด ๆ ที่มีคลื่นแม่เหล็กไฟฟ้ารนแรง
- อย่าวางอุปกรุณ์ติด้กับอุปกรุณ์ใด้ ๆ ทำ้่ม้คลื่นแม่เหล็กไฟฟ้ารุุนแรุง
- อย่าใช้้บนพื�นผิวทำ้่ม้การุสั่นสะเทำือน

# รุอ **30** นาทำ้ก่อนการุใช้้งาน

หลังจากเสียบปลั๊กแล้ว ให้รออุ่นเครื่อง 30 นาทีก่อนจัดวางอุปกรณ์แสดงผลทาง ี่ชีวภาพไว้ในอ่างบ่ม รหัสเตือน C1 จะหายไปเมื่อได้อุณหภูมิการบ่มที่เหมาะสมแล้ว

### ข้้อพิจารุณาพิเศษ

แนะนำให้ทิ้งอุปกรณ์ไว้ตามเดิมเพื่อยกเลิกระยะเวลาการอุ่นเครื่อง เครื่องอาจปิด ึการทำงานเมื่อตรวจพบว่าไม่มีการใช้งานใด ๆ เป็นเวลานาน

 $\overline{\angle 4}$ **คำเตือน:** ใช้เฉพาะแหล่งจ่ายไฟที่ระบุสำหรับผลิตภัณฑ์นี้ และผ่าน การุรุับรุองสำาหรุับปรุะเทำศทำ้่ม้การุใช้้งาน

# คำาแนะนำาในการุใช้้งาน **-** อ่างรุอง ปุ่มกด้และความหมายข้องส่วนแสด้งผล

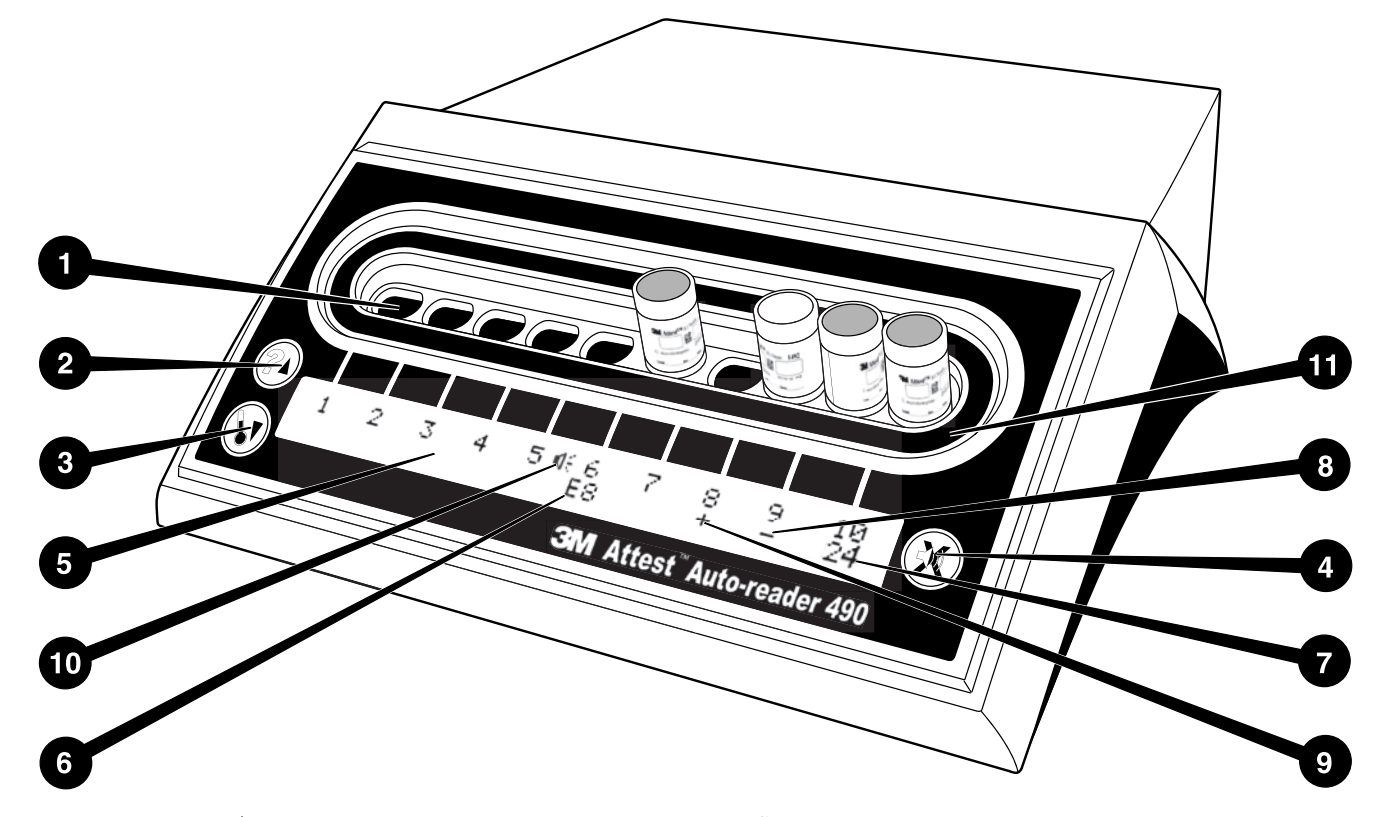

ึกรุณาศึกษาข้อมูลรายละเอียดเกี่ยวกับ 3M™ Attest™ Auto-reader 490 ให้ดี:

### อ่างรุอง

1. อ่างบ่ม/อ่างอ่านค่า – 3M™ Attest™ Auto-reader 490 ม้อ่างรุองอยู่ 10 ชุ้ด้

### ปุ่มกด้

- 2. ปุ่มข้อมูล / ลูกศรขึ้น
	-
- 3. ปุ่มอุณหภัูมิ / ลูกศรุลง
- 4. ปุ่มปิด้เส้ยงเตือน / Enter

### ส่วนแสด้งข้้อมูล

- 5. จอ LCD จอแสดงผลแบบมีไฟพื้นหลัง
- 6. จอ LCD ตัวอย่างข้้อความแจ้งข้้อผิด้พลาด้สำาหรุับอ่างรุอง #6
- 7. จอ LCD ตัวอย่างเวลาบ่มทำ้่เหลือสำาหรุับอ่างรุอง #10
- 8. จอ LCD ตัวอย่างผล BI เป็นลบ (-) สำาหรุับอ่างรุอง #9
- 9. จอ LCD ตัวอย่างผล BI เป็นบวก (+) สำาหรุับอ่างรุอง #8
- 10.จอ LCD ส่วนแสดงการเปิดใช้งานการแจ้งเตือน

### ส่วนแสดงข้อมูลกำหนดค่า

11.สติกเกอร์การกำหนดค่าอ่างรองสำหรับการบ่มจะเป็นสีดำ

# ้คำแนะนำในการใช้งาน – โครงร่างการทำงานของ  **3M**™ **Attest**™ **Auto**-**reader 490**

หมายเหตุ: 3M™ Attest™ Auto-reader 490 ความว่างเปล่า (ไม่ม้ BI สำาหรุับบ่ม) ข้ณะกำาหนด้โครุงรุ่างการุทำำางานใหม่

กดปุ่ม ❤️ และ ❤️ ด้านหน้าของ 3M™ Attest™ Auto-reader 490 พร้อม ๆ กันเป็นเวลา 3 วินาทีเพื่อเข้าสู่โหมดกำหนดค่า หลังจากเข้าไปยังโหมดกำหนดค่า

แล้ว ให้ใช้ปุ่มขึ้น �� และลง ❤️ เพื่อตั้งนาฬิกา เสียงเตือนของ 3M™ Attest™

Auto-reader 490 และ Web App ตามที่ต้องการ ปุ่ม ���� ทำหน้าที่เป็นปุ่ม "Enter" ้ และใช้เพื่อเคลื่อนเคอร์เซอร์เป็นค่าที่ปรับเปลี่ยนได้รายการถัดไป

### การุตั�งนาฬิิกา **3M**™ **Attest**™ **Auto**-**reader 490**

วันทีและเวลาของ 3M™ Attest™ Auto-reader 490 จะแสดงผลในรูปแบบต่อไปนี YYYY-MM-DD HH:MM โดยเวลาจะแสดงเป็นแบบ 24 ชั่วโมง ปรับปีหากต้องการโดย

กดป่มขึ้นหรือลงเพื่อตั้งค่าปีที่ต้องการ จากนั้นกด $\circled{3}$  เพื่อข้ามไปยังเดือน และ ปรับตามต้องการ แล้วกด $\boxtimes$  เพื่อข้ามไปที่วัน ใช้ปุ่ม  $\boxtimes$  เพื่อย้ายไปที่เวลา ้และตั้งค่าชั่วโมงกับนาที

# การุตั�งค่าฟังก์ช้ั่นเส้ยงเตือน

ย้ายตำแหน่งที่แถวด้านบนโดยกดปุ่ม "G" ตัว "B" ที่ติดกะพริบในระบบเสียงเตือน เป็นการแจ้งให้ทราบว่าสามารถปรับค่านี้ได้ แนะนำให้ตังค่า "Buzzer Enabled" เพื่อให้ม้เส้ยงเตือนผู้ใช้้เมื่อค่า BI เป็นบวก หรุือสามารุถตั�งค่าเป็น "Buzzer Disabled" โด้ยใช้้ปุ่มข้ึ�นหรุือลง

หมายเหตุ**:** หากเลือก Buzzer Disabled และตอบรุับการุเปล้่ยนแปลงแล้ว ไอคอนรุูป ลำไพง (∜ ) จะหายไปจากจอ LCD และการแจ้งเตือนจะปิดทำงานสำหรับผลตรวจ สอบ 3M™ Attest™ Biological Indicators ทั้งหมดที่เป็นบวก รวมทั้งสำหรับรหัส ข้้อผิด้พลาด้และการุแจ้งเตือนข้้อควรุรุะวังต่าง ๆ

**หมายเหตุ:**ไฟพื้นหลังของจอแสดงผล 3M™ Attest™ Auto-reader 490 จะกะพริบเมื่อมี เสียงเตือน การปิดเสียงเตือนไม่ได้เป็นการปิดการกะพริบของไฟพื้นหลังของจอ LCD

กด $\mathbb G$  เพื่อเลือกตัวเลือกที่ต้องการ และเลื่อนไปยังค่าที่ปรับตั้งได้รายการถัดไป

# การุตั�งค่าฟังก์ช้ั่น **Optional 3M**™ **Attest**™ **Auto-reader 490 Web App** เสรุิม

ี<br>แนะนำให้เปิดใช้ค่า W**eb Pages Enabled** ทั้งนี้ในกรณีที่ต้องการ สามารถปิดใช้งาน

3M™ Attest™ Auto-reader 490 Web App ได้โดยกดป่มขึ้นหรือลง กด ைี้ให้อเลือก ู้ตัวเลือกที่ต้องการ และเข้าไปที่หน้าจอ Accept

หมายเหตุ**:** การุปิด้ 3M™ Attest™ Auto-reader 490 Web App จะไม่ส่งผลต่อการุเช้ื่อมต่อ กับซอฟต์แวรุ์จากภัายนอกแต่อย่างใด้

### หน้าจอ **Accept**

 $\bigwedge$ 

ใช้ปุ่มขึ้นหรือลงเพื่อสลับระหว่าง Yes และ No กด ை เพื่อตอบรับการเปลี่ยนแปลง (เลือก Yes) หรือเก็บค่าปัจจุบันไว้ตามเดิม (เลือก No) และออกจากโหมดการกำหนด ค่า จอ LCD จะกลับไปทำ้่จอแสด้งผลมาตรุฐาน

หมายเหตุ**:** อ่างบ่มทำ้่ 3M™ Attest™ Auto-readers 490 ทำ้่ใช้้ซอฟต์แวรุ์เวอรุ์ช้ั่น 4.0.0 ขึ้นไปไม่สามารถกำหนดค่าได้ ติดต่อ 3M เพื่อขอคำแนะนำในการกำหนดค่าอ่างบ่ม ข้อง Auto-reader ทำ้่ใช้้ซอฟต์แวรุ์ตำ่ากว่าเวอรุ์ช้ั่น 4.0.0

# คำาแนะนำาในการุใช้้งาน **-** ข้ั�นตอนการุอ่านค่า

### คำแนะนำสำหรับการเปิดใช้งานและการบ่มอุปกรณ์แสดงผลทาง ช้้วภัาพ **(BI)**

 $\bigwedge$  ข้้อควรุรุะวัง**:** ปล่อยให้ 3M™ Attest™ Super Rapid Readout Biological Indicator เย็นลงตามระยะเวลาที่แนะนำก่อนเปิดใช้งาน การเปิดใช้งานหรือใช้งาน ระบบแสดงผลทางชีวภาพมากเกินกำลังก่อนปล่อยให้เย็นอาจทำให้กระเปาะแก้ว แตกได้้

 ข้้อควรุรุะวัง**:** เพื่อหล้กเล้่ยงโอกาสทำ้่หลอด้บรุรุจุ 3M™ Attest™ Biological Indicator จะดูดกลืนแสงฟลูออเรสเซนต์ตกค้างจากส่วนแสดงผลหรือเทปแสดงผล ทางเคมี ให้จั๊ดวางหลอดบรรจุ 3M™ Attest™ Biological Indicator โดยไม่ได้สัมผัส ้กับส่วนแสดงผลหรือเทาใแสดงผลทางเคมีโดยตรง

**ข้อควรระวัง:** สวมแว่นตานิรภัยขณะเปิดใช้งาน 3M™ Attest™ Super Rapid Readout Biological Indicator

**ข้อควรระวัง:** สวมแว่นตานิรภัยและถงมือป้องกันขณะเปิดใช้งาน 3M™ Attest™ Rapid Readout Biological Indicator 1295

**้คำเตือน:** เพื่อลดความเสี่ยงจากการแสดงผลที่ไม่ถูกต้อง

อย่าบ่ม 3M™ Attest™ Biological Indicator หลังจากผ่านกระบวนการที่กำหนดและ ก่อนเปิดใช้งาน BI หากพบว่ากระเปาะบรรจุเสียหาย ทำการทดสอบระบบฆ่าเชื้อ ซ้ำโดยใช้อุปกรณ์แสดงผลทางชีวภาพชุดใหม่

เปิด้ใช้้งานและทำำาการุบ่ม 3M™ Attest™ Rapid Readout Biological Indicators 1295 ภายใน 1 ชั่วโมงเมื่อสิ้นสดรอบการฆ่าเชื้อ

ปล่อยให้ 3M™ Attest™ Super Rapid Readout Biological Indicators 1491 และ 1492V เย็นลงตามรุะยะเวลาทำ้่แนะนำาก่อนเปิด้ใช้้งาน

บ่ม 3M™ Attest™ Rapid Readout Biological Indicator 1295 เฉพาะใน 3M™ Attest™ ี Auto-reader 490 ที่ติดตั้งซอฟต์แวร์เวอร์ชั่น 4.0.0 หรือใหม่กว่าเท่านั้น

ปฏิบัติตามขั้นตอนนี้สำหรับ 3M™ Attest™ Biological Indicator ที่จะอ่านค่าทุกตัว:

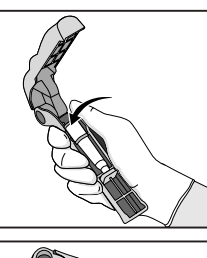

ขณะสวมแว่นตานิรภัย (และถุงมือสำหรับ 1295 Bl) ให้จัดวาง BI ใน Attest™ Biological Indicator Activator

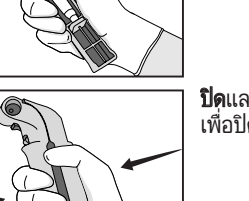

ปิดและบีบ Attest™ Biological Indicator Activator เพื่อปิดฝ่า BI และอัดกระเปาะบรรจ

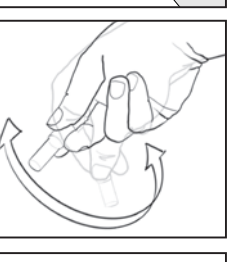

นำ BI ออกทันทีและ**สังเกต**กระเปาะแก้ว (ที่มีตัวอย่าง ุบรรจุ) ว่าถูกอัดถูกต้องหรือไม่ จากนั้น**สะบัด** BI เพื่อให้ ้แน่ใจว่า ส่วนประกอบสีม่วงไหลไปที่ห้องเพาะเลี้ยงที่ ้ด้านล่างของ หลอดบรรจ

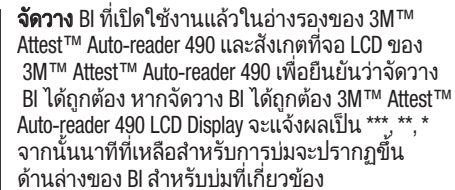

บันทำึกผล BI

 คำาเตือน**:** อย่านำาอุปกรุณ์ทำด้สอบทำางช้้วภัาพออกจากอ่างบ่มจนกว่า ้สัญลักษณ์ (+) หรือ (-) ที่จอ LCD จะแจ้งว่าการทดสอบเสร็จสิ้น

# คำาแนะนำาในการุใช้้งาน **-** ข้้อมูลเพิ่มเติม

### การุจัด้วาง **BI**

อ่างบ่มทั้งหมดใน 3M™ Attest™ Auto-readers 490 ที่ใช้ซอฟต์แวร์เวอร์ชั่น 4.0.0 ขึ้น ไปจะถูกตั้งโปรแกรมให้แจ้งผลการวัดแสงฟลูออเรสเซนต์สรุปภายใน 24 นาทีหลัง การุบ่มและสามารุถใช้้เพื่อบ่ม 3M™ Attest™ Super Rapid Readout Biological Indicators 1491 และ 1492V รุวมทำั�ง 3M™ Attest™ Rapid Readout Biological Indicator 1295

เวลาบ่มที่เหลือเป็นนาทีจะปรากฏขึ้นที่จอ LCD เพื่อแจ้งให้ทราบว่า 3M™ Attest™ Biological Indicator กำลังทำการบ่<sup>ั</sup>มในอ่างรองสำหรับเครื่องอ่านผล และ**ไม่**ควรมีการ ู่ แตะต้องใด ๆ การแสดงเวลาที่เหลือจะเป็นการแจ้งให้ทราบว่ายังไม่ได้ผลลัพธ์ และ กำาลังทำำาการุบ่มอยู่

อย่านำา **3M™ Attest™ Biological Indicator** ออกจนกว่าสัญลักษณ์**(+)** หรุือ **(-)** ทำ้่จอ **LCD จะปรากฏขึ้นเพื่อแจ้งว่าการทดสอบเสร็จสิ้น** หลังจากระบผลได้แล้ว ข้อมูลจะ แสดงอย่างต่อเ็นื่อง ที่จอ LCD จนกว่าจะผ่านไป 10 วินาทีหลังจ<sup>่</sup>ากนำ BI ออกจ<sup>้</sup>าก อ่างบ่มแล้ว

หมายเหตุ**:** หลังพ้นนาทำ้แรุกข้องการุบ่ม หาก **3M™ Attest™ Biological Indicator** ถูก ี **นำออก**โดยไม่ได้ตั้งใจก่อนจะสิ้นสุดระยะเวลาบ่ม เสียงเตือนจะดังขึ้นและรหัสเตือน C2 จะปรุากฏข้ึ�นทำ้่จอ LCD ใต้อ่างรุองด้ังกล่าว คุณจะต้องนำา **3M™ Attest™ Biological Indicator** กลับเข้้าไปทำ้่ตัวอ่านค่าภัายใน **10** วินาทำ้ไม่เช้่นนั�นผลการุตรุวจสอบจะ สูญหาย

 $\angle$  ! **่ คำเตือน:** อย่าถอดหรือเปลี่ยน 3M™ Attest™ Biological Indicator หลังจากใส่ไว้ในอ่างรองแล้ว การกระทำดังกล่าวอาจทำให้ผลลัพธ์สูญหาย และการุทำด้สอบเพื่อแจ้งผลทำางช้้วภัาพอาจไม่ถูกต้อง

# คำาแนะนำาในการุใช้้งาน **-** ตัวอย่างควบคุมผลเป็นบวก

# ตัวอย่างควบคุมผลเป็นบวก

เปิดใช้งานและบ่ม 3M™ Attest™ Biological Indicator ที่ยังไม่ผ่านกระบวนการอย่าง น้อยหนึ่งชุ้ด้เพื่อใช้้เป็นตัวอย่างควบคุมผลเป็นบวกในแต่ละวันทำ้่ม้การุบ่ม 3M™ Attest™ Biological Indicator และอ่านค่า เขียนอักษร "C" (สำหรับ "ตัวอย่างควบคุม") ้ และกำกับวันที่ไว้ที่ฉลาก สามารถจัดวางตัวอย่างควบคุมผลเป็นบวกไว้ในอ่างบ่ม ใด ๆ ก็ได้ เดินระบบกับตัวอย่างควบคุมผลเป็นบวกสำหรับเลขแคตาล็อกแต่ละชุด ภายในล็อตเดียวกับตัวอย่างที่ผ่านกระบวนการสำหรับ 3M™ Attest™ Biological Indicator

แนะนำให้ใช้ตัวอย่างควบคุมที่มีผลเป็นบวกทุก ๆ วันที่มีการบ่ม 3M™ Attest™ Biological Indicator ทั้งนี้เพื่อช่วยยืนยันว่า:

- ควบคุมอุณหภูมิการบ่มตามที่กำหนด (ค่าอ่านเครื่องให้ความร้อนที่ 60°C +/- 2°C)
- ไม่มีการปรับแก้สภาพแวดล้อมของเซลล์สืบพันธุ์เนื่องจากอุณหภูมิการจัดเก็บ ้ที่ไม่เหมาะสม ความชื้นหรือสารเคมี
- ิ์ ความสามารถของสารตัวกลางในการส่งเสริมการเติบโตที่รวดเร็วและ
- การุทำำางานทำ้่ถูกต้องข้องส่วนปรุะกอบจาก 3M™ Attest™ Auto-reader 490

# คำาแนะนำาในการุใช้้งาน **-** การุต้ความผลลัพธ์

### ผลตรุวจจากแสงฟลูออเรุสเซนต์

หลังจากวาง 3M™ Attest™ Biological Indicator เข้าในอ่างบ่ม จอ LCD ของ 3M™ Attest™ Auto-reader 490 จะแจ้งผลเป็น \*\*\*, \*\*, \* จากนันนาทีบ่มทีเหลือจะแสดงอยู่ ด้านล่างของ BI บ่มเพื่อแจ้งให้ทราบว่ากำลังทำการบ่ม/อ่านค่า อย่าน้า 3M™ Attest™ Biological Indicator ออกหรือสัมผัสโดนขณะส่วนแสดงผลแจ้งเวลาบ่มว่ายังเหลืออย่

(+) จะปรากฏขึ้นที่จอ LCD ด้านล่าง BI และเสียงเตือน (หากเปิดเสียงเตือนไว้) จะดังขึ้น ทำันทำ้ทำ้่ ผลทำด้สอบ 3M™ Attest™ Biological Indicator เป็นบวก

ในตอนท้ายของเวลาบ่มที่แจ้ง หากผลการทดสอบ 3M™ Attest™ Biological Indicator เป็นลบ ข้อความ (-) จะปรากฏขึ้นที่จอ LCD ด้านล่างของ BI ที่ใช้บ่ม ผลการทดสอบ ด้้วยแสงฟลูออเรุสเซนต์ทำ้่เป็นลบ (-) สำาหรุับ 3M™ Attest™ Biological Indicator หลัง ้ผ่านการบ่มไป 24 นาทีใช้ยืนยันว่ากระบวนการฆ่าเชื้อผ่านเกณฑ์ที่ยอมรับได้

หลังจากสัญลักษณ์ + หรือ - ปรากฏขึ้น และผลลัพธ์ถูกบันทึกไว้แล้ว สามารถ นำ 3M™ Attest™ Biological Indicator ออกจากหลุมทดสอบได้ ผลลัพธ์ (+ หรือ -) ้จะปรากฏที่จอ LCD จนกว่าจะนำ BI ออกจากหลุมบ่มทดสอบ ผลการทดสอบจะ ้ หายไปภ<sup>ั</sup>ายในสิบวินาทีหลังจากนำ BI ออกแล้ว อย่านำ BI ไปบ่มซ้ำ เนื่องจาก ผลทำด้สอบจะไม่ถูกต้อง

ตัวอย่างควบคุมผลเป็นบวก (ไม่ผ่านกระบวนการ) จาก 3M™ Attest™ Biological Indicator จะต้องแจ้งผลการุทำด้สอบด้้วยแสงฟลูออเรุสเซนต์เป็น (+) ผลการุตรุวจ ์ตัวอย่างของ 3M™ Attest™ Biological Indicator ที่ผ่านกระบวนการจะไม่ถูกต้องจนกว่า ตัวอย่างควบคุมผลเป็นบวกจะแจ้งผลการทดสอบด้วยแสงฟลูออเรสเซสต์เป็น (+) หลังจากผ่านกระบวนการสำหรับ 3M™ Attest™ Biological Indicator ผล (+) เป็น การแจ้งว่ากระบวนการฆ่าเชื้อล้มเหลว

ดำเนินการตามความเหมาะสมกับผลการทดสอบที่เป็นบวกในทันที พิจารณาสาเหตุที่ 3M™ Attest™ Biological Indicator แจ้งผลเป็นบวก และทำการทดสอบเครื่องฆ่าเชื้อซ้ำ ภัายใต้นโยบายและกรุะบวนการุในปัจจุบันข้องส่วนปฏิบัติการุ

### ผลการุทำด้สอบการุเปล้่ยนส้รุะบุค่า **pH** เสรุิม - **3M**™ **Attest**™ **Rapid Readout Biological Indicators 1491** และ **1492V**

3M™ Attest™ Super Rapid Readout Biological Indicators สามารุถนำาไปบ่มเพิ่มเติม ู เพื่อทดสอบการเปลี่ยนสีระบุค่า pH การบ่มเพิ่มเติมนี้ไม่ได้เป็นขั้นตอนตามปกติ ้ แต่สามารถใช้ได้ในกรณีพิเศษ เนื่องจากผลการทดสอบด้วยแสงฟลออเรสเซสต์มี ความแม่นยำาสูง การุบ่ม 3M™ Attest™ Super Rapid Readout Biological Indicators 1491 ้ และ 1492V เกินกว่า 24 ประโยชน์อาจไม่ได้ช่วยอะไร หลังจากเปิดใช้งานและ ระหว่างการบ่ม Nonwoven Material ในอุปกรณ์แสดงผลทางชีวภาพจะ ดูดกลืน bromocresol purple ซึ่งเป็นสีย้อมระบค่า pH ที่สารตัวกลางสำหรับการเพาะเลี้ยง ้ และจะ แสดงผลเป็นสีน้ำเงิน ในกรณีของ BI ควบคมที่มีผลเป็นบวก การเปลี่ยน เป็นสีเหลืองของสาร ตัวกลางสำหรับเพาะเลี้ยงและ/หรือ Nonwoven Material จะปรุากฏข้ึ�นภัายใน 24 ช้ั่วโมงสำาหรุับ 1491BI และ 48 ช้ั่วโมงสำาหรุับ 1492V BI การุปรุากฏข้องส้เหลืองภัายในหลอด้บรุรุจุใช้้แจ้งผล เป็นบวก ในกรุณ้ข้อง BI ทำ้่ผ่าน กระบวนการ การเปลี่ยนสีของสารุตัวกลางและ/หรือ Nonwoven Material จากม่วงเป็น เหลืองใช้้รุะบุว่ากรุะบวนการุฆ่าเช้ื�อด้้วยไอล้มเหลว ผลการุเปล้่ยนส้รุะบุ ค่า pH ทำ้่เป็นลบ เช้่น สารุตัวกลางและ Nonwoven Material ยังเป็นส้ม่วง/นำ�าเงิน สามารุถ ปรุะเมิน ได้้ทำ้่รุะยะเวลา 24 ช้ั่วโมงสำาหรุับ 1491 BI และ 48 ช้ั่วโมงสำาหรุับ 1492V BI

### ผลการุทำด้สอบการุเปล้่ยนส้รุะบุค่า **pH** เสรุิม - **3M**™ **Attest**™ **Rapid Readout Biological Indicator 1295**

3M™ Attest™ Rapid Readout Biological Indicators 1295 for Vaporized Hydrogen Peroxide Sterilization สามารถนำไปบ่มเพิ่มเติมเพื่อทดสอบการเปลี่ยนสีระบุค่า pH เนื่องจากผล การุทำด้สอบด้้วยแสงฟลูออเรุสเซนต์ม้ความแม่นยำาสูง การุบ่ม 3M™ Attest™ Rapid Readout Biological Indicators 1295 หลังได้ผลและจัดทำเอกสารกำกับการทดสอบด้วย ้ แสงฟลออเรสเซนต์แล้วอาจไม่ได้ประโยชน์ใด ๆ เพิ่มเติม การบ่มเพิ่มเติมนี้ไม่ได้เป็น ขั้นตอนตามปกติ แต่สามารถใช้ได้ในกรณีพิเศษ

ในกรณีของ BI ที่ใช้ตัวอย่างควบคมผลเป็นบวก การเปลี่ยนสีเหลืองของสารตัวกลาง สำหรับเลี้ยงจะปรากภขึ้นภายใน 24 ชั่วโมง การปรากภของสีเหลืองภายในหลอด บรรจใช้แจ้งผลเป็นบวก สามารถบันทึกผลการเปลี่ยนสีระบุค่า pH และทิ่ง BI ได้ทันที ทำ้่พบส้เหลือง

สำาหรุับ 3M™ Attest™ Rapid Readout Biological Indicators 1295 ทำ้่ผ่านกรุะบวนการุ ้ แนะนำให้ใช้เครื่องบ่มแบบให้ความชื้นเพื่อป้องกันสารตัวกลางแห้ง หากต้องการ ทำรุาบผลการุเปล้่ยนส้รุะบุค่า pH ให้ย้าย 1295 BI ทำ้่ผ่านกรุะบวนการุแล้วไปทำ้่เครุื่องบ่ม ี แบบให้ความชื้นหลังจากพิจารณาผลการทดสอบด้วยแสงฟลออเรสเซนต์ใน 3M™ Attest™ Auto-reader 490 การเปลี่ยนสีของสารตัวกลางจากม่วงเป็นเหลืองใช้แจ้งว่า ึกระบวนการฆ่าเชื้อล้มเหลว ผลการเปลี่ยนสีระบค่า pH เป็นลบ เช่น สารตัวกลางยัง เป็นส้ม่วง สามารุถใช้้ปรุะเมินในรุะยะเวลา 7 วัน

# คำาแนะนำาในการุใช้้งาน **-** การุทำิ�ง

ือปกรณ์มีแบตเตอรี่ลิเธียม ทิ้งอปกรณ์ตามข้อกำหนดของรัฐบาลกลาง มลรัฐหรือของ ทำ้องถิ่น

# คุณสมบัติข้อง **3M**™ **ATTEST**™ **AUTO**-**READER 490**

### **Audible Alarm (**เส้ยงเตือน**)**

เสียงเตือนจะดังขึ้นและไฟพื้นหลังที่จอ LCD จะติดกะพริบ พร้อมกับแสดงสัญลักษณ์ (+) ที่จอ LCD ด้านล่างของ BI ที่ใช้บ่มผลพบผลลัพธ์ที่เป็นบวก เสียงเตือนจะดั้งขึ้น เช้่นกันหาก 3M™ Attest™ Biological Indicator ถูกนำาออกจากอ่างรุองข้อง 3M™ Attest™ Auto-reader 490 ก่อนได้้ผลลัพธ์ ข้้อมูลจะสูญหายหากไม่ใส่ 3M™ Attest™ Biological Indicator กลับเข้าที่ภายใน 10 วินาที

# **Alarm On/Off (**เปิด้**/**ปิด้สัญญาณเตือน**)**

เสียงเตือนใช้แจ้งผลเป็นบวกโดยสามารถปิดใช้งานได้สำหรับ 3M™ Attest™ Biological Indicator บางตัว ทำำาได้้โด้ยกด้ปุ่ม "Buzzer Alarm OFF" (ปิด้เส้ยงเตือน) หลังจากมีเสียงเตือน การแจ้งเตือนจะปิดเฉพาะสำหรับอปกรณ์ทดสอบทางชี่วภาพ ที่เกี่ยวข้องเท่านั้น ผลการตุรวจ 3M™ Attest™ Biological Indicator ที่เป็นบวก หลังจากนี้ที่พบในอ่างรองอื่น ๆ จะยังคงมีเสียงเตือนเช่นเดิม การนำ 3M™ Attest™ Biological Indicator ออกเป็นการเปิดสัญญาณเตือนสำหรับอ่างรอง ดังกล่าวใหม่ การกดปุ่ม "Buzzer Alarm 0FF" (ปิดเสี้ยงเตือน) ไม่ได้เป็นการปิดเสียง แจ้งข้อผิดพลาดหรือสัญญาณแจ้งเตือน ปิดสัญญาณเตือนได้จากหัวข้อกำหนดค่า

### **Stackable (**วางซ้อนได้้**)**

เพื่อให้ประหยัดพื้นที่ติดตั้ง สามารถวางซ้อน 3M™ Attest™ Auto-reader 490s ได้สองชั้น

# ป่มข้อมูล ঊ

ขณะกดปุ่มข้อมูลในตอนที่ 3M™ Attest™ Auto-reader 490 แสดงข้อมูลสองบรรทัด ทำ้่จอ LCD

แถวด้านบนจะแสดงข้อมูล (ซ้ายไปขวา):

- ซ้เรุ้ยลนัมเบอรุ์ข้อง 3M™ Attest™ Auto-reader 490
- เวอรุ์ช้ั่นซอฟต์แวรุ์ข้อง 3M™ Attest™ Auto-reader 490 (V X.Y.Z)
- วันทำ้่และเวลาในปัจจุบัน

แถวด้้านล่างจะรุะบุ:

• โครงร่างการทำงานของ BI สำหรับอ่างรอง 1-10 (เช่น Attest)

กดปุ่มข้อมูลสองครั้ง จากนั้นจอ LCD ของ 3M™ Attest™ Auto-reader 490 จะแจ้ง:

- แถวบน: ที่อย่ IP ไดนามิค (หากเครื่องต่อผ่าน Ethernet)
- แถวล่าง: วันทำ้่ (ปปปป-ด้ด้-วว) และเวลาทำ้่จ่ายไฟไปยัง 3M™ Attest™ Auto-reader 490

กดป่มข้อมูลสามครั้ง จากนั้นจอ LCD ของ 3M™ Attest™ Auto-reader 490 จะแสดงที่อยู่ Media Access Control (MAC) ในปัจจุบันสำหรับอุปกรณ์ดังกล่าว

# **Temperature Monitoring (**รุะบบตรุวจสอบอุณหภัูมิ**)**

3M™ Attest™ Auto-reader 490 ประกอบไปด้วยโปรแกรมวินิจฉัยปัญหาอุณหภมิ ในตัว หากอุณหภูมิไม่อยู่ในช่วงที่กำหนด (60ºC +/- 2ºC) รหัสข้อผิดพลาดจะ ู้ ปรากภขึ้น อุณหภ<sup>ั</sup>มิ เครื่องให้ความร้อนสามารถตรวจสอบได้โดยกดป่ม Temperature (อุณหภูมิ) หนึ่งครั้ง

### **Easy Configuration (**กำาหนด้ค่าอย่างง่าย**)**

สามารถกำหนดค่า 3M™ Attest™ Auto-reader 490 ได้โดยใช้ปุ่มที่ด้านหน้าของเครื่อง หรุือใช้้ 3M™ Attest™ Auto-reader 490 Web App เสรุิม

#### **3M**™ **Attest**™ **Auto**-**reader 490 Web App** เสรุิม

ในกรณีที่ต้องการ สามารถต่อ 3M™ Attest™ Auto-reader 490 กับ PC ทาง Ethernet เพื่อรุองรุับ ฟังก์ช้ั่นการุทำำางานเพิ่มเติม ได้้แก่

- การุตรุวจสอบสถานะ BI จากรุะยะไกลใน 3M™ Attest™ Auto-reader 490 ผ่าน PC เพื่อรองรับฟังก์ชั่นการทำงานทั้งหมด จะต้องใช้เบราเซอร์ HTML5 ที่เปิดใช้ JavaScript ไว้
- ดู้และกำาหนด้ค่า 3M™ Attest™ Auto-reader 490 จากรุะยะไกล
- ดู้ปรุะวัติ BI 100 รุายการุล่าสุด้
- ่พิมพ์เอกสารกำกับโดยใช้เครื่องพิมพ์ภายในหรือที่เชื่อมต่อผ่านเครือข่ายและ/ หรุือบันทำึกเอกสารุกำากับเป็นไฟล์อิเล็กทำรุอนิกส์\*

\* ตรวจสอบนโยบายและขั้นตอนการเก็บรักษาระเบียนข้อมูลสำหรับส่วนปฏิบัติการ ของคณ

# การดูแลและทำความสะอาด

**ข้อควรระวัง:** ถอดปลั๊ก 3M™ Attest™ Auto-reader 490 ทกครั้งและปล่อยให้ เย็นก่อนทำำาความสะอาด้

้อย่าให้มีของเหลวหกรดหรือเล็ดรอดเข้าไปในอุปกรณ์ อย่าจุ่มอุปกรณ์ใน ของเหลว

ทำความสะอาดพื้นผิวด้านนอกตามคำแนะนำที่ผ้ผลิตระบุเท่านั้น

้อย่าเปิดตัวเรือนของอปกรณ์ เนื่องจากไม่มีชิ้นส่วนที่สามารถให้บริการได้เอง โด้ยผู้ใช้้ส่งคืนอุปกรุณ์ให้แก่ผู้ผลิตหากต้องการุส่งซ่อม

ทำความสะอาดพื้นผิวด้านนอกของ 3M™ Attest™ Auto-reader 490 โดยใช้ผ้าชุบ นำยาทำความสะอาดฤทธิ์อ่อนหมาด ๆ อย่าพยายามทำความสะอาดส่วนประกอบ ้ภายใน หากต้องทำความสะอาดอ่างรองเพิ่มเติม ให้ติดต่อฝ่ายซ่อมหรือเปลี่ยน ช้ิ�นส่วน

**หมายเหตุ:** 3M™ Attest™ Auto-reader 490 ไม่มีชิ้นส่วนที่ผู้ใช้แก้ไขได้เองซึ่งต้องมี ึการดูแลรั่กษาหรือปรับเทียบเป็นระยะ ๆ แต่อย่างใด การทำงานที่ผิดปกติใด ๆ จะมี ึการแจ้งให้ทราบผ่านรหัสข้อผิดพลาด ดูรายละเอียดรหัสข้อผิดพลาดได้จากหัวข้อ คู่มือการุแก้ไข้ปัญหา

# คู่มือการุแก้ไข้ปัญหา

ในกรณีที่รหัสข้อผิดพลาดปรากฏขึ้น ให้ถอดปลั๊ก 3M™ Attest™ Auto-reader 490 และเสียบกลับเข้าไปเพื่อเริ่มการวินิจฉัยปัญหา หากเกิดรหัสข้อผิดพลาดขึ้นอีก ให้ติดต่อฝ่าย ีซ่อมบำรุงหรือเปลี่ยนชิ้นส่วน

จอ LCD จะแจ้งการทำงานผิดพลาดที่พบโดยระบเป็นรหัสข้อผิดพลาดสำหรับอ่างรอง BI ที่เกี่ยวข้อง หากเสียงเตือนทำงาน เสียงและไฟพื้นหลังจอ LC จะติดกะพริบเพื่อแจ้ง

เตือนผู้ใช้้ให้ทำรุาบรุหัสข้้อผิด้พลาด้ใด้ ๆ (ยกเว้น C1) สามารุถปิด้เส้ยงเตือนและไฟพื�นหลังได้้ตามลำาด้ับโด้ยกด้ปุ่ม Buzzer Alarm OFF (ปิด้เส้ยงเตือน) การุปิด้เส้ยงเตือนไม่ ้ ได้เป็นการปิดไฟพื้นหลังจอ LCD ที่ติดกะพริบ ดูรายละเอียดดังต่อไปนี้

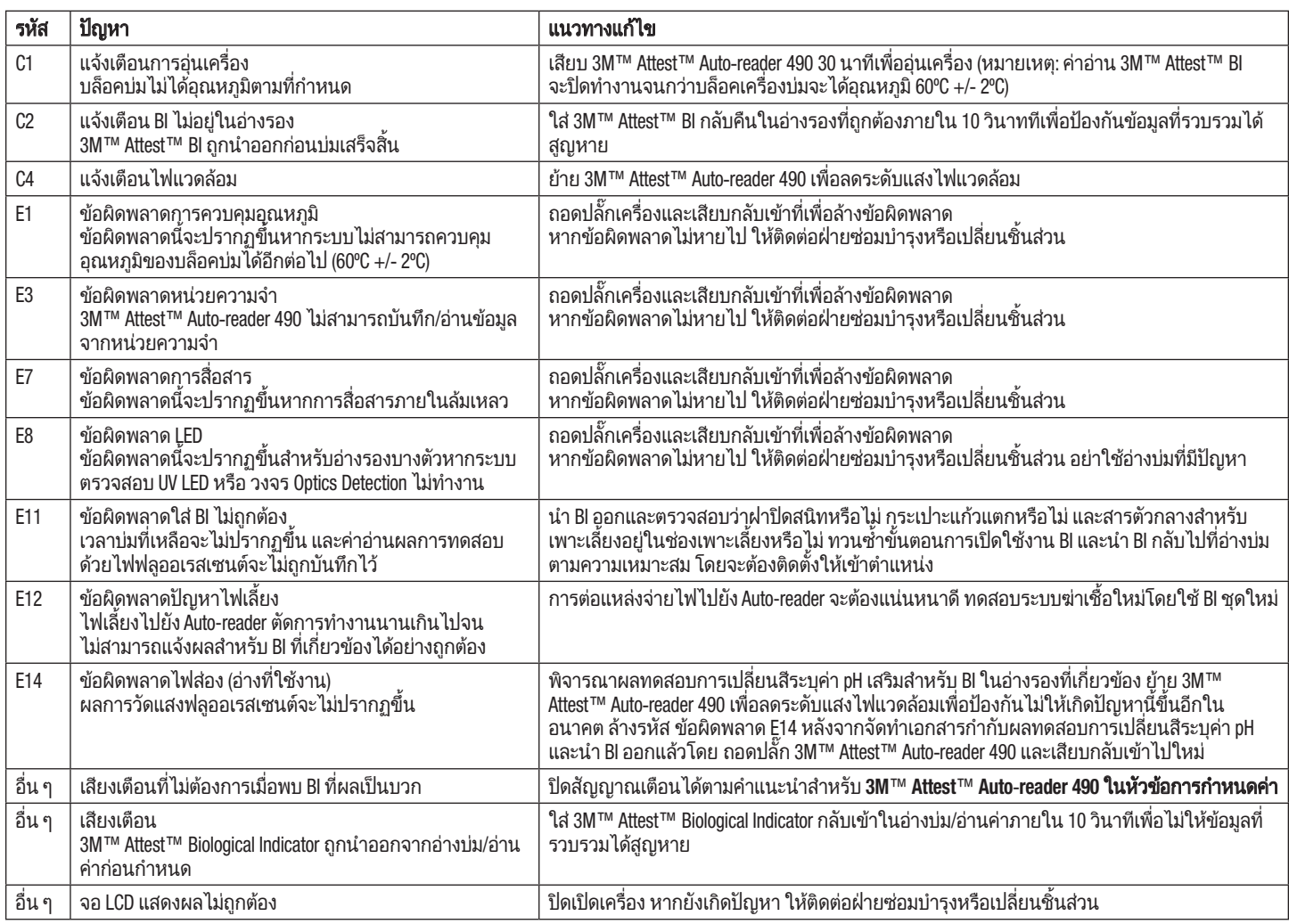

 $\bigoplus$ 

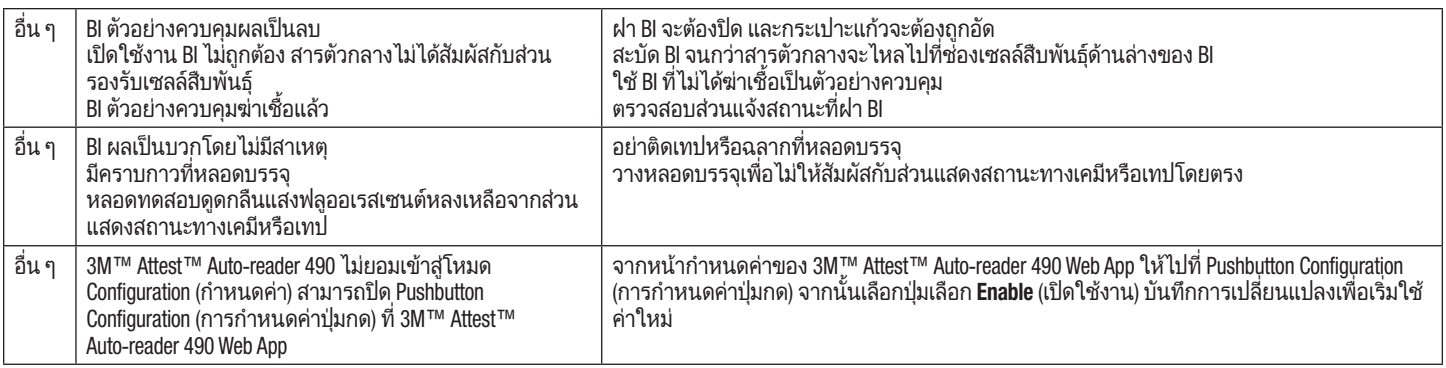

# **3M**™ **ATTEST**™ **AUTO**-**READER 490 WEB APP** เสรุิม

# เงื่อนไข้สำาหรุับเว็บเบรุาเซอรุ์

Web Interface (อินเทอร์เฟซทางเว็บ) ออกแบบมาสำหรับเปิดผ่านเบราเซอร์ HTML5 ทำ้่เปิด้ใช้้งาน JavaScript (เช้่น Google Chrome)

# การุเช้ื่อมต่อ **Ethernet:**

ี่สวิตช์ควบคมการเชื่อมต่อ/เราเตอร์ที่สามารถสื่อสารอัตโนมัติเพื่อระบุหา Auto-reader โด้ยทำำางานทำ้่ 10 Mbps half duplex หรุือสามารุถกำาหนด้ค่าเองสำาหรุับการุเช้ื่อมต่อทำ้่ 10 Mbps half-duplex

### การุเช้ื่อมต่อกับ **3M**™ **Attest**™ **Auto**-**reader 490 Web App**

ใช้ 3M™ Attest™ Auto-reader 490 Web App โดยจะต้องต่อ 3M™ Attest™ 490 ้<br>Auto-reader เข้ากับเครือข่ายของส่วนปฏิบัติการโดยใช้สาย Ethernet ที่จัดมาให้ ้ สอบถามฝ่าย IT ในพื้นที่ เพื่อให้ความช<sup>ื</sup>่วยเหลือด้านการเชื่อมต่อเครือข่าย 3M™ ี Attest™ Auto-reader 490 แต่ละตัวจะ มีที่อย่ MAC เฉพาะแสดงที่จอ LCD ของเครื่อง ้ำนั้น ทำกับ มีขึ้น Direct Info การกำลัง ที่อยู่ MAC ยังมีแจ้งไว้ที่ด้านล่างของหน้า Configuration (กำาหนด้ค่า) ข้อง 3M™ Attest™ Auto-reader 490 Web App การุสื่อสารุจะ เกิดขึนผ่านโปรไตคอล http ผ่านพอร์ต 80 ผู้ใช้สามารถเชื่อมต่อกับ the 3M™ Attest™ Auto-reader 490 Web App โดยใช้ URL โดยอ้างอิงกับซีเรียลนัมเบอร์หรือที่อยู่ IP ของ 3M™ Attest™ Auto-reader 490 ที่ใช้ ด 3M™ Attest™ Auto-reader 490 Web App จาก คอมพิวเตอรุ์ในเครุือข้่ายย่อยคนละเครุือข้่ายกับทำ้่ 3M™ Attest™ Auto-reader 490 เชื่อมต่ออยู่โดยใช้ URL ที่อยู่ IP

**หมายเหตุ:** เข้าไปยัง 3M™ Attest™ Auto-reader 490 Web App ภายในเครือข่ายแบบ ปลอดภัย โดย PC จะต้องสามารถเชื่อมต่อกับเครือข่ายแบบปลอดภัย เช่น ผ่านสาย Ethernet โดยลงชื่อ เข้าใช้เครือข่ายไร้สายของส่วนปฏิบัติการ หรือเชื่อมต่อผ่าน เครุือข้่ายส่วนตัวเสมือนจรุิง (VPN)

# **A. URL** ซ้เรุ้ยลนัมเบอรุ์

- 1. ต่อสาย Ethernet ทำ้่จัด้มาให้จาก 3M™ Attest™ Auto-reader 490 เข้้าทำ้่ช้่องเส้ยบ Ethernet
- $2.$  กดปุ่ม  $^{\circledast}$  หนึ่งครั้งเพื่อแสดงซีเรียลนัมเบอร์ 6 ตัวของ 3M™ Attest™ Auto-reader ี่ 490 ที่ด้านซ้ายของแถวบนของจอ LCD
- 3. กรุอก http://attestxxxxxx where xxxxxx represents the unit's serial number (e.g. http://attest101127) จากขั้นตอนที่ 2 ที่แถบที่อย่ของเว็บเบราเซอร์ของ PC จากนั�นกด้ Enter
- 4. หน้า Status (สถานะ) ของ 3M™ Attest™ Auto-reader 490 Web App จะปรากภขึ้น ู้ ที่ PC เพื่อให้การใช้งานในอนาคตสะดวกยิ่งขึ้น ให้เพิ่มหน้านี้ไว้ใน "Favorites" (รายการโปรด) ของเว็บเบราเซอร์ของคุณ

### **B. URL** ทำ้่อยู่ **IP**

3M™ Attest™ Auto-reader 490 Web App ยังสามารถใช้งานได้โดยใช้ที่อยู่ IP แบบ ไดนามิคหรือคงที่

# **1.**ทำ้่อยู่ **IP** ได้นามิค

้ ที่อยู่ IP ไดนามิคจะกำหนดขึ้นเมื่อต่อสาย Ethernet จาก 3M™ Attest™ Auto-reader 490 เข้้าทำ้่ ช้่องเส้ยบ Ethernet

กดและปล่อยมือจากปุ่ม <sup>(20)</sup> สองครั้งเพื่อแสดงที่อยู่ IP ไดนามิคของ 3M™ Attest™ Auto-reader 490 กรุอก http://IPaddress (e.g. http://xxx.xxx.xxx.xxx) จากแถบทำ้่อยู่ข้องเว็บ เบราเซอร์ใน PC จากนั้นกด Enter หน้า Status (สถานะ) ของ 3M™ Attest™ Auto-reader 490 Web App จะปรากฏขึ้น

# **2.**ทำ้่อยู่ **IP** คงทำ้่

เจ้าหน้าที่ด้าน IT ของหน่วยงานอาจกำหนดให้มีการเชื่อมต่ออุปกรณ์เข้ากับเครือข่าย เพื่อ ใช้งานที่อย่ IP แบบคงที่ ในกรณีนี้ ให้ติดต่อฝ่าย IT เพื่อแจ้งขอที่อย่ IP คงที่

บันทึกที่อยู่ IP คงที่ตามที่แจ้งโดยฝ่าย IT ของส่วนปฏิบัติการของคุณไว้ที่นี่: \_ คุณอาจต้องการุติด้ฉลากช้่องเส้ยบ Ethernet เพื่อจด้ทำ้่อยู่ทำ้่กำาหนด้ไว้ให้ กรุอก http:// StaticIPaddress (e.g. http://xxx.xxx.xxx.xxx) จากแถบที่อย่ข้องเว็บเบราเซอร์ใน PC จากนั้น กด้ Enter หน้า Status (สถานะ) ข้อง 3M™Attest™Auto-reader 490 Web App จะปรุากฏข้ึ�น

### เก้่ยวกับหน้าเอกสารุข้อง **the 3M**™ **Attest**™ **Auto**-**reader 490 Web App**

3M™ Attest™ Auto-reader 490 Web App ม้หน้าเอกสารุอยู่ส้่หน้า

#### a) หน้า **Status (**สถานะ**)**

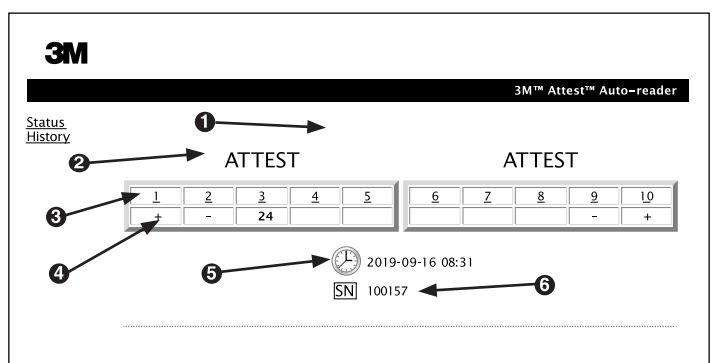

- 1. User-entered nickname (ช้ื่อเล่นทำ้่ผู้ใช้้กรุอก เผื่อเลือก)
- 2. Well Configuration (การกำหนดค่าอ่างรอง)
- 3. Well Number (เลขอ่างรอง)
- 4. BI Result/Remaining Incubation Time (ผลทดสอบ BI/เวลาบ่มที่เหลือ)
- 5. Date and Time  $($ วันที่และเวลา $)$
- 6. ซ้เรุ้ยลนัมเบอรุ์ข้อง 3M™ Attest™ Auto-reader 490

หน้า Status (สถานะ) เป็นการแสดงรายละเอียดแบบเรียลไทม์ของจอ LCD ของ 3M™ Attest™ Auto-reader 490 วันที่และเวลาปัจจุบันและซีเรียลนัมเบอร์ของ 3M™ Attest™ Auto-reader 490 จะแสดงไว้ที่หน้านี้ไว้เช่นกัน จากหน้านี้ ผู้ใช้สามารถไปยัง:

- หน้า History (ปรุะวัติ) โด้ยคลิกทำ้่ History (ปรุะวัติ) ทำางด้้านซ้ายข้องหน้าจอ
- หน้า Results Detail (รายละเอียดผลลัพธ์) โดยคลิกที่เลขอ่างรองของอ่างที่ใส่ ี ตัวอย่างไว้ (เช่น อ่างรองที่มี BI บ่มอย่) การคลิกที่อ่างรองที่ไม่มีตัวอย่างจะนำผ้ใช้ ไปที่หน้า History (ประวัติ)

**b) หน้า Results Detail (รายละเอียดผลลัพธ์)** 

|                                    | 3M™ Attest™ Auto-reader Results Detail |
|------------------------------------|----------------------------------------|
|                                    |                                        |
|                                    |                                        |
| Result                             |                                        |
| <b>Start Time</b>                  | 2019-09-16 07:04:41                    |
| Well#                              | #2                                     |
| Serial Number                      | 100157                                 |
| <b>BI</b> Type                     |                                        |
| Control?                           |                                        |
| BI Lot#                            |                                        |
| Sterilizer#                        |                                        |
| Load#                              |                                        |
| Implant?                           |                                        |
| Technician                         |                                        |
| Sterilizer Model                   |                                        |
| Cycle Type/Cycle<br>Parameters     |                                        |
| Chemical<br>Integrator?/Indicator? |                                        |
| Notes                              |                                        |

ี หน้านี้ระบประวัติแยกรายการสำหรับ BI ที่บ่ม ดูเอกสารกำกับทั้งหมดโดยผ้ใช้ ีสามารถพิ่มพ์สำเนาและ/หรือบันทึกข้อมูลประวัติเป็นไฟล์อิเล็กทรอนิกส์

หมายเหตุ **1:** แถวส้่แถวด้้านบน (เป็นส้เข้้ยว) จะกรุอกข้้อมูลอัตโนมัติโด้ย 3M™ Attest™ Auto-reader 490 โดยผู้ใช้ไม่สามารถแก้ไขได้ แถวที่เหลือจะกรอกโดยผู้ใช้ ้เพื่อให้เป็นไป ตามเงื่อนไขการจัดทำเอกสารกำกับสำหรับส่วนปฏิบัติการของตน

หมายเหตุ **2:** หน้า Results Detail (รุายละเอ้ยด้ผลลัพธ์) จะม้การุรุ้เฟรุช้น้อยกว่าหน้า Status (สถานะ) หากยังไม่มีการแจ้งผล BI หน้า Results Detail (รายละเอียดผลลัพธ์) ้จะแสดงนาที ในการบ่มที่เหลือในฟิลด์ผลลัพธ์

#### **c)** หน้า **History** (ปรุะวัติ)

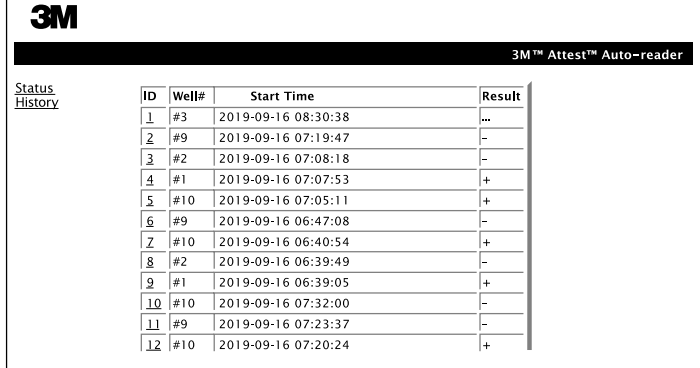

3M™ Attest™ Auto-reader 490 จะจัดเก็บผลลัพธ์สำหรับ BI 100 รายการล่าสุดที่มีการ บ่มผ่านซอฟต์แวร์การทำงาน หน้า History (ประวัติ) ของ 3M™ Attest™ Auto-reader ี 490 Web App ระบุข้อมูลสรุปผลลัพธ์ 100 รายการล่าสุดเหล่านี้

#### **d)** หน้า **Configuration** (กำาหนด้ค่า)

หน้านี้ใช้กำหนดค่าเครื่อข่ายและภาษาของ 3M™ Attest™ Auto-reader 490 จาก 3M™ Attest™ Auto-reader 490 Web App

### การุจัด้ทำำาเอกสารุกำากับผลลัพธ์ข้อง **BI** ผ่าน **3M**™ **Attest**™ **Auto**-**reader 490 Web App**

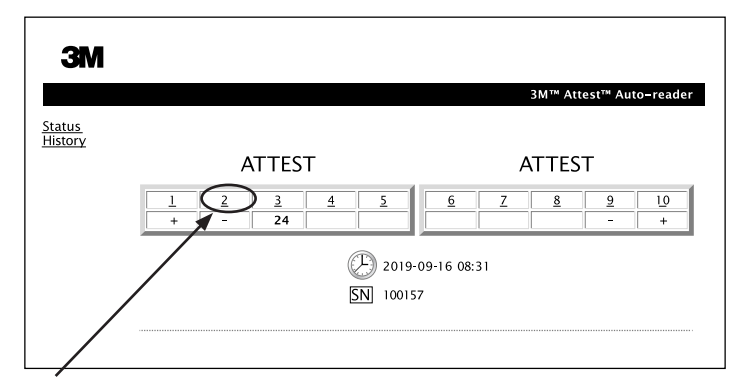

#### 1. เปิดหน้า Results Detail (รายละเอียดผลลัพธ์)

หลังจากใส่ 3M™ Attest™ BI ตัวใหม่เข้้าทำ้่ 3M™ Super Rapid Readout BI Attest™ Auto-reader 490 แนะนำให้เปิดหน้า Results Detail (รายละเอียดผลลัพธ์) ของ 3M™ Attest™ Auto-reader 490 Web App สำหรับ BI ดังกล่าวโดยคลิกที่เลขอ่างรองที่ เหมาะสมจากหน้า Status (สถานะ)

**2. กรอก**ข้อมูลสำหรับ BI ที่เกี่ยวข้อง (เช่นประเภทและล็อต BI # อุปกรณ์ฆ่าเชื้อ # โหลด # ชื่อเจ้าหน้าที่เทคนิค เป็นต้น) ในฟิลด์แก้ไขได้ที่จัดไว้ให้ ใช้หัวข้อ Notes (หมายเหตุ) สำหรับเก็บข้อมูลที่ไม่ได้ระบุไว้ในแถวที่จัดไว้ให้ เช่น ใช้ฟิลด์นี้เพื่อ ้บันทึกข้อม<sup>ู</sup>ลโหลดการทำงาน

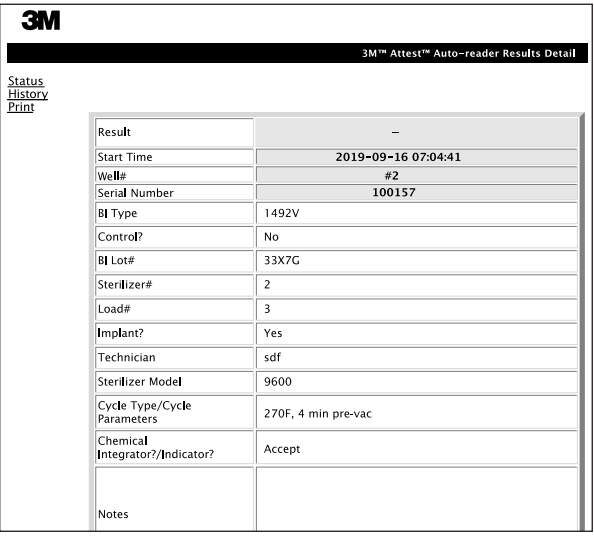

- 3. ข้อมูลที่กรอ**กจะถูกบันทึกไว้**อัตโนมัติไปยังพื้นที่จัดเก็บข้อมูลชั่วคราวของเว็บ ิเบราเซอร์ที่ PC ของผ้ใช้ทก ๆ 60 วินาที หรือโดยการเปิดหน้า Results Details (รายละเอียดผลลัพธ์) ทิ้งไว้
- **4. พิมพ์/จัดเก็บไฟล์** หลั่งจากได้ผลทดสอบ BI แล้ว ให้พิมพ์หรือจัดเก็บไฟล์จาก ี่ หน้า Results Detail (รายละเอียดผลลัพธ์) เพื่อจัดทำระเบียนข้อมูล หน้าเอกสารนี้ ี่สามารถจัดพิมพ์และ/หรือบันทึกเป็นไฟล์อิเล็กทรอนิกส์ได้

### ข้อสำคัญ! ข้อมูลจะถูกจัดเก็บสำหรับ BI 100 รายการล่าสุดเท่านั้น

ซอฟต์แวร์สำหรับ 3M™ Attest™ Auto-reader 490 จะบันทึกข้อมูลจากฟิลด์กรอก ้อัตโนมัติไว้ (ฟิลด์สีเขียว) แอพพลิเคชั่นจะใช้พื้นที่จัดเก็บชั่วคร<sup>ู</sup>่าวจากเว็บเบราเซอร์ ึของผู้ใช้เพื่อบันทึกข้อมูลในฟิลด์ที่กรอกโดยผู้ใช้ ไม่ว่าในกรณีใด ข้อมูลจะถูก ้จัดเก็บสำหรับประวัติข้อมูล 100 รายการล่าสุดเท่านั้น เช่น BI ที่บ่มเป็นรายการที่ 101 จะเขียนทับข้อมูลที่บันทึกไว้สำหรับ BI รายการที่ 1 เก็บข้อมูล Results Detail ้ (รายละเอียดผลลัพธ์) เพื่อใช้อ้างอิงในอนาคตโดย แนะนำให้พิมพ์หน้าเอกสาร ด้ังกล่าวทำันทำ้ทำ้่ได้้รุับแจ้งผลทำด้สอบ BI

# การุใช้้หน้า **History (**ปรุะวัติ) ข้อง **BI**

ิดหรือจัดพิมพ์ระเบียนข้อมูลแยกเฉพาะโดยคลิกที่เลข ID ที่ระเบียนข้อมูลที่ต้องการ เพื่อไปยังหน้า Results Detail (รายละเอียดผลลัพธ์) สำหรับ BI ดังกล่าว

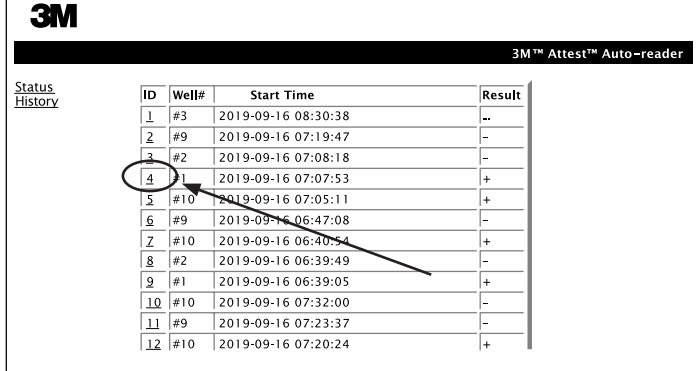

หมายเหตุ **1:** คอลัมน์ 1 "ID" จะรุะบุเลข้ ID โด้ย ID 1 หมายถึงรุะเบ้ยนข้้อมูลใหม่ล่าสุด้ ์ ..............<br>ส่วน ID 100 คือระเบียนข้อมูลที่เก่าที่สุด ค้นหาระเบียนข้อมูลที่ต้องการได้โดยการ ้จัดเรียงคอลัมน์ ทำได้ง่าย ๆ โดยคลิกหนึ่งครั้งที่หัวเรื่องคอลัมน์เพื่อจัดเรียงตาม ้ลำดับหรือคลิกอีกครั้งเพื่อ จัดเรียงย้อนลำดับ

หมายเหตุ **2:** หน้า History (ปรุะวัติ) จะรุ้เฟรุช้น้อยกว่าหน้า Status (สถานะ) หากยัง ไม่ได้รับผลทดสอบ BI หน้า History (ประวัติ) จะแสดงข้อมูลเป็น \*\*\* ที่คอลัมน์ Results (ผลลัพธ์) เพื่อแจ้งว่ากำาลังบ่มตัวอย่างอยู่

#### การุใช้้หน้า **Configuration (**กำาหนด้ค่า**)**

มีตัวเลือกในการตั้งค่าและกำหนดโครงร่างการทำงานสำหรับหน้า Configuration (กำหนดค่า) ของ 3M™ Attest™ Auto-reader 490 Web App ที่มีการป้องกันไว้ด้วยรหัสผ่าน 3M™ Attest™ Auto-reader 490 ความว่างเปล่า (ไม่มี BI สำหรับบ่ม) ขณะกำหนดโครงร่างการทำงานใหม่ ไปที่หน้า Configuration (กำหนดค่า) โดยกรอก:

1) http://attestxxxxxx/protect/config.htm (โดย xxxxxx คือซีเรียลนัมเบอร์ 6 หลัก) หรือ

2) <u>http:// xxx.xxx.xxx/protect/config.htm (โดย xxx.xxx.xxx คือที่อยู่ IP)</u> ในแถบที่อยู่ของเว็บเบราเซอร์ จากนั้นกด Go หรือ Enter หน้าจอระบบความปลอดภัยจะปรากฏขึ้น ึกรอกรายละเอียดในฟิลด์ข้อมูลแบบแก้ไขได้ดังนี้

**User name (**ช้ื่อผู้ใช้้**):** manager

รุหัสผ่าน **(**รุหัสผ่าน**):** Attest

จากนั้นกด 0K

**266 267**

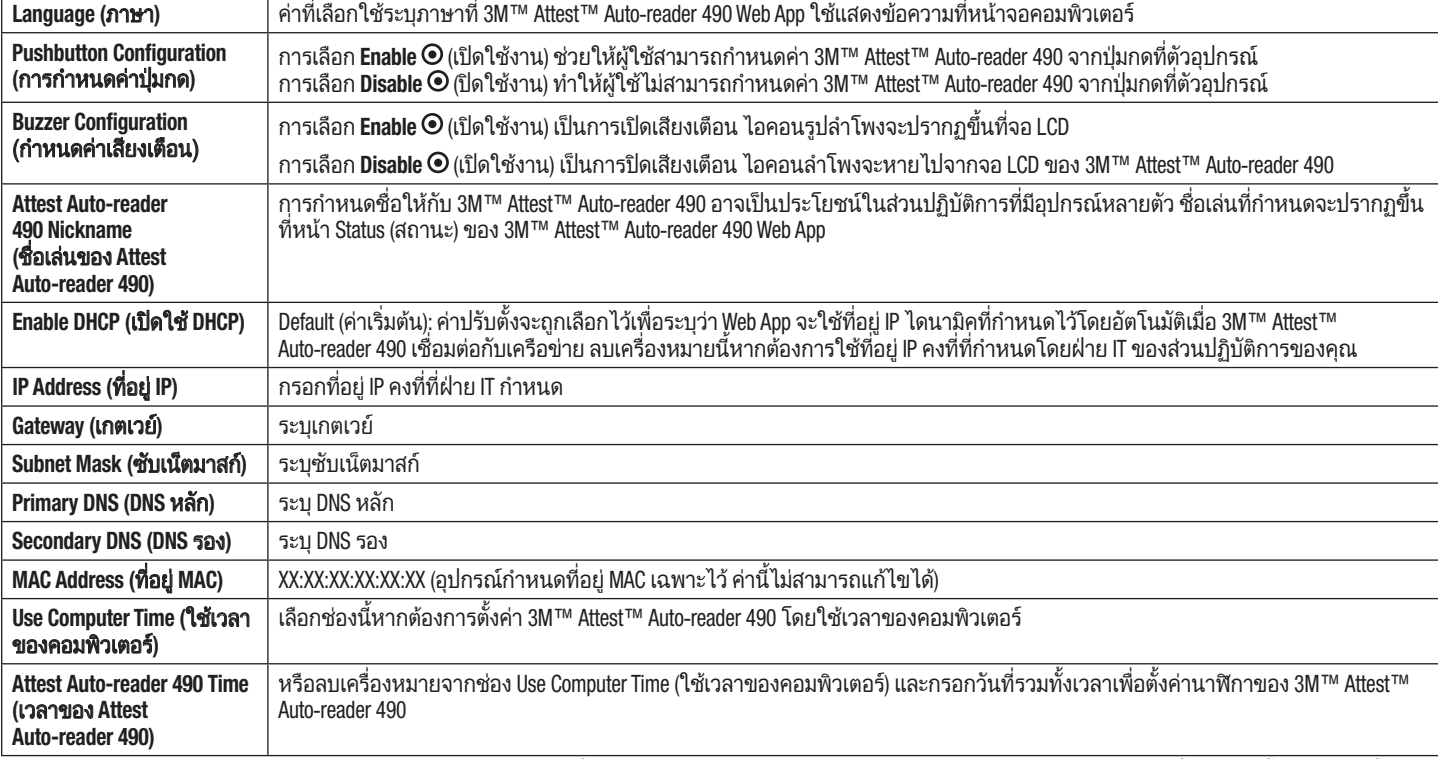

ี่ หลังจากปรับค่าที่ต้องการแล้ว ให้คลิกที่ปุ่ม Save Config (บันทึกค่าปรับตั้ง) เพื่อบันทึกการเปลี่ยนแปลงของคุณ หน้าจอใหม่สำหรับยืนยันว่าปรับตั้งค่าเสร็จสิ้นจะปรากฏขึ้น

# คลิกทำ้่ปุ่มเลือกรุายการุทำ้่ต้องการุเพื่อปรุับค่า

 $\bigoplus$ 

# การุแก้ไข้ปัญหา **3M**™ **ATTEST**™ **AUTO**-**READER 490 WEB APP**

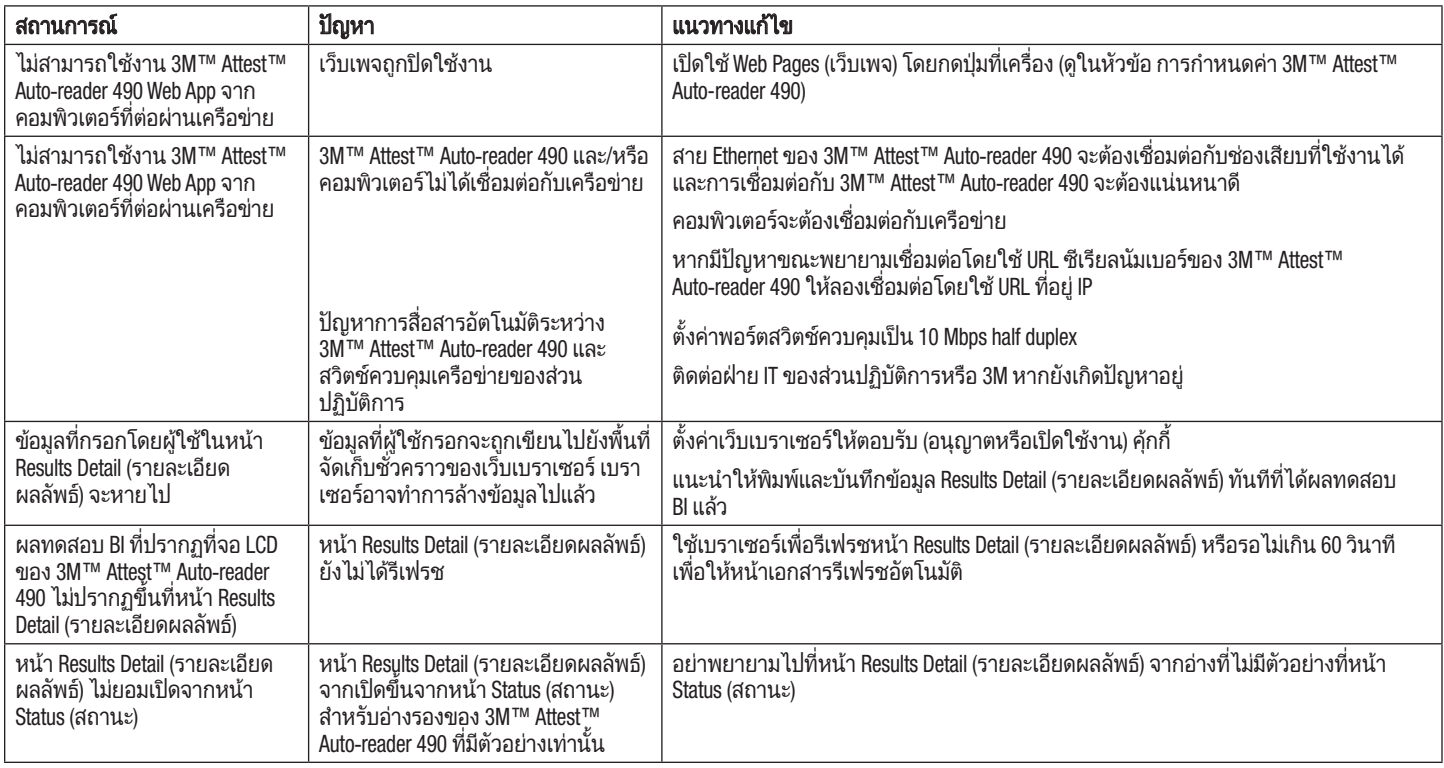

# การส่งซ่อมและเปลี่ยนชิ้นส่วน

ี่ สำหรับสหรัฐอเมริกา ให้ส่งซ่อม 3M™ Attest™ Auto-reader 490s ที่:

**3M Health Care Service Center** Suite 200, Bldg. 502 3350 Granada Avenue North Oakdale, MN 55128 1-800-228-3957

ี สำหรับนอกสหรัฐฯ ให้ติดต่อตัวแทนของ 3M ในพื้นที่ของคุณ

หากมีข้อสงสัยใด ๆ กรุณาติดต่อหมายเลขฝ่ายบริการลูกค้า: 1-800-228-3957

# 제품 사용 전에 안전 정보를 모두 읽고 숙지하십시오.

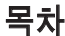

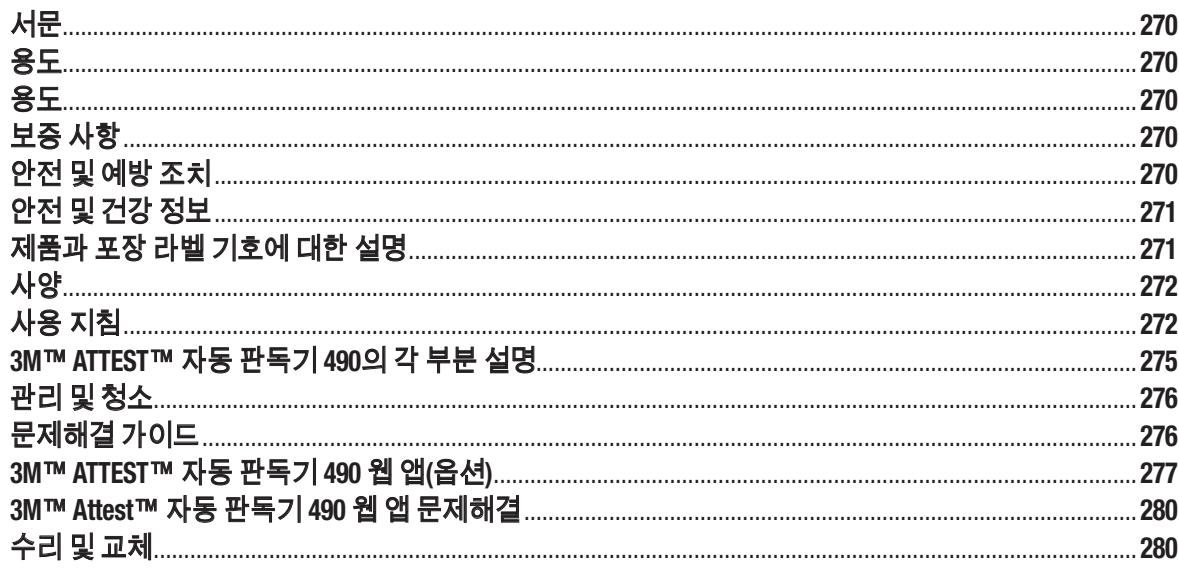

 $\bigcirc$ 

 $\circledS$ 

# 서문

### 내용 관련 고지사항

#### 그림 관련 고지사항

견본 인쇄물, 그래픽, 디스플레이 및 화면은 정보 및 해설 목적만을 위한 것이며, 임상 또는 유지관리 평가를 위해 사용할 수 없습니다. 견본 인쇄물 및 화면에 표시된 데이터는 실제 환자 이름 또는 테스트 결과를 반영하지 않습니다.

#### 하드웨어 관련 고지사항

3M™ Attest™ 자동 판독기 490 하드웨어 사양은 바뀔 수 있습니다. 매뉴얼에 포함된 시스템 이미지, 하드웨어 구성요소 및 하드웨어 사양은 설치되는 시스템과 일치하지 않을 수 있습니다. 승인받은 시스템 설치에 대한 변경이나 개조는 이 문서에 설명되어 있는 기능에 부합하는 것으로 입증되었습니다.

# 용도

3M™ Attest™ 초급속 판독 바이오 인디케이터 시스템은 의료 시설에서 훈증멸균 과정에 대해 신속하고 신뢰할 수 있는 모니터링을 제공합니다. 이 시스템은 바이오 인디케이터, 챌린지 팩 및 인큐베이터/판독기(내장 소프트웨어 버전이 4.0.0 이상인 3M™ Attest™ 자동 판독기 490 및 3M™ Attest™ 자동 판독기 490H)와 내장 소프트웨어로 구성됩니다.

내장 소프트웨어 버전이 4.0.0 이상인 3M™ Attest™ 자동 판독기 490은 3M™ Attest™ 초급속 판독 바이오 인디케이터 1491 및 1492V를 배양 및 자동 판독해 60°C에서 24분 만에 최종 형광 결과를 도출하도록 설계되었습니다. 3M™ Attest™ 자동 판독기 490은 또한 각각 24시간 및 48시간 만에 최종 음성의 시각적 pH 색 변화 결과를 도출하도록 3M™ Attest™ 초급속 판독 바이오 인디케이터(카탈로그 번호 1491 및 1492V)의 추가 인큐베이션을 허용하도록 설계되었습니다. 이 추가 인큐베이션은 옵션이며 일상 용도는 아닙니다.

내장 소프트웨어 버전이 4.0.0 이상인 3M™ Attest™ 자동 판독기 490은 또한 3M™ Attest™ 과산화수소 훈증멸균용 급속 판독 바이오 인디케이터 시스템의 일부로 의료 시설에서 과산화수소 훈증멸균 과정에 대해 신속하고 신뢰할 수 있는 일상 모니터링을 제공하는 데 사용될 수 있습니다. 이 시스템은 인큐베이터/판독기(내장 소프트웨어 버전이 4.0.0 이상인 3M™ Attest™ 자동 판독기 490 및 3M™ Attest™ 자동 판독기 490H)와 내장 소프트웨어 및 바이오 인디케이터인 3M™ Attest™ 급속 판독 바이오 인디케이터 1295로 구성됩니다. 내장 소프트웨어 버전이 4.0.0 이상인 3M™ Attest™ 자동 판독기 490은 3M™ Attest™ 급속 판독 바이오 인디케이터 1295 를 배양 및 자동 판독해 60°C에서 24분 만에 최종 형광 결과를 도출하도록 설계되었습니다.

양성의 형광 판독 또는 시각적 pH 색 변화는 멸균 과정 실패를 나타냅니다. 그러나 형광 결과의 고 민감성으로 인해 일단 형광 결과가 기록되고 나면 처리된 3M™ Attest™ 바이오 인디케이터를 계속 배양하는 것에는 이점이 없습니다.

기타 바이오 인디케이터(BI)는 이 장치와 호환되지 않으며 사용할 수 없습니다.

# 용도

3M™ Attest™ 자동 판독기 490은 3M™ Attest™ 급속 판독 바이오 인디케이터 1295 및 3M™ Attest™ 초급속 판독 바이오 인디케이터(카탈로그 번호1491 및 1492V)를 배양 및 자동 판독해 60°C에서 24분 만에 최종 형광 결과를 도출하도록 설계되었습니다.

# 보증 사항

미국에서 3M™ Attest™ 자동 판독기 490의 제품 보증 기한은 1년입니다. 미국 보증, 구제책 및 제한사항은 가격견적 양식 및 직접 가격 페이지에 설명되어 있습니다. 미국 외 국가의 경우, 3M™ Attest™ 자동 판독기 490 서비스 책임이 있는 자회사에서 보증 사항을 정립합니다.

### 일련번호

식별을 용이하게 하기 위해, 각각의 3M™ Attest™ 자동 판독기 490에는 고유의 일련번호가 유닛 뒷면에 있는 라벨에 인쇄되어 있고 사용자가 30 버튼을 누르면 LCD 디스플레이 텍스트의 윗줄 왼편에 표시됩니다.

# 안전 및 예방 조치

3M™ Attest™ 자동 판독기 490 및 관련 장치와 부속품은 제공된 지침에 따라 사용할 경우 안전하고 신뢰할 수 있는 서비스를 제공하도록 설계되었습니다. 사용에 앞서 3M™ Attest™ 자동 판독기 490, 3M™ Attest™ 급속 판독 바이오 인디케이터 1295 및 3M™ Attest™ 초급속 판독 바이오 인디케이터 1491 및 1492V 기기와 함께 포함되어 있는 사용 지침에 나와 있는 모든 안전 정보를 읽고, 숙지하고, 따라 주십시오. 이 장비는 작업자 매뉴얼에 명시되어 있는 목적만으로 사용하십시오. 향후 참조할 수 있도록 지침을 보관하시기 바랍니다**.**

이 유닛은 오직 3M에서 공급하는 전원공급 모듈 및 이더넷 케이블과 함께 사용하도록 설계되었습니다. 이 제품을 지정되지 않은 방식으로 사용하는 경우, 제품에서 제공된 보호에 지장이 있을 수 있습니다.

# 신호 단어**(**시그널 워드**)** 결과 설명

경고**:** 피하지 않으면 사망 또는 중대한 부상을 초래할 수 있는 위험한 상황을 나타냅니다.

주의**:** 피하지 않으면 경미하거나 중등도의 부상을 초래할 수 있는 위험한 상황을 나타냅니다.

#### 경고 및 안전 예방조치

인체 부상인 기구 손상을 일으킬 수 있는 안전하지 않은 행동을 피하려면 다음의 경고 및 예방조치를 따라야 합니다.

 $/ \, \backslash$ 경고**:** 위험 전압 관련 위험을 줄이기 위해

실내에서만 사용하십시오.

제대로 작동하지 않거나 손상을 입은 경우 장비를 사용하지 마십시오.

이 제품에 대해 지정되거나 사용하는 국가에 대해 인증을 받은 전원공급 장치만 사용하십시오.

주의**:** 부상이나 기구 손상 위험을 줄이기 위해

기구 위나 내부에 액체를 쏟지 마십시오. 유닛을 액체에 담그지 마십시오.

청소 전에 항상 3M™ Attest™ 자동 판독기 490의 플러그를 빼고 열을 식히십시오.

오직 제조업체에서 제공한 지침을 사용해 외부 표면을 청소하십시오.

기구 하우징을 열지 마십시오. 사용자가 조작 가능한 부품이 없습니다. 수리가 필요한 기구는 반드시 제조업체에 반환해야 합니다.

3M™ Attest™ 급속 판독 바이오 인디케이터 1295를 활성화할 때 보안경과 장갑을 착용하십시오.

활성화하기에 앞서 3M™ Attest™ 초급속 판독 바이오 인디케이터 1491 및 1492V를 권장 시간 동안 열을 식히십시오. 열을 식히기 전에 바이오 인디케이터를 활성화하거나 과도하게 취급할 경우 유리 앰풀이 파열될 수 있습니다.

**270 271**

3M™ Attest™ 초급속 판독 바이오 인디케이터 1491 또는 1492V를 활성화할 때 보안경을 착용하십시오.

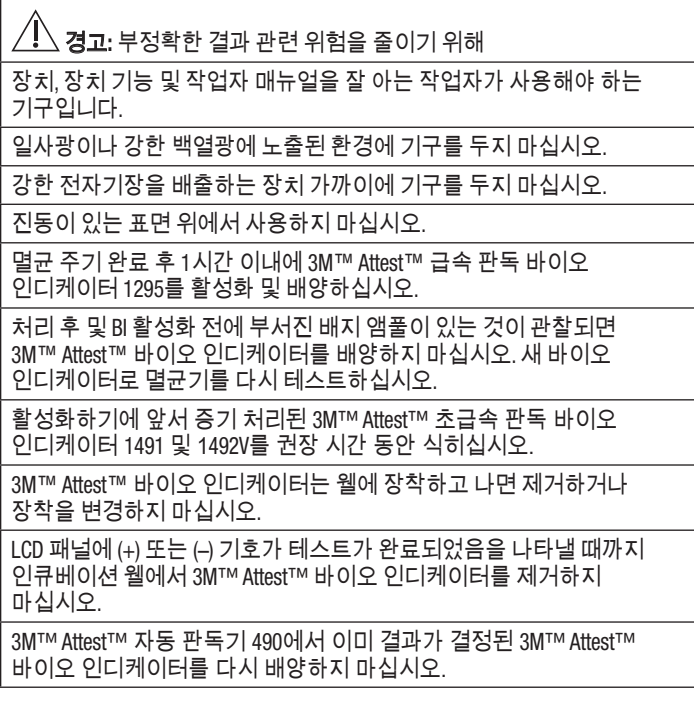

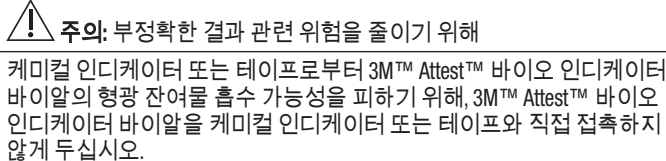

# 안전 및 건강 정보

### 장치 안전 규정 준수

3M™ Attest™ 자동 판독기 490은 CB 제도 인증서와 미 보험협회 안전시험소 (Underwriters Laboratories, UL)에서 발행한 검사보고서에 의해 입증되는 바와 같이 다음의 기준을 준수합니다.

- IEC 61010-1(2010년) 제3판. 측정, 제어 및 실험실 용도에 대한 전기 장비의 안전 요건 - 파트 1: 일반 요건
- IEC 61010-2-010:2014 제3판. 측정, 제어 및 실험실 용도에 대한 전기 장비의 안전 요건 - 파트 2-010: 물질의 가열을 위한 실험실 장비에 대한 특정 요건.

3M™ Attest™ 자동 판독기 490은 실험실 장비로 등록되며 표준 UL 61010-1, CAN/CSA 22.2 No. 61010-1 및 CAN/CSA 22.2 No. 61010-2-010에 대한 준수에 근거해 인접한 인디케이터 "C" 및 "US"와 함께 UL 마크가 부착되어 있습니다.

3M™ Attest™ 자동-판독기 490은 적합성 선언(Declaration of Conformity) 에 확인되어 있는 바와 같이 저전압지침(Low Voltage Directive, LVD) 2014/35/EU와 관련하여 CE 마크를 준수합니다.

3M™ Attest™ 자동 판독기 490은 전기/전자 장비에서의 특정 유해물질 사용 제한에 관한 2011년 6월 8일 자 유럽의회 및 이사회의 RoHS 지침(RoHS Directive), 지침 2011/65/EU를 준수합니다.

3M™ Attest™ 자동 판독기 490은 폐전기/전자 장비(WEEE)에 관한 2012년 7월 4일 자 유럽의회 및 이사회의 WEEE 지침(WEEE Directive), 지침 2012/19/EU를 준수합니다.

### **EMC** 규정준수

3M™ Attest™ 자동 판독기 490은 3M이 만든 준수서약서(Certificate of Compliance)에 확인되어 있는 바와 같이 다음의 EMC 표준을 준수합니다.

- IEC 61326-1:2012/EN 61326:2013 측정, 제어 및 실험실 용도에 대한 전자장비 - EMC 요건 - 파트 1: 일반 요건
- CE 마크의 EMC 요건 EMC 지침 2014/30/EU.

3M™ Attest™ 자동 판독기 490은 호주/뉴질랜드 RCM(규제 준수 마크)에 연결되어 있는 공급자의 자기적합선언(Supplier's Declaration of Conformity)에 확인되어 있는 바와 같이 호주 및 뉴질랜드의 전기 안전 및 전자기 부합 요건을 준수합니다.

이 기기는 FCC 규정 파트 15를 준수합니다. 작동에는 다음 두 가지 조건이 적용됩니다.

(1) 이 기기는 유해한 전파방해를 일으키지 않을 수 있으며

(2) 이 기기는 바람직하지 않은 작동을 일으킬 수 있는 간섭을 포함하여 수신된 모든 간섭을 수용해야 합니다.

이 장비는 검사 후 FCC 규정 제15조에 따라 Class A 디지털 기기 제한을 준수하는 것으로 확인되었습니다. 이러한 제한은 상업적 환경에서 장비를 작동시킬 때 유해한 전파방해(interference)에 대한 합당한 보호를 제공하기 위해 고안된 것입니다. 이 장비는 무선 주파수 에너지를 생성, 사용 및 방출할 수 있으며, 지침 매뉴얼에 따라 설치 및 사용하지 않으면 무선 통신에 유해한 전파방해를 초래할 수 있습니다. 주거지역에서 이 장비를 작동하는 경우 유해한 전파방해가 유발될 가능성이 있습니다. 이러한 경우는 사용자가 자비로 전파방해를 바로잡아야 합니다.

3M Company의 서면 동의 없이 이 기기를 변경해서는 안 됩니다. 승인되지 않은 변경은 연방 방송통신 규정(Communications Rules)에 의거 부여된 이 기기의 작동 허용에 대한 권한을 무효화할 수 있습니다.

CAN ICES‑3 (A)/NMB‑3(A)

# 제품과 포장 라벨 기호에 대한 설명

### 기호 목록

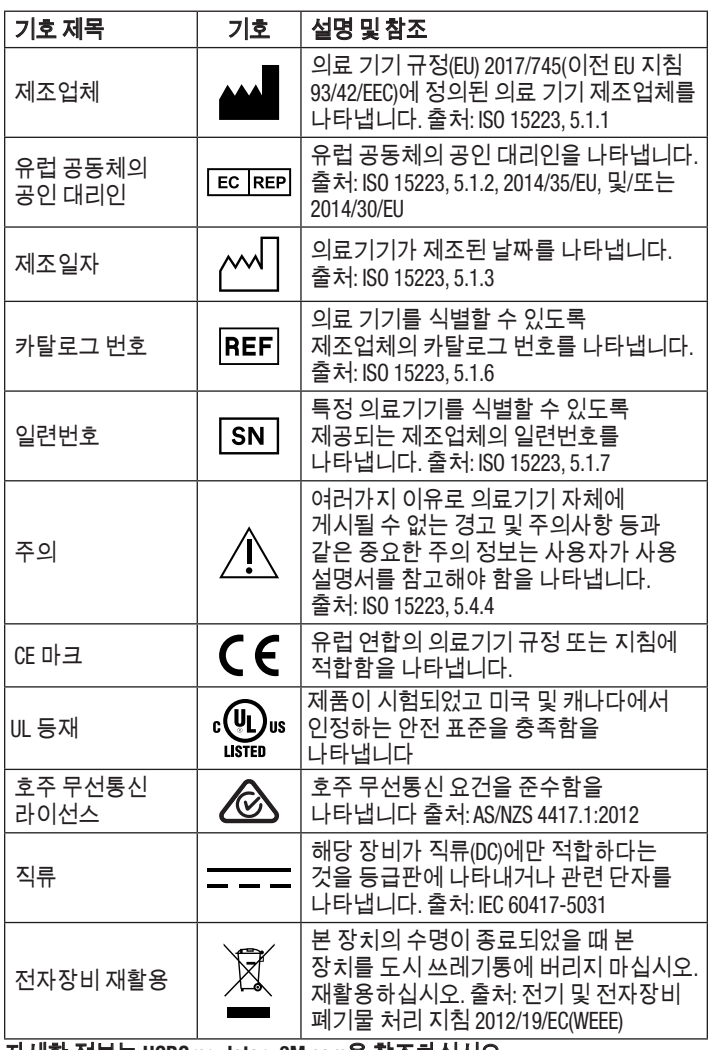

자세한 정보는 **HCBGregulatory.3M.com**을 참조하십시오

# 사양

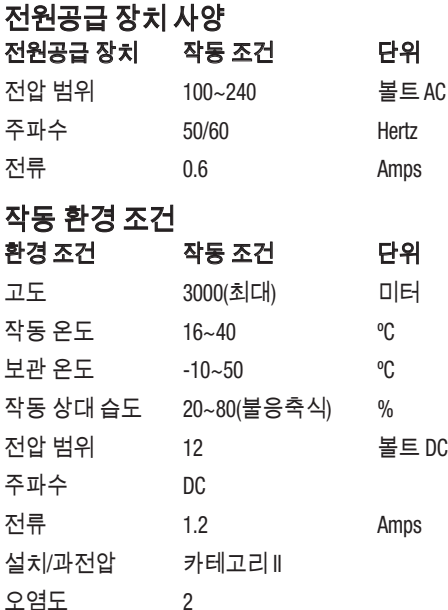

# 사용 지침 – 최초 설치

#### 위치 선택

3M™ Attest™ 자동 판독기 490을 일사광과 백열광을 피해 단단하고 평평한 표면에 위치시키십시오. 여백 공간을 줄이기 위해, 유닛을 2층으로 쌓을 수 있습니다.

### 플러그 인 유닛

전기 코드를 전원공급 장치에 연결합니다. 전원공급 장치를 3M™ Attest™ 자동 판독기 490에 연결하고 전기 코드를 AC 접지 콘센트에 꽂습니다.

### 경고**:**

- 일사광이나 강한 백열광에 노출된 환경에 기구를 두지 마십시오.<br>● 강한 전자기장을 배출하는 장치 가까이에 기구를 두지 마십시오
- 강한 전자기장을 배출하는 장치 가까이에 기구를 두지 마십시오.
- 진동이 있는 표면 위에서 사용하지 마십시오.

#### **30**분 대기 후 사용

플러그를 꽂고, 30분 예열한 후 바이오 인디케이터를 인큐베이션 웰에 장착하십시오. 적절한 인큐베이션 온도에 도달하면 C1 주의 코드가 사라집니다.

### 특별 주의사항

예열 시간을 없애기 위해 유닛을 그대로 켜두는 것을 권장합니다**.** 오랜 시간 동안 사용하지 않을 것이 예상되면 유닛이 꺼질 수 있습니다.

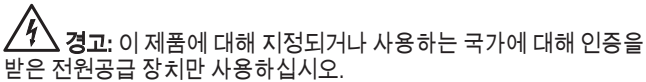

 $\left( \overline{6}\right)$ 

# 사용 지침 – 웰**,** 버튼 및 디스플레이 해석

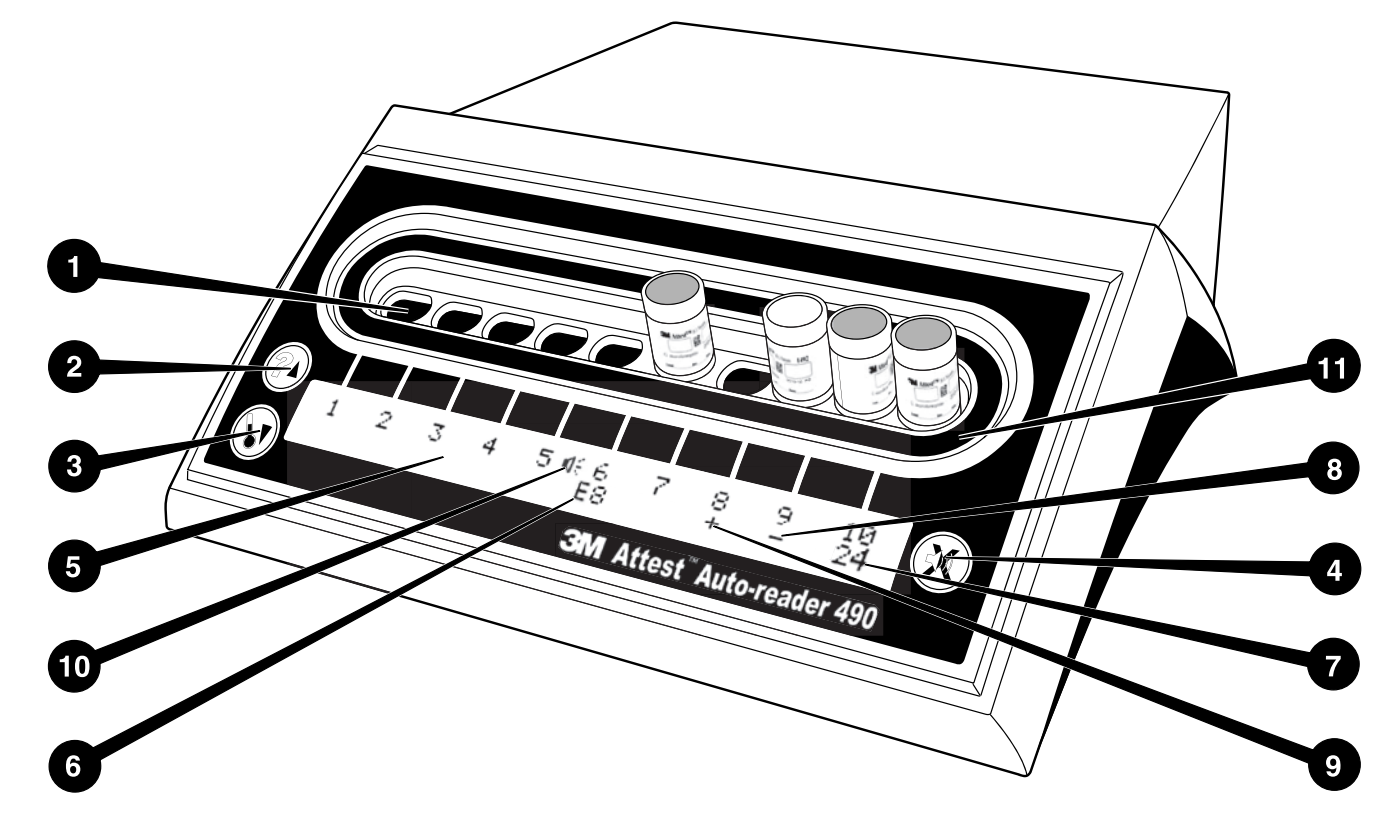

3M™ Attest™ 자동 판독기 490 표면 모습을 잘 익혀 두십시오.

#### 웰

1. 인큐베이션/판독기 웰 – 3M™ Attest™ 자동 판독기 490에는 10개의 인큐베이션 웰이 있습니다.

### 버튼

2. 정보/위 화살표 버튼

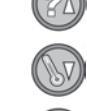

- 3. 온도/아래 화살표 버튼
- 4. 버저 알람 OFF/입력 버튼

#### 정보 디스플레이

- 5. LCD 디스플레이 후면발광 디스플레이
- 6. LCD 디스플레이 웰 #6에 대한 오류 메시지의 예
- 7. LCD 디스플레이 웰 #10에 대한 남은 인큐베이션 시간의 예
- 8. LCD 디스플레이 웰 #9에 대한 음성 ( ) BI 결과의 예
- 9. LCD 디스플레이 웰 #8에 대한 양성 ( + ) BI 결과의 예
- 10. LCD 디스플레이 알람 활성화 표시

### 구성 표시

11.인큐베이션 웰 구성 스티커는 검은색입니다.

# 사용 지침 – **3M**™ **Attest**™ 자동 판독기 **490** 구성

참고**:** 이상적으로, 3M™ Attest™ 자동 판독기 490은 재구성할 때 비어 있어야 합니다(즉, 배양 중인 BI가 없어야 함).

구성 모드를 입력하려면 3M™ Attest™ 자동 판독기 490 앞면의 및

버튼을 3초간 동시에 누릅니다. 구성 모드에서, 위  $\mathbb{C}^{3}$  및 아래  $\mathbb{C}^{3}$  버튼을 사용해 3M™ Attest™ 자동 판독기 490 시계, 소리 알람 및 웹 앱을 원하는 대로

설정합니다. 버튼은 "입력" 키 역할을 하며 깜빡이는 커서를 변경할 수 있는 다음 설정으로 이동시킵니다.

### **3M**™ **Attest**™ 자동 판독기 **490** 시계 설정 방법

3M™ Attest™ 자동 판독기 490의 날짜와 시간은 YYYY-MM-DD HH:MM 형식으로 표시되며, 시간은 24시간 단위를 사용합니다. 연도를 변경할 때는 필요할

경우 위 또는 아래 버튼을 눌러 원하는 연도를 설정한 후,  $\bigcircled{39}$ 을 눌러

 $^{\prime}$ 월'로 이동하고, 필요한 대로 조정한 다음  $\overset{\bullet\bullet}{\bigcirc}$ 을 눌러 '일'로 이동합니다.

 $(\%)$ 버튼을 이용해 시간으로 이동한 후 '시'와 '분'을 설정합니다.

# 소리 알람 기능 설정 방법

 $(\%)$ 버튼을 눌러 텍스트 윗줄을 따라 이동합니다. 버저의 "B"가 깜빡이면 바꿀 수 있는 설정이라는 뜻입니다. 작업자에게 양성 BI를 소리로 알리기 위해 이를 "버저 사용 가능(Buzzer Enabled)"으로 설정할 것을 권장합니다. 하지만 위 또는 아래 버튼을 사용해 "버저 사용 안 함(Buzzer Disabled)"으로 설정할 수도 있습니다.

참고**:** "버저 사용 안 함"을 선택하고 이 변경에 동의하면, LCD 패널에서 스피커 아이콘( ∜ )이 사라지고 모든 양성 3M™ Attest™ 바이오 인디케이터, 오류 코드 및 주의 코드 알람 경고에 대해 알람이 비활성됩니다.

참고**:** 소리 알람이 울릴 때마다 3M™ Attest™ 자동 판독기 490 디스플레이 후면광이 깜빡거립니다. 소리 알람을 비활성화하더라도 LCD 디스플레이 후면광 발광 기능은 비활성화되지 않습니다.

을 눌러 원하는 옵션을 선택한 후 변경할 수 있는 다음 설정으로 이동합니다.

#### **3M**™ **Attest**™ 자동 판독기 **490** 웹 앱 기능**(**옵션**)** 설정 방법

기본값인 웹 페이지 사용 가능 설정을 사용할 것을 권장합니다. 그러나 원하는 경우, 위 또는 아래 버튼을 눌러 3M™ Attest™ 자동 판독기 490 웹 앱을

 $\lambda$ 용 해제할 수 있습니다.  $\widehat{\mathbb{C}}$ )을 눌러 원하는 옵션을 선택한 후 동의(Accept) 화면으로 이동합니다.

참고**:** 3M™ Attest™ 자동 판독기 490 웹 앱을 사용 해제하더라도 제3자 소프트웨어에 대한 연결에는 영향이 없습니다.

# 동의 화면

위 또는 아래 버튼을 이용해 '예' 또는 '아니요'를 선택한 후  $\mathbb{S}\mathbb{S}$  버튼을 눌러 변경 사항에 동의하거나('예'를 선택한 경우) 현재의 설정을 유지하고 ('아니요'를 선택한 경우) 구성 모드를 나갑니다. LCD 패널이 일반 디스플레이로 돌아옵니다.

참고**:** 내장 소프트웨어 버전이 4.0.0 이상인 3M™ Attest™ 자동 판독기 490의 인큐베이션 웰은 구성할 수 없습니다. 내장 소프트웨어 버전이 4.0.0 미만 자동 판독기의 인큐베이션 웰에 대한 구성 지침은 3M에 문의하십시오.

# 사용 지침 – 판독 절차

# 바이오 인디케이터**(BI)** 활성화 및 인큐베이션 지침

.<br>/ ∫े\_ 주의: 활성화하기에 앞서 3M™ Attest™ 초급속 판독 바이오 인디케이터를 권장 시간 동안 열을 식히십시오. 열을 식히기 전에 바이오 인디케이터를 활성화하거나 과도하게 취급할 경우 유리 앰풀이 파열될 수 있습니다.

주의**:** 케미컬 인디케이터 또는 테이프로부터 3M™ Attest™ 바이오 인디케이터 바이알의 형광 잔여물 흡수 가능성을 피하기 위해, 3M™ Attest™ 바이오 인디케이터 바이알을 케미컬 인디케이터 또는 테이프와 직접 접촉하지 않게 두십시오.

주의**:** 3M™ Attest™ 초급속 판독 바이오 인디케이터를 활성화할 때 보안경을 착용하십시오.

주의**:** 3M™ Attest™ 급속 판독 바이오 인디케이터 1295를 활성화할 때 보안경과 장갑을 착용하십시오.

경고**:** 부정확한 결과 관련 위험을 줄이기 위해

처리 후 및 BI 활성화 전에 부서진 배지 앰풀이 있는 것이 관찰되면 3M™ Attest™ 바이오 인디케이터를 배양하지 마십시오. 새 바이오 인디케이터로 멸균기를 다시 테스트하십시오.

멸균 주기 완료 후 1시간 이내에 3M™ Attest™ 급속 판독 바이오 인디케이터 1295를 활성화 및 배양하십시오.

활성화하기에 앞서 3M™ Attest™ 초급속 판독 바이오 인디케이터 1491 및 1492V를 권장 시간 동안 열을 식히십시오.

3M™ Attest™ 급속 판독 바이오 인디케이터 1295는 내장 소프트웨어 버전이 4.0.0 이상인 3M™ Attest™ 자동 판독기 490에서만 배양하십시오.

보안경(및 1295 BI에 대해 장갑)을 착용한 상태에서 Attest™ 바이오 인디케이터 액티베이터에 BI를 **장착**하십시오.

3M™ Attest™ 바이오 인디케이터를 판독할 때마다 이 절차를 따르십시오.

닫은 후 Attest™ 바이오 인디케이터 액티베이터를 꾹 눌러 BI 뚜껑을 닫고 배지 앰풀을 으스러뜨립니다.

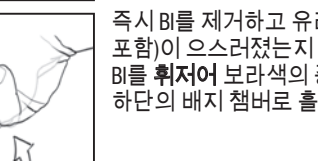

즉시 BI를 제거하고 유리 앰풀(증식 배지 포함)이 으스러졌는지 시각적으로 확인한 후 BI를 휘저어 보라색의 증식 배지가 바이알 하단의 배지 챔버로 흘러 들어가게 합니다.

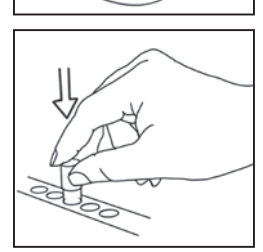

활성화된 BI를 3M™ Attest™ 자동 판독기 490 웰에 장착한 후 3M™ Attest™ 자동 판독기 490 LCD 패널을 통해 BI가 올바르게 장착되었는지 확인합니다. BI를 정확하게 장착하면, 3M™ Attest™ 자동 판독기 490 LCD 패널에 \*\*\*, \*\*, \*가 표시되고 배양 중인 BI 바로 아래에 남은 인큐베이션 시간(분)이 표시됩니다.

BI 결과를 기록하십시오.

경고**:** LCD 패널에 (+) 또는 (-) 기호가 테스트가 완료되었음을 나타낼 때까지 인큐베이션 웰에서 바이오 인디케이터를 제거하지 마십시오.

# 사용 지침 – 추가 정보

#### **BI** 장착

내장 소프트웨어 버전이 4.0.0 이상인 3M™ Attest™ 자동 판독기 490 내 모든 인큐베이션 웰은 인큐베이션 후 24분 이내에 최종 형공 결과를 제공하도록 프로그램되었고 3M™ Attest™ 초급속 판독 바이오 인디케이터 1491 및 1492V와, 3M™ Attest™ 급속 판독 바이오 인디케이터 1295 양자 모두를 배양하는 데 사용할 수 있습니다.

LCD 디스플레이에 남은 인큐베이션 시간(분)이 표시되고, 이는 3M™ Attest™ 바이오 인디케이터가 판독기 웰에서 배양 중이고 손대서는 안 된다는 의미입니다. 남은 시간 표시는 결과를 아직 알 수 없고 인큐베이션이 진행 중이라는 것을 나타냅니다.

**LCD** 패널 상에 **(+)** 또는 **(-)** 기호가 테스트가 완료되었음을 나타낼 때까지 **3M™ Attest™** 바이오 인디케이터를 제거하지 마십시오**.** 결과가 결정되면, BI를 인큐베이션 웰에서 제거하고 10초 후까지 LCD 패널 상에 계속 표시됩니다.

참고**:** 인큐베이션 최초 1분 후, 인큐베이션 기간이 완료되기 전에 **3M™ Attest™** 바이오 인디케이터를 실수로 제거하게 되면**,** 알람이 울리고 해당 웰 아래 LCD 패널 상에 C2 주의 코드도 표시됩니다. **3M™ Attest™** 바이오 인디케이터를 **10**초 안에 웰에 다시 넣지 않으면 결과가 소실됩니다**.**

경고**:** 3M™ Attest™ 바이오 인디케이터는 웰에 장착하고 나면 제거하거나 장착을 변경하지 마십시오. 그렇지 않을 경우 결과가 소실될 수 있고 바이오 인디케이터 테스트가 무효화될 수 있습니다.

(ర్

# 사용 지침 – 양성 조절

### 양성 조절

유닛에서 처리한 3M™ Attest™ 바이오 인디케이터를 배양하고 판독한 날은 양성 조절로 사용하기 위해 최소한 하나의 처리하지 않은 3M™ Attest™ 바이오 인디케이터를 활성화 및 배양하십시오. 라벨에 ("조절(control)"의) "C"와 날짜를 기재합니다. 양성 조절은 모든 인큐베이션 웰에 장착할 수 있습니다. 양성 조절은 각각의 카탈로그 번호에 대해 시행하고 처리된 3M™ Attest™ 바이오 인디케이터와 동일한 로트 번호를 지녀야 합니다.

처리한 3M™ Attest™ 바이오 인디케이터를 배양하는 날마다 양성 조절을 사용하는 것이 좋습니다. 이는 다음의 사항을 확인하는 데 도움이 됩니다.

- 정확한 인큐베이션 온도가 설정되었는가(가열기 블록 판독 값이 60°C +/-2°C).
- 부적합한 보관 온도, 습도 또는 화학물질과의 인접성으로 인해 포자의 가시성이 바뀌지 않았는가.
- 신속한 증식을 촉진하는 배지의 기능성.
- 3M™ Attest™ 자동 판독기 490 구성요소의 기능 적합성.

# 사용 지침 – 결과의 해석

### 형광 결과

3M™ Attest™ 바이오 인디케이터를 인큐베이션 웰에 장착 후, 3M™ Attest™ 자동 판독기 490 LCD 패널에 \*\*\*, \*\*, \*가 표시되고 나서 배양 중인 BI 바로 아래에 남은 인큐베이션 시간(분)이 표시되고 이는 인큐베이션/판독이 진행 중임을 나타냅니다. 디스플레이에 남은 인큐베이션 시간이 표시되어 있을 때는 3M™ Attest™ 바이오 인디케이터를 제거하거나 건드려서는 안 됩니다.

양성 3M™ Attest™ 바이오 인디케이터 결과가 감지되는 즉시 해당 BI 바로 아래 LCD 패널에 (+)가 표시되고 소리가 울립니다(소리 기능이 활성화되어 있는 경우).

지정된 인큐베이션 시간이 끝나고 음성 3M™ Attest™ 바이오 인디케이터 결과가 감지되면, 배양 중인 BI 바로 아래 LCD 패널에 (-)가 표시됩니다. 인큐베이션을 하고 24분 후 처리된 3M™ Attest™ 바이오 인디케이터에 대해 최종 음성의 형광 결과 (-)가 나오면 멸균 과정이 받아들일 만하다는 의미입니다.

+나 – 기호 중 하나가 표시되고 결과를 기록한 후에는 3M™ Attest™ BI를 웰에서 제거할 수 있습니다. 인큐베이션 웰에서 BI 를 제거할 때까지 LCD 패널 상에 결과(+ 또는 -)가 표시됩니다. 결과 표시는 BI를 제거하고 10초 후 사라집니다. 결과가 유효하지 않으므로 BI를 다시 배양하지 마십시오.

양성 (처리하지 않은) 조절 3M™ Attest™ 바이오 인디케이터는 반드시 양성의 형광 결과 (+)를 나타내야 합니다. 양성 조절이 형광 양성 (+)으로 판독될 때까지 처리한 3M™ Attest™ 바이오 인디케이터 결과는 유효하지 않습니다. 처리한 3M™ Attest™ 바이오 인디케이터로 양성 (+) 결과가 나오면 이는 멸균 과정이 실패임을 나타냅니다.

양성 테스트 결과에 대해서는 즉시 조치를 취하십시오. 양성 3M™ Attest™ 바이오 인디케이터의 원인을 파악하고 현재 시설 정책 및 절차에 따라 멸균기를 다시 테스트합니다.

### 시각적 **pH** 색 변화 결과**(**옵션**)** - **3M**™ **Attest**™ 초급속 판독 바이오 인디케이터 **1491** 및 **1492V**

3M™ Attest™ 초급속 판독 바이오 인디케이터는 시각적 pH 색 변화를 위해 추가로 배양할 수 있습니다. 이 선택적 추가 인큐베이션은 일상 용도가 아니며 특별 연구를 위해 사용할 수 있습니다. 형광 결과의 고 민감성으로 인해, 3M™ Attest™ 초급속 판독 바이오 인디케이터 1491 및 1492V를 24분 이상 배양하는 것에는 이점이 없습니다. 활성화 후 및 인큐베이션 동안, 바이오 인디케이터 내 흰색 부직 물질이 증식 배지 내 pH 감지 인디케이터 염료인 브로모크레졸 퍼플 인디케이터를 흡수해 파란색으로 변합니다. 양성 조절 BI의 경우, 1491 BI에 대해서는 24시간 이내에, 1492V BI에 대해서는 48시간 이내에 증식 배지 및/또는 부직 물질의 노란색 색 변화가 나타납니다. 바이알 내에서 조금이라도 노란색이 관찰되면 양성 결과를 의미합니다. 처리한 BI의 경우, 보라색에서 노란색으로의 배지 및/또는 부직 물질의 색 변화는 증기 멸균 과정의 실패를 의미합니다. 음성 pH 색 변화 결과, 즉 배지 및 부직 물질이 그대로 보라색/파란색인 경우는 1491 BI에 대해 24시간, 1492V BI에 대해 48시간에 평가할 수 있습니다.

### 시각적 **pH** 색 변화 결과**(**옵션**)** - **3M**™ **Attest**™ 급속 판독 바이오 인디케이터 **1295**

3M™ Attest™ 과산화수소 훈증멸균용 급속 판독 바이오 인디케이터 1295는 시각적 pH 색 변화를 위해 추가로 배양할 수 있습니다. 형광 결과의 고 민감성으로 인해 일단 형광 결과가 결정, 기록되고 나면 3M™ Attest™ 급속 판독 바이오 인디케이터 1295를 계속 배양하는 것에는 이점이 없습니다. 이 선택적 추가 인큐베이션은 일상 용도가 아니며 특별 연구를 위해 사용할 수 있습니다.

양성 제어 BI의 경우, 24시간 이내에 증식 배지의 노란색 색 변화가 나타납니다. 바이알 내에서 조금이라도 노란색이 관찰되면 양성 결과를 의미합니다. 노란색이 관찰되는 즉시 pH 색 변화 결과를 기록하고 BI를 폐기할 수 있습니다.

처리한 3M™ Attest™ 급속 판독 바이오 인디케이터 1295의 경우, 배지가 마르는 것을 방지하기 위해 가습 인큐베이터를 사용하는 것을 권장합니다. 시각적 pH 색 변화를 원하는 경우, 3M™ Attest™ 자동 판독기 490에서 형광 결과가 결정된 후 처리한 1295 BI를 가습 인큐베이터로 옮깁니다. 보라색에서 노란색으로의 배지 색 변화는 멸균 과정의 실패를 의미합니다. 음성 pH 색 변화, 즉 배지가 그대로 보라색인 경우는 제7일에 평가할 수 있습니다.

# 사용 지침 **-** 폐기

리튬 배터리가 있는 기기입니다. 연방, 주 및 지역 요건에 부합하는 방식으로 기기를 폐기하십시오.

# **3M**™ **ATTEST**™ 자동 판독기 **490**의 각 부분 설명

#### 소리 알람

양성 결과가 감지되면 소리 알람이 울리고, LCD 디스플레이 후면광이 깜빡이면서 배양 중인 BI 바로 아래의 LCD 패널에 (+) 기호가 표시됩니다. 최종 결과가 감지되기 전에 3M™ Attest™ 자동 판독기 490 웰에서 3M™ Attest™ 바이오 인디케이터를 제거하는 경우에도 알람이 울립니다. 10초 이내에 3M™ Attest™ 바이오 인디케이터를 다시 장착하지 않으면 데이터가 소실됩니다.

# 알람 **On/Off**

특정 3M™ Attest™ 바이오 인디케이터에 대해 양성 결과에 대한 소리 알람을 끌 수 있습니다. 그러려면 알람이 울린 후 "버저 알람 OFF" 버튼을 누르면 됩니다. 그러면 해당 바이오 인디케이터에 대해서만 알람이 꺼집니다. 이후 다른 웰에서 양성의 3M™ Attest™ 바이오 인디케이터 결과가 감지되면 알람이 다시 울립니다. 3M™ Attest™ 바이오 인디케이터를 제거하면 해당 웰에 대한 알람이 다시 활성화됩니다. "버저 알람 OFF" 버튼을 눌러도 오류나 주의 코드 알람 경고에 대한 알람은 꺼지지 않습니다. 알람 비활성화 방법은 구성 섹션을 참조하십시오.

### 적재 가능

여백 공간을 줄이기 위해, 3M™ Attest™ 자동 판독기 490을 2층으로 쌓을 수 있습니다.

# 정보 버튼

정보 버튼을 한 번 누르면 3M™ Attest™ 자동 판독기 490 LCD 디스플레이에 텍스트 두 줄이 표시됩니다.

윗줄(왼쪽부터 오른쪽으로):

- 3M™ Attest™ 자동 판독기 490 일련번호
- 3M™ Attest™ 자동 판독기 490 내장 소프트웨어 버전(V X.Y.Z)
- 현재 날짜와 시간.

아랫줄:

• 웰 1~10의 BI 유형 구성(즉, Attest)

정보 버튼을 두 번 누르면 3M™ Attest™ 자동 판독기 490 LCD 디스플레이에 다음과 같이 표시됩니다.

- 윗줄: 유동 IP 주소(유닛이 이더넷 잭에 연결된 경우)
- 아랫줄: 3M™ Attest™ 자동 판독기 490에 전력이 공급된 날짜(YYYY-MM-DD) 및 시간.

정보 버튼을 세 번 누르면 3M™ Attest™ 자동 판독기 490 LCD 디스플레이에 해당 기기에 대한 고유의 매체 접근 제어(Media Access Control, MAC) 주소가 표시됩니다.

# 온도 모니터링 ▒

3M™ Attest™ 자동 판독기 490에는 내부 온도 자가진단 프로그램이 포함되어 있습니다. 온도가 지정된 온도 범위(60ºC +/-2ºC)를 벗어나면 오류 코드가 표시됩니다. 온도 버튼을 한 번 누르면 가열기 블록 온도를 확인할 수 있습니다.

# 구성의 용이성

3M™ Attest™ 자동 판독기 490은 유닛 앞면에 위치한 버튼을 이용하거나 옵션인 3M™ Attest™ 자동 판독기 490 웹 앱을 이용해 구성할 수 있습니다.

### **3M**™ **Attest**™ 자동 판독기 **490** 웹 앱**(**옵션**)**

원하는 경우 이더넷을 통해 3M™ Attest™ 자동 판독기 490을 PC에 연결해 다음과 같은 추가 기능을 사용할 수 있습니다.

- PC를 통해 3M™ Attest™ 자동 판독기 490 내 BI의 현재 상태를 원격으로 열람. 완전히 기능하기 위해서는 HTML5 호환 브라우저와 활성화된 JavaScript가 필요합니다.
- 3M™ Attest™ 자동 판독기 490 설정을 원격으로 열람 및 구성.
- 마지막 100개 BI 기록을 열람.
- 로컬 또는 네트워크로 연결된 프린터를 이용해 문서 인쇄 및/또는 문서를 전자 파일로 저장.\*

\* 해당 시설의 기록 관리 정책 및 절차를 참조하십시오.

# 문제해결 가이드

오류 코드가 표시될 경우, 3M™ Attest™ 자동 판독기 490 코드를 뺐다 다시 꽂아 자가진단 테스트를 개시하십시오. 오류 코드가 다시 나타나면, 수리나 교체를 요청하십시오.

해당 BI 웰 아래에 주의나 오류 코드가 표시함으로써 LCD 디스플레이 패널에 감지된 고장 내용을 보여줍니다. 활성화되어 있으면 소리 알람이 울리고 LCD

디스플레이 후면광이 깜빡이면서 사용자에게 모든 주의(C1 제외) 및 오류 코드를 알립니다. 알람과 후면광은 각각 버저 알람 0FF 버튼 ❤️ 을 눌러 끌 수 있습니다, 소리 알람을 비활성화하더라도 LCD 디스플레이 후면광은 비활성화되지 않는다는 점을 유의하십시오. 다음을 참조하십시오.

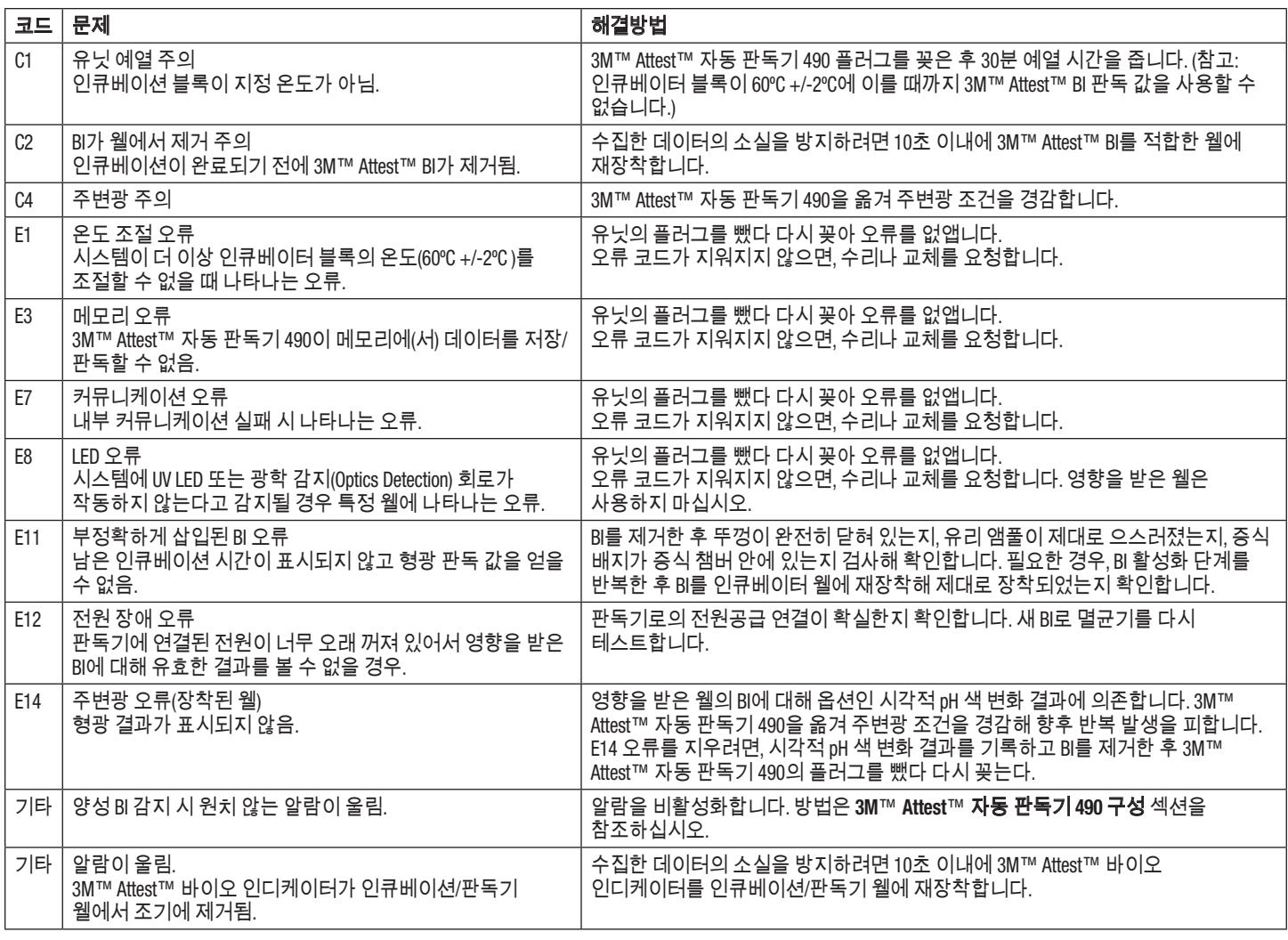

주의**:** 청소 전에 항상 3M™ Attest™ 자동 판독기 490의 플러그를 빼고 열을 식히십시오.

기구 위나 내부에 액체를 쏟지 마십시오. 유닛을 액체에 담그지 마십시오.

오직 제조업체에서 제공한 지침을 사용해 외부 표면을 청소하십시오.

기구 하우징을 열지 마십시오. 사용자가 조작 가능한 부품이 없습니다. 수리가 필요한 기구는 반드시 제조업체에 반환해야 합니다.

3M™ Attest™ 자동 판독기 490 외부 표면은 순한 세제를 적신 천으로 닦아 청소합니다. 내부 구성요소를 청소하려고 하지 마십시오. 웰에 대한 추가적인 청소가 필요한 경우 수리나 교체를 요청하십시오.

참고**:** 3M™ Attest™ 자동 판독기 490은 사용자가 조작 가능한 부품이 없고 일상적인 유지보수나 보정이 필요하지 않습니다. 고장이 있을 경우 오류 코드로 알 수 있습니다. 오류 코드에 관한 설명은 문제해결 가이드 섹션을 참조하십시오.

(కె

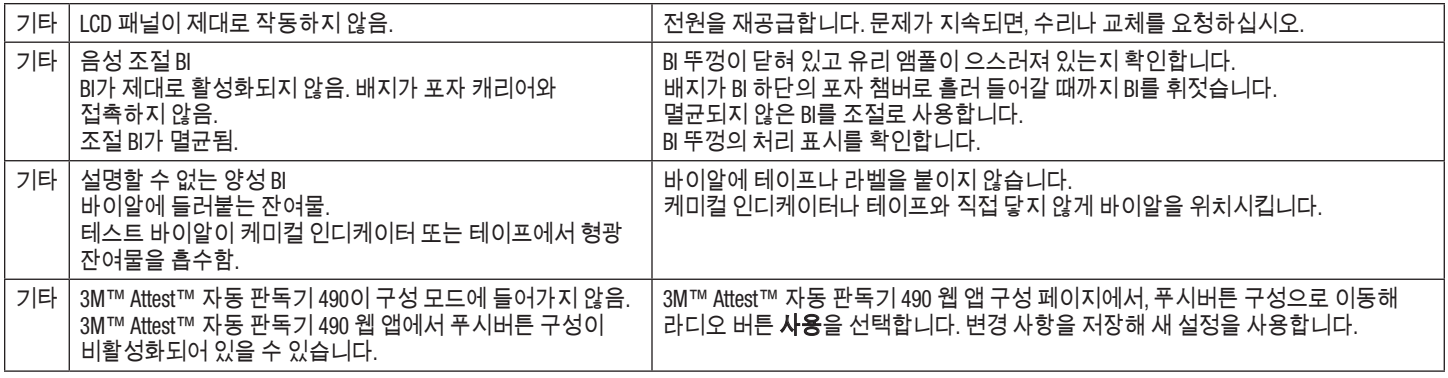

# **3M**™ **ATTEST**™ 자동 판독기 **490** 웹 앱**(**옵션**)**

### 웹 브라우저 요건

웹 인터페이스는 HTML5 호환 브라우저와 활성화된 JavaScript(즉, Google Chrome)를 사용해 열람할 수 있도록 설계되었습니다.

### 이더넷 연결**:**

자동 교섭 기능이 있는 연결 스위치/라우터로 자동 판독기를 식별해 10Mbps 및 반이중방식(half-duplex)에서 작동하거나, 수동으로 10Mbps 및 반이중방식으로 구성할 수 있습니다.

### **3M**™ **Attest**™ 자동 판독기 **490** 웹 앱 연결 방법

3M™ Attest™ 자동 판독기 490 웹 앱을 사용하려면, 공급된 이더넷 케이블을 이용해 3M™ Attest™ 자동 판독기 490을 해당 시설 네트워크에 연결해야 합니다. 네트워크 연결에 지원이 필요하시면 해당 시설 IT 담당자와 상의하십시오. 각각의 3M™ Attest™ 자동 판독기 490에는 고유의 MAC 주소가 있고, 이는 사용자가 정보 버튼을 세 번 누르면 해당 유닛의 LCD 디스플레이에 표시됩니다. 3M™ Attest™ 자동 판독기 490 웹 앱 구성 페이지 하단에도 MAC 주소가 나와 있습니다. 커뮤니케이션은 http 프로토콜(포트 80)을 이용해 발생합니다. 사용자가 3M™ Attest™ 자동 판독기 490 일련번호 또는 IP 주소에 기반한 URL을 사용해 3M™ Attest™ 자동 판독기 490 웹 앱에 연결할 수 있습니다. 컴퓨터나, 3M™ Attest™ 자동 판독기 490이 연결된 것과 다른 하위 네트워크에서 3M™ Attest™ 자동 판독기 490 웹 앱을 열람하려면 해당 IP 주소 URL을 사용하십시오.

참고**:** 3M™ Attest™ 자동 판독기 490 웹 앱을 보안 네트워크 내에서 접속하기 위해, PC는 이 보안 네트워크에 액세스 권한이 있어야 합니다. 그 외 옵션으로는 네트워크 이더넷 케이블을 통한 연결, 해당 시설의 무선 네트워크에 로그인 또는 가상사설망(VPN)을 통한 연결이 있습니다.

#### **A.** 일련번호 **URL**

- 1. 공급된 이더넷 케이블을 3M™ Attest™ 자동 판독기 490에서 이더넷 잭으로 연결합니다.
- 2. 4 버튼을 한 번 눌러 LCD 디스플레이 윗줄 텍스트의 왼쪽에 3M™ Attest™ 자동 판독기 490의 6자리 일련번호를 표시합니다.
- 3. 2단계에서 알아낸 해당 유닛의 일련번호를 이용해 PC 웹 브라우저 주소창에 http://attestxxxxxx(xxxxxx=일련번호)(예: http://attest101127)를 입력한 후 입력을 누릅니다.
- 4. PC에 3M™ Attest™ 자동 판독기 490 웹 앱 상태 페이지가 표시됩니다. 향후 사용을 용이하도록 하기 위해, 이 페이지를 웹 브라우저 "즐겨찾기"에 추가하십시오.

#### **B. IP** 주소 **URL**

3M™ Attest™ 자동 판독기 490 웹 앱은 유동 또는 고정 IP 주소를 이용해서도 접속할 수 있습니다.

#### **1.** 유동 **IP** 주소

이더넷 케이블을 3M™ Attest™ 자동 판독기 490에서 라이브 이더넷 잭으로 연결하면 유동 IP 주소가 할당됩니다.

버튼을 두 번 눌렀다 해제해 3M™ Attest™ 자동 판독기 490의 유동 IP 주소를 표시합니다. PC 웹 브라우저 주소창에 http://IPaddress(예: http://xxx.xxx. xxx.xxx)를 입력한 후 입력을 누릅니다. 3M™ Attest™ 자동 판독기 490 웹 앱 상태 페이지가 표시됩니다.

### **2.** 고정 **IP** 주소

일부 시설의 IT 담당자는 고정 IP 주소를 이용해 기기를 네트워크에 연결할 것을 요구할 수 있습니다. 귀하의 시설이 이에 해당하는 경우, IT 부서에 연락해 고정 IP 주소를 요청하십시오.

시설에서 제공한 고정 IP 주소를 여기에 기록하십시오. \_\_\_\_\_\_\_\_\_\_\_. 할당된 주소를 이더넷 잭에 라벨로 표시할 수도 있습니다. PC 웹 브라우저 주소창에 http://StaticIPaddress(예: http://xxx.xxx.xxx.xxx)를 입력한 후 입력을 누릅니다. 3M™ Attest™ 자동 판독기 490 웹 앱 상태 페이지가 표시됩니다.

### **3M**™ **Attest**™ 자동 판독기 **490** 웹 앱 페이지 소개

3M™ Attest™ 자동 판독기 490 웹 앱에는 4개 페이지가 있습니다.

**a)** 상태 페이지

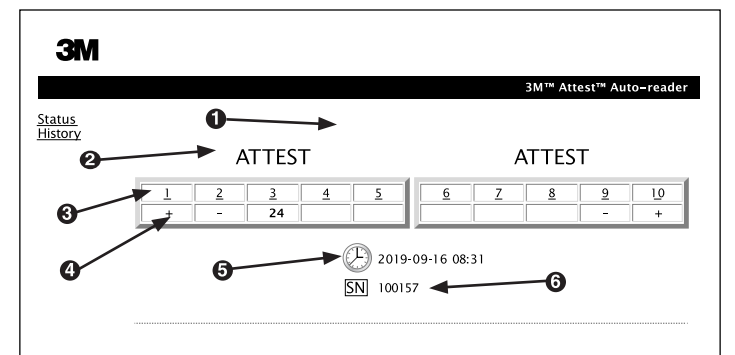

- 1. 사용자 입력 별칭(옵션)
- 2. 웰 구성
- 3. 웰 번호
- 4. BI 결과/남은 인큐베이션 시간
- 5. 날짜 및 시간
- 6. 3M™ Attest™ 자동 판독기 490 일련번호

상태 페이지에는 3M™ Attest™ 자동 판독기 490 구성 및 LCD 패널 디스플레이가 실시간으로 표시됩니다. 현재 날짜와 시간 및 3M™ Attest™ 자동 판독기 490 일련번호도 이 페이지에 표시됩니다. 사용자는 이 페이지에서 다음을 탐색할 수 있습니다.

- 화면 왼편에서 이력을 클릭해 이력 페이지.
- 장착된 웰(즉, 현재 배양 중인 BI가 있는 웰)의 웰 번호를 클릭해 결과 상세 페이지. 장착되지 않은 웰을 클릭하면 이력 페이지로 이동합니다.

#### **b)** 결과 상세 페이지

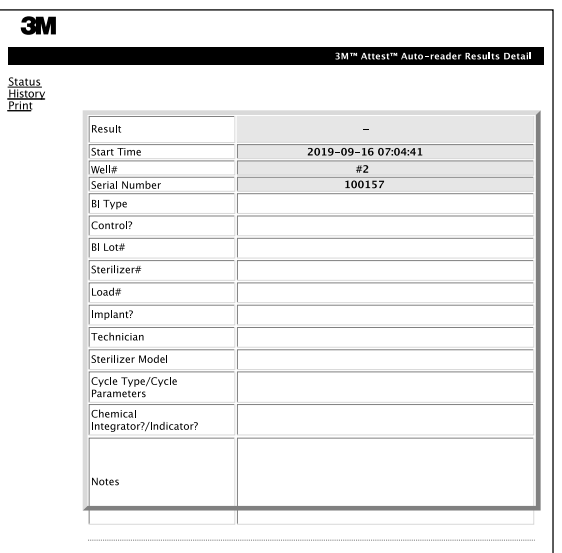

이 페이지는 배양된 BI에 대한 개별 기록을 제공합니다. 완전한 기록을 위해, 사용자는 기록을 하드카피를 인쇄 및/또는 전자 파일로 저장할 수 있습니다.

참고 **1:** 상단의 4개 줄(초록색으로 강조)은 3M™ Attest™ 자동 판독기 490에 의해 자동 입력되며 사용자가 변경할 수 없습니다. 나머지 줄은 해당 시설의 문서기록 요건을 충족하기 위해 사용자가 작성할 수 있습니다.

참고 **2:** 결과 상세 페이지는 상태 페이지보다 덜 자주 새로고침합니다. BI 결과가 나올 때까지, 결과 상세 페이지에는 결과란에 남은 인큐베이션 시간이 표시됩니다.

#### **c)** 이력 페이지

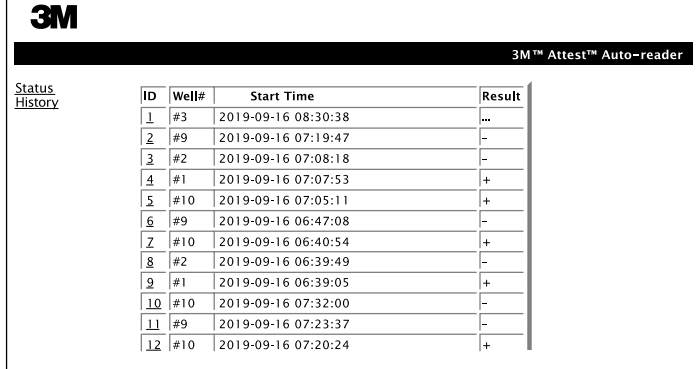

3M™ Attest™ 자동 판독기 490은 내장 소프트웨어에 마지막 100개 배양된 BI의 결과를 저장합니다. 3M™ Attest™ 자동 판독기 490 웹 앱 이력 페이지는 이 마지막 100개의 결과 요약을 제공합니다.

#### **d)** 구성 페이지

이 페이지에서는 3M™ Attest™ 자동 판독기 490 웹 앱으로부터 3M™ Attest™ 자동 판독기 490의 네트워크 및 언어 설정을 구성할 수 있습니다.

# **3M**™ **Attest**™ 자동 판독기 **490** 웹 앱을 이용하여 **BI** 결과를 기록하는 방법

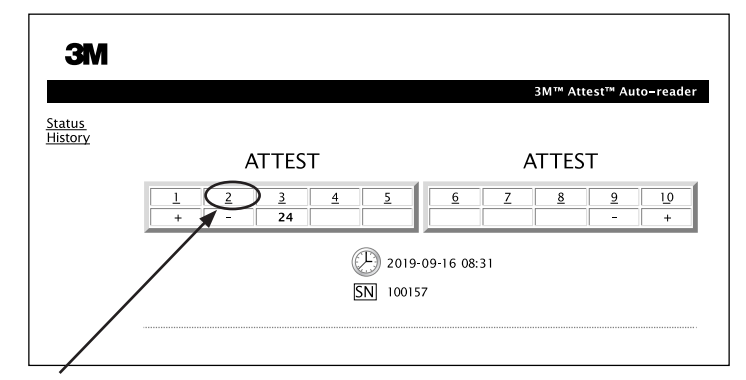

#### 1. 결과 상세 페이지 열기

3M™ Attest™ 자동 판독기 490에 새 3M™ Attest™ 급속 판독 BI를 삽입한 후, 3M™ Attest™ 자동 판독기 490 웹 앱 상태 페이지에서 해당 웰 번호를 클릭해 해당 BI에 대한 결과 상세 페이지를 여는 것이 가장 좋습니다. 2. 편집 가능한 난에 해당 BI에 대한 구체적인 정보(즉, BI 유형, BI 로트

번호, 멸균기 번호, 적재 번호, 기술자 이름 등)를 **입력**합니다. 비고 섹션을 이용해 제공된 행 이름에 지정되지 않은 정보를 기록하십시오. 예를 들어, 비고란을 이용해 적재 항목을 기록할 수 있습니다.

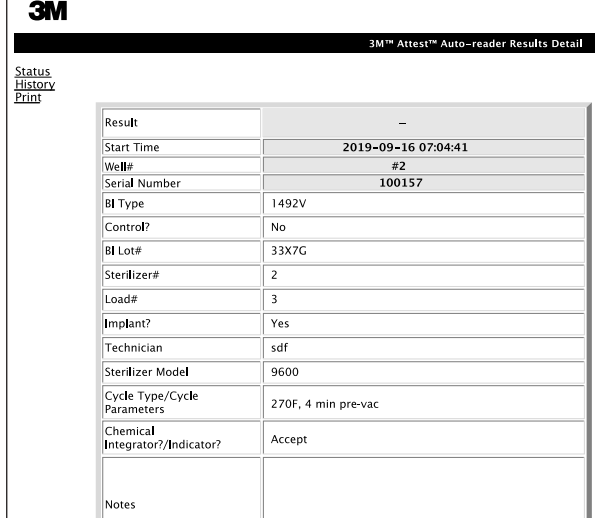

- 3. 입력한 정보는 사용자의 PC 상 임시 웹 브라우저 보관함에 60초마다, 또는 결과 상세 페이지를 나가면 자동으로 **저장**됩니다.
- 4. 인쇄/파일화**.** BI 결과가 나오면 결과 상세 페이지를 인쇄 또는 파일화하여 기록을 만드십시오. 페이지를 물리적으로 인쇄/또는 전자 파일로 저장할 수 있습니다.

### 중요! 데이터는 마지막 **100**개의 배양된 **BI**에 대해서만 저장됩니다**.**

3M™ Attest™ 자동 판독기 490 내장 소프트웨어는 자동 입력란(초록색으로 강조된)의 데이터를 저장합니다. 이 응용 프로그램은 사용자 입력란의 정보를 저장하기 위해 사용자의 웹 브라우저 내 임시 보관함을 이용합니다. 두 가지 경우 모두, 데이터는 마지막 100개 기록에 대해서만 보관됩니다. 즉, 101번째 배양된 BI가 첫 번째 배양된 BI에 대해 저장된 정보를 지우게 됩니다. 향후 참고용으로 결과 상세 페이지를 보유하려면, BI 결과가 나오는 즉시 해당 페이지를 인쇄하는 것이 가장 좋습니다.

(ह

### **BI** 이력 페이지 이용 방법

개별 기록을 열람하거나 인쇄하려면, 원하는 기록의 ID 번호를 클릭해 해당 BI에 대한 결과 상세 페이지로 이동하십시오.

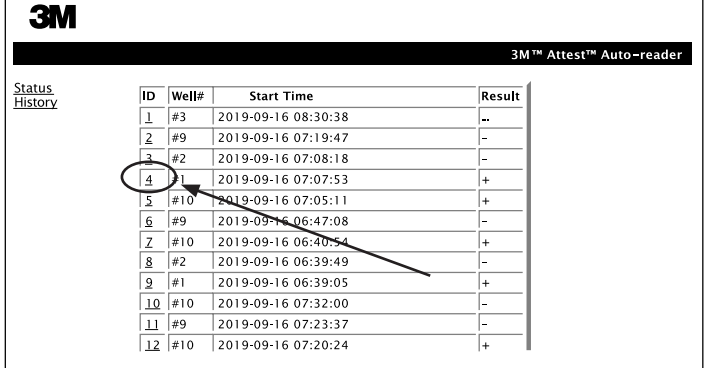

참고 **1:** 제1열의 "ID"는 ID에 부여된 ID 번호입니다(1이 가장 새로운 기록, 100이 가장 오래된 기록을 나타냄). 특정 기록을 찾을 때 도움이 필요하면, 모든 열은 정렬이 가능하므로, 열 이름을 한 번 클릭해 오름차순으로 정렬하고 두 번째 클릭하면 역순으로 정렬할 수 있습니다.

참고 **2:** 이력 페이지는 상태 페이지보다 덜 자주 새로고침합니다. BI 결과가 나올 때까지, 이력 페이지의 결과열에는 •••가 표시되며, 이는 인큐베이션이 아직 진행 중임을 나타냅니다.

#### 구성 페이지 이용 방법

비밀번호로 보호되는 3M™ Attest™ 자동 판독기 490 웹 앱 구성 페이지에서 특정 설치 및 구성 옵션을 이용할 수 있습니다. 이상적으로, 3M™ Attest™ 자동 판독기 490은 재구성할 때 비어 있어야 합니다(즉, 배양 중인 BI가 없어야 함). 웹 브라우저 주소창에

1) http://attestxxxxxx/protect/config.htm(xxxxxx = 6자리 유닛 일련번호) 또는

2) http:// xxx.xxx.xxx.xxx/protect/config.htm(xxx.xxx.xxx.xxx = IP 주소)을 입력해 구성 페이지로 이동한 후 'Go' 또는 입력을 누릅니다. 그러면 보안 화면이 나타납니다. 편집 가능한 입력란에 다음과 같이 입력합니다.

#### **Username**(사용자 이름)**:** manager

**Password**(비밀번호)**:** Attest

그런 다음 'OK'를 누릅니다.

언어 선택된 설정은 컴퓨터 화면에 나타날 3M™ Attest™ 자동 판독기 490 웹 앱 페이지 상의 텍스트의 언어를 나타냅니다. **푸시버튼 구성 イ사용 ⊙**을 선택하면 사용자가 해당 유닛 자체의 버튼으로 3M™ Attest™ 자동 판독기 490을 구성할 수 있습니다. **사용 해제 ⓒ**를 선택하면 사용자가 해당 유닛 자체의 버튼으로 3M™ Attest™ 자동 판독기 490을 구성할 수 없습니다. 버저 구성  $|\lambda$ 용 )을 선택하면 소리 알람이 활성화됩니다. LCD 패널에 스피커 아이콘이 나타납니다. 사용 해제ⓒ를 선택하면 소리 알람이 비활성화됩니다. 3M™ Attest™ 자동 판독기 490 LCD 패널에서 스피커 아이콘이 사라집니다. **Attest** 자동 판독기 **490** 별칭 복수의 유닛이 있는 시설에서는 3M™ Attest™ 자동 판독기 490에 별칭을 붙이면 유용할 수 있습니다. 3M™ Attest™ 자동 판독기 490 웹 앱 상태 페이지에 지정한 별칭이 나타납니다. **DHCP** 활성화 기본값: 설정이 체크되어 있으면 웹 앱이 3M™ Attest™ 자동 판독기 490을 네트워크에 연결할 시 자동으로 부여되는 유동 IP 주소를 사용할 것임을 나타냅니다. 해당 시설 IT 부서에서 제공하는 고정 IP 주소를 이용하려면 체크 표시를 해제하십시오. **IP 주소** IT에서 제공한 고정 IP 주소를 입력합니다.  $\overline{\mathcal{A}}$ 이트웨이 기이트웨이를 입력합니다.  $\,$ 서브넷 마스크를 입력합니다. 주 **DNS** 주 DNS를 입력합니다. 부 **DNS** 부 DNS를 입력합니다. **MAC 주소 XX:XX:XX:XX:XX:XX:XX:XX(기기에 부여된 고유 MAC 주소. 이 값은 변경할 수 없습니다.)** 컴퓨터 시간 사용 컴퓨터 시계를 이용해 3M™ Attest™ 자동 판독기 490에 탑재된 시계를 설정하고자 할 때 이 상자에 체크하십시오. **Attest** 자동 판독기 **490** 시간 대안으로, 컴퓨터 시간 사용 상자의 체크 표시를 해제하고 날짜 및 시간 상자를 작성해 3M™ Attest™ 자동 판독기 490 시계를 설정할 수 있습니다.

원하는 대로 설정을 변경한 후, 구성 저장 버튼을 클릭해 변경 사항을 저장합니다. 설정이 성공적으로 변경되었음을 확인하는 새 화면이 나타납니다.

원하는 라디오 버튼을 눌러 설정을 변경합니다.

# **3M**™ **ATTEST**™ 자동 판독기 **490** 웹 앱 문제해결

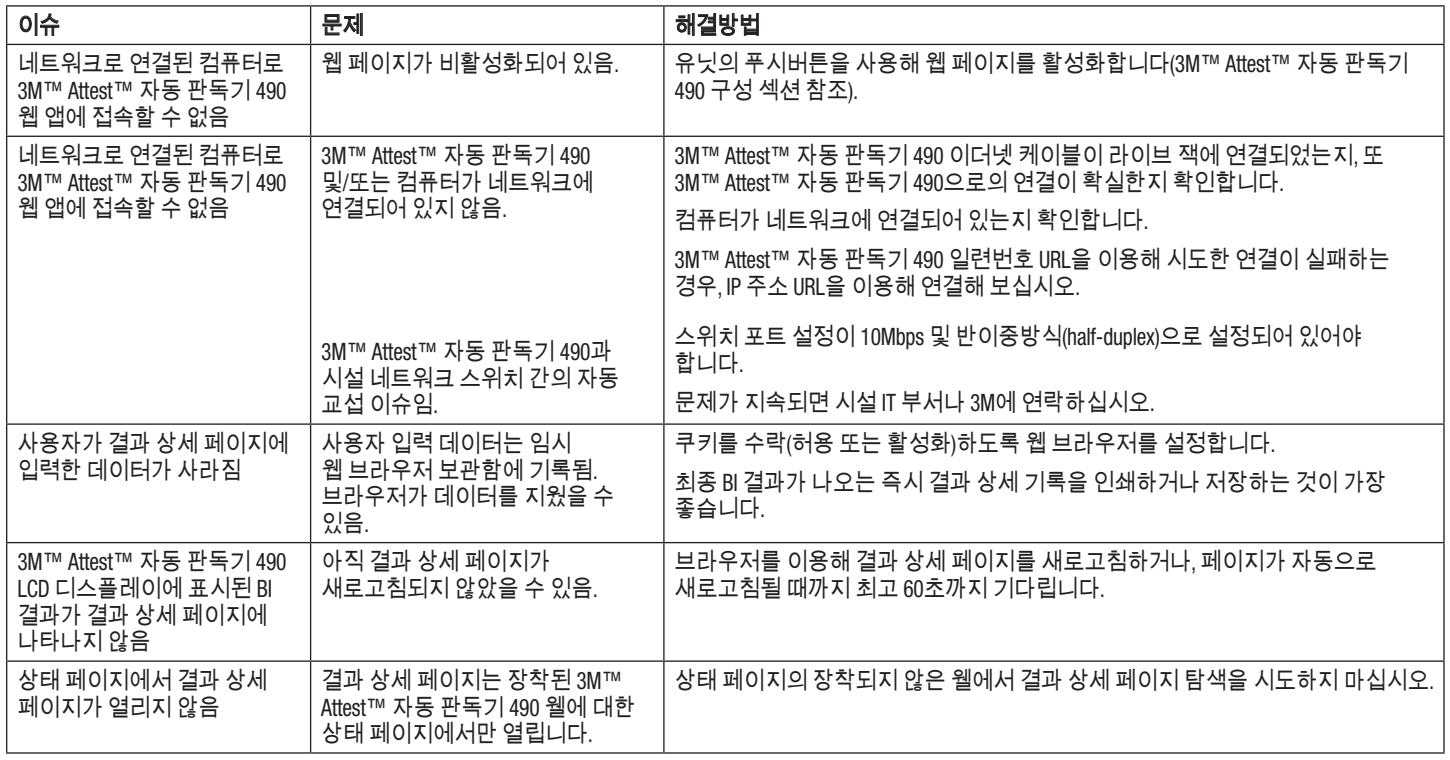

# 수리 및 교체

미국의 경우, 3M™ Attest™ 자동 판독기 490은 반드시 아래 수리처에서 수리해야 합니다.

#### **3M Health Care Service Center**

Suite 200, Bldg. 502 3350 Granada Avenue North Oakdale, MN 55128 1-800-228-3957

미국 외 지역의 경우, 현지 3M 자회사에 연락하십시오.

문의 사항이 있는 경우, 당사 고객 서비스에 다음 번호로 연락하시기 바랍니다: 1-800-228-3957.

![](_page_281_Picture_0.jpeg)

# $C \in$

Made in USA with Globally Sourced Materials for

#### -**3M Company**

2510 Conway Ave St. Paul, MN 55144 USA 1-800-228-3957 (USA Only) 3M.com

3M and Attest are marks and/or registered marks of 3M. Unauthorized use prohibited. Used under license in Canada. © 2020, 3M. All rights reserved.

3M et Attest sont des marques ou des marques déposées de 3M. Toute utilisation non autorisée est interdite.

Utilisées sous licence au Canada. © 2020, 3M. Tous droits réservés.

Issue Date: 2020-04, rev. 3 34-8726-0987-9

**3M Deutschland GmbH Health Care Business** Carl-Schurz-Str. 1 41453 Neuss, Germany